This is a great, comprehensive Ubuntu book that'll be a valuable resource for people of all technical levels. Well done!"

—John Dong, Ubuntu Backports Team Leader and Ubuntu Forum Council Member

# A Practical Guide to

Full Ubuntu Releases on a La

Contains expert tips and tricks for customizing your Ubuntu desktop

The most comprehensive resource for installing and configuring Ubuntu servers

linux

- Easy-to-follow JumpStarts for setting up Samba, Apache, Mail, FTP, NIS, OpenSSH, DNS, and other complex servers in minutes
- Hundreds of examples and a 72-page index make this book the perfect desktop companion;

## Mark G. Sobell

## PRAISE FOR A PRACTICAL GUIDE TO UBUNTU LINUX®

"I am so impressed by how Mark Sobell can approach a complex topic in such an understandable manner. His command examples are especially useful in providing a novice (or even advanced) administrator with a cookbook on how to accomplish real-world tasks on Linux. He is truly an inspired technical writer!"

> —George Vish II Senior Education Consultant Hewlett-Packard Company

"Overall, I think it's a great, comprehensive Ubuntu book that'll be a valuable resource for people of all technical levels."

—John Dong Ubuntu Forum Council Member Backports Team Leader

"The JumpStart sections really offer a quick way to get things up and running, allowing you to dig into the details of his books later."

> —Scott Mann Aztek Networks

"Ubuntu is gaining popularity at the rate alcohol did during prohibition, and it's great to see a well-known author write a book on the latest and greatest version. Not only does it contain Ubuntu-specific information, but it also touches on general computer-related topics, which will help the average computer user to better understand what's going on in the background. Great work, Mark!"

> —Daniel R. Arfsten Pro/ENGINEER Drafter/Designer

"I read a lot of Linux technical information every day, but I'm rarely impressed by tech books. I usually prefer online information sources instead. Mark Sobell's books are a notable exception. They're clearly written, technically accurate, comprehensive-and actually enjoyable to read."

> -Matthew Miller Senior Systems Analyst/Administrator BU Linux Project Boston University Office of Information Technology

"I would so love to be able to use this book to teach a class about not just Ubuntu or Linux but about computers in general. It is thorough and well written with good illustrations that explain important concepts for computer usage."

> —Nathan Eckenrode New York Local Community Team

## **PRAISE FOR OTHER BOOKS BY MARK SOBELL**

"I currently own one of your books, A Practical Guide to Linux<sup>®</sup>. I believe this book is one of the most comprehensive and, as the title says, practical guides to Linux I have ever read. I consider myself a novice and I come back to this book over and over again."

—Albert J. Nguyen

"Thank you for writing a book to help me get away from Windows XP and to never touch Windows Vista. The book is great; I am learning a lot of new concepts and commands. Linux is definitely getting easier to use."

-James Moritz

"I have been wanting to make the jump to Linux but did not have the guts to do so-until I saw your familiarly titled *A Practical Guide to Red Hat*<sup>®</sup> *Linux*<sup>®</sup> at the bookstore. I picked up a copy and am eagerly looking forward to regaining my freedom."

-Carmine Stoffo Machine and Process Designer to pharmaceutical industry

"I am currently reading A Practical Guide to Red Hat<sup>®</sup> Linux<sup>®</sup> and am finally understanding the true power of the command line. I am new to Linux and your book is a treasure."

—Juan Gonzalez

# A PRACTICAL GUIDE TO UBUNTU LINUX®

This page intentionally left blank

# A Practical Guide to Ubuntu Linux $^{\circ}$

MARK G. SOBELL

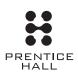

Upper Saddle River, NJ • Boston • Indianapolis • San Francisco New York • Toronto • Montreal • London • Munich • Paris • Madrid Capetown • Sydney • Tokyo • Singapore • Mexico City Many of the designations used by manufacturers and sellers to distinguish their products are claimed as trademarks. Where those designations appear in this book, and the publisher was aware of a trademark claim, the designations have been printed with initial capital letters or in all capitals.

Ubuntu is a registered trademark of Canonical Ltd.

The author and publisher have taken care in the preparation of this book, but make no expressed or implied warranty of any kind and assume no responsibility for errors or omissions. No liability is assumed for incidental or consequential damages in connection with or arising out of the use of the information or programs contained herein.

The publisher offers excellent discounts on this book when ordered in quantity for bulk purchases or special sales, which may include electronic versions and/or custom covers and content particular to your business, training goals, marketing focus, and branding interests. For more information, please contact:

U.S. Corporate and Government Sales (800) 382-3419 corpsales@pearsontechgroup.com

For sales outside the United States, please contact:

International Sales international@pearsoned.com

Visit us on the Web: www.prenhallprofessional.com

Library of Congress Cataloging-in-Publication Data
Sobell, Mark G.
A practical guide Ubuntu Linux / Mark G. Sobell.
p. cm.
Includes index.
ISBN-13: 978-0-13-236039-5 (pbk. : alk. paper)
1. Linux. 2. Operating systems (Computers) I. Title.
QA76.76.063S59497 2008
005.4'32—dc22
2007043244

Copyright © 2008 Mark G. Sobell

All rights reserved. Printed in the United States of America. This publication is protected by copyright, and permission must be obtained from the publisher prior to any prohibited reproduction, storage in a retrieval system, or transmission in any form or by any means, electronic, mechanical, photocopying, recording, or likewise. For information regarding permissions, write to:

Pearson Education, Inc. Rights and Permissions 501 Boylston Street, Suite 900 Boston, MA 02116 Fax (617) 671-3447

ISBN-13: 978-0-13-236039-5 ISBN-10: 0-13-236039-X

Text printed in the United States on recycled paper at Courier in Stoughton, Massachusetts. First printing, December 2007

For my dad, Morton Sobell, who taught me to examine the world very carefully. This page intentionally left blank

# **BRIEF CONTENTS**

Contents xi Preface xxxv

1 WELCOME TO LINUX 1

## PART I INSTALLING UBUNTU LINUX 21

- 2 INSTALLATION OVERVIEW 23
- 3 STEP-BY-STEP INSTALLATION 45

## PART II GETTING STARTED WITH UBUNTU LINUX 85

- 4 INTRODUCTION TO UBUNTU LINUX 87
- 5 THE LINUX UTILITIES 145
- 6 The Linux Filesystem 183
- 7 THE SHELL 219

## PART III DIGGING INTO UBUNTU LINUX 249

- 8 LINUX GUIS: X AND GNOME 251
- 9 THE BOURNE AGAIN SHELL 275
- 10 Networking and the Internet 353
- 11 PROGRAMMING THE BOURNE AGAIN SHELL 395

### PART IV System Administration 483

- 12 System Administration: Core Concepts 485
- 13 FILES, DIRECTORIES, AND FILESYSTEMS 553
- 14 DOWNLOADING AND INSTALLING SOFTWARE 583
- 15 PRINTING WITH CUPS 611
- 16 BUILDING A LINUX KERNEL 635
- 17 Administration Tasks 657
- 18 Configuring a LAN 693

## PART V USING CLIENTS AND SETTING UP SERVERS 705

- 19 OpenSSH: Secure Network Communication 707
- 20 FTP: TRANSFERRING FILES ACROSS A NETWORK 729
- 21 exim4: Setting Up Mail Servers, Clients, and More 755
- 22 NIS: NETWORK INFORMATION SERVICE 781
- 23 NFS: Sharing Filesystems 799
- 24 Samba: Linux and Windows File and Printer Sharing 823
- 25 DNS/BIND: TRACKING DOMAIN NAMES AND ADDRESSES 845
- 26 firestarter AND iptables: SETTING UP A FIREWALL 885
- 27 Apache: Setting Up a Web Server 915

## PART VI APPENDIXES 969

- A REGULAR EXPRESSIONS 971
- B Help 981
- C SECURITY 991
- D THE FREE SOFTWARE DEFINITION 1011
- E THE LINUX 2.6 KERNEL 1015

GLOSSARY 1021 INDEX 1071

# **CONTENTS**

### Preface xxxvi

#### CHAPTER 1: WELCOME TO LINUX 1 The GNU-Linux Connection 2 The History of GNU–Linux 2 The Code Is Free 4 Have Fun! 5 The Linux 2.6 Kernel 5 The Heritage of Linux: UNIX 5 What Is So Good About Linux? 6 Why Linux Is Popular with Hardware Companies and Developers 7 Linux Is Portable 8 Standards 9 The C Programming Language 9 Ubuntu Linux 10 Overview of Linux 10 Linux Has a Kernel Programming Interface 10 Linux Can Support Many Users 11 Linux Can Run Many Tasks 11 Linux Provides a Secure Hierarchical Filesystem 12 The Shell: Command Interpreter and Programming Language 12 A Large Collection of Useful Utilities 14 Interprocess Communication 14 System Administration 15

Additional Features of Linux 15 GUIs: Graphical User Interfaces 15 (Inter)Networking Utilities 16 Software Development 17 Conventions Used in This Book 17 Chapter Summary 20 Exercises 20

## PART I INSTALLING UBUNTU LINUX 21

CHAPTER 2: INSTALLATION OVERVIEW 23

The Live/Install Desktop CD/DVD 24 More Information 24 Planning the Installation 25 Considerations 25 Requirements 25 Processor Architecture 26 Interfaces: Installer and Installed System 27 Ubuntu Releases 28 Ubuntu Editions 28 Installing a Fresh Copy or Upgrading an Existing Ubuntu System? 29 Setting Up the Hard Disk 30 RAID 34 LVM: Logical Volume Manager 35 The Installation Process 36 Downloading and Burning a CD/DVD 37 The Easy Way to Download a CD ISO Image File 37 Other Ways to Download a CD/DVD ISO Image File 37 Verifying an ISO Image File 40 Burning the CD/DVD 40 Gathering Information About the System 41 Chapter Summary 42 Exercises 43 Advanced Exercises 43

## CHAPTER 3: STEP-BY-STEP INSTALLATION 45

Basic Installation from the Live/Install Desktop CD/DVD 46Booting the System 46Checking the CD/DVD for Defects 47Live Session 47

Graphical Partitioners 53 gparted: the GNOME Partition Editor 53 ubiquity: Setting Up Partitions 56 Upgrading to a New Release 59 Installing KDE 60 Setting Up a Dual-Boot System 61 Creating Free Space on a Windows System 61 Installing Ubuntu Linux as the Second Operating System 61 Advanced Installation 62 The Live/Install Desktop CD: The Initial Install Screen 62 The Alternate CD Initial Install Screen Menu 65 The Server CD Initial Install Screen Menu 66 The DVD 67 The Ubuntu Textual Installer 67 The X Window System 74 displayconfig-gtk: Configures the Display 75 The xorg.conf File 77 gdm: Displays a Graphical Login 82 Chapter Summary 83 Exercises 83 Advanced Exercises 84

## PART II GETTING STARTED WITH UBUNTU LINUX 85

#### CHAPTER 4: INTRODUCTION TO UBUNTU LINUX 87

Curbing Your Power: root Privileges/sudo 88 A Tour of the Ubuntu Linux Desktop 89 Logging In on the System 89 Introduction 90 Launching Programs from the Desktop 91 Switching Workspaces 93 Setting Personal Preferences 94 Mouse Preferences 95 Working with Windows 96 Using Nautilus to Work with Files 96 The Update Notifier 100 Changing Appearances (Themes) 102 Session Management 104 Getting Help 104 Feel Free to Experiment 105 Logging Out 105

Getting the Most out of the Desktop 105 GNOME Desktop Terminology 105 Opening Files 106 Panels 107 The Main Menu 110 Windows 111 The Object Context Menu 115 Updating, Installing, and Removing Software Packages 119 Software Sources Window 119 Add/Remove Applications 120 Synaptic: Finds, Installs, and Removes Software 121 Where to Find Documentation 124 Ubuntu Help Center 124 man: Displays the System Manual 124 info: Displays Information About Utilities 126 The —help Option 129 HOWTOs: Finding Out How Things Work 129 Getting Help with the System 130 More About Logging In 132 The Login Screen 132 What to Do if You Cannot Log In 133 Logging In Remotely: Terminal Emulators, ssh, and Dial-Up Connections 133 Logging In from a Terminal (Emulator) 134 Changing Your Password 135 Using Virtual Consoles 136 Working from the Command Line 136 Correcting Mistakes 137 Repeating/Editing Command Lines 139 Controlling Windows: Advanced Operations 139 Changing the Input Focus 139 Changing the Resolution of the Display 140 The Window Manager 141 Chapter Summary 142 Exercises 143 Advanced Exercises 144

## CHAPTER 5: THE LINUX UTILITIES 145

Special Characters 146
Basic Utilities 147
Is: Lists the Names of Files 147
cat: Displays a Text File 147
rm: Deletes a File 148
less Is more: Display a Text File One Screen at a Time 148
hostname: Displays the System Name 149

Working with Files 149 cp: Copies a File 149 mv: Changes the Name of a File 150 lpr: Prints a File 151 grep: Searches for a String 151 head: Displays the Beginning of a File 152 tail: Displays the End of a File 152 sort: Displays a File in Order 153 unig: Removes Duplicate Lines from a File 154 diff: Compares Two Files 154 file: Tests the Contents of a File 155 l (Pipe): Communicates Between Processes 156 Four More Utilities 157 echo: Displays Text 157 date: Displays the Time and Date 157 script: Records a Shell Session 158 unix2dos: Converts Linux and Macintosh Files to Windows Format 159 Compressing and Archiving Files 159 bzip2: Compresses a File 160 bunzip2 and bzcat: Decompress a File 160 gzip: Compresses a File 161 tar: Packs and Unpacks Archives 161 Locating Commands 164 which and whereis: Locate a Utility 164 apropos: Searches for a Keyword 165 slocate: Searches for a File 166 Obtaining User and System Information 166 who: Lists Users on the System 167 finger: Lists Users on the System 167 w: Lists Users on the System 169 Communicating with Other Users 170 write: Sends a Message 170 mesg: Denies or Accepts Messages 171 Email 171 Tutorial: Creating and Editing a File with vim 172 Starting vim 172 Command and Input Modes 174 Entering Text 175 Getting Help 176 Ending the Editing Session 178 The **compatible** Parameter 179 Chapter Summary 179 Exercises 181 Advanced Exercises 182

## CHAPTER 6: THE LINUX FILESYSTEM 183

The Hierarchical Filesystem 184 **Directory Files and Ordinary Files** 184 Filenames 185 The Working Directory 188 Your Home Directory 188 Pathnames 189 Absolute Pathnames 189 Relative Pathnames 190 Directory Commands 191 mkdir: Creates a Directory 191 Important Standard Directories and Files 194 Working with Directories 196 rmdir: Deletes a Directory 196 Using Pathnames 197 mv, cp: Move or Copy Files 197 mv: Moves a Directory 198 Access Permissions 199 ls –l: Displays Permissions 199 chmod: Changes Access Permissions 200 Setuid and Setgid Permissions 201 Directory Access Permissions 202 ACLs: Access Control Lists 203 Enabling ACLs 204 Working with Access Rules 204 Setting Default Rules for a Directory 207 Links 209 Hard Links 210 Symbolic Links 212 rm: Removes a Link 214 Chapter Summary 214 Exercises 216 Advanced Exercises 218

#### CHAPTER 7: THE SHELL 219

The Command Line 220 Syntax 220 Processing the Command Line 223 Executing the Command Line 225 Editing the Command Line 225 Standard Input and Standard Output 226 The Screen as a File 226 The Keyboard and Screen as Standard Input and Standard Output 227 Redirection 228 Pipes 234 Running a Program in the Background 237 Filename Generation/Pathname Expansion 239 The ? Special Character 239 The ? Special Character 240 The [] Special Characters 241 Builtins 243 Chapter Summary 244 Utilities and Builtins Introduced in This Chapter 245 Exercises 245 Advanced Exercises 247

## PART III DIGGING INTO UBUNTU LINUX 249

## CHAPTER 8: LINUX GUIS: X AND GNOME 251

X Window System 252 Using X 254 Window Managers 259 The Nautilus File Browser Window 260 The View Pane 261 The Side Pane 261 Control Bars 262 Menubar 263 GNOME Utilities 266 Deskbar Applet 266 Font Preferences 267 Pick a Font Window 268 Pick a Color Window 268 Run Application Window 269 Searching for Files 269 GNOME Terminal Emulator/Shell 270 Chapter Summary 271 Exercises 272 Advanced Exercises 272

#### CHAPTER 9: THE BOURNE AGAIN SHELL 275

Background 276 Shell Basics 277 Startup Files 277 Commands That Are Symbols 280 Redirecting Standard Error 280 Writing a Simple Shell Script 282 Separating and Grouping Commands 286 Job Control 290 Manipulating the Directory Stack 292 Parameters and Variables 295 User-Created Variables 296 Variable Attributes 299 Keyword Variables 301 Special Characters 309 Processes 310 Process Structure 310 Process Identification 310 Executing a Command 312 History 312 Variables That Control History 312 Reexecuting and Editing Commands 314 The Readline Library 322 Aliases 328 Single Versus Double Quotation Marks in Aliases 329 Examples of Aliases 330 Functions 331 Controlling bash Features and Options 334 Command Line Options 334 Shell Features 334 Processing the Command Line 338 History Expansion 338 Alias Substitution 338 Parsing and Scanning the Command Line 338 Command Line Expansion 339 Chapter Summary 347 Exercises 349 Advanced Exercises 351

#### CHAPTER 10: NETWORKING AND THE INTERNET 353

Types of Networks and How They Work 355 Broadcast Networks 356 Point-to-Point Networks 356 Switched Networks 356 LAN: Local Area Network 357 WAN: Wide Area Network 358 Internetworking Through Gateways and Routers 358 Network Protocols 361 Host Address 363 CIDR: Classless Inter-Domain Routing 367 Hostnames 368 Communicate Over a Network 370 finger: Displays Information About Remote Users 370 Sending Mail to a Remote User 371 Mailing List Servers 372 Network Utilities 372 Trusted Hosts 372 OpenSSH Tools 373 telnet: Logs In on a Remote System 373 ftp: Transfers Files Over a Network 375 ping: Tests a Network Connection 375 traceroute: Traces a Route Over the Internet 376 host and dig: Query Internet Nameservers 378 jwhois: Looks Up Information About an Internet Site 378 Distributed Computing 379 The Client/Server Model 380 DNS: Domain Name Service 381 Ports 383 NIS: Network Information Service 383 NFS: Network Filesystem 383 Internet Services 384 Proxy Servers 387 RPC Network Services 387 Usenet 388 WWW: World Wide Web 390 URL: Uniform Resource Locator 391 Browsers 392 Search Engines 392 Chapter Summary 392 Exercises 393 Advanced Exercises 394

#### CHAPTER 11: PROGRAMMING THE BOURNE AGAIN SHELL 395

Control Structures 396 if...then 396 if...then...else 400 if...then...elif 403 for...in 409 for 410 while 412 until 416 break and continue 418 case 419 select 425 Here Document 427 File Descriptors 429 Parameters and Variables 432 Array Variables 432 Locality of Variables 434 Special Parameters 436 Positional Parameters 438 Expanding Null and Unset Variables 443

Builtin Commands 444 type: Displays Information About a Command 445 read: Accepts User Input 445 exec: Executes a Command 448 trap: Catches a Signal 451 kill: Aborts a Process 454 getopts: Parses Options 454 A Partial List of Builtins 457 Expressions 458 Arithmetic Evaluation 458 Logical Evaluation (Conditional Expressions) 459 String Pattern Matching 460 **Operators** 461 Shell Programs 466 A Recursive Shell Script 467 The quiz Shell Script 470 Chapter Summary 476 Exercises 478 Advanced Exercises 480

## PART IV System Administration 483

## CHAPTER 12: SYSTEM ADMINISTRATION: CORE CONCEPTS 485

Running Commands with root Privileges 487 sudo: Running a Command with root Privileges 490 sudoers: Configuring sudo 494 Unlocking the root Account (Assigning a Password to root) 499 su: Gives You Another User's Privileges 499 The Upstart Event-Based init Daemon 500 Software Packages 501 Definitions 501 Jobs 503 SysVinit (rc) Scripts: Start and Stop System Services 507 System Operation 510 Runlevels 510 Booting the System 511 Recovery (Single-User) Mode 512 Going to Multiuser Mode 515 Logging In 516

Logging Out 517 Bringing the System Down 518 Crash 519 Avoiding a Trojan Horse 520 Getting Help 522 Textual System Administration Utilities 522 kill: Sends a Signal to a Process 522 Other Textual Utilities 525 Setting Up a Server 527 Standard Rules in Configuration Files 528 rpcinfo: Displays Information About portmap 530 The inetd and xinetd Superservers 531 Securing a Server 532 DHCP: Configures Network Interfaces 538 nsswitch.conf: Which Service to Look at First 542 How nsswitch.conf Works 542 PAM 545 More Information 546 Configuration Files, Module Types, and Control Flags 546 Example 548 Modifying the PAM Configuration 549 Chapter Summary 550 Exercises 551 Advanced Exercises 551

#### CHAPTER 13: FILES, DIRECTORIES, AND FILESYSTEMS 553

Important Files and Directories 554
File Types 566

Ordinary Files, Directories, Links, and Inodes 566
Special Files 567

Filesystems 570

mount: Mounts a Filesystem 572
umount: Unmounts a Filesystem 575
fstab: Keeps Track of Filesystems 576
fsck: Checks Filesystem Integrity 577
tune2fs: Changes Filesystem Parameters 578
RAID Filesystem 580

Chapter Summary 580
Exercises 580
Advanced Exercises 581

#### Chapter 14: Downloading and Installing Software 583

JumpStart: Installing and Removing Packages Using aptitude 585 Finding the Package That Holds a File You Need 587 APT: Keeps the System Up-to-Date 588 Repositories 588 sources.list: Specifies Repositories for APT to Search 589 The APT Local Package Indexes and the APT Cache 590 The apt cron Script and APT Configuration Files 590 aptitude: Works with Packages and the Local Package Index 592 apt-cache: Displays Package Information 596 apt-get source: Downloads Source Files 598 dpkg: The Debian Package Management System 598 deb Files 599 dpkg: The Foundation of the Debian Package Management System 600 BitTorrent 604 Installing Non-dpkg Software 607 The **/opt** and **/usr/local** Directories 607 GNU Configure and Build System 607 wget: Downloads Files Noninteractively 609 Chapter Summary 610 Exercises 610 Advanced Exercises 610

## CHAPTER 15: PRINTING WITH CUPS 611

Introduction 612 Prerequisites 612 More Information 613 Notes 613 JumpStart I: Configuring a Local Printer 614 system-config-printer: Configuring a Printer 614 Configuration Tabs 614 Setting Up a Remote Printer 616 JumpStart II: Configuring a Remote Printer Using the CUPS Web Interface 618 Traditional UNIX Printing 622 Configuring Printers 624 The CUPS Web Interface 624 CUPS on the Command Line 626 Sharing CUPS Printers 629 Printing from Windows 630 Printing Using CUPS 631 Printing Using Samba 631

Printing to Windows 632 Chapter Summary 633 Exercises 633 Advanced Exercises 633

## CHAPTER 16: BUILDING A LINUX KERNEL 635

Prerequisites 636 Downloading the Kernel Source Code 637 aptitude: Downloading and Installing the Kernel Source Code 637 git: Obtaining the Latest Kernel Source Code 637 Read the Documentation 638 Configuring and Compiling the Linux Kernel 639 .config: Configures the Kernel 639 Customizing a Kernel 640 Cleaning the Source Tree 642 Compiling a Kernel Image File and Loadable Modules 643 Using Loadable Kernel Modules 643 Installing the Kernel, Modules, and Associated Files 646 Rebooting 647 grub: The Linux Boot Loader 647 menu.lst: Configures grub 648 update-grub: Updates the menu.lst file 651 grub-install: Installs the MBR and grub Files 653 dmesg: Displays Kernel Messages 654 Chapter Summary 655 Exercises 656 Advanced Exercises 656

## CHAPTER 17: ADMINISTRATION TASKS 657

Configuring User and Group Accounts 658 users-admin: Manages User Accounts 658 useradd: Adds a User Account 660 userdel: Removes a User Account 661 usermod: Modifies a User Account 661 groupadd: Adds a Group 661 groupdel: Removes a Group 661 Backing Up Files 662 Choosing a Backup Medium 663 Backup Utilities 663 Performing a Simple Backup 665 dump, restore: Back Up and Restore Filesystems 666 Scheduling Tasks 668 cron and anacron: Schedule Routine Tasks 668 at: Runs Occasional Tasks 671 System Reports 671 vmstat: Reports Virtual Memory Statistics 671 top: Lists Processes Using the Most Resources 672 parted: Reports on and Partitions a Hard Disk 673 Keeping Users Informed 677 Creating Problems 678 Solving Problems 679 Helping When a User Cannot Log In 679 Speeding Up the System 680 Isof: Finds Open Files 681 Keeping a Machine Log 681 Keeping the System Secure 682 Log Files and Mail for root 683 Monitoring Disk Usage 683 logrotate: Manages Log Files 684 Removing Unused Space from Directories 686 Disk Quota System 687 syslogd: Logs System Messages 688 Chapter Summary 690 Exercises 690 Advanced Exercises 691

#### CHAPTER 18: CONFIGURING A LAN 693

Setting Up the Hardware 694 Connecting the Computers 694 Routers 695 NIC: Network Interface Card 695 Tools 695 Configuring the Systems 697 network-admin: Configures Network Connections 698 **nm-applet:** Configures Network Connections Automatically 700 iwconfig: Configures a Wireless NIC 700 Setting Up Servers 702 More Information 703 Chapter Summary 703 Exercises 704 Advanced Exercises 704

## PART V USING CLIENTS AND SETTING UP SERVERS 705

## Chapter 19: OpenSSH: Secure Network Communication 707

Introduction 708 About OpenSSH 708 Files 708 How OpenSSH Works 710 More Information 711 OpenSSH Clients 711 Prerequisites 711 JumpStart: Using ssh and scp 711 Setup 712 ssh: Connects to or Executes Commands on a Remote System 714 scp: Copies Files to and from a Remote System 716 sftp: A Secure FTP Client 718 ~/.ssh/config and /etc/ssh/ssh\_config Configuration Files 718 sshd: OpenSSH Server 720 Prerequisites 720 Note 720 JumpStart: Starting the sshd Daemon 720 Authorized Keys: Automatic Login 721 Command Line Options 722 /etc/ssh/sshd\_config Configuration File 722 Troubleshooting 724 Tunneling/Port Forwarding 725 Chapter Summary 727 Exercises 728 Advanced Exercises 728

#### CHAPTER 20: FTP: TRANSFERRING FILES ACROSS A NETWORK 729

Introduction 730 More Information 731 FTP Client 731 Prerequisites 731 JumpStart I: Downloading Files Using ftp 732 Notes 735 Anonymous FTP 735 Automatic Login 735 Binary Versus ASCII Transfer Mode 736 ftp Specifics 736 FTP Server (vsftpd) 740
Prerequisites 740
Notes 740
JumpStart II: Starting a vsftpd Server 741
Testing the Setup 741
vsftpd.conf: The vsftpd Configuration File 742
Chapter Summary 753
Exercises 753
Advanced Exercises 754

## CHAPTER 21: exim4: SETTING UP MAIL SERVERS, CLIENTS, AND MORE 755

Introduction to exim4 756 Prerequisites 757 Notes 757 More Information 758 JumpStart I: Configuring exim4 to Use a Smarthost 758 JumpStart II: Configuring exim4 to Send and Receive Email 760 How exim4 Works 761 Mail Logs 762 Working with Messages 763 Aliases and Forwarding 763 Related Programs 765 Configuring exim4 765 Using a Text Editor to Configure exim4 766 The update-exim4.conf.conf Configuration File 766 dpkg-reconfigure: Configures exim4 768 SpamAssassin 768 Prerequisites 769 How SpamAssassin Works 769 Testing SpamAssassin 770 Configuring SpamAssassin 771 Additional Email Tools 772 Webmail 772 Mailing Lists 774 Setting Up an IMAP or POP3 Server 776 Authenticated Relaying 777 Alternatives to exim4 779 Chapter Summary 779 Exercises 780 Advanced Exercises 780

### CHAPTER 22: NIS: NETWORK INFORMATION SERVICE 781

Introduction to NIS 782 How NIS Works 782 More Information 784 Setting Up an NIS Client 784 Prerequisites 785 Notes 785 Step-by-Step Setup 786 Testing the Setup 787 yppasswd: Changes NIS Passwords 788 Setting Up an NIS Server 790 Prerequisites 790 Notes 791 Step-by-Step Setup 791 Testing 796 **yppasswdd:** The NIS Password Update Daemon 797 Chapter Summary 798 Exercises 798 Advanced Exercises 798

#### CHAPTER 23: NFS: SHARING FILESYSTEMS 799

Introduction 800 More Information 802 Setting Up an NFS Client 802 Prerequisites 802 JumpStart I: Mounting a Remote Directory Hierarchy 803 mount: Mounts a Directory Hierarchy 804 Improving Performance 806 /etc/fstab: Mounts Directory Hierarchies Automatically 807 Setting Up an NFS Server 808 Prerequisites 808 Notes 808 JumpStart II: Configuring an NFS Server Using shares-admin 809 Manually Exporting a Directory Hierarchy 811 Where the System Keeps NFS Mount Information 815 exports: Maintains the List of Exported Directory Hierarchies 817 Testing the Server Setup 818 automount: Mounts Directory Hierarchies on Demand 818 Chapter Summary 821 Exercises 822 Advanced Exercises 822

## Chapter 24: Samba: Linux and Windows File and Printer Sharing 823

Introduction 824 About Samba 825 Prerequisites 825 More Information 825 Notes 825 Samba Users, User Maps, and Passwords 826 JumpStart: Configuring a Samba Server Using shares-admin 826 swat: Configures a Samba Server 828 smb.conf: Manually Configuring a Samba Server 832 Parameters in the smbd.conf File 832 The [homes] Share: Sharing Users' Home Directories 838 Accessing Linux Shares from Windows 838 Browsing Shares 838 Mapping a Share 839 Accessing Windows Shares from Linux 839 smbtree: Displays Windows Shares 839 smbclient: Connects to Windows Shares 840 Browsing Windows Networks 840 Mounting Windows Shares 841 Troubleshooting 841 Chapter Summary 844 Exercises 844 Advanced Exercises 844

## CHAPTER 25: DNS/BIND: TRACKING DOMAIN NAMES

#### AND ADDRESSES 845

Introduction to DNS 846 Nodes, Domains, and Subdomains 846 Zones 848 Queries 849 Servers 850 Resource Records 851 DNS Query and Response 854 Reverse Name Resolution 855 About DNS 857 How DNS Works 857 Prerequisites 857 More Information 858 Notes 858 JumpStart I: Setting Up a DNS Cache 858 Setting Up BIND 860 named.conf: The named Configuration File 860 Zone Files 863 A DNS Cache 864 DNS Glue Records 868 TSIGs: Transaction Signatures 868 Running BIND in a chroot Jail 870 Troubleshooting 872 A Full-Functioned Nameserver 873 A Slave Server 877 A Split Horizon Server 878 Chapter Summary 883 Exercises 883 Advanced Exercises 884

## CHAPTER 26: firestarter AND iptables: SETTING UP A FIREWALL 885

About firestarter 886 Prerequisites 886 Notes 887 More Information 888 JumpStart: Building a Firewall Using the firestarter Firewall Wizard 888 firestarter: Maintains a Firewall 890 The Status Tab 890 The Events Tab 892 The Policy Tab 894 How iptables Works 896 About iptables 899 More Information 899 Prerequisites 899 Notes 899 Anatomy of an iptables Command 900 Building a Set of Rules 901 Commands 901 Packet Match Criteria 903 Display Criteria 903 Match Extensions 903 Targets 906 Copying Rules to and from the Kernel 907

Sharing an Internet Connection Using NAT 908
Connecting Several Clients to a Single Internet Connection 910
Connecting Several Servers to a Single Internet Connection 912
Chapter Summary 912
Exercises 913
Advanced Exercises 913

### CHAPTER 27: APACHE: SETTING UP A WEB SERVER 915

Introduction 916 About Apache 917 Prerequisites 917 More Information 918 Notes 918 JumpStart: Getting Apache Up and Running 919 Modifying the Configuration Files 919 Testing Apache 920 Putting Your Content in Place 920 Configuring Apache 921 Configuration Tools 921 Include Directives 922 Filesystem Layout 923 Configuration Directives 925 Directives I: Directives You May Want to Modify as You Get Started 926 Contexts and Containers 931 Directives II: Advanced Directives 935 The Ubuntu apache2.conf File 948 The Ubuntu default Configuration File 950 Redirects 951 Content Negotiation 951 Type Maps 951 MultiViews 952 Server-Generated Directory Listings (Indexing) 953 Virtual Hosts 953 Setting Up a Virtual Host 954 Types of Virtual Hosts 954 The default Virtual Host 954 Examples 954 Troubleshooting 956 Modules 957 mod\_cgi and CGI Scripts 958 mod ssl 959 Authentication Modules and .htaccess 961 Scripting Modules 962 Multiprocessing Modules (MPMs) 963

webalizer: Analyzes Web Traffic 964 MRTG: Monitors Traffic Loads 964 Error Codes 964 Chapter Summary 965 Exercises 966 Advanced Exercises 966

## PART VI APPENDIXES 969

#### APPENDIX A: REGULAR EXPRESSIONS 971

Characters 972 Delimiters 972 Simple Strings 972 Special Characters 972 Periods 973 Brackets 973 Asterisks 974 Carets and Dollar Signs 974 Quoting Special Characters 975 Rules 975 Longest Match Possible 975 Empty Regular Expressions 976 Bracketing Expressions 976 The Replacement String 976 Ampersand 977 Quoted Digit 977 Extended Regular Expressions 977 Appendix Summary 979

#### APPENDIX B: HELP 981

Solving a Problem 982 Finding Linux-Related Information 983 Documentation 983 Useful Linux Sites 984 Linux Newsgroups 985 Mailing Lists 985 Words 986 Software 986 Office Suites and Word Processors 988 Specifying a Terminal 988

## APPENDIX C: SECURITY 991

Encryption 992 Public Key Encryption 993 Symmetric Key Encryption 994 Encryption Implementation 995 GnuPG/PGP 995 File Security 997 Email Security 997 MTAs (Mail Transfer Agents) 997 MUAs (Mail User Agents) 998 Network Security 998 Network Security Solutions 999 Network Security Guidelines 999 Host Security 1001 Login Security 1002 Remote Access Security 1003 Viruses and Worms 1004 Physical Security 1004 Security Resources 1006 Appendix Summary 1009

#### APPENDIX D: THE FREE SOFTWARE DEFINITION 1011

#### Appendix E: The Linux 2.6 Kernel 1015

Native Posix Thread Library (NPTL) 1016 IPSecurity (IPSec) 1016 Asynchronous I/O (AIO) 1016 O(1) Scheduler 1017 OProfile 1017 **kksymoops** 1017 Reverse Map Virtual Memory (rmap VM) 1017 HugeTLBFS: Translation Look-Aside Buffer Filesystem 1018 **remap\_file\_pages** 1018 2.6 Network Stack Features (IGMPv3, IPv6, and Others) 1018 Internet Protocol Virtual Server (IPVS) 1019 Access Control Lists (ACLs) 1019 4GB-4GB Memory Split: Physical Address Extension (PAE) 1019 Scheduler Support for HyperThreaded CPUs 1019 Block I/O (BIO) Block Layer 1019 Support for Filesystems Larger Than 2 Terabytes 1020 New I/O Elevators 1020 Interactive Scheduler Response Tuning 1020

GLOSSARY 1021

INDEX 1071

This page intentionally left blank

# **PREFACE**

- The book Whether you are an end user, a system administrator, or a little of both, this book explains with step-by-step examples how to get the most out of an Ubuntu Linux system. In 27 chapters, this book takes you from installing an Ubuntu system through understanding its inner workings to setting up secure servers that run on the system.
- The audience This book is designed for a wide range of readers. It does not require you to have programming experience, although having some experience using a general-purpose computer, such as a Windows, Macintosh, UNIX, or another Linux system is certainly helpful. This book is appropriate for
  - Students who are taking a class in which they use Linux
  - Home users who want to set up and/or run Linux
  - Professionals who use Linux at work
  - System administrators who need an understanding of Linux and the tools that are available to them
  - Computer science students who are studying the Linux operating system
  - Technical executives who want to get a grounding in Linux
  - Benefits A Practical Guide to Ubuntu Linux<sup>®</sup> gives you a broad understanding of many facets of Linux, from installing Ubuntu Linux through using and customizing it. No matter what your background, this book provides the knowledge you need to get on with your work. You will come away from this book understanding how to use Linux, and this book will remain a valuable reference for years to come.

- Overlap If you read A Practical Guide to Linux<sup>®</sup> Commands, Editors, and Shell Programming, you will notice some overlap between that book and the one you are reading now. The first chapter, the chapters on the utilities and the filesystem, and the appendix on regular expressions are very similar in the two books, as are the three chapters on the Bourne Again Shell (bash). Chapters that appear in this book but do not appear in A Practical Guide to Linux<sup>®</sup> Commands, Editors, and Shell Programming include Chapters 2 and 3 (installation), Chapters 4 and 8 (Ubuntu Linux and the GUI), Chapter 10 (networking), all of the chapters in Part IV (system administration) and Part V (servers), and Appendix C (security).
- Differences While this book explains how to use Linux from a graphical interface and from the command line (a textual interface), A Practical Guide to Linux<sup>®</sup> Commands, Editors, and Shell Programming works exclusively with the command line. It includes full chapters on the vi and emacs editors, as well as chapters on the gawk pattern processing language and the sed stream editor. In addition, it has a command reference section that provides extensive examples of the use of more than 80 of the most important Linux utilities. You can use these utilities to solve problems without resorting to programming in C.

# This Book Includes Ubuntu Gutsy Gibbon (7.10) on a Live/Install DVD

This book includes a live/install DVD that holds the Gutsy Gibbon (7.10) release of Ubuntu Linux. You can use this DVD to run a live Ubuntu session that displays the GNOME desktop without making any changes to your computer: Boot from the DVD, run an Ubuntu live session, and log off. Your system remains untouched: When you reboot, it is exactly as it was before you ran the Ubuntu live session. Alternatively, you can install Ubuntu from the live session. Chapter 2 helps you get ready to install Ubuntu. Chapter 3 provides step-by-step instructions for installing Ubuntu from this DVD. This book guides you through learning about, using, and administrating an Ubuntu Linux session.

DVD features The included DVD incorporates all the features of the live/install Desktop CD as well as the Alternate and Server CDs. It also includes all software packages supported by Ubuntu. You can use it to perform a graphical or textual (command line) installation of either a graphical or a textual Ubuntu system. If you do not have an Internet connection, you can use the DVD as a software repository and install any supported software packages from it.

# **FEATURES OF THIS BOOK**

This book is designed and organized so you can get the most out of it in the shortest amount of time. You do not have to read this book straight through in page order. Instead, once you are comfortable using Linux, you can use this book as a reference: Look up a topic of interest in the table of contents or index and read about it. Or think of the book as a catalog of Linux topics: Flip through the pages until a topic catches your eye. The book includes many pointers to Web sites where you can get additional information: Consider the Internet an extension of this book.

A Practical Guide to Ubuntu Linux<sup>®</sup> is structured with the following features:

- **Optional sections** enable you to read the book at different levels, returning to more difficult material when you are ready to delve into it.
- Caution boxes highlight procedures that can easily go wrong, giving you guidance *before* you run into trouble.
- **Tip boxes** highlight ways you can save time by doing something differently or situations when it may be useful or just interesting to have additional information.
- Security boxes point out places where you can make a system more secure. The security appendix presents a quick background in system security issues.
- Concepts are illustrated by practical examples throughout the book.
- Chapter summaries review the important points covered in each chapter.
- **Review exercises** are included at the end of each chapter for readers who want to further hone their skills. Answers to even-numbered exercises are available at www.sobell.com.
- The glossary defines more than 500 common terms.
- The chapters that cover servers include **JumpStart** sections that get you off to a quick start using clients and setting up servers. Once a server is up and running, you can test and modify its configuration as explained in the rest of the chapter.
- This book provides resources for **finding software** on the Internet. It also explains how to **download** and **install** software using Synaptic, aptitude, the GNOME Add/Remove Applications window, and BitTorrent. It details controlling automatic updates using the Update Notifier and the Update Manager window.
- This book describes in detail many important GNU tools, including the GNOME desktop, the Nautilus File Browser, the parted and gparted partition editors, the gzip compression utility, and many command line utilities that come from the GNU project.
- Pointers throughout the text provide help in obtaining online documentation from many sources, including the local system, the Ubuntu Web site, and other locations on the Internet.
- Many useful URLs point to Web sites where you can obtain software, security programs and information, and more.
- The comprehensive index helps you locate topics quickly and easily.

# **Key Topics Covered in This Book**

This book contains a lot of information. This section distills and summarizes its contents. In addition, "Details" (starting on page xli) describes what each chapter covers. Finally, the table of contents provides more detail. This book:

- Installation
- Describes how to download Ubuntu Linux ISO images from the Internet and burn the Ubuntu live/install Desktop CD, the DVD, or the Ubuntu Alternate or Server installation CD.
- Helps you plan the layout of the system's hard disk. It includes a discussion of partitions, partition tables, and mount points, and assists you in using the ubiquity or gparted graphical partitioner or the Ubuntu textual partitioner to partition the hard disk.
- Explains how to set up a dual-boot system so you can install Ubuntu Linux on a Windows system and boot either operating system.
- Describes in detail how to install Ubuntu Linux from a live/install Desktop CD or the live/install DVD using the ubiquity graphical installer. It also explains how to use the textual installer found on the Alternate CD, the Server CD, and the DVD. The graphical installer is fast and easy to use. The textual installer gives you more options and works on systems with less RAM (system memory).
- Covers testing an Ubuntu CD/DVD for defects, setting boot command line parameters (boot options), and creating a RAID array.
- Covers the details of installing and customizing the X.org version of the X Window System either graphically using the Screen and Graphics Preferences window or manually with a text editor.

• Introduces the GNOME desktop (GUI) and explains how to use desktop tools, including the Top and Bottom panels, panel objects, the Main menu, object context menus, the Workspace Switcher, the Nautilus File Browser, and the GNOME Terminal emulator.

- Explains how to use the Appearance Preferences window to add and modify themes to customize your desktop to please your senses and help you work more efficiently.
- Details how to set up 3D desktop visual effects that take advantage of Compiz Fusion.
- Covers the Bourne Again Shell (bash) in three chapters, including an entire chapter on shell programming that includes many sample shell scripts. These chapters provide clear explanations and extensive examples of how bash works both from the command line in day-to-day work and as a programming language to write shell scripts.

Working with Ubuntu Linux

- Explains the textual (command line) interface and introduces more than 30 command line utilities.
- Presents a tutorial on the vim textual editor.
- Covers types of networks, network protocols, and network utilities.
- Explains hostnames, IP addresses, and subnets, and explores how to use host and dig to look up domain names and IP addresses on the Internet.
- Covers distributed computing and the client/server model.
- Explains how to use ACLs (Access Control Lists) to fine-tune user access permissions.

System administration

- Explains how to use the Ubuntu graphical and textual (command line) tools to configure the display, DNS, NFS, Samba, Apache, a firewall, a network interface, and more. You can also use these tools to add users and manage local and remote printers.
- Goes into detail about using sudo to allow specific users to work with root privileges (become Superuser) and customizing the way sudo works by editing the sudoers configuration file. It also explains how you can unlock the root account if necessary.
- Describes how to use the following tools to download and install software to keep a system up-to-date and to install new software:
  - The Software Sources window controls which Ubuntu and third-party software repositories Ubuntu downloads software packages from and whether Ubuntu downloads updates automatically. You can also use this window to cause Ubuntu to download and install security updates automatically.
  - If you do not have an Internet connection, you can use the **Software Sources** window to set up the DVD included with this book as a software repository. You can then install any software packages that Ubuntu supports from this repository.
  - Based on how you set up updates in the Software Sources window, the Update Notifier pops up on the desktop to let you know when software updates are available. Click the Update Notifier to open the Update Manager window, from which you can download and install updates.
  - The Add/Remove Applications window provides an easy way to select, download, and install a wide range of software packages.
  - Synaptic allows you to search for, install, and remove software packages. It gives you more ways to search for packages than does the Add/Remove Applications window.

|                     | • APT downloads and installs software packages from the Internet (or<br>the included DVD), keeping a system up-to-date and resolving<br>dependencies as it processes the packages. You can use APT from a<br>graphical interface (Synaptic) or from several textual interfaces (e.g.,<br>aptitude and apt-get). |
|---------------------|----------------------------------------------------------------------------------------------------|
|                     | • <b>BitTorrent</b> is a good choice for distributing large amounts of data such as the Ubuntu installation DVD and CDs. The more people who use BitTorrent to download a file, the faster it works.                                                                                                    |
|                     | • Covers graphical system administration tools, including the many tools available from the GNOME Main menu.                                                                                                    |
|                     | • Explains system operation, including the boot process, init scripts, recovery (single-user) and multiuser modes, and steps to take if the system crashes.                                                                                                    |
|                     | • Describes how to use and program the new Upstart init daemon, which replaces the System V init daemon.                                                                                                    |
|                     | • Describes files, directories, and filesystems, including types of files and file-<br>systems, <b>fstab</b> (the filesystem table), and automatically mounted filesystems,<br>and explains how to fine-tune and check the integrity of filesystems.                                                            |
|                     | • Covers backup utilities, including tar, cpio, dump, and restore.                                                                                                    |
|                     | • Describes compression/archive utilities, including gzip, bzip2, compress, and zip.                                                                                                    |
|                     | • Explains how to customize and build a Linux kernel.                                                                                                    |
| Security            | • Helps you manage basic system security issues using ssh (secure shell), vsftpd (secure FTP server), Apache (Web server), iptables (firewalls), and more.                                                                                                    |
|                     | • Covers using firestarter to share an Internet connection over a LAN, run a DHCP server, and set up a basic firewall to protect the system.                                                                                                    |
|                     | • Provides instructions on using iptables to share an Internet connection over a LAN and to build advanced firewalls.                                                                                                    |
|                     | • Describes how to set up a chroot jail to help protect a server system.                                                                                                    |
|                     | • Explains how to use TCP wrappers to control who can access a server.                                                                                                    |
| Clients and servers | • Explains how to set up and use the most popular Linux servers, providing a chapter on each: Apache, Samba, OpenSSH, exim4, DNS, NFS, FTP, firestarter and iptables, and NIS (all of which are supported by Ubuntu Linux).                                                                                     |
|                     | • Describes how to set up a CUPS printer server.                                                                                                    |
|                     | • Describes how to set up and use a DHCP server either by itself or from firestarter.                                                                                                    |
| Programming         | • Provides a full chapter covering shell programming using bash, including many examples.                                                                                                    |

#### DETAILS

- Chapter 1 Chapter 1 presents a brief history of Linux and explains some of the features that make it a cutting-edge operating system. The "Conventions Used in This Book" (page 17) section details the typefaces and terminology this book uses.
  - Part I Part I, "Installing Ubuntu Linux," discusses how to install Ubuntu Linux. Chapter 2 presents an overview of the process of installing Ubuntu Linux, including hardware requirements, downloading and burning a CD or DVD, and planning the layout of the hard disk. Chapter 3 is a step-by-step guide to installing Ubuntu Linux from a CD or DVD, using the graphical or textual installer. It also shows how to set up the X Window System and customize your desktop (GUI).
  - Part II Part II, "Getting Started with Ubuntu Linux," familiarizes you with Ubuntu Linux, covering logging in, the GUI, utilities, the filesystem, and the shell. Chapter 4 introduces desktop features, including the Top and Bottom panels and the Main menu; explains how to use the Nautilus File Browser to manage files, run programs, and connect to FTP and HTTP servers; covers finding documentation, dealing with login problems, and using the window manager; and presents some suggestions on where to find documentation, including manuals, tutorials, software notes, and HOWTOs. Chapter 5 introduces the shell command line interface, describes more than 30 useful utilities, and presents a tutorial on the vim text editor. Chapter 6 discusses the Linux hierarchical filesystem, covering files, filenames, pathnames, working with directories, access permissions, and hard and symbolic links. Chapter 7 introduces the Bourne Again Shell (bash) and discusses command line arguments and options, redirecting input to and output from commands, running programs in the background, and using the shell to generate and expand filenames.

#### Experienced users may want to skim Part II

- tip If you have used a UNIX or Linux system before, you may want to skim or skip some or all of the chapters in Part II. Part I has two sections that all readers should take a look at: "Conventions Used in This Book" (page 17), which explains the typographic and layout conventions used in this book, and "Where to Find Documentation" (page 124), which points out both local and remote sources of Linux and Ubuntu documentation.
- Part III, "Digging into Ubuntu Linux," goes into more detail about working with the system. Chapter 8 discusses the GUI (desktop) and includes a section on how to run a graphical program on a remote system and have the display appear locally. The section on GNOME describes several GNOME utilities, including the new Deskbar applet, and goes into more depth about the Nautilus File Browser. Chapter 9 extends the bash coverage from Chapter 7, explaining how to redirect error output, avoid overwriting files, and work with job control, processes, startup files, important shell builtin commands, parameters, shell variables, and aliases. Chapter 10 explains networks, network security, and the Internet and discusses types of networks, subnets, protocols, addresses, hostnames, and various network utilities. The section on distributed computing describes the client/server model and some of the servers you can use on a network. Chapter 11 goes into greater depth about shell programming

using bash, with the discussion enhanced by extensive examples. Details of setting up and using clients and servers are reserved until Part V.

- Part IV Part IV covers system administration. Chapter 12 discusses core concepts such as the use of sudo, working with root privileges, system operation, chroot jails, TCP wrappers, general information about how to set up a server, DHCP, and PAM. Chapter 13 explains the Linux filesystem, going into detail about types of files, including special and device files; the use of fsck to verify the integrity of and repair filesystems; and the use of tune2fs to change filesystem parameters. Chapter 14 explains how to keep a system up-to-date by downloading software from the Internet and installing it, including examples of using APT programs such as aptitude, apt-get, and apt-cache. It also covers the dpkg software packaging system and the use of some dpkg utilities. Finally, it explains how to use BitTorrent from the command line to download files. Chapter 15 explains how to set up the CUPS printing system so you can print on both local and remote systems. Chapter 16 details customizing and building a Linux kernel. Chapter 17 covers additional administration tasks, including setting up user accounts, backing up files, scheduling automated tasks, tracking disk usage, and solving general problems. Chapter 18 explains how to set up a local area network (LAN), including both hardware (including wireless) and software configuration.
- Part V Part V goes into detail about setting up and running servers and connecting to them with clients. Where appropriate, these chapters include JumpStart sections that get you off to a quick start in using clients and setting up servers. The chapters in Part V cover the following clients/servers:
  - **OpenSSH** Set up an OpenSSH server and use ssh, scp, and sftp to communicate securely over the Internet.
  - **FTP** Set up a **vsftpd** secure FTP server and use any of several FTP clients to exchange files with the server.
  - Mail Configure exim4 and use Webmail, POP3, or IMAP to retrieve email; use SpamAssassin to combat spam.
  - NIS Set up NIS to facilitate system administration of a LAN.
  - NFS Share filesystems between systems on a network.
  - Samba Share filesystems and printers between Windows and Linux systems.
  - DNS/BIND Set up a domain nameserver to let other systems on the Internet know the names and IP addresses of local systems they may need to contact.
  - firestarter and iptables Share a single Internet connection between systems on a LAN, run a DHCP server, and set up a firewall to protect local systems.
  - Apache Set up an HTTP server that serves Web pages that browsers can display. This chapter includes many suggestions for increasing Apache security.

Part VI Part VI includes appendixes on regular expressions, helpful Web sites, system security, and free software. This part also includes an extensive glossary with more than 500 entries plus a comprehensive index.

# SUPPLEMENTS

The author's home page (www.sobell.com) contains downloadable listings of the longer programs from this book as well as pointers to many interesting and useful Linux sites on the World Wide Web, a list of corrections to the book, answers to evennumbered exercises, and a solicitation for corrections, comments, and suggestions.

# THANKS

First and foremost, I want to thank Mark L. Taub, Editor-in-Chief, Prentice Hall, who provided encouragement and support through the hard parts of this project. Mark is unique in my 25 years of book writing experience: an editor who works with the tools I write about. Because Mark runs Ubuntu on his home computer, we shared experiences as I wrote this book. Mark, your comments and direction are invaluable; this book would not exist without your help. Thank you, Mark T.

Molly Sharp of ContentWorks worked with me day-by-day during production of this book providing help, listening to my rants, and keeping everything on track. Thanks to Jill Hobbs, Copyeditor, who made the book readable, understandable, and consistent; and Linda Seifert, Proofreader, who made each page sparkle.

Thanks also to the folks at Prentice Hall who helped bring this book to life, especially Julie Nahil, Full-Service Production Manager, who oversaw production of the book; John Fuller, Managing Editor, who kept the large view in check; Marie McKinley, Marketing Manager; Noreen Regina, Editorial Assistant, who attended to the many details involved in publishing this book, including keeping the review team on schedule (no small task); Heather Fox, Publicist; Dan Scherf, Media Developer; Sandra Schroeder, Design Manager; Chuti Prasertsith, Cover Designer; and everyone else who worked behind the scenes to make this book come into being.

I am also indebted to Denis Howe, Editor of *The Free On-line Dictionary of Computing* (FOLDOC). Denis has graciously permitted me to use entries from his compilation. Be sure to look at this dictionary (www.foldoc.org).

A big "thank you" to the folks who read through the drafts of the book and made comments that caused me to refocus parts of the book where things were not clear or were left out altogether: David Chisnall, Swansea University; Scott Mann, Aztek Networks; Matthew Miller, Senior Systems Analyst/Administrator, BU Linux Project, Boston University Office of Information Technology; George Vish II, Senior Education Consultant, Hewlett-Packard; Thomas Achtemichuk, Mansueto Ventures; John Dong, Ubuntu Forum Council Member/Backports Team Leader; Scott James Remnant, Ubuntu Development Manager and Desktop Team Leader; Daniel R. Arfsten, Pro/Engineer Drafter/Designer; Chris Cooper, Senior Education Consultant, Hewlett-Packard Education Services; Sameer Verma, Associate Professor of Information Systems, San Francisco State University; Valerie Chau, Palomar College and Programmers Guild; James Kratzer; Sean McAllister; Nathan Eckenrode, New York Ubuntu Local Community Team; Christer Edwards; Nicolas Merline; and Michael Price.

Thanks also to the following people who helped with my previous Linux books, which provided a foundation for this book: Chris Karr, Northwestern University; Jesse Keating, Fedora Project; Carsten Pfeiffer, Software Engineer and KDE Developer; Aaron Weber, Ximian; Cristof Falk, Software Developer at CritterDesign; Steve Elgersma, Computer Science Department, Princeton University; Scott Dier, University of Minnesota; Robert Haskins, Computer Net Works; Lars Kellogg-Stedman, Harvard University; Jim A. Lola, Principal Systems Consultant, Privateer Systems; Eric S. Raymond, Cofounder, Open Source Initiative; Scott Mann; Randall Lechlitner, Independent Computer Consultant; Jason Wertz, Computer Science Instructor, Montgomery County Community College; Justin Howell, Solano Community College; Ed Sawicki, The Accelerated Learning Center; David Mercer; Jeffrey Bianchine, Advocate, Author, Journalist; John Kennedy; and Jim Dennis, Starshine Technical Services.

Thanks also to Dustin Puryear, Puryear Information Technology; Gabor Liptak, Independent Consultant; Bart Schaefer, Chief Technical Officer, iPost; Michael J. Jordan, Web Developer, Linux Online; Steven Gibson, Owner, SuperAnt.com; John Viega, Founder and Chief Scientist, Secure Software; K. Rachael Treu, Internet Security Analyst, Global Crossing; Kara Pritchard, K & S Pritchard Enterprises; Glen Wiley, Capital One Finances; Karel Baloun, Senior Software Engineer, Looksmart; Matthew Whitworth; Dameon D. Welch-Abernathy, Nokia Systems; Josh Simon, Consultant; Stan Isaacs; and Dr. Eric H. Herrin II, Vice President, Herrin Software Development. And thanks to Doug Hughes, long-time system designer and administrator, who gave me a big hand with the sections on system administration, networks, the Internet, and programming.

More thanks go to consultants Lorraine Callahan and Steve Wampler; Ronald Hiller, Graburn Technology; Charles A. Plater, Wayne State University; Bob Palowoda; Tom Bialaski, Sun Microsystems; Roger Hartmuller, TIS Labs at Network Associates; Kaowen Liu; Andy Spitzer; Rik Schneider; Jesse St. Laurent; Steve Bellenot; Ray W. Hiltbrand; Jennifer Witham; Gert-Jan Hagenaars; and Casper Dik.

A Practical Guide to Ubuntu Linux<sup>®</sup> is based in part on two of my previous UNIX books: UNIX System V: A Practical Guide and A Practical Guide to the UNIX System. Many people helped me with those books, and thanks here go to Pat Parseghian; Dr. Kathleen Hemenway; Brian LaRose; Byron A. Jeff, Clark Atlanta University; Charles Stross; Jeff Gitlin, Lucent Technologies; Kurt Hockenbury; Maury Bach, Intel Israel; Peter H. Salus; Rahul Dave, University of Pennsylvania; Sean Walton, Intelligent Algorithmic Solutions; Tim Segall, Computer Sciences Corporation; Behrouz Forouzan, DeAnza College; Mike Keenan, Virginia Polytechnic Institute and State University; Mike Johnson, Oregon State University; Jandelyn Plane, University of Maryland; Arnold Robbins and Sathis Menon, Georgia Institute of Technology; Cliff Shaffer, Virginia Polytechnic Institute and State University; and Steven Stepanek, California State University, Northridge, for reviewing the book.

I continue to be grateful to the many people who helped with the early editions of my UNIX books. Special thanks are due to Roger Sippl, Laura King, and Roy Harrington for introducing me to the UNIX system. My mother, Dr. Helen Sobell, provided invaluable comments on the original manuscript at several junctures. Also, thanks go to Isaac Rabinovitch, Professor Raphael Finkel, Professor Randolph Bentson, Bob Greenberg, Professor Udo Pooch, Judy Ross, Dr. Robert Veroff, Dr. Mike Denny, Joe DiMartino, Dr. John Mashey, Diane Schulz, Robert Jung, Charles Whitaker, Don Cragun, Brian Dougherty, Dr. Robert Fish, Guy Harris, Ping Liao, Gary Lindgren, Dr. Jarrett Rosenberg, Dr. Peter Smith, Bill Weber, Mike Bianchi, Scooter Morris, Clarke Echols, Oliver Grillmeyer, Dr. David Korn, Dr. Scott Weikart, and Dr. Richard Curtis.

Finally, thanks to Peter and his family for providing nourishment and a very comfortable place to work. I spent many hours reading the manuscript at JumpStart, Peter's neighborhood coffee and sandwich shop. If you are in the neighborhood (24th & Guerrero in San Francisco), stop by and say "Hi."

I take responsibility for any errors and omissions in this book. If you find one or just have a comment, let me know (mgs@sobell.com) and I will fix it in the next printing. My home page (www.sobell.com) contains a list of errors and credits those who found them. It also offers copies of the longer scripts from the book and pointers to interesting Linux pages on the Internet.

Mark G. Sobell San Francisco, California This page intentionally left blank

# 1

# Welcome to Linux

#### IN THIS CHAPTER

| The GNU–Linux Connection 2       |
|----------------------------------|
| The Linux 2.6 Kernel 5           |
| The Heritage of Linux: UNIX 5    |
| What Is So Good About Linux? 6   |
| Overview of Linux 10             |
| Additional Features of Linux 15  |
| Conventions Used in This Book 17 |
|                                  |

The Linux *kernel* was developed by Finnish undergraduate student Linus Torvalds, who used the Internet to make the source code immediately available to others for free. Torvalds released Linux version 0.01 in September 1991.

The new operating system came together through a lot of hard work. Programmers around the world were quick to extend the kernel and develop other tools, adding functionality to match that already found in both BSD UNIX and System V UNIX (SVR4) as well as new functionality.

The Linux operating system, which was developed through the cooperation of many, many people around the world, is a *product of the Internet* and is a *free* operating system. In other words, all the source code is free. You are free to study it, redistribute it, and modify it. As a result, the code is available free of cost—no charge for the software, source, documentation, or support (via newsgroups, mailing lists, and other Internet resources). As the GNU Free Software Definition (reproduced in Appendix D) puts it:

Free beer

"Free software" is a matter of liberty, not price. To understand the concept, you should think of "free" as in "free speech," not as in "free beer."

# **THE GNU-LINUX CONNECTION**

An operating system is the low-level software that schedules tasks, allocates storage, and handles the interfaces to peripheral hardware, such as printers, disk drives, the screen, keyboard, and mouse. An operating system has two main parts: the *kernel* and the *system programs*. The kernel allocates machine resources—including memory, disk space, and *CPU* (page 1031) cycles—to all other programs that run on the computer. The system programs perform higher-level housekeeping tasks, often acting as servers in a client/server relationship. *Linux* is the name of the kernel that Linus Torvalds presented to the world in 1991 and that many others have worked on since then to enhance, stabilize, expand, and make more secure.

# THE HISTORY OF GNU-LINUX

This section presents some background on the relationship between GNU and Linux.

#### **FADE TO 1983**

Richard Stallman (www.stallman.org) announced<sup>1</sup> the GNU Project for creating an operating system, both kernel and system programs, and presented the GNU Manifesto,<sup>2</sup> which begins as follows:

GNU, which stands for Gnu's Not UNIX, is the name for the complete UNIX-compatible software system which I am writing so that I can give it away free to everyone who can use it.

Some years later, Stallman added a footnote to the preceding sentence when he realized that it was creating confusion:

The wording here was careless. The intention was that nobody would have to pay for \*permission\* to use the GNU system. But the words don't make this clear, and people often interpret them as saying that copies of GNU should always be distributed at little or no charge. That was never the intent; later on, the manifesto mentions the possibility of companies providing the service of distribution for a profit. Subsequently I have learned to distinguish

<sup>1.</sup> www.gnu.org/gnu/initial-announcement.html

<sup>2.</sup> www.gnu.org/gnu/manifesto.html

carefully between "free" in the sense of freedom and "free" in the sense of price. Free software is software that users have the freedom to distribute and change. Some users may obtain copies at no charge, while others pay to obtain copies—and if the funds help support improving the software, so much the better. The important thing is that everyone who has a copy has the freedom to cooperate with others in using it.

In the manifesto, after explaining a little about the project and what has been accomplished so far, Stallman continues:

#### Why I Must Write GNU

I consider that the golden rule requires that if I like a program I must share it with other people who like it. Software sellers want to divide the users and conquer them, making each user agree not to share with others. I refuse to break solidarity with other users in this way. I cannot in good conscience sign a nondisclosure agreement or a software license agreement. For years I worked within the Artificial Intelligence Lab to resist such tendencies and other inhospitalities, but eventually they had gone too far: I could not remain in an institution where such things are done for me against my will.

So that I can continue to use computers without dishonor, I have decided to put together a sufficient body of free software so that I will be able to get along without any software that is not free. I have resigned from the AI Lab to deny MIT any legal excuse to prevent me from giving GNU away.

#### NEXT SCENE, 1991

The GNU Project has moved well along toward its goal. Much of the GNU operating system, except for the kernel, is complete. Richard Stallman later writes:

> By the early '90s we had put together the whole system aside from the kernel (and we were also working on a kernel, the GNU Hurd,<sup>3</sup> which runs on top of Mach<sup>4</sup>). Developing this kernel has been a lot harder than we expected, and we are still working on finishing it.<sup>5</sup>

> ...[M]any believe that once Linus Torvalds finished writing the kernel, his friends looked around for other free software, and for no particular reason most everything necessary to make a UNIX-like system was already available.

<sup>3.</sup> www.gnu.org/software/hurd/hurd.html

<sup>4.</sup> www.gnu.org/software/hurd/gnumach.html

<sup>5.</sup> www.gnu.org/software/hurd/hurd-and-linux.html

What they found was no accident—it was the GNU system. The available free software<sup>6</sup> added up to a complete system because the GNU Project had been working since 1984 to make one. The GNU Manifesto had set forth the goal of developing a free UNIX-like system, called GNU. The Initial Announcement of the GNU Project also outlines some of the original plans for the GNU system. By the time Linux was written, the [GNU] system was almost finished.<sup>7</sup>

Today the GNU "operating system" runs on top of the FreeBSD (www.freebsd.org) and NetBSD (www.netbsd.org) kernels with complete Linux binary compatibility and on top of Hurd pre-releases and Darwin (developer.apple.com/opensource) without this compatibility.

## THE CODE IS FREE

The tradition of free software dates back to the days when UNIX was released to universities at nominal cost, which contributed to its portability and success. This tradition died as UNIX was commercialized and manufacturers regarded the source code as proprietary, making it effectively unavailable. Another problem with the commercial versions of UNIX related to their complexity. As each manufacturer tuned UNIX for a specific architecture, it became less portable and too unwieldy for teaching and experimentation.

MINIX Two professors created their own stripped-down UNIX look-alikes for educational purposes: Doug Comer created XINU and Andrew Tanenbaum created MINIX. Linus Torvalds created Linux to counteract the shortcomings in MINIX. Every time there was a choice between code simplicity and efficiency/features, Tanenbaum chose simplicity (to make it easy to teach with MINIX), which meant this system lacked many features people wanted. Linux goes in the opposite direction.

You can obtain Linux at no cost over the Internet (page 37). You can also obtain the GNU code via the U.S. mail at a modest cost for materials and shipping. You can support the Free Software Foundation (www.fsf.org) by buying the same (GNU) code in higher-priced packages, and you can buy commercial packaged releases of Linux (called *distributions*), such as Ubuntu Linux, that include installation instructions, software, and support.

GPL Linux and GNU software are distributed under the terms of the GNU General Public License (GPL, www.gnu.org/licenses/licenses.html). The GPL says you have the right to copy, modify, and redistribute the code covered by the agreement. When you redistribute the code, however, you must also distribute the same license with the code, thereby making the code and the license inseparable. If you get source code off the Internet for an accounting program that is under the GPL and then

<sup>6.</sup> See Appendix D or www.gnu.org/philosophy/free-sw.html.

<sup>7.</sup> www.gnu.org/gnu/linux-and-gnu.html

modify that code and redistribute an executable version of the program, you must also distribute the modified source code and the GPL agreement with it. Because this arrangement is the reverse of the way a normal copyright works (it *gives* rights instead of *limiting* them), it has been termed a *copyleft*. (This paragraph is not a legal interpretation of the GPL; it is intended merely to give you an idea of how it works. Refer to the GPL itself when you want to make use of it.)

# HAVE FUN!

Two key words for Linux are "Have Fun!" These words pop up in prompts and documentation. The UNIX—now Linux—culture is steeped in humor that can be seen throughout the system. For example, less is more—GNU has replaced the UNIX paging utility named more with an improved utility named less. The utility to view PostScript documents is named ghostscript, and one of several replacements for the vi editor is named elvis. While machines with Intel processors have "Intel Inside" logos on their outside, some Linux machines sport "Linux Inside" logos. And Torvalds himself has been seen wearing a T-shirt bearing a "Linus Inside" logo.

# THE LINUX 2.6 KERNEL

The Linux 2.6 kernel was released on December 17, 2003. This kernel has many features that offer increased security and speed. Some of these features benefit end users directly; others help developers produce better code and find problems more quickly. See Appendix E for a description of the features introduced in the Linux 2.6 kernel.

# THE HERITAGE OF LINUX: UNIX

The UNIX system was developed by researchers who needed a set of modern computing tools to help them with their projects. The system allowed a group of people working together on a project to share selected data and programs while keeping other information private.

Universities and colleges played a major role in furthering the popularity of the UNIX operating system through the "four-year effect." When the UNIX operating system became widely available in 1975, Bell Labs offered it to educational institutions at nominal cost. The schools, in turn, used it in their computer science programs, ensuring that computer science students became familiar with it. Because UNIX was such an advanced development system, the students became acclimated to a sophisticated programming environment. As these students graduated and went into industry, they expected to work in a similarly advanced environment. As more of them worked their way up the ladder in the commercial world, the UNIX operating system found its way into industry.

In addition to introducing students to the UNIX operating system, the Computer Systems Research Group (CSRG) at the University of California at Berkeley made significant additions and changes to it. In fact, it made so many popular changes that one version of the system is called the Berkeley Software Distribution (BSD) of the UNIX system (or just Berkeley UNIX). The other major version is UNIX System V (SVR4), which descended from versions developed and maintained by AT&T and UNIX System Laboratories.

# WHAT IS SO GOOD ABOUT LINUX?

In recent years Linux has emerged as a powerful and innovative UNIX work-alike. Its popularity is surpassing that of its UNIX predecessors. Although it mimics UNIX in many ways, the Linux operating system departs from UNIX in several significant ways: The Linux kernel is implemented independently of both BSD and System V, the continuing development of Linux is taking place through the combined efforts of many capable individuals throughout the world, and Linux puts the power of UNIX within easy reach of both business and personal computer users. Using the Internet, today's skilled programmers submit additions and improvements to the operating system to Linux Torvalds, GNU, or one of the other authors of Linux.

Applications A rich selection of applications is available for Linux—both free and commercial as well as a wide variety of tools: graphical, word processing, networking, security, administration, Web server, and many others. Large software companies have recently seen the benefit in supporting Linux and now have on-staff programmers whose job it is to design and code the Linux kernel, GNU, KDE, or other software that runs on Linux. For example, IBM (www.ibm.com/linux) is a major Linux supporter. Linux conforms increasingly more closely to POSIX standards, and some distributions and parts of others meet this standard. (See "Standards" on page 9.) These developments indicate that Linux is becoming more mainstream and is respected as an attractive alternative to other popular operating systems.

- Peripherals Another aspect of Linux that appeals to users is the amazing range of peripherals that is supported and the speed with which support for new peripherals emerges. Linux often supports a peripheral or interface card before any company does. Unfortunately some types of peripherals—particularly proprietary graphics cards—lag in their support because the manufacturers do not release specifications or source code for drivers in a timely manner, if at all.
  - Software Also important to users is the amount of software that is available—not just source code (which needs to be compiled) but also prebuilt binaries that are easy to install and ready to run. These include more than free software. Netscape, for example, has been available for Linux from the start and included Java support before it was available from many commercial vendors. Now its sibling Mozilla/Thunderbird/ Firefox is also a viable browser, mail client, and newsreader, performing many other functions as well.

- Platforms Linux is not just for Intel-based platforms: It has been ported to and runs on the Power PC—including Apple computers (ppclinux), Compaq's (née Digital Equipment Corporation) Alpha-based machines, MIPS-based machines, Motorola's 68K-based machines, various 64-bit systems, and IBM's S/390. Nor is Linux just for single-processor machines: As of version 2.0, it runs on multiple-processor machines (SMPs). It also includes an O(1) scheduler, which dramatically increases scalability on SMP systems.
- Emulators Linux supports programs, called *emulators*, that run code intended for other operating systems. By using emulators you can run some DOS, Windows, and Macintosh programs under Linux. For example, Wine (www.winehq.com) is an open-source implementation of the Windows API on top of the X Window System and UNIX/Linux; QEMU (fabrice.bellard.free.fr/qemu) is a CPU-only emulator that executes x86 Linux binaries on non-x86 Linux systems.
  - Xen Xen, which was created at the University of Cambridge and is now being developed in the open-source community, is an open-source virtual machine monitor (VMM). A VMM enables several virtual machines (VMs), each running an instance of a separate operating system, to run on a single computer. Xen isolates the VMs so that if one crashes it does not affect the others. In addition, Xen introduces minimal performance overhead when compared with running each of the operating systems natively.

Using VMs, you can experiment with cutting-edge releases of operating systems and applications without concern for the base (stable) system, all on a single machine. You can also set up and test networks of systems on a single machine. Xen presents a *sandbox*, an area (system) that you can work in without regard for the results of your work or for the need to clean up.

The Gutsy release of Ubuntu supports Xen 3.1. This book does not cover the installation or use of Xen. See help.ubuntu.com/community/Xen for information on running Xen under Ubuntu.

For more information on Xen, refer to the wiki at wiki.xensource.com/xenwiki and the Xen home page at www.cl.cam.ac.uk/research/srg/netos/xen.

KVM and VirtualBox If you want to run a virtual instance of Windows, you may want to investigate KVM (Kernel Virtual Machine, help.ubuntu.com/community/KVM) and VirtualBox (www.virtualbox.org).

# Why Linux Is Popular with Hardware Companies and Developers

Two trends in the computer industry set the stage for the growing popularity of UNIX and Linux. First, advances in hardware technology created the need for an operating system that could take advantage of available hardware power. In the mid-1970s, minicomputers began challenging the large mainframe computers because, in many applications, minicomputers could perform the same functions less expensively. More recently, powerful 64-bit processor chips, plentiful and inexpensive memory, and lower-priced hard disk storage have allowed hardware companies to install multiuser operating systems on desktop computers.

Proprietary Second, with the cost of hardware continually dropping, hardware manufacturers operating systems could no longer afford to develop and support proprietary operating systems. A *proprietary* operating system is one that is written and owned by the manufacturer of the hardware (for example, DEC/Compaq owns VMS). Today's manufacturers need a generic operating system that they can easily adapt to their machines.

Generic operating A generic operating system is written outside of the company manufacturing the hardware and is sold (UNIX, Windows) or given (Linux) to the manufacturer. Linux is a generic operating system because it runs on different types of hardware produced by different manufacturers. Of course, if manufacturers can pay only for development and avoid per-unit costs (as they have to pay to Microsoft for each copy of Windows they sell), manufacturers are much better off. In turn, software developers need to keep the prices of their products down; they cannot afford to convert their products to run under many different proprietary operating system. Like hardware manufacturers, software developers need a generic operating system.

Although the UNIX system once met the needs of hardware companies and researchers for a generic operating system, over time it has become more proprietary as manufacturers added support for their own specialized features and introduced new software libraries and utilities.

Linux emerged to serve both needs: It is a generic operating system that takes advantage of available hardware power.

## LINUX IS PORTABLE

A *portable* operating system is one that can run on many different machines. More than 95 percent of the Linux operating system is written in the C programming language, and C is portable because it is written in a higher-level, machine-independent language. (The C compiler is written in C.)

Because Linux is portable, it can be adapted (ported) to different machines and can meet special requirements. For example, Linux is used in embedded computers, such as the ones found in cellphones, PDAs, and the cable boxes on top of many TVs. The file structure takes full advantage of large, fast hard disks. Equally important, Linux was originally designed as a multiuser operating system—it was not modified to serve several users as an afterthought. Sharing the computer's power among many users and giving them the ability to share data and programs are central features of the system.

Because it is adaptable and takes advantage of available hardware, Linux runs on many different microprocessor-based systems as well as mainframes. The popularity of the microprocessor-based hardware drives Linux; these microcomputers are getting faster all the time, at about the same price point. Linux on a fast microcomputer has become good enough to displace workstations on many desktops. Linux benefits both users, who do not like having to learn a new operating system for each vendor's hardware, and system administrators, who like having a consistent software environment. The advent of a standard operating system has aided the development of the software industry. Now software manufacturers can afford to make one version of a product available on machines from different manufacturers.

# **STANDARDS**

Individuals from companies throughout the computer industry have joined together to develop the POSIX (Portable Operating System Interface for Computer Environments) standard, which is based largely on the UNIX System V Interface Definition (SVID) and other earlier standardization efforts. These efforts have been spurred by the U.S. government, which needs a standard computing environment to minimize its training and procurement costs. Now that these standards are gaining acceptance, software developers are able to develop applications that run on all conforming versions of UNIX, Linux, and other operating systems.

# THE C PROGRAMMING LANGUAGE

Ken Thompson wrote the UNIX operating system in 1969 in PDP-7 assembly language. Assembly language is machine dependent: Programs written in assembly language work on only one machine or, at best, on one family of machines. The original UNIX operating system therefore could not easily be transported to run on other machines (it was not portable).

To make UNIX portable, Thompson developed the B programming language, a machine-independent language, from the BCPL language. Dennis Ritchie developed the C programming language by modifying B and, with Thompson, rewrote UNIX in C in 1973. The revised operating system could be transported more easily to run on other machines.

That development marked the start of C. Its roots reveal some of the reasons why it is such a powerful tool. C can be used to write machine-independent programs. A programmer who designs a program to be portable can easily move it to any computer that has a C compiler. C is also designed to compile into very efficient code. With the advent of C, a programmer no longer had to resort to assembly language to get code that would run well (that is, quickly—although an assembler will always generate more efficient code than a high-level language).

C is a good systems language. You can write a compiler or an operating system in C. It is highly structured but is not necessarily a high-level language. C allows a programmer to manipulate bits and bytes, as is necessary when writing an operating system. But it also has high-level constructs that allow for efficient, modular programming.

In the late 1980s the American National Standards Institute (ANSI) defined a standard version of the C language, commonly referred to as ANSI C or C89 (for the year the standard was published). Ten years later the C99 standard was published; it is mostly supported by the GNU Project's C compiler (named gcc). The original version of the language is often referred to as *Kernighan*  $\mathfrak{G}$  *Ritchie* (or  $K\mathfrak{G}R$ ) C, named for the authors of the book that first described the C language. Another researcher at Bell Labs, Bjarne Stroustrup, created an object-oriented programming language named C++, which is built on the foundation of C. Because object-oriented programming is desired by many employers today, C++ is preferred over C in many environments. Another language of choice is Objective-C, which was used to write the first Web browser. The GNU Project's C compiler supports C, C++, and Objective-C.

#### **Ubuntu Linux**

From its first release in October 2004, Ubuntu has been a community-oriented project. Ubuntu maintains several structures to keep it functioning effectively, with community members invited to participate in all structures. For more information about Ubuntu governance, see www.ubuntu.com/community/processes/governance.

Ubuntu Linux, which is sponsored by Canonical Ltd. (www.canonical.com), is based on the Debian Linux and focuses on enhancing usability, accessibility, and internationalization. Although Ubuntu initially targeted the desktop user, recent releases have put increasing emphasis on the server market. With a new release scheduled every six months, Ubuntu provides cutting-edge software.

An Ubuntu system uses the GNOME desktop manager (www.gnome.org) and includes the OpenOffice.org suite of productivity tools, the Firefox Web browser, the Pidgin (formerly Gaim) IM client, and an assortment of tools and games. To keep software on a system up-to-date, Ubuntu uses Debian's **deb** package format and various APT-based tools. Ubuntu distributes and supports many versions of its Linux distribution. For example, Kubuntu (www.kubuntu.org) runs the KDE desktop manager, Edubuntu (www.edubuntu.org) includes many school-related applications, and Xubuntu (www.xubuntu.org) runs the lightweight Xfce desktop, which makes it ideal for older, slower machines. For more information about Ubuntu, see www.ubuntu.com/aboutus/faq.

# **OVERVIEW OF LINUX**

The Linux operating system has many unique and powerful features. Like other operating systems, it is a control program for computers. But like UNIX, it is also a well-thought-out family of utility programs (Figure 1-1) and a set of tools that allow users to connect and use these utilities to build systems and applications.

# LINUX HAS A KERNEL PROGRAMMING INTERFACE

The Linux kernel—the heart of the Linux operating system—is responsible for allocating the computer's resources and scheduling user jobs so that each one gets its fair share of system resources, including access to the CPU; peripheral devices, such as hard disk, DVD, and CD-ROM storage; printers; and tape drives. Programs interact with the kernel through *system calls*, special functions with well-known names. A programmer can use a single system call to interact with many kinds of

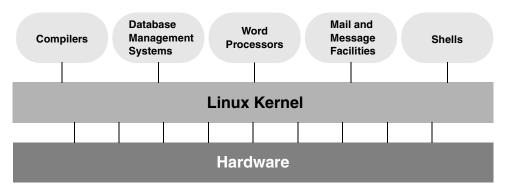

Figure 1-1 A layered view of the Linux operating system

devices. For example, there is one write() system call, not many device-specific ones. When a program issues a write() request, the kernel interprets the context and passes the request to the appropriate device. This flexibility allows old utilities to work with devices that did not exist when the utilities were written. It also makes it possible to move programs to new versions of the operating system without rewriting them (provided that the new version recognizes the same system calls). See page 1015 for information on the Linux 2.6 kernel.

# LINUX CAN SUPPORT MANY USERS

Depending on the hardware and the types of tasks that the computer performs, a Linux system can support from 1 to more than 1,000 users, each concurrently running a different set of programs. The per-user cost of a computer that can be used by many people at the same time is less than that of a computer that can be used by only a single person at a time. It is less because one person cannot generally take advantage of all the resources a computer has to offer. That is, no one can keep all the printers going constantly, keep all the system memory in use, keep all the disks busy reading and writing, keep the Internet connection in use, and keep all the terminals busy at the same time. By contrast, a multiuser operating system allows many people to use all of the system resources almost simultaneously. The use of costly resources can be maximized and the cost per user can be minimized—the primary objectives of a multiuser operating system.

# LINUX CAN RUN MANY TASKS

Linux is a fully protected multitasking operating system, allowing each user to run more than one job at a time. Processes can communicate with one another but remain fully protected from one another, just as the kernel remains protected from all processes. You can run several jobs in the background while giving all your attention to the job being displayed on the screen, and you can switch back and forth between jobs. If you are running the X Window System (page 15), you can run different programs in different windows on the same screen and watch all of them. This capability ensures that users can be more productive.

# LINUX PROVIDES A SECURE HIERARCHICAL FILESYSTEM

A *file* is a collection of information, such as text for a memo or report, an accumulation of sales figures, an image, a song, or an executable program. Each file is stored under a unique identifier on a storage device, such as a hard disk. The Linux filesystem provides a structure whereby files are arranged under *directories*, which are like folders or boxes. Each directory has a name and can hold other files and directories. Directories, in turn, are arranged under other directories, and so forth, in a treelike organization. This structure helps users keep track of large numbers of files by grouping related files in directories. Each user has one primary directory and as many subdirectories as required (Figure 1-2).

- Standards With the idea of making life easier for system administrators and software developers, a group got together over the Internet and developed the Linux Filesystem Standard (FSSTND), which has since evolved into the Linux Filesystem Hierarchy Standard (FHS). Before this standard was adopted, key programs were located in different places in different Linux distributions. Today you can sit down at a Linux system and know where to expect to find any given standard program (page 194).
  - Links A *link* allows a given file to be accessed by means of two or more names. The alternative names can be located in the same directory as the original file or in another directory. Links can make the same file appear in several users' directories, enabling those users to share the file easily. Windows uses the term *shortcut* in place of *link* to describe this capability. Macintosh users will be more familiar with the term *alias*. Under Linux, an *alias* is different from a *link;* it is a command macro feature provided by the shell (page 328).
  - Security Like most multiuser operating systems, Linux allows users to protect their data from access by other users. It also allows users to share selected data and programs with certain other users by means of a simple but effective protection scheme. This level of security is provided by file access permissions, which limit which users can read from, write to, or execute a file. More recently, Linux has implemented Access Control Lists (ACLs), which give users and administrators finer-grained control over file access permissions.

# THE SHELL: COMMAND INTERPRETER AND PROGRAMMING LANGUAGE

In a textual environment, the shell—the command interpreter—acts as an interface between you and the operating system. When you enter a command on the screen, the shell interprets the command and calls the program you want. A number of shells are available for Linux. The three most popular shells are

- The Bourne Again Shell (bash), an enhanced version of the original Bourne Shell (the original UNIX shell).
- The TC Shell (tcsh), an enhanced version of the C Shell, developed as part of BSD UNIX.
- The Z Shell (zsh), which incorporates features from a number of shells, including the Korn Shell.

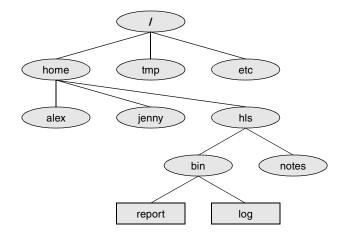

Figure 1-2 The Linux filesystem structure

Because different users may prefer different shells, multiuser systems can have several different shells in use at any given time. The choice of shells demonstrates one of the advantages of the Linux operating system: the ability to provide a customized interface for each user.

Shell scripts Besides performing its function of interpreting commands from a keyboard and sending those commands to the operating system, the shell is a high-level programming language. Shell commands can be arranged in a file for later execution (Linux calls these files *shell scripts*; Windows calls them *batch files*). This flexibility allows users to perform complex operations with relative ease, often with rather short commands, or to build with surprisingly little effort elaborate programs that perform highly complex operations.

#### FILENAME GENERATION

Wildcards and ambiguous file references When you type commands to be processed by the shell, you can construct patterns using characters that have special meanings to the shell. These characters are called *wildcard* characters. The patterns, which are called *ambiguous file references*, are a kind of shorthand: Rather than typing in complete filenames, users can type patterns; the shell expands these patterns into matching filenames. An ambiguous file reference can save you the effort of typing in a long filename or a long series of similar filenames. For example, the shell might expand the pattern **mak**\* to **make-3.80.tar.gz**. Patterns can also be useful when you know only part of a filename or cannot remember the exact spelling.

#### **DEVICE-INDEPENDENT INPUT AND OUTPUT**

Redirection

tion Devices (such as a printer or a terminal) and disk files appear as files to Linux programs. When you give a command to the Linux operating system, you can instruct it to send the output to any one of several devices or files. This diversion is called output *redirection*. Device In a similar manner, a program's input that normally comes from a keyboard can be independence redirected so that it comes from a disk file instead. Input and output are *device independent*; that is, they can be redirected to or from any appropriate device.

> As an example, the cat utility normally displays the contents of a file on the screen. When you run a cat command, you can easily cause its output to go to a disk file instead of the screen.

#### Shell Functions

One of the most important features of the shell is that users can use it as a programming language. Because the shell is an interpreter, it does not compile programs written for it but rather interprets programs each time they are loaded from the disk. Loading and interpreting programs can be time-consuming.

Many shells, including the Bourne Again Shell, include shell functions that the shell holds in memory so it does not have to read them from the disk each time you execute them. The shell also keeps functions in an internal format so that it does not have to spend as much time interpreting them.

#### JOB CONTROL

Job control is a shell feature that allows users to work on several jobs at once, switching back and forth between them as desired. When you start a job, it is frequently run in the foreground so it is connected to the terminal. Using job control, you can move the job you are working with into the background and continue running it there while working on or observing another job in the foreground. If a background job then needs your attention, you can move it into the foreground so that it is once again attached to the terminal. The concept of job control originated with BSD UNIX, where it appeared in the C Shell.

# A LARGE COLLECTION OF USEFUL UTILITIES

Linux includes a family of several hundred utility programs, often referred to as *commands*. These utilities perform functions that are universally required by users. The sort utility, for example, puts lists (or groups of lists) in alphabetical or numerical order and can be used to sort lists by part number, last name, city, ZIP code, telephone number, age, size, cost, and so forth. The sort utility is an important programming tool and is part of the standard Linux system. Other utilities allow users to create, display, print, copy, search, and delete files as well as to edit, format, and typeset text. The man (for manual) and info utilities provide online documentation for Linux itself.

#### INTERPROCESS COMMUNICATION

Pipes and filters Linux allows users to establish both pipes and filters on the command line. A *pipe* sends the output of one program to another program as input. A *filter* is a special

kind of pipe that processes a stream of input data to yield a stream of output data. A filter processes another program's output, altering it as a result. The filter's output then becomes input to another program.

Pipes and filters frequently join utilities to perform a specific task. For example, you can use a pipe to send the output of the cat utility to sort (a filter) and then use another pipe to send the output of sort to a third utility, lpr, that sends the data to a printer. Thus, in one command line, you can use three utilities together to sort and print a file.

# System Administration

On a Linux system the system administrator is frequently the owner and only user of the system. This person has many responsibilities. The first responsibility may be to set up the system and install the software. Once the system is up and running, the system administrator is responsible for downloading and installing software (including upgrading the operating system), backing up and restoring files, and managing such system facilities as printers, terminals, servers, and a local network. The system administrator is also responsible for setting up accounts for new users on a multiuser system, bringing the system up and down as needed, and taking care of any problems that arise.

# Additional Features of Linux

The developers of Linux included features from BSD, System V, and Sun Microsystems' Solaris, as well as new features, in their operating system. Although most of the tools found on UNIX exist for Linux, in some cases these tools have been replaced by more modern counterparts. This section describes some of the popular tools and features available under Linux.

# **GUIS: GRAPHICAL USER INTERFACES**

The X Window System (also called X or X11) was developed in part by researchers at MIT (Massachusetts Institute of Technology) and provides the foundation for the GUIs available with Linux. Given a terminal or workstation screen that supports X, a user can interact with the computer through multiple windows on the screen, display graphical information, or use special-purpose applications to draw pictures, monitor processes, or preview formatted output. X is an across-the-network protocol that allows a user to open a window on a workstation or computer system that is remote from the CPU generating the window.

Desktop manager Usually two layers run under X: a desktop manager and a window manager. A *desktop manager* is a picture-oriented user interface that enables you to interact with system programs by manipulating icons instead of typing the corresponding

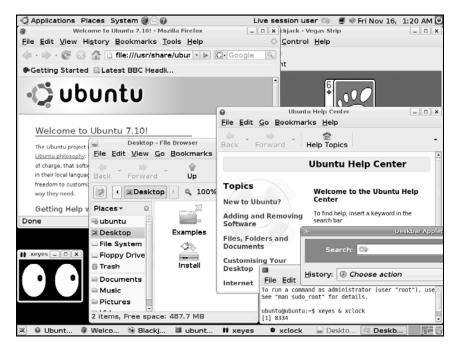

Figure 1-3 A GNOME workspace

commands to a shell. Ubuntu runs GNOME (Figure 1-3; www.gnome.org) by default, but it can also run KDE (www.kde.org) and a number of other desktop managers.

Window manager A *window manager* is a program that runs under the desktop manager and allows you to open and close windows, run programs, and set up a mouse so it has different effects depending on how and where you click. The window manager also gives the screen its personality. Whereas Microsoft Windows allows you to change the color of key elements in a window, a window manager under X allows you to customize the overall look and feel of the screen: You can change the way a window looks and works (by giving it different borders, buttons, and scrollbars), set up virtual desktops, create menus, and more.

Several popular window managers run under X and Linux. Ubuntu Linux provides both Metacity (the default under GNOME) and kwin (the default under KDE). Other window managers, such as Sawfish and WindowMaker, are also available. Chapters 4 and 8 present information on GUIs.

# (INTER)NETWORKING UTILITIES

Linux network support includes many utilities that enable you to access remote systems over a variety of networks. In addition to sending email to users on other systems, you can access files on disks mounted on other computers as if they were located on the local system, make your files available to other systems in a similar manner, copy files back and forth, run programs on remote systems while displaying the results on the local system, and perform many other operations across local area networks (LANs) and wide area networks (WANs), including the Internet.

Layered on top of this network access is a wide range of application programs that extend the computer's resources around the globe. You can carry on conversations with people throughout the world, gather information on a wide variety of subjects, and download new software over the Internet quickly and reliably. Chapter 10 discusses networks, the Internet, and the Linux network facilities.

# SOFTWARE DEVELOPMENT

One of Linux's most impressive strengths is its rich software development environment. You can find compilers and interpreters for many computer languages. Besides C and C++, languages available for Linux include Ada, Fortran, Java, Lisp, Pascal, Perl, and Python. The bison utility generates parsing code that makes it easier to write programs to build compilers (tools that parse files containing structured information). The flex utility generates scanners (code that recognizes lexical patterns in text). The make utility and the GNU Configure and Build System make it easier to manage complex development projects. Source code management systems, such as CVS, simplify version control. Several debuggers, including ups and gdb, can help track down and repair software defects. The GNU C compiler (gcc) works with the gprof profiling utility to help programmers identify potential bottlenecks in a program's performance. The C compiler includes options to perform extensive checking of C code, thereby making the code more portable and reducing debugging time. Table B-4 on page 987 lists some sites you can download software from.

# **CONVENTIONS USED IN THIS BOOK**

This book uses conventions to make its explanations shorter and clearer. The following paragraphs describe these conventions.

- Widgets A widget is a simple graphical element that a user interacts with, such as a text box, radio button, or combo box. When referring to a widget, this book specifies the type of widget and its label. The term "tick" refers to the mark you put in a check box, sometimes called a check mark. For example, "put a tick in the check box labeled **Run in terminal** (click the box to put a tick in it; click again to remove the tick)." See the glossary for definitions of various widgets.
- Tabs and frames Tabs allow windows to display sets of related information, one set at a time. For example, Figure 4-11 on page 102 shows the Appearance Preferences window, which has five tabs; the Background tab is highlighted. A frame isolates a set of information within a window. Figure 4-11 shows the Wallpaper frame, which allows you to select one of several wallpapers.
- Menu selection path The menu selection path is the name of the menu or the location of the menu, followed by a colon, a SPACE, and the menu selections separated by ⇒ markers. The entire

menu selection path is in **bold** type. You can read **Main menu: System**⇒**Preferences**⇒ **Appearance** as "From the Main menu, select **System**; from **System**, select **Preferences**; and then select **Appearance**."

Text and examples The text is set in this type, whereas examples are shown in a monospaced font (also called a *fixed-width* font):

\$ cat practice
This is a small file I created
with a text editor.

- Items you enter Everything you enter at the keyboard is shown in a bold typeface. Within the text, **this bold typeface** is used; within examples and screens, **this one** is used. In the previous example, the dollar sign (\$) on the first line is a prompt that Linux displays, so it is not bold; the remainder of the first line is entered by a user, so it is bold.
  - Utility names Names of utilities are printed in this bold sans serif typeface. This book references the emacs text editor and the ls utility or ls command (or just ls) but instructs you to enter ls -a on the command line. In this way the text distinguishes between utilities, which are programs, and the instructions you give on the command line to invoke the utilities.
    - Filenames Filenames appear in a bold typeface. Examples are memo5, letter.1283, and reports. Filenames may include uppercase and lowercase letters; however, Linux is *case sensitive* (page 1027), so memo5, MEMO5, and Memo5 name three different files.
- Character strings Within the text, characters and character strings are marked by putting them in a bold typeface. This convention avoids the need for quotation marks or other delimiters before and after a string. An example is the following string, which is displayed by the passwd utility: Sorry, passwords do not match.
- Buttons and labels Words appear in a bold typeface in the sections of the book that describe a GUI. This font indicates that you can click a mouse button when the mouse pointer is over these words on the screen or over a button with this name: Click Next.
- Keys and characters This book uses SMALL CAPS for three kinds of items:
  - Keyboard keys, such as the SPACE bar and the RETURN,<sup>8</sup> ESCAPE, and TAB keys.
  - The characters that keys generate, such as the SPACEs generated by the SPACE bar.
  - Keyboard keys that you press with the CONTROL key, such as CONTROL-D. (Even though D is shown as an uppercase letter, you do not have to press the SHIFT key; enter CONTROL-D by holding the CONTROL key down and pressing **d**.)

<sup>8.</sup> Different keyboards use different keys to move the *cursor* (page 1032) to the beginning of the next line. This book always refers to the key that ends a line as the RETURN key. Your keyboard may have a RET, NEWLINE, ENTER, RETURN, or other key. Use the corresponding key on your keyboard each time this book asks you to press RETURN.

Prompts and Most examples include the *shell prompt*—the signal that Linux is waiting for a command—as a dollar sign (\$), a pound sign (#), or sometimes a percent sign (%). The prompt is not in a bold typeface because you do not enter it. Do not type the prompt on the keyboard when you are experimenting with examples from this book. If you do, the examples will not work.

Examples *omit* the RETURN keystroke that you must use to execute them. An example of a command line is

\$ vim memo.1204

To use this example as a model for running the vim text editor, give the command vim memo.1204 and press the RETURN key. (Press ESCAPE ZZ to exit from vim; see page 172 for a vim tutorial.) This method of entering commands makes the examples in the book correspond to what appears on the screen.

Definitions All glossary entries marked with FOLDOC are courtesy of Denis Howe, editor of the Free Online Dictionary of Computing (foldoc.org), and are used with permission. This site is an ongoing work containing definitions, anecdotes, and trivia.

#### optional OPTIONAL INFORMATION

Passages marked as optional appear in a gray box. This material is not central to the ideas presented in the chapter but often involves more challenging concepts. A good strategy when reading a chapter is to skip the optional sections and then return to them when you are comfortable with the main ideas presented in the chapter. This is an optional paragraph.

- URLs (Web addresses, or URLs, have an implicit http:// prefix, unless ftp:// or https:// is addresses) shown. You do not normally need to specify a prefix when the prefix is http://, but you must use a prefix from a browser when you specify an FTP or secure HTTP site. Thus you can specify a URL in a browser exactly as shown in this book.
- Tip, caution, and The following boxes highlight information that may be helpful while you are using security boxes or administrating a Linux system.

#### This is a tip box

tip A tip box may help you avoid repeating a common mistake or may point toward additional information.

#### This box warns you about something

**caution** A caution box warns you about a potential pitfall.

#### This box marks a security note

security A security box highlights a potential security issue. These notes are usually for system administrators, but some apply to all users.

# CHAPTER SUMMARY

The Linux operating system grew out of the UNIX heritage to become a popular alternative to traditional systems (that is, Windows) available for microcomputer (PC) hardware. UNIX users will find a familiar environment in Linux. Distributions of Linux contain the expected complement of UNIX utilities, contributed by programmers around the world, including the set of tools developed as part of the GNU Project. The Linux community is committed to the continued development of this system. Support for new microcomputer devices and features is added soon after the hardware becomes available, and the tools available on Linux continue to be refined. Given the many commercial software packages available to run on Linux platforms and the many hardware manufacturers offering Linux on their systems, it is clear that the system has evolved well beyond its origin as an undergraduate project to become an operating system of choice for academic, commercial, professional, and personal use.

# **Exercises**

- 1. What is free software? List three characteristics of free software.
- 2. Why is Linux popular? Why is it popular in academia?
- 3. What are multiuser systems? Why are they successful?
- 4. What is the Free Software Foundation/GNU? What is Linux? Which parts of the Linux operating system did each provide? Who else has helped build and refine this operating system?
- 5. In which language is Linux written? What does the language have to do with the success of Linux?
- 6. What is a utility program?
- 7. What is a shell? How does it work with the kernel? With the user?
- 8. How can you use utility programs and a shell to create your own applications?
- 9. Why is the Linux filesystem referred to as *hierarchical*?
- 10. What is the difference between a multiprocessor and a multiprocessing system?
- 11. Give an example of when you would want to use a multiprocessing system.
- 12. Approximately how many people wrote Linux? Why is this project unique?
- 13. What are the key terms of the GNU General Public License?

# PART I Installing Ubuntu Linux

#### CHAPTER 2

INSTALLATION OVERVIEW 23

#### **CHAPTER 3**

STEP-BY-STEP INSTALLATION 45

This page intentionally left blank

# 2

# INSTALLATION OVERVIEW

#### IN THIS CHAPTER

| More Information                          | 24 |
|-------------------------------------------|----|
| Planning the Installation                 | 25 |
| Setting Up the Hard Disk                  | 30 |
| LVM: Logical Volume Manager 3             | 35 |
| The Installation Process                  | 36 |
| Downloading and Burning<br>a CD/DVD       | 37 |
| Using BitTorrent                          | 39 |
| Gathering Information About<br>the System | 41 |

Installing Ubuntu Linux is the process of copying operating system files from a CD or DVD to hard drive(s) on a system and setting up configuration files so that Linux runs properly on the hardware. Several types of installations are possible, including fresh installations, upgrades from older releases of Ubuntu Linux, and dual-boot installations.

This chapter discusses the installation process in general: planning, partitioning the hard disk, obtaining the files for the installation, burning a CD or a DVD, and collecting information about the hardware that may be helpful for installation and administration. Chapter 3 covers the process of installing Ubuntu.

The ubiquity utility is a user-friendly, graphical tool that installs Ubuntu. To install Ubuntu Linux on standard hardware, you can typically insert the live/install Desktop CD or DVD, boot the system, and double-click **Install**. After you answer a few questions, you are done. However, you may want to customize the system or you may be installing on nonstandard hardware: the installer gives you choices as the installation process unfolds. Ubuntu also provides a textual installer that gives you more control over the installation. Refer to "Basic Installation from the Live/Install Desktop CD/DVD" (page 46) and "Advanced Installation" (page 62) for information about installing and customizing Ubuntu Linux.

# THE LIVE/INSTALL DESKTOP CD/DVD

A live/install Desktop CD/DVD runs Ubuntu without installing it on the system. When you boot a live/install Desktop CD/DVD, it brings up a GNOME desktop: You are running a live session. When you exit from the live session, the system is as it was before you booted from the CD/DVD. If the system has a swap partition (most Linux systems have one; see page 32), the live session uses it to improve its performance but does not otherwise write to the hard disk. You can also install Ubuntu from a live session.

Booting a live/install Desktop CD/DVD is a good way to test hardware and fix a system that will not boot from the hard disk. A live session is ideal for people who are new to Ubuntu or Linux and want to experiment with Ubuntu but are not ready to install Ubuntu on their system.

# More Information

In addition to the following references, see "Where to Find Documentation" on page 124 and refer to Appendix B for additional resources.

Web memtest86+ www.memtest.org gparted (GNOME Partition Editor) gparted.sourceforge.net Hardware compatibility wiki.ubuntu.com/HardwareSupport Swap space help.ubuntu.com/community/SwapFaq Partition HOWTO tldp.org/HOWTO/Partition Upgrading www.ubuntu.com/getubuntu/upgrading Boot command line parameters help.ubuntu.com/community/BootOptions and The Linux BootPrompt-HowTo RAID en.wikipedia.org/wiki/RAID LVM Resource Page (includes many links) sourceware.org/lvm2 LVM HOWTO www.tldp.org/HOWTO/LVM-HOWTO BitTorrent help.ubuntu.com/community/BitTorrent BitTorrent azureus.sourceforge.net X.org release information wiki.x.org Download Ubuntu Easiest download www.ubuntu.com/getubuntu Released versions releases.ubuntu.com Older versions old-releases.ubuntu.com/releases Development images and unsupported releases cdimage.ubuntu.com Mac (PowerPC) wiki.ubuntu.com/PowerPCDownloads BitTorrent torrent files torrent.ubuntu.com/releases

# **PLANNING THE INSTALLATION**

The major decision when planning an installation is determining how to divide the hard disk into partitions or, in the case of a dual-boot system, where to put the Linux partitions. Once you have installed Ubuntu, you can decide which software packages you want to add to the base system (or whether you want to remove some). In addition to these topics, this section discusses hardware requirements for Ubuntu Linux and fresh installations versus upgrades.

## CONSIDERATIONS

- GUI On most systems, except for servers, you probably want to install a graphical user interface (a desktop). Ubuntu installs GNOME by default. See page 60 for information about installing KDE.
- Software and As you install more software packages on a system, the number of updates and the services interactions between the packages increase. Server packages that listen for network connections make the system more vulnerable by increasing the number of ways the system can be attacked. Additional services can also slow the system down.

For a system to learn on, or for a development system, additional packages and services may be useful. However, for a more secure production system, it is best to install and maintain the minimum number of packages required and enable only needed services. See page 507 for information on starting and stopping system services.

## REQUIREMENTS

Hardware This chapter and Chapter 3 cover installing Ubuntu on 32-bit Intel and compatible processor architectures such as AMD as well as 64-bit processor architectures such as AMD64 processors and Intel processors with Intel EM64T technology. Within these processor architectures, Ubuntu Linux runs on much of the available hardware. You can view Ubuntu's list of compatible and supported hardware at wiki.ubuntu.com/HardwareSupport. Many Internet sites discuss Linux hardware; use Google (www.google.com/linux) to search for linux hardware, ubuntu hardware, or linux and the specific hardware you want more information on (for example, linux sata or linux a8n). In addition, many HOWTOs cover specific hardware. There is also a *Linux Hardware Compatibility HOWTO*, although it becomes dated rather quickly. Ubuntu Linux usually runs on systems that Windows runs on, unless the system includes a very new or unusual component.

The hardware required to run Ubuntu depends on what kind of system you want to set up. A very minimal system that runs a textual (command line) interface and has very few software packages installed requires very different hardware from a system that runs a GUI, has many installed packages, and supports visual effects (page 103). Use the Alternate CD (page 28) if you are installing Ubuntu on a system with less than 320 megabytes of RAM. If you want to run visual effects on the system, see gentoo-wiki.com/HARDWARE\_Video\_Card\_Support\_Under\_XGL for a list of supported graphics cards.

A network connection is invaluable for keeping Ubuntu up-to-date. A sound card is nice to have for multimedia applications. If you are installing Ubuntu on old or minimal hardware and want to run a GUI, consider installing Xubuntu (www.xubuntu.org), as it provides a lightweight desktop and uses system resources more efficiently than Ubuntu does.

RAM (memory) An extremely minimal textual (command line) system requires 32 megabytes of RAM. A standard desktop system requires 320 megabytes, although you may be able to use less if you install Xubuntu. Installing Ubuntu from a live session requires 320 megabytes. Use the textual installer (page 67) if the system has less than 320 megabytes of RAM.

> Linux makes good use of extra memory: The more memory a system has, the faster it runs. Adding memory is one of the most cost-effective ways you can speed up a Linux system.

- CPU Ubuntu Linux requires a minimum of a 200-megahertz Pentium-class processor or the equivalent AMD or other processor for textual mode and at least a 400-megahertz Pentium II processor or the equivalent for graphical mode.
- Hard disk space The amount of hard disk space Ubuntu requires depends on which edition of Ubuntu Linux you install, which packages you install, how many languages you install, and how much space you need for user data (your files). The operating system typically requires 2–8 gigabytes, although a minimal system can make due with much less space. Installing Ubuntu from a live session requires 4 gigabytes of space on a hard disk.
  - BIOS setup Modern computers can be set to boot from a CD/DVD or hard disk. The BIOS determines the order in which the system tries to boot from each device. You may need to change this order: Make sure the BIOS is set up to try booting from the CD/DVD before it tries to boot from the hard disk.
    - CMOS CMOS is the persistent memory that stores hardware configuration information. To change the BIOS setup, you need to edit the information stored in CMOS. When the system boots, it displays a brief message about how to enter System Setup or CMOS Setup mode. Usually you need to press Del or F2 while the system is booting. Press the key that is called for and move the cursor to the screen and line that deal with booting the system. Generally there is a list of three or four devices that the system tries to boot from; if the first attempt fails, the system tries the second device, and so on. Manipulate the list so that the CD/DVD is the first choice, save the list, and reboot. Refer to the hardware/BIOS manual for more information.

### **PROCESSOR ARCHITECTURE**

Ubuntu CDs and DVDs hold programs compiled to run on a specific processor architecture (class of processors, or CPUs). The following list describes each of the architectures Ubuntu is compiled for. See help.ubuntu.com/community/ProcessorArch for a detailed list of processors in each architecture. Because Linux source code is available to everyone, a knowledgeable user can compile Ubuntu Linux to run on other processor architectures.

- PC (Intel x86) Software on an Ubuntu PC (Intel x86) CD/DVD is compiled to run on Intel x86compatible processors, including most machines with Intel and AMD processors, almost all machines that run MS Windows, and newer Apple Macintosh machines that use Intel processors. If you are not sure which type of processor a machine has, assume it has this type of processor.
- 64-bit PC (AMD64) Software on an Ubuntu 64-bit PC (AMD64) CD/DVD is compiled to run on AMD64 processors, including the Athlon64, Opteron, and Intel 64-bit processors that incorporate EM64T technology, such as the EMT64 Xeon. Because some features of proprietary third-party applications are not available for 64-bit architecture, you may want to run Ubuntu compiled for a 32-bit (Intel x86) processor on a system with a 64-bit processor.
  - SPARC Software on an Ubuntu SPARC CD (there is no DVD for this architecture) is compiled to run on UltraSPARC machines, including those based on the multicore UltraSPARC T1 (Niagara) processors.
  - Mac (PowerPC) Ubuntu does not officially support the PowerPC, but there is extensive community support for this processor architecture. See wiki.ubuntu.com/PowerPCFAQ for more information about running Ubuntu on a PowerPC. You can download PowerPC versions of Ubuntu from wiki.ubuntu.com/PowerPCDownloads.

### INTERFACES: INSTALLER AND INSTALLED SYSTEM

When you install Ubuntu, you have a choice of interfaces to use while you install it (to work with the installer) and a choice of interfaces to use to work with the installed system. This section describes the two basic interfaces: textual and graphical.

- Textual (CLI) A textual interface, also called a command line interface (CLI) or character-based interface, displays characters and some simple graphical symbols. It is line oriented; you give it instructions using a keyboard only.
- Graphical (GUI) A graphical user interface (GUI) typically displays a desktop (such as GNOME) and windows; you give it instructions using a mouse and keyboard. You can run a textual interface within a GUI by opening a terminal emulator window (page 114). A GUI uses more computer resources (CPU time and memory) than a textual interface does.
- Pseudographical A pseudographical interface is a textual interface that takes advantage of graphical elements on a text-based display device such as a terminal. It may also use color. This interface uses text elements, including simple graphical symbols, to draw rudimentary boxes that emulate GUI windows and buttons. The TAB key frequently moves the cursor from one element to the next and the RETURN key selects the element the cursor is on.
  - Advantages A GUI is user friendly, whereas the textual interface is compact, uses fewer system resources, and can work on a text-only terminal or over a text-only connection. Because it is more efficient, a textual interface is useful for older, slower systems and systems with minimal amounts of RAM. Server systems frequently use a textual interface because it allows the system to dedicate more resources to the job it is set up to do and fewer resources to pleasing the system administrator. Not running a GUI can also improve system security.

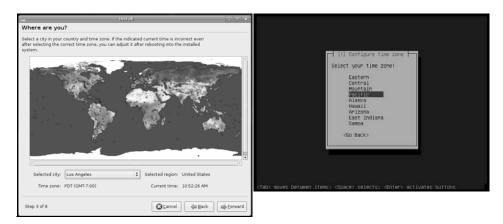

Figure 2-1 Graphical (left) and textual (pseudographical, right) installers

Installer interfaces Ubuntu provides a user-friendly, graphical installer (ubiquity) and an efficient, pseudographical installer that offers more options and gives you greater control over the installation (Figure 2-1). Both interfaces accomplish the same task: They enable you to tell the installer how you want it to configure Ubuntu.

### **UBUNTU RELEASES**

Ubuntu distributes a new release about every six months. Each release has both a number and a name. In sequence, recent releases are 6.06 (Dapper Drake), 6.10 (Edgy Eft), 7.04 (Feisty Fawn), and 7.10 (Gutsy Gibbon). Ubuntu supports (i.e., provides updates for, including security updates) each release for at least 18 months.

LTS releases Ubuntu supports releases of its operating system marked LTS (long-term support— Dapper is an LTS release) for three years for a desktop system and for five years for a server system. LTS releases are designed for people who are more interested in having a stable, unchanging operating system rather than the latest, fastest version. Large and corporate installations frequently fall into this category. You can install and upgrade an LTS release just as you would any other release.

### **UBUNTU EDITIONS**

- Desktop CD The Desktop CD is a live/install CD (page 24); you can use it to boot into a live session. You can install Ubuntu from a live session (page 48). This CD is available for PC and 64-bit PC architectures (page 26), uses the graphical installer, and installs a graphical (desktop) Ubuntu system.
- Alternate CD The Alternate Install CD is not a live CD; it is for special installations only. It presents more advanced installation options than the Desktop CD does. This CD is available for PC and 64-bit PC architectures (page 26), uses the textual installer, and installs an Ubuntu system that displays either a graphical or a textual interface. You can use this CD to

- Upgrade from older releases of Ubuntu on systems without an Internet connection.
- Rescue a broken system (page 67).
- Install Ubuntu on systems with less than 256 megabytes of RAM. These systems may work best from a textual interface; they may not be able to run a graphical interface fast enough to be usable.
- Set up RAID (page 34) and/or LVM (page 35) partitions.
- Create preconfigured OEM systems.
- Set up automated deployments (having the installer answer installation questions automatically; also called preseeding).
- Server CD The Server CD is not a live CD; it is for installation only. This CD is available for PC, 64-bit PC, and SPARC architectures (page 26). It uses the textual installer and installs an Ubuntu system that displays a textual interface (no desktop). During installation, the Server CD gives you the option of installing DNS and/or LAMP (Linux, Apache, MySQL, and PHP). A system installed using this CD has no open ports (page 383) and includes only software essential to a server.
  - DVD The DVD is a live/install DVD (page 24); you can use it to boot into a live session. You can install Ubuntu from a live session (page 48). The DVD is available for PC and 64-bit PC architectures (page 26), uses the graphical or textual installer, and installs an Ubuntu system that displays either a graphical or a textual interface. The DVD includes all software packages supported by Ubuntu, not just those installed by default. It is an excellent resource for someone with a system that has no Internet connection.

### INSTALLING A FRESH COPY OR UPGRADING AN Existing Ubuntu System?

- Clean install An *installation*, sometimes referred to as a *clean install*, writes all fresh data to a disk. The installation program overwrites all system programs and data as well as the kernel. You can preserve some user data during an installation depending on where it is located and how you format/partition the disk. Alternatively, you can perform a clean install on an existing system without overwriting data by setting up a dual-boot system (page 61).
  - Upgrade An *upgrade* replaces the Linux kernel and utilities on an installed release of Ubuntu Linux with a newer release. During an upgrade, the installation program preserves both system configuration and user data files. An upgrade brings utilities that are present in the old release up-to-date and installs new utilities. Before you upgrade a system, back up all files on the system.

Because an upgrade preserves the desktop, an upgraded system may not display or take advantage of new features that a clean install would display. See page 59 for instructions on upgrading an Ubuntu system to a new release.

### SETTING UP THE HARD DISK

free space

Formatting and Hard disks must be prepared in several ways so an operating system can write to and read from them. Low-level formatting is the first step in preparing a disk for use. Normally you do not need to low-level format a hard disk, as this task is done at the factory. The next steps in preparing a hard disk for use are to write a partition table to it and to create partitions on the disk. The area of the disk not occupied by partitions is called *free space*. A new disk has no partition table and no partitions. Under DOS/Windows, the term formatting means creating a filesystem on a partition; see "Filesystems" below.

- Partitions A *partition*, or *slice*, is a logical section of a hard disk that has a device name, such as /dev/sda1, so you can address it separately from other sections. From a live session, and after you install Ubuntu, you can use the GNOME Partition Editor (page 53) to view and resize partitions on an existing system. During installation, you can use the ubiquity partitioner (pages 50 and 56) to create partitions. After installation, you can use parted (page 673) to manipulate partitions. See /dev on page 554 for more information on device names.
- Partition table A partition table holds information about the partitions on a hard disk. Before the first partition can be created on a disk, the program creating the partition must set up an empty partition table on the disk. As partitions are added, removed, and modified, information about these changes is recorded in the partition table. If you remove a partition table, you can no longer access information on the disk except by extraordinary means.
  - Filesystems Before most programs can write to a partition, a *data structure* (page 1032), called a *filesystem*, needs to be written to the partition. When the Ubuntu installer creates a partition, it writes a filesystem to the partition. You can use the mkfs (make filesystem; page 525) utility, which is similar to the DOS/Windows format utility, to manually create a filesystem on a partition. Table 13-1 on page 570 lists some common types of filesystems. Ubuntu Linux typically creates ext3 filesystems for data, whereas Windows uses FAT16, FAT32, and NTFS filesystems. Apple uses HFS (Hierarchical Filesystem) and HFS+. OS X uses either HFS+ or UFS. Under Linux, typical filesystem names are / (root), /boot, /var, /home, and /usr. Under DOS/Windows, filesystems are labeled C:, D:, and so on (sometimes a whole disk is a single partition). Different types of partitions can coexist on the same hard disk, including both Windows and Linux partitions. Under Linux, the fsck (filesystem check; page 577) utility checks the integrity of filesystem data structures.
- Mount point A partition holds no information about where it will reside in a system's directory structure. When you use the installer to create most partitions, you specify the name of a directory that Ubuntu associates with the partition. For example, you might create a partition and associate it with the /var directory. The location you specify is the mount point for the partition. As part of the boot process, Ubuntu consults the fstab (filesystem table; page 576) file which associates each partition with its mount point. This association, called mounting, enables you to access the filesystem on a partition using the name of the directory it is mounted on.

For example, the second partition on the first hard disk, with the device name /dev/sda2, might hold the filesystem that normally is mounted on the /home directory. This association is normal, but not mandatory. When you work in recovery mode, you may mount this filesystem on the /target directory so you can repair the filesystem. A partition is frequently referred to by the name of its normal mount point: Thus "the /home partition" refers to the partition that holds the filesystem normally mounted on the /home directory. See page 572 for more information on mount points.

Filesystem independence

The state of one filesystem does not affect other filesystems: One filesystem on a drive may be corrupt and unreadable while other filesystems function normally. One filesystem may be full so you cannot write to it while others have plenty of room for more data.

### **PRIMARY, EXTENDED, AND LOGICAL PARTITIONS**

You can divide an IDE/ATA/SATA disk into a maximum of 63 partitions and a SCSI disk into a maximum of 15 partitions. You can use each partition independently for swap devices, filesystems, databases, other resources, and even other operating systems.

Unfortunately disk partitions follow the template established for DOS machines a long time ago. At most, a disk can hold four *primary partitions*. You can divide one (and only one) of these primary partitions into multiple *logical partitions;* this divided primary partition is called an *extended partition*. If you want more than four partitions on a drive—and you frequently do—you must set up an extended partition.

A typical disk is divided into three primary partitions (frequently numbered 1, 2, and 3) and one extended partition (frequently numbered 4). The three primary partitions are the sizes you want the final partitions to be. The extended partition occupies the rest of the disk. Once you establish the extended partition, you can subdivide it into additional logical partitions (numbered 5 or greater) that are each the size you want. You cannot use the extended partition (number 4, above), only the logical partitions it holds. Figure 17-5 on page 674 illustrates the disk described in this paragraph.

### **Partitioning a Disk**

During installation, the installer calls a partitioner to set up disk partitions. This section discusses how to plan partition sizes. Although this section uses the term *partition*, planning and sizing LVs (logical volumes; page 35) works the same way. For more information refer to pages 53 and 56 and to the *Linux Partition HOWTO* at www.tldp.org/HOWTO/Partition.

### **PLANNING PARTITIONS**

Guided partitioning

It can be difficult to plan partition sizes appropriately if you are not familiar with Linux. For this reason Ubuntu provides *guided partitioning*. Without asking any questions, guided partitioning divides the portion of the disk allotted to Ubuntu into two partitions. One partition is the swap partition, which can be any size from 512 megabytes to 2 or more gigabytes. The other partition is designated as / (root) and contains the remainder of the disk space. Having only two partitions makes managing disk space quite easy. But if a program runs amok or if the system is subjected to a *DoS attack* (page 1034), the entire disk can fill up. System accounting and logging information, which may contain data that can tell you what went wrong, may be lost.

### **PARTITION SUGGESTIONS**

A Linux system must have a / (root) partition. It is advisable to set up a swap partition as well. You can create additional partition/mount point pairs; this section lists some of the more common ones. Any standard directories you do not create partitions/mount points for automatically become subdirectories of the / (root) directory and reside on the / (root) partition. For example, if you do not create a partition to hold the **/home** filesystem, the installer creates **home** as a subdirectory of / and the **home** directory resides on the / (root) partition.

- (swap) Linux temporarily stores programs and data on a swap partition when it does not have enough RAM to hold all the information it is processing. The size of the swap partition should be between one and two times the size of the RAM in the system, with a minimum size of 256 megabytes. For example, a system with 1 gigabyte of RAM should have a 1- to 2-gigabyte swap partition. Although a swap partition is not required, most systems perform better with one. A swap partition is not mounted so it is not associated with a mount point. See **swap** on page 564 for more information.
- /boot This partition holds the kernel and other data the system needs when it boots. The /boot partition is typically about 100 megabytes, although the amount of space required depends on how many kernel images you want to keep on hand. This partition can be as small as 50 megabytes. Although you can omit the /boot partition, it is useful in many cases. Many administrators put an ext2 filesystem on this partition because the data on it does not change frequently enough to justify the added overhead of the ext3 journal. Some older BIOSs require the /boot partition [or the / (root) partition if there is no /boot partition] to appear near the beginning of the disk.

### Where to put the /boot partition

- tip On older systems, the /boot partition must reside *completely below cylinder 1023* of the hard disk. When a system has more than one hard disk, the /boot partition must also reside on a drive on:
  - Multiple IDE or EIDE drives: the primary controller
  - Multiple SCSI drives: ID 0 or ID 1
  - Multiple IDE and SCSI drives: the primary IDE controller or SCSI ID 0

- /var The name var is short for variable: The data in this partition changes frequently. Because it holds the bulk of system logs, package information, and accounting data, making /var a separate partition is a good idea. In this way, if a user runs a job that consumes all of the user's disk space, system logs will not be affected. The /var partition can occupy from 500 megabytes up to several gigabytes for extremely active systems with many verbose daemons and a lot of printer activity (files in the print queue are stored on /var). Systems that are license servers for licensed software often qualify as extremely active systems. By default, Apache content (Web pages it serves) is stored on /var under Ubuntu.
- /home It is a common strategy to put user home directories on their own disk or partition. This partition is usually named /home. Having /home in a separate partition allows you to perform a clean install without overwriting user files.

### Set up partitions to aid in making backups

- tip Plan partitions around which data you want to back up and how often you want to back it up. One very large partition can be more difficult to back up than several smaller ones.
- / (root) Some administrators choose to separate the / (root), /boot, and /usr partitions. When you have Ubuntu decide how to partition the disk (guided partitioning), it puts all directories in the root partition. By itself, the root partition usually consumes less than 30 megabytes of disk space. However, /lib, which can consume more than 300 megabytes, is part of the root partition. On occasion, you may install a special program that has many kernel drivers that consume a lot of space in the root partition. Allot 1 gigabyte to the root partition at a minimum.
  - /usr Separating the /usr partition can be useful if you plan to export /usr to another system and want the security that a separate partition can give. Many administrators put an ext2 filesystem on this partition because the data on it does not change frequently enough to justify the added overhead of the ext3 journal. The size of /usr depends on the number of packages you install. On a default system, it is typically 2–4 gigabytes.
- /usr/local Both /usr/local and /opt are candidates for separation. If you plan to install many and /opt packages in addition to Ubuntu Linux, you may want to keep them on a separate partition. If you install the additional software in the same partition as the users' home directories, for example, it may encroach on the users' disk space. Many sites keep all /usr/local or /opt software on one server and export it to other systems. If you choose to create a /usr/local or /opt partition, its size should be appropriate to the software you plan to install.

Table 2-1 (next page) gives guidelines for minimum sizes for partitions used by Linux. Set the sizes of other partitions, such as **/home**, **/opt**, and **/usr/local**, according to need and the size of the hard disk. If you are not sure how you will use additional disk space, you can create extra partitions using whatever names you like (for example, **/b01**, **/b02**, and so on) or wait until later to divide the space into partitions.

| Partition | Example size                                                                             |
|-----------|------------------------------------------------------------------------------------------|
| /boot     | 50–100 megabytes                                                                         |
| / (root)  | 1 gigabyte                                                                               |
| (swap)    | One to two times the amount of RAM in the system with a minimum of 256 megabytes         |
| /home     | As large as necessary; depends on the number of users and the type of work they do       |
| /tmp      | Minimum of 500 megabytes                                                                 |
| /usr      | Minimum of 2–16 gigabytes, depending on which and how many software packages you install |
| /var      | Minimum of 500 megabytes                                                                 |

 Table 2-1
 Example minimum partition sizes<sup>a</sup>

a. The sizes in this table assume you create all partitions separately. For example, if you create a 1-gigabyte / (root) partition and do not create a **/usr** partition, in most cases you will not have enough room to store all the system programs.

### RAID

RAID (Redundant Array of Inexpensive/Independent Disks) employs two or more hard disk drives or partitions in combination to improve fault tolerance and/or performance. Applications and utilities see these multiple drives/partitions as a single logical device. RAID, which can be implemented in hardware or software (Ubuntu gives you this option), spreads data across multiple disks. Depending on which level you choose, RAID can provide data redundancy to protect data in the case of hardware failure. Although it can improve disk performance by increasing read/write speed, software RAID uses quite a bit of CPU time, which may be a consideration. True hardware RAID requires hardware designed to implement RAID and is not covered in this book (but see "Fake RAID" on the next page).

### Do not replace backups with RAID

**caution** Do not use RAID as a replacement for regular backups. If the system undergoes a catastrophic failure, RAID is useless. Earthquake, fire, theft, and other disasters may leave the entire system inaccessible (if the hard disks are destroyed or missing). RAID also does not take care of the simple case of replacing a file when a user deletes it by accident. In these situations, a backup on a removable medium (which has been removed) is the only way you will be able to restore a filesystem.

RAID can be an effective *addition* to a backup. Ubuntu offers RAID software that you can install either when you install an Ubuntu system or as an afterthought. The Linux kernel automatically detects RAID arrays (sets of partitions) at boot time if the partition ID is set to 0xfd (raid autodetect).

Software RAID, as implemented in the kernel, is much cheaper than hardware RAID. Not only does this approach avoid the need for specialized RAID disk controllers, but it also works with the less expensive ATA disks as well as SCSI disks.

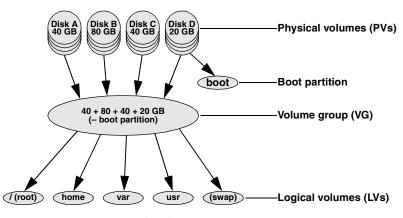

Figure 2-2 LVM: Logical Volume Manager

Fake RAID Ubuntu provides support for motherboard-based RAID (known as *fake RAID*) through the **dmraid** driver set. Linux software RAID is almost always better than fake RAID. For more information see help.ubuntu.com/community/FakeRaidHowto.

The partitioner on the Alternate CD gives you the choice of implementing RAID level 0, 1, or 5:

- **RAID level 0 (striping)** Improves performance but offers no redundancy. The storage capacity of the RAID device is equal to that of the member partitions or disks.
- **RAID level 1 (mirroring)** Provides simple redundancy, improving data reliability, and can improve the performance of read-intensive applications. The storage capacity of the RAID device is equal to one of the member partitions or disks.
- **RAID level 5** (disk striping with parity) Provides redundancy and improves (most notably, read) performance. The storage capacity of the RAID device is equal to that of the member partitions or disks, minus one of the partitions or disks (assuming they are all the same size).

For more information refer to the Software-RAID HOWTO.

### LVM: LOGICAL VOLUME MANAGER

The Logical Volume Manager (LVM2, which this book refers to as LVM) allows you to change the size of logical volumes (LVs, the LVM equivalent of partitions) on the fly. With LVM, if you make a mistake in setting up LVs or your needs change, you can make LVs smaller or larger without affecting user data. You must choose to use LVM at the time you install the system or add a hard disk; you cannot retroactively apply it to a disk full of data. LVM supports IDE and SCSI drives as well as multiple devices such as those found in RAID arrays.

LVM groups disk components (partitions, hard disks, or storage device arrays), called *physical volumes* (PVs), into a storage pool, or virtual disk, called a *volume group* (VG). See Figure 2-2. You allocate a portion of a VG to create a *logical volume*.

An LV is similar in function to a traditional disk partition in that you can create a filesystem on an LV. It is much easier, however, to change and move LVs than partitions: When you run out of space on a filesystem on an LV, you can grow (expand) the LV and its filesystem into empty or new disk space, or you can move the filesystem to a larger LV. LVM's disk space manipulation is transparent to users; service is not interrupted.

LVM also eases the burden of storage migration. When you outgrow or need to upgrade PVs, LVM can move data to new PVs. To read more about LVM, refer to the resources listed on page 24.

### **THE INSTALLATION PROCESS**

The following steps outline the process of installing Ubuntu Linux from a CD/DVD. See Chapter 3 for installation specifics.

- 1. Insert the installation CD/DVD in and reset the computer. The computer boots from the CD/DVD and displays the initial install screen (Figure 3-1, page 46).
- 2. You can press function keys to display options, select an item from the initial install screen menu, and begin bringing up a live session or installing Ubuntu when you are ready. Or you can do nothing. A live/install Desktop CD/DVD starts to bring up the system after 30 seconds; an installationonly CD waits for you to select an item from the menu. One of the menu items checks the installation medium.
- 3. As part of the process of bringing up a live session or installing Ubuntu, Ubuntu Linux creates *RAM disks* (page 1056) that it uses in place of a hard disk used for a normal boot operation. The installer copies tools required for the installation or to bring up a system from a live/install Desktop CD/DVD to the RAM disks. The use of RAM disks allows the installation process to run through the specification and design phases without writing to the hard disk and enables you to opt out of the installation at any point before the system warns you it is about to write to the hard disk (or you complete the installation). If you opt out before this point, the system is left in its original state. The RAM disks also allow a system booted from a live/install Desktop CD to leave the hard disk untouched.
- 4. The installer prompts you with questions about how you want to configure Ubuntu Linux.
- 5. When the installer is finished collecting information, it displays the Ready to install screen (Figure 3-7, page 53). When you click **Install**, it writes the operating system files to the hard disk.

- 6. The installer prompts you to remove the CD/DVD and press RETURN; it then reboots the system.
- 7. The Ubuntu Linux system is ready for you to log in and use.

### DOWNLOADING AND BURNING A CD/DVD

There are several ways to obtain an Ubuntu CD/DVD. Ubuntu makes available releases of Linux as CD and DVD *ISO image* files (named after the ISO9660 standard that defines the CD filesystem). This section describes how to download one of these images and burn a CD/DVD. You can also point a browser at shipit.ubuntu.com to display a Web page with links that enable you to request a free CD from Ubuntu or purchase a CD/DVD from a Web site.

### The Easy Way to Download a CD ISO Image File

This section explains the easiest way to download a CD ISO image file. This technique works in most situations; it is straightforward but limited. For example, it does not allow you to use BitTorrent to download the file nor does it download a DVD image.

To begin, point a browser at www.ubuntu.com and click **Download Now** or **Get Ubuntu**. Select the release (page 28) and edition (page 28) you want to download. Then select the type of system you want to install it on (see "Processor Architecture" on page 26). Finally select a location from the drop-down list labeled **Choose a location near you** and click **Start Download**. If the browser gives you a choice of what to do with the file, save it to the hard disk. The browser saves the ISO image file to the hard disk. Continue reading at "Burning the CD/DVD" on page 40.

### OTHER WAYS TO DOWNLOAD A CD/DVD ISO IMAGE FILE

This section explains how to download a release that is not listed on the Ubuntu download page or a DVD image, and how to download a torrent that enables you to use BitTorrent to download the ISO image file. See "Download Ubuntu" on page 24 for other locations you can download Ubuntu from.

- Browser When you use a Web browser to download a file, the browser contacts a Web (HTTP) or FTP server and downloads the file from that server. If too many people download files from a server at the same time, the downloads become slower.
- BitTorrent BitTorrent efficiently distributes large amounts of static data, such as ISO image files. Unlike using a browser to download a file from a single server, BitTorrent distributes the functions of a server over its clients. As each client downloads a file, it becomes a server for the parts of the file it has downloaded. To use BitTorrent, you must download a small file called a *torrent* (or have a Web browser do it for you). This file, which holds information that allows clients to communicate with one another, has a filename extension of .torrent. As more people use a torrent to download a file at the

| 3           |                                                                                                    | Ub                              | untu    | Releases - Mozilla Firefox                                                       | X                 |  |  |  |  |  |  |
|-------------|----------------------------------------------------------------------------------------------------|---------------------------------|---------|----------------------------------------------------------------------------------|-------------------|--|--|--|--|--|--|
| Ele         | <u>E</u> dit <u>V</u> iew Hi <u>s</u> tory §                                                                          | <u>B</u> ookmarks <u>T</u> ools | Help    |                                                                                  | $\langle \rangle$ |  |  |  |  |  |  |
| $\langle =$ | • 🔶 • 🧭 😳 👔                                                                                                    | http://www.g                    | tlib.ga | atech.edu/pub/ubuntu-releases/ 🔹 🕨 💽 🕻 Google                                    | 0                 |  |  |  |  |  |  |
|             | Ubuntu Rele                                                                                                    | ases                            |         |                                                                                  | *                 |  |  |  |  |  |  |
|             | The following releases of Ubuntu are available:                                                                       |                                 |         |                                                                                  |                   |  |  |  |  |  |  |
|             | <ul> <li>Ubuntu 6.06.1 LTS</li> <li>Ubuntu 6.10 (Edg</li> <li>Ubuntu 7.04 (Feist</li> <li>Ubuntu 7.10 Beta</li> </ul> | y Eft)<br>ty Fawn)              |         |                                                                                  |                   |  |  |  |  |  |  |
|             | Releases of <u>Kubuntu</u> and                                                                                        | <u>Edubuntu</u> are also        | availa  | able here.                                                                       |                   |  |  |  |  |  |  |
|             | Although they are not di                                                                                              | irectly supported by            | Cano    | nical, releases of <u>Xubuntu</u> are available from the <u>cdimage server</u> . |                   |  |  |  |  |  |  |
|             | For old releases, see <u>old</u>                                                                                      | I-releases.ubuntu.co            | om.     |                                                                                  |                   |  |  |  |  |  |  |
|             | Name                                                                                                    | Last modified                   | Size    | Description                                                                      |                   |  |  |  |  |  |  |
|             | Parent Directory                                                                                                    |                                 |         |                                                                                  |                   |  |  |  |  |  |  |
| 1           | 5.06.1/                                                                                                    | 05-Sep-2007 13:56               |         | Ubuntu 6.06.1 LTS (Dapper Drake)                                                 |                   |  |  |  |  |  |  |
| 1           | <u>6.06/</u>                                                                                                    | 05-Sep-2007 13:56               |         |                                                                                  |                   |  |  |  |  |  |  |
|             | 6.10/                                                                                                    | 05-Sep-2007 13:56               |         | Ubuntu 6.10 (Edgy Eft)                                                           |                   |  |  |  |  |  |  |
|             | 7.04/                                                                                                    | 05-Sep-2007 13:55               |         | Ubuntu 7.04 (Feisty Fawn)                                                        |                   |  |  |  |  |  |  |
|             | 7.10/                                                                                                    | 27-Sep-2007 05:58               |         | Ubuntu 7.10 Beta (Gutsy Gibbon)                                                  |                   |  |  |  |  |  |  |
|             | dapper/                                                                                                    | 05-Sep-2007 13:56               | -       | Ubuntu 6.06.1 LTS (Dapper Drake)                                                 |                   |  |  |  |  |  |  |
|             | eday/                                                                                                    | 05-Sep-2007 13:56               | -       | Ubuntu 6.10 (Edgy Eft)                                                           |                   |  |  |  |  |  |  |
|             | edubuntu/                                                                                                    | 02-Oct-2007 12:56               |         | Edubuntu Releases                                                                |                   |  |  |  |  |  |  |
|             | feisty/                                                                                                    | 05-Sep-2007 13:55               |         | Ubuntu 7.04 (Feisty Fawn)                                                        | *                 |  |  |  |  |  |  |

Figure 2-3 An Ubuntu mirror I

same time, the downloads become faster. Downloading an ISO image file using BitTorrent is covered later in this section.

Mirrors Many sites mirror (hold copies of) the Ubuntu ISO image files and BitTorrent torrents. Some mirrors use HTTP while others use FTP; you can use a browser to download files from either. FTP and HTTP appear slightly different. Point a browser at www.ubuntu.com/getubuntu/downloadmirrors to locate a mirror site. Scroll through the list of mirror sites, find a site near you, and click that site's URL. The browser displays a page similar to the one shown in Figure 2-3.

Click any link on the page that includes the name or release number of the version of Ubuntu you want to install. The browser displays a page similar to the one shown in Figure 2-4.

Downloading an ISO You can click the links at the top of the page, although there is usually a better selection of versions in the list of files at the bottom of the page. Click the number or name of the release you want to download (e.g., gutsy or 7.10). At this point, some sites display a page with two links: Parent Directory and release. If the browser displays this page, click release. The browser displays a page with the name and number of the release at the top, followed by a description of the different types of CDs. At the bottom of the page is a list of files, with each line showing the name of the file, the date it was created, its size, and a short description. Each filename is a link. The following two lines describe the Intel x86 desktop ISO image file for Gutsy (7.10) and the torrent file that enables you to use BitTorrent to download the same ISO image file. The ISO image file is almost 700 megabytes; the torrent file is 27 *kilo*bytes.

ubuntu-7.10-desktop-i386.iso ... 687M Desktop CD for PC (Intel x86) computers (standard download) ubuntu-7.10-desktop-i386.iso.torrent..27k Desktop CD for PC (Intel x86) computers (BitTorrent download)

Click the filename/link that specifies the release, edition, and architecture you want. For example, clicking **gutsy-desktop-i386.iso** downloads the CD ISO image for Gutsy (release 7.10) desktop (edition) for the i386 architecture. Save the file to the hard disk. Next, download the file named **MD5SUMS.htm** (at the top of the list) to the same directory. An easy way to save a file is to right-click it, select **Save Link/Target As**, and save the file to a directory with enough space for the file. See page 40 for an explanation of how to use the **MD5SUMS.htm** file to verify the ISO image file you download.

- Downloading a DVD To download a DVD ISO image file, go to cdimage.ubuntu.com/releases and follow the instructions under "Downloading an ISO image file." You can identify DVD ISO image files by the string **dvd** in their names. Make sure you have room for the file on the hard disk: A DVD ISO image file occupies about 4 gigabytes.
  - Using BitTorrent You can use BitTorrent to obtain an ISO image file. Because BitTorrent is available for both Windows and Mac OS X (www.bittorrent.com), you can download and burn the Ubuntu CD/DVD under either of these operating systems. To

| 50    | Ubuntu 7.10                                                                                                    | (Gutsy Gibbon) (                                                                                                    | teta                                                               | - Mozilla Firefox                                                                                                    |                                                                                                    | ×                                                                                                    |
|-------|----------------------------------------------------------------------------------------------------|----------------------------------------------------------------------------------------------------|--------------------------------------------------------------------|----------------------------------------------------------------------------------------------------|----------------------------------------------------------------------------------------------------|----------------------------------------------------------------------------------------------------|
| Eile  | <u>E</u> dit <u>V</u> iew Hi <u>s</u> tory <u>B</u> ookmarks <u>T</u> ools <u>H</u>                                                                                                    | ≥lp                                                                                                    |                                                                    |                                                                                                    |                                                                                                    | $\langle 0 \rangle$                                                                                                    |
| $\ll$ | • 🗼 - 🥑 🛞 🏦 🕒 http://www.gtlib                                                                                                    | .gatech.edu/pub/ul                                                                                                    | buntu                                                              | -releases/gutsy/                                                                                                    | 1                                                                                                    | Q.,                                                                                                    |
|       | Ubuntu 7.10 (Gutsy Gib                                                                                                    | bon) Beta                                                                                                    | 1                                                                  |                                                                                                    |                                                                                                    |                                                                                                    |
|       | Ubuntu derivatives                                                                                                    |                                                                                                    |                                                                    |                                                                                                    |                                                                                                    |                                                                                                    |
|       | CD images for <u>Kubuntu</u> and <u>Edubuntu</u> are also                                                                                                    | available.                                                                                                    |                                                                    |                                                                                                    |                                                                                                    |                                                                                                    |
|       | Select an image                                                                                                    |                                                                                                    |                                                                    |                                                                                                    |                                                                                                    |                                                                                                    |
|       | Ubuntu is distributed on three types of image:                                                                                                    | described below.                                                                                                    |                                                                    |                                                                                                    |                                                                                                    |                                                                                                    |
|       | Desktop CD                                                                                                    |                                                                                                    |                                                                    |                                                                                                    |                                                                                                    |                                                                                                    |
|       |                                                                                                    |                                                                                                    |                                                                    | iter at all, and at your option to install it permanen<br>I at least 320MB of RAM to install from this CD.                                                                                                    | tly                                                                                                    |                                                                                                    |
|       | There are two images available, each for a diff                                                                                                    | erent type of comp                                                                                                    | uter:                                                              |                                                                                                    |                                                                                                    |                                                                                                    |
|       | PC (Intel x86) desktop CD                                                                                                    |                                                                                                    |                                                                    |                                                                                                    |                                                                                                    |                                                                                                    |
|       | Microsoft Windows, as well as newer App<br>unsure.                                                                                                    | le Macintosh syste                                                                                                    | ms b                                                               | te type processors and almost all computers that<br>ased on intel processors. Choose this if you are at                                                                                                    | all                                                                                                    |                                                                                                    |
|       | Choose this to take full advantage of co<br>EM64T Xeon). If you have a non-64-bit p<br>x86 images instead.                                                                                                    | mputers based on<br>rocessor made by .                                                                                                    | the A<br>AMD,                                                      | MD64 of EM64T architecture (e.g., Athlon64, Opter<br>or if you need full support for 32-bit code, use the                                                                                                    | on,<br>Intel                                                                                                    |                                                                                                    |
|       | A full list of available files, including <u>BitTorrent</u> f<br>f you need help burning these images to disk,                                                                                                    |                                                                                                    | below                                                              |                                                                                                    |                                                                                                    |                                                                                                    |
|       | r you need help burning triese images to disk.                                                                                                    | see <u>mis guide</u> .                                                                                                    |                                                                    |                                                                                                    |                                                                                                    |                                                                                                    |
|       | Name                                                                                                    | Last modified                                                                                                    | Size                                                               | Description                                                                                                    |                                                                                                    |                                                                                                    |
|       | Parent, Lückstorr<br>HSGBB<br>Under L. 2. 20. http://transformatics.am654.ips<br>Jubratur_2. 20. http://transformatics.am654.ips<br>Jubratur_2. | $\begin{array}{c} 27 \cdot \mathrm{Sep} - 2007 \ 08 \cdot 38 \\ 25 \cdot \mathrm{Sep} - 2007 \ 07 \cdot 26 \\ 25 \cdot \mathrm{Sep} - 2007 \ 07 \cdot 26 \\ 25 \cdot \mathrm{Sep} - 2007 \ 07 \cdot 27 \\ 27 \cdot \mathrm{Sep} - 2007 \ 08 \cdot 38 \\ 25 \cdot \mathrm{Sep} - 2007 \ 08 \cdot 38 \\ 25 \cdot \mathrm{Sep} - 2007 \ 07 \cdot 27 \\ 25 \cdot \mathrm{Sep} - 2007 \ 07 \cdot 27 \\ 25 \cdot \mathrm{Sep} - 2007 \ 07 \cdot 27 \\ 25 \cdot \mathrm{Sep} - 2007 \ 07 \cdot 28 \\ 25 \cdot \mathrm{Sep} - 2007 \ 07 \cdot 28 \\ 25 \cdot \mathrm{Sep} - 2007 \ 07 \cdot 28 \\ 25 \cdot \mathrm{Sep} - 2007 \ 07 \cdot 28 \\ 25 \cdot \mathrm{Sep} - 2007 \ 07 \cdot 28 \\ 25 \cdot \mathrm{Sep} - 2007 \ 07 \cdot 58 \\ 25 \cdot \mathrm{Sep} - 2007 \ 07 \cdot 58 \\ 25 \cdot \mathrm{Sep} - 2007 \ 07 \cdot 58 \\ 25 \cdot \mathrm{Sep} - 2007 \ 07 \cdot 58 \\ 25 \cdot \mathrm{Sep} - 2007 \ 07 \cdot 58 \\ 25 \cdot \mathrm{Sep} - 2007 \ 07 \cdot 58 \\ 25 \cdot \mathrm{Sep} - 2007 \ 07 \cdot 58 \\ 25 \cdot \mathrm{Sep} - 2007 \ 07 \cdot 58 \\ 35 \cdot \mathrm{Sep} - 2007 \ 07 \cdot 58 \\ 35 \cdot \mathrm{Sep} - 2007 \ 07 \cdot 58 \\ 35 \cdot \mathrm{Sep} - 2007 \ 05 \cdot 58 \\ 35 \cdot \mathrm{Sep} - 2007 \ 05 \ 08 \\ 35 \cdot \mathrm{Sep} - 2007 \ 05 \ 08 \\ 35 \cdot \mathrm{Sep} - 2007 \ 05 \ 08 \\ 35 \cdot \mathrm{Sep} - 2007 \ 05 \ 08 \\ 35 \cdot \mathrm{Sep} - 2007 \ 05 $ | -<br>-<br>-<br>-<br>-<br>-<br>-<br>-<br>-<br>-<br>-<br>-<br>-<br>- | Alternate install CD for 64-bit PC (AND64) computers<br>Alternate install CD for 64-bit PC (AND64) computers<br>Alternate install CD for 64-bit PC (AND64) computers<br>Alternate install CD for 64-bit PC (AND64) computers<br>Alternate install CD for PC (Intel ABB) computers (I<br>Alternate install CD for PC (Intel ABB) computers (I<br>Alternate install CD for PC (Intel ABB) computers (I<br>Alternate install CD for PC (Intel ABB) computers (I<br>Alternate install CD for PC (Intel ABB) computers (I<br>Alternate install CD for PC (Intel ABB) computers (I<br>Alternate install CD for PC (Intel ABB) computers (I<br>Dashtop CD for 64-bit PC (INTel ABB) computers (I<br>Alternate install CD for PC (Intel ABB) computers (I<br>Dashtop CD for FC (Intel ABB) computers (I Alternate<br>Dashtop CD for PC (Intel ABB) computers (I Alternate<br>Dashtop CD for PC (Intel ABB) computers (I alternate<br>Dashtop CD for PC (Intel ABB) computers (I Alternate<br>Dashtop CD for PC (Intel ABB) computers (I Alternate)<br>Dashtop CD for PC (Intel ABB) computers (I Alternate)<br>Dashtop CD for PC (Intel ABB) computers (I Alternate)<br>Dashtop CD for PC (Intel ABB) computers (I Alternate)<br>Dashtop CD for PC (Intel ABB) computers (I Alternate)<br>Dashtop CD for PC (Intel ABB) | ( <u>BitTorr</u><br>( <u>iiado</u> d<br>( <u>file</u> ) <u>i</u><br>( <u>iiado</u> t<br><u>iiado</u> domi<br><u>iido</u> domi<br><u>iido</u> domi<br><u>iido</u> temp<br><u>iido</u> temp<br><u>iido</u> t | ອອດສາສາດ<br>ເພດຍາຍ<br>ເພດຍາຍ<br>ເພດຍາຍ<br>ເພດຍາຍ<br>ເພດຍາຍ<br>ເພດຍາຍ<br>ເພດຍາຍ<br>ເພດຍາຍ<br>ເພດຍາຍ<br>ເຫດ<br>ເພດຍາຍ<br>ເຫດ<br>ເພດຍາຍ<br>ເຫດ<br>ເຫດ<br>ເຫດ<br>ເຫດ<br>ເຫດ<br>ເຫດ<br>ເຫດ<br>ເຫດ<br>ເຫດ<br>ເຫດ |
| 4     | ] ubuntu-7.10-beta-server-amd64.iiqdo<br>] ubuntu-7.10-beta-server-amd64.list                                                                                                    | 27-Sep-2007 03:43<br>25-Sep-2007 05:38                                                                                                    | 90K<br>65K                                                         | Server install CD for 64-bit PC (AMD64) computers ()<br>Server install CD for 64-bit PC (AMD64) computers ()                                                                                                    |                                                                                                    |                                                                                                    |

Figure 2-4 An Ubuntu mirror II

download a torrent, point a browser at releases.ubuntu.com and click the filename of the torrent. You can identify a torrent file by its filename extension of .torrent. A BitTorrent client should start automatically and ask where to put the downloaded file. You can also download the torrent manually; follow the instructions under "Downloading an ISO image file" on page 38. You can then start downloading the file from the command line (page 604) or by clicking it in a File Browser such as Nautilus (page 96).

### You can download and burn the CD/DVD on any operating system

tip You can download and burn the CD/ DVD on any computer that is connected to the Internet, has a browser, has enough space on the hard disk to hold the ISO image file (about 700 megabytes for a CD and 4 gigabytes for a DVD), and can burn a CD/DVD. You can frequently use ftp (page 732) or, on a Linux system, Nautilus menubar: File⇔Places⇔Connect to Server (page 263) in place of a browser to download the file.

### VERIFYING AN ISO IMAGE FILE

This section assumes you have an ISO image file and a MD5SUMS.htm file saved on the hard disk and explains how to verify that the ISO IMAGE file is correct. The MD5SUMS.htm file contains the *MD5* (page 1047) sums for each of the available ISO image files. When you process a file using the md5sum utility, md5sum generates a number based on the file. If that number matches the corresponding number in the MD5SUMS.htm file, the downloaded file is correct. You can run the following commands from a terminal emulator:

```
$ grep desktop-i386 MD5SUMS.htm;md5sum gutsy-desktop-i386.iso
198fc031e7e482514eb57a2a7890dcac *gutsy-desktop-i386.iso
198fc031e7e482514eb57a2a7890dcac gutsy-desktop-i386.iso
```

Computing an MD5 sum for a large file takes a while. The two long strings that the preceding command displays must be identical: If they are not, you must download the file again.

### Make sure the software is set up to burn an ISO image

tip Burning an ISO image is not the same as copying files to a CD/DVD. Make sure the CD/DVD burning software is set up to burn an ISO image. If you simply copy the ISO file to a CD/DVD, it will not work when you try to install Ubuntu Linux.

### **BURNING THE CD/DVD**

An ISO image file is an exact image of what needs to be on the CD/DVD. Putting that image on a CD/DVD involves a different process than copying files to a CD/DVD. The CD/DVD burning software you use has a special selection for burning an ISO image. It has a label similar to **Record CD from CD Image** or **Burn CD Image**. Refer to the instructions for the software you are using for information on how to burn an ISO image file to a CD/DVD.

### You must use 700-megabyte CD-ROM blanks

tip When you burn an Ubuntu Linux CD from an ISO image, you must use a 700-megabyte blank. A 650-megabyte blank will not work because there is too much data to fit on it.

### **GATHERING INFORMATION ABOUT THE SYSTEM**

It is not difficult to install and bring up an Ubuntu Linux system. Nevertheless, the more you know about the process before you start, the easier it will be. The installation software collects information about the system and can help you make decisions during the installation process. However, the system will work better when you know how you want your disk partitioned rather than letting the installation program create partitions without your input. There are many details, and the more details you take control of, the more pleased you are likely to be with the finished product. Finding the information that this section asks for will help ensure you end up with a system you understand and know how to change when necessary. To an increasing extent, the installation software probes the hardware and figures out what you have. Newer equipment is more likely to report on itself than older equipment is.

### Test the ISO file and test the CD/DVD

tip It is a good idea to test the ISO image file and the burned CD/DVD before you use it to install Ubuntu Linux. When you boot the system from the CD/DVD, Ubuntu gives you the option of checking the CD/DVD for defects (page 47). A bad file on a CD may not show up until you finish installing Ubuntu Linux and have it running. At that point, it may be difficult and time-consuming to figure out where the problem lies. Testing the file and CD/DVD takes a few minutes, but can save you hours of trouble if something is not right. If you want to perform one test only, test the CD/DVD.

It is critical to have certain pieces of information before you start. One thing Linux can never figure out is all the relevant names and IP addresses (unless you are using DHCP, in which case the addresses are set up for you).

Following is a list of items you may need information about. Get as much information on each item as you can: manufacturer, model number, size (megabytes, gigabytes, and so forth), number of buttons, chipset (for cards), and so on. Some items, such as the network interface card, may be built into the motherboard.

- Hard disks.
- Memory. You don't need it for installation, but it is good to know.
- SCSI interface card.
- Network interface card (NIC).

- Video interface card (including the amount of video RAM/memory).
- Sound card and compatibility with standards, such as SoundBlaster.
- Mouse (PS/2, USB, AT, and number of buttons).
- Monitor (size and maximum resolution).
- IP addresses and names, unless you are using DHCP (page 538), in which case the IP addresses are automatically assigned to the system. Most of this information comes from the system administrator or ISP.
  - System hostname (anything you like).
  - System address.
  - Network mask (netmask).
  - Gateway address (the connecting point to the network or Internet) or a phone number when you use a dial-up connection.
  - Addresses for nameservers, also called DNS addresses.
  - Domain name (not required).

### CHAPTER SUMMARY

A live/install Desktop CD runs a live Ubuntu session without installing Ubuntu on the system. You can install Ubuntu from a live session. Booting a live/install Desktop CD is a good way to test hardware and fix a system that will not boot from the hard disk.

Before you download or otherwise obtain an Ubuntu CD or DVD, make sure you are using medium that is appropriate to the hardware you are installing it on and to what the system will be used for. Ubuntu has three editions: Desktop (the most common), Alternate (for special cases), and Server. The Ubuntu live DVD combines features of all three of these editions.

When you install Ubuntu Linux, you copy operating system files from a CD or DVD to hard disk(s) on a system and set up configuration files so Linux runs properly on the hardware. Operating system files are stored as CD or DVD ISO image files. You can use a Web browser or BitTorrent to download an ISO image file. It is a good idea to test the ISO image file when it is downloaded and the burned CD/DVD before you use it to install Ubuntu Linux.

When you install Ubuntu, you can let the installer decide how to partition the hard disk (guided partitioning) or you can manually specify how you want to partition it.

### Exercises

- 1. Briefly, what does the process of installing an operating system such as Ubuntu Linux involve?
- 2. What is an installer?
- 3. Would you set up a GUI on a server system? Why or why not?
- 4. A system boots from the hard disk. To install Linux, you need it to boot from a CD/DVD. How can you make the system boot from a CD/DVD?
- 5. What is free space on a hard disk? What is a filesystem?
- 6. What is an ISO image? How do you burn an ISO image to a CD/DVD?

### **ADVANCED EXERCISES**

- 7. List two reasons why RAID cannot replace backups.
- 8. What are RAM disks? How are they used during installation?
- 9. What is MD5? How does it work to ensure that an ISO image file you download is correct?

This page intentionally left blank

# 3

## STEP-BY-STEP INSTALLATION

### IN THIS CHAPTER

| Basic Installation from the                                   |
|---------------------------------------------------------------|
| Live/Install Desktop CD/DVD 46                                |
| The Ubuntu Graphical Installer 48                             |
| Graphical Partitioners 53                                     |
| Setting Up a Dual-Boot System 61                              |
| The live/Install Desktop CD:<br>The Initial Install Screen 62 |
| The Alternate CD Initial Install<br>Screen Menu 65            |
| The Server CD Initial Install                                 |
| Screen Menu 66                                                |
| The Ubuntu Textual Installer 67                               |
| Manual Partitioning                                           |
| Setting Up a RAID Array73                                     |
| The xorg.conf File 77                                         |
|                                                               |

Chapter 2 covered planning the installation of Ubuntu Linux: determining the requirements; performing an upgrade versus a clean installation; planning the layout of the hard disk; obtaining the files you need for the installation, including how to download and burn CD/DVD ISO images; and collecting information about the system. This chapter focuses on installing Ubuntu. Frequently the installation is quite simple, especially if you have done a good job of planning. Sometimes you may run into a problem or have a special circumstance; this chapter gives you tools to use in these cases. Read as much of this chapter as you need to; once you have installed Ubuntu, continue with Chapter 4, which covers getting started using the Ubuntu desktop. If you install a textual (command line) system, continue with Chapter 5.

# BASIC INSTALLATION FROM THE LIVE/INSTALL DESKTOP CD/DVD

To begin installing Ubuntu from a live/install Desktop CD/DVD, insert the disk in the computer and boot the system. The system displays the initial install screen (Figure 3-1). Refer to "BIOS setup" on page 26 if the system does not boot from the CD/DVD. See "The Function Keys" on page 62 for information about changing the language, keyboard, and accessibility features the live session uses.

The menu on the initial install screen differs depending on which edition of Ubuntu (page 28) you are installing; along the bottom of the screen, the labels for the function keys remain the same. To the left of the menu, the live (desktop) CD/DVD displays a counter that counts down from 30 to 1; when the counter reaches 0, Ubuntu boots the system. When you press a key (other than RETURN) before the counter reaches 0, the counter stops and the system waits for you to make a selection from the menu. The installation-only (Alternate and Server) CDs do not have a counter, but rather wait for you to make a selection. This section describes how to boot into a live session and how to install Ubuntu from that session.

### **BOOTING THE SYSTEM**

Before Ubuntu can display a desktop from a live/install Desktop CD/DVD or install itself on a hard disk, the Ubuntu operating system must be read into memory

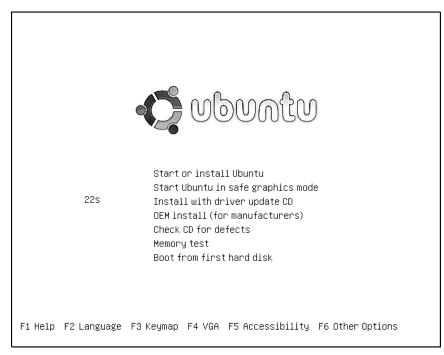

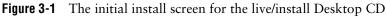

(booted). This process can take a few minutes on older, slower systems or systems with minimal RAM (memory). Each of the menu selections on the initial install screen, except the memory test, boots the system.

### CHECKING THE CD/DVD FOR DEFECTS

Whether you burned your own CD/DVD, purchased it, or are using the one included with this book, it is a good idea to verify that the contents of the CD/DVD is correct. On the initial install screen, use the ARROW keys to highlight Check the CD for Defects (this selection checks DVDs too) and press RETURN. Checking the CD/DVD takes a few minutes—Ubuntu keeps you apprised of its progress. When Ubuntu finishes checking the CD/DVD, it displays the result of its testing. Press RETURN to redisplay the initial install screen.

### Test the CD/DVD

tip Testing the CD/DVD takes a few minutes but can save you much aggravation if the installation fails or you run into problems after installing Ubuntu owing to bad media.

### LIVE SESSION

In most cases, you can boot Ubuntu to run a live session that displays a desktop without doing anything after you boot from the live/install Desktop CD/DVD: Ubuntu displays the initial install screen, counts down from 30, boots the system, displays the Ubuntu logo while an orange cursor moves back and forth on the progress bar, and finally displays the GNOME desktop (Figure 3-2). To speed up this process, you can

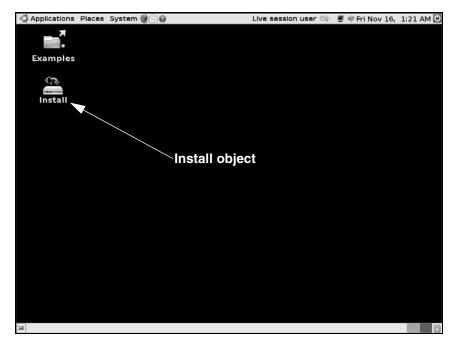

Figure 3-2 The GNOME desktop displayed by a live session

press RETURN when Ubuntu displays the initial install screen. The first time you use a CD/DVD, it is a good idea to check it for defects (see the previous page).

If you encounter problems with the display while you are bringing up the desktop from a live/install Desktop CD/DVD or during installation, reboot the system and select **Start Ubuntu in safe graphics mode** (page 62) from the initial install screen. If that does not work, install Ubuntu using the textual installer on the Alternate CD (page 65) or the DVD.

The live/install Desktop CD/DVD gives you a chance to preview Ubuntu without installing it. Boot the live/install Desktop CD/DVD to begin a live session and work with Ubuntu as explained in Chapter 4. When you are finished, remove the CD/DVD and reboot the system. The system boots as it did before the live session.

Because a live session does not write to the hard disk (other than using a swap partition if one is available), none of the work you save will be available once you reboot. You can use Webmail or another method to transfer files you want to preserve to another system.

### optional SEEING WHAT IS GOING ON

If you are curious and want to see what Ubuntu is doing as it boots, remove quiet and splash from the boot command line (Figure 3-16, page 64): With the initial install screen displayed, press F6 to display the boot command line. Press BACKSPACE or DEL to back up and erase quiet and splash from the boot command line. If you have not added anything to this line, you can remove the two hyphens at the end of the line. If you have added to this line, use the BACK ARROW key to back up over—but not remove—whatever you added, the hyphens, and the SPACE on each side of them. Then remove quiet and splash. As Ubuntu boots, it displays information about what it is doing. Text scrolls on the screen, although sometimes too rapidly to read.

### THE UBUNTU GRAPHICAL INSTALLER

ubiquity The ubiquity utility is a graphical installer, written mostly in Python, which installs Ubuntu from a live session. You can use the Alternate or Server CD or the DVD to install Ubuntu using the textual installer (page 67).

### Before you start, see what is on the hard disk

- tip Unless you are certain you are working with a new disk, or you are sure the data on the disk is of no value, it is a good idea to see what is on the disk before you start installing Ubuntu. You can use the GNOME Partition Editor to examine the contents of a hard disk. See page 53 for more information.
- Welcome screen To install Ubuntu from the live/install Desktop CD/DVD, start a live session and double-click (use the left mouse button) the object on the desktop labeled Install (Figure 3-2, page 47).

After a few moments Ubuntu displays the Welcome screen of the Install window (Figure 3-3). This screen displays a welcome message and a query about which language you would like ubiquity to use. The language you choose will be the default

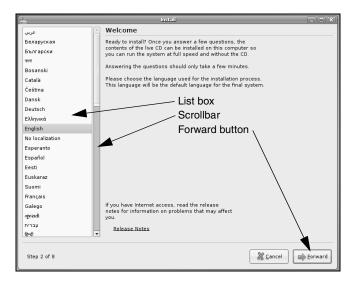

Figure 3-3 The Install window, Welcome screen

language for the installed system; you can change this default once the system is installed (page 132).

### USING THE MOUSE TO WORK WITH THE INSTALL WINDOW

You can use the mouse or keyboard to make selections from the Install window screens. To select a language from the Welcome screen using the mouse, left-click the language you want to use in the list box at the left. If the language you want does not appear on the displayed portion of the list, click or drag the scrollbar (Figure 3-3) to display more languages; then click the language of your choice. Ubuntu highlights the language you click. Once you select a language, you are finished working with the Welcome screen; click the Forward button to display the next screen.

### Using the Keyboard to Work with the Install Window

To use the keyboard to make selections, first use the TAB key to move the highlight to the object you want to work with. On the Welcome screen, the objects are the selected item in the list box and the buttons labeled **Release Notes**, **Cancel**, and **Forward**. With a language in the list box highlighted, use the UP ARROW and DOWN ARROW keys to move the highlight to the language you want to use. The list scrolls automatically when you move the highlight to the next, undisplayed entry in the list. See "F3 Keymap" on page 63 to change the layout of the keyboard ubiquity uses during installation.

Once you select a language, you are finished working with the Welcome screen; use the TAB key to highlight the Forward button. The border of a button becomes thicker and darker when it is highlighted. With the Forward button highlighted, press RETURN to display the next screen.

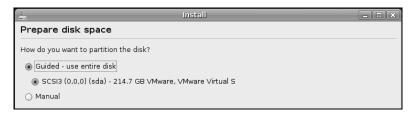

Figure 3-4 The ubiquity partitioner showing one empty hard disk

This book describes using the mouse to make selections from a graphical interface; you can use the keyboard if you prefer.

Where are you? Next, ubiquity displays the Where are you? screen. This screen allows you to specify the time zone the computer is in. You can use the map or the drop-down list labeled Selected city to specify the time zone. Initially, when it is over the map, the mouse pointer appears a magnifying glass with a plus sign in it. Left-click the map near a city that is in the same time zone as the computer; the map zooms in on that area. Left-click again to choose a city; the name of the city appears in the box labeled Selected city.

To use the drop-down list, click anywhere in the box labeled **Selected city**; ubiquity expands the box into a list of cities. Use the mouse or ARROW keys to select a city and then either click the city or press RETURN. Click **Forward**.

- Keyboard layout The Keyboard layout screen allows you to specify the type of keyboard to be used by the installed system. (See "F3 Keymap" on page 63 to change the layout of the keyboard ubiquity uses during installation.) Select the country you are in or the language you will be using with the installed system from the list box on the left. Then select the type of keyboard you will be using from the list box on the right. Click the empty text box near the bottom of the window and enter some characters to test your selection. Click Forward. The installer displays the Setting up the partitioner window while it gets ready for the next step.
- Prepare disk space The Prepare disk space screen controls how ubiquity partitions the hard disk. See page 31 for a discussion of some of the issues involved in partitioning a hard disk.

With a single, clean hard disk—a hard disk with nothing installed on it, as it comes from the factory (i.e., no partition table)—the ubiquity partitioner displays a Prepare disk space screen similar to the one shown in Figure 3-4. In this case, the simplest way to partition the disk is to have ubiquity do it for you. By default, the radio button labeled **Guided – use entire disk** and the radio button next to the name of the only hard disk in the system are selected. If the system has two or more clean hard disks, the ubiquity partitioner displays a line for each hard disk; click the radio button next to the one you want to install Ubuntu on. Click **Forward** and ubiquity creates two partitions on the hard disk: a small swap partition (page 32) and a root partition (/, page 33) that occupies the rest of the disk. The installer displays the Starting Up the Partitioner window while it gets ready for the next step.

If the Prepare disk space screen includes Guided - resize... and Guided - use the largest continuous free space selections, there is probably at least one partition on the

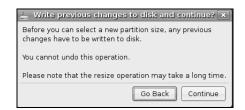

Figure 3-5 Write to disk warning window

hard disk (there could just be an empty partition table). If you are sure you do not want to keep any of the information on the hard disk, you can select **Guided - use entire disk**. To find out more about what is on the disk, see the section on the Partition Editor on page 53. For more information on guided partitioning, see page 56. For information on manual partitioning, see page 57.

The ubiquity partitioner displays a warning window (Figure 3-5) if it is going to write to the hard disk before it displays the Ready to install screen (Figure 3-7, page 53). If it does not display this window, ubiquity will not make changes to the hard disk until you click **Install** on the Ready to install screen.

- Migrate documents and settings If you are installing Ubuntu on a system that already has one or more operating systems installed on it, and you are not overwriting those operating systems, the Migrate documents and settings screen displays a list of accounts and settings from the existing operating systems. For example, if you are creating a dual-boot system on a system that already has Windows installed on it, this screen shows the accounts from the Windows system and a list of programs and settings. It might show your name from the Windows system and, under that, Internet Explorer and My Documents. Put ticks in the check boxes adjacent to the items you want to migrate to the Ubuntu system. On the lower portion of the screen, enter the information necessary to create an Ubuntu user to receive the migrated information.
  - Who are you? The Who are you? screen (Figure 3-6 on the next page) sets up the first Ubuntu user. This user can use sudo (page 88) to administer the system, including setting up additional users (page 658). Enter the full name of the user in the text box labeled What is your name?. When you press RETURN, ubiquity enters the first name from the name you just entered in the box labeled What name do you want to use to log in?. Press RETURN to accept this name or backspace (page 137) over it and enter a different name. Enter the same password in the next two (adjacent) boxes. Although ubiquity accepts any password, it is a good idea to choose a more secure password if the system is connected to the Internet. See "Changing Your Password" on page 135 for a discussion of password security.

The final text box specifies the name of the computer. For use on a local network and to connect to the Internet with a Web browser or other client, you can use a simple name such as tiny. If you are setting up a system that is to function as a server, see "FQDN" on page 847 for information on names that are valid on the Internet. Click Forward.

| install                                                                                              | _ = X)             |
|----------------------------------------------------------------------------------------------------|--------------------|
| Who are you?                                                                                         |                    |
| What is your name?                                                                                   |                    |
| Samuel the Great                                                                                     |                    |
| What name do you want to use to log in?                                                              |                    |
| sam                                                                                                  |                    |
| If more than one person will use this computer, you can set up multiple accounts after installation. |                    |
| Choose a password to keep your account safe.                                                         |                    |
| *****                                                                                                |                    |
| Enter the same password twice, so that it can be checked for typing errors.                          |                    |
| What is the name of this computer?                                                                   |                    |
| tiny                                                                                                 |                    |
| This name will be used if you make the computer visible to others on a network.                      |                    |
|                                                                                                    |                    |
|                                                                                                    |                    |
|                                                                                                    |                    |
|                                                                                                    |                    |
|                                                                                                    |                    |
|                                                                                                    |                    |
|                                                                                                    |                    |
| Step 7 of 8                                                                                          | ck <u>E</u> orward |

Figure 3-6 The Install window, Who are you? screen

Ready to install The final screen ubiquity displays is the Ready to install screen (Figure 3-7). Unless ubiquity asked your permission to write to the hard disk during the partitioning phase of the installation, it has not written to the disk yet. If you click **Cancel** at this point, the hard disk will remain untouched. This screen summarizes your answers to the questions ubiquity asked in the previous screens. Click **Advanced** to display the Advanced Options window, which allows you to choose whether to install a boot loader (normally you want to) and whether you want the system to participate in an automatic, informal package usage survey. Click **OK** to close the Advanced Options window. If everything looks right in the summary in the Ready to install screen, click **Install**. The installer begins installing Ubuntu on the hard disk.

### This is when ubiquity writes to the hard disk

**caution** You can abort the installation by clicking the **Cancel** button at any point up to and including the Ready to install screen (Figure 3-7) without making any changes to the system. Once you click **Next** in this screen, ubiquity writes to the hard disk. However, if ubiquity displayed the warning window shown in Figure 3-5 on page 51 and you clicked **Continue**, it wrote to the hard disk at that time.

The ubiquity installer displays a series of windows to keep you informed of its progress. When the new system is installed, Ubuntu displays the Installation Complete window, which gives you the choice of continuing the live session or rebooting the system so you can use the newly installed copy of Ubuntu. Click **Restart now** to reboot the system.

Ubuntu displays its logo and a progress bar. When it has finished shutting down the system, it asks you to remove the disk (so you do not reboot from the live/install Desktop CD/DVD) and press RETURN. When you do so, it reboots the system and displays the Ubuntu GNOME login screen (Figure 4-1, page 90).

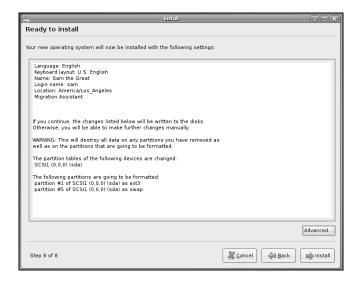

Figure 3-7 The Install window, Ready to install screen

### **GRAPHICAL PARTITIONERS**

A partitioner displays and can add, delete, and modify partitions on a hard disk. This section describes two graphical partitioners you can use to configure a hard disk so you can install Ubuntu Linux. One partitioner, gparted, is available on the live/install Desktop CD desktop. The other partitioner is part of the ubiquity installer and is not available by itself. See page 57 for information on using the textual partitioner, which is available when you use the textual installer. After you install Ubuntu Linux, you can use parted (page 673) to manipulate partitions. If you want a basic set of partitions, you can allow ubiquity to partition the hard disk automatically using guided partitioning.

See "Setting Up the Hard Disk" on page 30 for a discussion of free space, partitions, partition tables, and filesystems. "Partition Suggestions" on page 32 discusses some of the filesystems you may want to set up partitions for.

### gparted: THE GNOME PARTITION EDITOR

Unless you know the hard disk you are installing Ubuntu Linux on has nothing on it (it is a new disk) or you are sure the disk holds no information of value, it is a good idea to examine the contents of the disk before you start the installation. The GNOME Partition Editor (gparted), which is available from a live session, is a good

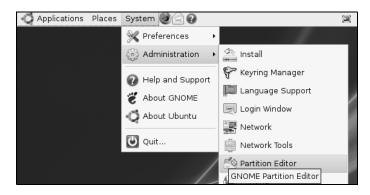

Figure 3-8 Selecting the Partition Editor from the Main menu

tool for this job. Open the Partition Editor window by selecting Main menu: Administration⇒Partition Editor as shown in Figure 3-8.

The Partition Editor displays the layout of a hard disk and can resize partitions, such as when you are setting up a dual-boot system by adding Ubuntu to a Windows system (page 61). Although you can create partitions using the Partition Editor, you cannot specify the mount point (page 30) for a partition—this step must wait until you are installing Ubuntu and using the ubiquity partitioner. You can save time if you use the Partition Manager to examine a hard disk and the ubiquity partitioner to set up the partitions that you install Ubuntu on.

### An Empty Hard Disk

The Partition Editor shows one large unallocated space for a new hard disk (empty, with no partition table). If you have more than one hard disk, use the list box in the upper-right corner of the screen to select which disk the Partition Editor displays information about. Figure 3-9 shows an empty 200-gigabyte hard disk on the device named /dev/sda. Figure 3-4 on page 50 shows the ubiquity partitioner ready to partition an empty drive similar to the one shown in Figure 3-9.

| <i>i</i>        | _                         | _       |                |                   | /dev         | /sd  | a - GP     | arted |  |        |           | _ = ×          |
|-----------------|---------------------------|---------|----------------|-------------------|--------------|------|------------|-------|--|--------|-----------|----------------|
| <u>G</u> Parted | <u>E</u> dit              | ⊻iew    | <u>D</u> evice | <u>P</u> artition | <u>H</u> elp |      |            |       |  |        |           |                |
| New 1           | )<br>Delete               |         | size/Move      | Copy              | Paste        |      | ()<br>Undo | Apply |  | 6      | ]/dev/sda | (200.00 GiB) 🗘 |
|                 | unallocated<br>200.00 GiB |         |                |                   |              |      |            |       |  |        |           |                |
| Partition       |                           | Filesys | stem           |                   | Size         |      |            | Used  |  | Unused |           | Flags          |
| unalloc         | ated                      | una     | allocated      |                   | 200.0        | 00 0 | GiB        |       |  |        |           |                |
|                 |                           |         |                |                   |              |      |            |       |  |        |           |                |
| 0 operatio      | ns per                    | nding   |                |                   |              |      |            |       |  |        |           |                |

Figure 3-9 The Partition Editor displaying an empty disk drive

| <u></u>                                  |                             | /dev/s               | sda - GParted           |                         | _ <b> </b>         |
|------------------------------------------|-----------------------------|----------------------|-------------------------|-------------------------|--------------------|
| <u>G</u> Parted <u>E</u> dit <u>V</u> ie | w <u>D</u> evice <u>P</u> a | rtition <u>H</u> elp |                         |                         |                    |
| New Delete                               | Resize/Move                 | Copy Paste           | Undo Apply              | /dev/s                  | sda (200.00 GiB) 🗘 |
|                                          |                             |                      | /dev/sda1<br>200.00 GiB |                         |                    |
| Partition Filesy                         | rstem                       | Size                 | Used                    | Unused                  | Flags              |
| /dev/sda1                                | ntfs                        | 200.00 GiB           | 70.69 MiB               | 199.93 GiB              |                    |
|                                          | 1                           |                      | Resize/Move /dev/       | sda1                    | ×                  |
|                                          | •                           |                      |                         |                         |                    |
|                                          |                             | Minimum Size         | e: 86 MiB Maximi        | um Size: 204797 MiB     |                    |
|                                          |                             | Free                 | Space Preceding (MiB):  | 0                       |                    |
|                                          |                             | New                  | Size (MiB):             | 100000                  |                    |
|                                          |                             | Free                 | Space Following (MiB):  | 104797                  |                    |
|                                          |                             |                      |                         | 🔀 <u>C</u> ancel 🔛 Resi | ize/Move           |
| 0 operations pendin                      | g (                         |                      |                         |                         |                    |

Figure 3-10 The Partition Editor displaying a disk drive holding a Windows system

### **DELETING A PARTITION**

Before deleting a partition, make sure it does not contain any data you need. To use the Partition Editor to delete a partition, highlight the partition you want to delete and click **Delete** and then **Apply** on the toolbar.

### **RESIZING A PARTITION**

Figure 3-10 shows the Partition Editor displaying information about a hard disk with a single partition that occupies the entire disk. It shows a single 200-gigabyte NTFS filesystem. The process of resizing a partition is the same regardless of the type of partition: You can use the following technique to resize Windows, Linux, or other types of partitions.

### Always back up the data on a hard disk

**caution** If you are installing Ubuntu on a disk that holds data that is important to you, always back up the data before you start the installation. Things can and do go wrong. The power may go out in the middle of an installation, corrupting the data on the hard disk. There may be a bug in the partitioning software that destroys a filesystem. Although it is unlikely, you might make a mistake and format a partition holding data you want to keep.

To install Ubuntu on this system, you must resize (shrink) the partition to make room for Ubuntu. Before you resize a Windows partition, you must boot Windows and defragment the partition using the Windows defragmenter; see the tip on page 61. Although you can resize a partition with the ubiquity partitioner while you are installing Ubuntu, it is easier to see what you are doing when you use the Partition Editor for this task. Also, the ubiquity partitioner will not resize a partition on a hard disk with more than one partition. To resize the partition, right-click to highlight the line that describes the partition and select Resize/Move on the toolbar. The Partition Editor opens a small Resize/Move window, as shown in Figure 3-10 on page 55.

At the top of the Resize/Move window is a graphical representation of the partition. Initially, the partition occupies the whole disk. The spin box labeled **New Size (MiB)** shows the number of megabytes occupied by the partition—in this case the whole disk. The two spin boxes labeled **Free Space** show no free space.

Back up the partition before you begin resizing. You can specify how you want to resize the partition by (right-clicking and) dragging one of the triangles at the ends of the graphical representation of the partition or by entering the number of megabytes you want to shrink the Windows partition to in the spin box labeled **New Size.** The value in one of the spin boxes labeled **Free Space** increases. Click **Resize/Move** to add the resize operation to the list of pending operations at the bottom of the window. Click **Apply** on the toolbar to resize the partition.

Although you can use the Partition Editor to create partitions to install Ubuntu on, it may be easier to create partitions using ubiquity while you are installing Ubuntu. The ubiquity partitioner allows you to specify mount points for the partitions; the Partition Editor does not.

### ubiquity: SETTING UP PARTITIONS

While you are installing Ubuntu, ubiquity offers two ways to partition a disk: guided and manual. Guided partitioning sets up two partitions, one for swap space (page 32) and one for / (root, where the entire Ubuntu filesystem gets mounted; page 33). The amount of space occupied by root depends on which guided option you select. Manual partitioning enables you to set up partitions of any type and size, and to specify the mount point for each partition.

### **ADVANCED GUIDED PARTITIONING**

"Prepare disk space" on page 50 explained how to use guided partitioning to partition an empty disk. This section explains how guided partitioning works on a disk that is already partitioned.

Installing Ubuntu on a partitioned disk gives you a few options:

- You can install Ubuntu on the entire hard disk; by doing so you delete any information that was on the hard disk.
- If the disk has enough free space, you can install Ubuntu in the free space, typically creating a dual-boot system.
- If one partition has enough unused space, you can resize (shrink) the partition, creating free space in the process. You can then install Ubuntu in the

free space. It it easier to see what you are doing if you use the Partiton Editor to resize a partition before you begin installing Ubuntu. Also, the ubiquity partitioner will not resize a partition on a hard disk with more than one partition. For more information refer to "Resizing a Partition" on page 55.

Figure 3-11 shows the Prepare disk space screen for a hard disk with one partition and some free space. If the disk had no free space, the partitioner would not display **Guided - use the largest continuous free space.** If the disk had two or more partitions, the partitioner would not give you the option of resizing a partition—you must use the Partition Editor to resize a partition on a hard disk with more than one partition.

Using the whole disk for Ubuntu is easy. Before you start, make certain the disk does not contain any information you need. Once you rewrite the partition table, the data is gone for good. If you are not sure what is on the disk, use the Nautilus File Browser to take a look. (See page 96; select **Main menu: Places Computer** and double-click one or more of the Filesystem objects.) To use guided partitioning to partition the whole disk, click the radio button labeled **Guided - use entire disk** and click **Forward**.

To use the free space, select **Guided - use the largest continuous free space** and click **Forward**. If you want to use the ubiquity partitioner to resize a partition, click the radio button labeled **Guided - resize** ... and drag the slider until the numbers above it show the size you would like the new partition to be. Click **Forward**.

### MANUAL PARTITIONING

This section explains how to use the ubiquity partitioner to create a partition on an empty hard disk. Figure 3-4 on page 50 shows the Prepare disk space screen for an empty hard disk. To create partitions manually, click the radio button labeled **Manual** and click **Forward**. The ubiquity partitioner displays a Prepare partitions screen that shows a device without any partitions. Before you can create partitions, you

| *                      | Install                                             | _ • × |
|------------------------|-----------------------------------------------------|-------|
| Prepare disk spa       | ice                                                 |       |
| How do you want to par | tition the disk?                                    |       |
| Guided - resize SC     | SI1 (0,0,0), partition #1 (sda) and use freed space |       |
| New partition size:    | 50% (98.9 GB)                                       |       |
| ⊖ Guided - use entire  | e disk                                              |       |
| SCSI1 (0,0,0) (sd      | a) - 214.7 GB ATA QEMU HARDDISK                     |       |
| ○ Guided - use the la  | rgest continuous free space                         |       |
| 🔾 Manual               |                                                     |       |

**Figure 3-11** The Prepare disk space screen showing a hard disk with one partition and some free space

| 3)<br>     |                  |         | Instal    |       |     |
|------------|------------------|---------|-----------|-------|-----|
| Prepare p  | partitions       |         |           |       |     |
|            |                  |         | e:        | lui i | Â   |
| Device     | Type Mount point | Format? | Size      | Used  | _ 8 |
| /dev/sda   |                  |         |           |       |     |
| free space |                  |         | 214748 ME |       |     |
|            |                  |         |           |       |     |
|            |                  |         |           |       |     |

Figure 3-12 An empty hard disk with a partition table

must set up a partition table (page 30): Highlight the device name (e.g., /dev/sda) and click New partition table. The partitioner asks you to confirm you want to create a new empty partition table. Click Continue to create a partition table that contains only free space. Now ubiquity displays a screen that looks similar to the one in Figure 3-12. The device (hard disk) at /dev/sda has a partition table without any partitions—it contains only free space.

To create a partition, highlight the line with free space in the Device column and click New partition. The ubiquity partitioner displays a Create Partition window (Figure 3-13), which asks you to specify whether you want to create a primary or a logical partition (page 31), what size you want to make the partition (in megabytes), whether you want the partition to appear at the beginning or end of the free space, what type you want to make the partition (Use as), and the name of the mount point (page 30) for the partition. Because Linux does not mount a swap partition, you cannot specify a mount point for a type swap partition. If you are unsure of which type a partition should be, choose ext3 (page 571). Click OK.

After a few moments the Prepare partitions screen displays the new partition (Figure 3-14). To create another partition, highlight **free space** and repeat the preceding steps. Remember to create a swap partition (page 32). When you have finished creating partitions, click **Forward**.

The Prepare partitions screen displays two or three buttons immediately below the frame that lists the disks and partitions. The labels on these buttons change depending on what is highlighted. This screen always displays a button labeled **Undo** 

| 🚊 Cr                              | eate partition  |                | ×          |
|-----------------------------------|-----------------|----------------|------------|
| Create a new partition            |                 |                |            |
| Type for the new partition:       |                 | Primary        | 🔾 Logical  |
| New partition size in megabytes ( | 1000000 bytes): | 100000         | <b>•</b>   |
| Location for the new partition:   |                 | Beginning      | ○ End      |
| Use as:                           |                 | ext3           | \$         |
| Mount point:                      |                 | /home          | -          |
|                                   |                 | <b>O</b> ancel | <u>о</u> к |

Figure 3-13 The Create Partition window

|            | install 🗖 🗖 |             |         |           |         |   |  |  |  |
|------------|-------------|-------------|---------|-----------|---------|---|--|--|--|
| Prepare p  | parti       | tions       |         |           |         |   |  |  |  |
| Device     | Туре        | Mount point | Format? | Size      | Used    | Â |  |  |  |
| /dev/sda   |             |             |         |           |         |   |  |  |  |
| /dev/sdal  | ext3        | /home       | ◄       | 100002 MB | unknown |   |  |  |  |
| free space |             |             |         | 114742 MB |         |   |  |  |  |
|            |             |             |         |           |         |   |  |  |  |

Figure 3-14 The Prepare partitions screen displays a new partition

changes to partitions. When the device is highlighted, the Prepare partitions screen displays a New partition table button. Clicking this button creates a new partition table, destroying any existing partition table. Highlighting a partition gives you the choice of editing or deleting the partition. Editing a partition you just created allows you to change only its type and mount point. You must delete and recreate a partition to change any of its other attributes. As mentioned earlier, highlighting free space allows you to create a new partition.

### **Upgrading to a New Release**

Upgrading a system is the process of installing a new release of Ubuntu over an older one. All user and configuration files are preserved and all software is upgraded to the most recent version consistent with the new release of Ubuntu. Ubuntu cautions that you must not skip releases when you upgrade; doing so can cause irreparable damage to the system, requiring a clean install and potentially losing data. For example, you can upgrade from Feisty Fawn (7.04) to Gutsy Gibbon (7.10), but not from Edgy Eft (6.10) to Gutsy Gibbon. Ubuntu also advises against upgrading systems that have had packages installed from repositories (page 588) that it does not control. These packages may corrupt the software package database, causing the upgrade to fail.

Before you upgrade a system, it is a good idea to back up all user files on the system. The following procedure assumes that you have a desktop system that is connected to the Internet. Even with a fast Internet connection, this process takes a long time. Follow these steps to upgrade a system:

- 1. Open the Update Manager window (Figure 4-10, page 101) by selecting Main menu: System⇒Administration⇒Update Manager.
- 2. Regardless of whether the window says You can install *nn* updates or not, click Check. This step ensures the software package database is up-to-date.
- 3. If the window displays **You can install** *nn* **updates**, click **Install Updates**. This step ensures all software packages on the system are up-to-date.

- 4. At this point, if a new release is available, the window displays the message New distribution release '*X.XX*' is available. Click Upgrade.
- 5. The utility displays the Release Notes window. Read the release notes and then click **Upgrade**.
- 6. The utility downloads the upgrade tool and updates some files.
- 7. You are asked if you want to start the upgrade. Click Start Upgrade.
- 8. When the upgrade is complete, reboot the system.

See www.ubuntu.com/getubuntu/upgrading for instructions on upgrading other editions of Ubuntu.

### INSTALLING KDE

You can install KDE in one of two ways. The first approach installs KDE only: Follow the instructions in Chapter 2 and this chapter but instead of downloading and burning an Ubuntu CD/DVD, download a Kubuntu CD/DVD from www.kubuntu.org, burn it, and use that disk to install Linux.

The second approach requires the system to be connected to the Internet and installs KDE in addition to GNOME. After you install Ubuntu as explained in this chapter, use Synaptic (page 121) or aptitude (page 592) to perform the following steps. This process takes a while; you will be downloading and installing more than 200 software packages.

- 1. Ensure the software package database is up-to-date: From Synaptic, click **Reload**. To use aptitude, give the command **sudo aptitude update** from a command line, terminal emulator, or Run Application window (ALT-F2).
- 2. Ensure all software packages on the system are up-to-date: From Synaptic, click **Mark All Upgrades** and then click **Apply**. To use **aptitude**, give the command **sudo aptitude safe-upgrade** from a command line, terminal emulator, or Run Application window (ALT-F2).
- 3. Install the KDE software: From Synaptic, search for and install the **kubuntu-desktop** virtual package (page 592). To use **aptitude**, give the command **sudo aptitude install kubuntu-desktop** from a command line, terminal emulator, or Run Application window (ALT-F2).

After the software is downloaded, while it is being installed, debconf asks if you want to use the gdm (page 82, GNOME) or kdm (KDE) display manager. Either one works with either desktop. One way to choose which display manager to use is to select the one associated with the desktop you will be using most often.

Once KDE is installed, reboot the system. From the Login screen, follow the instructions on page 132 to display the Action menu and select the session you want to run (GNOME or KDE).

### SETTING UP A DUAL-BOOT SYSTEM

A *dual-boot* system is one that can boot one of two (or more) operating systems. This section describes how to add Ubuntu to a system that can boot Windows, creating a system that can boot Windows or Linux. You can use the same technique for adding Ubuntu to a system that runs a different version or distribution of Linux. One issue in setting up a dual-boot system is finding disk space for the new Ubuntu system. The next section discusses several ways to create the needed space.

### **CREATING FREE SPACE ON A WINDOWS SYSTEM**

Typically you install Ubuntu Linux in free space on a hard disk. To add Ubuntu Linux to a Windows system, you must have enough free space on a hard disk that already holds Windows. There are several ways to provide or create this free space. The following paragraphs discuss these options in order from easiest to most difficult:

### Add a new disk drive Add another disk drive to the system and install Linux on the new disk, which contains only free space. This technique is very easy and clean but requires a new disk drive.

Use existing free If there is sufficient free space on the Windows disk, you can install Linux there. <sup>space</sup> This technique is the optimal choice, but there is rarely enough free space on an installed hard disk.

### Always defragment before resizing

- **caution** You must boot Windows and defragment a Windows partition before you resize it. Sometimes you may need to run the Windows defragmenter several times to consolidate most file fragments. Not only will defragmenting give you more space for a Linux partition, but it may also keep the process of setting up a dual-boot system from failing.
- Resize Windows Windows partitions typically occupy the entire disk, making resizing a Windows partitions partition the most common technique to free up space. Windows systems typically use NTFS, FAT32, and/or FAT16 filesystems. You can use the Ubuntu Partition Editor to examine and resize an existing Windows partition to open up free space in which to install Linux (page 55).
- Remove a Windows If you can delete a big enough Windows partition, you can install Linux in its place. partition To delete a Windows partition, you must have multiple partitions under Windows and be willing to lose the data in the partition you delete. In many cases, you can move the data from the partition you will delete to another Windows partition.

Once you are sure a partition contains no useful information, you can use the Partition Editor to delete it (page 55). After deleting the partition, you can install Ubuntu Linux in the free space left by the partition you removed.

### INSTALLING UBUNTU LINUX AS THE SECOND OPERATING SYSTEM

After creating enough free space on a Windows system (see the previous section), you can install Ubuntu Linux. On the ubiquity Prepare disk space screen, select

**Guided - use the largest continuous free space.** Or, if you are installing Ubuntu on its own hard disk, select **Guided - use entire disk** and click the radio button next to the disk you want to install Ubuntu on. Click **Forward**. When you boot from the hard disk, you will be able to choose which operating system you want to run.

# **ADVANCED INSTALLATION**

This section discusses the live/install Desktop CD initial install screen, using the Alternate and Server CDs as well as the live/install DVD to install Ubuntu, and the Ubuntu textual installer.

## THE LIVE/INSTALL DESKTOP CD: THE INITIAL INSTALL SCREEN

This section covers some of the things you can do from the initial install screen (Figure 3-1, page 46) other than simply booting to a live session.

#### **MENU SELECTIONS**

| Start or install<br>Ubuntu            | Boots to a live session (page 47).                                                                                                    |  |
|---------------------------------------|----------------------------------------------------------------------------------------------------|--|
| Start Ubuntu in safe<br>graphics mode | If you encounter problems with the display while you are bringing up a live session<br>or during installation, choose this menu selection. It adds <b>xforcevesa</b> to the boot<br>parameters, causing Ubuntu to use the generic vesa driver in place of the driver for<br>the graphics chip in the system. The vesa driver is slow and does not support high<br>resolutions, but it works with almost any graphics chip. |  |
| Install with driver<br>update CD      | Installs Ubuntu with an updated driver.                                                                                                    |  |
|                                       | Allows a manufacturer or reseller to preinstall Ubuntu but leave some configuration details, such as creating a user account, to the purchaser.                                                                                                    |  |
| Check CD for<br>defects               | Verifies the contents of the CD/DVD you are booting from (page 47).                                                                                                    |  |
| Memory test                           | Runs memtest86+, a GPL-licensed, stand-alone memory test utility for x86-based computers. Press C to configure the test; press ESCAPE to exit and reboot. See www.memtest.org for more information.                                                                                                    |  |
|                                       | Boots the system from the first hard disk. This selection frequently has the same effect as booting the system without the CD/DVD (depending on how the BIOS [page 26] is set up).                                                                                                    |  |

#### THE FUNCTION KEYS

Along the bottom of the initial install screen is a row of labeled function key names (Figure 3-1, page 46). Pressing these function keys displays information that may be helpful if you are having a problem booting Ubuntu or working in a live session. Some of the keys allow you to change boot parameters.

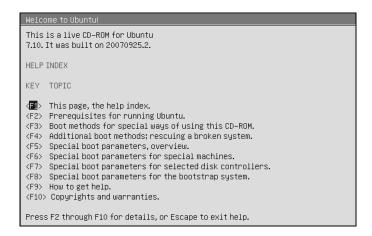

Figure 3-15 Initial install screen, F1 help window

- F1 Help The F1 key displays the help window shown in Figure 3-15. Pressing a function key while this window is displayed displays yet another help window. Pressing a function key when this window is not displayed has the effect described in the following paragraphs. Press ESCAPE to close the help window.
- F2 Language The F2 key displays a menu of languages. Use the ARROW keys to highlight the language you want the live session to use and then press RETURN. This language is not necessarily the language the installed system displays.
  - F3 Keymap The F3 key displays a menu of countries and languages. Use the ARROW keys to highlight the country/language of the keyboard you want the live session to use; press RETURN. This keyboard is not necessarily the keyboard the installed system uses.
    - F4 VGA The ubiquity installer normally detects the characteristics of the monitor attached to the system. The F4 key displays a list of monitor resolutions and *color depths* (page 1029). For example, **640 x 480 x 16** specifies a resolution of 640 x 480 dots per inch (dpi) and a color depth of 16. Use the ARROW keys to highlight the resolution and color depth you want the live session to use and then press RETURN. This selection is not necessarily the resolution and color depth the installed system uses.
- F5 Accessibility The F5 key displays a list of features, such as a high-contrast display and a Braille terminal, that can make Ubuntu more accessible for some people. Use the ARROW keys to highlight the feature you want the live session to use and then press RETURN.
- F6 Other Options The F6 key displays the boot command line (Figure 3-16 on the next page). Type the parameters you want to add to the boot command line (discussed in the next section) after the double hyphen and press RETURN to boot the system. If you remove **quiet** and **splash** from this line, Ubuntu displays what it is doing while it boots (page 48).

## **BOOT COMMAND LINE PARAMETERS (BOOT OPTIONS)**

Following are some of the parameters you can add to the boot command line (see "F6 Other Options" above). You can specify multiple parameters separated by SPACEs.

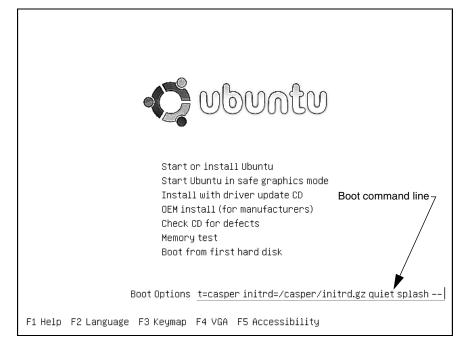

Figure 3-16 Initial install screen, F6 boot command line

See help.ubuntu.com/community/BootOptions and *The Linux BootPrompt-HowTo* for more information.

- noacpi Disables ACPI (Advanced Configuration and Power Interface). Useful for systems that do not support ACPI or that have problems with their ACPI implementation. Also acpi=off. The default is to enable ACPI.
- noapic Disables APIC (Advanced Programmable Interrupt Controller). The default is to enable APIC.
- noapm Disables APM (Advanced Power Management). Also apm=off. The default is to enable APM.
- irqpoll Changes the way the kernel handles interrupts.
- nolapic Disables local APIC (above). The default is to enable local APIC.

#### VIRTUAL CONSOLES

While it is running, ubiquity opens a shell on each of the six virtual consoles (also called virtual terminals; page 136). You can display a virtual console by pressing CONTROL-ALT-Fx, where x is the virtual console number and Fx is the function key that corresponds to the virtual console number.

At any time during the installation, you can switch to a virtual console and give shell commands to display information about processes and files. Do not give commands

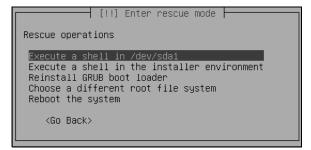

Figure 3-17 The list of rescue operations

that change any part of the installation process. To switch back to the graphical installation screen, press CONTROL-ALT-F7. To switch back to the textual (pseudographical) installation screen, press CONTROL-ALT-F1.

# THE ALTERNATE CD INITIAL INSTALL SCREEN MENU

|                                   | The Alternate CD uses the textual installer (page 67) to install a system that uses a graphical interface or one that uses a textual interface. It is not a live CD (does not bring up a desktop to install from), does not require as much RAM to install Ubuntu, and presents more installation options. The Alternate CD initial install screen takes advantage of the functions keys described on page 62 and accepts the boot parameters described on page 63. This screen has the following selections that are not present on the live/install Desktop CD initial install screen (page 62): |
|-----------------------------------|----------------------------------------------------------------------------------------------------|
| Install in text mode              | Installs a graphical Ubuntu system using the textual installer. For more information refer to "The Ubuntu Textual Installer" on page 67.                                                                                                    |
| Install a command-<br>line system | Installs a textual Ubuntu system (no graphical interface, no desktop, only a com-<br>mand line interface) using the textual installer. For more information refer to "The<br>Ubuntu Textual Installer" on page 67.                                                                                                    |
| Rescue a broken<br>system         | Brings up Ubuntu but does not install it. After detecting the system's disks and parti-<br>tions, the system enters recovery mode and allows you to select the device you want<br>to mount as the root filesystem. Once you select a device, recovery mode displays a<br>list of rescue operations (Figure 3-17):                                                                                                    |
|                                   | • Execute a shell in /dev/xxx Mounts the device you selected (/dev/xxx) as                                                                                                    |

- Execute a shell in /dev/xxx Mounts the device you selected (/dev/xxx) as / (root) and spawns a root shell (e.g., dash or bash; Chapter 7) *if a shell is available on the mounted device.* You are working with root privileges (page 88) and can make changes to the filesystem on the device you selected. You have access only to the shell and utilities on the mounted filesystem. You may be able to mount other filesystems. If the mounted filesystem does not include a shell, you must use the next selection. Give an exit command to return to the list of rescue operations.
- Execute a shell in the installer environment Mounts the device you selected as /target and spawns a root dash shell (Chapter 7). You are

working in the installer environment with **root** privileges (page 88). You have access to **dash** and the many utilities available in the installer environment. The root filesystem is on a *RAM disk* (page 1056) and you can use **nano** to edit files. You can make changes to the filesystem on the device you selected, which is mounted on **/target**. You can mount other filesystems. Give an **exit** command to return to the list of rescue operations.

- Choose a different root file system Returns to the previous step where you can select a filesystem to work with.
- **Reboot the system** Reboots the system. Remove the CD if you want to boot from the hard disk.

# THE SERVER CD INITIAL INSTALL SCREEN MENU

The Server CD uses the textual installer (page 67) to install a minimal system with a textual interface and no open ports. The installed system is appropriate for a server. The initial install screen takes advantage of the functions keys described on page 62 and accepts the boot parameters described on page 63. The Server CD initial install

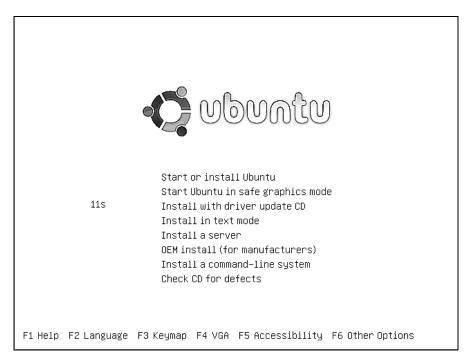

Figure 3-18 The DVD initial install screen

screen has the following selections that are not present on the live/install Desktop CD initial install screen (page 62):

Install to the hard Installs a textual Ubuntu server system using the textual installer. For more informadisk tion refer to "The Ubuntu Textual Installer" on page 67. At the end of the normal installation, the installer displays the Software selection screen, which asks if you want to install a DNS server (Chapter 25) and/or a LAMP server. LAMP stands for Linux (which you are installing), Apache (Chapter 27), MySQL, and PHP. Use the ARROW keys to move the highlight to the space between the brackets ([]) and press the SPACE BAR to select either or both of the choices.

Rescue a broken Brings Ubuntu up in recovery mode (page 65). system

# THE DVD

The Ubuntu DVD does everything each of the CDs does and includes all software packages supported by Ubuntu, not just those installed by default. If the system you are installing is not connected to the Internet, you can install software packages from the DVD but you will have no way to update the system. The initial install screen takes advantage of the functions keys described on page 62 and accepts the boot parameters described on page 63. Figure 3-18 shows the DVD initial install screen. See the descriptions of the CD initial install screens on pages 62, 65, and 66 for information on the selections on this screen.

# THE UBUNTU TEXTUAL INSTALLER

The Ubuntu textual installer gives you more control over the installation process than the Ubuntu graphical installer does (page 48). The textual installer displays a pseudographical interface and uses fewer system resources, including less RAM than the graphical installer does. You can install either a graphical (desktop) or textual (command line) system using the textual installer, depending on which CD/DVD you use and which selection you make from the initial install screen: **Install in text mode** installs a graphical system; **Install a server** and **Install a command-line system** install textual systems.

Many of the screens that the textual installer displays parallel the screens displayed by the graphical installer. Within the textual installer's screens, TAB moves between items, ARROW keys move between selections on a list, and RETURN activates the highlighted selection and causes the installer to display the next screen. A few screens include brackets ([]) that function similarly to check boxes; they use an asterisk in place of a tick. Use the ARROW keys to move the highlight to the space between the brackets and press the SPACE BAR to place an asterisk between the brackets and select the adjacent choice. Press the SPACE bar again to remove the asterisk.

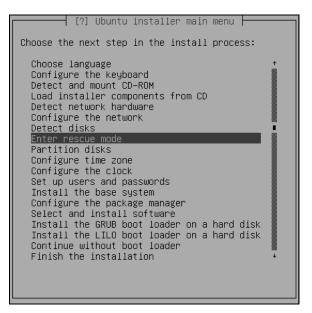

Figure 3-19 The Ubuntu installer main menu

The Ubuntu installer main menu (the contents of this menu varies—Figure 3-19 shows an example) allows you to go directly to any step of the installation process or enter recovery mode (see "Rescue a broken system" on page 65). At the lower left of most textual installer screens is **<Go Back>**. See Figure 3-20 for an example. Use the TAB key to highlight this item and press RETURN to display the Ubuntu installer main menu. You may have to back up through several screens to display this menu.

The first screen the textual installer displays is Choose a language (Figure 3-20). Use the UP and DOWN arrow keys to select the language you want the installer to use. You can type the first letter of the language to move the highlight to the vicinity of the language you want to choose. This language will be the default language for the installed system; you can change the default once the system is installed (page 132). Press RETURN to select the highlighted language and display the next screen.

The installer steps through a series of screens, each of which has an explanation and asks a question. Use the ARROW keys and/or TAB key to highlight an answer or selection and press RETURN on each of the screens. After a few screens, the installer detects and installs programs from the CD/DVD, detects the network hardware, and configures it with DHCP (if available).

As it is configuring the network, the installer asks you for the hostname of the system you are installing. For use on a local network and to connect to the Internet with a Web browser or other client, you can make up a simple name. If you are setting up a server, see "FQDN" on page 847 for information on names that are valid on the Internet.

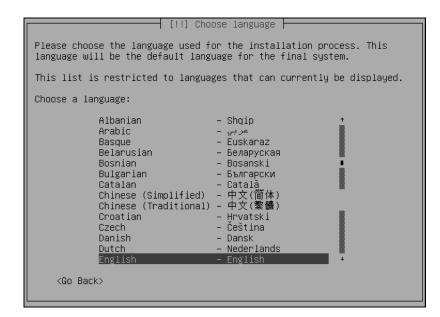

Figure 3-20 The Choose a language screen

After this step, the installer continues detecting hardware, starts the partitioner, and displays the Partitioning method screen (Figure 3-21). Many of the selections available from the textual partitioner parallel those available from the graphical partitioner. This section describes how to use the textual partitioner to partition a hard disk manually. See page 56 for a description of guided partitioning.

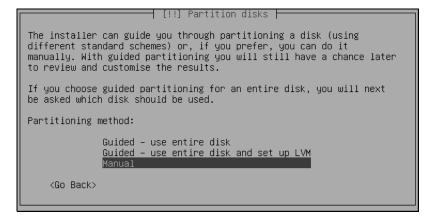

Figure 3-21 The Partitioning method screen

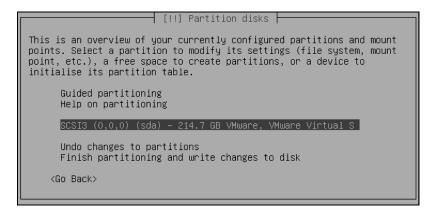

Figure 3-22 The Partition overview screen I

#### MANUAL PARTITIONING

When you select **Manual** from the Partitioning method screen (Figure 3-21), the textual partitioner displays the Partition overview screen, which lists the hard disks in the system and partitions on those disks. If a hard disk has no partitions, the partitioner displays only information about the hard disk. Figure 3-22 shows a single 200+-megabyte hard disk (highlighted) that has no partition table (and no partitions).

If you want to set up RAID, see page 73 before continuing.

Creating a partition If the Partition overview screen shows no partitions and no free space on a hard disk, as it does in Figure 3-22, the hard disk does not have a partition table: You need to create one. If this screen shows at least one partition or some free space, the disk has a partition table and you can skip this step and continue with "Creating a partition" below.

To create a partition table, highlight the disk you want to create a partition table on and press RETURN. The installer asks if you want to create a new partition table on the device and warns that doing so will destroy all data on the disk. Highlight Yes and press RETURN. The installer displays the Partition disks screen showing the disk with a single block of free space as large as the disk (Figure 3-23).

Creating a partition To create a partition, highlight the line with FREE SPACE on it and press RETURN. The partitioner asks how you want to use the free space; highlight Create a new partition and press RETURN. Next the partitioner asks you to specify the size of the new partition. You can enter either a percentage (e.g., 50%) or a number of gigabytes followed by GB (e.g., 30 GB). Press RETURN. The partitioner then asks you to specify the type of the new partition (primary or logical; page 31) and asks whether you want to create the partition at the beginning or the end of the free space. It does not usually matter where you create the partition. After answering each of these questions, press RETURN. The partition settings screen (Figure 3-24).

To change a setting on the Partition settings screen, use the ARROW keys to move the highlight to the setting you want to change and press RETURN. The partitioner displays a screen that allows you to change the setting.

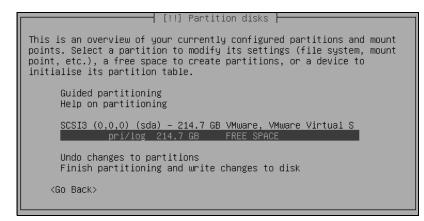

Figure 3-23 The Partition overview screen II

Specifying a The first line, labeled Use as, allows you to specify the type of filesystem the installer creates on the partition. This setting defaults to ext3, which is a good choice for most normal filesystems. If you want to change the filesystem type, move the highlight to this line and press RETURN; the installer displays the How to use this partition screen (Figure 3-25 on the next page). You can select swap area (page 32), RAID (next), LVM (page 35), or another type of filesystem. Table 13-1 on page 570 lists some common types of filesystems. Move the highlight to the selection you want and press RETURN. The partitioner returns to the Partition settings screen, which now reflects the selection you made. For a swap area, there is nothing else to set up; skip to "Done setting up the partition" on the next page.

Specifying a mount The mount point defaults to / (root). To change the mount point for the filesystem, point highlight the line labeled **Mount point** and press RETURN. The partitioner displays a

| [!!] P                                                                                                    | artition disks                                                                |  |
|----------------------------------------------------------------------------------------------------|-------------------------------------------------------------------------------|--|
| You are editing partition #1 of SCSI3 (0,0,0) (sda). No existing file system was detected in this partition. |                                                                               |  |
| Partition settings:                                                                                          |                                                                               |  |
| Use as:<br>Mount point:<br>Mount options:<br>Label:<br>Reserved blocks:<br>Typical usage:<br>Bootable flag:  | Ext3 journaling file system<br>/<br>defaults<br>none<br>5%<br>standard<br>off |  |
| Copy data from another<br>Delete the partition<br>Done setting up the par                                    |                                                                               |  |
| <go back=""></go>                                                                                            |                                                                               |  |

Figure 3-24 The Partitions settings screen

```
[!!] Partition disks
How to use this partition:
Ext3 journaling file system
ReiserFS journaling file system
JFS journaling file system
XFS journaling file system
FAT16 file system
FAT32 file system
swap area
physical volume for encryption
physical volume for RAID
physical volume for LVM
do not use the partition
<Go Back>
```

Figure 3-25 How to use this partition screen

screen that allows you to specify a mount point (Figure 3-26). Select a mount point; if the mount point you want to use is not listed, select Enter manually. Press RETURN.

- The bootable flag Typically the only other setting you need to change is the bootable flag. Turn this flag on for the **/boot** partition if the system has one; otherwise, turn it on for the **/** (root) partition. To change the state of the bootable flag, highlight the line labeled **Bootable flag** on the Partition settings screen and press RETURN. After a moment, the partitioner redisplays the screen showing the changed state of this flag.
- Done setting up the partition settings are satisfactory, highlight **Done setting up the partition** and press RETURN. The partitioner displays the Partition overview screen showing the new partition setup. To create another partition, repeat the steps starting with "Creating a partition" on page 70. To modify a partition, highlight the partition and press RETURN.
- Write the partitions When you are satisfied with the design of the partition table(s), highlight Finish parto disk titioning and write changes to disk and press RETURN. After giving you another chance to back out, the partitioner writes the partitions to the hard disk.

```
[!!] Partition disks

Mount point for this partition:

/ - the root file system

/boot - static files of the boot loader

/home - user home directories

/tmp - temporary files

/usr - static data

/var - variable data

/srv - data for services provided by this system

/opt - add-on application software packages

/usr/local - local hierarchy

Enter manually

Do not mount it

<Go Back>
```

Figure 3-26 Mount point screen

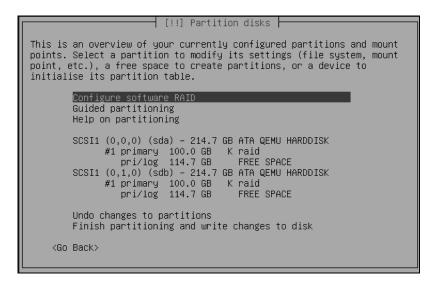

Figure 3-27 The partitioner ready to set up RAID

Time zone, user account, and video modes The installer continues by asking which time zone the computer is in and if the system clock is set to *UTC* (page 1067). It then asks you to set up a user account and continues installing the system. Finally the installer asks you to select which video modes the X server will use. If you leave all entries unmarked, the X server uses the highest resolution the monitor is capable of displaying.

The installer continues to install software and then finishes the installation. When the installer displays the Installation Complete window, remove the CD/DVD and click **Restart now** to reboot the system.

# SETTING UP A RAID ARRAY

To set up a RAID array (page 34), first create two or more partitions of the same size. Usually, these partitions will be on different hard disks. You create RAID partitions as explained in the preceding section, except instead of making the partitions type **ext3** or **swap**, you declare each to be a RAID volume. (RAID partitions are referred to as *volumes*.) Once you have two or more RAID volumes, the partitioner allows you to combine these volumes into a RAID array that looks and acts like a single partition.

The following example uses 100 gigabytes from each of two new hard disks to set up a 100-gigabyte RAID 1 array that is mounted on **/home**. Follow the instructions on page 70 to create a new partition table on each hard disk. Then create two 100gigabyte partitions, one on each disk. When the partitioner displays the How to use this partition screen (Figure 3-25, page 72), follow the instructions on page 71 and specify a partition type of **physical volume for RAID**.

Figure 3-27 shows the partitioner screen after setting up the RAID volumes. Once you have at least two RAID volumes, the partitioner adds the Configure software RAID selection as the top line of its menu (highlighted in Figure 3-27).

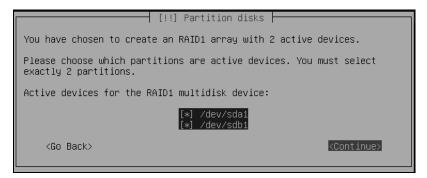

Figure 3-28 Specifying the active devices in the RAID array

Highlight **Configure software RAID**, press RETURN, and confirm you want to write changes to the hard disk. From the next screen, select **Create MD device** (MD stands for *multidisk*) and press RETURN. Then select RAID 0, 1, or 5 and press RETURN. The different types of RAID arrays are described on page 35. The partitioner then asks you to specify the number of active devices (2) and the number of spares (0) in the RAID array. The values the partitioner enters in these fields are based on your previous input and are usually correct. Next select the active devices for the RAID array (use the SPACE BAR to put an asterisk before each device; Figure 3-28) and press RETURN.

Select Finish from the next screen (the one that asks if you want to create an MD device again) and press RETURN. Now you need to tell the installer where to mount the RAID array. Highlight the RAID array. In the example, this line contains **#1 100.0 GB FREE SPACE** (this line is highlighted in Figure 3-29, but shown after the partition is created). Press RETURN. (If the RAID array line does not include the words **FREE SPACE** and does not show a partition, highlight the RAID array line, press RETURN, highlight **Delete the Partition**, and press RETURN. The RAID array line should now include **FREE SPACE**.) Set up this partition as you would any other by following the instructions under "Creating a partition" on page 70. In the example, the full 100 gigabytes is used for an **ext3** filesystem mounted on **/home**.

To complete this example, create a bootable / (root) partition using the rest of the free space on the first drive and a 4-gigabyte swap partition on the second drive. Figure 3-29 shows the Partition overview screen that includes these changes. Highlight Finish partitioning and write changes to disk and press RETURN.

# THE X WINDOW SYSTEM

If you are installing a graphical desktop environment such as GNOME, you installed the X.org (x.org and freedesktop.org) implementation of the X Window System when you installed Ubuntu. The X Window System release X11R7.2 comprises almost 50 software packages. The X configuration files are kept in /etc/X11; the configuration file that guides the initial setup is /etc/X11/xorg.conf. You can edit

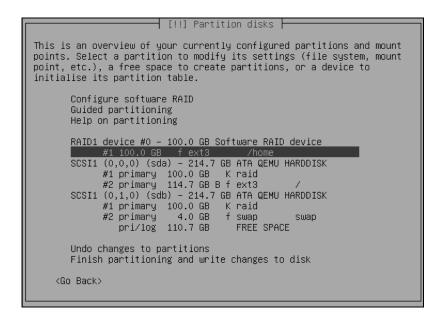

Figure 3-29 The finished partition tables

**xorg.conf** graphically using the Screen and Graphics Preferences window (discussed next) or you can edit it manually using a text editor (page 77).

# displayconfig-gtk: Configures the Display

Once the (graphical) system is installed, the Screen and Graphics Preferences window (Figure 3-30 on the next page) enables you to configure X.org, including specifying a monitor type and video (graphics) card. To display this window, select **Main menu:** System⇔Administration⇔Screens and Graphics or give the command gksudo displayconfig-gtk from a terminal emulator or Run Application window (ALT-F2). This utility modifies the xorg.conf file.

#### Back up xorg.conf

tip Before you make any changes to /etc/X11/xorg.conf, whether graphically or manually, make a backup copy of this file. If you run into problems with the graphical interface, you can bring the system up in recovery mode (page 512), copy the backup over the new xorg.conf, and reboot the system.

Specifying monitors The Screen tab of the Screen and Graphics Preferences window allows you to specify the model, resolution, and frequency of one or two monitors. If you specify two monitors, it enables you to specify one as the primary monitor and to describe the spacial relationship of the two monitors. Click Screen 1 on the left of the window to specify the characteristics of one monitor; click Screen 2 to specify the other. If there is only one monitor, click the radio button labeled Disabled for one of the monitors.

| Screen and Graphics Preferences |                            |                                  |  |
|---------------------------------|----------------------------|----------------------------------|--|
| Location:                       |                            |                                  |  |
| Screen Graphics Card            |                            |                                  |  |
| Screen 1                        | Model:                     | LCD Panel 1024×768               |  |
| Screen 2                        | Resolution:                | 1024×768 🔷 at 60 Hz              |  |
|                                 | Orientation:               | Normal +                         |  |
|                                 | Default so                 | reen                             |  |
|                                 | 🔿 Secondar                 | y screen                         |  |
|                                 | Extend                     | default screen: To the Right 🗍 🌲 |  |
|                                 | <ul> <li>Mirror</li> </ul> | default screen                   |  |
|                                 | 🔿 Disabled                 |                                  |  |
| Iest Cancel                     |                            |                                  |  |

Figure 3-30 The Screen and Graphics Preferences window, Screen tab

Normally the system probes the monitors and fills in the values in this window. If these values are missing, click the box labeled **Model**. The displayconfig-gtk utility displays the Choose window. Specify the manufacturer and model of the monitor in this window. If an appropriate model is not listed, scroll to the top of the Manufacturer list and click **Generic**. From the Model list, select an LCD or conventional monitor with the maximum resolution of the monitor attached to the system. Click **OK**. You can specify a lower default resolution and the frequency of the monitor from the two spin boxes labeled **Resolution** and **at**. No harm is done if you specify a lower resolution than the monitor is capable of displaying, but you can damage an older monitor by specifying a resolution higher than the monitor is capable of displaying.

When you are done, click **Test** at the bottom of the window to check whether the new settings work. The displayconfig-gtk utility displays the desktop using the new settings with a dialog box asking **Do you want to keep the current configuration**? Click **Cancel** or wait 15 seconds to keep the old configuration; click **Keep configuration** to keep the new configuration.

Specifying a graphics card

Next click the Graphics Card tab (Figure 3-31). The system normally probes for the model of video card and enters an appropriate selection in the box labeled **Driver**. You can manually select a graphics card by clicking the box labeled **Driver**; displayconfiggtk opens Choose Graphics Card Driver window (also in Figure 3-31). Near the top of this window are two radio buttons that enable you to select a driver by specifying the manufacturer and model of the graphics card in the system or by specifying the name of the driver you want to use. Click **OK**. The displayconfig-gtk utility generates an **xorg.conf** file with the information from the window.

| Location:                                           |  |  |  |
|-----------------------------------------------------|--|--|--|
| Graphics card (NVIDIA GeForce4 (generic))           |  |  |  |
|                                                     |  |  |  |
| Driver: nv - nVidia Riva 128, RIVA TNT, GeForce, nF |  |  |  |
|                                                     |  |  |  |
| Video Memory: Automatic +                           |  |  |  |
| Choose Graphics Card Driver                         |  |  |  |
| O Choose driver by name: nv nVidia Riva 128, R +    |  |  |  |
| Choose driver by model:                             |  |  |  |
| Manufacturer Model                                  |  |  |  |
| Leadtek<br>Matrox Geforce2 ddr (generic)            |  |  |  |
| Miro Geforce2 integrated (gene                      |  |  |  |
| NVIDIA Geforce3 (generic)                           |  |  |  |
| NeoMagic Geforce3 (xbox)                            |  |  |  |

Figure 3-31 The Screen and Graphics Preferences window, Graphics Card tab

# THE xorg.conf FILE

If you choose to edit /etc/X11/xorg.conf manually, read the notes at the top of the file. You may also want to refer to the xorg.conf man page. The xorg.conf file comprises sections that can appear in any order. Each section is formatted as follows:

Section "name" entry ... EndSection

where *name* is the name of the section. A typical *entry* occupies multiple physical lines but is one logical line, consisting of multiple sets of a keyword followed by zero or more integer, real, or string arguments. Keywords in these files are not case sensitive; underscores (\_) within keywords are ignored. Most strings are not case sensitive, and SPACEs and underscores in most strings are ignored. All strings must appear within double quotation marks.

The Option keyword provides free-form data to server components and is followed by the name of the option and optionally a value. All Option values must be enclosed within double quotation marks.

Boolean Options take a value of TRUE (1, on, true, yes) or FALSE (0, off, false, no); no value is the same as TRUE. You can prepend No to the name of a Boolean Option to reverse the sense of the Option.

| ServerFlags  | Global Options (optional)                  |
|--------------|--------------------------------------------|
| ServerLayout | Binds Screen(s) and InputDevice(s)         |
| Files        | Locations of configuration files           |
| Module       | Modules to be loaded (optional)            |
| InputDevice  | Keyboard(s) and pointer(s)                 |
| Monitor      | Monitor(s)                                 |
| Device       | Video card(s)                              |
| Screen       | Binds device(s) and monitor(s)             |
| VideoAdaptor | Configures the Xv extension (optional)     |
| Modes        | Video modes (optional)                     |
| DRI          | Direct Rendering Infrastructure (optional) |
| Vendor       | Vendor-specific information (optional)     |

The following sections can appear in an **xorg.conf** file:

This chapter covers the sections you most likely need to work with: ServerLayout, InputDevice, Monitor, Device, and Screen.

#### ServerLayout Section

The ServerLayout section appears first in some **xorg.conf** files because it summarizes the other sections that specify the server. The following ServerLayout section names the server **single head configuration** and specifies that the server comprises the sections named Screen0, Mouse0, Keyboard0, and DevInputMice.

The term *core* in this file means *primary*; there must be exactly one CoreKeyboard and one CorePointer. The AlwaysCore argument indicates the device reports core events and is used here to allow a non-USB mouse and a USB mouse to work at the same time. As a result, you can use either type of mouse interchangeably without modifying the **xorg.conf** file:

```
Section "ServerLayout"

Identifier "single head configuration"

Screen 0 "Screen0" 0 0

InputDevice "Mouse0" "CorePointer"

InputDevice "Keyboard0" "CoreKeyboard"

InputDevice "DevInputMice" "AlwaysCore"

EndSection
```

Refer to the following sections for explanations of the sections specified in ServerLayout.

#### InputDevice Section

There must be at least two InputDevice sections: one specifying the keyboard and one specifying the pointer (usually a mouse). An InputDevice section has the following format:

```
Section "InputDevice"
Identifier "id_name"
Driver "drv_name"
options
...
```

```
EndSection
```

where *id\_name* is a unique name for the device and *drv\_name* is the driver to use for the device. The displayconfig-gtk utility typically creates several InputDevice sections.

The following section defines a keyboard device named Keyboard0 that uses the **kbd** driver. The keyboard model is a 105-key PC keyboard. You can change **pc105** to **microsoft** if you are using a U.S. Microsoft Natural keyboard, although the differences are minimal.

```
Section "InputDevice"
Identifier "Keyboard0"
Driver "kbd"
Option "XkbModel" "pc105"
Option "XkbLayout" "us"
EndSection
```

To change the language supported by the keyboard, change the argument to the XkbLayout Option to, for example, **fr** for French.

The next InputDevice section defines a mouse named Mouse0 that uses the **mouse** driver. The Device Option specifies a PS2 device. The ZAxisMapping Option maps the Z axis, the mouse wheel, to virtual mouse buttons 4 and 5, which are used to scroll a window. For more information refer to "Remapping Mouse Buttons" on page 258. When set to **YES**, the Emulate3Buttons Option enables the user of a two-button mouse to emulate a three-button mouse by pressing the two buttons simultaneously.

```
Section "InputDevice"

Identifier "Mouse0"

Driver "mouse"

Option "Protocol" "IMPS/2"

Option "Device" "/dev/psaux"

Option "ZAxisMapping" "4 5"

Option "Emulate3Buttons" "no"

EndSection
```

The next InputDevice section is similar to the previous one except that the Device Option specifies a USB mouse. See "ServerLayout Section" on page 78 for a discussion of this option.

```
Section "InputDevice"
# If the normal CorePointer mouse is not a USB mouse then
# this input device can be used in AlwaysCore mode to let you
# also use USB mice at the same time.
        Identifier
                    "DevInputMice"
        Driver
                    "mouse"
                    "Protocol" "IMPS/2"
        Option
                    "Device" "/dev/input/mice"
        Option
                    "ZAxisMapping" "4 5"
        Option
                    "Emulate3Buttons" "no"
        Option
EndSection
```

#### Monitor **Section**

The **xorg.conf** file must have at least one Monitor section. The easiest way to set up this section is to use the displayconfig-gtk utility, which either determines the type of monitor automatically by probing or allows you to select the type from a list of monitors.

#### Do not guess at values for HorizSync or VertRefresh

**caution** If you configure the Monitor section manually, do not guess at the scan rates (HorizSync and Vert-Refresh). On older monitors, you can destroy the hardware by choosing scan rates that are too high.

The following section defines a monitor named Monitor0. The VendorName and ModelName are for reference only and do not affect the way the system works. The optional DisplaySize specifies the height and width of the screen in millimeters, allowing X to calculate the dpi (dots per inch) of the monitor. HorizSync and VertRefresh specify ranges of vertical refresh frequencies and horizontal sync frequencies for the monitor; these values are available from the manufacturer. The dpms Option specifies that the monitor is *DPMS* (page 1034) compliant (i.e., has built-in energy-saving features).

```
Section "Monitor"
        Identifier
                     "Monitor0"
        VendorName
                     "Monitor Vendor"
        ModelName
                     "Dell D1028L'
        DisplaySize
                     360 290
        HorizSync
                     31.0 - 70.0
        VertRefresh
                     50.0 - 120.0
                     "dpms"
        Option
EndSection
```

A Monitor section may mention DDC (Display Data Channel); a monitor can use DDC to inform a video card about its properties. If you omit or comment out the HorizSync and VertRefresh lines, X uses DDC probing to determine the proper values.

## Device **Section**

The **xorg.conf** file must have at least one Device section to specify the type of video card in the system. The VendorName and BoardName are for reference only and do not affect the way the system works. The easiest way to set up this section is to use the displayconfig-gtk utility, which usually determines the type of video card by probing.

The following Device section specifies that Videocard0 uses the nv driver and locates it on the PCI bus:

```
Section "Device"

Identifier "Videocard0"

Driver "nv"

VendorName "Videocard vendor"

BoardName "NVIDIA GeForce4 (generic)"

BusID "PCI:3:0:0"

EndSection
```

#### Screen Section

The **xorg.conf** file must contain at least one Screen section. This section binds a video card specified in the Device section to a display specified in the Monitor section.

The following Screen section specifies that Screen0 comprises Videocard0 and Monitor0, both of which are defined elsewhere in the file. The DefaultDepth entry specifies the default *color depth* (page 1029), which the Display subsection can override.

Each Screen section must have at least one Display subsection. The subsection in the following example specifies a color Depth and three Modes. The Modes specify the screen resolutions in units of dots per inch (dpi). The first Mode is the default; you can switch between Modes while X is running by pressing CONTROL-ALT-KEYPAD+ or CONTROL-ALT-KEYPAD-. You must use the plus or minus on the numeric keypad when giving these commands. X ignores invalid Modes.

```
Section "Screen"
        Identifier
                    "Screen0"
        Device
                    "Videocard0"
        Monitor
                    "Monitor0"
        DefaultDepth
                         24
        SubSection "Display"
         Depth
                     24
                     "1024x768" "800x600" "640x480"
         Modes
        EndSubSection
EndSection
```

If you omit or comment out the Depth and Modes lines, X uses DDC probing to determine the optimal values.

## **MULTIPLE MONITORS**

X has supported multiple screens for a long time. X.org supports multimonitor configurations using either two graphics cards or a dual-head card. Both setups are usually configured the same way because the drivers for dual-head cards provide a secondary virtual device.

Traditionally each screen in X was treated as a single entity. That is, each window had to be on one screen or another. More recently the Xinerama extension has allowed windows to be split across two or more monitors. This extension is supported by X.org and works with most video drivers. When using Xinerama, you must set all screens to the same color depth.

For each screen, you must define a Device, Monitor, and Screen section in the **xorg.conf** file. These sections are exactly the same as for a single-screen configuration; each screen must have a unique identifier. If you are using a dual-head card, the Device section for the second head is likely to require a BusID value to enable the driver to determine that you are not referring to the primary display. The following section identifies the two heads on an ATI Radeon 8500 card. For other dual-head cards, consult the documentation provided with the driver (for example, give the command **man mga** to display information on the **mga** driver).

```
Section "Device"
        Identifier
                     "Videocard0"
        Driver
                     "radeon"
                     "ATI"
        VendorName
        BoardName
                     "Radeon 8500"
EndSection
Section "Device"
        Identifier
                     "Videocard1"
        Driver
                     "radeon"
                     "ATI"
        VendorName
        BoardName
                     "Radeon 8500"
                     "PCI:1:5:0"
        BusID
EndSection
```

Once you have defined the screens, use the ServerLayout section to tell X where the screens are in relation to each other. Each screen is defined in the following form:

Screen [ScreenNumber] "Identifier" Position

The *ScreenNumber* is optional. If omitted, X numbers screens in the order they are specified, starting with 0. The *Identifier* is the same Identifier used in the Screen sections. The *Position* can be either absolute or relative. The easiest way to define screen positions is to give one screen an absolute position, usually with the coordinates of the origin, and then use the LeftOf, RightOf, Above, and Below keywords to indicate the positions of the other screens:

```
Section "ServerLayout"
        Identifier
                       "Multihead layout"
                       "Screen0" LeftOf "Screen1"
        Screen
                    Ø
                       "Screen1" 0 0
        Screen
                    1
                       "Mouse0" "CorePointer"
        InputDevice
                       "Keyboard0" "CoreKeyboard"
        InputDevice
                       "DevInputMice" "AlwaysCore"
        InputDevice
        Option
                       "Xinerama" "on"
                       "Clone" "off"
        Option
```

EndSection

By default, Xinerama causes multiple screens to act as if they were a single screen. Clone causes each of the screens to display the same image.

# gdm: DISPLAYS A GRAPHICAL LOGIN

Traditionally users logged in on a textual terminal and then started the X server. Ubuntu Linux uses the GNOME display manager (gdm) to provide a graphical login. The Login Window Preferences window enables you to configure the login presented by gdm. To display this window, select Main menu: System⇒Administration⇒Login Window or give the command gksudo gdmsetup from a terminal emulator or Run Application

window (ALT-F2). The gdmsetup utility edits /etc/gdm/gdm.conf-custom, which augments the heavily commented /etc/gdm/gdm.conf file.

You can make many changes to the system from the Login Window Preferences window. For example, you can alter the appearance and functionality of the login screen, control whether remote logins are allowed (they are not by default), set up an automatic login, and control TCP connections to the X server (they are denied by default; page 255).

# CHAPTER SUMMARY

Most installations of Ubuntu Linux begin by booting from the live/install Desktop CD/DVD and running a live session that displays a GNOME desktop. To start the installation, double-click the object on the desktop labeled **Install**.

Ubuntu provides a graphical installer (ubiquity) on the live/install Desktop CD/DVD; it offers a textual installer on the Alternate and Server CDs and the DVD. Both installers identify the hardware, build the filesystems, and install the Ubuntu Linux operating system. The ubiquity installer does not write to the hard disk until it displays the Ready to install screen or warns you it is about to write to the disk. Until that point, you can back out of the installation without making any changes to the hard disk.

A dual-boot system can boot one of two operating systems—frequently either Windows or Linux. You can use the GNOME Partition Editor from a live session to examine the contents of a hard disk and to resize partitions to make room for Ubuntu when setting up a dual-boot system. During installation from a live session, you can use the ubiquity partitioner to add, delete, and modify partitions.

Ubuntu uses the X.org X Window System version X11R7.2. The /etc/X11/xorg.conf file configures the X server, setting up the monitor, mouse, and graphics card. The displayconfig-gtk utility is a graphical editor for this file.

The GNOME display manager (gdm) provides a graphical login. The gdmsetup utility configures the login presented by gdm by editing /etc/gdm/gdm.conf-custom, which augments the heavily commented /etc/gdm/gdm.conf file.

# **Exercises**

- 1. How do you start a live session? List two problems you could encounter and explain what you would do to fix them.
- 2. What should you do before the first time you start a live session or install Ubuntu with a new CD/DVD? How would you do it?

- 3. What is guided partitioning?
- 4. Without asking any questions, guided partitioning divides the portion of the disk allotted to Ubuntu into two partitions. One partition is the swap partition, which can be any size from 512 megabytes to 2 or more gigabytes. The other partition is designated as / (root) and contains the remainder of the disk space. What is ubiquity?
- 5. Describe the ubiquity partitioner. How does it differ from the partitioner on the Alternate and Server CDs?
- 6. When is it beneficial to use an ext2 filesystem instead of an ext3 filesystem?

# **ADVANCED EXERCISES**

- 7. What is a virtual console? During installation, what can you use a virtual console for? If the system is displaying a virtual console, how do you display the graphical installation screen?
- 8. What would you do to have the system display all the things it is doing as it boots from a live/install Desktop CD/DVD?
- 9. Assume you have configured four screens, screen0 through screen3. How would you specify in xorg.conf that the screen layout is a T shape with the first screen at the bottom and the other three screens in a row above it?

# PART II Getting Started with Ubuntu Linux

#### **CHAPTER 4**

INTRODUCTION TO UBUNTU LINUX 87

CHAPTER 5

THE LINUX UTILITIES 145

#### CHAPTER 6

THE LINUX FILESYSTEM 183

#### CHAPTER 7

THE SHELL 219

This page intentionally left blank

# 4

# INTRODUCTION TO UBUNTU LINUX

#### IN THIS CHAPTER

| Curbing Your Power: root<br>Privileges/sudo 88              |
|-------------------------------------------------------------|
| A Tour of the Ubuntu Linux<br>Desktop 89                    |
| The Update Notifier 100                                     |
| Updating, Installing, and<br>Removing Software Packages 119 |
| Where to Find Documentation 124                             |
| More About Logging In 132                                   |
| What to Do If You Cannot Log In 133                         |
| Working from the<br>Command Line 136                        |
| Controlling Windows: Advanced<br>Operations 139             |
|                                                             |

One way or another you are sitting in front of a computer that is running Ubuntu Linux. After describing **root** privileges, this chapter takes you on a tour of the system to give you some ideas about what you can do with it. The tour does not go into depth about choices, options, menus, and so on; that is left for you to experiment with and to explore in greater detail in Chapter 8 and throughout later chapters. Instead, this chapter presents a cook's tour of the Linux kitchen: As you read it, you will have a chance to sample the dishes that you will enjoy more fully as you read the rest of this book.

Following the tour are sections that describe where to find Linux documentation (page 124) and offer more about logging in on the system, including information about passwords (page 132). The chapter concludes with a more advanced, optional section about working with Linux windows (page 139).

Be sure to read the warning about the dangers of misusing the powers of **root** (sudo) in the next section. Heed that warning, but feel free to experiment with the system: Give commands, create files, click objects, choose items from menus, follow the examples in this book, and have fun.

#### root terminology

tip Most Linux systems include an account for a user named root. This user has special privileges and is sometimes referred to as Superuser. On a classic Linux system a user can log in and work as root by providing the root password.

As installed, Ubuntu has a **root** account but no password for the account: The **root** account is locked. The next section explains how you can use sudo and provide *your* password to run a command with **root** privileges. This book uses the phrase "working with **root** privileges" to distinguish this temporary escalation of privileges from the classic scenario wherein a user can work with **root** privileges for an entire session. See page 487 for more information on **root** privileges.

# CURBING YOUR POWER: root PRIVILEGES/sudo

When you enter your password to run a program (not when you log in on the system), or when you use sudo from the command line, you are working with root privileges and have extraordinary systemwide powers. A person working with root privileges is sometimes referred to as *Superuser* or *administrator*. When working with root privileges, you can read from or write to any file on the system, execute programs that ordinary users cannot, and more. On a multiuser system you may not be permitted to run certain programs, but someone—the *system administrator*—can and that person maintains the system. When you are running Linux on your own computer, the first user you set up, usually when you install Ubuntu, is able to use sudo and its graphical counterpart, gksudo, to run programs with root privileges.

#### Who is allowed to run sudo?

**security** The first user you set up when you install Ubuntu can administer the system: This user can use sudo to execute any command. When you add user accounts, you can specify whether they are allowed to administer the system. See page 658 and Figure 17-2 on page 659 for more information.

In this chapter and in Chapter 8, when this book says you have to enter your password, it assumes you have permission to administer the system. If not, you must get an administrator to perform the task.

There are two primary ways to gain **root** privileges. First, when you start a program that requires **root** privileges, a dialog box pops up asking you to **Enter your pass-word to perform administrative tasks**. After you enter your password, the program runs with **root** privileges. Second, if you use the sudo utility (for textual applications; page 490) or gksudo utility (for graphical applications; page 491) from the command line (such as from a terminal emulator; page 114) and provide your password, the command you enter runs with **root** privileges. In both cases you cease working with **root** privileges when the command finishes or when you exit from the program you started with **root** privileges. For more information refer to "Running Commands with **root** Privileges" on page 487.

#### Do not experiment while you are working with root privileges

**caution** Feel free to experiment when you are *not* working with **root** privileges. When you *are* working with **root** privileges, do only what you have to do and make sure you know exactly what you are doing. After you have completed the task at hand, revert to working as yourself. When working with **root** privileges, you can damage the system to such an extent that you will need to reinstall Ubuntu Linux to get it working again.

#### If you bought your system with Ubuntu installed at the factory

**security** When a manufacturer installs Ubuntu, it cannot set up an account for you (it does not know your name). Typically, these systems come with the **root** account unlocked. Ubuntu suggests you not unlock the **root** account. To set the system up the way Ubuntu suggests, use users-admin as explained on page 658 to add a user who will be the system administrator. Make sure to put a tick in the check box labeled **Administer the system** in the User Privileges tab (page 658). Then relock the **root** account (page 499).

# A TOUR OF THE UBUNTU LINUX DESKTOP

This section presents new words (for some readers) in a context that explains the terms well enough to get you started with the Ubuntu desktop. If you would like exact definitions as you read this section, refer to "GNOME Desktop Terminology" on page 105 and to the Glossary. The Glossary also describes the data entry *widgets* (page 1068), such as the *combo box* (page 1029), *drop-down list* (page 1035), *list box* (page 1045), and *text box* (page 1064).

GNOME GNOME (www.gnome.org), a product of the GNU project (page 4), is the userfriendly default desktop manager under Ubuntu Linux. KDE, the K Desktop Environment, is a powerful desktop manager and complete set of tools you can use in place of GNOME. The version of Ubuntu that runs KDE is named Kubuntu. See page 60 for instructions on installing KDE.

This tour describes GNOME, a full-featured, mature desktop environment that boasts a rich assortment of configurable tools. After discussing logging in, this section covers desktop features—including panels, objects, and workspaces—and explains how to move easily from one workspace to another. It describes several ways to launch objects (run programs) from the desktop, how to set up the desktop to meet your needs and please your senses, and how to manipulate windows. As the tour continues, it explains how to work with files and folders using the Nautilus File Browser window, one of the most important GNOME tools. The tour concludes with a discussion of the Update Notifier, the object that allows you to keep a system up-to-date with the click of a button; getting help; and logging out.

# LOGGING IN ON THE SYSTEM

When you boot a standard Ubuntu Linux system, it displays a Login screen (Figure 4-1) on the system console. At the lower-left corner of the screen is a small

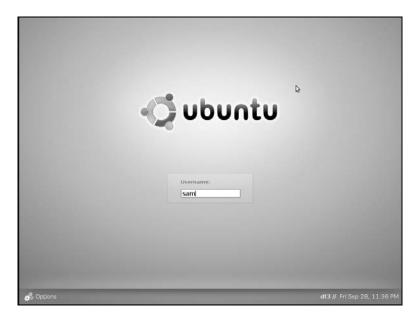

Figure 4-1 The Ubuntu GNOME login screen

object labeled **Options**. Click this object or press F10 to display the Actions menu. The selections on this menu allow you to work in a different language (**Select Language**), specify a desktop manager (**Session**), log in remotely, reboot the system (**Restart**), turn the system off (**Shut Down**), suspend the system, or have the system hibernate. For more information refer to "The Login Screen" on page 132.

To log in, enter your username in the text box labeled Username and press RETURN. The label changes to Password. Enter your password and press RETURN. If Ubuntu displays an error message, try entering your username and password again. Make sure the CAPS LOCK key is not on (Ubuntu displays a message if it is); the routine that verifies your entries is case sensitive. See page 133 if you need help with logging in and page 135 if you want to change your password. The system takes a moment to set things up and then displays a workspace (Figure 4-2).

#### INTRODUCTION

You can use the desktop as is or you can customize it until it looks and functions nothing like the initial desktop. If you have a computer of your own, you may want to add a user and work as that user while you experiment with the desktop. When you figure out which features you like, you can log in as yourself and implement those features. That way you need not concern yourself with "ruining" your desktop and not being able to get it back to a satisfactory configuration.

Panels and objects When you log in, GNOME displays a workspace that includes Top and Bottom panels (bars) that are essential to getting your work done easily and efficiently (Figure 4-2). Each of the bars holds several icons and words called objects. (Buttons, applets, and menus are all types of objects.) When you click an object, something happens.

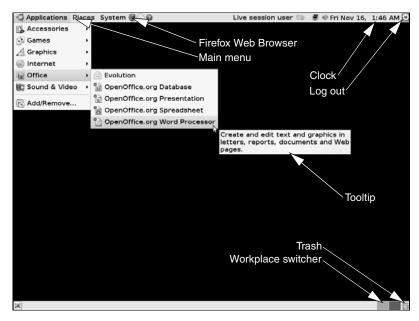

Figure 4-2 The initial workspace

A panel does not allow you to do anything you could not do otherwise, but rather collects objects in one place and makes your work with the system easier. Because the panels are easy to configure, you can set them up to hold tools you use frequently. You can create additional panels to hold different groups of tools.

Workspaces and What you see displayed on the screen is a *workspace*. Initially Ubuntu configures GNOME with two workspaces. The desktop, which is not displayed all at once, is the collection of all workspaces. "Switching Workspaces" on page 93 describes some of the things you can do with workspaces.

#### Do not remove objects or panels yet

**caution** You can add and remove panels and objects as you please. Until you are comfortable working with the desktop and have finished reading this section, however, it is best not to remove any panels or objects from the desktop.

#### **Click and right-click**

tip This book uses the term **click** when you need to click the *left* mouse button and **right-click** when you need to click the *right* mouse button. See page 95 to adapt the mouse for left-handed use.

#### LAUNCHING PROGRAMS FROM THE DESKTOP

This section describes three of the many ways you can start a program running from the desktop.

Click an object The effect of clicking an object depends on what the object is designed to do. Clicking an object may, for example, start a program; display a menu or a folder; or open a file, a window, or a dialog box.

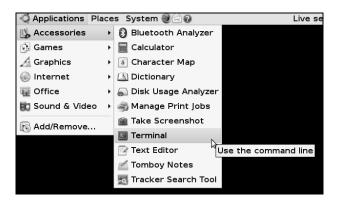

Figure 4-3 The Applications menu, Accessories, Terminal

For example, to start the Firefox Web browser, (left) click the Firefox object (the blue and orange globe on the Top panel; see Figure 4-2). GNOME opens a window running Firefox. When you are done using Firefox, click the small **x** at the right end of the titlebar at the top of the window. GNOME closes the window.

When you (left) click the date and time near the right end of the Top panel, the Clock applet displays a calendar for the current month. (If you double-click a date on the calendar, the object opens the Evolution calendar to the date you clicked—but first you have to set up Evolution.) Click the date and time again to close the calendar.

Select from the Main menu Main menu is the object at the left end of the Top panel that includes the words **Applications**, **Places**, and **System**. Click one of these words to display the corresponding menu. Each menu selection that holds a submenu displays a small triangle (pointing to the right) to the right of the name of the menu (Figure 4-3). When you move the mouse pointer over one of these selections and leave it there for a moment (this action is called *hovering*), the menu displays the submenu. When you allow the mouse cursor to hover over one of the submenu selections, GNOME displays a *tooltip* (page 106).

> Experiment with the Main menu. Start Solitaire (Main menu: Applications⇔Games⇔ Free Cell Solitaire), a terminal emulator (Main menu: Applications⇔Accessories⇔ Terminal), and other programs from the Applications menu. The Places and System menus are discussed on page 110.

Use the Run Finally, you can start a program by pressing ALT-F2 to display the Run Application window (Figure 4-4). As you start to type **firefox** in the text box at the top of the window, the window recognizes what you are typing and displays the Firefox logo and the rest of the word **firefox**. Click **Run** to start Firefox.

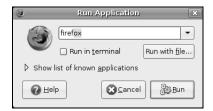

Figure 4-4 Run Application window

#### optional

Running textual applications

You can run command line utilities, which are textual (not graphical), from the Run Applications window. When you run a textual utility from this window, you must put a tick in the check box labeled **Run in terminal** (click the box to put a tick in it; click it again to remove the tick). The tick tells GNOME to run the command in a terminal emulator window. When the utility finishes running, GNOME closes the window.

For example, type vim (a text-based editor) in the text box, put a tick in the box labeled **Run in terminal**, and click **Run**. GNOME opens a Terminal (emulator) window and runs the vim text editor in that window. When you exit from vim (press ESCAPE:q! sequentially to do so), GNOME closes the Terminal window.

You can run a command line utility that only displays output and then terminates. Because the window closes as soon as the utility is finished running, and because most utilities run quickly, you will probably not see the output. Type the following command in the text box to run the df (disk free; page 800) utility and keep the window open until you press RETURN:

```
bash -c "df -h ; read"
```

This command starts a bash shell (Chapter 7) that executes the command line following the -c option. The command line holds two commands separated by a semicolon. The second command, read (page 445), waits for you to press RETURN before terminating. Thus the output from the df -h command remains on the screen until you press RETURN. Replace read with sleep 10 to have the window remain open for ten seconds.

# SWITCHING WORKSPACES

Workplace Switcher Each rectangle in the Workplace Switcher applet (or just Switcher)—the group of rectangles near the right end of the Bottom panel—represents a workspace (Figure 4-2, page 91). When you click a rectangle, the Switcher displays the corresponding workspace and highlights the rectangle to indicate which workspace is displayed.

| Workspace Switcher Prefere      X                   |  |  |
|-----------------------------------------------------|--|--|
| Switcher<br>Show <u>o</u> nly the current workspace |  |  |
| Show <u>all</u> workspaces in: 1 ★ rows     rows    |  |  |
| Workspaces                                          |  |  |
| Number of workspaces: 4                             |  |  |
| Workspace na <u>m</u> es:                           |  |  |
| Desk 1                                              |  |  |
| Desk 2                                              |  |  |
| Desk 3                                              |  |  |
| Desk 4                                              |  |  |
| ☐ Show workspace <u>n</u> ames in switcher          |  |  |
| Lelp                                                |  |  |

Figure 4-5 The Workspace Switcher Preferences window

Click the rightmost rectangle in the Switcher (not the Trash applet to its right). Next, select **Main menu: Preferences** → **Mouse**. GNOME opens the Mouse Preferences window. The Switcher rectangle that corresponds to the workspace you are working in displays a small colored rectangle. This small rectangle corresponds in size and location within the Switcher rectangle to the window within the workspace. Click and hold the left mouse button with the mouse pointer on the titlebar at the top of the window and drag the window to the edge of the desktop. When you release the mouse button, the small rectangle within the Switcher moves to the corresponding location within the Switcher rectangle.

Now click a different rectangle in the Switcher and open another application—for example, the Ubuntu Help Center (click the blue question mark on the Top panel). With the Ubuntu Help Center window in one workspace and the Mouse Preferences window in another, you can click the corresponding rectangles in the Switcher to switch back and forth between the workspaces (and applications).

#### **Right-click to display a Context menu**

tip A context menu is one that is appropriate to its context. When you right-click an object, it displays an Object Context menu. Each object displays its own context menu, although similar objects have similar context menus. Most Object Context menus have either a Preferences or Properties selection. See the adjacent section, "Setting Personal Preferences," and page 115 for more information on Object Context menus.

# **SETTING PERSONAL PREFERENCES**

You can set preferences for many objects on the desktop, including those on the panels.

Workspace Switcher To display the Workspace Switcher Preferences window (Figure 4-5), first *right*-click anywhere on the Switcher to display the Switcher menu and then select **Preferences**.

| <b>1</b>         | Mouse Pre   | ierences         | ×     |
|------------------|-------------|------------------|-------|
| Buttons Mot      | ion         |                  |       |
| Mouse Ori        | entation    |                  |       |
| _ Left-h         | anded mouse |                  |       |
| Double-Cli       | ck Timeout  |                  |       |
| <u>T</u> imeout: |             | 400 milliseconds |       |
| Pelp             |             |                  | Close |

Figure 4-6 The Mouse Preferences window, Buttons tab

Specify the number of workspaces you want in the spin box labeled **Number of workspaces** or **Columns**. (The window looks different if you have Visual Effects [page 103] enabled; in this case change the value in the spin box labeled **Columns**.) The number of workspaces the Switcher displays changes as you change the number in the spin box—you can see the result of your actions before you close the Preferences window. Four workspaces is typically a good number to start with. Click **Close**.

Clock applet The Clock applet has an interesting preferences window. Right-click the Clock applet (Figure 4-2, page 91) and select **Preferences**. The resulting window enables you to customize the date and time the Clock applet displays on the Top panel. The clock immediately reflects the changes you make in this window.

Different objects display different Preferences windows. Objects that launch programs display Properties windows and do not have Preferences windows. Experiment with different Preferences and Properties windows and see what happens.

# **MOUSE PREFERENCES**

The Mouse Preferences window (Figure 4-6) enables you to change the characteristics of the mouse to suit your needs. To display this window, select **Main menu: System** ⇒ **Preferences** ⇒ **Mouse** or give the command **gnome-mouse-properties** from a terminal emulator or Run Application window (ALT-F2). The Mouse Preferences window has two tabs: Buttons and Motion (and a third, Touchpad, on a laptop).

Left-handed mouse To change the orientation of the mouse buttons for use by a left-handed person, put a tick in the check box labeled Left-handed mouse. If you change the setup of the mouse buttons, remember to reinterpret the descriptions in this book accordingly. When this book asks you to click the left button or does not specify a button to click, click the right button, and vice versa. See "Remapping Mouse Buttons" on page 258 if you want to change the orientation of the mouse buttons from the command line. Double-click Use the Double-Click Timeout slider in the Buttons tab to change the speed with timeout which you must double-click a mouse button to have the system recognize your action as a double-click rather than as two single clicks.

In the Motion tab you can control the acceleration and sensitivity of the mouse. The Drag and Drop Threshold specifies how far you must drag an object before the system considers the action the drag part of a drag and drop.

# **WORKING WITH WINDOWS**

To resize a window, move the mouse pointer over an edge of the window; the pointer turns into an arrow. When the pointer is an arrow, you can click and drag the side of a window. When you position the mouse pointer over a corner of the window, you can resize both the height and the width of the window at the same time.

To move a window, click and drag the titlebar (the bar across the top of the window with the name of the window in it). For fun, try moving the window past either side of the workspace. What happens? The result depends on how Visual Effects (page 103) is set.

- Titlebar At the right of the titlebar are three icons that control the window (Figure 4-16, page 112). Clicking the underscore, usually at the left of the set of icons, minimizes (iconifies) the window so the only indication of the window is the object with the window's name in it on the Bottom panel (a Window List applet; page 109). Click this object to toggle the window between visible and minimized. Clicking the box icon, usually the middle of the three icons, toggles the window between its maximum size (maximizes the window) and its normal size. Double-clicking the titlebar does the same thing.
- Terminating a Clicking the x terminates the program running in the window and closes the winprogram dow. In some cases you may need to click several times.

# **USING NAUTILUS TO WORK WITH FILES**

Nautilus, the GNOME file manager, is a simple, powerful file manager. You can use it to create, open, view, move, and copy files and folders as well as to execute programs and scripts. One of its most basic and important functions is to create and manage the desktop. This section introduces Nautilus and demonstrates the correspondence between Nautilus and the desktop. See page 260 for more detailed information on Nautilus.

- Terms: folder and Nautilus displays the File Browser window, which displays the contents of a folder. directory The terms *folder* and *directory* are synonymous; "folder" is frequently used in graphical contexts whereas "directory" may be used in textual or command line contexts. This book uses these terms interchangeably.
- Term: File Browser This book sometimes uses the terms *File Browser window* and *File Browser* when referring to the Nautilus File Browser window.

Double-clicking an object in a File Browser window has the same effect as doubleclicking an object on the desktop: Nautilus takes an action appropriate to the object.

| Applications       | Places System 😻 🖂 😡                                      | Live session user 🗇 🟾 🖉 🕸 Fri Nov 16, 🛛 1:49 Al                                                                 |
|--------------------|----------------------------------------------------------|----------------------------------------------------------------------------------------------------|
|                    | 🗟 Desktop - File B                                       | krowser                                                                                                    |
| untitled<br>folder | File Edit View Go Bookmarks Help<br>Back Forward Up Stop | C 🗟 🗮 🔍<br>Reload Home Computer Search                                                                          |
|                    | Desktop                                                  | Q 100% Q View as Icons =                                                                                        |
| new file           | Places • • • • • • • • • • • • • • • • • • •             | •                                                                                                    |
|                    | File System  Floppy Drive  Trash                         |                                                                                                    |
|                    | 4 items, Free space: 487.7 MB                            | at the second second second second second second second second second second second second second second second |

Figure 4-7 The desktop with a Nautilus File Browser window

For example, when you double-click a text file, Nautilus opens the file with a text editor. When you double-click an OpenOffice.org document, Nautilus opens the file with OpenOffice.org. If the file is executable, Nautilus runs it. If the file is a folder, Nautilus opens the folder and displays its contents in place of what had previously been in the window.

#### THE Desktop DIRECTORY

The files on the desktop are held in a directory that has a pathname (page 189) of /home/username/Desktop, where username is your login name. The simple directory name is Desktop. When you select Main menu: Places⇒Desktop, GNOME opens a File Browser window showing the files on the desktop (Figure 4-7). Initially there are no files. If you click the pencil and paper object at the left edge near the top of the File Browser window, Nautilus displays in the Location text box the pathname of the directory it is displaying.

To see the correspondence between the graphical desktop and the **Desktop** directory, right-click anywhere within the large clear area of the Desktop File Browser window. Select **Create Document⇔Empty** File. Nautilus creates a new file on the desktop and displays its object in this window. When you create this file, GNOME highlights the name **new file** under the file: You can type any name you like at this point. Press RETURN when you are finished entering a name. If you double-click the new file, Nautilus assumes it is a text file and opens the file in a gedit window. (The gedit utility is a simple text editor.) Type some text and click **Save** on the toolbar. Close the window from the File menu or by clicking the **x** at the right end of the titlebar. You have created a text document on the desktop. You can double-click the document object on the desktop or in the File Browser window to open and edit it.

Next, create a folder by right-clicking the root window (any empty part of the workspace) and selecting **Create Folder**. You can name this folder in the same way that you named the file you created. The folder object appears on the desktop and within the Desktop File Browser window.

On the desktop, drag the file until it is over the folder; the folder opens. Release the mouse button to drop the file into the folder; GNOME moves the file to the folder.

|                                                | Save         |
|------------------------------------------------|--------------|
| <u>N</u> ame:                                  | memo         |
| Save in <u>f</u> older:                        | Documents +  |
| ▷ <u>B</u> rowse for a                         | ther folders |
| File type Edit filter set Save with particular |              |
|                                                | Cancel Save  |

Figure 4-8 The Save window

Again on the desktop, double-click the folder you just moved the file to. GNOME opens another File Browser window, this one displaying the contents of the folder you clicked on. The file you moved to the folder appears in the new window. Now drag the file from the window to the previously opened Desktop File Browser window. The file is back on the desktop, although it may be hidden by one of the File Browser windows.

Next, open a word processing document by selecting Main menu: Applications⇒ Office⇒OpenOffice.org Word Processor. Type some text and click the floppy disk icon or select menubar: File⇒Save to save the document. OpenOffice.org displays a Save window (Figure 4-8). Type the name you want to save the document as (use memo for now) in the text box labeled Name. You can specify the directory in which you want to save the document in one of two ways: by using the dropdown list labeled Save in folder or by using the Browse for other folders section of the Save window.

Click the triangle to the left of **Browse for other folders** to open and close this section of the window. Figure 4-8 shows the Save window with this section closed. With the Browse for other folders section closed, you can select a directory from the dropdown list labeled **Save in folder**. This technique is quick and easy, but presents a limited number of choices of folders. By default, it saves the document in **Documents** (/home/username/Documents). If you want to save the document to the desktop, click **Desktop** in this drop-down list and then click **Save**. OpenOffice.org saves the document with a filename extension of .odt, which indicates it is an OpenOffice.org word processing document. The object for this type of file has some text and a picture in it.

#### optional

Browse/Save window

We With the **Browse for other folders** section opened, the Save window grays out the drop-down list labeled **Save in folder** and expands the **Browse for other folders** section, as shown in Figure 4-9. This expanded section holds two large side-by-side list boxes: Places and Name. The list box labeled **Places** displays directories and locations on the system, including File System. The list box labeled **Name** lists the files within the directory highlighted in Places.

|                                                                                        |         | Save                     |     |                | ×  |
|----------------------------------------------------------------------------------------|---------|--------------------------|-----|----------------|----|
| <u>N</u> ame: me                                                                       | mo      |                          |     |                |    |
| Save in <u>f</u> older:                                                                |         |                          |     |                | *  |
|                                                                                        | folders |                          |     |                |    |
| tmp                                                                                    |         |                          |     | Create Fold    | er |
| <u>P</u> laces                                                                         |         | Name                     | -   | Modified       |    |
| 🖾 Desktop                                                                              | _ 6     | 🗎 gconfd-root            |     | Today at 09:54 |    |
| File System                                                                            |         | keyring-NxQsGZ           |     | Today at 08:48 |    |
| Floppy Drive                                                                           |         | 🗎 orbit-mark             |     | Today at 12:32 | H. |
| 课 Network Servers                                                                      |         | 🗎 orbit-root             |     | Today at 09:54 |    |
|                                                                                        |         | ssh-zllGB13126           |     | Todav at 08:48 | ◄  |
| Add □                                                                                  | ]emove  | OpenDocument Text (.odt) |     |                | \$ |
| <ul> <li>File type</li> <li>Edit filter setting</li> <li>Save with passwork</li> </ul> |         |                          |     |                |    |
|                                                                                        |         |                          | Car | ncel           | •  |

Figure 4-9 A Save window with Browse for other folders open

The Browse for other folders section of the Browse/Save window allows you to look through the filesystem and select a directory or file. GNOME utilities and many applications use this window, although sometimes applications call it a Browse window. In this example, OpenOffice.org calls it a Save window and uses it to locate the directory to save a document in.

Assume you want to save a file in the /tmp directory. Click File System in the list box on the left; the list box on the right displays the files and directories in the root directory (/; see "Absolute Pathnames" on page 189 for more information). Next, double-click **tmp** in the list box on the right. The button(s) above the list box on the left change to reflect the directory the list box on the right is displaying. Click Save.

The buttons above the list box on the left represent directories. The list box on the right displays the directories found within the directory named in the highlighted (darker) button. This directory is the one you would save the file to if you clicked Save. Click one of these buttons to display the corresponding directory in the list box on the right and then click Save to save the file in that directory.

When you have finished editing the document, close the window. If you have made any changes since you last saved it, OpenOffice.org asks if you want to save the document. If you choose to save it, OpenOffice.org saves the revised version over (in the same file as) the version you saved previously. Now the memo.odt object appears on the desktop and in the Desktop File Browser window. Double-click either object to open it in OpenOffice.org.

directory is special

The **Desktop** In summary, the **Desktop** directory is like any other directory, except that GNOME displays its contents on the desktop (in every workspace). It is as though the desktop is a large, plain Desktop File Browser window. You can work with the Desktop directory because it is always displayed. Within the GUI, you must use a utility, such as Nautilus, to display and work with the contents of any other directory.

### Selecting Objects

The same techniques select one or more objects in a File Browser window or on the desktop. Select an object by clicking it once; GNOME highlights the object. Select additional objects by holding down the CONTROL key while you click each object. You can select a group of adjacent objects by highlighting the first object and then, while holding down the SHIFT key, clicking the last object; GNOME highlights all objects between the two objects you clicked. Or, you can use the mouse pointer to drag a box around a group of objects.

To experiment with these techniques, open a File Browser window displaying your home folder. Display the **Examples** folder by double-clicking it. Select a few objects, right-click, and select **Copy**. Now move the mouse pointer over an empty part of the desktop, right-click, and select **Paste**. You have copied the selected objects from the **Examples** folder to the desktop. You can drag and drop objects to move them, although you do not have permission to move the objects from the **Examples** folder.

#### **EMPTYING THE TRASH**

Selecting File Browser menubar: File⇒Move to Trash moves the selected (highlighted) object to the .Trash directory. Like the Desktop directory, .Trash is a directory in /home/username. Because its name starts with a period however, it is not usually displayed. Press CONTROL-H or select File Browser menubar: View⇒Show Hidden Files to display hidden files. For more information refer to "Hidden Filenames" on page 188.

Because files in the trash take up space on the hard disk (just as any files do), it is a good idea to remove them periodically. All File Browser windows allow you to permanently delete all files in the **.Trash** directory by selecting **File Browser menubar: File⇒Empty Trash**. To view the files in the trash, click the Trash applet (Figure 4-2, page 91). Nautilus displays the Trash File Browser window. Select **Empty Trash** from the Trash applet context menu to permanently remove all files from the trash. (This selection does not appear if there are no files in the trash.) Or you can open the **.Trash** directory, right-click an object, and select **Delete from Trash** to remove only that object (file). You can drag and drop files to and from the trash just as you can with any other folder.

### The Update Notifier

On systems connected to the Internet, Ubuntu is initially set up to automatically search for and notify you when software updates are available. GNOME displays the message **Software updates available** in a bright dialog box and places the Update Notifier (Figure 4-10) toward the right end of the Top panel when updates are available. Clicking this object opens the Update Manager window (Figure 4-10).

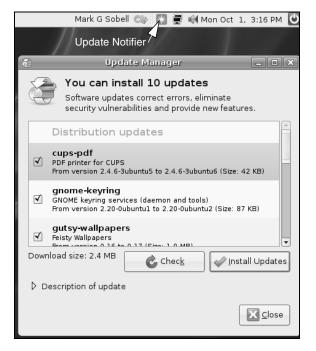

Figure 4-10 The Update Notifier and the Update Manager window

You can also open this window by selecting Main menu: System⇔Administration⇔ Update Manager or by giving the command update-manager from a terminal emulator or Run Application window (ALT-F2).

Update Manager When the Update Manager window opens, it displays the message Starting Update window Manager; after a moment it tells you how many updates are available. If no updates are available, this window displays the message Your system is up-to-date. If you have reason to believe the system is not aware of available updates, click Check. The updatemanager asks for your password, reloads its database, and checks for updates again.

If updates are available, click **Install Updates**. The Update Manager asks for your password, displays the Downloading Package Files window, and counts the packages as it downloads them. Next the Update Manager displays the Applying Changes window with the message **Installing software** and describes the steps it is taking to install the packages. When it is finished, the Update Manager displays the Changes Applied window, which displays the message **Update is complete**. After you click **Close**, the Update Manager again checks for updates and usually displays the message **Your system is up-to-date**. Click **Close**. If the updates require you to reboot the system or restart a program, an object appears on the Top panel. Click this object and take the required action as soon as you are ready. For more information refer to "Updating, Installing, and Removing Software Packages" on page 119.

| Î                      | Appearance Prefere       | nces X                               |
|------------------------|--------------------------|--------------------------------------|
| Theme Background Fonts | Interface Visual Effects | ]                                    |
|                        |                          |                                      |
| Glossy                 | High Contrast Inverse    | High Contrast Large<br>Print Inverse |
|                        | U O                      |                                      |
| Human                  | Mist                     |                                      |
|                        | Save As                  | C <u>u</u> stomize                   |
| 2 Help                 |                          | Close                                |

Figure 4-11 The Appearance Preferences window, Theme tab

### **CHANGING APPEARANCES (THEMES)**

One of the most exciting aspects of a Linux desktop is the ability it gives you to change its appearance. You can change not only the backgrounds, but also window borders (including the titlebar), icons, the buttons that applications use, and more. To see some examples of what you can do, visit art.gnome.org.

Themes In a GUI, a *theme* is a recurring pattern and overall look that (ideally) pleases the eye and is easy to interpret and use. You can work with desktop themes at several levels. First and easiest is to leave well enough alone. Ubuntu comes with a good-looking theme named Human. If you are not interested in changing the way the desktop looks, continue with the next section.

The next choice, which is almost as easy, is to select one of the alternative themes that comes with Ubuntu. You can also modify one of these themes, changing the background, fonts, or interface. In addition, you can download themes from many sites on the Internet and change them in the same ways.

The next level is customizing a theme, which changes the way the theme looks—for example, changing the icons a theme uses. At an even higher level, you can design and code your own theme. For more information see the tutorials at art.gnome.org.

Appearance The key to changing the appearance of your desktop is the Appearance Preferences Preferences window by choosing Main Menu: Systems⇒Preferences⇒ Appearances or by right-clicking the root window (any empty space on a workspace) and selecting Change Desktop Background. The Appearance Preferences window has five tabs:

- The **Theme** tab (Figure 4-11) enables you to select one of several themes. Click a theme and the workspace immediately reflects the use of that theme. The Human theme is the default Ubuntu theme; select this theme to make the workspace appear as it did when you installed the system. Once you select a theme, you can click **Close** or you can click the other tabs to modify the theme.
- The **Background** tab enables you to specify a wallpaper or color for the desktop background. To specify a wallpaper, click one of the samples in the Wallpaper frame or click **Add** and choose a file—perhaps a picture—you want to use as wallpaper. (Clicking **Add** displays the Add Wallpaper window; see "Browse/Save window" on page 98 for instructions on selecting a file using this window.) Then choose the style you want GNOME to use to apply the wallpaper. For example, Zoom makes the picture you chose fit the workspace.

You can also specify a color for the background: either solid or a gradient between two colors. To use a color, you must first select **No Wallpaper** from the Wallpaper frame: Allow the mouse pointer to hover over each of the wallpapers displayed in the Wallpaper frame until you find one that displays the tooltip **No Wallpaper**. Select that (non)wallpaper. Next, select **Solid color** from the drop-down list labeled **Colors** and click the colored box to the right of this list. GNOME displays the Pick a Color window. Click a color you like from the ring and adjust the color by moving the little circle within the triangle. Click **OK** when you are done. The color you chose becomes the background color of the desktop. See page 268 for more information on the Pick a Color window.

- The Fonts tab (Figure 8-8, page 267) enables you to specify which fonts you want GNOME to use in different places on the desktop. You can also change how GNOME renders the fonts (page 267).
- The Interface tab enables you to modify the appearance of window menus and toolbars and presents a Preview pane that shows what your choices will look like.

Visual effects

• The Visual Effects tab enables you to select one of three levels of visual effects: None, Normal, and Extra. Normal and Extra effects replace the Metacity window manager with Compiz Fusion (compiz.org), which implements 3D desktop visual effects. (Compiz is the name of the core; the plugins are called Compiz Fusion.) When you install Ubuntu, Ubuntu determines what the hardware is capable of running and sets the proper level of effects. One of the most dramatic visual effects is wiggly windows: To see this effect, select Normal or Extra and drag a window around using its titlebar. If you experience problems with the system, select Nore.

#### Visual effects can cause problems

**caution** Setting Visual Effects to **Normal** or **Extra** can cause unexpected graphical artifacts, shorten battery life, and reduce performance in 3D applications and video playback. If you are having problems with an Ubuntu system, try setting Visual Effects to **None** and see if the problem goes away.

The changes you make in the Background, Fonts, Interface, and Visual Effects tabs are used by any theme you select, including ones you customize. When you are through making changes in the Appearance Preferences window tabs, you can click **Close** to use the theme as you have modified it or return to the Theme tab to customize the theme.

Customizing a From the Theme tab of the Appearance Preferences window, select the theme you want to customize or continue with the theme you modified in the preceding section. Click **Customize** to open the Customize Theme window. Go through each tab in this window; choose entries and watch the change each choice makes in the workspace. Not all tabs work with all themes. When you are satisfied with the result, click **Close**.

After you customize a theme, it is named Custom. When you customize another theme, those changes overwrite the Custom theme. For this reason it is best to save a customized theme by clicking **Save As** and specifying a name for the theme. After saving a theme, it appears among the themes in the Theme tab.

### SESSION MANAGEMENT

A session starts when you log in and ends when you log out or reset the session. With fully GNOME-compliant applications, GNOME can manage sessions so the desktop looks the same when you log in as it did when you saved a session or logged out: The same windows will be positioned as they were on the same workspaces and programs will be as you left them.

To save a session, first make sure you have only the windows open that you want to appear the next time you log in. Then select **Main Menu: System**⇒**Preferences**⇒ **Sessions** to display the Sessions window. Click the **Session Options** tab and then click **Remember currently running applications**. The window displays **Your session has been saved**. Each time you log in, the same windows will appear. If you want GNOME to remember what you were doing each time you log off, put a tick in the check box labeled **Automatically remember running applications when logging out**.

#### GETTING HELP

Ubuntu provides help in many forms. Clicking the question mark object on the Top panel displays the Ubuntu Help Center window, which provides information on the desktop. To display other information, click a topic in the list on the left side of this window. You can also enter text to search for in the text box labeled **Search** and press RETURN. In addition, most windows provide a Help object or menu. See "Where to Find Documentation" on page 124 for more resources.

## FEEL FREE TO EXPERIMENT

Try selecting different items from the Main menu and see what you discover. Following are some applications you may want to explore:

- OpenOffice.org's Writer is a full-featured word processor that can import and export MS Word documents. Select Main menu: Office Open-Office.org Writer. The Office menu also offers a database, presentation manager, and spreadsheet.
- Firefox is a powerful, full-featured Web browser. Click the blue and orange globe object on the Top panel to start Firefox. You can also select Main menu: Applications⇒Internet⇒Firefox Web Browser.
- Pidgin is a graphical IM (instant messenger) client, formerly called Gaim, that allows you to chat on the Internet with people who are using IM clients such as AOL, MSN, and Yahoo! To start Pidgin, select Main menu: Applications⇒Internet⇔Pidgin Internet Messenger.

The first time you start Pidgin, it opens the Accounts window; click Add to open the Add Account window. In the Add Account window, select a protocol (such as AIM or MSN), enter your screen name and password, and put a tick in the check box labeled **Remember password** if you want Pidgin to remember your password. Click **Save**. Visit pidgin.im for more information, including Pidgin documentation and plugins that add features to Pidgin.

### LOGGING OUT

To log out, click the Logout button (Figure 4-2, page 91) at the upper-right corner of the workspace. GNOME displays the Logout window. This window looks different from other windows because it has no decorations (page 141). Or, you can select **Main Menu: System**⇒Quit and click Logout. You can also choose to shut down or restart the system, among other options. From a textual environment, press CONTROL-D or give the command exit in response to the shell prompt.

# **GETTING THE MOST OUT OF THE DESKTOP**

The GNOME desktop is a powerful tool with many features. This section covers many aspects of panels, the Main menu, windows, terminal emulation, and ways to update, install, and remove software. Chapter 8 continues where this chapter leaves off, discussing the X Window System, covering Nautilus in more detail, and describing a few of the GNOME utilities.

# **GNOME DESKTOP TERMINOLOGY**

The following terminology, from the GNOME Users Guide, establishes a foundation for discussing the GNOME desktop. Figure 4-2 on page 91 shows the initial Ubuntu GNOME desktop.

- Desktop The *desktop* comprises all aspects of the GNOME GUI. While you are working with GNOME, you are working on the desktop. There is always exactly one desktop.
- Panels Panels are bars that appear on the desktop and hold (Panel) objects. Initially there are two gray panels: one along the top of the screen (the Top Edge panel, or just Top panel) and one along the bottom (the Bottom Edge panel, or just Bottom panel). You can add and remove panels. You can place panels at the top, bottom, and both sides of the desktop, and you can stack more than one panel at any of these locations. The desktop can have no panels, one panel, or several panels. See page 107 for more information on panels.
- Panel objects Panel objects appear as words or icons on panels. You can click these objects to display menus, run applets, or launch programs. The five types of panel objects are applets, launchers, buttons, menus, and drawers. See page 109 for more information on Panel objects.
  - Windows A graphical application typically runs within and displays a window. At the top of most windows is a titlebar that you can use to move, resize, and close the window. The *root window* is the unoccupied area of the workspace and is frequently obscured. The desktop can have no windows, one window, or many windows. Most windows have decorations (page 141) but some, such as the Logout window, do not.
- Workspaces Workspaces divide the desktop into one or more areas, with one such area filling the screen at any given time. Initially there are two workspaces. Because panels and objects on the desktop are features of the desktop, all workspaces display the same panels and objects. By default, a window appears in a single workspace. The Switcher (page 93) enables you to display any one of several workspaces.
  - Tooltips Tooltips (Figure 4-2, page 91) is a minicontext help system that you activate by moving the mouse pointer over a button, icon, window border, or applet (such as those on a panel) and allowing it to hover there. When the mouse pointer hovers over an object, GNOME displays a brief explanation of the object.

### **OPENING FILES**

By default, you double-click an object to open it; or you can right-click the object and select **Open** from the drop-down menu. When you open a file, GNOME figures out the appropriate tool to use by determining the file's *MIME* (page 1048) type. GNOME associates each filename extension with a MIME type and each MIME type with a program. Initially GNOME uses the filename extension to try to determine a file's MIME type. If GNOME does not recognize the filename extension, it examines the file's *magic number* (page 1046).

For example, when you open a file with a filename extension of **ps**, GNOME calls the Evince document viewer, which displays the PostScript file in a readable format. When you open a text file, GNOME uses **gedit** to display and allow you to edit the file. When you open a directory, GNOME displays its contents in a File Browser window. When you open an executable file such as Firefox, GNOME runs the executable. When GNOME uses the wrong tool to open a file, the tool generally issues an error message. See "Open With" on page 118 for information on how to use a tool other than the default tool to open a file.

### PANELS

As explained earlier, panels are the bars that initially appear at the top and bottom of the desktop. They are part of the desktop and therefore are consistent across workspaces.

#### The Panel Menu

Right-clicking an empty part of a panel displays the Panel (Context) menu. Aside from help and informational selections, this menu has four selections.

Add to Panel Selecting Add to Panel displays the Add to Panel window (Figure 4-12). You can drag an object from this window to a panel, giving you the choice of which panel the object appears on. You can also highlight an object and click Add to add the object to the panel whose menu you used to display this window. Many objects in this window are whimsical: Try Geyes and select Bloodshot from its preferences window, or try Fish. One of the more useful objects is Search for Files. When you click this object on the panel, it displays the Search for Files window (page 269).

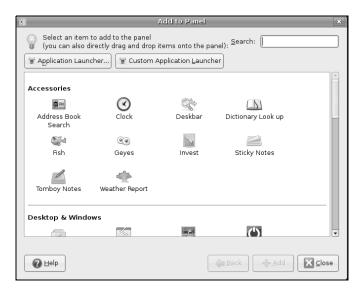

Figure 4-12 The Add to Panel window

| • | Panel Properties 🗙                |
|---|-----------------------------------|
|   | General Background                |
|   | <u>O</u> rientation: Top          |
|   | <u>S</u> ize: 24 ➡ pixels         |
|   | <b>√</b> E <u>×</u> pand          |
|   | 🗋 <u>A</u> utohide                |
|   | Show hide <u>b</u> uttons         |
|   | ☑ Arro <u>w</u> s on hide buttons |
|   |                                   |
|   | Close                             |

Figure 4-13 The Panel Properties window, General tab

Properties Selecting **Properties** displays the Panel Properties window (Figure 4-13). This window has two tabs: General and Background.

In the General tab, Orientation selects which side of the desktop the panel appears on; Size adjusts the width of the panel. Expand causes the panel to span the width or height of the workspace; without a tick in this check box the panel is centered and just wide enough to hold its objects. Autohide causes the panel to disappear until you bump the mouse pointer against the side of the workspace. Hide buttons work differently from autohide: Show hide buttons displays buttons at each end of the panel. When you click one of these buttons, the panel slides out of view, leaving only a button remaining. When you click that button, the panel slides back into place.

The Background tab of the Panel Properties window enables you to specify a color and transparency or an image for the panel.

If you want to see what stacked panels look like, use the Orientation drop-down list to change the location of the panel you are working with. If you are working with the Top panel, select **Bottom** and vice versa. As with Preferences windows, Properties windows have no Apply and Cancel buttons; they implement changes immediately. Use the same procedure to put the panel back where it was.

See "Pick a Color Window" on page 268 for instructions on how to change the color of the panel. Once you have changed the color, move the slider labeled **Style** to make the color of the panel more or less transparent. If you do not like the effect, click the radio button labeled **None (use system scheme)** to return the panel to its default appearance. Click **Close**.

| 🔳 🔃 Panel Properties | 🔲 Terminal 📃 | 🖹 Untitled1 - OpenOffic |
|----------------------|--------------|-------------------------|
|                      |              |                         |

Figure 4-14 Window List applets

- Delete This Panel Selecting Delete This Panel does what you might expect it. Be careful with this selection: When it removes a panel, it removes all the objects on the panel and you will need to reconstruct the panel if you want it back as it was.
  - New Panel Selecting New Panel adds a new panel to the desktop. GNOME decides where it goes; you can move the panel if you want it somewhere else.

#### **MOVING A PANEL**

You can drag any panel to any of the four sides of the desktop: Left-click any empty space on a panel; the mouse pointer turns into a small hand. Drag the panel to the side you want to move it to. Unlike dragging an object across a workspace, the panel does not move until you have dragged the mouse pointer all the way to the new location of the panel; it then snaps into place. If you have stacked panels and are having trouble restacking them in the order you want, try dragging a panel first to an empty side of the workspace and then to its final location.

#### PANEL OBJECTS

The icons and words on a panel, called *panel objects*, display menus, launch programs, and present information. The panel object with the blue and orange globe starts Firefox. The email button (the open envelope icon) starts Evolution, an email and calendaring application (www.gnome.org/projects/evolution). You can start almost any utility or program on the system using a Panel object. This section describes the different types of Panel objects.

- Applets An applet is a small program that displays its user interface on or adjacent to the panel. You interact with the applet using its Applet Panel object. The Mixer (volume control), Clock (date and time; Figure 4-2, page 91), and Workspace Switcher (Figure 4-2, page 91) are applets.
- Window List applet Although not a distinct type of object, the Window List applet is a unique and important tool. One Window List applet (Figure 4-14) appears on the Bottom panel for each open or iconified window on the displayed workspace. Left-clicking this object minimizes its window or restores the window if it is minimized. Right-click to display the Window Operations menu (page 112). If a window is berried under other windows, click its Window List applet to make it visible.
  - Launchers When you open a launcher, it can execute a command, start an application, display the contents of a folder or file, open a URI in a Web browser, and so on. In addition to appearing on panels, launchers can appear on the desktop. The Firefox object is a launcher: It starts the Firefox application. Under Main menu: Applications, you can find launchers that start applications. Under Main menu: Places, the Home Folder,

Documents, Desktop, and Computer objects are launchers that open File Browser windows to display folders.

- Buttons A button performs a single, simple action. The Logout button (Figure 4-2, page 91) displays a window that enables you to log off, shut down, or reboot the system. The Show Desktop button at the left of the Bottom panel minimizes all windows on the workspace.
- Menus A menu displays a list of selections you can choose from. Some of the selections can be submenus with more selections. All other selections are launchers. The next section discusses the Main menu.
- Drawers A drawer is an extension of a panel. You can put the same objects in a drawer that you can put on a panel, including another drawer. When you click a Drawer object, the drawer opens; you can then click an object in the drawer the same way you click an object on a panel.

#### THE PANEL OBJECT CONTEXT MENUS

Three selections are unique to Panel Object Context menus (right-click a Panel object). The Remove from Panel selection does just that. The Move selection allows you to move the object within the panel and to other panels; you can also move an object by dragging it with the middle mouse button. The Lock to Panel selection locks the object in position so it cannot be moved. When you move an object on a panel, it can move through other objects. If the other object is not locked, it can displace the object if necessary. The Move selection is grayed out when the object is locked.

### The Main Menu

The Main menu appears at the left of the Top panel and includes Applications, Places, and System. Click one of these words to display the corresponding menu.

- Applications The **Applications** menu holds several submenus, each named for a category of applications (e.g., Games, Graphics, Internet, Office). The last selection, Add/Remove, is discussed on page 120. Selections from the submenus launch applications—peruse these selections, hovering over those you are unsure of to display tooltips.
  - Places The Places menu holds a variety of launchers, most of which open a File Browser window. The Home Folder, Documents, and Desktop objects display your directories with corresponding names. The Computer, CD/DVD Creator, and Network objects display special locations. Each of these locations enables you to access file manager functions. A special *URI* (page 1067) specifies each of these locations. For example, the CD/DVD Creator selection displays the **burn:///**, URI which enables you to create a CD or DVD. The Connect to Server selection opens a window that allows you to connect to various type of servers, including SSH and FTP (see "File" on page 263). Below these selections are mounted filesystems; click one of these to

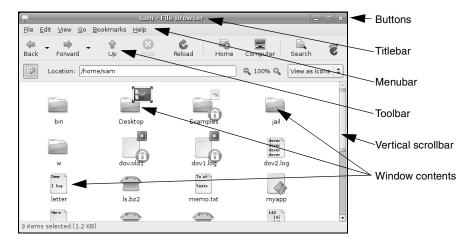

Figure 4-15 A typical window

display the top-level directory of that filesystem. The Search for Files selection enables you to search for files (page 269).

System The **System** menu holds two submenus, selections that can provide support, and the Quit selection. The two submenus are key to configuring your account and setting up and maintaining the system.

The Preferences submenu establishes the characteristics of your account; each user can establish her own preferences. Click some of these selections to become familiar with the ways you can customize your account on an Ubuntu system.

The Administration submenu controls the way the system works. For example, Administration⇒Folder Sharing enables Ubuntu to use NFS (Chapter 23) or Samba (Chapter 24) to share folders with other systems. Administration⇒Network configures the system's network connections (page 698). Most of these selections require you to be a system administrator and enter your password to make changes. These menu selections are discussed throughout this book.

Copying launchers You can copy any launcher from the Main menu to the Top panel or the desktop. to a panel Instead of left-clicking the menu selection, right-click it. GNOME displays a small menu that can add the launcher to the Top panel or desktop.

#### WINDOWS

In a workspace, a *window* is a region that runs, or is controlled by, a particular program (Figure 4-15). Because you can control the look and feel of windows—even the buttons they display—your windows may not look like the ones shown in this book. Each window in a workspace has a Window List applet (page 109) on the Bottom panel.

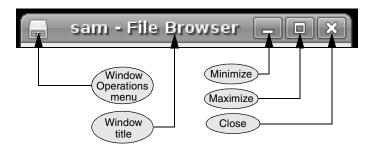

Figure 4-16 A window titlebar

Titlebar A titlebar (Figures 4-15 and 4-16) appears at the top of most windows and controls the window it is attached to. You can change the appearance and function of a titlebar, but it will usually have at least the functionality of the buttons shown in Figure 4-16.

The minimize (iconify) button collapses the window so that the only indication of the window is its Window List applet on the Bottom panel; click this applet to restore the window. Click the maximize button to expand the window so that it occupies the whole workspace; click the same button on the titlebar of a maximized window to restore the window to its former size. You can also double-click the titlebar to maximize and restore a window. Clicking the maximize button with the middle mouse button expands the window vertically; using the left button expands it horizontally. Use the same or a different mouse button to click the maximize button again and see what happens. Clicking the close button closes the window and terminates the program that is running in it. Left-click the titlebar and drag the window to reposition it.

- Window Operations The Window Operations menu contains most common operations you need to permenu form on any window. Click the Window Operations menu button or right-click either the titlebar or the Window List applet (page 109) to display this menu.
  - Toolbar A toolbar (Figure 4-15) usually appears near the top of a window and contains icons, text, applets, menus, and more. Many kinds of toolbars exist. The titlebar is not a toolbar; rather, it is part of the window decorations placed there by the window manager (page 141).

#### CHANGING THE INPUT FOCUS (WINDOW CYCLING)

The window with the input focus is the one that receives keyboard characters and commands you type. In addition to using the Window List applet (page 109), you can change which window on the current workspace has the input focus by using the keyboard; this process is called *window cycling*. When you press ALT-TAB, GNOME displays in the center of the workspace a box that holds the titlebar information from the windows in the workspace. It also shifts the input focus to the window that was active just before the currently active window, making it easy to switch back and forth between two windows. When you hold ALT and Press TAB multiple times, the focus moves from window to window. Holding ALT and SHIFT and

repeatedly pressing TAB cycles in the other direction. See page 139 for more information on input focus.

#### **CUTTING AND PASTING OBJECTS USING THE CLIPBOARD**

There are two similar ways to cut/copy and paste objects and text on the desktop and both within and between windows. First you can use the clipboard, technically called the *copy buffer*, to copy or move objects or text: You explicitly copy an object or text to the buffer and then paste it somewhere else. Applications that follow the user interface guidelines use CONTROL-X to cut, CONTROL-C to copy, and CONTROL-V to paste. Application context menus frequently have these same selections.

You may be less familiar with the second method—using the *selection* or *primary* buffer, which always contains the text you most recently selected (highlighted). You cannot use this method to copy objects. Clicking the middle mouse button (click the scroll wheel on a mouse that has one) pastes the contents of the selection buffer at the location of the mouse pointer (if you are using a two-button mouse, click both buttons at the same time to simulate clicking the middle button).

With both these techniques, start by highlighting the object or text to select it. You can drag a box around multiple objects to select them or drag the mouse pointer over text to select it. Double-click to select a word or triple-click to select a line. Next, to use the clipboard, explicitly copy (CONTROL-C) or cut (CONTROL-X) the objects or text.<sup>1</sup> If you want to use the selection buffer, skip this step.

To paste the selected objects or text, position the mouse pointer where you want to put it and then either press CONTROL-V (clipboard method) or press the middle mouse button (selection buffer method).

Using the clipboard, you can give as many commands as you like between the CONTROL-C or CONTROL-X and CONTROL-V, as long as you do not press CONTROL-C or CONTROL-X again. Using the selection buffer, you can give other commands after selecting text and before pasting it, as long as you do not select (highlight) other text.

#### **USING THE ROOT WINDOW**

The *root window* is any part of a workspace that is not occupied by a window, panel, or object. It is the part of the workspace where you can see the background. To view the root window when it is obscured, click the Show Desktop button at the left end of the Bottom panel to minimize the windows in the workspace.

Desktop menu Right-click the root window to display the Desktop menu, which enables you to create a folder, launcher, or document. The Change Desktop Background selection opens the Appearance Preferences window (page 102) to the Background tab.

<sup>1.</sup> These control characters do not work in a terminal emulator window because the shell running in the window intercepts them before the terminal emulator can receive them. You must either use the selection buffer in this environment or use copy/paste from the Edit selection on the menubar or from the context menu (right-click).

|                                                                                                    | sam@                                                          | plum         | e ~                                                 |                                    | _ <b>- ×</b>                                                                           |
|----------------------------------------------------------------------------------------------------|---------------------------------------------------------------|--------------|-----------------------------------------------------|------------------------------------|----------------------------------------------------------------------------------------|
| <u>F</u> ile <u>E</u> dit <u>∨</u> iew <u>T</u> ermina                                                                                                    | l Ta <u>b</u> s                                               | <u>H</u> elp |                                                     |                                    |                                                                                        |
| Ele Edit View Iermina<br>sam@plum:~\$ df -h<br>Filesystem<br>/dev/hda1<br>varrun<br>varlock<br>udev<br>devshm<br>dog:/p04<br>tmpfs<br>2-12-generic/volatile<br>sam@plum:~\$ ■ | I Ta <u>b</u> s<br>74G<br>506M<br>506M<br>506M<br>32G<br>506M |              | Avail<br>63G<br>506M<br>506M<br>506M<br>506M<br>16G | 11%<br>1%<br>0%<br>1%<br>0%<br>49% | Mounted on<br>//var/run<br>/var/lock<br>/dev<br>/dev/shm<br>/p04<br>/lib/modules/2.6.2 |
|                                                                                                    |                                                               |              |                                                     |                                    |                                                                                        |

Figure 4-17 A Terminal terminal emulator window

#### **RUNNING COMMANDS FROM A TERMINAL EMULATOR/SHELL**

A *terminal emulator* is a window that presents a command line interface (CLI); it functions as a textual (character-based) terminal and is displayed in a graphical environment.

To display the GNOME terminal emulator named Terminal (Figure 4-17), select **Main menu: Applications**⇒**Accessories**⇒**Terminal** or enter the command **gnome-terminal** from a Run Application window (ALT-F2). Because you are already logged in and are creating a subshell in a desktop environment, you do not need to log in again. Once you have opened a terminal emulator window, try giving the command man man to read about the man utility (page 124), which displays Linux manual pages. Chapter 5 describes utilities that you can run from a terminal emulator.

You can run character-based programs that would normally run on a terminal or from the console in a terminal emulator window. You can also start graphical programs, such as **xeyes**, from this window. A graphical program opens its own window.

When you are typing in a terminal emulator window, several characters, including \*, ?, l, [, and ], have special meanings. Avoid using these characters until you have read "Special Characters" on page 146.

The shell Once you open a terminal emulator window, you are communicating with the command interpreter called the *shell*. The shell plays an important part in much of your communication with Linux. When you enter a command at the keyboard in response to the shell prompt on the screen, the shell interprets the command and initiates the appropriate action—for example, executing a program; calling a compiler, a Linux utility, or another standard program; or displaying an error message indicating that you entered a command incorrectly. When you are working on a GUI, you bypass the shell and execute a program by clicking an object or name. Refer to Chapter 7 for more information on the shell.

| Open with "OpenOffice.org Calc"                                    | Open with "Text Editor"               |
|--------------------------------------------------------------------|---------------------------------------|
| Open with "Archive Manager"<br>Open with Other <u>A</u> pplication | Open with Other <u>A</u> pplication   |
| <mark>Ж</mark> Си <u>t</u><br>ो <u>С</u> ору                       | ■ <u>C</u> opy<br>Ma <u>k</u> e Link  |
| Ma <u>k</u> e Link                                                 | <u>R</u> ename                        |
| <u>R</u> ename                                                     | 🗑 Mo <u>v</u> e to Trash              |
| 🐻 Mo <u>v</u> e to Trash                                           | Str <u>e</u> tch Icon                 |
| Str <u>e</u> tch Icon                                              | Restore Icon's Original Si <u>z</u> e |
| Restore Icon's Original Si <u>z</u> e                              | Send to                               |
| Send to                                                            | 🖺 Create Archive                      |
| Extract Here                                                       | <br><u>P</u> roperties                |
| Properties                                                         |                                       |

Figure 4-18 The Object Context menus for a spreadsheet (left) and a text file (right)

# THE OBJECT CONTEXT MENU

When you right-click an object or group of objects either on the desktop or in a File Browser window, GNOME displays an Object Context menu. Different types of objects display different context menus, but most context menus share common selections. Figure 4-18 shows context menus for a OpenOffice.org spreadsheet file and for a plain text file. Table 4-1 lists some common Object Context menu selections.

 Table 4-1
 Common Object Context menu selections

| Open                     | Runs an executable file. Opens a file with an appropriate application. Opens a folder in a File Browser window. Same as double-clicking the object.                                                                                                    |
|--------------------------|----------------------------------------------------------------------------------------------------|
| Open in New<br>Window    | (From a File Browser window only.) Opens a folder in a new File Browser win-<br>dow instead of replacing the contents of the current window. Same as holding<br>SHIFT while double-clicking a folder in a Browser window.                                                                                               |
| Open with " <i>App</i> " | Opens the file using the application named <i>App</i> . When this selection appears as the first selection in the menu, <i>App</i> is the default application that GNOME uses to open this type of file. See page 118 for information on changing this default.                                                         |
| Open with ►              | A triangle appearing to the right of a selection indicates the selection is a menu. Allow the mouse pointer to hover over the selection to display the sub-<br>menu. Each submenu selection is an Open with " <i>App</i> " selection (above). The last selection in the submenu is Open with Other Application (below). |
| Browse Folder            | (On the desktop only.) Opens a folder in a File Browser window. Same as double-<br>clicking a folder on the desktop.                                                                                                    |

| Open with Other<br>Application | Displays the Open With menu. This menu allows you to select an application to open this type of file; the next time you use the Object Context menu to open this type of file, the application you selected appears as an Open with " $App$ " selection (above). Does not change the default application for this type of file. See page 118 for information on changing the default application. |
|--------------------------------|----------------------------------------------------------------------------------------------------|
| Cut                            | Removes the object and places it on the clipboard (page 113).                                                                                                    |
| Сору                           | Copies the object to the clipboard (page 113).                                                                                                    |
| Extract Here                   | Extracts the contents of an archive and some other types of files, such as some documents, to a directory with the same name as the original file plus _FILES.                                                                                                    |
| Make Link                      | Creates a link to the object in the same directory as the object. You can then move the link to different directory where it may be more useful.                                                                                                    |
| Move to Trash                  | Moves the object to the trash (page 100).                                                                                                    |
| Send to                        | Opens a Send To window that allows you to email the object.                                                                                                    |
| Create Archive                 | Opens the Create Archive window which allows you to specify a format and a name for an archive of one or more objects (page 264).                                                                                                    |
| Share folder                   | Opens the Share Folder window, which allows you to share a folder using NFS (Chapter 23) or Samba (Chapter 24), depending on which is installed on the local system. Select <b>Main Menu: System</b> → <b>Administration</b> → <b>Shared Folders</b> to display the Shared Folders window, which lists folders that are shared from the local system. Requires <b>root</b> privileges.            |
| Properties                     | Displays the Object Properties window.                                                                                                    |

 Table 4-1
 Common Object Context menu selections (continued)

#### THE OBJECT PROPERTIES WINDOW

The Object Properties window displays information about a file, such as who owns it, permissions, size, location, MIME type, ways to work with it, and so on. This window is titled *filename* Properties, where *filename* is the name of the file you clicked to open the window. Display this window by right-clicking an object and selecting Properties from the drop-down menu. The Properties window initially displays some basic information. Click the tabs at the top of the window to display additional information. Different types of files display different sets of tabs. You can modify the settings in this window only if you have permission to do so. This section describes the five tabs common to most Object Properties windows.

Basic The Basic tab displays information about the file, including its MIME type, and enables you to select a custom icon for the file and change its name. Change the name of the file in the text box labeled **Name**. If the filename is not listed in a text box, you do not have permission to change it. An easy way to change the icon is to

| stamps.ods Properties                     | ×             | 8                                             | stamps.ods Properties                  | ×             |
|-------------------------------------------|---------------|-----------------------------------------------|----------------------------------------|---------------|
| Basic Emblems Permissions Open With Notes |               | Basic Emblems Pern                            | nissions Open With Notes               |               |
| special certified                         |               | Owner:<br>Access:                             | mark - Mark G Sobell<br>Read and write |               |
| urgent cvs-conflict                       |               | <u>G</u> roup:<br>Access:                     | mark 🗘<br>Read-only 🗘                  |               |
| nultimedia plan                           |               | Others<br>Access:                             | Read-only 🗘                            |               |
| downloads                                 |               | Execute:<br>SELinux Context:<br>Last changed: |                                        |               |
| C Help                                    | <u>C</u> lose | 🚱 Help                                        |                                        | <u>C</u> lose |

Figure 4-19 The Object Properties window: Emblems tab (left); Permissions tab (right)

open a File Browser window at **/usr/share/icons**. Work your way down through the directories until you find an icon you like, and then drag and drop it on the icon to the left of **Name** in the Basic tab of the Object Properties window. This technique does not work for files that are links (indicated by the arrow emblem at the upper right of the object).

- Emblems The Emblems tab (Figure 4-19, left) allows you to add and remove emblems associated with the file by placing (removing) a tick in the check box next to an emblem. Figure 4-15 on page 111 shows some emblems on file objects. Nautilus displays emblems in both its Icon and List views, although there may not be room for more than one emblem in the List view. Emblems are displayed on the desktop as well. You can also place an emblem on an object by dragging the emblem from the Side pane/Emblems and dropping it on an object in the View pane (page 261) of a File Browser window. Drag the Erase emblem to an object to remove most emblems from the object.
- Permissions The Permissions tab (Figure 4-19, right) allows the owner of a file to change the file's permissions (page 199) and to change the group (see /etc/group on page 558) that the file is associated with to any group the owner is associated with. When running with root privileges, you can also change the owner of the file. The command gksudo nautilus opens a File Browser window running with root privileges (but read the caution on page 88). Nautilus grays out items you are not allowed to change.

Using the drop-down lists, you can give the owner (called *user* elsewhere; see the tip about chmod on page 201), group, and others read or read and write permission for a file. You can prohibit the group and others from accessing the file by specifying permissions as **None**. Put a tick in the check box labeled **Execute** to give all users permission to execute the file. This tab does not give you as fine-grained control over assigning permissions as chmod (page 200) does.

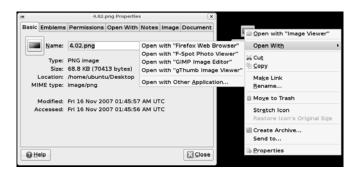

**Figure 4-20** The Object Properties window, Open With tab, and the Object Context menu, Open With submenu for the same file

Permissions for a directory work as explained on page 202. Owner, group, and others can be allowed to list files in a directory, access (read and—with the proper permissions—execute) files, or create and delete files. Group and others permissions can be set to None. The tri-state check box labeled **Execute** does not apply to the directory; it applies to the files in the directory. A tick in this check box gives everyone execute access to these files; a hyphen does not change execute permissions of the files; and an empty check box removes execute access for everyone from these files.

Open With When you ask GNOME to open a file that is not executable (by double-clicking its icon or right-clicking and selecting the first **Open with** selection), GNOME determines which application or utility it will use to open the file. GNOME uses several techniques to determine the *MIME* (page 1048) type of a file and selects the default application based on that determination.

The Open With tab (Figure 4-20) enables you to change which applications GNOME can use to open the file and other files of the same MIME type (typically files with the same filename extension). Click the Add button to add to the list of applications. Highlight an application and click **Remove** to remove an application from the list. You cannot remove the default application.

When you add an application, GNOME adds that application to the Open With list, but does not change the default application it uses to open that type of file. Click the radio button next to an application to cause that application to become the default application that GNOME uses to open this type of file.

When a file has fewer than four applications in the Open With tab, the Object Context menu displays all applications in that menu. With four or more applications, the Object Context menu uses an Open With submenu (Figure 4-20).

Notes The Notes tab provides a place to keep notes about the file.

# Updating, Installing, and Removing Software Packages

Ubuntu software comes in packages that include all necessary files, instructions so that a program can automatically install and remove the software, and a list of other packages that the package depends on. There are many ways to search for and install software packages. The Update Notifier (page 100) prompts you each time updates are available for software on the system. The Software Sources window (discussed next) is an easy way to install popular software. Synaptic (page 121) is more complex and gives you a wider selection of software. Chapter 14 explains how to work with software packages from the command line.

### SOFTWARE SOURCES WINDOW

- Repositories Repositories hold collections of software packages and related information. The Software Sources window controls which categories of packages Ubuntu installs, which repositories it downloads the packages from, how automatic updating works, and more. Open this window by selecting Main menu: System⇒ Administration⇒Software Sources (you will need to supply your password) or by giving the command gksudo software-properties-gtk from a terminal emulator or Run Application window (ALT-F2). The Software Source window has five tabs, which are discussed next.
- Ubuntu Software The Ubuntu Software tab controls which categories of packages (page 588) APT (page 588) and Synaptic install and the Update Manager updates automatically. Typically all categories have ticks in their check boxes except for Source code. Put a tick in this check box if you want to download source code. If the drop-down list labeled Download from does not specify a server near you, use the list to specify one.

If the system does not have an Internet connection, put a tick in one of the check boxes in the drop-down list labeled **Installable from CD-ROM/DVD**; APT will then install software from that source. If you do have an Internet connection, remove the tick from that check box. You can specify a new CD/DVD in the Third-Party Software tab.

#### Add only repositories you know to be trustworthy

**security** Adding software from other than the Ubuntu repositories can cause the system to not work properly and cause updates to fail. Even worse, it can make the system vulnerable to attack. Do not add a third-party repository unless you trust it implicitly.

| 0 |                                                         | Sol                                              | itware Sou    | rces        |                |            |  |
|---|---------------------------------------------------------|--------------------------------------------------|---------------|-------------|----------------|------------|--|
|   | Ubuntu Software                                         | Third-Par                                        | ty Software   | Updates     | Authentication | Statistics |  |
|   | Ubuntu updates                                          |                                                  |               |             |                |            |  |
|   | 🗹 Important                                             | security u                                       | pdates (gut   | sy-security | /)             |            |  |
|   | 🗹 Recommer                                              | nded upda                                        | ates (gutsy-u | updates)    |                |            |  |
|   | 🗌 Pre-releas                                            | ed update                                        | s (gutsy-pro  | posed)      |                |            |  |
|   | 🗌 Unsupport                                             | ed update                                        | es (gutsy-ba  | ckports)    |                |            |  |
|   | Automatic up                                            | dates                                            |               |             |                |            |  |
|   | ☑ <u>C</u> heck for updates: Daily \$                   |                                                  |               |             |                |            |  |
|   | ○ Install <u>s</u> ecurity updates without confirmation |                                                  |               |             |                |            |  |
|   | ○ <u>D</u> ownloa                                       | ◯ <u>D</u> ownload all updates in the background |               |             |                |            |  |
|   | Only not                                                | ify about                                        | available up  | dates       |                |            |  |
|   |                                                         |                                                  |               |             |                |            |  |
|   |                                                         |                                                  |               |             |                |            |  |
|   |                                                         |                                                  |               |             | <u>R</u> evert | Close      |  |

Figure 4-21 The Software Sources window, Updates tab

- Third-Party You can add, edit, and remove repositories from the Third-Party Software tab. (See Software the adjacent security box concerning adding repositories.) Unless you are working with software that is not distributed by Ubuntu, you do not need to add any repositories. To add a CD/DVD as a repository, click Add CD-ROM.
- Updates The top part of the Updates tab (Figure 4-21) specifies which types of updates you want the Update Manager to download. Typically you will want to download important security updates and recommended updates. In the bottom part of this tab you can specify if and how often the Update Manager will check for updates and what to do when it finds updates.
- Authentication The Authentication tab holds keys for trusted software providers. Ubuntu uses keys to authenticate software, which protects the system against malicious software. Typically Ubuntu provides these keys automatically.
  - Statistics The Statistics tab allows you to participate in a software popularity contest.

### Add/Remove Applications

The Add/Remove Applications window (Figure 4-22) adds and removes applications from the system. It is simpler and has fewer selections than Synaptic (described next). Open this window by selecting **Main menu: Applications**⇒ **Add/Remove** or by giving the command **gnome-app-install** from a terminal emulator or Run Application window (ALT-F2). Maximizing this window may make it easier to use.

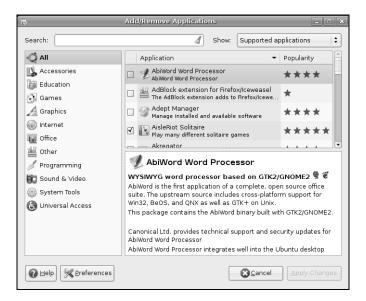

Figure 4-22 The Add/Remove Applications window

Enter the name or part of the name of an application in the text box labeled **Search** at the top of the window and press RETURN to search for an application. Unless you want to limit selections, select **All available applications** in the drop-down list labeled **Show**. You can select a category of applications from the list at the left of the window.

Scroll through the applications displayed at the right of the window. When you click/highlight an application, the window displays a summary of the application in the frame at the lower-right corner of the window. Put a tick in the check box next to each application you want to install. Remove tick marks from applications you want to remove. Click **Apply Changes** to implement the changes you have marked. This utility summarizes the changes you have requested and asks if you want to apply them. Click **Apply**. Because you need to work with **root** privileges to install and remove software, the utility may ask for your password. When it is finished it tells you it has been successful. Click **Close**. Packages you installed should be available on the Main menu.

#### optional

#### Synaptic: Finds, Installs, and Removes Software

This section describes how to use Synaptic to find, download, install, and remove software packages. Open the Synaptic Package Manager window by selecting

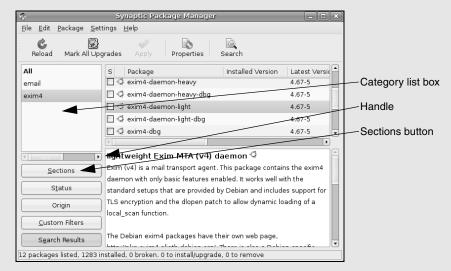

Figure 4-23 The Synaptic Package Manager window

System: Administration⇒Synaptic Package Manager from the Main menu or by giving the command gksudo synaptic from a terminal emulator or Run Application window (ALT-F2). Figure 4-23 shows the initial window. The first time you run Synaptic, it reminds you to reload package information regularly. You can do so by clicking Reload on the toolbar.

The Synaptic Package Manager window displays a lot of information. Maximizing this window and widening the left column (by dragging the handle) may make it easier to use. When the Sections button is highlighted in the left column, the top of the left column holds a list box containing categories of software. Initially All is selected in this list box, causing the window to display all software packages in the list box at the top of the right column.

You can shorten the list of packages in the list box by selecting a category in the category list box or by searching for a package. To search for a package, display the Find window by clicking **Search** on the toolbar. Enter the name or part of the name of the package you are looking for. For example, to display all packages related to **exim4**, enter **exim4** in the text box labeled **Search** and select **Description and Name** from the

| \$       | Find X                   |
|----------|--------------------------|
| Search:  | exim4 💌                  |
| Look in: | Description and Name 🔷 🖨 |
|          | Cancel Search            |

Figure 4-24 The Find window

| \$                                                                              | Synaptic Package M                                                                                                    | anager                                          |                | _ = × |  |  |
|---------------------------------------------------------------------------------|----------------------------------------------------------------------------------------------------|-------------------------------------------------|----------------|-------|--|--|
| <u>F</u> ile <u>E</u> dit <u>P</u> ackage <u>S</u> et                           | tings <u>H</u> elp                                                                                                    |                                                 |                |       |  |  |
| Reload Mark All Upg                                                             | grades Apply Properties                                                                                                    | Ca<br>Search                                    |                |       |  |  |
| All                                                                             | S Package                                                                                                    | Installed Version                               | Latest Version | Desci |  |  |
| chess                                                                           | crafty-books-medtosmall                                                                                                    |                                                 | 1.0-2.1        | Mediu |  |  |
| email                                                                           | crafty-books-small                                                                                                    |                                                 | 1.0-2.1        | Smal  |  |  |
| exim4                                                                           | dreamchess                                                                                                    |                                                 | 0.1.0-1        | a 3D  |  |  |
|                                                                                 | 🔲 🗌 Unmark                                                                                                    |                                                 | 0.1.0-1        | a 3D  |  |  |
|                                                                                 | 📼 🔄 Mark for Installation                                                                                                    |                                                 |                |       |  |  |
|                                                                                 | 🔄 🔚 Mark for Reinstallation                                                                                                    |                                                 |                |       |  |  |
| <u>S</u> ections                                                                | a 🔄 Mark for Upgrade                                                                                                    | graphics and provides various chess board sets, |                |       |  |  |
| S <u>t</u> atus                                                                 | ra 📓 Mark for Complete Removal                                                                                                    | · ·                                             |                |       |  |  |
| Origin                                                                          | A moderately strong chess engine is included: Dreamer. However, should this<br>engine be too weak for you, then you can use any other XBoard-compatible chess |                                                 |                |       |  |  |
| <u>C</u> ustom Filters                                                          | engine be too weak for you, then you can use any other Aboard-compatible chess<br>engine, including the popular Crafty and GNU Chess.                         |                                                 |                |       |  |  |
| S <u>e</u> arch Results                                                         | Other features include on screen                                                                                                    | movo liste usina SAN r                          | atatian unda   | •     |  |  |
| 53 packages listed, 1283 installed, 0 broken. 0 to install/upgrade, 0 to remove |                                                                                                    |                                                 |                |       |  |  |

Figure 4-25 The Synaptic Package Manager window displaying chess programs

drop-down list labeled **Look in** (Figure 4-24). Click **Search**. The Synaptic Package Manager window displays the list of packages meeting the search criteria specified in the list box at the top of the right column. When you click a package name in this list, Synaptic displays a description of the package in the frame below the list.

The following example explains how to use Synaptic to locate, download, and install a chess program. With the Synaptic Package Manager window open, search for chess. Synaptic displays a list of chess-related packages in the righthand list box. Click several packages, one at a time, reading the descriptions in the frame at the lower right of the window. Assume you decide to install Dream Chess (the dreamchess package, www.dreamchess.org). When you click the check box to the left of dreamchess, Synaptic displays a list of options. Because this package is not installed, all selections except Mark for Installation are grayed out (Figure 4-25). Click this selection. Because the dreamchess package is dependent on other packages that are not installed, Synaptic displays a window asking if you want to mark additional required changes (Figure 4-26 on the next page). This window lists additional packages Synaptic needs to install so that Dream Chess will run. Click Mark to mark the additional packages. All packages marked for installation are highlighted in green.

To apply the changes you have marked, click **Apply** on the toolbar. Synaptic displays a Summary window. If you were installing and/or removing several packages, this summary would be longer. Click **Apply**. Synaptic keeps you informed of its progress. When it is done, it displays the Changes Applied window. Click **Close** and then close the Synaptic Package Manager window. Now Dream Chess appears on the **Main menu: Applications⇔Games** menu.

| $\bigcirc$ | Mark additional required changes?                                                                            |  |  |
|------------|----------------------------------------------------------------------------------------------------|--|--|
| Ū.         | The chosen action also affects other packages.<br>The following changes are required in order to<br>proceed. |  |  |
|            | ▽ To be installed                                                                                            |  |  |
|            | dreamchess-data                                                                                              |  |  |
|            | libmxml1                                                                                                    |  |  |
|            | libsdl-image1.2                                                                                              |  |  |
|            |                                                                                                    |  |  |
|            |                                                                                                    |  |  |
|            |                                                                                                    |  |  |
|            | 😰 <u>C</u> ancel                                                                                             |  |  |
|            |                                                                                                    |  |  |

Figure 4-26 Mark additional required changes screen

# WHERE TO FIND DOCUMENTATION

Distributions of Linux, including Ubuntu, typically do not come with hardcopy reference manuals. However, its online documentation has always been one of Linux's strengths. The man (or manual) and info pages have been available via the man and info utilities since early releases of the operating system. Ubuntu provides a graphical help center. Not surprisingly, with the growth of Linux and the Internet, the sources of documentation have expanded as well. This section discusses some of the places you can look for information on Linux in general and Ubuntu Linux in particular. See also Appendix B.

# **UBUNTU HELP CENTER**

To display the Ubuntu Help Center window (Figure 4-27), click the blue object with a question mark in it on the Top panel or select **Main menu: System**⇒**Help and Support**. Click topics in this window until you find the information you are looking for. You can also search for a topic using the text box labeled **Search**.

### man: DISPLAYS THE SYSTEM MANUAL

In addition to the Graphical Ubuntu Help Center, the textual man utility displays (man) pages from the system documentation. This documentation is helpful when you know which utility you want to use but have forgotten exactly how to use it. You can also refer to the man pages to get more information about specific topics or to determine which features are available with Linux. Because the descriptions in the system documentation are often terse, they are most helpful if you already understand the basic functions of a utility.

Because man is a character-based utility, you need to open a terminal emulator window (page 114) to run it. You can also log in on a virtual terminal (page 136) and run man from there.

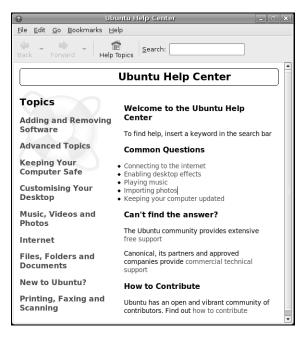

Figure 4-27 The Ubuntu Help Center window

To find out more about a utility, give the command **man**, followed by the name of the utility. Figure 4-28 shows man displaying information about itself; the user entered a **man man** command.

less (pager) The man utility automatically sends its output through a pager—usually less (page 148), which displays one screen at a time. When you access a manual page in this manner, less displays a prompt [e.g., Manual page man(1) line 1] at the bottom of the screen after it displays each screen of text and waits for you to request

|                           | Terminal                                                                                                    | D      | × |
|---------------------------|----------------------------------------------------------------------------------------------------|--------|---|
| <u>F</u> ile <u>E</u> dit | : ⊻iew <u>T</u> erminal Ta <u>b</u> s <u>H</u> elp                                                                            |        |   |
| MAN(1)                    | Manual pager utils                                                                                                    | MAN(1) | Â |
| NAME                      |                                                                                                    |        |   |
| NAME                      | man - an interface to the on-line reference manuals                                                                           |        |   |
|                           |                                                                                                    |        |   |
| SYNOPS:                   |                                                                                                    |        |   |
|                           | <pre>man [-c -w -tZ] [-H[browser]] [-T[device]] [-X[dpi]] [-a</pre>                                                           |        |   |
|                           | [-i -I] [-m <u>system</u> [,]] [-L <u>locale</u> ] [-p <u>string</u> ] [-C <u>file</u>                                        |        |   |
|                           | <pre>path] [-P pager] [-r prompt] [-S list] [-e extension] [[se</pre>                                                         | ction] |   |
|                           | <pre>page] man -l [-7] [-tZ] [-H[browser]] [-T[device]] [-X[dpi]</pre>                                                        | 1 [-n  |   |
|                           | string] [-P pager] [-r prompt] file                                                                                           | 1 L-M  |   |
|                           | man -k [apropos options] regexp                                                                                               |        | 0 |
|                           | man -f [whatis options] page                                                                                                  |        |   |
|                           |                                                                                                    |        |   |
| DESCRI                    | 1201                                                                                                    |        |   |
|                           | <pre>man is the system's manual pager. Each page argument gi man is normally the name of a program, utility or function</pre> |        |   |
|                           | manual page associated with each of these arguments i                                                                         |        |   |
|                           | found and displayed. A section, if provided, will direct <b>m</b>                                                             |        |   |
|                           | look only in that section of the manual. The default act                                                                      |        |   |
|                           | to search in all of the available sections, following a                                                                       |        |   |
|                           | defined order and to show only the first page found, e                                                                        |        |   |
| Manua                     | l page man(1) line 1                                                                                                    |        |   |

Figure 4-28 The man utility displaying information about itself

another screen of text by pressing the SPACE bar. Pressing **h** (help) displays a list of less commands. Pressing **q** (quit) stops less and causes the shell to display a prompt. You can search for topics covered by man pages using the apropos utility (page 165).

Based on the FHS (Filesystem Hierarchy Standard, page 194), the Linux system manual and the man pages are divided into ten sections, where each section describes related tools:

- 1. User Commands
- 2. System Calls
- 3. Subroutines
- 4. Devices
- 5. File Formats
- 6. Games
- 7. Miscellaneous
- 8. System Administration
- 9. Kernel
- 10. New

This layout closely mimics the way the set of UNIX manuals has always been divided. Unless you specify a manual section, man displays the earliest occurrence in the manual of the word you specify on the command line. Most users find the information they need in sections 1, 6, and 7; programmers and system administrators frequently need to consult the other sections.

In some cases the manual contains entries for different tools with the same name. For example, the following command displays the man page for the passwd utility from section 1 of the system manual:

#### \$ man passwd

To see the man page for the passwd file from section 5, enter

#### \$ man 5 passwd

The preceding command instructs man to look only in section 5 for the man page. In documentation you may see this man page referred to as passwd(5). Use the -a option (see the adjacent tip) to view all man pages for a given subject (press qRETURN to display the next man page). For example, give the command man -a passwd to view all man pages for passwd.

#### Options

tip An option modifies the way a utility or command works. Options are usually specified as one or more letters that are preceded by one or two hyphens. An option typically appears following the name of the utility you are calling and a SPACE. Other *arguments* (page 1023) to the command follow the option and a SPACE. For more information refer to "Options" on page 221.

## info: DISPLAYS INFORMATION ABOUT UTILITIES

The textual info utility is a menu-based hypertext system developed by the GNU project (page 2) and distributed with Ubuntu Linux. The info utility includes a

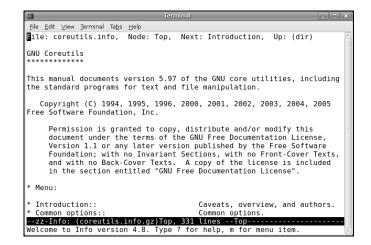

Figure 4-29 The screen info coreutils displays

tutorial on itself (go to www.gnu.org/software/texinfo/manual/info) and documentation on many Linux shells, utilities, and programs developed by the GNU project. Figure 4-29 shows the screen that info displays when you give the command **info coreutils** (the **coreutils** software package holds the Linux core utilities).

#### man and info display different information

tip The info utility displays more complete and up-to-date information on GNU utilities than does man. When a man page displays abbreviated information on a utility that is covered by info, the man page refers to info. The man utility frequently displays the only information available on non-GNU utilities. When info displays information on non-GNU utilities, it is frequently a copy of the man page.

Because the information on this screen is drawn from an editable file, your display may differ from the screens shown in this section. When you see the initial info screen, you can press any of the following keys or key combinations:

- h to go through an interactive tutorial on info
- ? to list info commands
- SPACE to scroll through the menu of items for which information is available
- **m** followed by the name of the menu you want to display or a SPACE to display a list of menus
- q or CONTROL-C to quit

The notation info uses to describe keyboard keys may not be familiar to you. The notation C-h is the same as CONTROL-H. Similarly M-x means hold down the META or ALT key and press x. (On some systems you need to press ESCAPE and then x to duplicate the function of META-x.)

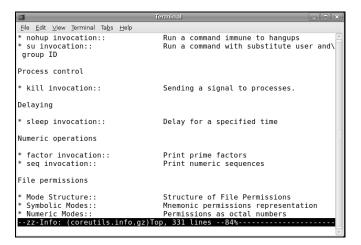

**Figure 4-30** The screen info displays after you type /sleepRETURN

#### You may find pinfo easier to use than info

tip The pinfo utility is similar to info but is more intuitive if you are not familiar with the emacs editor. This utility runs in a textual environment, as does info. When it is available, pinfo uses color to make its interface easier to use. Use Synaptic to install the **pinfo** package if you want to experiment with it. Run pinfo from a terminal emulator or Run Application window (ALT-F2) and select **Run in terminal**).

After giving the command **info**, press the SPACE bar a few times to scroll through the display. Figure 4-30 shows the entry for sleep. The asterisk at the left end of the line indicates that this entry is a menu item. Following the asterisk is the name of the menu item and a description of the item.

Each menu item is a link to the info page that describes the item. To jump to that page, use the ARROW keys to move the cursor to the line containing the menu item and press RETURN. Alternatively, you can type the name of the menu item in a menu command to view the information. To display information on sleep, for example, you can give the command **m** sleep, followed by RETURN. When you type **m** (for *menu*), the cursor moves to the bottom line of the window and displays Menu item:. Typing sleep displays sleep on that line, and pressing RETURN displays information about the menu item you have chosen.

Figure 4-31 shows the *top node* of information on sleep. A node groups a set of information you can scroll through with the SPACE bar. To display the next node, press  $\mathbf{n}$ . Press  $\mathbf{p}$  to display the previous node.

As you read through this book and learn about new utilities, you can use man or info to find out more about those utilities. If you can print PostScript documents, you can print a manual page with the man utility using the -t option (for example, man -t cat | lpr prints information about the cat utility). You can also use a Web browser to display the documentation at www.tldp.org, help.ubuntu.com, help.ubuntu.com/community, or answers.launchpad.net/ubuntu and print the desired information from the browser.

```
<u>F</u>ile <u>E</u>dit <u>∨</u>iew <u>T</u>erminal Ta<u>b</u>s <u>H</u>elp
Lile: coreutils.info, Node: sleep invocation,
                                                      Up: Delaving
24.1 `sleep': Delay for a specified time
`sleep' pauses for an amount of time specified by the sum of the values
of the command line arguments. Synopsis:
     sleep NUMBER[smhd]...
   Each argument is a number followed by an optional unit; the default
is seconds. The units are:
 `s'
     seconds
`m'
     minutes
`h'
     hours
--zz-Info: (coreutils.info.gz)sleep invocation
```

Figure 4-31 The info page on the sleep utility

### THE --help OPTION

Another tool you can use in a textual environment is the **--help** option. Most GNU utilities provide a **--help** option that displays information about the utility. Non-GNU utilities may use a **-h** or **-help** option to display help information.

```
$ cat --help
Usage: cat [OPTION] [FILE]...
Concatenate FILE(s), or standard input, to standard output.
-A, --show-all equivalent to -vET
-b, --number-nonblank number nonblank output lines
-e equivalent to -vE
-E, --show-ends display $ at end of each line
...
```

If the information that **—help** displays runs off the screen, send the output through the less pager (page 125) using a pipe (page 156):

```
$ ls --help | less
```

#### **HOWTOS: FINDING OUT HOW THINGS WORK**

A HOWTO document explains in detail how to do something related to Linux—from setting up a specialized piece of hardware to performing a system administration task to setting up specific networking software. Mini-HOWTOs offer shorter explanations. As with Linux software, one person or a few people generally are responsible for writing and maintaining a HOWTO document, but many people may contribute to it.

The Linux Documentation Project (LDP, page 131) site houses most HOWTO and mini-HOWTO documents. Use a Web browser to visit www.tldp.org, click HOWTOs,

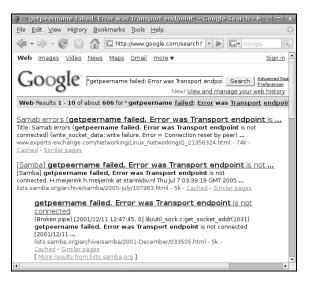

Figure 4-32 Google reporting on an error message

and pick the index you want to use to find a HOWTO or mini-HOWTO. You can also use the LDP search feature on its home page to find HOWTOs and other documents.

### **GETTING HELP WITH THE SYSTEM**

GNOME provides tooltips (page 106), a context-sensitive Help system, and Ubuntu provides the help center discussed on page 124.

#### FINDING HELP LOCALLY

/usr/share/doc The /usr/src/linux/Documentation (present only if you installed the kernel source code as explained in Chapter 16) and /usr/share/doc directories often contain more detailed and different information about a utility than man or info provides. Frequently this information is meant for people who will be compiling and modifying the utility, not just using it. These directories hold thousands of files, each containing information on a separate topic.

#### **USING THE INTERNET TO GET HELP**

The Internet provides many helpful sites related to Linux. Aside from sites that carry various forms of documentation, you can enter an error message from a program you are having a problem with in a search engine such as Google (www.google.com, or its Linux-specific version at www.google.com/linux). Enclose the error message within double quotation marks to improve the quality of the results. The search will likely yield a post concerning your problem and suggestions about how to solve it. See Figure 4-32.

Ubuntu Web sites The Ubuntu Web site is a rich source of information. The following list identifies some locations that may be of interest:

- Ubuntu documentation is available at help.ubuntu.com.
- Ubuntu community documentation is available at help.ubuntu.com/community.
- You can find answers to many questions at answers.launchpad.net/ubuntu.
- The Ubuntu forums (ubuntuforums.org) is a good place to find answers to questions.
- You can talk with other Ubuntu users using IRC (Internet relay chat). See help.ubuntu.com/community/InternetRelayChat for a list of Ubuntu IRC channels available via the Freenode IRC service.
- You can subscribe to Ubuntu mailing lists. See lists.ubuntu.com.
- You can search for information about packages and find out which package contains a specific file at packages.ubuntu.com.
- GNU GNU manuals are available at www.gnu.org/manual. In addition, you can visit the GNU home page (www.gnu.org) for more documentation and other GNU resources. Many of the GNU pages and resources are available in a variety of languages.

The Linux Documentation Project The Linux Documentation Project (www.tldp.org), which has been around for almost as long as Linux, houses a complete collection of guides, HOWTOs, FAQs, man pages, and Linux magazines. The home page is available in English, Portuguese, Spanish, Italian, Korean, and French. It is easy to use and supports local text searches. It also provides a complete set of links (Figure 4-33) you can use to find almost anything you want related to Linux (click **Links** in the Search box or go to www.tldp.org/links). The links page includes sections on general information, events, getting started, user groups, mailing lists, and newsgroups, with each section containing many subsections.

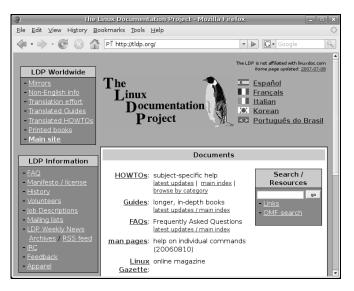

Figure 4-33 The Linux Documentation Project home page

# More About Logging In

Refer to "Logging In on the System" on page 89 for information about logging in. This section covers options you can choose from the Login screen and solutions to common login problems. It also describes how to log in from a terminal and from a remote system.

#### Always use a password

**security** Unless you are the only user of a system; the system is not connected to any other systems, the Internet, or a modem; and you are the only one with physical access to the system, it is poor practice to maintain a user account without a password.

### THE LOGIN SCREEN

At the lower-left corner of the Login screen is a small object labeled **Options** (Figure 4-1, page 90). Click this object or press F10 to display the Actions menu, which has the following selections:

- Select Language Displays a window from which you can select the language for the session you are about to start. This change affects window titles, prompts, error messages, and other textual items displayed by GNOME and many applications. Just after you log in, the system asks whether you want to make the language you specified the default language or just use it for this session.
- Select Session Displays the Sessions dialog box, which presents several choices concerning the session you are about to start. Choose one of the following, click Change Session, and continue logging in:
  - Last Session Brings up the same desktop environment you used the last time you logged in. This choice is the default.
  - Run Xclient script Brings up the default desktop environment.
  - GNOME Brings up the GNOME desktop environment.
  - KDE Brings up the KDE desktop environment (if you have installed Kubuntu or KDE, see page 60).
  - Failsafe GNOME Brings up a default GNOME session without running any startup scripts. Use this choice to fix problems that prevent you from logging in normally.
  - Failsafe Terminal Brings up an xterm terminal emulator window without a desktop manager and without running any startup scripts. This setup allows you to log in on a minimal desktop when your standard login does not work well enough to allow you to log in to fix a problem. Give the command exit from the xterm window to log out and display the Login screen.

Just after you log in, the system asks whether to use your selection from the Sessions dialog box just for this session or permanently. The failsafe logins do not ask this question.

- Restart Shuts down and reboots the system.
- Shut Down Shuts down the system and turns off the power.
- **Suspend** Puts the system in power-saving mode. Exactly what this selection does depends on the hardware.

### What to Do If You Cannot Log In

If you enter either your username or password incorrectly, the system displays an error message after you enter *both* your username *and* your password. This message indicates you have entered either the username or the password incorrectly or they are not valid. It does not differentiate between an unacceptable username and an unacceptable password—a strategy meant to discourage unauthorized people from guessing names and passwords to gain access to the system. Following are some common reasons why logins fail:

- The username and password are case sensitive. Make sure the CAPS LOCK key is off and enter your username and password exactly as specified or as you set them up.
- You are not logging in on the right machine. The login/password combination may not be valid if you are trying to log in on the wrong machine. On a larger, networked system, you may have to specify the machine you want to connect to before you can log in.
- Your username is not valid. The login/password combination may not be valid if you have not been set up as a user. If you are the system administrator, refer to "Configuring User and Group Accounts" on page 658. Otherwise, check with the system administrator.
- A filesystem is full. When a filesystem critical to the login process is full, it may appear as though you have logged in successfully, but after a moment the login screen reappears. You must log in using one of the failsafe logins and delete some files.

Refer to "Changing Your Password" on page 135 if you want to change your password.

# LOGGING IN REMOTELY: TERMINAL EMULATORS, ssh, AND DIAL-UP CONNECTIONS

When you are not using a console, terminal, or other device connected directly to the Linux system you are logging in on, you are probably connected to the Linux system using terminal emulation software on another system. Running on the local system, this software connects to the remote Linux system via a network (Ethernet, asynchronous phone line, PPP, or other type) and allows you to log in.

### Make sure **TERM** is set correctly

tip No matter how you connect, make sure you have the TERM variable set to the type of terminal your emulator is emulating. For more information refer to "Specifying a Terminal" on page 988.

When you log in via a dial-up line, the connection is straightforward: You instruct the local emulator program to contact the remote Linux system, it dials the phone, and the remote system displays a login prompt. When you log in via a directly connected network, you use ssh (secure, page 714) or telnet (not secure, page 373) to connect to the remote system. The ssh program has been implemented on many operating systems, not just Linux. Many user interfaces to ssh include a terminal emulator. From an Apple, PC, or UNIX machine, open the program that runs ssh and give it the name or IP address (refer to "Host Address" on page 363) of the system you want to log in on. For examples and more details on working with a terminal emulator, refer to "Running Commands from a Terminal Emulator/Shell" on page 114. The next section provides more information about logging in from a terminal emulator.

# LOGGING IN FROM A TERMINAL (EMULATOR)

Before you log in on a terminal, terminal emulator, or other textual device, the system displays a message called *issue* (stored in the /etc/issue file) that identifies the version of Ubuntu Linux running on the system. A sample issue message follows:

Ubuntu 7.10 tiny tty1

This message is followed by a prompt to log in. Enter your username and password in response to the system prompts. If you are using a *terminal* (page 1064) and the screen does not display the **login:** prompt, check whether the terminal is plugged in and turned on, and then press the RETURN key a few times. If **login:** still does not appear, try pressing CONTROL-Q. If you are using a *workstation* (page 1069), run ssh (page 714), telnet (page 373), or whatever communications/emulation software you use to log in on the system. Log in.

### Did you log in last?

**security** As you are logging in to a textual environment, after you enter your username and password, the system displays information about the last login on this account, showing when it took place and where it originated. You can use this information to determine whether anyone else has accessed the account since you last used it. If someone has, perhaps an unauthorized user has learned your password and logged on as you. In the interest of maintaining security, advise the system administrator of any circumstances that make you suspicious and change your password.

Next the *shell prompt* (or just *prompt*) appears, indicating you have successfully logged in; it indicates the system is ready for you to give a command. The first shell prompt line may be preceded by a short message called the *message of the day*, or **motd** (page 559), which is stored in the **/etc/motd** file. Ubuntu Linux establishes a prompt of [*user@host: directory*]\$, where *user* is your username, *host* is the name of

the local system, and *directory* is the name of the directory you are working in. A tilde (~) represents your home directory. For information on how to change the prompt, refer to page 303.

# **CHANGING YOUR PASSWORD**

If someone else assigned you a password, it is a good idea to give yourself a new one. For security reasons none of the passwords you enter is displayed by any utility.

### Protect your password

**security** Do not allow someone to find out your password: *Do not* put your password in a file that is not encrypted, allow someone to watch you type your password, or give your password to someone you do not know (a system administrator never needs to know your password). You can always write your password down and keep it in a safe, private place.

### Choose a password that is difficult to guess

**security** Do not use phone numbers, names of pets or kids, birthdays, words from a dictionary (not even a foreign language), and so forth. Do not use permutations of these items or a l33t-speak variation of a word as modern dictionary crackers may also try these permutations.

### Differentiate between important and less important passwords

**security** It is a good idea to differentiate between important and less important passwords. For example, Web site passwords for blogs or download access are not very important; it is acceptable to use the same password for these types of sites. However, your login, mail server, and bank account Web site passwords are critical: Never use these passwords for an unimportant Web site.

To change your password, select Main menu: System⇔Preferences⇔About Me and click Change Password. From a command line, give the command passwd.

The first item the system asks for is your current (old) password. This password is verified to ensure that an unauthorized user is not trying to alter your password. Then the system requests a new password.

A password should contain a combination of numbers, uppercase and lowercase letters, and punctuation characters and meet the following criteria to be relatively secure:

- Must be at least four characters long (or longer if the system administrator sets it up that way). Seven or eight characters is a good compromise between length and security.
- Should not be a word in a dictionary of any language, no matter how seemingly obscure.
- Should not be the name of a person, place, pet, or other thing that might be discovered easily.
- Should contain at least two letters and one digit or punctuation character.
- Should not be your username, the reverse of your username, or your username shifted by one or more characters.

Only the first item is mandatory. Avoid using control characters (such as CONTROL-H) because they may have a special meaning to the system, making it impossible for you to log in. If you are changing your password, the new password should differ from the old one by at least three characters. Changing the case of a character does not make it count as a different character. Refer to "Keeping the System Secure" on page 682 for more information about choosing a password.

After you enter your new password, the system asks you to retype it to make sure you did not make a mistake when you entered it the first time. If the new password is the same both times you enter it, your password is changed. If the passwords differ, you made an error in one of them. In this situation the system displays an error message or does not allow you to click the **OK** button. If the password you enter is not long enough, the system displays a message similar to **The password is too short**.

When you successfully change your password, you change the way you log in. If you forget your password, a user running with **root** privileges can change it and tell you the new password.

# **USING VIRTUAL CONSOLES**

When running Linux on a personal computer, you frequently work with the display and keyboard attached to the computer. Using this physical console, you can access as many as 63 *virtual consoles* (also called *virtual terminals*). Some are set up to allow logins; others act as graphical displays. To switch between virtual consoles, hold the CONTROL and ALT keys down and press the function key that corresponds to the console you want to view. For example, CONTROL-ALT-F5 displays the fifth virtual console. This book refers to the console you see when you press CONTROL-ALT-F1 as the *system console*, or just *console*.

By default, six virtual consoles are active and have textual login sessions running. When you want to use both textual and graphical interfaces, you can set up a textual session on one virtual console and a graphical session on another. No matter which virtual console you start a graphical session from, the graphical session runs on the first unused virtual console (number seven by default).

# Working from the Command Line

Before the introduction of the graphical user interface (GUI), UNIX and then Linux provided only a command line (textual) interface (CLI). Today, a CLI is available when you log in from a terminal, a terminal emulator, a textual virtual console, or when you use ssh (page 711) or telnet (insecure, page 373) to log in on a system.

This section introduces the Linux CLI. Chapter 5 describes some of the more important utilities you can use from the command line. Most of the examples in Parts IV and V of this book use the CLI, adding examples of graphical tools where available.

- Advantages of Although the concept may seem antiquated, the CLI has a place in modern computing. In some cases an administrator may use a command line tool either because a graphical equivalent does not exist or because the graphical tool is not as powerful or flexible as the textual one. Frequently, on a server system, a graphical interface may not even be installed. The first reason for this omission is that a GUI consumes a lot of system resources; on a server, those resources are better dedicated to the main task of the server. Additionally, security mandates that a server system run as few tasks as possible because each additional task can make the system more vulnerable to attack.
- Pseudographical Before the introduction of GUIs, resourceful programmers created textual interfaces that included graphical elements such as boxes, borders outlining rudimentary windows, highlights, and, more recently, color. These textual interfaces, called pseudo-graphical interfaces, bridge the gap between textual and graphical interfaces.

One example of a modern utility that uses a pseudographical interface is the dpkg-reconfigure utility, which reconfigures an installed software package.

# **CORRECTING MISTAKES**

This section explains how to correct typographical and other errors you may make while you are logged in on a textual display. Because the shell and most other utilities do not interpret the command line or other text until after you press RETURN, you can readily correct typing mistakes before you press RETURN.

You can correct typing mistakes in several ways: erase one character at a time, back up a word at a time, or back up to the beginning of the command line in one step. After you press RETURN, it is too late to correct a mistake: You must either wait for the command to run to completion or abort execution of the program (page 138).

### **ERASING A CHARACTER**

While entering characters from the keyboard, you can back up and erase a mistake by pressing the *erase key* once for each character you want to delete. The erase key backs over as many characters as you wish. It does not, in general, back up past the beginning of the line.

The default erase key is BACKSPACE. If this key does not work, try DELETE or CONTROL-H. If these keys do not work, give the following stty<sup>2</sup> command to set the erase and line kill (see "Deleting a Line") keys to their default values:

### \$ stty ek

### **Deleting a Word**

You can delete a word you entered by pressing CONTROL-W. A *word* is any sequence of characters that does not contain a SPACE or TAB. When you press CONTROL-W, the cursor

<sup>2.</sup> The command stty is an abbreviation for *set teletypewriter*, the first terminal that UNIX was run on. Today stty is commonly thought of as *set terminal*.

### CONTROL-Z suspends a program

tip Although it is not a way of correcting a mistake, you may press the suspend key (typically CONTROL-Z) by mistake and wonder what happened (you will see a message containing the word Stopped). You have just stopped your job, using job control (page 290). Give the command fg to continue your job in the foreground, and you should return to where you were before you pressed the suspend key. For more information refer to "bg: Sends a Job to the Background" on page 291.

moves left to the beginning of the current word (as you are entering a word) or the previous word (when you have just entered a SPACE or TAB), removing the word.

### **Deleting a Line**

Any time before you press RETURN, you can delete the line you are entering by pressing the (*line*) *kill key*. When you press this key, the cursor moves to the left, erasing characters as it goes, back to the beginning of the line. The default line kill key is CONTROL-U. If this key does not work, try CONTROL-X. If these keys do not work, give the stty command described under "Erasing a Character."

### **ABORTING EXECUTION**

Sometimes you may want to terminate a running program. For example, you may want to stop a program that is performing a lengthy task such as displaying the contents of a file that is several hundred pages long or copying a file that is not the one you meant to copy.

To terminate a program from a textual display, press the *interrupt key* (CONTROL-C or sometimes DELETE or DEL). When you press this key, the Linux operating system sends a terminal interrupt signal to the program you are running and to the shell. Exactly what effect this signal has depends on the program. Some programs stop execution immediately, some ignore the signal, and some take other actions. When it receives a terminal interrupt signal, the shell displays a prompt and waits for another command.

If these methods do not terminate the program, try stopping the program with the suspend key (typically CONTROL-Z), giving a **jobs** command to verify the number of the job running the program, and using kill to abort the job. The job number is the number within the brackets at the left end of the line that **jobs** displays ([1]). The kill command (page 522) uses **–TERM** to send a termination signal<sup>3</sup> to the job specified by the job number, which is preceded by a percent sign (%1):

| \$ bigjob<br>^Z                |        |
|--------------------------------|--------|
| [1]+ Stopped                   | bigjob |
| \$ <b>jobs</b><br>[1]+ Stopped | bigjob |

<sup>3.</sup> When the terminal interrupt signal does not work, use the kill (-KILL) signal. A running program cannot ignore a kill signal; it is sure to abort the program (page 522).

\$ kill -TERM %1
\$ RETURN
[1]+ Killed

bigjob

The kill command returns a prompt; press RETURN again to see the confirmation message. For more information refer to "Running a Program in the Background" on page 237.

# **Repeating/Editing Command Lines**

To repeat a previous command, press the UP ARROW key. Each time you press this key, the shell displays an earlier command line. To reexecute the displayed command line, press RETURN. Press the DOWN ARROW key to browse through the command lines in the other direction.

The RIGHT and LEFT ARROW keys move the cursor back and forth along the displayed command line. At any point along the command line, you can add characters by typing them. Use the erase key to remove characters from the command line. For information about more complex command line editing, see page 314.

### optional

# **CONTROLLING WINDOWS: ADVANCED OPERATIONS**

Refer to "Windows" on page 111 for an introduction to working with windows under Ubuntu Linux. This section explores changing the input focus on the workspace, changing the resolution of the display, and understanding more about the window manager.

# **CHANGING THE INPUT FOCUS**

When you type on the keyboard, the window manager (page 141) directs the characters you type somewhere, usually to a window. The *active window* (the window accepting input from the keyboard) is said to have the *input focus*. Depending on how you set up your account, you can use the mouse in one of three ways to change the input focus (you can also use the keyboard; see page 112):

- Click-to-focus (*explicit focus*) Gives the input focus to a window when you click the window. That window continues to accept input from the keyboard regardless of the location of the mouse pointer. The window loses the focus when you click another window. Although clicking the middle or the right mouse button also activates a window, use only the left mouse button for this purpose; other buttons may have unexpected effects when you use them to activate a window.
- Focus-follows-mouse (*sloppy focus, enter-only*, or *focus-under-mouse*) Gives the input focus to a window when you move the mouse pointer onto the window. That window maintains the input focus until you move the

mouse pointer onto another window, at which point the new window gets the focus. Specifically, when you move the mouse pointer off a window and onto the root window, the window that had the input focus does not lose it.

- Focus-strictly-under-mouse (*enter-exit*) Gives the input focus to a window when you move the mouse pointer onto the window. That window maintains the input focus until you move the mouse pointer off if it, at which point no window has the focus. Specifically, when you move the mouse pointer off a window and onto the root window, the window that had the input focus loses it, and input from the keyboard is lost.
- GNOME The Window Preferences window changes the focus policy. To display this window, select Main menu: System⇒Preferences⇒Windows or give the command gnomewindow-properties from a terminal emulator or Run Application window (ALT-F2). Put a tick in the check box next to Select windows when the mouse moves over them to select the focus-follows-mouse policy. When there is no tick in this check box, click-to-focus is in effect. Click Close. Focus-strictly-under-mouse is not available from this window.

To determine which window has the input focus, compare the window borders. The border color of the active window is different from the others or, on a monochrome display, is darker. Another indication that a window is active is that the keyboard cursor is a solid rectangle; in windows that are not active, the cursor is an outline of a rectangle.

Use the following tests to determine which keyboard focus method you are using. If you position the mouse pointer in a window and that window does not get the input focus, your window manager is configured to use the click-to-focus method. If the border of the window changes, you are using the focus-follows-mouse or focusstrictly-under-mouse method. To determine which of the latter methods you are using, start typing something, with the mouse pointer positioned on the active window. Then move the mouse pointer over the root window and continue typing. If characters continue to appear within the window, you are using focus-followsmouse. Otherwise, you are using focus-strictly-under-mouse.

### CHANGING THE RESOLUTION OF THE DISPLAY

The X server (the basis for the Linux graphical interface; see page 252) starts at a specific display resolution and *color depth* (page 1029). Although you can change the color depth only when you start an X server, you can change the resolution while the X server is running. The number of resolutions available depends both on the display hardware and on the configuration of the X server (see page 75 for details). Many users prefer to do most of their work at a higher resolution but might want to switch to a lower resolution for some tasks, such as playing games. You can switch between display resolutions by pressing either CONTROL-ALT-KEYPAD-+ or CONTROL-ALT-KEYPAD--, using the + and – on the keyboard's numeric keypad. You can

also use the Screen and Graphics Preferences window to change the resolution of the display (page 75).

Changing to a lower resolution has the effect of zooming in on the display; as a result, you may no longer be able to view the entire workspace at once. You can scroll the display by pushing the mouse pointer against the edge of the screen.

# THE WINDOW MANAGER

A *window manager*—the program that controls the look and feel of the basic GUI—runs under a desktop manager (such as GNOME or KDE) and controls all aspects of the windows in the X Window System environment. The window manager defines the appearance of the windows on the desktop and controls how you operate and position them: open, close, move, resize, minimize, and so on. It may also handle some session management functions, such as how a session is paused, resumed, restarted, or ended (page 104).

Window decorations A window manager controls *window decorations*—that is, the titlebar and border of a window. Aside from the aesthetic aspects of changing window decorations, you can alter their functionality by modifying the number and placement of buttons on the titlebar.

The window manager takes care of window manipulation so client programs do not need to. This setup is very different from that of many other operating systems, and the way that GNOME deals with window managers is different from how other desktop environments work. Window managers do more than simply manage windows—they provide a useful, good-looking, graphical shell to work from. Their open design allows users to define their own policy down to the fine details.

Theoretically GNOME is not dependent on any particular window manager and can work with any of several window managers. Because of their flexibility, you would not see major parts of the desktop environment change if you were to switch from one window manager to another. A desktop manager collaborates with the window manager to make your work environment intuitive and easy to use. Although the desktop manager does not control window placement, it does get information from the window manager about window placement.

### **UBUNTU LINUX WINDOW MANAGERS**

Metacity and Compiz—the default window managers for Ubuntu GNOME—provide window management and start many components through GNOME panel objects. They also communicate with and facilitate access to other components in the environment. The Visual Effects tab of the Appearance Preferences window (page 103) allows you to switch between Metacity and Compiz.

Using the standard X libraries, programmers have created other window managers, including **blackbox**, **fluxbox**, and **WindowMaker**. You can use Synaptic (page 121) to install any of these packages.

### **USING A WINDOW MANAGER WITHOUT A DESKTOP MANAGER**

It is interesting to see exactly where the line that separates the window manager and the desktop manager falls. Toward this end, you can run the Failsafe Terminal from the Login screen: Specify **Options: Select Session**⇒**Failsafe Terminal** and log in. You should see a clean screen with an undecorated window running xterm. You can give commands from this window to open other windows. Try xeyes, xterm, and xclock. Give the command exit to return to the Login screen.

# **CHAPTER SUMMARY**

As with many operating systems, your access to a Linux system is authorized when you log in. You enter your username and password on the Login screen. You can change your password at any time while you are logged in. Choose a password that is difficult to guess and that conforms to the criteria imposed by the utility that changes your password.

The system administrator is responsible for maintaining the system. On a singleuser system, you are the system administrator. On a small, multiuser system, you or another user may act as the system administrator, or this job may be shared. On a large, multiuser system or a network of systems, there is frequently a full-time system administrator. When extra privileges are required to perform certain system tasks, the system administrator uses sudo to obtain extra privileges, called **root** privileges. An administrator working with **root** privileges is sometimes referred to as Superuser.

Do not work with **root** privileges as a matter of course. When you have to do something that requires **root** privileges, work with **root** privileges for only as long as absolutely necessary; revert to working as yourself as soon as possible.

Understanding the desktop and its components is essential to getting the most out of the Ubuntu GUI. The panels offer a convenient way to launch applications, either by clicking objects or by using the Main menu. The Main menu is a multilevel menu you can use to customize and maintain the system and to start many common applications. A window is the graphical manifestation of an application. You can control its size, location, and appearance by clicking buttons on the window's titlebar. A terminal emulator allows you to use the Linux command line interface from a graphical environment. You can use a terminal emulator to launch both textual and graphical programs.

Panels and menus enable you to select an object (which can be just about anything on the system). On a panel, you generally click an object; on a menu, you typically click text in a list.

The GNOME environment provides the casual user, the office worker, the power user, and the programmer/system designer a space to work in and a set of tools to work with. GNOME also provides off-the-shelf productivity and many ways to customize its look, feel, and response.

Nautilus is GNOME's simple, yet powerful file manager. It can create, open, display, move, and copy files and directories as well as execute programs and scripts. One of its most basic and important functions is to create and manage the desktop.

The man utility provides online documentation for system utilities. This utility is helpful both to new Linux users and to experienced users who must often delve into system documentation for information on the finer points of a utility's behavior. The info utility also helps the beginner and the expert alike. It provides a tutorial on its use and documentation on many Linux utilities.

The textual or command line interface (CLI) continues to have a place in modern computing. For example, sometimes a graphical tool does not exist or may not be as powerful or flexible as its textual counterpart. Security concerns on a server system mandate that the system run as few tasks as possible. Because each additional task can make a server more vulnerable to attack, frequently these systems do not have GUIs installed.

# Exercises

1. The system displays the following message when you attempt to log in with an incorrect username *or* an incorrect password:

Incorrect username or password. Letters must be typed in the correct case.

This message does not indicate whether your username, your password, or both are invalid. Why does it not reveal this information?

- 2. Give three examples of poor password choices. What is wrong with each?
- 3. Is fido an acceptable password? Give several reasons why or why not.
- 4. What is a context menu? How does a context menu differ from other menus?
- 5. What appears when you right-click the root window? How can you use this object?
- 6. How would you swap the effects of the right and left buttons on a mouse? What is the drag and drop threshold? How would you change it?
- 7. What are the primary functions of the Main menu?
- 8. What is the input focus? When no window has the input focus, what happens to the letters you type on the keyboard? Which type of input focus would you prefer to work with? Why?

- 9. What are the functions of a Window Operations menu? How do you display this menu?
- 10. What is a panel? Name a few objects on the panels and explain what you can use them for. What do the Workspace Switcher applet and the Window List applets do?
- 11. What are tooltips? How are they useful?

# **ADVANCED EXERCISES**

- 12. What change does the mouse pointer undergo when you move it to the edge of a window? What happens when you right-click and drag the mouse pointer when it looks like this? Repeat this experiment with the mouse pointer at the corner of a window.
- 13. Try the experiment described in "Using a Window Manager Without a Desktop Manager" on page 142. What is missing from the screen? Based only on what you see, describe what a window manager does. How does a desktop manager make it easier to work with a GUI?
- 14. When the characters you type do not appear on the screen, what might be wrong? How can you fix this problem?
- 15. What happens when you run vim from the Run Command window without specifying that it be run in a terminal? Where does the output go?
- 16. The example on page 126 shows that the man pages for passwd appear in sections 1 and 5 of the system manual. Explain how you can use man to determine which sections of the system manual contain a manual page with a given name.
- 17. How many man pages are in the Devices subsection of the system manual? (*Hint:* Devices is a subsection of Special Files.)

# 5

# THE LINUX UTILITIES

### IN THIS CHAPTER

| Special Characters 14                                        | 46 |
|--------------------------------------------------------------|----|
| Basic Utilities 14                                           | 47 |
| less Is more: Display a Text File<br>One Screen at a Time 14 | 48 |
| Working with Files14                                         | 49 |
| lpr: Prints a File 1                                         | 51 |
| (Pipe): Communicates Between<br>Processes1                   | 56 |
| Compressing and Archiving<br>Files1                          | 59 |
| Obtaining User and System<br>Information 16                  | 66 |
| Tutorial: Creating and Editing a File<br>with vim17          | 72 |

When Linus Torvalds introduced Linux and for a long time thereafter, Linux did not have a graphical user interface (GUI): It ran on character-based terminals only. All the tools ran from a command line. Today the Linux GUI is important but many people—especially system administrators—run many command line programs. Command line utilities are often faster, more powerful, or more complete than their GUI counterparts. Sometimes there is no GUI counterpart to a textual utility; some people just prefer the hands-on feeling of the command line.

When you work with a command line interface, you are working with a shell (Chapters 7, 9, and 11). Before you start working with a shell, it is important that you understand something about the characters that are special to the shell, so this chapter starts with a discussion of special characters. The chapter then describes five basic utilities: Is, cat, rm, less, and hostname. It continues by describing several other file manipulation utilities as well as utilities that find out who is logged in; that communicate with other users; that print, compress, and decompress files; and that pack and unpack archive files.

### Run these utilities from a command line

tip This chapter describes command line, or textual, utilities. You can experiment with these utilities from a terminal, a terminal emulator within a GUI (page 114), or a virtual console (page 136).

# SPECIAL CHARACTERS

*Special characters*, which have a special meaning to the shell, are discussed in "Filename Generation/Pathname Expansion" on page 239. These characters are mentioned here so that you can avoid accidentally using them as regular characters until you understand how the shell interprets them. For example, it is best to avoid using any of the following characters in a filename (even though emacs and some other programs do) because they make the file harder to reference on the command line:

&; | \* ? ' " ` [ ] ( ) \$ < > { } # / \ ! ~

- Whitespace Although not considered special characters, RETURN, SPACE, and TAB also have special meanings to the shell. RETURN usually ends a command line and initiates execution of a command. The SPACE and TAB characters separate elements on the command line and are collectively known as *whitespace* or *blanks*.
- Quoting special If you need to use a character that has a special meaning to the shell as a regular characters character, you can *quote* (or *escape*) it. When you quote a special character, you keep the shell from giving it special meaning. The shell treats a quoted special character as a regular character. However, a slash (/) is always a separator in a pathname, even when you quote it.
  - Backslash To quote a character, precede it with a backslash (\). When two or more special characters appear together, you must precede each with a backslash (for example, you would enter \*\* as \\*\\*). You can quote a backslash just as you would quote any other special character—by preceding it with a backslash (\\).
- Single quotation Another way of quoting special characters is to enclose them between single quotamarks tion marks: '\*\*'. You can quote many special and regular characters between a pair of single quotation marks: 'This is a special character: >'. The regular characters are interpreted as usual, and the shell also interprets the special characters as regular characters.

The only way to quote the erase character (CONTROL-H), the line kill character (CONTROL-U), and other control characters (try CONTROL-M) is by preceding each with a CONTROL-V. Single quotation marks and backslashes do not work. Try the following:

- \$ echo 'xxxxxxCONTROL-U'
- \$ echo xxxxxxCONTROL-V CONTROL-U
- **optional** Although you cannot see the CONTROL-U displayed by the second of the preceding pair of commands, it is there. The following command sends the output of echo (page 157) through a pipe (page 156) to od (see the od man page) to display CONTROL-U as octal 25 (025):

```
$ echo xxxxxcONTROL-V CONTROL-U | od -c
0000000 x x x x x x x 025 \n
0000010
```

The n is the NEWLINE character that echo sends at the end of its output.

# **BASIC UTILITIES**

One of the important advantages of Linux is that it comes with thousands of utilities that perform myriad functions. You will use utilities whenever you work with Linux, whether you use them directly by name from the command line or indirectly from a menu or icon. The following sections discuss some of the most basic and important utilities; these utilities are available from a character-based interface. Some of the more important utilities are also available from a GUI; others are available only from a GUI.

Folder The term *directory* is used extensively in the next sections. A directory is a resource that can hold files. On other operating systems, including Windows and Macintosh, and frequently when speaking about a Linux GUI, a directory is referred to as a folder. That is a good analogy: A traditional manila folder holds files just as a directory does.

### In this chapter you work in your home directory

tip When you log in on the system, you are working in your *home directory*. In this chapter that is the only directory you use: All the files you create in this chapter are in your home directory. Chapter 6 goes into more detail about directories.

### ls: LISTS THE NAMES OF FILES

Using the editor of your choice, create a small file named **practice**. (A tutorial on the vim editor appears on page 172.) After exiting from the editor, you can use the Is (list) utility to display a list of the names of the files in your home directory. In the first command in Figure 5-1 (next page), Is lists the name of the **practice** file. (You may also see files the system or a program created automatically.) Subsequent commands in Figure 5-1 display the contents of the file and remove the file. These commands are described next.

### cat: DISPLAYS A TEXT FILE

The cat utility displays the contents of a text file. The name of the command is derived from *catenate*, which means to join together, one after the other. (Figure 7-8 on page 230 shows how to use cat to string together the contents of three files.)

A convenient way to display the contents of a file to the screen is by giving the command **cat**, followed by a SPACE and the filename. Figure 5-1 shows **cat** displaying the contents of **practice**. This figure shows the difference between the Is and **cat** utilities: The Is utility displays the *name* of a file, whereas **cat** displays the *contents* of a file.

```
$ 1s
practice
$ cat practice
This is a small file that I created
with a text editor.
$ rm practice
$ 1s
$ cat practice
cat: practice: No such file or directory
$
```

Figure 5-1 Using Is, cat, and rm on the file named practice

### rm: Deletes a File

The rm (remove) utility deletes a file. Figure 5-1 shows rm deleting the file named **practice**. After rm deletes the file, Is and **cat** show that **practice** is no longer in the directory. The Is utility does not list its filename, and **cat** says that no such file exists. Use rm carefully.

### A safer way of removing files

tip You can use the interactive form of rm to make sure that you delete only the file(s) you intend to delete. When you follow rm with the -i option (see page 126 for a tip on options) and the name of the file you want to delete, rm displays the name of the file and then waits for you to respond with y (yes) before it deletes the file. It does not delete the file if you respond with a string that does not begin with y.

```
$ rm -i toollist
rm: remove regular file 'toollist'? y
```

**Optional:** You can create an alias (page 328) for **rm** –**i** and put it in your startup file (page 188) so that rm always runs in interactive mode.

# less Is more: DISPLAY A TEXT FILE ONE SCREEN AT A TIME

Pagers When you want to view a file that is longer than one screen, you can use either the less utility or the more utility. Each of these utilities pauses after displaying a screen of text. Because these utilities show one page at a time, they are called *pagers*. Although less and more are very similar, they have subtle differences. At the end of the file, for example, less displays an EOF (end of file) message and waits for you to press **q** before returning you to the shell. In contrast, more returns you directly to the shell. In both utilities you can press **h** to display a Help screen that lists commands you can use while paging through a file. Give the commands less practice and more practice in place of the cat command in Figure 5-1 to see how these commands work. Use the command less /etc/termcap instead if you want to experiment with a longer file. Refer to the less man page for more information.

# hostname: **DISPLAYS THE SYSTEM NAME**

The hostname utility displays the name of the system you are working on. Use this utility if you are not sure that you are logged in on the right machine.

\$ hostname
bravo.example.com

# **WORKING WITH FILES**

This section describes utilities that copy, move, print, search through, display, sort, and compare files.

### **Filename completion**

tip After you enter one or more letters of a filename (following a command) on a command line, press TAB and the Bourne Again Shell will complete as much of the filename as it can. When only one filename starts with the characters you entered, the shell completes the filename and places a SPACE after it. You can keep typing or you can press RETURN to execute the command at this point. When the characters you entered do not uniquely identify a filename, the shell completes what it can and waits for more input. When pressing TAB does not change the display, press TAB again to display a list of possible completions. For more information refer to "Pathname Completion" on page 324.

# cp: COPIES A FILE

The cp (copy) utility (Figure 5-2) makes a copy of a file. This utility can copy any file, including text and executable program (binary) files. You can use cp to make a backup copy of a file or a copy to experiment with.

The cp command line uses the following syntax to specify source and destination files:

### cp source-file destination-file

The *source-file* is the name of the file that cp will copy. The *destination-file* is the name that cp assigns to the resulting (new) copy of the file.

The cp command line in Figure 5-2 copies the file named **memo** to **memo.copy**. The period is part of the filename—just another character. The initial Is command shows that **memo** is the only file in the directory. After the cp command, a second Is shows two files in the directory, **memo** and **memo.copy**.

```
$ ls
memo
$ cp memo memo.copy
$ ls
memo memo.copy
```

Figure 5-2 cp copies a file

Sometimes it is useful to incorporate the date in the name of a copy of a file. The following example includes the date January 30 (0130) in the copied file:

### \$ cp memo memo.0130

Although it has no significance to Linux, the date can help you find a version of a file that you created on a certain date. Including the date can also help you avoid overwriting existing files by providing a unique filename each day. For more information refer to "Filenames" on page 185.

Use scp (page 711) or ftp (page 729) when you need to copy a file from one system to another on a common network.

### cp can destroy a file

**caution** If the *destination-file* exists *before* you give a cp command, cp overwrites it. Because cp overwrites (and destroys the contents of) an existing *destination-file* without warning, you must take care not to cause cp to overwrite a file that you still need. The cp -i (interactive) option prompts you before it overwrites a file. See page 126 for a tip on options.

The following example assumes that the file named **orange.2** exists before you give the cp command. The user answers **y** to overwrite the file:

\$ cp -i orange orange.2
cp: overwrite 'orange.2'? y

# mv: Changes the Name of a File

The mv (move) utility can rename a file without making a copy of it. The mv command line specifies an existing file and a new filename using the same syntax as cp:

### mv existing-filename new-filename

The command line in Figure 5-3 changes the name of the file **memo** to **memo.0130**. The initial Is command shows that **memo** is the only file in the directory. After you give the mv command, **memo.0130** is the only file in the directory. Compare this result to that of the earlier cp example.

The mv utility can be used for more than changing the name of a file. Refer to "mv, cp: Move or Copy Files" on page 197. See the mv info page for more information.

### mv can destroy a file

**caution** Just as cp can destroy a file, so can mv. Also like cp, mv has a –i (interactive) option. See the caution box labeled "cp can destroy a file."

```
$ 1s
memo
$ mv memo memo.0130
$ 1s
memo.0130
```

Figure 5-3 mv renames a file

# lpr: PRINTS A FILE

The lpr (line printer) utility places one or more files in a print queue for printing. Linux provides print queues so that only one job is printed on a given printer at a time. A queue allows several people or jobs to send output simultaneously to a single printer with the expected results. On systems that have access to more than one printer, you can use **lpstat** –**p** to display a list of available printers. Use the –**P** option to instruct lpr to place the file in the queue for a specific printer—even one that is connected to another system on the network. The following command prints the file named **report**:

### \$ 1pr report

Because this command does not specify a printer, the output goes to the default printer, which is *the* printer when you have only one printer.

The next command line prints the same file on the printer named mailroom:

### \$ lpr -P mailroom report

You can see which jobs are in the print queue by giving an **lpstat** –o command or by using the lpq utility:

\$ 1pq
1p is ready and printing
Rank Owner Job Files Total Size
active alex 86 (standard input) 954061 bytes

In this example, Alex has one job that is being printed; no other jobs are in the queue. You can use the job number (86 in this case) with the lprm utility to remove the job from the print queue and stop it from printing:

### \$ 1prm 86

You can send more than one file to the printer with a single command. The following command line prints three files on the printer named laser1:

\$ lpr -P laser1 05.txt 108.txt 12.txt

Refer to Chapter 15 for information on setting up a printer and defining the default printer.

### grep: SEARCHES FOR A STRING

The grep<sup>1</sup> utility searches through one or more files to see whether any contain a specified string of characters. This utility does not change the file it searches but simply displays each line that contains the string.

<sup>1.</sup> Originally the name grep was a play on an ed—an original UNIX editor, available on Ubuntu Linux—command: g/re/p. In this command g stands for global, re is a regular expression delimited by slashes, and p means print.

### Figure 5-4 grep searches for a string

The grep command in Figure 5-4 searches through the file memo for lines that contain the string credit and displays a single line that meets this criterion. If memo contained such words as discredit, creditor, or accreditation, grep would have displayed those lines as well because they contain the string it was searching for. The -w option causes grep to match only whole words. Although you do not need to enclose the string you are searching for in single quotation marks, doing so allows you to put SPACEs and special characters in the search string.

The grep utility can do much more than search for a simple string in a single file. Refer to the grep info page and Appendix A, "Regular Expressions," for more information.

### head: DISPLAYS THE BEGINNING OF A FILE

By default the head utility displays the first ten lines of a file. You can use head to help you remember what a particular file contains. For example, if you have a file named **months** that lists the 12 months of the year in calendar order, one to a line, then head displays **Jan** through **Oct** (Figure 5-5).

This utility can display any number of lines, so you can use it to look at only the first line of a file, at a full screen, or even more. To specify the number of lines displayed, include a hyphen followed by the number of lines in the head command. For example, the following command displays only the first line of months:

```
$ head -1 months
Jan
```

The head utility can also display parts of a file based on a count of blocks or characters rather than lines. Refer to the head info page for more information.

### tail: DISPLAYS THE END OF A FILE

The tail utility is similar to head but by default displays the *last* ten lines of a file. Depending on how you invoke it, this utility can display fewer or more than ten lines, use a count of blocks or characters rather than lines to display parts of a file,

| \$                                           | cat                                          | months   |
|----------------------------------------------|----------------------------------------------|----------|
| Ja                                           | n                                            |          |
| Fe                                           | b                                            |          |
| Ма                                           | r                                            |          |
| Ap                                           | r                                            |          |
| Ма                                           | y                                            |          |
| Ju                                           |                                              |          |
| Ju                                           |                                              |          |
| Au                                           |                                              |          |
| Se                                           |                                              |          |
| 0c                                           |                                              |          |
| No                                           |                                              |          |
| De                                           | C                                            |          |
|                                              |                                              |          |
| ¢                                            | hood                                         | l months |
|                                              |                                              | l months |
| Ja                                           | n                                            | l months |
| Ja<br>Fe                                     | n<br>b                                       | l months |
| Ja<br>Fe<br>Ma                               | n<br>b<br>r                                  | d months |
| Ja<br>Fe<br>Ma<br>Ap                         | in<br>b<br>ir<br>or                          | i months |
| Ja<br>Fe<br>Ma<br>Ap<br>Ma                   | in<br>b<br>r<br>or<br>y                      | l months |
| Ja<br>Fe<br>Ma<br>Ap<br>Ma<br>Ju             | in<br>ib<br>ir<br>or<br>iy<br>in             | l months |
| Ja<br>Fe<br>Ma<br>Ap<br>Ma<br>Ju<br>Ju       | in<br>ib<br>ir<br>ir<br>iy<br>in<br>il       | l months |
| Ja<br>Fe<br>Ma<br>Ap<br>Ma<br>Ju<br>Ju<br>Au | in<br>ib<br>ir<br>ir<br>iv<br>in<br>ig       | l months |
| Ja<br>Fe<br>Ma<br>Ap<br>Ma<br>Ju<br>Ju       | in<br>ir<br>ir<br>ir<br>in<br>il<br>ig<br>ip | l months |

| Figure 5-5 h | ead displays | the first ten | lines of a file |
|--------------|--------------|---------------|-----------------|
|--------------|--------------|---------------|-----------------|

and display lines being added to a file that is changing. The following command causes tail to display the last five lines, **Aug** through **Dec**, of the **months** file shown in Figure 5-5:

```
$ tail -5 months
Aug
Sep
Oct
Nov
Dec
```

You can monitor lines as they are added to the end of the growing file named **logfile** with the following command:

```
$ tail -f logfile
```

Press the interrupt key (usually CONTROL-C) to stop tail and display the shell prompt. Refer to the tail info page for more information.

### sort: DISPLAYS A FILE IN ORDER

The sort utility displays the contents of a file in order by lines but does not change the original file.

\$ cat days Monday Tuesday Wednesday Thursday Friday Saturday Sunday \$ sort days Friday Monday Saturday Sunday Thursday Tuesday Wednesday

Figure 5-6 sort displays the lines of a file in order

For example, if a file named **days** contains the name of each day of the week in calendar order, each on a separate line, then **sort** displays the file in alphabetical order (Figure 5-6).

The sort utility is useful for putting lists in order. The -u option generates a sorted list in which each line is unique (no duplicates). The -n option puts a list of numbers in order. Refer to the sort info page for more information.

### uniq: Removes Duplicate Lines from a File

The uniq (unique) utility displays a file, skipping adjacent duplicate lines, but does not change the original file. If a file contains a list of names and has two successive entries for the same person, uniq skips the extra line (Figure 5-7).

If a file is sorted before it is processed by uniq, this utility ensures that no two lines in the file are the same. (Of course, sort can do that all by itself with the -u option.) Refer to the uniq info page for more information.

# diff: Compares Two Files

The diff (difference) utility compares two files and displays a list of the differences between them. This utility does not change either file, so it is useful when you want to compare two versions of a letter or a report or two versions of the source code for a program.

The diff utility with the -u (unified output format) option first displays two lines indicating which of the files you are comparing will be denoted by a plus sign (+) and which by a minus sign (-). In Figure 5-8, a minus sign indicates the **colors.1** file; a plus sign indicates the **colors.2** file.

The diff –u command breaks long, multiline text into *hunks*. Each hunk is preceded by a line starting and ending with two at signs (@@). This hunk identifier indicates the starting line number and the number of lines from each file for this hunk. In Figure 5-8, the hunk covers the section of the colors.1 file (indicated by a minus

\$ cat dups
Cathy
Fred
Joe
John
Mary
Mary
Paula
\$ uniq dups
Cathy
Fred
Joe
John
Mary
Paula

Figure 5-7 uniq removes duplicate lines

sign) from the first line through the sixth line. The **+1**,5 then indicates that the hunk covers **colors.2** from the first line through the fifth line.

Following these header lines, diff -u displays each line of text with a leading minus sign, a leading plus sign, or nothing. A leading minus sign indicates that the line occurs only in the file denoted by the minus sign. A leading plus sign indicates that the line comes from the file denoted by the plus sign. A line that begins with neither a plus sign nor a minus sign occurs in both files in the same location. Refer to the diff info page for more information.

# file: TESTS THE CONTENTS OF A FILE

You can use the file utility to learn about the contents of any file on a Linux system without having to open and examine the file yourself. In the following example, file reports that letter\_e.bz2 contains data that was compressed by the bzip2 utility (page 160):

```
$ file letter_e.bz2
letter_e.bz2: bzip2 compressed data, block size = 900k
$ diff -u colors.1 colors.2
--- colors.1 Fri Nov 28 15:45:32 2007
+++ colors.2 Fri Nov 28 15:24:46 2007
@@ -1,6 +1,5 @@
red
+blue
green
yellow
-pink
-purple
orange
```

Figure 5-8 diff displaying the unified output format

Next file reports on two more files:

```
$ file memo zach.jpg
memo: ASCII text
zach.jpg: JPEG image data, ... resolution (DPI), 72 x 72
```

Refer to the file man page for more information.

# | (PIPE): COMMUNICATES BETWEEN PROCESSES

Because pipes are integral to the functioning of a Linux system, they are introduced here for use in examples. Pipes are covered in detail beginning on page 234.

A *process* is the execution of a command by Linux (page 310). Communication between processes is one of the hallmarks of both UNIX and Linux. A *pipe* (written as a vertical bar, l, on the command line and appearing as a solid or broken vertical line on keyboards) provides the simplest form of this kind of communication. Simply put, a pipe takes the output of one utility and sends that output as input to another utility. Using UNIX/Linux terminology, a pipe takes standard output of one process and redirects it to become standard input of another process. (For more information refer to "Standard Input and Standard Output" on page 226.) Most of what a process displays on the screen is sent to standard output. If you do not redirect it, this output appears on the screen. Using a pipe, you can redirect the output so that it becomes instead standard input of another utility. For example, a utility such as head can take its input from a file whose name you specify on the command line following the word head, or it can take its input from standard input. Thus, you can give the command shown in Figure 5-5 on page 153 as follows:

\$ cat months | head
Jan
Feb
Mar
Apr
May
Jun
Jul
Aug
Sep
Oct

The next command displays the number of files in a directory. The wc (word count) utility with the -w option displays the number of words in its standard input or in a file you specify on the command line:

\$ **ls** | wc -w 14

You can use a pipe to send output of a program to the printer:

\$ tail months | lpr

```
$ ls
memo memo.0714 practice
$ echo Hi
Hi
$ echo This is a sentence.
This is a sentence.
$ echo star: *
star: memo memo.0714 practice
$
```

Figure 5-9 echo copies the command line (but not the word echo) to the screen

# FOUR MORE UTILITIES

The echo and date utilities are two of the most frequently used members of the large collection of Linux utilities. The script utility records part of a session in a file, and unix2dos makes a copy of a text file that can be read on either a Windows or a Macintosh machine.

### echo: DISPLAYS TEXT

The echo utility copies anything you put on the command line after echo to the screen. Some examples appear in Figure 5-9. The last example shows what the shell does with an unquoted asterisk (\*) on the command line: It expands the asterisk into a list of filenames in the directory.

The echo utility is a good tool for learning about the shell and other Linux programs. Some examples on page 240 use echo to illustrate how special characters, such as the asterisk, work. Throughout Chapters 7, 9, and 11, echo helps explain how shell variables work and how you can send messages from shell scripts to the screen. Refer to the echo info page for more information.

### date: DISPLAYS THE TIME AND DATE

The date utility displays the current date and time:

```
$ date
```

Thu Jan 24 10:24:00 PST 2008

The following example shows how you can choose the format and select the contents of the output of date:

\$ date +"%A %B %d"
Thursday January 24

Refer to the date info page for more information.

### script: Records a Shell Session

The script utility records all or part of a login session, including your input and the system's responses. This utility is useful only from character-based devices, such as a terminal or a terminal emulator. It does capture a session with vim; however, because vim uses control characters to position the cursor and display different typefaces, such as bold, the output will be difficult to read and may not be useful. When you cat a file that has captured a vim session, the session quickly passes before your eyes.

By default script captures the session in a file named typescript. To use a different filename, follow the script command with a SPACE and the new filename. To append to a file, use the -a option after script but before the filename; otherwise script overwrites an existing file. Following is a session being recorded by script:

```
$ script
Script started, file is typescript
mark@plum:~$ whoami
sam
$ 1s -1 /bin | head -5
total 5024
-rwxr-xr-x 1 root root
                          2928 Sep 21 21:42 archdetect
-rwxr-xr-x 1 root root
                          1054 Apr 26 15:37 autopartition
-rwxr-xr-x 1 root root
                          7168 Sep 21 19:18 autopartition-loop
-rwxr-xr-x 1 root root 701008 Aug 27 02:41 bash
$ exit
exit
Script done, file is typescript
$
```

Use the exit command to terminate a script session. You can then view the file you created with cat, less, more, or an editor. Following is the file that was created by the preceding script command:

```
$ cat typescript
Script started on Mon Sep 24 20:54:59 2007
$ whoami
sam
$ 1s -1 /bin | head -4
total 5024
                          2928 Sep 21 21:42 archdetect
-rwxr-xr-x 1 root root
                          1054 Apr 26 15:37 autopartition
-rwxr-xr-x 1 root root
-rwxr-xr-x 1 root root
                          7168 Sep 21 19:18 autopartition-loop
$ 1s -1 /bin | head -5
total 5024
-rwxr-xr-x 1 root root
                          2928 Sep 21 21:42 archdetect
-rwxr-xr-x 1 root root
                          1054 Apr 26 15:37 autopartition
                          7168 Sep 21 19:18 autopartition-loop
-rwxr-xr-x 1 root root
-rwxr-xr-x 1 root root 701008 Aug 27 02:41 bash
$ exit
exit
Script done on Mon Sep 24 20:55:29 2007
```

If you will be editing the file with vim, emacs, or another editor, you can use dos2unix (below) to eliminate from the typescript file the  $^{M}$  characters that appear at the ends of the lines. Refer to the script man page for more information.

# unix2dos: Converts Linux and Macintosh Files to Windows Format

If you want to share a text file that you created on a Linux system with someone on a Windows or Macintosh system, you need to convert the file before the person on the other system can read it easily. The unix2dos utility converts a Linux text file so that it can be read on a Windows or Macintosh system. This utility is part of the tofrodos software package; give the command sudo aptitude install tofrodos to install this package. Give the following command to convert a file named memo.txt (created with a text editor) to a DOS-format file:

### \$ unix2dos memo.txt

Without any options unix2dos overwrites the original file. You can now email the file as an attachment to someone on a Windows or Macintosh system.

dos2unix You can use the dos2unix utility to convert Windows or Macintosh files so they can be read on a Linux system:

### \$ dos2unix memo.txt

See the unix2dos and dos2unix man pages for more information.

You can also use tr to change a Windows or Macintosh text file into a Linux text file. In the following example, the -d option causes tr to remove RETURNS (represented by r) as it makes a copy of the file:

```
$ cat memo | tr -d '\r' > memo.txt
```

The greater than (>) symbol redirects the standard output of tr to the file named **memo.txt**. For more information refer to "Redirecting Standard Output" on page 228. Converting a file the other way without using unix2dos is not as easy.

# **COMPRESSING AND ARCHIVING FILES**

Large files use a lot of disk space and take longer than smaller files to transfer from one system to another over a network. If you do not need to look at the contents of a large file very often, you may want to save it on a CD, DVD, or another medium and remove it from the hard disk. If you have a continuing need for the file, retrieving a copy from a CD may be inconvenient. To reduce the amount of disk space you use without removing the file entirely, you can compress the file without losing any of the information it holds. Similarly a single archive of several files packed into a larger file is easier to manipulate, upload, download, and email than multiple files. You may frequently download compressed, archived files from the Internet. The utilities described in this section compress and decompress files and pack and unpack archives.

### bzip2: Compresses a File

The bzip2 utility compresses a file by analyzing it and recoding it more efficiently. The new version of the file looks completely different. In fact, because the new file contains many nonprinting characters, you cannot view it directly. The bzip2 utility works particularly well on files that contain a lot of repeated information, such as text and image data, although most image data is already in a compressed format.

The following example shows a boring file. Each of the 8,000 lines of the letter\_e file contains 72 e's and a NEWLINE character that marks the end of the line. The file occupies more than half a megabyte of disk storage.

\$ ls -l
-rw-rw-r-- 1 sam sam 584000 Mar 1 22:31 letter\_e

The -1 (long) option causes is to display more information about a file. Here it shows that letter\_e is 584,000 bytes long. The --verbose (or -v) option causes bzip2 to report how much it was able to reduce the size of the file. In this case, it shrank the file by 99.99 percent:

\$ bzip2 -v letter\_e
letter\_e: 11680.00:1, 0.001 bits/byte, 99.99% saved, 584000 in, 50 out.
\$ ls -l
-rw-rw-r- 1 sam sam 50 Mar 1 22:31 letter\_e.bz2

.bz2 filename Now the file is only 50 bytes long. The bzip2 utility also renamed the file, appending extension .bz2 to its name. This naming convention reminds you that the file is compressed; you would not want to display or print it, for example, without first decompressing it. The bzip2 utility does not change the modification date associated with the file, even though it completely changes the file's contents.

In the following, more realistic example, the file **zach.jpg** contains a computer graphics image:

**\$ 1s -1** -rw-r--r-- 1 sam sam 33287 Mar 1 22:40 zach.jpg

The bzip2 utility can reduce the size of the file by only 28 percent because the image is already in a compressed format:

\$ bzip2 -v zach.jpg
zach.jpg: 1.391:1, 5.749 bits/byte, 28.13% saved, 33287 in, 23922 out.
\$ 1s -1
-rw-r--r-- 1 sam sam 23922 Mar 1 22:40 zach.jpg.bz2

Refer to the bzip2 man page, www.bzip.org, and the *Bzip2 mini-HOWTO* (see page 129) for more information.

### bunzip2 and bzcat: Decompress a File

You can use the bunzip2 utility to restore a file that has been compressed with bzip2:

```
$ bunzip2 letter_e.bz2
$ ls -l
-rw-rw-r- 1 sam sam 584000 Mar 1 22:31 letter_e
```

\$ bunzip2 zach.jpg.bz2
\$ ls -l
-rw-r--r-- 1 sam sam 33287 Mar 1 22:40 zach.jpg

The bzcat utility displays a file that has been compressed with bzip2. The equivalent of cat for .bz2 files, bzcat decompresses the compressed data and displays the contents of the decompressed file. Like cat, bzcat does not change the source file. The pipe in the following example redirects the output of bzcat so that instead of being displayed on the screen it becomes the input to head, which displays the first two lines of the file:

After bzcat is run, the contents of letter\_e.bz is unchanged; the file is still stored on the disk in compressed form.

bzip2recover The bzip2recover utility supports limited data recovery from media errors. Give the command bzip2recover followed by the name of the compressed, corrupted file from which you want to try to recover data.

# gzip: Compresses a File

- gunzip and zcat The gzip (GNU zip) utility is older and less efficient than bzip2. Its flags and operation are very similar to those of bzip2. A file compressed by gzip is marked by a .gz filename extension. Linux stores manual pages in gzip format to save disk space; likewise, files you download from the Internet are frequently in gzip format. Use gzip, gunzip, and zcat just as you would use bzip2, bunzip2, and bzcat, respectively. Refer to the gzip info page for more information.
  - compress The compress utility can also compress files, albeit not as well as gzip. This utility marks a file it has compressed by adding .Z to its name.

### gzip versus zip

tip Do not confuse gzip and gunzip with the zip and unzip utilities. These last two are used to pack and unpack zip archives containing several files compressed into a single file that has been imported from or is being exported to a system running Windows. The zip utility constructs a zip archive, whereas unzip unpacks zip archives. The zip and unzip utilities are compatible with PKZIP, a Windows program that compresses and archives files.

# tar: PACKS AND UNPACKS ARCHIVES

The tar utility performs many functions. Its name is short for *tape archive*, as its original function was to create and read archive and backup tapes. Today it is used to create a single file (called a *tar file, archive*, or *tarball*) from multiple files or directory hierarchies and to extract files from a tar file. The cpio utility performs a similar function.

In the following example, the first Is shows the existence and sizes of the files g, b, and d. Next tar uses the -c (create), -v (verbose), and -f (write to or read from a file) options to create an archive named all.tar from these files. Each line output displays the name of the file tar is appending to the archive it is creating.

The tar utility adds overhead when it creates an archive. The next command shows that the archive file **all.tar** occupies about 9,700 bytes, whereas the sum of the sizes of the three files is about 6,000 bytes. This overhead is more appreciable on smaller files, such as the ones in this example.

```
$ 1s -1 g b d
             1 jenny jenny 1302 Aug 20 14:16 g
-rw-r--r--
             1 jenny other 1178 Aug 20 14:16 b
-rw-r--r--
-rw-r--r--
             1 jenny jenny 3783 Aug 20 14:17 d
$ tar -cvf all.tar g b d
q
b
d
$ ls -l all.tar
-rw-r--r--
             1 jenny
                         jenny
                                       9728 Aug 20 14:17 all.tar
$ tar -tvf all.tar
-rw-r--r-- jenny/jenny
                          1302 2007-08-20 14:16 g
-rw-r--r-- jenny/other
                          1178 2007-08-20 14:16 b
-rw-r--r-- jenny/jenny
                          3783 2007-08-20 14:17 d
```

The final command in the preceding example uses the -t option to display a table of contents for the archive. Use -x instead of -t to extract files from a tar archive. Omit the -v option if you want tar to do its work silently.<sup>2</sup>

You can use bzip2, compress, or gzip to compress tar files, making them easier to store and handle. Many files you download from the Internet will already be in one of these formats. Files that have been processed by tar and compressed by bzip2 frequently have a filename extension of .tar.bz2 or .tbz. Those processed by tar and gzip have an extension of .tar.gz or .tz, whereas files processed by tar and compress use .tar.Z as the extension.

You can unpack a tarred and gzipped file in two steps. (Follow the same procedure if the file was compressed by bzip2, but use bunzip2 instead of gunzip.) The next example shows how to unpack the GNU make utility after it has been downloaded (ftp.gnu.org/pub/gnu/make/make-3.80.tar.gz):

```
$ ls -l mak*
-rw-rw-r- 1 sam sam 1211924 Jan 20 11:49 make-3.80.tar.gz
$ gunzip mak*
$ ls -l mak*
-rw-rw-r- 1 sam sam 4823040 Jan 20 11:49 make-3.80.tar
$ tar -xvf mak*
make-3.80/
make-3.80/po/
make-3.80/po/Makefile.in.in
...
make-3.80/tests/run_make_tests.pl
make-3.80/tests/test_driver.pl
```

<sup>2.</sup> Although the original UNIX tar did not use a leading hyphen to indicate an option on the command line, it now accepts hyphens. The GNU tar described here will accept tar commands with or without a leading hyphen. This book uses the hyphen for consistency with most other utilities.

The first command lists the downloaded tarred and gzipped file: make-3.80.tar.gz (about 1.2 megabytes). The asterisk (\*) in the filename matches any characters in any filenames (page 240), so you end up with a list of files whose names begin with mak; in this case there is only one. Using an asterisk saves typing and can improve accuracy with long filenames. The gunzip command decompresses the file and yields make-3.80.tar (no .gz extension), which is about 4.8 megabytes. The tar command creates the make-3.80 directory in the working directory and unpacks the files into it.

```
$ 1s -1d mak*
drwxrwxr-x 8 sam sam 4096 Oct 3 2002 make-3.80
-rw-rw-r-- 1 sam sam 4823040 Jan 20 11:49 make-3.80.tar
$ 1s -1 make-3.80
total 1816
-rw-r--r-- 1 sam sam 24687 Oct 3 2002 ABOUT-NLS
-rw-r--r-- 1 sam sam 1554 Jul 8 2002 AUTHORS
-rw-r--r-- 1 sam sam 18043 Dec 10 1996 COPYING
-rw-r--r-- 1 sam sam 32922 Oct 3 2002 ChangeLog
...
-rw-r--r-- 1 sam sam 16520 Jan 21 2000 vmsify.c
-rw-r--r-- 1 sam sam 16409 Aug 9 2002 vpath.c
drwxrwxr-x 5 sam sam 4096 Oct 3 2002 w32
```

After tar extracts the files from the archive, the working directory contains two files whose names start with **mak: make-3.80.tar** and **make-3.80**. The **-d** (directory) option causes Is to display only file and directory names, not the contents of directories as it normally does. The final Is command shows the files and directories in the **make-3.80** directory. Refer to the tar info page for more information.

### tar: the -x option may extract a lot of files

**caution** Some tar archives contain many files. To list the files in the archive without unpacking them, run tar with the -t option and the name of the tar file. In some cases you may want to create a new directory (mkdir [page 191]), move the tar file into that directory, and expand it there. That way the unpacked files will not mingle with your existing files, and no confusion will occur. This strategy also makes it easier to delete the extracted files. Some tar files automatically create a new directory and put the files into it. Refer to the preceding example.

### tar: the -x option can overwrite files

- **caution** The **-x** option to tar overwrites a file that has the same filename as a file you are extracting. Follow the suggestion in the preceding caution box to avoid overwriting files.
- **optional** You can combine the gunzip and tar commands on one command line with a pipe (1), which redirects the output of gunzip so that it becomes the input to tar:

```
$ gunzip -c make-3.80.tar.gz | tar -xvf -
```

The -c option causes gunzip to send its output through the pipe instead of creating a file. Refer to "Pipes" (page 234) and gzip (page 161) for more information about how this command line works.

A simpler solution is to use the –z option to tar. This option causes tar to call gunzip (or gzip when you are creating an archive) directly and simplifies the preceding command line to

```
$ tar -xvzf make-3.80.tar.gz
```

In a similar manner, the -j option calls bzip2 or bunzip2.

# LOCATING COMMANDS

The whereis and apropos utilities can help you find a command whose name you have forgotten or whose location you do not know. When multiple copies of a utility or program are present, which tells you which copy you will run. The locate utility searches for files on the local system.

# which **AND** whereis: LOCATE A UTILITY

When you give Linux a command, the shell searches a list of directories for a program with that name and runs the first one it finds. This list of directories is called a *search path*. For information on how to change the search path, refer to "PATH: Where the Shell Looks for Programs" on page 302. If you do not change the search path, the shell searches only a standard set of directories and then stops searching. Other directories on the system may also contain useful utilities, however.

which The which utility locates utilities by displaying the full pathname of the file for the utility. (Chapter 6 contains more information on pathnames and the structure of the Linux filesystem.) The local system may include several commands that have the same name. When you type the name of a command, the shell searches for the command in your search path and runs the first one it finds. You can find out which copy of the program the shell will run by using which. In the following example, which reports the location of the tar command:

# \$ which tar /bin/tar

The which utility can be helpful when a command seems to be working in unexpected ways. By running which, you may discover that you are running a nonstandard version of a tool or a different one than you expected. ("Important Standard Directories and Files" on page 194 provides a list of standard locations for executable files.) For example, if tar is not working properly and you find that you are running /usr/local/bin/tar instead of /bin/tar, you might suspect that the local version is broken.

whereis The whereis utility searches for files related to a utility by looking in standard locations instead of using your search path. For example, you can find the locations for files related to tar:

\$ whereis tar
tar: /bin/tar /usr/include/tar.h /usr/share/man/man1/tar.1.gz

In this example whereis finds three references to tar: the tar utility file, a tar header file, and the tar man page.

### which versus whereis

tip Given the name of a program, which looks through the directories in your search path, in order, and locates the program. If the search path includes more than one program with the specified name, which displays the name of only the first one (the one you would run).

The whereis utility looks through a list of *standard directories* and works independently of your search path. Use whereis to locate a binary (executable) file, any manual pages, and source code for a program you specify; whereis displays all the files it finds.

### which, whereis, and builtin commands

**caution** Both the which and whereis utilities report only the names for commands as they are found on the disk; they do not report shell builtins (utilities that are built into a shell; see page 243). When you use whereis to try to find where the echo command (which exists as both a utility program and a shell builtin) is kept, you get the following result:

\$ whereis echo
echo: /bin/echo /usr/share/man/man1/echo.1.gz

The whereis utility does not display the echo builtin. Even the which utility reports the wrong information:

\$ which echo
/bin/echo

Under bash you can use the type builtin (page 445) to determine whether a command is a builtin:

```
$ type echo
echo is a shell builtin
```

### apropos: Searches for a Keyword

When you do not know the name of the command you need to carry out a particular task, you can use apropos with a keyword to search for it. This utility searches for the keyword in the short description line (the top line) of all man pages and displays those that contain a match. The man utility, when called with the -k (keyword) option, gives you the same output as apropos (it is the same command).

The database apropos uses, named whatis, is not on Ubuntu Linux systems when they are first installed, but is built automatically by cron (page 668) using mandb. If apropos does not produce any output, run the command sudo mandb.

The following example shows the output of apropos when you call it with the who keyword. The output includes the name of each command, the section of the manual that contains it, and the brief description from the top of the man page. This list includes the utility that you need (who) and identifies other, related tools that you might find useful:

### \$ apropos who

| at.allow (5) | - | determine who can submit jobs via at or batch  |
|--------------|---|------------------------------------------------|
| at.deny (5)  | - | determine who can submit jobs via at or batch  |
| from (1)     | - | print names of those who have sent mail        |
| w (1)        | - | Show who is logged on and what they are doing. |
| w.procps (1) | - | Show who is logged on and what they are doing. |
| who (1)      | - | show who is logged on                          |
|              |   |                                                |

whatis The whatis utility is similar to apropos but finds only complete word matches for the name of the utility:

```
$ whatis who
who
```

(1) - show who is logged on

### slocate: SEARCHES FOR A FILE

The slocate utility searches for files on the local system:

```
$ slocate motd
/usr/share/app-install/icons/xmotd.xpm
/usr/share/app-install/desktop/motd-editor.desktop
/usr/share/app-install/desktop/xmotd.desktop
/usr/share/base-files/motd.md5sums
/usr/share/base-files/motd
```

Before you can use slocate the updatedb utility must build or update the slocate database. Typically the database is updated once a day by a cron script (page 668).

### If you are not on a network, skip the rest of this chapter

tip If you are the only user on a system that is not connected to a network, you may want to skip the rest of this chapter. If you are not on a network but are set up to send and receive email, read "Email" on page 171.

# **OBTAINING USER AND SYSTEM INFORMATION**

This section covers utilities that provide information about who is using the system, what those users are doing, and how the system is running.

To find out who is using the local system, you can employ one of several utilities that vary in the details they provide and the options they support. The oldest utility, who, produces a list of users who are logged in on the local system, the device each person is using, and the time each person logged in.

The w and finger utilities show more detail, such as each user's full name and the command line each user is running. You can use the finger utility to retrieve information about users on remote systems if your computer is attached to a network. Table 5-1 on page 169 summarizes the output of these utilities.

| \$ who |         |              |
|--------|---------|--------------|
| sam    | console | Mar 27 05:00 |
| alex   | pts/4   | Mar 27 12:23 |
| alex   | pts/5   | Mar 27 12:33 |
| jenny  | pts/7   | Mar 26 08:45 |

Figure 5-10 who lists who is logged in

# who: LISTS USERS ON THE SYSTEM

The who utility displays a list of users who are logged in. In Figure 5-10 the first column that who displays shows that Sam, Alex, and Jenny are logged in. (Alex is logged in from two locations.) The second column shows the device that each user's terminal, workstation, or terminal emulator is connected to. The third column shows the date and time the user logged in. An optional fourth column shows (in parentheses) the name of the system that a remote user logged in from; this column does not appear in Figure 5-10.

The information that who displays is useful when you want to communicate with a user at your installation. When the user is logged in, you can use write (page 170) to establish communication immediately. If who does not list the user or if you do not need to communicate immediately, you can send email to that person (page 171).

If the output of who scrolls off the screen, you can redirect the output through a pipe (l, page 156) so that it becomes the input to less, which displays the output one page at a time. You can also use a pipe to redirect the output through grep to look for a specific name.

If you need to find out which terminal you are using or what time you logged in, you can use the command **who am i**:

\$ who am i alex pts/5 Mar 27 12:33

# finger: LISTS USERS ON THE SYSTEM

You can use finger to display a list of the users who are logged in on the system. In addition to usernames, finger supplies each user's full name along with information about which device the user's terminal is connected to, how recently the user typed something on the keyboard, when the user logged in, and what contact information is available. If the user has logged in over the network, the name of the remote system is shown as the user's location. For example, in Figure 5-11 jenny and hls are logged in from the remote system named bravo. The asterisk (\*) in front of the name of Helen's device (TTY) indicates that she has blocked others from sending messages directly to her terminal (refer to "mesg: Denies or Accepts Messages" on page 171).

| \$ finge | r             |     |      |       |         |         |              |
|----------|---------------|-----|------|-------|---------|---------|--------------|
| Login    | Name          | Tty | Idle | Login | Time    | Office  | Office Phone |
| sam      | root          | 1   | 1:35 | May 2 | 4 08:38 |         |              |
| alex     | Alex Watson   | /0  |      | Jun   | 7 12:46 | (:0)    |              |
| alex     | Alex Watson   | /1  | 19   | Jun   | 7 12:47 | (:0)    |              |
| jenn     | Jenny Chen    | /2  | 2:24 | Jun   | 2 05:33 | (bravo. | example.com) |
| hls      | Helen Simpson | */2 | 2    | Jun   | 2 05:33 | (bravo. | example.com) |

Figure 5-11 finger I: lists who is logged in

```
$ finger alex
Login: alex Name: Alex Watson
Directory: /home/alex Shell: /bin/bash
On since Wed Jun 6 12:46 (PDT) on pts/0 from :0
5 minutes 52 seconds idle
On since Wed Jun 6 12:47 (PDT) on pts/1 from bravo
Last login Wed Jun 6 12:47 (PDT) on 1 from bravo
New mail received Wed Jun 6 13:16 2007 (PDT)
Unread since Fri May 25 15:32 2007 (PDT)
Plan:
I will be at a conference in Hawaii all next week. If you need
to see me, contact Jenny Chen, x1693.
```

Figure 5-12 finger II: lists details about one user

### finger can be a security risk

security On systems where security is a concern, the system administrator may disable finger. This utility can reveal information that can help a malicious user break into a system.

You can also use finger to learn more about an individual by specifying the name of that user on the command line. In Figure 5-12, finger displays detailed information about the user named Alex. Alex is logged in and actively using one of his terminals (**pts/1**); he has not used his other terminal (**pts/0**) for 5 minutes and 52 seconds. You also learn from finger that if you want to set up a meeting with Alex, you should contact Jenny at extension 1693.

.plan and .project Most of the information in Figure 5-12 was collected by finger from system files. The information shown after the heading Plan:, however, was supplied by Alex. The finger utility searched for a file named .plan in Alex's home directory and displayed its contents.

(Filenames that begin with a period, such as .plan, are not normally listed by ls and are called hidden filenames [page 188].) You may find it helpful to create a .plan file for yourself; it can contain any information you choose, such as your schedule, interests, phone number, or address. In a similar manner, finger displays the contents of the .project and .pgpkey files in your home directory. If Alex had not been logged in, finger would have reported only his user information, the last time he logged in, the last time he read his email, and his plan.

| \$ w   |        |             |   |        |         |        |          |           |
|--------|--------|-------------|---|--------|---------|--------|----------|-----------|
| 8:20am | up 4   | days, 2:28, | 3 | users, | load av | erage: | 0.04, 0. | 04, 0.00  |
| USER   | TTY    | FROM        |   | LOGIN@ | IDLE    | JCPU   | PCPU     | WHAT      |
| alex   | pts/4  | :0          |   | 5:55am | 13:45   | 0.15s  | 0.07s    | W         |
| alex   | pts/5  | :0          |   | 5:55am | 27      | 2:55   | 1:01     | bash      |
| jenny  | pts/7  | bravo       |   | 5:56am | 13:44   | 0.51s  | 30s      | vim 3.txt |
| scott  | pts/12 | bravo       |   | 7:17pm |         | 1.00s  | 0:14s    | run_bdgt  |

Figure 5-13 The w utility

You can also use finger to display a user's username. For example, on a system with a user named Helen Simpson, you might know that Helen's last name is Simpson but might not guess that her username is **hls**. The finger utility, which is not case sensitive, can search for information on Helen using her first or last name. The following commands find the information you seek as well as information on other users whose names are Helen or Simpson:

| <b>\$ finger HELEN</b><br>Login: hls           | Name: Helen Simpson. |
|------------------------------------------------|----------------------|
| Stepson<br>\$ finger simpson<br>Login: hls<br> | Name: Helen Simpson. |

See page 370 for information about using finger over a network.

# **W: LISTS USERS ON THE SYSTEM**

The w utility displays a list of the users who are logged in. As discussed in the section on who, the information that w displays is useful when you want to communicate with someone at your installation.

The first column in Figure 5-13 shows that Alex, Jenny, and Scott are logged in. The second column shows the designation of the device that each user's terminal is connected to. The third column shows the system that a remote user is logged in from. The fourth column shows the time when each user logged in. The fifth column indicates how long each user has been idle (how much time has elapsed since the user pressed a key on the keyboard). The next two columns identify how much computer processor time each user has used during this login session and on the task that is running. The last column shows the command each user is running.

The first line that the w utility displays includes the time of day, the period of time the computer has been running (in days, hours, and minutes), the number of users logged in, and the load average (how busy the system is). The three load average numbers represent the number of jobs waiting to run, averaged over the past 1, 5, and 15 minutes. Use the uptime utility to display just this line. Table 5-1 compares the w, who, and finger utilities.

| Information displayed              | W | who | finger |
|------------------------------------|---|-----|--------|
| Username                           | Х | Х   | х      |
| Terminal-line identification (tty) | Х | Х   | Х      |
| Login day and time                 | Х |     |        |
| Login date and time                |   | Х   | Х      |
| Idle time                          | Х |     | Х      |

| Information displayed                                     | w | who | finger |
|-----------------------------------------------------------|---|-----|--------|
| Program the user is executing                             | Х |     |        |
| Location the user logged in from                          |   |     | Х      |
| CPU time used                                             | Х |     |        |
| Full name (or other information from <b>/etc/passwd</b> ) |   |     | Х      |
| User-supplied vanity information                          |   |     | Х      |
| System uptime and load average                            | х |     |        |

 Table 5-1
 Comparison of w, who, and finger (continued)

# **COMMUNICATING WITH OTHER USERS**

The utilities discussed in this section exchange messages and files with other users either interactively or through email.

# write: SENDS A MESSAGE

The write utility sends a message to another user who is logged in. When you and another user use write to send messages to each other, you establish two-way communication. Initially a write command (Figure 5-14) displays a banner on the other user's terminal, saying that you are about to send a message.

The syntax of a write command line is

write username [terminal]

The *username* is the username of the user you want to communicate with. The *terminal* is an optional device name that is useful if the user is logged in more than once. You can display the usernames and device names of all users who are logged in on the local system by using who, w, or finger.

To establish two-way communication with another user, you and the other user must each execute write, specifying the other's username as the *username*. The write utility then copies text, line by line, from one keyboard/display to the other (Figure 5-15). Sometimes it helps to establish a convention, such as typing **o** (for "over") when you are ready for the other person to type and typing **oo** (for "over and out") when you are ready to end the conversation. When you want to stop communicating with the other user, press CONTROL-D at the beginning of a line. Press-ing CONTROL-D tells write to quit, displays **EOF** (end of file) on the other user's terminal, and returns you to the shell. The other user must do the same.

```
$ write alex
Hi Alex, are you there? o
```

Figure 5-14 The write utility I

If the Message from banner appears on your screen and obscures something you are working on, press CONTROL-L or CONTROL-R to refresh the screen and remove the banner. Then you can clean up, exit from your work, and respond to the person who is writing to you. You have to remember who is writing to you, however, because the banner will no longer appear on the screen.

### mesg: Denies or Accepts Messages

Give the following command when you do not wish to receive messages from another user:

### \$ mesg n

If Alex had given this command before Jenny tried to send him a message, Jenny would have seen the following message:

\$ write alex
Permission denied

You can allow messages again by entering **mesg y**. Give the command **mesg** by itself to display is y (for "yes, messages are allowed") or is n (for "no, messages are *not* allowed").

# EMAIL

Email enables you to communicate with users on the local system and, if the installation is part of a network, with other users on the network. If you are connected to the Internet, you can communicate electronically with users around the world.

Email utilities differ from write in that email utilities can send a message when the recipient is not logged in. These utilities can also send the same message to more than one user at a time.

Many email programs are available for Linux, including the original character-based mail program, Mozilla/Thunderbird, pine, mail through emacs, KMail, and evolution. Another popular graphical email program is sylpheed (sylpheed.good-day.net).

Two programs are available that can make any email program easier to use and more secure. The procmail program (www.procmail.org) creates and maintains email servers and mailing lists; preprocesses email by sorting it into appropriate files and directories; starts various programs depending on the characteristics of

```
$ write alex
Hi Alex, are you there? o
Message from alex@bravo.example.com on pts/0 at 16:23 ...
Yes Jenny, I'm here. o
```

Figure 5-15 The write utility II

incoming email; forwards email; and so on. The GNU Privacy Guard (GPG or GNUpg, page 995) encrypts and decrypts email and makes it almost impossible for an unauthorized person to read.

Refer to Chapter 21 for more information on setting email clients and servers.

Network addresses If your system is part of a LAN, you can generally send email to and receive email from users on other systems on the LAN by using their usernames. Someone send-ing Alex email on the Internet would need to specify his *domain name* (page 1034) along with his username. Use this address to send email to the author of this book: mgs@sobell.com.

# TUTORIAL: CREATING AND EDITING A FILE WITH vim

This section explains how to start vim, enter text, move the cursor, correct text, save the file to the disk, and exit from vim. The tutorial discusses three of the modes of operation of vim and explains how to switch from one mode to another.

- vimtutor In addition to working with this tutorial, you may want to try vim's tutor, named vimtutor: Give its name as a command to run it.
- Specifying a Because vim takes advantage of features that are specific to various kinds of terminals, you must tell it what type of terminal or terminal emulator you are using. On many systems, and usually when you work on a terminal emulator, your terminal type is set automatically. If you need to specify your terminal type explicitly, refer to "Specifying a Terminal" on page 988.

## STARTING vim

Start vim with the following command line to create and edit a file named practice:

### \$ vim practice

When you press RETURN, the command line disappears, and the screen looks similar to the one shown in Figure 5-16.

The tildes ( $\sim$ ) at the left of the screen indicate that the file is empty. They disappear as you add lines of text to the file. If your screen looks like a distorted version of the one shown in Figure 5-16, your terminal type is probably not set correctly.

### The vi command runs vim

tip On Ubuntu Linux systems the command vi runs vim. See "The compatible Parameter" on page 179 for information on running vim in vi-compatible mode.

If you start vim with a terminal type that is not in the **terminfo** database, vim displays an error message and the terminal type defaults to **ansi**, which works on many terminals. In the following example, the user mistyped **vt100** and set the terminal type to **vg100**:

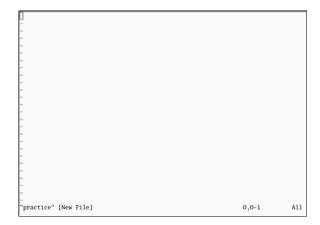

Figure 5-16 Starting vim

```
E558: Terminal entry not found in terminfo

'vg100' not known. Available builtin terminals are:

builtin_riscos

builtin_amiga

builtin_beos-ansi

builtin_cansi

builtin_pcansi

builtin_vin32

builtin_vt320

builtin_vt52

builtin_xterm

builtin_debug

builtin_dumb

defaulting to 'ansi'
```

To reset the terminal type, press ESCAPE and then give the following command to exit from vim and get the shell prompt back:

### :q!

When you enter the colon (:), vim moves the cursor to the bottom line of the screen. The characters **q!** tell vim to quit without saving your work. (You will not ordinarily exit from vim this way because you typically want to save your work.) You must press RETURN after you give this command. Once you get the shell prompt back, refer to "Specifying a Terminal" on page 988, and then start vim again.

If you start this editor without a filename, vim assumes that you are a novice and tells you how to get started (Figure 5-17, next page).

The practice file is new so it does not contain any text. The vim editor displays a message similar to the one shown in Figure 5-16 on the status (bottom) line of the terminal to indicate that you are creating and editing a new file. When you edit an existing file, vim displays the first few lines of the file and gives status information about the file on the status line.

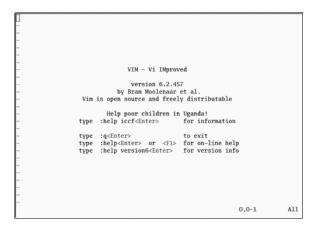

Figure 5-17 Starting vim without a filename

### **COMMAND AND INPUT MODES**

Two of vim's modes of operation are *Command mode* (also called *Normal mode*) and *Input mode* (Figure 5-18). While vim is in Command mode, you can give vim commands. For example, you can delete text or exit from vim. You can also command vim to enter Input mode. In Input mode, vim accepts anything you enter as text and displays it on the screen. Press ESCAPE to return vim to Command mode. By default the vim editor keeps you informed about which mode it is in: It displays **INSERT** at the lower-left corner of the screen while it is in Insert mode.

The following command causes vim to display line numbers next to the text you are editing:

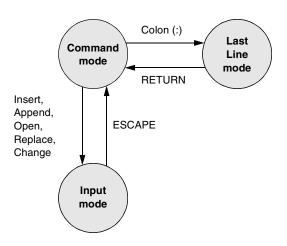

:set number RETURN

Figure 5-18 Modes in vim

- Last Line mode The colon (:) in the preceding command puts vim into another mode, *Last Line mode*. While in this mode, vim keeps the cursor on the bottom line of the screen. When you finish entering the command by pressing RETURN, vim restores the cursor to its place in the text. Give the command **:set nonumber** RETURN to turn off line numbers.
  - vim is case When you give vim a command, remember that the editor is case sensitive. In other sensitive words, vim interprets the same letter as two different commands, depending on whether you enter an uppercase or lowercase character. Beware of the CAPS LOCK (SHIFT-LOCK) key. If you set this key to enter uppercase text while you are in Input mode and then exit to Command mode, vim interprets your commands as uppercase letters. It can be confusing when this happens because vim does not appear to be executing the commands you are entering.

### **ENTERING TEXT**

i/a (Input mode) When you start vim, you must put it in Input mode before you can enter text. To put vim in Input mode, press the i key (insert before the cursor) or the a key (append after the cursor).

If you are not sure whether vim is currently in Input mode, press the ESCAPE key; vim returns to Command mode if it was in Input mode or beeps, flashes, or does nothing if it is already in Command mode. You can put vim back in Input mode by pressing the i or a key again.

While vim is in Input mode, you can enter text by typing on the keyboard. If the text does not appear on the screen as you type, vim is not in Input mode.

To continue with this tutorial, enter the sample paragraph shown in Figure 5-19, pressing the RETURN key at the end of each line. If you do not press RETURN before the cursor reaches the right side of the screen or window, vim will wrap the text so that it appears to start a new line. Physical lines will not correspond to programmatic (logical) lines in this situation, so editing will be more difficult. While you are using vim, you can always correct any typing mistakes you make. If you notice a mistake on the line you are entering, you can correct it before you continue (page 176). You

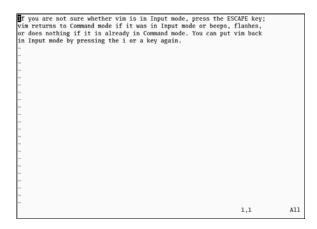

Figure 5-19 Entering text with vim

can correct other mistakes later. When you finish entering the paragraph, press ESCAPE to return vim to Command mode.

### GETTING HELP

To get help while you are using vim, give the command **:help** [*feature*] followed by RETURN (you must be in Command mode when you give this command). The colon moves the cursor to the last line of the screen. If you type **:help**, vim displays an introduction to vim Help (Figure 5-20). Each dark band near the bottom of the screen names the file that is displayed above it. (Each area of the screen that displays a file, such as the two areas shown in Figure 5-20, is a vim "window.") The help.txt file occupies most of the screen (the upper window) in Figure 5-20. The file that is being edited (practice) occupies a few lines in the lower portion of the screen (the lower window).

Read through the introduction to Help by scrolling the text as you read. Press j or the DOWN ARROW key to move the cursor down one line at a time; press CONTROL-D or CONTROL-U to scroll the cursor down or up half a window at a time. Give the command **:q** to close the Help window.

You can get help with the insert commands by giving the command :help insert while vim is in Command mode (Figure 5-21).

### **CORRECTING TEXT AS YOU INSERT IT**

The keys that back up and correct a shell command line serve the same functions when vim is in Input mode. These keys include the erase, line kill, and word kill keys (usually CONTROL-H, CONTROL-U, and CONTROL-W, respectively). Although vim may not remove deleted text from the screen as you back up over it using one of these keys, the editor does remove it when you type over the text or press RETURN.

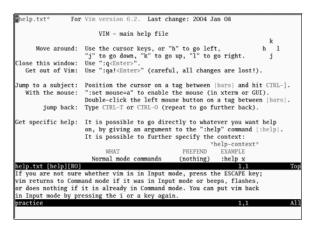

Figure 5-20 The main vim Help screen

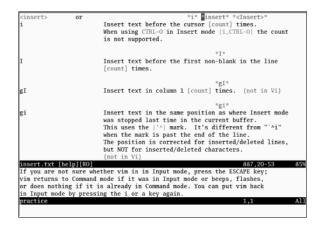

Figure 5-21 Help with insert commands

### **MOVING THE CURSOR**

You need to be able to move the cursor on the screen so that you can delete, insert, and correct text. While vim is in Command mode, you can use the RETURN key, the SPACE bar, and the ARROW keys to move the cursor. If you prefer to keep your hand closer to the center of the keyboard, if your terminal does not have ARROW keys, or if the emulator you are using does not support them, you can use the h, j, k, and l (lowercase "l") keys to move the cursor left, down, up, and right, respectively.

### **Deleting Text**

x (Delete character) dw (Delete word) dd (Delete line)

You can delete a single character by moving the cursor until it is over the character you want to delete and then giving the command **x**. You can delete a word by positioning the cursor on the first letter of the word and then giving the command **dw** (Delete word). You can delete a line of text by moving the cursor until it is anywhere on the line and then giving the command **dd**.

### **UNDOING MISTAKES**

- **u** (Undo) If you delete a character, line, or word by mistake or give any command you want to reverse, give the command **u** (Undo) immediately after the command you want to undo. The vim editor will restore the text to the way it was before you gave the last command. If you give the **u** command again, vim will undo the command you gave before the one it just undid. You can use this technique to back up over many of your actions. With the **compatible** parameter (page 179) set, however, vim can undo only the most recent change.
- :redo (Redo) If you undo a command you did not mean to undo, give a Redo command: CONTROL-R or :redo (followed by a RETURN). The vim editor will redo the undone command. As with the Undo command, you can give the Redo command many times in a row.

### **ENTERING ADDITIONAL TEXT**

i (Insert)

When you want to insert new text within existing text, move the cursor so it is on a (Append) the character that follows the new text you plan to enter. Then give the i (Insert) command to put vim in Input mode, enter the new text, and press ESCAPE to return vim to Command mode. Alternatively, you can position the cursor on the character that precedes the new text and use the **a** (Append) command.

To enter one or more lines, position the cursor on the line above where you want **o/O** (Open) the new text to go. Give the command o (Open). The vim editor opens a blank line, puts the cursor on it, and goes into Input mode. Enter the new text, ending each line with a RETURN. When you are finished entering text, press ESCAPE to return vim to Command mode. The O command works in the same way o works, except that it opens a blank line *above* the line the cursor is on.

### **CORRECTING TEXT**

To correct text, use dd, dw, or x to remove the incorrect text. Then use i, a, o, or O to insert the correct text.

For example, to change the word **pressing** to **hitting** in Figure 5-19 on page 175, you might use the ARROW keys to move the cursor until it is on top of the p in pressing. Then give the command dw to delete the word pressing. Put vim in Input mode by giving an i command, enter the word hitting followed by a SPACE, and press ESCAPE. The word is changed and vim is in Command mode, waiting for another command. A shorthand for the two commands dw followed by the i command is cw (Change word). The command cw puts vim into Input mode.

### Page breaks for the printer

tip CONTROL-L tells the printer to skip to the top of the next page. You can enter this character anywhere in a document by pressing CONTROL-L while you are in Input mode. If **^L** does not appear, press CONTROL-V before CONTROL-L.

# **ENDING THE EDITING SESSION**

While you are editing, vim keeps the edited text in an area named the Work buffer. When you finish editing, you must write out the contents of the Work buffer to a disk file so that the edited text is saved and available when you next want it.

Make sure that vim is in Command mode, and then use the ZZ command (you must use uppercase  $Z_s$ ) to write your newly entered text to the disk and end the editing session. After you give the ZZ command, vim returns control to the shell. You can exit with :q! if you do not want to save your work.

### Do not confuse 77 with CONTROL-7

**caution** When you exit from vim with **ZZ**, make sure that you type **ZZ** and not CONTROL-Z (typically the suspend key). When you press CONTROL-Z, vim disappears from your screen, almost as though you had exited from it. In fact, vim will continue running in the background with your work unsaved. Refer to "Job Control" on page 290. If you try to start editing the same file with a new **vim** command, vim displays a message about a swap file.

# The compatible Parameter

The compatible parameter makes vim more compatible with vi. By default this parameter is not set. From the command line use the -C option to set the compatible parameter and use the -N option to unset it. To get started with vim you can ignore this parameter.

Setting the **compatible** parameter changes many aspects of how vim works. For example, when the **compatible** parameter is set, the Undo command (page 177) can undo only your most recent change; in contrast, with the **compatible** parameter unset, you can call Undo repeatedly to undo many changes. To obtain more details on the **compatible** parameter, give the command **:help compatible** RETURN. To display a complete list of vim's differences from the original vi, use **:help vi-diff** RETURN. See page 176 for a discussion of the **help** command.

# CHAPTER SUMMARY

The utilities introduced in this chapter are a small but powerful subset of the many utilities available on an Ubuntu Linux system. Because you will use them frequently and because they are integral to the following chapters, it is important that you become comfortable using them.

The utilities listed in Table 5-2 manipulate, display, compare, and print files.

| Utility | Function                                                                        |
|---------|---------------------------------------------------------------------------------|
| ср      | Copies one or more files (page 149)                                             |
| diff    | Displays the differences between two files (page 154)                           |
| file    | Displays information about the contents of a file (page 155)                    |
| grep    | Searches file(s) for a string (page 151)                                        |
| head    | Displays the lines at the beginning of a file (page 152)                        |
| lpq     | Displays a list of jobs in the print queue (page 151)                           |
| lpr     | Places file(s) in the print queue (page 151)                                    |
| lprm    | Removes a job from the print queue (page 151)                                   |
| mv      | Renames a file or moves file(s) to another directory (page 150)                 |
| sort    | Puts a file in order by lines (page 153)                                        |
| tail    | Displays the lines at the end of a file (page 152)                              |
| uniq    | Displays the contents of a file, skipping successive duplicate lines (page 154) |
|         |                                                                                 |

Table 5-2File utilities

To reduce the amount of disk space a file occupies, you can compress it with the bzip2 utility. Compression works especially well on files that contain patterns, as do most text files, but reduces the size of almost all files. The inverse of bzip2—bunzip2—restores a file to its original, decompressed form. Table 5-3 lists utilities that compress and decompress files. The bzip2 utility is the most efficient of these.

Table 5-3 (De)compression utilities

| Utility  | Function                                                                                        |
|----------|-------------------------------------------------------------------------------------------------|
| bunzip2  | Returns a file compressed with bzip2 to its original size and format (page 160)                 |
| bzcat    | Displays a file compressed with bzip2 (page 160)                                                |
| bzip2    | Compresses a file (page 160)                                                                    |
| compress | Compresses a file (not as well as gzip) (page 161)                                              |
| gunzip   | Returns a file compressed with gzip or compress to its original size and for-<br>mat (page 161) |
| gzip     | Compresses a file (page 161)                                                                    |
| zcat     | Displays a file compressed with gzip (page 161)                                                 |

An archive is a file, frequently compressed, that contains a group of files. The tar utility (Table 5-4) packs and unpacks archives. The filename extensions .tar.bz2, .tar.gz, and .tgz identify compressed tar archive files and are often seen on software packages obtained over the Internet.

Table 5-4Archive utility

| Utility | Function                                                  |
|---------|-----------------------------------------------------------|
| tar     | Creates or extracts files from an archive file (page 161) |

The utilities listed in Table 5-5 determine the location of a utility on the local system. For example, they can display the pathname of a utility or a list of C++ compilers available on the local system.

 Table 5-5
 Location utilities

| Utility | Function                                                                      |
|---------|-------------------------------------------------------------------------------|
| apropos | Searches the man page one-line descriptions for a keyword (page 165)          |
| locate  | Searches for files on the local system (page 166)                             |
| whereis | Displays the full pathnames of a utility, source code, or man page (page 164) |
| which   | Displays the full pathname of a command you can run (page 164)                |

Table 5-6 lists utilities that display information about other users. You can easily learn a user's full name, the user's login status, the login shell of the user, and other items of information maintained by the system.

| Utility  | Function                                                                         |
|----------|----------------------------------------------------------------------------------|
| finger   | Displays detailed information about users, including their full names (page 167) |
| hostname | Displays the name of the local system (page 149)                                 |
| w        | Displays detailed information about users who are logged in (page 169)           |
| who      | Displays information about users who are logged in (page 167)                    |

 Table 5-6
 User and system information utilities

The utilities shown in Table 5-7 can help you stay in touch with other users on the local network.

 Table 5-7
 User communication utilities

| Utility | Function                                                    |
|---------|-------------------------------------------------------------|
| mesg    | Permits or denies messages sent by write (page 171)         |
| write   | Sends a message to another user who is logged in (page 170) |

Table 5-8 lists miscellaneous utilities.

 Table 5-8
 Miscellaneous utilities

| Utility | Function                                                         |  |
|---------|------------------------------------------------------------------|--|
| date    | Displays the current date and time (page 157)                    |  |
| echo    | Copies its <i>arguments</i> (page 1023) to the screen (page 157) |  |

# Exercises

- 1. Which commands can you use to determine who is logged in on a specific terminal?
- 2. How can you keep other users from using write to communicate with you? Why would you want to?
- 3. What happens when you give the following commands if the file named **done** already exists?
  - \$ cp to\_do done
    \$ mv to\_do done
- 4. How can you find out which utilities are available on your system for editing files? Which utilities are available for editing on your system?
- 5. How can you find the phone number for Ace Electronics in a file named **phone** that contains a list of names and phone numbers? Which command can you use to display the entire file in alphabetical order? How can you remove adjacent duplicate lines from the file? How can you remove all duplicates?

- 6. What happens when you use diff to compare two binary files that are not identical? (You can use gzip to create the binary files.) Explain why the diff output for binary files is different from the diff output for ASCII files.
- 7. Create a **.plan** file in your home directory. Does finger display the contents of your **.plan** file?
- 8. What is the result of giving the which utility the name of a command that resides in a directory that is *not* in your search path?
- 9. Are any of the utilities discussed in this chapter located in more than one directory on your system? If so, which ones?
- 10. Experiment by calling the file utility with the names of files in **/usr/bin**. How many different types of files are there?
- 11. Which command can you use to look at the first few lines of a file named status.report? Which command can you use to look at the end of the file?

# **ADVANCED EXERCISES**

- 12. Re-create the **colors.1** and **colors.2** files used in Figure 5-8 on page 155. Test your files by running **diff –u** on them. Do you get the same results as in the figure?
- 13. Try giving these two commands:
  - \$ echo cat
    \$ cat echo

Explain the differences between them.

- 14. Repeat exercise 5 using the file **phone.gz**, a compressed version of the list of names and phone numbers. Consider more than one approach to answer each question, and explain how you made your choices.
- 15. Find existing files or create files that
  - a. gzip compresses by more than 80 percent.
  - b. gzip compresses by less than 10 percent.
  - c. Get larger when compressed with gzip.
  - d. Use ls –l to determine the sizes of the files in question. Can you characterize the files in a, b, and c?
- 16. Older email programs were not able to handle binary files. Suppose that you are emailing a file that has been compressed with gzip, which produces a binary file, and the recipient is using an old email program. Refer to the man page on uuencode, which converts a binary file to ASCII. Learn about the utility and how to use it.
  - a. Convert a compressed file to ASCII using uuencode. Is the encoded file larger or smaller than the compressed file? Explain. (If uuencode is not on the local system, you can install it using aptitude [page 585]; it is part of the sharutils package.)
  - b. Would it ever make sense to use uuencode on a file before compressing it? Explain.

# 6

# THE LINUX FILESYSTEM

### IN THIS CHAPTER

| The Hierarchical Filesystem 18          | 34 |
|-----------------------------------------|----|
| Directory Files and Ordinary<br>Files18 | 34 |
| The Working Directory 18                | 38 |
| Your Home Directory 18                  | 38 |
| Pathnames 18                            | 39 |
| Relative Pathnames 19                   | 90 |
| Working with Directories 19             | 96 |
| Access Permissions 19                   | 99 |
| ACLs: Access Control Lists 20           | )3 |
| Hard Links 21                           | 10 |
| Symbolic Links 21                       | 12 |
|                                         |    |

A *filesystem* is a set of *data structures* (page 1032) that usually resides on part of a disk and that holds directories of files. Filesystems store user and system data that are the basis of users' work on the system and the system's existence. This chapter discusses the organization and terminology of the Linux filesystem, defines ordinary and directory files, and explains the rules for naming them. It also shows how to create and delete directories, move through the filesystem, and use absolute and relative pathnames to access files in various directories. It includes a discussion of important files and directories as well as file access permissions and Access Control Lists (ACLs), which allow you to share selected files with other users. It concludes with a discussion of hard and symbolic links, which can make a single file appear in more than one directory.

In addition to reading this chapter, you may want to refer to the df info page and to the fsck, mkfs, and tune2fs man pages for more information on filesystems.

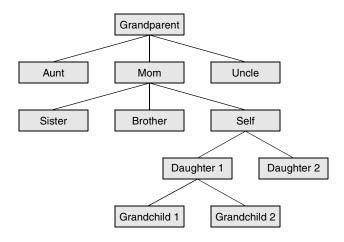

Figure 6-1 A family tree

# The Hierarchical Filesystem

- Family tree A *hierarchical* structure (page 1040) frequently takes the shape of a pyramid. One example of this type of structure is found by tracing a family's lineage: A couple has a child, who may in turn have several children, each of whom may have more children. This hierarchical structure is called a *family tree* (Figure 6-1).
- Directory tree Like the family tree it resembles, the Linux filesystem is called a *tree*. It consists of a set of connected files. This structure allows you to organize files so you can easily find any particular one. On a standard Linux system, each user starts with one directory, to which the user can add subdirectories to any desired level. By creating multiple levels of subdirectories, a user can expand the structure as needed.
- Subdirectories Typically each subdirectory is dedicated to a single subject, such as a person, project, or event. The subject dictates whether a subdirectory should be subdivided further. For example, Figure 6-2 shows a secretary's subdirectory named correspond. This directory contains three subdirectories: business, memos, and personal. The business directory contains files that store each letter the secretary types. If you expect many letters to go to one client, as is the case with milk\_co, you can dedicate a subdirectory to that client.

One major strength of the Linux filesystem is its ability to adapt to users' needs. You can take advantage of this strength by strategically organizing your files so they are most convenient and useful for you.

# **DIRECTORY FILES AND ORDINARY FILES**

Like a family tree, the tree representing the filesystem is usually pictured upside down, with its *root* at the top. Figures 6-2 and 6-3 show that the tree "grows"

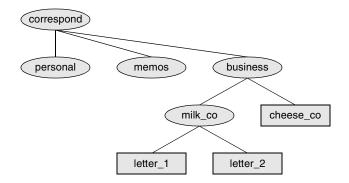

**Figure 6-2** A secretary's directories

downward from the root, with paths connecting the root to each of the other files. At the end of each path is either an ordinary file or a directory file. Special files, which can also be at the ends of paths, are described on page 567. Ordinary files, or simply files, appear at the ends of paths that cannot support other paths. Directory files, also referred to as directories or folders, are the points that other paths can branch off from. (Figures 6-2 and 6-3 show some empty directories.) When you refer to the tree, up is toward the root and down is away from the root. Directories directly connected by a path are called parents (closer to the root) and children (farther from the root). A pathname is a series of names that trace a path along branches from one file to another. More information about pathnames appears on page 189.

### FILENAMES

Every file has a *filename*. The maximum length of a filename varies with the type of filesystem; Linux supports several types of filesystems. Although most of today's filesystems allow you to create files with names up to 255 characters long, some filesystems

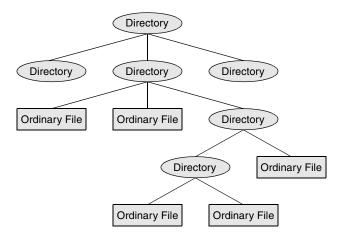

Figure 6-3 Directories and ordinary files

restrict you to shorter names. While you can use almost any character in a filename, you will avoid confusion if you choose characters from the following list:

- Uppercase letters (A–Z)
- Lowercase letters (a–z)
- Numbers (0–9)
- Underscore (\_)
- Period (.)
- Comma (,)
- / or root The *root* directory is always named / (slash) and referred to by this single character. No other file can use this name or have a / in its name. However, in a pathname, which is a string of filenames including directory names, the slash *separates* filenames (page 189).

Like the children of one parent, no two files in the same directory can have the same name. (Parents give their children different names because it makes good sense, but Linux requires it.) Files in different directories, like the children of different parents, can have the same name.

The filenames you choose should mean something. Too often a directory is filled with important files with such unhelpful names as **hold1**, **wombat**, and **junk**, not to mention **foo** and **foobar**. Such names are poor choices because they do not help you recall what you stored in a file. The following filenames conform to the suggested syntax *and* convey information about the contents of the file:

- correspond
- january
- davis
- reports
- 2001
- acct\_payable
- Filename length When you share your files with users on other systems, you may need to make long filenames differ within the first few characters. Systems running DOS or older versions of Windows have an 8-character filename body length and a 3-character filename extension length limit. Some UNIX systems have a 14-character limit and older Macintosh systems have a 31-character limit. If you keep the filenames short, they are easy to type; later you can add extensions to them without exceeding the shorter limits imposed by some filesystems. The disadvantage of short filenames is that they are typically less descriptive than long filenames. See stat on page 526 for a way to determine the maximum length of a filename on the local system.

Long filenames enable you to assign descriptive names to files. To help you select among files without typing entire filenames, shells support filename completion. For more information about this feature, see the "Filename completion" tip on page 149.

Case sensitivity You can use uppercase and/or lowercase letters within filenames. Linux is case sensitive, so files named JANUARY, January, and january represent three distinct files.

### Do not use SPACEs within filenames

**caution** Although you can use SPACEs within filenames, it is a poor idea. Because a SPACE is a special character, you must quote it on a command line. Quoting a character on a command line can be difficult for a novice user and cumbersome for an experienced user. Use periods or underscores instead of SPACEs: joe.05.04.26, new\_stuff.

If you are working with a filename that includes a SPACE, such as a file from another operating system, you must quote the SPACE on the command line by preceding it with a backslash or by placing quotation marks on either side of the filename. The two following commands send the file named **my file** to the printer.

\$ lpr my\ file
\$ lpr "my file"

### **FILENAME EXTENSIONS**

A *filename extension* is the part of the filename following an embedded period. In the filenames listed in Table 6-1, filename extensions help describe the contents of the file. Some programs, such as the C programming language compiler, default to specific filename extensions; in most cases, however, filename extensions are optional. Use extensions freely to make filenames easy to understand. If you like, you can use several periods within the same filename—for example, **notes.4.10.01** or **files.tar.gz**.

| Filename with extension | Meaning of extension                                                                          |
|-------------------------|-----------------------------------------------------------------------------------------------|
| compute.c               | A C programming language source file                                                          |
| compute.o               | The object code for the program                                                               |
| compute                 | The same program as an executable file                                                        |
| memo.0410.txt           | A text file                                                                                   |
| memo.pdf                | A PDF file; view with xpdf under a GUI                                                        |
| memo.ps                 | A PostScript file; view with gs under a GUI                                                   |
| memo.Z                  | A file compressed with compress (page 161); use uncompress or gunzip (page 161) to decompress |
| memo.tgz or memo.tar.gz | A tar (page 161) archive of files compressed with gzip (page 161)                             |

 Table 6-1
 Filename extensions

| Table 6-1 Filena                                                  | ame extensions (continued)                                                                             |
|-------------------------------------------------------------------|----------------------------------------------------------------------------------------------------|
| memo.gz                                                           | A file compressed with gzip (page 161); view with zcat or decompress with gunzip (both on page 161)    |
| memo.bz2                                                          | A file compressed with bzip2 (page 160); view with bzcat or decompress with bunzip2 (both on page 160) |
| memo.html                                                         | A file meant to be viewed using a Web browser, such as Firefox                                         |
| photo.gif, photo.jp<br>photo.jpeg, photo.<br>photo.tif, or photo. | bmp,                                                                                                   |

 Table 6-1
 Filename extensions (continued)

### HIDDEN FILENAMES

A filename that begins with a period is called a *hidden filename* (or a *hidden file* or sometimes an *invisible file*) because Is does not normally display it. The command Is –a displays *all* filenames, even hidden ones. Names of startup files (page 188) usually begin with a period so that they are hidden and do not clutter a directory listing. The .plan file (page 168) is also hidden. Two special hidden entries—a single and double period (. and ..)—appear in every directory (page 193).

# **THE WORKING DIRECTORY**

pwd While you are logged in on a character-based interface to a Linux system, you are always associated with a directory. The directory you are associated with is called the *working directory* or *current directory*. Sometimes this association is referred to in a physical sense: "You are *in* (or *working in*) the jenny directory." The pwd (print working directory) utility displays the pathname of the working directory.

# YOUR HOME DIRECTORY

When you first log in on a Linux system or start a terminal emulator window, your working directory is your *home directory*. To display the pathname of your home directory, use pwd just after you log in (Figure 6-4).

When used without any arguments, the Is utility displays a list of the files in the working directory. Because your home directory has been the only working directory you have used so far, Is has always displayed a list of files in your home directory. (All the files you have created up to this point were created in your home directory.)

### **STARTUP FILES**

*Startup files*, which appear in your home directory, give the shell and other programs information about you and your preferences. Frequently one of these files tells the shell what kind of terminal you are using (page 988) and executes the stty (set terminal) utility to establish the erase (page 137) and line kill (page 138) keys.

Either you or the system administrator can put a shell startup file containing shell commands in your home directory. The shell executes the commands in this file each time you log in. Because the startup files have hidden filenames, you must use

```
login: alex
Password:
Last login: Wed Oct 20 11:14:21 from bravo
$ pwd
/home/alex
```

Figure 6-4 Logging in and displaying the pathname of your home directory

the ls –a command to see whether one is in your home directory. A GUI has many startup files. Usually you do not need to work with these files directly but can control startup sequences using icons on the desktop. See page 277 for more information about startup files.

# PATHNAMES

This section discusses absolute and relative pathnames and explains how to use them to your advantage.

### Absolute Pathnames

Every file has a pathname. Figure 6-5 shows the pathnames of directories and ordinary files in part of a filesystem hierarchy. An absolute pathname always starts with a slash (/), the name of the root directory. You can then build the absolute pathname of a file by tracing a path from the root directory through all the intermediate directories to the file. String all the filenames in the path together, separating each from the next with a slash (/) and preceding the entire group of filenames with a slash (/). This path of filenames is called an *absolute pathname* because it locates a file absolutely by tracing a path from the root directory to the file. The part of a pathname following the final slash is called a *simple filename, filename*, or *basename*.

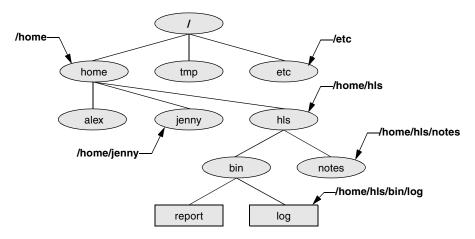

Figure 6-5 Absolute pathnames

### ~ (TILDE) IN PATHNAMES

In another form of absolute pathname, the shell expands the characters ~/ (a tilde followed by a slash) at the start of a pathname into the pathname of your home directory. Using this shortcut, you can display your .bashrc startup file (page 277) with the following command, no matter which directory is your working directory:

\$ less ~/.bashrc

A tilde quickly references paths that start with your or someone else's home directory. The shell expands a tilde followed by a username at the beginning of a pathname into the pathname of that user's home directory. For example, assuming he has permission to do so, Alex can examine Scott's **.bashrc** file with the following command:

\$ less ~scott/.bashrc

Refer to "Tilde Expansion" on page 341 for more information.

## **Relative Pathnames**

A *relative pathname* traces a path from the working directory to a file. The pathname is *relative* to the working directory. Any pathname that does not begin with the root directory (/) or a tilde (~) is a relative pathname. Like absolute pathnames, relative pathnames can trace a path through many directories. The simplest relative pathname is a simple filename, which identifies a file in the working directory. The examples in the next sections use absolute and relative pathnames.

### When using a relative pathname, know which directory is the working directory

**caution** The location of the file that you are accessing with a relative pathname is dependent on (is relative to) the working directory. Always make sure you know which directory is the working directory before you use a relative pathname. Use pwd to verify the directory. If you are using mkdir and you are not where you think you are in the file hierarchy, the new directory will end up in an unexpected location.

It does not matter which directory is the working directory when you use an absolute pathname.

### SIGNIFICANCE OF THE WORKING DIRECTORY

To access any file in the working directory, you need only a simple filename. To access a file in another directory, you *must* use a pathname. Typing a long pathname is tedious and increases the chance of making a mistake. This possibility is less likely under a GUI, where you click filenames or icons. You can choose a working directory for any particular task to reduce the need for long pathnames. Your choice of a working directory does not allow you to do anything you could not do otherwise—it just makes some operations easier.

Refer to Figure 6-6 as you read this paragraph. Files that are children of the working directory can be referenced by simple filenames. Grandchildren of the working directory can be referenced by short relative pathnames: two filenames separated by a slash. When you manipulate files in a large directory structure, using short relative pathnames can save you time and aggravation. If you choose a working directory that contains the files used most often for a particular task, you need to use fewer long, cumbersome pathnames.

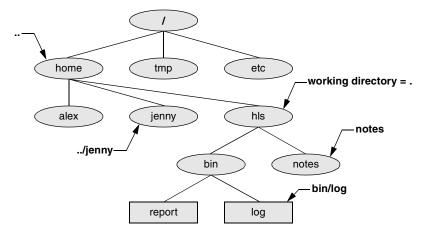

Figure 6-6 Relative pathnames

# **DIRECTORY COMMANDS**

This section discusses how to create directories (mkdir), switch between directories (cd), remove directories (rmdir), use pathnames to make your work easier, and move and copy files and directories between directories.

# mkdir: Creates a Directory

The mkdir utility creates a directory. The *argument* (page 1023) to mkdir becomes the pathname of the new directory. The following examples develop the directory structure shown in Figure 6-7. In the figure, the directories that are added appear in a lighter shade than the others and are connected by dashes.

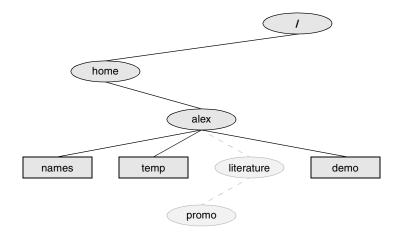

Figure 6-7 The file structure developed in the examples

```
$ pwd
/home/alex
$ 1s
demo names temp
$ mkdir literature
$ 1s
demo literature names temp
$ 1s -F
demo literature/ names temp
$ 1s literature
$
```

Figure 6-8 The mkdir utility

In Figure 6-8, pwd shows that Alex is working in his home directory (/home/alex) and Is shows the names of the files in his home directory: demo, names, and temp. Using mkdir, Alex creates a directory named literature as a child of his home directory. He uses a relative pathname (a simple filename) because he wants the literature directory to be a child of the working directory. Of course, Alex could have used an absolute pathname to create the same directory: mkdir /home/alex/literature.

The second Is in Figure 6-8 verifies the presence of the new directory. The –F option to Is displays a slash after the name of each directory and an asterisk after each executable file (shell script, utility, or application). When you call it with an argument that is the name of a directory, Is lists the contents of that directory. The final Is does not display anything because there are no files in the **literature** directory.

The following commands show two ways to create the **promo** directory as a child of the newly created **literature** directory. The first way checks that **/home/alex** is the working directory and uses a relative pathname:

\$ pwd
/home/alex
\$ mkdir literature/promo

The second way uses an absolute pathname:

```
$ mkdir /home/alex/literature/promo
```

Use the -p (parents) option to mkdir to create both the literature and promo directories with one command:

```
$ pwd
/home/alex
$ ls
demo names temp
$ mkdir -p literature/promo
Or
```

\$ mkdir -p /home/alex/literature/promo

```
$ cd /home/alex/literature
$ pwd
/home/alex/literature
$ cd
$ pwd
/home/alex
$ cd literature
$ pwd
/home/alex/literature
```

Figure 6-9 cd changes your working directory

## cd: Changes to Another Working Directory

The cd (change directory) utility makes another directory the working directory but does *not* change the contents of the working directory. Figure 6-9 shows two ways to make the **/home/alex/literature** directory the working directory, as verified by pwd. First Alex uses cd with an absolute pathname to make **literature** his working directory—it does not matter which is your working directory when you give a command with an absolute pathname.

A pwd command confirms the change made by Alex. When used without an argument, cd makes your home directory the working directory, as it was when you logged in. The second cd command in Figure 6-9 does not have an argument so it makes Alex's home directory the working directory. Finally, knowing that he is working in his home directory, Alex uses a simple filename to make the **literature** directory his working directory (cd literature) and confirms the change with pwd.

### The working directory versus your home directory

tip The working directory is not the same as your home directory. Your home directory remains the same for the duration of your session and usually from session to session. Immediately after you log in, you are always working in the same directory: your home directory.

Unlike your home directory, the working directory can change as often as you like. You have no set working directory, which explains why some people refer to it as the *current directory*. When you log in and until you change directories by using cd, your home directory is your working directory. If you were to change directories to Scott's home directory, then Scott's home directory would be your working directory.

### THE . AND .. DIRECTORY ENTRIES

The mkdir utility automatically puts two entries in each directory you create: a single period (.) and a double period (..). The . is synonymous with the pathname of the working directory and can be used in its place; the .. is synonymous with the pathname of the parent of the working directory. These entries are hidden because their filenames begin with a period.

With the **literature** directory as the working directory, the following example uses .. three times: first to list the contents of the parent directory (/home/alex), second to

copy the **memoA** file to the parent directory, and third to list the contents of the parent directory again.

```
$ pwd
/home/alex/literature
$ ls ..
demo literature names temp
$ cp memoA ..
$ ls ..
demo literature memoA names temp
```

After using cd to make promo (a subdirectory of literature) his working directory, Alex can use a relative pathname to call vim to edit a file in his home directory.

```
$ cd promo
$ vim ../../names
```

You can use an absolute or relative pathname or a simple filename virtually anywhere that a utility or program requires a filename or pathname. This usage holds true for Is, vim, mkdir, rm, and most other Linux utilities.

### Important Standard Directories and Files

Originally files on a Linux system were not located in standard places. The scattered files made it difficult to document and maintain a Linux system and just about impossible for someone to release a software package that would compile and run on all Linux systems. The first standard for the Linux filesystem, the FSSTND (Linux Filesystem Standard), was released on February 14, 1994. In early 1995 work was started on a broader standard covering many UNIX-like systems: FHS (Linux Filesystem Hierarchy Standard, www.pathname.com/fhs). More recently FHS has been incorporated in LSB (Linux Standard Base, www.linuxbase.org), a workgroup of FSG (Free Standards Group, www.freestandards.org). Figure 6-10 shows the locations of some important directories and files as specified by FHS. The significance of many of these directories will become clear as you continue reading.

The following list describes the directories shown in Figure 6-10, some of the directories specified by FHS, and some other directories. Ubuntu Linux, however, does not use all the directories specified by FHS. Be aware that you cannot always determine the function of a directory by its name. For example, although **/opt** stores add-on software, **/etc/opt** stores configuration files for the software in **/opt**. See also "Important Files and Directories" on page 554.

- / Root The root directory, present in all Linux filesystem structures, is the ancestor of all files in the filesystem.
- /bin Essential command binaries Holds the files needed to bring the system up and run it when it first comes up in recovery mode (page 512).
- /boot Static files of the boot loader Contains all of the files needed to boot the system.
- /dev Device files Contains all files that represent peripheral devices, such as disk drives, terminals, and printers. Previously this directory was filled with all possible devices.

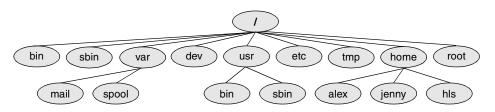

Figure 6-10 A typical FHS-based Linux filesystem structure

The udev utility (page 568) provides a dynamic device directory that enables /dev to contain only devices that are present on the system.

- /etc Machine-local system configuration files Holds administrative, configuration, and other system files. One of the most important is /etc/passwd, which contains a list of all users who have permission to use the system.
- /etc/opt Configuration files for add-on software packages kept in /opt
- /etc/X11 Machine-local configuration files for the X Window System
  - /home User home directories Each user's home directory is typically one of many subdirectories of the /home directory. As an example, assuming that users' directories are under /home, the absolute pathname of Jenny's home directory is /home/jenny. On some systems the users' directories may not be found under /home but instead might be spread among other directories such as /inhouse and /clients.
    - /lib Shared libraries
- /lib/modules Loadable kernel modules
  - /mnt Mount point for temporarily mounting filesystems
  - /opt Add-on software packages (optional packages)
  - /proc Kernel and process information virtual filesystem
  - /root Home directory for the root account
  - /sbin Essential system binaries Utilities used for system administration are stored in /sbin and /usr/sbin. The /sbin directory includes utilities needed during the booting process, and /usr/sbin holds utilities used after the system is up and running. In older versions of Linux, many system administration utilities were scattered through several directories that often included other system files (/etc, /usr/bin, /usr/adm, /usr/include).
  - /sys Device pseudofilesystem See udev on page 568 for more information.
  - /tmp Temporary files
  - /usr Second major hierarchy Traditionally includes subdirectories that contain information used by the system. Files in /usr subdirectories do not change often and may be shared by several systems.
  - /usr/bin Most user commands Contains the standard Linux utility programs—that is, binaries that are not needed in recovery mode (page 512).

| /usr/games      | Games and educational programs                                                                                                    |
|-----------------|----------------------------------------------------------------------------------------------------|
| /usr/include    | Header files included by C programs                                                                                                    |
| /usr/lib        | Libraries                                                                                                    |
| /usr/local      | <b>Local hierarchy</b> Holds locally important files and directories that are added to the system. Subdirectories can include <b>bin</b> , <b>games</b> , <b>include</b> , <b>lib</b> , <b>sbin</b> , <b>share</b> , and <b>src</b> .                                                                                                    |
| /usr/man        | Online manuals                                                                                                    |
| /usr/sbin       | Nonvital system administration binaries See /sbin.                                                                                                    |
| /usr/share      | Architecture-independent data Subdirectories can include dict, doc, games, info, locale, man, misc, terminfo, and zoneinfo.                                                                                                    |
| /usr/share/doc  | Documentation                                                                                                    |
| /usr/share/info | GNU info system's primary directory                                                                                                    |
| /usr/src        | Source code                                                                                                    |
| /var            | Variable data Files with contents that vary as the system runs are kept in sub-<br>directories under /var. The most common examples are temporary files, system log<br>files, spooled files, and user mailbox files. Subdirectories can include cache, lib,<br>lock, log, opt, run, spool, tmp, and yp. Older versions of Linux scattered such files<br>through several subdirectories of /usr (/usr/adm, /usr/mail, /usr/spool, /usr/tmp). |
| /var/log        | Log files Contains lastlog (a record of the last login by each user), messages (system messages from syslogd), and wtmp (a record of all logins/logouts).                                                                                                    |
| /var/spool      | <b>Spooled application data</b> Contains <b>anacron</b> , <b>at</b> , <b>cron</b> , <b>lpd</b> , <b>mail</b> , <b>mqueue</b> , <b>samba</b> , and other directories. The file /var/spool/mail typically has a symbolic link in /var.                                                                                                    |

# **WORKING WITH DIRECTORIES**

This section covers deleting directories, copying and moving files between directories, and moving directories. It also describes how to use pathnames to make your work with Linux easier.

# rmdir: Deletes a Directory

The rmdir (remove directory) utility deletes a directory. You cannot delete the working directory or a directory that contains files other than the . and .. entries. If you need to delete a directory that has files in it, first use rm to delete the files and then delete the directory. You do not have to (nor can you) delete the . and .. entries; rmdir removes them automatically. The following command deletes the **promo** directory:

### \$ rmdir /home/alex/literature/promo

The rm utility has a –r option (rm –r *filename*) that recursively deletes files, including directories, within a directory and also deletes the directory itself.

### Use rm –r carefully, if at all

caution Although rm –r is a handy command, you must use it carefully. Do not use it with an ambiguous file reference such as \*. It is frighteningly easy to wipe out your entire home directory with a single short command.

# **USING PATHNAMES**

touch Use a text editor to create a file named **letter** if you want to experiment with the examples that follow. Alternatively you can use touch to create an empty file:

\$ cd
\$ pwd
/home/alex
\$ touch letter

With **/home/alex** as the working directory, the following example uses **cp** with a relative pathname to copy the file **letter** to the **/home/alex/literature/promo** directory (you will need to create **promo** again if you deleted it earlier). The copy of the file has the simple filename **letter.0610**:

### \$ cp letter literature/promo/letter.0610

If Alex does not change to another directory, he can use vim as shown to edit the copy of the file he just made:

### \$ vim literature/promo/letter.0610

If Alex does not want to use a long pathname to specify the file, he can use cd to make promo the working directory before using vim:

```
$ cd literature/promo
$ pwd
/home/alex/literature/promo
$ vim letter.0610
```

To make the parent of the working directory (named **/home/alex/literature**) the new working directory, Alex can give the following command, which takes advantage of the .. directory entry:

\$ cd ..
\$ pwd
/home/alex/literature

### mv, cp: Move or Copy Files

Chapter 5 discussed the use of mv to rename files. However, mv works even more generally: You can use this utility to move files from one directory to another (change the pathname of a file) as well as to change a simple filename. When used to move one or more files to a new directory, the mv command has this syntax:

mv existing-file-list directory

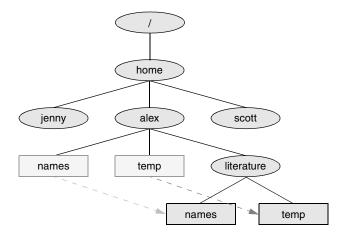

Figure 6-11 Using mv to move names and temp

If the working directory is **/home/alex**, Alex can use the following command to move the files **names** and **temp** from the working directory to the **literature** directory:

### \$ mv names temp literature

This command changes the absolute pathnames of the **names** and **temp** files from **/home/alex/names** and **/home/alex/temp** to **/home/alex/literature/names** and **/home/alex/literature/temp**, respectively (Figure 6-11). Like most Linux commands, mv accepts either absolute or relative pathnames.

As you work with Linux and create more files, you will need to create new directories using mkdir to keep the files organized. The mv utility is a useful tool for moving files from one directory to another as you extend your directory hierarchy.

The cp utility works in the same way as mv does, except that it makes copies of the *existing-file-list* in the specified *directory*.

## mv: Moves a Directory

Just as it moves ordinary files from one directory to another, so mv can move directories. The syntax is similar except that you specify one or more directories, not ordinary files, to move:

### mv existing-directory-list new-directory

If *new-directory* does not exist, the *existing-directory-list* must contain just one directory name, which mv changes to *new-directory* (mv renames the directory). Although you can rename directories using mv, you cannot copy their contents with cp unless you use the -r option. Refer to the tar and cpio man pages for other ways to copy and move directories.

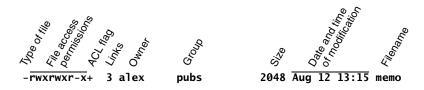

Figure 6-12 The columns displayed by the ls –l command

# Access Permissions

Ubuntu Linux supports two methods of controlling who can access a file and how they can access it: traditional Linux access permissions and Access Control Lists (ACLs, page 203). ACLs provide finer-grained control of access privileges. This section describes traditional Linux access permissions.

Three types of users can access a file: the owner of the file (*owner*), a member of a group that the file is associated with (*group*; see page 558 for more information on groups), and everyone else (*other*). A user can attempt to access an ordinary file in three ways: by trying to *read from*, *write to*, or *execute* it.

# ls -l: DISPLAYS PERMISSIONS

When you call Is with the –l option and the name of one or more ordinary files, Is displays a line of information about the file. The following example displays information for two files. The file letter.0610 contains the text of a letter, and check\_spell contains a shell script, a program written in a high-level shell programming language:

```
$ 1s -1 letter.0610 check_spel1
-rw-r--r-- 1 alex pubs 3355 May 2 10:52 letter.0610
-rwxr-xr-x 2 alex pubs 852 May 5 14:03 check_spel1
```

From left to right, the lines that an ls –l command displays contain the following information (refer to Figure 6-12):

- The type of file (first character)
- The file's access permissions (the next nine characters)
- The ACL flag (present if the file has an ACL, page 203)
- The number of links to the file (page 209)
- The name of the owner of the file (usually the person who created the file)
- The name of the group that the file is associated with
- The size of the file in characters (bytes)

- The date and time the file was created or last modified
- The name of the file

The type of file (first column) for letter.0610 is a hyphen (-) because it is an ordinary file (directory files have a d in this column).

The next three characters specify the access permissions for the *owner* of the file: **r** indicates read permission, **w** indicates write permission, and **x** indicates execute permission. A – in a column indicates that the owner does *not* have the permission that would have appeared in that position.

In a similar manner the next three characters represent permissions for the *group*, and the final three characters represent permissions for *other* (everyone else). In the preceding example, the owner of letter.0610 can read from and write to the file, whereas the group and others can only read from the file and no one is allowed to execute it. Although execute permission can be allowed for any file, it does not make sense to assign execute permission to a file that contains a document, such as a letter. The check\_spell file is an executable shell script, so execute permission is appropriate for it. (The owner, group, and others have execute access permission.)

# chmod: Changes Access Permissions

The owner of a file controls which users have permission to access the file and how they can access it. When you own a file, you can use the chmod (change mode) utility to change access permissions for that file. In the following example, chmod adds (+) read and write permissions (rw) for all (a) users:

```
$ chmod a+rw letter.0610
$ ls -l letter.0610
-rw-rw-rw- 1 alex pubs 3355 May 2 10:52 letter.0610
```

### You must have read permission to execute a shell script

tip Because a shell needs to read a shell script (a text file containing shell commands) before it can execute the commands within that script, you must have read permission for the file containing the script to execute it. You also need execute permission to execute a shell script directly on the command line. In contrast, binary (program) files do not need to be read; they are executed directly. You need only execute permission to run a binary (nonshell) program.

In the next example, chmod removes (-) read (r) and execute (x) permissions for users other (o) than the owner of the file (alex) and members of the group the file is associated with (pubs):

```
$ chmod o-rx check_spel1
$ ls -l check_spel1
-rwxr-x--- 2 alex pubs 852 May 5 14:03 check_spel1
```

In addition to a (*all*) and o (*other*), you can use g (*group*) and u (*user*, although user refers to the owner of the file who may or may not be the user of the file at any given time) in the argument to chmod. You can also use absolute, or numeric, arguments with chmod. Refer to page 283 for more information on using chmod to make a file executable and to the chmod man page for information on absolute arguments and chmod in general. Refer to page 558 for more information on groups.

### chmod: o for other, u for owner

tip When using chmod, many people assume that the **o** stands for *owner;* it does not. The **o** stands for *other,* whereas **u** stands for *owner (user)*. The acronym UGO (user-group-other) can help you remember how permissions are named.

The Linux file access permission scheme lets you give other users access to the files you want to share yet keep your private files confidential. You can allow other users to read from *and* write to a file (handy if you are one of several people working on a joint project). You can allow others only to read from a file (perhaps a project specification you are proposing). Or you can allow others only to write to a file (similar to an inbox or mailbox, where you want others to be able to send you mail but do not want them to read your mail). Similarly you can protect entire directories from being scanned (covered shortly).

There is an exception to the access permissions just described. Anyone who can gain **root** privileges (using sudo (page 490) or su) has full access to *all* files, regardless of the file's owner or access permissions.

### SETUID AND SETGID PERMISSIONS

When you execute a file that has setuid (set user ID) permission, the process executing the file takes on the privileges of the file's owner. For example, if you run a setuid program that removes all files in a directory, you can remove files in any of the file owner's directories, even if you do not normally have permission to do so.

### Minimize use of setuid and setgid programs owned by root

**security** Executable files that are setuid and owned by **root** have **root** privileges when they are run, even if they are not run by **root**. This type of program is very powerful because it can do anything that **root** can do (and that the program is designed to do). Similarly executable files that are setgid and belong to the group **root** have extensive privileges.

Because of the power they hold and their potential for destruction, it is wise to avoid indiscriminately creating and using setuid and setgid programs owned by or belonging to the group **root**. Because of their inherent dangers, many sites minimize the use of these programs on their systems. One necessary setuid program is passwd. See page 489 for a tip on setuid files owned by **root** and page 521 for a command that lists setuid files on the local system.

In a similar manner, setgid (set group ID) permission means that the process executing the file takes on the privileges of the group the file is associated with. The Is utility shows setuid permission by placing an s in the owner's executable position and setgid permission by placing an s in the group's executable position:

```
$ ls -l program1
-rwxr-xr-x 1 alex pubs 15828 Nov 5 06:28 program1
$ chmod u+s program1
$ ls -l program1
-rwsr-xr-x 1 alex pubs 15828 Nov 5 06:28 program1
$ chmod g+s program1
$ ls -l program1
-rwsr-sr-x 1 alex pubs 15828 Nov 5 06:28 program1
```

. .

The following example shows two ways for a user working with **root** privileges to give a program setuid privileges:

| \$ls -1 my∗                   |            |             |       |     |    |       |         |
|-------------------------------|------------|-------------|-------|-----|----|-------|---------|
| -rwxr-xr-x                    | 1 root     | other       | 24152 | Apr | 29 | 16:30 | myprog  |
| -rwxr-xr-x                    | 1 root     | other       | 24152 | Apr | 29 | 16:31 | myprog2 |
| <pre>\$ sudo chmod</pre>      | 4755 mypro | og          |       |     |    |       |         |
| \$ sudo chmod u+s myprog2     |            |             |       |     |    |       |         |
| <pre>\$ sudo chmod</pre>      | u+s myprog | g2          |       |     |    |       |         |
| \$ sudo chmod<br>\$ ls -l my* | u+s myprog | g2          |       |     |    |       |         |
|                               | u+s myprog | g2<br>other | 24152 | Apr | 29 | 16:30 | myprog  |

The s in the owner execute position of the ls –l output (page 199) indicates that the file has setuid permission.

### Do not write setuid shell scripts

security Never give shell scripts setuid permission. Several techniques for subverting them are well known.

### **DIRECTORY ACCESS PERMISSIONS**

Access permissions have slightly different meanings when they are used with directories. Although the three types of users can read from or write to a directory, the directory cannot be executed. Execute access permission is redefined for a directory: It means that you can cd into the directory and/or examine files that you have permission to read from in the directory. It has nothing to do with executing a file.

When you have only execute permission for a directory, you can use Is to list a file in the directory if you know its name. You cannot use Is without an argument to list the entire contents of the directory. In the following exchange, Jenny first verifies that she is logged in as herself. Then she checks the permissions on Alex's info directory. You can view the access permissions associated with a directory by running Is with the -d (directory) and -l (long) options:

```
$ who am i
jenny pts/7 Aug 21 10:02
$ ls -ld /home/alex/info
drwx----x 2 alex pubs 512 Aug 21 09:31 /home/alex/info
$ ls -l /home/alex/info
ls: /home/alex/info: Permission denied
```

The **d** at the left end of the line that Is displays indicates that **/home/alex/info** is a directory. Alex has read, write, and execute permissions; members of the pubs group have no access permissions; and other users have execute permission only, as indicated by the **x** at the right end of the permissions. Because Jenny does not have read permission for the directory, the **Is** –**I** command returns an error.

When Jenny specifies the names of the files she wants information about, she is not reading new directory information but rather searching for specific information, which she is allowed to do with execute access to the directory. She has read permission for **notes** so she has no problem using **cat** to display the file. She cannot display **financial** because she does not have read permission for it:

```
$ ls -1 /home/alex/info/financial /home/alex/info/notes
-rw------ 1 alex pubs 34 Aug 21 09:31 /home/alex/info/financial
-rw-r--r-- 1 alex pubs 30 Aug 21 09:32 /home/alex/info/notes
$ cat /home/alex/info/notes
This is the file named notes.
$ cat /home/alex/info/financial
cat: /home/alex/info/financial: Permission denied
```

Next Alex gives others read access to his info directory:

### \$ chmod o+r /home/alex/info

When Jenny checks her access permissions on **info**, she finds that she has both read and execute access to the directory. Now **ls** –**l** works just fine without arguments, but she still cannot read **financial**. (This restriction is an issue of file permissions, not directory permissions.) Finally, Jenny tries to create a file named **newfile** by using touch. If Alex were to give her write permission to the **info** directory, Jenny would be able to create new files in it:

```
$ ls -ld /home/alex/info
drwx---r-x 2 alex pubs 512 Aug 21 09:31 /home/alex/info
$ ls -l /home/alex/info
total 8
-rw------ 1 alex pubs 34 Aug 21 09:31 financial
-rw-r--r-- 1 alex pubs 30 Aug 21 09:32 notes
$ cat /home/alex/info/financial
cat: financial: Permission denied
$ touch /home/alex/info/newfile
touch: cannot touch '/home/alex/info/newfile': Permission denied
```

# **ACLS: ACCESS CONTROL LISTS**

Access Control Lists (ACLs) provide finer-grained control over which users can access specific directories and files than do traditional Linux permissions (page 199). Using ACLs you can specify the ways in which each of several users can access a directory or file. Because ACLs can reduce performance, do not enable them on file-systems that hold system files, where the traditional Linux permissions are sufficient. Also be careful when moving, copying, or archiving files: Not all utilities preserve ACLs. In addition, you cannot copy ACLs to filesystems that do not support ACLs.

An ACL comprises a set of rules. A rule specifies how a specific user or group can access the file that the ACL is associated with. There are two kinds of rules: *access rules* and *default rules*. (The documentation refers to *access ACLs* and *default ACLs*, even though there is only one type of ACL: There is one type of list [ACL] and there are two types of rules that an ACL can contain.)

An access rule specifies access information for a single file or directory. A default ACL pertains to a directory only; it specifies default access information (an ACL) for any file in the directory that is not given an explicit ACL.

### Most utilities do not preserve ACLs

**caution** When used with the **-p** (preserve) or **-a** (archive) option, cp preserves ACLs when it copies files. Another utility that is supplied with Ubuntu Linux that preserves ACLs is mv. When you use cp with the **-p** or **-a** option and it is not able to copy ACLs, and in the case where mv is unable to preserve ACLs, the utility performs the operation and issues an error message:

\$ mv report /tmp

```
mv: preserving permissions for '/tmp/report': Operation not supported
```

Other utilities, such as tar, cpio, and dump, do not support ACLs. You can use cp with the **-a** option to copy directory hierarchies, including ACLs.

You can never copy ACLs to a filesystem that does not support ACLs or to a filesystem that does not have ACL support turned on.

### **ENABLING ACLS**

Before you can use ACLs you must install the **acl** software package:

\$ sudo aptitude install acl

Ubuntu Linux officially supports ACLs on ext2 and ext3 filesystems only, although informal support for ACLs is available on other filesystems. To use ACLs on an ext2 or ext3 filesystem, you must mount the device with the acl option (no\_acl is the default). For example, if you want to mount the device represented by /home so that you can use ACLs on files in /home, you can add acl to its options list in /etc/fstab:

\$ grep home /etc/fstab LABEL=/home /home ext3 defaults,acl 1 2

After changing **fstab**, you need to remount **/home** before you can use ACLs. If no one else is using the system, you can unmount it and mount it again (working with **root** privileges) as long as your working directory is not in the **/home** hierarchy. Alternatively you can use the **remount** option to mount to remount **/home** while the device is in use:

```
# mount -v -o remount /home
/dev/hda3 on /home type ext3 (rw,acl)
```

See page 576 for information on fstab and page 572 for information on mount.

### **WORKING WITH ACCESS RULES**

The setfact utility modifies a file's ACL and the getfact utility displays a file's ACL. When you use getfact to obtain information about a file that does not have an ACL, it displays the same information as an ls –l command, albeit in a different format:

```
$ ls -l report
-rw-r--r-- 1 max max 9537 Jan 12 23:17 report
$ getfacl report
# file: report
# owner: max
# group: max
```

```
user::rw-
group::r--
other::r--
```

The first three lines of the getfacl output are called the header; they specify the name of the file, the owner of the file, and the group the file is associated with. For more information refer to "ls –l: Displays Permissions" on page 199. The –-omit-header (or just –-omit) option causes getfacl not to display the header:

```
$ getfacl --omit-header report
user::rw-
group::r--
other::r--
```

In the line that starts with user, the two colons (::) with no name between them indicate that the line specifies the permissions for the owner of the file. Similarly, the two colons in the group line indicate that the line specifies permissions for the group the file is associated with. The two colons following other are there for consistency: No name can be associated with other.

The setfact --modify (or -m) option adds or modifies one or more rules in a file's ACL using the following format:

```
setfacl -- modify ugo:name:permissions file-list
```

where *ugo* can be either **u**, **g**, or **o** to indicate that the command sets file permissions for a user, a group, or all other users, respectively; *name* is the name of the user or group that permissions are being set for; *permissions* is the permissions in either symbolic or absolute format; and *file-list* is the list of files that the permissions are to be applied to. You must omit *name* when you specify permissions for other users (o). Symbolic permissions use letters to represent file permissions (**rwx**, **r**–**x**, and so on), whereas absolute permissions use an octal number. While chmod uses three sets of permissions or three octal numbers (one each for the owner, group, and other users), **setfacl** uses a single set of permissions or a single octal number to represent the permissions being granted to the user or group represented by *ugo* and *name*.

For example, both of the following commands add a rule to the ACL for the **report** file that gives Sam read and write permission to that file:

```
$ setfac1 --modify u:sam:rw- report
```

```
or
```

\$ setfacl --modify u:sam:6 report
\$ getfacl report
# file: report
# owner: max
# group: max
user::rwuser:sam:rwgroup::r-mask::rwother::r--

The line containing **user:sam:rw**– shows that the user named **sam** has read and write access (**rw**–) to the file. See page 199 for an explanation of how to read symbolic access permissions. See the following optional section for a description of the line that starts with **mask**.

When a file has an ACL, ls -l displays a plus sign (+) following the permissions, even if the ACL is empty:

\$ ls -l report
-rw-rw-r-+ 1 max max 9537 Jan 12 23:17 report

## optional EFFECTIVE RIGHTS MASK

The line that starts with **mask** specifies the *effective rights mask*. This mask limits the effective permissions granted to ACL groups and users. It does not affect the owner of the file or the group the file is associated with. In other words, it does not affect traditional Linux permissions. However, because getfact always sets the effective rights mask to the least restrictive ACL permissions for the file, the mask has no effect unless you set it explicitly after you set up an ACL for the file. You can set the mask by specifying mask in place of *ugo* and by not specifying a *name* in a setfact command.

The following example sets the effective rights mask to read for the report file:

\$ setfac1 -m mask::r-- report

The mask line in the following getfact output shows the effective rights mask set to read (r--). The line that displays Sam's file access permissions shows them still set to read and write. However, the comment at the right end of the line shows that his effective permission is read.

```
$ getfacl report
# file: report
# owner: max
# group: max
user::rw-
user:sam:rw-
group::r--
mask::r--
other::r--
```

As the next example shows, **setfac** can modify ACL rules and can set more than one ACL rule at a time:

```
$ setfacl -m u:sam:r--,u:zach:rw- report
$ getfacl --omit-header report
user::rw-
user:sam:r--
user:zach:rw-
group::r--
```

```
mask::rw-
other::r--
```

The -x option removes ACL rules for a user or a group. It has no effect on permissions for the owner of the file or the group that the file is associated with. The next example shows setfacl removing the rule that gives Sam permission to access the file:

```
$ setfacl -x u:sam report
$ getfacl --omit-header report
user::rw-
user:zach:rw-
group::r--
mask::rw-
other::r--
```

You must not specify *permissions* when you use the -x option. Instead, specify only the *ugo* and *name*. The -b option, followed by a filename only, removes all ACL rules and the ACL itself from the file or directory you specify.

Both setfacl and getfacl have many options. Use the --help option to display brief lists of options or refer to the man pages for details.

# SETTING DEFAULT RULES FOR A DIRECTORY

The following example shows that the **dir** directory initially has no ACL. The **setfacl** command uses the **-d** option to add two default rules to the ACL for **dir**. These rules apply to all files in the **dir** directory that do not have explicit ACLs. The rules give members of the **pubs** group read and execute permissions and give members of the **admin** group read, write, and execute permissions.

```
$ ls -ld dir
drwx----- 2 max max 4096 Feb 12 23:15 dir
$ getfacl dir
# file: dir
# owner: max
# group: max
user::rwx
group::---
other::---
$ setfacl -d -m g:pubs:r-x,g:admin:rwx dir
```

The following Is command shows that the dir directory now has an ACL, as indicated by the + to the right of the permissions. Each of the default rules that getfacl displays starts with default:. The first two default rules and the last default rule specify the permissions for the owner of the file, the group that the file is associated with, and all other users. These three rules specify the traditional Linux permissions and take precedence over other ACL rules. The third and fourth rules specify the permissions for the **pubs** and **admin** groups. Next is the default effective rights mask.

```
$ ls -ld dir
drwx-----+ 2 max max 4096 Feb 12 23:15 dir
$ getfacl dir
# file: dir
# owner: max
# group: max
user::rwx
group::---
other::---
default:user::rwx
default:group:pubs:r-x
default:group:pubs:r-x
default:group:admin:rwx
default:mask::rwx
default:other::---
```

Remember that the default rules pertain to files held in the directory that are not assigned ACLs explicitly. You can also specify access rules for the directory itself.

When you create a file within a directory that has default rules in its ACL, the effective rights mask for that file is created based on the file's permissions. In some cases the mask may override default ACL rules.

In the next example, touch creates a file named **new** in the **dir** directory. The ls command shows that this file has an ACL. Based on the value of umask (page 526), both the owner and the group that the file is associated with have read and write permissions for the file. The effective rights mask is set to read and write so that the effective permission for **pubs** is read and the effective permissions for **admin** are read and write. Neither group has execute permission.

```
$ cd dir
$ touch new
$ ls -l new
-rw-rw----+ 1 max max 0 Feb 13 00:39 new
$ getfacl --omit new
user::rw-
group:ubs:r---
group:pubs:r-x  #effective:r---
group:admin:rwx  #effective:rw-
mask::rw-
other::---
```

If you change the file's traditional permissions to read, write, and execute for the owner and the group, the effective rights mask changes to read, write, and execute and the groups specified by the default rules gain execute access to the file.

```
$ chmod 770 new
$ ls -l new
-rwxrwx---+ 1 max max 0 Feb 13 00:39 new
$ getfacl --omit new
user::rwx
group::---
group:pubs:r-x
group:admin:rwx
mask::rwx
other::---
```

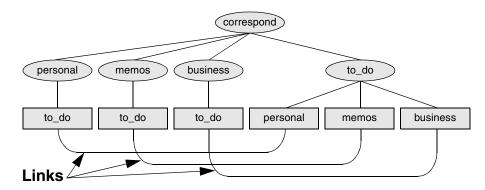

Figure 6-13 Using links to cross-classify files

# Links

A *link* is a pointer to a file. Every time you create a file by using vim, touch, cp, or any other means, you are putting a pointer in a directory. This pointer associates a filename with a place on the disk. When you specify a filename in a command, you are indirectly pointing to the place on the disk that holds the information you want.

Sharing files can be useful when two or more people are working on the same project and need to share some information. You can make it easy for other users to access one of your files by creating additional links to the file.

To share a file with another user, first give the user permission to read from and write to the file (page 200). You may also have to change the access permissions of the parent directory of the file to give the user read, write, or execute permission (page 202). Once the permissions are appropriately set, the user can create a link to the file so that each of you can access the file from your separate directory hierarchies.

A link can also be useful to a single user with a large directory hierarchy. You can create links to cross-classify files in your directory hierarchy, using different classifications for different tasks. For example, if you have the file layout depicted in Figure 6-2 on page 185, a file named to\_do might appear in each subdirectory of the correspond directory—that is, in personal, memos, and business. If you find it difficult to keep track of everything you need to do, you can create a separate directory named to\_do in the correspond directory. You can then link each subdirectory's to-do list into that directory. For example, you could link the file named to\_do in the memos directory to a file named memos in the to\_do directory. This set of links is shown in Figure 6-13.

Although it may sound complicated, this technique keeps all your to-do lists conveniently in one place. The appropriate list is easily accessible in the task-related directory when you are busy composing letters, writing memos, or handling personal business.

### About the discussion of hard links

tip Two kinds of links exist: hard links and symbolic (soft) links. Hard links are older and becoming outdated. The section on hard links is marked as optional; you can skip it, although it discusses inodes and gives you insight into the structure of the filesystem.

### optional

# Hard Links

A hard link to a file appears as another file. If the file appears in the same directory as the linked-to file, the links must have different filenames because two files in the same directory cannot have the same name. You can create a hard link to a file only from within the filesystem that holds the file.

# In: CREATES A HARD LINK

The ln (link) utility (without the -s or --symbolic option) creates a hard link to an existing file using the following syntax:

### In existing-file new-link

The next command makes the link shown in Figure 6-14 by creating a new link named **/home/alex/letter** to an existing file named **draft** in Jenny's home directory:

\$ pwd
/home/jenny
\$ ln draft /home/alex/letter

The new link appears in the **/home/alex** directory with the filename **letter**. In practice, Alex may need to change the directory and file permissions so that Jenny will be able to access the file. Even though **/home/alex/letter** appears in Alex's directory, Jenny is the owner of the file because she created it.

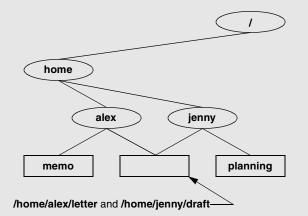

Figure 6-14 Two links to the same file: /home/alex/letter and /home/jenny/draft

The In utility creates an additional pointer to an existing file but it does not make another copy of the file. Because there is only one file, the file status information—such as access permissions, owner, and the time the file was last modified—is the same for all links; only the filenames differ. When Jenny modifies /home/jenny/draft, for example, Alex sees the changes in /home/alex/letter.

### cp **versus** ln

The following commands verify that In does not make an additional copy of a file. Create a file, use In to make an additional link to the file, change the contents of the file through one link, and verify the change through the other link:

```
$ cat file_a
This is file A.
$ In file_a file_b
$ cat file_b
This is file A.
$ vim file_b
$ cat file b
This is file B after the change.
$ cat file_a
This is file B after the change.
```

If you try the same experiment using cp instead of In and change a copy of the file, the difference between the two utilities will become clearer. Once you change a *copy* of a file, the two files are different:

```
$ cat file_c
This is file C.
$ cp file_c file_d
$ cat file d
This is file C.
$ vim file_d
$ cat file_d
This is file D after the change.
$ cat file c
This is file C.
```

is and link counts You can use is with the -l option, followed by the names of the files you want to compare, to confirm that the status information is the same for two links to the same file and is different for files that are not linked. In the following example, the 2 in the links field (just to the left of alex) shows there are two links to file a and file b:

```
$ ls -l file_a file_b file_c file_d
-rw-r--r-- 2 alex pubs 33 May 24 10:52 file_a
-rw-r--r-- 2 alex pubs 33
                          May 24 10:52 file_b
-rw-r--r-- 1 alex pubs 16
                          May 24 10:55 file_c
-rw-r--r-- 1 alex pubs 33 May 24 10:57 file_d
```

Although it is easy to guess which files are linked to one another in this example, Is does not explicitly tell you.

Is and inodes Use Is with the -i option to determine without a doubt which files are linked. The -i option lists the *inode* (page 1041) number for each file. An inode is the control structure for a file. If the two filenames have the same inode number, they share the same control structure and are links to the same file. Conversely, when two filenames have different inode numbers, they are different files. The following example shows that file\_a and file\_b have the same inode number and that file\_c and file\_d have different inode numbers:

```
$ ls -i file_a file_b file_c file_d
3534 file_a 3534 file_b 5800 file_c 7328 file_d
```

All links to a file are of equal value: The operating system cannot distinguish the order in which multiple links were created. When a file has two links, you can remove either one and still access the file through the remaining link. You can remove the link used to create the file, for example, and, as long as one link remains, still access the file through that link.

# Symbolic Links

In addition to hard links, Linux supports *symbolic links*, also called *soft links* or *symlinks*. A hard link is a pointer to a file (the directory entry points to the inode), whereas a symbolic link is an *indirect* pointer to a file (the directory entry contains the pathname of the pointed-to file—a pointer to the hard link to the file).

Advantages of symbolic links

of Symbolic links were developed because of the limitations inherent in hard links. You cannot create a hard link to a directory, but you can create a symbolic link to a directory.

In many cases the Linux file hierarchy encompasses several filesystems. Because each filesystem keeps separate control information (that is, separate inode tables or filesystem structures) for the files it holds, it is not possible to create hard links between files in different filesystems. A symbolic link can point to any file, regardless of where it is located in the file structure, but a hard link to a file must be in the same filesystem as the other hard link(s) to the file. When you create links only among files in your home directory, you will not notice this limitation.

A major advantage of a symbolic link is that it can point to a nonexistent file. This ability is useful if you need a link to a file that is periodically removed and recreated. A hard link keeps pointing to a "removed" file, which the link keeps alive even after a new file is created. In contrast, a symbolic link always points to the newly created file and does not interfere when you delete the old file. For example, a symbolic link could point to a file that gets checked in and out under a source code control system, a .o file that is re-created by the C compiler each time you run make, or a log file that is repeatedly archived.

Although they are more general than hard links, symbolic links have some disadvantages. Whereas all hard links to a file have equal status, symbolic links do not have the same status as hard links. When a file has multiple hard links, it is analogous to a person having multiple full legal names, as many married women do. In contrast, symbolic links are analogous to nicknames. Anyone can have one or more nicknames, but these nicknames have a lesser status than legal names. The following sections describe some of the peculiarities of symbolic links.

# In: CREATES A SYMBOLIC LINK

You use In with the **--symbolic** (or -s) option to create a symbolic link. The following example creates a symbolic link **/tmp/s3** to the file **sum** in Alex's home directory. When you use an **ls** -l command to look at the symbolic link, **ls** displays the name of the link and the name of the file it points to. The first character of the listing is l (for link).

```
$ ln --symbolic /home/alex/sum /tmp/s3
$ ls -l /home/alex/sum /tmp/s3
-rw-rw-r-- 1 alex alex 38 Jun 12 09:51 /home/alex/sum
lrwxrwxrwx 1 alex alex 14 Jun 12 09:52 /tmp/s3 -> /home/alex/sum
$ cat /tmp/s3
This is sum.
```

The sizes and times of the last modifications of the two files are different. Unlike a hard link, a symbolic link to a file does not have the same status information as the file itself.

You can also use In to create a symbolic link to a directory. When you use the **--symbolic** option, In does not care whether the file you are creating a link to is an ordinary file or a directory.

### Use absolute pathnames with symbolic links

tip Symbolic links are literal and are not aware of directories. A link that points to a relative pathname, which includes simple filenames, assumes that the relative pathname is relative to the directory that the link was created *in* (not the directory the link was created *from*). In the following example, the link points to the file named **sum** in the /tmp directory. Because no such file exists, cat gives an error message:

```
$ pwd
/home/alex
$ ln --symbolic sum /tmp/s4
$ ls -l sum /tmp/s4
lrwxrwxrwx 1 alex alex 3 Jun 12 10:13 /tmp/s4 -> sum
-rw-rw-r-- 1 alex alex 38 Jun 12 09:51 sum
$ cat /tmp/s4
cat: /tmp/s4: No such file or directory
```

# optional cd AND SYMBOLIC LINKS

When you use a symbolic link as an argument to cd to change directories, the results can be confusing, particularly if you did not realize that you were using a symbolic link.

If you use cd to change to a directory that is represented by a symbolic link, the pwd shell builtin lists the name of the symbolic link. The pwd utility (/bin/pwd) lists the name of the linked-to directory, not the link, regardless of how you got there.

```
$ ln -s /home/alex/grades /tmp/grades.old
$ pwd
/home/alex
$ cd /tmp/grades.old
$ pwd
/tmp/grades.old
$ /bin/pwd
/home/alex/grades
```

When you change directories back to the parent, you end up in the directory holding the symbolic link:

\$ cd ..
\$ pwd
/tmp
\$ /bin/pwd
/tmp

# rm: Removes a Link

When you create a file, there is one hard link to it. You can then delete the file or, using Linux terminology, remove the link with the rm utility. When you remove the last hard link to a file, you can no longer access the information stored there and the operating system releases the space the file occupied on the disk for subsequent use by other files. This space is released even if symbolic links to the file remain. When there is more than one hard link to a file, you can remove a hard link and still access the file from any remaining link. Unlike DOS and Windows, Linux does not provide an easy way to undelete a file once you have removed it. A skilled hacker, however, can sometimes piece the file together with time and effort.

When you remove all hard links to a file, you will not be able to access the file through a symbolic link. In the following example, **cat** reports that the file **total** does not exist because it is a symbolic link to a file that has been removed:

```
$ ls -l sum
-rw-r--r-- 1 alex pubs 981 May 24 11:05 sum
$ ln -s sum total
$ rm sum
$ cat total
cat: total: No such file or directory
$ ls -l total
lrwxrwxrwx 1 alex pubs 6 May 24 11:09 total -> sum
```

When you remove a file, be sure to remove all symbolic links to it. Remove a symbolic link in the same way you remove other files:

```
$ rm total
```

# CHAPTER SUMMARY

Linux has a hierarchical, or treelike, file structure that makes it possible to organize files so that you can find them quickly and easily. The file structure contains directory files and ordinary files. Directories contain other files, including other directories; ordinary files generally contain text, programs, or images. The ancestor of all files is the root directory named /.

Most Linux filesystems support 255-character filenames. Nonetheless, it is a good idea to keep filenames simple and intuitive. Filename extensions can help make filenames more meaningful.

When you are logged in, you are always associated with a working directory. Your home directory is your working directory from the time you log in until you use cd to change directories.

An absolute pathname starts with the root directory and contains all the filenames that trace a path to a given file. The pathname starts with a slash, representing the root directory, and contains additional slashes between the other filenames in the path.

A relative pathname is similar to an absolute pathname but traces the path starting from the working directory. A simple filename is the last element of a pathname and is a form of a relative pathname.

A Linux filesystem contains many important directories, including /usr/bin, which stores most of the Linux utility commands, and /dev, which stores device files, many of which represent physical pieces of hardware. An important standard file is /etc/passwd; it contains information about users, such as each user's ID and full name.

Among the attributes associated with each file are access permissions. They determine who can access the file and how the file may be accessed. Three groups of users can potentially access the file: the owner, the members of a group, and all other users. An ordinary file can be accessed in three ways: read, write, and execute. The ls utility with the –l option displays these permissions. For directories, execute access is redefined to mean that the directory can be searched.

The owner of a file or a user working with root privileges can use the chmod utility to change the access permissions of a file. This utility specifies read, write, and execute permissions for the file's owner, the group, and all other users on the system.

Access Control Lists (ACLs) provide finer-grained control over which users can access specific directories and files than do traditional Linux permissions. Using ACLs you can specify the ways in which each of several users can access a directory or file. Few utilities preserve ACLs when working with these files.

An ordinary file stores user data, such as textual information, programs, or images. A directory is a standard-format disk file that stores information, including names, about ordinary files and other directory files. An inode is a data structure, stored on disk, that defines a file's existence and is identified by an inode number. A directory relates each of the filenames it stores to a specific inode.

A link is a pointer to a file. You can have several links to a single file so that you can share the file with other users or have the file appear in more than one directory. Because only one copy of a file with multiple links exists, changing the file through any one link causes the changes to appear in all the links. Hard links cannot link directories or span filesystems, whereas symbolic links can.

Table 6-2 summarizes the utilities introduced in this chapter.

 Table 6-2
 Utilities introduced in Chapter 6

| Utility | Function                                                  |  |
|---------|-----------------------------------------------------------|--|
| cd      | Associates you with another working directory (page 193)  |  |
| chmod   | Changes the access permissions on a file (page 200)       |  |
| getfacl | Displays a file's ACL (page 204)                          |  |
| In      | Makes a link to an existing file (page 210)               |  |
| mkdir   | Creates a directory (page 191)                            |  |
| pwd     | Displays the pathname of the working directory (page 188) |  |
| rmdir   | Deletes a directory (page 196)                            |  |
| setfacl | Modifies a file's ACL (page 204)                          |  |

# Exercises

- 1. Is each of the following an absolute pathname, a relative pathname, or a simple filename?
  - a. milk\_co
  - b. correspond/business/milk\_co
  - c. /home/alex
  - d. /home/alex/literature/promo
  - e. ..
  - f. letter.0610
- 2. List the commands you can use to perform these operations:
  - a. Make your home directory the working directory
  - b. Identify the working directory
- 3. If your working directory is **/home/alex** with a subdirectory named **literature**, give three sets of commands that you can use to create a subdirectory named **classics** under **literature**. Also give several sets of commands you can use to remove the **classics** directory and its contents.
- 4. The df utility displays all mounted filesystems along with information about each. Use the df utility with the -h (human-readable) option to answer the following questions.
  - a. How many filesystems are mounted on your Linux system?
  - b. Which filesystem stores your home directory?

- c. Assuming that your answer to exercise 4a is two or more, attempt to create a hard link to a file on another filesystem. What error message do you get? What happens when you attempt to create a symbolic link to the file instead?
- 5. Suppose that you have a file that is linked to a file owned by another user. How can you ensure that changes to the file are no longer shared?
- 6. You should have read permission for the /etc/passwd file. To answer the following questions, use cat or less to display /etc/passwd. Look at the fields of information in /etc/passwd for the users on your system.
  - a. Which character is used to separate fields in /etc/passwd?
  - b. How many fields are used to describe each user?
  - c. How many users are on your system?
  - d. How many different login shells are in use on your system? (*Hint:* Look at the last field.)
  - e. The second field of **/etc/passwd** stores user passwords in encoded form. If the password field contains an **x**, your system uses shadow passwords and stores the encoded passwords elsewhere. Does your system use shadow passwords?
- 7. If **/home/jenny/draft** and **/home/alex/letter** are links to the same file and the following sequence of events occurs, what will be the date in the opening of the letter?
  - a. Alex gives the command vim letter.
  - b. Jenny gives the command vim draft.
  - c. Jenny changes the date in the opening of the letter to January 31, 2008, writes the file, and exits from vim.
  - d. Alex changes the date to February 1, 2008, writes the file, and exits from vim.
- 8. Suppose that a user belongs to a group that has all permissions on a file named jobs\_list, but the user, as the owner of the file, has no permissions. Describe which operations, if any, the user/owner can perform on jobs\_list. Which command can the user/owner give that will grant the user/owner all permissions on the file?
- 9. Does the root directory have any subdirectories that you cannot search as a regular user? Does the root directory have any subdirectories that you cannot read as a regular user? Explain.
- 10. Assume that you are given the directory structure shown in Figure 6-2 on page 185 and the following directory permissions:

```
d--x--x-- 3 jenny pubs 512 Mar 10 15:16 business
drwxr-xr-x 2 jenny pubs 512 Mar 10 15:16 business/milk_co
```

For each category of permissions—owner, group, and other—what happens when you run each of the following commands? Assume that the working directory is the parent of **correspond** and that the file **cheese\_co** is readable by everyone.

- a. cd correspond/business/milk\_co
- b. ls -l correspond/business
- c. cat correspond/business/cheese\_co

# Advanced Exercises

- 11. What is an inode? What happens to the inode when you move a file within a filesystem?
- 12. What does the .. entry in a directory point to? What does this entry point to in the root (/) directory?
- 13. How can you create a file named –i? Which techniques do not work, and why do they not work? How can you remove the file named –i?
- 14. Suppose that the working directory contains a single file named **andor**. What error message do you get when you run the following command line?

### \$ mv andor and∖/or

Under what circumstances is it possible to run the command without producing an error?

- 15. The ls –i command displays a filename preceded by the inode number of the file (page 212). Write a command to output inode/filename pairs for the files in the working directory, sorted by inode number. (*Hint:* Use a pipe.)
- 16. Do you think that the system administrator has access to a program that can decode user passwords? Why or why not? (See exercise 6.)
- 17. Is it possible to distinguish a file from a hard link to a file? That is, given a filename, can you tell whether it was created using an **ln** command? Explain.
- 18. Explain the error messages displayed in the following sequence of commands:

```
$ ls -l
total 1
drwxrwxr-x 2 alex pubs 1024 Mar 2 17:57 dirtmp
$ ls dirtmp
rmdir: dirtmp: Directory not empty
$ rm dirtmp/*
rm: No match.
```

# 7

# THE SHELL

### IN THIS CHAPTER

| The Command Line 22                | 0 |
|------------------------------------|---|
| Standard Input and Standard        |   |
| Output 22                          | 6 |
| Pipes 23                           | 4 |
| Running a Program in the           |   |
| Background 23                      | 7 |
| kill: Aborting a Background Job 23 | 8 |
| Filename Generation/Pathname       |   |
| Expansion 23                       | 9 |
| Builtins 24                        | 3 |

This chapter takes a close look at the shell and explains how to use some of its features. For example, it discusses command line syntax and also describes how the shell processes a command line and initiates execution of a program. The chapter also explains how to redirect input to and output from a command, construct pipes and filters on the command line, and run a command in the background. The final section covers filename expansion and explains how you can use this feature in your everyday work.

The exact wording of the shell output differs from shell to shell: What your shell displays may differ slightly from what appears in this book. Refer to Chapter 9 for more information on bash and to Chapter 11 for information on writing and executing bash shell scripts.

# The Command Line

The shell executes a program when you give it a command in response to its prompt. For example, when you give the ls command, the shell executes the utility program named ls. You can cause the shell to execute other types of programs—such as shell scripts, application programs, and programs you have written—in the same way. The line that contains the command, including any arguments, is called the *command line*. In this book the term *command* refers to the characters you type on the command line as well as to the program that action invokes.

# SYNTAX

Command line syntax dictates the ordering and separation of the elements on a command line. When you press the RETURN key after entering a command, the shell scans the command line for proper syntax. The syntax for a basic command line is

```
command [arg1] [arg2] ... [argn] RETURN
```

One or more SPACEs must separate elements on the command line. The *command* is the name of the command, *arg1* through *argn* are arguments, and RETURN is the keystroke that terminates all command lines. The brackets in the command line syntax indicate that the arguments they enclose are optional. Not all commands require arguments: Some commands do not allow arguments; other commands allow a variable number of arguments; and others require a specific number of arguments. Options, a special kind of argument, are usually preceded by one or two hyphens (also called a dash or minus sign: –).

### **COMMAND NAME**

Usage message Some useful Linux command lines consist of only the name of the command without any arguments. For example, Is by itself lists the contents of the working directory. Most commands accept one or more arguments. Commands that require arguments typically give a short error message, called a *usage message*, when you use them without arguments, with incorrect arguments, or with the wrong number of arguments.

### ARGUMENTS

On the command line each sequence of nonblank characters is called a *token* or *word*. An *argument* is a token, such as a filename, string of text, number, or other object that a command acts on. For example, the argument to a vim or emacs command is the name of the file you want to edit.

The following command line shows cp copying the file named temp to tempcopy:

```
$ cp temp tempcopy
```

Arguments are numbered starting with the command itself as argument zero. In this example **cp** is argument zero, **temp** is argument one, and **tempcopy** is argument two. The **cp** utility requires two arguments on the command line. (The utility can take more arguments but not fewer.) Argument one is the name of an existing file. Argument two is the name of the file that **cp** is creating or overwriting. Here the arguments are not optional; both arguments must be present for the command to work. When you do not supply the right number or kind of arguments, **cp** displays a usage message. Try typing **cp** and then pressing RETURN.

### Options

An *option* is an argument that modifies the effects of a command. You can frequently specify more than one option, modifying the command in several different ways. Options are specific to and interpreted by the program that the command line calls, not the shell.

By convention options are separate arguments that follow the name of the command and usually precede other arguments, such as filenames. Most utilities require you to prefix options with a single hyphen. However, this requirement is specific to the utility and not the shell. GNU program options are frequently preceded by two hyphens in a row. For example, **--help** generates a (sometimes extensive) usage message.

Figure 7-1 first shows what happens when you give an Is command without any options. By default Is lists the contents of the working directory in alphabetical order, vertically sorted in columns. Next the  $-\mathbf{r}$  (reverse order; because this is a GNU utility, you can also use  $--\mathbf{reverse}$ ) option causes the Is utility to display the list of files in reverse alphabetical order, still sorted in columns. The  $-\mathbf{x}$  option causes Is to display the list of files in horizontally sorted rows.

Combining options When you need to use several options, you can usually group multiple single-letter options into one argument that starts with a single hyphen; do not put SPACEs between the options. You cannot combine options that are preceded by two

```
$ 1s
alex house mark
                  office
                           personal test
hold jenny names oldstuff temp
$ 1s -r
test personal office mark house alex
temp oldstuff names jenny
                           hold
$ 1s -x
alex
       hold
                house
                         jenny
                               mark
                                     names
office oldstuff personal temp
                               test
$ 1s -rx
test temp
           personal oldstuff office names
                    ho]d
                             alex
mark jenny house
```

Figure 7-1 Using options

hyphens in this way, however. Specific rules for combining options depend on the program you are running. Figure 7-1 shows both the  $-\mathbf{r}$  and  $-\mathbf{x}$  options with the Is utility. Together these options generate a list of filenames in horizontally sorted columns, in reverse alphabetical order. Most utilities allow you to list options in any order; thus Is  $-\mathbf{xr}$  produces the same results as Is  $-\mathbf{rx}$ . The command Is  $-\mathbf{x} - \mathbf{r}$  also generates the same list.

### Displaying readable file sizes: the -h option

- tip Most utilities that report on file sizes specify the size of a file in bytes. Bytes work well when you are dealing with smaller files, but the numbers can be difficult to read when you are working with file sizes that are measured in megabytes or gigabytes. Use the -h (or --human-readable) option to display file sizes in kilo-, mega-, and gigabytes. Experiment with df -h (disk free) and Is -Ih commands.
- Option arguments Some utilities have options that themselves require arguments. For example, the gcc utility has a -o option that must be followed by the name you want to give the executable file that gcc generates. Typically an argument to an option is separated from its option letter by a SPACE:

### \$ gcc -o prog prog.c

Arguments that start Another convention allows utilities to work with arguments, such as filenames, that with a hyphen start with a hyphen. If a file's name is –1, the following command is ambiguous:

\$ 1s -1

This command could mean a long listing of all files in the working directory or a listing of the file named -1. It is interpreted as the former. You should avoid creating files whose names begin with hyphens. If you do create them, many utilities follow the convention that a -- argument (two consecutive hyphens) indicates the end of the options (and the beginning of the arguments). To disambiguate the command, you can type

\$ 1s -- -1

You can use an alternative format in which the period refers to the working directory and the slash indicates that the name refers to a file in the working directory:

\$ ls ./-1

Assuming that you are working in the /home/alex directory, the preceding command is functionally equivalent to

### \$ ls /home/alex/-l

You can give the following command to get a long listing of this file:

\$ **1s** -1 -- -1

These are conventions, not hard-and-fast rules, and a number of utilities do not follow them (e.g., find). Following such conventions is a good idea; it makes it much easier for users to work with your program. When you write shell programs that require options, follow the Linux option conventions.

### The --help option

tip Many utilities display a (sometimes extensive) help message when you call them with an argument of --help. All utilities developed by the GNU Project (page 2) accept this option. An example follows.

```
$ bzip2 --help
bzip2, a block-sorting file compressor. Version 1.0.2, 30-Dec-2001.
   usage: bzip2 [flags and input files in any order]
   -h --help
                       print this message
   -d --decompress
                       force decompression
   -z --compress
                       force compression
   -k --keep
                       keep (don't delete) input files
   -f --force
                       overwrite existing output files
   -t --test
                       test compressed file integrity
   -c --stdout
                       output to standard out
   -q --quiet
                       suppress noncritical error messages
   -v --verbose
                       be verbose (a 2nd -v gives more)
```

# **PROCESSING THE COMMAND LINE**

As you enter a command line, the Linux tty device driver (part of the Linux operating system kernel) examines each character to see whether it must take immediate action. When you press CONTROL-H (to erase a character) or CONTROL-U (to kill a line), the device driver immediately adjusts the command line as required; the shell never sees the character(s) you erased or the line you killed. Often a similar adjustment occurs when you press CONTROL-W (to erase a word). When the character you entered does not require immediate action, the device driver stores the character in a buffer and waits for additional characters. When you press RETURN, the device driver passes the command line to the shell for processing.

Parsing the command line

When the shell processes a command line, it looks at the line as a whole and *parses* (breaks) it into its component parts (Figure 7-2). Next the shell looks for the name of the command. Usually the name of the command is the first item on the command line after the prompt (argument zero). The shell takes the first characters on the command line up to the first blank (TAB or SPACE) and then looks for a command with that name. The command name (the first token) can be specified on the command line either as a simple filename or as a pathname. For example, you can call the Is command in either of the following ways:

- \$ **1s**
- \$ /bin/ls

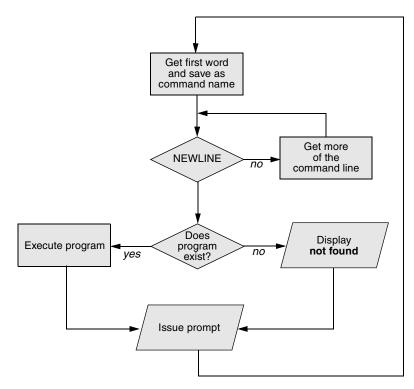

Figure 7-2 Processing the command line

**optional** The shell does not require that the name of the program appear first on the command line. Thus you can structure a command line as follows:

### \$ >bb <aa cat</pre>

This command runs **cat** with standard input coming from the file named **aa** and standard output going to the file named **bb**. When the shell recognizes the redirect symbols (page 228), it recognizes and processes them and their arguments before finding the name of the program that the command line is calling. This is a properly structured—albeit rarely encountered and possibly confusing—command line.

Absolute versus When you give an absolute pathname on the command line or a relative pathname relative pathnames that is not a simple filename (i.e., any pathname that includes at least one slash), the shell looks in the specified directory (/bin in the case of the /bin/ls command) for a file that has the name ls and that you have permission to execute. When you give a simple filename, the shell searches through a list of directories for a filename that matches the specified name and that you have execute permission for. The shell does not look through all directories but only the ones specified by the variable named PATH. Refer to page 302 for more information on PATH. Also refer to the discussion of the which and whereis utilities on page 164.

When it cannot find the executable file, the Bourne Again Shell (bash) displays a message such as the following:

\$ abc
bash: abc: command not found

One reason the shell may not be able to find the executable file is that it is not in a directory in your PATH. Under bash the following command temporarily adds the working directory (.) to your PATH:

\$ PATH=\$PATH:.

For security reasons, you may not want to add the working directory to **PATH** permanently; see the adjacent tip and the one on page 303.

### Try giving a command as ./command

tip You can always execute an executable file in the working directory by prepending ./ to the name of the file. For example, if myprog is an executable file in the working directory, you can execute it with the following command, regardless of how PATH is set:

\$ ./myprog

When the shell finds the program but cannot execute it (you do not have execute permission for the file that contains the program), it displays a message similar to

```
$ def
bash: ./def: Permission denied
```

See "Is –I: Displays Permissions" on page 199 for information on displaying access permissions for a file and "chmod: Changes Access Permissions" on page 200 for instructions on how to change file access permissions.

# **EXECUTING THE COMMAND LINE**

Process If it finds an executable file with the same name as the command, the shell starts a new process. A *process* is the execution of a command by Linux (page 310). The shell makes each command line argument, including options and the name of the command, available to the called program. While the command is executing, the shell waits for the process to finish. At this point the shell is in an inactive state called *sleep*. When the program finishes execution, it passes its exit status (page 438) to the shell. The shell then returns to an active state (wakes up), issues a prompt, and waits for another command.

The shell does not Because the shell does not process command line arguments but only hands them to the called program, the shell has no way of knowing whether a particular option or other argument is valid for a given program. Any error or usage messages about options or arguments come from the program itself. Some utilities ignore bad options.

# **EDITING THE COMMAND LINE**

You can repeat and edit previous commands and edit the current command line. See pages 139 and 314 for more information.

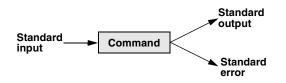

**Figure 7-3** The command does not know where standard input comes from or where standard output and standard error go

# STANDARD INPUT AND STANDARD OUTPUT

*Standard output* is a place that a program can send information, such as text. The program never "knows" where the information it sends to standard output is going (Figure 7-3). The information can go to a printer, an ordinary file, or the screen. The following sections show that by default the shell directs standard output from a command to the screen<sup>1</sup> and describe how you can cause the shell to redirect this output to another file.

*Standard input* is a place that a program gets information from. As with standard output the program never "knows" where the information came from. The following sections also explain how to redirect standard input to a command so that it comes from an ordinary file instead of from the keyboard (the default).

In addition to standard input and standard output, a running program normally has a place to send error messages: *standard error*. Refer to page 280 for more information on handling standard error.

# THE SCREEN AS A FILE

Chapter 6 introduced ordinary files, directory files, and hard and soft links. Linux has an additional type of file: a *device file*. A device file resides in the Linux file structure, usually in the /dev directory, and represents a peripheral device, such as a terminal emulator window, screen, printer, or disk drive.

The device name that the who utility displays after your username is the filename of your screen. For example, when who displays the device name **pts/4**, the pathname of your screen is /dev/pts/4. When you work with multiple windows, each window has its own device name. You can also use the tty utility to display the name of the device that you give the command from. Although you would not normally have occasion to do so, you can read from and write to this file as though it were a text file. Writing to it displays what you wrote on the screen; reading from it reads what you entered on the keyboard.

<sup>1.</sup> The term *screen* is used throughout this book to mean screen, terminal emulator window, or workstation. *Screen* refers to the device that you see the prompt and messages displayed on.

### chsh: changes your login shell

tip The person who sets up your account determines which shell you will use when you first log in on the system or when you open a terminal emulator window in a GUI environment. You can run any shell you like once you are logged in. Enter the name of the shell you want to use (bash, tcsh, or another shell) and press RETURN; the next prompt will be that of the new shell. Give an **exit** command to return to the previous shell. Because shells you call in this manner are nested (one runs on top of the other), you will be able to log out only from your original shell. When you have nested several shells, keep giving **exit** commands until you reach your original shell. You will then be able to log out.

Use the chsh utility when you want to change your login shell permanently. First give the command **chsh**. Then in response to the prompts enter your password and the absolute pathname of the shell you want to use (/**bin/bash**, /**bin/tcsh**, or the pathname of another shell). When you change your login shell in this manner using a terminal emulator (page 114) under a GUI, subsequent terminal emulator windows will not reflect the change until you log out of the system and log back in.

# THE KEYBOARD AND SCREEN AS STANDARD INPUT AND STANDARD OUTPUT

When you first log in, the shell directs standard output of your commands to the device file that represents your screen (Figure 7-4). Directing output in this manner causes it to appear on your screen. The shell also directs standard input to come from the same file, so that your commands receive as input anything you type on the keyboard.

cat The cat utility provides a good example of the way the keyboard and the screen function as standard input and standard output, respectively. When you use cat, it copies a file to standard output. Because the shell directs standard output to the screen, cat displays the file on the screen.

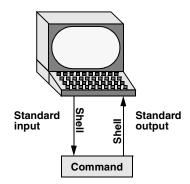

**Figure 7-4** By default, standard input comes from the keyboard and standard output goes to the screen

```
$ cat
This is a line of text.
This is a line of text.
Cat keeps copying lines of text
Cat keeps copying lines of text
until you press CONTROL-D at the beginning
until you press CONTROL-D at the beginning
of a line.
of a line.
CONTROL-D
$
```

**Figure 7-5** The cat utility copies standard input to standard output

Up to this point cat has taken its input from the filename (argument) you specified on the command line. When you do not give cat an argument (that is, when you give the command cat followed immediately by RETURN), cat takes its input from standard input. Thus, when called without an argument, cat copies standard input to standard output, one line at a time.

To see how cat works, type cat and press RETURN in response to the shell prompt. Nothing happens. Enter a line of text and press RETURN. The same line appears just under the one you entered. The cat utility is working. Because the shell associates cat's standard input with the keyboard and cat's standard output with the screen, when you type a line of text cat copies the text from standard input (the keyboard) to standard output (the screen). This exchange is shown in Figure 7-5.

signals EOF

CONTROL-D The cat utility keeps copying text until you enter CONTROL-D on a line by itself. Pressing CONTROL-D sends an EOF (end of file) signal to cat to indicate that it has reached the end of standard input and there is no more text for it to copy. The cat utility then finishes execution and returns control to the shell, which displays a prompt.

# REDIRECTION

The term *redirection* encompasses the various ways you can cause the shell to alter where standard input of a command comes from and where standard output goes to. By default the shell associates standard input and standard output of a command with the keyboard and the screen as mentioned earlier. You can cause the shell to redirect standard input or standard output of any command by associating the input or output with a command or file other than the device file representing the keyboard or the screen. This section demonstrates how to redirect input from and output to ordinary text files and utilities.

# **REDIRECTING STANDARD OUTPUT**

The *redirect output symbol* (>) instructs the shell to redirect the output of a command to the specified file instead of to the screen (Figure 7-6). The format of a command line that redirects output is

*command* [*arguments*] > *filename* 

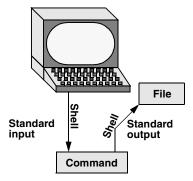

Figure 7-6 Redirecting standard output

where *command* is any executable program (such as an application program or a utility), *arguments* are optional arguments, and *filename* is the name of the ordinary file the shell redirects the output to.

Figure 7-7 uses **cat** to demonstrate output redirection. This figure contrasts with Figure 7-3 on page 226, where both standard input *and* standard output are associated with the keyboard and the screen. The input in Figure 7-7 comes from the keyboard. The redirect output symbol on the command line causes the shell to associate **cat**'s standard output with the **sample.txt** file specified on the command line.

After giving the command and typing the text shown in Figure 7-7, the **sample.txt** file contains the text you entered. You can use **cat** with an argument of **sample.txt** to display this file. The next section shows another way to use **cat** to display the file.

### Redirecting output can destroy a file I

**caution** Use caution when you redirect output to a file. If the file exists, the shell will overwrite it and destroy its contents. For more information see the tip "Redirecting output can destroy a file II" on page 232.

Figure 7-7 shows that redirecting the output from **cat** is a handy way to create a file without using an editor. The drawback is that once you enter a line and press RETURN, you cannot edit the text. While you are entering a line, the erase and kill keys work to delete text. This procedure is useful for making short, simple files.

```
$ cat > sample.txt
This text is being entered at the keyboard and
cat is copying it to a file.
Press CONTROL-D to indicate the
end of file.
CONTROL-D
$
```

Figure 7-7 cat with its output redirected

```
$ cat stationery
2,000 sheets letterhead ordered:
                                    10/7/05
$ cat tape
1 box masking tape ordered:
                                    10/14/05
5 boxes filament tape ordered:
                                    10/28/05
$ cat pens
12 doz. black pens ordered:
                                    10/4/05
$ cat stationery tape pens > supply_orders
$ cat supply_orders
2,000 sheets letterhead ordered:
                                    10/7/05
1 box masking tape ordered:
                                    10/14/05
5 boxes filament tape ordered:
                                    10/28/05
12 doz. black pens ordered:
                                    10/4/05
$
```

Figure 7-8 Using cat to catenate files

Figure 7-8 shows how to use cat and the redirect output symbol to *catenate* (join one after the other—the derivation of the name of the cat utility) several files into one larger file. The first three commands display the contents of three files: **stationery**, **tape**, and **pens**. The next command shows **cat** with three filenames as arguments. When you call it with more than one filename, **cat** copies the files, one at a time, to standard output. In this case standard output is redirected to the file **supply\_orders**. The final **cat** command shows that **supply\_orders** contains the contents of all three files.

### **REDIRECTING STANDARD INPUT**

Just as you can redirect standard output, so you can redirect standard input. The *redirect input symbol* (<) instructs the shell to redirect a command's input to come from the specified file instead of from the keyboard (Figure 7-9). The format of a command line that redirects input is

### command [arguments] < filename

where *command* is any executable program (such as an application program or a utility), *arguments* are optional arguments, and *filename* is the name of the ordinary file the shell redirects the input from.

Figure 7-10 shows cat with its input redirected from the **supply\_orders** file that was created in Figure 7-8 and standard output going to the screen. This setup causes cat to display the sample file on the screen. The system automatically supplies an EOF (end of file) signal at the end of an ordinary file.

Utilities that take input from a file or standard input

Giving a cat command with input redirected from a file yields the same result as giving a cat command with the filename as an argument. The cat utility is a member of a class of Linux utilities that function in this manner. Other members of this class of utilities include lpr, sort, and grep. These utilities first examine the command line

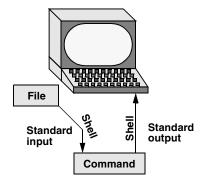

Figure 7-9 Redirecting standard input

that you use to call them. If you include a filename on the command line, the utility takes its input from the file you specify. If you do not specify a filename, the utility takes its input from standard input. It is the utility or program—not the shell or operating system—that functions in this manner.

# noclobber: Avoids Overwriting Files

The shell provides a feature called **noclobber** that stops you from inadvertently overwriting an existing file using redirection. When you enable this feature by setting the **noclobber** variable and then attempt to redirect output to an existing file, the shell displays an error message and does not execute the command. If the preceding examples result in one of the following messages, the **noclobber** feature has been set. The following examples set **noclobber**, attempt to redirect the output from **echo** into an existing file, and then unset **noclobber**:

```
$ set -o noclobber
$ echo "hi there" > tmp
bash: tmp: Cannot overwrite existing file
$ set +o noclobber
$ echo "hi there" > tmp
$
```

You can override **noclobber** by putting a pipe symbol after the symbol you use for redirecting output (>I).

In the following example, the user first creates a file named **a** by redirecting the output of date to the file. Next the user sets the **noclobber** variable and tries redirecting

\$ cat < supply\_orders 2,000 sheets letterhead ordered: 10/7/05 1 box masking tape ordered: 10/14/05 5 boxes filament tape ordered: 10/28/05 12 doz. black pens ordered: 10/4/05

Figure 7-10 cat with its input redirected

output to a again. The shell returns an error message. Then the user tries the same thing but using a pipe symbol after the redirect symbol. This time the shell allows the user to overwrite the file. Finally, the user unsets **noclobber** (using a plus sign in place of the hyphen) and verifies that it is no longer set.

```
$ date > a
$ set -o noclobber
$ date > a
bash: a: Cannot overwrite existing file
$ date >| a
$ set +o noclobber
$ date > a
```

### Redirecting output can destroy a file II

**caution** Depending on which shell you are using and how your environment has been set up, a command such as the following may give you undesired results:

```
$ cat orange pear > orange
cat: orange: input file is output file
```

Although cat displays an error message, the shell goes ahead and destroys the contents of the existing **orange** file. The new **orange** file will have the same contents as **pear** because the first action the shell takes when it sees the redirection symbol (>) is to remove the contents of the original **orange** file. If you want to catenate two files into one, use cat to put the two files into a temporary file and then use mv to rename this third file:

\$ cat orange pear > temp
\$ mv temp orange

What happens in the next example can be even worse. The user giving the command wants to search through files **a**, **b**, and **c** for the word **apple** and redirect the output from grep (page 151) to the file **a.output**. Unfortunately the user enters the filename as **a output**, omitting the period and inserting a SPACE in its place:

\$ grep apple a b c > a output grep: output: No such file or directory

The shell obediently removes the contents of **a** and then calls grep. The error message may take a moment to appear, giving you a sense that the command is running correctly. Even after you see the error message, it may take a while to realize that you destroyed the contents of **a**.

### **Appending Standard Output to a File**

The *append output symbol* (>>) causes the shell to add new information to the end of a file, leaving any existing information intact. This symbol provides a convenient way of catenating two files into one. The following commands demonstrate the action of the append output symbol. The second command accomplishes the catenation described in the preceding caution box:

\$ cat orange
this is orange
\$ cat pear >> orange
\$ cat orange
this is orange
this is pear

You first see the contents of the **orange** file. Next the contents of the **pear** file is added to the end of (catenated with) the **orange** file. The final **cat** shows the result.

### Do not trust noclobber

**caution** Appending output is simpler than the two-step procedure described in the preceding caution box but you must be careful to include both greater than signs. If you accidentally use only one and the **noclobber** feature is not on, you will overwrite the **orange** file. Even if you have the **noclobber** feature turned on, it is a good idea to keep backup copies of files you are manipulating in these ways in case you make a mistake.

Although it protects you from making an erroneous redirection, **noclobber** does not stop you from overwriting an existing file using cp or mv. These utilities include the -i (interactive) option that helps protect you from this type of mistake by verifying your intentions when you try to overwrite a file. For more information see the tip "cp can destroy a file" on page 150.

The next example shows how to create a file that contains the date and time (the output from date), followed by a list of who is logged in (the output from who). The first line in Figure 7-11 redirects the output from date to the file named whoson. Then cat displays the file. Next the example appends the output from who to the whoson file. Finally cat displays the file containing the output of both utilities.

# /dev/null: MAKING DATA DISAPPEAR

The /dev/null device is a *data sink*, commonly referred to as a *bit bucket*. You can redirect output that you do not want to keep or see to /dev/null. The output disappears without a trace:

```
$ echo "hi there" > /dev/null
$
```

When you read from /dev/null, you get a null string. Give the following cat command to truncate a file named messages to zero length while preserving the ownership and permissions of the file:

```
$ ls -l messages
-rw-r--r- 1 alex pubs 25315 Oct 24 10:55 messages
$ cat /dev/null > messages
$ ls -l messages
-rw-r--r- 1 alex pubs 0 Oct 24 11:02 messages
```

```
$ date > whoson
$ cat whoson
Thu Mar 27 14:31:18 PST 2008
$ who >> whoson
$ cat whoson
Thu Mar 27 14:31:18 PST 2008
Sam console Mar 27 05:00(:0)
alex pts/4 Mar 27 12:23(:0.0)
alex pts/5 Mar 27 12:33(:0.0)
jenny pts/7 Mar 26 08:45 (bravo.example.com)
```

Figure 7-11 Redirecting and appending output

# PIPES

The shell uses a *pipe* to connect standard output of one command directly to standard input of another command. A pipe (sometimes referred to as a *pipeline*) has the same effect as redirecting standard output of one command to a file and then using that file as standard input to another command. A pipe does away with separate commands and the intermediate file. The symbol for a pipe is a vertical bar (l). The syntax of a command line using a pipe is

```
command_a [arguments] | command_b [arguments]
```

The preceding command line uses a pipe to generate the same result as the following group of command lines:

```
command_a [arguments] > temp
command_b [arguments] < temp
rm temp
```

In the preceding sequence of commands, the first line redirects standard output from *command\_a* to an intermediate file named *temp*. The second line redirects standard input for *command\_b* to come from *temp*. The final line deletes *temp*. The command using a pipe is not only easier to type, but is generally more efficient because it does not create a temporary file.

tr You can use a pipe with any of the Linux utilities that accept input either from a file specified on the command line or from standard input. You can also use pipes with commands that accept input only from standard input. For example, the tr (translate) utility takes its input from standard input only. In its simplest usage tr has the following format:

### tr string1 string2

The tr utility accepts input from standard input and looks for characters that match one of the characters in *string1*. Upon finding a match, tr translates the matched character in *string1* to the corresponding character in *string2*. (The first character in *string1* translates into the first character in *string2*, and so forth.) The tr utility sends its output to standard output. In both of the following examples, tr displays the contents of the *abstract* file with the letters **a**, **b**, and **c** translated into **A**, **B**, and **C**, respectively:

```
$ cat abstract | tr abc ABC
$ tr abc ABC < abstract
$ ls > temp
$ lpr temp
$ rm temp
or
$ ls | lpr
```

Figure 7-12 A pipe

```
$ who > temp
$ sort < temp
alex pts/4 Mar 24 12:23
alex pts/5 Mar 24 12:33
jenny pts/7 Mar 23 08:45
sam console Mar 24 05:00
$ rm temp</pre>
```

Figure 7-13 Using a temporary file to store intermediate results

The tr utility does not change the contents of the original file; it cannot change the original file because it does not "know" the source of its input.

Ipr The Ipr (line printer) utility also accepts input from either a file or standard input. When you type the name of a file following Ipr on the command line, it places that file in the print queue. When you do not specify a filename on the command line, Ipr takes input from standard input. This feature enables you to use a pipe to redirect input to Ipr. The first set of commands in Figure 7-12 shows how you can use Is and Ipr with an intermediate file (temp) to send a list of the files in the working directory to the printer. If the temp file exists, the first command overwrites its contents. The second set of commands sends the same list (with the exception of temp) to the printer using a pipe.

The commands in Figure 7-13 redirect the output from the who utility to temp and then display this file in sorted order. The sort utility (page 153) takes its input from the file specified on the command line or, when a file is not specified, from standard input and sends its output to standard output. The sort command line in Figure 7-13 takes its input from standard input, which is redirected (<) to come from temp. The output that sort sends to the screen lists the users in sorted (alphabetical) order.

Because sort can take its input from standard input or from a filename on the command line, omitting the < symbol from Figure 7-13 yields the same result.

Figure 7-14 achieves the same result without creating the **temp** file. Using a pipe the shell redirects the output from who to the input of sort. The sort utility takes input from standard input because no filename follows it on the command line.

When many people are using the system and you want information about only one of them, you can send the output from who to grep (page 151) using a pipe. The grep utility displays the line containing the string you specify—sam in the following example:

| \$ <b>who  </b><br>sam                          | <b>grep 'sam'</b><br>console                              | Mar 24 05:00                                                 |
|-------------------------------------------------|-----------------------------------------------------------|--------------------------------------------------------------|
| <b>\$ who  </b><br>alex<br>alex<br>jenny<br>sam | <pre>sort     pts/4     pts/5     pts/7     console</pre> | Mar 24 12:23<br>Mar 24 12:33<br>Mar 23 08:45<br>Mar 24 05:00 |

Figure 7-14 A pipe doing the work of a temporary file

Another way of handling output that is too long to fit on the screen, such as a list of files in a crowded directory, is to use a pipe to send the output through less or more (both on page 148).

\$ ls | less

The less utility displays text one screen at a time. To view another screen, press the SPACE bar. To view one more line, press RETURN. Press h for help and q to quit.

Some utilities change the format of their output when you redirect it. Compare the output of Is by itself and when you send it through a pipe to less.

### FILTERS

A *filter* is a command that processes an input stream of data to produce an output stream of data. A command line that includes a filter uses a pipe to connect standard output of one command to the filter's standard input. Another pipe connects the filter's standard output to standard input of another command. Not all utilities can be used as filters.

In the following example, sort is a filter, taking standard input from standard output of who and using a pipe to redirect standard output to standard input of lpr. This command line sends the sorted output of who to the printer:

\$ who | sort | 1pr

The preceding example demonstrates the power of the shell combined with the versatility of Linux utilities. The three utilities who, sort, and lpr were not specifically designed to work with each other, but they all use standard input and standard output in the conventional way. By using the shell to handle input and output, you can piece standard utilities together on the command line to achieve the results you want.

# tee: Sends Output in Two Directions

The tee utility copies its standard input both to a file and to standard output. The utility is aptly named: It takes a single input and sends the output in two directions. In Figure 7-15 the output of who is sent via a pipe to standard input of tee. The tee utility saves a copy of standard input in a file named **who.out** and also sends a copy to standard output. Standard output of tee goes via a pipe to standard input of grep, which displays lines containing the string sam.

| \$ who | tee who.out | grep sam     |
|--------|-------------|--------------|
| sam    | console     | Mar 24 05:00 |
| \$ cat | who.out     |              |
| sam    | console     | Mar 24 05:00 |
| alex   | pts/4       | Mar 24 12:23 |
| alex   | pts/5       | Mar 24 12:33 |
| jenny  | pts/7       | Mar 23 08:45 |

Figure 7-15 Using tee

# **RUNNING A PROGRAM IN THE BACKGROUND**

- Foreground In all the examples so far in this book, commands were run in the foreground. When you run a command in the *foreground*, the shell waits for it to finish before giving you another prompt and allowing you to continue. When you run a command in the *background*, you do not have to wait for the command to finish before you start running another command.
  - Jobs A *job* is a series of one or more commands that can be connected by pipes. You can have only one foreground job in a window or on a screen, but you can have many background jobs. By running more than one job at a time, you are using one of Linux's important features: multitasking. Running a command in the background can be useful when the command will run for a long time and does not need supervision. It leaves the screen free so that you can use it for other work. Of course, when you are using a GUI, you can open another window to run another job.
- To run a command in the background, type an ampersand (&) just before the RETURN Job number. PID number that ends the command line. The shell assigns a small number to the job and displays this job number between brackets. Following the job number, the shell displays the process identification (PID) number—a larger number assigned by the operating system. Each of these numbers identifies the command running in the background. Then the shell displays another prompt and you can enter another command. When the background job finishes running, the shell displays a message giving both the job number and the command line used to run the command.

The next example runs in the background and sends its output through a pipe to lpr, which sends it to the printer.

\$ ls -1 | lpr & [1] 22092 \$

The [1] following the command line indicates that the shell has assigned job number 1 to this job. The 22092 is the PID number of the first command in the job. When this background job completes execution, you see the message

ls -1 | lpr [1]+ Done

(In place of ls –l, the shell may display something similar to ls –-color=tty –l. This difference is due to the fact that Is is aliased [page 328] to ls --color=tty.)

### Moving a Job from the Foreground to the Background

CONTROL-Z

You can suspend a foreground job (stop it from running) by pressing the suspend key, usually CONTROL-Z. The shell then stops the process and disconnects standard input from the keyboard. You can put a suspended job in the background and restart it by using the bg command followed by the job number. You do not need to use the job number when there is only one stopped job.

Only the foreground job can take input from the keyboard. To connect the keyboard to a program running in the background, you must bring it into the foreground. Type **fg** without any arguments when only one job is in the background. When more than one job is in the background, type **fg**, or a percent sign (%), followed by the number of the job you want to bring into the foreground. The shell displays the command you used to start the job (**promptme** in the following example), and you can enter any input the program requires to continue:

bash \$ **fg 1** promptme

Redirect the output of a job you run in the background to keep it from interfering with whatever you are doing on the screen. Refer to "Separating and Grouping Commands" on page 286 for more detail about background tasks.

### kill: Aborting a Background Job

The interrupt key (usually CONTROL-C) cannot abort a process you are running in the background; you must use kill (page 522) for this purpose. Follow kill on the command line with either the PID number of the process you want to abort or a percent sign (%) followed by the job number.

Determining a PID number with ps

If you forget the PID number, you can use the ps (process status) utility (page 310) to display it. The following example runs a **tail –f outfile** command (the –f option causes tail to watch **outfile** and display new lines as they are written to the file) as a background job, uses ps to display the PID number of the process, and aborts the job with kill:

```
$ tail -f outfile &
[1] 18228
$ ps | grep tail
18228 pts/4 00:00:00 tail
$ kill 18228
[1]+ Terminated tail -f outfile
$
```

If you forget the job number, you can use the jobs command to display a list of job numbers. The next example is similar to the previous one but uses the job number instead of the PID number to kill the job. Sometimes the message saying that the job is terminated does not appear until you press RETURN after the RETURN that ends the kill command:

```
$ tail -f outfile &
[1] 18236
$ bigjob &
[2] 18237
$ jobs
[1]- Running tail -f outfile &
[2]+ Running bigjob &
$ kill %1
$ RETURN
[1]- Terminated tail -f outfile
$
```

# FILENAME GENERATION/PATHNAME EXPANSION

Wildcards, globbing When you give the shell abbreviated filenames that contain special characters, also called *metacharacters*, the shell can generate filenames that match the names of existing files. These special characters are also referred to as *wildcards* because they act as the jokers do in a deck of cards. When one of these characters appears in an argument on the command line, the shell expands that argument in sorted order into a list of filenames and passes the list to the program that the command line calls. Filenames that contain these special characters are called ambiguous file references because they do not refer to any one specific file. The process that the shell performs on these filenames is called *pathname expansion* or *globbing*.

> Ambiguous file references refer to a group of files with similar names quickly, saving you the effort of typing the names individually. They can also help you find a file whose name you do not remember in its entirety. If no filename matches the ambiguous file reference, the shell generally passes the unexpanded reference—special characters and all-to the command.

# **THE ? SPECIAL CHARACTER**

The question mark (?) is a special character that causes the shell to generate filenames. It matches any single character in the name of an existing file. The following command uses this special character in an argument to the lpr utility:

\$ lpr memo?

The shell expands the **memo**? argument and generates a list of files in the working directory that have names composed of **memo** followed by any single character. The shell then passes this list to lpr. The lpr utility never "knows" that the shell generated the filenames it was called with. If no filename matches the ambiguous file reference, the shell passes the string itself (memo?) to lpr or, if it is set up to do so, passes a null string (see nullglob on page 337).

The following example uses Is first to display the names of all files in the working directory and then to display the filenames that memo? matches:

\$ **1s** mem memo12 memo9 memoalex newmemo5 memo memo5 memoa memos \$ ls memo? memoa memo5 memo9 memos

The memo? ambiguous file reference does not match mem, memo, memo12, memoalex, or newmemo5. You can also use a question mark in the middle of an ambiguous file reference:

```
$ 1s
7may4report may4report
                           mayqreport may_report
may14report may4report.79 mayreport
                                       mav.report
$ 1s may?report
may.report may4report may_report mayqreport
```

To practice generating filenames, you can use echo and ls. The echo utility displays the arguments that the shell passes to it:

```
$ echo may?report
```

may.report may4report may\_report mayqreport

The shell first expands the ambiguous file reference into a list of all files in the working directory that match the string **may?report** and then passes this list to echo, as though you had entered the list of filenames as arguments to echo. Next echo displays the list of filenames.

A question mark does not match a leading period (one that indicates a hidden filename; see page 188). When you want to match filenames that begin with a period, you must explicitly include the period in the ambiguous file reference.

# **THE \* SPECIAL CHARACTER**

The asterisk (\*) performs a function similar to that of the question mark but matches any number of characters, *including zero characters*, in a filename. The following example shows all of the files in the working directory and then shows three commands that display all the filenames that begin with the string **memo**, end with the string **mo**, and contain the string **alx**:

```
$ 1s
                                 memosallv user.memo
amemo
        memo
                   memoalx.0620
        memo.0612
                   memoalx.keep
                                 sallymemo
mem
memalx memoa
                   memorandum
                                  typescript
$ echo memo*
memo memo.0612 memoa memoalx.0620 memoalx.keep memorandum memosally
$ echo *mo
amemo memo sallymemo user.memo
$ echo *alx*
memalx memoalx.0620 memoalx.keep
```

The ambiguous file reference **memo**\* does not match **amemo**, **mem**, **sallymemo**, or **user.memo**. Like the question mark, an asterisk does *not* match a leading period in a filename.

The –a option causes is to display hidden filenames. The command echo \* does not display . (the working directory), .. (the parent of the working directory), .aaa, or .profile. In contrast, the command echo .\* displays only those four names:

```
$ ]s
           memo.sally sally.0612 thurs
aaa
memo.0612
           report
                       saturday
$ ls -a
                         memo.sally sally.0612 thurs
    .aaa
              aaa
    .profile memo.0612
                                     saturday
                        report
$ echo *
aaa memo.0612 memo.sally report sally.0612 saturday thurs
$ echo .*
. .. .aaa .profile
```

In the following example .p\* does not match memo.0612, private, reminder, or report. Next the ls .\* command causes ls to list .private and .profile in addition to the contents of the . directory (the working directory) and the .. directory (the parent of the working directory). When called with the same argument, echo displays the names of files (including directories) in the working directory that begin with a dot (.), but not the contents of directories.

```
$ 1s -a
                    memo.0612
                                reminder
        .private
.
        .profile
                                report
                    private
. .
$ echo .p*
.private .profile
$ ls .*
.private .profile
. :
memo.0612 private
                       reminder
                                   report
..:
$ echo .*
. .. .private .profile
```

You can take advantage of ambiguous file references when you establish conventions for naming files. For example, when you end all text filenames with .txt, you can reference that group of files with \*.txt. The next command uses this convention to send all the text files in the working directory to the printer. The ampersand causes lpr to run in the background.

### \$ lpr \*.txt &

# THE [ ] SPECIAL CHARACTERS

A pair of brackets surrounding a list of characters causes the shell to match filenames containing the individual characters. Whereas **memo?** matches **memo** followed by any character, **memo[17a]** is more restrictive, and matches only **memo1**, **memo7**, and **memoa**. The brackets define a *character class* that includes all the characters within the brackets. (GNU calls this a *character list*; a GNU *character class* is something different.) The shell expands an argument that includes a character-class definition, by substituting each member of the character class, one at a *time*, in place of the brackets and their contents. The shell then passes the list of matching filenames to the program it is calling.

Each character-class definition can replace only a single character within a filename. The brackets and their contents are like a question mark that substitutes only the members of the character class.

The first of the following commands lists the names of all the files in the working directory that begin with a, e, i, o, or u. The second command displays the contents of the files named page2.txt, page4.txt, page6.txt, and page8.txt.

```
$ echo [aeiou]*
...
$ less page[2468].txt
...
```

A hyphen within brackets defines a range of characters within a character-class definition. For example, [6–9] represents [6789], [a–z] represents all lowercase letters in English, and [a–zA–Z] represents all letters, both uppercase and lowercase, in English.

The following command lines show three ways to print the files named **part0**, **part1**, **part2**, **part3**, and **part5**. Each of these command lines causes the shell to call lpr with five filenames:

\$ lpr part0 part1 part2 part3 part5
\$ lpr part[01235]
\$ lpr part[0-35]

The first command line explicitly specifies the five filenames. The second and third command lines use ambiguous file references, incorporating character-class definitions. The shell expands the argument on the second command line to include all files that have names beginning with **part** and ending with any of the characters in the character class. The character class is explicitly defined as 0, 1, 2, 3, and 5. The third command line also uses a character-class definition but defines the character class to be all characters in the range 0–3 plus 5.

The following command line prints 39 files, part0 through part38:

```
$ lpr part[0-9] part[12][0-9] part3[0-8]
```

The next two examples list the names of some of the files in the working directory. The first lists the files whose names start with a through m. The second lists files whose names end with x, y, or z.

```
$ echo [a-m]*
...
$ echo *[x-z]
...
```

**optional** When an exclamation point (!) or a caret (^) immediately follows the opening bracket ([) that defines a character class, the string enclosed by the brackets matches any character *not* between the brackets. Thus [^ab]\* matches any filename that does not begin with a or b.

The following examples show that \*[^ab] matches filenames that do not end with the letters **a** or **b** and that [**b**-**d**]\* matches filenames that begin with **b**, **c**, or **d**.

**\$ ls** aa ab ac ad ba bb bc bd cc dd

```
$ 1s *[^ab]
ac ad bc bd cc ddcc dd
$ 1s [b-d]*
ba bb bc bd cc dd
```

You can match a hyphen (–) or a closing bracket (]) by placing it immediately before the final closing bracket.

The next example demonstrates that the Is utility cannot interpret ambiguous file references. First Is is called with an argument of **?old**. The shell expands **?old** into a matching filename, **hold**, and passes that name to Is. The second command is the same as the first, except the **?** is quoted (refer to "Special Characters" on page 146). The shell does not recognize this question mark as a special character and passes it on to Is. The Is utility generates an error message saying that it cannot find a file named **?old** (because there is no file named **?old**).

```
$ ls ?old
hold
$ ls \?old
ls: ?old: No such file or directory
```

Like most utilities and programs, Is cannot interpret ambiguous file references; that work is left to the shell.

#### The shell expands ambiguous file references

tip The shell does the expansion when it processes an ambiguous file reference, not the program that the shell runs. In the examples in this section, the utilities (Is, cat, echo, Ipr) never see the ambiguous file references. The shell expands the ambiguous file references and passes a list of ordinary filenames to the utility. In the previous examples, echo shows this to be true because it simply displays its arguments; it never displays the ambiguous file reference.

# BUILTINS

A *builtin* is a utility (also called a *command*) that is built into a shell. Each of the shells has its own set of builtins. When it runs a builtin, the shell does not fork a new process. Consequently builtins run more quickly and can affect the environment of the current shell. Because builtins are used in the same way as utilities, you will not typically be aware of whether a utility is built into the shell or is a standalone utility.

The echo utility is a shell builtin. The shell always executes a shell builtin before trying to find a command or utility with the same name. See page 444 for an in-depth discussion of builtin commands and page 457 for a list of bash builtins.

Listing bash To get a complete list of bash builtins, give the command info bash builtin. To disbuiltins play a page with more information on each builtin, move the cursor to one of the lines listing a builtin command and press RETURN. Alternatively, after typing info bash, give the command /builtin to search the bash documentation for the string builtin. The cursor will rest on the word Builtin in a menu; press RETURN to display the builtins menu.

Because bash was written by GNU, the info page has better information than does the man page. If you want to read about builtins in the man page, give the command man bash and then search for the section on builtins with the command /^SHELL BUILTIN COMMANDS (search for a line that begins with SHELL . . .).

# CHAPTER SUMMARY

The shell is the Linux command interpreter. It scans the command line for proper syntax, picking out the command name and any arguments. The first argument is argument one, the second is argument two, and so on. The name of the command itself is argument zero. Many programs use options to modify the effects of a command. Most Linux utilities identify an option by its leading one or two hyphens.

When you give it a command, the shell tries to find an executable program with the same name as the command. When it does, the shell executes the program. When it does not, the shell tells you that it cannot find or execute the program. If the command is a simple filename, the shell searches the directories given in the variable **PATH** in an attempt to locate the command.

When it executes a command, the shell assigns one file to the command's standard input and another file to its standard output. By default the shell causes a command's standard input to come from the keyboard and its standard output to go to the screen. You can instruct the shell to redirect a command's standard input from or standard output to any file or device. You can also connect standard output of one command to standard input of another command using a pipe. A filter is a command that reads its standard input from standard output of one command and writes its standard output to standard input of another command.

When a command runs in the foreground, the shell waits for it to finish before it displays a prompt and allows you to continue. When you put an ampersand (&) at the end of a command line, the shell executes the command in the background and displays another prompt immediately. Run slow commands in the background when you want to enter other commands at the shell prompt. The jobs builtin displays a list of jobs and includes the job number of each.

The shell interprets special characters on a command line to generate filenames. A question mark represents any single character, and an asterisk represents zero or more characters. A single character may also be represented by a character class: a list of characters within brackets. A reference that uses special characters (wildcards) to abbreviate a list of one or more filenames is called an ambiguous file reference.

A builtin is a utility that is built into a shell. Each shell has its own set of builtins. When it runs a builtin, the shell does not fork a new process. Consequently builtins run more quickly and can affect the environment of the current shell.

# UTILITIES AND BUILTINS INTRODUCED IN THIS CHAPTER

Table 7-1 lists the utilities introduced in this chapter.

| Table 7-1                                                 | New utilities                                                      |
|-----------------------------------------------------------|--------------------------------------------------------------------|
| Utility                                                   | Function                                                           |
| tr Maps one string of characters into another (page 234)  |                                                                    |
| tee                                                       | Sends standard input to both a file and standard output (page 236) |
| bg Moves a process into the background (page 237)         |                                                                    |
| fg Moves a process into the foreground (page 238)         |                                                                    |
| jobs Displays a list of currently running jobs (page 238) |                                                                    |

# Exercises

- 1. What does the shell ordinarily do while a command is executing? What should you do if you do not want to wait for a command to finish before running another command?
- 2. Using sort as a filter, rewrite the following sequence of commands:

| \$<br><pre>sort list &gt; temp</pre> |
|--------------------------------------|
| \$<br>lpr temp                       |
| \$<br>rm temp                        |

- 3. What is a PID number? Why are these numbers useful when you run processes in the background? Which utility displays the PID numbers of the commands you are running?
- 4. Assume that the following files are in the working directory:

| \$ 1s  |        |      |          |           |           |
|--------|--------|------|----------|-----------|-----------|
| intro  | notesb | ref2 | section1 | section3  | section4b |
| notesa | ref1   | ref3 | section2 | section4a | sentrev   |

Give commands for each of the following, using wildcards to express filenames with as few characters as possible.

- a. List all files that begin with section.
- b. List the section1, section2, and section3 files only.

- c. List the intro file only.
- d. List the section1, section3, ref1, and ref3 files.
- 5. Refer to the documentation of utilities in the man pages to determine which commands will
  - a. Output the number of lines in the standard input that contain the *word* a or A.
  - b. Output only the names of the files in the working directory that contain the pattern \$(.
  - c. List the files in the working directory in their reverse alphabetical order.
  - d. Send a list of files in the working directory to the printer, sorted by size.
- 6. Give a command to
  - a. Redirect the standard output from a sort command into a file named phone\_list. Assume that the input file is named numbers.
  - b. Translate all occurrences of the characters [ and { to the character (, and all occurrences of the characters ] and } to the character ) in the file **permdemos.c.** (*Hint:* Refer to the tr man page.)
  - c. Create a file named **book** that contains the contents of two other files: **part1** and **part2**.
- The lpr and sort utilities accept input either from a file named on the command line or from standard input.
  - a. Name two other utilities that function in a similar manner.
  - b. Name a utility that accepts its input only from standard input.
- 8. Give an example of a command that uses grep
  - a. With both input and output redirected.
  - b. With only input redirected.
  - c. With only output redirected.
  - d. Within a pipe.

In which of the preceding is grep used as a filter?

Explain the following error message. What filenames would a subsequent ls display?

```
$ ls
abc abd abe abf abg abh
$ rm abc ab*
rm: cannot remove 'abc': No such file or directory
```

# Advanced Exercises

- 10. When you use the redirect output symbol (>) with a command, the shell creates the output file immediately, before the command is executed. Demonstrate that this is true.
- 11. In experimenting with shell variables, Alex accidentally deletes his **PATH** variable. He decides that he does not need the **PATH** variable. Discuss some of the problems he may soon encounter and explain the reasons for these problems. How could he *easily* return **PATH** to its original value?
- 12. Assume that your permissions allow you to write to a file but not to delete it.
  - a. Give a command to empty the file without invoking an editor.
  - b. Explain how you might have permission to modify a file that you cannot delete.
- 13. If you accidentally create a filename that contains a nonprinting character, such as a CONTROL character, how can you rename the file?
- 14. Why does the **noclobber** variable *not* protect you from overwriting an existing file with cp or mv?
- 15. Why do command names and filenames usually not have embedded SPACES? How would you create a filename containing a SPACE? How would you remove it? (This is a thought exercise, not recommended practice. If you want to experiment, create and work in a directory that contains only your experimental file.)
- 16. Create a file named **answer** and give the following command:

#### \$ > answers.0102 < answer cat</pre>

Explain what the command does and why. What is a more conventional way of expressing this command?

This page intentionally left blank

# PART III Digging into Ubuntu Linux

#### CHAPTER 8

LINUX GUIS: X AND GNOME 251

#### CHAPTER 9

THE BOURNE AGAIN SHELL 275

#### **CHAPTER 10**

NETWORKING AND THE INTERNET 353

#### CHAPTER 11

PROGRAMMING THE BOURNE AGAIN SHELL 395

This page intentionally left blank

# 8

# Linux GUIs: X and GNOME

#### IN THIS CHAPTER

| X Window System 25                                | 2 |
|---------------------------------------------------|---|
| Starting X from a Character-<br>Based Display 25- | 4 |
| Remote Computing and Local<br>Displays 25         | 4 |
| Window Managers 25                                | 9 |
| The Nautilus File Browser<br>Window 26            | 0 |
| GNOME Utilities 26                                | 6 |
| Run Application Window 26                         | 9 |
| GNOME Terminal<br>Emulator/Shell                  | 0 |

This chapter covers the Linux graphical user interface (GUI). It continues where Chapter 4 left off, going into more detail about the X Window System, the basis for the Linux GUI. It presents a brief history of GNOME and KDE and discusses some of the problems and benefits of having two major Linux desktop environments. The section on the Nautilus File Browser covers the View and Side panes, the control bars, and the menubar. The final section explores some GNOME utilities, including the new Deskbar applet and Terminal, the GNOME terminal emulator.

# X WINDOW SYSTEM

History of X The X Window System (www.x.org) was created in 1984 at the Massachusetts Institute of Technology (MIT) by researchers working on a distributed computing project and a campuswide distributed environment, called Project Athena. This system was not the first windowing software to run on a UNIX system, but it was the first to become widely available and accepted. In 1985, MIT released X (version 9) to the public, for use without a license. Three years later, a group of vendors formed the X Consortium to support the continued development of X, under the leadership of MIT. By 1998, the X Consortium had become part of the Open Group. In 2001, the Open Group released X version 11, release 6.6 (X11R6.6).

> The X Window System was inspired by the ideas and features found in earlier proprietary window systems but is written to be portable and flexible. X is designed to run on a workstation, typically attached to a LAN. The designers built X with the network in mind. If you can communicate with a remote computer over a network, running an X application on that computer and sending the results to a local display is straightforward.

> Although the X protocol has remained stable for a long time, additions to it in the form of extensions are quite common. One of the most interesting—albeit one that has not yet made its way into production—is the Media Application Server, which aims to provide the same level of network transparency for sound and video that X does for simple windowing applications.

- XFree86 and X.org Many distributions of Linux used the XFree86 X server, which inherited its license from the original MIT X server, through release 4.3. In early 2004, just before the release of XFree86 4.4, the XFree86 license was changed to one that is more restrictive and not compatible with the GPL (page 4). In the wake of this change, a number of distributions abandoned XFree86 and replaced it with an X.org X server that is based on a pre-release version of XFree86 4.4, which predates the change in the XFree86 license. Ubuntu uses the X.org X server, named X; it is functionally equivalent to the one distributed by XFree86 because most of the code is the same so modules designed to work with one server work with the other.
  - The X stack The Linux GUI is built in layers (Figure 8-1). The bottom layer is the kernel, which provides the basic interfaces to the hardware. On top of the kernel is the X server, which is responsible for managing windows and drawing basic graphical primitives such as lines and bitmaps. Rather than directly generating X commands, most programs use Xlib, the next layer, which is a standard library for interfacing with an X server. Xlib is complicated and does not provide high-level abstractions, such as buttons and text boxes. Rather than using Xlib directly, most programs rely on a toolkit that provides high-level abstractions. Using a library not only makes programming easier, but also brings consistency to applications.

In recent years, the popularity of X has grown outside the UNIX community and extended beyond the workstation class of computers it was originally conceived for. Today X is available for Macintosh computers as well as for PCs running Windows.

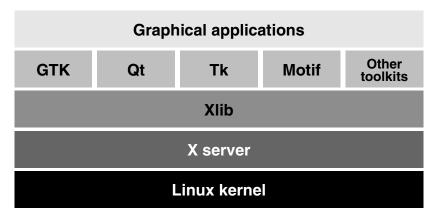

Figure 8-1 The X stack

Client/server Computer networks are central to the design of X. It is possible to run an application environment on one computer and display the results on a screen attached to a different computer; the ease with which this can be done distinguishes X from other window systems available today. Thanks to this capability, a scientist can run and manipulate a program on a powerful supercomputer in another building or another country and view the results on a personal workstation or laptop computer. For more information refer to "Remote Computing and Local Displays" on page 254.

When you start an X Window System session, you set up a *client/server environment*. One process, called the *X server*, displays a desktop and windows under X. Each application program and utility that makes a request of the X server is a *client* of that server. Examples of X clients include xterm, Compiz, xclock, and such general applications as word processing and spreadsheet programs. A typical request from a client is to display an image or open a window.

#### The roles of X client and server may be counterintuitive

tip The terms *client* and *server*, when referring to X, have the opposite meanings of how you might think of them intuitively: The server runs the mouse, keyboard, and display; the application program is the client.

This disparity becomes even more apparent when you run an application program on a remote system. You might think of the system running the program as the server and the system providing the display as the client, but in fact it is the other way around. With X, the system providing the display is the server, and the system running the program is the client.

Events The server also monitors keyboard and mouse actions (*events*) and passes them to the appropriate clients. For example, when you click the border of a window, the server sends this event to the window manager (client). Characters you type into a terminal emulation window are sent to that terminal emulator (client). The client takes appropriate action when it receives an event—for example, making a window active or displaying the typed character on the server. Separating the physical control of the display (the server) from the processes needing access to the display (the client) makes it possible to run the server on one computer and the client on another computer. In general, this book discusses running the X server and client applications on a single system. "Remote Computing and Local Displays" describes using X in a distributed environment.

**optional** You can run xev (X event) by giving the command xev from a terminal emulator window and then watch the information flow from the client to the server and back again. This utility opens the Event Tester window, which has a box in it, and asks the X server to send it events each time anything happens, such as moving the mouse pointer, clicking a mouse button, moving the mouse pointer into the box, typing, or resizing the window. The xev utility displays information about each event in the window you opened it from. You can use xev as an educational tool: Start it and see how much information is processed each time you move the mouse. Close the Event Tester window to exit from xev.

# Using X

This section provides basic information about starting and configuring X from the command line. For more information see the Xserver man page and the man pages listed at the bottom of the Xserver man page.

#### STARTING X FROM A CHARACTER-BASED DISPLAY

Once you have logged in on a virtual console (page 136), you can start an X Window System server by using startx. See page 506 for information on creating a /etc/inittab file that causes Linux to boot into recovery (single-user) mode, where it displays a textual interface. When you run startx, the X server displays an X screen, using the first available virtual console. The following command causes startx to run in the background so you can switch back to this virtual console and give other commands:

#### \$ startx &

#### **REMOTE COMPUTING AND LOCAL DISPLAYS**

Typically the X server and the X client run on the same machine. To identify a remote X server (display) an X application (client) is to use, you can either set a global shell variable or use a command line option. Before you can connect to a remote X server, you must turn off two security features: You must run xhost on the server to give the client permission to connect to the X server and you must turn off the X –nolisten tcp option on the server. Unless you have a reason to leave these features off, turn them back on when you finish with the examples in this section—leaving them off lessens system security. Both of these tasks must be performed on the X server because the features protect the server. You do not have to prepare the client. The examples in this section assume a server named **tiny** and a client named **dog**.

#### Security and the X –nolisten tcp option

security In a production environment, if you need to place an X server and the clients on different systems, it is best to forward (tunnel) X over ssh. This setup provides a secure, encrypted connection. The method described in this section is useful on local, secure networks and for understanding how X works. See "X11 forwarding" on page 708 for information on setting up ssh so it forwards X.

#### **THE** X – nolisten tcp **OPTION**

As Ubuntu is installed, the X server starts with the **-nolisten tcp** option, which protects the X server by preventing TCP connections to the X server. To connect to a remote X server, you must turn this option off on the server. To turn it off, select **Main menu: System**⇒**Administration**⇒**Login Window**, Security tab, and remove the tick from the check box labeled **Deny TCP connections to Xserver**.

#### xhost GRANTS ACCESS TO A DISPLAY

As Ubuntu is installed, xhost protects each user's X server. A user who wants to grant access to his X server needs to run xhost. Assume Max is logged in on the system named **tiny** and wants to allow a user on **dog** to use his display (X server). Max runs the following command:

max@tiny:~\$ xhost +dog
dog being added to access control list
max@tiny:~\$ xhost
access control enabled, only authorized clients can connect
INET:dog

Without any arguments, xhost describes its state. In the preceding example, INET indicates an IPv4 connection. If Max wants to allow all systems to access his display, he can give the following command:

\$ xhost +
access control disabled, clients can connect from any host

If you frequently work with other users via a network, you may find it convenient to add an xhost line to your .bash\_profile file (page 277), but see the adjacent tip regarding security and xhost. Be selective in granting access to your X display with xhost, however; if another system has access to your display, you may find your work frequently interrupted.

#### Security and xhost

**security** Giving a remote system access to your display using xhost means any user on the remote system can watch everything you type in a terminal emulation window, including passwords. For this reason, some software packages, such as the Tcl/Tk development system (www.tcl.tk), restrict their own capabilities when xhost permits remote access to the X server. If you are concerned about security or want to take full advantage of systems such as Tcl/Tk, you should use a safer means of granting remote access to your X session. See the xauth man page for information about a more secure replacement for xhost.

#### THE DISPLAY VARIABLE

The most common method of identifying a display is to use the **DISPLAY** shell environment variable to hold the X server ID string. This locally unique identification string is automatically set up when the X server starts. The **DISPLAY** variable holds the screen number of a display:

\$ echo \$DISPLAY
:0.0

The format of the complete (globally unique) ID string for a display is

#### [hostname]:display-number[.screen-number]

where *hostname* is the name of the system running the X server, *display-number* is the number of the logical (physical) display (0 unless multiple monitors or graphical terminals are attached to the system, or if you are running X over ssh), and *screennumber* is the logical number of the (virtual) terminal (0 unless you are running multiple instances of X). When you are working with a single physical screen, you can shorten the identification string. For example, you can use tiny:0.0 or tiny:0 to identify the only physical display on the system named tiny. When the X server and the X clients are running on the same system, you can shorten this identification string even further to :0.0 or :0. An ssh connection shows DISPLAY as localhost:10.0. See "X11 forwarding" on page 708 for information on setting up ssh so that it forwards X.

If **DISPLAY** is empty or not set, the screen you are working from is not running X. An application (the X client) uses the value of the **DISPLAY** variable to determine which display, keyboard, and mouse (collectively, the X server) to use. One way to run an X application, such as xclock, on the local system but have it use the X display on a remote system is to change the value of the **DISPLAY** variable on the client system so that it identifies the remote X server.

```
sam@dog:~$ export DISPLAY=tiny:0.0
sam@dog:~$ xclock &
```

The preceding example shows Sam running xclock with the default X server running on the system named tiny. After setting the **DISPLAY** variable to the ID of the tiny server, all X programs (clients) Sam starts use tiny as their server (i.e., output appears on tiny's display and input comes from tiny's keyboard and mouse). Try running xterm in place of xclock and see which keyboard it accepts input from. If this example generates an error, refer back to the two preceding sections, which explain how to set up the server to allow a remote system to connect to it.

#### When you change the value of **DISPLAY**

tip When you change the value of the DISPLAY variable, all X programs send their output to the display named by DISPLAY.

#### THE -display OPTION

For a single command, you can specify the X server on the command line:

```
sam@dog:~$ xclock -display tiny:0.0
```

Many X programs accept the **-display** option. Those that do not accept this option send their output to the display specified by the **DISPLAY** variable.

#### **RUNNING MULTIPLE X SERVERS**

You can run multiple X servers on a single system. The most common reason for running a second X server is to use a second display that allocates a different number of bits to each screen pixel (uses a different *color depth* [page 1029]). The possible values are 8, 16, 24, and 32 bits per pixel. Most X servers available for Linux default to 24 or 32 bits per pixel, permitting the use of millions of colors simultaneously. Starting an X server with 8 bits per pixel permits the use of any combination of 256 colors at the same time. The maximum number of bits per pixel allowed depends on the computer graphics hardware and X server. With fewer bits per pixel, the system has to transfer less data, possibly making it more responsive. In addition, many games work with only 256 colors.

When you start multiple X servers, each must have a different ID string. The following command starts a second X server:

\$ startx -- :1

The -- option marks the end of the startx options and arguments. The startx script uses the arguments to the left of this option and passes arguments to the right of this option to the X server. When you give the preceding command in a graphical environment, such as from a terminal emulator, you must work with **root** privileges; you will initiate a privileged X session. The following command starts an X server running at 16 bits per pixel:

#### \$ startx -- -depth 16 &

Refer to "Using Virtual Consoles" on page 136 for information on how to switch to a virtual console to start a second server where you do not have to work with **root** privileges.

- Switch User When you click the Logout object (Figure 4-2, page 91), select Switch User, and log in as a different user, Ubuntu starts a second X server to accommodate that user. When the second user logs off, the original X server displays the first user's desktop. You can switch between the X servers (and users) by selecting the virtual console (page 136) that displays the X server you want to work with.
- X over ssh See "Tunneling/Port Forwarding" on page 725 for information about running X over an ssh connection.

#### **STOPPING THE X SERVER**

How you terminate a window manager depends on which window manager you are running and how it is configured. If X stops responding, switch to a virtual terminal, log in from another terminal or a remote system, or use ssh to access the system. Then kill (page 522) the process running X. You can also press CONTROL-ALT-BACKSPACE to quit the X server. This method may not shut down the X session cleanly; use it only as a last resort.

#### **REMAPPING MOUSE BUTTONS**

Throughout this book, each description of a mouse click refers to the button by its position (left, middle, or right, with left implied when no button is specified) because the position of a mouse button is more intuitive than an arbitrary name or number. X numbers buttons starting at the left and continuing with the mouse wheel. The buttons on a three-button mouse are numbered 1 (left), 2 (middle), and 3 (right). A mouse wheel, if present, is numbered 4 (rolling it up) and 5 (rolling it down). Clicking the wheel is equivalent to clicking the middle mouse button. The buttons on a two-button mouse are 1 (left) and 2 (right).

If you are right-handed, you can conveniently press the left mouse button with your index finger; X programs take advantage of this fact by relying on button 1 for the most common operations. If you are left-handed, your index finger rests most conveniently on button 2 or 3 (the right button on a two- or three-button mouse).

"Mouse Preferences" on page 95 describes how to use a GUI to change a mouse between right-handed and left-handed. You can also change how X interprets the mouse buttons using xmodmap. If you are left-handed and using a three-button mouse with a wheel, the following command causes X to interpret the right button as button 1 and the left button as button 3:

\$ xmodmap -e 'pointer = 3 2 1 4 5'

Omit the 4 and 5 if the mouse does not have a wheel. The following command works for a two-button mouse without a wheel:

\$ xmodmap -e 'pointer = 2 1'

If xmodmap displays a message complaining about the number of buttons, use the xmodmap –pp option to display the number of buttons X has defined for the mouse:

\$ xmodmap -pp
There are 9 pointer buttons defined.

| Physical | Button |
|----------|--------|
| Button   | Code   |
| 1        | 1      |
| 2        | 2      |
| 3        | 3      |
| 4        | 4      |
| 5        | 5      |
| 6        | 6      |
| 7        | 7      |
| 8        | 8      |
| 9        | 9      |

Then expand the previous command, adding numbers to complete the list. If the **-pp** option shows nine buttons, give the following command:

\$ xmodmap -e 'pointer = 3 2 1 4 5 6 7 8 9'

Changing the order of the first three buttons is critical to making the mouse suitable for a left-handed user. When you remap the mouse buttons, remember to reinterpret the descriptions in this book accordingly. When this book asks you to click the left button or does not specify which button to click, use the right button, and vice versa.

## WINDOW MANAGERS

Conceptually X is very simple and does not provide some of the more common features found in GUIs, such as the ability to drag windows. The UNIX/Linux philosophy is one of modularity: X relies on a window manager, such as Metacity or Compiz, to draw window borders and handle moving and resizing operations.

Unlike a window manager, which has a clearly defined task, a desktop environment (manager) does many things. In general, a desktop environment, such as KDE or GNOME, provides a means of launching applications and utilities, such as a file manager, that work with a window manager.

### **KDE AND GNOME**

The KDE project began in 1996, with the aim of creating a consistent, user-friendly desktop environment for free UNIX-like operating systems. KDE is based on the Qt toolkit made by Trolltech. When KDE development began, the Qt license was not compatible with the GPL (page 4). For this reason the Free Software Foundation decided to support a different project, the GNU Network Object Model Environment (GNOME). More recently Qt has been released under the terms of the GPL, eliminating part of the rationale for GNOME's existence.

GNOME GNOME is the default desktop environment for Ubuntu Linux. It provides a simple, coherent user interface that is suitable for corporate use. GNOME uses GTK for drawing widgets. GTK, developed for the GNU Image Manipulation Program (gimp), is written in C, although bindings for C++ and other languages are available.

GNOME does not take much advantage of its component architecture. Instead, it continues to support the traditional UNIX philosophy of relying on many small programs, each of which is good at doing a specific task.

- KDE KDE is written in C++ on top of the Qt framework. KDE tries to use existing technology, if it can be reused, but creates its own if nothing else is available or a superior solution is needed. For example, KDE implemented an HTML rendering engine long before the Mozilla project was born. Similarly, work on KOffice began a long time before StarOffice became the open-source OpenOffice.org. In contrast, the GNOME office applications are stand-alone programs that originated outside the GNOME project. KDE's portability is demonstrated by the use of most of its core components, including Konqueror and KOffice, under Mac OS X.
- Interoperability Since version 2, GNOME has focused on simplifying its user interface, removing options where they are deemed unnecessary, and aiming for a set of default settings that the end user will not wish to change. KDE has moved in the opposite direction, emphasizing configurability.

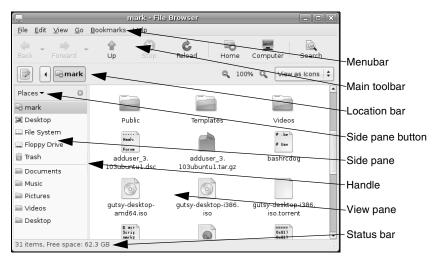

Figure 8-2 Nautilus File Browser window displaying icons

The freedesktop.org group (freedesktop.org), whose members are drawn from the GNOME and KDE projects, is improving interoperability and aims to produce standards that will allow the two environments to work together. One standard released by freedesktop.org allows applications to use the notification area of either the GNOME or KDE panel without being aware of which desktop environment they are running in.

#### GNUSTEP

The GNUStep project (www.gnustep.org), which began before both the KDE and GNOME projects, is creating an open-source implementation of the OPENSTEP API and desktop environment. The result is a very clean and fast user interface.

The default look of WindowMaker, the GNUStep window manager is somewhat dated, but it supports themes so you can customize its appearance. The user interface is widely regarded as one of the most intuitive found on a UNIX platform. GNUStep has less overhead than KDE and GNOME, so it runs better on older hardware. If you are running Linux on hardware that struggles with GNOME and KDE or you would prefer a user interface that does not attempt to mimic Windows, try GNUStep. WindowMaker is provided in the **wmaker** package.

# THE NAUTILUS FILE BROWSER WINDOW

"Using Nautilus to Work with Files" on page 96 presented an introduction to using Nautilus. This section discusses the Nautilus File Browser window in more depth. Figure 8-2 shows a File Browser window with a Side pane (sometimes called a *sidebar*), View pane, menubar, toolbar, location bar, and status bar. To

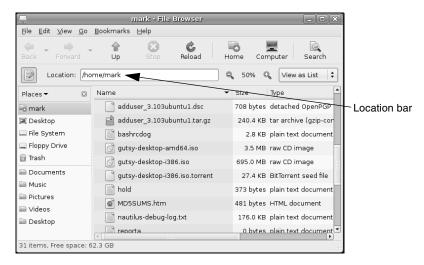

**Figure 8-3** Nautilus File Browser window displaying a List view and a textual location bar

display your home folder in a File Browser window, select Main menu: Places ⇒ Home Folder.

## THE VIEW PANE

The View pane displays icons or a list of filenames. Select the view you prefer from the drop-down list at the right end of the location bar. Figure 8-2 shows **View as Icons** and Figure 8-3 shows **View as List**. Objects in the View pane behave exactly as objects on the desktop do. See the sections starting on page 90 for information on working with objects.

You can cut/copy and paste objects within a single View pane, between View panes, or between a View pane and the desktop. The Object Context menu (right-click) has cut, copy, and paste selections. Or, you can use the clipboard (page 113) to cut/copy and paste objects.

#### Nautilus can open a terminal emulator

tip When you install the **nautilus-open-terminal** package and reboot the system, Nautilus presents an Open in Terminal selection in context menus where appropriate. For example, with this package installed, when you right-click a folder (directory) object and select Open in Terminal, Nautilus opens a terminal emulator with that directory as the working directory (page 188).

# The Side Pane

The Side pane augments the information Nautilus displays in the View pane. Press ₱ or click the small **x** at the top of the Side pane to close it. You can display the Side pane by pressing ₱ or selecting **File Browser menu: View**⇒ **Side Pane**. To change the horizontal size of the Side pane and its contents, drag the handle (Figure 8-2) on its right side.

The Side pane can display six types of information. The button at its top controls which type it displays. This button is initially labeled **Places**; click it to display the Side pane drop-down list, which has the following selections:

Places Places lists folders. Double-click one of these folders to display that folder in the View pane. You can open a directory in a new File Browser window by right-clicking the directory in Places and selecting **Open in New Window**.

Places contains two parts: The list above the divider is static and holds your home directory, your desktop, the filesystem, unmounted filesystems, and the trash. The list below the divider holds bookmarks. Add a bookmark by displaying the directory you want to bookmark in the View pane and pressing CONTROL-D or by selecting Browser menu: Bookmarks⇔Add Bookmark. Remove a bookmark by selecting Browser menu: Bookmarks⇔Edit Bookmarks or by right-clicking the bookmark and selecting Remove. You can also use Edit Bookmarks to reorder bookmarks.

- Information Information presents information about the folder displayed by the View pane.
  - Tree Tree presents an expandable tree view of your home folder, and each mounted filesystem. Each directory in the tree has a triangle to its left. Click a triangle that points right to expand a directory; click a triangle that points down to close a directory. Click a directory in the tree to display that directory in the View pane. Double-click a directory to expand it in the Side pane and display it in the View pane.
  - History History displays a chronological list of the folders that have been displayed in the View pane, with the most recently displayed folder at the top. Double-click a folder in this list to display it in the View pane.
  - Notes Notes provides a place to keep notes about the folder displayed in the View pane.
  - Emblems Similar to the Emblems tab in the Object Properties window (page 117), Emblems allows you to drag emblems from the Side pane and drop them on objects in the View pane. Drag and drop the **Erase** emblem to erase emblems associated with an object. You cannot erase emblems that Ubuntu places on objects, such as locked and link emblems.

# **CONTROL BARS**

This section discusses the four control bars that initially appear in a File Browser window: the Status bar, menubar, Main toolbar, and location bar (Figure 8-2). From File Browser menubar: View, you can choose which of these bars to display, except for the menubar, which Nautilus always displays.

Menubar The menubar appears at the top of the File Browser window and displays a menu when you click one of its selections. Which menu selections Nautilus displays depends on what the View pane is displaying and which object(s) are selected. The next section describes the menubar in detail.

- Main toolbar The Main toolbar appears below the menubar and holds navigation tool icons: Back, Forward, Up, Stop, Reload, Home, Computer, and Search. If the Main toolbar is too short to hold all icons, Nautilus displays a button with a triangle pointing down at the right end of the toolbar. Click this button to display a drop-down list of the remaining icons.
- Location bar Below the Main toolbar is the location bar, which displays the name of the directory that appears in the View pane. It can display this name in two formats: iconic (using buttons) and textual (using a text box). Press CONTROL-L to switch to textual format, click the pencil and paper icon at the left of this bar to switch between iconic and textual formats.

In iconic format, each button represents a directory in a pathname (page 189). The View pane displays the directory of the depressed (darker) button. Click one of these buttons to display that directory. If the leftmost button holds a triangle that points to the left, Nautilus is not displaying buttons for all the directories in the absolute (full) pathname; click the button with a triangle in it to display more directory buttons.

In textual format, the text box displays the absolute pathname of the displayed directory. To have Nautilus display another directory, enter the pathname of the directory and press RETURN.

The location bar also holds the magnification selector and the View as drop-down list. To change the magnification of the display in the View pane, click the plus or minus sign in a magnifying glass on either side of the magnification percentage. Right-click the magnification percentage itself to return to the default magnification. Left-click the magnification percentage to display a drop-down list of magnifications. Click **View as** (to the right of the right-hand magnifying glass) to choose whether to view files as icons or as a list.

Status bar The Status bar, at the bottom of the window, indicates how many items are displayed in the View pane. If the directory you are viewing is on the local system, it also tells you how much free space is on the device that holds the directory displayed by the View pane.

# Menubar

The Nautilus File Browser menubar controls what information the File Browser displays and how it displays that information. Many of the menu selections duplicate controls found elsewhere in the File Browser window. This section highlights some of the selections on the menubar; click **Help** on the menubar and select **Contents** or **Get Help Online** for more information. This section describes the six parts of the menubar.

File The several Open selections and the Property selection of File work with the high-lighted object(s) in the View pane. If no objects are highlighted, these selections are

| E Con                              | nect to Server 🛛 🗙 |
|------------------------------------|--------------------|
| Service <u>type</u> : Public FTP   | \$                 |
| <u>S</u> erver:                    | mirrors.kernel.org |
| Optional information:              |                    |
| <u>P</u> ort:                      |                    |
| <u>F</u> older:                    |                    |
| Name to use for connection:        |                    |
| <u>Help</u><br>Browse <u>N</u> etv | work               |

Figure 8-4 Connect to Server window

grayed out. Selecting **Connect to Server** displays the Connect to Server window (Figure 8-4). This window presents a **Service type** drop-down list that allows you to select FTP, SSH, Windows, or other types of servers. Enter the URL of the server in the text box labeled **Server**. For an FTP connection, do not enter the **ftp://** part of the URL. Fill in the optional information as appropriate. Click **Connect**. If the server requires authentication, Nautilus displays a window so you can enter your username and password. Nautilus does not open a window but instead places an object, named for the URL you specified, on the desktop. Open the object to connect to and display the top-level directory on the server.

Edit Many of the Edit selections work with highlighted object(s) in the View pane; if no objects are highlighted, these selections are grayed out or not displayed. This section discusses three selections from Edit: Create Archive, Backgrounds and Emblems, and Preferences.

The Edit⇒Create Archive selection creates a single archive file comprising the selected objects. This selection opens a Create Archive window (Figure 8-5) that allows you to specify the name and location of the archive. The drop-down list to the right of the Archive text box allows you to specify a filename extension that determines the type of archive this tool creates. For example, .tar.gz creates a tar (page 161) file compressed by gzip (page 161) and .tar.bz2 creates a tar file compressed by bzip2 (page 160).

The Edit⇔Backgrounds and Emblems selection has three buttons on the left: Patterns, Colors, and Emblems. Click Patterns to display many pattern objects on the right side of the window. Drag and drop one of these objects on the View pane of a

| 8 | Create Archi              | ve – X        |
|---|---------------------------|---------------|
|   | <u>A</u> rchive: pictures | tar.bz2 🛟     |
|   |                           | Cancel Create |

Figure 8-5 Create Archive window

| 🚃 File Management Preferences 🛛 🗙 |                    |  |  |  |  |  |
|-----------------------------------|--------------------|--|--|--|--|--|
| Views Behavior Display Li         | st Columns Preview |  |  |  |  |  |
| Default View                      |                    |  |  |  |  |  |
|                                   |                    |  |  |  |  |  |
| View <u>n</u> ew folders using:   | Icon View 🗘        |  |  |  |  |  |
| <u>A</u> rrange items:            | By Name 😫          |  |  |  |  |  |
| ☑ Sort <u>f</u> olders before fil | es                 |  |  |  |  |  |
| Show hidden and <u>b</u> ac       | kup files          |  |  |  |  |  |
| Icon View Defaults                |                    |  |  |  |  |  |
| Default <u>z</u> oom level:       | 100%               |  |  |  |  |  |
| Use compact layout                |                    |  |  |  |  |  |
| 🗌 <u>T</u> ext beside icons       |                    |  |  |  |  |  |
| List View Defaults                |                    |  |  |  |  |  |
| <u>D</u> efault zoom level:       | 50%                |  |  |  |  |  |
| Tree View Defaults                |                    |  |  |  |  |  |
| ☑ Show <u>o</u> nly folders       |                    |  |  |  |  |  |
|                                   |                    |  |  |  |  |  |
| P Help                            | Close              |  |  |  |  |  |

Figure 8-6 File Management Preferences window, Views tab

File Browser window to change the background of all File Browser View panes. Drag and drop the Reset object to reset the background to its default color and pattern (usually white). The Colors button works the same way as the Patterns button. The Emblems button works the same way as the Emblems tab in the Side pane (page 262).

The Edit⇔Preferences selection displays the File Management Preferences window (Figure 8-6). This window has five tabs that control the appearance and behavior of File Browser windows.

The Edit⇔Preferences⇔Views tab sets several defaults, including which view the File Browser displays (Icon or List view), the arrangement of the objects, and the default zoom level.

Delete Versus Move to Trash

The Edit⇒Preferences⇒Behavior tab controls how many clicks it takes to open an object and what Nautilus does when it opens an executable text object (script). For more confident users, this tab has an option that includes a Delete selection in addition to the Move to Trash selection on several menus. The Delete selection immediately removes the selected object instead of moving it to the Trash folder.

The Edit⇔Preferences⇔Display tab specifies which information Nautilus includes in object (icon) captions. The three drop-down lists specify the order in which Nautilus displays information as you increase the zoom level of the View pane. This tab also specifies the date format Nautilus uses.

The Edit⇔Preferences⇔List Columns tab specifies which columns Nautilus displays, and in what order it displays them, in the View pane when you select View as List.

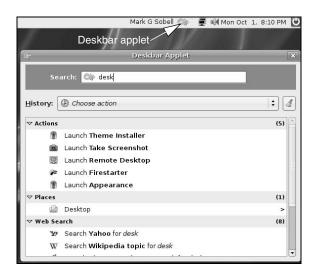

Figure 8-7 Deskbar applet and Deskbar Applet window

The Edit⇔Preferences⇔Preview tab controls when Nautilus displays or plays previews of files (local files, all files, no files).

- View Click the Main Toolbar, Side Pane, Location Bar, and Statusbar selections in View to display or remove these elements from the window. The Show Hidden Files selection displays in the View pane files with hidden filenames (page 188).
- Go The Go selections display various folders in the View pane.
- Bookmark Bookmarks appear at the bottom of this menu and in the Side pane under Places. The Bookmark selections are explained under "Places" on page 262.
  - Help The Help selections display local and online information about Nautilus.

# **GNOME UTILITIES**

GNOME comes with numerous utilities that can make your work with the desktop easier and more productive. This section covers several tools that are integral to the use of GNOME.

## Deskbar Applet

Clicking the Deskbar applet (Figure 8-7) or pressing ALT-F3 opens the Deskbar Applet window (also in Figure 8-7). As you type in the text box labeled **Search**, this tool searches for the string you are entering. In Figure 8-7, the user has entered the string **desk**. Below the list box labeled **History**, the Deskbar Applet window displays matches it has found for **desk**. At the top of the list are actions that match or whose descriptions match the string. For example, clicking **Launch: Take Screenshot** displays a window that includes a radio button labeled **Grab the whole** *desktop*. Below the actions are places: When you click **Desktop**, the Desktop Applet opens the Nautilus File Browser

displaying the desktop. Finally, the window displays a list of Web searches. Click one of these to open Firefox and perform the search. You can also use the Search for Files window (page 269) to search for files.

The Deskbar Applet displays matches based on extensions. Right-click the Deskbar applet and select **Preferences** to open the Deskbar Preferences window. In the Searches tab of this window, you can select the extensions you want the applet to use and change the order in which it presents information generated by the extensions. For example, remove the tick from the check box labeled **Programs** to cause the Deskbar Applet window not to display programs in the Action section of its window. Experiment with enabling and disabling extensions and changing their order.

The Extensions with Errors tab lists extensions the Deskbar applet cannot use. When you highlight one of the lines in the Extensions with Errors frame, the Desktop Preferences window displays the reason the extension cannot be used.

For example, when you click **Beagle**, the message **Beagle does not seem to be installed** appears below the frame. Install the **beagle** software package and, after the **beagle-crawl-system** cron script runs (it runs each night) and you reboot the system, this extension appears in the Searches tab. You can enable it and change its position in the list of extensions.

# FONT PREFERENCES

The Fonts tab of the Appearance Preferences window (Figure 8-8) enables you to change the font that GNOME uses for applications, documents, the desktop, window titles, and terminal emulators (fixed width). To display this window, select **Main menu:** System⇒Preferences⇒Appearance or enter gnome-appearance-properties on a command line. Click the Fonts tab. Click one of the five font bars in the upper part of the window to display the Pick a Font window (discussed next).

| 1                         | Appearance Preferences      |                 |                           |                                      | ×   |
|---------------------------|-----------------------------|-----------------|---------------------------|--------------------------------------|-----|
| Theme                     | Background                  | Fonts Interface | Visual                    | Effects                              |     |
| Applica                   | ation font: (               |                 |                           | Sans                                 | 10  |
| Docum                     | nent font:                  |                 |                           | Sans                                 | 10  |
| Des <u>k</u> to           | op font:                    |                 |                           | Sans                                 | 10  |
| Windov                    | v title font:               |                 |                           | Sans Bold                            | 10  |
| <u>F</u> ixed w           | vidth font: (               |                 |                           | Monospace                            | 10  |
| Rende<br>○ ⊵              | e <b>ring</b><br>Ionochrome |                 |                           | Best shapes                          |     |
| ab                        | cfgop 4                     | A⊖ abcfg        | op                        | abcfgop AO abcf                      | gop |
| ОВ                        | est co <u>n</u> trast       |                 |                           | ○ Sub <u>p</u> ixel smoothing (LCDs) |     |
| abcfgop AO <i>abcfgop</i> |                             | op              | abcfgop AO <i>abcfgop</i> |                                      |     |
|                           | Dgtails                     |                 |                           |                                      |     |
| Close                     |                             |                 |                           |                                      |     |

Figure 8-8 Appearance Preferences window, Fonts tab

| Ĩ                                                                                          | Pick a Font                                        | X          |
|--------------------------------------------------------------------------------------------|----------------------------------------------------|------------|
| Eamily:<br>Sabadeva<br>Samanata<br>Sans<br>Sarai<br>Serif<br>Condect Combols 1<br>Preview: | Style:<br>Regular<br>Italic<br>Bold<br>Bold Italic | Size:      |
| abcdefghijk ABCDEFGHIJK                                                                    |                                                    |            |
|                                                                                            | € Cancel                                           | <u>о</u> к |

Figure 8-9 The Pick a Font window

Examine the four sample boxes in the lower part of the window and select the one in which the letters look the best. Subpixel smoothing is usually best for LCD monitors. Click **Details** to refine the font rendering further, again picking the box in each frame in which the letters look the best.

#### **PICK A FONT WINDOW**

The Pick a Font window (Figure 8-9) appears when you need to choose a font (see "Font Preferences" on the previous page). From this window you can select a font family, a style, and a size. A preview of your choice appears in the Preview box in the lower part of the window. Click **OK** when you are satisfied with your choice.

# **PICK A COLOR WINDOW**

The Pick a Color window (Figure 8-10) appears when you need to specify a color, such as when you specify a solid color for the desktop background (page 103) or a panel. To specify a color for a panel, right-click the panel to display its context menu, click the **Background** tab, click the radio button labeled **Solid color**, and click within the box labeled **Color**. GNOME displays the Pick a Color window.

When the Pick a Color window opens, the bar below the color circle displays the current color. Click the desired color on the color ring, and click/drag the lightness of that color in the triangle. As you change the color, the right end of the bar below the color circle previews the color you are selecting, while the left end continues to display the current color. You can also use the eyedropper to pick up a color from the workspace: Click the eyedropper, and then click the resulting eyedropper mouse pointer on the color you want to select. The color you choose appears in the bar. Click **OK** when you are satisfied with the color you have specified.

| Ť | Pick a Co                                    | lor                             |                                                 | ×                                            |
|---|----------------------------------------------|---------------------------------|-------------------------------------------------|----------------------------------------------|
|   | Hue:<br>Saturation:<br>Value:<br>Color name: | 31 +<br>40 +<br>85 +<br>#DAB082 | <u>B</u> ed:<br><u>G</u> reen:<br><u>B</u> lue: | 218 <b>*</b><br>176 <b>*</b><br>130 <b>*</b> |
|   |                                              |                                 |                                                 |                                              |

Figure 8-10 Pick a Color window

#### **RUN APPLICATION WINDOW**

The Run Application window (Figure 4-4, page 93) enables you to run a program as though you had initiated it from a command line. To display the Run Application window, press AM-F2. Enter a command in the text box. As soon as GNOME can uniquely identify the command you are entering, it completes the command and may display an object that identifies the application. Keep typing if the displayed command is not the one you want to run. Otherwise, press RETURN to run the command or TAB to accept the command in the text box. You can then continue entering information in the window. Click **Run with file** to specify a file to use as an argument to the command in the text box. Put a tick in the check box labeled **Run in terminal** to run a textual application, such as vim, in a terminal emulator window.

## SEARCHING FOR FILES

The Search for Files window (Figure 8-11 on the next page) can help you find files whose locations or names you do not know or have forgotten. You can also use the Deskbar applet (page 266) to search for files. Open this window by selecting Main menu: Places⇒Search for Files or enter gnome-search-tool on a command line from a terminal emulator or Run Application window (ALT-F2). To search by filename or partial filename, enter the (partial) filename in the combo box labeled Name contains and then select the folder you want to search in from the drop-down list labeled Look in folder. When GNOME searches in a folder, it searches subfolders to any level (it searches the directory hierarchy). To search all directories in all mounted filesystems, select File System from the drop-down list labeled Look in folder to search a folder not included in the drop-down list; GNOME opens the Browse window (page 98). Once you have entered the search criteria, click Find. GNOME displays the list of files matching the criteria in the list box labeled Search results. Double-click a file in this list box to open it.

You can refine the search by entering more search criteria. Click the triangle to the left of **Select more options** to expand the window and display more search criteria. GNOME initially displays two search criteria and a line for adding criteria as shown

| -                 | 15 1                   | Files Found - Search for Files |                            |
|-------------------|------------------------|--------------------------------|----------------------------|
| O.                | Name contains:         | mailbox                        | •                          |
|                   | Look in folder:        | File System                    | \$                         |
| ▷ Select          | t more <u>o</u> ptions |                                |                            |
| S <u>e</u> arch r | esults:                |                                | 15 files found             |
| Name              | Name 👻 Folder          |                                |                            |
| 📄 mai             | lbox.c                 | /usr/src/ubuntu-2.6/arch/a     |                            |
| mailbox.c         |                        |                                | /usr/src/ubuntu-2.6/arch/a |
| mailbox.c         |                        |                                | /usr/src/ubuntu-2.6/arch/a |
| 📄 mai             | lbox.h                 | /usr/src/ubuntu-2.6/includ     |                            |
| mailbox.h         |                        |                                | /usr/src/ubuntu-2.6/arch/a |
| mailbox.h /usr/   |                        |                                | /usr/src/linux-headers-2.6 |
| 4                 |                        |                                | •                          |
| <b>2</b> He       | elp                    |                                | Close                      |

Figure 8-11 The Search for Files window

in Figure 8-12. With this part of the window expanded, GNOME incorporates all visible search criteria when you click Find.

The first line below **Select more options** holds a text box labeled **Contains the text**. Absence of an entry in this text box matches all files. You can leave this text box as is or remove the line by clicking **Remove** at the right end of the line. To search for a file that contains a specific string of characters (text), enter the string in this text box.

Add criteria by making a selection from the list box labeled **Available options** and clicking **Add** to the right of the drop-down list. Remove criteria by clicking **Remove** at the right end of the line that holds the criterion you want to remove.

To select files that were modified fewer than a specified number of days ago, select **Date modified less than** from the list box and click **Add**. The Search for Files window adds a line with a spin box labeled **Date modified less than**. With this spin box showing **0** (zero), as it does initially, no file matches the search criteria. Change this number as desired and click **Find** to begin the search.

# **GNOME TERMINAL EMULATOR/SHELL**

The GNOME terminal emulator (Figure 4-17, page 114) displays a window that mimics a character-based terminal (page 114). To display a terminal emulator window, select **Main menu:** Applications⇔Accessories⇔Terminal or enter gnometerminal on a command line from a Run Application window (ALT-F2). When the GNOME terminal emulator is already displayed, select Terminal menubar: File⇔Open Terminal or right-click within the Terminal window and select Open Terminal to display a new terminal emulator window.

To open an additional terminal session within the same Terminal window, rightclick the window and select **Open Tab** from the context menu or select **Terminal menubar:** File⇒**Open Tab**. A row of tabs appears below the menubar as gnometerminal opens another terminal session on top of the existing one. Add as many terminal sessions as you like; click the tabs to switch between sessions.

|                                                |                      | Search for Files        | _ <b>-</b> ×   |
|------------------------------------------------|----------------------|-------------------------|----------------|
| O.                                             | <u>N</u> ame contai  | ns:                     | •              |
|                                                | Look in folde        | r: 🗟 mark               | +              |
| $\bigtriangledown$ Select more <u>o</u> ptions |                      |                         |                |
| Contair                                        | ns the <u>t</u> ext: |                         | <u>R</u> emove |
| Date modified less than: 0                     |                      | han: 0 ays              | <u>B</u> emove |
| A <u>v</u> ailab                               | le options:          | Date modified more than | <u> </u>       |
| Search results:                                |                      |                         |                |
|                                                |                      |                         |                |
|                                                |                      |                         |                |
| 🕜 Helt                                         | р                    | Close                   | <u>Eind</u>    |

Figure 8-12 The Search for Files window with Select more options expanded

A session you add from the context menu uses the same profile as the session you open it from. When you use the menubar to open a session, GNOME gives you a choice of profiles, if more than one is available. You can add and modify profiles, including the Default profile, by selecting **Terminal menubar: Edit Profiles.** Highlight the profile you want to modify or click **New** to design a new profile.

# CHAPTER SUMMARY

The X Window System GUI is portable and flexible and makes it easy to write applications that work on many different types of systems without having to know low-level details for the individual systems. This GUI can operate in a networked environment, allowing a user to run a program on a remote system and send the results to a local display. The client/server concept is integral to the operation of the X Window System, in which the X server is responsible for fulfilling requests made of X Window System applications or clients. Hundreds of clients are available that can run under X. Programmers can also write their own clients, using tools such as the Qt and KDE libraries to write KDE programs and the GTK+ and GTK+2 GNOME libraries to write GNOME programs.

The window managers, and virtually all X applications, are designed to help users tailor their work environments in simple or complex ways. You can designate applications that start automatically, set such attributes as colors and fonts, and even alter the way keyboard strokes and mouse clicks are interpreted.

Built on top of the X Window System, you can use the GNOME desktop manager as is or customize it to better suit your needs. It is a graphical user interface to system services (commands), the filesystem, applications, and more. Although not part of GNOME, the Metacity and Compiz window managers work closely with GNOME and are the default window managers for GNOME under Ubuntu Linux. A window manager controls all aspects of the windows, including placement, decoration, grouping, minimizing and maximizing, sizing, and moving.

The Nautilus File Browser window is a critical part of GNOME; the desktop is a modified File Browser window. The File Browser View pane displays icons or a list of filenames that you can work with. The Side pane, which can display six types of information, augments the information Nautilus displays in the View pane.

GNOME also provides many graphical utilities you can use to customize and work with the desktop. It supports MIME types so when you double-click an object, GNOME generally knows which tool to use to display the data represented by the object. In sum, GNOME is a powerful desktop manager that can make your job both easier and more fun.

# Exercises

- 1. a. What is Nautilus?
  - b. List four things you can do with Nautilus.
  - c. How do you use Nautilus to search for a file?
- 2. What is a terminal emulator? What does it allow you to do from a GUI that you would not be able to do without one?
- 3. How would you search the entire filesystem for a file named today.odt?
- 4. a. List two ways you can open a file using Nautilus.
  - b. How does Nautilus "know" which program to use to open different types of files?
  - c. Which are the three common Nautilus control bars? What kinds of tools do you find on each?
  - d. Discuss the use of the Nautilus location bar in textual mode.

# Advanced Exercises

- 5. Assume a mouse with nine pointer buttons defined. How would you reverse the effects of using the mouse wheel?
- 6. a. How would you use Nautilus to connect to the FTP server at ftp.ubuntu.com?
  - b. Open the following folders: ubuntu, dists, and gutsy. How would you copy the file named Contents-i386.gz to the desktop? What type of file is Contents-i386.gz?

- c. How would you open the **Contents-i386.gz** file on the desktop? How would you open the **Contents-i386.gz** file on the FTP server? Which file opens more quickly? Why? Which file can you modify?
- 7. Discuss the client/server environment the X Window System sets up. How does the X server work? List three X clients. Where is the client and where is the server when you log in on a local system? What is an advantage of this setup?
- 8. Run xwininfo from a terminal emulator window and answer these questions:
  - a. What does xwininfo do?
  - b. What does xwininfo give as the name of the window you clicked? Does that agree with the name in the window's titlebar?
  - c. What is the size of the window? What units does xwininfo display? What is the depth of a window?
  - d. How can you get xwininfo to display the same information without having to click the window?
- 9. Write an xeyes command to display a window that is 600 pixels wide and 400 pixels tall, is located 200 pixels from the right edge of the screen and 300 pixels from the top of the screen, and contains orange eyes outlined in blue with red pupils. (*Hint:* Refer to the xeyes man page.)

This page intentionally left blank

# 9

# THE BOURNE AGAIN Shell

#### IN THIS CHAPTER

| Startup Files 277                        |
|------------------------------------------|
| Redirecting Standard Error 280           |
| Writing a Simple Shell Script 282        |
| Job Control 290                          |
| Manipulating the Directory<br>Stack 292  |
| Parameters and Variables 295             |
| Processes 310                            |
| History 312                              |
| Reexecuting and Editing<br>Commands      |
| Functions                                |
| Controlling bash Features<br>and Options |
| Processing the Command Line 338          |
|                                          |

This chapter picks up where Chapter 7 left off. Chapter 11 expands on this chapter, exploring control flow commands and more advanced aspects of programming the Bourne Again Shell. The bash home page is www.gnu.org/software/bash. The bash info page is a complete Bourne Again Shell reference.

The Bourne Again Shell is a command interpreter and highlevel programming language. As a command interpreter, it processes commands you enter on the command line in response to a prompt. When you use the shell as a programming language, it processes commands stored in files called *shell scripts*. Like other languages, shells have variables and control flow commands (for example, **for** loops and **if** statements).

When you use a shell as a command interpreter, you can customize the environment you work in. You can make your prompt display the name of the working directory, create a function or alias for cp that keeps it from overwriting certain kinds of files, take advantage of keyword variables to change aspects of how the shell works, and so on. You can also write shell scripts that do your bidding, from a one-line script that stores a long, complex command to a longer script that runs a set of reports, prints them, and mails you a reminder when the job is done. More complex shell scripts are themselves programs; they do not just run other programs. Chapter 11 has some examples of these types of scripts.

Most system shell scripts are written to run under the Bourne Again Shell. If you will ever work in recovery mode—as when you boot your system or do system maintenance, administration, or repair work, for example—it is a good idea to become familiar with this shell.

This chapter expands on the interactive features of the shell described in Chapter 7, explains how to create and run simple shell scripts, discusses job control, introduces the basic aspects of shell programming, talks about history and aliases, and describes command line expansion. Chapter 11 presents some more challenging shell programming problems.

# Background

The Bourne Again Shell is based on the Bourne Shell (the early UNIX shell; this book refers to it as the *original Bourne Shell* to avoid confusion), which was written by Steve Bourne of AT&T's Bell Laboratories. Over the years the original Bourne Shell has been expanded but it remains the basic shell provided with many commercial versions of UNIX.

- sh Shell Because of its long and successful history, the original Bourne Shell has been used to write many of the shell scripts that help manage UNIX systems. Some of these scripts appear in Linux as Bourne Again Shell scripts. Although the Bourne Again Shell includes many extensions and features not found in the original Bourne Shell, bash maintains compatibility with the original Bourne Shell so you can run Bourne Shell scripts under bash. On UNIX systems the original Bourne Shell is named sh.
- dash Shell The bash executable file is about 700 kilobytes, has many features, and is well suited as a user login shell. The dash shell is about 80 kilobytes, offers Bourne Shell compatibility for shell scripts (noninteractive use), and because of its size, can load and execute shell scripts much more quickly than bash. Most system scripts are set up to run sh which, under Ubuntu, is a symbolic link to dash. This setup allows the system to boot and run system shell scripts quickly.

On Linux systems sh is a symbolic link to bash ensuring that scripts that require the presence of the Bourne Shell still run. When called as sh, bash does its best to emulate the original Bourne Shell.

- Korn Shell System V UNIX introduced the Korn Shell (ksh), written by David Korn. This shell extended many features of the original Bourne Shell and added many new features. Some features of the Bourne Again Shell, such as command aliases and command line editing, are based on similar features from the Korn Shell.
- POSIX standards The POSIX (the Portable Operating System Interface) family of related standards is being developed by PASC (IEEE's Portable Application Standards Committee, www.pasc.org). A comprehensive FAQ on POSIX, including many links, appears at www.opengroup.org/austin/papers/posix\_faq.html.

POSIX standard 1003.2 describes shell functionality. The Bourne Again Shell provides the features that match the requirements of this POSIX standard. Efforts are under way to make the Bourne Again Shell fully comply with the POSIX standard. In the meantime, if you invoke bash with the ––posix option, the behavior of the Bourne Again Shell will more closely match the POSIX requirements.

# SHELL BASICS

This section covers writing and using startup files, redirecting standard error, writing and executing simple shell scripts, separating and grouping commands, implementing job control, and manipulating the directory stack.

### STARTUP FILES

When a shell starts, it runs startup files to initialize itself. Which files the shell runs depends on whether it is a login shell, an interactive shell that is not a login shell (such as you get by giving the command **bash**), or a noninteractive shell (one used to execute a shell script). You must have read access to a startup file to execute the commands in it. Ubuntu Linux puts appropriate commands in some of these files. This section covers bash startup files.

#### LOGIN SHELLS

The files covered in this section are executed by login shells and shells that you start with the **--login** option. Login shells are, by their nature, interactive.

- /etc/profile The shell first executes the commands in /etc/profile. A user working with root privileges can set up this file to establish systemwide default characteristics for bash users.
- .bash\_profile Next the shell looks for ~/.bash\_profile, ~/.bash\_login, and ~/.profile (~/ is short-.bash\_login .profile hand for your home directory), in that order, executing the commands in the first of these files it finds. You can put commands in one of these files to override the defaults set in /etc/profile. A shell running on a virtual terminal does not execute commands in these files.
- .bash\_logout When you log out, bash executes commands in the ~/.bash\_logout file. Frequently commands that clean up after a session, such as those that remove temporary files, go in this file.

#### **INTERACTIVE NONLOGIN SHELLS**

The commands in the preceding startup files are not executed by interactive, nonlogin shells. However, these shells inherit from the login shell variables that are set by these startup files.

- /etc/bashrc Although not called by bash directly, many ~/.bashrc files call /etc/bashrc. This setup allows a user working with root privileges to establish systemwide default characteristics for nonlogin bash shells.
  - .bashrc An interactive nonlogin shell executes commands in the ~/.bashrc file. Typically a startup file for a login shell, such as .bash\_profile, runs this file, so that both login and nonlogin shells benefit from the commands in .bashrc.

### **NONINTERACTIVE SHELLS**

The commands in the previously described startup files are not executed by noninteractive shells, such as those that runs shell scripts. However, these shells inherit from the login shell variables that are set by these startup files.

**BASH\_ENV** Noninteractive shells look for the environment variable **BASH\_ENV** (or **ENV**, if the shell is called as sh) and execute commands in the file named by this variable.

## SETTING UP STARTUP FILES

Although many startup files and types of shells exist, usually all you need are the .bash\_profile and .bashrc files in your home directory. Commands similar to the following in .bash\_profile run commands from .bashrc for login shells (when .bashrc exists). With this setup, the commands in .bashrc are executed by login and nonlogin shells.

```
if [ -f ~/.bashrc ]; then source ~/.bashrc; fi
```

The [-f ~/.bashrc] tests whether the file named .bashrc in your home directory exists. See pages 397 and 399 for more information on test and its synonym [].

#### Use .bash\_profile to set PATH

tip Because commands in .bashrc may be executed many times, and because subshells inherit exported variables, it is a good idea to put commands that add to existing variables in the .bash\_profile file. For example, the following command adds the bin subdirectory of the home directory to PATH (page 302) and should go in .bash\_profile:

PATH=\$PATH:\$HOME/bin

When you put this command in **.bash\_profile** and not in **.bashrc**, the string is added to the **PATH** variable only once, when you log in.

Modifying a variable in **.bash\_profile** allows changes you make in an interactive session to propagate to subshells. In contrast, modifying a variable in **.bashrc** overrides changes inherited from a parent shell.

Sample .bash\_profile and .bashrc files follow. Some of the commands used in these files are not covered until later in this chapter. In any startup file, you must export variables and functions that you want to be available to child processes. For more information refer to "Locality of Variables" on page 434.

The first command in the preceding .bash\_profile file executes the commands in the user's .bashrc file if it exists. The next command adds to the PATH variable (page 302). Typically PATH is set and exported in /etc/profile so it does not need to be exported in a user's startup file. The final command sets and exports PS1 (page 303), which controls the user's prompt.

Next is a sample **.bashrc** file. The first command executes the commands in the **/etc/bashrc** file if it exists. Next the **LANG** (page 308) and **VIMINIT** (for vim initialization) variables are set and exported and several aliases (page 328) are established. The final command defines a function (page 331) that swaps the names of two files.

```
$ cat ~/.bashrc
if [ -f /etc/bashrc ]; then
                               # read global startup file if it exists
    source /etc/bashrc
fi
set -o noclobber
                               # prevent overwriting files
                               # turn off "you have new mail" notice
unset MAILCHECK
export LANG=C
                               # set LANG variable
export VIMINIT='set ai aw'
                               # set vim options
alias df='df -h'
                               # set up aliases
alias rm='rm -i'
                               # always do interactive rm's
alias lt='ls -ltrh | tail'
alias h='history | tail'
function switch()
                               # a function to exchange the names
                               # of two files
ł
    local tmp=$$switch
   m∨ "$1" $tmp
m∨ "$2" "$1"
   mv $tmp "$2"
}
```

## . (Dot) or source: Runs a Startup File in the Current Shell

After you edit a startup file such as .bashrc, you do not have to log out and log in again to put the changes into effect. You can run the startup file using the . (dot) or source builtin (they are the same command). As with all other commands, the . must be followed by a SPACE on the command line. Using the . or source builtin is similar to running a shell script, except that these commands run the script as part of the current process. Consequently, when you use . or source to run a script, changes you make to variables from within the script affect the shell that you run the script from. You can use the . or source command to run any shell script—not just a startup file—but undesirable side effects (such as changes in the values of shell variables you rely on) may occur. If you ran a startup file as a regular shell script and did not use the . or source builtin, the variables created in the startup file would remain in effect only in the subshell running the script—not in the shell you ran the script from. For more information refer to "Locality of Variables" on page 434.

In the following example, **.bashrc** sets several variables and sets **PS1**, the prompt, to the name of the host. The **.** builtin puts the new values into effect.

## **COMMANDS THAT ARE SYMBOLS**

The Bourne Again Shell uses the symbols (, ), [, ], and \$ in a variety of ways. To minimize confusion, Table 9-1 lists the most common use of each of these symbols, even though some of them are not introduced until later.

 Table 9-1
 Builtin commands that are symbols

| Symbol  | Command                                                                                                    |  |
|---------|----------------------------------------------------------------------------------------------------|--|
| ()      | Subshell (page 289)                                                                                           |  |
| \$()    | Command substitution (page 344)                                                                               |  |
| (( ))   | Arithmetic evaluation; a synonym for let (use when the enclosed value con-<br>tains an equal sign) (page 458) |  |
| \$(( )) | Arithmetic expansion (not for use with an enclosed equal sign) (page 342)                                     |  |
| []      | The test command (pages 397, 399, and 412)                                                                    |  |
| [[ ]]   | Conditional expression; similar to [] but adds string comparisons (page 459)                                  |  |

## **REDIRECTING STANDARD ERROR**

Chapter 7 covered the concept of standard output and explained how to redirect standard output of a command. In addition to standard output, commands can send output to *standard error*. A command can send error messages to standard error to keep them from getting mixed up with the information it sends to standard output.

Just as it does with standard output, by default the shell sends a command's standard error to the screen. Unless you redirect one or the other, you may not know the difference between the output a command sends to standard output and the output it sends to standard error. This section covers the syntax used by the Bourne Again Shell.

File descriptors A *file descriptor* is the place a program sends its output to and gets its input from. When you execute a program, the process running the program opens three file descriptors: 0 (standard input), 1 (standard output), and 2 (standard error). The redirect output symbol (> [page 228]) is shorthand for 1>, which tells the shell to redirect standard output. Similarly < (page 230) is short for 0<, which redirects standard input. The symbols 2> redirect standard error. For more information refer to "File Descriptors" on page 429.

> The following examples demonstrate how to redirect standard output and standard error to different files and to the same file. When you run the cat utility with the name of a file that does not exist and the name of a file that does exist, cat sends an error message to standard error and copies the file that does exist to standard output. Unless you redirect them, both messages appear on the screen.

\$ cat y
This is y.
\$ cat x
cat: x: No such file or directory

```
$ cat x y
cat: x: No such file or directory
This is y.
```

When you redirect standard output of a command, output sent to standard error is not affected and still appears on the screen.

```
$ cat x y > hold
cat: x: No such file or directory
$ cat hold
This is y.
```

Similarly, when you send standard output through a pipe, standard error is not affected. The following example sends standard output of cat through a pipe to tr, which in this example converts lowercase characters to uppercase. (See the tr info page for more information.) The text that cat sends to standard error is not translated because it goes directly to the screen rather than through the pipe.

```
$ cat x y | tr "[a-z]" "[A-Z]"
cat: x: No such file or directory
THIS IS Y.
```

The following example redirects standard output and standard error to different files. The notation 2> tells the shell where to redirect standard error (file descriptor 2). The 1> tells the shell where to redirect standard output (file descriptor 1). You can use > in place of 1>.

```
$ cat x y 1> hold1 2> hold2
$ cat hold1
This is y.
$ cat hold2
cat: x: No such file or directory
```

```
Duplicating a file In the next example, 1> redirects standard output to hold. Then 2>&1 declares file descriptor descriptor 2 to be a duplicate of file descriptor 1. As a result both standard output and standard error are redirected to hold.
```

```
$ cat x y 1> hold 2>&1
$ cat hold
cat: x: No such file or directory
This is y.
```

In the preceding example, 1> hold precedes 2>&1. If they had been listed in the opposite order, standard error would have been made a duplicate of standard output before standard output was redirected to hold. In that case only standard output would have been redirected to hold.

The next example declares file descriptor 2 to be a duplicate of file descriptor 1 and sends the output for file descriptor 1 through a pipe to the tr command.

```
$ cat x y 2>&1 | tr "[a-z]" "[A-Z]"
CAT: X: NO SUCH FILE OR DIRECTORY
THIS IS Y.
```

Sending errors to You can also use 1>&2 to redirect standard output of a command to standard error. This technique is used in shell scripts to send the output of echo to standard error. In the following script, standard output of the first echo is redirected to standard error:

```
$ cat message_demo
echo This is an error message. 1>&2
echo This is not an error message.
```

If you redirect standard output of **message\_demo**, error messages such as the one produced by the first echo will still go to the screen because you have not redirected standard error. Because standard output of a shell script is frequently redirected to another file, you can use this technique to display on the screen error messages generated by the script. The **lnks** script (page 404) uses this technique. You can also use the exec builtin to create additional file descriptors and to redirect standard input, standard output, and standard error of a shell script from within the script (page 448).

The Bourne Again Shell supports the redirection operators shown in Table 9-2.

Table 9-2Redirection operators

| Operator                | Meaning                                                                                                    |  |  |
|-------------------------|----------------------------------------------------------------------------------------------------|--|--|
| < filename              | Redirects standard input from <i>filename</i> .                                                                                                    |  |  |
| > filename              | Redirects standard output to <i>filename</i> unless <i>filename</i> exists and <b>noclobber</b> (page 231) is set. If <b>noclobber</b> is not set, this redirection creates <i>filename</i> if i does not exist.              |  |  |
| >  filename             | Redirects standard output to <i>filename</i> , even if the file exists and <b>noclobber</b> (page 231) is set.                                                                                                    |  |  |
| >> filename             | Redirects and appends standard output to <i>filename</i> unless <i>filename</i> exists and <b>noclobber</b> (page 231) is set. If <b>noclobber</b> is not set, this redirection creates <i>filename</i> if it does not exist. |  |  |
| <& <b>m</b>             | Duplicates standard input from file descriptor $m$ (page 430).                                                                                                    |  |  |
| [ <b>n</b> ]>& <b>m</b> | Duplicates standard output or file descriptor $\boldsymbol{n}$ if specified from file descriptor $\boldsymbol{m}$ (page 430).                                                                                                 |  |  |
| [ <b>n</b> ]<&-         | Closes standard input or file descriptor $\boldsymbol{n}$ if specified (page 430).                                                                                                    |  |  |
| [ <b>n</b> ]>&-         | Closes standard output or file descriptor <b>n</b> if specified.                                                                                                    |  |  |

## WRITING A SIMPLE SHELL SCRIPT

A *shell script* is a file that contains commands that the shell can execute. The commands in a shell script can be any commands you can enter in response to a shell prompt. For example, a command in a shell script might run a Linux utility, a compiled program, or another shell script. Like the commands you give on the command line, a command in a shell script can use ambiguous file references and can have its input or output redirected from or to a file or sent through a pipe (page 234). You can also use pipes and redirection with the input and output of the script itself.

In addition to the commands you would ordinarily use on the command line, *control flow* commands (also called *control structures*) find most of their use in shell scripts. This group of commands enables you to alter the order of execution of commands in a script just as you would alter the order of execution of statements using a structured programming language. Refer to "Control Structures" on page 396 for specifics.

The shell interprets and executes the commands in a shell script, one after another. Thus a shell script enables you to simply and quickly initiate a complex series of tasks or a repetitive procedure.

### chmod: MAKES A FILE EXECUTABLE

To execute a shell script by giving its name as a command, you must have permission to read and execute the file that contains the script (refer to "Access Permissions" on page 199). Read permission enables you to read the file that holds the script. Execute permission tells the shell and the system that the owner, group, and/or public has permission to execute the file; it implies that the content of the file is executable.

When you create a shell script using an editor, the file does not typically have its execute permission set. The following example shows a file named **whoson** that contains a shell script:

```
$ cat whoson
date
echo "Users Currently Logged In"
who
$ whoson
bash: ./whoson: Permission denied
```

You cannot execute **whoson** by giving its name as a command because you do not have execute permission for the file. The shell does not recognize **whoson** as an executable file and issues an error message when you try to execute it. When you give the filename as an argument to **bash** (**bash whoson**), **bash** takes the argument to be a shell script and executes it. In this case **bash** is executable and **whoson** is an argument that **bash** executes so you do not need to have permission to execute **whoson**.

### **Command not found?**

tip If you get the message

```
$ whoson
```

bash: whoson: command not found

the shell is not set up to search for executable files in the working directory. Give this command instead:

\$ ./whoson

The ./ tells the shell explicitly to look for an executable file in the working directory. To change the environment so that the shell searches the working directory automatically, see page 302.

```
$ 1s -1 whoson
-r\sqrt{-r}w-r--
             1 alex group 40 May 24 11:30 whoson
$ chmod u+x whoson
$ 1s -1 whoson
-rwxrw-r--
             1 alex group 40 May 24 11:30 whoson
$ whoson
Tue May 22 11:40:49 PDT 2007
Users Currently Logged In
jenny
         pts/7
                  May 21 18:17
hls
                  May 22 09:59
         pts/1
scott
         pts/12
                  May 22 06:29 (bravo.example.com)
                  May 22 09:08
alex
         pts/4
```

Figure 9-1 Using chmod to make a shell script executable

The chmod utility changes the access privileges associated with a file. Figure 9-1 shows Is with the –l option displaying the access privileges of **whoson** before and after chmod gives execute permission to the file's owner.

The first Is displays a hyphen (-) as the fourth character, indicating that the owner does not have permission to execute the file. Next chmod gives the owner execute permission: The **u+x** causes chmod to add (+) execute permission  $(\mathbf{x})$  for the owner  $(\mathbf{u})$ . (The **u** stands for *user*, although it means the owner of the file who may be the user of the file at any given time.) The second argument is the name of the file. The second Is shows an **x** in the fourth position, indicating that the owner now has execute permission.

If other users will execute the file, you must also change group and/or public access permissions for the file. Any user must have execute access to use the file's name as a command. If the file is a shell script, the user trying to execute the file must also have read access to the file. You do not need read access to execute a binary executable (compiled program).

The final command in Figure 9-1 shows the shell executing the file when its name is given as a command. For more information refer to "Access Permissions" on page 199, Is (page 199), and chmod (page 200).

### **#! SPECIFIES A SHELL**

You can put a special sequence of characters on the first line of a file to tell the operating system which shell should execute the file. Because the operating system checks the initial characters of a program before attempting to exec it, these characters save the system from making an unsuccessful attempt. If **#**! are the first two characters of a script, the system interprets the characters that follow as the absolute pathname of the utility that should execute the script. This can be the pathname of any program, not just a shell. The following example specifies that bash should run the script:

```
$ cat bash_script
#!/bin/bash
echo "This is a Bourne Again Shell script."
```

The #! characters are useful if you have a script that you want to run with a shell other than the shell you are running the script from. The following example shows a script that should be executed by tcsh:

```
$ cat tcsh_script
#!/bin/tcsh
echo "This is a tcsh script."
set person = jenny
echo "person is $person"
```

Because of the #! line, the operating system ensures that tcsh executes the script no matter which shell you run it from.

You can use ps - f within a shell script to display the name of the shell that is executing the script. The three lines that ps displays in the following example show the process running the parent bash shell, the process running the tcsh script, and the process running the ps command:

```
$ cat tcsh_script2
#!/bin/tcsh
ps -f
$ tcsh_script2
LITD
          PID PPID C STIME TTY
                                           TIME CMD
alex
          3031
               3030 0 Nov16 pts/4
                                       00:00:00 -bash
                                      00:00:00 /bin/tcsh ./tcsh_script2
         9358 3031 0 21:13 pts/4
alex
alex
         9375 9358 0 21:13 pts/4
                                       00:00:00 ps -f
```

If you do not follow #! with the name of an executable program, the shell reports that it cannot find the command that you asked it to run. You can optionally follow #! with SPACES. If you omit the #! line and try to run, for example, a tcsh script from bash, the shell may generate error messages or the script may not run properly.

### # BEGINS A COMMENT

Comments make shell scripts and all code easier to read and maintain by you and others. If a pound sign (#) in the first character position of the first line of a script is not immediately followed by an exclamation point (!) or if a pound sign occurs in any other location in a script, the shell interprets it as the beginning of a comment. The shell then ignores everything between the pound sign and the end of the line (the next NEWLINE character).

### RUNNING A SHELL SCRIPT

system calls

fork and exec A command on the command line causes the shell to fork a new process, creating a duplicate of the shell process (a subshell). The new process attempts to exec (execute) the command. Like fork, the exec routine is executed by the operating system (a system call). If the command is a binary executable program, such as a compiled C program, exec succeeds and the system overlays the newly created subshell with the executable program. If the command is a shell script, exec fails. When exec fails, the command is assumed to be a shell script, and the subshell runs the commands in the script. Unlike a login shell, which expects input from the command line, the subshell takes its input from a file: the shell script.

As discussed earlier, if you have a shell script in a file that you do not have execute permission for, you can run the commands in the script by using a bash command to exec a shell to run the script directly. In the following example, bash creates a new shell that takes its input from the file named whoson:

#### \$ bash whoson

Because the bash command expects to read a file containing commands, you do not need execute permission for whoson. (You do need read permission.) Even though bash reads and executes the commands in whoson, standard input, standard output, and standard error remain connected to the terminal.

Although you can use bash to execute a shell script, this technique causes the script to run more slowly than giving yourself execute permission and directly invoking the script. Users typically prefer to make the file executable and run the script by typing its name on the command line. It is also easier to type the name, and this practice is consistent with the way other kinds of programs are invoked (so you do not need to know whether you are running a shell script or another kind of program). However, if bash is not your interactive shell or if you want to see how the script runs with different shells, you may want to run a script as an argument to **bash** or **tcsh**.

#### sh does not call the original Bourne Shell

caution The original Bourne Shell was invoked with the command sh. Although you can call bash with an sh command, it is not the original Bourne Shell. The sh command (/bin/sh) is a symbolic link to /bin/bash, so it is simply another name for the bash command. When you call bash using the command sh, bash tries to mimic the behavior of the original Bourne Shell as closely as possible. It does not always succeed.

## Separating and Grouping Commands

Whether you give the shell commands interactively or write a shell script, you must separate commands from one another. This section reviews the ways to separate commands that were covered in Chapter 7 and introduces a few new ones.

### ; AND NEWLINE SEPARATE COMMANDS

The NEWLINE character is a unique command separator because it initiates execution of the command preceding it. You have seen this throughout this book each time you press the RETURN key at the end of a command line.

The semicolon (;) is a command separator that *does not* initiate execution of a command and *does not* change any aspect of how the command functions. You can execute a series of commands sequentially by entering them on a single command line and separating each from the next with a semicolon (;). You initiate execution of the sequence of commands by pressing RETURN:

#### \$ x ; y ; z

If  $\mathbf{x}$ ,  $\mathbf{y}$ , and  $\mathbf{z}$  are commands, the preceding command line yields the same results as the next three commands. The difference is that in the next example the shell issues a prompt after each of the commands ( $\mathbf{x}$ ,  $\mathbf{y}$ , and  $\mathbf{z}$ ) finishes executing, whereas the preceding command line causes the shell to issue a prompt only after  $\mathbf{z}$  is complete:

\$ x \$ y \$ z

Whitespace Although the whitespace around the semicolons in the earlier example makes the command line easier to read, it is not necessary. None of the command separators needs to be surrounded by SPACEs or TABS.

### **\ CONTINUES A COMMAND**

When you enter a long command line and the cursor reaches the right side of the screen, you can use a backslash (\) character to continue the command on the next line. The backslash quotes, or escapes, the NEWLINE character that follows it so that the shell does not treat the NEWLINE as a command terminator. Enclosing a backslash within single quotation marks turns off the power of a backslash to quote special characters such as NEWLINE. Enclosing a backslash within double quotation marks has no effect on the power of the backslash.

Although you can break a line in the middle of a word (token), it is typically easier to break a line just before or after whitespace.

**optional** You can enter a RETURN in the middle of a quoted string on a command line without using a backslash. The NEWLINE (RETURN) that you enter will then be part of the string:

\$ echo "Please enter the three values
> required to complete the transaction."
Please enter the three values
required to complete the transaction.

In the three examples in this section, the shell does not interpret RETURN as a command terminator because it occurs within a quoted string. The > is a secondary prompt indicating that the shell is waiting for you to continue the unfinished command. In the next example, the first RETURN is quoted (escaped) so the shell treats it as a separator and does not interpret it literally.

\$ echo "Please enter the three values \
> required to complete the transaction."
Please enter the three values required to complete the transaction.

Single quotation marks cause the shell to interpret a backslash literally:

```
$ echo 'Please enter the three values \
> required to complete the transaction.'
Please enter the three values \
required to complete the transaction.
```

### AND & SEPARATE COMMANDS AND DO SOMETHING ELSE

The pipe symbol (1) and the background task symbol (&) are also command separators. They *do not* start execution of a command but *do* change some aspect of how the command functions. The pipe symbol alters the source of standard input or the destination of standard output. The background task symbol causes the shell to execute the task in the background so you get a prompt immediately and can continue working on other tasks.

Each of the following command lines initiates a single job comprising three tasks:

```
$ x | y | z
$ ls -l | grep tmp | less
```

In the first job, the shell redirects standard output of task x to standard input of task y and redirects y's standard output to z's standard input. Because it runs the entire job in the foreground, the shell does not display a prompt until task z runs to completion: Task z does not finish until task y finishes, and task y does not finish until task x finishes. In the second job, task x is an ls –l command, task y is grep tmp, and task z is the pager less. The shell displays a long (wide) listing of the files in the working directory that contain the string tmp, piped through less.

The next command line executes tasks **d** and **e** in the background and task **f** in the foreground:

\$ **d & e & f** [1] 14271 [2] 14272

The shell displays the job number between brackets and the PID (process identification) number for each process running in the background. You get a prompt as soon as f finishes, which may be before **d** or **e** finishes.

Before displaying a prompt for a new command, the shell checks whether any background jobs have completed. For each job that has completed, the shell displays its job number, the word **Done**, and the command line that invoked the job; then the shell displays a prompt. When the job numbers are listed, the number of the last job started is followed by a + character and the job number of the previous job is followed by a – character. Any other jobs listed show a SPACE character. After running the last command, the shell displays the following before issuing a prompt:

| [1]- | Done | d |
|------|------|---|
| [2]+ | Done | e |

The next command line executes all three tasks as background jobs. You get a shell prompt immediately:

\$ d & e & f &
[1] 14290
[2] 14291
[3] 14292

You can use pipes to send the output from one task to the next task and an ampersand (&) to run the entire job as a background task. Again the prompt comes back immediately. The shell regards the commands joined by a pipe as being a single job. That is, it treats all pipes as single jobs, no matter how many tasks are connected with the pipe (I) symbol or how complex they are. The Bourne Again Shell shows only one process placed in the background:

```
$ d | e | f &
[1] 14295
```

### optional () GROUPS COMMANDS

You can use parentheses to group commands. The shell creates a copy of itself, called a *subshell*, for each group. It treats each group of commands as a job and creates a new process to execute each command (refer to "Process Structure" on page 310 for more information on creating subshells). Each subshell (job) has its own environment, meaning that it has its own set of variables with values that can differ from those of other subshells.

The following command line executes commands **a** and **b** sequentially in the background while executing **c** in the background. The shell prompt returns immediately.

```
$ (a ; b) & c &
[1] 15520
[2] 15521
```

The preceding example differs from the earlier example d & e & f & in that tasks a and b are initiated sequentially, not concurrently.

Similarly the following command line executes  $\mathbf{a}$  and  $\mathbf{b}$  sequentially in the background and, at the same time, executes  $\mathbf{c}$  and  $\mathbf{d}$  sequentially in the background. The subshell running  $\mathbf{a}$  and  $\mathbf{b}$  and the subshell running  $\mathbf{c}$  and  $\mathbf{d}$  run concurrently. The prompt returns immediately.

```
$ (a ; b) & (c ; d) &
[1] 15528
[2] 15529
```

The next script copies one directory to another. The second pair of parentheses creates a subshell to run the commands following the pipe. Because of these parentheses, the output of the first tar command is available for the second tar command despite the intervening cd command. Without the parentheses, the output of the first tar command would be sent to cd and lost because cd does not process input from standard input. The shell variables \$1 and \$2 represent the first and second command line arguments (page 439), respectively. The first pair of parentheses, which creates a subshell to run the first two commands, allows users to call cpdir with relative pathnames. Without them the first cd command would change the working directory of the script (and consequently the working directory of the second cd command). With them only the working directory of the subshell is changed.

```
$ cat cpdir
(cd $1 ; tar -cf - . ) | (cd $2 ; tar -xvf - )
$ cpdir /home/alex/sources /home/alex/memo/biblio
```

The cpdir command line copies the files and directories in the /home/alex/sources directory to the directory named /home/alex/memo/biblio. This shell script is almost the same as using cp with the -r option. Refer to the cp and tar man pages for more information.

## JOB CONTROL

A job is a command pipeline. You run a simple job whenever you give the shell a command. For example, type **date** on the command line and press RETURN: You have run a job. You can also create several jobs with multiple commands on a single command line:

```
$ find . -print | sort | lpr & grep -l alex /tmp/* > alexfiles &
[1] 18839
[2] 18876
```

The portion of the command line up to the first & is one job consisting of three processes connected by pipes: find, sort (page 153), and lpr (page 151). The second job is a single process running grep. Both jobs have been put into the background by the trailing & characters, so bash does not wait for them to complete before displaying a prompt.

Using job control you can move commands from the foreground to the background (and vice versa), stop commands temporarily, and list all the commands that are running in the background or stopped.

## jobs: LISTS JOBS

The jobs builtin lists all background jobs. The following sequence demonstrates what happens when you give a jobs command. Here the sleep command runs in the background and creates a background job that jobs reports on:

```
$ sleep 60 &
[1] 7809
$ jobs
[1] + Running sleep 60 &
```

## fg: Brings a Job to the Foreground

The shell assigns job numbers to commands you run in the background (page 288). Several jobs are started in the background in the next example. For each job the shell lists the job number and PID number immediately, just before it issues a prompt.

Job numbers, which are discarded when a job is finished, can be reused. When you start or put a job in the background, the shell assigns a job number that is one more than the highest job number in use.

In the preceding example, the jobs command lists the first job, xclock, as job 1. The date command does not appear in the jobs list because it finished before jobs was run. Because the date command was completed before find was run, the find command became job 2.

To move a background job into the foreground, use the fg builtin followed by the job number. Alternatively, you can give a percent sign (%) followed by the job number as a command. Either of the following commands moves job 2 into the foreground:

\$ fg 2

```
or
```

\$%2

You can also refer to a job by following the percent sign with a string that uniquely identifies the beginning of the command line used to start the job. Instead of the preceding command, you could have used either fg %find or fg %f because both uniquely identify job 2. If you follow the percent sign with a question mark and a string, the string can match any part of the command line. In the preceding example, fg %?ace also brings job 2 into the foreground.

Often the job you wish to bring into the foreground is the only job running in the background or is the job that jobs lists with a plus (+). In these cases you can use fg without an argument.

## bg: Sends a Job to the Background

To move the foreground job to the background, you must first suspend (temporarily stop) the job by pressing the suspend key (usually CONTROL-Z). Pressing the suspend key immediately suspends the job in the foreground. You can then use the bg builtin to resume execution of the job in the background.

#### \$ bg

If a background job attempts to read from the terminal, the shell stops it and notifies you that the job has been stopped and is waiting for input. You must then move the job into the foreground so that it can read from the terminal. The shell displays the command line when it moves the job into the foreground.

```
$ (sleep 5; cat > mytext) &
[1] 1343
$ date
Sun Dec 2 11:58:20 PST 2007
[1]+ Stopped ( sleep 5; cat >mytext )
$ fg
( sleep 5; cat >mytext )
Remember to let the cat out!
CONTROL-D
$
```

In the preceding example, the shell displays the job number and PID number of the background job as soon as it starts, followed by a prompt. Demonstrating that you can give a command at this point, the user gives the command date and its output

appears on the screen. The shell waits until just before it issues a prompt (after date has finished) to notify you that job 1 is stopped. When you give an **fg** command, the shell puts the job in the foreground and you can enter the input that the command is waiting for. In this case the input needs to be terminated with a CONTROL-D to signify EOF (end of file). The shell then displays another prompt.

The shell keeps you informed about changes in the status of a job, notifying you when a background job starts, completes, or is stopped, perhaps waiting for input from the terminal. The shell also lets you know when a foreground job is suspended. Because notices about a job being run in the background can disrupt your work, the shell delays displaying these notices until just before it displays a prompt. You can set **notify** (page 337) to make the shell display these notices without delay.

If you try to exit from a shell while jobs are stopped, the shell issues a warning and does not allow you to exit. If you then use jobs to review the list of jobs or you immediately try to leave the shell again, the shell allows you to leave and terminates the stopped jobs. Jobs that are running (not stopped) in the background continue to run. In the following example, find (job 1) continues to run after the second exit terminates the shell, but cat (job 2) is terminated:

```
$ find / -size +100k > $HOME/bigfiles 2>&1 &
[1] 1426
$ cat > mytest &
[2] 1428
[2] + Stopped cat >mytest
$ exit
there are stopped jobs.
$ exit
exit
```

login:

## **MANIPULATING THE DIRECTORY STACK**

The Bourne Again Shell allows you to store a list of directories you are working with, enabling you to move easily among them. This list is referred to as a *stack*. It is analogous to a stack of dinner plates: You typically add plates to and remove plates from the top of the stack, creating a last-in first-out, (*LIFO*) stack.

### dirs: DISPLAYS THE STACK

The dirs builtin displays the contents of the directory stack. If you call dirs when the directory stack is empty, it displays the name of the working directory:

\$ **dirs** ~/literature

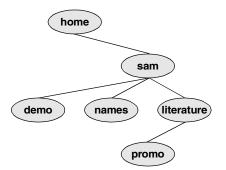

Figure 9-2 The directory structure in the examples

The dirs builtin uses a tilde  $(\sim)$  to represent the name of the home directory. The examples in the next several sections assume that you are referring to the directory structure shown in Figure 9-2.

### pushd: PUSHES A DIRECTORY ON THE STACK

To change directories and at the same time add a new directory to the top of the stack, use the pushd (push directory) builtin. In addition to changing directories, the pushd builtin displays the contents of the stack. The following example is illustrated in Figure 9-3:

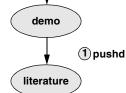

Figure 9-3 Creating a directory stack

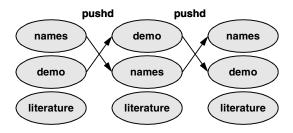

Figure 9-4 Using pushd to change working directories

When you use pushd without an argument, it swaps the top two directories on the stack and makes the new top directory (which was the second directory) become the new working directory (Figure 9-4):

```
$ pushd
~/demo ~/names ~/literature
$ pwd
/home/sam/demo
```

Using pushd in this way, you can easily move back and forth between two directories. You can also use cd – to change to the previous directory, whether or not you have explicitly created a directory stack. To access another directory in the stack, call pushd with a numeric argument preceded by a plus sign. The directories in the stack are numbered starting with the top directory, which is number 0. The following pushd command continues with the previous example, changing the working directory to literature and moving literature to the top of the stack:

```
$ pushd +2
~/literature ~/demo ~/names
$ pwd
/home/sam/literature
```

## popd: Pops a Directory OFF THE STACK

To remove a directory from the stack, use the popd (pop directory) builtin. As the following example and Figure 9-5 show, popd used without an argument removes the top directory from the stack and changes the working directory to the new top directory:

```
$ dirs
~/literature ~/demo ~/names
$ popd
~/demo ~/names
$ pwd
/home/sam/demo
```

To remove a directory other than the top one from the stack, use popd with a numeric argument preceded by a plus sign. The following example removes directory number 1, demo:

```
$ dirs
~/literature ~/demo ~/names
$ popd +1
~/literature ~/names
```

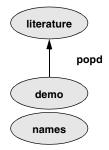

Figure 9-5 Using popd to remove a directory from the stack

Removing a directory other than directory number 0 does not change the working directory.

# PARAMETERS AND VARIABLES

- Variables Within a shell, a *shell parameter* is associated with a value that is accessible to the user. There are several kinds of shell parameters. Parameters whose names consist of letters, digits, and underscores are often referred to as *shell variables*, or simply *variables*. A variable name must start with a letter or underscore, not with a number. Thus A76, MY\_CAT, and \_\_\_X\_\_\_ are valid variable names, whereas 69TH\_STREET (starts with a digit) and MY-NAME (contains a hyphen) are not.
- User-created Shell variables that you name and assign values to are *user-created variables*. You can change the values of user-created variables at any time, or you can make them *readonly* so that their values cannot be changed. You can also make user-created variables *global*. A global variable (also called an *environment variable*) is available to all shells and other programs you fork from the original shell. One naming convention is to use only uppercase letters for global variables and to use mixed-case or lowercase letters for other variables. Refer to "Locality of Variables" on page 434 for more information on global variables.

To assign a value to a variable in the Bourne Again Shell, use the following syntax:

#### VARIABLE=value

There can be no whitespace on either side of the equal sign (=). An example assignment follows:

#### \$ myvar=abc

The Bourne Again Shell permits you to put variable assignments on a command line. These assignments are local to the command shell—that is, they apply to the command only. The my\_script shell script displays the value of TEMPDIR. The following command runs my\_script with TEMPDIR set to /home/sam/temp. The echo builtin shows that the interactive shell has no value for TEMPDIR after running my\_script. If TEMPDIR had been set in the interactive shell, running my\_script in this manner would have had no effect on its value.

\$ cat my\_script echo \$TEMPDIR \$ TEMPDIR=/home/sam/temp my\_script /home/sam/temp \$ echo \$TEMPDIR

\$

Keyword variables Keyword shell variables (or simply keyword variables) have special meaning to the shell and usually have short, mnemonic names. When you start a shell (by logging in, for example), the shell inherits several keyword variables from the environment. Among these variables are HOME, which identifies your home directory, and PATH, which determines which directories the shell searches and in what order to locate commands that you give the shell. The shell creates and initializes (with default values) other keyword variables when you start it. Still other variables do not exist until you set them.

You can change the values of most of the keyword shell variables at any time but it is usually not necessary to change the values of keyword variables initialized in the /etc/profile or /etc/csh.cshrc systemwide startup files. If you need to change the value of a bash keyword variable, do so in one of your startup files (page 277). Just as you can make user-created variables global, so you can make keyword variables global; this is usually done automatically in the startup files. You can also make a keyword variable readonly.

Positional and special parameters

The names of positional and special parameters do not resemble variable names. Most of these parameters have one-character names (for example, 1, ?, and #) and are referenced (as are all variables) by preceding the name with a dollar sign (\$1, \$?, and \$#). The values of these parameters reflect different aspects of your ongoing interaction with the shell.

Whenever you give a command, each argument on the command line becomes the value of a *positional parameter*. Positional parameters (page 438) enable you to access command line arguments, a capability that you will often require when you write shell scripts. The set builtin (page 442) enables you to assign values to positional parameters.

Other frequently needed shell script values, such as the name of the last command executed, the number of command line arguments, and the status of the most recently executed command, are available as *special parameters*. You cannot assign values to special parameters.

## **USER-CREATED VARIABLES**

The first line in the following example declares the variable named **person** and initializes it with the value **alex**:

```
$ person=alex
$ echo person
person
$ echo $person
alex
```

Because the echo builtin copies its arguments to standard output, you can use it to display the values of variables. The second line of the preceding example shows that **person** does not represent **alex**. Instead, the string **person** is echoed as **person**. The shell substitutes the value of a variable only when you precede the name of the variable with a dollar sign (\$). The command **echo \$person** displays the value of the variable **person**; it does not display **\$person** because the shell does not pass **\$person** to echo as an argument. Because of the leading \$, the shell recognizes that **\$person** is the name of a variable, *substitutes* the value of the variable, and passes that value to echo. The echo builtin displays the value of the variable.

Quoting the \$ You can prevent the shell from substituting the value of a variable by quoting the leading \$. Double quotation marks do not prevent the substitution; single quotation marks or a backslash (\) do.

\$ echo \$person alex \$ echo "\$person" alex \$ echo '\$person' \$ echo \\$person \$ person

SPACES Because they do not prevent variable substitution but do turn off the special meanings of most other characters, double quotation marks are useful when you assign values to variables and when you use those values. To assign a value that contains SPACEs or TABS to a variable, use double quotation marks around the value. Although double quotation marks are not required in all cases, using them is a good habit.

> \$ person="alex and jenny" \$ echo \$person alex and jenny \$ person=alex and jenny bash: and: command not found

When you reference a variable that contains TABS or multiple adjacent SPACEs, you need to use quotation marks to preserve the spacing. If you do not quote the variable, the shell collapses each string of blank characters into a single SPACE before passing the variable to the utility:

```
$ person="alex and jenny"
$ echo $person
alex and jenny
$ echo "$person"
alex and jenny
```

When you execute a command with a variable as an argument, the shell replaces the name of the variable with the value of the variable and passes that value to the program being executed. If the value of the variable contains a special character, such as \* or ?, the shell *may* expand that variable.

#### Pathname expansion in assignments

The first line in the following sequence of commands assigns the string alex\* to the variable memo. The Bourne Again Shell does *not expand the string* because bash does not perform pathname expansion (page 239) when assigning a value to a variable. All shells process a command line in a specific order. Within this order bash expands variables before it interprets commands. In the following echo command line, the double quotation marks quote the asterisk (\*) in the expanded value of **\$memo** and prevent bash from performing pathname expansion on the expanded memo variable before passing its value to the echo command:

```
$ memo=alex*
$ echo "$memo"
alex*
```

All shells interpret special characters as special when you reference a variable that contains an unquoted special character. In the following example, the shell expands the value of the **memo** variable because it is not quoted:

```
$ ls
alex.report
alex.summary
$ echo $memo
alex.report alex.summary
```

Here the shell expands the **\$memo** variable to **alex**\*, expands **alex**\* to **alex.report** and **alex.summary**, and passes these two values to **echo**.

#### optional

Braces The *\$VARIABLE* syntax is a special case of the more general syntax *\${VARIABLE}*, in which the variable name is enclosed by *\$*{}. The braces insulate the variable name. Braces are necessary when catenating a variable value with a string:

```
$ PREF=counter
$ WAY=$PREFclockwise
$ FAKE=$PREFfeit
$ echo $WAY $FAKE
```

#### \$

The preceding example does not work as planned. Only a blank line is output because, although the symbols **PREFclockwise** and **PREFfeit** are valid variable names, they are not set. By default **bash** evaluates an unset variable as an empty (null) string and displays this value. To achieve the intent of these statements, refer to the **PREF** variable using braces:

\$ PREF=counter \$ WAY=\${PREF}clockwise \$ FAKE=\${PREF}feit \$ echo \$WAY \$FAKE counterclockwise counterfeit The Bourne Again Shell refers to the arguments on its command line by position, using the special variables 1, 2, 3, and so forth up to 9. If you wish to refer to arguments past the ninth argument, you must use braces:  $\{10\}$ . The name of the command is held in 0 (page 439).

### unset: Removes a Variable

Unless you remove a variable, it exists as long as the shell in which it was created exists. To remove the *value* of a variable but not the variable itself, set the value to null:

\$ person=
\$ echo \$person

\$

You can remove a variable with the unset builtin. To remove the variable person, give the following command:

```
$ unset person
```

## VARIABLE ATTRIBUTES

This section discusses attributes and explains how to assign them to variables.

### readonly: Makes the Value of a Variable Permanent

You can use the readonly builtin to ensure that the value of a variable cannot be changed. The next example declares the variable **person** to be readonly. You must assign a value to a variable *before* you declare it to be readonly; you cannot change its value after the declaration. When you attempt to unset or change the value of a readonly variable, the shell displays an error message:

\$ person=jenny
\$ echo \$person
jenny
\$ readonly person
\$ person=helen
bash: person: readonly variable

If you use the readonly builtin without an argument, it displays a list of all readonly shell variables. This list includes keyword variables that are automatically set as readonly as well as keyword or user-created variables that you have declared as readonly. See "Listing variable attributes" on page 300 for an example (readonly and declare –r produce the same output).

#### declare **AND** typeset: **ASSIGN ATTRIBUTES TO VARIABLES**

The declare and typeset builtins (two names for the same command) set attributes and values for shell variables. Table 9-3 lists five of these attributes.

| Attribute | bute Meaning                                                 |  |  |
|-----------|--------------------------------------------------------------|--|--|
| -a        | Declares a variable as an array (page 432)                   |  |  |
| -f        | Declares a variable to be a function name (page 331)         |  |  |
| -i        | Declares a variable to be of type integer (page 301)         |  |  |
| -r        | Makes a variable readonly; also readonly (page 299)          |  |  |
| -x        | Exports a variable (makes it global); also export (page 434) |  |  |

 Table 9-3
 Variable attributes (typeset or declare)

The following commands declare several variables and set some attributes. The first line declares person1 and assigns it a value of alex. This command has the same effect with or without the word declare.

\$ declare person1=alex \$ declare -r person2=jenny \$ declare -rx person3=helen \$ declare -x person4

The readonly and export builtins are synonyms for the commands declare -r and declare -x, respectively. It is legal to declare a variable without assigning a value to it, as the preceding declaration of the variable **person4** illustrates. This declaration makes person4 available to all subshells (makes it global). Until an assignment is made to the variable, it has a null value.

You can list the options to declare separately in any order. The following is equivalent to the preceding declaration of person3:

#### \$ declare -x -r person3=helen

Use the + character in place of – when you want to remove an attribute from a variable. You cannot remove a readonly attribute however. After the following command is given, the variable person3 is no longer exported but it is still readonly.

#### \$ declare +x person3

You can also use typeset instead of declare.

Listing variable Without any arguments or options, the declare builtin lists all shell variables. The attributes same list is output when you run set (page 442) without any arguments.

> If you use a declare builtin with options but no variable names as arguments, the command lists all shell variables that have the indicated attributes set. For example, the option  $-\mathbf{r}$  with declare gives a list of all readonly shell variables. This list is the same as that produced by a readonly command without any arguments. After the declarations in the preceding example have been given, the results are as follows:

```
$ declare -r
declare -ar BASH_VERSINFO='([0]="2" [1]="05b" [2]="0" [3]="1" ... )'
declare -ir EUID="500"
declare -ir PPID="936"
```

```
declare -r SHELLOPTS="braceexpand:emacs:hashall:histexpand:history:..."
declare -ir UID="500"
declare -r person2="jenny"
declare -rx person3="helen"
```

The first five entries are keyword variables that are automatically declared as readonly. Some of these variables are stored as integers (-i). The -a option indicates that **BASH\_VERSINFO** is an array variable; the value of each element of the array is listed to the right of an equal sign.

Integer By default the values of variables are stored as strings. When you perform arithmetic on a string variable, the shell converts the variable into a number, manipulates it, and then converts it back to a string. A variable with the integer attribute is stored as an integer. Assign the integer attribute as follows:

```
$ typeset -i COUNT
```

## **Keyword Variables**

Keyword variables either are inherited or are declared and initialized by the shell when it starts. You can assign values to these variables from the command line or from a startup file. Typically you want these variables to apply to all subshells you start as well as to your login shell. For those variables not automatically exported by the shell, you must use export (page 434) to make them available to child shells.

### HOME: Your Home Directory

By default your home directory is your working directory when you log in. Your home directory is determined when you establish your account; its name is stored in the /etc/passwd file.

```
$ grep sam /etc/passwd
sam:x:501:501:Sam S. x301:/home/sam:/bin/bash
```

When you log in, the shell inherits the pathname of your home directory and assigns it to the variable HOME. When you give a cd command without an argument, cd makes the directory whose name is stored in HOME the working directory:

```
$ pwd
/home/alex/laptop
$ echo $HOME
/home/alex
$ cd
$ pwd
/home/alex
```

This example shows the value of the **HOME** variable and the effect of the cd builtin. After you execute cd without an argument, the pathname of the working directory is the same as the value of **HOME**: your home directory.

Tilde (~) The shell uses the value of HOME to expand pathnames that use the shorthand tilde (~) notation (page 190) to denote a user's home directory. The following example

uses echo to display the value of this shortcut and then uses Is to list the files in Alex's laptop directory, which is a subdirectory of his home directory:

\$ echo ~
/home/alex
\$ 1s ~/laptop
tester count lineup

### PATH: WHERE THE SHELL LOOKS FOR PROGRAMS

When you give the shell an absolute or relative pathname rather than a simple filename as a command, it looks in the specified directory for an executable file with the specified filename. If the file with the pathname you specified does not exist, the shell reports **command not found**. If the file exists as specified but you do not have execute permission for it, or in the case of a shell script you do not have read and execute permission for it, the shell reports **Permission denied**.

If you give a simple filename as a command, the shell searches through certain directories for the program you want to execute. It looks in several directories for a file that has the same name as the command and that you have execute permission for (a compiled program) or read and execute permission for (a shell script). The **PATH** shell variable controls this search.

The default value of **PATH** is determined when **bash** is compiled. It is not set in a startup file, although it may be modified there. Normally the default specifies that the shell search several system directories used to hold common commands and then search the working directory. These system directories include **/bin** and **/usr/bin** and other directories appropriate to the local system. When you give a command, if the shell does not find the executable—and, in the case of a shell script, readable—file named by the command in any of the directories listed in **PATH**, the shell generates one of the aforementioned error messages.

Working directory The PATH variable specifies the directories in the order the shell should search them. Each directory must be separated from the next by a colon. The following command sets PATH so that a search for an executable file starts with the /usr/local/bin directory. If it does not find the file in this directory, the shell first looks in /bin, and then in /usr/bin. If the search fails in those directories, the shell looks in the bin directory, a subdirectory of the user's home directory. Finally the shell looks in the working directory. Exporting PATH makes its value accessible to subshells:

#### \$ export PATH=/usr/local/bin:/bin:/usr/bin:~/bin:

A null value in the string indicates the working directory. In the preceding example, a null value (nothing between the colon and the end of the line) appears as the last element of the string. The working directory is represented by a leading colon (not recommended; see the following security tip), a trailing colon (as in the example), or two colons next to each other anywhere in the string. You can also represent the working directory explicitly with a period (.).

Because Linux stores many executable files in directories named bin (*binary*), users typically put their own executable files in their own ~/bin directories. If you put

your own **bin** directory at the end of your **PATH**, as in the preceding example, the shell looks there for any commands that it cannot find in directories listed earlier in **PATH**.

#### **PATH** and security

**security** Do not put the working directory first in **PATH** when security is a concern. If you are working as **root**, you should *never* put the working directory first in **PATH**. It is common for **root**'s **PATH** to omit the working directory entirely. You can always execute a file in the working directory by prepending ./ to the name: ./Is.

Putting the working directory first in **PATH** can create a security hole. Most people type **Is** as the first command when entering a directory. If the owner of a directory places an executable file named **Is** in the directory, and the working directory appears first in a user's **PATH**, the user giving an **Is** command from the directory executes the Is program in the working directory instead of the system Is utility, possibly with undesirable results.

If you want to add directories to **PATH**, you can reference the old value of the **PATH** variable while you are setting **PATH** to a new value (but see the preceding security tip). The following command adds **/usr/local/bin** to the beginning of the current **PATH** and the **bin** directory in the user's home directory (~/bin) to the end:

```
$ PATH=/usr/local/bin:$PATH:~/bin
```

## MAIL: WHERE YOUR MAIL IS KEPT

The MAIL variable contains the pathname of the file that holds your mail (your *mailbox*, usually /var/spool/mail/name, where *name* is your username). If MAIL is set and MAILPATH (next) is not set, the shell informs you when mail arrives in the file specified by MAIL. In a graphical environment you can unset MAIL so that the shell does not display mail reminders in a terminal emulator window (assuming you are using a graphical mail program).

The MAILPATH variable contains a list of filenames separated by colons. If this variable is set, the shell informs you when any one of the files is modified (for example, when mail arrives). You can follow any of the filenames in the list with a question mark (?), followed by a message. The message replaces the **you have mail** message when you get mail while you are logged in.

The MAILCHECK variable specifies how often, in seconds, the shell checks for new mail. The default is 60 seconds. If you set this variable to zero, the shell checks before each prompt.

## PS1: USER PROMPT (PRIMARY)

The default Bourne Again Shell prompt is a dollar sign (\$). When you run bash with root privileges, you may have a pound sign (#) prompt. The PS1 variable holds the prompt string that the shell uses to let you know that it is waiting for a command. When you change the value of PS1, you change the appearance of your prompt.

You can customize the prompt displayed by PS1. For example, the assignment

\$ PS1="[\u@\h \W \!]\$ "

displays the following prompt:

```
[user@host directory event]$
```

where *user* is the username, *host* is the hostname up to the first period, *directory* is the basename of the working directory, and *event* is the event number of the current command.

If you are working on more than one system, it can be helpful to incorporate the system name into your prompt. For example, you might change the prompt to the name of the system you are using, followed by a colon and a SPACE (a SPACE at the end of the prompt makes the commands that you enter after the prompt easier to read):

```
$ PS1="$(hostname): "
bravo.example.com: echo test
test
bravo.example.com:
```

The first example that follows changes the prompt to the name of the local host, a SPACE, and a dollar sign (or, if the user is running with **root** privileges, a pound sign). The second example changes the prompt to the time followed by the name of the user. The third example changes the prompt to the one used in this book (a pound sign for **root** and a dollar sign otherwise):

```
$ PS1='\h \$ '
bravo $
$ PS1='\@ \u $ '
09:44 PM alex $
$ PS1='\$ '
$
```

Table 9-4 describes some of the symbols you can use in PS1. For a complete list of special characters you can use in the prompt strings, open the bash man page and search for the second occurrence of PROMPTING (give the command /PROMPTING and then press n).

|        | •                                                                          |  |
|--------|----------------------------------------------------------------------------|--|
| Symbol | Display in prompt                                                          |  |
| \\$    | # if the user is running with <b>root</b> privileges; otherwise, <b>\$</b> |  |
| \w     | Pathname of the working directory                                          |  |
| \W     | Basename of the working directory                                          |  |
| \!     | Current event (history) number (page 317)                                  |  |
| /d     | Date in Weekday Month Date format                                          |  |

| Table 9-4 | <b>PS1</b> s | ymbols |
|-----------|--------------|--------|
|-----------|--------------|--------|

| Table 9-4 | PS1 symbols (continued)                        |  |  |
|-----------|------------------------------------------------|--|--|
| \h        | Machine hostname, without the domain           |  |  |
| \H        | Full machine hostname, including the domain    |  |  |
| \u        | Username of the current user                   |  |  |
| \@        | Current time of day in 12-hour, AM/PM format   |  |  |
| \T        | Current time of day in 12-hour HH:MM:SS format |  |  |
| \A        | Current time of day in 24-hour HH:MM format    |  |  |
| \t        | Current time of day in 24-hour HH:MM:SS format |  |  |

## PS2: User Prompt (Secondary)

Prompt String 2 is a secondary prompt that the shell stores in **PS2**. On the first line of the next example, an unclosed quoted string follows echo. The shell assumes that the command is not finished and, on the second line, gives the default secondary prompt (>). This prompt indicates that the shell is waiting for the user to continue the command line. The shell waits until it receives the quotation mark that closes the string and then executes the command:

```
$ echo "demonstration of prompt string
> 2"
demonstration of prompt string
2
$ PS2="secondary prompt: "
$ echo "this demonstrates
secondary prompt: prompt string 2"
this demonstrates
prompt string 2
```

The second command changes the secondary prompt to **secondary prompt**: followed by a SPACE. A multiline echo demonstrates the new prompt.

### PS3: MENU PROMPT

PS3 holds the menu prompt for the select control structure (page 426).

### PS4: DEBUGGING PROMPT

**PS4** holds the bash debugging symbol (page 408).

## IFS: SEPARATES INPUT FIELDS (WORD SPLITTING)

The **IFS** (Internal Field Separator) shell variable specifies the characters that you can use to separate arguments on a command line and has the default value of SPACE TAB NEWLINE. Regardless of the value of **IFS**, you can always use one or more SPACE or TAB characters to separate arguments on the command line, provided that these characters are not quoted or escaped. When you assign **IFS** character values, these characters can also separate fields but only if they undergo expansion. This type of interpretation of the command line is called *word splitting*.

#### Be careful when changing IFS

caution Changing IFS has a variety of side effects so work cautiously. You may find it useful to first save the value of IFS before changing it; you can easily then restore the original value if you get unexpected results. Alternatively, you can fork a new shell with a **bash** command before experimenting with IFS; if you get into trouble, you can **exit** back to the old shell, where IFS is working properly. You can also set IFS to its default value with the following command:

\$ IFS=' \t\n'

The following example demonstrates how setting IFS can affect the interpretation of a command line:

```
$ a=w:x:y:z
$ cat $a
cat: w:x:y:z: No such file or directory
$ IFS=":"
$ cat $a
cat: w: No such file or directory
cat: x: No such file or directory
cat: y: No such file or directory
cat: z: No such file or directory
```

The first time cat is called, the shell expands the variable a, interpreting the string w:x:y:z as a single word to be used as the argument to cat. The cat utility cannot find a file named w:x:y:z and reports an error for that filename. After IFS is set to a colon (:), the shell expands the variable a into four words, each of which is an argument to cat. Now cat reports an error for four separate files: w, x, y, and z. Word splitting based on the colon (:) takes place only *after* the variable a is expanded.

The shell splits all *expanded* words on a command line according to the separating characters found in **IFS**. When there is no expansion, there is no splitting. Consider the following commands:

```
$ IFS="p"
$ export VAR
```

Although IFS is set to p, the p on the export command line is not expanded so the word export is not split.

The following example uses variable expansion in an attempt to produce an **export** command:

```
$ IFS="p"
$ aa=export
$ echo $aa
ex ort
```

This time expansion occurs so that the character **p** in the token **export** is interpreted as a separator as the preceding **echo** command shows. Now when you try to use the value of the **aa** variable to export the **VAR** variable, the shell parses the **\$aa VAR** command line as **ex ort VAR**. The effect is that the command line starts the **ex** editor with two filenames: **ort** and **VAR**.

```
$ $aa VAR
2 files to edit
"ort" [New File]
Entering Ex mode. Type "visual" to go to Normal mode.
:q
E173: 1 more file to edit
:q
$
```

If you unset IFS, only SPACEs and TABS work as field separators.

#### Multiple separator characters

tip Although sequences of multiple SPACE or TAB characters are treated as single separators, *each* occurrence of another field-separator character acts as a separator.

### CDPATH: Broadens the Scope of cd

The **CDPATH** variable allows you to use a simple filename as an argument to the cd builtin to change the working directory to a directory other than a child of the working directory. If you have several directories you like to work out of, this variable can speed things up and save you the tedium of using cd with longer pathnames to switch among them.

When CDPATH is not set and you specify a simple filename as an argument to cd, cd searches the working directory for a subdirectory with the same name as the argument. If the subdirectory does not exist, cd displays an error message. When CDPATH is set, cd searches for an appropriately named subdirectory in the directories in the CDPATH list. If cd finds one, that directory becomes the working directory. With CDPATH set, you can use cd and a simple filename to change the working directory to a child of any of the directories listed in CDPATH.

The CDPATH variable takes on the value of a colon-separated list of directory pathnames (similar to the PATH variable). It is usually set in the ~/.bash\_profile startup file with a command line such as the following:

#### export CDPATH=\$HOME:\$HOME/literature

This command causes cd to search your home directory, the **literature** directory, and then the working directory when you give a cd command. If you do not include the working directory in CDPATH, cd searches the working directory if the search of all the other directories in CDPATH fails. If you want cd to search the working directory first (which you should never do when you are working with **root** privileges—refer to the tip on page 303), include a null string, represented by two colons (::), as the first entry in CDPATH:

```
export CDPATH=::$HOME:$HOME/literature
```

If the argument to the cd builtin is an absolute pathname—one starting with a slash (/)—the shell does not consult CDPATH.

## **Keyword Variables: A Summary**

Table 9-5 lists the bash keyword variables.

| Table 9-5 | bash | keyword | variables |
|-----------|------|---------|-----------|
|-----------|------|---------|-----------|

| Table 3-5 Dasi | r reyword variables                                                                                                    |  |
|----------------|----------------------------------------------------------------------------------------------------|--|
| Variable       | Value                                                                                                    |  |
| BASH_ENV       | The pathname of the startup file for noninteractive shells (page 278)                                                                                                    |  |
| CDPATH         | The cd search path (page 307)                                                                                                    |  |
| COLUMNS        | The width of the display used by <b>select</b> (page 425)                                                                                                    |  |
| FCEDIT         | The name of the editor that fc uses by default (page 315)                                                                                                    |  |
| HISTFILE       | The pathname of the file that holds the history list (default: <b>~/.bash_history</b> ; page 312)                                                                              |  |
| HISTFILESIZE   | The maximum number of entries saved in <b>HISTFILE</b> (default: 500; page 312)                                                                                                |  |
| HISTSIZE       | The maximum number of entries saved in the history list (default: 500; page 312)                                                                                               |  |
| НОМЕ           | The pathname of the user's home directory (page 301); used as the default argument for cd and in tilde expansion (page 190)                                                    |  |
| IFS            | Internal Field Separator (page 305); used for word splitting (page 345)                                                                                                    |  |
| INPUTRC        | The pathname of the Readline startup file (default: ~/.inputrc; page 325)                                                                                                    |  |
| LANG           | The locale category when that category is not specifically set with an $\textbf{LC}\_ \mbox{*}$ variable                                                                       |  |
| LC_*           | A group of variables that specify locale categories including LC_COLLATE, LC_CTYPE, LC_MESSAGES, and LC_NUMERIC; use the locale builtin to display a complete list with values |  |
| LINES          | The height of the display used by <b>select</b> (page 425)                                                                                                    |  |
| MAIL           | The pathname of the file that holds a user's mail (page 303)                                                                                                    |  |
| MAILCHECK      | How often, in seconds, bash checks for mail (page 303)                                                                                                    |  |
| MAILPATH       | A colon-separated list of file pathnames that bash checks for mail in (page 303)                                                                                               |  |
| PATH           | A colon-separated list of directory pathnames that bash looks for com-<br>mands in (page 302)                                                                                  |  |
| PROMPT_COMMAND | A command that bash executes just before it displays the primary prompt                                                                                                    |  |
| PS1            | Prompt String 1; the primary prompt (default: '\s-\v\\$ '; page 303)                                                                                                    |  |
| PS2            | Prompt String 2; the secondary prompt (default: '> '; page 305)                                                                                                    |  |
| PS3            | The prompt issued by <b>select</b> (page 425)                                                                                                    |  |
| PS4            | The bash debugging symbol (page 408)                                                                                                    |  |
| REPLY          | Holds the line that read accepts (page 446); also used by select (page 425)                                                                                                    |  |
|                |                                                                                                    |  |

# **SPECIAL CHARACTERS**

Table 9-6 lists most of the characters that are special to the bash shell.

Table 9-6Shell special characters

| Table 3-0 Ollei                    | i special characters                                                                               |
|------------------------------------|----------------------------------------------------------------------------------------------------|
| Character                          | Use                                                                                                |
| NEWLINE                            | Initiates execution of a command (page 286)                                                        |
| ;                                  | Separates commands (page 286)                                                                      |
| ()                                 | Groups commands (page 289) for execution by a subshell or identifies a func-<br>tion (page 331)    |
| &                                  | Executes a command in the background (pages 237 and 288)                                           |
| Ι                                  | Sends standard output of preceding command to standard input of following command (pipe; page 288) |
| >                                  | Redirects standard output (page 228)                                                               |
| >>                                 | Appends standard output (page 232)                                                                 |
| <                                  | Redirects standard input (page 230)                                                                |
| <<                                 | Here document (page 427)                                                                           |
| *                                  | Any string of zero or more characters in an ambiguous file reference (page 240)                    |
| ?                                  | Any single character in an ambiguous file reference (page 239)                                     |
| ١                                  | Quotes the following character (page 146)                                                          |
| 1                                  | Quotes a string, preventing all substitution (page 146)                                            |
| u.                                 | Quotes a string, allowing only variable and command substitution (pages 146 and 297)               |
| ``                                 | Performs command substitution (page 344)                                                           |
| []                                 | Character class in an ambiguous file reference (page 241)                                          |
| \$                                 | References a variable (page 295)                                                                   |
| . (dot builtin)                    | Executes a command (only at the beginning of a line, page 279)                                     |
| #                                  | Begins a comment (page 285)                                                                        |
| {}                                 | Used to surround the contents of a function (page 331)                                             |
| : (null builtin)                   | Returns <i>true</i> (page 453)                                                                     |
| <b>&amp;&amp;</b><br>(Boolean AND) | Executes command on right only if command on left succeeds (returns a zero exit status, page 464)  |
| (Boolean OR)                       | Executes command on right only if command on left fails (returns a nonzero exit status; page 464)  |
| ! (Boolean NOT)                    | Reverses exit status of a command                                                                  |
| \$()                               | Performs command substitution (preferred form; page 344)                                           |
| []                                 | Evaluates an arithmetic expression (page 342)                                                      |

# PROCESSES

A *process* is the execution of a command by Linux. The shell that starts when you log in is a command, or a process, like any other. When you give the name of a Linux utility on the command line, you initiate a process. When you run a shell script, another shell process is started and additional processes are created for each command in the script. Depending on how you invoke the shell script, the script is run either by the current shell or, more typically, by a subshell (child) of the current shell. A process is not started when you run a shell builtin, such as cd.

## **PROCESS STRUCTURE**

fork system call Like the file structure, the process structure is hierarchical, with parents, children, and even a *root*. A parent process *forks* a child process, which in turn can fork other processes. (The term *fork* indicates that, as with a fork in the road, one process turns into two. Initially the two forks are identical except that one is identified as the parent and one as the child. You can also use the term *spawn*; the words are interchangeable.) The operating system routine, or *system call*, that creates a new process is named fork.

When Linux begins execution when a system is started, it starts init, a single process called a *spontaneous process*, with PID number 1. This process holds the same position in the process structure as the root directory does in the file structure: It is the ancestor of all processes that the system and users work with. When the system is in multiuser mode, init runs getty or mingetty processes, which display login: prompts on terminals and virtual consoles. When someone responds to the prompt and presses RETURN, getty hands control over to a utility named login, which checks the username and password combination. After the user logs in, the login process becomes the user's shell process.

## **PROCESS IDENTIFICATION**

PID number Linux assigns a unique PID (process identification) number at the inception of each process. As long as a process exists, it keeps the same PID number. During one session the same process is always executing the login shell. When you fork a new process—for example, when you use an editor—the PID number of the new (child) process is different from that of its parent process. When you return to the login shell, it is still being executed by the same process and has the same PID number as when you logged in.

The following example shows that the process running the shell forked (is the parent of) the process running ps (page 238). When you call it with the –f option, ps displays a full listing of information about each process. The line of the ps display with **bash** in the **CMD** column refers to the process running the shell. The column headed by **PID** identifies the PID number. The column headed **PPID** identifies the PID number of the process. From the PID and PPID columns you can see that the process running the shell (PID 21341) is the parent of the process running sleep

(PID 22789). The parent PID number of sleep is the same as the PID number of the shell (21341).

```
$ sleep 10 &
[1] 22789
$ ps -f
UID PID PPID C STIME TTY TIME CMD
alex 21341 21340 0 10:42 pts/16 00:00:00 bash
alex 22789 21341 0 17:30 pts/16 00:00:00 sleep 10
alex 22790 21341 0 17:30 pts/16 00:00:00 ps -f
```

Refer to the ps man page for more information on ps and the columns it displays with the –f option. A second pair of sleep and ps –f commands shows that the shell is still being run by the same process but that it forked another process to run sleep:

```
$ sleep 10 &
[1] 22791
$ ps -f
UID PID PPID C STIME TTY TIME CMD
alex 21341 21340 0 10:42 pts/16 00:00:00 bash
alex 22791 21341 0 17:31 pts/16 00:00:00 sleep 10
alex 22792 21341 0 17:31 pts/16 00:00:00 ps -f
```

You can also use pstree (or ps --forest, with or without the -e option) to see the parent-child relationship of processes. The next example shows the -p option to pstree, which causes it to display PID numbers:

```
$ pstree -p
init(1)-+-acpid(1395)
        |-atd(1758)
        |-crond(1702)
        . . .
        |-kdeinit(2223)-+-firefox(8914)---run-mozilla.sh(8920)---firefox-bin(8925)
                         |-gaim(2306)
                         |-gqview(14062)
                         |-kdeinit(2228)
                         |-kdeinit(2294)
                         |-kdeinit(2314)-+-bash(2329)---ssh(2561)
                                          |-bash(2339)
                                          '-bash(15821)---bash(16778)
                         |-kdeinit(16448)
                         |-kdeinit(20888)
                         |-oclock(2317)
                         '-pam-panel-icon(2305)---pam_timestamp_c(2307)
        |-login(1823)---bash(20986)-+-pstree(21028)
                                      '-sleep(21026)
        . . .
```

The preceding output is abbreviated. The line that starts with -kdeinit shows a graphical user running many processes, including firefox, gaim, and oclock. The line that starts with -login shows a textual user running sleep in the background while running pstree in the foreground. Refer to "\$\$: PID Number" on page 437 for a description of how to instruct the shell to report on PID numbers.

## **EXECUTING A COMMAND**

- fork and sleep When you give the shell a command, it usually forks (spawns) a child process to execute the command. While the child process is executing the command, the parent process *sleeps*. While a process is sleeping, it does not use any computer time but remains inactive, waiting to wake up. When the child process finishes executing the command, it tells its parent of its success or failure via its exit status and then dies. The parent process (which is running the shell) wakes up and prompts for another command.
- Background process When you run a process in the background by ending a command with an ampersand (&), the shell forks a child process without going to sleep and without waiting for the child process to run to completion. The parent process, which is executing the shell, reports the job number and PID number of the child and prompts for another command. The child process runs in the background, independent of its parent.
  - Builtins Although the shell forks a process to run most of the commands you give it, some commands are built into the shell. The shell does not need to fork a process to run builtins. For more information refer to "Builtins" on page 243.
  - Variables Within a given process, such as your login shell or a subshell, you can declare, initialize, read, and change variables. By default however, a variable is local to a process. When a process forks a child process, the parent does not pass the value of a variable to the child. You can make the value of a variable available to child processes (global) by using the export builtin (page 434).

# HISTORY

The history mechanism, a feature adapted from the C Shell, maintains a list of recently issued command lines, also called *events*, providing a quick way to reexecute any of the events in the list. This mechanism also enables you to execute variations of previous commands and to reuse arguments from them. You can replicate complicated commands and arguments that you used earlier in this login session or in a previous one and enter a series of commands that differ from one another in minor ways. The history list also serves as a record of what you have done. It can prove helpful when you have made a mistake and are not sure what you did or when you want to keep a record of a procedure that involved a series of commands.

The history builtin displays the history list. If it does not, read on—you need to set some variables.

# VARIABLES THAT CONTROL HISTORY

The value of the **HISTSIZE** variable determines the number of events preserved in the history list during a session. A value in the range of 100 to 1,000 is normal.

When you exit from the shell, the most recently executed commands are saved in the file given by the **HISTFILE** variable (the default is **~/.bash\_history**). The next time you start the shell, this file initializes the history list. The value of the **HISTFILESIZE** 

variable determines the number of lines of history saved in **HISTFILE** (not necessarily the same as **HISTSIZE**). **HISTSIZE** holds the number of events remembered during a session, **HISTFILESIZE** holds the number remembered between sessions, and the file designated by **HISTFILE** holds the history list. See Table 9-7.

Table 9-7History variables

| Variable     | Default         | Function                                        |
|--------------|-----------------|-------------------------------------------------|
| HISTSIZE     | 500 events      | Maximum number of events saved during a session |
| HISTFILE     | ~/.bash_history | Location of the history file                    |
| HISTFILESIZE | 500 events      | Maximum number of events saved between sessions |

#### history can help track down mistakes

- tip When you have made a command line mistake (not an error within a script or program) and are not sure what you did wrong, look at the history list to review your recent commands. Sometimes this list can help you figure out what went wrong and how to fix things.
- Event number The Bourne Again Shell assigns a sequential *event number* to each command line. You can display this event number as part of the bash prompt by including \! in **PS1** (page 303). Examples in this section show numbered prompts when they help to illustrate the behavior of a command.

Give the following command manually or place it in ~/.bash\_profile (to affect future sessions) to establish a history list of the 100 most recent events:

#### \$ HISTSIZE=100

The following command causes bash to save the 100 most recent events across login sessions:

#### \$ HISTFILESIZE=100

After you set **HISTFILESIZE**, you can log out and log in again, and the 100 most recent events from the previous login session will appear in your history list.

Give the command history to display the events in the history list. The list of events is ordered with oldest events at the top of the list. The following history list includes a command to modify the bash prompt so that it displays the history event number. The last event in the history list is the history command that displayed the list.

```
32 $ history | tail
    23 PS1="\! bash$ "
    24 ls -1
    25 cat temp
    26 rm temp
    27 vim memo
    28 lpr memo
    29 vim memo
    30 lpr memo
    31 rm memo
    32 history | tail
```

As you run commands and your history list becomes longer, it may run off the top of the screen when you use the history builtin. Pipe the output of history through less to browse through it, or give the command history 10 to look at the ten most recent commands.

## **Reexecuting and Editing Commands**

You can reexecute any event in the history list. This feature can save you time, effort, and aggravation. Not having to reenter long command lines allows you to reexecute events more easily, quickly, and accurately than you could if you had to retype the entire command line. You can recall, modify, and reexecute previously executed events in three ways: You can use the fc builtin (covered next); the exclamation point commands (page 316); or the Readline Library, which uses a one-line vi- or emacs-like editor to edit and execute events (page 322).

### Which method to use?

tip If you are more familiar with vi or emacs and less familiar with the C or TC Shell, use fc or the Readline Library. If you are more familiar with the C or TC Shell and less familiar with vi and emacs, use the exclamation point commands. If it is a toss-up, try the Readline Library; it will benefit you in other areas of Linux more than learning the exclamation point commands will.

## fc: DISPLAYS, EDITS, AND REEXECUTES COMMANDS

The fc (fix command) builtin enables you to display the history list and to edit and reexecute previous commands. It provides many of the same capabilities as the command line editors.

### VIEWING THE HISTORY LIST

When you call fc with the -1 option, it displays commands from the history list. Without any arguments, fc -1 lists the 16 most recent commands in a numbered list, with the oldest appearing first:

| \$ fc -1 |                            |
|----------|----------------------------|
| 1024     | cd                         |
| 1025     | view calendar              |
| 1026     | vim letter.adams01         |
| 1027     | aspell -c letter.adams01   |
| 1028     | vim letter.adams01         |
| 1029     | lpr letter.adams01         |
| 1030     | cd/memos                   |
| 1031     | ls                         |
| 1032     | rm *0405                   |
| 1033     | fc -1                      |
| 1034     | cd                         |
| 1035     | whereis aspell             |
| 1036     | man aspell                 |
| 1037     | cd /usr/share/doc/*aspell* |
| 1038     | pwd                        |
| 1039     | ls                         |
| 1040     | ls man-html                |

The fc builtin can take zero, one, or two arguments with the -l option. The arguments specify the part of the history list to be displayed:

*fc –l [first [last]]* 

The fc builtin lists commands beginning with the most recent event that matches *first*. The argument can be an event number, the first few characters of the command line, or a negative number, which is taken to be the *n*th previous command. If you provide *last*, fc displays commands from the most recent event that matches *first* through the most recent event that matches *last*. The next command displays the history list from event 1030 through event 1035:

The following command lists the most recent event that begins with view through the most recent command line that begins with whereis:

#### \$ fc -1 view whereis

| 1025 | view calendar            |
|------|--------------------------|
| 1026 | vim letter.adams01       |
| 1027 | aspell -c letter.adams01 |
| 1028 | vim letter.adams01       |
| 1029 | lpr letter.adams01       |
| 1030 | cd/memos                 |
| 1031 | ls                       |
| 1032 | rm *0405                 |
| 1033 | fc -1                    |
| 1034 | cd                       |
| 1035 | whereis aspell           |

To list a single command from the history list, use the same identifier for the first and second arguments. The following command lists event 1027:

```
$ fc -1 1027 1027
1027 aspell -c letter.adams01
```

#### Editing and Reexecuting Previous Commands

You can use fc to edit and reexecute previous commands.

```
fc [-e editor] [first [last]]
```

When you call fc with the -e option followed by the name of an editor, fc calls the editor with event(s) in the Work buffer. Without *first* and *last*, fc defaults to the most recent command. The next example invokes the vi(m) editor to edit the most recent command:

\$ fc -e vi

The fc builtin uses the stand-alone vi(m) editor. If you set the FCEDIT variable, you do not need to use the -e option to specify an editor on the command line. Because the value of FCEDIT has been changed to /usr/bin/emacs and fc has no arguments, the following command edits the most recent command with the emacs editor:

# \$ export FCEDIT=/usr/bin/emacs \$ fc

If you call it with a single argument, fc invokes the editor on the specified command. The following example starts the editor with event 21 in the Work buffer. When you exit from the editor, the shell executes the command:

#### \$ fc 21

Again you can identify commands with numbers or by specifying the first few characters of the command name. The following example calls the editor to work on events from the most recent event that begins with the letters **vim** through event 206:

#### \$ fc vim 206

## Clean up the fc buffer

**caution** When you execute an fc command, the shell executes whatever you leave in the editor buffer, possibly with unwanted results. If you decide you do not want to execute a command, delete everything from the buffer before you exit from the editor.

## **REEXECUTING COMMANDS WITHOUT CALLING THE EDITOR**

You can reexecute previous commands without going into an editor. If you call fc with the –s option, it skips the editing phase and reexecutes the command. The following example reexecutes event 1029:

```
$ fc -s 1029
1pr letter.adams01
```

The next example reexecutes the previous command:

\$ fc -s

When you reexecute a command you can tell fc to substitute one string for another. The next example substitutes the string john for the string adams in event 1029 and executes the modified event:

```
$ fc -s adams=john 1029
1pr letter.john01
```

## **USING AN EXCLAMATION POINT (!) TO REFERENCE EVENTS**

The C Shell history mechanism uses an exclamation point to reference events and is available under bash. It is frequently more cumbersome to use than fc but nevertheless

has some useful features. For example, the !! command reexecutes the previous event, and the !\$ token represents the last word on the previous command line.

You can reference an event by using its absolute event number, its relative event number, or the text it contains. All references to events, called event designators, begin with an exclamation point (!). One or more characters follow the exclamation point to specify an event.

You can put history events anywhere on a command line. To escape an exclamation point so that it is treated literally instead of as the start of a history event, precede it with a backslash ( $\lambda$ ) or enclose it within single quotation marks.

#### **EVENT DESIGNATORS**

An event designator specifies a command in the history list. See Table 9-8 on page 318 for a list of event designators.

!! reexecutes the You can always reexecute the previous event by giving a !! command. In the followprevious event ing example, event 45 reexecutes event 44:

> 44 \$ **1s -1 text** -rw-rw-r-- 1 alex group 45 Apr 30 14:53 text 45 \$ !! 1s -1 text -rw-rw-r-- 1 alex group 45 Apr 30 14:53 text

The **!!** command works whether or not your prompt displays an event number. As this example shows, when you use the history mechanism to reexecute an event, the shell displays the command it is reexecuting.

In event number A number following an exclamation point refers to an event. If that event is in the history list, the shell executes it. Otherwise, the shell displays an error message. A negative number following an exclamation point references an event relative to the current event. For example, the command !-3 refers to the third preceding event. After you issue a command, the relative event number of a given event changes (event -3 becomes event -4). Both of the following commands reexecute event 44:

51 \$ !44
ls -l text
-rw-rw-r-- 1 alex group 45 Nov 30 14:53 text
52 \$ !-8
ls -l text
-rw-rw-r-- 1 alex group 45 Nov 30 14:53 text

**!string** event text When a string of text follows an exclamation point, the shell searches for and executes the most recent event that *began* with that string. If you enclose the string between question marks, the shell executes the most recent event that *contained* that string. The final question mark is optional if a RETURN would immediately follow it.

```
68 $ history 10
   59 ls -l text*
   60 tail text5
   61 cat text1 text5 > letter
   62 vim letter
   63 cat letter
   64 cat memo
   65 lpr memo
   66 pine jenny
   67
      ls -1
   68 history
69 $ !1
ls -1
. . .
70 $ !lpr
lpr memo
71 $ !?letter?
cat letter
. . .
```

Table 9-8Event designators

| Designator        | Meaning                                                                                                    |  |
|-------------------|----------------------------------------------------------------------------------------------------|--|
| !                 | Starts a history event unless followed immediately by SPACE, NEWLINE, =, or (.                                                                                                    |  |
| !!                | The previous command.                                                                                                    |  |
| ! <i>n</i>        | Command number <b>n</b> in the history list.                                                                                                    |  |
| !— <i>n</i>       | The <i>n</i> th preceding command.                                                                                                    |  |
| !string           | The most recent command line that started with <i>string</i> .                                                                                                    |  |
| !?string[?]       | The most recent command that contained <i>string</i> . The last ? is optional.                                                                                                    |  |
| !#                | The current command (as you have it typed so far).                                                                                                    |  |
| !{ <i>event</i> } | The <i>event</i> is an event designator. The braces isolate <i>event</i> from the surrounding text. For example, <b>!{-3}3</b> is the third most recently executed command followed by a <b>3</b> . |  |

## optional Word Designators

A *word designator* specifies a word or series of words from an event. Table 9-9 on page 320 lists word designators.

The words are numbered starting with 0 (the first word on the line—usually the command), continuing with 1 (the first word following the command), and going through n (the last word on the line).

To specify a particular word from a previous event, follow the event designator (such as !14) with a colon and the number of the word in the previous event. For

example, **!14:3** specifies the third word following the command from event 14. You can specify the first word following the command (word number 1) by using a caret (^) and the last word by using a dollar sign (\$). You can specify a range of words by separating two word designators with a hyphen.

```
72 $ echo apple grape orange pear
apple grape orange pear
73 $ echo !72:2
echo grape
grape
74 $ echo !72:^
echo apple
apple
75 $ !72:0 !72:$
echo pear
pear
76 $ echo !72:2-4
echo grape orange pear
grape orange pear
77 $ !72:0-$
echo apple grape orange pear
apple grape orange pear
```

As the next example shows, **!\$** refers to the last word of the previous event. You can use this shorthand to edit, for example, a file you just displayed with cat:

```
$ cat report.718
...
$ vim !$
vim report.718
...
```

If an event contains a single command, the word numbers correspond to the argument numbers. If an event contains more than one command, this correspondence does not hold true for commands after the first. In the following example event 78 contains two commands separated by a semicolon so that the shell executes them sequentially; the semicolon is word number 5.

```
78 $ !72 ; echo helen jenny barbara
echo apple grape orange pear ; echo helen jenny barbara
apple grape orange pear
helen jenny barbara
79 $ echo !78:7
echo helen
helen
80 $ echo !78:4-7
echo pear ; echo helen
pear
helen
```

| Word designators                                                                                    |  |
|----------------------------------------------------------------------------------------------------|--|
| Meaning                                                                                             |  |
| The <i>nth</i> word. Word 0 is normally the command name.                                           |  |
| The first word (after the command name).                                                            |  |
| The last word.                                                                                      |  |
| All words from word number $m$ through word number $n$ ; $m$ defaults to 0 if you omit it $(0-n)$ . |  |
| All words from word number <b>n</b> through the last word.                                          |  |
| All words except the command name. The same as 1*.                                                  |  |
| The word matched by the most recent ?string? search.                                                |  |
|                                                                                                    |  |

#### MODIFIERS

On occasion you may want to change an aspect of an event you are reexecuting. Perhaps you entered a complex command line with a typo or incorrect pathname or you want to specify a different argument. You can modify an event or a word of an event by putting one or more modifiers after the word designator, or after the event designator if there is no word designator. Each modifier must be preceded by a colon (:).

Substitute modifier The *substitute modifier* is more complex than the other modifiers. The following example shows the substitute modifier correcting a typo in the previous event:

```
$ car /home/jenny/memo.0507 /home/alex/letter.0507
bash: car: command not found
$ !!:s/car/cat
cat /home/jenny/memo.0507 /home/alex/letter.0507
...
```

The substitute modifier has the following syntax:

[g]s/old/new/

where *old* is the original string (not a regular expression), and *new* is the string that replaces *old*. The substitute modifier substitutes the first occurrence of *old* with *new*. Placing a g before the s (as in *gs/old/new/*) causes a global substitution, replacing all occurrences of *old*. The *I* is the delimiter in the examples but you can use any character that is not in either *old* or *new*. The final delimiter is optional if a RETURN would immediately follow it. As with the vim Substitute command, the history mechanism replaces an ampersand (&) in *new* with *old*. The shell replaces a null old string (*sl/new/*) with the previous old string or string within a command that you searched for with *?string?*.

Quick substitution An abbreviated form of the substitute modifier is *quick substitution*. Use it to reexecute the most recent event while changing some of the event text. The quick substitution character is the caret (^). For example, the command

\$ ^old^new^

produces the same results as

\$ !!:s/old/new/

Thus substituting cat for car in the previous event could have been entered as

```
$ ^car^cat
cat /home/jenny/memo.0507 /home/alex/letter.0507
...
```

You can omit the final caret if it would be followed immediately by a RETURN. As with other command line substitutions, the shell displays the command line as it appears after the substitution.

Other modifiers (other than the substitute modifier) perform simple edits on the part of the event that has been selected by the event designator and the optional word designators. You can use multiple modifiers, each preceded by a colon (:).

The following series of commands uses Is to list the name of a file, repeats the command without executing it (**p** modifier), and repeats the last command, removing the last part of the pathname (**h** modifier) again without executing it:

```
$ ls /etc/sysconfig/harddisks
/etc/sysconfig/harddisks
$ !!:p
ls /etc/sysconfig/harddisks
$ !!:h:p
ls /etc/sysconfig
$
```

Table 9-10 lists event modifiers other than the substitute modifier.

| Table | e 9-10 | Modifiers |
|-------|--------|-----------|
|-------|--------|-----------|

| M | odifier     | Function                                                           |
|---|-------------|--------------------------------------------------------------------|
| e | (extension) | Removes all but the filename extension                             |
| h | (head)      | Removes the last part of a pathname                                |
| p | (print-not) | Displays the command, but does not execute it                      |
| q | (quote)     | Quotes the substitution to prevent further substitutions on it     |
| r | (root)      | Removes the filename extension                                     |
| t | (tail)      | Removes all elements of a pathname except the last                 |
| X |             | Like ${f q}$ but quotes each word in the substitution individually |

## THE READLINE LIBRARY

Command line editing under the Bourne Again Shell is implemented through the *Readline Library*, which is available to any application written in C. Any application that uses the Readline Library supports line editing that is consistent with that provided by bash. Programs that use the Readline Library, including bash, read ~/.inputrc (page 325) for key binding information and configuration settings. The --noediting command line option turns off command line editing in bash.

vi mode You can choose one of two editing modes when using the Readline Library in bash: emacs or vi(m). Both modes provide many of the commands available in the standalone versions of the vi(m) and emacs editors. You can also use the ARROW keys to move around. Up and down movements move you backward and forward through the history list. In addition, Readline provides several types of interactive word completion (page 324). The default mode is emacs; you can switch to vi mode with the following command:

\$ set -o vi

emacs mode The next command switches back to emacs mode:

\$ set -o emacs

## vi Editing Mode

Before you start make sure you are in vi mode.

When you enter bash commands while in vi editing mode, you are in Input mode (page 174). As you enter a command, if you discover an error before you press RETURN, you can press ESCAPE to switch to vi Command mode. This setup is different from the stand-alone vi(m) editor's initial mode. While in Command mode you can use many vi(m) commands to edit the command line. It is as though you were using vi(m) to edit a copy of the history file with a screen that has room for only one command. When you use the k command or the UP ARROW to move up a line, you access the previous command. If you then use the j command or the DOWN ARROW to move down a line, you will return to the original command. To use the k and j keys to move between commands you must be in Command mode; you can use the ARROW keys in both Command and Input modes.

## The stand-alone editor starts in Command mode

tip The stand-alone vim editor starts in Command mode, whereas the command line vi(m) editor starts in Input mode. If commands display characters and do not work properly, you are in Input mode. Press ESCAPE and enter the command again.

In addition to cursor-positioning commands, you can use the search-backward (?) command followed by a search string to look *back* through your history list for the most recent command containing that string. If you have moved back in your history list, use a forward slash (*I*) to search *forward* toward your most recent command. Unlike the search strings in the stand-alone vi(m) editor, these search strings cannot

contain regular expressions. You can, however, start the search string with a caret ( $^{\text{}}$ ) to force the shell to locate commands that start with the search string. As in vi(m), pressing **n** after a successful search looks for the next occurrence of the same string.

You can also access events in the history list by using event numbers. While you are in Command mode (press ESCAPE), enter the event number followed by a G to go to the command with that event number.

When you use /, ?, or G to move to a command line, you are in Command mode, not Input mode. Now you can edit the command as you like or press RETURN to execute it.

Once the command you want to edit is displayed, you can modify the command line using vi(m) Command mode editing commands such as x (delete character), r (replace character),  $\sim$  (change case), and . (repeat last change). To change to Input mode, use an Insert (i, I), Append (a, A), Replace (R), or Change (c, C) command. You do not have to return to Command mode to run a command; simply press RETURN, even if the cursor is in the middle of the command line.

## emacs EDITING MODE

Unlike the vi(m) editor, emacs is modeless. You need not switch between Command mode and Input mode because most emacs commands are control characters, allowing emacs to distinguish between input and commands. Like vi(m), the emacs command line editor provides commands for moving the cursor on the command line and through the command history list and for modifying part or all of a command. The emacs command line editor commands differ in a few cases from the commands in the stand-alone emacs editor.

In emacs you perform cursor movement by using both CONTROL and ESCAPE commands. To move the cursor one character backward on the command line, press CONTROL-B. Press CONTROL-F to move one character forward. As in vi, you may precede these movements with counts. To use a count you must first press ESCAPE; otherwise, the numbers you type will appear on the command line.

Like vi(m), emacs provides word and line movement commands. To move backward or forward one word on the command line, press ESCAPE **b** or ESCAPE **f**. To move several words by using a count, press ESCAPE followed by the number and the appropriate escape sequence. To get to the beginning of the line, press CONTROL-A; to the end of the line, press CONTROL-E; and to the next instance of the character *c*, press CONTROL-XCONTROL-F followed by *c*.

You can add text to the command line by moving the cursor to the correct place and typing the desired text. To delete text, move the cursor just to the right of the characters that you want to delete and press the erase key (page 137) once for each character you want to delete.

#### CONTROL-D can terminate your screen session

tip If you want to delete the character directly under the cursor, press CONTROL-D. If you enter CONTROL-D at the beginning of the line, it may terminate your shell session.

If you want to delete the entire command line, type the line kill character (page 138). You can type this character while the cursor is anywhere in the command line. If you want to delete from the cursor to the end of the line, use CONTROL-K.

## **Readline Completion Commands**

You can use the TAB key to complete words you are entering on the command line. This facility, called *completion*, works in both vi and emacs editing modes. Several types of completion are possible, and which one you use depends on which part of a command line you are typing when you press TAB.

## **COMMAND COMPLETION**

If you are typing the name of a command (the first word on the command line), pressing TAB results in *command completion*. That is, bash looks for a command whose name starts with the part of the word you have typed. If no command starts with what you have entered, bash beeps. If there is one such command, bash completes the command name for you. If there is more than one choice, bash does nothing in vi mode and beeps in emacs mode. Pressing TAB a second time causes bash to display a list of commands whose names start with the prefix you typed and allows you to finish typing the command name.

In the following example, the user types **bz** and presses TAB. The shell beeps (the user is in **emacs** mode) to indicate that several commands start with the letters **bz**. The user enters another TAB to cause the shell to display a list of commands that start with **bz** followed by the command line as the user had entered it so far:

| \$ bz →tab | (beep) →TAB |              |        |
|------------|-------------|--------------|--------|
| bzcat      | bzdiff      | bzip2        | bzless |
| bzcmp      | bzgrep      | bzip2recover | bzmore |
| \$ bz      |             |              |        |

Next the user types **c** and presses TAB twice. The shell displays the two commands that start with **bzc**. The user types **a** followed by TAB and the shell then completes the command because only one command starts with **bzca**.

```
$ bzc →TAB (beep) →TAB
bzcat bzcmp
$ bzca →TAB → t ■
```

## PATHNAME COMPLETION

*Pathname completion*, which also uses TABS, allows you to type a portion of a pathname and have bash supply the rest. If the portion of the pathname that you have typed is sufficient to determine a unique pathname, bash displays that pathname. If more than one pathname would match it, bash completes the pathname up to the point where there are choices so that you can type more.

When you are entering a pathname, including a simple filename, and press TAB, the shell beeps (if the shell is in emacs mode—in vi mode there is no beep). It then extends the command line as far as it can.

```
$ cat films/dar →TAB(beep) cat films/dark_■
```

In the **films** directory every file that starts with **dar** has **k**\_ as the next characters, so bash cannot extend the line further without making a choice among files. You are left with the cursor just past the \_ character. At this point you can continue typing the pathname or press TAB twice. In the latter case bash beeps, displays your choices, redisplays the command line, and again leaves the cursor just after the \_ character.

```
$ cat films/dark_ →TAB (beep) →TAB
dark_passage dark_victory
$ cat films/dark_■
```

When you add enough information to distinguish between the two possible files and press TAB, bash displays the unique pathname. If you enter **p** followed by TAB after the \_ character, the shell completes the command line:

```
$ cat films/dark_p →TAB →assage
```

Because there is no further ambiguity, the shell appends a SPACE so you can finish typing the command line or just press RETURN to execute the command. If the complete pathname is that of a directory, bash appends a slash (/) in place of a SPACE.

## VARIABLE COMPLETION

When typing a variable name, pressing TAB results in *variable completion*, where bash tries to complete the name of the variable. In case of an ambiguity, pressing TAB twice displays a list of choices:

```
$ echo $HO →TAB →TAB
$HOME $HOSTNAME $HOSTTYPE
$ echo $HOM →TAB →E
```

## Pressing RETURN executes the command

caution Pressing RETURN causes the shell to execute the command regardless of where the cursor is on the command line.

## .inputrc: CONFIGURING READLINE

The Bourne Again Shell and other programs that use the Readline Library read the file specified by the **INPUTRC** environment variable to obtain initialization information. If **INPUTRC** is not set, these programs read the ~/.inputrc file. They ignore lines of .inputrc that are blank or that start with a pound sign (#).

## VARIABLES

You can set variables in .inputrc to control the behavior of the Readline Library using the following syntax:

## set variable value

Table 9-11 lists some variables and values you can use. See **Readline Variables** in the bash man or info page for a complete list.

| Variable               | Effect                                                                                                    |  |
|------------------------|----------------------------------------------------------------------------------------------------|--|
| editing-mode           | Set to <b>vi</b> to start Readline in <b>vi</b> mode. Set to <b>emacs</b> to start<br>Readline in emacs mode (the default). Similar to the <b>set –o vi</b><br>and <b>set –o emacs</b> shell commands (page 322).                                                                                                    |  |
| horizontal-scroll-mode | Set to <b>on</b> to cause long lines to extend off the right edge of the display area. Moving the cursor to the right when it is at the right edge of the display area shifts the line to the left so you can see more of the line. You can shift the line back by moving the cursor back past the left edge. The default value is <b>off</b> , which causes long lines to wrap onto multiple lines of the display. |  |
| mark-directories       | Set to <b>off</b> to cause Readline not to place a slash (/) at the end directory names it completes. Normally it is <b>on</b> .                                                                                                    |  |
| mark-modified-lines    | Set to <b>on</b> to cause Readline to precede modified history lines with an asterisk. The default value is <b>off</b> .                                                                                                    |  |

| <b>Table 9-11</b> | Readline variables |
|-------------------|--------------------|
|-------------------|--------------------|

#### Key Bindings

You can specify bindings that map keystroke sequences to Readline commands, allowing you to change or extend the default bindings. As in emacs, the Readline Library includes many commands that are not bound to a keystroke sequence. To use an unbound command, you must map it using one of the following forms:

#### keyname: command\_name "keystroke\_sequence": command\_name

In the first form, you spell out the name for a single key. For example, CONTROL-U would be written as **control-u**. This form is useful for binding commands to single keys.

In the second form, you specify a string that describes a sequence of keys that will be bound to the command. You can use the emacs-style backslash escape sequences to represent the special keys CONTROL (\C), META (\M), and ESCAPE (\e). Specify a backslash by escaping it with another backslash: \\. Similarly, a double or single quotation mark can be escaped with a backslash: \" or \'.

The **kill-whole-line** command, available in **emacs** mode only, deletes the current line. Put the following command in **.inputrc** to bind the **kill-whole-line** command (which is unbound by default) to the keystroke sequence CONTROL-R.

control-r: kill-whole-line

bind Give the command bind –P to display a list of all Readline commands. If a command is bound to a key sequence, that sequence is shown. Commands you can use in vi mode start with vi. For example, vi-next-word and vi-prev-word move the cursor to the beginning of the next and previous words, respectively. Commands that do not begin with vi are generally available in emacs mode.

Use **bind** –**q** to determine which key sequence is bound to a command:

```
$ bind -q kill-whole-line
kill-whole-line can be invoked via "\C-r".
```

You can also bind text by enclosing it within double quotation marks (emacs mode only):

```
"QQ": "The Linux Operating System"
```

This command causes bash to insert the string The Linux Operating System when you type QQ.

## **CONDITIONAL CONSTRUCTS**

You can conditionally select parts of the .inputrc file using the \$if directive. The syntax of the conditional construct is

\$if test[=value] commands [\$else commands] \$endif

where *test* is mode, term, or bash. If *test* equals *value* or if *test* is *true*, this structure executes the first set of *commands*. If *test* does not equal *value* or if *test* is *false*, it executes the second set of *commands* if they are present or exits from the structure if they are not present.

The power of the **\$if** directive lies in the three types of tests it can perform.

1. You can test to see which mode is currently set.

#### \$if mode=vi

The preceding test is *true* if the current Readline mode is vi and *false* otherwise. You can test for vi or emacs.

2. You can test the type of terminal.

#### \$if term=xterm

The preceding test is *true* if the TERM variable is set to **xterm**. You can test for any value of **TERM**.

3. You can test the application name.

#### \$if bash

The preceding test is *true* when you are running **bash** and not another program that uses the Readline Library. You can test for any application name.

These tests can customize the Readline Library based on the current mode, the type of terminal, and the application you are using. They give you a great deal of power and flexibility when using the Readline Library with bash and other programs.

The following commands in **.inputrc** cause CONTROL-Y to move the cursor to the beginning of the next word regardless of whether bash is in vi or emacs mode:

Because bash reads the preceding conditional construct when it is started, you must set the editing mode in **.inputrc**. Changing modes interactively using **set** will not change the binding of CONTROL-Y.

For more information on the Readline Library, open the bash man page and give the command /^READLINE, which searches for the word READLINE at the beginning of a line.

#### If Readline commands do not work, log out and log in again

tip The Bourne Again Shell reads ~/.inputrc when you log in. After you make changes to this file, you must log out and log in again before the changes take effect.

# ALIASES

An *alias* is a (usually short) name that the shell translates into another (usually longer) name or (complex) command. Aliases allow you to define new commands by substituting a string for the first token of a simple command. They are typically placed in the ~/.bashrc startup files so that they are available to interactive subshells.

The syntax of the alias builtin is

```
alias [name[=value]]
```

No SPACEs are permitted around the equal sign. If *value* contains SPACEs or TABS, you must enclose *value* between quotation marks. An alias does not accept an argument from the command line in *value*. Use a function (page 331) when you need to use an argument.

An alias does not replace itself, which avoids the possibility of infinite recursion in handling an alias such as the following:

\$ alias ls='ls -F'

You can nest aliases. Aliases are disabled for noninteractive shells (that is, shell scripts). To see a list of the current aliases, give the command **alias**. To view the alias for a particular name, use **alias** followed by the name and nothing else. You can use the unalias builtin to remove an alias.

When you give an **alias** builtin command without any arguments, the shell displays a list of all defined aliases:

```
$ alias
alias ll='ls -l'
alias l='ls -ltr'
alias ls='ls -F'
alias zap='rm -i'
```

Ubuntu Linux defines some aliases. Give an **alias** command to see which aliases are in effect. You can delete the aliases you do not want from the appropriate startup file.

## SINGLE VERSUS DOUBLE QUOTATION MARKS IN ALIASES

The choice of single or double quotation marks is significant in the alias syntax when the alias includes variables. If you enclose *value* within double quotation marks, any variables that appear in *value* are expanded when the alias is created. If you enclose *value* within single quotation marks, variables are not expanded until the alias is used. The following example illustrates the difference.

The **PWD** keyword variable holds the pathname of the working directory. Alex creates two aliases while he is working in his home directory. Because he uses double quotation marks when he creates the **dirA** alias, the shell substitutes the value of the working directory when he creates this alias. The **alias dirA** command displays the **dirA** alias and shows that the substitution has already taken place:

```
$ echo $PWD
/home/alex
$ alias dirA="echo Working directory is $PWD"
$ alias dirA
alias dirA='echo Working directory is /home/alex'
```

When Alex creates the **dirB** alias, he uses single quotation marks, which prevent the shell from expanding the **\$PWD** variable. The **alias dirB** command shows that the **dirB** alias still holds the unexpanded **\$PWD** variable:

```
$ alias dirB='echo Working directory is $PWD'
$ alias dirB
alias dirB='echo Working directory is $PWD'
```

After creating the **dirA** and **dirB** aliases, Alex uses **cd** to make **cars** his working directory and gives each of the aliases as commands. The alias that he created with double quotation marks displays the name of the directory that he created the alias in as the working directory (which is wrong) and the **dirB** alias displays the proper name of the working directory:

```
$ cd cars
$ dirA
Working directory is /home/alex
$ dirB
Working directory is /home/alex/cars
```

### How to prevent the shell from invoking an alias

tip The shell checks only simple, unquoted commands to see if they are aliases. Commands given as relative or absolute pathnames and quoted commands are not checked. When you want to give a command that has an alias but do not want to use the alias, precede the command with a back-slash, specify the command's absolute pathname, or give the command as ./command.

## **EXAMPLES OF ALIASES**

The following alias allows you to type **r** to repeat the previous command or **r** abc to repeat the last command line that began with abc:

```
$ alias r='fc -s'
```

If you use the command **ls** –**ltr** frequently, you can create an alias that substitutes **ls** –**ltr** when you give the command **l**:

```
$ alias l='ls -ltr'
$ 1
total 41
-rw-r--r-- 1 alex
                            30015 Mar 1 2007 flute.ps
                    group
-rw-r---- 1 alex
                    group
                             3089 Feb 11 2008 XTerm.ad
-rw-r--r-- 1 alex
                             641 Apr 1 2008 fixtax.icn
                    group
-rw-r--r-- 1 alex
                             484 Apr 9 2008 maptax.icn
                    group
drwxrwxr-x 2 alex
                    group
                             1024 Aug 9 17:41 Tiger
drwxrwxr-x 2 alex
                    group
                             1024 Sep 10 11:32 testdir
-rwxr-xr-x 1 alex
                             485 Oct 21 08:03 floor
                    group
drwxrwxr-x 2 alex
                    group
                             1024 Oct 27 20:19 Test_Emacs
```

Another common use of aliases is to protect yourself from mistakes. The following example substitutes the interactive version of the rm utility when you give the command **zap**:

```
$ alias zap='rm -i'
$ zap f*
rm: remove 'fixtax.icn'? n
rm: remove 'flute.ps'? n
rm: remove 'floor'? n
```

The -i option causes rm to ask you to verify each file that would be deleted, to help you avoid accidentally deleting the wrong file. You can also alias rm with the rm -i command: alias rm='rm -i'.

The aliases in the next example cause the shell to substitute ls –l each time you give an ll command and ls –F when you use ls:

```
$ alias ls='ls -F'
$ alias ll='ls -l'
$ 11
total 41
drwxrwxr-x 2 alex
                     group
                              1024 Oct 27 20:19 Test_Emacs/
drwxrwxr-x 2 alex
                     group
                              1024 Aug 9 17:41 Tiger/
-rw-r---- 1 alex
                              3089 Feb 11 2008 XTerm.ad
                     group
-rw-r--r-- 1 alex
                              641 Apr 1 2008 fixtax.icn
                     group
-rw-r--r-- 1 alex
                     group
                              30015 Mar 1 2007 flute.ps
-rwxr-xr-x 1 alex
                              485 Oct 21 08:03 floor*
                     group
-rw-r--r-- 1 alex
                              484 Apr 9 2008 maptax.icn
                     group
drwxrwxr-x 2 alex
                     group
                              1024 Sep 10 11:32 testdir/
```

The –F option causes Is to print a slash (/) at the end of directory names and an asterisk (\*) at the end of the names of executable files. In this example, the string that replaces the alias II (Is –I) itself contains an alias (Is). When it replaces an alias with its value, the shell looks at the first word of the replacement string to see whether it is an alias. In the preceding example, the replacement string contains the alias Is, so a second substitution occurs to produce the final command Is –F –I. (To avoid a *recursive plunge*, the Is in the replacement text, although an alias, is not expanded a second time.)

When given a list of aliases without the *=value* or *value* field, the alias builtin responds by displaying the value of each defined alias. The alias builtin reports an error if an alias has not been defined:

```
$ alias 11 1 ls zap wx
alias ll='ls -l'
alias l='ls -ltr'
alias ls='ls -F'
alias zap='rm -i'
bash: alias: wx: not found
```

You can avoid alias substitution by preceding the aliased command with a backslash (\):

\$ \ls
Test\_Emacs XTerm.ad flute.ps maptax.icn
Tiger fixtax.icn floor testdir

Because the replacement of an alias name with the alias value does not change the rest of the command line, any arguments are still received by the command that gets executed:

```
$ 11 f*
-rw-r--r- 1 alex group 641 Apr 1 2008 fixtax.icn
-rw-r--r- 1 alex group 30015 Mar 1 2007 flute.ps
-rwxr-xr-x 1 alex group 485 Oct 21 08:03 floor*
```

You can remove an alias with the unalias builtin. When the zap alias is removed, it is no longer displayed with the alias builtin and its subsequent use results in an error message:

```
$ unalias zap
$ alias
alias ll='ls -l'
alias l='ls -ltr'
alias ls='ls -F'
$ zap maptax.icn
bash: zap: command not found
```

# **FUNCTIONS**

A shell function is similar to a shell script in that it stores a series of commands for execution at a later time. However, because the shell stores a function in the computer's main memory (RAM) instead of in a file on the disk, the shell can access it more quickly than the shell can access a script. The shell also preprocesses (parses) a function so that it starts up more quickly than a script. Finally the shell executes a

shell function in the same shell that called it. If you define too many functions, the overhead of starting a subshell (as when you run a script) can become unacceptable.

You can declare a shell function in the ~/.bash\_profile startup file, in the script that uses it, or directly from the command line. You can remove functions with the unset builtin. The shell does not keep functions once you log out.

#### **Removing variables and functions**

tip If you have a shell variable and a function with the same name, using unset removes the shell variable. If you then use unset again with the same name, it removes the function.

The syntax that declares a shell function is

```
[function] function-name ()
{
commands
}
```

where the word *function* is optional, *function-name* is the name you use to call the function, and *commands* comprise the list of commands the function executes when you call it. The *commands* can be anything you would include in a shell script, including calls to other functions.

The first brace ({) can appear on the same line as the function name. Aliases and variables are expanded when a function is read, not when it is executed. You can use the **break** statement (page 418) within a function to terminate its execution.

Shell functions are useful as a shorthand as well as to define special commands. The following function starts a process named **process** in the background, with the output normally displayed by **process** being saved in **.process.out**:

```
start_process() {
process > .process.out 2>&1 &
}
```

The next example shows how to create a simple function that displays the date, a header, and a list of the people who are using the system. This function runs the same commands as the **whoson** script described on page 283. In this example the function is being entered from the keyboard. The greater-than (>) signs are secondary shell prompts (**PS2**); do not enter them.

```
$ function whoson ()
> {
>
   date
   echo "Users Currently Logged On"
>
>
   who
> }
$ whoson
Sun Aug 5 15:44:58 PDT 2007
Users Currently Logged On
hls
        console
                     Aug 4 08:59 (:0)
        pts/4
                     Aug 4 09:33 (0.0)
alex
jenny
        pts/7
                     Aug 4 09:23 (bravo.example.com)
```

Functions in If you want to have the **whoson** function always be available without having to startup files enter it each time you log in, put its definition in ~/.bash\_profile. Then run .bash\_profile, using the . (dot) command to put the changes into effect immediately:

```
$ cat ~/.bash_profile
export TERM=vt100
stty kill '^u'
whoson ()
{
     date
     echo "Users Currently Logged On"
     who
}
$ . ~/.bash_profile
```

You can specify arguments when you call a function. Within the function these arguments are available as positional parameters (page 438). The following example shows the **arg1** function entered from the keyboard.

```
$ arg1 () {
> echo "$1"
> }
$ arg1 first_arg
first_arg
```

See the function **switch** () on page 279 for another example of a function. "Functions" on page 435 discusses the use of local and global variables within a function.

**optional** The following function allows you to export variables using tcsh syntax. The env builtin lists all environment variables and their values and verifies that setenv worked correctly:

```
$ cat .bash_profile
. . .
# setenv - keep tcsh users happy
function setenv()
{
   if [ $# -eq 2 ]
       then
           eval $1=$2
           export $1
       else
           echo "Usage: setenv NAME VALUE" 1>&2
   fi
}
$ . ~/.bash_profile
$ setenv TCL_LIBRARY /usr/local/lib/tcl
$ env | grep TCL_LIBRARY
TCL_LIBRARY=/usr/local/lib/tcl
```

eval The \$# special parameter (page 439) takes on the value of the number of command line arguments. This function uses the eval builtin to force bash to scan the command \$1=\$2 twice. Because \$1=\$2 begins with a dollar sign (\$), the shell treats the

entire string as a single token—a command. With variable substitution performed, the command name becomes TCL\_LIBRARY=/usr/local/lib/tcl, which results in an error. Using eval, a second scanning splits the string into the three desired tokens, and the correct assignment occurs.

# **CONTROLLING** bash **FEATURES AND OPTIONS**

This section explains how to control bash features and options using command line options and the set and shopt builtins.

# **COMMAND LINE OPTIONS**

Two kinds of command line options are available: short and long. Short options consist of a hyphen followed by a letter; long options have two hyphens followed by multiple characters. Long options must appear before short options on a command line that calls bash. Table 9-12 lists some commonly used command line options.

| Option         | Explanation                                                                                                    | Syntax              |
|----------------|----------------------------------------------------------------------------------------------------|---------------------|
| Help           | Displays a usage message.                                                                                                    | help                |
| No edit        | Prevents users from using the Readline Library (page 322) to edit command lines in an interactive shell.                                | noediting           |
| No profile     | Prevents reading these startup files (page 277):<br>/etc/profile, ~/.bash_profile, ~/.bash_login, and<br>~/.profile.                    | noprofile           |
| No rc          | Prevents reading the <b>~/.bashrc</b> startup file<br>(page 277). This option is on by default if the shell is<br>called as <b>sh</b> . | norc                |
| POSIX          | Runs bash in POSIX mode.                                                                                                    | posix               |
| Version        | Displays bash version information and exits.                                                                                            | version             |
| Login          | Causes bash to run as though it were a login shell.                                                                                     | -I (lowercase "I")  |
| shopt          | Runs a shell with the <i>opt</i> shopt option (page 335). A<br>- <b>0</b> (uppercase "0") sets the option; + <b>0</b> unsets it.        | [±]0 [ <i>opt</i> ] |
| End of options | On the command line, signals the end of options.<br>Subsequent tokens are treated as arguments even if<br>they begin with a hyphen (–). |                     |

 Table 9-12
 Command line options

## SHELL FEATURES

You can control the behavior of the Bourne Again Shell by turning features on and off. Different features use different methods to turn features on and off. The set

builtin controls one group of features, while the shopt builtin controls another group. You can also control many features from the command line you use to call bash.

### Features, options, variables?

tip To avoid confusing terminology, this book refers to the various shell behaviors that you can control as *features*. The bash info page refers to them as "options" and "values of variables controlling optional shell behavior."

## set ±0: TURNS SHELL FEATURES ON AND OFF

The set builtin, when used with the -o or +o option, enables, disables, and lists certain bash features. For example, the following command turns on the **noclobber** feature (page 231):

```
$ set -o noclobber
```

You can turn this feature off (the default) by giving the command

```
$ set +o noclobber
```

The command set –o without an option lists each of the features controlled by set followed by its state (on or off). The command set +o without an option lists the same features in a form that you can use as input to the shell. Table 9-13 lists bash features.

## shopt: TURNS SHELL FEATURES ON AND OFF

The shopt (shell option) builtin enables, disables, and lists certain bash features that control the behavior of the shell. For example, the following command causes bash to include filenames that begin with a period (.) when it expands ambiguous file references (the -s stands for *set*):

```
$ shopt -s dotglob
```

You can turn this feature off (the default) by giving the command (the -u stands for *unset*)

```
$ shopt -u dotglob
```

The shell displays how a feature is set if you give the name of the feature as the only argument to shopt:

```
$ shopt dotglob
dotglob off
```

The command **shopt** without any options or arguments lists the features controlled by **shopt** and their state. The command **shopt** –**s** without an argument lists the features controlled by **shopt** that are set or on. The command **shopt** –**u** lists the features that are unset or off. Table 9-13 lists bash features.

## Setting set ±o features using shopt

tip You can use shopt to set/unset features that are otherwise controlled by set ±0. Use the regular shopt syntax with -s or -u and include the -o option. For example, the following command turns on the noclobber feature:

```
$ shopt -o -s noclobber
```

#### Feature Description Svntax Alternate syntax set –a allexport Automatically exports all variables and set -o allexport functions that you create or modify after giving this command. braceexpand Causes bash to perform brace expansion set -o braceexpand set –B (the default; page 340). shopt -s cdspell cdspell Corrects minor spelling errors in directory names used as arguments to cd. cmdhist Saves all lines of a multiline command in shopt –s cmdhist the same history entry, adding semicolons as needed. Causes shell special characters (wildcards; dotglob shopt –s dotalob page 239) in an ambiguous file reference to match a leading period in a filename. By default special characters do not to match a leading period. You must always specify the filenames . and . . explicitly because no pattern ever matches them. Specifies emacs editing mode for comemacs set -o emacs mand line editing (the default; page 323). errexit Causes bash to exit when a simple comset -o errexit set –e mand (not a control structure) fails. execfail Causes a shell script to continue running shopt -s execfail when it cannot find the file that is given as an argument to exec. By default a script terminates when exec cannot find the file that is given as its argument. expand\_aliases Causes aliases (page 328) to be expanded shopt -s expand alias (by default it is on for interactive shells and off for noninteractive shells). hashall set -o hashall Causes bash to remember where comset –h mands it has found using **PATH** (page 302) are located (default). histappend Causes bash to append the history list to shopt -s histappend the file named by **HISTFILE** (page 312) when the shell exits. By default bash overwrites this file. set –H histexpand Causes the history mechanism (which set -o histexpand uses exclamation points; page 316) to work (default). Turn this feature off to turn off history expansion.

#### Table 9-13bash features

| Table 9-13 | bash features (continued)                                                                                                    |                     |        |
|------------|----------------------------------------------------------------------------------------------------|---------------------|--------|
| history    | Enable command history (on by default; page 312).                                                                                                    | set –o history      |        |
| ignoreeof  | Specifies that bash must receive ten EOF characters before it exits. Useful on noisy dial-up lines.                                                                                          | set –o ignoreeof    |        |
| monitor    | Enables job control (on by default, page 290).                                                                                                    | set –o monitor      | set –m |
| nocaseglob | Causes ambiguous file references<br>(page 239) to match filenames without<br>regard to case (off by default).                                                                                | shopt –s nocaseglob |        |
| noclobber  | Helps prevent overwriting files (off by default; page 231).                                                                                                    | set –o noclobber    | set –C |
| noglob     | Disables pathname expansion (off by default; page 239).                                                                                                    | set –o noglob       | set –f |
| notify     | With job control (page 290) enabled,<br>reports the termination status of back-<br>ground jobs immediately. The default<br>behavior is to display the status just before<br>the next prompt. | set –o notify       | set –b |
| nounset    | Displays an error and exits from a shell<br>script when you use an unset variable in an<br>interactive shell. The default is to display a<br>null value for an unset variable.               | set –o nounset      | set –u |
| nullglob   | Causes bash to expand ambiguous file<br>references (page 239) that do not match a<br>filename to a null string. By default bash<br>passes these file references without<br>expanding them.   | shopt –s nullglob   |        |
| posix      | Runs bash in POSIX mode.                                                                                                    | set –o posix        |        |
| verbose    | Displays command lines as bash reads them.                                                                                                    | set –o verbose      | set –v |
| vi         | Specifies vi editing mode for command line editing (page 322).                                                                                                    | set –o vi           |        |
| xpg_echo   | Causes the echo builtin to expand back-<br>slash escape sequences without the need<br>for the <b>-e</b> option (page 422).                                                                   | shopt –s xpg_echo   |        |
| xtrace     | Turns on shell debugging (page 408).                                                                                                    | set –o xtrace       | set –x |

# **PROCESSING THE COMMAND LINE**

Whether you are working interactively or running a shell script, bash needs to read a command line before it can start processing it—bash always reads at least one line before processing a command. Some bash builtins, such as if and case, as well as functions and quoted strings, span multiple lines. When bash recognizes a command that covers more than one line, it reads the entire command before processing it. In interactive sessions bash prompts you with the secondary prompt (PS2, > by default; page 305) as you type each line of a multiline command until it recognizes the end of the command:

```
$ echo 'hi
> end'
hi
end
$ function hello () {
> echo hello there
> }
$
```

After reading a command line, bash applies history expansion and alias substitution to the line.

# **HISTORY EXPANSION**

"Reexecuting and Editing Commands" on page 314 discusses the commands you can give to modify and reexecute command lines from the history list. History expansion is the process that bash uses to turn a history command into an executable command line. For example, when you give the command !!, history expansion changes that command line so it is the same as the previous one. History expansion is turned on by default for interactive shells; set +o histexpand turns it off. History expansion does not apply to noninteractive shells (shell scripts).

## **ALIAS SUBSTITUTION**

Aliases (page 328) substitute a string for the first word of a simple command. By default aliases are turned on for interactive shells and off for noninteractive shells. Give the command **shopt –u expand\_aliases** to turn aliases off.

## Parsing and Scanning the Command Line

After processing history commands and aliases, bash does not execute the command immediately. One of the first things the shell does is to *parse* (isolate strings of characters in) the command line into tokens or words. The shell then scans each token for special characters and patterns that instruct the shell to take certain actions. These actions can involve substituting one word or words for another. When the shell parses the following command line, it breaks it into three tokens (cp, ~/letter, and .):

```
$ cp ~/letter .
```

After separating tokens and before executing the command, the shell scans the tokens and performs *command line expansion*.

# **COMMAND LINE EXPANSION**

In both interactive and noninteractive use, the shell transforms the command line using *command line expansion* before passing the command line to the program being called. You can use a shell without knowing much about command line expansion, but you can use what a shell has to offer to a better advantage with an understanding of this topic. This section covers Bourne Again Shell command line expansion.

The Bourne Again Shell scans each token for the various types of expansion and substitution in the following order. Most of these processes expand a word into a single word. Only brace expansion, word splitting, and pathname expansion can change the number of words in a command (except for the expansion of the variable "\$@"—page 440).

- 1. Brace expansion (page 340)
- 2. Tilde expansion (page 341)
- 3. Parameter and variable expansion (page 342)
- 4. Arithmetic expansion (page 342)
- 5. Command substitution (page 344)
- 6. Word splitting (page 345)
- 7. Pathname expansion (page 345)
- 8. Process substitution (page 347)
- Quote removal After bash finishes with the preceding list, it removes from the command line single quotation marks, double quotation marks, and backslashes that are not a result of an expansion. This process is called *quote removal*.

## ORDER OF EXPANSION

The order in which bash carries out these steps affects the interpretation of commands. For example, if you set a variable to a value that looks like the instruction for output redirection and then enter a command that uses the variable's value to perform redirection, you might expect bash to redirect the output.

```
$ SENDIT="> /tmp/saveit"
$ echo xxx $SENDIT
xxx > /tmp/saveit
$ cat /tmp/saveit
cat: /tmp/saveit: No such file or directory
```

In fact, the shell does *not* redirect the output—it recognizes input and output redirection before it evaluates variables. When it executes the command line, the shell checks for redirection and, finding none, evaluates the **SENDIT** variable. After replacing the variable with > /tmp/saveit, bash passes the arguments to echo, which dutifully copies its arguments to standard output. No /tmp/saveit file is created.

The following sections provide more detailed descriptions of the steps involved in command processing. Keep in mind that double and single quotation marks cause the shell to behave differently when performing expansions. Double quotation marks permit parameter and variable expansion but suppress other types of expansion. Single quotation marks suppress all types of expansion.

## BRACE EXPANSION

*Brace expansion*, which originated in the C Shell, provides a convenient way to specify filenames when pathname expansion does not apply. Although brace expansion is almost always used to specify filenames, the mechanism can be used to generate arbitrary strings; the shell does not attempt to match the brace notation with the names of existing files.

Brace expansion is turned on in interactive and noninteractive shells by default; you can turn it off with set +o braceexpand. The shell also uses braces to isolate variable names (page 298).

The following example illustrates how brace expansion works. The Is command does not display any output because there are no files in the working directory. The echo builtin displays the strings that the shell generates with brace expansion. In this case the strings do not match filenames (there are no files in the working directory.)

```
$ ls
$ echo chap_{one,two,three}.txt
chap_one.txt chap_two.txt chap_three.txt
```

The shell expands the comma-separated strings inside the braces in the echo command into a SPACE-separated list of strings. Each string from the list is prepended with the string chap\_, called the *preamble*, and appended with the string .txt, called the *postscript*. Both the preamble and the postscript are optional. The left-to-right order of the strings within the braces is preserved in the expansion. For the shell to treat the left and right braces specially and for brace expansion to occur, at least one comma and no unquoted whitespace characters must be inside the braces. You can nest brace expansions.

Brace expansion is useful when there is a long preamble or postscript. The following example copies the four files main.c, f1.c, f2.c, and tmp.c located in the /usr/local/src/C directory to the working directory:

#### \$ cp /usr/local/src/C/{main,f1,f2,tmp}.c .

You can also use brace expansion to create directories with related names:

```
$ ls -F
file1 file2 file3
$ mkdir vrs{A,B,C,D,E}
$ ls -F
file1 file2 file3 vrsA/ vrsB/ vrsC/ vrsD/ vrsE/
```

The -F option causes is to display a slash (/) after a directory and an asterisk (\*) after an executable file.

If you tried to use an ambiguous file reference instead of braces to specify the directories, the result would be different (and not what you wanted):

```
$ rmdir vrs*
$ mkdir vrs[A-E]
$ ls -F
file1 file2 file3 vrs[A-E]/
```

An ambiguous file reference matches the names of existing files. Because it found no filenames matching vrs[A-E], bash passed the ambiguous file reference to mkdir, which created a directory with that name. Page 241 has a discussion of brackets in ambiguous file references.

## TILDE EXPANSION

Chapter 6 showed a shorthand notation to specify your home directory or the home directory of another user. This section provides a more detailed explanation of *tilde expansion*.

The tilde ( $\sim$ ) is a special character when it appears at the start of a token on a command line. When it sees a tilde in this position, bash looks at the following string of characters—up to the first slash (/) or to the end of the word if there is no slash—as a possible username. If this possible username is null (that is, if the tilde appears as a word by itself or if it is immediately followed by a slash), the shell substitutes the value of the **HOME** variable for the tilde. The following example demonstrates this expansion, where the last command copies the file named letter from Alex's home directory to the working directory:

```
$ echo $HOME
/home/alex
$ echo ~
/home/alex
$ echo ~/letter
/home/alex/letter
$ cp ~/letter .
```

If the string of characters following the tilde forms a valid username, the shell substitutes the path of the home directory associated with that username for the tilde and name. If it is not null and not a valid username, the shell does not make any substitution:

```
$ echo ~jenny
/home/jenny
$ echo ~root
/root
$ echo ~xx
~xx
```

Tildes are also used in directory stack manipulation (page 292). In addition, ~+ is a synonym for PWD (the name of the working directory), and ~- is a synonym for OLDPWD (the name of the previous working directory).

## PARAMETER AND VARIABLE EXPANSION

On a command line a dollar sign (\$) that is not followed by an open parenthesis introduces parameter or variable expansion. *Parameters* include command line, or positional, parameters (page 438) and special parameters (page 436). *Variables* include user-created variables (page 296) and keyword variables (page 301). The bash man and info pages do not make this distinction, however.

Parameters and variables are not expanded if they are enclosed within single quotation marks or if the leading dollar sign is escaped (preceded with a backslash). If they are enclosed within double quotation marks, the shell expands parameters and variables.

## **ARITHMETIC EXPANSION**

The shell performs *arithmetic expansion* by evaluating an arithmetic expression and replacing it with the result. Under bash the syntax for arithmetic expansion is

## \$((expression))

The shell evaluates *expression* and replaces \$((expression)) with the result of the evaluation. This syntax is similar to the syntax used for command substitution [\$(...)] and performs a parallel function. You can use \$((expression)) as an argument to a command or in place of any numeric value on a command line.

The rules for forming *expression* are the same as those found in the C programming language; all standard C arithmetic operators are available (see Table 11-8 on page 461). Arithmetic in bash is done using integers. Unless you use variables of type integer (page 301) or actual integers, however, the shell must convert string-valued variables to integers for the purpose of the arithmetic evaluation.

You do not need to precede variable names within *expression* with a dollar sign (\$). In the following example, an arithmetic expression determines how many years are left until age 60:

```
$ cat age_check
#!/bin/bash
echo -n "How old are you? "
read age
echo "Wow, in $((60-age)) years, you'll be 60!"
$ age_check
How old are you? 55
Wow, in 5 years, you'll be 60!
```

You do not need to enclose the *expression* within quotation marks because bash does not perform filename expansion on it. This feature makes it easier for you to use an asterisk (\*) for multiplication, as the following example shows:

\$ echo There are \$((60\*60\*24\*365)) seconds in a non-leap year. There are 31536000 seconds in a non-leap year.

The next example uses wc, cut, arithmetic expansion, and command substitution to estimate the number of pages required to print the contents of the file **letter.txt**. The output of the wc (word count) utility used with the –l option is the number of lines in the file, in columns 1 through 4, followed by a SPACE and the name of the file (the first command following). The cut utility with the -c1-4 option extracts the first four columns.

```
$ wc -l letter.txt
351 letter.txt
$ wc -l letter.txt | cut -cl-4
351
```

The dollar sign and single parenthesis instruct the shell to perform command substitution; the dollar sign and double parentheses indicate arithmetic expansion:

```
$ echo $(( $(wc -1 letter.txt | cut -c1-4)/66 + 1))
6
```

The preceding example sends standard output from wc to standard input of cut via a pipe. Because of command substitution, the output of both commands replaces the commands between the \$( and the matching ) on the command line. Arithmetic expansion then divides this number by 66, the number of lines on a page. A 1 is added at the end because the integer division results in any remainder being discarded.

## Fewer dollar signs (\$)

tip When you use variables within \$(( and )), the dollar signs that precede individual variable references are optional:

```
$ x=23 y=37
$ echo $((2*$x + 3*$y))
157
$ echo $((2*x + 3*y))
157
```

Another way to get the same result without using cut is to redirect the input to wc instead of having wc get its input from a file you name on the command line. When you redirect its input, wc does not display the name of the file:

```
$ wc -l < letter.txt
351</pre>
```

It is common practice to assign the result of arithmetic expansion to a variable:

```
$ numpages=$(( $(wc -1 < letter.txt)/66 + 1))</pre>
```

let builtin The let builtin evaluates arithmetic expressions just as the \$(( )) syntax does. The following command is equivalent to the preceding one:

```
$ let "numpages=$(wc -l < letter.txt)/66 + 1"</pre>
```

The double quotation marks keep the SPACEs (both those you can see and those that result from the command substitution) from separating the expression into separate arguments to let. The value of the last expression determines the exit status of let. If the value of the last expression is 0, the exit status of let is 1; otherwise, the exit status is 0.

You can give multiple arguments to let on a single command line:

```
$ let a=5+3 b=7+2
$ echo $a $b
8 9
```

When you refer to variables when doing arithmetic expansion with let or (()), the shell does not require you to begin the variable name with a dollar sign (. Nevertheless, it is a good practice to do so, as in most places you must include this symbol.

## **COMMAND SUBSTITUTION**

*Command substitution* replaces a command with the output of that command. The preferred syntax for command substitution under bash follows:

*\$(command)* 

Under bash you can also use the following syntax:

`command`

The shell executes *command* within a subshell and replaces *command*, along with the surrounding punctuation, with standard output of *command*.

In the following example, the shell executes pwd and substitutes the output of the command for the command and surrounding punctuation. Then the shell passes the output of the command, which is now an argument, to echo, which displays it.

```
$ echo $(pwd)
/home/alex
```

The next script assigns the output of the pwd builtin to the variable where and displays a message containing the value of this variable:

```
$ cat where
where=$(pwd)
echo "You are using the $where directory."
$ where
You are using the /home/jenny directory.
```

Although it illustrates how to assign the output of a command to a variable, this example is not realistic. You can more directly display the output of pwd without using a variable:

```
$ cat where2
echo "You are using the $(pwd) directory."
$ where2
You are using the /home/jenny directory.
```

The following command uses find to locate files with the name **README** in the directory tree with its root at the working directory. This list of files is standard output of find and becomes the list of arguments to Is.

```
$ 1s -1 $(find . -name README -print)
```

The next command line shows the older '*command*' syntax:

\$ 1s -1 `find . -name README -print`

One advantage of the newer syntax is that it avoids the rather arcane rules for token handling, quotation mark handling, and escaped back ticks within the old syntax. Another advantage of the new syntax is that it can be nested, unlike the old syntax. For example, you can produce a long listing of all **README** files whose size exceeds the size of **./README** with the following command:

```
$ 1s -1 $(find . -name README -size +$(echo $(cat ./README | wc -c)c ) -print )
```

Try giving this command after giving a set -x command (page 408) to see how bash expands it. If there is no **README** file, you just get the output of ls - l.

For additional scripts that use command substitution, see pages 404, 423, and 453.

## \$(( Versus \$(

tip The symbols \$(( constitute a separate token. They introduce an arithmetic expression, not a command substitution. Thus, if you want to use a parenthesized subshell (page 289) within \$(), you must insert a SPACE between the \$( and the next (.

## WORD SPLITTING

The results of parameter and variable expansion, command substitution, and arithmetic expansion are candidates for word splitting. Using each character of IFS (page 305) as a possible delimiter, bash splits these candidates into words or tokens. If IFS is unset, bash uses its default value (SPACE-TAB-NEWLINE). If IFS is null, bash does not split words.

## PATHNAME EXPANSION

*Pathname expansion* (page 239), also called *filename generation* or *globbing*, is the process of interpreting ambiguous file references and substituting the appropriate list of filenames. Unless **noglob** (page 337) is set, the shell performs this function when it encounters an ambiguous file reference—a token containing any of the unquoted characters \*, ?, [, or ]. If bash cannot locate any files that match the specified pattern, the token with the ambiguous file reference is left alone. The shell does not delete the token or replace it with a null string but rather passes it to the program as is (except see **nullglob** on page 337).

In the first echo command in the following example, the shell expands the ambiguous file reference tmp\* and passes three tokens (tmp1, tmp2, and tmp3) to echo. The echo builtin displays the three filenames it was passed by the shell. After rm removes the three tmp\* files, the shell finds no filenames that match tmp\* when it tries to expand it. Thus it passes the unexpanded string to the echo builtin, which displays the string it was passed.

```
$ ls
tmp1 tmp2 tmp3
$ echo tmp*
tmp1 tmp2 tmp3
$ rm tmp*
$ echo tmp*
tmp*
```

A period that either starts a pathname or follows a slash (/) in a pathname must be matched explicitly unless you have set **dotglob** (page 336). The option **nocaseglob** (page 337) causes ambiguous file references to match filenames without regard to case.

Quotation marks Putting double quotation marks around an argument causes the shell to suppress pathname and all other expansion except parameter and variable expansion. Putting single quotation marks around an argument suppresses all types of expansion. The second echo command in the following example shows the variable **\$alex** between double quotation marks, which allow variable expansion. As a result the shell expands the variable to its value: **sonar**. This expansion does not occur in the third echo command, which uses single quotation marks. Because neither single nor double quotation marks allow pathname expansion, the last two commands display the unexpanded argument **tmp**\*.

```
$ echo tmp* $alex
tmp1 tmp2 tmp3 sonar
$ echo "tmp* $alex"
tmp* sonar
$ echo 'tmp* $alex'
tmp* $alex
```

The shell distinguishes between the value of a variable and a reference to the variable and does not expand ambiguous file references if they occur in the value of a variable. As a consequence you can assign to a variable a value that includes special characters, such as an asterisk (\*).

Levels of expansion In the next example, the working directory has three files whose names begin with letter. When you assign the value letter\* to the variable var, the shell does not expand the ambiguous file reference because it occurs in the value of a variable (in the assignment statement for the variable). No quotation marks surround the string letter\*; context alone prevents the expansion. After the assignment the set builtin (with the help of grep) shows the value of var to be letter\*.

The three echo commands demonstrate three levels of expansion. When **\$var** is quoted with single quotation marks, the shell performs no expansion and passes the character string **\$var** to echo, which displays it. When you use double quotation marks, the shell performs variable expansion only and substitutes the value of the **var** variable for its name, preceded by a dollar sign. No pathname expansion is performed

on this command because double quotation marks suppress it. In the final command, the shell, without the limitations of quotation marks, performs variable substitution and then pathname expansion before passing the arguments to echo.

```
$ ls letter*
letter1 letter2 letter3
$ var=letter*
$ set | grep var
var='letter*'
$ echo '$var'
$var
$ echo "$var"
letter*
$ echo $var
letter1 letter2 letter3
```

## **PROCESS SUBSTITUTION**

A special feature of the Bourne Again Shell is the ability to replace filename arguments with processes. An argument with the syntax <(command) causes command to be executed and the output written to a named pipe (FIFO). The shell replaces that argument with the name of the pipe. If that argument is then used as the name of an input file during processing, the output of *command* is read. Similarly an argument with the syntax >(command) is replaced by the name of a pipe that com*mand* reads as standard input.

The following example uses sort (page 153) with the -m (merge, which works correctly only if the input files are already sorted) option to combine two word lists into a single list. Each word list is generated by a pipe that extracts words matching a pattern from a file and sorts the words in that list.

```
$ sort -m -f <(grep "[^A-Z]..$" memo1 | sort) <(grep ".*aba.*" memo2 |sort)</pre>
```

# CHAPTER SUMMARY

The shell is both a command interpreter and a programming language. As a command interpreter, the shell executes commands you enter in response to its prompt. As a programming language, the shell executes commands from files called shell scripts. When you start a shell, it typically runs one or more startup files.

Running a shell Assuming that the file holding a shell script is in the working directory, there are script three basic ways to execute the shell script from the command line.

- 1. Type the simple filename of the file that holds the script.
- 2. Type a relative pathname, including the simple filename preceded by ./.
- 3. Type **bash** followed by the name of the file.

Technique 1 requires that the working directory be in the **PATH** variable. Techniques 1 and 2 require that you have execute and read permission for the file holding the script. Technique 3 requires that you have read permission for the file holding the script.

- Job control A job is one or more commands connected by pipes. You can bring a job running in the background into the foreground by using the fg builtin. You can put a foreground job into the background by using the bg builtin, provided that you first suspend the job by pressing the suspend key (typically CONTROL-Z). Use the jobs builtin to see which jobs are running or suspended.
  - Variables The shell allows you to define variables. You can declare and initialize a variable by assigning a value to it; you can remove a variable declaration by using unset. Variables are local to a process unless they are exported using the export builtin to make them available to child processes. Variables you declare are called *user-created* variables. The shell also defines called *keyword* variables. Within a shell script you can work with the command line (*positional*) parameters the script was called with.
  - Process Each process has a unique identification (PID) number and is the execution of a single Linux command. When you give it a command, the shell forks a new (child) process to execute the command, unless the command is built into the shell (page 243). While the child process is running, the shell is in a state called sleep. By ending a command line with an ampersand (&), you can run a child process in the background and bypass the sleep state so that the shell prompt returns immediately after you press RETURN. Each command in a shell script forks a separate process, each of which may in turn fork other processes. When a process terminates, it returns its exit status to its parent process. An exit status of zero signifies success and nonzero signifies failure.
  - History The history mechanism, a feature adapted from the C Shell, maintains a list of recently issued command lines, also called *events*, that provides a way to reexecute previous commands quickly. There are several ways to work with the history list; one of the easiest is to use a command line editor.
- Command line When using an interactive Bourne Again Shell, you can edit your command line and editors commands from the history file, using either of the Bourne Again Shell's command line editors (vi[m] or emacs). When you use the vi(m) command line editor, you start in Input mode, unlike the way you normally enter vi(m). You can switch between Command and Input modes. The emacs editor is modeless and distinguishes commands from editor input by recognizing control characters as commands.
  - Aliases An alias is a name that the shell translates into another name or (complex) command. Aliases allow you to define new commands by substituting a string for the first token of a simple command.
  - Functions A shell function is a series of commands that, unlike a shell script, are parsed prior to being stored in memory so that they run faster than shell scripts. Shell scripts are parsed at runtime and are stored on disk. A function can be defined on the command line or within a shell script. If you want the function definition to remain in effect across login sessions, you can define it in a startup file. Like the functions of a programming language, a shell function is called by giving its name followed by any arguments.

- Shell features There are several ways to customize the shell's behavior. You can use options on the command line when you call bash and you can use the bash set and shopt builtins to turn features on and off.
- Command line When it processes a command line, the Bourne Again Shell may replace some words expansion with expanded text. Most types of command line expansion are invoked by the appearance of a special character within a word (for example, a leading dollar sign denotes a variable). See Table 9-6 on page 309 for a list of special characters. The expansions take place in a specific order. Following the history and alias expansions, the common expansions are parameter and variable expansion, command substitution, and pathname expansion. Surrounding a word with double quotation marks suppresses all types of expansion except parameter and variable expansion. Single quotation marks suppress all types of expansion, as does quoting (escaping) a special character by preceding it with a backslash.

# **Exercises**

1. Explain the following unexpected result:

```
$ whereis date
date: /bin/date ...
$ echo $PATH
.:/usr/local/bin:/usr/bin:/bin
$ cat > date
echo "This is my own version of date."
$ date
Tue May 22 11:45:49 PDT 2007
```

- 2. What are two ways you can execute a shell script when you do not have execute access permission for the file containing the script? Can you execute a shell script if you do not have read access permission for the file containing the script?
- 3. What is the purpose of the PATH variable?
  - a. Set the PATH variable so that it causes the shell to search the following directories in order:
    - /usr/local/bin
    - /usr/bin
    - /bin
    - /usr/kerberos/bin
    - The **bin** directory in your home directory
    - The working directory
  - b. If there is a file named **doit** in **/usr/bin** and another file with the same name in your **~/bin**, which one will be executed? (Assume that you have execute permission for both files.)

- c. If your PATH variable is not set to search the working directory, how can you execute a program located there?
- d. Which command can you use to add the directory **/usr/games** to the end of the list of directories in **PATH**?
- 4. Assume that you have made the following assignment:

```
$ person=jenny
```

Give the output of each of the following commands:

- a. echo \$person
- b. echo '\$person'
- c. echo "\$person"
- 5. The following shell script adds entries to a file named **journal-file** in your home directory. This script helps you keep track of phone conversations and meetings.

```
$ cat journal
# journal: add journal entries to the file
# $HOME/journal-file
date >> $file
echo -n "Enter name of person or group: "
read name
echo "$name" >> $file
echo >> $file
cat >> $file
echo "------" >> $file
echo >> $file
```

- a. What do you have to do to the script to be able to execute it?
- b. Why does the script use the read builtin (page 445) the first time it accepts input from the terminal and the cat utility the second time?
- 6. Assume that the /home/jenny/grants/biblios and /home/jenny/biblios directories exist. Give Jenny's working directory after she executes each sequence of commands given. Explain what happens in each case.

a.

```
$ pwd
/home/jenny/grants
$ CDPATH=$(pwd)
$ cd
$ cd biblios
```

b.

\$ pwd /home/jenny/grants \$ CDPATH=\$(pwd) \$ cd \$HOME/biblios

- 7. Name two ways you can identify the PID number of your login shell.
- 8. Give the following command:

```
$ sleep 30 | cat /etc/inittab
```

Is there any output from sleep? Where does cat get its input from? What has to happen before the shell displays another prompt?

# Advanced Exercises

- 9. Write a sequence of commands or a script that demonstrates that variable expansion occurs before pathname expansion.
- 10. Write a shell script that outputs the name of the shell that is executing it.
- 11. Explain the behavior of the following shell script:

```
$ cat quote_demo
twoliner="This is line 1.
This is line 2."
echo "$twoliner"
echo $twoliner
```

- a. How many arguments does each echo command see in this script? Explain.
- b. Redefine the **IFS** shell variable so that the output of the second **echo** is the same as the first.
- 12. Add the exit status of the previous command to your prompt so that it behaves similarly to the following:

```
$ [0] ls xxx
ls: xxx: No such file or directory
$ [1]
```

13. The dirname utility treats its argument as a pathname and writes to standard output the path prefix—that is, everything up to but not including the last component:

\$ dirname a/b/c/d
a/b/c

If you give **dirname** a simple filename (no / characters) as an argument, **dirname** writes a . to standard output:

\$ dirname simple

Implement dirname as a bash function. Make sure that it behaves sensibly when given such arguments as /.

14. Implement the basename utility, which writes the last component of its pathname argument to standard output, as a bash function. For example, given the pathname a/b/c/d, basename writes d to standard output:

```
$ basename a/b/c/d
d
```

15. The Linux basename utility has an optional second argument. If you give the command basename *path suffix*, basename removes the *suffix* and the prefix from *path*:

```
$ basename src/shellfiles/prog.bash .bash
prog
$ basename src/shellfiles/prog.bash .c
prog.bash
```

Add this feature to the function you wrote for exercise 14.

# 10

# NETWORKING AND THE INTERNET

#### IN THIS CHAPTER

| Types of Networks and How       |
|---------------------------------|
| They Work                       |
| Network Protocols               |
| Network Utilities 372           |
| ping: Tests a Network           |
| Connection                      |
| traceroute: Traces a Route Over |
| the Internet 376                |
| host and dig: Query Internet    |
| Nameservers 378                 |
| Distributed Computing 379       |
| Usenet                          |
| WWW: World Wide Web 390         |
|                                 |

The communications facilities linking computers are continually improving, allowing faster and more economical connections. The earliest computers were unconnected stand-alone systems. To transfer information from one system to another, you had to store it in some form (usually magnetic tape, paper tape, or punch cards—called IBM or Hollerith cards), carry it to a compatible system, and read it back in. A notable advance occurred when computers began to exchange data over serial lines, although the transfer rate was slow (hundreds of bits per second). People quickly invented new ways to take advantage of this computing power, such as email, news retrieval, and bulletin board services. With the speed of today's networks, a piece of email can cross the country or even travel halfway around the world in a few seconds.

Today it would be difficult to find a computer facility that does not include a LAN to link its systems. Linux systems are typically attached to an *Ethernet* (page 1035) network. Wireless networks are also prevalent. Large computer facilities usually maintain several networks, often of different types, and almost certainly have connections to larger networks (companywide or campuswide and beyond).

- Internet The Internet is a loosely administered network of networks (an *internetwork*) that links computers on diverse LANs around the globe. An internet (small *i*) is a generic network of networks that may share some parts in common with the public Internet. It is the Internet that makes it possible to send an email message to a colleague thousands of miles away and receive a reply within minutes. A related term, *intranet*, refers to the networking infrastructure within a company or other institution. Intranets are usually private; access to them from external networks may be limited and carefully controlled, typically using firewalls (page 359).
- Network services Over the past decade many network services have emerged and become standardized. On Linux and UNIX systems, special processes called *daemons* (page 1032) support such services by exchanging specialized messages with other systems over the network. Several software systems have been created to allow computers to share filesystems with one another, making it appear as though remote files are stored on local disks. Sharing remote filesystems allows users to share information without knowing where the files physically reside, without making unnecessary copies, and without learning a new set of utilities to manipulate them. Because the files appear to be stored locally, you can use standard utilities (such as cat, vim, lpr, mv, or their graphical counterparts) to work with them.

Developers have created new tools and extended existing ones to take advantage of higher network speeds and to work within more crowded networks. The rlogin, rsh, and telnet utilities, which were designed long ago, have largely been supplanted by ssh (secure shell, page 707) in recent years. The ssh utility allows a user to log in on or execute commands securely on a remote computer. Users rely on such utilities as scp and ftp to transfer files from one system to another across the network. Communication utilities, including email utilities and chat programs (e.g., talk, Internet Relay Chat [IRC], ICQ, and instant messenger [IM] programs, such as AOL's AIM and gaim) have become so prevalent that many people with very little computer expertise use them on a daily basis to keep in touch with friends, family, and colleagues.

Intranet An *intranet* is a network that connects computing resources at a school, company, or other organization but, unlike the Internet, typically restricts access to internal users. An intranet is very similar to a LAN (local area network) but is based on Internet technology. An intranet can provide database, email, and Web page access to a limited group of people, regardless of their geographic location.

The ability of an intranet to connect dissimilar machines is one of its strengths. Think of all the machines you can find on the Internet: Macintosh systems, PCs running different versions of Windows, machines running UNIX and Linux, and so on. Each of these machines can communicate via IP (page 361), a common protocol. So it is with an intranet: Dissimilar machines can all talk to one another.

Another key difference between the Internet and an intranet is that the Internet transmits only one protocol suite: IP. In contrast, an intranet can be set up to use a number of protocols, such as IP, IPX, AppleTalk, DECnet, XNS, or other protocols developed by vendors over the years. Although these protocols cannot be transmitted directly over the Internet, you can set up special gateway boxes at remote sites that tunnel or encapsulate these protocols into IP packets and then use the Internet to pass them. You can use an *extranet* (also called a *partner net*) or a virtual private network (VPN) to improve security. These terms describe ways to connect remote sites securely to a local site, typically by using the public Internet as a carrier and employing encryption as a means of protecting data in transit.

Following are some terms you may want to become familiar with before you read the rest of this chapter:

| ASP (page 1024)      | hub (page 1041)        | packet (page 1051)     |
|----------------------|------------------------|------------------------|
| bridge (page 1026)   | internet (page 1042)   | router (page 1058)     |
| extranet (page 1036) | Internet (page 1042)   | sneakernet (page 1060) |
| firewall (page 1037) | intranet (page 1042)   | switch (page 1063)     |
| gateway (page 1038)  | <i>ISP</i> (page 1043) | VPN (page 1068)        |

# **TYPES OF NETWORKS AND HOW THEY WORK**

Computers communicate over networks using unique addresses assigned by system software. A computer message, called a *packet*, *frame*, or *datagram*, includes the address of the destination computer and the sender's return address. The three most common types of networks are *broadcast*, *point-to-point*, and *switched*. Once popular, token-based networks (such as FDDI and token ring) are rarely seen anymore.

Speed is critical to the proper functioning of the Internet. Newer specifications (cat 6 and cat 7) are being standardized for 1000BaseT (1 gigabit per second, called gigabit Ethernet, or GIG-E) and faster networking. Some of the networks that form the backbone of the Internet run at speeds of almost 10 gigabits per second (OC192) to accommodate the ever-increasing demand for network services. Table 10-1 lists some of the specifications in use today.

| Specification                                                                  | Speed                                       |  |  |  |
|--------------------------------------------------------------------------------|---------------------------------------------|--|--|--|
| DS0                                                                            | 64 kilobits per second                      |  |  |  |
| ISDN Two DS0 lines plus signaling (16 kilobits per second) or 128 kilob second |                                             |  |  |  |
| T-1                                                                            | -1 1.544 megabits per second (24 DS0 lines) |  |  |  |
| T-3                                                                            | 43.232 megabits per second (28 T-1s)        |  |  |  |
| 0C3                                                                            | 155 megabits per second (100 T-1s)          |  |  |  |
| 0C12                                                                           | 622 megabits per second (4 OC3s)            |  |  |  |
| 0C48                                                                           | 2.5 gigabits per seconds (4 OC12s)          |  |  |  |
| 0C192                                                                          | 9.6 gigabits per second (4 OC48s)           |  |  |  |

Table 10-1Network specifications

# **BROADCAST NETWORKS**

On a *broadcast network*, such as Ethernet, any of the many systems attached to the network cable can send a message at any time; each system examines the address in each message and responds only to messages addressed to it. A problem occurs on a broadcast network when multiple systems send data at the same time, resulting in a collision of the messages on the cable. When messages collide, they can become garbled. The sending system notices the garbled message and resends it after waiting a short but random amount of time. Waiting a random amount of time helps prevent those same systems from resending the data at the same moment and experiencing yet another collision. The extra traffic that results from collisions can strain the network; if the collision rate gets too high, retransmissions may result in more collisions. Ultimately the network may become unusable.

# **POINT-TO-POINT NETWORKS**

A point-to-point link does not seem like much of a network because only two endpoints are involved. However, most connections to WANs (wide area networks) go through point-to-point links, using wire cable, radio, or satellite links. The advantage of a point-to-point link is its simplicity: Because only two systems are involved, the traffic on the link is limited and well understood. A disadvantage is that each system can typically be equipped for only a small number of such links; it is impractical and costly to establish point-to-point links that connect each computer to all the rest.

Point-to-point links often use serial lines and modems. The combination of a modem with a point-to-point link allows an isolated system to connect inexpensively to a larger network.

The most common types of point-to-point links are the ones used to connect to the Internet. When you use DSL<sup>1</sup> (digital subscriber line), you are using a point-to-point link to connect to the Internet. Serial lines, such as T-1, T-3, ATM links, and ISDN, are all point-to-point. Although it might seem like a point-to-point link, a cable modem is based on broadcast technology and in that way is similar to Ethernet.

# SWITCHED NETWORKS

A *switch* is a device that establishes a virtual path between source and destination hosts in such a way that each path appears to be a point-to-point link, much like a railroad roundhouse. The switch creates and tears down virtual paths as hosts seek to communicate with each other. Each host thinks it has a direct point-to-point path to the host it is talking to. Contrast this approach with a broadcast network, where each host also sees traffic bound for other hosts. The advantage of a switched network over a pure point-to-point network is that each host requires only one connection: the connection to the switch. Using pure point-to-point connections, each host must have a connection to every other host. Scalability is provided by further linking switches.

<sup>1.</sup> The term DSL incorporates the xDSL suite of technologies, which includes ADSL, XDSL, SDSL, and HDSL.

# LAN: LOCAL AREA NETWORK

Local area networks (LANs) are confined to a relatively small area—a single computer facility, building, or campus. Today most LANs run over copper or fiberoptic (glass or plastic) cable, but other wireless technologies, such as infrared (similar to most television remote control devices) and radio wave (wireless, or Wi-Fi), are becoming more popular.

If its destination address is not on the local network, a packet must be passed on to another network by a router (page 358). A router may be a general-purpose computer or a special-purpose device attached to multiple networks to act as a gateway among them.

## ETHERNET

A Linux system connected to a LAN usually connects to a network using Ethernet. A typical Ethernet connection can support data transfer rates from 10 megabits per second to 1 gigabit per second, with further speed enhancements planned for the future. As a result of computer load, competing network traffic, and network overhead, file transfer rates on an Ethernet are always slower than the maximum, theoretical transfer rate.

- Cables An Ethernet network transfers data using copper or fiberoptic cable or wireless transmitters and receivers. Originally, each computer was attached to a thick coaxial cable (called *thicknet*) at tap points spaced at six-foot intervals along the cable. The thick cable was awkward to deal with, so other solutions, including a thinner coaxial cable called *thinnet*, or 10Base2,<sup>2</sup> were developed. Today most Ethernet connections are either wireless or made over unshielded twisted pair (referred to as UTP, Category 5 [cat 5], Category 5e [cat 5e], Category 6 [cat 6], 10BaseT, or 100BaseT) wire—similar to the type of wire used for telephone lines and serial data communications.
- Segment A network segment is a part of a network in which all systems communicate using the same physical layer (layer 1) of the IP and OSI models (page 361).
  - Duplex In half-duplex mode, packets travel in one direction at a time over the cable. In fullduplex mode, packets travel in both directions.
    - Hub A *hub* (sometimes called a *concentrator*) is a device that connects systems so they are all part of one network segment and share the network bandwidth. Hubs work at the physical layer of the IP and OSI models (layer 1, page 361).
  - Switch A *switch* connects network segments. A switch inspects each data packet and learns which devices are connected to which of its ports. The switch sorts packets and sends each packet only to the device it is intended for. Because a switch sends packets only to their destination devices, it can conserve network bandwidth and perform better than a hub. A switch may have buffers for holding and queuing packets. Switches work at the data link layer of the IP and OSI models (layer 2, page 362).

<sup>2.</sup> Versions of Ethernet are classified as **XBaseY**, where **X** is the data rate in megabits per second, **Base** means baseband (as opposed to radio frequency), and **Y** is the category of cabling.

Some Ethernet switches have enough bandwidth to communicate simultaneously, in full-duplex mode, with all connected devices. A nonswitched (hub-based) broadcast network can run in only half-duplex mode. Full-duplex Ethernet further improves things by eliminating collisions. Theoretically, each host on a switched network can transmit and receive simultaneously at speed of the network (e.g., 100 megabits per second) for an effective bandwidth between hosts of twice the speed of the network (e.g., 200 megabits per second), depending on the capacity of the switch.

Router A *router* connects networks. For example, a router can connect a LAN to a WAN (such as the Internet). A router determines which path packets should take to travel to a different network and forwards the packets. Routers work at the network layer of the IP and OSI models (layer 3, page 362). The next page covers routers in more depth.

#### WIRELESS

Wireless networks are becoming increasingly common. They are found in offices, homes, and public places, such as universities, coffee shops, and airports. Wireless access points provide functionality similar to an Ethernet hub. They allow multiple users to interact via a common radio frequency spectrum. A wireless, point-to-point connection allows you to wander about your home or office with a laptop, using an antenna to link to a LAN or to the Internet via an in-house base station. Linux includes drivers for many of the common wireless boards. A wireless access point, or base station, connects a wireless network to a wired network so that no special protocol is required for a wireless connection. Refer to page 700 and to the *Linux Wireless LAN HOWTO* at www.hpl.hp.com/personal/Jean\_Tourrilhes/Linux.

# WAN: WIDE AREA NETWORK

A *wide area network* (WAN) covers a large geographic area. In contrast, the technologies (such as Ethernet) used for LANs were designed to work over limited distances and for a certain number of host connections. A WAN may span long distances over dedicated data lines (leased from a telephone company) or radio or satellite links. Such networks are often used to interconnect LANs. Major Internet service providers rely on WANs to connect to their customers within a country and around the globe.

MAN Some networks do not fit into either the LAN or the WAN designation. A *metropolitan area network* (MAN) is a network that is contained in a smaller geographic area, such as a city. Like WANs, MANs are typically used to interconnect LANs.

# Internetworking Through Gateways and Routers

Gateway A LAN connects to a WAN through a *gateway*, a generic term for a computer or a special device with multiple network connections that passes data from one network to another. A gateway converts the data traffic from the format used on the LAN to that used on the WAN. Data that crosses the country from one Ethernet to another over a WAN, for example, is repackaged from the Ethernet format to a different format that can be processed by the communications equipment that makes up the WAN backbone. When it reaches the end of its journey over the WAN, the data is converted by another gateway to a format appropriate for the receiving network. For the most part, these details are of concern only to the network administrators; the end user does not need to know anything about how the data transfer takes place.

Router A *router* (page 1058) is the most popular form of gateway. Routers play an important role in internetworking. Just as you might study a map to plan your route when you need to drive to an unfamiliar place, so a computer needs to know how to deliver a message to a system attached to a distant network by passing through intermediary systems and networks along the way. Although you might envision using a giant network road map to choose the route that your data should follow, a static map of computer routes is usually a poor choice for a large network. Computers and networks along the route you choose may be overloaded or down, without providing a detour for your message.

Routers instead communicate dynamically, keeping each other informed about which routes are open for use. To extend the analogy, this situation would be like heading out on a car trip without consulting a map to find a route to your destination; instead you head for a nearby gas station and ask directions. Throughout the journey you continue to stop at one gas station after another, getting directions at each to find the next one. Although it would take a while to make the stops, the owner of each gas station would advise you of bad traffic, closed roads, alternative routes, and shortcuts.

The stops made by the data are much quicker than those you would make in your car, but each message leaves each router on a path chosen based on the most current information. Think of this system as a GPS (global positioning system) setup that automatically gets updates at each intersection and tells you where to go next, based on traffic and highway conditions.

Figure 10-1 (next page) shows an example of how LANs might be set up at three sites interconnected by a WAN (the Internet). In this type of network diagram, Ethernet LANs are drawn as straight lines, with devices attached at right angles; WANs are represented as clouds, indicating that the details have been left out; and wireless connections are drawn as zigzag lines with breaks, indicating that the connection may be intermittent.

In Figure 10-1, a gateway or a router relays messages between each LAN and the Internet. Three of the routers in the Internet are shown (for example, the one closest to each site). Site A has a server, a workstation, a network computer, and a PC sharing a single Ethernet LAN. Site B has an Ethernet LAN that serves a printer and four Linux workstations. A firewall permits only certain traffic to pass between the Internet router and the site's local router. Site C has three LANs linked by a single router, perhaps to reduce the traffic load that would result if the LANs were combined or to keep workgroups or locations on separate networks. Site C also includes a wireless access point that enables wireless communication with nearby computers.

## FIREWALL

A firewall in a car separates the engine compartment from the passenger compartment, protecting the driver and passengers from engine fires, noise, and fumes. In much the same way, computer firewalls separate computers from malicious and unwanted users.

A *firewall* prevents certain types of traffic from entering or leaving a network. For example, a firewall might prevent traffic from your IP address from leaving the network

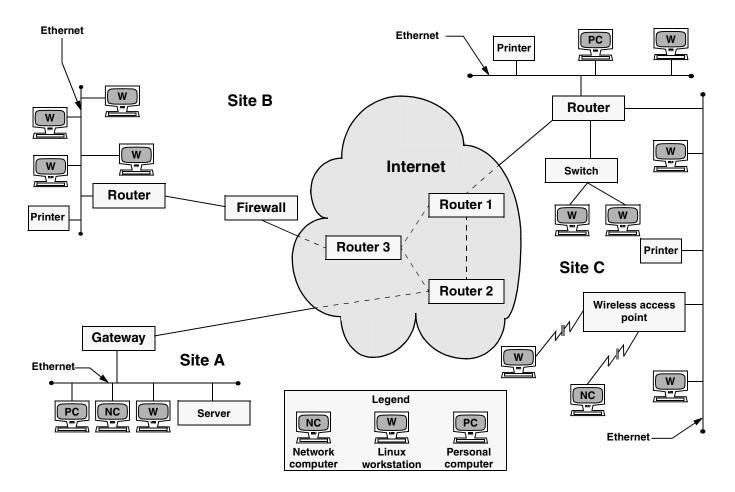

Figure 10-1 A slice of the Internet

and prevent anyone except users from selected domains from using FTP to retrieve data from the network. The implementations of firewalls vary widely—from Linux machines with two *interfaces* (page 1042) running custom software to a router (preceding section) with simple access lists to esoteric, vendor-supplied firewall appliances. Most larger installations have at least one kind of firewall in place. A firewall is often accompanied by a proxy server/gateway (page 387) that provides an intermediate point between you and the host you are communicating with.

In addition to the firewalls found in multipurpose computers, firewalls are becoming increasingly common in consumer appliances. For example, they are built into cable modems, wireless gateways, routers, and stand-alone devices.

Typically a single Linux machine will include a minimal firewall. A small group of Linux systems may have an inexpensive Linux machine with two network interfaces and packet-filtering software functioning as a dedicated firewall. One of the interfaces connects to the Internet, modems, and other outside data sources. The other connects, normally through a hub or switch, to the local network. Refer to Chapter 26 for information on firestarter, iptables, and setting up a firewall and to Appendix C for a discussion of security.

# **NETWORK PROTOCOLS**

To exchange information over a network, computers must communicate using a common language, or *protocol* (page 1054). The protocol determines the format of message packets. The predominant network protocols used by Linux systems are TCP and IP,<sup>3</sup> collectively referred to as TCP/IP (Transmission Control Protocol and Internet Protocol). Network services that need highly reliable connections, such as ssh and scp, tend to use TCP/IP. Another protocol used for some system services is UDP (User Datagram Protocol). Network services that do not require guaranteed delivery, such as RealAudio and RealVideo, operate satisfactorily with the simpler UDP.<sup>4</sup>

## **IP: INTERNET PROTOCOL**

Layering was introduced to facilitate protocol design: Layers distinguish functional differences between adjacent protocols. A grouping of layers can be standardized into a protocol model. IP has a model that distinguishes protocol layers. The IP model differs from the ISO seven-layer protocol model (also called the OSI model) that is often illustrated in networking textbooks. Specifically IP uses the following simplified five-layer model:

1. The first layer of the IP protocol, called the *physical layer*, describes the physical medium (copper, fiber, wireless) and the data encoding used to

<sup>3.</sup> All references to IP imply IPv4 (page 1043).

<sup>4.</sup> Voice and video protocols are delay sensitive, not integrity sensitive. The human ear and eye accept and interpolate loss in an audio or video stream but cannot deal with variable delay. The guaranteed delivery that TCP provides introduces a delay on a busy network when packets get retransmitted. This delay is not acceptable for video and audio transmissions, whereas less than 100 percent integrity is acceptable.

transmit signals on that medium (pulses of light, electrical waves, or radio waves, for instance).

- 2. The second layer, called the *data link layer*, covers media access by network devices and describes how to put data into packets, transmit the data, and check it for errors. Ethernet is found at this layer, as is 802.11 (page 1022) wireless.
- 3. The third layer, called the *network layer*, frequently uses IP and addresses and routes packets.
- 4. The fourth layer, called the *transport layer*, is where TCP and UDP exist. This layer provides a means for applications to communicate with each other. Functions commonly performed by the transport layer include guaranteed delivery, delivery of packets in the order of their transmission, flow control, error detection, and error correction. The transport layer is responsible for dividing data streams into packets. In addition, this layer performs port addressing, which allows it to distinguish among different services using the same transport protocol. Port addressing keeps the data from multiple applications using the same protocol (for example, TCP) separate.
- 5. Anything above the transport layer is the domain of the application and is part of the fifth layer. Unlike the ISO model, the Internet model does not distinguish among application, presentation, and session layers. All of the upper-layer characteristics, such as character encoding, encryption, and GUIs, are part of the application. Applications choose the transport characteristics they require as well as the corresponding transport layer protocol with which to send and receive data.

## **TCP: TRANSMISSION CONTROL PROTOCOL**

TCP is most frequently run on top of IP in a combination referred to as TCP/IP. This protocol provides error recovery and guaranteed delivery in packet transmission order; it also works with multiple ports so that it can handle more than one application. TCP is a *connection-oriented protocol* (page 1030), also known as a stream-based protocol. Once established, a TCP connection looks like a stream of data, not individual IP packets. The connection is assumed to remain up and be uniquely addressable. Every piece of information you write to the connection always goes to the same destination and arrives in the order it was sent. Because TCP is connection oriented and establishes a *virtual circuit* between two systems, this protocol is not suitable for one-to-many transmissions (see the discussion of UDP, following). TCP has builtin mechanisms for dealing with congestion (or flow) control over busy networks and throttles back (slows the speed of data flow) when it has to retransmit dropped packets. TCP can also deal with acknowledgments, wide area links, high-delay links, and other situations.

## **UDP: USER DATAGRAM PROTOCOL**

UDP runs at layer 4 of the IP stack, just as TCP does, but is much simpler. Like TCP, UDP works with multiple ports and multiple applications. It has checksums for error

detection but does not automatically retransmit *datagrams* (page 1032) that fail the checksum test. UDP is a datagram-oriented protocol: Each datagram must carry its own address and port information. Each router along the way examines each datagram to determine the destination, one hop at a time. You can broadcast or multicast UDP datagrams to many destinations at the same time by using special addresses.

## **PPP: POINT-TO-POINT PROTOCOL**

PPP provides serial line point-to-point connections that support IP. This protocol compresses data to make the most of the limited bandwidth available on serial connections. PPP, which replaces SLIP<sup>5</sup> (Serial Line IP), acts as a point-to-point layer 2/3 transport that many other types of protocols can ride on. It is used mostly for IP-based services and connections, such as TCP or UDP.

## **XREMOTE AND LBX**

Two protocols that speed up data transfer over serial lines are Xremote and LBX. Xremote compresses the X Window System protocol so that it is more efficient over slower serial lines. LBX (low-bandwidth X) is based on the Xremote technology and is part of X Window System release X11R6 and higher.

# HOST ADDRESS

Each computer interface is identified by a unique address, or host number, on its network. A system attached to more than one network has multiple interfaces—one for each network, each with a unique address.

Each packet of information that is broadcast over the network has a destination address. All hosts on the network must process each broadcast packet to see whether it is addressed to that host.<sup>6</sup> If the packet is addressed to a given host, that host continues to process it. If not, the host ignores the packet.

The network address of a machine is an IP address, which, under IPv4, is represented as one number broken into four segments separated by periods (for example, 192.168.184.5). Domain names and IP addresses are assigned through a highly distributed system coordinated by ICANN (Internet Corporation for Assigned Names and Numbers—www.icann.org) via many registrars (see www.internic.net). ICANN is funded by the various domain name registries and registrars and by IP address registries, which supply globally unique identifiers for hosts and services on the Internet. Although you may not deal with any of these agencies directly, your Internet service provider most assuredly does.

How a company uses IP addresses is determined by the system or network administrator. For example, the leftmost two sets of numbers in an IP address might represent

<sup>5.</sup> SLIP was one of the first serial line implementations of IP and has slightly less overhead than PPP. PPP supports multiple protocols (such as AppleTalk and IPX), whereas SLIP supports only IP.

<sup>6.</sup> Contrast broadcast packets with unicast packets: Ethernet hardware on a computer filters out unicast packets ets that are not addressed to that machine; the operating system on that machine never sees these packets.

a large network (campuswide or companywide); the third set, a subnetwork (perhaps a department or a single floor in a building); and the rightmost number, an individual computer. The operating system uses the address in a different, lower-level form, converting it to its binary equivalent, a series of 1s and 0s. See the following optional section for more information. Refer to "Private address space" on page 697 for information about addresses you can use on a LAN without registering them.

#### STATIC VERSUS DYNAMIC IP ADDRESSES

A static IP address is one that always remains the same. A dynamic IP address is one that can change each time you connect to the network. A dynamic address remains the same during a single login session. Any server (mail, Web, and so on) must have a static address so clients can find the machine that is acting as the server. End-user systems usually work well with dynamic addresses. During a given login session, they can function as a client (your Web browser, for example) because they maintain a constant IP address. When you log out and log in again, it does not matter that you have a different IP address because your computer, acting as a client, establishes a new connection with a server. The advantage of dynamic addressing is that it allows inactive addresses to be reused, reducing the total number of IP addresses needed.

# optional IP CLASSES

To facilitate routing on the Internet, IP addresses are divided into *classes*. These classes, which are labeled class A through class E, allow the Internet address space to be broken into blocks of small, medium, and large networks that are designed to be assigned based on the number of hosts within a network.

When you need to send a message to an address outside the local network, your system looks up the address block/class in its routing table and sends the message to the next router on the way to the final destination. Every router along the way does a similar lookup and forwards the message accordingly. At the destination, local routers direct the message to the specific address. Without classes and blocks, your host would have to know every network and subnetwork address on the Internet before it could send a message. This setup would be impractical because of the huge number of addresses on the Internet.

Each of the four numbers in the IP address is in the range 0–255 because each segment of the IP address is represented by 8 bits (an *octet*), with each bit being capable of taking on two values; the total number of values is therefore  $2^8 = 256$ . When you start counting at 0, the range 1–256 becomes 0–255.<sup>7</sup> Each IP address is divided into a net address (*netid*) portion, which is part of the class, and a host address (*hostid*) portion. See Table 10-2.

<sup>7.</sup> Internally, the IP address is represented as a set of four unsigned 8-bit fields or a 32-bit unsigned number, depending on how programs are using it. The most common format in C is to represent it as a union of an unsigned 32-bit long integer, four unsigned chars, and two unsigned short integers.

| Table TU-Z IP      | classes    |                                 |         |            |           |           |
|--------------------|------------|---------------------------------|---------|------------|-----------|-----------|
| Class              | Start bits | Address range                   | All b   | its (inclu | ding star | t bits)   |
|                    |            |                                 | 0–7     | 8–15       | 16–23     | 24–31     |
| Class A            | 0          | 001.000.000.000-126.000.000.000 | 0-netid | =======    | =hostid== |           |
| Class B            | 10         | 129.000.000.000-191.255.000.000 | 10n     | etid       | ====ho:   | stid===== |
| Class C            | 110        | 192.000.000.000-223.255.255.000 | 110     | netid-     |           | =hostid=  |
| Class D (multicast | ) 1110     | 224.000.000.000-239.255.255.000 | 1110    |            |           |           |
| Class E (reserved) | 11110      | 240.000.000.000-255.255.255.000 | 11110   |            |           |           |

Table 10-2 IP classes

The first set of addresses, defining class A networks, is reserved for extremely large corporations, such as General Electric (3.0.0.0) and Hewlett-Packard (15.0.0.0), and for ISPs. One start bit (0) in the first position designates a class A network, 7 bits holds the network portion of the address (netid), and 24 bits holds the host portion of the address (hostid; see Table 10-2). This setup means that GE can have  $2^{24}$ , or approximately 16 million, hosts on its network. Unused address space and *subnets* (page 1062) lower this number quite a bit. The 127.0.0.0 subnet (page 369) is reserved, as are several others (see *private address space* on page 1054).

Two start bits (10) in the first two positions designates a class B network, 14 bits holds the network portion of the address (netid), and 16 bits holds the host portion of the address, for a potential total of 65,534 hosts.<sup>8</sup> A class C network uses 3 start bits (100), 21 netid bits (2 million networks), and 8 hostid bits (254 hosts). Today a new large customer will not receive a class A or B network but is likely to receive a class C or several (usually contiguous) class C networks, if merited.

Several other classes of networks exist. Class D networks are reserved for *multicast* (page 1049) networks. When you run **netstat** –**nr** on a Linux system, you can see whether the machine is a member of a multicast network. A 224.0.0.0 in the Destination column that **netstat** displays indicates a class D, multicast address (Table 10-2). A multicast is like a broadcast, but only hosts that subscribe to the

<sup>8.</sup> A 16-bit (class B) address can address  $2^{16} = 65,536$  hosts, yet the potential number of hosts is two fewer than that because the first and last addresses on any network are reserved. In a similar manner, an 8-bit (class C) address can address only 254 hosts ( $2^8 - 2 = 254$ ). The 0 host address (for example, 194.16.100.0 for a class C network or 131.204.0.0 for a class B network) is reserved as a designator for the network itself. Several older operating systems use this as a broadcast address. The 255 host address (for example, 194.16.100.255 for a class C network or 131.204.255.255 for a class B network) is reserved as the IP broadcast address. An IP packet (datagram) that is sent to this address is broadcast to all hosts on the network.

The netid portion of a subnet does not have the same limitations. Often you are given the choice of reserving the first and last networks in a range as you would a hostid, but this is rarely done in practice. More often the first and last networks in the netid range provide more usable address space. Refer to "Subnets" on page 367.

multicast group receive the message. To use Web terminology, a broadcast is like a "push." A host pushes a broadcast on the network, and every host on the network must check each packet to see whether it contains relevant data. A multicast is like a "pull." A host will see a multicast only if it registers itself as subscribed to a multicast group or service and pulls the appropriate packets from the network.

Table 10-3 shows some of the computations for the IP address 131.204.027.027. Each address is shown in decimal, hexadecimal, and binary form. Binary is the easiest to work with for bitwise (binary) computations. The first three lines show the IP address. The next three lines show the *subnet mask* (page 1063) in three bases. Next the IP address and the subnet mask are ANDed together bitwise to yield the *subnet number* (page 1063), which is shown in three bases. The last three lines show the *broadcast address* (page 1026), which is computed by taking the subnet number and turning the hostid bits to 1s. The subnet number identifies the local network. The subnet number and the subnet mask determine what range the IP address of the machine must be in. They are also used by routers to segment traffic; see *network segment* (page 1050). A broadcast on this network goes to all hosts in the range 131.204.27.1 through 131.204.27.254 but will be acted on only by hosts that have a use for it.

|                        | Class     | s B       | netid     | hostid    |             |
|------------------------|-----------|-----------|-----------|-----------|-------------|
|                        | 131       | .204      | .027      | .027      | decimal     |
| IP address             | 83        | CC        | 1B        | 1B        | hexadecimal |
|                        | 1000 0011 | 1100 1100 | 0001 1011 | 0001 1011 | binary      |
|                        | 255       | .255      | .255      | .000      | decimal     |
| Subnet mask            | FF        | FF        | FF        | 00        | hexadecimal |
|                        | 1111 1111 | 1111 1111 | 1111 1111 | 0000 0000 | binary      |
| IP address bitwise AND | 1000 0011 | 1100 1100 | 0001 1011 | 0001 1011 |             |
| Subnet mask            | 1111 1111 | 1111 1111 | 1111 1111 | 0000 0000 | binary      |
| = Subnet number        | 1000 0011 | 1100 1100 | 0001 1011 | 0000 0000 |             |
|                        | 131       | .204      | .027      | .000      | decimal     |
| Subnet number          | 83        | CC        | 1B        | 00        | hexadecimal |
|                        | 1000 0011 | 1100 1100 | 0001 1011 | 0000 0000 | binary      |
|                        | 131       | .204      | .27       | .255      | decimal     |
| Broadcast address      | 83        | CC        | 1B        | FF        | hexadecimal |
| (set host bits to 1)   | 1000 0011 | 1100 1100 | 0001 1011 | 1111 1111 | binary      |

Table 10-3 Computations for IP address 131.204.027.027

#### SUBNETS

Each host on a network must process each broadcast packet to determine whether the information in the packet is useful to that host. If the network includes numerous hosts, each host must process many packets. To maintain efficiency—most networks, and particularly shared media networks such as Ethernet—need to be split into subnetworks, or *subnets*.<sup>9</sup> The more hosts on a network, the more dramatically network performance is affected. Organizations use router and switch technology called VLANs (virtual local area networks) to group similar hosts into broadcast domains (subnets) based on function. For example, it is not uncommon to see a switch with different ports being part of different subnets. See page 529 for information on how to specify a subnet.

Subnet mask A *subnet mask* (or *address mask*) is a bit mask that identifies which parts of an IP address correspond to the network address and the subnet portion of the address. This mask has 1s in positions corresponding to the network and subnet numbers and 0s in the host number positions. When you perform a bitwise AND on an IP address and a subnet mask (Table 10-3), the resulting address contains everything except the host address (hostid) portion.

There are several ways to represent a subnet mask: A network could have a subnet mask of 255.255.255.0 (decimal), FFFFF00 (hexadecimal), or /24 (the number of bits used for the subnet mask). If it were a class B network (of which 16 bits are already fixed), this yields  $2^8$  (24 total bits – 16 fixed bits = 8 bits,  $2^8$  = 256) networks<sup>10</sup> with  $2^8 - 2$  (256 – 2 = 254) hosts<sup>11</sup> on each network.

For example, when you divide the class C address 192.25.4.0 into eight subnets, you get a subnet mask of 255.255.255.224, FFFFFE0, or /27 (27 1s). The eight resultant networks are 192.25.4.0, 192.25.4.32, 192.25.4.64, 192.25.4.96, 192.25.4.128, 192.25.4.160, 192.25.4.192, and 192.25.4.224. You can use a Webbased subnet mask calculator to calculate subnet masks (refer to "Network Calculators" on page 987). To use this calculator to determine the preceding subnet mask, start with an IP host address of 192.25.4.0.

For more information refer to "Specifying a Subnet" on page 529.

# **CIDR: CLASSLESS INTER-DOMAIN ROUTING**

CIDR (pronounced "cider") allows groups of addresses that are smaller than a class C block to be assigned to an organization or ISP and then further subdivided and parceled out. In addition, it helps to alleviate the potential problem of routing tables on major Internet backbone and peering devices becoming too large to manage.

<sup>9.</sup> Splitting a network is also an issue with other protocols, particularly AppleTalk.

<sup>10.</sup> The first and last networks are reserved in a manner similar to the first and last hosts, although the standard is flexible. You can configure routers to reclaim the first and last networks in a subnet. Different routers have different techniques for reclaiming these networks.

<sup>11.</sup> Subtract 2 because the first and last host addresses on every network are reserved.

The pool of available IPv4 addresses has been depleted to the point that no one gets a class A address anymore. The trend is to reclaim these huge address blocks, if possible, and recycle them into groups of smaller addresses. Also, as more class C addresses are assigned, routing tables on the Internet are filling up and causing memory overflows. The solution is to aggregate<sup>12</sup> groups of addresses into blocks and allocate them to ISPs, which in turn subdivide these blocks and allocate them to their customers. The address class designations (A, B, and C) described in the previous section are used less often today, although you may still encounter subnets. When you request an address block, your ISP usually gives you as many addresses as you need—and no more. The ISP aggregates several contiguous smaller blocks and routes them to your location. This aggregation is CIDR. Without CIDR, the Internet as we know it would not function.

For example, you might be allocated the 192.168.5.0/22 IP address block, which could support  $2^{10}$  hosts (32 – 22 = 10). Your ISP would set its routers so that any packets going to an address in that block would be sent to your network. Internally, your own routers might further subdivide this block of 1,024 potential hosts into subnets, perhaps into four networks. Four networks require an additional two bits of addressing ( $2^2 = 4$ ). You could therefore set up your router to support four networks with this allocation: 192.168.5.0/24, 192.168.6.0/24, 192.168.7.0/24, and 192.168.8.0/24. Each of these networks could then have 254 hosts. CIDR lets you arbitrarily divide networks and subnetworks into increasingly smaller blocks along the way. Each router has enough memory to keep track of the addresses it needs to direct and aggregates the rest.

This scheme uses memory and address space efficiently. For example, you could take 192.168.8.0/24 and further divide it into 16 networks with 14 hosts each. The 16 networks require four more bits  $(2^4 = 16)$ , so you would have 192.168.8.0/28, 192.168.8.16/28, 192.168.8.32/28, and so on, up through the last subnet of 192.168.8.240/16, which would have the hosts 192.168.8.241 through 192.168.8.254.

## HOSTNAMES

People generally find it easier to work with names than with numbers, so Linux provides several ways to associate hostnames with IP addresses. The oldest method is to consult a list of names and addresses that are stored in the /etc/hosts file:

#### \$ cat /etc/hosts

| 127.0.0.1    | localhost              |            |
|--------------|------------------------|------------|
| 130.128.52.1 | gw-example.example.com | gw-example |
| 130.128.52.2 | bravo.example.com      | bravo      |
| 130.128.52.3 | hurrah.example.com     | hurrah     |
| 130.128.52.4 | kudos.example.com      | kudos      |
|              |                        |            |

<sup>12.</sup> Aggregate means to join. In CIDR, the aggregate of 208.178.99.124 and 208.178.99.125 is 208.178.99.124/23 (the aggregation of two class C blocks).

- localhost = The address 127.0.0.1 is reserved for the special hostname localhost, which serves
  - <sup>127.0.0.1</sup> as a hook for the system's networking software to operate on the local machine without going onto a physical network. The names of the other systems are shown in two forms: in a *fully qualified domain name* (FQDN) format that is unique on the Internet and as a nickname that is locally unique.
    - NIS As more hosts joined networks, storing these name-to-address mappings in a text file proved to be inefficient and inconvenient. The **hosts** file grew increasingly larger and became impossible to keep up-to-date. To solve this problem Linux supports NIS (Network Information Service, page 383), which was developed for use on Sun computers. NIS stores information in a database, making it easier to find a specific address, but it is useful only for host information within a single administrative domain. Hosts outside the domain cannot access the information.
    - DNS The solution to this dilemma is DNS (Domain Name Service, page 381). DNS effectively addresses the efficiency and update issues by arranging the entire network *namespace* (page 1049) as a hierarchy. Each domain in the DNS manages its own namespace (addressing and name resolution), and each domain can easily query for any host or IP address by following the tree up or down the namespace until it finds the appropriate domain. By providing a hierarchical naming structure, DNS distributes name administration across the entire Internet.

# IPv6

The explosive growth of the Internet has uncovered deficiencies in the design of the current address plan—most notably the shortage of addresses. Over the next few years, a revised protocol, named IPng (IP Next Generation), also known as IPv6 (IP version 6),<sup>13</sup> will be phased in. (It may take longer—the phase-in is going quite slowly.) This new scheme is designed to overcome the major limitations of the current approach and can be implemented gradually because it is compatible with the existing address usage. IPv6 makes it possible to assign many more unique Internet addresses (2<sup>128</sup>, or 340 *undecillion* [10<sup>36</sup>]). It also supports more advanced security and performance control features:

- IPv6 enables autoconfiguration. With IPv4, autoconfiguration is available using optional DHCP (page 538). With IPv6, autoconfiguration is mandatory, making it easy for hosts to configure their IP addresses automatically.
- IPv6 reserves 24 bits in the header for advanced services, such as resource reservation protocols, better backbone routing, and improved traffic engineering.
- IPv6 makes multicast protocols mandatory and uses them extensively. In IPv4, multicast, which improves scalability, is optional.

<sup>13.</sup> IPv5 referred to an experimental real-time stream protocol named ST--thus the jump from IPv4 to IPv6.

- IPv6 aggregates address blocks more efficiently because of the huge address space. This aggregation makes obsolete *NAT* (page 1049), which decreased scalability and introduced protocol issues.
- IPv6 provides a simplified packet header that allows hardware accelerators to work better.

A sample IPv6 address is fe80::a00:20ff:feff:5be2/10. Each group of four hexadecimal digits is equivalent to a number between 0 and 65,536 (16<sup>4</sup>). A pair of adjacent colons indicates a hex value of 0x0000; leading 0s need not be shown. With eight sets of hexadecimal groupings,  $65,536^8 = 2^{128}$  addresses are possible. In an IPv6 address on a host with the default autoconfiguration, the first characters in the address are always fe80. The last 64 bits hold an interface ID designation, which is often the *MAC address* (page 1046) of the system's Ethernet controller.

# **COMMUNICATE OVER A NETWORK**

Many commands that you can use to communicate with other users on a single computer system have been extended to work over a network. Examples of extended utilities include electronic mail programs, information-gathering utilities (such as finger, page 167), and communications utilities (such as talk). These utilities are examples of the UNIX philosophy: Instead of creating a new, special-purpose tool, modify an existing one.

Many utilities understand a convention for the format of network addresses: user@host (spoken as "user at host"). When you use an @ sign in an argument to one of these utilities, the utility interprets the text that follows as the name of a remote host. When you omit the @ sign, a utility assumes that you are requesting information from or corresponding with someone on the local system.

The prompts shown in the examples in this chapter include the hostname of the system you are using. If you frequently use more than one system over a network, you may find it difficult to keep track of which system you are interacting with at any particular moment. If you set your prompt to include the hostname of the current system, it will always be clear which system you are using. To identify the computer you are using, run hostname or **uname –n**:

\$ hostname
kudos

See page 303 for information on how you can change the prompt.

# finger: DISPLAYS INFORMATION ABOUT REMOTE USERS

The finger utility displays information about one or more users on a system. This utility was designed for local use, but when networks became popular, it was obvious that finger should be enhanced to reach out and collect information remotely. In the following examples, finger displays information about all users logged in on the system named **bravo**:

| [kudos]\$ finger @bravo |               |     |                                     |  |
|-------------------------|---------------|-----|-------------------------------------|--|
| [bravo.e                | example.com]  |     |                                     |  |
| Login                   | Name          | Tty | Idle Login Time Office Office Phone |  |
| sam                     | Sam the Great | *1  | 1:35 Oct 22 5:00                    |  |
| alex                    | Alex Watson   | 4   | Oct 22 12:23 (kudos)                |  |
| alex                    | Alex Watson   | 5   | 19 Oct 22 12:33 (:0)                |  |
| jenny                   | Jenny Chen    | 7   | 2:24 Oct 22 8:45 (:0)               |  |
| hls                     | Helen Simpson | 11  | 2d Oct 20 12:23 (:0)                |  |

A user's username in front of the @ sign causes finger to display information from the remote system for the specified user only. If the remote system has multiple matches for that name, finger displays the results for all of them:

| [kudos]\$ finger alex@bravo |              |     |                                     |   |  |
|-----------------------------|--------------|-----|-------------------------------------|---|--|
| [bravo.e                    | example.com] |     |                                     |   |  |
| Login                       | Name         | Tty | Idle Login Time Office Office Phone | 5 |  |
| alex                        | Alex Watson  | 4   | Oct 22 12:23 (kudos)                |   |  |
| alex                        | Alex Watson  | 5   | 19 Oct 22 12:33 (:0)                |   |  |

The finger utility works by querying a standard network service, the **in.fingerd** daemon, that runs on the system being queried. Although this service is available in the **fingerd** package for Ubuntu Linux, some sites choose not to run it to minimize the load on their systems, reduce security risks, or maintain privacy. When you use finger to obtain information about someone at such a site, you will see an error message or nothing at all. The remote **in.fingerd** daemon determines how much information to share and in what format. As a result, the report displayed for any given system may differ from that shown in the preceding examples.

#### The in.fingerd daemon

**security** The finger daemon (**in.fingerd**) gives away system account information that can aid a malicious user. Some sites disable finger or randomize user account IDs to make a malicious user's job more difficult. Do not install the **fingerd** package if you do not want to run the finger daemon.

The information for remote finger looks much the same as it does when finger runs on the local system, with one difference: Before displaying the results, finger reports the name of the remote system that answered the query (**bravo**, as shown in brackets in the preceding example). The name of the host that answers may be different from the system name you specified on the command line, depending on how the finger daemon service is configured on the remote system. In some cases, several hostnames may be listed if one finger daemon contacts another to retrieve the information.

# Sending Mail to a Remote User

Given a user's username on a remote system and the name of the remote system or its domain, you can use an email program to send a message over the network or the Internet, using the @ form of an address:

jenny@bravo

or

jenny@example.com

Although many Linux utilities recognize the @ form of a network address, you may find that you can reach more remote computers with email than with the other networking utilities described in this chapter. This disparity arises because the email system can deliver a message to a host that does not run IP, even though it appears to have an Internet address. The message may be routed over the network, for example, until it reaches a remote system that has a point-to-point, dial-up connection to the destination system. Other utilities, such as talk, rely on IP and operate only between networked hosts.

# MAILING LIST SERVERS

A mailing list server (listserv<sup>14</sup>) allows you to create and manage an email list. An electronic mailing list provides a means for people interested in a particular topic to participate in an electronic discussion and for a person to disseminate information periodically to a potentially large mailing list. One of the most powerful features of most list servers is their ability to archive email postings to the list, create an archive index, and allow users to retrieve postings from the archive based on keywords or discussion threads. Typically you can subscribe and unsubscribe from the list with or without human intervention. The owner of the list can restrict who can subscribe, unsubscribe, and post messages to the list. Popular list servers include LISTSERV (www.lsoft.com), Lyris (www.lyris.com), Majordomo (www.greatcircle.com/majordomo), Mailman (www.list.org, page 775), and ListProc (www.listproc.net). Ubuntu maintains quite a few mailing lists and list archives for those mailing lists at lists.ubuntu.com. Use Google to search on **linux mailing list** to find other lists.

# **NETWORK UTILITIES**

To realize the full benefits of a networked environment, it made sense to extend certain tools, some of which have already been described. The advent of networks also created a need for new utilities to control and monitor them, spurring the development of new tools that took advantage of network speed and connectivity. This section describes concepts and utilities for systems attached to a network.

# **TRUSTED HOSTS**

Some commands, such as rcp and rsh, work only if the remote system trusts your local computer (that is, if the remote system knows your local computer and believes that it is not pretending to be another system). The /etc/hosts.equiv file lists trusted systems. For reasons of security, the root account does not rely on this file to identify trusted privileged users from other systems.

<sup>14.</sup> Although the term *listserv* is sometimes used generically to include many different list server programs, it is a specific product and a registered trademark of L-soft International, Inc.: LISTSERV (for more information go to www.lsoft.com).

Host-based trust is largely obsolete. Because there are many ways to circumvent trusted host security, including subverting DNS systems and *IP spoofing* (page 1043), authentication based on IP address is widely regarded as insecure and obsolete. In a small homogeneous network of machines with local DNS control, it can be "good enough." Its greater ease of use in these situations may outweigh the security concerns.

#### Do not share your login account

**security** You can use a **.rhosts** file to allow another user to log in as you from a remote system without knowing your password. *This setup is not recommended*. Do not compromise the security of your files or the entire system by sharing your login account. Use ssh and scp instead of rsh and rcp whenever possible.

# **OPENSSH TOOLS**

The OpenSSH project provides a set of tools that replace rcp, rsh, and others with secure equivalents. These tools are installed by default in Ubuntu Linux and can be used as drop-in replacements for their insecure counterparts. The OpenSSH tool suite is covered in detail in Chapter 19.

# telnet: LOGS IN ON A REMOTE SYSTEM

You can use the TELNET protocol to interact with a remote computer. The telnet utility, a user interface to this protocol, is older than ssh and is not secure. Never-theless, it may work where ssh (page 714) is not available (there is more non-UNIX support for TELNET access than for ssh access). In addition, many legacy devices, such as terminal servers and network devices, do not support ssh.

```
[bravo]$ telnet kudos
Trying 172.19.52.2...
Connected to kudos.example.com
Escape character is '^]'.
Welcome to SuSE Linux 7.3 (i386) - Kernel 2.4.10-4GB (2).
kudos login: watson
Password:
You have old mail in /var/mail/watson.
Last login: Mon Feb 27 14:46:55 from bravo.example.com
watson@kudos:~>
...
watson@kudos:~>
logout
Connection closed by foreign host.
[bravo]$
```

telnet versus ssh When you connect to a remote UNIX or Linux system using telnet, you are presented with a regular, textual login: prompt. Unless you specify differently, the ssh utility assumes that your username on the remote system matches that on the local system. Because telnet is designed to work with non-UNIX and non-Linux systems, it makes no such assumptions.

#### telnet is not secure

security Whenever you enter sensitive information, such as your password, while you are using telnet, it is transmitted in cleartext and can be read by someone who is listening in on the session.

Another difference between these two utilities is that telnet allows you to configure many special parameters, such as how RETURNS or interrupts are processed. When using telnet between UNIX and/or Linux systems, you rarely need to change any parameters.

When you do not specify the name of a remote host on the command line, telnet runs in an interactive mode. The following example is equivalent to the previous telnet example:

```
[bravo]$ telnet
telnet> open kudos
Trying 172.19.52.2...
Connected to kudos.example.com
Escape character is '^]'.
...
```

Before connecting you to a remote system, telnet tells you what the *escape character* is; in most cases, it is ^] (where ^ represents the CONTROL key). When you press CONTROL-], you escape to telnet's interactive mode. Continuing the preceding example:

```
[kudos]$ CONTROL-]
telnet> ?
```

(displays help information)

telnet> close
Connection closed.
[bravo]\$

When you enter a question mark in response to the telnet> prompt, telnet lists its commands. The close command ends the current telnet session, returning you to the local system. To get out of telnet's interactive mode and resume communication with the remote system, press RETURN in response to a prompt.

You can use telnet to access special remote services at sites that have chosen to make such services available. However, many of these services, such as the U.S. Library of Congress Information System (LOCIS), have moved to the Web. As a consequence, you can now obtain the same information using a Web browser.

#### USING telnet TO CONNECT TO OTHER PORTS

By default telnet connects to port 23, which is used for remote logins. However, you can use telnet to connect to other services by specifying a port number. In addition to standard services, many of the special remote services available on the Internet use unallocated port numbers. For example, you can access some multiplayer text games, called MUDs (Multi-User Dungeons, or Dimensions), using telnet to connect to a specified port, such as 4000 or 8888. Unlike the port numbers for standard protocols, these port numbers can be picked arbitrarily by the administrator of the game.

While telnet is no longer commonly employed to log in on remote systems, it is still used extensively as a debugging tool. This utility allows you to communicate directly with a TCP server. Some standard protocols are simple enough that an experienced user can debug problems by connecting to a remote service directly using telnet. If you are having a problem with a network server, a good first step is to try to connect to it using telnet.

In the following example, a system administrator who is debugging a problem with email delivery uses telnet to connect to the SMTP port (port 25) on a the server at **example.com** to see why it is bouncing mail from the **spammer.com** domain. The first line of output indicates which IP address telnet is trying to connect to. After telnet displays the **Connected to smtpsrv.example.com** message, the user emulates an SMTP dialog, following the standard SMTP protocol. The first line, which starts with helo, begins the session and identifies the local system. After the SMTP server responds, the user enters a line that identifies the mail sender as **user@spammer.com**. The SMTP server's response explains why the message is bouncing, so the user ends the session with **quit**.

#### \$ telnet smtpsrv 25

```
Trying 192.168.1.1...
Connected to smtpsrv.example.com.
Escape character is '^]'.
helo example.com
220 smtpsrv.example.com ESMTP Sendmail 8.13.1/8.13.1; Wed, 4 May 2005 00:13:43 -0500 (CDT)
250 smtpsrv.example.com Hello desktop.example.com [192.168.1.97], pleased to meet you
mail from:user@spammer.com
571 5.0.0 Domain banned for spamming
quit
221 2.0.0 smtpsrv.example.com closing connection
```

The telnet utility allows you to use any protocol you want, as long as you know it well enough to type commands manually.

# ftp: Transfers Files Over a Network

The File Transfer Protocol (FTP) is a method of downloading files from and uploading files to another system using TCP/IP over a network. FTP is not a secure protocol; use it only for downloading public information from a public server. Most Web browsers can download files from FTP servers. Chapter 20 covers FTP clients and servers.

# ping: Tests a Network Connection

The ping<sup>15</sup> utility (http://ftp.arl.mil/~mike/ping.html) sends an ECHO\_REQUEST packet to a remote computer. This packet causes the remote system to send back a reply. This exchange is a quick way to verify that a remote system is available and

<sup>15.</sup> The name ping mimics the sound of a sonar burst used by submarines to identify and communicate with each other. The word ping also expands to packet internet groper.

to check how well the network is operating, such as how fast it is or whether it is dropping data packets. The ping utility uses the ICMP (Internet Control Message Protocol) protocol. Without any options, ping tests the connection once per second until you abort execution with CONTROL-C.

#### \$ ping tsx-11.mit.edu

```
PING tsx-11.mit.edu (18.7.14.121) 56(84) bytes of data.
64 bytes from TSX-11.MIT.EDU (18.7.14.121): icmp_seq=0 ttl=45 time=97.2 ms
64 bytes from TSX-11.MIT.EDU (18.7.14.121): icmp_seq=1 ttl=45 time=96.1 ms
64 bytes from TSX-11.MIT.EDU (18.7.14.121): icmp_seq=2 ttl=45 time=95.7 ms
64 bytes from TSX-11.MIT.EDU (18.7.14.121): icmp_seq=3 ttl=45 time=96.3 ms
CONTROL-C
```

```
--- tsx-11.mit.edu ping statistics ---
4 packets transmitted, 4 received, 0% packet loss, time 3001ms
rtt min/avg/max/mdev = 95.755/96.361/97.202/0.653 ms
```

This example shows that the remote system named **tsx-11.mit.edu** is up and available over the network.

By default ping sends packets containing 64 bytes (56 data bytes and 8 bytes of protocol header information). In the preceding example, four packets were sent to the system tsx-11.mit.edu before the user interrupted ping by pressing CONTROL-C. The four-part number in parentheses on each line is the remote system's IP address. A packet sequence number (called icmp\_seq) is also given. If a packet is dropped, a gap occurs in the sequence numbers. The round-trip time is listed last; it represents the time (in milliseconds) that elapsed from when the packet was sent from the local system to the remote system until the reply from the remote system was received by the local system. This time is affected by the distance between the two systems, network traffic, and the load on both computers. Before it terminates, ping summarizes the results, indicating how many packets were sent and received as well as the minimum, average, maximum, and mean deviation round-trip times it measured. Use ping6 to test IPv6 networks.

#### When ping cannot connect

tip If it is unable to contact the remote system, ping continues trying until you interrupt it with CONTROL-C. A system may not answer for any of several reasons: The remote computer may be down, the network interface or some part of the network between the systems may be broken, a software failure may have occurred, or the remote machine may be set up, for reasons of security, not to return pings (try pinging www.microsoft.com or www.ibm.com).

# traceroute: TRACES A ROUTE OVER THE INTERNET

The traceroute utility traces the route that an IP packet follows, including all intermediary points traversed (called *network hops*), to its destination (the argument to traceroute—an Internet host). It displays a numbered list of hostnames, if available, and IP addresses, together with the round-trip time it took for a packet to reach each router along the way and an acknowledgment to get back. You can put this information to good use when you are trying to identify the location of a network bottleneck.

The traceroute utility has no concept of the path from one host to the next; instead, it simply sends out packets with increasing *TTL* (time to live) values. TTL is an IP header field that indicates how many more hops the packet should be allowed to make before being discarded or returned. In the case of a traceroute packet, the packet is returned by the host that has the packet when the TTL value is zero. The result is a list of hosts that the packet traveled through to get to its destination.

The traceroute utility can help you solve routing configuration problems and locate routing path failures. When you cannot reach a host, use traceroute to discover what path the packet follows, how far it gets, and what the delay is.

The next example shows the output of traceroute when it follows a route from a local computer to **www.linux.org**. The first line indicates the IP address of the target, the maximum number of hops that will be traced, and the size of the packets that will be used. Each numbered line contains the name and IP address of the intermediate destination, followed by the time it takes a packet to make a trip to that destination and back again. The traceroute utility sends three packets to each destination; thus three times appear on each line. Line 1 shows the statistics when a packet is sent to the local gateway (less than 3 milliseconds). Lines 4–6 show the packet bouncing around Mountain View (California) before it goes to San Jose. Between hops 13 and 14 the packet travels across the United States (San Francisco to somewhere in the East). By hop 18 the packet has found **www.linux.org**. The traceroute utility displays asterisks when it does not receive a response. Each asterisk indicates that traceroute has waited three seconds. Use traceroute6 to test IPv6 networks.

#### \$ /usr/sbin/traceroute www.linux.org

```
traceroute to www.linux.org (198.182.196.56), 30 hops max, 38 byte packets
   gw.localco.com. (204.94.139.65) 2.904 ms 2.425 ms 2.783 ms
1
2
   covad-gw2.meer.net (209.157.140.1) 19.727 ms 23.287 ms 24.783 ms
3
   gw-mv1.meer.net (140.174.164.1) 18.795 ms 24.973 ms 19.207 ms
4
   d1-4-2.a02.mtvwca01.us.ra.verio.net (206.184.210.241) 59.091 ms d1-10-0-0-200.a03.
       mtvwca01.us.ra.verio.net (206.86.28.5) 54.948 ms
                                                         39.485 ms
5
   fa-11-0-0.a01.mtvwca01.us.ra.verio.net (206.184.188.1) 40.182 ms 44.405 ms 49.362 ms
   p1-1-0-0.a09.mtvwca01.us.ra.verio.net (205.149.170.66) 78.688 ms 66.266 ms 28.003 ms
6
   p1-12-0-0.a01.snjsca01.us.ra.verio.net (209.157.181.166) 32.424 ms 94.337 ms 54.946 ms
7
   f4-1-0.sjc0.verio.net (129.250.31.81) 38.952 ms 63.111 ms 49.083 ms
8
9
   sjc0.nuq0.verio.net (129.250.3.98) 45.031 ms 43.496 ms 44.925 ms
   mae-west1.US.CRL.NET (198.32.136.10) 48.525 ms 66.296 ms 38.996 ms
10
11
   t3-ames.3.sfo.us.crl.net (165.113.0.249) 138.808 ms 78.579 ms 68.699 ms
   E0-CRL-SF0-02-E0X0.US.CRL.NET (165.113.55.2) 43.023 ms 51.910 ms 42.967 ms
12
13
   sfo2-vva1.ATM.us.crl.net (165.113.0.254) 135.551 ms 154.606 ms 178.632 ms
   mae-east-02.ix.ai.net (192.41.177.202) 158.351 ms 201.811 ms 204.560 ms
14
15
   oc12-3-0-0.mae-east.ix.ai.net (205.134.161.2) 202.851 ms 155.667 ms 219.116 ms
16
   border-ai.invlogic.com (205.134.175.254) 214.622 ms * 190.423 ms
17
   router.invlogic.com (198.182.196.1) 224.378 ms 235.427 ms 228.856 ms
   www.linux.org (198.182.196.56) 207.964 ms 178.683 ms 179.483 ms
18
```

# host and dig: Query Internet Nameservers

The host utility looks up an IP address given a name, or vice versa. The following example shows how to use host to look up the domain name of a machine, given an IP address:

```
$ host 140.174.164.2
2.164.174.140.in-addr.arpa. domain name pointer ns.meer.net.
```

You can also use host to determine the IP address of a domain name:

```
$ host ns.meer.net
ns.meer.net. has address 140.174.164.2
```

The dig (domain information groper) utility queries DNS servers and individual machines for information about a domain. A powerful utility, dig has many features that you may never use. It is more complex than host.

Chapter 25 on DNS has many examples of the use of host and dig.

# jwhois: LOOKS UP INFORMATION ABOUT AN INTERNET SITE

The jwhois utility (jwhois package) replaces whois and queries a whois server for information about an Internet site. This utility returns site contact and InterNIC or other registry information that can help you track down the person who is responsible for a site: Perhaps that person is sending you or your company *spam* (page 1061). Many sites on the Internet are easier to use and faster than jwhois. Use a browser and search engine to search on whois or go to www.networksolutions.com/whois or www.ripe.net/perl/whois to get started.

When you do not specify a whois server, jwhois defaults to whois.internic.net. Use the -h option to jwhois to specify a different whois server. See the jwhois info page for more options and setup information.

To obtain information on a domain name, specify the complete domain name, as in the following example:

```
$ jwhois sobell.com
[Querying whois.internic.net]
[Redirected to whois.godaddy.com]
[Querying whois.godaddy.com]
[whois.godaddy.com]
The data contained in Go Daddy Software, Inc.'s WhoIs database,
...
Registrant:
    Sobell Associates Inc
    POBox 460068
    San Francisco, California 94146-0068
    United States
```

```
Registered through: GoDaddy.com
Domain Name: SOBELL.COM
   Created on: 07-Apr-95
   Expires on: 08-Apr-13
   Last Updated on: 16-Jan-04
Administrative Contact:
   Sobell, Mark sobell@meer.net
   Sobell Associates Inc
   PO BOX 460068
   SAN FRANCISCO, California 94146-0068
   United States
   99999999999
                   Fax -- 999999999
Technical Contact:
       hostmaster@meer.net
   meer.net
   po box 390804
   Mountain View, California 94039
   United States
   18888446337
                    Fax -- 18888446337
Domain servers in listed order:
   NS.MEER.NET
   NS2.MEER.NET
```

Several top-level registries serve various regions of the world. You are most likely to use the following ones:

North American registry European registry Asia-Pacific registry U.S. military U.S. government whois.arin.net www.ripe.net www.apnic.net whois.nic.mil www.nic.gov

# **DISTRIBUTED COMPUTING**

When many similar systems are found on the same network, it is often desirable to share common files and utilities among them. For example, a system administrator might choose to keep a copy of the system documentation on one computer's disk and to make those files available to remote systems. In this case, the system administrator configures the files so users who need to access the online documentation are not aware that the files are stored on a remote system. This type of setup, which is an example of *distributed computing*, not only conserves disk space but also allows you to update one central copy of the documentation rather than tracking down and updating copies scattered throughout the network on many different systems.

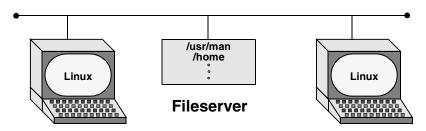

Figure 10-2 A fileserver

Figure 10-2 illustrates a *fileserver* that stores the system manual pages and users' home directories. With this arrangement, a user's files are always available to that user—no matter which system the user logs in on. Each system's disk might contain a directory to hold temporary files as well as a copy of the operating system. Chapter 23 contains instructions for setting up NFS clients and servers in networked configurations.

# THE CLIENT/SERVER MODEL

- Mainframe model The client/server model was not the first computational model. First came the mainframe, which follows a one-machine-does-it-all model. That is, all the intelligence resides in one system, including the data and the program that manipulates and reports on the data. Users connect to a mainframe using terminals.
- File-sharing model With the introduction of PCs, file-sharing networks became available. In this scheme data is downloaded from a shared location to a user's PC, where a program then manipulates the data. The file-sharing model ran into problems as networks expanded and more users needed access to the data.
- Client/server model In the client/server model, a client uses a protocol, such as FTP, to request services, and a server provides the services that the client requests. Rather than providing data files as the file-sharing model does, the server in a client/server relationship is a database that provides only those pieces of information that the client needs or requests.

The client/server model dominates UNIX and Linux system networking and underlies most of the network services described in this book. FTP, NFS, DNS, email, and HTTP (the Web browsing protocol) all rely on the client/server model. Some servers, such as Web servers and browser clients, are designed to interact with specific utilities. Other servers, such as those supporting DNS, communicate with one another, in addition to answering queries from a variety of clients. Clients and servers can reside on the same or different systems running the same or different operating systems. The systems can be proximate or thousands of miles apart. A system that is a server to one system can turn around and act as a client to another. A server can reside on a single system or, as is the case with DNS, be distributed among thousands of geographically separated systems running many different operating systems.

Peer-to-peer model The peer-to-peer (PTP) model, in which either program can initiate a transaction, stands in contrast to the client/server model. PTP protocols are common on small

networks. For example, Microsoft's Network Neighborhood and Apple's AppleTalk both rely on broadcast-based PTP protocols for browsing and automatic configuration. The Zeroconf multicast DNS protocol is a PTP alternative DNS for small networks. The highest-profile PTP networks are those used for file sharing, such as Kazaa and GNUtella. Many of these networks are not pure PTP topologies. Pure PTP networks do not scale well, so networks such as Napster and Kazaa employ a hybrid approach.

# **DNS: DOMAIN NAME SERVICE**

DNS is a distributed service: Nameservers on thousands of machines around the world cooperate to keep the database up-to-date. The database itself, which maps hundreds of thousands of alphanumeric hostnames to numeric IP addresses, does not exist in one place. That is, no system has a complete copy of the database. Instead, each system that runs DNS knows which hosts are local to that site and understands how to contact other nameservers to learn about other, nonlocal hosts.

Like the Linux filesystem, DNS is organized hierarchically. Each country has an ISO (International Organization for Standardization) country code designation as its domain name. (For example, AU represents Australia, IL is Israel, and JP is Japan; see www.iana.org/cctld/cctld.htm for a complete list.) Although the United States is represented in the same way (US) and uses the standard two-letter Postal Service abbreviations to identify the next level of the domain, only governments and a few organizations use these codes. Schools in the US domain are represented by a third-(and sometimes second-) level domain: k12. For example, the domain name for Myschool in New York state could be www.myschool.k12.ny.us.

Following is a list of the six original top-level domains. These domains are used extensively within the United States and, to a lesser degree, by users in other countries:

| COM | Commercial enterprises                |
|-----|---------------------------------------|
| EDU | Educational institutions              |
| GOV | Nonmilitary government agencies       |
| MIL | Military government agencies          |
| NET | Networking organizations              |
| ORG | Other (often nonprofit) organizations |

Recently, the following additional top-level domains have been approved for use:

| AERO   | Air-transport industry |
|--------|------------------------|
| BIZ    | Business               |
| COOP   | Cooperatives           |
| INFO   | Unrestricted use       |
| MUSEUM | Museums                |
| NAME   | Name registries        |

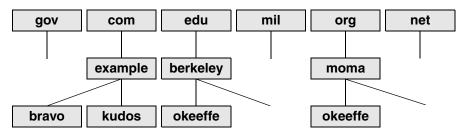

Figure 10-3 U.S. top-level domains

Like Internet addresses, domain names were once assigned by the Network Information Center (NIC, page 363); now they are assigned by several companies. A system's full name, referred to as its *fully qualified domain name* (FQDN), is unambiguous in the way that a simple hostname cannot be. The system **okeeffe.berkeley.edu** at the University of California at Berkeley (Figure 10-3) is not the same as one named **okeeffe.moma.org**, which might represent a host at the Museum of Modern Art. The domain name not only tells you something about where the system is located but also adds enough diversity to the namespace to avoid confusion when different sites choose similar names for their systems.

Unlike the filesystem hierarchy, the top-level domain name appears last (reading from left to right). Also, domain names are not case sensitive, so the names okeeffe.berkeley.edu, okeeffe.Berkeley.edu, and okeeffe.Berkeley.EDU refer to the same computer. Once a domain has been assigned, the local site is free to extend the hierarchy to meet local needs.

With DNS, email addressed to user@example.com can be delivered to the computer named example.com that handles the corporate mail and knows how to forward messages to user mailboxes on individual machines. As the company grows, its site administrator might decide to create organizational or geographical subdomains. The name delta.ca.example.com might refer to a system that supports California offices, for example, while alpha.co.example.com is dedicated to Colorado. Functional subdomains might be another choice, with delta.sales.example.com and alpha.dev.example.com representing the sales and development divisions, respectively.

BIND On Linux systems, the most common interface to the DNS is BIND (Berkeley Internet Name Domain). BIND follows the client/server model. On any given local network, one or more systems may be running a nameserver, supporting all the local hosts as clients. When it wants to send a message to another host, a system queries the nearest nameserver to learn the remote host's IP address. The client, called a *resolver*, may be a process running on the same computer as the nameserver, or it may pass the request over the network to reach a server. To reduce network traffic and facilitate name lookups, the local nameserver maintains some knowledge of distant hosts. If the local server must contact a remote server to pick up an address, when the answer comes back, the local server adds that address to its internal table and reuses it for a while. The nameserver deletes the nonlocal information before it can become outdated. Refer to "TTL" on page 1066.

The system's translation of symbolic hostnames into addresses is transparent to most users; only the system administrator of a networked system needs to be concerned with the details of name resolution. Systems that use DNS for name resolution are generally capable of communicating with the greatest number of hosts—more than would be practical to maintain in a /etc/hosts file or private NIS database. Chapter 25 covers setting up and running a DNS server.

Three common sources are referenced for hostname resolution: NIS, DNS, and system files (such as /etc/hosts). Linux does not ask you to choose among these sources; rather, the nsswitch.conf file (page 542) allows you to choose any of these sources, in any combination, and in any order.

# Ports

Ports are logical channels on a network interface and are numbered from 1 to 65,535. Each network connection is uniquely identified by the IP address and port number of each endpoint.

In a system that has many network connections open simultaneously, the use of ports keeps *packets* (page 1051) flowing to and from the appropriate programs. A program that needs to receive data *binds* to a port and then uses that port for communication.

Privileged ports Services are associated with specific ports, generally with numbers less than 1024. These ports are called *privileged* (or *reserved*) *ports*. For security reasons, only a process running with **root** privileges can bind to privileged ports. A service run on a privileged port provides assurance that the service is being provided by someone with authority over the system, with the exception that any user on Windows 98 and earlier Windows systems can bind to any port. Commonly used ports include 22 (SSH), 23 (TELNET), 80 (HTTP), 111 (Sun RPC), and 201–208 (AppleTalk).

# **NIS: NETWORK INFORMATION SERVICE**

NIS (Network Information Service) simplifies the maintenance of frequently used administrative files by keeping them in a central database and having clients contact the database server to retrieve information from the database. Just as DNS addresses the problem of keeping multiple copies of **hosts** files up-to-date, NIS deals with the issue of keeping system-independent configuration files (such as **/etc/passwd**) current. Refer to Chapter 22 for coverage of NIS.

# **NFS: NETWORK FILESYSTEM**

The NFS (Network Filesystem) protocol allows a server to share selected local directory hierarchies with client systems on a heterogeneous network. Files on the remote fileserver appear as if they are present on the local system. NFS is covered in Chapter 23.

## optional INTERNET SERVICES

Linux Internet services are provided by daemons that run continuously or by a daemon that is started automatically by the **inetd** or **xinetd** daemon (page 531) when a service request comes in. The /etc/services file lists network services (for example, telnet, ftp, and ssh) and their associated numbers. Any service that uses TCP/IP or UDP/IP has an entry in this file. IANA (Internet Assigned Numbers Authority) maintains a database of all permanent, registered services. The /etc/services file usually lists a small, commonly used subset of services. Visit www.rfc.net/rfc1700.html for more information and a complete list of registered services.

Most of the daemons (the executable files) are stored in /usr/sbin. By convention the names of many daemons end with the letter **d** to distinguish them from utilities (one common daemon whose name does not end in **d** is sendmail). The prefix in. or rpc. is often used for daemon names. Look at /usr/sbin/\*d to see a list of many of the daemon programs on the local system. Refer to "SysVinit (rc) Scripts: Start and Stop System Services" on page 507 for information about starting and stopping these daemons.

To see how a daemon works, consider what happens when you run ssh. The local system contacts the ssh daemon (sshd) on the remote system to establish a connection. The two systems negotiate the connection according to a fixed protocol. Each system identifies itself to the other, and then they take turns asking each other specific questions and waiting for valid replies. Each network service follows its own protocol.

In addition to the daemons that support the utilities described up to this point, many other daemons support system-level network services that you will not typically interact with. Table 10-4 lists some of these daemons.

| Daemon    | Used for or by                                   | Function                                                                                                    |
|-----------|--------------------------------------------------|----------------------------------------------------------------------------------------------------|
| acpid     | Advanced<br>configuration and<br>power interface | Flexible daemon for delivering ACPI events. Replaces <b>apmd</b> .                                                                                                    |
| anacron   | anacrontab                                       | Used for periodic execution of tasks. This daemon looks in the <b>/etc/anacrontab</b> file. When a task comes up for execution, <b>anacron</b> executes it as the user who owns the file that describes the task. |
| apache2   | HTTP                                             | The Web server daemon (Apache, page 915).                                                                                                    |
| apmd      | Advanced power management                        | Reports and takes action on specified changes in system power,<br>including shutdowns. Useful with machines, such as laptops, that<br>run on batteries.                                                           |
| atd       | at                                               | Executes a command once at a specific time and date. See <b>crond</b> for periodic execution of a command.                                                                                                    |
| automount | Automatic mounting                               | Automatically mounts filesystems when they are accessed. Auto-<br>matic mounting is a way of demand-mounting remote directories<br>without having to hard-configure them into <b>/etc/fstab</b> .                 |

Table 10-4 Common daemons

| Table 10-4                          | Common daemons (conti                            | nued)                                                                                                    |
|-------------------------------------|--------------------------------------------------|----------------------------------------------------------------------------------------------------|
| cron                                | crontab                                          | Used for periodic execution of tasks. This daemon looks in the /var/spool/cron/crontabs directory for files with filenames that correspond to users' usernames. It also looks at the /etc/crontab file and at files in the /etc/cron.d directory. When a task comes up for execution, crond executes it as the user who owns the file that describes the task.                                                        |
| dhcpcd                              | DHCP                                             | DHCP client daemon (page 539).                                                                                                    |
| dhcpd                               | DHCP                                             | Assigns Internet address, subnet mask, default gateway, DNS, and<br>other information to hosts. This protocol answers DHCP requests<br>and, optionally, BOOTP requests. Refer to "DHCP: Configures Net-<br>work Interfaces" on page 538.                                                                                                    |
| exim4                               | Mail programs                                    | The <b>exim4</b> daemon came from the University of Cambridge. The the <b>exim4</b> daemon listens on port 25 for incoming mail connections and then calls a local delivery agent, such as <b>/bin/mail</b> . Mail user agents (MUAs), such as KMail and Thunderbird, typically use <b>exim4</b> to deliver mail messages.                                                                                            |
| ftpd                                | FTP                                              | Handles FTP requests. Refer to "ftp: Transfers Files over a Network" on page 375. See also <b>vsftpd</b> (page 729).                                                                                                    |
| gpm                                 | General-purpose<br>mouse or GNU paste<br>manager | Allows you to use a mouse to cut and paste text on console applications.                                                                                                    |
| in.fingerd                          | finger                                           | Handles requests for user information from the finger utility.                                                                                                    |
| inetd                               |                                                  | Listens for service requests on network connections and starts up<br>the appropriate daemon to respond to any particular request.<br>Because of <b>inetd</b> , a system does not need the daemons running con-<br>tinually to handle various network requests. For more information<br>refer to page 531.                                                                                                    |
| lpd                                 | Line printer spooler<br>daemon                   | Launched by <b>xinetd</b> when printing requests come to the machine.<br>Not used with CUPS.                                                                                                    |
| named                               | DNS                                              | Supports DNS (page 845).                                                                                                    |
| nfsd, statd, lock<br>mountd, rquota |                                                  | These five daemons operate together to handle NFS (page 799) operations. The <b>nfsd</b> daemon handles file and directory requests. The <b>statd</b> and <b>lockd</b> daemons implement network file and record locking. The <b>mountd</b> daemon converts filesystem name requests from the mount utility into NFS handles and checks access permissions. If disk quotas are enabled, <b>rquotad</b> handles those. |
| ntpd                                | NTP                                              | Synchronizes time on network computers. Requires a <b>/etc/ntp.conf</b> file. For more information go to www.ntp.org.                                                                                                    |

| <b>Table 10-4</b> | Common daemons (cont | inued)                                                                                                    |
|-------------------|----------------------|----------------------------------------------------------------------------------------------------|
| portmap           | RPC                  | Maps incoming requests for RPC service numbers to TCP or UDP port numbers on the local system. Refer to "RPC Network Services" on page 387.                                                                                                    |
| pppd              | PPP                  | For a modem, this protocol controls the pseudointerface represented<br>by the IP connection between the local computer and a remote com-<br>puter. Refer to "PPP: Point-to-Point Protocol" on page 363.                                                                                                    |
| rexecd            | rexec                | Allows a remote user with a valid username and password to run<br>programs on a system. Its use is generally deprecated for security<br>reasons; certain programs, such as PC-based X servers, may still<br>have it as an option.                                                                                                    |
| routed            | Routing tables       | Manages the routing tables so your system knows where to send<br>messages that are destined for remote networks. If your system does<br>not have a /etc/defaultrouter file, routed is started automatically to<br>listen to incoming routing messages and to advertise outgoing routes<br>to other systems on the local network. A newer daemon, the gateway<br>daemon (gated), offers enhanced configurability and support for<br>more routing protocols and is proportionally more complex. |
| sendmail          | Mail programs        | The <b>sendmail</b> daemon came from Berkeley UNIX and has been avail-<br>able for a long time. The de facto mail transfer program on the Inter-<br>net, the <b>sendmail</b> daemon always listens on port 25 for incoming<br>mail connections and then calls a local delivery agent, such as<br>/bin/mail. Mail user agents (MUAs), such as KMail and Thunderbird,<br>typically use <b>sendmail</b> to deliver mail messages.                                                                |
| smbd, nmbd        | Samba                | Allow Windows PCs to share files and printers with UNIX and Linux computers (page 823).                                                                                                    |
| sshd              | ssh, scp             | Enables secure logins between remote systems (page 720).                                                                                                    |
| syslogd           | System log           | Transcribes important system events and stores them in files and/or forwards them to users or another host running the <b>syslogd</b> dae-<br>mon. This daemon is configured with <b>/etc/syslog.conf</b> and used with the <b>syslog</b> utility. See page 688.                                                                                                    |
| talkd             | talk                 | Allows you to have a conversation with another user on the same or<br>a remote machine. The <b>talkd</b> daemon handles the connections<br>between the machines. The talk utility on each system contacts the<br><b>talkd</b> daemon on the other system for a bidirectional conversation.                                                                                                    |
| telnetd           | TELNET               | One of the original Internet remote access protocols (page 373).                                                                                                    |
| tftpd             | TFTP                 | Used to boot a system or get information from a network. Examples include network computers, routers, and some printers.                                                                                                    |
| timed             | Time server          | On a LAN synchronizes time with other computers that are also run-<br>ning <b>timed</b> .                                                                                                    |
| xinetd            | Internet superserver | Listens for service requests on network connections and starts up<br>the appropriate daemon to respond to any particular request.<br>Because of <b>xinetd</b> , a system does not need the daemons running<br>continually to handle various network requests. For more informa-<br>tion refer to page 531.                                                                                                    |

 Table 10-4
 Common daemons (continued)

# **PROXY SERVERS**

A *proxy* is a network service that is authorized to act for a system while not being part of that system. A proxy server or proxy gateway provides proxy services; it is a transparent intermediary, relaying communications back and forth between an application, such as a browser and a server, usually outside of a LAN and frequently on the Internet. When more than one process uses the proxy gateway/server, the proxy must keep track of which processes are connecting to which hosts/servers so that it can route the return messages to the proper process. The most commonly encountered proxies are email and Web proxies.

A proxy server/gateway insulates the local computer from all other computers or from specified domains by using at least two IP addresses: one to communicate with the local computer and one to communicate with a server. The proxy server/gateway examines and changes the header information on all packets it handles so that it can encode, route, and decode them properly. The difference between a proxy gateway and a proxy server is that the proxy server usually includes *cache* (page 1027) to store frequently used Web pages so that the next request for that page is available locally and quickly; a proxy gateway typically does not use cache. The terms "proxy server" and "proxy gateway" are frequently used interchangeably.

Proxy servers/gateways are available for such common Internet services as HTTP, HTTPS, FTP, SMTP, and SNMP. When an HTTP proxy sends queries from local systems, it presents a single organizationwide IP address (the external IP address of the proxy server/gateway) to all servers. It funnels all user requests to the appropriate servers and keeps track of them. When the responses come back, the HTTP proxy fans them out to the appropriate applications using each machine's unique IP address, thereby protecting local addresses from remote/specified servers.

Proxy servers/gateways are generally just one part of an overall firewall strategy to prevent intruders from stealing information or damaging an internal network. Other functions, which can be either combined with or kept separate from the proxy server/gateway, include packet filtering, which blocks traffic based on origin and type, and user activity reporting, which helps management learn how the Internet is being used.

# **RPC NETWORK SERVICES**

Much of the client/server interaction over a network is implemented using the RPC (Remote Procedure Call) protocol, which is implemented as a set of library calls that make network access transparent to the client and server. RPC specifies and interprets messages but does not concern itself with transport protocols; it runs on top of TCP/IP and UDP/IP. Services that use RPC include NFS and NIS. RPC was developed by Sun as ONC RPC (Open Network Computing Remote Procedure Calls) and differs from Microsoft RPC.

In the client/server model, a client contacts a server on a specific port (page 383) to avoid any mixup between services, clients, and servers. To avoid maintaining a long list of port numbers and to enable new clients/servers to start up without registering a port number with a central registry, when a server that uses RPC starts, it specifies the port it expects to be contacted on. RPC servers typically use port numbers that have been defined by Sun. If a server does not use a predefined port number, it picks an arbitrary number.

**portmap** The server then registers this port with the RPC portmapper (the **portmap** daemon) on the local system. The server tells the daemon which port number it is listening on and which RPC program numbers it serves. Through these exchanges, the **portmap** daemon learns the location of every registered port on the host and the programs that are available on each port. The **portmap** daemon, which always listens on port 111 for both TCP and UDP, must be running to make RPC calls.

Files The /etc/rpc file (page 562) maps RPC services to RPC numbers. The /etc/services file (page 562) lists system services.

RPC client/server The sequence of events for communication between an RPC client and server occurs as follows:

- 1. The client program on the client system makes an RPC call to obtain data from a (remote) server system. (The client issues a "read record from a file" request.)
- 2. If RPC has not yet established a connection with the server system for the client program, it contacts **portmap** on port 111 of the server and asks which port the desired RPC server is listening on (for example, **rpc.nfsd**).
- 3. The **portmap** daemon on the remote server looks in its tables and returns a UDP or TCP port number to the local system, the client (typically 2049 for **nfs**).
- 4. The RPC libraries on the server system receive the call from the client and pass the request to the appropriate server program. The origin of the request is transparent to the server program. (The filesystem receives the "read record from file" request.)
- 5. The server responds to the request. (The filesystem reads the record.)
- 6. The RPC libraries on the remote server return the result over the network to the client program. (The read record is returned to the calling program.)

Under Ubuntu Linux most servers start and run their own daemons. When RPC servers are started by the **xinetd** daemon (page 531), the **portmap** daemon must be started before the **xinetd** daemon is invoked. The init scripts (page 507) make sure **portmap** starts before **xinetd**. You can confirm this sequence by looking at the numbers associated with /etc/rc.d/\*/S\*portmap and /etc/rc.d/\*/S\*/xinetd. If the **portmap** daemon stops, you must restart all RPC servers on the local system.

# USENET

One of the earliest information services available on the Internet, Usenet is an electronic bulletin board that allows users with common interests to exchange information. Usenet comprises an informal, loosely connected network of systems that exchange email and news items (commonly referred to as *netnews*). It was formed in 1979 when a few sites decided to share some software and information on topics of common interest. They agreed to contact one another and to pass the information along over dial-up telephone lines (at that time running at 1,200 baud at best), using UNIX's uucp utility (UNIX-to-UNIX copy program).

The popularity of Usenet led to major changes in uucp to handle the escalating volume of messages and sites. Today much of the news flows over network links using a sophisticated protocol designed especially for this purpose: NNTP (Network News Transfer Protocol). The news messages are stored in a standard format, and the many public domain programs available let you read them. An old, simple interface is named readnews. Other interfaces, such as rn, its X Window System cousin xrn, tin, nn, and xvnews, have many features that help you browse through and reply to the articles that are available or create articles of your own. In addition, Netscape and Mozilla include an interface that you can use to read news (Netscape/Mozilla News) as part of their Web browsers. One of the easiest ways to read netnews is to go to groups.google.com. The program you select to read netnews is largely a matter of personal taste.

As programs to read netnews articles have been ported to non-UNIX and non-Linux systems, the community of netnews users has become highly diversified. In the UNIX tradition, categories of netnews groups are structured hierarchically. The top level includes such designations as **comp** (computer-related), **misc** (miscellaneous), **rec** (recreation), **sci** (science), **soc** (social issues), and **talk** (ongoing discussions). Usually at least one regional category is at the top level, such as **ba** (San Francisco Bay Area), and includes information about local events. New categories are continually being added to the more than 30,000 newsgroups. The names of newsgroups resemble domain names but are read from left to right (like Linux filenames): **comp.os.unix.misc, comp.lang.c, misc.jobs.offered, rec.skiing, sci.med, soc.singles,** and **talk.politics** are but a few examples.

A great deal of useful information is available on Usenet, but you need patience and perseverance to find what you are looking for. You can ask a question, and someone from halfway around the world might answer it. Before posing such a simple question and causing it to appear on thousands of systems around the world, however, first ask yourself whether you can get help in a less invasive way. Try the following:

- Refer to the man pages and info.
- Look through the files in /usr/share/doc.
- Ask the system administrator or another user for help.
- All of the popular newsgroups have FAQs (lists of frequently asked questions). Consult these lists and see whether your question has been answered. FAQs are periodically posted to the newsgroups; in addition, all the FAQs are archived at sites around the Internet, including Google groups (groups.google.com).
- Because someone has probably asked the same question earlier, search the netnews archives for an answer. Try looking at groups.google.com, which has a complete netnews archive.

- Use a search engine to find an answer. One good way to get help is to search on an error message.
- Review support documents at help.ubuntu.com.
- Contact a Ubuntu Linux users' group.

Post a query to the worldwide Usenet community as a last resort. If you are stuck on a Linux question and cannot find any other help, try submitting it to one of these newsgroups:

- comp.os.linux.misc
- alt.os.linux
- comp.os.linux.networking
- comp.os.linux.security
- comp.os.linux.setup

One way to find out about new tools and services is to read Usenet news. The **comp.os.linux** hierarchy is of particular interest to Linux users; for example, news about newly released software for Linux is posted to **comp.os.linux.announce**. People often announce the availability of free software there, along with instructions on how to get a copy for your own use using anonymous FTP (page 735). Other tools to help you find resources, both old and new, exist on the network; see Appendix B.

# WWW: WORLD WIDE WEB

The World Wide Web (WWW, W3, or the Web) provides a unified, interconnected interface to the vast amount of information stored on computers around the world. The idea that spawned the World Wide Web came from the mind of Tim Berners-Lee (www.w3.org/People/Berners-Lee) of the European Particle Physics Laboratory (CERN) in response to a need to improve communications throughout the highenergy physics community. The first-generation solution consisted of a notebook program named Enquire, short for Enquire Within Upon Everything (the name of a book from Berners-Lee's childhood), which he created in 1980 on a NeXT computer and which supported links between named nodes. Not until 1989 was the concept proposed as a global hypertext project to be known as the World Wide Web. In 1990, Berners-Lee wrote a proposal for a hypertext project, which eventually produced HTML (Hypertext Markup Language), the common language of the Web. The World Wide Web program became available on the Internet in the summer of 1991. By designing the tools to work with existing protocols, such as FTP and gopher, the researchers who created the Web produced a system that is generally useful for many types of information and across many types of hardware and operating systems.

The WWW is another example of the client/server paradigm. You use a WWW client application, or *browser*, to retrieve and display information stored on a server that may be located anywhere on your local network or the Internet. WWW clients can interact with many types of servers. For example, you can use a WWW client to contact a remote

FTP server and display the list of files it offers for anonymous FTP. Most commonly you use a WWW client to contact a WWW server, which offers support for the special features of the World Wide Web that are described in the remainder of this chapter.

The power of the Web derives from its use of *hypertext*, a way to navigate through information by following cross-references (called *links*) from one piece of information to another. To use the Web effectively, you need to run interactive network applications. The first GUI for browsing the Web was a tool named Mosaic, which was released in February 1993. Designed at the National Center for Supercomputer Applications at the University of Illinois, its introduction sparked a dramatic increase in the number of users of the World Wide Web. Marc Andreessen, who participated in the Mosaic project at the University of Illinois, later cofounded Netscape Communications with the founder of Silicon Graphics, Jim Clark. The pair created Netscape Navigator, a Web client program that was designed to perform better and support more features than the Mosaic browser. Netscape Navigator has enjoyed immense success and has become a popular choice for exploring the World Wide Web. Important for Linux users is the fact that from its inception Netscape has provided versions of its tools that run on Linux. Also, Netscape created Mozilla (mozilla.org) as an open-source browser project.

These browsers provide GUIs that allow you to listen to sounds, watch Web events or live news reports, and display pictures as well as text, giving you access to *hypermedia*. A picture on your screen may be a link to more detailed, nonverbal information, such as a copy of the same picture at a higher resolution or a short animation. If your system can produce audio output, you can listen to audio clips that have been linked to a document.

# **URL: UNIFORM RESOURCE LOCATOR**

Consider the URL http://www.w3.org/Consortium/siteindex. The first component in the URL indicates the type of resource, in this case http (HTTP—Hypertext Transfer Protocol). Other valid resource names, such as https (HTTPS—secure HTTP) and ftp (FTP—File Transfer Protocol), represent information available on the Web using other protocols. Next come a colon and double slash (://). Frequently the http:// string is omitted from a URL in print, as you seldom need to enter it to reach the URL. The next element is the full name of the host that acts as the server for the information (www.w3.org/). The rest of the URL consists of a relative pathname to the file that contains the information (Consortium/siteindex). If you enter a URL in the location bar of a Web browser, the Web server returns the page, frequently an *HTML* (page 1040) file, pointed to by this URL.

By convention many sites identify their WWW servers by prefixing a host or domain name with **www**. For example, you can reach the Web server at the New Jersey Institute of Technology at www.njit.edu. When you use a browser to explore the World Wide Web, you may never need to enter a URL. However, as more information is published in hypertext form, you cannot help but find URLs everywhere—not just online in email messages and Usenet articles, but also in newspapers, in advertisements, and on product labels.

#### BROWSERS

Mozilla (www.mozilla.org) is the open-source counterpart to Netscape. Mozilla, which was first released in March 1998, was based on Netscape 4 code. Since then, Mozilla has been under continuous development by employees of Netscape (now a division of AOL) and other companies and by contributors from the community. Firefox is the Web browser component of Mozilla. KDE offers Konqueror, an all-purpose file manager and Web browser. Other browsers include Epiphany (www.gnome.org/projects/epiphany) and Opera (www.opera.com). Although each Web browser is unique, all of them allow you to move about the Internet, viewing HTML documents, listening to sounds, and retrieving files. If you do not use the X Window System, try a text browser, such as lynx or links. The lynx browser works well with Braille terminals.

# SEARCH ENGINES

Search engine is a name that applies to a group of hardware and software tools that help you search for World Wide Web sites that contain specific information. A search engine relies on a database of information collected by a *Web crawler*, a program that regularly looks through the millions of pages that make up the World Wide Web. A search engine must also have a way of collating the information the Web crawler collects so that you can access it quickly, easily, and in a manner that makes it most useful to you. This part of the search engine, called an *index*, allows you to search for a word, a group of words, or a concept; it returns the URLs of Web pages that pertain to what you are searching for. Many different types of search engines are available on the Internet, each with its own set of strengths and weaknesses.

# CHAPTER SUMMARY

A Linux system attached to a network is probably communicating on an Ethernet, which may in turn be linked to other local area networks (LANs) and wide area networks (WANs). Communication between LANs and WANs requires the use of gateways and routers. Gateways translate the local data into a format suitable for the WAN, and routers make decisions about the optimal routing of the data along the way. The most widely used network, by far, is the Internet.

Basic networking tools allow Linux users to log in and run commands on remote systems (ssh, telnet) and copy files quickly from one system to another (scp, ftp/sftp). Many tools that were originally designed to support communication on a single-host computer (for example, finger and talk) have since been extended to recognize network addresses, thus allowing users on different systems to interact with one another. Other features, such as the Network Filesystem (NFS), were created to extend the basic UNIX model and to simplify information sharing.

Concern is growing about our ability to protect the security and privacy of machines connected to networks and of data transmitted over networks. Toward this end, many new tools and protocols have been created: ssh, scp, HTTPS, IPv6, firewall hardware and software, VPN, and so on. Many of these tools take advantage of newer, more impenetrable encryption techniques. In addition, some weaker concepts (such as that of trusted hosts) and some tools (such as finger and rwho) are being discarded in the name of security.

Computer networks offer two major advantages over other ways of connecting computers: They enable systems to communicate at high speeds and they require few physical interconnections (typically one per system, often on a shared cable). The Internet Protocol (IP), the universal language of the Internet, has made it possible for dissimilar computer systems around the world to readily communicate with one another. Technological advances continue to improve the performance of computer systems and the networks that link them.

One way to gather information on the Internet is via Usenet. Many Linux users routinely peruse Usenet news (netnews) to learn about the latest resources available for their systems. Usenet news is organized into newsgroups that cover a wide range of topics, computer-related and otherwise. To read Usenet news, you need to have access to a news server and the appropriate client software. Many modern email programs, such as Mozilla and Netscape, can display netnews.

The rapid increase of network communication speeds in recent years has encouraged the development of many new applications and services. The World Wide Web provides access to vast information stores on the Internet and makes extensive use of hypertext links to promote efficient searching through related documents. It adheres to the client/server model that is so pervasive in networking. Typically the WWW client is local to a site or is made available through an Internet service provider. WWW servers are responsible for providing the information requested by their many clients.

Mozilla/Firefox is a WWW client program that has enormous popular appeal. Firefox and other browsers use a GUI to give you access to text, picture, and audio information: Making extensive use of these hypermedia simplifies access to and enhances the presentation of information.

# **Exercises**

- 1. Describe the similarities and differences between these utilities:
  - a. scp and ftp
  - b. ssh and telnet
  - c. rsh and ssh

- 2. Assuming rwho is disabled on the systems on your LAN, describe two ways to find out who is logged in on some of the other machines attached to your network.
- 3. Explain the client/server model. Give three examples of services on Linux systems that take advantage of this model.
- 4. A software implementation of chess was developed by GNU and is available for free. How can you use the Internet to find a copy and download it?
- 5. What is the difference between the World Wide Web and the Internet?
- 6. If you have access to the World Wide Web, answer the following questions.
  - a. Which browser do you use?
  - b. What is the URL of the author of this book's home page? How many links does it have?
  - c. Does your browser allow you to create bookmarks? If so, how do you create a bookmark? How can you delete one?
- 7. Give one advantage and two disadvantages of using a wireless network.

# **ADVANCED EXERCISES**

- 8. Suppose the link between routers 1 and 2 is down in the Internet shown in Figure 10-1 on page 360. What happens if someone at site C sends a message to a user on a workstation attached to the Ethernet cable at site A? What happens if the router at site A is down? What does this tell you about designing network configurations?
- 9. If you have a class B network and want to divide it into subnets, each with 126 hosts, which subnet mask should you use? How many networks will be available? What are the four addresses (broadcast and network number) for the network starting at 131.204.18?
- 10. Suppose you have 300 hosts and want to have no more than 50 hosts per subnet. What size of address block should you request from your ISP? How many class C-equivalent addresses would you need? How many subnets would you have left over from your allocation?
- 11. a. On your system, find two daemons running that are not listed in this chapter and explain what purpose they serve.
  - b. Review which services/daemons are automatically started on your system, and consider which you might turn off. Are there any services/daemons in the list in Table 10-4 on page 384 that you would consider adding?

# 11

# PROGRAMMING THE BOURNE AGAIN SHELL

#### IN THIS CHAPTER

| Control Structures          | 6  |
|-----------------------------|----|
| File Descriptors 42         | 29 |
| Parameters and Variables 43 | 2  |
| Array Variables 43          | 2  |
| Locality of Variables 43    | 4  |
| Special Parameters 43       | 6  |
| Positional Parameters 43    | 8  |
| Builtin Commands 44         | 4  |
| Expressions 45              | 8  |
| Shell Programs 46           | 6  |
| A Recursive Shell Script 46 | 7  |
| The quiz Shell Script 47    | 0  |
|                             |    |

Chapter 7 introduced the shells and Chapter 9 went into detail about the Bourne Again Shell. This chapter introduces additional Bourne Again Shell commands, builtins, and concepts that carry shell programming to a point where it can be useful. The first part of this chapter covers programming control structures, which are also known as control flow constructs. These structures allow you to write scripts that can loop over command line arguments, make decisions based on the value of a variable, set up menus, and more. The Bourne Again Shell uses the same constructs found in such high-level programming languages as C.

Although you may make use of shell programming as a system administrator, reading this chapter is not required to perform system administration tasks. Feel free to skip this chapter and come back to it when you will find it most useful.

The next part of this chapter discusses parameters and variables, going into detail about array variables, local versus global variables, special parameters, and positional parameters. The exploration of builtin commands covers type, which displays information about a command, and read, which allows

you to accept user input in a shell script. The section on the exec builtin demonstrates how exec provides an efficient way to execute a command by replacing a process and explains how you can use it to redirect input and output from within a script. The next section covers the trap builtin, which provides a way to detect and respond to operating system signals (such as that which is generated when you press CONTROL-C). The discussion of builtins concludes with a discussion of kill, which can abort a process, and getopts, which makes it easy to parse options for a shell script. (Table 11-6 on page 457 lists some of the more commonly used builtins.)

Next the chapter examines arithmetic and logical expressions and the operators that work with them. The final section walks through the design and implementation of two major shell scripts.

This chapter contains many examples of shell programs. Although they illustrate certain concepts, most use information from earlier examples as well. This overlap not only reinforces your overall knowledge of shell programming but also demonstrates how you can combine commands to solve complex tasks. Running, modifying, and experimenting with the examples in this book is a good way to become comfortable with the underlying concepts.

#### Do not name a shell script test

tip You can unwittingly create a problem if you give a shell script the name **test** because a Linux utility has the same name. Depending on how the **PATH** variable is set up and how you call the program, you may run your script or the utility, leading to confusing results.

This chapter illustrates concepts with simple examples, which are followed by more complex ones in sections marked "Optional." The more complex scripts illustrate traditional shell programming practices and introduce some Linux utilities often used in scripts. You can skip these sections without loss of continuity the first time you read the chapter. Return to them later when you feel comfortable with the basic concepts.

# **CONTROL STRUCTURES**

The *control flow* commands alter the order of execution of commands within a shell script. Control structures include the **if...then**, **for...in**, **while**, **until**, and **case** statements. In addition, the **break** and **continue** statements work in conjunction with the control structures to alter the order of execution of commands within a script.

# if...then

The if...then control structure has the following syntax:

if test-command then commands fi

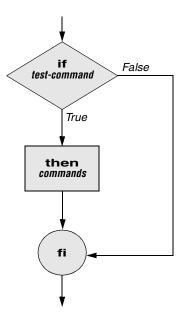

Figure 11-1 An if...then flowchart

The **bold** words in the syntax description are the items you supply to cause the structure to have the desired effect. The *nonbold* words are the keywords the shell uses to identify the control structure.

test builtin Figure 11-1 shows that the if statement tests the status returned by the *test-command* and transfers control based on this status. The end of the if structure is marked by a fi statement, (*if* spelled backward). The following script prompts for two words, reads them, and then uses an if structure to execute commands based on the result returned by the test builtin when it compares the two words. (See the test info page for information on the test utility, which is similar to the test builtin.) The test builtin returns a status of *true* if the two words are the same and *false* if they are not. Double quotation marks around **\$word1** and **\$word2** make sure that test works properly if you enter a string that contains a SPACE or other special character:

\$ if1
word 1: peach
word 2: peach
Match
End of program.

In the preceding example the *test-command* is test "\$word1" = "\$word2". The test builtin returns a *true* status if its first and third arguments have the relationship specified by its second argument. If this command returns a *true* status (= 0), the shell executes the commands between the **then** and **fi** statements. If the command returns a *false* status (not = 0), the shell passes control to the statement following **fi** without executing the statements between **then** and **fi**. The effect of this **if** statement is to display **Match** if the two words are the same. The script always displays **End of program**.

- Builtins In the Bourne Again Shell, test is a builtin—part of the shell. It is also a stand-alone utility kept in /usr/bin/test. This chapter discusses and demonstrates many Bourne Again Shell builtins. You usually use the builtin version if it is available and the utility if it is not. Each version of a command may vary slightly from one shell to the next and from the utility to any of the shell builtins. See page 444 for more information on shell builtins.
- Checking arguments The next program uses an if structure at the beginning of a script to check that you have supplied at least one argument on the command line. The -eq test operator compares two integers, where the \$# special parameter (page 439) takes on the value of the number of command line arguments. This structure displays a message and exits from the script with an exit status of 1 if you do not supply at least one argument:

```
$ cat chkargs
if test $# -eq 0
    then
        echo "You must supply at least one argument."
        exit 1
fi
echo "Program running."
$ chkargs
You must supply at least one argument.
$ chkargs abc
Program running.
```

A test like the one shown in **chkargs** is a key component of any script that requires arguments. To prevent the user from receiving meaningless or confusing information from the script, the script needs to check whether the user has supplied the appropriate arguments. Sometimes the script simply tests whether arguments exist (as in **chkargs**). Other scripts test for a specific number or specific kinds of arguments.

You can use **test** to ask a question about the status of a file argument or the relationship between two file arguments. After verifying that at least one argument has been given on the command line, the following script tests whether the argument is the name of an ordinary file (not a directory or other type of file) in the working directory. The test builtin with the -f option and the first command line argument (\$1) check the file:

```
$ cat is_ordfile
if test $# -eq 0
    then
        echo "You must supply at least one argument."
        exit 1
fi
if test -f "$1"
        then
        echo "$1 is an ordinary file in the working directory"
        else
        echo "$1 is NOT an ordinary file in the working directory"
fi
```

You can test many other characteristics of a file with test and various options. Table 11-1 lists some of these options.

| Tests file to see if it         Exists and is a directory file |  |
|----------------------------------------------------------------|--|
|                                                                |  |
| Exists and is an ordinary file (not a directory)               |  |
| Exists and is readable                                         |  |
| Exists and has a size greater than 0 bytes                     |  |
| Exists and is writable                                         |  |
| Exists and is executable                                       |  |
| -                                                              |  |

 Table 11-1
 Options to the test builtin

Other test options provide ways to test relationships between two files, such as whether one file is newer than another. Refer to later examples in this chapter for more detailed information.

#### Always test the arguments

tip To keep the examples in this book short and focused on specific concepts, the code to verify arguments is often omitted or abbreviated. It is a good practice to test arguments in shell programs that other people will use. Doing so results in scripts that are easier to run and debug.

[] is a synonym The following example—another version of **chkargs**—checks for arguments in a for test way that is more traditional for Linux shell scripts. The example uses the bracket ([]) synonym for test. Rather than using the word test in scripts, you can surround the arguments to test with brackets. The brackets must be surrounded by whitespace (SPACEs or TABs).

```
$ cat chkargs2
if [ $# -eq 0 ]
        then
            echo "Usage: chkargs2 argument..." 1>&2
            exit 1
fi
echo "Program running."
exit 0
$ chkargs2
Usage: chkargs2 arguments
$ chkargs2 abc
Program running.
```

Usage message The error message that chkargs2 displays is called a *usage message* and uses the 1>&2 notation to redirect its output to standard error (page 280). After issuing the usage message, chkargs2 exits with an exit status of 1, indicating that an error has occurred. The exit 0 command at the end of the script causes chkargs2 to exit with a 0 status after the program runs without an error. The Bourne Again Shell returns a 0 status if you omit the status code.

The usage message is commonly employed to specify the type and number of arguments the script takes. Many Linux utilities provide usage messages similar to the one in **chkargs2**. If you call a utility or other program with the wrong number or kind of arguments, you will often see a usage message. Following is the usage message that **cp** displays when you call it without any arguments:

```
$ cp
cp: missing file argument
Try 'cp --help' for more information.
```

# if...then...else

The introduction of an **else** statement turns the **if** structure into the two-way branch shown in Figure 11-2. The **if...then...else** control structure has the following syntax:

```
if test-command
then
commands
else
commands
fi
```

Because a semicolon (;) ends a command just as a NEWLINE does, you can place then on the same line as if by preceding it with a semicolon. (Because if and then are separate builtins, they require a command separator between them; a semicolon and NEW-LINE work equally well.) Some people prefer this notation for aesthetic reasons, while others like it because it saves space:

```
if test-command; then
commands
else
commands
fi
```

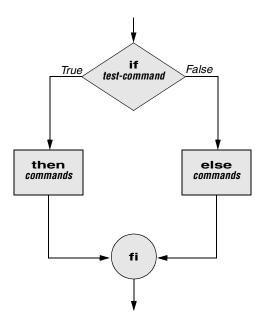

Figure 11-2 An if...then...else flowchart

If the *test-command* returns a *true* status, the if structure executes the commands between the **then** and **else** statements and then diverts control to the statement following fi. If the *test-command* returns a *false* status, the if structure executes the commands following the **else** statement.

When you run the next script, named **out**, with arguments that are filenames, it displays the files on the terminal. If the first argument is  $-\mathbf{v}$  (called an option in this case), **out** uses less (page 148) to display the files one page at a time. After determining that it was called with at least one argument, **out** tests its first argument to see whether it is  $-\mathbf{v}$ . If the result of the test is *true* (if the first argument is  $-\mathbf{v}$ ), **out** uses the shift builtin to shift the arguments to get rid of the  $-\mathbf{v}$  and displays the files using less. If the result of the test is *false* (if the first argument is *not*  $-\mathbf{v}$ ), the script uses cat to display the files:

**optional** In **out** the -- argument to **cat** and **less** tells these utilities that no more options follow on the command line and not to consider leading hyphens (-) in the following list as indicating options. Thus -- allows you to view a file with a name that starts with a hyphen. Although not common, filenames beginning with a hyphen do occasionally occur. (You can create such a file by using the command **cat** > -**fname**.) The -- argument works with all Linux utilities that use the **getopts** builtin (page 454) to parse their options; it does not work with more and a few other utilities. This argument is particularly useful when used in conjunction with rm to remove a file whose name starts with a hyphen (**rm** -- **fname**), including any that you create while experimenting with the -- argument.

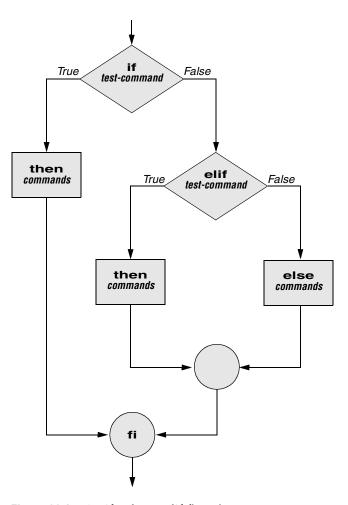

Figure 11-3 An if...then...elif flowchart

# if...then...elif

The if...then...elif control structure (Figure 11-3) has the following syntax:

```
if test-command
then
commands
elif test-command
then
commands
...
else
commands
fi
```

The elif statement combines the else statement and the if statement and allows you to construct a nested set of if...then...else structures (Figure 11-3). The difference between the else statement and the elif statement is that each else statement must be paired with a fi statement, whereas multiple nested elif statements require only a single closing fi statement.

The following example shows an if...then...elif control structure. This shell script compares three words that the user enters. The first if statement uses the Boolean operator AND (-a) as an argument to test. The test builtin returns a *true* status only if the first and second logical comparisons are *true* (that is, if word1 matches word2 and word2 matches word3). If test returns a *true* status, the script executes the command following the next then statement, passes control to the statement following fi, and terminates:

```
$ cat if3
echo -n "word 1: "
read word1
echo -n "word 2: "
read word2
echo -n "word 3: "
read word3
if [ "$word1" = "$word2" -a "$word2" = "$word3" ]
   then
       echo "Match: words 1, 2, & 3"
   elif [ "$word1" = "$word2" ]
   then
       echo "Match: words 1 & 2"
   elif [ "$word1" = "$word3" ]
    then
       echo "Match: words 1 & 3"
   elif [ "$word2" = "$word3" ]
    then
       echo "Match: words 2 & 3"
   else
       echo "No match"
fi
```

```
$ if3
word 1: apple
word 2: orange
word 3: pear
No match
$ if3
word 1: apple
word 2: orange
word 3: apple
Match: words 1 & 3
$ if3
word 1: apple
word 2: apple
word 2: apple
Match: words 1, 2, & 3
```

If the three words are not the same, the structure passes control to the first elif, which begins a series of tests to see if any pair of words is the same. As the nesting continues, if any one of the if statements is satisfied, the structure passes control to the next then statement and subsequently to the statement following fi. Each time an elif statement is not satisfied, the structure passes control to the next elif statement. The double quotation marks around the arguments to echo that contain ampersands (&) prevent the shell from interpreting the ampersands as special characters.

## optional THE lnks SCRIPT

The following script, named **lnks**, demonstrates the **if...then** and **if...then...elif** control structures. This script finds hard links to its first argument, a filename. If you provide the name of a directory as the second argument, **lnks** searches for links in that directory and all subdirectories. If you do not specify a directory, **lnks** searches the working directory and its subdirectories. This script does not locate symbolic links.

```
$ cat lnks
#!/bin/bash
# Identify links to a file
# Usage: lnks file [directory]

if [ $# -eq 0 -o $# -gt 2 ]; then
    echo "Usage: lnks file [directory]" 1>&2
    exit 1
fi
if [ -d "$1" ]; then
    echo "First argument cannot be a directory." 1>&2
    echo "Usage: lnks file [directory]" 1>&2
    echo "Usage: lnks file [directory]" 1>&2
    exit 1
else
    file="$1"
fi
```

```
if [ $# -eq 1 ]; then
       directory="."
   elif [ -d "$2" ]; then
       directory="$2"
   else
       echo "Optional second argument must be a directory." 1>&2
       echo "Usage: lnks file [directory]" 1>&2
       exit 1
fi
# Check that file exists and is an ordinary file:
if [ ! -f "$file" ]; then
   echo "lnks: $file not found or special file" 1>&2
   exit 1
fi
# Check link count on file
set -- $(ls -l "$file")
linkcnt=$2
if [ "$linkcnt" -eq 1 ]; then
   echo "lnks: no other hard links to $file" 1>&2
   exit 0
fi
# Get the inode of the given file
set $(ls -i "$file")
inode=$1
# Find and print the files with that inode number
echo "lnks: using find to search for links..." 1>&2
find "$directory" -xdev -inum $inode -print
```

Alex has a file named **letter** in his home directory. He wants to find links to this file in his and other users' home directory file trees. In the following example, Alex calls **lnks** from his home directory to perform the search. The second argument to **lnks**, **/home**, is the pathname of the directory he wants to start the search in. The **lnks** script reports that **/home/alex/letter** and **/home/jenny/draft** are links to the same file:

\$ Inks letter /home
Inks: using find to search for links...
/home/alex/letter
/home/jenny/draft

In addition to the if...then...elif control structure, lnks introduces other features that are commonly used in shell programs. The following discussion describes lnks section by section.

Specify the shell The first line of the lnks script uses #! (page 284) to specify the shell that will execute the script:

#!/bin/bash

In this chapter the #! notation appears only in more complex examples. It ensures that the proper shell executes the script, even when the user is running a different shell or the script is called from another shell script.

Comments The second and third lines of **lnks** are comments; the shell ignores the text that follows a pound sign up to the next NEWLINE character. These comments in **lnks** briefly identify what the file does and how to use it:

# Identify links to a file
# Usage: lnks file [directory]

Usage messages The first if statement tests whether lnks was called with zero arguments or more than two arguments:

```
if [ $# -eq 0 -o $# -gt 2 ]; then
    echo "Usage: lnks file [directory]" 1>&2
    exit 1
fi
```

If either of these conditions is *true*, **lnks** sends a usage message to standard error and exits with a status of 1. The double quotation marks around the usage message prevent the shell from interpreting the brackets as special characters. The brackets in the usage message indicate that the **directory** argument is optional.

The second if statement tests whether the first command line argument (\$1) is a directory (the -d argument to test returns a *true* value if the file exists and is a directory):

```
if [ -d "$1" ]; then
    echo "First argument cannot be a directory." 1>&2
    echo "Usage: lnks file [directory]" 1>&2
    exit 1
else
    file="$1"
fi
```

If the first argument is a directory, **lnks** displays a usage message and exits. If it is not a directory, **lnks** saves the value of \$1 in the file variable because later in the script set resets the command line arguments. If the value of \$1 is not saved before the set command is issued, its value will be lost.

Test the arguments The next section of lnks is an if...then...elif statement:

```
if [ $# -eq 1 ]; then
    directory="."
    elif [ -d "$2" ]; then
        directory="$2"
        else
            echo "Optional second argument must be a directory." 1>&2
            echo "Usage: lnks file [directory]" 1>&2
            exit 1
fi
```

The first *test-command* determines whether the user specified a single argument on the command line. If the *test-command* returns 0 (*true*), the user-created variable named directory is assigned the value of the working directory (.). If the *testcommand* returns *false*, the elif statement tests whether the second argument is a directory. If it is a directory, the directory variable is set equal to the second command line argument, **\$2**. If **\$2** is not a directory, **lnks** sends a usage message to standard error and exits with a status of 1.

The next if statement in lnks tests whether **\$file** does not exist. This test keeps lnks from wasting time looking for links to a nonexistent file.

The test builtin with the three arguments !, –f, and \$file evaluates to *true* if the file \$file does *not* exist:

[ ! -f "\$file" ]

The ! operator preceding the -f argument to test negates its result, yielding *false* if the file **\$file** *does* exist and is an ordinary file.

Next lnks uses set and ls -l to check the number of links \$file has:

```
# Check link count on file
set -- $(ls -l "$file")
linkcnt=$2
if [ "$linkcnt" -eq 1 ]; then
    echo "lnks: no other hard links to $file" 1>&2
    exit 0
fi
```

The set builtin uses command substitution (page 344) to set the positional parameters to the output of ls -l. The second field in this output is the link count, so the user-created variable linkcnt is set equal to \$2. The -- used with set prevents set from interpreting as an option the first argument produced by ls -l (the first argument is the access permissions for the file and typically begins with -). The if statement checks whether \$linkcnt is equal to 1; if it is, lnks displays a message and exits. Although this message is not truly an error message, it is redirected to standard error. The way lnks has been written, all informational messages are sent to standard error. Only the final product of lnks—the pathnames of links to the specified file—is sent to standard output, so you can redirect the output as you please.

If the link count is greater than one, **lnks** goes on to identify the *inode* (page 1041) for **\$file**. As explained on page 212, comparing the inodes associated with filenames is a good way to determine whether the filenames are links to the same file. The **lnks** script uses **set** to set the positional parameters to the output of **ls** –**i**. The first argument to **set** is the inode number for the file, so the user-created variable named **inode** is assigned the value of **\$1**:

```
# Get the inode of the given file
set $(ls -i "$file")
inode=$1
```

Finally **lnks** uses the find utility to search for files having inode numbers that match **\$inode:** 

```
# Find and print the files with that inode number
echo "lnks: using find to search for links..." 1>&2
find "$directory" -xdev -inum $inode -print
```

The find utility searches for files that meet the criteria specified by its arguments, beginning its search with the directory specified by its first argument (**\$directory**) and searching all subdirectories. The remaining arguments specify that the filenames of files having inodes matching **\$inode** should be sent to standard output. Because files in different filesystems can have the same inode number and not be linked, find must search only directories in the same filesystem as **\$directory**. The **-xdev** argument prevents find from searching directories on other filesystems. Refer to page 209 for more information about filesystems and links.

The echo command preceding the find command in lnks, which tells the user that find is running, is included because find frequently takes a long time to run. Because lnks does not include a final exit statement, the exit status of lnks is that of the last command it runs, find.

#### **DEBUGGING SHELL SCRIPTS**

When you are writing a script such as **lnks**, it is easy to make mistakes. You can use the shell's -x option to help debug a script. This option causes the shell to display each command before it runs the command. Tracing a script's execution in this way can give you information about where a problem lies.

You can run lnks as in the previous example and cause the shell to display each command before it is executed. Either set the -x option for the current shell (set -x) so that all scripts display commands as they are run or use the -x option to affect only the shell that is running the script called by the command line.

```
$ bash -x lnks letter /home
+ '[' 2 -eq 0 -o 2 -gt 2 ']'
+ '[' -d letter ']'
+ file=letter
+ '[' 2 -eq 1 ']'
+ '[' -d /home ']'
+ directory=/home
+ '[' '!' -f letter ']'
...
```

PS4 Each command that the script executes is preceded by the value of the PS4 variable—a plus sign (+) by default, so you can distinguish debugging output from script-produced output. You must export PS4 if you set it in the shell that calls the script. The next command sets PS4 to >>>> followed by a SPACE and exports it:

```
$ export PS4='>>>> '
```

You can also set the -x option of the shell running the script by putting the following set command at the top of the script:

set -x

Put set -x anywhere in the script you want to turn debugging on. Turn the debugging option off with a plus sign.

set +x

The set -o xtrace and set +o xtrace commands do the same things as set -x and set +x, respectively.

# for...in

The for...in control structure has the following syntax:

```
for loop-index in argument-list
do
commands
done
```

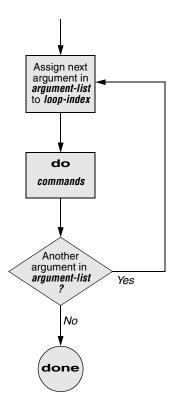

Figure 11-4 A for...in flowchart

The for...in structure (Figure 11-4, previous page) assigns the value of the first argument in the *argument-list* to the *loop-index* and executes the *commands* between the do and done statements. The do and done statements mark the beginning and end of the for loop.

After it passes control to the **done** statement, the structure assigns the value of the second argument in the *argument-list* to the *loop-index* and repeats the *commands*. The structure repeats the *commands* between the **do** and **done** statements one time for each argument in the *argument-list*. When the structure exhausts the *argument-list*, it passes control to the statement following **done**.

The following **for...in** structure assigns **apples** to the user-created variable **fruit** and then displays the value of **fruit**, which is **apples**. Next the structure assigns **oranges** to **fruit** and repeats the process. When it exhausts the argument list, the structure transfers control to the statement following **done**, which displays a message.

```
$ cat fruit
for fruit in apples oranges pears bananas
do
        echo "$fruit"
done
echo "Task complete."
$ fruit
apples
oranges
pears
bananas
Task complete.
```

The next script lists the names of the directory files in the working directory by looping over all the files, using test to determine which files are directories:

The ambiguous file reference character \* matches the names of all files (except hidden files) in the working directory. Prior to executing the for loop, the shell expands the \* and uses the resulting list to assign successive values to the index variable i.

# for

The for control structure has the following syntax:

for loop-index do commands done In the for structure the *loop-index* takes on the value of each of the command line arguments, one at a time. It is the same as the for...in structure (Figure 11-4) except for where it gets values for the *loop-index*. The for structure performs a sequence of commands, usually involving each argument in turn.

The following shell script shows a **for** structure displaying each command line argument. The first line of the script, **for arg**, implies **for arg in "\$@"**, where the shell expands "**\$@"** into a list of quoted command line arguments "**\$1"** "**\$2"** "**\$3"** and so on. The balance of the script corresponds to the **for...in** structure.

```
$ cat for_test
for arg
do
        echo "$arg"
done
$ for_test candy gum chocolate
candy
gum
chocolate
```

## optional THE whos SCRIPT

The following script, named **whos**, demonstrates the usefulness of the implied "**\$@**" in the **for** structure. You give **whos** one or more users' full names or usernames as arguments, and **whos** displays information about the users. The **whos** script gets the information it displays from the first and fifth fields in the **/etc/passwd** file. The first field always contains a username, and the fifth field typically contains the user's full name. You can provide a username as an argument to **whos** to identify the user's name or provide a name as an argument to identify the username. The **whos** script is similar to the finger utility, although **whos** delivers less information.

```
$ cat whos
#!/bin/bash
# adapted from finger.sh by Lee Sailer
# UNIX/WORLD, III:11, p. 67, Fig. 2

if [ $# -eq 0 ]
    then
        echo "Usage: whos id..." 1>&2
        exit 1
fi
for id
do
        gawk -F: '{print $1, $5}' /etc/passwd |
        grep -i "$id"
done
```

Below whos identifies the user whose username is chas and the user whose name is Marilou Smith:

```
$ whos chas "Marilou Smith"
chas Charles Casey
msmith Marilou Smith
```

- Use of "\$@" The whos script uses a for statement to loop through the command line arguments. In this script the implied use of "\$@" in the for loop is particularly beneficial because it causes the for loop to treat an argument that contains a SPACE as a single argument. This example quotes Marilou Smith, which causes the shell to pass it to the script as a single argument. Then the implied "\$@" in the for statement causes the shell to regenerate the quoted argument Marilou Smith so that it is again treated as a single argument.
  - gawk For each command line argument, whos searches the /etc/passwd file. Inside the for loop the gawk utility extracts the first (\$1) and fifth (\$5) fields from the lines in /etc/passwd. The -F: option causes gawk to use a colon (:) as a field separator when it reads /etc/passwd, allowing it to break each line into fields. The gawk command sets and uses the \$1 and \$5 arguments; they are included within single quotation marks and are not interpreted by the shell. Do not confuse these arguments with positional parameters, which correspond to command line arguments. The first and fifth fields are sent to grep (page 151) via a pipe. The grep utility searches for \$id (which has taken on the value of a command line argument) in its input. The -i option causes grep to ignore case as it searches; grep displays each line in its input that contains \$id.
- at the end of a line An interesting syntactical exception that bash gives the pipe symbol (I) appears on the line with the gawk command: You do not have to quote a NEWLINE that immediately follows a pipe symbol (that is, a pipe symbol that is the last thing on a line) to keep the NEWLINE from executing a command. Try giving the command who I and pressing RETURN. The shell displays a secondary prompt. If you then enter sort followed by another RETURN, you see a sorted who list. The pipe works even though a NEWLINE follows the pipe symbol.

# while

The while control structure has the following syntax:

while test-command do commands done

As long as the *test-command* (Figure 11-5) returns a *true* exit status, the while structure continues to execute the series of *commands* delimited by the **do** and **done** statements. Before each loop through the *commands*, the structure executes the *test-command*. When the exit status of the *test-command* is *false*, the structure passes control to the statement after the **done** statement.

test builtin The following shell script first initializes the **number** variable to zero. The test builtin then determines whether **number** is less than 10. The script uses test with the -lt argument to perform a numerical test. For numerical comparisons, you must use -ne (not equal), -eq (equal), -gt (greater than), -ge (greater than or equal to), -lt (less than), or -le (less than or equal to). For string comparisons use = (equal) or != (not equal) when you are working with test. In this example, test has an exit status of 0 (*true*) as long as **number** is less than 10. As long as test returns *true*, the structure

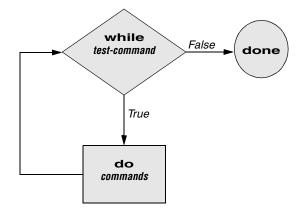

Figure 11-5 A while flowchart

executes the commands between the **do** and **done** statements. See page 397 for information on the test utility, which is very similar to the test builtin.

The echo command following do displays number. The -n prevents echo from issuing a NEWLINE following its output. The next command uses arithmetic evaluation [((...)); page 458] to increment the value of number by 1. The done statement terminates the loop and returns control to the while statement to start the loop over again. The final echo causes count to send a NEWLINE character to standard output, so that the next prompt occurs in the leftmost column on the display (rather than immediately following 9).

#### optional THE spell\_check SCRIPT

The aspell utility checks the words in a file against a dictionary of correctly spelled words. With the -l option, aspell runs in list mode: Input comes from standard input and aspell sends each potentially misspelled word to standard output. The following command produces a list of possible misspellings in the file letter.txt:

```
$ aspell -l < letter.txt
quikly
portible
frendly</pre>
```

The next shell script, named **spell\_check**, shows another use of a **while** structure. To find the incorrect spellings in a file, you can use **spell\_check**, which calls **aspell** to check a file against a system dictionary but goes a step further: It enables you to specify a list of correctly spelled words and removes these words from the output of **aspell**. This script is useful for removing words that you use frequently, such as names and technical terms, that are not in a standard dictionary. Although you can duplicate the functionality of **spell\_check** by using additional **aspell** dictionaries, the script is included here for its instructive value.

The spell\_check script requires two filename arguments: a file containing the list of correctly spelled words and a file that you want to check. The first if statement verifies that the user specified two arguments. The next two if statements verify that both arguments are readable files. (The exclamation point negates the sense of the following operator; the –r operator causes test to determine whether a file is readable.)

```
$ cat spell_check
#!/bin/bash
# remove correct spellings from aspell output
if [ $# -ne 2 ]
   then
       echo "Usage: spell_check file1 file2" 1>&2
       echo "file1: list of correct spellings" 1>&2
       echo "file2: file to be checked" 1>&2
       exit 1
fi
if [ ! -r "$1" ]
   then
       echo "spell_check: $1 is not readable" 1>&2
       exit 1
fi
if [ ! -r "$2" ]
   then
       echo "spell_check: $2 is not readable" 1>&2
       exit 1
fi
aspell -1 < "$2" |
while read line
do
   if ! grep "^$line$" "$1" > /dev/null
       then
           echo $line
   fi
done
```

The spell\_check script sends the output from aspell (with the -l option so that it produces a list of misspelled words on standard output) through a pipe to standard input of a while structure, which reads one line at a time (each line has one word on

it) from standard input. The *test-command* (that is, **read line**) returns a *true* exit status as long as it receives a line from standard input.

Inside the while loop an if statement<sup>1</sup> monitors the return value of grep, which determines whether the line that was read is in the user's list of correctly spelled words. The pattern that grep searches for (the value of **\$line**) is preceded and followed by special characters that specify the beginning and end of a line (^ and **\$**, respectively). These special characters ensure that grep finds a match only if the **\$line** variable matches an entire line in the file of correctly spelled words. (Otherwise, grep would match a string, such as **paul**, in the output of **aspell** if the file of correctly spelled words contained the word **paulson**.) These special characters, together with the value of the **\$line** variable, form a regular expression (Appendix A).

The output of grep is redirected to /dev/null (page 233) because the output is not needed; only the exit code is important. The if statement checks the negated exit status of grep (the leading exclamation point negates or changes the sense of the exit status—*true* becomes *false*, and vice versa), which is 0 or *true* (*false* when negated) when a matching line is found. If the exit status is *not* 0 or *false* (*true* when negated), the word was *not* in the file of correctly spelled words. The echo builtin sends a list of words that are not in the file of correctly spelled words to standard output.

Once it detects the EOF (end of file), the read builtin returns a *false* exit status. Control then passes out of the while structure, and the script terminates.

Before you use **spell\_check**, create a file of correct spellings containing words that you use frequently but that are not in a standard dictionary. For example, if you work for a company named **Blinkenship and Klimowski**, **Attorneys**, you would put **Blinkenship** and **Klimowski** into the file. The following example shows how **spell\_check** checks the spelling in a file named **memo** and removes **Blinkenship** and **Klimowski** from the output list of incorrectly spelled words:

```
$ aspell -1 < memo
Blinkenship
Klimowski
targat
hte
$ cat word_list
Blinkenship
Klimowski
$ spell_check word_list memo
targat
hte</pre>
```

Refer to the aspell manual (in the /usr/share/doc/aspell directory or at aspell.net) for more information.

<sup>1.</sup> This if statement can also be written as

if ! grep -qw "\$line" "\$1"

The -q option suppresses the output from grep so that only an exit code is returned. The -w option causes grep to match only a whole word.

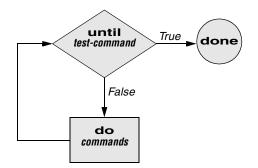

Figure 11-6 An until flowchart

# until

The until and while structures are very similar, differing only in the sense of the test performed at the top of the loop. Figure 11-6 shows that until continues to loop *until* the *test-command* returns a *true* exit status. The while structure loops *while* the *test-command* continues to return a *true* or nonerror condition. The until control structure has the following syntax:

```
until test-command
do
commands
done
```

The following script demonstrates an **until** structure that includes read. When the user enters the correct string of characters, the *test-command* is satisfied and the structure passes control out of the loop.

```
$ cat until1
secretname=jenny
name=noname
echo "Try to guess the secret name!"
echo
until [ "$name" = "$secretname" ]
do
   echo -n "Your guess: "
   read name
done
echo "Very good."
$ until1
Try to guess the secret name!
Your guess: helen
Your guess: barbara
Your guess: rachael
Your guess: jenny
Very good
```

The following locktty script is similar to the lock command on Berkeley UNIX and the Lock Screen menu selection in GNOME. The script prompts you for a key (password) and uses an until control structure to lock the terminal. The until statement causes the system to ignore any characters typed at the keyboard until the user types in the key on a line by itself, which unlocks the terminal. The locktty script can keep people from using your terminal while you are away from it for short periods of time. It saves you from having to log out if you are concerned about other users using your login.

```
$ cat locktty
#! /bin/bash
# UNIX/WORLD, III:4
trap '' 1 2 3 18
stty -echo
echo -n "Key: "
read key_1
echo
echo -n "Again: "
read key_2
echo
key_3=
if [ "$key_1" = "$key_2" ]
   then
       tput clear
       until [ "$key_3" = "$key_2" ]
       do
            read key_3
       done
   else
       echo "locktty: keys do not match" 1>&2
fi
stty echo
```

#### Forget your password for locktty?

- tip If you forget your key (password), you will need to log in from another (virtual) terminal and kill the process running locktty.
- trap builtin The trap builtin (page 451) at the beginning of the locktty script stops a user from being able to terminate the script by sending it a signal (for example, by pressing the interrupt key). Trapping signal 18 means that no one can use CONTROL-Z (job control, a stop from a tty) to defeat the lock. (See Table 11-5 on page 451 for a list of signals.) The stty –echo command causes the terminal not to display characters typed at the keyboard, thereby preventing the key that the user enters from appearing on the screen. After turning off keyboard echo, the script prompts the user for a key, reads it into the user-created variable key\_1, prompts the user to enter the same key again, and saves it in key\_2. The statement key\_3= creates a variable with a NULL value. If key\_1 and key\_2 match, locktty clears the screen (with the tput command) and starts an until loop. The until loop keeps attempting to read from the terminal and

assigning the input to the key\_3 variable. Once the user types in a string that matches one of the original keys (key\_2), the until loop terminates and keyboard echo is turned on again.

# break AND continue

You can interrupt a **for**, **while**, or **until** loop by using a **break** or **continue** statement. The **break** statement transfers control to the statement after the **done** statement, which terminates execution of the loop. The **continue** command transfers control to the **done** statement, which continues execution of the loop.

The following script demonstrates the use of these two statements. The for...in structure loops through the values 1–10. The first if statement executes its commands when the value of the index is less than or equal to 3 (**\$index -le 3**). The second if statement executes its commands when the value of the index is greater than or equal to 8 (**\$index -ge 8**). In between the two ifs, echo displays the value of the index. For all values up to and including 3, the first if statement displays continue and executes a continue statement that skips echo **\$index** and the second if statement displays break and executes a break statement that exits from the for loop:

```
$ cat brk
for index in 1 2 3 4 5 6 7 8 9 10
    do
        if [ $index -le 3 ]; then
           echo "continue"
            continue
        fi
#
    echo $index
#
    if [ $index -ge 8 ]; then
        echo "break"
        break
    fi
done
$ brk
continue
continue
continue
4
5
6
7
8
break
```

#### case

The case structure (Figure 11-7, page 420) is a multiple-branch decision mechanism. The path taken through the structure depends on a match or lack of a match between the *test-string* and one of the *patterns*. The case control structure has the following syntax:

```
case test-string in

pattern-1)

commands-1

;;

pattern-2)

commands-2

;;

pattern-3)

commands-3

;;

...

esac
```

The following **case** structure examines the character that the user enters as the *test-string*. This value is held in the variable letter. If the *test-string* has a value of **A**, the structure executes the command following the *pattern* **A**. The right parenthesis is part of the case control structure, not part of the *pattern*. If the *test-string* has a value of **B** or **C**, the structure executes the command following the matching *pattern*. The asterisk (\*) indicates *any string of characters* and serves as a catchall in case there is no match. If no *pattern* matches the *test-string* and if there is no catchall (\*) *pattern*, control passes to the command following the esac statement, without the case structure taking any action.

```
$ cat case1
echo -n "Enter A, B, or C: "
read letter
case "$letter" in
   A)
       echo "You entered A"
        ;;
   B)
       echo "You entered B"
        ;;
   C)
       echo "You entered C"
        ;;
    *)
       echo "You did not enter A, B, or C"
        ;;
esac
$ case1
Enter A, B, or C: B
You entered B
```

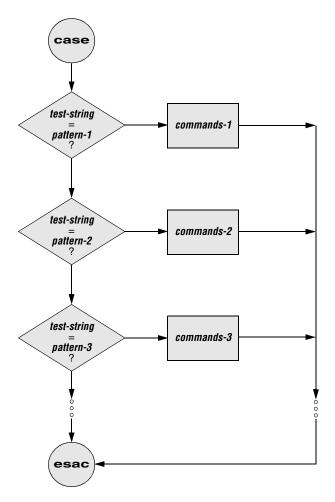

Figure 11-7 A case flowchart

The next execution of **case1** shows the user entering a lowercase **b**. Because the *test-string* **b** does not match the uppercase **B** *pattern* (or any other *pattern* in the **case** statement), the program executes the commands following the catchall *pattern* and displays a message:

\$ case1 Enter A, B, or C: b You did not enter A, B, or C

The *pattern* in the case structure is analogous to an ambiguous file reference. It can include any of the special characters and strings shown in Table 11-2.

The next script accepts both uppercase and lowercase letters:

```
$ cat case2
echo -n "Enter A, B, or C: "
read letter
case "$letter" in
   a|A)
       echo "You entered A"
       ;;
   b|B)
       echo "You entered B"
       ;;
   c|C)
       echo "You entered C"
       ;;
    *)
       echo "You did not enter A, B, or C"
       ;;
esac
$ case2
Enter A, B, or C: b
You entered B
```

Table 11-2Patterns

| Pattern | Function                                                                                                    |  |
|---------|----------------------------------------------------------------------------------------------------|--|
| *       | Matches any string of characters. Use for the default case.                                                                                                    |  |
| ?       | Matches any single character.                                                                                                    |  |
| []      | Defines a character class. Any characters enclosed within brackets are tried,<br>one at a time, in an attempt to match a single character. A hyphen between two<br>characters specifies a range of characters. |  |
| Ι       | Separates alternative choices that satisfy a particular branch of the <b>case</b> structure.                                                                                                    |  |

**optional** The following example shows how you can use the **case** structure to create a simple menu. The **command\_menu** script uses echo to present menu items and prompt the user for a selection. (The **select** control structure [page 425] makes it much easier to code a menu.) The **case** structure then executes the appropriate utility depending on the user's selection.

```
$ cat command_menu
#!/bin/bash
# menu interface to simple commands
echo -e "\n COMMAND MENU\n"
echo " a. Current date and time"
echo " b. Users currently logged in"
echo " c. Name of the working directory"
echo -e " d. Contents of the working directory\n"
echo -n "Enter a, b, c, or d: "
read answer
echo
```

```
#
case "$answer" in
   a)
       date
        ;;
   b)
       who
        ;;
   c)
       pwd
        ;;
   d)
       1s
        ;;
    *)
       echo "There is no selection: $answer"
        ;;
esac
$ command_menu
           COMMAND MENU
   a.
       Current date and time
   b.
       Users currently logged in
   c. Name of the working directory
   d. Contents of the working directory
Enter a, b, c, or d: a
Wed Jan 2 12:31:12 PST 2008
```

echo -e The -e option causes echo to interpret \n as a NEWLINE character. If you do not include this option, echo does not output the extra blank lines that make the menu easy to read but instead outputs the (literal) two-character sequence \n. The -e option causes echo to interpret several other backslash-quoted characters (Table 11-3). Remember to quote (i.e., place double quotation marks around the string) the backslash-quoted character so that the shell does not interpret it but passes the backslash and the character to echo. See xpg\_echo (page 337) for a way to avoid using the -e option.

| Table 11-3 | Specia | l charac | ters in e | echo ( | must | t use <b>-e</b> ) | ) |
|------------|--------|----------|-----------|--------|------|-------------------|---|
|------------|--------|----------|-----------|--------|------|-------------------|---|

| Quoted<br>character | echo displays             |
|---------------------|---------------------------|
| \a                  | Alert (bell)              |
| /b                  | BACKSPACE                 |
| / <b>c</b>          | Suppress trailing NEWLINE |
| /t                  | FORMFEED                  |
| \n                  | NEWLINE                   |

| Table 11-3   | Special characters in echo (must use –e) (continued)                                                               |  |  |
|--------------|----------------------------------------------------------------------------------------------------|--|--|
| \ <b>r</b>   | RETURN                                                                                                    |  |  |
| \t           | Horizontal TAB                                                                                                    |  |  |
| \ <b>v</b>   | Vertical TAB                                                                                                    |  |  |
| //           | Backslash                                                                                                    |  |  |
| \ <i>nnn</i> | The character with the ASCII octal code <i>nnn;</i> if <i>nnn</i> is not valid, echo displays the string literally |  |  |

You can also use the case control structure to take various actions in a script, depending on how many arguments the script is called with. The following script, named safedit, uses a case structure that branches based on the number of command line arguments (\$#). It saves a backup copy of a file you are editing with vim.

```
$ cat safedit
#!/bin/bash
# UNIX/WORLD, IV:11
PATH=/bin:/usr/bin
script=$(basename $0)
case $# in
   0)
       vim
       exit 0
       ;;
   1)
       if [ ! -f "$1" ]
           then
               vim "$1"
               exit 0
           fi
       if [ ! -r "$1" -o ! -w "$1" ]
           then
               echo "$script: check permissions on $1" 1>&2
               exit 1
           else
               editfile=$1
           fi
       if [ ! -w "." ]
           then
               echo "$script: backup cannot be " \
                   "created in the working directory" 1>&2
               exit 1
           fi
       ;;
   *)
       echo "Usage: $script [file-to-edit]" 1>&2
       exit 1
       ;;
esac
```

If you call **safedit** without any arguments, the **case** structure executes its first branch and calls vim without a filename argument. Because an existing file is not being edited, **safedit** does not create a backup file. If you call **safedit** with one argument, it runs the commands in the second branch of the **case** structure and verifies that the file specified by **\$1** does not yet exist or is the name of a file for which the user has read and write permission. The **safedit** script also verifies that the user has write permission for the working directory. If the user calls **safedit** with more than one argument, the third branch of the **case** structure presents a usage message and exits with a status of 1.

- Set PATH In addition to using a case structure for branching based on the number of command line arguments, the safedit script introduces several other features. First, at the beginning of the script, the PATH variable is set to search /bin and /usr/bin. Setting PATH in this way ensures that the commands executed by the script are standard utilities, which are kept in those directories. By setting PATH inside a script, you can avoid the problems that might occur if users have set PATH to search their own directories first and have scripts or programs with the same names as the utilities the script calls. You can also include absolute pathnames within a script to achieve this end, but this practice can make a script less portable.
- Name of the In a second **safedit** feature, the following line creates a variable named **script** and program assigns the simple filename of the script to it:

```
script=$(basename $0)
```

The basename utility sends the simple filename component of its argument to standard output, which is assigned to the script variable, using command substitution. The **\$0** holds the command the script was called with (page 439). No matter which of the following commands the user calls the script with, the output of basename is the simple filename safedit:

```
$ /home/alex/bin/safedit memo
$ ./safedit memo
$ safedit memo
```

After the script variable is set, it replaces the filename of the script in usage and error messages. By using a variable that is derived from the command that invoked the script rather than a filename that is hardcoded into the script, you can create

links to the script or rename it, and the usage and error messages will still provide accurate information.

Naming temporary

A third significant feature of **safedit** relates to the use of the **\$\$** variable in the name of a temporary file. The statement following the **esac** statement creates and assigns a value to the **tempfile** variable. This variable contains the name of a temporary file that is stored in the **/tmp** directory, as are many temporary files. The temporary filename begins with the PID number of the shell and ends with the name of the script. Use of the PID number ensures that the filename is unique, and **safedit** will not attempt to overwrite an existing file, as might happen if two people were using **safedit** at the same time. The name of the script is appended so that, should the file be left in **/tmp** for some reason, you can figure out where it came from.

The PID number is used in front of—rather than after—**\$script** in the filename because of the 14-character limit placed on filenames by some older versions of UNIX. Linux systems do not have this limitation. Because the PID number ensures the uniqueness of the filename, it is placed first so that it cannot be truncated. (If the **\$script** component is truncated, the filename is still unique.) For the same reason, when a backup file is created inside the if control structure a few lines down in the script, the filename is composed of the string **bak**. followed by the name of the file being edited. On an older system, if **bak** were used as a suffix rather than a prefix and the original filename were 14 characters long, **.bak** might be lost and the original file before it is prefixed with **bak**.

Fourth, safedit uses an unusual *test-command* in the if structure: vim \$editfile. The *test-command* calls vim to edit \$editfile. When you finish editing the file and exit from vim, vim returns an exit code. The if control structure uses that exit code to determine which branch to take. If the editing session completed successfully, vim returns 0 and the statements following the then statement are executed. If vim does not terminate normally (as would occur if the user killed [page 522] the vim process), vim returns a nonzero exit status and the script executes the statements following else.

# select

The select control structure is based on the one found in the Korn Shell. It displays a menu, assigns a value to a variable based on the user's choice of items, and executes a series of commands. The select control structure has the following syntax:

```
select varname [in arg . . . ]
do
commands
done
```

The select structure displays a menu of the *arg* items. If you omit the keyword in and the list of arguments, select uses the positional parameters in place of the *arg* 

items. The menu is formatted with numbers before each item. For example, a select structure that begins with

select fruit in apple banana blueberry kiwi orange watermelon STOP

displays the following menu:

1) apple3) blueberry5) orange7) STOP2) banana4) kiwi6) watermelon

The select structure uses the values of the LINES and COLUMNS variables to determine the size of the display. (LINES has a default value of 24; COLUMNS has a default value of 80.) With COLUMNS set to 20, the menu looks like this:

- 1) apple 2) banana
- blueberry
- 4) kiwi
- 5) orange
- 6) watermelon
- 7) STOP
- **PS3** After displaying the menu select displays the value of **PS3**, the special select prompt. The default value of **PS3** is **?#** but you typically set **PS3** to a more meaningful value. When you enter a valid number (one in the menu range) in response to the **PS3** prompt, select sets *varname* to the argument corresponding to the number you entered. If you make an invalid entry, *varname* is set to null. Either way select stores your response in the keyword variable **REPLY** and then executes the *commands* between **do** and **done**. If you press RETURN without entering a choice, the shell redisplays the menu and the **PS3** prompt.

The select structure continues to issue the PS3 prompt and execute the *commands* until something causes it to exit—typically a break or exit statement. A break statement exits from the loop and an exit statement exits from the script.

The following script illustrates the use of select:

```
$ fruit2
1) apple 3) blueberry 5) orange 7) STOP
2) banana 4) kiwi 6) watermelon
Choose your favorite fruit from these possibilities: 3
You chose blueberry as your favorite.
That is choice number 3.
Choose your favorite fruit from these possibilities: 99
Invalid entry.
Choose your favorite fruit from these possibilities: 7
Thanks for playing!
```

After setting the PS3 prompt and establishing the menu with the select statement, fruit2 executes the *commands* between do and done. If the user makes an invalid entry, the shell sets *varname* (\$FRUIT) to a null value, so fruit2 first tests whether \$FRUIT is null. If it is, echo displays an error and continue causes the shell to redisplay the PS3 prompt. If the entry is valid, the script tests whether the user wants to stop. If so, echo displays a message and break exits from the select structure (and from the script). If the user entered a valid response and does not want to stop, the script displays the name and number of the user's response. (See page 422 for information about the –e option to echo.)

## Here Document

A Here document allows you to redirect input to a shell script from within the shell script itself. A Here document is so called because it is *here*—immediately accessible in the shell script—instead of *there*, perhaps in another file.

The following script, named **birthday**, contains a Here document. The two less than (<<) symbols in the first line indicate that a Here document follows. One or more characters that delimit the Here document follow the less than symbols—this example uses a plus sign. Whereas the opening delimiter must appear adjacent to the less than symbols, the closing delimiter must be on a line by itself. The shell sends everything between the two delimiters to the process as standard input. In the example it is as though you had redirected standard input to grep from a file, except that the file is embedded in the shell script:

```
$ cat birthday
grep -i "$1" <<+
       June 22
Alex
Barbara February 3
Darlene May 8
Helen
        March 13
Jenny
        January 23
        June 26
Nancy
$ birthday Jenny
        January 23
Jenny
$ birthday june
Alex
        June 22
        June 26
Nancy
```

When you run **birthday**, it lists all the Here document lines that contain the argument you called it with. In this case the first time **birthday** is run, it displays Jenny's birthday because it is called with an argument of **Jenny**. The second run displays all the birthdays in June. The –i argument causes grep's search not to be case sensitive.

**optional** The next script, named **bundle**,<sup>2</sup> includes a clever use of a Here document. The **bundle** script is an elegant example of a script that creates a shell archive (**shar**) file. The script, shown following, creates a file that is itself a shell script containing several other files as well as the code to re-create the original files.

```
$ cat bundle
#!/bin/bash
# bundle: group files into distribution package
echo "# To unbundle, bash this file"
for i
do
     echo "echo $i 1>&2"
     echo "cat >$i <<'End of $i'"
     cat $i
     echo "End of $i"
done</pre>
```

Just as the shell does not treat special characters that occur in standard input of a shell script as special, so the shell does not treat the special characters that occur between the delimiters in a Here document as special.

As the following example shows, the output of **bundle** is a shell script, which is redirected to a file named **bothfiles**. It contains the contents of each file given as an argument to **bundle** (**file1** and **file2** in this case) inside a Here document. To extract the original files from **bothfiles**, you simply run it as an argument to a **bash** command. Before each Here document is a **cat** command that causes the Here document to be written to a new file when **bothfiles** is run:

```
$ cat file1
This is a file.
It contains two lines.
$ cat file2
This is another file.
It contains
three lines.
$ bundle file1 file2 > bothfiles
$ cat bothfiles
# To unbundle, bash this file
echo file1 1>&2
cat >file1 <<'End of file1'</pre>
```

<sup>2.</sup> Thanks to Brian W. Kernighan and Rob Pike, *The Unix Programming Environment* (Englewood Cliffs, N.J.: Prentice-Hall, 1984), 98. Reprinted with permission.

This is a file. It contains two lines. End of file1 echo file2 1>&2 cat >file2 <<'End of file2' This is another file. It contains three lines. End of file2

In the next example, file1 and file2 are removed before bothfiles is run. The bothfiles script echoes the names of the files it creates as it creates them. The ls command then shows that bothfiles has re-created file1 and file2:

```
$ rm file1 file2
$ bash bothfiles
file1
file2
$ ls
bothfiles
file1
file2
```

# FILE DESCRIPTORS

As discussed on page 280, before a process can read from or write to a file it must open that file. When a process opens a file, Linux associates a number (called a *file descriptor*) with the file. Each process has its own set of open files and its own file descriptors. After opening a file, a process reads from and writes to that file by referring to its file descriptor. When it no longer needs the file, the process closes the file, freeing the file descriptor.

A typical Linux process starts with three open files: standard input (file descriptor 0), standard output (file descriptor 1), and standard error (file descriptor 2). Often those are the only files the process needs. Recall that you redirect standard output with the symbol > or the symbol 1> and that you redirect standard error with the symbol 2>. Although you can redirect other file descriptors, because file descriptors other than 0, 1, and 2 do not have any special conventional meaning, it is rarely useful to do so. The exception is in programs that you write yourself, in which case you control the meaning of the file descriptors and can take advantage of redirection.

Opening a file The Bourne Again Shell opens files using the exec builtin as follows: descriptor

exec n> outfile exec m< infile

The first line opens *outfile* for output and holds it open, associating it with file descriptor n. The second line opens *infile* for input and holds it open, associating it with file descriptor m.

Duplicating a file The <& token duplicates an input file descriptor; use >& to duplicate an output file descriptor descriptor. You can duplicate a file descriptor by making it refer to the same file as another open file descriptor, such as standard input or output. Use the following format to open or redirect file descriptor *n* as a duplicate of file descriptor *m*:

exec n<&m

Once you have opened a file, you can use it for input and output in two different ways. First, you can use I/O redirection on any command line, redirecting standard output to a file descriptor with >&n or redirecting standard input from a file descriptor with <&n. Second, you can use the read (page 445) and echo builtins. If you invoke other commands, including functions (page 331), they inherit these open files and file descriptors. When you have finished using a file, you can close it with

exec n<&-

When you invoke the shell function in the next example, named **mycp**, with two arguments, it copies the file named by the first argument to the file named by the second argument. If you supply only one argument, the script copies the file named by the argument to standard output. If you invoke **mycp** with no arguments, it copies standard input to standard output.

### A function is not a shell script

tip The mycp example is a shell function; it will not work as you expect if you execute it as a shell script. (It will work: The function will be created in a very short-lived subshell, which is probably of little use.) You can enter this function from the keyboard. If you put the function in a file, you can run it as an argument to the . (dot) builtin (page 279). You can also put the function in a startup file if you want it to be always available (page 333).

```
function mycp ()
{
case $# in
    0)
        # zero arguments
        # file descriptor 3 duplicates standard input
        # file descriptor 4 duplicates standard output
        exec 3<&0 4<&1
        ;;
    1)
        # one argument
        # open the file named by the argument for input
        # and associate it with file descriptor 3
        # file descriptor 4 duplicates standard output
        exec 3< $1 4<&1
        ;;
    2)
        # two arguments
        # open the file named by the first argument for input
        # and associate it with file descriptor 3
        # open the file named by the second argument for output
        # and associate it with file descriptor 4
        exec 3< $1 4> $2
        ;;
```

```
*)
echo "Usage: mycp [source [dest]]"
return 1
;;
esac
# call cat with input coming from file descriptor 3
# and output going to file descriptor 4
cat <&3 >&4
# close file descriptors 3 and 4
exec 3<&- 4<&-
}
```

The real work of this function is done in the line that begins with cat. The rest of the script arranges for file descriptors 3 and 4, which are the input and output of the cat command, to be associated with the appropriate files.

**optional** The next program takes two filenames on the command line, sorts both, and sends the output to temporary files. The program then merges the sorted files to standard output, preceding each line by a number that indicates which file it came from.

```
$ cat sortmerg
#!/bin/bash
usage ()
{
if [ $# -ne 2 ]; then
   echo "Usage: $0 file1 file2" 2>&1
   exit 1
   fi
}
# Default temporary directory
: ${TEMPDIR:=/tmp}
# Check argument count
usage "$@"
# Set up temporary files for sorting
file1=$TEMPDIR/$$.file1
file2=$TEMPDIR/$$.file2
# Sort
sort $1 > $file1
sort $2 > $file2
# Open $file1 and $file2 for reading. Use file descriptors 3 and 4.
exec 3<$file1</pre>
exec 4<$file2
# Read the first line from each file to figure out how to start.
read Line1 <&3
status1=$?
read Line2 <&4
status2=$?
```

```
# Strategy: while there is still input left in both files:
#
    Output the line that should come first.
#
    Read a new line from the file that line came from.
while [ $status1 -eq 0 -a $status2 -eq 0 ]
   do
       if [[ "$Line2" > "$Line1" ]]; then
           echo -e "1.\t$Line1"
           read -u3 Line1
           status1=$?
       else
           echo -e "2.\t$Line2"
           read -u4 Line2
           status2=$?
       fi
   done
# Now one of the files is at end-of-file.
# Read from each file until the end.
# First file1:
while [ $status1 -eq 0 ]
   do
       echo -e "1.\t$Line1"
       read Line1 <&3
       status1=$?
   done
# Next file2:
while [[ $status2 -eq 0 ]]
   do
       echo -e "2.\t$Line2"
       read Line2 <&4
       status2=$?
   done
# Close and remove both input files
exec 3<&- 4<&-
rm -f $file1 $file2
exit Ø
```

# PARAMETERS AND VARIABLES

Shell parameters and variables were introduced on page 295. This section adds to the previous coverage with a discussion of array variables, global versus local variables, special and positional parameters, and expanding null and unset variables.

## ARRAY VARIABLES

The Bourne Again Shell supports one-dimensional array variables. The subscripts are integers with zero-based indexing (i.e., the first element of the array has the subscript 0). The following format declares and assigns values to an array:

name=(element1 element2 ...)

The following example assigns four values to the array NAMES:

\$ NAMES=(max helen sam zach)

You reference a single element of an array as follows:

\$ echo \${NAMES[2]}
sam

The subscripts [\*] and [@] both extract the entire array but work differently when used within double quotation marks. An @ produces an array that is a duplicate of the original array; an \* produces a single element of an array (or a plain variable) that holds all the elements of the array separated by the first character in IFS (normally a SPACE). In the following example, the array A is filled with the elements of the NAMES variable using an \*, and B is filled using an @. The declare builtin with the -a option displays the values of the arrays (and reminds you that bash uses zerobased indexing for arrays):

```
$ A=("${NAMES[*]}")
$ B=("${NAMES[@]}")
$ declare -a
declare -a A='([0]="max helen sam zach")'
declare -a B='([0]="max" [1]="helen" [2]="sam" [3]="zach")'
...
declare -a NAMES='([0]="max" [1]="helen" [2]="sam" [3]="zach")'
```

From the output of declare, you can see that NAMES and B have multiple elements. In contrast, A, which was assigned its value with an \* within double quotation marks, has only one element: A has all its elements enclosed between double quotation marks.

In the next example, echo attempts to display element 1 of array A. Nothing is displayed because A has only one element and that element has an index of 0. Element 0 of array A holds all four names. Element 1 of B holds the second item in the array and element 0 holds the first item.

```
$ echo ${A[1]}
$ echo ${A[0]}
max helen sam zach
$ echo ${B[1]}
helen
$ echo ${B[0]}
max
```

You can apply the **\$**{**#***name*[\*]} operator to array variables, returning the number of elements in the array:

```
$ echo ${#NAMES[*]}
4
```

The same operator, when given the index of an element of an array in place of \*, returns the length of the element:

```
$ echo ${#NAMES[1]}
5
```

You can use subscripts on the left side of an assignment statement to replace selected elements of the array:

```
$ NAMES[1]=alex
$ echo ${NAMES[*]}
max alex sam zach
```

# LOCALITY OF VARIABLES

By default variables are local to the process in which they are declared. Thus a shell script does not have access to variables declared in your login shell unless you explicitly make the variables available (global). Under bash, export makes a variable available to child processes.

Once you use the export builtin with a variable name as an argument, the shell places the value of the variable in the calling environment of child processes. This *call by value* gives each child process a copy of the variable for its own use.

The following extest1 shell script assigns a value of american to the variable named cheese and then displays its filename (extest1) and the value of cheese. The extest1 script then calls subtest, which attempts to display the same information. Next subtest declares a cheese variable and displays its value. When subtest finishes, it returns control to the parent process, which is executing extest1. At this point extest1 again displays the value of the original cheese variable.

```
$ cat extest1
cheese=american
echo "extest1 1: $cheese"
subtest
echo "extest1 2: $cheese"
$ cat subtest
echo "subtest 1: $cheese"
cheese=swiss
echo "subtest 2: $cheese"
$ extest1
extest1 1: american
subtest 1:
subtest 2: swiss
extest1 2: american
```

The subtest script never receives the value of cheese from extest1, and extest1 never loses the value. Unlike in the real world, a child can never affect its parent's attributes. When a process attempts to display the value of a variable that has not been declared, as is the case with subtest, the process displays nothing; the value of an undeclared variable is that of a null string.

export The following extest2 script is the same as extest1 except that it uses export to make cheese available to the subtest script:

```
$ cat extest2
export cheese=american
echo "extest2 1: $cheese"
subtest
echo "extest2 2: $cheese"
$ extest2
extest2 1: american
subtest 1: american
subtest 2: swiss
extest2 2: american
```

Here the child process inherits the value of **cheese** as **american** and, after displaying this value, changes *its copy* to **swiss**. When control is returned to the parent, the parent's copy of **cheese** retains its original value: **american**.

An export builtin can optionally include an assignment:

export cheese=american

The preceding statement is equivalent to the following two statements:

```
cheese=american
export cheese
```

Although it is rarely done, you can export a variable before you assign a value to it. You do not need to export an already-exported variable a second time after you change its value. For example, you do not usually need to export **PATH** when you assign a value to it in **~/.bash\_profile** because it is typically exported in the **/etc/profile** global startup file.

### FUNCTIONS

Because functions run in the same environment as the shell that calls them, variables are implicitly shared by a shell and a function it calls.

```
$ function nam () {
> echo $myname
> myname=zach
> }
$ myname=sam
$ nam
sam
$ echo $myname
zach
```

In the preceding example, the **myname** variable is set to **sam** in the interactive shell. Then the **nam** function is called. It displays the value of **myname** it has (**sam**) and sets **myname** to **zach**. The final **echo** shows that, in the interactive shell, the value of **myname** has been changed to **zach**. Function local Local variables are helpful in a function written for general use. Because the funcvariables tion is called by many scripts that may be written by different programmers, you need to make sure that the names of the variables used within the function do not interact with variables of the same name in the programs that call the function. Local variables eliminate this problem. When used within a function, the typeset builtin declares a variable to be local to the function it is defined in.

The next example shows the use of a local variable in a function. It uses two variables named **count**. The first is declared and assigned a value of 10 in the interactive shell. Its value never changes, as **echo** verifies after **count\_down** is run. The other **count** is declared, using **typeset**, to be local to the function. Its value, which is unknown outside the function, ranges from 4 to 1, as the **echo** command within the function confirms.

The example shows the function being entered from the keyboard; it is not a shell script. (See the tip "A function is not a shell script" on page 430).

```
$ function count_down () {
> typeset count
> count=$1
> while [ $count -gt 0 ]
> do
> echo "$count..."
> ((count=count-1))
> sleep 1
> done
> echo "Blast Off."
> }
$ count=10
$ count_down 4
4...
3...
2...
1...
Blast Off\!
$ echo $count
10
```

The ((count=count-1)) assignment is enclosed between double parentheses, which cause the shell to perform an arithmetic evaluation (page 458). Within the double parentheses you can reference shell variables without the leading dollar sign (\$).

## **SPECIAL PARAMETERS**

Special parameters enable you to access useful values pertaining to command line arguments and the execution of shell commands. You reference a shell special parameter by preceding a special character with a dollar sign (\$). As with positional parameters, it is not possible to modify the value of a special parameter by assignment.

### **\$\$: PID NUMBER**

The shell stores in the **\$\$** parameter the PID number of the process that is executing it. In the following interaction, echo displays the value of this variable and the ps utility confirms its value. Both commands show that the shell has a PID number of 5209:

```
$ echo $$
5209
$ ps
PID TTY TIME CMD
5209 pts/1 00:00:00 bash
6015 pts/1 00:00:00 ps
```

Because echo is built into the shell, the shell does not have to create another process when you give an echo command. However, the results are the same whether echo is a builtin or not, because the shell substitutes the value of \$\$ *before* it forks a new process to run a command. Try using the echo utility (/bin/echo), which is run by another process, and see what happens. In the following example, the shell substitutes the value of \$\$ and passes that value to cp as a prefix for a filename:

```
$ echo $$
8232
$ cp memo $$.memo
$ 1s
8232.memo memo
```

Incorporating a PID number in a filename is useful for creating unique filenames when the meanings of the names do not matter; it is often used in shell scripts for creating names of temporary files. When two people are running the same shell script, these unique filenames keep them from inadvertently sharing the same temporary file.

The following example demonstrates that the shell creates a new shell process when it runs a shell script. The id2 script displays the PID number of the process running it (not the process that called it—the substitution for \$\$ is performed by the shell that is forked to run id2):

```
$ cat id2
echo "$0 PID= $$"
$ echo $$
8232
$ id2
./id2 PID= 8362
$ echo $$
8232
```

The first echo displays the PID number of the interactive shell. Then id2 displays its name (\$0) and the PID of the subshell that it is running in. The last echo shows that the PID number of the interactive shell has not changed.

\$! The value of the PID number of the last process that you ran in the background is stored in \$!. The following example executes sleep as a background task and uses echo to display the value of \$!:

```
$ sleep 60 &
[1] 8376
$ echo $!
8376
```

### \$?: EXIT STATUS

When a process stops executing for any reason, it returns an *exit status* to the parent process. The exit status is also referred to as a *condition code* or a *return code*. The \$? variable stores the exit status of the last command.

By convention a nonzero exit status represents a *false* value and means that the command failed. A zero is *true* and indicates that the command was successful. In the following example, the first Is command succeeds and the second fails:

```
$ ls es
es
$ echo $?
0
$ ls xxx
ls: xxx: No such file or directory
$ echo $?
1
```

You can specify the exit status that a shell script returns by using the exit builtin, followed by a number, to terminate the script. If you do not use exit with a number to terminate a script, the exit status of the script is that of the last command the script ran.

```
$ cat es
echo This program returns an exit status of 7.
exit 7
$ es
This program returns an exit status of 7.
$ echo $?
7
$ echo $?
0
```

The es shell script displays a message and terminates execution with an exit command that returns an exit status of 7, the user-defined exit status in this script. The first echo then displays the value of the exit status of es. The second echo displays the value of the exit status of the first echo. The value is 0 because the first echo was successful.

# **POSITIONAL PARAMETERS**

The *positional* parameters comprise the command name and command line arguments. They are called *positional* because within a shell script, you refer to them by

their position on the command line. Only the set builtin (page 442) allows you to change the values of positional parameters with one exception: You cannot change the value of the command name from within a script.

### \$#: Number of Command Line Arguments

The **\$#** parameter holds the number of arguments on the command line (positional parameters), not counting the command itself:

```
$ cat num_args
echo "This script was called with $# arguments."
$ num_args sam max zach
This script was called with 3 arguments.
```

### \$0: Name of the Calling Program

The shell stores the name of the command you used to call a program in parameter **\$0**. This parameter is numbered zero because it appears before the first argument on the command line:

```
$ cat abc
echo "The command used to run this script is $0"
$ abc
The command used to run this script is ./abc
$ /home/sam/abc
The command used to run this script is /home/sam/abc
```

The preceding shell script uses echo to verify the name of the script you are executing. You can use the basename utility and command substitution to extract and display the simple filename of the command:

```
$ cat abc2
echo "The command used to run this script is $(basename $0)"
$ /home/sam/abc2
The command used to run this script is abc2
```

### \$1-\$n: COMMAND LINE ARGUMENTS

The first argument on the command line is represented by parameter \$1, the second argument by \$2, and so on up to \$n. For values of n over 9, the number must be enclosed within braces. For example, the twelfth command line argument is represented by \$12. The following script displays positional parameters that hold command line arguments:

```
$ cat display_5args
echo First 5 arguments are $1 $2 $3 $4 $5
$ display_5args jenny alex helen
First 5 arguments are jenny alex helen
```

The display\_5args script displays the first five command line arguments. The shell assigns a null value to each parameter that represents an argument that is not

present on the command line. Thus the \$4 and \$5 variables have null values in this example.

**\$**\* The **\$**\* variable represents all the command line arguments, as the **display\_all** program demonstrates:

```
$ cat display_all
echo All arguments are $*
$ display_all a b c d e f g h i j k l m n o p
All arguments are a b c d e f g h i j k l m n o p
```

Enclose references to positional parameters between double quotation marks. The quotation marks are particularly important when you are using positional parameters as arguments to commands. Without double quotation marks, a positional parameter that is not set or that has a null value disappears:

```
$ cat showargs
echo "$0 was called with $# arguments, the first is :$1:."
$ showargs a b c
./showargs was called with 3 arguments, the first is :a:.
$ echo $xx
$ showargs $xx a b c
./showargs was called with 3 arguments, the first is :a:.
$ showargs "$xx" a b c
./showargs was called with 4 arguments, the first is ::.
```

The showargs script displays the number of arguments (\$#) followed by the value of the first argument enclosed between colons. The preceding example first calls showargs with three simple arguments. Next the echo command demonstrates that the \$xx variable, which is not set, has a null value. In the final two calls to showargs, the first argument is \$xx. In the first case the command line becomes showargs a b c; the shell passes showargs three arguments. In the second case the command line becomes showargs "" a b c, which results in calling showargs with four arguments. The difference in the two calls to showargs illustrates a subtle potential problem that you should keep in mind when using positional parameters that may not be set or that may have a null value.

"\$\*" versus "\$@" The \$\* and \$@ parameters work the same way except when they are enclosed within double quotation marks. Using "\$\*" yields a single argument (with SPACEs or the value of IFS [page 305] between the positional parameters), whereas "\$@" produces a list wherein each positional parameter is a separate argument. This difference typically makes "\$@" more useful than "\$\*" in shell scripts.

The following scripts help to explain the difference between these two special parameters. In the second line of both scripts, the single quotation marks keep the shell from interpreting the enclosed special characters so they can be displayed as themselves. The **bb1** script shows that **set** "\$\*" assigns multiple arguments to the first command line parameter:

```
$ cat bb1
set "$*"
echo $# parameters with '"$*"'
echo 1: $1
echo 2: $2
echo 3: $3
$ bb1 a b c
1 parameters with "$*"
1: a b c
2:
3:
```

The **bb2** script shows that **set** "**\$@**" assigns each argument to a different command line parameter:

```
$ cat bb2
set "$@"
echo $# parameters with '"$@"'
echo 1: $1
echo 2: $2
echo 3: $3
$ bb2 a b c
3 parameters with "$@"
1: a
2: b
3: c
```

### shift: Promotes Command Line Arguments

The shift builtin promotes each command line argument. The first argument (which was \$1) is discarded. The second argument (which was \$2) becomes the first argument (now \$1), the third becomes the second, and so on. Because no "unshift" command exists, you cannot bring back arguments that have been discarded. An optional argument to shift specifies the number of positions to shift (and the number of arguments to discard); the default is 1.

The following **demo\_shift** script is called with three arguments. Double quotation marks around the arguments to echo preserve the spacing of the output. The program displays the arguments and shifts them repeatedly until there are no more arguments left to shift:

```
$ cat demo_shift
                              arg3= $3"
echo "arg1= $1
                  arg2 = 
shift
echo "arg1= $1
                  arg2 = 
                              arg3= $3"
shift
echo "arg1= $1
                  arg2= $2
                              arg3= $3"
shift
                              arg3= $3"
echo "arg1= $1
                  arg2 = 
shift
```

```
$ demo_shift alice helen jenny
arg1= alice arg2= helen arg3= jenny
arg1= helen arg2= jenny arg3=
arg1= jenny arg2= arg3=
arg1= arg2= arg3=
```

Repeatedly using shift is a convenient way to loop over all the command line arguments in shell scripts that expect an arbitrary number of arguments. See page 401 for a shell script that uses shift.

### set: INITIALIZES COMMAND LINE ARGUMENTS

When you call the set builtin with one or more arguments, it assigns the values of the arguments to the positional parameters, starting with \$1. The following script uses set to assign values to the positional parameters \$1, \$2, and \$3:

```
$ cat set_it
set this is it
echo $3 $2 $1
$ set_it
it is this
```

Combining command substitution (page 344) with the set builtin is a convenient way to get standard output of a command in a form that can be easily manipulated in a shell script. The following script shows how to use date and set to provide the date in a useful format. The first command shows the output of date. Then cat displays the contents of the dateset script. The first command in this script uses command substitution to set the positional parameters to the output of the date utility. The next command, echo \$\*, displays all positional parameters resulting from the previous set. Subsequent commands display the values of parameters \$1, \$2, \$3, and \$6. The final command displays the date in a format you can use in a letter or report:

```
$ date
Wed Jan 2 23:39:18 PST 2008
$ cat dateset
set $(date)
echo $*
echo
echo "Argument 1: $1"
echo "Argument 2: $2"
echo "Argument 3: $3"
echo "Argument 6: $6"
echo
echo "$2 $3, $6"
$ dateset
Wed Jan 2 23:39:25 PST 2008
Argument 1: Wed
Argument 2: Jan
Argument 3: 2
Argument 6: 2008
Jan 2, 2008
```

You can also use the +format argument to date to modify the format of its output.

When used without any arguments, set displays a list of the shell variables that are set, including user-created variables and keyword variables. Under bash, this list is the same as that displayed by declare and typeset when they are called without any arguments.

The set builtin also accepts options that let you customize the behavior of the shell. For more information refer to "set  $\pm 0$ : Turns Shell Features On and Off" on page 335.

# **EXPANDING NULL AND UNSET VARIABLES**

The expression **\${name**} (or just **\$name** if it is not ambiguous) expands to the value of the **name** variable. If **name** is null or not set, **bash** expands **\${name}** to a null string. The Bourne Again Shell provides the following alternatives to accepting the expanded null string as the value of the variable:

- Use a default value for the variable.
- Use a default value and assign that value to the variable.
- Display an error.

You can choose one of these alternatives by using a modifier with the variable name. In addition, you can use set –o nounset (page 337) to cause bash to display an error and exit from a script whenever an unset variable is referenced.

### :- Uses a Default Value

The :- modifier uses a default value in place of a null or unset variable while allowing a nonnull variable to represent itself:

#### *\${name:-default}*

The shell interprets :- as "If *name* is null or unset, expand *default* and use the expanded value in place of *name*; else use *name*." The following command lists the contents of the directory named by the LIT variable. If LIT is null or unset, it lists the contents of /home/alex/literature:

#### \$ ls \${LIT:-/home/alex/literature}

The default can itself have variable references that are expanded:

#### \$ 1s \${LIT:-\$HOME/literature}

### := Assigns a Default Value

The :- modifier does not change the value of a variable. You may want to change the value of a null or unset variable to its default in a script, however. You can do so with the := modifier:

*\${name:=default}* 

The shell expands the expression *\${name:=default}* in the same manner as it expands *\${name:-default}* but also sets the value of *name* to the expanded value of *default*. If a script contains a line such as the following and LIT is unset or null at the time this line is executed, LIT is assigned the value /home/alex/literature:

#### \$ ls \${LIT:=/home/alex/literature}

: builtin Shell scripts frequently start with the : (colon) builtin followed on the same line by the := expansion modifier to set any variables that may be null or unset. The : builtin evaluates each token in the remainder of the command line but does not execute any commands. Without the leading colon (:), the shell evaluates and attempts to execute the "command" that results from the evaluation.

Use the following syntax to set a default for a null or unset variable in a shell script (there is a SPACE following the first colon):

: *\${name:=default}* 

When a script needs a directory for temporary files and uses the value of **TEMPDIR** for the name of this directory, the following line makes **TEMPDIR** default to **/tmp**:

: \${TEMPDIR:=/tmp}

### :? DISPLAYS AN ERROR MESSAGE

Sometimes a script needs the value of a variable but you cannot supply a reasonable default at the time you write the script. If the variable is null or unset, the :? modifier causes the script to display an error message and terminate with an exit status of 1:

*\${name:?message}* 

You must quote *message* if it contains SPACEs. If you omit *message*, the shell displays the default error message (parameter null or not set). Interactive shells do not exit when you use :?. In the following command, TESTDIR is not set so the shell displays on standard error the expanded value of the string following :?. In this case the string includes command substitution for date, with the %T format being followed by the string error, variable not set.

cd \${TESTDIR:?\$(date +%T) error, variable not set.}
bash: TESTDIR: 16:16:14 error, variable not set.

# **BUILTIN COMMANDS**

Builtin commands were introduced in Chapter 7. Commands that are built into a shell do not fork a new process when you execute them. This section discusses the type, read, exec, trap, kill, and getopts builtins and concludes with Table 11-6 on page 457, which lists many bash builtins.

### type: DISPLAYS INFORMATION ABOUT A COMMAND

The type builtin provides information about a command:

```
$ type cat echo who if lt
cat is hashed (/bin/cat)
echo is a shell builtin
who is /usr/bin/who
if is a shell keyword
lt is aliased to 'ls -ltrh | tail'
```

The preceding output shows the files that would be executed if you gave **cat** or **who** as a command. Because **cat** has already been called from the current shell, it is in the *hash table* (page 1039) and type reports that **cat is hashed**. The output also shows that a call to **echo** runs the **echo** builtin, **if** is a keyword, and **lt** is an alias.

# read: Accepts User Input

When you begin writing shell scripts, you soon realize that one of the most common tasks for user-created variables is storing information a user enters in response to a prompt. Using read, scripts can accept input from the user and store that input in variables. The read builtin reads one line from standard input and assigns the words on the line to one or more variables:

```
$ cat read1
echo -n "Go ahead: "
read firstline
echo "You entered: $firstline"
$ read1
Go ahead: This is a line.
You entered: This is a line.
```

The first line of the read1 script uses echo to prompt you to enter a line of text. The -n option suppresses the following NEWLINE, allowing you to enter a line of text on the same line as the prompt. The second line reads the text into the variable firstline. The third line verifies the action of read by displaying the value of firstline. The variable is quoted (along with the text string) in this example because you, as the script writer, cannot anticipate which characters the user might enter in response to the prompt. Consider what would happen if the variable were not quoted and the user entered \* in response to the prompt:

```
$ cat read1_no_quote
echo -n "Go ahead: "
read firstline
echo You entered: $firstline
$ read1_no_quote
Go ahead: *
You entered: read1_read1_no_quote script.1
$ ls
read1_read1_no_quote___________
```

The Is command lists the same words as the script, demonstrating that the shell expands the asterisk into a list of files in the working directory. When the variable **\$firstline** is surrounded by double quotation marks, the shell does not expand the asterisk. Thus the **read1** script behaves correctly:

\$ read1
Go ahead: \*
You entered: \*

If you want the shell to interpret the special meanings of special characters, do not use quotation marks.

**REPLY** The read builtin has features that can make it easier to use. When you do not specify a variable to receive read's input, bash puts the input into the variable named **REPLY**. You can use the -p option to prompt the user instead of using a separate echo command. The following read1a script performs exactly the same task as read1:

\$ cat readla
read -p "Go ahead: "
echo "You entered: \$REPLY"

The read2 script prompts for a command line and reads the user's response into the variable cmd. The script then attempts to execute the command line that results from the expansion of the cmd variable:

\$ cat read2
read -p "Enter a command: " cmd
\$cmd
echo "Thanks"

In the following example, read2 reads a command line that calls the echo builtin. The shell executes the command and then displays Thanks. Next read2 reads a command line that executes the who utility:

```
$ read2
Enter a command: echo Please display this message.
Please display this message.
Thanks
$ read2
Enter a command: who
alex pts/4 Jun 17 07:50 (:0.0)
scott pts/12 Jun 17 11:54 (bravo.example.com)
Thanks
```

If cmd does not expand into a valid command line, the shell issues an error message:

```
$ read2
Enter a command: xxx
./read2: line 2: xxx: command not found
Thanks
```

The read3 script reads values into three variables. The read builtin assigns one word (a sequence of nonblank characters) to each variable:

```
$ cat read3
read -p "Enter something: " word1 word2 word3
echo "Word 1 is: $word1"
echo "Word 2 is: $word2"
echo "Word 3 is: $word3"

$ read3
Enter something: this is something
Word 1 is: this
Word 2 is: is
Word 3 is: something
```

When you enter more words than read has variables, read assigns one word to each variable, with all leftover words going to the last variable. Both read1 and read2 assigned the first word and all leftover words to the one variable they each had to work with. In the following example, read accepts five words into three variables, assigning the first word to the first variable, the second word to the second variable, and the third through fifth words to the third variable:

```
$ read3
Enter something: this is something else, really.
Word 1 is: this
Word 2 is: is
Word 3 is: something else, really.
```

Table 11-4 lists some of the options supported by the read builtin.

| Option                                      | Function                                                                                                    |
|---------------------------------------------|----------------------------------------------------------------------------------------------------|
| <b>–a aname</b> (array)                     | Assigns each word of input to an element of array <b>aname</b> .                                                                                             |
| <b>-d</b> delim (delimiter)                 | Uses <i>delim</i> to terminate the input instead of NEWLINE.                                                                                                 |
| <b>-e</b> (Readline)                        | If input is coming from a keyboard, use the Readline Library (page 322) to get input.                                                                        |
| <b>-n</b> <i>num</i> (number of characters) | Reads <i>num</i> characters and returns. As soon as the user types <i>num</i> characters, read returns; there is no need to press RETURN.                    |
| <b>-p</b> prompt (prompt)                   | Displays <b>prompt</b> on standard error without a terminating NEWLINE before reading input. Displays <b>prompt</b> only when input comes from the keyboard. |
| <b>-s</b> (silent)                          | Does not echo characters.                                                                                                    |
| -un (file descriptor)                       | Uses the integer $\boldsymbol{n}$ as the file descriptor that read takes its input from.                                                                     |
|                                             | read -u4 arg1 arg2                                                                                                    |
|                                             | is equivalent to                                                                                                    |
|                                             | read arg1 arg2 <&4                                                                                                    |
|                                             | See "File Descriptors" (page 429) for a discussion of redirection and file descriptors.                                                                      |

Table 11-4read options

The read builtin returns an exit status of 0 if it successfully reads any data. It has a nonzero exit status when it reaches the EOF (end of file). The following example runs a **while** loop from the command line. It takes its input from the **names** file and terminates after reading the last line from **names**.

```
$ cat names
Alice Jones
Robert Smith
Alice Paulson
John Q. Public
$ while read first rest
> do
> echo $rest, $first
> done < names
Jones, Alice
Smith, Robert
Paulson, Alice
Q. Public, John
$</pre>
```

The placement of the redirection symbol (<) for the **while** structure is critical. It is important that you place the redirection symbol at the **done** statement and not at the call to read.

**optional** Each time you redirect input, the shell opens the input file and repositions the read pointer at the start of the file:

\$ read line1 < names; echo \$line1; read line2 < names; echo \$line2
Alice Jones
Alice Jones</pre>

Here each read opens names and starts at the beginning of the names file. In the following example, names is opened once, as standard input of the subshell created by the parentheses. Each read then reads successive lines of standard input.

\$ (read line1; echo \$line1; read line2; echo \$line2) < names
Alice Jones
Robert Smith</pre>

Another way to get the same effect is to open the input file with exec and hold it open (refer to "File Descriptors" on page 429):

```
$ exec 3< names
$ read -u3 line1; echo $line1; read -u3 line2; echo $line2
Alice Jones
Robert Smith
$ exec 3<&-</pre>
```

## exec: Executes a Command

The exec builtin has two primary purposes: to run a command without creating a new process and to redirect a file descriptor—including standard input, output, or error—of a shell script from within the script (page 429). When the shell executes a

command that is not built into the shell, it typically creates a new process. The new process inherits environment (global or exported) variables from its parent but does not inherit variables that are not exported by the parent. (For more information refer to "Locality of Variables" on page 434.) In contrast, exec executes a command in place of (overlays) the current process.

- exec versus. (dot) Insofar as exec runs a command in the environment of the original process, it is similar to the . (dot) command (page 279). However, unlike the . command, which can run only shell scripts, exec can run both scripts and compiled programs. Also, whereas the . command returns control to the original script when it finishes running, exec does not. Finally, the . command gives the new program access to local variables, whereas exec does not.
  - The exec builtin used for running a command has the following syntax: exec runs a

exec command arguments

return control

command

exec does not Because the shell does not create a new process when you use exec, the command runs more quickly. However, because exec does not return control to the original program, it can be used only as the last command that you want to run in a script. The following script shows that control is not returned to the script:

```
$ cat exec_demo
who
exec date
echo "This line is never displayed."
$ exec_demo
                  May 30 7:05 (bravo.example.com)
jenny
         pts/7
h1s
         pts/1
                  May 30 6:59 (:0.0)
Mon May 26 11:42:56 PDT 2007
```

The next example, a modified version of the out script (page 401), uses exec to execute the final command the script runs. Because out runs either cat or less and then terminates, the new version, named out2, uses exec with both cat and less:

```
$ cat out2
if [ $# -eq 0 ]
    then
       echo "Usage: out2 [-v] filenames" 1>&2
       exit 1
fi
if [ "$1" = "-v" ]
   then
       shift
       exec less "$@"
   else
       exec cat -- "$@"
fi
```

exec redirects input and output

The second major use of exec is to redirect a file descriptor-including standard input, output, or error-from within a script. The next command causes all subsequent input to a script that would have come from standard input to come from the file named infile:

exec < infile</pre>

Similarly the following command redirects standard output and standard error to outfile and errfile, respectively:

exec > outfile 2> errfile

When you use exec in this manner, the current process is not replaced with a new process, and exec can be followed by other commands in the script.

/dev/ty When you redirect the output from a script to a file, you must make sure that the user sees any prompts the script displays. The /dev/tty device is a pseudonym for the screen the user is working on; you can use this device to refer to the user's screen without knowing which device it is. (The tty utility displays the name of the device you are using.) By redirecting the output from a script to /dev/tty, you ensure that prompts and messages go to the user's terminal, regardless of which terminal the user is logged in on. Messages sent to /dev/tty are also not diverted if standard output and standard error from the script are redirected.

The to\_screen1 script sends output to three places: standard output, standard error, and the user's screen. When it is run with standard output and standard error redirected, to\_screen1 still displays the message sent to /dev/tty on the user's screen. The out and err files hold the output sent to standard output and standard error.

```
$ cat to_screen1
echo "message to standard output"
echo "message to standard error" 1>&2
echo "message to the user" > /dev/tty
$ to_screen1 > out 2> err
message to the user
$ cat out
message to standard output
$ cat err
message to standard error
```

The following command redirects the output from a script to the user's screen:

exec > /dev/tty

Putting this command at the beginning of the previous script changes where the output goes. In to\_screen2, exec redirects standard output to the user's screen so the > /dev/tty is superfluous. Following the exec command, all output sent to standard output goes to /dev/tty (the screen). Output to standard error is not affected.

```
$ cat to_screen2
exec > /dev/tty
echo "message to standard output"
echo "message to standard error" 1>&2
echo "message to the user" > /dev/tty
$ to_screen2 > out 2> err
message to standard output
message to the user
```

One disadvantage of using exec to redirect the output to /dev/tty is that all subsequent output is redirected unless you use exec again in the script.

You can also redirect the input to read (standard input) so that it comes from /dev/tty (the keyboard):

```
read name < /dev/tty</pre>
```

or

exec < /dev/tty</pre>

# trap: CATCHES A SIGNAL

A *signal* is a report to a process about a condition. Linux uses signals to report interrupts generated by the user (for example, pressing the interrupt key) as well as bad system calls, broken pipes, illegal instructions, and other conditions. The trap builtin catches, or traps, one or more signals, allowing you to direct the actions a script takes when it receives a specified signal.

This discussion covers six signals that are significant when you work with shell scripts. Table 11-5 lists these signals, the signal numbers that systems often ascribe to them, and the conditions that usually generate each signal. Give the command kill –l, trap –l, or man 7 signal for a list of signal names.

| Туре                    | Name               | Number | Generating condition                                                                                                    |
|-------------------------|--------------------|--------|----------------------------------------------------------------------------------------------------|
| Not a real signal       | EXIT               | 0      | Exit because of exit command or reaching the end of the program (not an actual signal but use-ful in trap)                                                       |
| Hang up                 | SIGHUP or<br>HUP   | 1      | Disconnect the line                                                                                                    |
| Terminal<br>interrupt   | SIGINT or<br>INT   | 2      | Press the interrupt key (usually CONTROL-C)                                                                                                    |
| Quit                    | SIGQUIT or<br>QUIT | 3      | Press the quit key (usually CONTROL-SHIFT-  or CONTROL-SHIFT-\)                                                                                                  |
| Kill                    | SIGKILL or<br>KILL | 9      | The kill command with the <b>-9</b> option (cannot be trapped; use only as a last resort)                                                                        |
| Software<br>termination | SIGTERM or<br>TERM | 15     | Default of the kill command                                                                                                    |
| Stop                    | SIGTSTP or<br>TSTP | 20     | Press the suspend key (usually CONTROL-Z)                                                                                                    |
| Debug                   | DEBUG              |        | Executes <i>commands</i> specified in the trap state-<br>ment after each command (not an actual signal<br>but useful in trap)                                    |
| Error                   | ERR                |        | Executes <i>commands</i> specified in the trap state-<br>ment after each command that returns a nonzero<br>exit status (not an actual signal but useful in trap) |
|                         |                    |        |                                                                                                    |

Table 11-5 Signals

When it traps a signal, a script takes whatever action you specify: It can remove files or finish any other processing as needed, display a message, terminate execution immediately, or ignore the signal. If you do not use trap in a script, any of the six actual signals listed in Table 11-5 (not EXIT, DEBUG, or ERR) terminates the script. Because a process cannot trap a KILL signal, you can use kill -KILL (or kill -9) as a last resort to terminate a script or any other process. (See page 454 for more information on kill.)

The trap command has the following syntax:

trap ['commands'] [signal]

The optional *commands* part specifies the commands that the shell executes when it catches one of the signals specified by *signal*. The *signal* can be a signal name or number—for example, INT or 2. If *commands* is not present, trap resets the trap to its initial condition, which is usually to exit from the script.

The trap builtin does not require single quotation marks around *commands* as shown in the preceding syntax, but it is a good practice to use them. The single quotation marks cause shell variables within the *commands* to be expanded when the signal occurs, not when the shell evaluates the arguments to trap. Even if you do not use any shell variables in the *commands*, you need to enclose any command that takes arguments within either single or double quotation marks. Quoting the *commands* causes the shell to pass to trap the entire command as a single argument.

After executing the *commands*, the shell resumes executing the script where it left off. If you want trap to prevent a script from exiting when it receives a signal but not to run any commands explicitly, you can specify a null (empty) *commands* string, as shown in the **locktty** script (page 417). The following command traps signal number 15 after which the script continues.

trap '' 15

The following script demonstrates how the trap builtin can catch the terminal interrupt signal (2). You can use SIGINT, INT, or 2 to specify this signal. The script returns an exit status of 1:

```
$ cat inter
#!/bin/bash
trap 'echo PROGRAM INTERRUPTED; exit 1' INT
while true
do
        echo "Program running."
        sleep 1
done
$ inter
Program running.
Program running.
Program running.
CONTROL-C
PROGRAM INTERRUPTED
$
```

: (null) builtin The second line of inter sets up a trap for the terminal interrupt signal using INT. When trap catches the signal, the shell executes the two commands between the single quotation marks in the trap command. The echo builtin displays the message **PROGRAM INTERRUPTED**, exit terminates the shell running the script, and the parent shell displays a prompt. If exit were not there, the shell would return control to the while loop after displaying the message. The while loop repeats continuously until the script receives a signal because the true utility always returns a *true* exit status. In place of true you can use the : (null) builtin, which is written as a colon and always returns a 0 (*true*) status.

The trap builtin frequently removes temporary files when a script is terminated prematurely so that the files are not left to clutter the filesystem. The following shell script, named **addbanner**, uses two traps to remove a temporary file when the script terminates normally or owing to a hangup, software interrupt, quit, or software termination signal:

```
$ cat addbanner
#!/bin/bash
script=$(basename $0)
if [ ! -r "$HOME/banner" ]
   then
       echo "$script: need readable $HOME/banner file" 1>&2
       exit 1
fi
trap 'exit 1' 1 2 3 15
trap 'rm /tmp/$$.$script 2> /dev/null' 0
for file
do
   if [ -r "$file" -a -w "$file" ]
       then
           cat $HOME/banner $file > /tmp/$$.$script
           cp /tmp/$$.$script $file
           echo "$script: banner added to $file" 1>&2
       else
           echo "$script: need read and write permission for $file" 1>&2
       fi
```

done

When called with one or more filename arguments, addbanner loops through the files, adding a header to the top of each. This script is useful when you use a standard format at the top of your documents, such as a standard layout for memos, or when you want to add a standard header to shell scripts. The header is kept in a file named ~/banner. Because addbanner uses the HOME variable, which contains the pathname of the user's home directory, the script can be used by several users without modification. If Alex had written the script with /home/alex in place of \$HOME and then given the script to Jenny, either she would have had to change it or addbanner would have used Alex's banner file when Jenny ran it (assuming Jenny had read permission for the file). The first trap in addbanner causes it to exit with a status of 1 when it receives a hangup, software interrupt (terminal interrupt or quit signal), or software termination signal. The second trap uses a 0 in place of signal-number, which causes trap to execute its command argument *whenever* the script exits because it receives an exit command or reaches its end. Together these traps remove a temporary file whether the script terminates normally or prematurely. Standard error of the second trap is sent to /dev/null for cases in which trap attempts to remove a nonexistent temporary file. In those cases rm sends an error message to standard error; because standard error is redirected, the user does not see this message.

See page 417 for another example that uses trap.

# kill: Aborts a Process

The kill builtin sends a signal to a process or job. The kill command has the following syntax:

kill [-signal] PID

where *signal* is the signal name or number (for example, INT or 2) and *PID* is the process identification number of the process that is to receive the signal. You can specify a job number (page 237) as %n in place of *PID*. If you omit *signal*, kill sends a TERM (software termination, number 15) signal. For more information on signal names and numbers see Table 11-5 on page 451.

The following command sends the TERM signal to job number 1:

#### \$ kill -TERM %1

Because TERM is the default signal for kill, you can also give this command as kill %1. Give the command kill –l (lowercase "l") to display a list of signal names.

A program that is interrupted often leaves matters in an unpredictable state: Temporary files may be left behind (when they are normally removed), and permissions may be changed. A well-written application traps, or detects, signals and cleans up before exiting. Most carefully written applications trap the INT, QUIT, and TERM signals.

To terminate a program, first try INT (press CONTROL-C, if the job is in the foreground). Because an application can be written to ignore these signals, you may need to use the KILL signal, which cannot be trapped or ignored; it is a "sure kill." For more information refer to "kill: Sends a Signal to a Process" on page 522.

### getopts: PARSES OPTIONS

The getopts builtin parses command line arguments, thereby making it easier to write programs that follow the Linux argument conventions. The syntax for getopts is

#### getopts optstring varname [arg ...]

where *optstring* is a list of the valid option letters, *varname* is the variable that receives the options one at a time, and *arg* is the optional list of parameters to be processed. If *arg* is not present, getopts processes the command line arguments. If *optstring* starts with a colon (:), the script takes care of generating error messages; otherwise, getopts generates error messages.

The getopts builtin uses the OPTIND (option index) and OPTARG (option argument) variables to store option-related values. When a shell script starts, the value of OPTIND is 1. Each time getopts locates an argument, it increments OPTIND to the index of the next option to be processed. If the option takes an argument, bash assigns the value of the argument to OPTARG.

To indicate that an option takes an argument, follow the corresponding letter in *optstring* with a colon (:). The option string dxo:lt:r indicates that getopts should search for -d, -x, -o, -l, -t, and -r options and that the -o and -t options take arguments.

Using getopts as the *test-command* in a while control structure allows you to loop over the options one at a time. The getopts builtin checks the option list for options that are in *optstring*. Each time through the loop, getopts stores the option letter it finds in *varname*.

Suppose that you want to write a program that can take three options:

- 1. A –b option indicates that the program should ignore whitespace at the start of input lines.
- 2. A -t option followed by the name of a directory indicates that the program should use that directory for temporary files. Otherwise, it should use /tmp.
- 3. A –u option indicates that the program should translate all its output to uppercase.

In addition, the program should ignore all other options and end option processing when it encounters two hyphens (--).

The problem is to write the portion of the program that determines which options the user has supplied. The following solution does not use getopts:

```
SKIPBLANKS=
TMPDIR=/tmp
CASE=lower
while [[ "$1" = -* ]] # [[ = ]] does pattern match
do
   case $1 in
       -b)
               SKIPBLANKS=TRUE ;;
       -t)
               if [ -d "$2" ]
                   then
                   TMPDIR=$2
                   shift
               else
                   echo "$0: -t takes a directory argument." >&2
                   exit 1
               fi ::
       -u)
               CASE=upper ;;
                               # Stop processing options
       --)
               break ;;
               echo "$0: Invalid option $1 ignored." >&2 ;;
       *)
       esac
   shift
done
```

This program fragment uses a loop to check and shift arguments while the argument is not --. As long as the argument is not two hyphens, the program continues to loop through a **case** statement that checks for possible options. The -- **case** label breaks out of the **while** loop. The **\* case** label recognizes any option; it appears as the last **case** label to catch any unknown options, displays an error message, and allows processing to continue. On each pass through the loop, the program does a shift to get to the next argument. If an option takes an argument, the program does an extra shift to get past that argument.

The following program fragment processes the same options, but uses getopts:

```
SKIPBLANKS=
TMPDIR=/tmp
CASE=lower
while getopts :bt:u arg
do
    case $arg in
                SKIPBLANKS=TRUE ;;
       b)
                if [ -d "$OPTARG" ]
        t)
                    then
                    TMPDIR=$OPTARG
                else
                    echo "$0: $OPTARG is not a directory." >&2
                    exit 1
                fi ;;
                CASE=upper ;;
        u)
                echo "$0: Must supply an argument to -$OPTARG." >&2
        :)
                exit 1 ::
        \langle ? \rangle
                echo "Invalid option -$OPTARG ignored." >&2 ;;
        esac
done
```

In this version of the code, the **while** structure evaluates the **getopts** builtin each time it comes to the top of the loop. The **getopts** builtin uses the **OPTIND** variable to keep track of the index of the argument it is to process the next time it is called. There is no need to call shift in this example.

In the getopts version of the script the case patterns do not start with a hyphen because the value of arg is just the option letter (getopts strips off the hyphen). Also, getopts recognizes — as the end of the options, so you do not have to specify it explicitly as in the case statement in the first example.

Because you tell getopts which options are valid and which require arguments, it can detect errors in the command line and handle them in two ways. This example uses a leading colon in *optstring* to specify that you check for and handle errors in your code; when getopts finds an invalid option, it sets *varname* to ? and OPTARG to the option letter. When it finds an option that is missing an argument, getopts sets *varname* to : and OPTARG to the option lacking an argument.

The **\?** case pattern specifies the action to take when getopts detects an invalid option. The : case pattern specifies the action to take when getopts detects a missing

option argument. In both cases getopts does not write any error message; it leaves that task to you.

If you omit the leading colon from *optstring*, both an invalid option and a missing option argument cause *varname* to be assigned the string ?. OPTARG is not set and getopts writes its own diagnostic message to standard error. Generally this method is less desirable because you have less control over what the user sees when an error is made.

Using getopts will not necessarily make your programs shorter. Its principal advantages are that it provides a uniform programming interface and it enforces standard option handling.

# A PARTIAL LIST OF BUILTINS

Table 11-6 lists some of the bash builtins. See "Listing bash builtins" on page 243 for instructions on how to display complete lists of builtins.

| Builtin  | Function                                                                                         |
|----------|--------------------------------------------------------------------------------------------------|
| :        | Returns 0 or <i>true</i> (the null builtin; page 453)                                            |
| . (dot)  | Executes a shell script as part of the current process (page 279)                                |
| bg       | Puts a suspended job in the background (page 291)                                                |
| break    | Exits from a looping control structure (page 418)                                                |
| cd       | Changes to another working directory (page 193)                                                  |
| continue | Starts with the next iteration of a looping control structure (page 418)                         |
| echo     | Displays its arguments (page 157)                                                                |
| eval     | Scans and evaluates the command line (page 333)                                                  |
| exec     | Executes a shell script or program in place of the current process (page 448)                    |
| exit     | Exits from the current shell (usually the same as CONTROL-D from an interactive shell; page 438) |
| export   | Places the value of a variable in the calling environment (makes it global; page 434)            |
| fg       | Brings a job from the background into the foreground (page 290)                                  |
| getopts  | Parses arguments to a shell script (page 454)                                                    |
| jobs     | Displays list of background jobs (page 290)                                                      |
| kill     | Sends a signal to a process or job (page 522)                                                    |
| pwd      | Displays the name of the working directory (page 188)                                            |

Table 11-6bash builtins

| Table 11-0 | bash buillins (continued)                                                                                      |  |
|------------|----------------------------------------------------------------------------------------------------|--|
| read       | Reads a line from standard input (page 445)                                                                    |  |
| readonly   | Declares a variable to be readonly (page 299)                                                                  |  |
| set        | Sets shell flags or command line argument variables; with no argument, lists all variables (pages 335 and 442) |  |
| shift      | Promotes each command line argument (page 441)                                                                 |  |
| test       | Compares arguments (page 397)                                                                                  |  |
| times      | Displays total times for the current shell and its children                                                    |  |
| trap       | Traps a signal (page 451)                                                                                      |  |
| type       | Displays how each argument would be interpreted as a command (page 445)                                        |  |
| umask      | Returns the value of the file-creation mask (page 526)                                                         |  |
| unset      | Removes a variable or function (page 299)                                                                      |  |
| wait       | Waits for a background process to terminate                                                                    |  |
|            |                                                                                                    |  |

 Table 11-6
 bash builtins (continued)

# EXPRESSIONS

An expression is composed of constants, variables, and operators that can be processed to return a value. This section covers arithmetic, logical, and conditional expressions as well as operators. Table 11-8 on page 461 lists the bash operators.

# **ARITHMETIC EVALUATION**

The Bourne Again Shell can perform arithmetic assignments and evaluate many different types of arithmetic expressions, all using integers. The shell performs arithmetic assignments in a number of ways. One is with arguments to the let builtin:

\$ let "VALUE=VALUE \* 10 + NEW"

In the preceding example, the variables VALUE and NEW contain integer values. Within a let statement you do not need to use dollar signs (\$) in front of variable names. Double quotation marks must enclose a single argument, or expression, that contains SPACEs. Because most expressions contain SPACEs and need to be quoted, bash accepts ((*expression*)) as a synonym for *let* "*expression*", obviating the need for both quotation marks and dollar signs:

\$ ((VALUE=VALUE \* 10 + NEW))

You can use either form wherever a command is allowed and can remove the SPACEs if you like. In the following example, the asterisk (\*) does not need to be quoted because the shell does not perform pathname expansion on the right side of an assignment (page 298):

\$ let VALUE=VALUE\*10+NEW

Because each argument to let is evaluated as a separate expression, you can assign values to more than one variable on a single line:

\$ let "COUNT = COUNT + 1" VALUE=VALUE\*10+NEW

You need to use commas to separate multiple assignments within a set of double parentheses:

\$ ((COUNT = COUNT + 1, VALUE=VALUE\*10+NEW))

#### Arithmetic evaluation versus arithmetic expansion

tip Arithmetic evaluation differs from arithmetic expansion. As explained on page 342, arithmetic expansion uses the syntax *\$((expression))*, evaluates *expression*, and replaces *\$((expression))* with the result. You can use arithmetic expansion to display the value of an expression or to assign that value to a variable.

Arithmetic evaluation uses the *let expression* or *((expression))* syntax, evaluates *expression*, and returns a status code. You can use arithmetic evaluation to perform a logical comparison or an assignment.

Logical expressions You can use the ((*expression*)) syntax for logical expressions, although that task is frequently left to [[*expression*]]. The next example expands the age\_check script (page 342) to include logical arithmetic evaluation in addition to arithmetic expansion:

The *test-statement* for the if structure evaluates two logical comparisons joined by a Boolean AND and returns 0 (*true*) if they are both *true* or 1 (*false*) otherwise.

# LOGICAL EVALUATION (CONDITIONAL EXPRESSIONS)

The syntax of a conditional expression is

```
[[ expression ]]
```

where *expression* is a Boolean (logical) expression. You must precede a variable name with a dollar sign (\$) within *expression*. The result of executing this builtin, like the test builtin, is a return status. The *conditions* allowed within the brackets are almost a superset of those accepted by test (page 397). Where the test builtin uses –a as a Boolean AND operator, [[*expression*]] uses &&. Similarly, where test uses –o as a Boolean OR operator, [[*expression*]] uses **II**.

You can replace the line that tests **age** in the **age2** script (preceding) with the following conditional expression. You must surround the [[ and ]] tokens with whitespace or a command terminator, and place dollar signs before the variables:

if [[ 30 < \$age && \$age < 60 ]]; then

You can also use test's relational operators -gt, -ge, -lt, -le, -eq, and -ne:

if [[ 30 -lt \$age && \$age -lt 60 ]]; then

String comparisons The test builtin tests whether strings are equal or unequal. The [[ expression ]] syntax adds comparison tests for string operators. The > and < operators compare strings for order (for example, "aa" < "bbb"). The = operator tests for pattern match, not just equality: [[ string = pattern ]] is true if string matches pattern. This operator is not symmetrical; the pattern must appear on the right side of the equal sign. For example, [[ artist = a\* ]] is true (= 0), whereas [[ a\* = artist ]] is false (= 1):

```
$ [[ artist = a* ]]
$ echo $?
0
$ [[ a* = artist ]]
$ echo $?
1
```

The next example uses a command list that starts with a compound condition. The condition tests that the directory **bin** and the file **src/myscript.bash** exist. If this is *true*, **cp** copies **src/myscript.bash** to **bin/myscript**. If the copy succeeds, chmod makes **myscript** executable. If any of these steps fails, **echo** displays a message.

```
$ [[ -d bin && -f src/myscript.bash ]] && cp src/myscript.bash \
bin/myscript && chmod +x bin/myscript || echo "Cannot make \
executable version of myscript"
```

# STRING PATTERN MATCHING

The Bourne Again Shell provides string pattern-matching operators that can manipulate pathnames and other strings. These operators can delete from strings prefixes or suffixes that match patterns. The four operators are listed in Table 11-7.

| Operator | Function                          |
|----------|-----------------------------------|
| #        | Removes minimal matching prefixes |
| ##       | Removes maximal matching prefixes |
| %        | Removes minimal matching suffixes |
| %%       | Removes maximal matching suffixes |

 Table 11-7
 String operators

The syntax for these operators is

*\${varname op pattern}* 

where *op* is one of the operators listed in Table 11-7 and *pattern* is a match pattern similar to that used for filename generation. These operators are commonly used to manipulate pathnames so as to extract or remove components or to change suffixes:

```
$ SOURCEFILE=/usr/local/src/prog.c
$ echo ${SOURCEFILE#/*/}
local/src/prog.c
$ echo ${SOURCEFILE##/*/}
prog.c
$ echo ${SOURCEFILE%/*}
/usr/local/src
$ echo ${SOURCEFILE%%/*}
$ echo ${SOURCEFILE%.c}
/usr/local/src/prog
$ CHOPFIRST=${SOURCEFILE#/*/}
$ echo $CHOPFIRST
local/src/prog.c
$ NEXT=${CHOPFIRST%%/*}
$ echo $NEXT
local
```

Here the string-length operator, **\$**{**#***name*}, is replaced by the number of characters in the value of **name**:

```
$ echo $SOURCEFILE
/usr/local/src/prog.c
$ echo ${#SOURCEFILE}
21
```

# **OPERATORS**

Arithmetic expansion and arithmetic evaluation use the same syntax, precedence, and associativity of expressions as the C language. Table 11-8 lists operators in order of decreasing precedence (priority of evaluation); each group of operators has equal precedence. Within an expression you can use parentheses to change the order of evaluation.

Table 11-8 Operators

| Function                |
|-------------------------|
|                         |
| ++ Postincrement        |
| Postdecrement           |
|                         |
| rar Preincrement        |
| <b>rar</b> Predecrement |
|                         |

| Type of operator/operator              | Function                                          |
|----------------------------------------|---------------------------------------------------|
|                                        |                                                   |
| Unary                                  |                                                   |
| -                                      | - Unary minus                                     |
|                                        | + Unary plus                                      |
| Negation                               |                                                   |
|                                        | ! Boolean NOT (logical negation)                  |
|                                        | <ul> <li>Complement (bitwise negation)</li> </ul> |
| Exponentiation                         |                                                   |
| *:                                     | ⊱ Exponent                                        |
| Multiplication, division,<br>remainder |                                                   |
| *                                      | Multiplication                                    |
|                                        | / Division                                        |
| 9                                      | 6 Remainder                                       |
| Addition, subtraction                  |                                                   |
| -                                      | - Subtraction                                     |
|                                        | + Addition                                        |
| Bitwise shifts                         |                                                   |
| <'                                     | < Left bitwise shift                              |
| >:                                     | > Right bitwise shift                             |
| Comparison                             |                                                   |
| <:                                     | = Less than or equal                              |
| >:                                     | = Greater than or equal                           |
|                                        | < Less than                                       |
| :                                      | > Greater than                                    |
| Equality, inequality                   |                                                   |
| =:                                     | = Equality                                        |
| !:                                     | = Inequality                                      |
| Bitwise                                |                                                   |
| ٤                                      | & Bitwise AND                                     |
|                                        | A Bitwise XOR (exclusive OR)                      |
|                                        | Bitwise OR                                        |

 Table 11-8
 Operators (continued)

| <b>Table 11-8</b> | Operators ( | (continued) | ) |
|-------------------|-------------|-------------|---|
|-------------------|-------------|-------------|---|

| Boolean ( | logical) |
|-----------|----------|
|-----------|----------|

|          | (                                                         |
|----------|-----------------------------------------------------------|
|          | && Boolean AND                                            |
|          | Boolean OR                                                |
| Conditio | nal evaluation                                            |
|          | ?: Ternary operator                                       |
| Assignm  | ient                                                      |
|          | =, *=, /=, %=, +=, -=, Assignment<br><<=, >>=, &=, ^=,  = |
| Comma    |                                                           |
|          | , Comma                                                   |
|          |                                                           |

Pipe The pipe token has higher precedence than operators. You can use pipes anywhere in a command that you can use simple commands. For example, the command line

```
$ cmd1 | cmd2 || cmd3 | cmd4 && cmd5 | cmd6
```

is interpreted as if you had typed

```
$ ((cmd1 | cmd2) || (cmd3 | cmd4)) && (cmd5 | cmd6)
```

#### Do not rely on rules of precedence: use parentheses

tip Do not rely on the precedence rules when you use compound commands. Instead, use parentheses to explicitly state the order in which you want the shell to interpret the commands.

Increment and decrement operators the postincrement, postdecrement, preincrement, and predecrement operators work with variables. The pre- operators, which appear in front of the variable name as in ++COUNT and --VALUE, first change the value of the variable (++ adds 1; -- subtracts 1) and then provide the result for use in the expression. The post- operators appear after the variable name as in COUNT++ and VALUE--; they first provide the unchanged value of the variable for use in the expression and then change the value of the variable.

```
$ N=10
$ echo $N
10
$ echo $((--N+3))
12
$ echo $N
9
$ echo $((N++ - 3))
6
$ echo $N
10
```

- Remainder The remainder operator (%) gives the remainder when its first operand is divided by its second. For example, the expression \$((15%7)) has the value 1.
  - Boolean The result of a Boolean operation is either 0 (false) or 1 (true).

The && (AND) and II (OR) Boolean operators are called *short-circuiting* operators. If the result of using one of these operators can be decided by looking only at the left operand, the right operand is not evaluated. The && operator causes the shell to test the exit status of the command preceding it. If the command succeeded, bash executes the next command; otherwise, it skips the remaining commands on the command line. You can use this construct to execute commands conditionally:

#### \$ mkdir bkup && cp -r src bkup

This compound command creates the directory **bkup**. If **mkdir** succeeds, the contents of directory **src** is copied recursively to **bkup**.

The II separator also causes bash to test the exit status of the first command but has the opposite effect: The remaining command(s) are executed only if the first one failed (that is, exited with nonzero status):

#### \$ mkdir bkup || echo "mkdir of bkup failed" >> /tmp/log

The exit status of a command list is the exit status of the last command in the list. You can group lists with parentheses. For example, you could combine the previous two examples as

```
$ (mkdir bkup && cp -r src bkup) || echo "mkdir failed" >> /tmp/log
```

In the absence of parentheses, && and  $\parallel$  have equal precedence and are grouped from left to right. The following examples use the true and false utilities. These utilities do nothing and return *true* (0) and *false* (1) exit statuses, respectively:

```
$ false; echo $?
1
```

The \$? variable holds the exit status of the preceding command (page 438). The next two commands yield an exit status of 1 (*false*):

```
$ true || false && false
$ echo $?
1
$ (true || false) && false
$ echo $?
1
```

Similarly the next two commands yield an exit status of 0 (*true*):

```
$ false && false || true
$ echo $?
0
$ (false && false) || true
$ echo $?
0
```

Because  $\parallel$  and && have equal precedence, the parentheses in the two preceding pairs of examples do nothing to change the order of operations.

Because the expression on the right side of a short-circuiting operator may never get executed, you must be careful with assignment statements in that location. The following example demonstrates what can happen:

```
$ ((N=10,Z=0))
$ echo $((N || ((Z+=1)) ))
1
$ echo $Z
0
```

Because the value of N is nonzero, the result of the || (OR) operation is 1 (*true*), no matter what the value of the right side is. As a consequence ((Z+=1)) is never evaluated and Z is not incremented.

Ternary The ternary operator, ? :, decides which of two expressions should be evaluated, based on the value returned from a third expression:

#### expression1 ? expression2 : expression3

If *expression1* produces a *false* (0) value, *expression3* is evaluated; otherwise, *expression2* is evaluated. The value of the entire expression is the value of *expression2* or *expression3*, depending on which one is evaluated. If *expression1* is *true*, *expression3* is not evaluated. If *expression1* is *false expression2* is not evaluated:

```
$ ((N=10,Z=0,COUNT=1))
$ ((T=N>COUNT?++Z:--Z))
$ echo $T
1
$ echo $Z
1
```

- Assignment The assignment operators, such as +=, are shorthand notations. For example, N+=3 is the same as ((N=N+3)).
- Other bases The following commands use the syntax *base#n* to assign base 2 (binary) values. First v1 is assigned a value of 0101 (5 decimal) and v2 is assigned a value of 0110 (6 decimal). The echo utility verifies the decimal values.

\$ ((v1=2#0101))
\$ ((v2=2#0110))
\$ echo "\$v1 and \$v2"
5 and 6

Next the bitwise AND operator (&) selects the bits that are on in both 5 (0101 binary) and 6 (0110 binary). The result is binary 0100, which is 4 decimal.

```
$ echo $(( v1 & v2 ))
4
```

The Boolean AND operator (&&) produces a result of 1 if both of its operands are nonzero and a result of 0 otherwise. The bitwise inclusive OR operator (I) selects the bits that are on in either 0101 or 0110, resulting in 0111, which is 7 decimal. The Boolean OR operator (II) produces a result of 1 if either of its operands is nonzero and a result of 0 otherwise.

```
$ echo $(( v1 && v2 ))
1
$ echo $(( v1 | v2 ))
7
$ echo $(( v1 || v2 ))
1
```

Next the bitwise exclusive OR operator (^) selects the bits that are on in either, but not both, of the operands 0101 and 0110, yielding 0011, which is 3 decimal. The Boolean NOT operator (!) produces a result of 1 if its operand is 0 and a result of 0 otherwise. Because the exclamation point in (( ! v1 )) is enclosed within double parentheses, it does not need to be escaped to prevent the shell from interpreting the exclamation point as a history event. The comparison operators produce a result of 1 if the comparison is *true* and a result of 0 otherwise.

```
$ echo $(( v1 ^ v2 ))
3
$ echo $(( ! v1 ))
0
$ echo $(( v1 < v2 ))
1
$ echo $(( v1 > v2 ))
0
```

# SHELL PROGRAMS

The Bourne Again Shell has many features that make it a good programming language. The structures that bash provides are not a random assortment. Rather, they have been chosen to provide most of the structural features that are in other procedural languages, such as C or Pascal. A procedural language provides the ability to

- Declare, assign, and manipulate variables and constant data. The Bourne Again Shell provides string variables, together with powerful string operators, and integer variables, along with a complete set of arithmetic operators.
- Break large problems into small ones by creating subprograms. The Bourne Again Shell allows you to create functions and call scripts from other scripts. Shell functions can be called recursively; that is, a Bourne Again Shell function can call itself. You may not need to use recursion often, but it may allow you to solve some apparently difficult problems with ease.
- Execute statements conditionally, using statements such as if.

- Execute statements iteratively, using statements such as while and for.
- Transfer data to and from the program, communicating with both data files and users.

Programming languages implement these capabilities in different ways but with the same ideas in mind. When you want to solve a problem by writing a program, you must first figure out a procedure that leads you to a solution—that is, an *algorithm*. Typically you can implement the same algorithm in roughly the same way in different programming languages, using the same kinds of constructs in each language.

Chapter 9 and this chapter have introduced numerous bash features, many of which are useful for interactive use as well as for shell programming. This section develops two complete shell programs, demonstrating how to combine some of these features effectively. The programs are presented as problems for you to solve along with sample solutions.

# **A RECURSIVE SHELL SCRIPT**

A recursive construct is one that is defined in terms of itself. Alternatively, you might say that a recursive program is one that can call itself. This may seem circular, but it need not be. To avoid circularity a recursive definition must have a special case that is not self-referential. Recursive ideas occur in everyday life. For example, you can define an ancestor as your mother, your father, or one of their ancestors. This definition is not circular; it specifies unambiguously who your ancestors are: your mother or your father, or your mother's mother or father or your father's mother or father, and so on.

A number of Linux system utilities can operate recursively. See the -R option to the chmod, chown, and cp utilities for examples.

Solve the following problem by using a recursive shell function:

Write a shell function named **makepath** that, given a pathname, creates all components in that pathname as directories. For example, the command **makepath a/b/c/d** should create directories **a**, **a/b**, **a/b/c**, and **a/b/c/d**. (The mkdir utility supports a **-p** option that does exactly this. Solve the problem without using **mkdir -p**.)

One algorithm for a recursive solution follows:

- 1. Examine the path argument. If it is a null string or if it names an existing directory, do nothing and return.
- 2. If it is a simple path component, create it (using mkdir) and return.
- 3. Otherwise, call **makepath** using the path prefix of the original argument. This step eventually creates all the directories up to the last component, which you can then create with mkdir.

In general, a recursive function must invoke itself with a simpler version of the problem than it was given until it is finally called with a simple case that does not need to call itself. Following is one possible solution based on this algorithm.

```
makepath
            # this is a function
            # enter it at the keyboard, do not run it as a shell script
            #
            function makepath()
            {
                if [[ ${#1} -eq 0 || -d "$1" ]]
                    then
                        return 0
                                         # Do nothing
                fi
                if [[ "${1%/*}" = "$1" ]]
                    then
                        mkdir $1
                        return $?
                fi
                makepath ${1%/*} || return 1
                mkdir $1
                return $?
            }
```

In the test for a simple component (the if statement in the middle of the function), the left expression is the argument after the shortest suffix that starts with a / character has been stripped away (page 460). If there is no such character (for example, if 1 is alex), nothing is stripped off and the two sides are equal. If the argument is a simple filename preceded by a slash, such as /usr, the expression  $\{1\%/*\}$  evaluates to a null string. To make the function work in this case, you must take two precautions: Put the left expression within quotation marks and ensure that the recursive function behaves sensibly when it is passed a null string as an argument. In general, good programs are robust: They should be prepared for borderline, invalid, or meaningless input and behave appropriately in such cases.

By giving the following command from the shell you are working in, you turn on debugging tracing so that you can watch the recursion work:

\$ set -o xtrace

(Give the same command, but replace the hyphen with a plus sign (+) to turn debugging off.) With debugging turned on, the shell displays each line in its expanded form as it executes the line. A + precedes each line of debugging output. In the following example, the first line that starts with + shows the shell calling makepath. The makepath function is called from the command line with arguments of a/b/c. Subsequently it calls itself with arguments of a/b and finally a. All the work is done (using mkdir) as each call to makepath returns.

```
$ makepath a/b/c
+ makepath a/b/c
+ [[ 5 -eq 0 ]]
+ [[ -d a/b/c ]]
+ [[ a/b = \a\/\b\/\c ]]
+ makepath a/b
+ [[ 3 -eq 0 ]]
+ [[ -d a/b ]]
+ [[ a = \a\/\b ]]
```

```
+ makepath a
+ [[ 1 -eq 0 ]]
+ [[ -d a ]]
+ [[ a = \a ]]
+ mkdir a
+ return 0
+ mkdir a/b
+ return 0
+ mkdir a/b/c
+ return 0
```

The function works its way down the recursive path and back up again.

It is instructive to invoke makepath with an invalid path and see what happens. The following example, run with debugging turned on, tries to create the path /a/b, which requires that you create directory a in the root directory. Unless you have permission to write to the root directory, you are not permitted to create this directory.

```
$ makepath /a/b
+ makepath /a/b
+ [[ 4 -eq 0 ]]
+ [[ -d /a/b ]]
+ \left[ \left( /a = //a //b \right) \right]
+ makepath /a
+ [[ 2 -eq 0 ]]
+ [[ -d /a ]]
+ [[ '' = \backslash a ]]
+ makepath
+ [[ 0 -eq 0 ]]
+ return 0
+ mkdir /a
mkdir: cannot create directory '/a': Permission denied
+ return 1
+ return 1
```

The recursion stops when **makepath** is denied permission to create the /a directory. The error return is passed all the way back, so the original **makepath** exits with nonzero status.

#### Use local variables with recursive functions

tip The preceding example glossed over a potential problem that you may encounter when you use a recursive function. During the execution of a recursive function, many separate instances of that function may be active simultaneously. All but one of them are waiting for their child invocation to complete.

Because functions run in the same environment as the shell that calls them, variables are implicitly shared by a shell and a function it calls so that all instances of the function share a single copy of each variable. Sharing variables can give rise to side effects that are rarely what you want. As a rule, you should use typeset to make all variables of a recursive function be local variables. See page 435 for more information.

# THE quiz SHELL SCRIPT

Solve the following problem using a bash script:

Write a generic multiple-choice quiz program. The program should get its questions from data files, present them to the user, and keep track of the number of correct and incorrect answers. The user must be able to exit from the program at any time with a summary of results to that point.

The detailed design of this program and even the detailed description of the problem depend on a number of choices: How will the program know which subjects are available for quizzes? How will the user choose a subject? How will the program know when the quiz is over? Should the program present the same questions (for a given subject) in the same order each time, or should it scramble them?

Of course, you can make many perfectly good choices that implement the specification of the problem. The following details narrow the problem specification:

- Each subject will correspond to a subdirectory of a master quiz directory. This directory will be named in the environment variable QUIZDIR, whose default will be ~/quiz. For example, you could have the following directories correspond to the subjects engineering, art, and politics: ~/quiz/engineering, ~/quiz/art, and ~/quiz/politics. Put the quiz directory in /usr/games if you want all users to have access to it (requires root privileges).
- Each subject can have several questions. Each question is represented by a file in its subject's directory.
- The first line of each file that represents a question is the text of the question. If it takes more than one line, you must escape the NEWLINE with a backslash. (This setup makes it easy to read a single question with the read builtin.) The second line of the file is an integer that specifies the number of choices. The next lines are the choices themselves. The last line is the correct answer. Following is a sample question file:

```
Who discovered the principle of the lever?
4
Euclid
Archimedes
Thomas Edison
The Lever Brothers
Archimedes
```

- The program presents all the questions in a subject directory. At any point the user can interrupt the quiz with CONTROL-C, whereupon the program will summarize the results so far and exit. If the user does not interrupt, the program summarizes the results and exits when it has asked all questions for the chosen subject.
- The program scrambles the questions in a subject before presenting them.

Following is a top-level design for this program:

- 1. Initialize. This involves a number of steps, such as setting the counts of the number of questions asked so far and the number of correct and wrong answers to zero. Sets up to trap CONTROL-C.
- 2. Present the user with a choice of subjects and get the user's response.
- 3. Change to the corresponding subject directory.
- 4. Determine the questions to be asked (that is, the filenames in that directory). Arrange them in random order.
- 5. Repeatedly present questions and ask for answers until the quiz is over or is interrupted by the user.
- 6. Present the results and exit.

Clearly some of these steps (such as step 3) are simple, whereas others (such as step 4) are complex and worthy of analysis on their own. Use shell functions for any complex step, and use the trap builtin to handle a user interrupt.

Here is a skeleton version of the program with empty shell functions:

```
function initialize
# Initializes variables.
function choose_subj
# Writes choice to standard output.
}
function scramble
# Stores names of question files, scrambled,
# in an array variable named questions.
}
function ask
ł
# Reads a question file, asks the question, and checks the
# answer. Returns 1 if the answer was correct, 0 otherwise. If it
# encounters an invalid question file, exit with status 2.
}
function summarize
{
# Presents the user's score.
}
# Main program
initialize
                                   # Step 1 in top-level design
subject=$(choose_subj)
                                   # Step 2
[[ $? -eq 0 ]] || exit 2
                                   # If no valid choice, exit
```

```
cd $subject || exit 2
                                   # Step 3
echo
                                   # Skip a line
scramble
                                   # Step 4
for ques in ${questions[*]}; do
                                   # Step 5
    ask $ques
    result=$?
    (( num_ques=num_ques+1 ))
    if [[ $result == 1 ]]; then
        ((num\_correct += 1))
    fi
                                   # Skip a line between questions
    echo
    sleep ${QUIZDELAY:=1}
done
summarize
                                   # Step 6
exit 0
```

To make reading the results a bit easier for the user, a sleep call appears inside the question loop. It delays **\$QUIZDELAY** seconds (default = 1) between questions.

Now the task is to fill in the missing pieces of the program. In a sense this program is being written backward. The details (the shell functions) come first in the file but come last in the development process. This common programming practice is called top-down design. In top-down design you fill in the broad outline of the program first and supply the details later. In this way you break the problem up into smaller problems, each of which you can work on independently. Shell functions are a great help in using the top-down approach.

One way to write the initialize function follows. The cd command causes QUIZDIR to be the working directory for the rest of the script and defaults to ~/quiz if QUIZDIR is not set.

```
function initialize ()
{
trap 'summarize ; exit 0' INT  # Handle user interrupts
num_ques=0  # Number of questions asked so far
num_correct=0  # Number answered correctly so far
first_time=true  # true until first question is asked
cd ${QUIZDIR:=~/quiz} || exit 2
}
```

Be prepared for the cd command to fail. The directory may be unsearchable or conceivably another user may have removed it. The preceding function exits with a status code of 2 if cd fails.

The next function, **choose\_subj**, is a bit more complicated. It displays a menu using a **select** statement:

```
function choose_subj ()
{
subjects=($(ls))
PS3="Choose a subject for the quiz from the preceding list: "
select Subject in ${subjects[*]}; do
    if [[ -z "$Subject" ]]; then
        echo "No subject chosen. Bye." >&2
        exit 1
    fi
    echo $Subject
    return 0
done
}
```

The function first uses an Is command and command substitution to put a list of subject directories in the **subjects** array. Next the **select** structure (page 425) presents the user with a list of subjects (the directories found by Is) and assigns the chosen directory name to the **Subject** variable. Finally the function writes the name of the subject directory to standard output. The main program uses command substitution to assign this value to the **subject** variable [**subject=\$(choose\_subj**)].

The scramble function presents a number of difficulties. In this solution it uses an array variable (questions) to hold the names of the questions. It scrambles the entries in an array using the RANDOM variable (each time you reference RANDOM it has the value of a [random] integer between 0 and 32767):

```
function scramble ()
{
 typeset -i index quescount
 questions=($(1s))
 quescount=${#questions[*]}  # Number of elements
 ((index=quescount-1))
 while [[ $index > 0 ]]; do
        ((target=RANDOM % index))
        exchange $target $index
        ((index -= 1))
 done
}
```

This function initializes the array variable **questions** to the list of filenames (questions) in the working directory. The variable **quescount** is set to the number of such files. Then the following algorithm is used: Let the variable index count down from **quescount** – 1 (the index of the last entry in the array variable). For each value of **index**, the function chooses a random value target between 0 and **index**, inclusive. The command

((target=RANDOM % index))

produces a random value between 0 and index – 1 by taking the remainder (the % operator) when RANDOM is divided by index. The function then exchanges the elements of questions at positions target and index. It is convenient to do this in another function named exchange:

```
function exchange ()
{
temp_value=${questions[$1]}
questions[$1]=${questions[$2]}
questions[$2]=$temp_value
}
```

The **ask** function also uses the **select** structure. It reads the question file named in its argument and uses the contents of that file to present the question, accept the answer, and determine whether the answer is correct. (See the code that follows.)

The ask function uses file descriptor 3 to read successive lines from the question file, whose name was passed as an argument and is represented by \$1 in the function. It reads the question into the **ques** variable and the number of questions into **num\_opts**. The function constructs the variable **choices** by initializing it to a null string and successively appending the next choice. Then it sets **PS3** to the value of **ques** and uses a **select** structure to prompt the user with **ques**. The **select** structure places the user's answer in **answer**, and the function then checks it against the correct answer from the file.

The construction of the **choices** variable is done with an eye toward avoiding a potential problem. Suppose that one answer has some whitespace in it. Then it might appear as two or more arguments in **choices**. To avoid this problem, make sure that **choices** is an array variable. The **select** statement does the rest of the work:

```
quiz $ cat quiz
#!/bin/bash
```

```
# remove the # on the following line to turn on debugging
# set -o xtrace
#_____
function initialize ()
{
trap 'summarize ; exit 0' INT
                                 # Handle user interrupts
                                 # Number of questions asked so far
num_ques=0
num correct=0
                                 # Number answered correctly so far
first_time=true
                                 # true until first question is asked
cd ${QUIZDIR:=~/quiz} || exit 2
}
#_____
function choose_subj ()
{
subjects=($(ls))
PS3="Choose a subject for the guiz from the preceding list: "
select Subject in ${subjects[*]}; do
   if [[ -z "$Subject" ]]; then
       echo "No subject chosen. Bye." >&2
       exit 1
   fi
   echo $Subject
    return 0
done
}
```

```
#_____
function exchange ()
{
temp_value=${questions[$1]}
questions[$1]=${questions[$2]}
questions[$2]=$temp_value
}
function scramble ()
£
typeset -i index quescount
questions=($(ls))
                                 # Number of elements
quescount=${#questions[*]}
((index=quescount-1))
while [[ $index > 0 ]]; do
    ((target=RANDOM % index))
    exchange $target $index
    ((index -= 1))
done
}
function ask ()
{
exec 3<$1
read -u3 ques || exit 2
read -u3 num_opts || exit 2
index=0
choices=()
while (( index < num_opts )) ; do</pre>
    read -u3 next_choice || exit 2
   choices=("${choices[@]}" "$next_choice")
    ((index += 1))
done
read -u3 correct_answer || exit 2
exec 3<&-
if [[ $first_time = true ]]; then
    first_time=false
   echo -e "You may press the interrupt key at any time to quit.n"
fi
PS3=$ques" "
                                 # Make $ques the prompt for select
                                 # and add some spaces for legibility.
select answer in "${choices[@]}"; do
   if [[ -z "$answer" ]]; then
           echo Not a valid choice. Please choose again.
       elif [[ "$answer" = "$correct_answer" ]]; then
           echo "Correct!"
           return 1
       else
           echo "No, the answer is $correct_answer."
           return 0
   fi
done
}
```

```
#_____
function summarize ()
{
                                  # Skip a line
echo
if (( num_ques == 0 )); then
    echo "You did not answer any questions"
    exit 0
fi
(( percent=num_correct*100/num_ques ))
echo "You answered num_correct questions correctly, out of \setminus
$num_ques total questions."
echo "Your score is $percent percent."
}
# Main program
initialize
                                  # Step 1 in top-level design
subject=$(choose_subj)
                                  # Step 2
[[ $? -eq 0 ]] || exit 2
                                 # If no valid choice, exit
cd $subject || exit 2
                                  # Step 3
echo
                                  # Skip a line
scramble.
                                  # Step 4
for gues in ${guestions[*]}; do
                                  # Step 5
    ask $ques
    result=$?
    (( num_ques=num_ques+1 ))
    if [[ $result == 1 ]]; then
        ((num\_correct += 1))
    fi
                                  # Skip a line between questions
    echo
    sleep ${QUIZDELAY:=1}
done
summarize
                                  # Step 6
exit 0
```

# CHAPTER SUMMARY

The shell is a programming language. Programs written in this language are called shell scripts, or simply scripts. Shell scripts provide the decision and looping control structures present in high-level programming languages while allowing easy access to system utilities and user programs. Shell scripts can use functions to modularize and simplify complex tasks.

Control structures The control structures that use decisions to select alternatives are if...then, if...then...else, and if...then...elif. The case control structure provides a multiway branch and can be used when you want to express alternatives using a simple pattern-matching syntax.

The looping control structures are for...in, for, until, and while. These structures perform one or more tasks repetitively.

The break and continue control structures alter control within loops: break transfers control out of a loop, and continue transfers control immediately to the top of a loop.

The Here document allows input to a command in a shell script to come from within the script itself.

- File descriptors The Bourne Again Shell provides the ability to manipulate file descriptors. Coupled with the read and echo builtins, file descriptors allow shell scripts to have as much control over input and output as programs written in lower-level languages.
  - Variables You assign attributes, such as readonly, to bash variables using the typeset builtin. The Bourne Again Shell provides operators to perform pattern matching on variables, provide default values for variables, and evaluate the length of variables. This shell also supports array variables and local variables for functions and provides built-in integer arithmetic capability, using the let builtin and an expression syntax similar to the C programming language.
  - Builtins Bourne Again Shell builtins include type, read, exec, trap, kill, and getopts. The type builtin displays information about a command, including its location; read allows a script to accept user input.

The exec builtin executes a command without creating a new process. The new command overlays the current process, assuming the same environment and PID number of that process. This builtin executes user programs and other Linux commands when it is *not* necessary to return control to the calling process.

The trap builtin catches a signal sent by Linux to the process running the script and allows you to specify actions to be taken upon receipt of one or more signals. You can use this builtin to cause a script to ignore the signal that is sent when the user presses the interrupt key.

The kill builtin allows you to terminate a running program. The getopts builtin parses command line arguments, making it easier to write programs that follow standard Linux conventions for command line arguments and options.

Utilities in scripts In addition to using control structures, builtins, and functions, shell scripts generally call Linux utilities. The find utility, for instance, is commonplace in shell scripts that search for files in the system hierarchy and can perform a vast range of tasks, from simple to complex.

> A well-written shell script adheres to standard programming practices, such as specifying the shell to execute the script on the first line of the script, verifying the number and type of arguments that the script is called with, displaying a standard usage message to report command line errors, and redirecting all informational messages to standard error.

Expressions There are two basic types of expressions: arithmetic and logical. Arithmetic expressions allow you to do arithmetic on constants and variables, yielding a numeric result. Logical (Boolean) expressions compare expressions or strings, or test conditions to yield a *true* or *false* result. As with all decisions within Linux shell scripts, a *true* status is represented by the value zero; *false*, by any nonzero value.

# Exercises

- 1. Rewrite the journal script of Chapter 9 (question 5, page 350) by adding commands to verify that the user has write permission for a file named journal-file in the user's home directory, if such a file exists. The script should take appropriate actions if journal-file exists and the user does not have write permission to the file. Verify that the modified script works.
- 2. The special parameter "\$@" is referenced twice in the out script (page 401). Explain what would be different if the parameter "\$\*" were used in its place.
- 3. Write a filter that takes a list of files as input and outputs the basename (page 424) of each file in the list.
- 4. Write a function that takes a single filename as an argument and adds execute permission to the file for the user.
  - a. When might such a function be useful?
  - b. Revise the script so that it takes one or more filenames as arguments and adds execute permission for the user for each file argument.
  - c. What can you do to make the function available every time you log in?
  - d. Suppose that, in addition to having the function available on subsequent login sessions, you want to make the function available now in your current shell. How would you do so?
- 5. When might it be necessary or advisable to write a shell script instead of a shell function? Give as many reasons as you can think of.
- 6. Write a shell script that displays the names of all directory files, but no other types of files, in the working directory.
- 7. Write a script to display the time every 15 seconds. Read the date man page and display the time, using the %r field descriptor. Clear the window (using the clear command) each time before you display the time.
- 8. Enter the following script named **savefiles**, and give yourself execute permission to the file:

- a. What error message do you get when you execute this script? Rewrite the script so that the error does not occur, making sure the output still goes to savethem.
- b. What might be a problem with running this script twice in the same directory? Discuss a solution to this problem.
- 9. Read the bash man or info page, try some experiments, and answer the following questions:
  - a. How do you export a function?
  - b. What does the hash builtin do?
  - c. What happens if the argument to exec is not executable?
- 10. Using the find utility, perform the following tasks:
  - a. List all files in the working directory and all subdirectories that have been modified within the last day.
  - b. List all files that you have read access to on the system that are larger than 1 megabyte.
  - c. Remove all files named **core** from the directory structure rooted at your home directory.
  - d. List the inode numbers of all files in the working directory whose filenames end in .c.
  - e. List all files that you have read access to on the root filesystem that have been modified in the last 30 days.
- 11. Write a short script that tells you whether the permissions for two files, whose names are given as arguments to the script, are identical. If the permissions for the two files are identical, output the common permission field. Otherwise, output each filename followed by its permission field. (*Hint:* Try using the cut utility.)
- 12. Write a script that takes the name of a directory as an argument and searches the file hierarchy rooted at that directory for zero-length files. Write the names of all zero-length files to standard output. If there is no option on the command line, have the script delete the file after displaying its name, asking the user for confirmation, and receiving positive confirmation. A -f (force) option on the command line indicates that the script should display the filename but not ask for confirmation before deleting the file.

# Advanced Exercises

- 13. Write a script that takes a colon-separated list of items and outputs the items, one per line, to standard output (without the colons).
- 14. Generalize the script written in exercise 13 so that the character separating the list items is given as an argument to the function. If this argument is absent, the separator should default to a colon.
- 15. Write a function named **funload** that takes as its single argument the name of a file containing other functions. The purpose of **funload** is to make all functions in the named file available in the current shell; that is, **funload** loads the functions from the named file. To locate the file, **funload** searches the colon-separated list of directories given by the environment variable **FUNPATH**. Assume that the format of **FUNPATH** is the same as **PATH** and that searching **FUNPATH** is similar to the shell's search of the **PATH** variable.
- 16. Rewrite **bundle** (page 428) so that the script it creates takes an optional list of filenames as arguments. If one or more filenames are given on the command line, only those files should be re-created; otherwise, all files in the shell archive should be re-created. For example, suppose that all files with the filename extension .c are bundled into an archive named srcshell, and you want to unbundle just the files test1.c and test2.c. The following command will unbundle just these two files:

#### \$ bash srcshell test1.c test2.c

- 17. What kind of links will the lnks script (page 404) not find? Why?
- 18. In principle, recursion is never necessary. It can always be replaced by an iterative construct, such as **while** or **until**. Rewrite **makepath** (page 468) as a nonrecursive function. Which version do you prefer? Why?
- 19. Lists are commonly stored in environment variables by putting a colon (:) between each of the list elements. (The value of the PATH variable is a good example.) You can add an element to such a list by catenating the new element to the front of the list, as in

PATH=/opt/bin:\$PATH

If the element you add is already in the list, you now have two copies of it in the list. Write a shell function named **addenv** that takes two arguments: (1) the name of a shell variable and (2) a string to prepend to the list that is the value of the shell variable only if that string is not already an element of the list. For example, the call

```
addenv PATH /opt/bin
```

would add **/opt/bin** to **PATH** only if that pathname is not already in **PATH**. Be sure that your solution works even if the shell variable starts out empty. Also make sure that you check the list elements carefully. If **/usr/opt/bin** is in **PATH** but **/opt/bin** is not, the example just given should still add **/opt/bin** to **PATH**. (*Hint:* You may find this exercise easier to complete if you first write a function **locate\_field** that tells you whether a string is an element in the value of a variable.)

- 20. Write a function that takes a directory name as an argument and writes to standard output the maximum of the lengths of all filenames in that directory. If the function's argument is not a directory name, write an error message to standard output and exit with nonzero status.
- 21. Modify the function you wrote for exercise 20 to descend all subdirectories of the named directory recursively and to find the maximum length of any filename in that hierarchy.
- 22. Write a function that lists the number of ordinary files, directories, block special files, character special files, FIFOs, and symbolic links in the working directory. Do this in two different ways:
  - a. Use the first letter of the output of ls –l to determine a file's type.
  - b. Use the file type condition tests of the [[ *expression* ]] syntax to determine a file's type.
- 23. Modify the **quiz** program (page 474) so that the choices for a question are randomly arranged.

This page intentionally left blank

# PART IV System Administration

# CHAPTER 12

System Administration: Core Concepts 485

# CHAPTER 13

FILES, DIRECTORIES, AND FILESYSTEMS 553

#### **CHAPTER 14**

DOWNLOADING AND INSTALLING SOFTWARE 583

# CHAPTER 15

PRINTING WITH CUPS 611

# CHAPTER 16

BUILDING A LINUX KERNEL 635

# CHAPTER 17

Administration Tasks 657

#### CHAPTER 18

CONFIGURING A LAN 693

This page intentionally left blank

# 12

# System Administration: Core Concepts

# IN THIS CHAPTER

| Running Commands with root<br>Privileges                          |
|-------------------------------------------------------------------|
| sudo: Running a Command with<br>root Privileges                   |
| The Upstart Event-Based init<br>Daemon 500                        |
| SysVinit (rc) Scripts: Start and<br>Stop System Services 507      |
| Recovery (Single-User) Mode 512                                   |
| rpcinfo: Displays Information<br>About portmap                    |
| TCP Wrappers: Secure a Server<br>(hosts.allow and hosts.deny) 532 |
| Setting Up a chroot Jail 534                                      |
| DHCP: Configures Network<br>Interfaces 538                        |

The job of a system administrator is to keep one or more systems in a useful and convenient state for users. On a Linux system, the administrator and user may both be you, with you and the computer being separated by only a few feet. Alternatively, the system administrator may be halfway around the world, supporting a network of systems, with you being one of thousands of users. On one hand, a system administrator can be one person who works part-time taking care of a system and perhaps is also a user of the system. On the other hand, several administrators can work together fulltime to keep many systems running. A well-maintained system

- Runs quickly enough so users do not get frustrated waiting for the system to respond or complete a task.
- Has enough storage to accommodate users' reasonable needs.
- Provides a working environment appropriate to each user's abilities and requirements.
- Is secure from malicious and accidental acts altering its performance or compromising the security of the data it holds and exchanges with other systems.
- Is backed up regularly, with recently backed-up files being readily available to users.
- Has recent copies of the software that users need to get their jobs done.
- Is easier to administer than a poorly maintained system.

In addition, a system administrator should be available to help users with all types of system-related problems—from logging in to obtaining and installing software updates to tracking down and fixing obscure network issues.

Part IV of this book breaks system administration into seven chapters:

- Chapter 12 covers the core concepts of system administration, including working with **root** (Superuser) privileges, system operation, the Ubuntu configuration tools and other useful utilities, general information about setting up and securing a server (including a section on DHCP), and PAM.
- Chapter 13 covers files, directories, and filesystems from an administrator's point of view.
- Chapter 14 covers installing software on the system, including how to use APT (aptitude), the Debian package (dpkg) management system, BitTorrent, and wget.
- Chapter 15 discusses how to set up local and remote printers that use the CUPS printing system.
- Chapter 16 explains how to rebuild the Linux kernel.
- Chapter 17 covers additional system administrator tasks and tools, including setting up users and groups, backing up files, scheduling tasks, printing system reports, and general problem solving.
- Chapter 18 goes into detail about how to set up a LAN, including setting up and configuring network hardware and configuring software.

Because Linux is readily configurable and runs on a wide variety of platforms (Sun SPARC, DEC/Compaq Alpha, Intel x86, AMD, PowerPC, and more), this chapter cannot discuss every system configuration or every action you might potentially

have to take as a system administrator. Instead, this chapter seeks to familiarize you with the concepts you need to understand and the tools you will use to maintain an Ubuntu system. Where it is not possible to go into depth about a subject, the chapter provides references to other sources.

This chapter assumes that you are familiar with the following terms:

| block device (page 1025)    | filesystem (page 1036)  | root filesystem (page 1058) |
|-----------------------------|-------------------------|-----------------------------|
| daemon (page 1032)          | fork (page 1037)        | runlevel (page 1058)        |
| device (page 1033)          | kernel (page 1044)      | signal (page 1060)          |
| device filename (page 1033) | login shell (page 1046) | <i>spawn</i> (page 1061)    |
| disk partition (page 1033)  | mount (page 1048)       | system console (page 1064)  |
| environment (page 1035)     | process (page 1054)     | X server (page 1070)        |

#### Terminology: single-user mode is changing to recovery mode

tip Linux is in transition. With the advent of the Upstart init daemon (page 500), what was called single-user mode Ubuntu now refers to as recovery mode. However, vestiges of the old terminology remain. For example, you type single at the end of the grub kernel line to bring a system up in recovery mode. This book uses these terms interchangeably.

# **RUNNING COMMANDS WITH root PRIVILEGES**

Some commands can damage the filesystem or crash the operating system. Other commands can invade users' privacy or make the system less secure. To keep a Linux system up and running as well as secure, Ubuntu is configured not to permit ordinary users to execute some commands and access certain files. Linux provides several ways for a trusted user to execute these commands and access these files. The default username of the trusted user with these systemwide powers is **root**; a user with these privileges is also sometimes referred to as *Superuser*. As this section explains, Ubuntu enables specified ordinary users to run commands with **root** privileges while logged in as themselves.

A user running with root privileges has the following powers—and more:

- Some commands, such as those that add new users, partition hard drives, and change system configuration, can be executed only by a user with root privileges. Such a user can configure tools, such as sudo, to give specific users permission to perform tasks that are normally reserved for a user running with root privileges.
- Read, write, and execute file access and directory access permissions do not affect a user with root privileges. A user with root privileges can read from, write to, and execute all files, as well as examine and work in all directories.

• Some restrictions and safeguards that are built in to some commands do not apply to a user with **root** privileges. For example, a user with **root** privileges can change any user's password without knowing the old password.

#### System console security

**security** Ubuntu Linux is not secure from a user at the console. Additional security measures, such as setting bootloader and BIOS passwords, can help secure the console. However, when a user has physical access to the hardware, as console users typically do, it is very difficult to secure a system from that user.

#### Least privilege

caution When you are working on any computer system, but especially when you are working as the system administrator (with root privileges), perform any task using the least privilege possible. When you can perform a task logged in as an ordinary user, do so. When you must run a command with root privileges, do as much as you can as an ordinary user, use sudo so that you have root privileges, complete the part of the task that has to be done with root privileges, and revert to being an ordinary user as soon as you can. Because you are more likely to make a mistake when you are rushing, this concept becomes more important when you have less time to apply it.

When you are running with **root** privileges in a command line environment, by convention the shell displays a special prompt to remind you of your status. By default, this prompt is (or ends with) a pound sign (#). You can gain or grant **root** privileges in a number of ways:

- When you bring the system up in recovery mode (page 512), you are logged in as the user named **root**.
- The sudo utility allows specified users to run selected commands with root privileges while they are logged in as themselves. You can set up sudo to allow certain users to perform specific tasks that require root privileges without granting them systemwide root privileges. See page 490 for more information on sudo.
- Some programs ask for *your* password when they start. If sudo is set up to give you **root** privileges, when you provide your password, the program runs with **root** privileges. When a program requests a password when it starts, you stop running as a privileged user when you quit using the program. This setup keeps you from remaining logged in with **root** privileges when you do not need or intend to be.
- Any user can create a *setuid* (set user ID) file. Setuid programs run on behalf of the owner of the file and have all the access privileges that the owner has. While you are running as a user with **root** privileges, you can change the permissions of a file owned by **root** to setuid. When an ordinary user executes a file that is owned by **root** and has setuid permissions, the program has *full root privileges*. In other words, the program can do

anything a user with root privileges can do that the program normally does. The user's privileges do not change. Thus, when the program finishes running, all user privileges are as they were before the program started. Setuid programs owned by root are both extremely powerful and extremely dangerous to system security, which is why a system contains very few of them. Examples of setuid programs that are owned by root include passwd, at, and crontab. For more information refer to "Setuid and Setgid Permissions" on page 201.

# root-owned setuid programs are extremely dangerous

**security** Because a **root**-owned setuid program allows someone who does not know the **root** password and cannot use sudo to gain **root** privileges, it is a tempting target for a malicious user. Also, programming errors that make normal programs crash can become **root** exploits in setuid programs. A system should have as few of these programs as necessary. You can disable setuid programs at the filesystem level by mounting a filesystem with the **nosuid** option (page 573). See page 521 for a command that lists all setuid files on the local system.

- **optional** The following techniques for gaining **root** privileges depend on unlocking the **root** account (setting up a **root** password) as explained on page 499.
  - You can give an su (substitute user) command while you are logged in as yourself. When you then provide the root password, you will have root privileges. For more information refer to "su: Gives You Another User's Privileges" on page 499.
  - Once the system is up and running in multiuser mode (page 515), you can log in as root. When you then supply the root password, you will be running with root privileges.

Some techniques limit how someone can log in as **root**. For example, PAM (page 545) controls the who, when, and how of logging in. The /etc/securetty file controls which terminals (ttys) a user can log in on as **root**. The /etc/security/access.conf file adds another dimension to login control (see the comments in the file for details).

#### Do not allow root access over the Internet

**security** Prohibiting **root** logins using login over a network is the default policy of Ubuntu and is implemented by the PAM **securetty** module. The /etc/security/access.conf file must contain the names of all users and terminals/workstations that you want a user to be able to log in as **root**. Initially every line in access.conf is commented out.

You can, however, log in as **root** over a network using ssh (page 707). As shipped by Ubuntu, ssh does not follow the instructions in **securetty** or **access.conf**. In addition, in **/etc/ssh/sshd\_config**, Ubuntu sets **PermitRootLogin** to **yes** to permit **root** to log in using ssh (page 723).

# sudo: RUNNING A COMMAND WITH root PRIVILEGES

Classically a user gained **root** privileges by logging in as **root** or by giving an su (substitute user) command and providing the **root** password. When an ordinary user executed a privileged command in a graphical environment, the system would prompt for the **root** password. More recently the use of sudo (www.sudo.ws) has taken over these classic techniques of gaining **root** privileges.

#### There is a root account, but no root password

tip As installed, Ubuntu locks the root account by not providing a root password. This setup prevents anyone from logging into the root account (except when you bring the system up in recovery mode [page 512]). There is, however, a root account (a user with the username root—look at the first line in /etc/passwd). This account/user owns files (give the command Is -I /bin) and runs processes (give the command ps -ef and look at the left column of the output). The root account is critical to the functioning of an Ubuntu system.

The sudo utility enables you to run a command as though it had been run by a user logged in as **root**. This book uses the phrase "working with **root** privileges" to emphasize that, although you are not logged in as **root**, when you use sudo you have the powers of the **root** user.

Ubuntu strongly encourages the use of sudo. In fact, as shipped, Ubuntu locks the **root** account (there is no password) so you cannot use the classic techniques. There are many advantages of using sudo over using the **root** account for system administration:

- When you run sudo, it requests *your* password—not the root password— so you have to remember only one password.
- The sudo utility logs all commands it executes. This log can be useful for retracing your steps if you make a mistake and for system auditing.
- The sudo utility allows implementation of a finer-grained security policy than does the use of su and the root account. Using sudo, you can enable specific users to execute specific commands—something you cannot do with the classic root account setup.
- Using sudo makes it harder for a malicious user to gain access to a system. When there is an unlocked root account, a malicious user knows the username of the account she wants to crack before she starts. When the root account is locked, the user has to determine the username *and* the password to break into a system.

Some users question whether sudo is less secure than su. Because both rely on passwords, they share the same strengths and weaknesses. If the password is compromised, the system is compromised. However, if the password of a user who is allowed by sudo to do one task is compromised, the entire system may not be at risk. Thus, *if used properly*, the finer granularity of sudo's permissions structure *can* make it a more secure tool than su. Also, when sudo is used to invoke a single command, it is less likely that a user will be tempted to keep working with **root** privileges than if the user opens a **root** shell with su.

# Run graphical programs using gksudo not sudo

**caution** Use gksudo (or kdesu from KDE) instead of sudo when you run a graphical program that requires **root** privileges. Although both utilities run a program with **root** privileges, sudo uses your configuration files, whereas gksudo uses **root**'s configuration files. Most of the time this difference is not important, but sometimes it is critical. Some programs will not run when you call them with sudo. Using gksudo can prevent incorrect permissions from being applied to files related to the X Window System in your home directory. In a few cases, misapplying these permissions can prevent you from logging back in. In addition, you can use gksudo in a launcher (page 109) on the desktop or on a panel.

Using sudo may not always be the best, most secure way to set up a system. On a system used by a single user, there is not much difference between using sudo and carefully using su and a root password. In contrast, on a system with several users, and especially on a network of systems with central administration, sudo can be set up to be more secure than su. If you are a dyed-in-the-wool UNIX/Linux user who cannot get comfortable with sudo, it is easy enough to give the root account a password and use su. See page 499.

When you install Ubuntu, the first user you set up is included in the admin group. As installed, sudo is configured to allow members of the admin group to run with root privileges. Because there is no root password, initially the only way to perform privileged administrative tasks from the command line is for the first user to run them using sudo. Graphical programs call other programs, such as gksudo (see the adjacent tip), which in turn call sudo for authentication.

Timestamp By default, sudo asks for *your* password (not the **root** password) the first time you run it. At that time, sudo sets your *timestamp*. After you supply a password, sudo will not prompt you again for a password for 15 minutes, based on your timestamp.

In the following example, Sam tries to set the system clock working as the user sam, an unprivileged user. The date utility displays an error message followed by the expanded version of the date he entered. When he uses sudo to run date to set the system clock, sudo prompts him for his password, and the command succeeds.

\$ date 03121850
date: cannot set date: Operation not permitted
Mon Mar 12 18:50:00 PDT 2007
\$ sudo date 03121850
[sudo] password for sam:
Mon Mar 12 18:50:00 PDT 2007

Next Sam uses sudo to unmount a filesystem. Because he gives this command within 15 minutes of the previous sudo command, he does not need to supply a password:

\$ sudo umount /music
\$

Now Sam uses the -l option to check which commands sudo will allow him to run. Because he was the first user registered on the system (and is therefore a member of the admin group), he is allowed to run any command as any user.

```
$ sudo -1
User sam may run the following commands on this host:
    (ALL) ALL
```

Spawning a root When you have several commands you need to run with root privileges, it may be shell easier to spawn a root shell, give the commands without having to type sudo in front of each one, and exit from the shell. This technique defeats some of the safeguards built in to sudo, so use it carefully and remember to return to a nonroot shell as soon as possible. (See the tip on least privilege on page 488.) Use the sudo -i option to spawn a root shell:

```
$ pwd
/home/sam
$ sudo -i
# id
uid=0(root) gid=0(root) groups=0(root)
# pwd
/root
# exit
¢
```

In this example, sudo spawns a root shell, which displays a # prompt to remind you that you are running with root privileges. The id utility displays the identity of the user running the shell. The exit command (you can also use CONTROL-D) terminates the root shell, returning the user to his normal status and his former shell and prompt.

The pwd builtin in the preceding example shows one aspect of the modified environsudo's environment ment the -i option (page 493) creates. This option spawns a root login shell (a shell with the same environment as a user logging in as root would have) and executes root's startup files (page 277). Before issuing the sudo -i command, the pwd builtin shows /home/sam as Sam's working directory; after the command it shows /root, root's home directory, as the working directory. Use the -s option (page 493) to spawn a root shell without modifying the environment. When you call sudo without an option, it runs the command you specify in an unmodified environment. To demonstrate, the following example has sudo run pwd without an option. The working directory of a command run in this manner does not change.

> \$ pwd /home/sam \$ sudo pwd /home/sam

#### Redirecting output The following command fails because, although the shell that sudo spawns executes is with root privileges, the nonprivileged shell that the user is running redirects the output. The user's shell does not have permission to write to /root.

\$ sudo ls > /root/ls.sam -bash: /root/ls.sam: Permission denied

There are several ways around this problem. The easiest is to pass the whole command line to a shell running under sudo:

#### \$ sudo bash -c 'ls > /root/ls.sam'

The bash –c option spawns a shell that executes the string following the option and then terminates. The sudo utility runs the spawned shell with root privileges. You can quote the string to prevent the nonprivileged shell from interpreting special characters. You can also spawn a root shell with sudo –i, execute the command, and exit from the privileged shell. (See the preceding section.)

**optional** Another way to deal with the problem of redirecting output of a command run by sudo is to use tee (page 236):

# \$ ls | sudo tee /root/ls.sam ...

This command writes the output of Is to the file but also displays it. If you do not want to display the output, you can have the nonprivileged shell redirect the output to /dev/null (page 555). The next example uses this technique to do away with the screen output and uses the -a option to tee to append to the file instead of overwriting it:

```
$ ls | sudo tee -a /root/ls.sam > /dev/null
```

# Options

You can use command line options to control how sudo runs a command. Following is the syntax of an sudo command line:

sudo [options] [command]

where *options* is one or more options and *command* is the command you want to execute. Without the –u option, sudo runs *command* with root privileges. Some of the more common *options* follow; see the sudo man page for a complete list.

- -b (background) Runs command in the background.
- -i (initial login environment) Spawns the shell that is specified for root (or another user specified by -u) in /etc/passwd, running root's (or the other user's) startup files, with some exceptions (e.g., TERM is not changed). Does not take a *command*.
- -k (kill) Resets the timestamp (page 491) of the user running the command, which means the user must enter a password the next time she runs sudo.
- -L (list defaults) Lists the parameters that you can set on a Defaults line (page 497) in the sudoers file. Does not take a *command*.
- -1 (list commands) Lists the commands the user who is running sudo is allowed to run on the local system. Does not take a *command*.
- -s (shell) Spawns a new root (or another user specified by -u) shell as specified in the /etc/passwd file. Similar to -i but does not change the environment. Does not take a command.
- -u user Runs command with the privileges of user. Without this option sudo runs command with root privileges.

# sudoers: Configuring sudo

As installed, sudo is not as secure and robust as it can be if you configure it carefully. The sudo configuration file is /etc/sudoers. The best way to edit sudoers is to use visudo by giving this command: sudo visudo. The visudo utility locks, edits, and checks the grammar of the sudoers file. By default, visudo calls the nano editor. You can set the VISUAL environment variable to cause visudo to call vi with the following command:

### \$ export VISUAL=vi

Replace vi with the textual editor of your choice. Put this command in a startup file (page 277) to set this variable each time you log in.

### Always use visudo to edit the sudoers file

**caution** A syntax error in the **sudoers** file can prevent you from using sudo to gain **root** privileges. If you edit this file directly (without using visudo), you will not know that you introduced a syntax error until you find you cannot use sudo. The visudo utility checks the syntax of **sudoers** before it allows you to exit. If it finds an error, it gives you the choice of fixing the error, exiting without saving the changes to the file, or saving the changes and exiting. The last is usually a poor choice, so visudo marks the last choice with (**DANGER!**).

In the **sudoers** file, comments, which start with a pound sign (#), can appear anywhere on a line. In addition to comments, this file holds two types of entries: aliases and user privilege specifications. Each of these entries occupies a line, which can be continued by terminating it with a backslash ( $\lambda$ ).

## **USER PRIVILEGE SPECIFICATIONS**

The format of a line that specifies user privileges is as follows (the whitespace around the equal sign is optional)

### user\_list host\_list = [(runas\_list)] command\_list

- The *user\_list* specifies the user(s) this specification line applies to. This list can contain usernames, groups (prefixed with %), and user aliases (next section).
- The *host\_list* specifies the host(s) this specification line applies to. This list can contain one or more hostnames, IP addresses, or host aliases (discussed in the next section). You can use the builtin alias ALL to cause the line to apply to all systems that refer to this **sudoers** file.
- The *runas\_list* specifies the user(s) the commands in the *command\_list* can be run as when sudo is called with the -u option (page 493). This list can contain usernames, groups (prefixed with %), and runas aliases (discussed in the next section). Must be enclosed within parentheses. Without *runas\_list*, sudo assumes root.

• The *command\_list* specifies the utilities this specification line applies to. This list can contain names of utilities, names of directories holding utilities, and command aliases (discussed in the next section). All names must be absolute pathnames; directory names must end with a slash (/).

If you follow a name with two adjacent double quotation marks (""), the user will not be able to specify any command line arguments, including options. Alternatively, you can specify arguments, including wildcards, to limit the arguments a user is allowed to use.

Examples The following user privilege specification allows Sam to use sudo to mount and unmount filesystems (run mount and umount with root privileges) on all systems (as specified by ALL) that refer to the sudoers file containing this specification:

sam ALL=(root) /bin/mount, /bin/umount

The (root) *runas\_list* is optional. If you omit it, sudo allows the user to run the commands in the *command\_list* with root privileges. In the following example, Sam takes advantage of these permissions. He cannot run umount directly; instead, he must call sudo to run it.

```
$ whoami
sam
$ umount /music
umount: only root can unmount /dev/sdb7 from /music
$ sudo umount /music
[sudo] password for sam:
$
```

If you replace the line in **sudoers** described above with the following line, Sam is not allowed to unmount **/p03**, although he can still unmount any other filesystem and can mount any filesystem:

sam ALL=(root) /bin/mount, /bin/umount, !/bin/umount /p03

The result of the preceding line in **sudoers** is shown below. The **sudo** utility does not prompt for a password because Sam has entered his password within the last 15 minutes.

#### \$ sudo umount /p03

Sorry, user sam is not allowed to execute '/bin/umount /p03' as root on localhost.

The following line limits Sam to mounting and unmounting filesystems mounted on /p01, /p02, /p03, and /p04:

sam ALL= /bin/mount /p0[1-4], /bin/umount /p0[1-4]

The following commands show the result:

```
$ sudo umount /music
```

```
Sorry, user sam is not allowed to execute '/bin/umount /music' as root on localhost.
$ sudo umount /p03
$
```

%admin ALL=(ALL) ALL

Default privileges As shipped, the sudoers file contains the following lines: for admin group # Members of the admin group may gain root privileges

This user privilege specification applies to all systems (as indicated by the ALL to the left of the equal sign). As the comment says, this line allows members of the admin group (specified by preceding the name of the group with a percent sign: % admin) to run any command (the rightmost ALL) as any user (the ALL within parentheses). When you call it without the -u option, the sudo utility runs the command you specify with root privileges, which is what sudo is used for most of the time.

If the following line were in **sudoers**, it would allow members of the **wheel** group to run any command as any user with one exception: They would not be allowed to run passwd to change the **root** password.

```
%wheel ALL=(ALL) ALL, !/usr/bin/passwd root
```

**optional** In the %admin ALL=(ALL) ALL line, if you replaced (ALL) with (root), or if you omitted (ALL), you would still be able to run any command with root privileges. You would not, however, be able to use the -u option to run a command as another user. Typically, when you can have root privileges, this limitation is not an issue. Working as a user other than yourself or root allows you to use the least privilege possible to accomplish a task, which is a good idea.

For example, if you are in the **admin** group, the default entry in the **sudoers** file allows you to give the following command to create and edit a file in Sam's home directory. Because you are working as Sam, he will own the file and be able to read from and write to it.

```
$ sudo -u sam vi ~sam/reminder
$ ls -l ~sam/reminder
-rw-r--r-- 1 sam sam 15 Mar 9 15:29 /home/sam/reminder
```

### ALIASES

An alias enables you to rename and/or group users, hosts, or commands. Following is the format of an alias definition:

alias\_type alias\_name = alias\_list

where *alias\_type* is the type of alias (User\_Alias, Runas\_Alias, Host\_Alias, Cmnd\_Alias), *alias\_name* is the name of the alias (by convention in all uppercase letters), and *alias\_list* is a comma-separated list of one or more elements that make up the alias. Preceding an element of an alias with an exclamation point (!) negates it.

User\_Alias The *alias\_list* for a user alias is the same as the *user\_list* for a user privilege specification (discussed in the previous section). The following lines from a *sudoers* file define three user aliases: OFFICE, ADMIN, and ADMIN2. The *alias\_list* that defines the first alias includes the usernames mark, sam, and sls; the second includes

two usernames and members of the **admin** group; and the third includes all members of the **admin** group except Max.

User\_Alias OFFICE = mark, sam, sls User\_Alias ADMIN = max, zach, %admin User\_Alias ADMIN2 = %admin, !max

Runas\_Alias The *alias\_list* for a runas alias is the same as the *runas\_list* for a user privilege specification (discussed in the previous section). The following SM runas alias includes the usernames **sam** and **sls**:

Runas\_Alias SM = sam, sls

Host\_Alias Host aliases are meaningful only when the **sudoers** file is referenced by **sudo** running on more than one system. The *alias\_list* for a host alias is the same as the *host\_list* for a user privilege specification (discussed in the previous section). The following line defines the LCL alias to include the systems named **dog** and **plum**:

Host\_Alias LCL = dog, plum

If you want to use fully qualified hostnames (hosta.example.com instead of just hosta) in this list, you must set the fqdn flag (discussed in the next section), which can slow the performance of sudo.

Cmmd\_Alias The *alias\_list* for a command alias is the same as the *command\_list* for a user privilege specification (discussed in the previous section). The following command alias includes three files and, by including a directory (denoted by its trailing /), incorporates all the files in that directory:

Cmnd\_Alias BASIC = /bin/cat, /usr/bin/vi, /bin/df, /usr/local/safe/

### **DEFAULTS (OPTIONS)**

You can change configuration options from their default values by using the **Defaults** keyword. Most values in this list are flags that are implicitly Boolean (can either be on or off) or strings. You turn on a flag by naming it on a Defaults line, and you turn it off by preceding it with a !. The following line from the installed **sudoers** file turns off the **lecture** and **fqdn** flags and turns on **tty\_tickets**:

Defaults !lecture,tty\_tickets,!fqdn

This section lists some common flags; see the sudoers man page for a complete list.

- fqdn (fully qualified domain name) Performs DNS lookups on FQDNs (page 1037) in the sudoers file. When this flag is set, you can use FQDNs in the sudoers file, but doing so may negatively affect sudo's performance, especially if DNS is not working. When this flag is set, you must use the local host's official DNS name, not an alias. If hostname returns an FQDN, you do not need to set this flag. By default, this flag is on; it is off in the sudoers file distributed by Ubuntu.
- insults Displays mild, humorous insults when a user enters a wrong password. The default is off. See also passwd\_tries.

lecture=*freq* Controls when sudo displays a reminder message before the password prompt. Possible values of *freq* are never (default), once, and always. Specifying !lecture is the same as specifying a *freq* of never.

- mailsub=subj (mail subject) Changes the default email subject for warning and error messages from the default \*\*\* SECURITY information for %h \*\*\* to subj. The sudo utility expands %h within subj to the local system's hostname. Place subj between quotation marks if it contains shell special characters (page 146).
- mailto=*eadd* Sends sudo warning and error messages to *eadd* (an email address; the default is **root**). Place *eadd* between quotation marks if it contains shell special characters (page 146).
- mail\_always Sends email to the mailto user each time a user runs sudo. The default is off.
- mail\_badpass Sends email to the mailto user when a user enters an incorrect password while running sudo. The default is off.
- mail\_no\_host Sends email to the mailto user when a user whose username is in the sudoers file but who does not have permission to run commands on the local host runs sudo. The default is off.
- mail\_no\_perms Sends email to the mailto user when a user whose username is in the sudoers file but who does not have permission to run the requested command runs sudo. The default is off.
  - mail\_no\_user Sends email to the mailto user when a user whose username is not in the sudoers file runs sudo. The default is on.
- passwd\_tries=num

The *num* is the number of times the user can enter an incorrect password in response to the sudo password prompt before sudo quits. The default is 3. See also insults and lecture.

rootpw Causes sudo to accept only the root password in response to its prompt. Because sudo issues the same prompt whether it is asking for your password or the root password, turning this flag on may confuse users. Do not turn on this flag if you have not unlocked the root account (page 499) as you will not be able to use sudo. To fix this problem, bring the system up in recovery mode (page 512) and turn off (remove) this flag. The default is off, causing sudo to prompt for the password of the user running sudo. See the adjacent tip.

### Using the root password in place of your password

- tip If you have set up a root password (page 499), you can cause graphical programs that require a password to require the root password in place of the password of the user who is running the program by turning on rootpw. The programs will continue to ask for *your* password, but will accept only the root password. Making this change causes an Ubuntu system to use the root password in a manner similar to the way some other distributions use this password.
- shell\_noargs Causes sudo, when called without any arguments, to spawn a root shell without changing the environment. The default is off. This option is the same as the sudo –s option.

timestamp\_timeout=mins

The *mins* is the number of minutes that the sudo timestamp (page 491) is valid. The default is 15; set *mins* to -1 to cause the timestamp to be valid forever.

umask=val The val is the umask (page 526) that sudo uses to run the command that the user specifies. Set val to 0777 to preserve the user's umask value. The default is 0022.

# UNLOCKING THE root ACCOUNT (ASSIGNING A PASSWORD TO root)

Except for a few instances, there is no need to unlock the root account on an Ubuntu system and Ubuntu suggests that you do not do so. The following command unlocks the root account by assigning a password to it:

\$ sudo passwd root Enter new UNIX password: Retype new UNIX password: passwd: password updated successfully

Relocking the **root** If you decide you want to lock the **root** account after unlocking it, give the comaccount mand **sudo passwd –l root**. You can unlock it again with the preceding command.

# su: Gives You Another User's Privileges

To use su to gain root privileges, you must unlock the root account (as discussed in the preceding section).

The su (substitute user) utility can spawn a shell or execute a program with the identity and privileges of a specified user. Follow su on the command line with the name of a user; if you are working with root privileges or if you know the user's password, you will then take on the identity of that user. When you give an su command without an argument, su defaults to spawning a shell with root privileges (you have to know the root password).

When you give an su command to work as root, su spawns a new shell, which displays the # prompt. You can return to your normal status (and your former shell and prompt) by terminating this shell: Press CONTROL-D or give an exit command. Giving an su command by itself changes your user and group IDs but makes minimal changes to the environment. For example, PATH has the same value as it did before you gave the su command. When you give the command su – (you can use –l or –-login in place of the hyphen), you get a root login shell: It is as though you logged in as root. Not only do the shell's user and group IDs match those of root, but the environment is identical to that of root. The login shell executes the appropriate startup files (page 277) before displaying a prompt.

The id utility displays the changes in your user and group IDs and in the groups you are associated with:

```
$ id
uid=1002(sam) gid=1002(sam) groups=117(admin),1002(sam)
$ su
Password:
# id
uid=0(root) gid=0(root) groups=0(root)
```

You can use su with the -c option to run a command line with root privileges, returning to the original shell when the command finishes executing. The following example first shows that a user is not permitted to kill (page 522) a process. With the use of su - c and the root password, however, the user is permitted to kill the process. The quotation marks are necessary because su - c takes its command as a single argument.

```
$ kill -15 4982
-bash: kill: (4982) - Operation not permitted
$ su -c "kill -15 4982"
Password:
$
```

### Superuser, PATH, and security

**security** The fewer directories you keep in **PATH** when you are working as **root**, the less likely you will be to execute an untrusted program as **root**. *Never include the working directory (as . or : : anywhere in PATH, or : as the last element of PATH)*. For more information refer to "PATH: Where the Shell Looks for Programs" on page 302.

# THE UPSTART EVENT-BASED init DAEMON

Because the traditional System V init daemon (SysVinit) does not deal well with modern hardware, including hotplug (page 568) devices, USB hard and flash drives, and network-mounted filesystems, Ubuntu replaced it with the Upstart init daemon (upstart.ubuntu.com and upstart.ubuntu.com/wiki).

Several other replacements for SysVinit are also available. One of the most prominent, **initng** (www.initng.org), is available for Debian and runs on Ubuntu. In addition, Solaris uses SMF (Service Management Facility) and MacOS uses **launchd**. Over time, Ubuntu will likely come to incorporate features of each of these systems into Upstart.

The runlevel-based SysVinit daemon (sysvinit package) uses runlevels (single-user, multiuser, and more) and links from the /etc/rc?.d directories to the init scripts in /etc/init.d to start and stop system services. The event-based Upstart init daemon (upstart package) uses events to start and stop system services. With the Feisty release, Ubuntu switched to the Upstart init daemon and began the transition from the SysVinit setup to the Upstart setup. This section discusses Upstart and the parts of SysVinit that remain: the /etc/rc?.d and /etc/init.d directories and the concept of runlevels. See the tip about terminology on page 487.

The Upstart init daemon is event-based and runs specified programs when something on the system changes. These programs, which are frequently scripts, start and stop services. This setup is similar in concept to the links to init scripts that SysVinit calls as a system enters runlevels, except Upstart is more flexible. Instead of starting and stopping services only when the runlevel changes, Upstart can start and stop services upon receiving information that something on the system has changed. Such a change is called an *event*. For example, Upstart can take action when it learns from udev (page 568) that a filesystem, printer, or other device has been added or removed from the running system. It can also start and stop services when the system is brought up, when the system is shut down, or when a job changes state.

Future of Upstart Changing from Sysvinit to Upstart involves many parts of the Linux system. To make the switch smoothly and to introduce as few errors as possible, the Upstart team elected to make the transition over several releases.

Ubuntu started using the Upstart init daemon in Feisty. Between the Feisty and Gutsy+2 releases, Ubuntu will move away from the SysVinit setup and toward the cleaner, more flexible Upstart setup. As more system services are put under the control of Upstart, entries in the /etc/event.d directory (see the tip on page 507) will replace the contents of the /etc/init.d and /etc/rc?.d directories. Runlevels will no longer be a formal feature of Ubuntu, although they will be maintained for compatibility with third-party software. Eventually Upstart will also replace crond.

# SOFTWARE PACKAGES

The Upstart system comprises five packages, all of which are installed by default:

- upstart Provides the Upstart init daemon and initctl utility.
- **upstart-logd** Provides the **logd** daemon and the job definition file for the **logd** service.
- **upstart-compat-sysv** Provides job definition files for the **rc**\* tasks as well as the reboot, runlevel, shutdown, and telinit utilities that provide compatibility with SysVinit.
- startup-tasks Provides job definition files for system startup tasks.
- system-services Provides job definition files for tty services.

# DEFINITIONS

- Events An *event* is a change in state that **init** can be informed of. Almost any change in state—either internal or external to the system—can trigger an event. For example, the boot loader triggers the **startup** event, the system entering runlevel 2 triggers the **runlevel 2** event, and a filesystem being mounted triggers the **path-mounted** event. Removing and installing a hotplug (page 568) or USB device (such as a printer) can trigger an event. You can also trigger an event manually by using the initet emit command (page 504).
  - Jobs A *job* is a series of instructions that **init** reads. The instructions typically include a program (binary file or shell script) and the name of an event. The Upstart **init** daemon runs the program when the event is triggered. You can run and stop a job manually using the initctl **start** and **stop** commands, respectively (page 504). Jobs are divided into tasks and services.
- Tasks A *task* is a job that performs its work and returns to a waiting state when it is done.

- Services A *service* is a job that does not normally terminate by itself. For example, the logd daemon and the gettys (page 506) are implemented as services. The init daemon monitors each service, restarting the service if it fails and killing the service when it is stopped manually or by an event.
- Job definition files The /etc/event.d directory holds *job definition files* (files defining the jobs that the Upstart **init** daemon runs). Initially this directory is populated by Upstart software packages (page 501). With Ubuntu releases following Feisty, installing some services will add a file to this directory to control the service, replacing the files that installing a service had placed in the /etc/rc?.d and /etc/init.d directories.
  - init is a state At its core, the Upstart init daemon is a state machine. It keeps track of the state of jobs and, as events are triggered, tracks jobs as they change states. When init tracks a job from one state to another, it may execute the job's commands or terminate the job.
- Runlevel emulation The System V init daemon used changes in runlevels (page 510) to determine when to start and stop processes. Ubuntu systems, which use the Upstart init daemon, have no concept of runlevels. To ease migration from a runlevel-based system to an event-based system, and to provide compatibility with software intended for other distributions, Ubuntu emulates runlevels using Upstart.

The rc? jobs, which are defined by the /etc/event.d/rc? files, run the /etc/init.d/rc script. This script runs the init scripts in /etc/init.d from the links in the /etc/rc?.d directories, emulating the functionality of these links under SysVinit. The rc? jobs run these scripts as the system enters a runlevel; they take no action when the system leaves a runlevel. See page 505 for a discussion of the rc2 job and page 507 for information on init scripts. Upstart implements the runlevel (page 510) and telinit (page 510) utilities to provide compatibility with SysVinit systems.

initet The initetl (init control) utility allows a system administrator working with root privileges to communicate with the Upstart init daemon. This utility can start, stop, and report on jobs. For example, the initetl list command lists jobs and their state:

```
$ sudo initctl list
logd (stop) waiting
rc-default (stop) waiting
rc0 (stop) waiting
...
tty5 (start) running, process 4720
tty6 (start) running, process 4727
```

See the initctl man page and the examples in this section for more information. You can give the command **initctl help** (no hyphens before **help**) to display a list of initctl commands. Alternatively, you can give the following command to display more information about the **list** command:

```
$ initctl list --help
Usage: initctl list [OPTION]...
List known jobs.
```

| Options:   |                                          |
|------------|------------------------------------------|
| show-ids   | show job ids, as well as names           |
| -p,pid=PID | destination process                      |
| -q,quiet   | reduce output to errors only             |
| -v,verbose | increase output to include informational |
| messages   |                                          |
| help       | display this help and exit               |
| version    | output version information and exit      |

Replace list with the initctl command you want more information about. The start, stop, and status utilities are links to initctl that run the initctl commands they are named for.

## Jobs

Each file in the /etc/event.d directory defines a job and usually has at least an event and a command. When the event is triggered, init executes the command. This section describes examples of both administrator-defined jobs and jobs installed with the Upstart packages.

### **ADMINISTRATOR-DEFINED JOBS**

**mudat** example The following administrator-defined job uses the exec keyword to execute a shell command. You can also use this keyword to execute a shell script stored in a file or a binary executable file.

```
$ cat /etc/event.d/mudat
start on runlevel 2
exec echo "Entering multiuser mode on " $(date) > /tmp/mudat.out
```

This file defines a task: It runs the echo shell command when the system enters multiuser mode (runlevel 2). This command writes a message that includes the time and date to /tmp/mudat.out. The shell uses command substitution (page 344) to execute the date utility. After this job runs to completion, the mudat task stops and enters a wait state. In the next example, the cat utility shows the contents of the /tmp/mudat.out file and the inited list command reports on this task (the status utility displays the same information):

```
$ cat /tmp/mudat.out
Entering multiuser mode on Tue Jul 10 17:34:39 PDT 2007
$ sudo initctl list mudat
mudat (stop) waiting
```

If the exec command line contains shell special characters (page 146), init executes /bin/sh (a link to dash [page 276]) and passes the command line to the shell. Otherwise, exec executes the command line directly. To run multiple shell commands, either use exec to run a shell script stored in a file or use script...end script (discussed next).

The Upstart init daemon can monitor only jobs (services) whose programs are executed using exec. It cannot monitor jobs run using script...end script. Put another way, *services* require the use of exec while *tasks* can use either method to run a program.

**myjob** example You can also define an event and set up a job that is triggered by that event. The **myjob** job definition file defines a job that is triggered by the **hithere** event:

```
$ cat /etc/event.d/myjob
start on hithere
script
    echo "Hi there, here I am!" > /tmp/myjob.out
    date >> /tmp/myjob.out
    end script
```

The myjob file shows another way of executing commands: It includes two command lines between the script and end script keywords. These keywords always cause init to execute /bin/sh. These commands write a message and the date to the /tmp/myjob.out file. You can use the emit initctl command to trigger the job. Following, init displays the stages myjob goes through when you trigger it:

```
$ sudo initctl emit hithere
initctl emit
             hithere
             myjob (start) waiting
             myjob (start) starting
             myjob (start) pre-start
             myjob (start) spawned, process 6064
             myjob (start) post-start, (main) process 6064
             myjob (start) running, process 6064
             myjob (stop) running
             myjob (stop) stopping
             myjob (stop) killed
             myjob (stop) post-stop
             myjob (stop) waiting
             $ cat /tmp/myjob.out
             Hi there, here I am!
             Sat Jul 7 20:19:13 PDT 2007
             $ sudo initctl list myjob
             myjob (stop) waiting
```

### initctl start and stop In the preceding example, cat shows the output that myjob generates and initctl displays the status of the job. You can run the same job with the command initctl start myjob (or just start myjob). The initctl start command is useful when you want to run a job without triggering an event. For example, you can use the command initctl start mudat to run the mudat job from the previous example without triggering the runlevel 2 event.

### JOB DEFINITION FILES IN /etc/event.d

As Ubuntu transitions from SysVinit to Upstart init, more jobs will be defined in the /etc/event.d directory. This section describes some of the jobs that the Upstart packages (page 501) put in this directory.

#### optional Specifying Events with Arguments

The telinit and shutdown utilities emit **runlevel** events that include arguments. For example, **shutdown** emits **runlevel** 0, and **telinit** 2 emits **runlevel** 2. You can match these events within a job definition using the following syntax:

start stop on event [arg]

where *event* is an event such as **runlevel** and *arg* is an optional argument. To stop a job when the system enters runlevel 2, specify **stop on runlevel 2**. You can also specify **runlevel** [235] to match runlevels 2, 3, and 5 or **runlevel** [!2] to match any runlevel except 2.

- Event arguments Although Upstart ignores additional arguments in an event, additional arguments in an event name within a job definition file must exist in the event. For example, **runlevel** (no argument) in a job definition file matches all **runlevel** events (regardless of arguments) whereas **runlevel S arg2** does not match any **runlevel** event because the **runlevel** event takes only one argument.
  - rc2 task The /etc/event.d/rc2 job definition file defines the rc2 task, which is similar to the other rc? tasks. The rc2 task is started when the system enters multiuser mode (the event is named runlevel 2); it is stopped when the system enters any runlevel other than runlevel 2 (runlevel [!2]). The first part of the script calls the runlevel utility (page 510), which makes the system appear to be in runlevel 2 (there are no real runlevels) and assigns values to two variables. The real work is done by the exec command, which runs the /etc/init.d/rc script with an argument of 2. This script calls the links in the /etc/rc?.d directory that correspond to its argument. Thus the rc2 task runs the init scripts that the links in the /etc/rc2.d directory point to.

```
$ cat /etc/event.d/rc2
# rc2 - runlevel 2 compatibility
# This task runs the old sysv-rc runlevel 2 ("multi-user") scripts. It
# is usually started by the telinit compatibility wrapper.
start on runlevel 2
stop on runlevel [!2]
console output
script
   set $(runlevel --set 2 || true)
   if [ "$1" != "unknown" ]; then
       PREVLEVEL=$1
       RUNLEVEL=$2
       export PREVLEVEL RUNLEVEL
   fi
   exec /etc/init.d/rc 2
end script
```

tty services Following is the job definition file for the service that starts and monitors the getty process on tty1:

```
$ cat /etc/event.d/tty1
# tty1 - getty
#
# This service maintains a getty on tty1 from the point when
# the system is started until it is shut down again.
start on runlevel 2
start on runlevel 3
start on runlevel 4
start on runlevel 5
stop on runlevel 0
stop on runlevel 1
stop on runlevel 6
respawn
exec /sbin/getty 38400 tty1
```

This service starts the getty process when any of the events **runlevel 2** through **runlevel 5** are triggered (i.e., when the system enters multiuser mode) and stops when any of the events **runlevel 0**, **runlevel 1**, or **runlevel 6** is triggered (i.e., when the system is shut down, enters single-user mode, or is rebooted). The **respawn** keyword tells **init** to restart the job if it terminates, and **exec** runs a getty process on tty1 at 38,400 baud. The initctl utility reports that the **tty1** service has started and is running as process 4747; ps reports on the process:

- control-alt-del task See page 518 for a discussion of the control-alt-del task that you can use to bring the system down.
- rc-default task and Under SysVinit, the initdefault entry in the /etc/inittab file tells init which runlevel (page 510) to bring the system to when it comes up. Ubuntu does not include an inittab file and, by default, the Upstart init daemon (using the rc-default task) boots the system to multiuser mode (runlevel 2, the default runlevel). If you want the system to boot to a different runlevel, create an inittab file. The following file causes the system to boot to single-user mode (runlevel S; see the tip on page 511):

\$ cat /etc/inittab
:id:S:initdefault:

When the system comes up in single-user (recovery) mode, if the **root** account on the system is unlocked (page 499), **init** requests the **root** password before displaying the **root** prompt. Otherwise it displays the **root** prompt without requesting a password.

Never set the system to boot to runlevel 0 or 6, as it will not come up properly. To boot to multiuser mode (runlevel 2), remove the **inittab** file if it exists or create the **inittab** file shown in the example and replace the **S** with a **2**.

# SYSVINIT (rc) SCRIPTS: START AND STOP SYSTEM SERVICES

rc scripts The init (initialization) scripts, also called rc (run command) scripts, are shell scripts located in the /etc/init.d directory. They are run via symbolic links in the /etc/rcn.d directories, where *n* is the runlevel the system is entering.

### Most of the files in the /etc/rcn.d and /etc/init.d directories will go away

tip As explained on page 502, Ubuntu emulates runlevels using Upstart to aid migration and provide compatibility with software for other distributions. This section explains how init scripts work with (emulated) runlevels to control system services. The /etc/rcn.d and the /etc/init.d directories described in this section will largely be empty by the release of Ubuntu Gutsy+2 (the second Ubuntu release following Gutsy), the links in these directories having been replaced by job control files in /etc/event.d (page 502).

The /etc/rcn.d directories contain scripts whose names begin with K (K19cupsys, K20dhcp, K74bluetooth, and so on) and scripts whose names begin with S (S15bind9, S18nis, S65firestarter, and so on). When entering a new runlevel, each K (kill) script is executed with an argument of stop, and then each S (start) script is executed with an argument of start. Each of the K files is run in numerical order. The S files are run in similar fashion. This setup allows the person who sets up these files to control which services are stopped and which are started, and in what order, whenever the system enters a given runlevel. Using scripts with start and stop arguments promotes flexibility because it allows one script to both start and kill a process, depending on which argument it is called with.

To customize system initialization, you can add shell scripts to the /etc/init.d directory and place links to these files in the /etc/rcn.d directories (although in practice it is best to use sysv-rc-conf [discussed next] to create the links). The following example shows several links to the samba init script. These links are called to run the samba init script to start or stop the nmbd and smbd daemons at various runlevels:

#### \$ ls -l /etc/rc?.d/\*samba\*

```
Irwxrwxrwx 1 root root 15 May 17 10:51 /etc/rc0.d/K19samba -> ../init.d/samba
Irwxrwxrwx 1 root root 15 May 17 10:51 /etc/rc1.d/K19samba -> ../init.d/samba
Irwxrwxrwx 1 root root 15 May 17 10:51 /etc/rc2.d/S20samba -> ../init.d/samba
Irwxrwxrwx 1 root root 15 May 17 10:51 /etc/rc3.d/S20samba -> ../init.d/samba
Irwxrwxrwx 1 root root 15 May 17 10:51 /etc/rc4.d/S20samba -> ../init.d/samba
Irwxrwxrwx 1 root root 15 May 17 10:51 /etc/rc4.d/S20samba -> ../init.d/samba
Irwxrwxrwx 1 root root 15 May 17 10:51 /etc/rc4.d/S20samba -> ../init.d/samba
Irwxrwxrwx 1 root root 15 May 17 10:51 /etc/rc5.d/S20samba -> ../init.d/samba
Irwxrwxrwx 1 root root 15 May 17 10:51 /etc/rc5.d/S20samba -> ../init.d/samba
```

Each link in /etc/rcn.d points to a file in /etc/init.d. For example, the file /etc/rc2.d/S20samba is a link to the file named samba in /etc/init.d. (The numbers in the filenames of the links in the /etc/rcn.d directories may change from one release of Ubuntu to the next, but the scripts in /etc/init.d always have the same

names.) The names of files in the **init.d** directory are functional. Thus, when you want to turn NFS services on or off, you use the **nfs-kernel-server** script. When you want to turn basic network services on or off, you run the **networking** script. The **cupsys** script controls the printer daemon. Each script takes an argument of **stop** or **start**, depending on what you want to do. Some scripts also take other arguments, such as **restart**, **reload**, and **status**. Run a script without an argument to display a usage message indicating which arguments it accepts.

Following are three examples of calls to init scripts:

- \$ sudo /etc/init.d/nfs-kernel-server stop
- \$ sudo /etc/init.d/networking start
- \$ sudo /etc/init.d/networking restart

The first example stops all NFS server processes (processes related to serving filesystems over the network). The second example starts all processes related to basic network services. The third example stops and then restarts these same processes.

/etc/rc.local The /etc/rc.local file is executed after the other init scripts when the system boots. Put commands that customize the system in rc.local. Although you can add any commands you like to rc.local, it is best to run them in the background; that way if they hang, they will not stop the boot process.

### sysv-rc-conf: Configures Services

The sysv-rc-conf utility (sysv-rc-conf package) makes it easier for a system administrator to maintain the /etc/rc?.d directory hierarchy. This utility can add, remove, and list startup information for system services. You might also want to try the graphical boot-up manager, bum (bum package), which this book does not cover.

You can run sysv-rc-conf in pseudographical or textual mode. In pseudographical mode, it makes changes to configuration files as you enter the changes and can also start and stop services. For more information on this mode, see the sysv-rc-conf man page or run sysv-rc-conf without any arguments and give the command h. This section discusses using sysv-rc-conf in textual mode in which it changes the configuration only—it does not change the current state of any service. Give the following command to see a the list of services:

| <pre>\$ sudo sysv-</pre> | rc-conf1 | ist   |      |      |      |      |       |
|--------------------------|----------|-------|------|------|------|------|-------|
| acpi-support             | 1:off    | 2:on  | 3:on | 4:on | 5:on |      |       |
| acpid                    | 1:off    | 2:on  | 3:on | 4:on | 5:on |      |       |
| alsa-utils               | 0:off    | 6:off |      |      |      |      |       |
| anacron                  | 1:off    | 2:on  | 3:on | 4:on | 5:on |      |       |
| apmd                     | 1:off    | 2:on  | 3:on | 4:on | 5:on |      |       |
| apport                   | 0:off    | 1:off | 2:on | 3:on | 4:on | 5:on | 6:off |
| atd                      | 1:off    | 2:on  | 3:on | 4:on | 5:on |      |       |
| avahi-daemon             |          |       |      |      |      |      |       |
| binfmt-suppo             | 2:on     | 3:on  | 4:on | 5:on |      |      |       |
|                          |          |       |      |      |      |      |       |

All services that run their own daemons are listed, one to a line, followed by their configured state for each runlevel. If a runlevel is missing, it means that there is no entry for that service in the corresponding file in the /etc/rc?.d directory. You can check how a specific daemon is configured by adding its name to the previous command:

```
$ sudo sysv-rc-conf --list ssh
ssh 1:off 2:on 3:on 4:on 5:on
```

#### The name of the init script is not always the same as name of the daemon it runs

tip The adjacent examples show that the ssh init script controls the sshd daemon. You can find the name of the script that controls a daemon by listing the contents of the /etc/init.d directory and searching for a filename that is similar to the name or function of the daemon you want to work with. For example, the /etc/init.d/networking script controls the networking daemons.

Frequently, the first few lines of a script identify the daemon it controls. In the following example, a comment explains what the **ssh** init script does and the line that starts with **test** checks whether the **sshd** file, which runs the **sshd** daemon, exists on the system:

```
$ cat /etc/init.d/ssh
#! /bin/sh
set -e
# /etc/init.d/ssh: start and stop the OpenBSD "secure shell(tm)" daemon
test -x /usr/sbin/sshd || exit 0
...
```

In the next example, sysv-rc-conf configures the /etc/rc?.d directories so that sshd (the OpenSSH daemon) is off in runlevels 2, 3, 4, and 5 and then confirms the change. To make changes, you must work with root privileges:

```
$ sudo sysv-rc-conf --level 2345 ssh off
$ sudo sysv-rc-conf --list ssh
ssh 1:off 2:off 3:off 4:off 5:off
```

For convenience, you can omit the --level 2345 arguments. When you specify an init script and on or off, sysv-rc-conf defaults to runlevels 2, 3, 4, and 5. The following command is equivalent to the first of the preceding commands:

#### \$ sudo sysv-rc-conf ssh off

The ps utility confirms that even though sysv-rc-conf set things up so sshd would be off in all runlevels, it is still running. The sysv-rc-conf utility did not shut down sshd.

| \$ ps -ef | grep  | sshd |               |          |                |
|-----------|-------|------|---------------|----------|----------------|
| root      | 5169  | 1    | 0 Mar12 ?     | 00:00:00 | /usr/sbin/sshd |
| zach      | 11545 | 5749 | 0 19:30 pts/2 | 00:00:00 | grep sshd      |

With the preceding changes, when you reboot the system, sshd will not start. You can stop it more easily using the ssh init script:

```
$ sudo /etc/init.d/ssh stop
* Stopping OpenBSD Secure Shell server... [ OK ]
$ ps -ef | grep sshd
root 11740 8840 0 19:33 pts/1 00:00:00 grep sshd
```

# System Operation

This section covers the basics of how the system functions and can help you make intelligent decisions as a system administrator. It does not examine every aspect of system administration in the depth necessary to set up or modify all system functions. Instead, it provides a guide to bringing a system up and keeping it running from day to day.

## RUNLEVELS

With the introduction of Upstart in the Feisty release of Ubuntu, true runlevels disappeared from the system. As a transitional tool, runlevels were replaced with a structure that runs under Upstart and emulates runlevels (page 502). Table 12-1 lists these pseudorunlevels as they exist under Upstart.

 Table 12-1
 Pseudorunlevels

| Number  | Name/function                                                                                                    |
|---------|----------------------------------------------------------------------------------------------------|
| 0       | Brings the system down                                                                                                    |
| 1       | Brings the system to single-user ( <b>S</b> , recovery) mode                                                                   |
| S       | Single-user (recovery) mode, textual login, few system services running                                                        |
| 2       | Multiuser mode, graphical login, all scheduled system services running                                                         |
| 3, 4, 5 | Multiuser mode, graphical login, all scheduled system services running (for system customization, runlevels 2–5 are identical) |
| 6       | Reboots the system                                                                                                    |

Default runlevel By default, Ubuntu systems boot to multiuser mode (runlevel 2). See "**rc-default** task and inittab" on page 506 for instructions on how to change this default.

runlevel The runlevel utility displays the previous and current runlevels. This utility is a transitional tool; it provides compatibility with SysVinit. In the following example, the N indicates that the system does not know what the previous runlevel was and the 2 indicates that the system is in multiuser mode.

# \$ runlevel N 2

telinit The telinit utility allows a user with **root** privileges to bring the system down, reboot the system, or change between recovery (single-user) and multiuser modes. The telinit utility is a transitional tool; it provides compatibility with SysVinit. On a system running Upstart, this utility emits a runlevel event based on its argument. The format of a telinit command is

### telinit **runlevel**

where *runlevel* is one of the pseudorunlevels described in Table 12-1.

Recovery mode and When the system enters recovery (single-user) mode, if the **root** account is unlocked (page 499), **init** requests the **root** password before displaying the **root** prompt. Otherwise it displays the **root** prompt without requesting a password. When the system enters multiuser mode, it displays a graphical login screen.

### Do not change runlevels directly into runlevel S

**caution** Using telinit to request the system change to runlevel 1 brings the system first to runlevel 1, where appropriate system processes (running system services) are killed, and then automatically to runlevel S. Changing directly to runlevel S puts the system into runlevel S but does not kill any processes first; it is usually a poor idea.

The Upstart **init** daemon consults **/etc/inittab** (page 506) only when the system is booting. At that time there are no processes left running from a previous runlevel, so there is no issue with going directly to runlevel S.

## **BOOTING THE SYSTEM**

*Booting* a system is the process of reading the Linux *kernel* (page 1044) into system memory and starting it running. Refer to "grub: The Linux Boot Loader" on page 647 for more information on the initial steps of bringing a system up.

### List the kernel boot messages

tip To save a list of kernel boot messages, give the following command immediately after booting the system and logging in:

#### \$ dmesg > dmesg.boot

This command saves the kernel messages in a file named **dmesg.boot**. This list can be educational. It can also be useful when you are having a problem with the boot process. For more information see page 654.

init daemon As the last step of the boot procedure, Linux starts the Upstart init daemon (page 500) as PID number 1. The init daemon is the first genuine process to run after booting and is the parent of all system processes. (That is why when you kill process 1 while you are working with root privileges, the system dies.)

Once init is running, the startup event triggers the rcS task, which stops when the system enters any runlevel. The rc-default task starts when rcS stops. Based on the contents of /etc/inittab (page 506) or the absence of this file, rc-default either

- Executes telinit with an argument of S, which triggers rcS-sulogin and brings the system to recovery (single-user) mode, or
- Executes telinit with an argument of 2, which triggers rc2 (page 505) and brings the system to multiuser mode.
- Reinstalling the If the Master Boot Record (MBR) gets overwritten, the system will not boot into MBR Linux and you need to rewrite the MBR. See page 653 for details.

# **Recovery (Single-User) Mode**

When the system is in recovery (single-user) mode, only the system console is enabled. You can run programs from the console in single-user mode as you would from any terminal in multiuser mode. The differences are twofold: You are working in textual mode so you cannot run graphical programs and few of the system daemons are running. All filesystems are mounted per /etc/fstab (page 576).

When you boot the system to recovery mode, the init daemon runs the init scripts in /etc/rcS.d as part of single-user initialization (see the tip on page 511). See the next sections for instructions on booting a system to recovery mode. When you bring a running system down to recovery mode (page 519), the init daemon runs the init scripts in /etc/rc1.d and /etc/rcS.d.

With the system in recovery mode, you can perform system maintenance that requires filesystems to be unmounted or that requires just a quiet system—no one except you using it, so that no user programs interfere with disk maintenance and backup programs. The classical UNIX term for this state is *quiescent*. You can often boot to recovery mode when the system will not boot normally, allowing you to change or replace configuration files, check and repair partitions using fsck (page 577), rewrite boot information (page 653), and more.

## **BOOTING THE SYSTEM INTO RECOVERY (SINGLE-USER) MODE**

You can bring a system up in recovery mode by booting from the hard drive or from an installation CD/DVD. The Alternate and Server CDs make this task easy. Either way, you must instruct grub to bring the system to single-user mode.

### BOOTING TO RECOVERY MODE FROM A HARD DRIVE

|                | The first step in bringing a system up in single-user mode from the hard disk is to display the grub menu. Boot the system normally (turn on the power or reboot it). The grub menu will be hidden or displayed. |
|----------------|----------------------------------------------------------------------------------------------------|
| Hidden menu    | If the grub menu is hidden, grub displays                                                                                                    |
|                | GRUB loading, please wait<br>press 'ESC' to enter the menu 10                                                                                                    |
|                | You must press ESCAPE before the 10 counts down to 0 to display the grub menu. Otherwise grub boots the default operating system, which typically brings the system to multiuser mode.                           |
| Displayed menu | If grub displays its menu, you must press ESCAPE before the 10 counts down to 0. Otherwise grub boots the default operating system.                                                                              |
|                | Unless you have modified <b>menu.lst</b> (page 648), the grub menu starts with a few pairs of lines similar to the following:                                                                                    |
|                |                                                                                                    |

Ubuntu, kernel 2.6.22-10-generic Ubuntu, kernel 2.6.22-10-generic (recovery mode)

Typically the first line is highlighted. Press the DOWN ARROW key to highlight the second line, which includes the words recovery mode. Press RETURN to boot the system to recovery (single-user) mode. If there is no line with **recovery mode** in the menu, follow these instructions: Editing the grub menu 1. Highlight the kernel you want to boot—grub highlights the default kernel when grub displays its menu. 2. Press e to edit the grub boot command lines (from menu.lst) for the kernel vou selected. The lines look similar to the following: (hd0.0) root /boot/vmlinuz-2.6.22-10-generic root=UUID=9e467f91-5240-4472-8193-1954dd1be37b ro quiet splash kernel /boot/initrd.img-2.6.22-10-generic initrd 3. Press the UP or DOWN ARROW key to highlight the line that begins with kernel. 4. Press e to edit the highlighted line; grub displays the line in a simple editor with the cursor at the end of the line. In this editor, grub displays only part of the line. You can use the RIGHT and LEFT ARROW keys to display other parts of the line. 5. With the cursor positioned at the right end of the line (where it is if you have not moved it), enter SPACE single (following splash in the preceding example) and press RETURN to display the previous screen. 6. Press **b** to boot the system using the modified kernel line. The system comes up in recovery (single-user) mode. If the root account on the system is unlocked (page 499), the system requests the root password root password before displaying the root prompt. Otherwise it displays the root prompt without requesting a password. BOOTING TO RECOVERY MODE FROM AN INSTALLATION CD If you are booting Ubuntu from the Alternate CD or the Server CD, select Rescue a broken system from the initial install screen. Follow the instructions on page 65, select one of the Execute a shell ... selections, and continue with the "Which is the boot disk and partition?" section below. If you are booting from the live/install Desktop CD/DVD, when Ubuntu displays the Ubuntu logo and the startup menu, press F6 (Other options—see Figure 3-16 on page 64). Ubuntu stops its countdown and displays the boot options line, which looks similar to the following: Boot Options :casper initrd=/casper/initrd.gz quiet splash --Ubuntu displays only the end of the boot options line. You can use the RIGHT and LEFT Boot options ARROW keys to display other parts of the line. With the cursor positioned to the right of the SPACE following the two hyphens at the right end of the line (where it is if you

have not moved it), type single and press RETURN. Ubuntu boots to recovery mode from the CD/DVD; it will not request a password. At this point, you are working

with **root** privileges (the system displays a **#** prompt) and none of the hard disk partitions are mounted. If you want to make changes to the system that resides on the hard drive, you must mount the partition(s) you want to change.

Which is the boot disk and partition?

t The most common reason for booting to recovery mode from a CD/DVD on an installed Ubuntu system is to repair the system when it cannot boot from the hard disk. To fix this problem, you need to make changes to the bootable partition. Once you can boot the system from the hard drive, you can boot to recovery mode from the hard disk as explained earlier and make other changes as needed.

A system typically boots from the hard disk at /dev/hda, /dev/hdb, or /dev/sdb. Give the following command, substituting each of the device names until parted displays a list of partitions that includes one with a boot flag:

```
# parted /dev/hda print
Error: Error opening /dev/hda: No medium found
Retry/Cancel? c
# parted /dev/sda print
Disk /dev/sda: 150GB
Sector size (logical/physical): 512B/512B
Partition Table: msdos
Number
       Start
                End
                                          File system Flags
                        Size
                                Type
1
        32.3kB 1003MB
                        1003MB
                                primary
                                                        boot
                                           ext2
2
        1003MB
                5001MB
                        3997MB
                                primary
                                           ext3
 3
        5001MB 25.0GB 20.0GB
                                primary
                                           ext3
. . .
```

The preceding example shows that parted cannot read /dev/hda and that partition 1 of /dev/sda has the boot flag set (it is a bootable partition). The device name for this partition is the catenation of the device name and the partition number: /dev/sda1. Typically the boot directory is mounted on an ext2 or ext3 filesystem.

Dual-boot systems The *lboot directory does not have to be on a partition with the boot flag.* On a dual-boot system, the partition with the boot flag may not be the partition that holds the *lboot* directory. Or, on a system that can boot more than one version of Linux, the partition with the boot flag may not hold the **boot** directory you need to fix. Following is the line that parted displays for the primary partition of a dual-boot system that boots both Windows and Ubuntu:

1 32.3kB 42.2GB 42.2GB primary ntfs boot

The first clue that this is not the partition you want to work with is that it is an NTFS filesystem, which is unlikely to hold a Linux boot partition.

The second clue will come after you mount the partition and look at its contents (next step). If you find filenames such as **WINDOWS**, **DRIVERS**, and **Program** Files, it is likely the C drive of a Windows system. Unmount this partition and mount another one as explained next.

Mounting the boot Once you determine the device name of the boot partition, mount that partition so you can edit files on it. Frequently you will need to edit **/boot/grub/menu.lst**. If you made a change to this file and you (or the system) made a backup of the file before making the change, you may only need to copy the backup over **menu.lst**.

Continuing with the preceding example, mount /dev/sda1 on /mnt. A listing of /mnt will look similar to the following. Use cd to make grub the working directory and see which menu files are available to work with.

# ls /mnt bin dev initrd lib mnt root sys var initrd.ima lost+found opt boot etc sbin tmp vmlinuz cdrom home initrd.img.old media vmlinuz.old proc srv usr # cd /mnt/boot/grub # ls -ltr menu.\* -rw-r--r-- 1 root root 4649 2007-06-25 17:59 menu.lst~ -rw-r--r-- 1 root root 5097 2007-07-02 08:59 menu.lst

If you have mounted the wrong partition, unmount it as described below; then mount another partition and see whether it contains a **/boot/grub** directory. The preceding listing shows a backup copy of the menu file (menu.lst~; the dpkg postinst script makes a backup file with this name when it installs a new, precompiled kernel). Before preceding, make a backup of menu.lst by copying it to a file named menu.list.00 or something similar. You can now copy a known-good backup over menu.lst or edit menu.lst using a text editor such as nano or vi.

When you are done making changes, give the following commands to unmount the device mounted on **/mnt** (you cannot unmount a filesystem while one of its directories is the working directory):

# cd
# umount /mnt

After unmounting /mnt, give the command reboot. Ubuntu asks you to remove the CD and press ENTER (RETURN) to boot the system. If you have fixed the problem, the system will boot normally.

# **GOING TO MULTIUSER MODE**

Multiuser/graphical mode (runlevel 2) is the default state for an Ubuntu Linux system. In this mode all appropriate filesystems are mounted, and users can log in from all connected terminals, dial-up lines, and network connections. All support services and daemons are enabled and running. With the system in multiuser mode, Ubuntu displays a graphical login screen on the console.

If you booted to recovery mode to fix something, give a **reboot** command and allow the system to come up in multiuser mode. If the system entered recovery mode automatically to allow you to repair the filesystem, when you exit from the recovery shell, **init** brings the system to the default mode—usually multiuser. Alternatively, you can give the following command in response to the **root** prompt to bring the system to multiuser mode:

#### # telinit 2

The telinit utility (page 510) tells init which runlevel to change to.

When it goes from single-user to multiuser mode, the system executes the K (kill or stop) scripts and then the S (start) scripts in /etc/rc.d/rc2.d. For more information refer to "SysVinit (rc) Scripts: Start and Stop System Services" on page 507. Use sysv-rc-conf (page 508) to stop any of these scripts from running when the system enters the new runlevel.

## LOGGING IN

Textual login With a textual login, the system uses init, getty, and login to allow a user to log in; login uses PAM modules (page 545) to authenticate a user. Once the system is in multiuser mode, init is responsible for spawning a getty process on each of the lines a user can log in on.

When you enter your username, getty establishes the characteristics of the terminal. It then overlays itself with a login process and passes to the login process whatever you entered in response to the login: prompt. The login process uses PAM to consult the /etc/passwd file to see whether any username there matches the username you entered. PAM then consults the /etc/shadow file to see whether a password is associated with the username. If it is, login prompts you for a password; if not, it continues without requiring a password. When your username requires a password, login verifies the password you enter by checking the /etc/shadow file again. If either your username or your password is not correct, login displays Login incorrect and prompts you to log in again.

All passwords in the **/etc/shadow** file are hashed using MD5 (page 1047). It is not feasible to recover a hashed password. When you log in, the login process hashes the password you type at the prompt and compares it to the hashed password in **/etc/shadow**. If the two passwords match, you are authenticated.

Graphical login With a graphical login, the init process spawns gdm (the GNOME display manager) on the first free virtual terminal, providing features similar to getty and login. The gdm utility starts an X server and presents a login window. The gdm display manager then uses PAM to authenticate the user and runs the scripts in the /etc/gdm/PreSession directory. These scripts inspect the user's ~/.dmrc file, which stores the user's default session and language, and launch the user's session. The GNOME desktop environment stores the state of the last saved session and attempts to restore it when the user logs in again.

With NIS, login compares your username and password with the information in the appropriate naming service instead of (or in addition to) the passwd and shadow files. If the system is configured to use both methods (/etc/passwd and

NIS), it checks the /etc/nsswitch.conf file (page 542) to see in which order it should consult them.

PAM (page 545), the Pluggable Authentication Module facility, gives you greater control over user logins than the /etc/passwd and /etc/shadow files do. Using PAM, you can specify multiple levels of authentication, mutually exclusive authentication methods, or parallel methods, each of which is by itself sufficient to grant access to the system. For example, you can have different authentication methods for console logins and for ssh logins. Similarly, you can require modem users to authenticate themselves using two or more methods (such as a smartcard or badge reader and a password). PAM modules also provide security technology vendors with a convenient way to interface their hardware or software products with a system.

Initializing the When the username and password are correct, login or the scripts in **PreSession** consession sult the appropriate services to initialize the user and group IDs, establish the home directory, and determine which shell or desktop manager the user works with.

The login utility/PreSession scripts assign values to variables and look in the /etc/group file (page 558) to identify the groups the user belongs to. When login has finished its work, it overlays itself with the login shell, which inherits the variables set by login. In a graphical environment, the PreSession scripts start the desktop manager.

During a textual login, the login shell assigns values to additional shell variables and executes the commands in the system startup files /etc/profile and /etc/bashrc. Some systems have additional system startup files. The actions performed by these scripts are system dependent. In most cases they display the contents of the /etc/motd (message of the day) and /etc/issue files, let you know if you have mail, and set umask (page 526), the file-creation mask.

After executing the system startup commands, the shell executes the commands from the personal startup files in the user's home directory. These scripts are described on page 277. Because the shell executes the personal startup files *after* the system startup files, a sophisticated user can override any variables or conventions that were established by the system. A new user, by contrast, can remain uninvolved in these matters.

## LOGGING OUT

With a shell prompt displayed, you can either execute a program or exit from the shell. If you exit from the shell, the process running the shell dies and the parent process wakes up. When the shell is a child of another shell, the parent shell wakes up and displays a prompt. Exiting from a login shell causes the operating system to send init a signal that one of its children has died. Upon receiving this signal, init takes action based on the appropriate job (page 501). In the case of a process controlling a line for a terminal, init calls the appropriate tty service (page 506), which then respawns getty so another user can log in.

# **BRINGING THE SYSTEM DOWN**

The shutdown and reboot utilities perform the tasks needed to bring the system down safely. These utilities can restart the system, prepare the system to be turned off, and, on most hardware, power down the system. The poweroff and halt utilities are links to reboot.

You must tell shutdown when you want to bring the system down. This time can be expressed as an absolute time of day, as in 19:15, which causes the shutdown to occur at 7:15 PM. Alternatively, you can give this time as the number of minutes from the present time, as in +15, which means 15 minutes from now. To bring the system down immediately (recommended for emergency shutdowns only or when you are the only user logged in), you can give the argument +0 or its synonym, now. When the shutdown time exceeds 5 minutes, all nonroot logins are disabled for the last 5 minutes before shutdown.

Calling shutdown with the -r option causes the system to reboot (same as reboot, except reboot implies now). Using -h instead of -r forces the system to halt (same as halt, except halt implies now). A message appears once the system has been safely halted: System halted. Most ATX systems power off automatically after shutdown, in which case you will not see this message.

Because Linux is a multiuser system, shutdown warns all users before taking action. This warning gives users a chance to prepare for the shutdown, perhaps by writing out editor files or exiting from applications. You can replace the default shutdown message with one of your own by following the time specification on the command line with a message:

 $\$  sudo shutdown -h 09:30 Going down 9:30 to install disk, up by 10am.

### Do not turn the power off before bringing the system down

**caution** Do not turn the power off on a Linux system without first bringing it down as described in this section. Linux speeds disk access by keeping buffers in memory that it writes out to disk periodically or when system use is momentarily low. When you turn off or reset the computer without writing the contents of these buffers to the disk, you lose any information in the buffers. Running shutdown forces these buffers to be written. You can force the buffers to be written at any time by issuing a sync command. However, sync does not unmount filesystems, nor does it bring the system down. Also, turning off or resetting a system in this manner can destroy filesystems on IDE and SATA hard disks.

### CONTROL-ALT-DEL: REBOOTS THE SYSTEM

In a textual environment, pressing the key sequence CONTROL-ALT-DEL (also referred to as the *three-finger salute* or the *Vulcan death grip*) on the console causes the kernel to trigger a control-alt-delete event that causes init to run the commands in /etc/event.d/control-alt-delete. See page 501 for more information on Upstart events. These commands safely reboot the system by issuing a shutdown command. You can disable CONTROL-ALT-DEL by removing the /etc/event.d/control-alt-delete file (or by moving it to another directory for safe keeping).

In a graphical environment, the X Window System traps this key sequence but the window manager does not pass it to the kernel. As a result, CONTROL-ALT-DEL does not work in a graphical environment.

### GOING TO RECOVERY (SINGLE-USER) MODE

The following steps describe a method of manually bringing the system down to recovery mode—the point where it is safe to turn the power off. Make sure you give other users enough warning before switching to recovery mode; otherwise they may lose the data they are working on. Because going from multiuser to recovery mode can affect other users, you must work with **root** privileges to perform all of these tasks except the first.

- 1. Use wall (page 677) to warn everyone who is using the system to log out.
- 2. If you are sharing files via NFS, use **exportfs** –**ua** to disable network access to the shared filesystems. (Use **exportfs** without an argument to see which filesystems are being shared.)
- 3. Confirm no critical processes are running in the background (e.g., an unattended compile).
- 4. Give the command telinit 1 (page 510) to bring the system down to recovery mode. The system displays messages about the services it is shutting down followed by a root shell prompt (#). In runlevel 1, the system kills many system services and then brings the system to runlevel S. The runlevel utility confirms the system was at runlevel 1 and is now at runlevel S. See the tip about changing runlevels on page 511.

```
$ sudo telinit 1
...
# runlevel
1 S
```

5. Use umount -a to unmount all mounted devices that are not in use. Use mount without an argument to make sure that no devices other than root (/) are mounted before continuing.

### **TURNING THE POWER OFF**

Once the system is in recovery mode, give the command **telinit 0** (page 510) or **halt** to bring the system down. You can build a kernel with apm so it turns the machine off at the appropriate time. If the system is not set up this way, turn the power off when prompted to do so or when the system starts rebooting.

## Crash

A *crash* occurs when the system suddenly stops or fails when you do not intend it to. A crash may result from software or hardware problems or from a loss of power. As a running system loses power, it may behave in erratic or unpredictable ways. In a fraction of a second, some components are supplied with enough voltage; others

are not. Buffers are not flushed, corrupt data may be written to hard disks, and so on. IDE and SATA drives do not behave as predictably as SCSI drives under these circumstances. After a crash, you must bring the operating system up carefully to minimize possible damage to the filesystems. Frequently little or no damage will have occurred.

## **REPAIRING A FILESYSTEM**

Although the filesystems are checked automatically during the boot process if needed, you will have to check them manually if a problem cannot be repaired automatically. By default, when fsck cannot repair a filesystem automatically at boot time, Linux enters recovery mode so you can run fsck manually. If necessary, you can boot the system to recovery mode (page 512).

With the system in recovery mode, use umount to unmount local filesystems you want to check. Then run fsck (page 577) on these filesystems, repairing them as needed. Make note of any ordinary files or directories that you repair (and can identify), and inform their owners that these files may not be complete or correct. Look in the lost+found directory *in each filesystem* for missing files. After successfully running fsck, if the system entered recovery mode automatically, type exit to exit from the recovery shell and resume booting; otherwise give a reboot command.

If files are not correct or are missing altogether, you may have to recreate them from a backup copy of the filesystem. For more information refer to "Backing Up Files" on page 662.

## WHEN THE SYSTEM DOES NOT BOOT

When a system will not boot from the hard disk, boot the system to recovery mode from an installation CD/DVD (page 513). If the system comes up, run fsck on the root filesystem on the hard disk and try booting from the hard disk again. If the system still does not boot, you may have to reinstall the master boot record (page 653).

# **Avoiding a Trojan Horse**

A *Trojan horse* is a program that does something destructive or disruptive to a system while appearing to be benign. As an example, you could store the following script in an executable file named mkfs:

```
while true
```

```
do
echo 'Good Morning Mr. Jones. How are you? Ha Ha Ha.' > /dev/console
done
```

If you are working with **root** privileges when you run this command, it will continuously write a message to the console. If the programmer were malicious, it could do something worse. The only thing missing in this plot is access permissions. A malicious user could implement this Trojan horse by changing root's PATH variable to include a publicly writable directory at the start of the PATH string. (The catch is that you need to be able to write to /etc/profile—where the PATH variable is set for root—and only a user with root privileges can do that.) Then you would need to put the bogus mkfs program file in that directory. Because the fraudulent version appears in a directory mentioned earlier than the real one in PATH, the shell will run it. Thus, the next time a user working with root privileges tries to run mkfs, the fraudulent version would run.

Trojan horses that lie in wait for and take advantage of the misspellings that most people make are among the most insidious types. For example, you might type sl instead of ls. Because you do not regularly execute a utility named sl and you may not remember typing the command sl, it is more difficult to track down this type of Trojan horse than one that takes the name of a more familiar utility.

A good way to help prevent the execution of a Trojan horse is to make sure your PATH variable does not contain a single colon (:) at the beginning or end of the PATH string or a period (.) or double colon (::) anywhere in the PATH string. This precaution ensures that you will not execute a file in the working directory by accident.

To check for a possible Trojan horse, examine the filesystem periodically for files with setuid (page 488) permission. The following command lists these files:

```
Listing setuid files $ sudo find / -perm -4000 -exec ls -lh {} \; 2> /dev/null

-rwsr-xr-x 1 root root 25K Oct 19 15:52 /usr/bin/newgrp

-rwsr-xr-x 1 root root 35K Oct 19 15:52 /usr/bin/chfn

-rwsr-xr-x 1 root root 29K Oct 19 15:52 /usr/bin/gpasswd

-rwsr-xr-x 1 root root 35K Oct 19 15:52 /usr/bin/gpasswd

-rwsr-xr-x 1 root root 35K Oct 19 15:52 /usr/bin/passwd

-rwsr-xr-x 1 root root 21K Dec 6 22:11 /usr/bin/X

-rwsr-xr-x 2 root root 104K Oct 9 04:39 /usr/bin/sudoedit

-rwsr-xr-x 1 daemon daemon 44K Jul 20 2007 /usr/bin/at

-rwsr-xr-x 1 root root 14K Oct 16 10:33 /usr/bin/arping

...
```

This command uses find to locate all files that have their setuid bit set (mode 4000). The hyphen preceding the mode causes find to report on any file that has this bit set, regardless of how the other bits are set. The output sent to standard error is redirected to /dev/null so it does not clutter the screen.

Run software only An from sources file you trust wh

Another way a Trojan horse can enter a system is via a tainted ~/.bashrc (page 554) file. A bogus sudo command or alias in this file can capture a user's password, which may then be used to gain root privileges. Because a user has write permission to this file, any program the user executes can easily modify it. The best way to prevent this type of Trojan horse from entering a system is to run software only from sources you trust.

You can set up a program, such as AIDE (Advanced Intrusion Detection Environment), that will take a snapshot of the system and check it periodically. For more information see sourceforge.net/projects/aide.

# **GETTING HELP**

The Ubuntu Linux distribution comes with extensive documentation (page 124). For example, the Support tab on the Ubuntu home page (www.ubuntu.com/support) and the Ubuntu wiki (wiki.ubuntu.com) point to many useful sources of support that can help answer many questions. You can also find help on the System Administrators Guild site (www.sage.org). The Internet is another rich source of information on managing a Linux system; refer to Appendix B (page 981) and to the author's home page (www.sobell.com) for pointers to useful sites.

You need not act as an Ubuntu system administrator in isolation; a large community of Linux/Ubuntu experts is willing to assist you in getting the most out of your system. Of course, you will get better help if you have already tried to solve a problem yourself by reading the available documentation. If you are unable to solve a problem by consulting the documentation, a well-thought-out question to the appropriate newsgroup, such as **comp.os.linux.misc**, or mailing list can often generate useful information. Be sure to describe the problem accurately and identify the system carefully. Include information about the version of Ubuntu running on the system and any software packages and hardware that you think relate to the problem. The newsgroup **comp.os.linux.answers** contains postings of solutions to common problems and periodic postings of the most up-to-date versions of FAQs and HOWTO documents. See www.catb.org/~esr/faqs/smart-questions.html for a good paper by Eric S. Raymond and Rick Moen titled "How to Ask Questions the Smart Way."

# **TEXTUAL SYSTEM ADMINISTRATION UTILITIES**

Many tools can help you be an efficient and thorough system administrator. This section describes a few textual (command line) tools and utilities; others are described throughout Part IV of this book.

# kill: Sends a Signal to a Process

The kill builtin sends a signal to a process. This signal may or may not terminate (kill) the process, depending on which signal it is and how the process is designed. Refer to "trap: Catches a Signal" on page 451 for a discussion of the various signals and their interaction with a process. Running kill is definitely not the first method to try when a process needs to be aborted.

Usually a user can kill a process by working in another window or by logging in on another terminal. Sometimes, however, you may have to use sudo to kill a process for a user. To kill a process, you need to know its PID. The ps utility can provide this information once you determine the name of the program the user is running and/or the username of the user. The top utility (page 672) can also be helpful in finding and killing a runaway process (use the top k command).

### kill: Use the kill signal (-KILL or -9) as a method of last resort

caution When you do need to use kill, send the termination signal (kill –TERM or kill –15) first. Only if that tactic does not work should you attempt to use the kill signal (kill –KILL or kill –9).

Because of its inherent dangers, using a kill signal is a method of last resort, especially when you are working with **root** privileges. One kill command issued while working with **root** privileges can bring the system down without warning.

In the following example, Sam complains that xeyes is stuck and that he cannot do anything from the xeyes window—not even close it. A more experienced user could open another window and kill the process, but in this case you kill it for Sam. First you use ps with the -u option, followed by the name of the user and the -f (full/wide) option to view all processes associated with that user:

\$ ps -u sam -f

| *   |      |      | - |       |       |          |                                                    |
|-----|------|------|---|-------|-------|----------|----------------------------------------------------|
| UID | PID  | PPID | - | STIME |       | TIME     | -                                                  |
| sam | 2294 | 2259 | - | 09:31 | -     |          | /bin/sh /usr/bin/startkde                          |
| sam | 2339 | 2294 |   | 09:31 |       |          | /usr/bin/ssh-agent /usr/bin/dbus-launch            |
| sam | 2342 | 1    |   | 09:31 |       |          | dbus-daemonforkprint-pid 8prin                     |
| sam | 2343 | 1    |   | 09:31 |       |          | /usr/bin/dbus-launchexit-with-sessio               |
| sam | 2396 | 1    |   | 09:31 |       |          | kdeinit Running                                    |
| sam | 2399 | 1    | 0 | 09:31 | ?     | 00:00:00 | dcopserver [kdeinit]nosid                          |
| sam | 2401 | 2396 | 0 | 09:31 | ?     | 00:00:00 | klauncher [kdeinit]                                |
| sam | 2403 | 1    | 0 | 09:31 | ?     | 00:00:00 | kded [kdeinit]                                     |
| sam | 2405 | 1    | 0 | 09:31 | ?     |          | /usr/libexec/gam_server                            |
| sam | 2413 | 2396 | 0 | 09:31 | ?     | 00:00:00 | /usr/bin/artsd -F 10 -S 4096 -s 60 -m a            |
| sam | 2415 | 1    | 0 | 09:31 | ?     | 00:00:00 | kaccess [kdeinit]                                  |
| sam | 2416 | 2294 | 0 | 09:31 | ?     | 00:00:00 | kwrapper ksmserver                                 |
| sam | 2418 | 1    | 0 | 09:31 | ?     | 00:00:00 | ksmserver [kdeinit]                                |
| sam | 2421 | 2396 | 0 | 09:31 | ?     | 00:00:00 | kwin [kdeinit] -session 1070626e6a00011            |
| sam | 2424 | 1    | 0 | 09:31 | ?     | 00:00:01 | kdesktop [kdeinit]                                 |
| sam | 2426 | 1    | 0 | 09:31 | ?     | 00:00:01 | kicker [kdeinit]                                   |
| sam | 2429 | 2396 | 0 | 09:31 | ?     | 00:00:00 | <pre>kio_file [kdeinit] file /tmp/ksocket-ma</pre> |
| sam | 2434 | 2396 | 0 | 09:31 | ?     | 00:00:00 | konsole [kdeinit] -session 1070626e6a00            |
| sam | 2435 | 2396 | 0 | 09:31 | ?     | 00:00:00 | /bin/sh /usr/lib/firefox-1.5/firefox -U            |
| sam | 2446 | 2435 | 0 | 09:31 | ?     | 00:00:00 | /bin/sh /usr/lib/firefox-1.5/run-mozill            |
| sam | 2451 | 2446 | 0 | 09:31 | ?     | 00:00:01 | /usr/lib/firefox-1.5/firefox-bin -UILoc            |
| sam | 2453 | 2434 | 0 | 09:31 | pts/2 | 00:00:00 | /bin/bash                                          |
| sam | 2474 | 1    | 0 | 09:31 | ?     | 00:00:00 | /usr/libexec/gconfd-2 10                           |
| sam | 3568 | 3567 | 0 | 13:55 | pts/3 | 00:00:00 | -bash                                              |
| sam | 3726 | 1    | 0 | 14:07 | ?     | 00:00:00 | knotify [kdeinit]                                  |
| sam | 3728 | 1    | 0 | 14:07 | ?     | 00:00:00 | /usr/bin/artsd -F 10 -S 4096 -s 60 -m a            |
| sam | 3730 | 2424 | 0 | 14:07 | ?     | 00:00:00 | xeyes                                              |
| sam | 3731 | 3568 | 0 | 14:07 | pts/3 | 00:00:00 | ps -u sam -f                                       |
|     |      |      |   |       | -     |          | -                                                  |

This list is fairly short, and the process running **xeyes** is easy to find. Another way to search for this process is to use **ps** to produce a long list of all processes and then use **grep** to find which one is running **xeyes**.

| \$ps-e† | grep | xeyes |         |       |          |            |
|---------|------|-------|---------|-------|----------|------------|
| sam     | 3730 | 2424  | 0 14:07 | ?     | 00:00:00 | xeyes      |
| sam     | 3766 | 3568  | 0 14:14 | pts/3 | 00:00:00 | grep xeyes |

If several people are running xeyes, look in the left column to find the correct username so you can kill the right process. You can combine the two commands as  $ps - u sam - f \mid grep xeyes$ .

Now that you know Sam's process running **xeyes** has a PID of 3730, you can use kill to terminate it. The safest way to do so is to log in as Sam (perhaps allow him to log in for you) and give any of the following commands (they all send a termination signal to process 3730):

\$ kill 3730

or

\$ kill -15 3730

or

\$ kill -TERM 3730

Only if this command fails should you send the kill signal:

\$ kill -KILL 3730

The -KILL option instructs kill to send a SIGKILL signal, which the process cannot ignore. Although you can give the same command while you are working with **root** privileges, a typing mistake in this situation can have much more far-reaching consequences than when you make the mistake while you are working as a nonprivileged user. A nonprivileged user can kill only her own processes, whereas a user with **root** privileges can kill any process, including system processes.

As a compromise between speed and safety, you can combine the sudo and kill utilities by using the sudo -u option. The following command runs the part of the command line following the -u sam with the identity of Sam (Sam's privileges):

\$ sudo -u sam kill -TERM 3730

killall Two useful utilities related to kill are killall and pidof. The killall utility is very similar to kill but uses a command name instead of a PID number. Give the following command to kill all your processes that are running xeyes or vi:

\$ killall xeyes vi

Running this command while working with **root** privileges kills all processes running **xeyes** or vi.

pidof The pidof utility displays the PID number of each process running the command you specify:

\$ pidof apache2 567 566 565 564 563 562 561 560 553

If it is difficult to find the right process, try using top. Refer to the man pages for these utilities for more information, including lists of options.

# **OTHER TEXTUAL UTILITIES**

This section describes a few textual (command line) system administration tools you may find useful. To learn more about most of these utilities, read the man pages. For umask and uname, see the info pages.

chsh Changes the login shell for a user. When you call chsh without an argument, you change your login shell. When an ordinary user changes his login shell with chsh, he must specify an installed shell that is listed in the file /etc/shells, exactly as it is listed there; chsh rejects other entries. When working with root privileges, you can change any user's shell to any value by calling chsh with the username as an argument. In the following example, a user working with root privileges changes Sam's shell to tcsh:

\$ sudo chsh sam
Password:
Changing the login shell for sam
Enter the new value, or press ENTER for the default
Login Shell [/bin/bash]: /bin/tcsh

- clear Clears the screen. You can also use CONTROL-L from the bash shell to clear the screen. The value of the environment variable **TERM** (page 988) determines how to clear the screen.
- dmesg Displays recent system log messages (page 654).
- e2label Displays or creates a volume label on an ext2 or ext3 disk partition. You must run this utility with root privileges. An e2label command has the following format:

e2label device [newlabel]

where *device* is the name of the device (/dev/hda2, /dev/sdb1, /dev/fd0, and so on) you want to work with. When you include the optional *newlabel* parameter, e2label changes the label on *device* to *newlabel*. Without this parameter, e2label displays the label. You can also create a volume label with the -L option of tune2fs (page 578).

- Ishw Lists hardware. This utility provides complete information only when run with **root** privileges. Use the **-short** option to display a brief listing.
- mkfs Creates a new filesystem on a device, destroying all data on the device as it does so. This utility is a front-end for many utilities, each of which builds a different type of filesystem. By default, mkfs builds an ext2 filesystem and works on either a hard disk partition or a floppy diskette. Although it can take many options and arguments, you can use mkfs simply as

#### \$ sudo mkfs device

where *device* is the name of the device (/dev/hda2, /dev/sdb1, /dev/fd0, and so on) you want to make a filesystem on. Use the -t option to specify a type of filesystem. As an example, the following command creates an ext3 filesystem on /dev/hda2:

```
$ sudo mkfs -t ext3 /dev/hda2
```

Page 574 has an example of using mkfs to create a filesystem on a floppy diskette.

- ping Sends packets to a remote system. This utility determines whether you can reach a remote system through the network and determines how long it takes to exchange messages with the remote system. Refer to "ping: Tests a Network Connection" on page 375.
- reset (link Resets terminal characteristics. The value of the **TERM** environment variable to tset) (page 988) determines how to reset the screen. The screen is cleared, the kill and interrupt characters are set to their default values, and character echo is turned on. From a graphical terminal emulator, this command also changes the size of the window to its default. The reset utility is useful for restoring the screen to a sane state after it has been corrupted. In this sense, it is similar to an stty sane command.
  - setserial Gets and sets serial port information. When run with root privileges, this utility can configure a serial port. The following command sets the input address of /dev/ttys0 to 0x100, the interrupt (IRQ) to 5, and the baud rate to 115,000 baud:

```
$ sudo setserial /dev/ttys0 port 0x100 irq 5 spd_vhi
```

You can also check the configuration of a serial port with setserial:

```
$ sudo setserial /dev/ttys0
/dev/ttyS0, UART: 16550A, Port: 0x0100, IRQ: 5, Flags: spd_vhi
```

Normally the system calls setserial as it is booting if a serial port needs custom configuration. This utility is part of the setserial package.

stat Displays information about a file or filesystem. Use the -f (filesystem) option followed by the device name or mount point of a filesystem to display information about the filesystem, including the maximum length of filenames (Namelen in the following example). See the stat man page for more information.

```
$ stat -f /dev/hda
File: "/dev/hda"
ID: 0 Namelen: 255 Type: tmpfs
Block size: 4096 Fundamental block size: 4096
Blocks: Total: 121237 Free: 121206 Available: 121206
Inodes: Total: 121237 Free: 120932
```

umask A shell builtin that specifies the mask the system uses to set up access permissions when you create a file. A umask command has the following format:

umask [mask]

where *mask* is a three-digit octal number or a symbolic value such as you would use with chmod (page 200). The *mask* specifies the permissions that are *not* allowed. When *mask* is an octal number, the digits correspond to the permissions for the owner of the file, members of the group the file is associated with, and everyone else. Because *mask* specifies the permissions that are *not* allowed, the system subtracts each of the three digits from 7 when you create a file. The result is three octal numbers that specify the access permissions for the file (the numbers you would use with chmod). A *mask* that you specify using symbolic values specifies the permissions that *are* allowed.

Most utilities and applications do not attempt to create files with execute permissions, regardless of the value of *mask*; they assume you do not want an executable file. As a result, when a utility or application (such as touch) creates a file, the system subtracts each of the three digits in *mask* from 6. An exception is mkdir, which assumes you want the execute (access in the case of a directory) bit set.

The following commands set the file-creation mask and display the mask and its effect when you create a file and a directory. The mask of 022, when subtracted from 666 or 777, gives permissions of 644 (rw-r--r--) for a file and 755 (rwxr-xr-x) for a directory.

```
$ umask 022
$ umask
0022
$ touch afile
$ mkdir adirectory
$ ls -ld afile adirectory
drwxr-xr-x 2 sam sam 4096 May 2 23:57 adirectory
-rw-r--r- 1 sam sam 0 May 2 23:57 afile
```

The next example sets the same mask using symbolic values. The –S option displays the mask symbolically:

```
$ umask u=rwx,g=rx,o=rx
$ umask
0022
$ umask -S
u=rwx,g=rx,o=rx
```

uname Displays information about the system. Without arguments, this utility displays the name of the operating system (Linux). With the -a (all) option, it displays the operating system name, hostname, version number and release date of the operating system, and type of hardware you are using:

```
$ uname -a
```

Linux dog 2.6.22-10-generic #2 SMP Thu Jun 7 20:19:32 UTC 2007 i686 GNU/Linux

# SETTING UP A SERVER

This section discusses issues that you may need to address when setting up a server: how to write configuration files; how to specify hosts and subnets; how to use **port-map**, rpcinfo, and TCP wrappers (**hosts.allow** and **hosts.deny**); and how to set up a chroot jail. Chapters 15 and 19–27 cover setting up specific servers; Chapter 18 discusses setting up a LAN.

# **STANDARD RULES IN CONFIGURATION FILES**

Most configuration files, which are typically named **\*.conf**, rely on the following conventions:

- Blank lines are ignored.
- A # anywhere on a line starts a comment that continues to the end of the line. Comments are ignored.
- When a name contains a SPACE, you must quote the SPACE by preceding it with a backslash (\) or by enclosing the entire name within single or double quotation marks.
- To make long lines easier to read and edit, you can break them into several shorter lines. To break a line, insert a backslash (\) immediately followed by a NEWLINE (press RETURN in a text editor). When you insert the NEWLINE before or after a SPACE, you can indent the following line to make it easier to read. Do not break lines in this manner while editing on a Windows machine, as the NEWLINEs may not be properly escaped (Windows uses a RETURN-LINEFEED combination to end lines).

Configuration files that do not follow these conventions are noted in the text.

# Specifying Clients

Table 12-2 shows some common ways to specify a host or a subnet. Most of the time you can specify multiple hosts or subnets by separating their specifications with SPACEs.

| Client name pattern                     | Matches                                                                                                    |
|-----------------------------------------|----------------------------------------------------------------------------------------------------|
| n.n.n.n                                 | One IP address.                                                                                                    |
| name                                    | One hostname, either local or remote.                                                                                                    |
| Name that starts with .                 | Matches a hostname that ends with the specified string. For example, .example.com matches the systems named kudos.example.com and speedy.example.com, among others.                                  |
| IP address that ends with .             | Matches a host address that starts with the specified numbers. For example, <b>192.168.0.</b> matches <b>192.168.0.0–192.168.0.255</b> . If you omit the trailing period, this format does not work. |
| n.n.n.n/m.m.m.m <i>or</i><br>n.n.n.n/mm | An IP address and subnet mask specifying a subnet.                                                                                                    |
| Starts with /                           | An absolute pathname of a file containing one or more names or addresses as specified in this table.                                                                                                 |

Table 12-2Specifying a client

| Wildcard       | Matches                                                                                                    |
|----------------|----------------------------------------------------------------------------------------------------|
| * and <b>?</b> | Matches one (?) or more (*) characters in a simple hostname or IP address. These wildcards do not match periods in a domain name.                                                                                                    |
| ALL            | Always matches.                                                                                                    |
| LOCAL          | Matches any hostname that does not contain a period.                                                                                                    |
| Operator       |                                                                                                    |
| EXCEPT         | Matches anything in the preceding list that is not in the follow-<br>ing list. For example, <b>a b c d EXCEPT c</b> matches <b>a</b> , <b>b</b> , and <b>d</b> .<br>Thus you could use <b>192.168. EXCEPT 192.168.0.1</b> to match all<br>IP addresses that start with <b>192.168.</b> except <b>192.168.0.1</b> . |

 Table 12-2
 Specifying a client (continued)

Examples Each of the following examples specifies one or more systems:

| 10.10.      | Matches all systems with IP addresses that start with 10.10. |
|-------------|--------------------------------------------------------------|
| .ubuntu.com | Matches all named hosts on the Ubuntu network                |
| localhost   | Matches the local system                                     |
| 127.0.0.1   | The loopback address; always resolves to localhost           |
| 192.168.*.1 | Could match all routers on a network of /24 subnets          |

### **SPECIFYING A SUBNET**

When you set up a server, you frequently need to specify which clients are allowed to connect to it. Sometimes it is convenient to specify a range of IP addresses, called a subnet. The discussion on page 367 explains what a subnet is and how to use a subnet mask to specify a subnet. Usually you can specify a subnet as

n.n.n.n/m.m.m.m

or

#### n.n.n.n/maskbits

where *n.n.n.n* is the base IP address and the subnet is represented by *m.m.m.m* (the subnet mask) or *maskbits* (the number of bits used for the subnet mask). For example, 192.168.0.1/255.255.255.0 represents the same subnet as 192.168.0.1/24. In binary, decimal 255.255.255.0 is represented by 24 ones followed by 8 zeros. The /24 is shorthand for a subnet mask with 24 ones. Each line in Table 12-3 (on the next page) presents two notations for the same subnet, followed by the range of IP addresses that the subnet includes.

| Bits           | Mask                    | Range                       |
|----------------|-------------------------|-----------------------------|
| 10.0.0/8       | 10.0.0/255.0.0.0        | 10.0.0.0-10.255.255.255     |
| 172.16.0.0/12  | 172.16.0.0/255.240.0.0  | 172.16.0.0-172.31.255.255   |
| 192.168.0.0/16 | 192.168.0.0/255.255.0.0 | 192.168.0.0-192.168.255.255 |

 Table 12-3
 Different ways to represent a subnet

## rpcinfo: DISPLAYS INFORMATION ABOUT portmap

The rpcinfo utility displays information about programs registered with portmap and makes RPC calls to programs to see if they are alive. For more information on portmap, refer to "RPC Network Services" on page 387. The rpcinfo utility takes the following options and arguments:

rpcinfo –p [host] rpcinfo [–n port] –u | –t host program [version] rpcinfo –b | –d program version

- -p (probe) Lists all RPC programs registered with portmap on *host* or on the local system when you do not specify *host*.
- -n (port number) With -t or -u, uses the port numbered *port* instead of the port number specified by portmap.
- -u (UDP) Makes a UDP RPC call to *version* (if specified) of *program* on *host* and reports whether it receives a response.
- -t (TCP) Makes a TCP RPC call to *version* (if specified) of *program* on *host* and reports whether it receives a response.
- -b (broadcast) Makes an RPC broadcast to *version* of *program* and lists those hosts that respond.
- -d (delete) Removes local RPC registration for *version* of *program*. Available to a user running with root privileges only.

Give the following command to see which RPC programs are registered with the **portmap** daemon on the system named **plum**:

| \$<br>rpcinfo · | -p plu | um    |       |            |
|-----------------|--------|-------|-------|------------|
| program         | vers   | proto | port  |            |
| 100000          | 2      | tcp   | 111   | portmapper |
| 100000          | 2      | udp   | 111   | portmapper |
| 100003          | 2      | udp   | 2049  | nfs        |
| 100003          | 3      | udp   | 2049  | nfs        |
| 100003          | 4      | udp   | 2049  | nfs        |
| 100021          | 1      | udp   | 32768 | nlockmgr   |
|                 |        |       |       |            |

Use the **-u** option to display a list of versions of a daemon, such as **ypserv**, registered on a remote system (**plum**):

```
$ rpcinfo -u plum nfs
program 100003 version 2 ready and waiting
program 100003 version 3 ready and waiting
program 100003 version 4 ready and waiting
```

Specify localhost to display a list of versions of a daemon registered on the local system:

\$ rpcinfo -u localhost ypbind program 100007 version 1 ready and waiting program 100007 version 2 ready and waiting

Locking down Because the portmap daemon holds information about which servers are running portmap on the local system and which port each server is running on, only trusted systems should have access to this information. One way to ensure that only selected systems have access to portmap is to lock it down in the /etc/hosts.allow and /etc/hosts.deny files (page 532). Put the following line in hosts.deny to prevent all systems from using portmap on the local (server) system:

portmap: ALL

You can test this setup from a remote system with the following command:

\$ rpcinfo -p hostname
No remote programs registered.

Replace *hostname* with the name of the remote system that you changed the **hosts.deny** file on. The change is immediate; you do not need to kill/restart a daemon.

Next add the following line to the hosts.allow file on the server system:

```
portmap: host-IP
```

where *host-IP* is the IP address of the trusted, remote system that you gave the preceding rpcinfo command from. Use only IP addresses with **portmap** in **hosts.allow**; do not use system names that **portmap** could get stuck trying to resolve. If you give the same command, rpcinfo should display a list of the servers that RPC knows about, including **portmap**. See page 787 for more examples.

#### Set the clocks

tip The portmap daemon relies on the client's and the server's clocks being synchronized. A simple DoS attack (page 1034) can be initiated by setting the server's clock to the wrong time.

## THE inetd AND xinetd SUPERSERVERS

The inetd (Internet daemon) daemon, and its replacement xinetd (extended Internet daemon; xinetd.org), are called superservers or service dispatchers because they start other daemons, such as smbd (Samba) and vsftpd (FTP), as necessary. These superservers listen for network connections. When one is made, they identify a server daemon based on the port the connection comes in on, set the daemon's standard input and standard output file descriptors to the socket (page 569), and start the daemon.

Using these superservers offers two advantages over having several servers constantly running daemons that monitor ports. First, the superservers avoid the need for daemons to be running when not in use. Second, they allow developers to write servers that read from standard input and write to standard output; they handle all socket communication.

The inetd superserver, which originally shipped with 4.3BSD, was not particularly insecure. However, it typically opened a lot of ports and ran many servers, increasing the possibility that exploitable software would be exposed to the Internet. Its successor, xinetd, introduced access control and logging. This daemon allowed an administrator to limit the hours a service was available and the origin and number of incoming connections. When compiled with libwrap, xinetd can take advantage of TCP wrappers (discussed in the next section).

At a time when CPU power was more limited than it is today and RAM was more expensive, these superservers offered the advantage of efficient memory and CPU usage. Systems have slowly moved away from using these superservers over the past few years. Today a system can easily spare the few megabytes of memory and the minimal CPU time it takes to keep a daemon running to monitor a port: It takes fewer resources to keep a process in RAM (or swap space) than it does to restart it periodically. Also, a developer can now handle socket communications more easily using various toolkits.

## SECURING A SERVER

Two ways you can secure a server are by using TCP wrappers and by setting up a chroot jail. This section describes both techniques.

# **TCP WRAPPERS: SECURE A SERVER (**hosts.allow **AND** hosts.denv)

Follow these guidelines when you open a local system to access from remote systems:

- Open the local system only to systems you want to allow to access it.
- Allow each remote system to access only the data you want it to access.
- Allow each remote system to access data only in the appropriate manner (readonly, read/write, write only).
- **libwrap** As part of the client/server model, TCP wrappers, which can be used for any daemon that is linked against **libwrap**, rely on the /etc/hosts.allow and /etc/hosts.deny files as the basis of a simple access control language (ACL). This access control language defines rules that selectively allow clients to access server daemons on a local system based on the client's address and the daemon the client tries to access. The output of Idd shows that one of the shared library dependencies of sshd is libwrap:

```
$ ldd /usr/sbin/sshd | grep libwrap
libwrap.so.0 => /lib/libwrap.so.0 (0xb7f56000)
```

hosts.allow and Each line in the hosts.allow and hosts.deny files has the following format: hosts.deny daemon list : client list [: command]

where *daemon\_list* is a comma-separated list of one or more server daemons (such as **portmap**, **vsftpd**, or **sshd**), *client\_list* is a comma-separated list of one or more clients (see Table 12-2, "Specifying a client," on page 528), and the optional *command* is the command that is executed when a client from *client\_list* tries to access a server daemon from *daemon\_list*.

When a client requests a connection to a server, the **hosts.allow** and **hosts.deny** files on the server system are consulted as follows until a match is found:

- 1. If the daemon/client pair matches a line in hosts.allow, access is granted.
- 2. If the daemon/client pair matches a line in hosts.deny, access is denied.
- 3. If there is no match in the hosts.allow or hosts.deny file, access is granted.

The first match determines whether the client is allowed to access the server. When either **hosts.allow** or **hosts.deny** does not exist, it is as though that file was empty. Although it is not recommended, you can allow access to all daemons for all clients by removing both files.

Examples For a more secure system, put the following line in hosts.deny to block all access:

#### \$ cat /etc/hosts.deny

ALL : ALL : echo '%c tried to connect to %d and was blocked' >> /var/log/tcpwrappers.log

This line prevents any client from connecting to any service, unless specifically permitted to do so in **hosts.allow**. When this rule is matched, it adds a line to the file named **/var/log/tcpwrappers.log**. The %c expands to client information and the %d expands to the name of the daemon the client attempted to connect to.

With the preceding **hosts.deny** file in place, you can include lines in **hosts.allow** that explicitly allow access to certain services and systems. For example, the following **hosts.allow** file allows anyone to connect to the OpenSSH daemon (ssh, scp, sftp) but allows telnet connections only from the same network as the local system and users on the 192.168. subnet:

```
$ cat /etc/hosts.allow
sshd: ALL
in.telnet: LOCAL
in.telnet: 192.168.* 127.0.0.1
...
```

The first line allows connection from any system (ALL) to **sshd**. The second line allows connection from any system in the same domain as the server (LOCAL). The third line matches any system whose IP address starts **192.168**. and the local system.

## SETTING UP A chroot JAIL

On early UNIX systems, the root directory was a fixed point in the filesystem. On modern UNIX variants, including Linux, you can define the root directory on a per-process basis. The chroot utility allows you to run a process with a root directory other than /.

The root directory appears at the top of the directory hierarchy and has no parent. Thus a process cannot access files above the root directory because none exists. If, for example, you run a program (process) and specify its root directory as /tmp/jail, the program would have no concept of any files in /tmp or above: jail is the program's root directory and is labeled / (not jail).

By creating an artificial root directory, frequently called a (chroot) jail, you prevent a program from accessing, executing, or modifying—possibly maliciously—files outside the directory hierarchy starting at its root. You must set up a chroot jail properly to increase security: If you do not set up a chroot jail correctly, you can make it easier for a malicious user to gain access to a system than if there were no chroot jail.

#### USING chroot

Creating a chroot jail is simple: Working with root privileges, give the command /usr/sbin/chroot *directory*. The *directory* becomes the root directory and the process attempts to run the default shell. The following command sets up a chroot jail in the (existing) /tmp/jail directory:

#### \$ sudo /usr/sbin/chroot /tmp/jail

/usr/sbin/chroot: cannot run command '/bin/bash': No such file or directory

This example sets up a chroot jail, but when it attempts to run the bash shell, it fails. Once the jail is set up, the directory that was named jail takes on the name of the root directory, /. As a consequence, chroot cannot find the file identified by the pathname /bin/bash. In this situation the chroot jail works correctly but is not useful.

Getting a chroot jail to work the way you want is more complicated. To have the preceding example run bash in a chroot jail, create a bin directory in jail (/tmp/jail/bin) and copy /bin/bash to this directory. Because the bash binary is dynamically linked to shared libraries, you need to copy these libraries into jail as well. The libraries go in lib.

The next example creates the necessary directories, copies **bash**, uses Idd to display the shared library dependencies of **bash**, and copies the necessary libraries to **lib**. The **linux-gate.so.1** file is a dynamically shared object (DSO) provided by the kernel to speed system calls; you do not need to copy it.

## \$ cp /lib/{libncurses.so.5,ld-linux.so.2} lib \$ cp /lib/tls/i686/cmov/{libdl.so.2,libc.so.6} lib

Now start the chroot jail again. Although all the setup can be done by an ordinary user, you must be working with **root** privileges to run chroot:

```
$ sudo /usr/sbin/chroot /tmp/jail
bash-3.2# pwd
/
bash-3.2# ls
bash: ls: command not found
bash-3.2# exit
exit
$
```

This time chroot finds and starts **bash**, which displays its default prompt (**bash-3.2#**). The pwd command works because it is a shell builtin (page 243). However, bash cannot find the Is utility because it is not in the chroot jail. You can copy /bin/ls and its libraries into the jail if you want users in the jail to be able to use Is. An exit command allows you to escape from the jail.

If you provide chroot with a second argument, it takes that argument as the name of the program to run inside the jail. The following command is equivalent to the preceding one:

## \$ sudo /usr/sbin/chroot /home/sam/jail /bin/bash

To set up a useful chroot jail, first determine which utilities the users of the chroot jail need. Then copy the appropriate binaries and their libraries into the jail. Alternatively, you can build static copies of the binaries and put them in the jail without installing separate libraries. (The statically linked binaries are considerably larger than their dynamic counterparts. The base system with bash and the core utilities exceeds 50 megabytes.) You can find the source code for most common utilities in the bash and coreutils source packages.

The chroot utility fails unless you run it with **root** privileges. The preceding examples used sudo to gain these privileges. The result of running chroot with **root** privileges is a **root** shell (a shell with **root** privileges) running inside a chroot jail. Because a user with **root** privileges can break out of a chroot jail, it is imperative that you run a program in the chroot jail with reduced privileges (i.e., privileges other than those of **root**).

There are several ways to reduce the privileges of a user. For example, you can put su or sudo in the jail and then start a shell or a daemon inside the jail, using one of these programs to reduce the privileges of the user working in the jail. A command such as the following starts a shell with reduced privileges inside the jail:

#### \$ sudo /usr/sbin/chroot jailpath /usr/bin/sudo -u user /bin/bash &

where *jailpath* is the pathname of the jail directory, and *user* is the username under whose privileges the shell runs. The problem with this scenario is that sudo and su as compiled for Ubuntu, call PAM. To run one of these utilities you need to put all of PAM, including its libraries and configuration files, in the jail, along with sudo (or su) and the /etc/passwd file. Alternatively, you can recompile su or sudo. The source code calls PAM, however, so you would need to modify the source so it does not call PAM. Either one of these techniques is time-consuming and introduces complexities that can lead to an insecure jail.

The following C program<sup>1</sup> runs a program with reduced privileges in a chroot jail. Because this program obtains the UID and GID of the user you specify on the command line before calling chroot(), you do not need to put /etc/passwd in the jail. The program reduces the privileges of the specified program to those of the specified user. This program is presented as a simple solution to the preceding issues so you can experiment with a chroot jail and better understand how it works.

#### \$ cat uchroot.c

```
/* See svn.gna.org/viewcvs/etoile/trunk/Etoile/LiveCD/uchroot.c for terms of use. */
#include <stdio.h>
#include <stdlib.h>
#include <pwd.h>
int main(int argc, char * argv[])
{
   if(argc < 4)
    ł
       printf("Usage: %s {username} {directory} {program} [arguments]\n", argv[0]);
       return 1;
    }
   /* Parse arguments */
   struct passwd * pass = getpwnam(argv[1]);
   if(pass == NULL)
    {
       printf("Unknown user %s\n", argv[1]);
       return 2;
    }
   /* Set the required UID */
   chdir(argv[2]);
   if(chroot(argv[2])
       setgid(pass->pw_gid)
       setuid(pass->pw_uid))
    {
       printf("%s must be run as root. Current uid=%d, euid=%d\n",
               argv[0],
               (int)getuid(),
               (int)geteuid()
               );
       return 3;
   }
   char buf[100];
    return execv(argv[3], argv + 3);
}
```

<sup>1.</sup> Thanks to David Chisnall and the Étoilé Project (etoile-project.org) for the uchroot.c program.

The first of the following commands compiles **uchroot.c**, creating an executable file named uchroot. Subsequent commands move uchroot to /usr/local/bin and give it appropriate ownership.

```
$ cc -o uchroot uchroot.c
$ sudo mv uchroot /usr/local/bin
$ sudo chown root:root /usr/local/bin/uchroot
$ ls -l /usr/local/bin/uchroot
-rwxr-xr-x 1 root root 7922 Jul 17 08:26 /usr/local/bin/uchroot
```

Using the setup from earlier in this section, give the following command to run a shell with the privileges of the user **sam** inside a chroot jail:

```
$ sudo /usr/local/bin/uchroot sam /tmp/jail /bin/bash
```

## Keeping multiple chroot jails

tip If you plan to deploy multiple chroot jails, it is a good idea to keep a clean copy of the **bin** and **lib** directories somewhere other than one of the active jails.

## RUNNING A SERVICE IN A chroot JAIL

Running a shell inside a jail has limited usefulness. Instead, you are more likely to want to run a specific service inside the jail. To run a service inside a jail, make sure all files needed by that service are inside the jail. Using uchroot, the format of a command to start a service in a chroot jail is

\$ sudo /usr/local/bin/uchroot user jailpath daemonname

where *jailpath* is the pathname of the jail directory, *user* is the username that runs the daemon, and *daemonname* is the pathname (inside the jail) of the daemon that provides the service.

Some servers are already set up to take advantage of chroot jails. You can set up DNS so that **named** runs in a jail (page 870), for example, and the **vsftpd** FTP server can automatically start chroot jails for clients (page 744).

#### SECURITY CONSIDERATIONS

Some services need to be run by a user/process with **root** privileges but release their **root** privileges once started (Apache, Procmail, and **vsftpd** are examples). If you are running such a service, you do not need to use uchroot or put su or sudo inside the jail.

A process run with root privileges can potentially escape from a chroot jail. For this reason, always reduce privileges before starting a program running inside the jail. Also, be careful about which setuid (page 201) binaries you allow inside a jail—a security hole in one of them could compromise the security of the jail. In addition, make sure the user cannot access executable files that he uploads to the jail.

## **DHCP: CONFIGURES NETWORK INTERFACES**

Instead of storing network configuration information in local files on each system, DHCP (Dynamic Host Configuration Protocol) enables client systems to retrieve network configuration information from a DHCP server each time they connect to the network. A DHCP server assigns IP addresses from a pool of addresses to clients as needed. Assigned addresses are typically temporary but need not be.

This technique has several advantages over storing network configuration information in local files:

- A new user can set up an Internet connection without having to deal with IP addresses, netmasks, DNS addresses, and other technical details. An experienced user can set up a connection more quickly.
- DHCP facilitates assignment and management of IP addresses and related network information by centralizing the process on a server. A system administrator can configure new systems, including laptops that connect to the network from different locations, to use DHCP; DHCP then assigns IP addresses only when each system connects to the network. The pool of IP addresses is managed as a group on the DHCP server.
- IP addresses can be used by more than one system, reducing the total number of IP addresses needed. This conservation of addresses is important because the Internet is quickly running out of IPv4 addresses. Although a particular IP address can be used by only one system at a time, many enduser systems require addresses only occasionally, when they connect to the Internet. By reusing IP addresses, DHCP has lengthened the life of the IPv4 protocol. DHCP applies to IPv4 only, as IPv6 (page 369) forces systems to configure their IP addresses automatically (called autoconfiguration) when they connect to a network.

DHCP is particularly useful for an administrator who is responsible for maintaining a large number of systems because individual systems no longer need to store unique configuration information. With DHCP, the administrator can set up a master system and deploy new systems with a copy of the master's hard disk. In educational establishments and other open-access facilities, the hard disk image may be stored on a shared drive, with each workstation automatically restoring itself to pristine condition at the end of each day.

## **MORE INFORMATION**

- Web www.dhcp.org www.dhcp-handbook.com/dhcp\_faq.html DHCP FAQ
- HOWTO DHCP Mini HOWTO

## **How DHCP Works**

Using dhclient, the client contacts the server daemon, dhcpd, to obtain the IP address, netmask, broadcast address, nameserver address, and other networking

parameters. In turn, the server provides a *lease* on the IP address to the client. The client can request the specific terms of the lease, including its duration; the server can limit these terms. While connected to the network, a client typically requests extensions of its lease as necessary so its IP address remains the same. This lease may expire once the client is disconnected from the network, with the server giving the client a new IP address when it requests a new lease. You can also set up a DHCP server to provide static IP addresses for specific clients (refer to "Static Versus Dynamic IP Addresses" on page 364). DHCP is broadcast based, so both client and server must be on the same subnet (page 367).

When you install Ubuntu, the system runs a DHCP client, connects to a DHCP server if it can find one, and configures its network interface. You can use firestarter (page 886) to configure and run a DHCP server.

## DHCP CLIENT

A DHCP client requests network configuration parameters from the DHCP server and uses those parameters to configure its network interface.

## PREREQUISITES

Make sure the following package is installed:

• dhcp3-client

## dhclient: THE DHCP CLIENT

When a DHCP client system connects to the network, dhclient requests a lease from the DHCP server and configures the client's network interface(s). Once a DHCP client has requested and established a lease, it stores the lease information in a file named **dhclient**.*interface*.leases, which is stored in /var/lib/dhcp3. The *interface* is the name of the interface that the client uses, such as eth0. The system uses this information to reestablish a lease when either the server or the client needs to reboot. You need to change the default DHCP client configuration file, /etc/dhcp3/dhclient.conf, only for custom configurations.

The following **dhclient.conf** file specifies a single interface, **eth0**:

```
$ cat /etc/dhclient.conf
interface "eth0"
{
send dhcp-client-identifier 1:xx:xx:xx:xx:xx;
send dhcp-lease-time 86400;
}
```

In the preceding file, the 1 in the **dhcp-client-identifier** specifies an Ethernet network and **xx:xx:xx:xx:xx** is the *MAC address* (page 1046) of the device controlling that interface. See page 541 for instructions on how to determine the MAC address of a device. The **dhcp-lease-time** is the duration, in seconds, of the lease on the IP address. While the client is connected to the network, dhclient automatically renews the lease each time half of the lease time is up. The lease time of 86,400 seconds (or one day) is a reasonable choice for a workstation.

## DHCP Server

A DHCP server maintains a list of IP addresses and other configuration parameters. Clients request network configuration parameters from the server.

#### PREREQUISITES

Install the following package:

• dhcp3-server

script

dhep3-server init When you install the dhcpd3-server package, the dpkg postinst script starts the dhcpd3 daemon. After you configure dhcpd3, call the dhcp3-server init script to restart the **dhcpd3** daemon:

```
$ sudo /etc/init.d/dhcp3-server restart
```

#### dhcpd: THE DHCP DAEMON

A simple DCHP server (dhcpd) allows you to add clients to a network without maintaining a list of assigned IP addresses. A simple network, such as a home LAN sharing an Internet connection, can use DHCP to assign a dynamic IP address to almost all nodes. The exceptions are servers and routers, which must be at known network locations to be able to receive connections. If servers and routers are configured without DHCP, you can specify a simple DHCP server configuration in /etc/dhcp3/dhcpd.conf:

```
$ cat /etc/dhcp3/dhcpd.conf
default-lease-time 600;
max-lease-time 86400;
option subnet-mask 255.255.255.0;
option broadcast-address 192.168.1.255;
option routers 192.168.1.1;
option domain-name-servers 192.168.1.1;
option domain-name "example.com";
subnet 192.168.1.0 netmask 255.255.255.0 {
   range 192.168.1.2 192.168.1.200;
}
```

The /etc/default/dhcp3-server file specifies the interfaces that dhcpd serves requests on. By default, dhcpd uses eth0. To use another interface or to use more than one interface, set the INTERFACES variable in this file to a SPACE-separated list of the interfaces you want to use; enclose the list within quotation marks.

The preceding configuration file specifies a LAN where both the router and DNS server are located on 192.168.1.1. The default-lease-time specifies the number of seconds the dynamic IP lease will remain valid if the client does not specify a duration. The **max-lease-time** is the maximum time allowed for a lease.

The information in the **option** lines is sent to each client when it connects. The names following the word option specify what the following argument represents. For example, the option broadcast-address line specifies the broadcast address of the network. The routers and domain-name-servers options allow multiple values separated by commas.

The **subnet** section includes a **range** line that specifies the range of IP addresses the DHCP server can assign. If case of multiple subnets, you can define options, such as **subnet-mask**, inside the **subnet** section. Options defined outside all **subnet** sections are global and apply to all subnets.

The preceding configuration file assigns addresses in the range from 192.168.1.2 to 192.168.1.200. The DHCP server starts at the bottom of this range and attempts to assign a new IP address to each new client. Once the DHCP server reaches the top of the range, it starts reassigning IP addresses that have been used in the past but are not currently in use. If you have fewer systems than IP addresses, the IP address of each system should remain fairly constant. Two systems cannot use the same IP address at the same time.

Once you have configured a DHCP server, restart it using the **dhcpd** init script (page 540). With the server is running, clients configured to obtain an IP address from the server using DHCP should be able to do so.

#### STATIC IP ADDRESSES

As mentioned earlier, routers and servers typically require static IP addresses. Although you can manually configure IP addresses for these systems, it may be more convenient to have the DHCP server provide them with static IP addresses.

When a system that requires a specific static IP address connects to the network and contacts the DHCP server, the server needs a way to identify the system so it can assign the proper IP address to that system. The DHCP server uses the *MAC address* (page 1046) of the system's Ethernet card (NIC) as an identifier. When you set up the server, you must know the MAC address of each system that requires a static IP address.

Determining a MAC The ifconfig utility displays the MAC addresses of the Ethernet cards in a system. In the following example, the MAC addresses are the colon-separated series of hexadecimal number pairs following **HWaddr**:

\$ ifconfig | grep -i hwaddr
eth0 Link encap:Ethernet HWaddr BA:DF:00:DF:C0:FF
eth1 Link encap:Ethernet HWaddr 00:02:B3:41:35:98

Run ifconfig on each system that requires a static IP address. Once you have determined the MAC addresses of these systems, you can add a host section to the /etc/dhcpd.conf file for each one, instructing the DHCP server to assign a specific address to that system. The following host section assigns the address 192.168.1.1 to the system with the MAC address of BA:DF:00:DF:C0:FF:

```
$ cat /etc/dhcp3/dhcpd.conf
...
host router {
    hardware ethernet BA:DF:00:DF:C0:FF;
    fixed-address 192.168.1.1;
    option host-name router;
}
```

The name following host is used internally by dhcpd. The name specified after option host-name is passed to the client and can be a hostname or an FQDN. After making changes to dhcpd.conf, restart dhcpd using the dhcpd init script (page 540).

## nsswitch.conf: WHICH SERVICE TO LOOK AT FIRST

With the advent of NIS and DNS, finding user and system information was no longer a simple matter of searching a local file. Where once you looked in **/etc/passwd** to get user information and in **/etc/hosts** to find system address information, you can now use several methods to obtain this type of information. The **/etc/nsswitch.conf** (name service switch configuration) file specifies which methods to use and the order in which to use them when looking for a certain type of information. You can also specify which action the system should take based on whether a method succeeds or fails.

Format Each line in **nsswitch.conf** specifies how to search for a piece of information, such as a user's password. A line in **nsswitch.conf** has the following format:

*info: method* [[action]] [method [[action]]...]

where *info* specifies the type of information the line describes, *method* is the method used to find the information, and *action* is the response to the return status of the preceding *method*. The action is enclosed within square brackets.

## How nsswitch.conf Works

When called upon to supply information that **nsswitch.conf** describes, the system examines the line with the appropriate *info* field. It uses the methods specified on the line, starting with the method on the left. By default, when it finds the desired information, the system stops searching. Without an *action* specification, when a method fails to return a result, the system tries the next action. It is possible for the search to end without finding the requested information.

## INFORMATION

The **nsswitch.conf** file commonly controls searches for usernames, passwords, host IP addresses, and group information. The following list describes most of the types of information (*info* in the syntax given earlier) that **nsswitch.conf** controls searches for.

| automount  | Automount (/etc/auto.master and /etc/auto.misc, page 818)               |
|------------|-------------------------------------------------------------------------|
| bootparams | Diskless and other booting options (See the <b>bootparam</b> man page.) |
| ethers     | MAC address (page 1046)                                                 |
| group      | Groups of users (/etc/group, page 558)                                  |
| hosts      | System information (/etc/hosts, page 559)                               |
| networks   | Network information (/etc/networks)                                     |
| passwd     | User information (/etc/passwd, page 560)                                |
| protocols  | Protocol information (/etc/protocols, page 561)                         |
| publickey  | Used for NFS running in secure mode                                     |
| rpc        | RPC names and numbers (/etc/rpc, page 562)                              |
| services   | Services information (/etc/services, page 562)                          |
| shadow     | Shadow password information (/etc/shadow, page 562)                     |

## METHODS

Following is a list of the types of information that **nsswitch.conf** controls searches for (*method* in the format above). For each type of information, you can specify one or more of the following methods:<sup>2</sup>

| files  | Searches local files such as /etc/passwd and /etc/hosts                              |
|--------|--------------------------------------------------------------------------------------|
| nis    | Searches the NIS database; yp is an alias for nis                                    |
| dns    | Queries the DNS (hosts queries only)                                                 |
| compat | <b>±</b> syntax in <b>passwd</b> , <b>group</b> , and <b>shadow</b> files (page 544) |

## SEARCH ORDER

The information provided by two or more methods may overlap: For example, both files and nis may provide password information for the same user. With overlapping information, you need to consider which method you want to be authoritative (take precedence); place that method at the left of the list of methods.

The default **nsswitch.conf** file lists methods without actions, assuming no overlap (which is normal). In this case, the order is not critical: When one method fails, the system goes to the next one and all that is lost is a little time. Order becomes critical when you use actions between methods or when overlapping entries differ.

The first of the following lines from **nsswitch.conf** causes the system to search for password information in **/etc/passwd** and, if that fails, to use NIS to find the information. If the user you are looking for is listed in both places, the information in the local file is used and is considered authoritative. The second line uses NIS to find an IP address given a hostname; if that fails, it searches **/etc/hosts**; if that fails, it checks with DNS to find the information.

| passwd | files nis     |
|--------|---------------|
| hosts  | nis files dns |

## **ACTION ITEMS**

Each method can optionally be followed by an action item that specifies what to do if the method succeeds or fails. An action item has the following format:

```
[[!]STATUS=action]
```

where the opening and closing square brackets are part of the format and do not indicate that the contents are optional; *STATUS* (uppercase by convention) is the status being tested for; and *action* is the action to be taken if *STATUS* matches the status returned by the preceding method. The leading exclamation point (!) is optional and negates the status.

<sup>2.</sup> There are other, less commonly used methods. See the default /etc/nsswitch.conf file and the nsswitch.conf man page for more information. Although NIS+ belongs in this list, it is not implemented as a Linux server and is not discussed in this book.

#### **STATUS** Values for **STATUS** are

**NOTFOUND** The method worked but the value being searched for was not found. The default action is **continue**.

**SUCCESS** The method worked and the value being searched for was found; no error was returned. The default action is **return**.

**UNAVAIL** The method failed because it is permanently unavailable. For example, the required file may not be accessible or the required server may be down. The default action is **continue**.

**TRYAGAIN** The method failed because it was temporarily unavailable. For example, a file may be locked or a server overloaded. The default action is **continue**.

action Values for action are

return Returns to the calling routine with or without a value.

**continue** Continues with the next method. Any returned value is overwritten by a value found by a subsequent method.

Example The following line from **nsswitch.conf** causes the system first to use DNS to search for the IP address of a given host. The action item following the DNS method tests whether the status returned by the method is not (!) UNAVAIL.

hosts dns [!UNAVAIL=return] files

The system takes the action associated with the *STATUS* (return) if the DNS method does not return UNAVAIL (!UNAVAIL)—that is, if DNS returns SUCCESS, NOTFOUND, or TRYAGAIN. The result is that the following method (files) is used only when the DNS server is unavailable. If the DNS server is *not un*available (read the two negatives as "is available"), the search returns the domain name or reports that the domain name was not found. The search uses the files method (checks the local /etc/hosts file) only if the server is not available.

## **COMPAT METHOD:** ± IN passwd, group, AND shadow FILES

You can put special codes in the /etc/passwd, /etc/group, and /etc/shadow files that cause the system, when you specify the compat method in nsswitch.conf, to combine and modify entries in the local files and the NIS maps.

A plus sign (+) at the beginning of a line in one of these files adds NIS information; a minus sign (-) removes information. For example, to use these codes in the **passwd** file, specify **passwd: compat** in **nsswitch.conf**. The system then goes through the **passwd** file in order, adding or removing the appropriate NIS entries when it reaches each line that starts with a + or -.

Although you can put a plus sign at the end of the **passwd** file, specify **passwd: compat** in **nsswitch.conf** to search the local **passwd** file, and then go through the NIS map, it is more efficient to put **passwd: file nis** in **nsswitch.conf** and not modify the **passwd** file.

## PAM

PAM (Linux-PAM, or Linux Pluggable Authentication Modules) allows a system administrator to determine how applications use *authentication* (page 1024) to verify the identity of a user. PAM provides shared libraries of modules (located in */lib/security*) that, when called by an application, authenticate a user. The configuration files kept in the */etc/pam.d* directory determine the method of authentication and contain a list, or stack, of calls to the modules. PAM may also use other files, such as */etc/passwd*, when necessary. The term "Pluggable" in PAM's name refers to the ease with which you can add and remove modules from an authentication stack.

Instead of building the authentication code into each application, PAM provides shared libraries that keep the authentication code separate from the application code. The techniques of authenticating users stay the same from application to application. PAM enables a system administrator to change the authentication mechanism for a given application without modifying the application.

PAM provides authentication for a variety of system-entry services (such as login, ftp, su, and sudo). You can take advantage of its ability to stack authentication modules to integrate system-entry services with different authentication mechanisms, such as RSA, DCE, Kerberos, and smartcards.

From login through using sudo to shutting the system down, whenever you are asked for a password (or not asked for a password because the system trusts you are who you say you are), PAM makes it possible for system administrators to configure the authentication process. It also makes the configuration process essentially the same for all applications that use PAM for authentication.

The configuration files stored in **/etc/pam.d** describe the authentication procedure for each application. These files usually have names that are the same as or similar to the name of the application that they authenticate for. For example, authentication for the login utility is configured in **/etc/pam.d/login**. The name of the file is the name of the PAM service<sup>3</sup> that the file configures. Occasionally one file may serve two programs. PAM accepts only lowercase letters in the names of files in the **/etc/pam.d** directory.

PAM warns you about errors it encounters, logging them to /var/log/messages or /var/log/secure. Review these files if you are trying to figure out why a changed PAM file is not working properly. To prevent a malicious user from seeing information about PAM, PAM sends error messages to a file rather than to the screen.

<sup>3.</sup> There is no relationship between PAM services and the **/etc/services** file. The name of the PAM service is an arbitrary string that each application gives to PAM; PAM then looks up the configuration file with that name and uses it to control authentication. There is no central registry of PAM service names.

#### Do not lock yourself out of the system

caution Editing PAM configuration files correctly requires paying careful attention. It is easy to lock yourself out of the system with a single mistake. To avoid this problem, keep backup copies of the PAM configuration files you edit, test every change thoroughly, and make sure you can still log in once the change is installed. Keep a **root** shell open (use **sudo** –i) until you have finished testing. If a change fails and you cannot log in, use the **root** shell to replace the newly edited files with the backup copies.

## More Information

Local /usr/share/doc/libpam\* pam man page

- Web Linux-PAM System Administrators' Guide www.kernel.org/pub/linux/libs/pam/Linux-PAM-html/Linux-PAM\_SAG.html
- HOWTO User Authentication HOWTO

## **CONFIGURATION FILES, MODULE TYPES, AND CONTROL FLAGS**

Following is an example of a PAM configuration file. Comment lines, which have been omitted, begin with a pound sign (#).

| Login module | \$ grep '/ | ^[^#]' /etc/p | am.d/login                                         |
|--------------|------------|---------------|----------------------------------------------------|
|              | auth       | requisite     | pam_securetty.so                                   |
|              | auth       | requisite     | pam_nologin.so                                     |
|              | session    | require       | d pam_env.so readenv=1                             |
|              | session    | require       | d pam_env.so readenv=1 envfile=/etc/default/locale |
|              | @include   | common-auth   |                                                    |
|              | auth       | optional      | pam_group.so                                       |
|              | session    | required      | pam_limits.so                                      |
|              | session    | optional      | pam_lastlog.so                                     |
|              | session    | optional      | pam_motd.so                                        |
|              | session    | optional      | pam_mail.so standard                               |
|              | @include   | common-accou  | nt                                                 |
|              | @include   | common-sessi  | on                                                 |
|              | @include   | common-passw  | ord                                                |

Each line tells PAM to do something as part of the authentication process. The first word on each line is a module type indicator: account, auth, password, or session (Table 12-4). The second is a control flag (Table 12-5) that indicates the action PAM should take if authentication fails. The rest of the line contains the name of a PAM module (located in /lib/security) and any arguments for that module. The PAM library itself uses the /etc/pam.d files to determine which modules to delegate work to. Lines that begin with @include include the named file.

| <b>Table 12-4</b> | Module type indicators |
|-------------------|------------------------|
|-------------------|------------------------|

| Module type | Description           | Controls                                                                                                    |
|-------------|-----------------------|----------------------------------------------------------------------------------------------------|
| account     | Account<br>management | Determining whether an already authenticated user is<br>allowed to use the service she is trying to use. (That is, has<br>the account expired? Is the user allowed to use this service<br>at this time of day?) |

| auth     | Authentication        | Proving that the user is authorized to use the service; uses passwords or another mechanism.                                                            |  |  |
|----------|-----------------------|----------------------------------------------------------------------------------------------------|--|--|
| password | Password modification | Updating authentication mechanisms such as user passwords.                                                                                              |  |  |
| session  | Session<br>management | Setting things up when the service is started (as when a user logs in) and breaking them down when the service is terminated (as when a user logs out). |  |  |

Table 12-4Module type indicators (continued)

You can use one of the control flag keywords listed in Table 12-5 to set the control flags.

Table 12-5Control flag keywords

| Keyword    | Flag function                                                                                                    |  |  |  |
|------------|----------------------------------------------------------------------------------------------------|--|--|--|
| required   | Success is required for authentication to succeed. Control and a failure result<br>are returned after all modules in the stack have been executed. The technique<br>of delaying the report to the calling program until all modules have been exe-<br>cuted may keep attackers from knowing precisely what caused their authenti-<br>cation attempts to fail and tell them less about the system, making it more<br>difficult for them to break in.                                                                                                    |  |  |  |
| requisite  | Success is required for authentication to succeed. Further module processing<br>is aborted, and control is returned immediately after a module fails. This tech-<br>nique may expose information about the system to an attacker. However, if it<br>prevents a user from giving a password over an insecure connection, it might<br>keep information out of the hands of an attacker.                                                                                                    |  |  |  |
| sufficient | Success indicates that this module type has succeeded, and no subsequent<br>required modules of this type are executed. Failure is not fatal to the stack of<br>this module type. This technique is generally used when one form of authen-<br>tication or another is good enough: If one fails, PAM tries the other. For exam-<br>ple, when you use rsh to connect to another computer, <b>pam_rhosts_auth</b> first<br>checks whether your connection can be trusted without a password. If the<br>connection can be trusted, the <b>pam_rhosts_auth</b> module reports success, and<br>PAM immediately reports success to the rsh daemon that called it. You will not<br>be asked for a password. If your connection is not considered trustworthy,<br>PAM starts the authentication over and asks for a password. If this second<br>authentication succeeds, PAM ignores the fact that the <b>pam_rhosts_auth</b><br>module reported failure. If both modules fail, you will not be able to log in. |  |  |  |
| optional   | Result is generally ignored. An optional module is relevant only when it is the only module on the stack for a particular service.                                                                                                    |  |  |  |

PAM uses each of the module types as requested by the application. That is, the application asks PAM separately to authenticate, check account status, manage sessions, and change the password. PAM uses one or more modules from the /lib/security directory to accomplish each of these tasks. The configuration files in /etc/pam.d list the set of modules to be used for each application to perform each task. Each such set of the same module types is called a *stack*. PAM calls the modules one at a time in order, going from the top of the stack (the first module listed in the configuration file) to the bottom. Each module reports success or failure back to PAM. When all stacks of modules (with some exceptions) within a configuration file have been called, the PAM library reports success or failure back to the application.

## EXAMPLE

Part of a sample login service's authentication stack follows:

\$ cat /etc/pam.d/login
auth requsite pam\_securetty.so
@include common-auth
account required pam\_nologin.so
...

The login utility first asks for a username and then asks PAM to run this stack to authenticate the user. Refer to Table 12-4 on page 546 and Table 12-5 on page 547.

1. PAM first calls the pam\_securetty (secure tty) module to make sure the root user logs in only from an allowed terminal. (By default, root is not allowed to run login over the network; this policy helps prevent security breaches.) The pam\_securetty module is *required* to succeed if the authentication stack is to succeed. The pam\_securetty module reports failure only if someone is trying to log in as root from an unauthorized terminal. Otherwise (if the username being authenticated is not root or if the username is root and the login attempt is being made from a secure terminal), the pam\_securetty module reports success.

Success and failure within PAM are opaque concepts that apply only to PAM. They do not equate to true and false as used elsewhere in the operating system.

- 2. The included **common-auth** file holds modules that check whether the user who is logging in is authorized to do so. As part of completing this task, they verify the username and password.
- 3. The pam\_nologin module makes sure that if the /etc/nologin.txt file exists, only the root user is allowed to log in. (That is, the pam\_nologin module reports success only if /etc/nologin.txt does not exist or if the root user is logging in.) Thus, when a shutdown has been scheduled to occur in the near future, the system keeps users from logging in only to have the system shut down moments later.

The **account** module type works like the **auth** module type but is called after the user has been authenticated; it acts as an additional security check or requirement for a user to gain access to the system. For example, **account** modules might enforce a policy that a user can log in only during business hours.

The session module type sets up and tears down the session (perhaps mounting and unmounting the user's home directory). One common session module on an Ubuntu system is pam\_mail, which announces you have new mail when a user logs in to a textual environment.

The **password** module type is a bit unusual: All modules in the stack are called once and told to get all information they need to store the password to persistent memory, such as a disk, but not actually to store it. If it determines that it cannot or should not store the password, a module reports failure. If all **password** modules in the stack report success, they are called a second time and told to store to persistent memory the password they obtained on the first pass. The **password** module is responsible for updating the authentication information (that is, changing the user's password).

Any one module can act as more than one module type; many modules can act as all four module types.

## MODIFYING THE PAM CONFIGURATION

## Be cautious when changing PAM files

**caution** Unless you understand how to configure PAM, do not change the files in **/etc/pam.d**. Mistakes in the configuration of PAM can make the system unusable.

Some UNIX systems require that a user be a member of the wheel group to use the su command. Although Ubuntu Linux is not configured this way by default, PAM allows you to change this behavior by editing the /etc/pam.d/su file:

```
$ cat /etc/pam.d/su
```

```
# Uncomment this to force users to be a member of group root before they can use 'su'
# auth required pam_wheel.so
# Uncomment this if you want wheel members to be able to su without a password.
# auth sufficient pam_wheel.so trust
```

The lines of this **su** module contain comments that include the lines necessary to permit only users who are in the **wheel** group to use **su** (required) and to permit members of the **wheel** group to run **su** without supplying a password (sufficient). Uncomment one of these lines when you want the system to follow one of these rules.

## Brackets ([]) in the control flags field

caution You can set the control flags in a more complex way than described in this section. When you see brackets ([]) in the control flags position in a PAM configuration file, the newer, more complex method is in use. Each comma-delimited argument is a *value=action* pair. When the result returned by the function matches *value*, *action* is evaluated. For more information refer to the PAM System Administrator's Guide (www.kernel.org/pub/linux/libs/pam/Linux-PAM-html/Linux-PAM\_SAG.html).

## CHAPTER SUMMARY

A system administrator is someone who keeps the system useful and convenient for its users. Much of the work you do as the system administrator will require you to work with **root** privileges. A user with these privileges (sometimes referred to as Superuser) has extensive systemwide powers that normal users do not have. A user with **root** privileges can read from and write to any file and can execute programs that ordinary users are not permitted to execute.

The system administrator controls system operation, which includes many tasks: configuring the system; booting up; running init scripts; setting up servers; working in recovery (single-user) and multiuser modes; bringing the system down; and handling system crashes. Ubuntu Linux provides both graphical and textual configuration tools.

When you bring up the system in recovery (single-user) mode, only the system console is functional. When the system is in recovery mode, you can back up files and use fsck to check the integrity of filesystems before you mount them. The telinit utility can bring the system to its default multiuser state. With the system running in multiuser mode, you can still perform many administration tasks, such as adding users and printers.

As installed, the **root** account on an Ubuntu system is locked: It has no password. Ubuntu recommends you use **sudo** when you need to perform a task with **root** privileges. The **sudo** utility grants **root** privileges based on your password. A system that does not have a **root** password and that relies on **sudo** to escalate permissions can be more secure than one with a **root** password.

The Upstart init daemon, which replaces the traditional System V init daemon (SysVinit), is event-based and can start and stop services upon receiving information that something on the system has changed. This kind of change is called an *event*. Events include adding devices to and removing them from the system as well as bringing the system up and shutting it down.

You can use TCP wrappers to control who can use which system services by editing the **hosts.allow** and **hosts.deny** files in the /etc directory. Setting up a chroot jail limits the portion of the filesystem a user sees, so it can help control the damage a malicious user can do.

You can set up a DHCP server so you do not have to configure each system on a network manually. DHCP can provide both static and dynamic IP addresses. Whether a system uses NIS, DNS, local files, or a combination (and in what order) as a source of information is determined by **/etc/nsswitch.conf**. Linux-PAM enables you to maintain fine-grained control over who can access the system, how they can access it, and what they can do.

## Exercises

- 1. How does recovery (single-user) mode differ from multiuser mode?
- 2. How would you communicate each of the following messages?
  - a. The system is coming down tomorrow at 6:00 in the evening for periodic maintenance.
  - b. The system is coming down in 5 minutes.
  - c. Jenny's jobs are slowing the system down drastically, and she should postpone them.
  - d. Zach's wife just had a baby girl.
- 3. How would you run a program with Sam's privileges if you did not know his password but had permission to use sudo to run a command with root privileges? How would you spawn a shell with the same environment that Sam has when he first logs in?
- 4. How would you allow a user to execute a specific, privileged command without giving the user the **root** password or permission to use **sudo** to run any command with **root** privileges?
- 5. How do you kill process 1648? How do you kill all processes running kmail? In which instances do you need to work with root privileges?
- 6. What does the /etc/event.d/logd file do and what starts it? What does the respawn keyword in this file mean?
- 7. Develop a strategy for coming up with a password that an intruder would not be likely to guess but that you will be able to remember.

## Advanced Exercises

- 8. Give the command
  - \$ /sbin/fuser -uv /

What does the output list? Why is it so long? Give the same command while working with **root** privileges (or ask the system administrator to do so and email you the results). How does this list differ from the first? Why is it different?

9. When it puts files in a lost+found directory, fsck has lost the directory information for the files and thus has lost the names of the files. Each file is given a new name, which is the same as the inode number for the file:

```
$ 1s -1 lost+found
-rw-r--r-- 1 alex pubs 110 Jun 10 10:55 51262
```

How can you identify these files and restore them?

- 10. Take a look at **/usr/bin/lesspipe**. Explain its purpose and give six ways it works.
- 11. Why are setuid shell scripts inherently unsafe?
- 12. When a user logs in, you would like the system to first check the local /etc/passwd file for a username and then check NIS. How do you implement this strategy?
- 13. Some older kernels contain a vulnerability that allows a local user to gain root privileges. Explain how this kind of vulnerability negates the value of a chroot jail.

# 13

## Files, Directories, and Filesystems

## IN THIS CHAPTER

| Important Files and Directories 554      |
|------------------------------------------|
| Special Files 567                        |
| Filesystems 570                          |
| mount: Mounts a Filesystem 572           |
| fstab: Keeps Track of<br>Filesystems 576 |
| fsck: Checks Filesystem<br>Integrity 577 |

Filesystems hold directories of files. These structures store user data and system data that are the basis of users' work on the system and the system's existence. This chapter discusses important files and directories, various types of files and ways to work with them, and the use and maintenance of filesystems.

## IMPORTANT FILES AND DIRECTORIES

This section details the files most commonly used to administer the system. For more information, refer to "Important Standard Directories and Files" on page 194.

~/.bash\_profile Contains an individual user's login shell initialization script. By default, Ubuntu does not create this file when it adds a user. The shell executes the commands in this file in the same environment as the shell each time a user logs in. (For information on executing a shell script in this manner, refer to the discussion of the . [dot] command on page 279.) The file must be located in a user's home directory. It is not run from terminal emulator windows because you do not log in in those windows.

You can use **.bash\_profile** to specify a terminal type (for vi, terminal emulators, and other programs), run stty to establish the terminal characteristics, set up aliases, and perform other housekeeping functions when a user logs in.

A simple **.bash\_profile** file specifying a vt100 terminal and CONTROL-H as the erase key follows:

\$ cat .bash\_profile
export TERM=vt100
stty erase '^h'

For more information refer to "Startup Files" on page 277.

- ~/.bashrc Contains an individual user's interactive, nonlogin shell initialization script. The shell executes the commands in this file in the same environment as the (new) shell each time a user creates a new interactive shell, including when a user opens a terminal emulator window. (For information on executing a shell script in this manner, refer to the discussion of the . [dot] command on page 279.) The .bashrc script differs from .bash\_profile in that it is executed each time a new shell is spawned, not just when a user logs in. For more information refer to "Startup Files" on page 277.
  - /dev Contains files representing pseudodevices and physical devices that may be attached to the system. The following list explains the naming conventions for some physical devices:
    - /dev/fd0 The first floppy disk. The second floppy disk is named /dev/fd1.
    - /dev/hda The master disk on the primary IDE controller. The slave disk on the primary IDE controller is named /dev/hdb. This disk may be a CD-ROM drive.
    - /dev/hdc The master disk on the secondary IDE controller. The slave disk on the secondary IDE controller is named /dev/hdd. This disk may be a CD-ROM drive.
    - /dev/sda Traditionally the first SCSI disk; now the first non-IDE drive, including SATA and USB drives. Other, similar drives are named /dev/sdb, /dev/sdc, etc.

/dev/disk/by-id Holds symbolic links to local devices. The names of the devices in this directory identify the devices. Each entry points to the device in /dev that it refers to.

#### \$ ls -1 /dev/disk/by-id

lrwxrwxrwx 1 root root 9 Sep 9 08:32 ata-CR-48XGTE\_3E30053332\_0175 -> ../../hdb lrwxrwxrwx 1 root root 9 Sep 9 08:32 ata-WDC\_WD1600JB-00GVA0\_WD-WCAL95325197 -> ../../hda

/dev/disk/by-uuid Holds symbolic links to local devices. The names of the devices in this directory consist of the UUID (page 1067) numbers of the devices. Each entry points to the device in /dev that it refers to.

#### \$ ls -1 /dev/disk/by-uuid

lrwxrwxrwx 1 root root 10 Jun 4 11:41 39fc600f-91d5-4c9f-8559-727050b27645 -> ../../hda2 lrwxrwxrwx 1 root root 10 Jun 4 11:41 7eb0ba40-d48d-4ded-b4e4-7027cc93629f -> ../../hda5 lrwxrwxrwx 1 root root 10 Jun 4 11:41 8c2e5007-9cea-4bfb-8d26-82f8b376949b -> ../../hda6 ...

/dev/null Also called a *bit bucket*. Output sent to this file disappears. The /dev/null file is a device file. Input that you redirect to come from this file appears as null values, creating an empty file. You can create an empty file named nothing by giving one of the following commands:

## \$ cat /dev/null > nothing \$ cp /dev/null nothing

or, without explicitly using /dev/null,

\$ > nothing

The last command redirects the output of a null command to the file with the same result as the previous commands. You can use any of these commands to truncate an existing file to zero length without changing its permissions. You can also use /dev/null to get rid of output that you do not want:

\$ grep portable \* 2> /dev/null

This command displays all lines in all files in the working directory that contain the string **portable**. Any output to standard error (page 280), such as a permission or directory error, is discarded, while output to standard output appears on the screen.

/dev/pts A hook into the Linux kernel. This pseudofilesystem is part of the pseudoterminal support. Pseudoterminals are used by remote login programs, such as ssh and telnet, as well as xterm and other graphical terminal emulators. The following sequence of commands demonstrates that Sam is logged in on /dev/pts/2. After using who am i to verify the pseudoterminal he is logged in on and using ls to show that this pseudoterminal exists, Sam redirects the output of an echo command to /dev/pts/2, whereupon the output appears on his screen:

```
$ who am i
sam pts/2 2007-05-31 17:37 (dog.bogus.com)
$ ls /dev/pts
0 1 2
$ echo Hi there > /dev/pts/2
Hi there
```

/dev/random Interfaces to the kernel's random number generator. You can use either file with dd and to create a file filled with pseudorandom bytes.

/dev/urandom

```
$ dd if=/dev/urandom of=randfile2 bs=1 count=100
100+0 records in
100+0 records out
100 bytes (100 B) copied, 0.000884387 seconds, 113 kB/s
```

The preceding command reads from /dev/urandom and writes to the file named randfile. The block size is 1 and the count is 100; thus randfile is 100 bytes long. For bytes that are more random, you can read from /dev/random. See the urandom and random man pages for more information.

#### optional

Wiping a file

You can use a similar technique to wipe data from a file before deleting it, making it almost impossible to recover data from the deleted file. You might want to wipe a file for security reasons.

In the following example, Is shows the size of the file named secret. Using a block size of 1 and a count corresponding to the number of bytes in secret, dd wipes the file. The **conv=notrunc** argument ensures that dd writes over the data in the file and not another (erroneous) place on the disk.

```
$ ls -l secret
-rw-r--r-- 1 sam sam 5733 2007-05-31 17:43 secret
$ dd if=/dev/urandom of=secret bs=l count=5733 conv=notrunc
5733+0 records in
5733+0 records out
5733 bytes (5.7 kB) copied, 0.0358146 seconds, 160 kB/s
$ rm secret
```

For added security, run sync to flush the disk buffers after running dd, and repeat the two commands several times before deleting the file. See wipe.sourceforge.net for more information about wiping files.

/dev/zero Input you take from this file contains an infinite string of zeros (numerical zeros, not ASCII zeros). You can fill a file (such as a swap file, page 564) or overwrite a file with zeros with a command such as the following:

The od utility shows the contents of the new file.

When you try to do with /dev/zero what you can do with /dev/null, you fill the partition in which you are working:

\$ cp /dev/zero bigzero
cp: writing 'bigzero': No space left on device
\$ rm bigzero

- /etc/aliases Used by the mail delivery system to hold aliases for users. Edit this file to suit local needs. For more information refer to /etc/aliases on page 763.
- /etc/alternatives Holds symbolic links so that you can call a utility by a name other than that of the file that holds the utility. For example, when you give the command btdownload-curses, the shell calls btdownloadcurses.bittorrent using the following links:

#### \$ ls -l /usr/bin/btdownloadcurses

```
lrwxrwxrwx ... /usr/bin/btdownloadcurses -> /etc/alternatives/btdownloadcurses
$ ls -l /etc/alternatives/btdownloadcurses
lrwxrwxrwx ... /etc/alternatives/btdownloadcurses -> /usr/bin/btdownloadcurses.bittorrent
```

The alternatives directory also allows a utility to appear in more than one directory:

#### \$ ls -l /usr/X11R6/bin/btdownloadcurses /usr/bin/X11/btdownloadcurses

lrwxrwxrwx ... /usr/X11R6/bin/btdownloadcurses -> /etc/alternatives/btdownloadcurses
lrwxrwxrwx ... /usr/bin/X11/btdownloadcurses -> /etc/alternatives/btdownloadcurses

In addition, this directory allows you to call one utility by several names. Although the **alternatives** directory does not allow developers to do anything they could not do without it, it provides an orderly way to keep and update these links. Use whereis (page 164) to find all links to a utility.

/etc/at.allow, By default, users can use the at and crontab utilities. The at.allow and cron.allow files list the users who are allowed to use at and crontab, respectively. The at.deny and cron.deny files specify users who are not permitted to use the corresponding utilities. As Ubuntu Linux is configured, the at.deny file holds a list of some system accounts and there is no at.allow file, allowing nonsystem accounts to use at; the absence of cron.allow and cron.deny files. To prevent anyone except a user running with root privileges from using at, remove the at.allow and at.deny files. To prevent anyone except a user running with root privileges from using crontab, create a cron.allow file with the single entry root. For more information on crontab, refer to "Scheduling Tasks" on page 668.

/etc/bash.bashrc Contains the global interactive, nonlogin shell initialization script. A user can override settings made in this file in her ~/.bashrc (page 554) file.

/etc/default Holds files that set default values for system services and utilities such as NFS and useradd. Look at the files in this directory for more information.

/etc/dumpdates Contains information about the last execution of dump (part of the dump software package). For each filesystem, it stores the time of the last dump at a given dump level. The dump utility uses this information to determine which files to back up when executing at a particular dump level. Refer to "Backing Up Files" on page 662 and the dump man page for more information.

Following is a sample **/etc/dumpdates** file from a system with four filesystems and a backup schedule that uses three dump levels:

| /dev/hda1  | 5 | Thu | Apr | 19 | 03:53:55 | 2007 |
|------------|---|-----|-----|----|----------|------|
| /dev/hda8  | 2 | Sun | Apr | 15 | 08:25:24 | 2007 |
| /dev/hda9  | 2 | Sun | Apr | 15 | 08:57:32 | 2007 |
| /dev/hda10 | 2 | Sun | Apr | 15 | 08:58:06 | 2007 |
| /dev/hda1  | 2 | Sun | Apr | 15 | 09:02:27 | 2007 |
| /dev/hda1  | 0 | Sun | Mar | 18 | 22:08:35 | 2007 |
| /dev/hda8  | 0 | Sun | Mar | 18 | 22:33:40 | 2007 |
| /dev/hda9  | 0 | Sun | Mar | 18 | 22:35:22 | 2007 |
| /dev/hda10 | 0 | Sun | Mar | 18 | 22:43:45 | 2007 |

The first column contains the device name of the dumped filesystem. The second column contains the dump level and the date of the dump.

- /etc/event.d Holds files that define Upstart init jobs. See page 502 for more information.
  - /etc/fstab filesystem (mount) table Contains a list of all mountable devices as specified by the system administrator. Programs do not write to this file; they only read from it. Refer to "fstab: Keeps Track of Filesystems" on page 576.
- /etc/group Groups allow users to share files or programs without giving all system users access to those files or programs. This scheme is useful when several users are working with files that are not public. The /etc/group file associates one or more usernames with each group (number). Refer to "ACLs: Access Control Lists" on page 203 for a finer-grained way to control file access.

Each entry in the /etc/group file has four colon-separated fields that describe one group:

#### group-name:password:group-ID:login-name-list

The *group-name* is the name of the group. The *password* is an optional hashed (page 1039) password. This field frequently contains an **x**, indicating that group passwords are not used. The *group-ID* is a number, with 1–999 reserved for system accounts. The *login-name-list* is a comma-separated list of users who belong to the group. If an entry is too long to fit on one line, end the line with a backslash (\), which quotes the following RETURN, and continue the entry on the next line. A sample entry from a group file follows. The group is named **pubs**, has no password, and has a group ID of 1103:

pubs:x:1103:max,sam,zach,mark

You can use the groups utility to display the groups to which a user belongs:

\$ groups sam
sam : sam pubs

Each user has a primary group, which is the group that user is assigned in the /etc/passwd file. By default, Ubuntu Linux has user private groups: Each user's primary group has the same name as the user. In addition, a user can belong to other groups, depending on which *login-name-list* s the user appears on in the /etc/group

file. In effect, you simultaneously belong both to your primary group and to any groups you are assigned to in **/etc/group**. When you attempt to access a file you do not own, Linux checks whether you are a member of the group that has access to the file. If you are, you are subject to the group access permissions for the file. If you are not a member of the group that has access to the file, you are subject to the public access permissions for the file.

When you create a new file, Linux assigns it to the group associated with the directory the file is being written into, assuming that you belong to that group. If you do not belong to the group that has access to the directory, the file is assigned to your primary group.

Refer to page 660 for information on using users-admin to work with groups.

/etc/hosts Stores the names, IP addresses, and optionally aliases of other systems. At the very least, this file must have the hostname and IP address that you have chosen for the local system and a special entry for localhost. This entry supports the *loopback service*, which allows the local system to talk to itself (for example, for RPC services). The IP address of the loopback service is always 127.0.0.1, while 127.0.1.1 names the local system. Following is a simple /etc/hosts file:

#### \$ cat /etc/hosts

127.0.0.1 localhost 127.0.1.1 tiny 192.168.0.9 jam 192.168.0.10 plum 192.168.0.12 dog ...

If you are not using NIS or DNS to look up hostnames (called *hostname resolution*), you must include in **/etc/hosts** all systems that the local system should be able to contact by hostname. (A system can always contact another system by using the IP address of the system.) The **hosts** entry in the **/etc/nsswitch.conf** file (page 542) controls the order in which hostname resolution services are checked.

- /etc/inittab initialization table Some distributions use this file to control the behavior of the init process. It is not present on Ubuntu systems. See rc-default on page 506 for more information.
- /etc/motd Contains the message of the day, which can be displayed each time someone logs in using a textual login. This file typically contains site policy and legal information. Keep this file short because users tend to see the message many times.
- /etc/mtab When you call mount without any arguments, it consults this file and displays a list of mounted devices. Each time you (or an init script) call mount or umount, these utilities make the necessary changes to mtab. Although this is an ASCII text file, you should not edit it. See also /etc/fstab.

/etc/nsswitch.conf

Specifies whether a system uses NIS, DNS, local files, or a combination as the source of certain information, and in what order it consults these services (page 542).

#### Fixing mtab

tip The kernel maintains its own internal mount table. You can display this table with the command cat /proc/mounts. Sometimes the list of files in /etc/mtab may not be synchronized with the partitions in this table. To bring the mtab file in line with the operating system's mount table, you can either reboot the system or replace /etc/mtab with a symbolic link to /proc/mounts (although some information may be lost).

\$ sudo rm /etc/mtab
\$ sudo ln -s /proc/mounts /etc/mtab

- /etc/pam.d Files in this directory specify the authentication methods used by PAM (page 545) applications.
- /etc/passwd Describes users to the system. Do not edit this file directly; instead, use one of the utilities discussed in "Configuring User and Group Accounts" on page 658. Each line in passwd has seven colon-separated fields that describe one user:

#### login-name:password:user-ID:group-ID:info:directory:program

The *login-name* is the user's username—the name you enter in response to the *login:* prompt or on a GUI login screen. The value of the *password* is the character **x**. The */etc/shadow* file (page 562) stores the real password, which is hashed (page 1039). For security reasons, every account should have a password. By convention, disabled accounts have an asterisk (\*) in this field.

The *user-ID* is a number, with 0 indicating the root account and 1–999 being reserved for system accounts. The *group-ID* identifies the user as a member of a group. It is a number, with 0–999 being reserved for system accounts; see */etc/group* (page 558). You can change these values and set maximum values in */etc/login.defs*.

The *info* is information that various programs, such as accounting and email programs, use to identify the user further. Normally it contains at least the first and last names of the user. It is referred to as the *GECOS* (page 1038) field.

The *directory* is the absolute pathname of the user's home directory. The *program* is the program that runs once the user logs in to a textual session. If *program* is not present, a value of **/bin/bash** is assumed. You can put **/bin/tcsh** here to log in using the TC Shell or **/bin/zsh** to log in using the Z Shell, assuming the shell you specify is installed. The chsh utility (page 525) changes this value.

The *program* is usually a shell, but it can be any program. The following line in the **passwd** file creates a "user" whose only purpose is to execute the who utility:

who:x:1000:1000:execute who:/usr:/usr/bin/who

Logging in with **who** as a username causes the system to log you in, execute the who utility, and log you out. The output of who flashes by quickly because the new login prompt clears the screen immediately after who finishes running. This entry in the **passwd** file does not provide a shell, so you cannot stay logged in after who finishes executing.

This technique is useful for providing special accounts that may do only one thing. The ftp account, for example, enables anonymous FTP (page 729) access to an FTP server.

Because no one logs in on this account, the shell is set to /bin/false (which returns a false exit status) or to /sbin/nologin (which does not permit the user to log in). When you put a message in /etc/nologin.txt, nologin displays that message (except it has the same problem as the output of who: It is removed so quickly that it is hard to see).

#### Do not replace a login shell with a shell script

- **security** Do not use shell scripts as replacements for shells in **/etc/passwd**. A user may be able to interrupt a shell script, giving him full shell access when you did not intend to do so. When installing a dummy shell, use a compiled program, not a shell script.
- /etc/printcap The printer capability database for LPD/LPR (page 612). It is not used with CUPS (Chapter 15), Ubuntu's default printing system. This file describes system printers and is derived from 4.3BSD UNIX.
  - /etc/profile Contains a systemwide interactive shell initialization script for environment and startup programs. When you log in, the shell immediately executes the commands in this file in the same environment as the shell. (For information on executing a shell script in this manner, refer to the discussion of the . [dot] command on page 279.) This file allows the system administrator to establish systemwide environment parameters that individual users can override in their ~/.bash\_profile (page 554) files. For example, this file can set shell variables, execute utilities, set up aliases, and take care of other housekeeping tasks.

The default Ubuntu /etc/profile file sets the shell prompt and executes the commands in /etc/bash.bashrc (page 557).

Following is an example of a **/etc/profile** file that displays the message of the day (the **/etc/motd** file), sets the file-creation mask (umask, page 526), and sets the interrupt character to CONTROL-C:

# cat /etc/profile
cat /etc/motd
umask 022
stty intr '^c'

- /etc/protocols Provides protocol numbers, aliases, and brief definitions for DARPA Internet TCP/IP protocols. Do not modify this file.
  - /etc/init.d Holds SysVinit initialization scripts. See page 507 for more information.
- /etc/resolv.conf The resolver (page 848) configuration file, which is used to provide access to DNS. By default, this file is rebuilt by resolvconf when you run the bind9 init script. See "named options" on page 858, "resolvconf and resolv.conf" on page 859, and the resolver and resolv.conf man pages for more information.

The following example shows the **resolv.conf** file for the **example.com** domain. A **resolv.conf** file usually contains at least two lines—a search line (optional) and a nameserver line:

# cat /etc/resolv.conf
search example.com
nameserver 10.0.0.50
nameserver 10.0.0.51

The **search** keyword may be followed by a maximum of six domain names. The first domain is interpreted as the host's local domain. These names are appended one at a time to all DNS queries, shortening the time needed to query local hosts. The domains are searched in order in the process of resolving hostnames that are not fully qualified. See *FQDN* on page 1037.

When you put search example.com in resolv.conf, any reference to a host within the example.com domain or a subdomain (such as marketing.example.com) can use the abbreviated form of the host. For example, instead of issuing the command ping speedy.marketing.example.com, you can use ping speedy.marketing. The following line in resolv.conf causes the marketing subdomain to be searched first, followed by sales, and finally the entire example.com domain:

search marketing.example.com sales.example.com

It is a good idea to put the most frequently used domain names first to try to outguess possible conflicts. If both **speedy.marketing.example.com** and **speedy.example.com** exist, for example, the order of the search determines which one is selected when you invoke DNS. Do not overuse this feature: The longer the search path, the more network DNS requests generated, and the slower the response. Three or four names are typically sufficient.

The nameserver line(s) indicate which systems the local system should query to resolve hostnames to IP addresses, and vice versa. These machines are consulted in the order they appear, with a timeout between queries. The first timeout is a few seconds; each subsequent timeout is twice as long as the previous one. The preceding file causes this system to query 10.0.0.50, followed by 10.0.0.51 when the first system does not answer within a few seconds. The resolv.conf file may be automatically updated when a PPP- (Point-to-Point Protocol) or DHCP- (Dynamic Host Configuration Protocol) controlled interface is activated. Refer to the resolv.conf and resolver man pages for more information.

- /etc/rpc Maps RPC services to RPC numbers. The three columns in this file show the name of the server for the RPC program, the RPC program number, and any aliases.
- /etc/services Lists system services. The three columns in this file show the informal name of the service, the port number/protocol the service uses most frequently, and any aliases for the service. This file does not specify which services are running on the local system, nor does it map services to port numbers. The services file is used internally to map port numbers to services for display purposes.
- /etc/shadow Contains MD5 (page 1047) hashed user passwords. Each entry occupies one line composed of nine fields, separated by colons:

#### login-name:password:last-mod:min:max:warn:inactive:expire:flag

The *login-name* is the user's username—the name that the user enters in response to the *login:* prompt or on a GUI login screen. The *password* is a hashed password that passwd puts in this file. New accounts that are not set up with a password are

given a value of ! or \* in this field to prevent the user from logging in until you assign a password to that user (page 658).

The *last-mod* field indicates when the password was last modified. The *min* is the minimum number of days that must elapse before the password can be changed; the *max* is the maximum number of days before the password must be changed. The *warn* field specifies how much advance warning (in days) will be given to the user before the password expires. The account will be closed if the number of days between login sessions exceeds the number of days specified in the *inactive* field. The account will also be closed as of the date in the *expire* field. The last field in an entry, *flag*, is reserved for future use. You can use usermod (page 661) to modify these fields.

The **shadow** password file must be owned by **root** and must not be publicly readable or writable. Setting ownership and permissions in this way makes it more difficult for someone to break into the system by identifying accounts without passwords or by using specialized programs that try to match hashed passwords.

A number of conventions exist for creating special **shadow** entries. An entry of **\*LK\*** or **NP** in the *password* field indicates *locked* or *no password*, respectively. *No password* is different from an empty password; no password implies that this is an administrative account that no one ever logs in on directly. Occasionally programs will run with the privileges of this account for system maintenance functions. These accounts are set up under the principle of least privilege (page 488).

Entries in the **shadow** file must appear in the same order as in the **passwd** file. There must be exactly one **shadow** entry for each **passwd** entry.

hosts.deny and As part of the client/server model, TCP wrappers rely on these files as the basis of a hosts.allow simple access control language. See page 532 for more information.

/proc Provides a window into the Linux kernel. Through the /proc pseudofilesystem you can obtain information on any process running on the system, including its current state, memory usage, CPU usage, terminal association, parent, and group. You can extract information directly from the files in /proc. An example follows:

```
$ sleep 1000 &
[1] 22756
$ cd /proc/22756
$ 1s -1
total 0
dr-xr-xr-x 2 sam sam 0 2007-06-01 15:24 attr
-r----- 1 sam sam 0 2007-06-01 15:24 auxv
-r--r-- 1 sam sam 0 2007-06-01 15:24 cmdline
-r--r-- 1 sam sam 0 2007-06-01 15:24 cpuset
lrwxrwxrwx 1 sam sam 0 2007-06-01 15:24 cwd -> /home/sam
-r----- 1 sam sam 0 2007-06-01 15:24 environ
lrwxrwxrwx 1 sam sam 0 2007-06-01 15:24 exe -> /bin/sleep
dr-x---- 2 sam sam 0 2007-06-01 15:24 fd
-r--r-- 1 sam sam 0 2007-06-01 15:24 maps
-rw----- 1 sam sam 0 2007-06-01 15:24 mem
. . .
```

| \$ cat status        |          |       |      |      |
|----------------------|----------|-------|------|------|
| Name:                | sleep    |       |      |      |
| State:               | S (sleep | oing) |      |      |
| SleepAV0             | 5:       | 88%   |      |      |
| Tgid:                | 22756    |       |      |      |
| Pid:                 | 22756    |       |      |      |
| PPid:                | 22723    |       |      |      |
| TracerP <sup>-</sup> | id:      | 0     |      |      |
| Uid:                 | 1002     | 1002  | 1002 | 1002 |
| Gid:                 | 1002     | 1002  | 1002 | 1002 |
| FDSize:              | 256      |       |      |      |
| Groups:              | 1002     |       |      |      |
| VmPeak:              | 2800     | ) kB  |      |      |
| VmSize:              | 2800     | ) kB  |      |      |
|                      |          |       |      |      |

In this example, bash creates a background process (PID 22756) for sleep. Next the user changes directories to the directory in /proc that has the same name as the PID of the background process (cd /proc/22756). This directory holds information about the process it is named for—the sleep process in the example. The ls –l command shows that some entries in this directory are links (cwd is a link to the directory the process was started from, and exe is a link to the executable file that this process is running) and some appear to be ordinary files. All appear to be empty. However, when you use cat to display one of these pseudofiles (status in the example), cat displays output. Obviously it is not an ordinary file.

/sbin/shutdown A utility that brings the system down (see page 518).

swap Even though swap is not normally a file, swap space can be added and deleted from the system dynamically. Swap space is used by the virtual memory subsystem of the kernel. When it runs low on real memory (RAM), the kernel writes memory pages from RAM to the swap space on the disk. Which pages are written and when they are written are controlled by finely tuned algorithms in the Linux kernel. When needed by running programs, the kernel brings these pages back into RAM—a technique called *paging* (page 1052). When a system is running very short on memory, an entire process may be paged out to disk.

Running an application that requires a large amount of virtual memory may result in the need for additional swap space. If you run out of swap space, you can use mkswap to create a swap file and swapon to enable it. Normally you use a disk partition as swap space, but you can also use a file for this purpose. A disk partition provides much better performance than a file.

If you are creating a file as swap space, first use df to ensure that the partition you are creating it in has adequate space for the file. In the following sequence of commands, the administrator first uses dd and /dev/zero (page 556) to create an empty file (do not use cp because you may create a file with holes, which may not work) in the working directory. Next mkswap takes as an argument the name of the file created in the first step to set up the swap space. For security reasons, change the file so that it cannot be read from or written to by anyone except a user with root privileges. Use swapon with

the same argument to turn the swap file on; then use **swapon** –s to confirm the swap space is available. The final two commands turn off the swap file and remove it. Because many of the commands in this sequence must be executed with **root** privileges, and because typing **sudo** in front of each command would be tedious, the administrator spawns a shell with **root** privileges by giving the command **sudo** –i before starting. The **exit** command at the end of the sequence closes the privileged shell:

```
$ sudo -i
# dd if=/dev/zero of=swapfile bs=1024 count=65536
65536+0 records in
65536+0 records out
67108864 bytes (67 MB) copied, 0.631809 seconds, 106 MB/s
# mkswap swapfile
Setting up swapspace version 1, size = 67104 kB
no label, UUID=e2e4ec08-77a4-47b1-bca1-59dd9a59dbf7
# chmod 600 swapfile
# swapon swapfile
# swapon -s
Filename
                                                          Size
                                                                  Used
                                         Type
Priority
/dev/hda3
                                       partition
                                                       1951888 33796
                                                                       -1
/root/swapfile
                                       file
                                                       65528
                                                                       -2
                                                               Ø
# swapoff swapfile
# rm swapfile
# exit
$
```

/sys A pseudofilesystem that was added in the Linux 2.6 kernel to make it easy for programs running in kernelspace, such as device drivers, to exchange information with programs running in userspace. Refer to udev on page 568.

/usr/share/file/magic

Most files begin with a unique identifier called a *magic number*. This file is a text database listing all known magic numbers on the system. When you use the file utility, it consults /usr/share/file/magic to determine the type of a file. Occasionally you may acquire a new tool that creates a new type of file that is unrecognized by the file utility. In this situation you can add entries to the /etc/magic file. Refer to the magic and file man pages for more details. See also "magic number" on page 1046.

/var/log Holds system log files, many of which are generated by syslogd (page 688). You can use a text display program such as less, tail, or cat, or the graphical program gnome-system-log to view the files in this directory. To run gnome-system-log, select System: Administration⇔System Log or enter gnome-system-log (use gksudo if you are not a member of the adm group) from a terminal emulator or in a Run Application window (ALT-F2).

#### /var/log/messages

Contains messages from daemons, the Linux kernel, and security programs. For example, you will find filesystem full warning messages, error messages from system daemons (NFS, exim4, printer daemons), SCSI and IDE disk error messages, and more in messages. Check /var/log/messages periodically to keep informed

about important system events. Much of the information displayed on the system console is also sent to **messages**. If the system experiences a problem and you cannot access the console, check this file for messages about the problem. See page 688 for information on **syslogd**, which generates many of these messages.

/var/log/auth.log Holds messages from security-related programs such as sudo and the sshd daemon.

# FILE TYPES

Linux supports many types of files. This section discusses the following types of files:

- Ordinary files, directories, links, and inodes (next)
- Symbolic links (page 567)
- Special files (page 567)
- FIFO special files (named pipes) (page 568)
- Sockets (page 569)
- Block and character devices (page 569)
- Raw devices (page 570)

## Ordinary Files, Directories, Links, and Inodes

Ordinary and An *ordinary* file stores user data, such as textual information, programs, or images, directory files such as a **jpeg** or **tiff** file. A *directory* is a standard-format disk file that stores information, including names, about ordinary files and other directory files.

Inodes An *inode* is a *data structure* (page 1032), stored on disk, that defines a file's existence and is identified by an inode number. An inode contains critical information about a file, such as the name of the owner, where it is physically located on the disk, and how many hard links point to it. Except for directory inodes, inodes do not contain filenames. An inode that describes a directory file relates each of the filenames stored in the directory to the inode that describes that file. This setup allows an inode to be associated with more than one filename and to be pointed to from more than one directory.

When you move (mv) a file, including a directory file, within a filesystem, you change the filename portion of the directory entry associated with the inode that describes the file. You do not create a new inode. If you move a file to another filesystem, mv first creates a new inode on the destination filesystem and then deletes the original inode. You can also use mv to move a directory recursively from one filesystem to another. In this case mv copies the directory and all the files in it, and deletes the original directory and its contents.

When you make an additional hard link (In, page 210) to a file, you add a directory entry that points to the inode that describes the file. You do not create a new inode.

When you remove (rm) a file, you delete the directory entry that describes the file. When you remove the last hard link to a file, the operating system puts all blocks the inode pointed to back in the *free list* (the list of blocks that are available for use on the disk) and frees the inode to be used again.

The . and .. Every directory contains at least two entries (. and ..). The . entry is a link to the directory entries directory itself. The .. entry is a link to the parent directory. In the case of the root directory, there is no parent and the .. entry is a link to the root directory itself. It is not possible to create hard links to directories.

Symbolic links Because each filesystem has a separate set of inodes, you can create hard links to a file only from within the filesystem that holds that file. To get around this limitation, Linux provides symbolic links, which are files that point to other files. Files that are linked by a symbolic link do not share an inode. As a consequence, you can create a symbolic link to a file from any filesystem. You can also create a symbolic link to a directory, device, or other special file. For more information refer to "Symbolic Links" on page 212.

# SPECIAL FILES

*Special files* represent Linux kernel routines that provide access to an operating system feature. FIFO (first in, first out) special files allow unrelated programs to exchange information. Sockets allow unrelated processes on the same or different systems to exchange information. One type of socket, the UNIX domain socket, is a special file. Symbolic links are another type of special file.

Device files Device files include both block and character special files and represent device drivers that allow the system to communicate with peripheral devices, such as terminals, printers, and hard disks. By convention, device files appear in the /dev directory and its subdirectories. Each device file represents a device; hence, the system reads from and writes to the file to read from and write to the device it represents. The following example shows part of the output that an ls –l command produces for the /dev directory:

```
$ 1s -1 /dev
total 0
lrwxrwxrwx 1 root root
                                13 May 24 16:08 MAKEDEV -> /sbin/MAKEDEV
crw-rw---- 1 root root
                           10,
                                63 May 24 16:08 acpi
crw-rw---- 1 root audio
                                12 May 24 16:08 adsp
                           14,
crw-rw---- 1 root video
                           10, 175 May 24 16:08 agpgart
crw-rw---- 1 root audio
                           14,
                                 4 May 24 16:08 audio
drwxr-xr-x 3 root root
                                 60 May 24 16:08 bus
lrwxrwxrwx 1 root root
                                  3 May 24 16:08 cdrom -> hdb
lrwxrwxrwx 1 root root
                                  3 May 24 16:08 cdrw -> hdb
                                  1 Jun 1 07:36 console
crw----- 1 root root
                            5.
. . .
brw-rw---- 1 root disk
                            3.
                                  0 Jun
                                       6 13:49 hda
brw-rw---- 1 root disk
                            3,
                                 1 Jun 6 13:50 hda1
brw-rw---- 1 root cdrom
                            3.
                                64 Jun 6 13:49 hd
. . .
```

The first character of each line is always –, b, c, d, l, or p, representing the file type—ordinary (plain), block, character, directory, symbolic link, or named pipe (see the following section), respectively. The next nine characters identify the permissions for the file, followed by the number of hard links and the names of the owner and the group. Where the number of bytes in a file would appear for an ordinary or directory file, a device file shows *major* and *minor device numbers* (page 569) separated by a comma. The rest of the line is the same as for any other ls –l listing (page 199).

udev The udev utility manages device naming dynamically. It replaces the earlier **devfs** and moves the device-naming functionality from the kernel to userspace. Because devices are added to and removed from a system infrequently, the performance penalty associated with this change is minimal. The benefit of the move is that a bug in udev cannot compromise or crash the kernel.

The udev utility is part of the hotplug system (next). When a device is added to or removed from the system, the kernel creates a device name in the /sys pseudofilesystem and notifies hotplug of the event, which is received by udev. The udev utility then creates the device file, usually in the /dev directory, or removes the device file from the system. The udev utility can also rename network interfaces. See www.kernel.org/pub/linux/utils/kernel/hotplug/udev.html for more information.

Hotplug The hotplug system allows you to plug a device into a running system and use it immediately. Although hotplug was available in the Linux 2.4 kernel, the 2.6 kernel integrates hotplug with the unified device driver model framework (the *driver model core*) so that any bus can report an event when a device is added to or removed from the system. User software can be notified of the event so it can take appropriate action. See linux-hotplug.sourceforge.net for more information.

## FIFO SPECIAL FILE (NAMED PIPE)

A *FIFO special* file, also called a *named pipe*, represents a pipe: You read from and write to the file to read from and write to the pipe. The term *FIFO* stands for *first in*, *first out*—the way any pipe works. In other words, the first information you put in one end is the first information that comes out the other end. When you use a pipe on a command line to send the output of a program to the printer, the printer outputs the information in the same order that the program produced it and sent it to the pipe.

Unless you are writing sophisticated programs, you will not be working with FIFO special files. However, programs that you use on Linux use named pipes for interprocess communication. You can create a pipe using mkfifo:

```
$ mkfifo AA
$ ls -l AA
prw-rw-r- 1 zach zach 0 Apr 26 13:11 AA
```

The **p** at the left end of the output of **ls** –**l** indicates the file is a pipe.

Both UNIX and Linux systems have included pipes for many generations. Without named pipes, only processes that were children of the same ancestor could use pipes to

exchange information. Using named pipes, *any* two processes on a single system can exchange information. When one program writes to a FIFO special file, another program can read from the same file. The programs do not have to run at the same time or be aware of each other's activity. The operating system handles all buffering and information storage. This type of communication is termed *asynchronous (async)* because the programs on the opposite ends of the pipe do not have to be synchronized.

#### SOCKETS

Like a FIFO special file, a socket allows asynchronous processes that are not children of the same ancestor to exchange information. Sockets are the central mechanism of the interprocess communication that forms the basis of the networking facility. When you use networking utilities, pairs of cooperating sockets manage the communication between the processes on the local system and the remote system. Sockets form the basis of such utilities as ssh and scp.

## **MAJOR AND MINOR DEVICE NUMBERS**

A *major device number* points to a driver in the kernel that works with a class of hardware devices: terminal, printer, tape drive, hard disk, and so on. In the listing of the **/dev** directory on page 567, all the hard disk partitions have a major device number of 3.

A *minor device number* identifies a particular piece of hardware within a class. Although all hard disk partitions are grouped together by their major device number, each has a different minor device number (hda1 is 1, hda2 is 2, and so on). This setup allows one piece of software (the device driver) to service all similar hardware, yet still be able to distinguish among different physical units.

## **BLOCK AND CHARACTER DEVICES**

This section describes typical device drivers. Because device drivers can be changed to suit a particular purpose, the descriptions in this section do not pertain to every system.

Block device A block device is an I/O (input/output) device that has the following characteristics:

- Able to perform random access reads
- Has a specific block size
- Handles only single blocks of data at a time
- Accepts only transactions that involve whole blocks of data
- Able to have a filesystem mounted on it
- Has the Linux kernel buffer its input and output
- Appears to the operating system as a series of blocks numbered from 0 through n 1, where n is the number of blocks on the device

Block devices commonly found on a Linux system include hard disks, floppy diskettes, and CDs. Character device A character device is any device that is not a block device. Examples of character devices include printers, terminals, tape drives, and modems.

> The device driver for a character device determines how a program reads from and writes to that device. For example, the device driver for a terminal allows a program to read the information you type on the terminal in two ways. First, a program can read single characters from a terminal in raw mode-that is, without the driver doing any interpretation of the characters. (This mode has nothing to do with the raw device described in the following section.) Alternatively, a program can read one line at a time. When a program reads one line at a time, the driver handles the erase and kill characters so the program never sees typing mistakes that have been corrected. In this case, the program reads everything from the beginning of a line to the RETURN that ends a line; the number of characters in a line can vary.

#### **RAW DEVICES**

Device driver programs for block devices usually have two entry points so they can be used in two ways: as block devices or as character devices. The character device form of a block device is called a *raw device*. A raw device is characterized by

- Direct I/O (no buffering through the Linux kernel).
- One-to-one correspondence between system calls and hardware requests.
- Device-dependent restrictions on I/O.
- fsck An example of a utility that uses a raw device is fsck. It is more efficient for fsck to operate on the disk as a raw device rather than being restricted by the fixed size of blocks in the block device interface. Because it has full knowledge of the underlying filesystem structure, fsck can operate on the raw device using the largest possible units. When a filesystem is mounted, processes normally access the disk through the block device interface, which explains why it is important to allow fsck to modify only unmounted filesystems. On a mounted filesystem, there is the danger that, while fsck is rearranging the underlying structure through the raw device, another process could change a disk block using the block device, resulting in a corrupted filesystem.

# FILESYSTEMS

Table 13-1 lists some types of filesystems available under Linux.

| Table 13-1 | Filesystems                                                                                                    |  |  |  |  |
|------------|----------------------------------------------------------------------------------------------------|--|--|--|--|
| Filesystem | Features                                                                                                    |  |  |  |  |
| adfs       | Advanced Disc Filing System. Used on Acorn computers. The word <i>Advanced</i> differentiated this filesystem from its predecessor DFS, which did not support advanced features such as hierarchical filesystems. |  |  |  |  |
| affs       | Amiga Fast Filesystem (FFS).                                                                                                    |  |  |  |  |

| Table 13-1 | Filesystems (continued)                                                                                                    |
|------------|----------------------------------------------------------------------------------------------------|
| autofs     | Automounting filesystem (page 818).                                                                                                    |
| cifs       | Common Internet Filesystem (page 823). Formerly the Samba Filesystem ( <b>smbfs</b> ).                                                                                                    |
| coda       | CODA distributed filesystem (developed at Carnegie Mellon).                                                                                                    |
| devpts     | A pseudofilesystem for pseudoterminals (page 555).                                                                                                    |
| ext2       | A standard filesystem for Ubuntu systems, usually with the <b>ext3</b> extension.                                                                                                    |
| ext3       | A journaling (page 1043) extension to the <b>ext2</b> filesystem. It greatly improves recovery time from crashes (it takes a lot less time to run fsck), promoting increased availability. As with any filesystem, a journaling filesystem can lose data during a system crash or hardware failure. |
| GFS        | Global Filesystem. GFS is a journaling, clustering filesystem. It enables a clus-<br>ter of Linux servers to share a common storage pool.                                                                                                    |
| hfs        | Hierarchical Filesystem. Used by older Macintosh systems. Newer Macintosh systems use <b>hfs+</b> .                                                                                                    |
| hpfs       | High-Performance Filesystem. The native filesystem for IBM's OS/2.                                                                                                    |
| jffs2      | Journaling Flash Filesystem (jffs). A filesystem for flash memory.                                                                                                    |
| iso9660    | The standard filesystem for CDs.                                                                                                    |
| minix      | Very similar to Linux. The filesystem of a small operating system that was writ-<br>ten for educational purposes by Andrew S. Tanenbaum (www.minix3.org).                                                                                                    |
| msdos      | Filesystem used by DOS and subsequent Microsoft operating systems. Do not use <b>msdos</b> for mounting Windows filesystems; it does not read VFAT attributes.                                                                                                    |
| ncpfs      | Novell NetWare NCP Protocol Filesystem. Used to mount remote filesystems under NetWare.                                                                                                    |
| nfs        | Network Filesystem. Developed by Sun Microsystems, this protocol allows a com-<br>puter to access remote files over a network as if the files were local (page 799).                                                                                                    |
| ntfs       | NT Filesystem. The native filesystem of Windows NT. See www.linux-ntfs.org.                                                                                                    |
| proc       | An interface to several Linux kernel <i>data structures</i> (page 1032) that behaves like a filesystem (page 563).                                                                                                    |
| qnx4       | QNX 4 operating system filesystem.                                                                                                    |
| reiserfs   | A journaling (page 1043) filesystem, based on balanced-tree algorithms. See <b>ext3</b> for more on journaling filesystems.                                                                                                    |
| romfs      | A dumb, readonly filesystem used mainly for <i>RAM disks</i> (page 1056) during installation.                                                                                                    |
| smbfs      | Samba Filesystem (deprecated). See cifs.                                                                                                    |

| Filesystem    | Features                                                                                                    |  |  |  |
|---------------|----------------------------------------------------------------------------------------------------|--|--|--|
| software RAID | RAID implemented in software. Refer to "RAID" on page 34.                                                                  |  |  |  |
| sysv          | System V UNIX filesystem.                                                                                                  |  |  |  |
| ufs           | Default filesystem under Sun's Solaris operating system and other UNIXs.                                                   |  |  |  |
| umsdos        | A full-feature UNIX-like filesystem that runs on top of a DOS FAT filesystem.                                              |  |  |  |
| vfat          | Developed by Microsoft, a standard that allows long filenames on FAT partitions.                                           |  |  |  |
| VxFS          | Veritas Extended Filesystem. The first commercial journaling (page 1043) file-<br>system, popular under HP-UX and Solaris. |  |  |  |
| xfs           | SGI's journaling filesystem (ported from Irix).                                                                            |  |  |  |

| <b>Table 13-1</b> | Filesystems | (continued) |
|-------------------|-------------|-------------|
|-------------------|-------------|-------------|

# mount: MOUNTS A FILESYSTEM

The mount utility connects directory hierarchies—typically filesystems—to the Linux directory hierarchy. These directory hierarchies can be on remote and local disks, CDs, DVDs, and floppy diskettes. Linux can also mount *virtual filesystems* that have been built inside ordinary files, filesystems built for other operating systems, and the special /proc filesystem (page 563), which maps useful Linux kernel information to a pseudodirectory. This section covers mounting local filesystems; refer to page 799 for information on using NFS to mount remote directory hierarchies. See /dev on page 554 for information on device names.

Mount point The *mount point* for the filesystem/directory hierarchy that you are mounting is a directory in the local filesystem. This directory must exist before you can mount a filesystem; its contents disappear as long as a filesystem is mounted on it and reappear when you unmount the filesystem.

Without any arguments, mount lists the currently mounted filesystems, showing the physical device holding each filesystem, the mount point, the type of filesystem, and any options set when each filesystem was mounted. The mount utility gets this information from the **/etc/mtab** file (page 559).

```
$ mount
/dev/hda1 on / type ext3 (rw,errors=remount-ro)
proc on /proc type proc (rw,noexec,nosuid,nodev)
...
/dev/hda2 on /home type ext3 (rw)
/dev/hda5 on /p15 type ext3 (rw)
/dev/hda6 on /p16 type ext3 (rw)
/dev/sda1 on /p01 type ext3 (rw)
//jam/C on /jam/c type cifs (rw,mand)
dog:/p04 on /p04 type nfs (rw,addr=192.168.0.12)
/dev/hdb on /media/cdrom0 type iso9660 (ro,noexec,nosuid,nodev,user=sam)
```

The first entry in the preceding example shows the root filesystem, which is mounted on /. The second entry shows the **/proc** pseudofilesystem (page 563). The

next four entries identify disk partitions holding standard Linux ext3 filesystems. The directory /jam/c has a cifs (Windows) filesystem mounted on it using Samba. You can use Linux utilities and applications to access the Windows files and directories on this partition as if they were Linux files and directories. The line starting with dog shows a mounted, remote NFS filesystem. The last line shows the CD at /dev/hdb mounted on /media/cdrom0.

If the list of filesystems in /etc/mtab is not correct, see the tip on page 560.

#### Do not mount anything on root (/)

**caution** Always mount network directory hierarchies and removable devices at least one level below the root level of the filesystem. The root filesystem is mounted on /; you cannot mount two filesystems in the same place. If you were to try to mount something on /, all files, directories, and filesystems that were under the root directory would no longer be available, and the system would crash.

When you add a line for a filesystem to the /etc/fstab file (page 558), you can mount that filesystem by giving the associated mount point or device name as the argument to mount. For example, the CD listed earlier was mounted using the following command:

#### \$ mount /media/cdrom0

This command worked because /etc/fstab contains the additional information needed to mount the file. An ordinary user was able to mount the file because of the user option:

/dev/hdb /media/cdrom0 udf,iso9660 user,nosuid,noauto 0 0

You can also mount filesystems that do not appear in /etc/fstab. For example, when you insert a floppy diskette that holds a DOS filesystem into the floppy diskette drive, you can mount that filesystem using the following command:

#### \$ sudo mount -t msdos /dev/fd0 /media/floppy0

The -t msdos option specifies a filesystem type of msdos. You can mount DOS filesystems only if you have configured the Linux kernel (page 635) to accept DOS filesystems. You do not need to mount a DOS filesystem to read from and write to it, such as when you use mcopy (page 159). However, you do need to mount a DOS filesystem to use Linux commands (other than Mtools commands) on files on the filesystem (which may be on a diskette).

### **MOUNT OPTIONS**

The mount utility takes many options, which you can specify either on the command line or in the /etc/fstab file (page 576). For a complete list of mount options for local filesystems, see the mount man page; for remote directory hierarchies, see the nfs man page.

The noauto option causes Linux not to mount the filesystem automatically. The nosuid option forces mounted setuid executables to run with regular permissions

(no effective user ID change) on the local system (the system that mounted the filesystem).

#### Mount removable devices with the nosuid option

**security** Always mount removable devices with the **nosuid** option so that a malicious user cannot, for example, put a setuid copy of bash on a disk and have a shell with **root** privileges. By default, Ubuntu uses the **nosuid** option when mounting removable media.

Unless you specify the user, users, or owner option, only a user running with root privileges can mount and unmount a filesystem. The user option allows any user to mount the filesystem, but the filesystem can be unmounted only by the user who mounted it; the users option allows any user to mount and unmount the filesystem. These options are frequently specified for CD, DVD, and floppy drives. The owner option, which is used only under special circumstances, is similar to the user option except that the user mounting the device must own the device.

#### MOUNTING A LINUX FLOPPY DISKETTE

Mounting a Linux floppy diskette is similar to mounting a partition of a hard disk. If it does not already exist, put an entry similar to the following in /etc/fstab for a diskette in the first floppy drive:

/dev/fd0 /media/floppy0 auto rw,user,nosuid,noauto 0 0

Specifying a filesystem type of **auto** causes the system to probe the filesystem to determine its type and allows users to mount a variety of diskettes. Create the **/media/floppy0** directory if necessary. Insert a diskette and try to mount it. The diskette must be formatted (use fdformat, which deletes all data on a diskette). In the following example, the error message following the first command usually indicates there is no filesystem on the diskette. In some cases, the **mount** command may hang. If this problem occurs, pop the diskette out to display a prompt. Use mkfs (page 525) to create a filesystem—but be careful, because mkfs destroys all data on the diskette.

\$ mount /dev/fd0
mount: I could not determine the filesystem type, and none was specified

```
$ mkfs /dev/fd0
mke2fs 1.40-WIP (14-Nov-2006)
Filesystem label=
OS type: Linux
Block size=1024 (log=0)
Fragment size=1024 (log=0)
184 inodes, 1440 blocks
72 blocks (5.00%) reserved for the super user
First data block=1
Maximum filesystem blocks=1572864
1 block group
8192 blocks per group, 8192 fragments per group
184 inodes per group
```

```
Writing inode tables: done
Writing superblocks and filesystem accounting information: done
This filesystem will be automatically checked every 36 mounts or
180 days, whichever comes first. Use tune2fs -c or -i to override.
```

Now try the mount command again:

```
$ mount /dev/fd0
$ mount
...
/dev/fd0 on /media/floppy0 type ext2 (rw,noexec,nosuid,nodev,user=sam)
$ df -h /dev/fd0
Filesystem Size Used Avail Use% Mounted on
/dev/fd0 1.4M 19K 1.3M 2% /media/floppy0
```

The mount command without any arguments and df -h /dev/fd0 show that the floppy diskette is mounted and ready for use.

#### umount: Unmounts a Filesystem

The umount utility unmounts a filesystem as long as it does not contain any files or directories that are in use (open). For example, a logged-in user's working directory cannot be on the filesystem you want to unmount. The next command unmounts the CD mounted earlier:

#### \$ umount /media/cdrom0

Unmount a floppy or a remote (NFS) directory hierarchy the same way you would unmount a partition of a hard drive.

The umount utility consults /etc/fstab to get the necessary information and then unmounts the appropriate filesystem from its server. When a process has a file open on the filesystem that you are trying to unmount, umount displays a message similar to the following:

umount: /home: device is busy

#### When you cannot unmount a device because it is in use

tip When a process has a file open on a device you need to unmount, use fuser to determine which process has the file open and to kill it. For example, when you want to unmount a floppy diskette, give the command fuser -ki /media/floppy0 (substitute the mount point for the diskette on the local system for /media/floppy0). After checking with you, this command kills the process(es) using the diskette.

Use the -a option to unmount to unmount all mounted filesystems that are not in use. You can never unmount the filesystem mounted at /. You can combine -a with the -t option to unmount filesystems of a given type (ext3, nfs, or others). For example, the following command unmounts all mounted nfs directory hierarchies that are not in use:

```
$ sudo umount -at nfs
```

# fstab: KEEPS TRACK OF FILESYSTEMS

The system administrator maintains the **/etc/fstab** file, which lists local and remote directory hierarchies, most of which the system mounts automatically when it boots. The **fstab** file has six columns, where a hyphen is a placeholder for a column that has no value:

1. Name The name, label, or UUID number of a local block device (page 569) or a pointer to a remote directory hierarchy. When you install the system, Ubuntu uses UUID numbers for fixed devices. It prefaces each line in fstab that specifies a UUID with a comment that specifies the device name. Using UUID numbers in fstab during installation circumvents the need for consistent device naming. Because udev (page 568) manages device naming dynamically, the installer may not be aware, for example, that the first disk is not named /dev/hda1 but rather /dev/sda1, but it always knows the UUID number of a device. See /dev/disk/by-uuid (page 555) for more information on UUID numbers. You can use the volume label of a local filesystem by using the form LABEL=xx, where xx is the volume label. Refer to e2label on page 525.

A remote directory hierarchy appears as *hostname:pathname*, where *hostname* is the name of the remote system that houses the filesystem, and *pathname* is the absolute pathname (on the remote system) of the directory that is to be mounted.

- 2. Mount point The name of the directory file that the filesystem/directory hierarchy is to be mounted on. If it does not already exist, create this directory using mkdir. See page 572.
- 3. Type The type of filesystem/directory hierarchy that is to be mounted. Local filesystems are generally of type ext2, ext3, or iso9660, and remote directory hierarchies are of type nfs or cifs. Table 13-1 on page 570 lists filesystem types.
- 4. Mount options A comma-separated list of mount options, such as whether the filesystem is mounted for reading and writing (rw, the default) or readonly (ro). See pages 573 and 804, and refer to the mount and nfs man pages for lists of options.
- 5. Dump Used by dump (page 666) to determine when to back up the filesystem.
- 6. Fsck Specifies the order in which fsck checks filesystems. Root (/) should have a 1 in this column. Filesystems that are mounted to a directory just below the root directory should have a 2. Filesystems that are mounted on another mounted filesystem (other than root) should have a 3. For example, if local is a separate filesystem from /usr and is mounted on /usr (as /usr/local), then local should have a 3. Filesystems and directory hierarchies that do not need to be checked (for example, remotely mounted directory hierarchies and CDs/DVDs) should have a 0.

The following example shows a typical fstab file:

| <pre>\$ cat /etc/fsta # /etc/fstab: s #</pre> | <b>b</b><br>tatic file syste | m inform      | nation.                   |               |               |            |   |   |
|-----------------------------------------------|------------------------------|---------------|---------------------------|---------------|---------------|------------|---|---|
| <pre># <file system=""></file></pre>          | <mount point=""></mount>     | <type></type> | <options></options>       | <dump></dump> | <pass></pass> |            |   |   |
| proc                                          | /proc                        | proc          | defaults                  | 0             | 0             |            |   |   |
| # /dev/hda1                                   |                              |               |                           |               |               |            |   |   |
| UUID=8f3c51c2-a                               | 42c-49b1-9f03-db             | 2140cb7e      | eb5 / ext3                | defaults      | ,errors=      | remount-ro | 0 | 1 |
| # /dev/hda2                                   |                              |               |                           |               |               |            |   |   |
| UUID=39fc600f-9                               | 1d5-4c9f-8559-72             | 7050b276      | 645 /home                 | ext3          | defau         | ılts       | 0 | 2 |
| # /dev/hda3                                   |                              |               |                           |               |               |            |   |   |
| UUID=a68fb957-2                               | ae7-4ae5-8656-23             | alcf8fcc      | 114 none                  | swap          | SW            |            | 0 | 0 |
| /dev/hda5                                     | /pl5                         | ext3          | defaults                  | 0             | 2             |            |   |   |
| /dev/hda6                                     | /pl6                         | ext3          | defaults                  | 0             | 2             |            |   |   |
| /dev/hdb                                      | /media/cdrom0                | udf,isc       | 9660 user,nosi            | uid,noauto    | 0             | 0          |   |   |
| /dev/fd0                                      | /media/floppy0               | auto          | rw,user,nosu <sup>.</sup> | id,noauto     | 0             | 0          |   |   |
| dog:/p04                                      | /p04                         | nfs           | defaults                  | 0             | 0             |            |   |   |

In the preceding example, /pl5 and /pl6 do not use UUID numbers because these devices were added to fstab by the administrator after the system was installed.

# fsck: CHECKS FILESYSTEM INTEGRITY

The fsck (filesystem check) utility verifies the integrity of filesystems and, if possible, repairs problems it finds. Because many filesystem repairs can destroy data, particularly on non*journaling filesystems* (page 1043), such as **ext2**, by default fsck asks you for confirmation before making each repair.

#### Do not run fsck on a mounted filesystem

**caution** Do not run fsck on a mounted filesystem. When you attempt to check a mounted filesystem, fsck warns you and asks whether you want to continue. Reply **no**. You can run fsck with the **-N** option on a mounted filesystem because it will not write to the filesystem; as a result, no harm can come of running it. See page 570 for more information

The following command checks all unmounted filesystems that are marked to be checked in /etc/fstab (page 576) except for the root filesystem:

\$ sudo fsck -AR

The -A option causes fsck to check filesystems listed in fstab. When used with the -A option, the -R option causes fsck not to check the root filesystem. You can check a specific filesystem with a command similar to one of the following:

\$ sudo fsck /home

or

#### \$ sudo fsck /dev/hda2

Crash flag When the system boots, it runs the /etc/init.d/checkroot.sh and /etc/init.d/checkfs.sh init scripts. With some exceptions, these scripts run fsck on the filesystems as specified by the sixth column in /etc/fstab (page 576). The root file-system is checked first, as long as it is mounted readonly. All checking is skipped if the system is running on batteries.

Certain filesystem parameters (discussed in the next section) determine whether fsck reports the filesystem as clean or checks it. If the file **/forcefsck** is present on the root filesystem, fsck ignores the filesystem parameters and checks filesystems as specified by fstab. The **/forcefsck** file exists if filesystems were not properly unmounted, such as when the system has crashed.

# tune2fs: CHANGES FILESYSTEM PARAMETERS

The tune2fs utility displays and modifies filesystem parameters on ext2 filesystems and on ext3 filesystems, which are modified ext2 filesystems. This utility can also set up journaling on an ext2 filesystem, turning it into an ext3 filesystem. With the introduction of increasingly more reliable hardware and software, systems tend to be rebooted less frequently, so it is important to check filesystems regularly. By default, fsck is run on each partition while the system is brought up, before the partition is mounted. (The checks scheduled by tune2fs are separate and scheduled differently from the checks that are done following a system crash or hard disk error [see the previous section].)

Depending on the flags, fsck may do nothing more than display a message saying the filesystem is clean. The larger the partition, the more time it takes to check it, assuming a nonjournaling filesystem. These checks are often unnecessary. The tune2fs utility helps you to find a happy medium between checking filesystems each time you reboot the system and never checking them. It does so by scheduling when fsck checks a filesystem (these checks occur only when the system is booted).<sup>1</sup> You can use two scheduling patterns: time elapsed since the last check and number of mounts since the last check. The following command causes fsck to check /dev/hda5 after it has been mounted eight times or after 15 days have elapsed since its last check, whichever happens first:

```
$ sudo tune2fs -c 8 -i 15 /dev/hda5
tune2fs 1.40-WIP (14-Nov-2006)
Setting maximal mount count to 8
Setting interval between checks to 1296000 seconds
```

The next tune2fs command is similar but works on a different partition and sets the current mount count to 4. When you do not specify a current mount count, it is set to zero:

```
$ sudo tune2fs -c 8 -i 15 -C 4 /dev/hda6
tune2fs 1.40-WIP (14-Nov-2006)
Setting maximal mount count to 8
Setting current mount count to 4
Setting interval between checks to 1296000 seconds
```

The -1 option lists a variety of information about the partition. You can combine this option with others. A maximum mount count of -1 or 0 means fsck and the kernel will ignore the mount count information.

<sup>1.</sup> For systems whose purpose in life is to run continuously, this kind of scheduling does not work. You must develop a schedule that is not based on system reboots but rather on a clock. Each filesystem must be unmounted periodically, checked with fsck (preceding section), and then remounted.

```
$ sudo tune2fs -1 /dev/hda6
tune2fs 1.40-WIP (14-Nov-2006)
Filesystem volume name:
                          <none>
Last mounted on:
                          <not available>
                          8c2e5007-9cea-4bfb-8d26-82f8b376949b
Filesystem UUID:
Filesystem magic number: 0xEF53
Filesystem revision #:
                          1 (dynamic)
Filesystem features:
                          has_journal resize_inode dir_index filetype
       needs_recovery sparse_super large_file
Filesystem flags:
                        signed directory hash
Default mount options:
                         (none)
Filesystem state:
                          clean
                          Continue
Errors behavior:
Filesystem OS type:
                          Linux
                          183936
Inode count:
Block count:
                          367479
. . .
Last mount time:
                          Mon Jun 4 15:02:43 2007
                          Mon Jun 4 15:25:54 2007
Last write time:
Mount count:
                          4
Maximum mount count:
                          8
Last checked:
                          Mon Jun 4 15:02:42 2007
Check interval:
                          1296000 (2 weeks, 1 day)
. . .
```

Set the filesystem parameters on the local system so they are appropriate to the way you use it. When using the mount count to control when fsck checks filesystems, use the -C option to stagger the checks to ensure all checks do not occur at the same time. Always make sure new and upgraded filesystems have checks scheduled as you desire.

To change an ext2 filesystem to an ext3 filesystem, you must put a *journal* (page 1043) on the filesystem, and the kernel must support ext3 filesystems. Use the –j option to set up a journal on an unmounted filesystem:

```
$ sudo tune2fs -j /dev/hda5
tune2fs 1.40-WIP (14-Nov-2006)
Creating journal inode: done
This filesystem will be automatically checked every 8 mounts or
15 days, whichever comes first. Use tune2fs -c or -i to override.
```

Before you can use fstab (page 558) to mount the changed filesystem, you must modify its entry in the fstab file to reflect its new type. To do so, change the third column to ext3.

The following command changes an unmounted or readonly ext3 filesystem to an ext2 filesystem:

```
$ sudo tune2fs -0 ^has_journal /dev/hda5
tune2fs 1.40-WIP (14-Nov-2006)
```

Refer to the tune2fs man page for more details.

## RAID FILESYSTEM

RAID (Redundant Arrays of Inexpensive/Independent Disks) spreads information across several disks so as to combine several physical disks into one larger virtual device. RAID improves performance and may create redundancy. For more information see page 34.

# CHAPTER SUMMARY

Filesystems hold directories of files. These structures store user data and system data that are the basis of users' work on the system and the system's existence. Linux supports many types of files, including ordinary files, directories, links, and special files. Special files provide access to operating system features. The kernel uses major and minor device numbers to identify classes of devices and specific devices within each class. Character and block devices represent I/O devices such as hard disks and printers. Inodes, which are identified by inode numbers, are stored on disk and define a file's existence.

When the system comes up, the /etc/fstab file controls which filesystems are mounted and how they are mounted (readonly, read-write, and so on). After a system crash, filesystems are automatically verified and repaired if necessary by fsck. You can use tune2fs to force the system to cause fsck to verify a filesystem periodically when the system boots.

# **Exercises**

- 1. What is the function of the /etc/hosts file? Which services can you use in place of, or to supplement, the hosts file?
- 2. What does the /etc/resolv.conf file do? What do the nameserver lines in this file do?
- 3. What is an inode? What happens to the inode when you move a file within a filesystem?
- 4. What does the .. entry in a directory point to? What does this entry point to in the root (/) directory?
- 5. What is a device file? Where are device files located?
- 6. What is a FIFO? What does FIFO stand for? What is another name for a FIFO? How does a FIFO work?

# **ADVANCED EXERCISES**

- 7. Write a line for the /etc/fstab file that mounts the /dev/hdb1 ext3 filesystem on /extra with the following characteristics: The filesystem will not be mounted automatically when the system boots, and anyone can mount and unmount the filesystem.
- 8. Without using rm, how can you delete a file? (*Hint:* How do you rename a file?)
- 9. After burning an ISO image file named **image.iso** to a CD on /dev/hdc, how can you can verify the copy from the command line?
- 10. Why should /var reside on a separate partition from /usr?
- 11. Create a FIFO. Using the shell, demonstrate that two users can use this FIFO to communicate asynchronously.
- 12. How would you mount an ISO image so you could copy files from it without burning it to a CD?

This page intentionally left blank

# 14

# DOWNLOADING AND INSTALLING SOFTWARE

#### IN THIS CHAPTER

| JumpStart: Installing and Removing<br>Packages Using aptitude 585 |
|-------------------------------------------------------------------|
| Finding the Package That Holds a<br>File You Need                 |
| APT: Keeps the System<br>Up-to-Date 588                           |
| The apt cron Script and APT<br>Configuration Files 590            |
| aptitude: Works with Packages<br>and the Local Package Index 592  |
| dpkg: The Debian Package<br>Management System 598                 |
| BitTorrent 604                                                    |
| Installing Non-dpkg Software 607                                  |
| wget: Downloads Files<br>Noninteractively 609                     |

A software package is the collection of scripts, programs, files, and directories required to install and run applications, utilities, servers, and system software. A package also includes a list of other packages that the package depends on (dependencies). Using software packages makes it easier to transfer, install, and uninstall software. A package contains either executable files or source code files. Executable files are precompiled for a specific processor architecture and operating system, whereas source files need to be compiled but will run on a wide range of machines and operating systems.

- Software package Software packages come in different formats. Ubuntu uses **dpkg** (page 598), which was the first Linux packaging system to incorporate dependency information; it gets its name from the Linux distribution it was developed on (Debian). Other formats include rpm (used on Red Hat, SuSE, and other systems), yum, the GNU Configure and Build System (page 607), and compressed tar. Formats such as compressed tar, which were popular before the introduction of **dpkg**, are used less often today because they require more work on the part of the installer (you) and do not provide the dependency and compatibility checking that **dpkg** offers.
  - dpkg The Debian package management system is referred to as the dpkg management system, or just dpkg. This system is a collection of more than 20 utilities that manage and report on dpkg packages, both those installed on the system and those available from online repositories. Give the command dpkgTABTAB (press TAB twice) or apropos dpkg to display a list of dpkg utilities.
  - **deb** files The **dpkg** utilities work with files whose names end in .deb and are referred to as **deb** files (page 599) or (software) packages.
    - APT APT (Advanced Package Tool) is a collection of utilities that, together with **dpkg**, work with software packages. APT downloads software packages, while **dpkg** installs, removes, maintains, manages dependencies of, and reports on software packages. Give the command **aptTABTAB** or **apropos apt** to display a list of APT utilities (and a few other things).
- Kernel source code See Chapter 16 for information on downloading, compiling, and installing kernel source code.
- Graphical interfaces Several pseudographical and graphical interfaces to **dpkg** and APT are available. Among the most popular are Synaptic (page 121), aptitude, and dselect.
  - Repositories APT downloads package headers and packages from servers called repositories that can reside on the Internet, a CD, or a local network. See page 588 for more information.
  - Bug tracking Ubuntu uses Launchpad, which belongs to a class of programs formally known as *defect tracking systems*, to track bugs (launchpad.net/+about for information about Launchpad and launchpad.net/ubuntu to use it). You can use Launchpad to read about existing bugs and to report new ones. Ubuntu uses Bazaar for source code version control (bazaar-vcs.org and wiki.ubuntu.com/Bzr). Launchpad allows you to track any project that uses Bazaar version control.
  - Keeping software Up-to-date Of the many reasons to keep software up-to-date, one of the most important is security. Although you may hear about software-based security breaches after the fact, you rarely hear about the fixes that were available but never installed before the breach occurred. Timely installation of software updates is critical to system security. Linux open-source software is the ideal environment to find and fix bugs and make repaired software available quickly. When you keep the system and application software up-to-date, you keep abreast of bug fixes, new features, support for new hardware, speed enhancements, and more.

As shipped, most versions of Ubuntu check for updates daily and advise you when updates are available (page 100). Use the Software Sources window (page 119), Updates tab to change these options.

# JUMPSTART: INSTALLING AND REMOVING PACKAGES USING aptitude

This section explains how to install packages on and remove packages from a system using aptitude, a versatile tool that is part of APT. The aptitude utility has two interfaces: pseudographical and textual. This chapter covers the textual interface. Give the command aptitude without arguments to display the pseudographical interface. Information on this interface is available in the *aptitude user's manual* (people.debian.org/~dburrows/aptitude-doc/en).

If you do not know the name of the package you want to install, see page 587. If you want aptitude to download packages that are not supported by Ubuntu, you must add the repositories that hold those packages to the **sources.list** file; see page 589.

Before using aptitude to install a package, give the command sudo aptitude update to update the local list of packages (more about this process on page 594). By default, the apt cron script (page 590) updates this list daily. Even so, it is a good idea to give this command periodically until you are sure the script is updating the list.

aptitude install The following example calls aptitude to install the tcsh shell, which is part of the tcsh package:

```
$ sudo aptitude install tcsh
Reading package lists... Done
Building dependency tree
Reading state information... Done
Reading extended state information
Initializing package states... Done
Building tag database... Done
The following NEW packages will be installed:
  tcsh
0 packages upgraded, 1 newly installed, 0 to remove and 0 not upgraded.
Need to get 0B/338kB of archives. After unpacking 709kB will be used.
Writing extended state information... Done
Selecting previously deselected package tcsh.
(Reading database ... 119619 files and directories currently installed.)
Unpacking tcsh (from .../tcsh_6.14.00-7_i386.deb) ...
Setting up tcsh (6.14.00-7) ...
. . .
```

The next command installs the **apache2.2-common** package. Because this package depends on other packages, and because these packages are not installed, **aptitude** lists the packages it will automatically install in addition to the one you asked it to install. When **aptitude** is going to install more packages than you requested, it asks if you want to continue. Reply y if you want to continue or **n** if you want to quit.

```
$ sudo aptitude install apache2.2-common
             The following NEW packages will be automatically installed:
               apache2-utils libapr1 libaprutil1 libpq5
             The following NEW packages will be installed:
               apache2-utils apache2.2-common libapr1 libaprutil1 libpq5
             0 packages upgraded, 5 newly installed, 0 to remove and 0 not upgraded.
             Need to get 0B/1698kB of archives. After unpacking 5407kB will be used.
             Do you want to continue? [Y/n/?] y
             . . .
aptitude remove The aptitude remove command removes a package, but leaves its configuration files in
             place, allowing you to reinstall the package without having to reconfigure it. Use purge
             (discussed next) in place of remove to remove a package and its configuration files.
             $ sudo aptitude remove tcsh
             The following packages will be REMOVED:
               tcsh
             0 packages upgraded, 0 newly installed, 1 to remove and 0 not upgraded.
             Need to get 0B of archives. After unpacking 709kB will be freed.
             Writing extended state information... Done
```

```
(Reading database ... 120025 files and directories currently installed.)
Removing tcsh ...
```

```
. . .
```

Automatically When aptitude removes a package, it also removes the dependent packages it automatically installed when it installed the original package. The following example removes apache2-common and its dependencies:

```
$ sudo aptitude remove apache2.2-common
...
The following packages are unused and will be REMOVED:
    apache2-utils libapr1 libaprutil1 libpq5
...
The following packages will be REMOVED:
    apache2.2-common
0 packages upgraded, 0 newly installed, 5 to remove and 0 not upgraded.
Need to get 0B of archives. After unpacking 5407kB will be freed.
Do you want to continue? [Y/n/?] y
...
```

aptitude purge The next example uses an alternative approach—the aptitude purge command—to remove apache2-common, its dependencies, and all configuration files. The {p} following apache2.2-common indicates that aptitude is removing (purging) apache2.2-common's configuration files, as does the last line of the example.

```
$ sudo aptitude purge apache2.2-common
...
The following packages are unused and will be REMOVED:
    apache2-utils libapr1 libaprutil1 libpq5
...
The following packages will be REMOVED:
    apache2.2-common{p}
0 packages upgraded, 0 newly installed, 5 to remove and 0 not upgraded.
Need to get 0B of archives. After unpacking 5407kB will be freed.
Do you want to continue? [Y/n/?] y
...
Purging configuration files for apache2.2-common ...
...
```

# FINDING THE PACKAGE THAT HOLDS A FILE YOU NEED

You may know the name of a file or utility you need but not know the name of the package that holds the file. There are several ways that you can locate a package that holds a file. The Ubuntu Web page, packages.ubuntu.com, allows you to search for packages based on several criteria. Partway down the page is a section titled **Search** that gives you two ways to search for packages. You can use the second, **Search the contents of packages**, to search for a package that holds a specific file. Enter the name of the file in the text box labeled **Keyword**, click the radio button labeled **packages that contain files named like this**, select **Case sensitive (no)**, select the distribution and architecture you are working with, and click **Search**. The browser displays a list of packages that hold the file you are looking for. For example, suppose you are compiling a program and get the following error message:

xv.h:174:22: error: X11/Xlib.h: No such file or directory

You are working on an Intel x86-compatible system running Gutsy and need the file Xlib.h located in the X11 directory. When you enter X11/Xlib.h in the text box labeled Keyword (on packages.ubuntu.com), the browser displays the following list:

usr/include/X11/Xlib.h libdevel/libx11-dev usr/lib/TenDRA/lib/include/x5/lib.api/X11/Xlib.h devel/tendra [universe]

The [universe] on the second line indicates that the package comes from the universe repository (page 588). The most likely candidate is the first entry, which is supported by Ubuntu and is the most generic. The libdevel/libx11-dev on the right indicates that the libx11-dev package is part of the libdevel section of packages. You can install this package using the following command:

#### \$ sudo aptitude install libx11-dev

apt-file You can also use the apt-file utility to search for a package containing a specified file. Before you can use this utility, you must install it and update the package list on the local system. Updating the package list takes a few minutes. Because apt-file displays multiple, sequential, identical lines, you can pipe its output through uniq (page 154) to make the job of finding the right package easier:

```
$ sudo aptitude install apt-file
...
$ sudo apt-file update
...
$ apt-file search X11/Xlib.h | uniq
ivtools-dev: usr/include/IV-X11/Xlib.h
libghc6-x11-dev: usr/lib/X11-1.2.1/ghc-6.6.1/Graphics/X11/Xlib.hi
libhugs-x11-bundled: usr/lib/hugs/packages/X11/Graphics/X11/Xlib.hs
libx11-dev: usr/include/X11/Xlib.h
tendra: usr/lib/TenDRA/lib/include/x5/lib.api/X11/Xlib.h
```

Again, the most generic package (the next-to-last one listed) is probably the one you want. While the aptitude search command (page 595) and apt-cache (page 596) search installed packages only, apt-file searches all packages from the repositories listed in /etc/apt/sources.list, including packages that have not been downloaded. See also dpkg –-search (page 604) and dpkg –-listfiles (page 604) for other ways of searching for files.

# **APT: KEEPS THE SYSTEM UP-TO-DATE**

APT (Advanced Package Tool) is a collection of utilities that download, install, remove, upgrade, and report on software packages. APT utilities download packages and call **dpkg** (page 598) utilities to manipulate the packages once they are on the local system. For more information refer to www.debian.org/doc/manuals/apt-howto.

### REPOSITORIES

Repositories hold collections of software packages and related information, including headers that describe each package and provide information on other packages the package depends on. Ubuntu maintains repositories for each of its releases.

Software packages from Ubuntu repositories are divided into several categories, categories including the following:

- main Ubuntu-supported open-source software
- universe Community-maintained open-source software
- multiverse Software restricted by copyright or legal issues
- restricted Proprietary device drivers
- **backports** Packages from later releases of Ubuntu that are not available for an earlier release.

APT selects packages from repositories it searches based on the categories specified in the sources.list file (next). You do not need to reconfigure APT to install supported software. You may get the following error message when you try to install a package:

```
$ sudo aptitude install xxx
...
Couldn't find package "xxx". However, the following
packages contain "xxx" in their name:
   mixxx mixxx-data
No packages will be installed, upgraded, or removed.
...
```

This message means that the package you requested does not exist in the repositories that APT is searching (as specified in **sources.list**). It may also mean that the package does not exist; check the spelling. If you are not running the latest version of Ubuntu, it may be available on a later version; try enabling the **backports** repository in **sources.list** (discussed next).

# sources.list: Specifies Repositories for APT to Search

The /etc/apt/sources.list file specifies the repositories APT searches when you ask it to find or install a package. You must modify sources.list file to enable APT to download software from nondefault repositories. You can use software-properties-gtk to display the Software Sources window to modify sources.list (as explained on page 119) or you can use an editor to modify it (as explained in this section).

Each line in sources.list describes one repository and has the following format:

#### type URI repository category-list

where *type* is **deb** (page 599) for packages of executable files and **deb-src** for packages of source files; *URI* is the location of the repository, usually **cdrom** or an Internet address that starts with **http://**; *repository* is the name of the repository that APT is to search; and *category-list* is a SPACE-separated list of categories (see "Software package categories" in the preceding section) that APT selects packages from. When a line specifies a non-Ubuntu repository, the *repository* and *category-list* may have other values. Comments begin with a pound sign (#) anywhere on a line and end at the end of the line. The comment #Added by software-properties indicates that software-properties-gtk added the line to sources.list.

The following line from **sources.list** causes APT to search the Gutsy archive located at us.archive.ubuntu.com/ubuntu for **deb** packages that contain executable files. It accepts packages that are categorized as **main**, **restricted**, **universe**, or **multiverse**:

deb http://us.archive.ubuntu.com/ubuntu/ gutsy main restricted universe multiverse

Replacing **deb** with **deb-src** causes APT to search in the same manner for packages of source files. Use the **apt-get source** command to download source packages (page 598).

deb-src http://us.archive.ubuntu.com/ubuntu/ gutsy main restricted universe multiverse

Default repositories The default sources.list file includes repositories such as gutsy (Gutsy as originally released), gutsy-updates (major bug fixes after the release of Gutsy), gutsy-security (critical security-related updates), and backports (newer, less-tested software that is not reviewed by the Ubuntu security team). Separating security updates from other updates enables you to set up a system to automatically install security updates while allowing you to review other updates before installing them. As installed, the sources.list file allows you to search for and retrieve packages from the main, universe, multiverse, and restricted categories (page 588) of the gutsy, gutsy-updates, and gutsy-security repositories. Some repositories in sources.list are commented out. Remove the leading pound sign (#) on the lines of the repositories you want to enable. After you modify sources.list, give the command aptitude update (page 594) to update the local package indexes.

The next line, which was added to **sources.list**, enables APT to search a third-party repository (but see the following security tip):

deb http://download.skype.com/linux/repos/debian/ stable non-free

In this case, the repository is named **stable** and the category is **non-free**. Although the code is compiled for Debian, it runs on Ubuntu, as is frequently the case.

#### Use repositories you trust

**security** There are many repositories of software packages. Search the Internet for **ubuntu repositories** to display a sampling of them. Be selective in which repositories you add to **sources.list**, however: When you add a repository, you are trusting the person who runs the repository not to put malicious software in packages you may download. In addition, packages that are not supported by Ubuntu can conflict with other packages and/or cause upgrades to fail.

# THE APT LOCAL PACKAGE INDEXES AND THE APT CACHE

- APT local package The /var/lib/apt/lists directory holds the local package index and associated files. For each repository listed in /etc/apt/sources.list (page 589), this directory holds a file that lists information about the most recent version of each package in that repository. APT uses these files to determine whether the packages on the system, and those in its cache, are the most recent versions.
  - APT cache The /var/cache/apt/archives directory holds recently downloaded deb files (page 599). By default, the apt cron script (next) limits the size of this directory and the age of the files in it.

# THE apt cron Script and APT Configuration Files

Traditionally, APT configuration instructions are kept in a single file: /etc/apt/apt.conf; Ubuntu breaks this file into smaller files that it keeps in the /etc/apt/apt.conf.d directory. The apt cron script, kept in /etc/cron.daily so it is run daily, reads the configuration files in apt.conf.d and maintains the APT local package indexes and the APT cache based on the instructions in those files. APT tools, such as aptitude, also read these files as they start. This section explains a few of the

many directives you can use to control APT tools. See the apt.conf man page and use zless to view the /usr/share/doc/apt/examples/configure-index.gz file for more information.

The software-properties-gtk utility, which is part of the software package with the same name, opens the Software Sources window (page 119), which allows you to set some APT configuration directives using a graphical interface (Updates tab, Automatic updates).

The following files, which are part of the **update-notifier** package, control how the **apt cron** script maintains the APT local package indexes and the APT cache:

```
$ cat /etc/apt/apt.conf.d/10periodic
APT::Periodic::Update-Package-Lists "1";
APT::Periodic::Download-Upgradeable-Packages "1";
APT::Periodic::AutocleanInterval "0";
APT::Periodic::Unattended-Upgrade "0";
$ cat /etc/apt/apt.conf.d/20archive
APT::Archives::MaxAge "30";
APT::Archives::MinAge "2";
APT::Archives::MaxSize "500";
```

Working with **root** privileges, you can edit these files and change the values within the quotation marks to change what the **apt cron** script does. Each line must end with a semicolon. The following list explains each of the directives in these files.

#### APT::Periodic::Update-Package-Lists "days";

Synchronizes local package indexes with their corresponding repositories (page 594) every *days* days. Set *days* to 0 to disable this directive.

#### APT::Periodic::Download-Upgradeable-Packages "days";

Downloads (but does not install) the packages necessary to upgrade all packages on the system (page 594) every *days* days. Set *days* to 0 to disable this directive.

#### APT::Periodic::AutocleanInterval "days";

Clears the APT cache (page 590) of packages that can no longer be downloaded every *days* days. Set *days* to 0 to disable this directive.

#### APT::Periodic::Unattended-Upgrade "days";

Installs upgrades that relate to system security every *days* days and writes a log to /var/log/unattended-upgrades. Make sure the unattended-upgrades package is installed; for more information see /usr/share/doc/unattended-upgrades/README. Set *days* to 0 to disable this directive.

#### APT::Archives::MaxAge "days";

Deletes files from the APT cache (page 590) older than *days* days. Set *days* to 0 to disable this directive.

#### APT::Archives::MinAge "days";

Causes files younger than *days* days not to be deleted from the APT (page 590). Set *days* to 0 to disable this directive.

APT::Archives::MaxSize "MB";

Establishes the maximum size of the APT cache (page 590). When the cache grows larger than MB megabytes, the apt cron script deletes files until the cache is smaller than this size. It deletes the largest files first. Set MB to 0 to disable this directive.

KDE and Adept If you are running KDE, the apt.conf.d directory holds two files that work with the Adept package manager (which is not covered in this book): 15adept-periodicupdate and 25adept-archive-limits. These files should be the same as their GNOME counterparts: 10periodic and 20archive. If the Adept files exist on the local system and you modify their GNOME counterparts, copy 10periodic to 15adept-periodicupdate and 20archive to 25adept-archive-limits.

# aptitude: Works with Packages and the Local Package Index

One of the most commonly used APT utilities is aptitude. The JumpStart on page 585 explains how to use the aptitude install and remove commands to add and remove packages from the local system. This section describes aptitude in more detail and explains how to use other of its commands and options.

Logs The aptitude utility keeps very readable logs in /var/log/aptitude.

Virtual package When you install certain packages, aptitude queries you and, if you agree, installs more than one package. You are either installing a package with dependencies or a *virtual package*, also called a *metapackage*. A virtual package is not a software package, but rather a metapackage that depends on other packages. Virtual packages facilitate the installation of software that requires multiple packages.

The format of an aptitude command is

aptitude options command [package-list]

where *options* is one or more options from the list of options that begins on page 593, *command* is a command from the list of commands in the next section, and *package-list* is a SPACE-separated list of the names of one or more packages you want to work with. With the search command, *package-list* is a list of search patterns (page 595). With other commands, an element of *package-list* that contains a tilde (~) is treated as a search pattern. Except when aptitude is only displaying package information, you must work with root privileges. If you call aptitude without arguments, it displays its pseudographical interface. This section lists more common commands and options; see the aptitude man page for a complete list.

See page 587 if you need to determine the name of the package that holds a file you want to install.

#### aptitude Commands

This section describes the more common aptitude commands. You must run all these commands, except search and show, while working with root privileges.

autoclean Clears the APT cache (page 590) of packages that can no longer be downloaded. Run this command periodically to keep the local cache from becoming cluttered with useless files.

clean Deletes all packages from the APT cache (page 590).

download Downloads the deb file (page 599) for a package.

- full-upgrade Performs the tasks safe-upgrade does and also works with newer packages that have different dependencies than the ones they are replacing. This command installs new packages if necessary. It does not upgrade from one release of Ubuntu to another; see page 59 for information on upgrading Ubuntu to another release.
  - install Downloads, unpacks, and installs all packages in the *package-list* as well as all packages those packages depend on. See page 585 for an example.
  - purge Removes all packages in the *package-list*, including their configuration files. See page 586 for an example of the **remove** command.
  - reinstall Downloads, unpacks, and reinstalls an already installed package, upgrading to the latest version if necessary.
  - remove Removes all packages in the *package-list*. This command does not remove configuration files. See page 586 for an example.
- safe-upgrade Installs the latest versions of most packages on the system. This command will not install a package that is not already on the system, nor will it remove an installed package. It will not install a newer version of a package that cannot be installed without changing the install status of another package. To make sure the local APT cache is up-to-date, run aptitude update before giving this command. See page 594 for an example. See also full-upgrade.
  - search Searches the repositories specified by sources.list for packages whose names are matched by any element of *package-list*. For example, a search for apache2 will yield apache2-dev, apache2-doc, apache2, apache2-mpm, and so on. See page 595 for an example.
  - show Displays detailed information about *package-list*. See page 595 for an example.
  - update Synchronizes the local APT package index files with those in the repositories. See page 594 for an example.

#### aptitude **OPTIONS**

This section describes some of the options you can use with aptitude commands. Each description advises you whether the option works with only certain commands.

- --show-deps -D Displays information about packages a command would automatically install or remove.
- --download-only -d Does not unpack or install a package after downloading it.
  - -f Attempts to fix broken dependencies.

| purge-unused |    | Removes packages that are no longer needed because they were automatically installed to satisfy a dependency of a package that has been removed. |  |  |  |
|--------------|----|----------------------------------------------------------------------------------------------------|--|--|--|
| help         | –h | Displays a summary of usage, commands, and options.                                                                                              |  |  |  |
| simulate     | -s | Displays what <i>command</i> would do, without taking any action.                                                                                |  |  |  |

--assume-yes -y Assumes a yes response to most prompts so aptitude runs noninteractively. The aptitude utility still prompts for an extraordinary event, such as removing an essential package or attempting to install an unauthenticated package.

## aptitude update: Synchronizes Local Package Indexes WITH REPOSITORIES

The aptitude update command synchronizes local package indexes with their corresponding repositories:

#### \$ sudo aptitude update

```
Get:1 http://security.ubuntu.com gutsy-security Release.gpg [191B]
Get:2 http://us.archive.ubuntu.com gutsy Release.gpg [191B]
Get:3 http://us.archive.ubuntu.com gutsy-updates Release.gpg [191B]
Hit http://security.ubuntu.com gutsy-security Release
Get:4 http://us.archive.ubuntu.com gutsy Release [65.9kB]
Hit http://security.ubuntu.com gutsy-security/main Packages
. . .
Fetched 6941kB in 37s (187kB/s)
Reading package lists... Done
```

After running this command, APT can determine, without accessing repositories, whether installed packages and those in its cache are the most recent versions available.

By default, the apt cron script (page 590) synchronizes local package indexes nightly. If this script is running and set to update the package index, you need not run the update command. However, you must run this command after you add repositories to /etc/apt/sources.list before APT can retrieve files from new repositories.

## aptitude safe-upgrade **AND** aptitude full-upgrade: **UPGRADE** THE SYSTEM

There are two aptitude commands that upgrade all packages on the system: safeupgrade, which upgrades all packages on the system that do not require new packages to be installed, and full-upgrade, which upgrades all packages on the system, installing new packages as needed.

safe-upgrade

aptitude The following example uses the aptitude safe-upgrade command to upgrade all packages on the system that depend only on packages that are already installed. This command will not install new packages (packages that are not already on the system). Before running this command, run aptitude update (page 594) to make sure the local package indexes are up-to-date.

```
$ sudo aptitude update
...
$ sudo aptitude safe-upgrade
...
The following packages will be upgraded:
    belocs-locales-bin libpam-modules libpam-runtime libpam0g
4 packages upgraded, 0 newly installed, 0 to remove and 0 not upgraded.
Need to get 571kB of archives. After unpacking 0B will be used.
Do you want to continue? [Y/n/?] y
...
```

The aptitude utility lists the changes it will make and asks you whether you want to continue. Enter y to upgrade the listed packages or n to quit. Packages that are not upgraded because they depend on packages that are not installed are listed as kept back.

aptitude full-upgrade

de Use the aptitude full-upgrade command to upgrade all packages, including packages that are dependent on packages that are not installed. This command installs new packages as needed to satisfy dependencies.

#### aptitude search: Searches THE REPOSITORIES FOR PACKAGES

The search command interprets the *package-list* on the command line as a list of patterns; all other aptitude commands normally interpret it as a list of package names. This command displays one line about each package whose name matches one of the elements of *package-list*:

#### \$ aptitude search vim

| V | gvim       | -                                                         |
|---|------------|-----------------------------------------------------------|
| р | jvim-canna | - Japanized VIM (Canna version)                           |
| р | jvim-doc   | - Documentation for jvim (Japanized VIM)                  |
| i | vim        | - Vi IMproved - enhanced vi editor                        |
| i | vim-common | - Vi IMproved - Common files                              |
| р | vim-doc    | - Vi IMproved - HTML documentation                        |
| р | vim-full   | - Vi IMproved - enhanced vi editor - full fledged version |
| р | vim-gnome  | - Vi IMproved - enhanced vi editor - with GNOME2 GUI      |
|   |            |                                                           |

. . .

The letter in the first column of each entry indicates the status of the package on the system: i for installed, c for removed except for configuration files, p for purged (package and configuration files removed), and v for a virtual package (page 592). A second letter in the first column indicates a stored action that will be performed on the package. An A appearing as the third letter means the package was automatically installed.

## aptitude show: DISPLAYS PACKAGE INFORMATION

The aptitude show command displays information about packages in the repositories, including dependency information. See also the apt-cache show command, which displays more information (page 597), and the dpkg status command (page 603). On the next page is an example.

```
$ aptitude show nfs-common
Package: nfs-common
State: installed
Automatically installed: yes
Version: 1:1.1.1~qit-20070709-3ubuntu1
Priority: optional
Section: net
Maintainer: Ubuntu Core Developers <ubuntu-devel-discuss@lists.ubuntu.com>
Uncompressed Size: 504k
Depends: portmap | rpcbind, adduser, ucf, lsb-base (>= 1.3-9ubuntu3),
        netbase (>= 4.24), initscripts (>= 2.86.ds1-14.1ubuntu1), libc6 (>=
         2.6-1), libcomerr2 (>= 1.33-3), libevent1 (>= 1.3b), libgssapi2,
         libkrb53 (>= 1.6.dfsg.1), libnfsidmap2, librpcsecgss3, libwrap0
Conflicts: nfs-client
Replaces: nfs-client, nfs-kernel-server (< 1:1.0.7-5), mount (< 2.13~)
Provides: nfs-client
Description: NFS support files common to client and server.
Use this package on any machine that uses NFS, either as client or server.
Programs included: lockd, statd, showmount, nfsstat, gssd and idmapd.
Upstream: SourceForge project "nfs", CVS module nfs-utils.
Homepage: http://nfs.sourceforge.net/
```

# apt-cache: DISPLAYS PACKAGE INFORMATION

The apt-cache utility has many commands—some that manipulate the APT package cache and others that display information about packages in the cache. This section contains examples of some of the simpler commands that display information. Use apt-file (page 587) to display information about packages that are not installed on the system.

Displaying package The apt-cache depends command displays the list of packages that a package dependencies dependencies on. These are forward (normal) dependencies. Use the --recurse option to display the packages that the dependencies are dependent on (the dependencies' dependencies).

```
$ apt-cache depends nfs-common
nfs-common
|Depends: portmap
Depends: <rpcbind>
Depends: adduser
...
Depends: libwrap0
Conflicts: <nfs-client>
Replaces: <nfs-client>
nfs-common
Replaces: nfs-kernel-server
```

Use the **rdepends** apt-cache command to display the list of packages that are dependent on a specified package. These are reverse dependencies. Use the **--recurse** option to display the packages that are dependent on the dependent packages.

```
$ apt-cache rdepends nfs-common
nfs-common
Reverse Depends:
   sfs-common
   gconf
   education-networked
   rgmanager
   openoffice.org-core
   nfs-kernel-server
   netbase
   autofs
```

Displaying package The apt-cache show command displays package records from the files in the APT local package indexes. See also the aptitude show command, which displays less information (page 595), and the dpkg status command (page 603). Following is an example:

#### \$ apt-cache show nfs-common

```
Package: nfs-common
Priority: optional
Section: net
Installed-Size: 392
Maintainer: Ubuntu Core Developers <ubuntu-devel-discuss@lists.ubuntu.com>
Original-Maintainer: Anibal Monsalve Salazar <anibal@debian.org>
Architecture: i386
Source: nfs-utils
Version: 1:1.0.12-4
Replaces: nfs-client, nfs-kernel-server (<< 1:1.0.7-5)
Provides: nfs-client
Depends: portmap | rpcbind, adduser, ucf, lsb-base (>= 1.3-9ubuntu3),
netbase (>= 4.24), libc6 (>= 2.5-0ubuntu1), libcomerr2 (>= 1.33-3),
libevent1 (>= 1.1a), libgssapi2, libkrb53 (>= 1.4.2), libnfsidmap2,
librpcsecgss3, libwrap0
Conflicts: nfs-client
Filename: pool/main/n/nfs-utils/nfs-common_1.0.12-4_i386.deb
Size: 132236
MD5sum: c381f4f9383b6e0993daff25ba463e83
SHA1: 77654317983629d331244c39ed42a0afba859802
SHA256: d1bc0e8cc4080af90148b4bf91a178c6c74ec542677738eb8a990be3ba0fe44f
Description: NFS support files common to client and server
Use this package on any machine that uses NFS, either as client or
 server. Programs included: lockd, statd, showmount, nfsstat, gssd
 and idmapd.
Upstream: SourceForge project "nfs", CVS module nfs-utils.
 Homepage: http://nfs.sourceforge.net/
Bugs: mailto:ubuntu-users@lists.ubuntu.com
Origin: Ubuntu
Task: edubuntu-server
```

The apt-cache showpkg command displays package version and location information as well as dependency lists.

## apt-get source: DownLoads Source Files

The apt-get source command downloads and unpacks in the working directory source code files from repositories specified with deb-src lines in sources.list (page 589). APT does not keep index and cache files for source files as it does for binary files. With the --download-only option, this command does not unpack the source code. With the --compile option, it unpacks and compiles the source code. You do not have to run this command with root privileges; it requires only write access to the working directory. Following is an example:

```
$ apt-get source adduser
...
dpkg-source: extracting adduser in adduser-3.103ubuntu1
dpkg-source: unpacking adduser_3.103ubuntu1.tar.gz
$ 1s -1d adduser*
drwxr-xr-x 7 zach zach 4096 Jul 10 08:12 adduser-3.103ubuntu1
-rw-r--r-- 1 zach zach 708 Jul 10 09:03 adduser_3.103ubuntu1.dsc
-rw-r--r-- 1 zach zach 246211 Jul 10 09:03 adduser_3.103ubuntu1.tar.gz
```

# dpkg: The Debian Package Management System

The Debian package (**dpkg**) management system database tracks which software packages are installed on a system, where each is installed, which version is installed, and which packages each depends on.

The **dpkg** management system comprises many utilities. These utilities install, uninstall, upgrade, query, and verify software packages. The original and primary utility is **dpkg** (page 600). Although you can use **dpkg** for most tasks involving the **dpkg** management system, other tools can make your job easier. Some of the most commonly used of these tools are described here:

- apt-cache Displays information about and manipulates the APT cache (page 596).
- apt-file Similar to apt-cache except that it works with packages that have not been installed and packages that have not been downloaded, in addition to those that are installed on the local system (page 587).
- aptitude Retrieves software packages and calls dpkg to install and remove them (pages 585 and 592).
- apt-get A textual interface to APT; similar to aptitude.
- dpkg The primary dpkg management system utility (page 600).
- dselect A pseudographical front-end for dpkg.
- Synaptic A graphical interface to APT (page 121).

# deb Files

The dpkg management system works with .deb format files, frequently referred to as deb files. Because dpkg cannot download deb files from repositories, aptitude (page 592) typically performs this task. By default, aptitude stores downloaded deb files in /var/cache/apt/archives. The dpkg management system stores available package information in /var/lib/dpkg/available and package installation information in /var/lib/dpkg/status.

You can manually locate, download, and install **deb** files. However, doing so can be tedious, especially when you find that a package is dependent on several other packages and that some of those packages are dependent on yet other packages.

You can create **deb** files, as when you build a kernel. Page 643 has an example of building a kernel **deb** file; pages 602 and 646 show **dpkg** installing **deb** files.

- Binary files A binary deb file can contain the following components, which are packed and unpacked using the ar (archive) utility. All packages contain an executable file; the other components are optional.
  - binary Binary executable files.
  - **control** Package information including lists of dependent, recommended, and suggested packages.
  - conffiles Package configuration files.
  - preinst Preinstall script.
  - postinst Postinstall script.
  - prerm Preremove script.
  - postrm Postremove script.
- Source files A source file package contains a description file, a source code file, and a diff file that contains Ubuntu-specific changes to the source file.

Installing a **deb** file When dpkg installs a binary package (page 602), it takes the following steps:

- 1. Extracts control files.
- 2. If another version of the same package is installed on the system, executes the **prerm** script of the *old* package.
- 3. Runs the preinst script.
- 4. Backs up the old binary files and unpacks the new binary files, allowing dpkg to revert to the existing setup if installation fails.
- 5. If another version of the same package is installed on the system, executes the **postrm** script of the *old* package.
- 6. Backs up the old configuration files and unpacks the new configuration files, allowing dpkg to revert to the existing setup if installation fails.
- 7. Runs the **postinst** script.

Removing a **deb** file When dpkg removes a binary package (page 602), it runs the **prerm** script, removes the files, and runs the **postrm** script.

# dpkg: The Foundation of the Debian Package Management System

The dpkg (Debian package) utility installs (unpacks and configures), queries, and removes deb packages. Before querying the software package database, give the update-avail command (discussed next) to update the list of available packages.

#### dpkg commands and options both start with hyphens

tip Although command line arguments that start with one or two hyphens are generally called options, the dpkg documentation divides these arguments into commands and options. For example, --purge is a command and --simulate is an option.

Typically you will use one of the tools that acts as a front-end for dpkg and not work with dpkg itself. In some cases you may find the following dpkg commands useful. View the dpkg man page or use the --help option for a complete list of commands.

# dpkg — update-avail: Updates the LIST OF Available Packages

The list of available packages is kept in the /var/lib/dpkg/available file. The --update-avail dpkg command updates this list from files that the APT local package indexes (page 590).

```
$ sudo dpkg --update-avail /var/lib/dpkg/available
Replacing available packages info, using /var/lib/dpkg/available.
Information about 1868 package(s) was updated.
```

## dpkg --list: DISPLAYS INFORMATION ABOUT A PACKAGE

The dpkg ——list (or —l) command displays a line of information about packages you name as an argument. Package names can include wildcards as described in "File-name Generation/Pathname Expansion" on page 239. You must quote wildcards on the command line.

The following command lists all packages whose names begin with apache2. The first two lines of the header are keys for the first two letters on each line that describes a package. The first line of the header, labeled **Desired**, lists the possible desired package selection states (Table 14-1). The second line, labeled **Status**, lists possible package statuses (Table 14-1). The Name column lists the name of the package, while the Version and Description columns describe the package.

```
$ sudo dpkg --list "apache2*"
Desired=Unknown/Install/Remove/Purge/Hold
| Status=Not/Installed/Config-files/Unpacked/Failed-config/Half-installed
|/ Err?=(none)/Hold/Reinst-required/X=both-problems (Status,Err: uppercase=bad)
||/ Name Version Description
```

| +++ | -====================================== | -====================================== |                                                  |
|-----|-----------------------------------------|-----------------------------------------|--------------------------------------------------|
| pn  | apache2                                 | <none></none>                           | (no description available)                       |
| rc  | apache2-common                          | 2.0.55-4ubuntu4                         | next generation, scalable, extendable web server |
| ii  | apache2-doc                             | 2.0.55-4ubuntu4                         | documentation for apache2                        |
| un  | apache2-modules                         | <none></none>                           | (no description available)                       |
| un  | apache2-mpm-perchil                     | <none></none>                           | (no description available)                       |
| un  | apache2-mpm-prefork                     | <none></none>                           | (no description available)                       |
| un  | apache2-mpm-threadp                     | <none></none>                           | (no description available)                       |
| pn  | apache2-mpm-worker                      | <none></none>                           | (no description available)                       |
| pn  | apache2-utils                           | <none></none>                           | (no description available)                       |

In the preceding example, the **apache2** package has a desired state of purged (**p**) and a status of not installed (**n**), meaning the package is not installed and has no configuration files on the system. The **apache2-common** package has a desired state of removed (**r**) and currently has only its configuration files installed (**c**). For **apache2-doc**, the first **i** indicates that the desired state of the package is installed and the second **i** indicates that the current state of the package is installed (the package is installed on the system). For **apache2-modules**, the desired state of the package is unknown (**u**) and it is not installed (**n**). See page 602 for more examples of the **--list** command.

Table 14-1dpkg letter codes

| Letter                      | Means that the package is                                       |  |  |  |  |
|-----------------------------|-----------------------------------------------------------------|--|--|--|--|
| Desired (selection          | Desired (selection state)                                       |  |  |  |  |
| u (unknown) Unknown to dpkg |                                                                 |  |  |  |  |
| i (install) To be installed |                                                                 |  |  |  |  |
| r (remove)                  | To be removed (uninstalled), except for configuration files     |  |  |  |  |
| <b>p</b> (purge)            | To be removed, including configuration files                    |  |  |  |  |
| <b>h</b> (hold)             | (hold) Not handled by dpkg                                      |  |  |  |  |
| Status (package             | state)                                                          |  |  |  |  |
| <b>n</b> (not installed)    | Not installed                                                   |  |  |  |  |
| i (installed)               | Installed                                                       |  |  |  |  |
| <b>c</b> (config-files)     | Not installed; only the configuration files exist on the system |  |  |  |  |
| <b>u</b> (unpacked)         | Unpacked, but not configured                                    |  |  |  |  |
| f (failed-config)           | Unpacked, but not configured; configuration failed              |  |  |  |  |
| <b>h</b> (half-installed)   | Partially installed; installation is not complete               |  |  |  |  |

#### dpkg ---install: INSTALLS A PACKAGE

The dpkg --install (-i) command installs (unpacks and sets up; see page 599) a package stored in a deb file. It does not search for and download a package from the Internet. Use aptitude (page 592) for that purpose. The following example shows dpkg installing the ftp package:

\$ sudo dpkg --install /var/cache/apt/archives/ftp\_0.17-16\_i386.deb Selecting previously deselected package ftp. (Reading database ... 173635 files and directories currently installed.) Unpacking ftp (from .../archives/ftp\_0.17-16\_i386.deb) ... Setting up ftp (0.17-16) ...

# dpkg –-remove **AND** dpkg –-purge: **REMOVE AN INSTALLED PACKAGE**

The dpkg —–remove (–r) command removes an installed package except for its configuration files. Leaving these files can be useful if you decide to reinstall the package. Use ––purge (–P) to completely remove a package, including configuration files. The following command displays the status of the ftpd package (it is installed).

#### \$ dpkg --list ftpd

| Desired=Unknown/I                       | nstall/Remove/Purg | e/Hold                                       |  |
|-----------------------------------------|--------------------|----------------------------------------------|--|
| Status=Not/Inst                         | alled/Config-files | /Unpacked/Failed-config/Half-installed       |  |
| / Err?=(none)/Ho                        | ld/Reinst-required | /X=both-problems (Status,Err: uppercase=bad) |  |
| / Name                                  | Version            | Description                                  |  |
| +++-=================================== |                    |                                              |  |
| ii ftpd                                 | 0.17-24            | FTP server                                   |  |

The next command removes the ftpd package except for its configuration files:

#### \$ sudo dpkg --remove ftpd

(Reading database ... 113335 files and directories currently installed.) Removing ftpd ...

Next the dpkg ——list command shows a status of rc for the ftpd package, indicating that it has been removed (r) but the configuration files (c) remain.

\$ dpkg --list ftpd

...

rc ftpd 0.17-24 FTP server

Finally dpkg purges the ftpd package and shows a state of pn (purged, not installed).

\$ sudo dpkg --purge ftpd
(Reading database ... 113325 files and directories currently installed.)
Removing ftpd ...
Purging configuration files for ftpd ...

#### \$ dpkg --list ftpd

pn ftpd

<none> (no description available)

If there are packages dependent on the package you are removing, the command fails. In the next example, dpkg attempts to remove the apache2.2-common package but fails because the apache2-mpm-worker package depends on apache2.2-common:

#### \$ sudo dpkg --remove apache2.2-common

```
dpkg: dependency problems prevent removal of apache2.2-common:
    apache2-mpm-worker depends on apache2.2-common (= 2.2.3-3.2build1).
    dpkg: error processing apache2.2-common (--remove):
    dependency problems - not removing
    Errors were encountered while processing:
    apache2.2-common
```

You can remove the dependent package and then remove **apache2.2-common**. It is frequently easier to use **aptitude** to remove a package and its dependencies because you can do so with a single **aptitude remove** command (page 586).

When dpkg removes a package, the prerm script stops any running daemons associated with the package. In the case of Apache, it stops the apache2 server.

#### \$ sudo dpkg --remove apache2-mpm-worker (Reading database ... 113816 files and directories currently installed.) Removing apache2-mpm-worker ... \* Stopping web server (apache2)...

[ OK ]

#### dpkg -- status: DISPLAYS INFORMATION ABOUT A PACKAGE

The --status (-s) dpkg command displays lengthy information about the installed package you specify as an argument. This information includes package status, installed size, architecture it is compiled for, conflicting packages, a description, and the name of the package maintainer. See also the aptitude show command (page 595) and the apt-cache show command (page 597).

```
$ dpkg --status apache2-mpm-worker
Package: apache2-mpm-worker
Status: install ok installed
Priority: optional
Section: web
Installed-Size: 684
Maintainer: Ubuntu Core Developers <ubuntu-devel@lists.ubuntu.com>
Architecture: i386
Source: apache2
Version: 2.2.3-3.2build1
Replaces: apache2-mpm-threadpool (<< 2.0.53), apache2-mpm-perchild (<< 2.2.0)
Provides: apache2-modules, apache2, httpd, httpd-cgi
Depends: libapr1, libaprutil1, libc6 (>= 2.5-0ubuntu1), libdb4.4, libexpat1 (>= 1.95.8),
libldap2 (>= 2.1.17-1), libpcre3 (>= 4.5), libpq5, libsqlite3-0 (>= 3.3.10), libuuid1,
apache2.2-common (= 2.2.3-3.2build1)
Conflicts: apache2-mpm-prefork, apache2-mpm-event, apache2-common
Description: High speed threaded model for Apache HTTPD 2.1
The worker MPM provides a threaded implementation for Apache HTTPD 2.1. It is
considerably faster than the traditional model, and is the recommended MPM.
Worker generally is a good choice for high-traffic servers because it
has a smaller memory footprint than the prefork MPM.
Original-Maintainer: Debian Apache Maintainers <debian-apache@lists.debian.org>
```

Use the dpkg ——info command to display information about a deb file that is on the system (for example, in the APT cache) but is not installed. The following command displays information about the ftpd deb file in the archives directory:

```
$ dpkg --info /var/cache/apt/archives/ftpd_0.17-24_i386.deb
```

#### dpkg --search: DISPLAYS THE NAME OF THE PACKAGE THAT CONTAINS A SPECIFIED FILE

The --search (or -S) option to dpkg displays the name of the package that includes the file you specify as an argument:

```
$ dpkg --search /etc/ssh
openssh-client: /etc/ssh
```

#### dpkg -- listfiles: LISTS FILES WITHIN A PACKAGE

The dpkg --listfiles (or -L) command lists the files that are part of the package you specify as an argument. The following example lists the files in the **openssh-server** package:

```
$ dpkg --listfiles openssh-server
/.
/etc
/etc/init.d
/etc/init.d/ssh
/etc/default
/etc/defaultssh
...
```

Use the dpkg —contents command to list the files contained in a package that is on the system but not installed. The following command lists the files in the **dump deb** file in the **archives** directory:

```
$ dpkg --contents /var/cache/apt/archives/dump_0.4b41-4_i386.deb
```

# BITTORRENT

The easiest way to download a BitTorrent file is to click the torrent file object in a Web browser or in the Nautilus File Browser. This section describes how BitTorrent works and explains how to download a BitTorrent file from the command line.

The BitTorrent protocol implements a hybrid client/server and *P2P* (page 1051) file transfer mechanism. BitTorrent efficiently distributes large amounts of static data, such as the Ubuntu installation ISO images. It can replace protocols such as anonymous FTP, where client authentication is not required. Each BitTorrent client that downloads a file provides additional bandwidth for uploading the file, thereby reducing the load on the initial source. In general, BitTorrent downloads proceed faster than FTP downloads. Unlike protocols such as FTP, BitTorrent groups multiple files into a single package: a BitTorrent file.

- Tracker, peer, seed, BitTorrent, like other P2P systems, does not use a dedicated server. Instead, the functions of a server are performed by the tracker, peers, and seeds. The *tracker* is a server that allows clients to communicate with each other. Each client—called a *peer* when it has downloaded part of the BitTorrent file and a *seed* once it has downloaded the entire BitTorrent file—acts as an additional source for the BitTorrent file. Peers and seeds are collectively called a *swarm*. As with a P2P network, a member of a swarm uploads to other clients the sections of the BitTorrent file it has already downloaded. There is nothing special about a seed: It can be removed at any time once the torrent is available for download from other seeds.
  - The torrent The first step in downloading a BitTorrent file is to locate or acquire the *torrent*, a file with the filename extension of **.torrent**. A torrent contains pertinent information (metadata) about the BitTorrent file to be downloaded, such as its size and the location of the tracker. You can obtain a torrent by accessing its URI, or you can acquire it via the Web, an email attachment, or other means. The BitTorrent client can then connect to the tracker to learn the locations of other members of the swarm that it can download the BitTorrent file from.
    - Manners Once you have downloaded a BitTorrent file (the local system has become a seed), it is good manners to allow the local BitTorrent client to continue to run so peers (clients that have not downloaded the entire BitTorrent file) can upload *at least* as much information as you have downloaded.

#### PREREQUISITES

If necessary, use aptitude (pages 585 and 592) to install the **bittorrent** package. With this package installed, the command **apropos bittorrent** displays a list of BitTorrent utilities. See **/usr/share/doc/bittorrent** for more information. You may want to try BitTornado, an experimental BitTorrent client with additional features (**bittornado** package; see bittornado.com)

Because the BitTorrent utilities are written in Python and run on any platform with a Python interpreter, they are not dependent on system architecture. Python is installed in **/usr/bin/python** and is available in the **python** package.

#### **USING BITTORRENT**

The btdownloadcurses utility is a textual BitTorrent client that provides a pseudographical interface. Once you have a torrent, give a command such as the following, substituting the name of the torrent you want to download for the Ubuntu torrent in the example:

#### \$ btdownloadcurses gutsy-desktop-i386.iso.torrent

In the preceding command, the torrent specifies that the BitTorrent file be saved as **gutsy-desktop-i386.iso** in the working directory. The name of the BitTorrent file is not always the same as the name of the torrent. In the case of a multifile torrent, the BitTorrent files may be stored in a directory, also named by the torrent. Figure 14-1 shows btdownloadcurses running. Depending on the speed of the Internet connection and the number of seeds, downloading a large BitTorrent file can take from hours to days.

|                                        | mark@plum: ~                                  | - • × |
|----------------------------------------|-----------------------------------------------|-------|
| <u>F</u> ile <u>E</u> dit <u>V</u> iev | w <u>T</u> erminal Ta <u>b</u> s <u>H</u> elp |       |
|                                        |                                               | 🔺     |
| file:                                  | gutsy-desktop-i386.iso                        |       |
| size:                                  | 728,713,216 (695.0 M)                         |       |
| dest:                                  | /home/mark/gutsy-desktop-i386.                | iso   |
| progress:                              | #####                                         |       |
| status:                                | finishing in 0:33:32 (17.5%)                  |       |
| speed:                                 | 286.4 K/s down -                              |       |
|                                        | 121.4 M down -                                |       |
| error(s):                              |                                               |       |
| 1                                      |                                               |       |
| 1                                      |                                               |       |
|                                        |                                               |       |

Figure 14-1 btdownloadcurses working with the Ubuntu desktop torrent

You can abort the download by pressing q or CONTROL-C. The download will automatically resume from where it left off when you download the same torrent to the same location again.

#### Make sure you have enough room to download the torrent

**caution** Some torrents are huge. Make sure the partition you are working in has enough room to hold the BitTorrent file you are downloading.

See the btdownloadcurses man page for a list of options. One of the most useful options is --max\_upload\_rate, which limits how much bandwidth the swarm can use while downloading the torrent *from you*. The default is 0, meaning there is no limit to the upload bandwidth. The following command prevents BitTorrent from using more than 10 kilobytes per second of upstream bandwidth:

#### \$ btdownloadcurses --max\_upload\_rate 10 gutsy-desktop-i386.iso.torrent

BitTorrent usually allows higher download rates for members of the swarm that upload more data, so it is to your advantage to increase this value if you have spare bandwidth. You need to leave enough free upstream bandwidth for the acknowledgment packets from your download to get through or else the download will be very slow. By default, btdownloadcurses uploads to a maximum of seven other clients at once. You can change this number by using the **--max\_uploads** argument, followed by the number of concurrent uploads you wish to permit. If you are downloading over a modem, try setting **--max\_upload\_rate** to 3 and **--max\_uploads** to 2.

The name of the file or directory that BitTorrent saves a file or files in is specified by the torrent. You can specify a different file or directory name by using the **—-saveas** option. The btshowmetainfo utility displays the name the BitTorrent file will be saved as, the size of the file, the name of the torrent (metainfo file), and other information:

```
$ btshowmetainfo gutsy-desktop-i386.iso.torrent
btshowmetainfo 20021207 - decode BitTorrent metainfo files
metainfo file.: gutsy-desktop-i386.iso.torrent
info hash....: 5457398c658984f7b6d54f3f7ebf9a06f3999796
file name....: gutsy-desktop-i386.iso
file size....: 728713216 (1389 * 524288 + 477184)
announce url..: http://torrent.ubuntu.com:6969/announce
```

# INSTALLING NON-dpkg SOFTWARE

Most software that is not in **dpkg** format comes with detailed instructions on how to configure, build (if necessary), and install it. Some binary distributions (those containing prebuilt executables) require you to unpack the software from the root directory.

# THE /opt AND /usr/local DIRECTORIES

Some newer application packages include scripts to install themselves automatically into a directory hierarchy under **/opt**, with files in a **/opt** subdirectory that is named after the package and executables in **/opt/bin** or **/opt/package/bin**.

Other software packages allow you to choose where you unpack them. Because many different people develop software for Linux, there is no consistent method for installing it. As you acquire software, install it on the local system in as consistent and predictable a manner as possible. The standard Linux file structure has a directory hierarchy under /usr/local for binaries (/usr/local/bin), manual pages (/usr/local/man), and so forth. Because many GNU buildtools search the /usr/local hierarchy by default and may find the wrong version of a utility if you install developer tools there, putting these tools in /opt is a good idea.

To prevent confusion later and to avoid overwriting or losing the software when you install standard software upgrades, avoid installing nonstandard software in standard system directories (such as /usr/bin). On a multiuser system, make sure users know where to find the local software and advise them whenever you install, change, or remove local tools.

# **GNU CONFIGURE AND BUILD SYSTEM**

The GNU Configure and Build System makes it easy to build a program that is distributed as source code (see autoconf at developer.gnome.org/tools/build.html). This process requires a shell, make, and gcc (the GNU C compiler). You do not need to work with **root** privileges except to install the program.

The following example assumes you have downloaded the GNU chess program (www.gnu.org/software/chess/chess.html) to the working directory. First unpack and decompress the file and cd to the new directory:

```
$ tar -xvzf gnuchess-5.05.tar.gz
chess/
chess/CVS/
chess/CVS/Root
...
chess/src/util.c
chess/src/version.c
chess/src/version.h
$ cd chess
```

After reading the **README** and **INSTALL** files, run the **configure** script, which gathers information about the local system and generates the **Makefile** file:

```
$ ./configure
```

```
checking for a BSD compatible install... /usr/bin/install -c
checking whether build environment is sane... yes
checking for mawk... mawk
checking whether make sets ${MAKE}... yes
checking for gcc... gcc
checking for C compiler default output... a.out
checking whether the C compiler works... yes
...
checking for memset... yes
configure: creating ./config.status
config.status: creating Makefile
config.status: creating src/Makefile
config.status: creating src/Config.h
```

Refer to the **configure** info page, specifically the **--prefix** option, which causes the install phase to place the software in a directory other than **/usr/local**. Next, run make:

#### \$ make

```
Making all in src
make[1]: Entering directory '/home/zach/chess/src'
make all-am
make[2]: Entering directory '/home/zach/chess/src'
source='atak.c' object='atak.o' libtool=no \
        depfile='.deps/atak.Po' tmpdepfile='.deps/atak.TPo' \
        depmode=gcc3 /bin/sh ../depcomp \
        gcc -DHAVE_CONFIG_H -I. -I. -I.
                                            -g -02 -c 'test -f atak.c || echo './''atak.c
source='book.c' object='book.o' libtool=no \
        depfile='.deps/book.Po' tmpdepfile='.deps/book.TPo' \
        depmode=gcc3 /bin/sh ../depcomp \
        gcc -DHAVE_CONFIG_H -I. -I. -I.
                                            -g -02 -c 'test -f book.c || echo './''book.c
. . .
             -o gnuchess atak.o book.o cmd.o epd.o eval.o genmove.o hash.o hung.o init.o
gcc -g -02
iterate.o main.o move.o null.o output.o players.o pgn.o quiesce.o random.o repeat.o
search.o solve.o sort.o swap.o test.o ttable.o util.o version.o
make[2]: Leaving directory '/home/zach/chess/src'
make[1]: Leaving directory '/home/zach/chess/src'
make[1]: Entering directory '/home/zach/chess'
make[1]: Nothing to be done for 'all-am'.
make[1]: Leaving directory '/home/zach/chess'
```

#### \$ ls src/gnuchess

src/gnuchess

After make finishes, the **gnuchess** executable is in the **src** directory. If you want to install it, give the following command:

```
$ sudo make install
Making install in src
make[1]: Entering directory '/home/zach/chess/chess/src'
make[2]: Entering directory '/home/zach/chess/chess/src'
/bin/sh ../mkinstalldirs /usr/local/bin
/usr/bin/install -c gnuchess /usr/local/bin/gnuchess
...
```

You can complete the entire task with the following command line:

#### \$ sudo ./configure && make && make install

The Boolean AND operator (&&) allows the execution of a subsequent command only if the previous step returned a successful exit status.

# wget: Downloads Files Noninteractively

The wget utility is a noninteractive, command line utility that retrieves files from the Web using HTTP, HTTPS, or FTP. In the following example, wget downloads the Ubuntu home page, named index.html, to a file in the working directory with the same name:

```
$ wget http://www.ubuntu.com
--14:58:48-- http://www.ubuntu.com/
=> 'index.html'
Resolving www.ubuntu.com... 82.211.81.158
Connecting to www.ubuntu.com|82.211.81.158|:80... connected.
HTTP request sent, awaiting response... 200 OK
Length: 13,112 (13K) [text/html]
100%[=====>] 13,112 40.60K/s
```

```
14:58:49 (40.40 KB/s) - 'index.html' saved [13112/13112]
```

```
$
```

With the --recursive (-r) option, wget downloads the directory hierarchy under the URI you specify. Be careful with this option because it can download a lot of data (which may completely fill the partition you are working in). The --background (-b) option runs wget in the background and redirects its standard error to a file named wget-log:

```
$ wget --recursive --background http://www.ubuntu.com
Continuing in background, pid 28839.
Output will be written to 'wget-log'.
$
```

The wget utility does not overwrite log files. When wget-log exists, wget writes subsequent logs to wget-log.1, wget-log.2, and so on.

Running wget in the background is useful when you need to download a large file to a remote system. You can start it running from an ssh (page 714) session and then disconnect, allowing the download to complete without any interaction.

The wget --continue (-c) option continues an interrupted download. For example, if you decide to stop a download so you can run it in the background, you can continue it from where it left off with this option.

# CHAPTER SUMMARY

As a system administrator, you need to keep applications and system software current. Of the many reasons to keep the software on a system up-to-date, one of the most important is system security. The Debian package (**dpkg**) management system makes the process of adding and removing **deb** format software packages quite easy.

APT utilities, such as aptitude, download software packages and dependencies and then work with **dpkg** to install, remove, or update packages. In addition, you can use the apt-cache and dpkg utilities to query and verify **dpkg** packages. For packages distributed as source code, the GNU Configure and Build System enables you to build executable files.

BitTorrent is a handy tool for downloading large static data files such as the Ubuntu installation ISO images. It can replace protocols such as anonymous FTP, where client authentication is not required.

# Exercises

- 1. Why would you use HTTP or FTP instead of BitTorrent for downloading large files?
- 2. Which command would you give to perform a complete upgrade?
- 3. Why would you build a package from its source code when a (binary) **deb** file is available?
- 4. Suggest two advantages that deb files have over source distributions.

# Advanced Exercises

- 5. When you compile a package yourself, rather than from a **deb** file, which directory hierarchy should you put it in?
- 6. Which steps should you take before performing an upgrade on a missioncritical server?

# 15

# **PRINTING WITH CUPS**

#### IN THIS CHAPTER

| JumpStart I: Configuring<br>a Local Printer                                   |
|-------------------------------------------------------------------------------|
| system-config-printer:<br>Configuring a Printer 614                           |
| JumpStart II: Configuring<br>a Remote Printer Using the<br>CUPS Web Interface |
| Traditional UNIX Printing 622                                                 |
| The CUPS Web Interface 624                                                    |
| CUPS on the Command Line 626                                                  |
| Printing from Windows 630                                                     |
| Printing to Windows 632                                                       |
|                                                                               |

A *printing system* handles the tasks involved in first getting a print job from an application (or the command line) through the appropriate *filters* (page 1036) and into a queue for a suitable printer and then getting it printed. While handling a job, a printing system can keep track of billing information so the proper accounts can be charged for printer use. When a printer fails, the printing system can redirect jobs to other, similar printers.

# INTRODUCTION

- LPD and LPR Traditionally, UNIX had two printing systems: the BSD Line Printer Daemon (LPD) and the System V Line Printer system (LPR). Linux adopted those systems at first, and both UNIX and Linux have seen modifications to and replacements for these systems. Today CUPS is the default printing system under Ubuntu Linux.
  - CUPS CUPS (Common UNIX Printing System) is a cross-platform print server built around IPP (Internet Printing Protocol), which is itself based on HTTP. CUPS provides a number of printer drivers and can print different types of files, including PostScript. Because it is built on IPP and written to be portable, CUPS runs under many operating systems, including Linux and Windows. Other UNIX variants, including Mac OS X, use CUPS, and recent versions of Windows include the ability to print to IPP printers, making CUPS an ideal solution for printing in a heterogeneous environment. CUPS provides System V and BSD command line interfaces and, in addition to IPP, supports LPD/LPR, HTTP, SMB, and JetDirect (socket) protocols, among others.
    - IPP The IPP project (www.pwg.org/ipp) began in 1996, when Novell and several other companies designed a protocol for printing over the Internet. IPP enables users to
      - Determine the capabilities of a printer.
      - Submit jobs to a printer.
      - Determine the status of a printer.
      - Determine the status of a print job.
      - Cancel a print job.

IPP is a client/server protocol in which the server side can be a print server or a network-capable stand-alone printer.

Printers and queues On a modern computing system, when you "send a job to the printer," you actually add the job to the list of jobs waiting their turn to be printed on a printer. The list is called a *print queue* or simply a *queue*. The phrase *configuring* (or *setting up*) a *printer* is often used to mean *configuring a (print) queue*. This chapter uses these phrases interchangeably.

#### PREREQUISITES

Installation Install the following packages (installed with the base system):

- cupsys
- cupsys-bsd (optional; BSD printing commands)

- cupsys-client (optional; System V printing commands)
- openprinting-ppds (PPD files)
- openprinting-ppds-extra (optional; more PPD files)
- system-config-printer (optional; graphical printer tool)

To use the Web interface to CUPS, you need an X server and a Web browser. You also need to add the name of the administrator working with the Web interface to the **shadow** group (page 660).

cupsys init script When you install the cupsys package, the dpkg postinst script starts the cupsd daemon. After you configure CUPS, call the cupsys init script to restart the cupsd daemon:

```
$ sudo /etc/init.d/cupsys restart
 * Restarting Common Unix Printing System: cupsd [ OK ]
$
```

# More Information

- Local CUPS Documentation With the CUPS Web interface up (page 624), point a local browser at localhost:631/help.
- Web www.linux-foundation.org/en/OpenPrinting Information on printers and printing under Linux. Hosts a support database with details about many printers, including notes and driver information; also offers forums, articles, and a HOWTO document on printing.

CUPS home page www.cups.org IPP information www.pwg.org/ipp

HOWTO SMB HOWTO has a section titled "Sharing a Windows Printer with Linux Machines."

# Notes

- Firewall A CUPS server normally uses TCP port 631 for an IPP connection and port 80 for an LPR/LPD connection. If the CUPS server system is running a firewall, you need to open one or both of these ports. Using firestarter (page 886), open one or both of these ports by adding a rule that allows service for port 631 and/or port 80 from the clients you want to be able to access the server.
- PDF printer Ubuntu automatically creates a virtual PDF printer. You can use this printer to generate PDF output from applications that are not otherwise able to generate PDF output, such as GIMP and Firefox.

| Mark G Sobell 🔘                                                    | ء چ |
|--------------------------------------------------------------------|-----|
| Printer added<br>`hp_LaserJet_1320_series' is ready for<br>Configu |     |

Figure 15-1 Printer added message

# **JUMPSTART I: CONFIGURING A LOCAL PRINTER**

In most cases, when you connect a printer to the local system and turn it on, after a moment Ubuntu displays a Printer Added message (Figure 15-1). If you want to modify the new printer's configuration, click **Configure** (in the message window) to display the Printer Configuration window (Figure 15-2). See the next section for information on using this window.

# system-config-printer: CONFIGURING A PRINTER

#### You must be a member of the lpadmin group

tip To modify a printer using the Printer Configuration window (system-config-printer), you must be a member of the **Ipadmin** group (the first user is a member of this group). See page 660 for instructions on how to add a user to a group.

The Printer Configuration window (Figure 15-2) enables you to add, remove, and configure local and remote printers. To display this window, select Main menu: Administration⇒Printing or give the command gksudo system-config-printer from a terminal emulator or Run Application window (ALT-F2).

Using system-config-printer is very similar to using the CUPS Web interface, which is discussed on page 618. However, system-config-printer is a native application, not a Web interface.

The frame on the left side of the Printer Configuration window lists the configured printers. Ubuntu configures a PDF printer by default. On the right side of the window you can configure the printer highlighted on the left.

Server Settings Click Server Settings at the top of the frame on the left to display Basic Server Settings on the right side of the window. The top two check boxes under Basic Server Settings specify whether system-config-printer displays printers that are shared by other systems and whether the local system publishes printers it shares. You control whether a given printer is shared from the Settings tab (discussed next).

#### **CONFIGURATION TABS**

This section describes the six tabs on the right side of the Printer Configuration window. You can use these tabs to configure the printer highlighted in the frame on the left side of the window.

|                                         | Printer (           | configuration - localhost                                     |
|-----------------------------------------|---------------------|---------------------------------------------------------------|
| <u> [</u> ile <u>⊑</u> dit <u>∐</u> elp |                     |                                                               |
| New Printer New Class                   | Copy Delste         | Goto Server Refresh                                           |
| Server Settings                         | Settings Policies A | ccess control Installable Options Printer Options Job Options |
|                                         | Settings            |                                                               |
| PDF                                     | Description:        |                                                               |
| hp_LaserJet_132(                        | Location:           | plum                                                          |
|                                         | Device URI:         | usb://HP/LaserJet%201320%20series Change                      |
|                                         |                     | HP Laserjet 1320 series Postscript (recommended) Change       |
|                                         | Printer State:      | Idle                                                          |
|                                         | State               | Default Printer                                               |
|                                         | 🗹 Enabled           | Make Default Printer                                          |
|                                         | Accepting jobs      | This is the default printer                                   |
|                                         | M Shared            | Print Test Page                                               |
|                                         | L                   | Bevert Apply                                                  |
| Connected to localhost                  |                     |                                                               |

Figure 15-2 The Printer Configuration window

The right side of the Printer Configuration window holds six tabs you can use to configure the printer highlighted on the left side.

Settings Figure 15-2 shows the Settings tab for an HP printer. The text boxes labeled **Description** and **Location** hold information for your use; the system does not use this information. The text boxes labeled **Device URI** and **Make and Model** specify the location and type of the printer. At the lower left, under **State**, are check boxes labeled **Enabled**, **Accepting jobs**, and **Shared**. Table 15-1 describes the effects of putting ticks in the first two check boxes. Putting a tick in the check box labeled **Shared** shares the printer with other systems if the local system publishes shared printers (see "Server settings," above). Click the buttons below **Default Printer** to make the highlighted printer the default printer (if it is not already) and print a test page.

|                | Enabled                          | Disabled                                                               |
|----------------|----------------------------------|------------------------------------------------------------------------|
| Accepting jobs | Accepts new jobs into the queue. | Accepts new jobs into the queue.                                       |
|                | Prints jobs from the queue.      | Does not print jobs from the<br>queue until the printer is<br>enabled. |
| Rejecting jobs | Rejects new jobs.                | Rejects new jobs.                                                      |
|                | Prints jobs from the queue.      | Does not print jobs from the<br>queue until the printer is<br>enabled. |

Table 15-1Printer status

Policies The Policies tab controls whether the printer prints banners before and after jobs and what CUPS does when it encounters an error.

Access Control The access Control tab allows you to set policy for printer access. By default, anyone can use the printer. You can create a blacklist of users who are not allowed to use it, however. Alternatively, you can prohibit anyone from using the printer and create a whitelist of users who are allowed to use it.

|                                                                                                    | New Printer                                |               |
|----------------------------------------------------------------------------------------------------|--------------------------------------------|---------------|
| Select Connection<br>Devices                                                                                           | Location of the network printe<br>Hostname | r             |
| Print into PDF file<br>hp LaserJet 1320 series USB #1<br>LPT #1<br>Windows Printer via SAMBA<br>AppSocket/HP JetDirect | Printername<br> dog88                      |               |
| Internet Printing Protocol (ipp)                                                                                       |                                            |               |
| LPD/LPR Host or Printer<br>Other                                                                                       |                                            |               |
|                                                                                                    | 0                                          | ancel Eorward |

Figure 15-3 The New Printer window

Installed Options The Installed Options tab controls printer-specific options.

- Printer Options The Printer Options tab sets up a watermark or overlay that the printer prints on every page, and controls image quality as well as paper size and source (tray).
  - Job Options The Job Options tab controls the number of copies, orientation (portrait or landscape), scaling, margins, and more. Options specified by an application sending a job to the printer override options you set in this tab.

#### SETTING UP A REMOTE PRINTER

As explained earlier, system-config-printer recognizes and sets up a printer when you connect it to the local system and turn it on. Specifying a remote printer takes a little more work. This section describes setting up an IPP printer on another Linux system. For more information on setting up a remote printer, refer to "JumpStart II: Configuring a Remote Printer Using the CUPS Web Interface" on page 618. Because of the similarity between system-config-printer and the CUPS Web interface, many of the explanations in that section apply here.

To add a remote IPP printer to the local system, click **New Printer** on the toolbar in the Printer Configuration window. The system-config-printer utility displays **Searching** as it looks for printers attached to the system and then displays the New Printer window (Figure 15-3).

To configure a remote IPP printer, highlight Internet Printing Protocol (ipp) in the frame labeled Select Connection. Enter the name of the system the printer is connected to (Hostname) and the name of the print queue on the remote system (Printername). Click Forward.

In the second screen of the New Printer window (Figure 15-4), you specify a printer manufacturer (such as HP) or provide a PPD file (page 626). To select a manufacturer, click within the list box labeled **Makes** and start typing the name of the manufacturer. As you type, system-config-printer opens a small window (shown in Figure 15-4) that displays what you type and tries to match a name in the list box to what you have typed. When the correct name appears in the list box, press RETURN (or just stop typing). Click Forward.

The next screen (Figure 15-5) allows you to specify the model of the printer and select which driver you want to use (if there is more than one). When you highlight

|                              | New Printer                                                                                                    |             |
|------------------------------|----------------------------------------------------------------------------------------------------|-------------|
| Select Printer from databas  | e                                                                                                    |             |
| (PPD) files and also can gen | se contains various manufacturer provided PostScript Prin<br>erate PPD files for a large number of (non PostScript) print<br>led PPD files provide better access to the specific features | ers. But in |
| Makes                        |                                                                                                    | <b>A</b>    |
| HP                           |                                                                                                    | -           |
| Provide PPD file             | Н                                                                                                    |             |
|                              | n (PPD) files can often found on the driver disk that comes<br>rs they are often part of the Windows® driver.                                                                             | with the    |
|                              |                                                                                                    |             |
|                              | 👍 Back 🖸 😋 Canc                                                                                                    | el Eorward  |

Figure 15-4 Selecting a printer manufacturer

an entry in the list box labeled **Models**, you can type to specify a model just as you typed to specify a manufacturer in the previous screen.

If the model of the printer you are configuring is not listed, check whether the printer can emulate another printer (if it has an *emulation mode*). If it can, check whether the manufacturer and model of the printer it can emulate are listed and set it up that way. If all else fails, click **Back** and select **Generic** as the manufacturer. Then click **Forward** and choose a type of generic printer from the list box labeled **Models**. Choose **PostScript Printer** if the printer is PostScript capable. If there is no match, select **Text-only Printer**; you will not be able to print graphics, but you should be able to print text. If you are using a winprinter, select **GDI Printer** from the list of generic printers. Click **Forward**.

On the next screen, you must specify a name for the printer; the description and location are optional. The name of the printer must start with a letter and cannot contain SPACEs. If you use only one printer, the name you choose is not important. If you use two or more printers, the name should help you distinguish between them. The printer name is the name of the print queue on the local system. Click Forward.

| a N            | ew Pr | inter 📃 🔍 🔍                                |
|----------------|-------|--------------------------------------------|
| Models         |       | Drivers                                    |
| LaserJet 1100A |       | HP LaserJet 1320 series Postscript (recomr |
| LaserJet 1150  |       | HP LaserJet 1320 Foomatic/hpijs (recomme   |
| LaserJet 1160  |       |                                            |
| LaserJet 1200  |       |                                            |
| Laserjet 1220  |       |                                            |
| Laserjet 1300  |       |                                            |
| LaserJet 1320  |       |                                            |
| LaserJet 2100  |       |                                            |
| LaserJet 2100M |       |                                            |
| LaserJet 2200  |       |                                            |
| Laserjet 2300  |       |                                            |
| Laserjet 2410  |       |                                            |
| LaserJet 2420  | •     |                                            |
|                | Þ     |                                            |
|                |       | Back                                       |

Figure 15-5 Selecting a printer model and driver

The system-config-printer utility closes the New Printer window and the new printer appears in the list at the left of the Printer Configuration window. If you have more than one print queue and want to set up the new print queue as the default, highlight the print queue and click Make Default Printer.

# JUMPSTART II: CONFIGURING A REMOTE PRINTER USING THE CUPS WEB INTERFACE

This JumpStart explains how to use the CUPS Web interface to configure either (1) a printer connected to a different UNIX/Linux system that provides IPP support or an LPD/LPR queue or (2) a printer that is connected directly to the network.

If the printer you are configuring is on an older Linux system or another UNIX-like operating system that does not run CUPS, the system is probably running LPD/LPR. Newer versions of Linux and UNIX variants that support CUPS (including Mac OS X) support IPP. Most devices that connect printers directly to a network support LPR/LPD and may support IPP.

Printers connected directly to a network are functionally equivalent to printers connected to a system running a print server: They listen on the same ports as systems running print servers and queue jobs.

shadow group At some point the CUPS Web interface will ask you for a username and password. Supply your username and password. (You must be a member of the shadow group [page 660] to change the printer configuration using the CUPS Web interface.)

Display the CUPS Web interface by pointing Firefox, or another browser, at localhost:631 on the system on which you are configuring the printer (Figure 15-6).

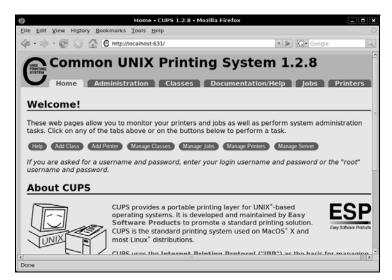

Figure 15-6 CUPS home page

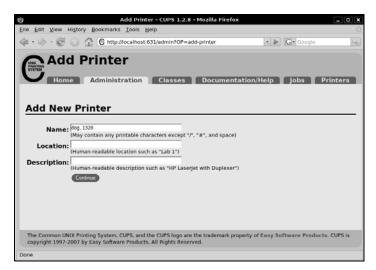

Figure 15-7 Add New Printer page

Clicking Add Printer on the row of buttons near the top of the page displays the Add New Printer page (Figure 15-7). Enter the name of the printer in the Name field; this name must start with a letter and not contain any SPACEs. You must supply a name-supply any name you like. Optionally, you can fill in the Location and Description fields with text that will help users identify the printer. Click Continue.

Specifying a

The next page asks you to select the device that the printer is attached to protocol (Figure 15-8). Click the down arrow at the right of the list box labeled Device to display a list of printer devices. Select Internet Printing Protocol (ipp) or LPD/LPR Host or Printer, depending on what the printer is attached to. Select AppSocket/HP JetDirect for an HP JetDirect-compatible network printer. Click Continue.

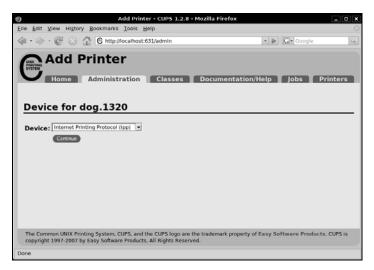

Figure 15-8 Device page

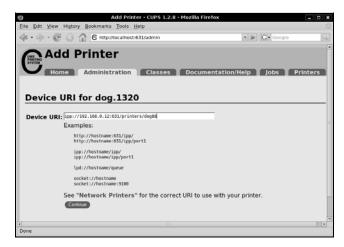

Figure 15-9 Device URI page

Specifying the URI Next the Device URI page (Figure 15-9) asks for the URI (location on the network) of the printer. For an LPD/LPR printer, use the form lpd://hostname/printer-name; for an HP JetDirect-compatible network printer, use socket://hostname. Replace hostname with the name of the host the printer is attached to (the server) or, for a network printer, the name of the printer. You can specify an IP address instead of hostname. Replace printer-name with the name of the name of the name of the printer on the server. Give the command lpstat -p on the server to display the names of all printers on that system. Enter the appropriate URI in the text box labeled Device URI. Click Continue.

Next is the Make/Manufacturer page (Figure 15-10). Select and highlight the brand of printer from the list. Click **Continue**.

Next the Model/Driver page (Figure 15-11) allows you to choose the model and specify a driver for the printer. If the printer is PostScript capable but is not listed,

|                                                     | Add Printer - CUP5 1.2.8 -                                           | Mozilla Firefox    | _ D >    |
|-----------------------------------------------------|----------------------------------------------------------------------|--------------------|----------|
| ie <u>E</u> dit ⊻iew Hi <u>s</u> tory <u>B</u> ookn | narks <u>T</u> ools <u>H</u> elp                                     |                    |          |
| ••⇒•@ ⊙ @ 6                                         | http://localhost:631/admin                                           | 🔹 🕨 🔀 Google       | 4        |
| Add Prin                                            | nistration Classes                                                   | Documentation/Help | Printers |
| Make/Manufact                                       | urer for dog.1320                                                    |                    |          |
|                                                     | Epson<br>Fujitsu Generic E<br>Heidelberg Hitachi<br>HP<br>IBM Imagen |                    |          |
| Or Provide a PPD File:                              | Infotec  Continue Brows                                              | e                  |          |
|                                                     | Add Printer                                                          |                    |          |

Figure 15-10 Make/Manufacturer page

| Common LNUX Printing System. CLPS. and the CLPS logo are the trademark property of Easy Software Products. CLPS is                                                                                                    | 9                                          |                   | Add Printer - CUPS               | 1.2.8 - Mozilla Firefox          |                        | - 0 *     |
|----------------------------------------------------------------------------------------------------|--------------------------------------------|-------------------|----------------------------------|----------------------------------|------------------------|-----------|
| Add Printer         Itome       Administration         Classes       Documentation/Help         Jobs       Printers    Model:          Interset       Documentation/Help         Jobs       Printers    Model:          Interset       Documentation/Help         Jobs       Printers    Model:          Interset       Interset    Model:          Interset       Interset    Model:          Interset       Interset             Interset       Interset                                                    Printers <b>Model:</b> Interset/Interset/In                                                                                                    | Eile Edit View                             | w History Book    | marks <u>T</u> ools <u>H</u> elp |                                  |                        |           |
| Home       Administration       Classes       Documentation/Help       Jobs       Printers         Model/Driver for dog.1320                                                                                                    | $\langle \cdot \Rightarrow \cdot \langle $ | 0 0 6             | http://localhost:631/admin       |                                  | • 🕨 🕞 Google           | 9         |
| Home       Administration       Classes       Documentation/Help       Jobs       Printers         Model/Driver for dog.1320                                                                                                    |                                            |                   | -                                |                                  |                        | [         |
| Home       Administration       Classes       Documentation/Heip       Jobs       Printers         Model/Driver for dog.1320       Model:       IP Lasepit 1300 Feomatic/lightin (en)<br>HP Lasepit 1300 Feomatic/lightin (en)<br>HP Lasepit 1300 Feomatic/lightin (                                                                                                    | A                                          | dd Prin           | iter                             |                                  |                        |           |
| Model/Driver for dog.1320         Model:       IP Lasept 1300 Formatic/[stath (en)<br>IP Lasept 1300 Formatic/[stath (en)<br>IP Lasept 1300 Formatic/[stath (en)<br>IP Lasept 1300 Series Postscript (recommended) (en)<br>IP Lasept 1300 Series Postscript (recommended) (en)<br>IP Lasept 1300 Series Postscript (recommended) (en)<br>IP Lasept 2100 Formatic/[stath (en)<br>IP Lasept 2100 Formatic/[stath (en)<br>IP Lasept 210                                                                | STSTEM                                     |                   |                                  |                                  |                        |           |
| Model/Driver for dog.1320         Model:       IP Lasept 1300 Formatic/[stath (en)<br>IP Lasept 1300 Formatic/[stath (en)<br>IP Lasept 1300 Formatic/[stath (en)<br>IP Lasept 1300 Series Postscript (recommended) (en)<br>IP Lasept 1300 Series Postscript (recommended) (en)<br>IP Lasept 1300 Series Postscript (recommended) (en)<br>IP Lasept 2100 Formatic/[stath (en)<br>IP Lasept 2100 Formatic/[stath (en)<br>IP Lasept 210                                                                |                                            | ome Adm           | inistration Class                | ses Documentation/               | leip lobs P            | rinters   |
| Model:       IP Laserjet 1300 Foomatic/fj4/dth (en)         IP Laserjet 1300 Foomatic/fj4/dth (en)       IP         IP Laserjet 1300 Foomatic/fj4/dth (en)       IP         IP Laserjet 1300 Foomatic/fj4/dth (en)       IP         IP Laserjet 1300 Foomatic/fj4/dth (en)       IP         IP Laserjet 1300 Series Fostscript (recommended) (en)       IP         IP Laserjet 1300 Series Fostscript (recommended) (en)       IP         IP Laserjet 2100 Foomatic/fj4/dth (en)       IP         IP Laserjet 2100 Foomatic/fj4/dth (en)       IP         IP Laserjet 2100 Foomatic/fj4/dth (en)       IP         IP Laserjet 2100 Foomatic/fj4/dth (en)       IP         IP Laserjet 2100 Foomatic/fj4/dth (en)       IP         IP Laserjet 2100 Foomatic/fj4/dth (en)       IP         IP       IP         IP       IP                                                                                                    |                                            |                   | cias.                            | Documentation                    | Jons 1                 | inteers.  |
| Model:       IP Laserjet 1300 Foomatic/fj4/dth (en)         IP Laserjet 1300 Foomatic/fj4/dth (en)       IP         IP Laserjet 1300 Foomatic/fj4/dth (en)       IP         IP Laserjet 1300 Foomatic/fj4/dth (en)       IP         IP Laserjet 1300 Foomatic/fj4/dth (en)       IP         IP Laserjet 1300 Series Fostscript (recommended) (en)       IP         IP Laserjet 1300 Series Fostscript (recommended) (en)       IP         IP Laserjet 2100 Foomatic/fj4/dth (en)       IP         IP Laserjet 2100 Foomatic/fj4/dth (en)       IP         IP Laserjet 2100 Foomatic/fj4/dth (en)       IP         IP Laserjet 2100 Foomatic/fj4/dth (en)       IP         IP Laserjet 2100 Foomatic/fj4/dth (en)       IP         IP Laserjet 2100 Foomatic/fj4/dth (en)       IP         IP       IP         IP       IP                                                                                                    |                                            |                   |                                  |                                  |                        |           |
| Model:       IP Laserjet 1300 Foomatic/fj4/dth (en)         IP Laserjet 1300 Foomatic/fj4/dth (en)       IP         IP Laserjet 1300 Foomatic/fj4/dth (en)       IP         IP Laserjet 1300 Foomatic/fj4/dth (en)       IP         IP Laserjet 1300 Foomatic/fj4/dth (en)       IP         IP Laserjet 1300 Series Fostscript (recommended) (en)       IP         IP Laserjet 1300 Series Fostscript (recommended) (en)       IP         IP Laserjet 2100 Foomatic/fj4/dth (en)       IP         IP Laserjet 2100 Foomatic/fj4/dth (en)       IP         IP Laserjet 2100 Foomatic/fj4/dth (en)       IP         IP Laserjet 2100 Foomatic/fj4/dth (en)       IP         IP Laserjet 2100 Foomatic/fj4/dth (en)       IP         IP Laserjet 2100 Foomatic/fj4/dth (en)       IP         IP       IP         IP       IP                                                                                                    | Marial                                     | D                 | - de - 1220                      |                                  |                        |           |
| Model:       In Plase(et 1300 Formatic)(5)grups (en)         HP Lase(et 1300 Formatic)(5)grups (en)         HP Lase(et 1300 Formatic)(5)grups (en)         HP Lase(et 1300 Formatic)(5)grups (en)         HP Lase(et 1300 Formatic)(5)grups (en)         HP Lase(et 1300 Formatic)(5)grups (en)         HP Lase(et 1300 Formatic)(5)grups (en)         HP Lase(et 1300 Formatic)(5)grups (en)         HP Lase(et 1300 Formatic)(5)grups (en)         HP Lase(et 2100 Formatic)(5)grups (en)         Or Provide a PPD File:         Browse                                                                                                    | Model/                                     | Driver to         | r aog.1320                       |                                  |                        |           |
| Model:       In Plase(et 1300 Formatic)(5)grups (en)         HP Lase(et 1300 Formatic)(5)grups (en)         HP Lase(et 1300 Formatic)(5)grups (en)         HP Lase(et 1300 Formatic)(5)grups (en)         HP Lase(et 1300 Formatic)(5)grups (en)         HP Lase(et 1300 Formatic)(5)grups (en)         HP Lase(et 1300 Formatic)(5)grups (en)         HP Lase(et 1300 Formatic)(5)grups (en)         HP Lase(et 1300 Formatic)(5)grups (en)         HP Lase(et 2100 Formatic)(5)grups (en)         Or Provide a PPD File:         Browse                                                                                                    |                                            |                   |                                  |                                  |                        |           |
| HP Laseriet 1300 Foomatic/life(en)         HP Laseriet 1300 Foomatic/life(en)         HP Laseriet 13                                                                                                    |                                            | Model:            |                                  |                                  | ~                      |           |
| HP Laseriet 1300 Foomaticitykimeno (en)<br>HP Laseriet 1300 Foomaticitykimeno (en)<br>HP Laseriet 1300 Foomaticitykimeno (en)<br>HP Laseriet 2100 Foomaticitykimeno (en)<br>HP Laseriet 2100 Foomaticitykimeno<br>HP Laseriet 2100 Foomaticitykimeno<br>HP Laserie                                          |                                            |                   |                                  |                                  |                        |           |
| HP Laseriet 2000 Series Prostscript (recommended) (en)<br>HP Laseriet 2000 Series Prostscript (recommended) (en)<br>HP Laseriet 2100 Formatic/hijs (en)<br>HP Laseriet 2100 Formatic/hijs (en)<br>HP Laserie                                              |                                            |                   |                                  |                                  |                        |           |
| H2 Lastrict 3320 Formation/lipit (accommended) (en)         H4 PLastrict 3320 stress Postscript (enormmended) (en)         H4 PLastrict 2100 Formation/lipit (enormmended) (enormended) (enormended                                                                                                    |                                            |                   | HP Laserjet 1300 Foomatio        | c/pximono (en)                   |                        |           |
| HP Laseriet 2100 Senters Postscript (recommended) (en)     HP Laseriet 2100 Foomatic/hijs (en)     HP Laseriet 2100 Foomatic/hijs (en)     HP Laseriet 2100 Fooma                                                                                                    |                                            |                   | HP LaserJet 1300 Series Po       | ostscript (recommended) (en)     |                        |           |
| HP Laseriet 2100 Foomatic/III/ditk (en)<br>HP Laseriet 2100 Foomatic/III/ditk (en)<br>HP Las |                                            |                   |                                  |                                  |                        |           |
| HP Laseriet 2100 Foomatic/Midth (en)     HP Laseriet 2100 Foomatic/Midth (en)     Provide a PPD File:     Browse     Control UNIX Printing System. CUPS. and the CUPS logo are the trademark property of Easy Software Products. CUPS is                                                                                                    |                                            |                   |                                  |                                  |                        |           |
| HP Laseriet 2100 Foomatic/ISorav (en)                                                                                                    |                                            |                   |                                  |                                  |                        |           |
| Or Provide a PPD File: Browse Browse  Common UNIX Printing System, CUPS, and the CUPS logo are the trademark property of Easy Software Products. CUPS is                                                                                                    |                                            |                   |                                  |                                  |                        |           |
| Add Pinter The Common UNIX Printing System, CUPS, and the CUPS logo are the trademark property of Easy Software Products. CUPS is                                                                                                    |                                            |                   | HP Laserlet 2100 Foomatio        | c/li5grav (en)                   | ¥                      |           |
| Add Pinter The Common UNIX Printing System, CUPS, and the CUPS logo are the trademark property of Easy Software Products. CUPS is                                                                                                    | Or Provid                                  | e a PPD File:     |                                  | Browse                           |                        |           |
| The Common UNIX Printing System. CUPS. and the CUPS logo are the trademark property of Easy Software Products. CUPS is                                                                                                    | 0                                          | c a r r b r ner   |                                  |                                  |                        |           |
|                                                                                                    |                                            |                   | Add Printer                      |                                  |                        |           |
|                                                                                                    |                                            |                   |                                  |                                  |                        |           |
|                                                                                                    |                                            |                   |                                  |                                  |                        |           |
|                                                                                                    |                                            |                   |                                  |                                  |                        |           |
|                                                                                                    | The Common                                 | UNIX Printing Sys | item, CUPS, and the CUPS lo      | go are the trademark property of | Easy Software Products | . CUPS is |
| Done                                                                                                    | < · · · · · · · · · · · · · · · · · · ·    |                   |                                  | - III                            |                        | >         |
|                                                                                                    | Done                                       |                   |                                  |                                  |                        |           |

Figure 15-11 Model/Driver page

select a PostScript printer such as the Apple LaserWriter 12/640ps. If the printer is not PostScript capable and is not listed, check whether the printer supports PCL; if it does, select another, similar PCL printer. If all else fails, determine which listed printer is most similar to the one you are configuring and specify that printer. You can also try configuring the printer using system-config-printer (page 614), which offers a different choice of models.

After you click Add Printer, CUPS briefly displays a message saying that the printer has been successfully added and then displays the Set Printer Options page (Figure 15-12). This page allows you to set printer options and configuration information. Browse through the page and make any changes you like, although frequently you need change nothing. Click one of the Set Printer Options buttons.

| 0    | Set Printer Options - CUPS 1.2.8 - Mozilla Firefox                                     | - 0 × |
|------|----------------------------------------------------------------------------------------|-------|
| Elle | e <u>E</u> dit <u>V</u> iew Higtory <u>B</u> ookmarks <u>T</u> ools <u>H</u> elp       | 0     |
| 4    | • 🔅 • @ 🕢 🚯 C http://tocalhost:631/admin/?OP=set-printer-options&PRINTEF • 💌 G• Geogle | Q.)   |
| 1    | Set Printer Ontions                                                                    | ^     |
| (    | Set Printer Options                                                                    |       |
|      |                                                                                        | nters |
|      |                                                                                        |       |
|      | dog.1320: General                                                                      | =     |
| 1    | log.1520. General                                                                      |       |
|      | Page Size: A4                                                                          |       |
|      | Printout Mode: Normal                                                                  |       |
|      | Media Source: Printer default                                                          |       |
|      | Double-Sided Printing: Off                                                             |       |
|      | Set Printer Options                                                                    |       |
|      | dog.1320: Printout Mode                                                                |       |
| 1    | aug.1520. Frintout Houe                                                                |       |
|      | Resolution, Quality, Ink Type, Media Type: Controlled by 'Printout Mode'               |       |
|      | Set Printer Options                                                                    |       |
|      |                                                                                        | -     |
| <    |                                                                                        |       |
| Do   | 10                                                                                     |       |

Figure 15-12 Set Printer Options page

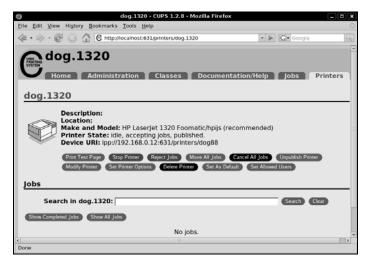

Figure 15-13 Printers page

After another brief message, CUPS displays the Printers page (Figure 15-13) showing the new printer. Click **Print Test Page** to confirm that the new setup works. If you want to make this printer the default printer, click **Set As Default**.

The bottom of the Printers page allows you to cancel or move jobs in the print queue. Figure 15-14 shows this page displaying information about a job the printer is printing. In addition to these tasks, the CUPS Jobs page enables you to reprint jobs.

# TRADITIONAL UNIX PRINTING

Before the advent of GUIs and WYSIWYG (page 1069) word processors, UNIX users would create documents using an editor such as vi and a typesetting markup language such as TeX or nroff/troff, convert the resulting files to PostScript using an interpreter, and send the PostScript files to the printer using lpr (BSD) or lp (System V). Ubuntu Linux implements both BSD and System V command line printing utilities for compatibility. However, these utilities are now wrappers around the equivalent functionality in CUPS rather than core components of the printing system. The corresponding utilities are functionally equivalent; use whichever you prefer (Table 15-2).

The **cupsys-bsd** package holds the BSD utilities; the **cupsys-client** package holds the System V utilities. From the command line, you can print a text, PostScript, or PDF file using lp:

\$ 1p memo.txt
request id is MainPrinter-25 (1 file(s))

The preceding command adds **memo.txt** to the print queue of the default printer as job 25. When this printer is available, it prints the file. You can specify a printer using the -d option:

```
$ lp -d ColorPtr graph.ps
request id is ColorPtr-26 (1 file(s))
```

| 0    |         |          |            |           | dog               | .1320 - CUP     | 5 1.2.8 - Moz      | illa Firefox      |               |                | _ 0 ×         |
|------|---------|----------|------------|-----------|-------------------|-----------------|--------------------|-------------------|---------------|----------------|---------------|
| Eile | Edit    | ⊻iew     | History    | Bookm     | narks <u>T</u> oo | ls <u>H</u> elp |                    |                   |               |                |               |
| 4    | • 🔿     | · @      | 81         | <u>ئ</u>  | http://local/     | host:631/print  | ters/dog.1320      |                   | *             | G. Google      | Q.)           |
| -    |         | 4        | Print Tes  | at Page   | Stop Prin         | iter Reject     | Jobs Move          | e All Jobs Cane   | el All Jobs   | Unpublish Pri  | ster 🔊        |
|      |         | 1        | Modify P   | rinter    | Set Printer       | r Options       | Delete Printer     | Set As Default    | Set Allowed   | Users          |               |
|      | he      |          |            |           |                   |                 |                    |                   |               |                |               |
| 10   | obs     |          |            |           |                   |                 |                    |                   |               |                |               |
|      | 5       | Searc    | h in do    | og.132    | 0:                |                 |                    |                   |               | Search         | Clear         |
|      |         | _        | _          | _         |                   |                 |                    |                   |               |                |               |
| 1.5  | Show Ci | omplete  | ed Jobs    | Show A    | Active Jobs       | ,               |                    |                   |               |                |               |
|      |         |          |            |           |                   | Sh              | owing 1 of 1       | l job.            |               |                |               |
|      |         |          |            |           |                   |                 |                    |                   |               |                |               |
|      |         |          |            |           |                   | •               | Sort Ascendin      |                   |               |                |               |
| 1    | D       |          | Nam        | e Use     | er Size           | Pages           | State              |                   | Control       |                |               |
| d    | log.13  | 320-3    | 3 (stdin   | n) root   | t 82k             | Unknown         |                    |                   | Reprint Job   | Cancel J       | x)            |
|      |         |          |            |           |                   |                 | Fri May 25<br>2007 | 10:35:57          | Move Job      | )              |               |
|      |         |          |            |           |                   |                 | 2007               |                   |               |                |               |
|      |         |          |            |           |                   |                 | Sort Ascendin      |                   |               |                |               |
|      |         |          |            |           |                   |                 |                    | _                 |               |                |               |
| T    | he Con  | nmon I   | INIX Print | ting Such | om CURS           | and the CUR     | s logo are the t   | rademark propert  | v of Easy Sol | ftware Prod    | ucte CLIPS is |
|      |         |          |            |           |                   | ducts, All Rigi |                    | rademant property | y or carry so | icinario i roa | v             |
|      | sferrin | g data : | from loca  | alhost    |                   |                 |                    |                   |               |                |               |

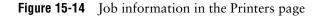

| Table 15-2 BSD and System V command line utilit |
|-------------------------------------------------|
|-------------------------------------------------|

| BSD/SysV    | Purpose                                 |
|-------------|-----------------------------------------|
| lpr/lp      | Sends job(s) to the printer.            |
| lpq/lpstat  | Displays the status of the print queue. |
| lprm/cancel | Removes job(s) from the print queue.    |

The lpr - P option is equivalent to the lp - d option.

Without an argument, Ip and Ipr send their standard input to the printer:

```
$ cat memo2.txt | lp
request id is MainPrinter-27 (1 file(s))
```

The lpq and lpstat commands display information about the print queue:

| \$ lpstat      |      |       |                          |
|----------------|------|-------|--------------------------|
| MainPrinter-25 | zach | 13312 | Sun Feb 24 18:28:38 2008 |
| ColorPtr-26    | zach | 75776 | Sun Feb 24 18:28:48 2008 |
| MainPrinter-27 | zach | 8192  | Sun Feb 24 18:28:57 2008 |

Use cancel or lprm to remove jobs from the print queue. Only the owner of a print job or a user working with root privileges can remove a job.

| \$ cancel 27   |      |                                |
|----------------|------|--------------------------------|
| \$ lpstat      |      |                                |
| MainPrinter-25 | zach | 13312 Sun Feb 24 18:28:38 2008 |
| ColorPtr-26    | zach | 75776 Sun Feb 24 18:28:48 2008 |

Give the command sudo cancel –a or sudo lprm – to remove all jobs from the print queues.

|           | iew History Bookmarks Tools Help                    |                  |              |      |
|-----------|-----------------------------------------------------|------------------|--------------|------|
| • 🔶 •     | C S 🔂 C http://localhost:631/admin                  |                  | • 🕨 🔂 Google |      |
|           | dd Printer                                          |                  |              |      |
|           |                                                     |                  |              |      |
|           | Home Administration Classes                         | Documentation/He | elp jobs Pr  | inte |
|           |                                                     |                  |              |      |
|           |                                                     |                  |              |      |
| D         | - f 1220-                                           |                  |              |      |
| Devic     | e for dog.1320a                                     |                  |              |      |
|           | ¥                                                   |                  |              |      |
|           |                                                     |                  |              |      |
| Device:   | AppSocket/HP JetDirect                              | -                |              |      |
|           | AppSocket/HP letDirect                              |                  |              |      |
|           | Backend Error Handler                               |                  |              |      |
|           | hp LaserJet 1320 series USB #1 (hp LaserJet 1320 se | ries)            |              |      |
|           | Internet Printing Protocol (http)                   |                  |              |      |
|           | Internet Printing Protocol (ipp)                    |                  |              |      |
|           | LPD/LPR Host or Printer                             |                  |              |      |
|           | LPT #1                                              |                  |              |      |
|           |                                                     |                  |              |      |
|           |                                                     |                  |              |      |
|           | SCSI Printer                                        |                  |              |      |
|           | Serial Port #1                                      |                  |              |      |
|           |                                                     |                  |              |      |
|           | Serial Port #1                                      |                  |              |      |
|           | Serial Port #1                                      |                  |              |      |
|           | Serial Port #1                                      |                  |              |      |
|           | Serial Port #1                                      |                  |              |      |
| The Gauge | Serial Port #1                                      |                  |              | cupe |

Figure 15-15 CUPS Device page showing an identified printer in the Device list

# **CONFIGURING PRINTERS**

You can use the Web interface or the command line interface to CUPS to manage printers and queues.

# THE CUPS WEB INTERFACE

CUPS, which was designed for Internet printing, provides a Web interface to configure printers. To connect to this interface, point a Web browser running on the local system at **localhost:631**. You must be a member of the **shadow** group (page 660) to change the printer configuration using the CUPS Web interface.

#### SETTING UP AND MODIFYING A PRINTER

"JumpStart II: Configuring a Remote Printer Using the CUPS Web Interface" (page 618) discusses how to set up a remote printer using CUPS. The procedure for setting up a local printer is similar. The major difference is the second step: specifying the device that the printer is connected to. Refer to "Specifying a protocol" on page 619.

With the printer attached to the local system *and turned on*, CUPS generally identifies the printer, protocol, and device and places the printer in the list of choices in the Device list on the Device page (Figure 15-15). When you select the identified printer and click **Continue**, CUPS skips the Make/Manufacturer page and highlights the model and driver on the Model/Driver page (Figure 15-11, page 621). Click **Add Printer**.

If CUPS does not identify the printer, select the port/device it is attached to from the Device list. After you specify one of these ports/devices, the Web interface frequently skips the Device URI page and displays the Make/Manufacturer page (Figure 15-10, page 620). If you are setting up a serial printer, you need to specify characteristics of the printer, including its baud rate. After these steps, the procedure is the same as explained in JumpStart II.

|                              |              |            | Jobs -   | CUPS 1.2.8   | <ul> <li>Mozilla Firefox</li> </ul> |                                             | - • × |
|------------------------------|--------------|------------|----------|--------------|-------------------------------------|---------------------------------------------|-------|
| le <u>E</u> dit <u>V</u> iew | History Book | marks ]    | tools i  | <u>H</u> elp |                                     |                                             | ¢     |
| @                            | ⊖ <b>⊕</b> 6 | http://lo  | calhost: | 631/jobs/    |                                     | • 🕨 🕼 Google                                | 9     |
| Job                          |              | inistra    | ation    | Classe       | s Documentati                       | on/Help Jobs Print                          | ters  |
| Sea<br>Show Complete         | rch in Jobs  | r All Jobs |          |              |                                     | Search Clear                                |       |
|                              |              |            |          | -            | of 2 active jobs.                   |                                             |       |
| ID                           | Name         | User       | Size     | Pages        | State                               | Control                                     |       |
| dog.1320-7                   | memo.txt     | sam        | 2k       | 1            | processing since<br>Tue 29 May 2007 | Reprint Job Cancel Job                      |       |
|                              |              |            |          |              | 07:31:10 PM PDT                     | Miove Job                                   |       |
| dog.1320-8                   | (stdin)      | zach       | 88k      | Unknown      |                                     | Reprint Job Hold Job<br>Cancel Job Move Job | _     |

Figure 15-16 CUPS Jobs page

To modify a printer, click the **Printers** tab near the top of the page and then click the **Modify Printer** button adjacent to the printer you want to modify. The Web interface takes you through the same steps as when you are setting up a new printer.

Click the **Stop Printer** button to pause the printer. Click the **Reject Jobs** button to prevent jobs from being added to the print queue.

#### Jobs

Click the **Jobs** tab near the top of the page to display the Jobs page (Figure 15-16), which lists jobs in the print queues. From this page you can hold (pause), release (unpause), and cancel print jobs. Click **Show Complete Jobs** to display a list of recently completed jobs. In some cases, you can reprint completed jobs from this page.

# CLASSES

CUPS allows you to put similar printers into a group called a *class*. To clients, a class of printers appears as a single printer. For each class, you must specify a name; optionally, you can specify a location and description. A printer can belong to more than one class. CUPS prints jobs sent to a class on the first available printer in the class. For example, you may be able to divide your print jobs into black-and-white jobs and color jobs. If more than one printer can fulfill each of these roles, you can allow users to select a printer manually, or you can define two printer classes (black-and-white and color) and have users send their jobs to a certain class of printers.

#### Plan for the future

tip If you expect to add printers to the network, you may want to configure classes containing the existing printers when you set up the network. You can then add printers later without having to change printer configurations on client systems.

To define a class, first click the Administration tab near the top of the page and then click Add Class. At a minimum, you must enter a name for the class. You may also enter a location and description. The Members list displays the names of all CUPS printers and classes. Highlight the printers you want to be members of the class you are defining; hold SHIFT and click on another printer to highlight more than one printer. To define a class that includes printers that are not adjacent in the list, define the class to have a single printer and then modify the class after you create it to add other printers. To modify existing classes, click Manage Classes in the Administration tab.

# **CUPS ON THE COMMAND LINE**

In addition to using the Web interface, you can control CUPS and manage print queues from the command line. This section describes the utilities that enable you to manage printers and print queues and establish printing quotas.

#### lpinfo: DISPLAYS AVAILABLE DRIVERS

PPD files The lpinfo utility provides information about the printer drivers and interfaces available to CUPS. The -m option displays the list of available PostScript Printer Definition (PPD) files/drivers.

#### \$ lpinfo -m | head

```
foomatic:Alps-MD-1000-md2k.ppd Alps MD-1000 Foomatic/md2k
```

foomatic:Alps-MD-1000-ppmtomd.ppd Alps MD-1000 Foomatic/ppmtomd (recommended)

foomatic:Alps-MD-1300-md1xMono.ppd Alps MD-1300 Foomatic/md1xMono

```
foomatic:Alps-MD-1300-md2k.ppd Alps MD-1300 Foomatic/md2k
```

```
foomatic:Alps-MD-1300-ppmtomd.ppd Alps MD-1300 Foomatic/ppmtomd (recommended)
```

foomatic:Alps-MD-1500-md1xMono.ppd Alps MD-1500 Foomatic/md1xMono

```
foomatic:Alps-MD-1500-md2k.ppd Alps MD-1500 Foomatic/md2k
```

foomatic:Alps-MD-1500-ppmtomd.ppd Alps MD-1500 Foomatic/ppmtomd (recommended)

foomatic:Alps-MD-2000-md2k.ppd Alps MD-2000 Foomatic/md2k

```
foomatic:Alps-MD-2000-ppmtomd.ppd Alps MD-2000 Foomatic/ppmtomd (recommended)
```

CUPS uses URIs (page 1067) to identify printer ports by type and location, just as a Web browser identifies documents by protocol and location. A parallel port has a URI with the format parallel:/dev/lp0; a remote LPD printer uses the format lpd://192.168.0.101. With the -v option, lpinfo provides a list of available connections:

```
$ lpinfo -v
network socket
network beh
network http
network ipp
network lpd
direct parallel:/dev/lp0
direct scsi
serial serial:/dev/ttyS0?baud=115200
serial serial:/dev/ttyS1?baud=115200
```

The -v option to Ipinfo does not display every possible network address for the socket, HTTP, IPP, LPD, and SMB protocols because there are more than 4 billion of these addresses in the IPv4 address space.

#### lpadmin: Configures Printers

The lpadmin utility can add and remove printers from the system, modify printer configurations, and manage printer classes. It has three major options: -d (set the default printer), -x (remove a printer), and -p (add or modify a printer). The first two options are simple; examples follow the next section. Each of these three options takes an argument that is the name of a printer. The name of the printer must start with a letter and cannot contain SPACES.

#### Adding or Modifying a Printer

Add a printer or modify an existing printer by giving a command in the following format:

#### \$ lpadmin -p printer-name options

where *printer-name* is the name of the printer and *options* is a combination of options from the following list:

- -c class Adds the printer to the class class, creating the class if necessary.
- -D *info* The *info* is a string that describes the printer for users. This string has no meaning to the system. Enclose *info* within quotation marks if it contains SPACEs.
  - -E Enables the printer instructing CUPS to accept jobs into its print queue.
  - -L *loc* The *loc* is a string that physically locates the printer for users (office, building, floor, and so on). This string has no meaning to the system. Enclose *loc* within quotation marks if it contains SPACES.
- -P *file* The *file* is the absolute pathname of the PPD file (page 626) that describes the printer. Use **lpinfo** -m to display a list of installed PPD files. If you have a manufacturerprovided PPD file, copy it to /usr/share/ppd/custom.
- -r *class* Removes the printer from the class *class*. This option removes the class if, after removing the printer, the class would be empty.
- -v URI The URI is the device to which the printer is attached. Use lpinfo -v to list possible devices.

#### **EXAMPLE** lpadmin **COMMANDS**

At a minimum, you need to provide a device and a model when you add a printer to the system. The following command adds an Epson Stylus Color printer to the system and enables it for use. This printer is connected locally to the first parallel port and is named **ColorPtr**.

#### \$ lpadmin -p ColorPtr -E -v parallel:/dev/lp0 -P /usr/share/ppd/custom/stcolor.ppd.gz

The printer information generated by the preceding command is stored in the /etc/cups/printers.conf file:

```
$ sudo cat /etc/cups/printers.conf
# Printer configuration file for CUPS v1.2.8
# Written by cupsd on 2007-05-29 20:32
<Printer ColorPtr>
Info ColorPtr
DeviceURI parallel:/dev/lp0
State Idle
StateTime 1180495957
Accepting Yes
Shared Yes
JobSheets none none
OuotaPeriod 0
PageLimit 0
KLimit 0
OpPolicy default
ErrorPolicy retry-job
</Printer>
```

The lpadmin command decompresses and copies the printer driver information from the /usr/share/ppd/custom/stcolor.ppd.gz file to /etc/cups/ppd. The resulting file is given the printer's name: /etc/cups/ppd/ColorPtr.ppd.

You can modify a printer configuration with Ipadmin using the same options that you used to add it. When you specify the name of an existing printer, Ipadmin modifies the printer rather than creating a new one.

The next command configures an HP LaserJet-compatible printer with a JetDirect interface that is connected directly to the LAN at 192.168.1.103 and names this printer HPLJ. Specifying socket in the protocol part of the URI instructs CUPS to use the JetDirect protocol, a proprietary protocol developed by Hewlett-Packard for printers connected directly to a network.

#### \$ lpadmin -p HPLJ -E -v socket://192.168.1.103 -P /usr/share/ppd/custom/laserjet.ppd.gz

The lpstat utility with the –d option displays the name of the default printer:

\$ lpstat -d
system default destination: MainPrinter

CUPS automatically makes the first printer you define the default printer. The following command makes HPLJ the default printer:

\$ lpadmin -d HPLJ

The following command removes the configuration for the ColorPtr printer:

\$ lpadmin -x ColorPtr

#### PRINTING QUOTAS

CUPS provides rudimentary printing quotas. You can define two forms of quotas: page count and file size. File size quotas are almost meaningless because a small

PostScript file can take a long time to interpret and can require a lot more ink to print than a large one. Page quotas are more useful, although their implementation is flawed. To determine the number of pages in a document, CUPS examines the PostScript input. If a job is submitted in the printer's native language, such as PCL, CUPS bypasses this accounting mechanism. Also, if mpage is used to create a Post-Script file with multiple pages printed on each sheet, CUPS counts each page in the original document, rather than each sheet of paper it prints on.

Use the job-quota-period and either job-page-limit or job-k-limit to establish a quota for each user on a given printer. The job-quota-period option specifies the number of seconds that the quota remains valid. The following command establishes a quota of 20 pages per day per user for the printer named HPLJ:

```
$ lpadmin -p HPLJ -o job-quota-period=86400 -o job-page-limit=20
```

The **job-k-limit** option works similarly but defines a file size limit in kilobytes. The limit is the total number of kilobytes that each user can print during the quota period. Once a user has exceeded her quota, she will not be allowed to print until the next quota period.

#### **MANAGING PRINT QUEUES**

When a printer is operating normally, it accepts jobs into its print queue and prints them in the order they are received. You can give the command **reject** followed by the name of a printer to cause a printer to not accept jobs into its print queue; give the command **accept** to reenable it. You can also use **system-config-printer** to control the print queue; refer to "Settings" on page 615.

# SHARING CUPS PRINTERS

IPP facilitates remote printing. The Listen directive in the CUPS configuration file, /etc/cups/cupsd.conf, specifies which IP address and port or which domain socket path CUPS binds to and accepts requests on. The Listen directive has the following format:

#### Listen IP:port | path

where *IP* is the IP address that CUPS accepts connections on, *port* is the port number that CUPS listens on for connections on *IP*, and *path* is the pathname of the domain socket CUPS uses to communicate with printers. CUPS typically uses port 631. By default, it binds to **localhost** so it accepts connections from the loopback service of the local system only. CUPS uses /var/run/cups/cups.sock, a local domain socket, to communicate with local printers. It can also use a Port directive to specify the port number it listens to for HTTP requests.

```
$ cat /etc/cups/cupsd.conf
...
# Only listen for connections from the local machine.
Listen localhost:631
Listen /var/run/cups/cups.sock
...
```

To allow other systems to connect to the CUPS server on the local system, you must instruct CUPS to bind to an IP address that the other systems can reach. The following directive would be appropriate on a CUPS server running on 192.168.0.12:

```
Listen 192.168.0.12:631
```

This directive, when placed after the other Listen directives, would cause CUPS to listen on IP address 192.168.0.12, port 631. When you change **cupsd.conf**, you need to call the **cupsys** init script to restart the **cupsd** daemon (page 613).

Some directives in **cupsd.conf** use the @LOCAL macro, which is internal to CUPS and specifies the local system: It accepts communication from any address that resolves to the local system.

Once you restart **cupsd**, remote systems can print on the local system's printers using the IP address and port number specified by the Listen directive. If the server is running a firewall, you need to allow remote systems to connect through it; see page 613.

Alternatively, you can use CUPS's access control list to permit only selected machines to connect to local printers. An access control list is defined inside a <Location> container (see page 934 for the Apache equivalent). The following example allows only the system at IP 192.168.1.101 and the local system to print to the specified printer:

```
<Location /printers>
Order Allow,Deny
Allow from localhost
Allow from 192.168.1.101
</Location>
```

The /printers indicates that this container refers to all local printers. Alternatively, you can control access on a per-printer basis by specifying /printers/printer-name, where *printer-name* is the printer name, or by specifying /printers/path.ppd, where *path*.ppd is the full pathname of the PPD file (page 626) used by the printer.

The Order Deny,Allow directive allows access by default and denies access only to clients specified in Deny from directives. Specifying Order Allow,Deny denies print requests by default and allows requests from specified addresses. You can use domain names, including wildcards, and IP ranges with either wildcards or net-masks in Allow from and Deny from directives. These directives work the same way they do in Apache. For more information refer to "Order" on page 948.

With the Order Deny,Allow directive, Deny from specifies the only IP addresses CUPS does not accept connections from. When you use the Order Allow,Deny directive, Allow from specifies the only IP addresses CUPS accepts connections from.

# **PRINTING FROM WINDOWS**

This section explains how to use printers on Linux CUPS servers from Windows machines. CUPS is easier to manage and can be made more secure than using Samba to print from Windows.

# PRINTING USING CUPS

Modern versions of Windows (2000 and later) support IPP and, as a result, can communicate directly with CUPS. To use this feature, you must have CUPS configured on the Linux print server to allow remote IPP printing; you also need to create a new printer on the Windows system that points to the IP address of the Linux print server.

First, set up the /etc/cups/cupsd.conf file to allow network printing from a client as explained under "Sharing CUPS Printers" on page 629. Setting up CUPS to allow printing from a Windows machine is exactly the same as setting it up to allow printing from a Linux client system. If necessary, open the firewall as explained on page 613.

From Windows XP, go to Control Panel⇔Printers and Faxes and click Add Printer. Click Next from the introductory window and select A network printer or a printer attached to another computer. Click Next. Select Connect to a printer on the Internet or on a home or office network and enter the following information in the text box labeled URL:

#### http://hostname:631/printers/printer-name

where *hostname* is the name or IP address of the Linux CUPS server system and *printer-name* is the name of the printer on that system. For example, for the printer named dog88 on the system named dog at IP address 192.168.0.12, you could enter http://dog:631/printers/dog88 or http://192.168.0.12:631/printers/dog88. If you use a hostname, it must be defined in the hosts file on the Windows machine. Windows requests that you specify the manufacturer and model of printer or provide a driver for the printer. If you supply a printer driver, use the Windows version of the driver. After Windows copies some files, the printer appears in the Printers and Faxes window. Right-click the printer and select Set as Default Printer to make it the default printer. You can specify comments, a location, and other attributes of the printer by right-clicking the printer and selecting Properties.

# PRINTING USING SAMBA

This section assumes that Samba (page 823) is installed and working on the Linux system that controls the printer you want to use from Windows. Samba must be set up so that the Windows user who will be printing is mapped to a Linux user (including mapping the Windows **guest** user to the Linux user **nobody**). Make sure these users have Samba passwords. Refer to "Samba Users, User Maps, and Passwords" on page 826.

Windows supports printer sharing via SMB, allowing a printer to be shared transparently between Windows systems using the same mechanism as file sharing. Samba allows Windows users to use printers connected to Linux systems just as they would use any other shared printers. Because all Linux printers traditionally appear to be PostScript printers, the Linux print server appears to share a PostScript printer. Windows does not include a generic PostScript printer driver. Instead, Windows users must select a printer driver for a PostScript printer. The Apple Laser-Writer 12/640ps driver is a good choice. When you install Samba, the **dpkg postinst** script creates a directory named **/var/spool/samba** that is owned by the **root** account and that anyone can read from and write to. The sticky bit (page 1062) is set for this directory, allowing a Windows user who starts a print job as a Linux user to be able to delete that job, but denying users the ability to delete the print jobs of other users. Make sure this directory is in place and has the proper ownership and permissions:

```
$ ls -ld /var/spool/samba
drwxrwxrwt 2 root root 4096 May 15 12:29 /var/spool/samba
```

Put the following two lines in the [global] section of the /etc/samba/smb.conf file:

```
[global]
...
printing = cups
printcap name = cups
```

The printer's share is listed in the [printers] section in smb.conf. In the following example, the path is the path Samba uses as a spool directory and is not a normal share path. The settings allow anyone, including guest, to use the printer. Setting use client driver to yes causes Windows systems to use their own drivers. Not setting this option, or setting it to no, can cause printing from Windows to fail. The [printers] section in the default smb.conf file has the following entries, which are appropriate for most setups:

```
[printers]
  comment = All Printers
  browseable = no
  path = /var/spool/samba
  printable = yes
  public = no
  writable = no
  create mode = 0700
```

Ideally each user who plans to print should have an account because when multiple users share the same account (for example, the **nobody** account), these users can delete one another's print jobs.

# **PRINTING TO WINDOWS**

CUPS views a printer on a Windows machine exactly the same way it views any other printer. The only difference is the URI you need to specify when connecting it. To configure a printer connected to a Windows machine, go to the Printers page in the CUPS Web interface and select **Add Printer**, as you would for a local printer.

When you are asked to select the device, choose Windows Printer via SAMBA. Enter the URI of the printer in the following format:

smb://windows\_system/printer\_name

where the *windows\_system* can be an IP address or a hostname. Once you have added the printer, you can use it as you would any other printer.

# CHAPTER SUMMARY

A printing system such as CUPS sets up printers. It also moves print jobs from an application or the command line through the appropriate filters and into a queue for a suitable printer and then prints those jobs.

CUPS is a cross-platform print server built around IPP, the Internet Printing Protocol. CUPS handles setting up and sending jobs through print queues. The easiest way to configure printers is via the Printer Configuration window (system-configprinter). You can also configure CUPS using the Web interface, which you can access by pointing a Web browser at **localhost:631** on the system the printer is connected to. From the Web interface, you can configure print queues and modify print jobs in the queues.

You can use the traditional UNIX commands from a command line to send jobs to a printer (lpr/lp), display a print queue (lpq/lpstat), and remove jobs from a print queue (lprm/cancel). In addition, CUPS provides the lpinfo and lpadmin utilities so that you can configure printers from the command line.

CUPS and Samba enable you to print on a Linux printer from a Windows machine, and vice versa.

# **Exercises**

- 1. Which commands can you use from the command line to send a file to the default printer?
- 2. Which command would you give to cancel all print jobs on the system?
- 3. Which commands list your outstanding print jobs?
- 4. What is the purpose of sharing a Linux printer using Samba?
- 5. Name three printing protocols that CUPS supports. Which is the CUPS native protocol?

# Advanced Exercises

- 6. Which command lists the installed printer drivers available to CUPS?
- 7. How would you send a text file to a printer connected to the first parallel port without using a print queue? Why is doing so not a good idea?

- 8. Assume you have a USB printer with a manufacturer-supplied PostScript printer definition file named **newprinter.ppd**. Which command would you use to add this printer to the system on the first USB port with the name USBPrinter?
- 9. /usr/share/ppd/custom/How would you define a quota that allows each user to print up to 50 pages per week to the printer named LaserJet?
- 10. Define a set of access control rules for a <Location> container inside /etc/cups/cupsd.conf that would allow anyone to print to all printers as long as they were either on the local system or in the mydomain.com domain.

# 16

# Building a Linux Kernel

#### IN THIS CHAPTER

| Downloading the Kernel Source Code                      | 637 |
|---------------------------------------------------------|-----|
| Configuring and Compiling the<br>Linux Kernel           | 639 |
| Installing the Kernel, Modules,<br>and Associated Files | 646 |
| grub: The Linux Boot Loader                             | 647 |
| dmesg: Displays Kernel<br>Messages                      | 654 |

Once you have installed Ubuntu Linux, you may want to reconfigure and build a new Linux kernel. Ubuntu Linux comes with a prebuilt kernel that simplifies the installation process. However, this kernel may not be properly configured for all system features. By configuring and building a new kernel, you can create one that is customized for a system and its unique needs. A customized kernel is typically smaller than a generic one.

Sometimes you do not need to build a new kernel. Instead, you can dynamically change many things that used to require building a new kernel. Two ways to make these changes are by using boot command line parameters (page 63) or by modifying /etc/sysctl.conf, which sysctl uses when the system boots (page 636).

You can add the same parameters as you use on the boot command line to a kernel command in /boot/grub/menu.lst. For example, acpi=off prevents acpid (the advanced configuration and power interface daemon) from starting. sysctl The sysctl utility modifies kernel parameters while the system is running. This utility takes advantage of the facilities of /proc/sys, which defines the parameters that sysctl can modify.

The command **sysctl** –**a** displays a complete list of **sysctl** parameters. An example of displaying and changing the **domainname** kernel parameter follows. The quotation marks are not required in this example, but you must quote any characters that would otherwise be interpreted by the shell.

```
$ sudo /sbin/sysctl kernel.domainname
kernel.domainname = tcorp.com
$ sudo /sbin/sysctl -w kernel.domainname="testing.com"
kernel.domainname = testing.com
$ sudo /sbin/sysctl kernel.domainname
kernel.domainname = testing.com
```

#### Have the installation CD/DVD handy when you build a new kernel

**caution** When you build a new Linux kernel to install a new version or to change the configuration of the existing version, make sure you have the installation CD/DVD handy. This disk allows you to reboot the system, even when you have destroyed the system software completely. Having this CD/DVD available can mean the difference between momentary panic and a full-scale nervous breakdown.

Before you can start building a new kernel, you must download, install, and clean the source code. You also need to build a configuration file that describes the new kernel you want to build. This chapter describes the steps involved in completing these tasks.

# PREREQUISITES

Install the following packages:

- **linux-source** (the latest released Ubuntu kernel source code; not needed if you use git to download the code)
- **build-essential** (metapackage; includes the packages required to compile the code)
- fakeroot, kernel-package (kernel-specific)
- git-core (to use git to download the kernel source code)
- ncurses-dev (to configure the kernel using make menuconfig)
- libglade2-dev (to configure the kernel using make gconfig)
- module-assistant, debhelper (to create modules)

# **DOWNLOADING THE KERNEL SOURCE CODE**

This section describes two ways to download kernel source code on the local system: aptitude (or Synaptic, page 121) and git. If you want to download code that has not been customized (patched) by Ubuntu, visit kernel.org or see the section on git.

# aptitude: Downloading and Installing the Kernel Source Code

The easiest way to download and install the updated kernel source code for the most recently released version of the Ubuntu kernel is to use aptitude. The following commands make sure that the package index is up-to-date and download the linux-source package. The dpkg postinst script puts the compressed source code in /usr/src/linux-source\*:

\$ sudo aptitude update

#### \$ sudo aptitude install linux-source

\$ ls -l /usr/src/linux-source\* -rw-r--r-- 1 root root 45202339 Sep 7 00:37 /usr/src/linux-source-2.6.22.tar.bz2

Because **/usr/src** is associated with the **src** group, if you are a member of this group (page 558), you can extract and build kernels in the **/usr/src** directory. Otherwise, you can unpack the kernel in any directory you have write access to.

#### Do not work with root privileges

**caution** You do not need to—nor should you—work as a user with **root** privileges for any portion of configuring or building the kernel except for installation (the last step). The kernel **README** file says, "Don't take the name of root in vain." As long as you are a member of the group **src**, you can download, configure, and compile the kernel in a directory under **/usr/src** without working with **root** privileges.

# git: Obtaining the Latest Kernel Source Code

The git utility (GNU interactive tools, git.or.cz) can download the latest versions of the source code for several different kernels and can keep that source code up-todate. Give the following command to install git:

\$ sudo aptitude install git-core

#### Install the git-core Package, Not the git Package

tip Make sure to install the git-core package and not the git package. The git package is not useful for downloading kernel source code. The following command uses git to download a copy of the development (not the released) kernel into the **ubuntu-2.6** subdirectory of the working directory. As a member of the **src** group, you can work in the **/usr/src** directory. Otherwise, you can work in any directory you have write access to. You can and should work as a nonprivileged user.

```
$ git-clone git://kernel.ubuntu.com/ubuntu/ubuntu-gutsy.git ubuntu-2.6
Initialized empty Git repository in /usr/src/ubuntu-2.6/.git/
remote: Generating pack...
remote: Done counting 509670 objects.
remote: 100% (509670/509670) done
Indexing 509670 objects...
remote: Total 509670, written 509670 (delta 401907), reused 492656 (delta 385717)
100% (509670/509670) done
Resolving 401907 deltas...
100% (401907/401907) done
Checking 22623 files out...
100% (22623/22623) done
```

See kernel.ubuntu.com/git and kernel.org/git for a list of Ubuntu kernels you can download. Substitute the URL of the kernel you want to download for the URL in the preceding command and specify the name of an appropriate directory to hold the files you download. For example, the following command downloads the latest Feisty kernel into the **feisty** directory in the working directory:

### \$ git-clone git://kernel.ubuntu.com/ubuntu/ubuntu-feisty.git feisty

Once you have downloaded the kernel, cd to the directory that holds the code and give the following command to update the source code to match that available at the URL you specified in the git-clone command:

\$ git pull
Already up-to-date.

The files you just downloaded should be up-to-date, as shown in the example. Give this command anytime you want to synchronize the code in the working directory with the latest source code at the URL.

# **READ THE DOCUMENTATION**

The kernel package includes the latest documentation, some of which may not be available in other documents. You may wish to review the **README** file in the top level of the kernel source directory and the relevant files in the **Documentation** subdirectory. In addition, there is a lot of information in the **/usr/share/doc/kernel-package** directory. Read the *Linux Kernel-HOWTO* for a detailed, somewhat dated, generic guide to installing and configuring the Linux kernel.

# **CONFIGURING AND COMPILING THE LINUX KERNEL**

This section describes how to configure the kernel, how to compile it, and how to download and compile kernel modules.

# .config: CONFIGURES THE KERNEL

Before you can compile the code and create a Linux kernel, you must decide and specify which features you want the kernel to support. You can configure the kernel to support most features in one of two ways: by building the feature into the kernel or by specifying the feature as a loadable kernel module (page 643), which is loaded into the kernel only as needed. In deciding which method to use, you must weigh the size of the kernel against the time it takes to load a module. Make the kernel as small as possible while minimizing how often modules have to be loaded. Do not make the SCSI driver modular unless you have a reason to do so.

The .config file in the directory you downloaded the source code in controls which features the new kernel will support and how it will support them. "Customizing a Kernel" (page 640) explains how to create a default version of this file if it does not exist and how to edit the file if it does exist.

### **Replacing a Custom Kernel**

If you have already configured a custom kernel, you may want to replace it with a similarly configured newer kernel. However, each kernel potentially has new configuration options, so it is poor practice to use an old **.config** file for compiling a new kernel. This section explains how to upgrade an existing **.config** file so it includes options that are new to the new kernel and maintains the existing configuration for the old options.

Work in the directory you downloaded or extracted the source code to. The system keeps a copy of the configuration file for the kernel the local system is running in **/boot**. The following command copies this file to **.config** in the working directory:

### \$ cp /boot/config-\$(uname -r) .config

In this command, the shell executes uname -r and replaces (uname -r) with the output of the command, which is the name of the release of the kernel running on the local system. For more information refer to "Command Substitution" on page 344.

Next give the command **make oldconfig** to patch the **.config** file with options from the new kernel that are not in the old kernel. This command displays each kernel option that is the same in the new and old kernels and automatically sets the state of the option in the new kernel the same way it was set in the old kernel. It stops when it gets to an option that is in the new kernel but not in the old kernel. It then displays a prompt, which is similar to [N/y/?] (NEW), showing possible responses and indicating this option is new. The prompt shows the default response as an uppercase letter; you can type this letter (uppercase or lowercase) and press RETURN, or just press RETURN to select this response. In the example, the Tickless System option is new and the default response is Y for *yes, include the option in the new kernel*. To select a nondefault response (**n** means *no*, *do not include the option* and **m** means *include the option as a module*), you must type the letter and press RETURN. Enter ? followed by RETURN to display more information about the option.

```
$ make oldconfig
```

```
scripts/kconfig/conf -o arch/i386/Kconfig
 Linux Kernel Configuration
*
4
  Code maturity level options
÷
Prompt for development and/or incomplete code/drivers (EXPERIMENTAL) [Y/n/?] y
-2
*
 General setup
Local version - append to kernel release (LOCALVERSION) []
Automatically append version information to version string (LOCALVERSION_AUTO) [N/y/?] n
*
 Processor type and features
Tickless System (Dynamic Ticks) (NO_HZ) [Y/n/?] (NEW) ? ?
This option enables a tickless system: timer interrupts will
only trigger on an as-needed basis both when the system is
busy and when the system is idle.
Tickless System (Dynamic Ticks) (NO_HZ) [Y/n/?] (NEW) ? RETURN
High Resolution Timer Support (HIGH_RES_TIMERS) [Y/n/?] y
Symmetric multi-processing support (SMP) [Y/n/?] y
Subarchitecture Type
> 1. PC-compatible (X86_PC)
  2. AMD Elan (X86_ELAN)
#
#
 configuration written to .config
Ħ
```

### **CUSTOMIZING A KERNEL**

You can use one of three standard commands to build the **.config** file that configures a Linux kernel:

- \$ make config
- \$ make menuconfig
- \$ make gconfig

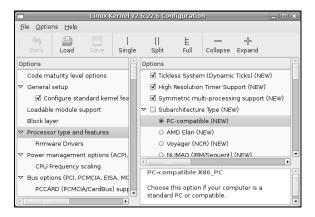

Figure 16-1 The Linux Kernel Configuration window, split view

See "Prerequisites" on page 636 for a list of packages required to run all but the first of these commands.

If a .config file does not exist in the working directory, each of these commands except the first sets up a .config file that matches the kernel the local system is running and then allows you to modify that configuration. The commands can set up this .config file only if the configuration file for the locally running kernel is in /boot/config-\$(uname -r). See the preceding section if you want to build a new kernel with a configuration similar to that of an existing kernel.

The **make config** command is the simplest of the three commands, uses a textual interface, and does not require any additional software. It is, however, the most unforgiving and hardest to use of the configuration interfaces. The **make menuconfig** command uses a pseudographical interface and also displays a textual interface. The **make gconfig** command uses GTK+ (www.gtk.org) and uses a graphical interface.

Each command asks the same questions and produces the same result, given the same responses. The first and second commands work in character-based environments; the third command works in graphical environments. For many administrators working with a GUI, the third method is the easiest to use.

The **make gconfig** command displays the Linux Kernel Configuration window, which you can view in three configurations: single, split, or full view. Choose a view by clicking one of the three icons to the right of the floppy diskette on the toolbar. Figure 16-1 shows the split view. In this view, the left frame shows the options and the top-right view lists the features for each option. The bottom-right view describes the highlighted option or feature. Figure 16-2 on the next page shows the full view.

In any view, you can click the boxes and circles next to the choices and subchoices. An empty box/circle indicates the feature is disabled, a tick indicates it is to be included in the kernel, and a dot means it is to be compiled as a module. With a choice or subchoice highlighted, you can also press M for module, N for not included, and Y for

|                                                                 | Linux Kernel v2.6.22.6 Configuration                              |                 |            |            |           |           |              |             |      |   |
|-----------------------------------------------------------------|-------------------------------------------------------------------|-----------------|------------|------------|-----------|-----------|--------------|-------------|------|---|
| Eil                                                             | e <u>O</u> ptio                                                   | ns <u>H</u> elp |            |            |           |           |              |             |      |   |
|                                                                 | (S)<br>Back                                                       | Load            | Save       | <br>Single | <br>Split | E<br>Full | <br>Collapse | 문<br>Expand |      |   |
| 0                                                               | ptions                                                            |                 |            |            |           |           |              |             | Name |   |
| Þ                                                               | Block la                                                          | yer             |            |            |           |           |              |             |      | H |
| Þ                                                               | Process                                                           | or type an      | d features |            |           |           |              |             |      |   |
|                                                                 |                                                                   |                 |            |            |           |           |              |             |      |   |
| PM Power Management support (NEW)                               |                                                                   |                 |            |            |           | F         |              |             |      |   |
|                                                                 | CPU Frequency scaling                                             |                 |            |            |           |           |              |             |      |   |
| Þ                                                               | Bus options (PCI, PCMCIA, EISA, MCA, ISA)                         |                 |            |            |           |           |              |             |      |   |
| Þ                                                               | ▷ Executable file formats                                         |                 |            |            |           |           |              |             |      |   |
| 4                                                               |                                                                   |                 |            |            |           |           | )            |             |      |   |
| Power Management support PM                                     |                                                                   |                 |            |            |           |           |              |             |      |   |
| "Power Management" means that parts of your computer are shut   |                                                                   |                 |            |            |           |           |              |             |      |   |
| off or put into a power conserving "sleep" mode if they are not |                                                                   |                 |            |            |           |           |              |             |      |   |
|                                                                 | being used. There are two competing standards for doing this: APM |                 |            |            |           |           |              |             |      |   |

Figure 16-2 The Linux Kernel Configuration window, full view

compiled into the kernel. Select Menubar: Options ⇒Show All Options to display all options and features.

Go through the options and mark the features as you would like them to be configured in the new kernel. At any time during the configuration process, you can store the currently defined configuration to a file, load a configuration from a file, or exit with or without saving your changes. See the selections in **Menubar: File**. When you are done, select **Menubar: File⇒Save** and close the window.

# **CLEANING THE SOURCE TREE**

After generating a .config file, but before compiling or recompiling the kernel, make a copy of the .config file (perhaps copy it to your home directory) and then purge the source tree of all potentially stale \*.o files by giving the following command:

```
$ make-kpkg clean
exec make -f /usr/share/kernel-package/ruleset/minimal.mk clean
===== making target minimal_clean [new prereqs: ]======
Cleaning.
test ! -f .config || cp -pf .config config.precious
test ! -e stamp-building || rm -f stamp-building
test ! -f Makefile || \setminus
                    ARCH=i386 distclean
            make
make[1]: Entering directory `/usr/src/ubuntu-2.6'
  CLEAN
          scripts/basic
  CLEAN
          scripts/kconfig
          /usr/src/ubuntu-2.6/debian/
  CLEAN
  CLEAN
          include/config
          .config .config.old include/linux/autoconf.h
  CLEAN
make[1]: Leaving directory `/usr/src/ubuntu-2.6'
test ! -f config.precious || mv -f config.precious .config
rm -f modules/modversions.h modules/ksyms.ver conf.vars scripts/cramfs/cramfsck
scripts/cramfs/mkcramfs applied_patches stamp-build stamp-configure stamp-image stamp-
headers stamp-src stamp-diff stamp-doc stamp-manual stamp-patch stamp-buildpackage stamp-
debian
```

This command ensures that make correctly applies any numbering scheme you use when you compile the kernel. Continue to work as a nonprivileged user.

# **COMPILING A KERNEL IMAGE FILE AND LOADABLE MODULES**

See "Prerequisites" on page 636 for a list of packages that must be installed to compile the source code. Give the following command to compile the kernel and modules. This command generates a .deb file in the parent of the working directory.

```
$ make-kpkg --initrd --rootcmd fakeroot --append-to-version $(date +%s) kernel_image
exec make -f /usr/share/kernel-package/ruleset/minimal.mk debian
APPEND_TO_VERSION=1189554076 INITRD=YES ROOT_CMD=fakeroot
====== making target minimal_debian [new prereqs: ]======
This is kernel package version .
test -d debian || mkdir debian
test ! -e stamp-building || rm -f stamp-building
...
This is kernel package version 11.001.
```

```
$ ls ../*deb
../linux-image-2.6.22.61189554076_2.6.22.61189554076-10.00.Custom_i386.deb
```

The **--append-to-version** option allows you to specify a string that uniquely identifies the kernel you are building. This string also helps prevent overwriting existing kernels. You can specify any string you like following this option, using characters from the set of lowercase letters, numbers, – (minus), + (plus), and . (period). The value you specify is placed at the end of the kernel name and release number. You can make note of patches applied to the kernel in this string to help developers track bugs. The preceding example uses command substitution (page 344) to place the number of seconds since the UNIX epoch in the name of the kernel, making easy to tell which of several kernels is newest.

# **USING LOADABLE KERNEL MODULES**

A *loadable kernel module* (page 1045) (sometimes called a *module* or *loadable module*) is an object file—part of the kernel—that is linked into the kernel at runtime. Modules can be inserted into and removed from a running kernel at almost any time (except when a module is being used). This ability gives the kernel the flexibility to be as small as possible at any given time. Modules are a good way to code some kernel features, including drivers that are not used continually (such as a tape driver). Module filenames end in .ko and are stored in subdirectories in /lib/modules. Under Ubuntu, kernel modules are compiled along with the kernel as explained in the preceding section.

### FINDING NONSTANDARD MODULES

Many drivers that are not in the main source tree or not free are supplied as **\*-source** packages. You can use aptitude to display a list of available **\*-source** packages. The following example first updates APT's cache, then displays a list of **\*-source** packages, and finally displays a list of packages that pertain to NVIDIA.

The dollar sign at the end of the search string (source\$) ensures that the string matches only the last part of a package name.

| \$ | sudo aptitude update               |                                                         |
|----|------------------------------------|---------------------------------------------------------|
| \$ | aptitude search source\$           |                                                         |
| р  | acl2-books-source                  | - A Computational Logic for Applicative Comm            |
| р  | acl2-infix-source                  | - A Computational Logic for Applicative Comm            |
| р  | acl2-source                        | - A Computational Logic for Applicative Comm            |
| р  | alsa-source                        | - ALSA driver sources                                   |
| р  | apparmor-modules-source            | <ul> <li>Source for the AppArmor LSM modules</li> </ul> |
| •  |                                    |                                                         |
| \$ | aptitude search source\$   grep -i |                                                         |
| р  | nvidia-kernel-source               | - NVIDIA binary kernel module source                    |
| р  | nvidia-legacy-kernel-source        | - NVIDIA binary 'legacy' kernel module sourc            |
| р  | nvidia-new-kernel-source           | - NVIDIA binary 'new' kernel module source              |

### module-assistant: DownLoading, Compiling, AND INSTALLING NONSTANDARD MODULES

Once you determine its name, you need to download and install the module source package. Then you need to compile, build, and install the Debian module package that corresponds to the source package. Check the prerequisites listed on page 636 before starting this process. The following command uses module-assistant to perform these steps with the nvidia-kernel-source package:

```
$ module-assistant --text-mode auto-install nvidia-kernel
```

The module-assistant utility calls sudo to run apt-get and dpkg and will fail if you do not have write permission to **/usr/src** (i.e., if you are not in the **src** group); sudo may prompt you for your password. You must be a member of the **admin** group so module-assistant can call sudo successfully. If you do not use the **--text-mode** option, module-assistant presents a pseudographical interface that requires input.

If you run into problems, you may want to call module-assistant to perform each of the steps in turn. You must run the module-assistant prepare command once before running other module-assistant commands (except auto-install). The following commands use m-a, a link to module-assistant, and -t in place of --text-mode:

```
$ m-a -t prepare
$ m-a -t get nvidia-kernel
$ m-a -t build nvidia-kernel
$ m-a -t install nvidia-kernel
```

The format of a module-assistant command is as follows:

module-assistant command [pkg-list]

where *command* is a command from the following list and *pkg-list* is a list of one or more SPACE-separated module source packages. You do not need to include the

-source part of the package name when working with module-assistant. The prepare command does not accept a *pkg-list*; all other commands require it. See the module-assistant man page for a list of options, more commands, and more information.

### auto-install pkg-list

Combines the **prepare**, **get**, **build**, and **install** commands and processes *pkg-list*. Abbreviate this command as a-i.

- build pkg-list Builds pkg-list. Error messages go to /var/cache/modass.
- get *pkg-list* Downloads and installs the source code for *pkg-list*.
- install *pkg-list* Installs *pkg-list*. Without *pkg-list*, installs the last package you built for the kernel running on the local system.
  - list *pkg-list* With arguments, lists details about *pkg-list*. Without arguments, lists all known packages. Abbreviate this command as **la** (list available).
  - list-installed Lists details about installed packages. Abbreviate this command as li.
    - prepare Determines the name of the kernel-header package, installs it and the build-essential package as needed, and creates the /usr/src/linux symbolic link. With the –l option, this command uses the kernel version you specify. Without this option, it uses the version of the kernel running on the local system. You must run this command before you run any other module-assistant commands.

### LOADING A MODULE

After you install a module with module-assistant, you must load it to make it available to the running kernel. Table 16-1 lists some of the tools available to help you work with modules. Refer to the corresponding man pages for options and more information.

| Tool/utility | Function                                                                                    |
|--------------|---------------------------------------------------------------------------------------------|
| depmod       | Works with dependencies for modules.                                                        |
| insmod       | Loads modules in a running kernel.                                                          |
| lsmod        | Lists information about all loaded modules.                                                 |
| modinfo      | Lists information about a module.                                                           |
| modprobe     | Loads, unloads, and reports on modules. When it loads a module, it also loads dependencies. |
| rmmod        | Unloads modules from a running kernel.                                                      |

 Table 16-1
 Tools for working with modules

# INSTALLING THE KERNEL, MODULES, AND ASSOCIATED FILES

The next step is to copy the compiled kernel, modules, and associated files to the appropriate directories, usually **/boot** and a subdirectory of **/lib/modules**. When you have a partition mounted at **/boot**, the files are kept in the root of this partition (**/boot**). Because you have created a **deb** package, installing these files is quite easy.

The following message may be displayed during the execution of dpkg as described below:

find: /lib/firmware/2.6.22.61189554076: No such file or directory

If this message appears, change directories to /lib/firmware and create a symbolic link between the latest 2.6.\*-generic directory and the directory listed in the error message. For example:

```
$ cd /lib/firmware
$ ls -l
drwxr-xr-x 4 root root 4096 Sep 3 15:23 2.6.22-10-generic
drwxr-xr-x 4 root root 4096 Sep 8 20:14 2.6.22-11-generic
$ sudo ln -s 2.6.22-11-generic 2.6.22.61189554076
```

When you repeat the dpkg command (below), it displays a warning message ending with **Stop install since the kernel-image is already installed?** Respond with **No** and the installation should continue without a problem.

The following commands show how to install the new kernel files in the proper directories:

```
$ cd ..
$ sudo dpkg -i linux-image-2.6.22.61189554076_2.6.22.61189554076-10.00.Custom_i386.deb
(Reading database ... 120137 files and directories currently installed.)
Done.
Unpacking replacement linux-image-2.6.22.61189554076 ...
Running postrm hook script /sbin/update-grub.
Searching for GRUB installation directory ... found: /boot/grub
Searching for default file ... found: /boot/grub/default
Testing for an existing GRUB menu.lst file ... found: /boot/grub/menu.lst
Searching for splash image ... none found, skipping ...
Found kernel: /boot/vmlinuz-2.6.22.61189554076
Found kernel: /boot/vmlinuz-2.6.22-11-generic
Found kernel: /boot/vmlinuz-2.6.22-10-generic
Found kernel: /boot/memtest86+.bin
Updating /boot/grub/menu.lst ... done
Setting up linux-image-2.6.22.61189554076 (2.6.22.61189554076-10.00.Custom) ...
Running depmod.
Finding valid ramdisk creators.
Using mkinitramfs-kpkg to build the ramdisk.
Running postinst hook script update-grub.
```

Searching for GRUB installation directory ... found: /boot/grub
Searching for default file ... found: /boot/grub/default
Testing for an existing GRUB menu.lst file ... found: /boot/grub/menu.lst
Searching for splash image ... none found, skipping ...
Found kernel: /boot/vmlinuz-2.6.22.61189554076
Found kernel: /boot/vmlinuz-2.6.22-11-generic
Found kernel: /boot/vmlinuz-2.6.22-10-generic
Found kernel: /boot/memtest86+.bin
Updating /boot/grub/menu.lst ... done

Installing the kernel in this manner updates the **menu.lst** grub configuration file to include the new kernel. The grub bootloader is covered below.

# REBOOTING

Reboot the system by selecting Main menu: System⇒Quit and then clicking Restart. If you are working at the console, press CONTROL-ALT-DEL. You can also give a reboot command from the console, a character-based terminal, or a terminal emulator.

# grub: THE LINUX BOOT LOADER

A boot loader is a very small program that the *bootstrap* (page 1026) process uses as it brings a computer from off or reset to a fully functional state. The boot loader frequently resides on the starting sectors of a hard disk called the master boot record (MBR).

- BIOS The *BIOS* (page 1025), which is stored in an *EEPROM* (page 1035) on the system's motherboard, gains control of a system when you turn on or reset the computer. After testing the hardware, the BIOS transfers control to the MBR, which usually passes control to the partition boot record. This transfer of control starts the boot loader, which is responsible for locating the operating system kernel (kept in the */*boot directory), loading that kernel into memory, and starting it running. The */*boot directory, which may be mounted on a separate partition, must be present for the system to boot Linux. Refer to "Booting the System" on page 511 for more information on what happens from this point forward.
- /boot You can place the /boot directory on a very small filesystem that is located near the beginning of the hard drive, where the BIOS can access it. With this setup, the root (/) filesystem can be anywhere on any hard drive that Linux can access and that perhaps the BIOS cannot. If you are using grub (discussed next), make the filesystem that holds the /boot directory an ext2 filesystem.
- grub The name grub stands for Grand Unified Boot loader. A product of the GNU project, the grub loader conforms to the *multiboot specification* (page 1048), which allows it to load many free operating systems directly as well as to *chain load*

(page 1028) proprietary operating systems. The grub loader can recognize various types of filesystems and kernel executable formats, allowing it to load an arbitrary operating system. You must specify the kernel's filename and location (drive and partition) so grub knows where to find the kernel. You can pass this information to grub via either the command line or the menu. When you boot the system, grub can display a menu of choices that is generated by the **/boot/grub/menu.lst** file (next). At this point you can modify a menu selection, choose which operating system or kernel to boot, or do nothing and allow grub to boot the default system.

When you install grub at the time you install Linux, the installation program configures grub automatically. See the grub info page, www.gnu.org/software/grub, and www.gnu.org/software/grub/manual/grub.html for more information on grub.

# menu.lst: CONFIGURES grub

The **/boot/grub/menu.lst** file is the default grub configuration file. This file is a grub shell script that holds grub commands that tell grub which kernel and associated files and which options to use when it boots the system. It can display a menu of kernels for you to chose from when the system boots.

As generated by update-grub (which is run when you install Ubuntu or install or upgrade a kernel using APT; see page 651), menu.lst comprises three sections:

- The file starts with many comments and a few interspersed global commands such as **timeout**, which controls how long grub waits for you to respond to its prompt before automatically booting the default kernel.
- It continues with the Automagic Kernels List, which is divided into two sections. The first section holds default options (directives) that updategrub uses to configure menu.lst (page 651). (The menu.lst file holds directives that control the generation of a replacement menu.lst file.)
- The second part of the Automagic Kernels List holds update-grubgenerated specifications for the grub boot-time menu (page 512). Each boot-time menu entry (boot specification) starts with a **title** keyword, which is followed by several lines that instruct grub which files to load and which options to use when you choose that menu entry to boot the system.

Following is a single menu entry from a menu.lst file. Following the title, the root command tells grub which device the /boot directory is located on (hd0,0 means hard disk drive 0, partition 0, typically hda1). Next the kernel command specifies the name of the file that holds the kernel that grub is to boot. The grub loader passes the arguments following this filename to the kernel. The root= argument tells the kernel which partition the root filesystem (/) is mounted on. This partition is usually initially mounted in readonly (ro) mode and is remounted in read-write mode later, after being checked. The noapic option, which turns off the advanced programmable interrupt controllers, is required by the system this kernel is running on (you may not need to use this option). The initrd (initial *RAM disk;* page 1056)

command specifies the name of the file that holds the initial RAM disk image. The grub boot loader loads this image and mounts it as the root filesystem as the first step in booting Linux. The **savedefault** command comes into play when the system boots and you choose a grub menu entry other than the default. If that entry includes a **savedefault** command, the menu entry becomes the default entry the next time the system boots. The **boot** command tells grub to boot the system and is not normally required.

```
title Ubuntu, kernel 2.6.17.14-ubuntu13.00
root (hd0,0)
kernel /vmlinuz-2.6.17.14-ubuntu13.00 root=/dev/sda2 ro noapic
initrd /initrd.img-2.6.17.14-ubuntu13.00
savedefault
boot
```

The menu.lst file in the next example is from a system that had its kernel replaced (there are two versions of vmlinuz and initrd). This system has a separate boot partition or directory, as do most systems, so all kernel and initrd image paths are relative to /boot.

The menu.lst file that update-grub configures when you install Ubuntu Linux starts with comments that explain many of the commands you can use in the file. Most of the comments have been removed from the following file. The first of the global commands, default, specifies the ordinal number of the default menu entry. Menu entries are numbered starting with 0. Although this number does not change, the default boot specification changes when you select a boot specification that includes a savedefault command (as explained earlier). The timeout command specifies the number of seconds that grub waits after it has prompted you for a boot specification before it automatically boots the system using the default boot specification. When you specify hiddenmenu, grub boots the default entry and does not display its menu unless you press ESCAPE while the timeout counter is ticking down. This option is commented out in the following listing, which causes grub to display its menu. The color command causes grub to display its menu in color.

```
$ cat /boot/grub/menu.lst
```

default 0 timeout 6 #hiddenmenu color cyan/blue white/blue

### BEGIN AUTOMAGIC KERNELS LIST

| title       | Ubuntu, kernel 2.6.17.14-ubuntu13.00                    |
|-------------|---------------------------------------------------------|
| root        | (hd0,0)                                                 |
| kernel      | /vmlinuz-2.6.17.14-ubuntu13.00 root=/dev/sda2 ro noapic |
| initrd      | /initrd.img-2.6.17.14-ubuntu13.00                       |
| savedefault |                                                         |
| boot        |                                                         |

### 650 CHAPTER 16 BUILDING A LINUX KERNEL

| title<br>root<br>kernel<br>initrd<br>boot                         | Ubuntu, kernel 2.6.17.14-ubuntu13.00 (recovery mode)<br>(hd0,0)<br>/vmlinuz-2.6.17.14-ubuntu13.00 root=/dev/sda2 ro noapic single<br>/initrd.img-2.6.17.14-ubuntu13.00 |
|-------------------------------------------------------------------|----------------------------------------------------------------------------------------------------|
| title<br>root<br>kernel<br>initrd<br>quiet<br>savedefault<br>boot | Ubuntu, kernel 2.6.17-10-generic<br>(hd0,0)<br>/vmlinuz-2.6.17-10-generic root=/dev/sda2 ro quiet splash noapic<br>/initrd.img-2.6.17-10-generic                       |
| title<br>root<br>kernel<br>initrd<br>boot                         | Ubuntu, kernel 2.6.17-10-generic (recovery mode)<br>(hd0,0)<br>/vmlinuz-2.6.17-10-generic root=/dev/sda2 ro single<br>/initrd.img-2.6.17-10-generic                    |
| title<br>root<br>kernel<br>quiet<br>boot                          | Ubuntu, memtest86+<br>(hd0,0)<br>/memtest86+.bin                                                                                                    |

### END DEBIAN AUTOMAGIC KERNELS LIST

Each menu entry/boot specification in the **menu.lst** file, called a *stanza*, starts with a **title** command. If you do not specify **hiddenmenu**, or if you press ESCAPE while the **timeout** counter is ticking down, grub displays a menu of these **title** strings and allows you to a select one.

The preceding menu.lst file includes five boot specifications: The first, numbered 0, is for the 2.6.17.14-ubuntu13.00 kernel; the second, numbered 1, is for the same kernel brought up in recovery (single-user) mode. The next two entries are for generic kernels—those installed when Ubuntu was installed. The final entry is for memtest86 (page 62) and allows you to run this memory test utility directly from the grub menu.

The menu entries that bring the system up in multiuser mode have a few more entries than those that bring the system up in recovery mode. The **quiet** option following the **kernel** command causes the kernel to produce less output so the user can more easily tell what is happening. The **splash** option causes grub to display the Ubuntu logo as it boots the system. The **single** option in the recovery mode entries brings the system up in recovery (single-user) mode.

Make sure that when you install a new kernel manually, its title line is different from the other title lines in menu.lst.

You must add a kernel that is not managed by update-grub before or after the Automagic Kernels List section of menu.lst or update-grub will replace it next time

update-grub runs. The Automagic Kernels List section is delimited with the following comments: BEGIN AUTOMAGIC KERNELS LIST and END DEBIAN AUTOMAGIC KERNELS LIST.

# update-grub: UPDATES THE menu.lst FILE

The update-grub utility updates the /boot/grub/menu.lst file if the file exists; otherwise, update-grub creates this file. This utility first looks for all files in the /boot directory whose names start with the string vmlinuz- and assumes that each of these files holds a kernel. If the memtest86 directive (page 653) is set to true, it also looks for a file that holds that utility. It creates a menu entry (boot specification) in menu.lst for each kernel it finds (and optionally for memtest86). It also adds an initrd (initial RAM disk) line to menu.lst for each file in /boot whose name starts with the string initrd- and whose version number matches one of the kernel files it found. For example, if update-grub finds the kernel file named vmlinuz-2.6.17-11-generic in /boot and then finds initrd.img-2.6.17-11-generic, it creates an initrd line in menu.lst for that RAM disk image file.

After update-grub runs for the first time, such as when you install Ubuntu, and creates a menu.lst file, you can edit menu.lst. The previous section discussed some of the options, located near the beginning of menu.lst, that you can edit. This section discusses the portion of this file that starts and ends with the following comments:

```
### BEGIN AUTOMAGIC KERNELS LIST
## lines between the AUTOMAGIC KERNELS LIST markers will be modified
## by the debian update-grub script except for the default options below
...
## ## End Default Options ##
```

The update-grub utility uses the directives in this part of **menu.lst** to configure **menu.lst** when it updates this file. This part of the file is well commented; comments begin with two pound signs (##). Directives begin with one pound sign (#). This section of the chapter discusses the directives you are most likely to want to change. Following is an example of three comments followed by one directive:

```
## should update-grub create memtest86 boot option
## e.g. memtest86=true
## memtest86=false
# memtest86=true
```

The directive memtest86=true tells update-grub to include in menu.lst an entry to run a memory test (memtest86) instead of booting a kernel. If you do not want update-grub to include a memory test entry, change the true in the last line to false:

# memtest86=false

*Do not* remove the pound sign from the beginning of the line because a single pound sign indicates a line that holds a directive. (As mentioned earlier, comment lines start with two pound signs.)

When you run update-grub, it updates the menu.lst file based on the kernels in the **/boot** directory and the directives in the Automagic Kernels List. In the following example, update-grub finds three kernels and the memtest86 utility in **/boot**:

### \$ sudo update-grub

```
Searching for GRUB installation directory ... found: /boot/grub
Testing for an existing GRUB menu.lst file ... found: /boot/grub/menu.lst
Searching for splash image ... none found, skipping ...
Found kernel: /boot/vmlinuz-2.6.20-15-generic
Found kernel: /boot/vmlinuz-2.6.20-13-generic
Found kernel: /boot/vmlinuz-2.6.20-12-generic
Found kernel: /boot/memtest86+.bin
Updating /boot/grub/menu.lst ... done
```

### LIST OF DIRECTIVES

The following directives can appear within the Automagic Kernels List section of menu.lst.

### alternative=true|false

When set to **true** (default), causes update-grub to create alternative stanzas for each kernel. This option works in conjunction with **altoption**.

### altoption=(string) options

Specifies information that update-grub provides in alternative stanzas: *string*, which must be enclosed within parentheses, is appended to the **title** line, and *options* is a SPACE-separated list of options that are appended to the **kernel** line. This option has meaning only if **alternatives** is set to **true**. The default value of (**recovery mode**) single provides recovery mode menu entries for each kernel. See **kopt** and **defoptions** for more information on *options*.

### defoptions=options

The *options* is a string that update-grub appends to the kernel line in the default stanzas but not in the alternative stanzas. See **kopt** and **altoption** for more information on *options*.

groot=(devX,Y) Specifies the default device that update-grub places in the root command of each stanza. This device holds the /boot directory that contains the kernel file. This directive starts numbering partitions at 0, while in most other situations partitions are numbered starting at 1. For example, groot=(hd0,0) would generate the line root (hd0,0), specifying that the /boot directory is located on first hard disk, first partition (hard disk drive 0, partition 1)—typically sda1. The string (hd1,4) refers to the second hard disk, first logical partition (logical partitions usually start at 5, even if there are fewer than four primary partitions; see page 31).

### howmany=num|all

The *num* specifies the maximum number of kernels update-grub creates stanzas for. Does not count alternative stanzas. Setting howmany to all includes all kernels.

### kopt=root=dev options

Specifies the part of the kernel command of each stanza that tells the kernel the location of the root device (/). The *dev* can be the device name of a partition or a

UUID (page 576), which the following example uses. The comments in the example explain how to specify kernel-specific devices and options. The *options*, such as **ro** (readonly) or **acip=off** (disables ACIP), is a SPACE-separated list that grub passes to the kernel in all stanzas. The *options* are the same as the parameters you can specify on the boot command line (page 63). See also **defoptions** and **altoption**.

```
## default kernel options for automagic boot options
## If you want special options for specific kernels use kopt_x_y_z
## where x.y.z is kernel version. Minor versions can be omitted.
## e.g. kopt=root=/dev/hda1 ro
## kopt_2_6_8=root=/dev/hdc1 ro
## kopt_2_6_8_2_686=root=/dev/hdc2 ro
# kopt=root=UUID=46f9dd87-4a2c-45f5-9177-3327567da56e ro
```

memtest86=true | false

When set to **true** (default), creates a stanza that calls the memory testing program memtest86, instead of booting a kernel.

### updatedefaultentry=true|false

When set to false (default), update-grub sets the default line in menu.lst so that it always specifies the newest kernel. As a result, grub automatically boots the newest kernel by default. When set to true, update-grub sets the default line in menu.lst so that it always specifies the same kernel, even when it adds newer kernels to menu.lst.

## grub-install: INSTALLS THE MBR AND grub FILES

The grub-install utility installs the MBR and the files, such as the \*stage\* files (the grub images), that grub needs to boot the system. This utility takes a single argument, the name of the device that is to hold the MBR. You can specify the device name as a grub device name (e.g., hd0) or a device filename (e.g., /dev/hda). The /boot/grub/device.map lists both forms of the name of the device that holds the MBR. The following example shows grub-install installing files in the default location (/boot/grub) and the MBR on device /dev/hda:

```
$ sudo grub-install /dev/hda
Installation finished. No error reported.
This is the contents of the device map /boot/grub/device.map.
Check if this is correct or not. If any of the lines is incorrect,
fix it and re-run the script 'grub-install'.
$ cat /boot/grub/device.map
(hd0) /dev/hda
```

### **REINSTALLING THE MBR**

The following procedure reinstalls the MBR, as is necessary when it gets overwritten by a Windows installation:

- 1. Boot the system using an Ubuntu live (installation) CD/DVD.
- 2. Open a terminal emulator window (Menubar: Applications⇔Accessories⇔ Terminal).

- 3. Give the following commands, substituting the name of the device that holds the root partition (e.g., /dev/sda2) for /dev/xxx. Substitute the name of the drive that you want to install the MBR on (e.g., /dev/sda) for /dev/yyy. Do not forget to unmount /mnt when you are done.
  - a. If the system *does not* have a separate **boot** partition, use these commands:

```
$ sudo mount /dev/xxx /mnt
$ sudo grub-install --root-directory=/mnt /dev/yyy
Installation finished. No error reported.
This is the contents of the device map /mnt/boot/grub/device.map.
Check if this is correct or not. If any of the lines is incorrect,
fix it and re-run the script 'grub-install'.
$ cat /boot/grub/device.map
(hd0) /dev/hda
$ sudo umount /mnt
```

b. If the system *does* have a separate **boot** partition, use these commands, substituting the name of the device that holds the **boot** partition (e.g., /dev/hda1) for /dev/zzz:

```
$ sudo mount /dev/xxx /mnt
$ sudo mount /dev/zzz /mnt/boot
$ sudo grub-install --root-directory=/mnt /dev/yyy
Installation finished. No error reported.
This is the contents of the device map /mnt/boot/grub/device.map.
Check if this is correct or not. If any of the lines is incorrect,
fix it and re-run the script 'grub-install'.
$ cat /boot/grub/device.map
(hd0) /dev/hda
$ sudo umount /mnt
```

- 4. Reboot the system. Remove the CD/DVD when the system asks you to.
- 5. Continue to reboot the system from the hard drive you specified in place of /dev/xxx.

# dmesg: DISPLAYS KERNEL MESSAGES

The dmesg utility displays the kernel-ring buffer, where the kernel stores messages. When the system boots, the kernel fills this buffer with messages related to hardware and module initialization. Messages in the kernel-ring buffer are often useful for diagnosing system problems.

When you run dmesg, it displays a lot of information. It is frequently easier to pipe the output of dmesg through less or grep to find what you are looking for. For example, if you find that your hard disks are performing poorly, you can use dmesg to check whether they are running in DMA mode:

```
$ dmesg | grep DMA
...
[ 23.259422] ata1: SATA max UDMA/133 cmd 0x9F0 ctl 0xBF2 bmdma 0xE000 irq 5
[ 23.259478] ata2: SATA max UDMA/133 cmd 0x970 ctl 0xB72 bmdma 0xE008 irq 5
...
```

The preceding lines tell you which mode each SATA device is operating in. If you are having problems with the Ethernet connection, search the dmesg log for eth:

```
$ dmesg | grep eth
forcedeth.c: Reverse Engineered nForce ethernet driver. Version 0.54.
eth0: forcedeth.c: subsystem: 0147b:1c00 bound to 0000:00:04.0
eth0: no IPv6 routers present
```

If everything is working properly, dmesg displays the hardware configuration information for each network interface.

Another common source of problems is the Direct Rendering Infrastructure (DRI), which allows graphics drivers direct access to the kernel. The corresponding kernel component is the Direct Rendering Module (DRM—not to be confused with Digital Rights Management).

```
$ dmesg | grep drm
[drm] AGP 0.99 Aperture @ 0xd8000000 64MB
[drm] Initialized radeon 1.7.0 20020828 on minor 0
[drm] Loading R200 Microcode
```

This output tells you that an ATi Radeon graphics card is configured correctly: Any configuration problems must be in the /etc/X11/xorg.conf file. The nVidia binary drivers do not use DRI. The dmesg log is a good place to start when diagnosing faults. If you have configured a system service incorrectly, this log quickly fills up with errors.

# CHAPTER SUMMARY

You can build a Linux kernel from the source code. Sometimes you do not need to build a kernel; instead, you can change many aspects of the kernel by using boot options in /boot/grub/menu.lst. You can dynamically change options by modifying /etc/sysctl.conf.

Before you can build a Linux kernel, you must have the kernel source files on the system. These files are frequently located in /usr/src/linux\*. Once you have the source files, you need to configure the kernel, clean the source tree, compile the kernel and the loadable modules, and install the kernel and loadable modules.

The grub boot loader is a small program that controls the process of bringing the system up. The update-grub utility updates the menu.lst file so you can boot the new kernel.

The dmesg utility displays the kernel-ring buffer, where the kernel stores messages. You can use this utility to help diagnose boot-time problems.

# Exercises

- 1. What is the purpose of the kernel?
- 2. How would you display a list of all loaded modules in the current kernel?
- 3. How would you use aptitude to download the source code for the most recently released version of the Ubuntu kernel? Where and in what form does the source code exist after you download it? How and where would you unpack the source code so that you could work with it?
- 4. How would you display information from the kernel about the hard disk on the first IDE channel?
- 5. The **acpi=off** kernel argument prevents **acpid** from starting. How would you use this argument?
- 6. What is a boot loader?

# Advanced Exercises

- 7. Why would you use the **--append-to-version** option to the make-kpkg utility when compiling a kernel?
- 8. You have just installed an Adaptec SCSI card. How can you find out whether it has been recognized and which entry in /dev represents it?
- 9. When you install an experimental kernel for testing purposes, how do you instruct grub not to load it by default?
- 10. How would you obtain a list of all network-related kernel parameters?

# 17

# **ADMINISTRATION TASKS**

### IN THIS CHAPTER

| Configuring User and Group       |
|----------------------------------|
| Accounts 658                     |
| Backing Up Files 662             |
| System Reports 67                |
| Keeping Users Informed 67        |
| Solving Problems 67              |
| Speeding Up the System 680       |
| Keeping the System Secure 682    |
| logrotate: Manages Log Files 684 |
| Disk Quota System 683            |
| syslogd: Logs System<br>Messages |

The system administrator has many responsibilities. This chapter discusses tasks not covered in Chapter 12, including configuring user and group accounts, backing up files, scheduling tasks, general problem solving, and using the system log daemon, syslogd.

# **CONFIGURING USER AND GROUP ACCOUNTS**

More than a username is required for a user to be able to log in and use a system. That is, a user must have the necessary files, directories, permissions, and usually a password to log in. At a minimum a user must have an entry in the /etc/passwd and /etc/shadow files and a home directory. This section describes several ways you can work with user accounts. Refer to Chapter 22 if you want to run NIS to manage the passwd database.

# users-admin: Manages User Accounts

The Users Settings window (Figure 17-1) enables you to add, delete, and modify system users and groups. To display this window, select Main menu: System⇒ Administration⇒Users and Groups or give the command gksudo users-admin from a terminal emulator or Run Application window (ALT-F2).

- Modifying or adding a user To modify the properties of an existing user, highlight the user you want to work with in the User Settings window and click **Properties**. To create a new user, click **Add User** in the Users Settings window. The users-admin utility displays the Account tab of the Account Properties window (Figure 17-3) or New User Account window. The two windows are similar.
  - Account tab Modify or enter information for the user. At a minimum you must enter a username and password. Click the User Privileges tab.
- User Privileges tab The User Privileges tab (Figure 17-2) enables you to add and remove privileges for a user. Place a tick in the check box next to each of the privileges you want to grant a user; remove the tick from those privileges you do not want to grant. The most important of these privileges is Administer the system. Putting a tick in this box adds the user to the admin group, which in turn allows the user to use sudo (page 490) to gain root privileges. Click OK.
  - Advanced tab The Advanced tab allows you to modify the home directory, shell, group, and ID of the user (UID). The users-admin utility fills in these values for a new user. Typically you do not need to modify these entries.

| 2         | U          | sers settings  | ×                      |
|-----------|------------|----------------|------------------------|
| Name      | Login name | Home directory | - 슈dd User             |
| 💄 Max R.  | max        | /home/max      |                        |
| Sam S.    | sam        | /home/sam      | <u>ूरी P</u> roperties |
| 😕 Zach C. | zach       | /home/zach     | Delete                 |
| S root    | root       | /root          | Anage Groups           |
| ( Help    |            |                | X Close                |
| eip       |            |                |                        |

Figure 17-1 The Users Settings window

| Account User Privileges Advanced                                  |
|-------------------------------------------------------------------|
|                                                                   |
| ☑ Administer the system                                           |
|                                                                   |
| □ Allow use of fuse filesystems like LTSP Thin Client blockdevice |
| Connect to Internet using a modem                                 |
| ☑ Monitor system logs                                             |
| Send and receive faxes                                            |
| ✓ Use audio devices                                               |
| Use CD-ROM drives                                                 |
| Use floppy drives                                                 |
| Use modems                                                        |
| Use scanners                                                      |
| Use tape drives                                                   |
|                                                                   |
|                                                                   |
|                                                                   |
|                                                                   |
|                                                                   |
| (                                                                 |
|                                                                   |
| 🗶 <u>C</u> ancel 🥥 <u>O</u> K                                     |

Figure 17-2 The Account Properties window, User Privileges tab

When you are finished entering information under each of the tabs for the user, click **OK**. At this point users-admin adds the user to or modifies the user on the system and closes the window, leaving the Users Settings window visible.

| 1 | Account 'max' Properties                 |
|---|------------------------------------------|
|   | Account User Privileges Advanced         |
|   | Basic Settings                           |
|   | Username: max                            |
|   | <u>R</u> eal name: Max R.                |
|   | Contact Information                      |
|   | O <u>ffi</u> ce location:                |
|   | Work phone:                              |
|   | Home phone:                              |
|   | Password                                 |
|   | <ul> <li>Set password by hand</li> </ul> |
|   | User <u>p</u> assword:                   |
|   | Con <u>fi</u> rmation:                   |
|   | ○ Generate <u>r</u> andom password       |
|   | Password set to:                         |
|   |                                          |
|   |                                          |
|   | 🗶 Cancel 🥥 OK                            |

Figure 17-3 The Account Properties window, Account tab

| 100 | 1             | Groups settings | _ | ×           |
|-----|---------------|-----------------|---|-------------|
|     | croncap       |                 |   | + Add Group |
|     | ssh           |                 |   | P Add Group |
|     | avahi-autoipd |                 |   | Properties  |
|     | avahi         |                 |   |             |
|     | haldaemon     |                 |   | Delete      |
|     | powerdev      |                 |   |             |
|     | gdm           |                 |   |             |
|     | admin         |                 |   |             |
|     | slocate       |                 |   |             |
|     | sam           |                 | • |             |
|     | elp Help      |                 |   | Close       |

Figure 17-4 The Groups Settings window

Working with Click Manage Groups in the Users Settings window to work with groups; usersadmin displays the Groups Settings window (Figure 17-4). To create a group, click Add Group and specify the name and number (GID) of the group. Put a tick in the check box next to each user who you want to be a member of the group and click OK. To change the name or number of a group or to add or remove users from a group, highlight the group in the Groups Settings window and click Properties. Make the changes you want, and then click OK. To remove a group, highlight the group and click Delete. See page 558 for more information on groups.

When you are finished adding and modifying users and groups, click Close.

# useradd: ADDS A USER ACCOUNT

The useradd utility adds a new user account to the system. By default, useradd assigns the next highest unused user ID to a new account and specifies bash as the user's login shell. The following example adds entries to the /etc/passwd and /etc/shadow files, creates the user's home directory (in /home), specifies the user's group ID, and puts the user's full name in the comment field. The group ID you specify must exist in /etc/group or the command will fail. Use groupadd to add a group.

### \$ sudo useradd -g 1105 -c "Max R." max

The useradd utility puts a ! in the password field of the shadow file (page 562) to prevent the user from logging in until you use passwd to assign a password to that user. Based on the /etc/login.defs file, useradd creates a home directory for the new user. When doing so, it copies the contents of /etc/skel, which contains bash and other startup files, to that directory. For more information on adding user information, see the useradd man page.

Under some distributions, adduser is a link to useradd. Under Ubuntu, it is a different program. See the adduser man page for more information.

# userdel: Removes a User Account

The userdel utility deletes a user's account. If appropriate, back up the files belonging to the user before deleting them. The following command removes Max's account. The --remove (-r) option causes the command to remove his home directory hierarchy:

```
$ sudo userdel --remove max
```

See the userdel man page for more information.

# usermod: Modifies a User Account

To turn off a user's account temporarily, you can use usermod to change the expiration date for the account. Because it specifies that his account expired in the past (December 31, 2007), the following command line prevents Max from logging in:

\$ sudo usermod -e "12/31/07" max

See the usermod man page for more information.

# groupadd: ADDS A GROUP

Just as useradd adds a new user to the system, so groupadd adds a new group by adding an entry to /etc/group (page 558). The following example creates a group named **pubs**:

### \$ sudo groupadd -g 1024 pubs

Unless you use the –g option to assign a group ID, the system picks the next available sequential number greater than 1000. The –o option allows the group ID to be nonunique, which allows you to assign multiple names to a group ID.

### groupdel: **Removes a Group**

The analogue of userdel for groups is groupdel, which takes a group name as an argument. You can also use groupmod to change the name or group ID of a group, as in the following examples:

```
$ sudo groupmod -g 1025 pubs
$ sudo groupmod -n manuals pubs
```

The first example gives the previously created **pubs** group a new group ID number. The second example renames the **pubs** group to **manuals**.

### **Changing group ID numbers**

**caution** The groupmod utility does not change group numbers in **/etc/passwd** when you renumber a group. Instead, you must edit **/etc/passwd** and change the entries manually. If you change the number of a group, files that are associated with the group will no longer be associated with the group. Rather, they may be associated with no group or with another group with the old group ID number.

# **BACKING UP FILES**

One of the most oft-neglected tasks of system administration is making backup copies of files on a regular basis. The backup copies are vital in three instances: when the system malfunctions and files are lost, when a catastrophic disaster (fire, earthquake, and so on) occurs, and when a user or the system administrator deletes or corrupts a file by accident. Even when you set up RAID (page 34), you still need to back up files. Although RAID can provide fault tolerance (helpful in the event of disk failure), it does not help when a catastrophic disaster occurs or when a file is corrupted or removed accidentally. It is a good idea to have a written backup policy and to keep copies of backups offsite (in another building, at home, or at a different facility or campus) in a fireproof vault or safe.

The time to start thinking about backups is when you partition the disk. Refer to "Partitioning a Disk" on page 31. Make sure the capacity of the backup device and your partition sizes are comparable. Although you can back up a partition onto multiple volumes, it is easier not to—and it is much easier to restore data from a single volume.

You must back up filesystems regularly. Backup files are usually kept on magnetic tape, external hard disk, or another removable medium. Alternatively, you can keep backup files on a remote system. How often and which files you back up depend on the system and your needs. Use this criterion when determining a backup schedule: If the system crashes, how much work are you willing to lose? Ideally you would back up all files on the system every few minutes so you would never lose more than a few minutes of work.

Of course, there is a tradeoff: How often are you willing to back up the files? The backup procedure typically slows the system for users, takes a certain amount of your time, and requires that you have and store the media holding the backup. Avoid backing up an active filesystem; the results may be inconsistent, and restoring from the backup may be impossible. This requirement is a function of the backup program and the filesystem you are backing up.

Another question is when to run the backup. Unless you plan to kick users off and bring the system down to single-user mode (not a user-friendly practice), you will want to perform this task when the machine is at its quietest. Depending on the use of the system, sometime in the middle of the night can work well. Then the backup is least likely to affect users, and the files are not likely to change as they are being read for backup.

A *full* backup makes copies of all files, regardless of when they were created or accessed. An *incremental* backup makes copies of those files that have been created or modified since the last (usually full) backup.

The more people using the system, the more often you should back up the filesystems. One popular schedule is to perform an incremental backup one or two times a day and a full backup one or two times a week.

# **CHOOSING A BACKUP MEDIUM**

If the local system is connected to a network, you can write backups to a drive on another system. This technique is often used with networked computers to avoid the cost of having a backup drive on each computer in the network and to simplify management of backing up many computers in a network. Although tapes are still used for backups, system administrators are using hard disks for this purpose more frequently. Backing up to a hard disk on a remote system is cost-effective, reliable, and practical. Because hard disks hold many gigabytes of data, using them simplifies the task of backing up the system, making it more likely that you will take care of this important task regularly. Other options for holding backups are writable CDs and DVDs. These devices, although not as cost-effective or able to store as much information as hard disk or tape systems, offer the benefit of convenience.

# **BACKUP UTILITIES**

A number of utilities are available to help you back up a system, and most work with any media. Most Linux backup utilities are based on one of the archive programs—tar or cpio—and augment these basic programs with bookkeeping support for managing backups conveniently.

You can use any of the tar, cpio, or dump/restore utilities to construct full or partial backups of a system. Each utility constructs a large file that contains, or archives, other files. In addition to file contents, an archive includes header information for each file it holds. This header information can be used when extracting files from the archive to restore file permissions and modification dates. An archive file can be saved to disk, written to tape, or shipped across the network while it is being created.

In addition to helping you back up the system, these programs offer a convenient way to bundle files for distribution to other sites. The tar program is often used for this purpose, and some software packages available on the Internet are bundled as tar archive files. A **deb** file (page 599) is an archive bundled using the **ar** archive utility.

amanda The amanda (Advanced Maryland Automatic Network Disk Archiver) utility (www.amanda.org), which is one of the more popular backup systems, uses dump or tar and takes advantage of Samba to back up Windows systems. The amanda utility backs up a LAN of heterogeneous hosts to a hard disk or tape. Relevant software packages are amanda-common, amanda-client, and amanda-server.

### tar: ARCHIVES FILES

The tar (tape archive) utility writes files to and retrieves files from an archive; it can compress this archive to conserve space. If you do not specify an archive device, tar writes to standard output and reads from standard input. With the -f (--file) option, tar uses the argument to -f as the name of the archive device. You can use this option to refer to a device on another system on the network. Although tar has many options, you need only a few in most situations. The following command displays a complete list of options:

```
$ tar --help | less
```

Most options for tar can be given either in a short form (a single letter) or as a descriptive word. Descriptive-word options are preceded by two hyphens, as in **—help**. Single-letter options can be combined into a single command line argument and need not be preceded by a hyphen (for consistency with other utilities, it is good practice to use the hyphen anyway).

Although the following two commands look quite different, they specify the same tar options in the same order. The first version combines single-letter options into a single command line argument; the second version uses descriptive words for the same options:

```
$ sudo tar -ztvf /dev/st0
$ sudo tar --gzip --list --verbose --file /dev/st0
```

Both commands tell tar to generate a (v, verbose) table of contents (t, list) from the tape on /dev/st0 (f, file), using gzip (z, gzip) to decompress the files. Unlike the original UNIX tar utility, the GNU version strips the leading / from absolute pathnames.

The options in Table 17-1 tell the tar program what to do. You must include exactly one of these options in a tar command.

Table 17-1 tar options

| Option           | Effect                                                                                                   |  |  |  |
|------------------|----------------------------------------------------------------------------------------------------|--|--|--|
| ––append (–r)    | Appends files to an archive                                                                              |  |  |  |
| –-catenate (-A)  | Adds one or more archives to the end of an existing archive                                              |  |  |  |
| ––create (–c)    | Creates a new archive                                                                                    |  |  |  |
| ––delete         | Deletes files in an archive (not on tapes)                                                               |  |  |  |
| dereference (-h) | Follows symbolic links                                                                                   |  |  |  |
| diff (-d)        | Compares files in an archive with disk files                                                             |  |  |  |
| extract (-x)     | Extracts files from an archive                                                                           |  |  |  |
| help             | Displays a help list of tar options                                                                      |  |  |  |
| list (-t)        | Lists the files in an archive                                                                            |  |  |  |
| ––update (–u)    | Like the $-\mathbf{r}$ option, but the file is not appended if a newer version is already in the archive |  |  |  |

The -c, -t, and -x options are used most frequently. You can use many other options to change how tar operates. The -j option, for example, compresses or decompresses the file by filtering it through bzip2 (page 160).

### cpio: Archives Files

The cpio (copy in/out) program is similar to tar but can read and write archive files in various formats, including the one used by tar. Normally cpio reads the names of the files to add to the archive from standard input and produces the archive file as standard output. When extracting files from an archive, it reads the archive as standard input.

As with tar, some options can be given in both a short, single-letter form and a more descriptive word form. However, unlike with tar, the syntax of the two forms in cpio differs when the option must be followed by additional information. In the short form, you must include a SPACE between the option and the additional information; with the word form, you must separate the two with an equal sign and no SPACEs.

Running cpio with the --help option displays a complete list of options.

# **PERFORMING A SIMPLE BACKUP**

When you prepare to make a major change to a system, such as replacing a disk drive, upgrading to a new release, or updating the Linux kernel, it is a good idea to archive some or all of the files so you can restore any that become damaged if something goes wrong. For this type of backup, tar or cpio works well. For example, if you have a SCSI tape drive as device /dev/st0 (or it could be a hard disk at /dev/hdb) that is capable of holding all the files on a single tape, you can use the following commands to construct a backup tape of the entire system:

```
$ cd /
$ sudo tar -cf /dev/st0 .
```

All the commands in this section start by using cd to change to the root directory so you are sure to back up the entire system. The tar command then creates an archive (c) on the device /dev/st0 (f). To compress the archive, replace the preceding tar command with the following command, which uses j to call bzip2:

\$ sudo tar -cjf /dev/st0 .

You can back up a system with a combination of find and cpio. The following commands create an output file and set the I/O block size to 5120 bytes (the default is 512 bytes):

```
$ cd /
$ sudo find . -depth | cpio -oB > /dev/st0
```

The next command restores the files in the **/home** directory from the preceding backup. The options extract files from an archive (-i) in verbose mode, keeping the modification times and creating directories as needed.

```
$ cd /
$ sudo cpio -ivmd /home/\* < /dev/st0</pre>
```

Although all the archive programs work well for simple backups, utilities such as amanda (page 663) provide more sophisticated backup and restore systems. For example, to determine whether a file is in an archive, you must read the entire archive. If the archive is split across several tapes, this process is particularly tiresome. More sophisticated utilities, including amanda, assist you in several ways, including keeping a table of contents of the files in a backup.

### Exclude some directories from a backup

tip In practice, you will likely want to exclude some directories from the backup process. For example, not backing up /tmp or /var/tmp can save room in the archive. Also, do not back up the files in /proc. Because the /proc pseudofilesystem is not a true disk filesystem but rather a way for the Linux kernel to provide information about the operating system and system memory, you need not back up /proc; you cannot restore it later. Similarly, you do not need to back up filesystems that are mounted from disks on other systems on the network. Do not back up FIFOs; the results are unpredictable. If you plan on using a simple backup method, similar to those just discussed, create a file naming the directories to exclude from the backup, and use the appropriate option with the archive program to read the file.

# dump, restore: BACK UP AND RESTORE FILESYSTEMS

The dump utility (part of the dump package) first appeared in UNIX version 6. It backs up either an entire ext2 or ext3 filesystem or only those files that have changed since a recent dump. The restore utility can then restore an entire filesystem, a directory hierarchy, or an individual file. You will get the best results if you perform a backup on a quiescent system so that the files are not changing as you make the backup.

The next command backs up all files (including directories and special files) on the **root** (/) partition to SCSI tape 0. Frequently there is a link to the active tape drive, named /dev/tape, which you can use in place of the actual entry in the /dev directory.

\$ sudo dump -0uf /dev/st0 /

The -0 option specifies that the entire filesystem is to be backed up (a full backup). There are ten dump levels: 0–9. Zero is the highest (most complete) level and always backs up the entire filesystem. Each additional level is incremental with respect to the level above it. For example, 1 is incremental to 0 and backs up only those files that have changed since the last level 0 dump; 2 is incremental to 1 and backs up only those files that have changed since the last level 1 dump; and so on. You can construct a flexible schedule using this scheme. You do not need to use sequential numbers for backup levels, however. For example, you can perform a level 0 dump, followed by level 2 and 5 dumps.

The –u option updates the /etc/dumpdates file (page 557) with filesystem, date, and dump level information for use by the next incremental dump. The –f option and its argument write the backup to the device named /dev/st0.

The next command makes a partial backup containing all files that have changed since the last level 0 dump. The first argument (1) specifies a level 1 dump:

\$ sudo dump -luf /dev/st0 /

To restore an entire filesystem from a dump backup, first restore the most recent complete (level 0) backup. Perform this operation carefully because restore can overwrite the existing filesystem. Change directories to the directory the filesystem is mounted on (/xxx in the example) and give a restore command as shown following:

\$ cd /xxx
\$ sudo restore -if /dev/st0

The –i option invokes an interactive mode that allows you to choose which files and directories to restore. As with dump, the –f option specifies the name of the device that the backup medium is mounted on. When restore finishes, load the next lower-level (higher-number) dump tape and issue the same restore command. If multiple incremental dumps have been made at a particular level, always restore with the most recent one. You do not need to invoke restore with special arguments to restore an incremental dump; it will restore whatever appears on the tape.

You can also use restore to extract individual files from a tape by using the -x option and specifying the filenames on the command line. Whenever you restore a file, the restored file appears in the working directory. Before restoring files, make sure you are working in the correct directory.

The following commands restore the **etc/fstab** file from the tape on /dev/st0. The filename of the dumped file does not begin with / because all dumped pathnames are relative to the filesystem that you dumped—in this case /. Because the restore command is given from the / directory, the file will be restored to its original location of /etc/fstab:

# \$ cd / \$ sudo restore -xf /dev/st0 etc/fstab

If you use the -x option without specifying a file or directory name to extract, restore extracts the entire dumped filesystem. Use the -r option to restore an entire filesystem without using the interactive interface. The following command restores the filesystem from the tape on /dev/st0 to the working directory without interaction:

### \$ sudo restore -rf /dev/st0

You can also use dump and restore to access a tape drive or hard disk on another system. Specify the file/directory as *host:file*, where *host* is the hostname of the system the tape or disk is on and *file* is the file or directory you want to dump/restore.

Occasionally, restore may prompt you with the following message:

You have not read any volumes yet. Unless you know which volume your file(s) are on you should start with the last volume and work towards the first. Specify next volume #:

Enter 1 (one) in response to this prompt. If the filesystem spans more than one tape or disk, this prompt allows you to switch tapes.

At the end of the dump, you will receive another prompt:

```
set owner/mode for '.'? [yn]
```

Answer y to this prompt when you are restoring entire filesystems or files that have been accidentally removed. Doing so will restore the appropriate permissions to the files and directories being restored. Answer n if you are restoring a dump to a directory other than the one it was dumped from. The working directory permissions and owner will then be set to those of the user doing the restore (typically root).

A variety of device names can access the /dev/st0 device. Each name accesses a different minor device number that controls some aspect of how the tape drive is used. After you complete a dump using /dev/st0, the tape drive automatically rewinds the tape. Use the nonrewinding SCSI tape device (/dev/nst0) to keep the tape from rewinding on completion. This feature allows you to back up multiple filesystems to the same volume.

Following is an example of backing up a system where the **/home**, **/usr**, and **/var** directories reside on different filesystems:

\$ sudo dump -Ouf /dev/nst0 /home
\$ sudo dump -Ouf /dev/nst0 /usr
\$ sudo dump -Ouf /dev/st0 /var

The preceding example uses the nonrewinding device for the first two dumps. If you use the rewinding device, the tape rewinds after each dump, and you are left with only the last dump on the tape.

You can use mt (magnetic tape), which is part of the cpio package, to manipulate files on a multivolume dump tape. The following mt command positions the tape (fsf 2 instructs mt to skip forward *past* two files, leaving the tape at the start of the third file). The restore command restores the /var filesystem from the previous example:

```
$ sudo mt -f /dev/st0 fsf 2
$ sudo restore rf /dev/st0
```

# Scheduling Tasks

It is a good practice to schedule certain routine tasks to run automatically. For example, you may want to remove old core files once a week, summarize accounting data daily, and rotate system log files monthly.

## cron AND anacron: SCHEDULE ROUTINE TASKS

The **cron** daemon executes scheduled commands periodically. This daemon can execute commands at specific times on systems that are always running. The anacron utility executes scheduled commands when it is called. It works well on laptops and other systems that are not on all the time. The **anacron** init scrip, which calls **anacron**, will not run commands when a system is running on batteries (i.e., not on AC).

### **CRONTAB FILES**

The **cron** daemon reads the commands it is to execute from crontab files. Users can use the **crontab** utility to set up personal crontab files in **/var/spool/cron/crontabs**. System crontab files are kept in the **/etc/cron.d** directory and in the **/etc/crontab** file. (The term *crontab* has three meanings: It refers to a text file in a specific format [a crontab file], it is the name of a utility [crontab], and it is the name of a file [**/etc/crontab**].)

By default, Ubuntu is set up with no restrictions on who can have **cron** run commands in their personal crontab files. See **cron.allow** and **cron.deny** on page 557 for ways of restricting this access.

System crontab files

ontab files Crontab files specify how often cron is to run a command. A line in a system crontab file, such as /etc/crontab, has the following format:

### minute hour day-of-month month day-of-week user command

The first five fields indicate when **cron** will execute the *command*. The *minute* is the number of minutes after the start of the hour, the *hour* is the hour of the day based on a 24-hour clock, the *day-of-month* is a number from 1 to 31, and the *day-of-week* is a number from 0 to 7, with 0 and 7 indicating Sunday. An asterisk (\*) substitutes for any value in a field. The *user* is the username or user ID of the user that the *command* will run as. Following are some examples:

| 20 1 * * *  | root | /usr/local/bin/checkit       |
|-------------|------|------------------------------|
| 25 9 17 * * | root | /usr/local/bin/monthly.check |
| 40 23 * * 7 | root | /usr/local/bin/sunday.check  |

All three lines run as their commands with **root** privileges. The first line runs **checkit** every day at 1:20 AM. The second line runs **monthly.check** at 9:25 AM on day 17 of every month. The third line runs **sunday.check** at 11:40 PM every Sunday. Give the command **man 5 crontab** to obtain more information on crontab files.

- User crontab files A user crontab file has the same format as a system crontab file except that it does not include the *user* field because it always runs as the user who created it. Users can work with their own crontab files by giving the command crontab followed by –1 to list the file, –r to remove the file, or –e to edit the file. This command uses the nano editor by default; if you prefer, export (page 435) and set the VISUAL or EDITOR environment variable to the textual editor of your choice. See the crontab man page for more information.
  - /etc/crontab Following is the default /etc/crontab file. Comments begin with a pound sign (#). The file sets the SHELL and PATH (page 302) environment variables.

```
$ cat /etc/crontab
 /etc/crontab: system-wide crontab
#
# Unlike any other crontab you don't have to run the 'crontab'
# command to install the new version when you edit this file
# and files in /etc/cron.d. These files also have username fields,
# that none of the other crontabs do.
SHELL=/bin/sh
PATH=/usr/local/sbin:/usr/local/bin:/sbin:/bin:/usr/sbin:/usr/bin
# m h dom mon dow user
                        command
17 *
        * * *
                root
                        cd / && run-parts --report /etc/cron.hourly
25 6
                        test -x /usr/sbin/anacron || ( cd / && run-parts --report /etc/cron.daily )
        * * *
                root
47 6
        * * 7
                root
                        test -x /usr/sbin/anacron || ( cd / && run-parts --report /etc/cron.weekly )
52 6
        1 * *
                        test -x /usr/sbin/anacron || ( cd / && run-parts --report /etc/cron.monthly )
                root
#
        run-parts The run-parts utility runs all the executable files in the directory named as its argu-
```

un-parts The run-parts utility runs all the executable files in the directory named as its argument. The --report option affects commands that produce output. It sends the name of the command to standard output or standard error—whichever the command sends its first output to. The cron daemon runs the line that begins with 17 at 17 minutes past every hour. First the command cds to root (/). The AND Boolean operator (&&) then executes run-parts, which executes all files in the /etc/cron.hourly directory.

The next three lines first test whether the **/usr/sbin/anacron** file is executable. If the file is executable, the OR Boolean operator (II) causes the shell to ignore the rest of the line. Thus, if anacron is installed and executable, this file executes only the files in the **cron.hourly** directory. If anacron is not installed or is not executable, each of these three lines cds to root (/) and executes the files in the specified directory.

/etc/cron.d/anacron In addition to the /etc/crontab file, cron reads the files in /etc/cron.d for commands to execute. The following file causes cron to run the anacron init script once a day at 7:30 AM. This init script runs anacron if the system is up and not running on batteries):

\$ cat /etc/cron.d/anacron

# /etc/cron.d/anacron: crontab entries for the anacron package

SHELL=/bin/sh

PATH=/usr/local/sbin:/usr/local/bin:/sbin:/bin:/usr/sbin:/usr/bin

30 7 \* \* \* \* root test -x /etc/init.d/anacron && /usr/sbin/invoke-rc.d anacron start >/dev/null

/etc/anacrontab When anacron is run, it reads the commands it is to execute from the /etc/anacrontab file. The anacron utility keeps track of the last time it ran each of its jobs so when it is called, it can tell which jobs need to be run. This file is where the files in the cron.daily, cron.weekly, and cron.monthly directories get executed on a system running anacron.

### \$ cat /etc/anacrontab

# /etc/anacrontab: configuration file for anacron

# See anacron(8) and anacrontab(5) for details.

```
SHELL=/bin/sh
PATH=/usr/local/sbin:/usr/local/bin:/sbin:/bin:/usr/sbin:/usr/bin
```

| # These  | replace | cron's entries |                                             |
|----------|---------|----------------|---------------------------------------------|
| 1        | 5       | cron.daily     | nice run-partsreport /etc/cron.daily        |
| 7        | 10      | cron.weekly    | nice run-partsreport /etc/cron.weekly       |
| @monthly | /       | 15 cron.mon    | thly nice run-partsreport /etc/cron.monthly |

An entry in the anacrontab file has the following format:

### period delay identifier command

where the *period* is the frequency in days (how often) that anacron executes the *command*, the *delay* is the number of minutes after anacron starts that it executes the *command*, and the *identifier* is the name of the file in /var/spool/anacron that anacron uses to keep track of when it last executed the *command*.

The cron.daily job in anacrontab runs the executable files in /etc/cron.daily every day, five minutes after anacron starts. If the system is running at 7:30 AM, /etc/cron.d/anacron calls the anacron init script, and this job runs at 7:35 AM. When Ubuntu boots, the rc scripts call the anacron init script. If the system is not running at 7:30 AM, the cron.daily job has not been run for at least a day, and the system is not running on batteries, the job runs five minutes after the system boots.

### Running cron jobs at the right time

tip As installed, if the /usr/sbin/anacron file is present and executable, cron uses anacron to run daily, weekly, and monthly cron jobs. The anacron utility always runs the jobs at 7:35 in the morning, or as soon as possible after that. Refer to "run-parts" on page 669 and the section on /etc/anacrontab. An easy way to get cron to run these jobs as scheduled in /etc/crontab is to change permissions on the anacron file so it is not executable:

### \$ sudo chmod 644 /usr/sbin/anacron

If you want to reenable anacron, change its permissions back to **755**.

### at: RUNS OCCASIONAL TASKS

Like the cron utility, at runs a job sometime in the future. Unlike cron, at runs a job only once. For instance, you can schedule an at job that will reboot the system at 3:00 AM (when all users are probably logged off):

```
$ sudo at 3am
warning: commands will be executed using /bin/sh
at> reboot
at> CONTROL-D <EOT>
job 1 at 2008-02-01 03:00
```

It is also possible to run an at job from within an at job. For instance, an at job might check for new patches every 18 days—something that would be more difficult with cron. See the at man page for more information.

By default, Ubuntu is set up with restrictions that prevent some system accounts from running at. See at.allow and at.deny on page 557 for more information.

# System Reports

Many utilities report on one thing or another. The who, finger, Is, ps, and other utilities, for example, generate simple end-user reports. In some cases, these reports can help with system administration. This section describes utilities that generate more in-depth reports that can provide greater assistance with system administration tasks. Linux has many other report utilities, including (from the sysstat package) sar (system activity report), iostat (input/output and CPU statistics), and mpstat (processor statistics); (from the net-tools package) netstat (network report); and (from the nfs-common package) nfsstat (NFS statistics).

### vmstat: Reports Virtual Memory Statistics

The vmstat utility (procps package) generates virtual memory information along with (limited) disk and CPU activity data. The following example shows virtual memory statistics at three-second intervals for seven iterations (from the arguments 3 7). The first line covers the time since the system was last booted; each subsequent line covers the period since the previous line.

| procsmemory |   |      |        | swap  |        | io |    | system |      | cpu  |     |    |    |    |    |
|-------------|---|------|--------|-------|--------|----|----|--------|------|------|-----|----|----|----|----|
| r           | b | swpd | free   | buff  | cache  | si | S0 | bi     | bo   | in   | CS  | us | sy | id | wa |
| 0           | 2 | 0    | 684328 | 33924 | 219916 | 0  | 0  | 430    | 105  | 1052 | 134 | 2  | 4  | 86 | 8  |
| 0           | 2 | 0    | 654632 | 34160 | 248840 | 0  | 0  | 4897   | 7683 | 1142 | 237 | 0  | 5  | 0  | 95 |
| 0           | 3 | 0    | 623528 | 34224 | 279080 | 0  | 0  | 5056   | 8237 | 1094 | 178 | 0  | 4  | 0  | 95 |
| 0           | 2 | 0    | 603176 | 34576 | 298936 | 0  | 0  | 3416   | 141  | 1161 | 255 | 0  | 4  | 0  | 96 |
| 0           | 2 | 0    | 575912 | 34792 | 325616 | 0  | 0  | 4516   | 7267 | 1147 | 231 | 0  | 4  | 0  | 96 |
| 1           | 2 | 0    | 549032 | 35164 | 351464 | 0  | 0  | 4429   | 77   | 1120 | 210 | 0  | 4  | 0  | 96 |
| 0           | 2 | 0    | 523432 | 35448 | 376376 | 0  | 0  | 4173   | 6577 | 1135 | 234 | 0  | 4  | 0  | 95 |

### \$ vmstat 3 7

The following list explains the column heads displayed by vmstat:

- procs Process information
  - r Number of waiting, runnable processes
  - **b** Number of blocked processes (in uninterruptable sleep)
- memory Memory information (in kilobytes)
  - swpd Used virtual memory
  - free Idle memory
  - buff Memory used as buffers
  - cache Memory used as cache
- swap System paging activity (in kilobytes per second)
  - si Memory swapped in from disk
  - so Memory swapped out to disk
- io System I/O activity (in blocks per second)
  - bi Blocks received from a block device
  - bo Blocks sent to a block device
- system (Values are per second)
  - in Interrupts (including the clock)
  - cs Context switches
- cpu Percentage of total CPU time spent in each of these states
  - us User (nonkernel)
  - sy System (kernel)
  - ♦ id Idle
  - wa Waiting for I/O

# top: LISTS PROCESSES USING THE MOST RESOURCES

The top utility is a useful supplement to ps. At its simplest, top displays system information at the top and the most CPU-intensive processes below the system information. The top utility updates itself periodically; type  $\mathbf{q}$  to quit. Although you can use command line options, the interactive commands are often more helpful. Refer to Table 17-2 and to the top man page for more information.

 Table 17-2
 top: interactive commands

| Command | Function                               |
|---------|----------------------------------------|
| A       | Sorts processes by age (newest first). |
| h or ?  | Displays a Help screen.                |

Table 17-2top: interactive commands (continued)

k (kill) Prompts for a PID number and type of signal and sends the process that signal. Defaults to signal 15 (SIGTERM); specify 9 (SIGKILL) only when 15 does not work.

| Μ     | Sorts processes by memory usage.                                                                                                    |  |  |  |  |  |
|-------|----------------------------------------------------------------------------------------------------|--|--|--|--|--|
| Р     | (processor) Sorts processes by CPU usage (default).                                                                                                 |  |  |  |  |  |
| q     | Quits top.                                                                                                    |  |  |  |  |  |
| S     | Prompts for time between updates in seconds. Use 0 (zero) for continuous updates; such updates can slow the system by consuming a lot of resources. |  |  |  |  |  |
| SPACE | Updates the display immediately.                                                                                                    |  |  |  |  |  |
| Т     | Sorts tasks by time.                                                                                                    |  |  |  |  |  |
| W     | Writes a startup file named ~/.toprc so that the next time you start top, it uses the same parameters it is currently using.                        |  |  |  |  |  |

### \$ top

top - 17:58:53 up 3 days, 4:20, 1 user, load average: 2.16, 1.61, 0.83 Tasks: 167 total. 5 running, 162 sleeping, 0 stopped, 0 zombie Cpu(s): 1.5%us, 0.5%sy, 1.3%ni, 96.0%id, 0.2%wa, 0.6%hi, 0.0%si, 0.0%st Mem: 2076092k total, 1990652k used, 85440k free, 18416k buffers 7815580k total, 34908k used. 7780672k free. 1330008k cached Swap: PID USER PR VIRT RES SHR S %CPU %MEM COMMAND NI TIME+ 31323 zach 25 9020 6960 396 R 0.3 0:17.58 bzip2 0 63 596 492 R 31327 zach 18 0 2092 57 0.0 0:00.92 cp 15 0 S 16 0.0 0:00.38 pdflush 31311 root 0 0 0 6870 zach 27 12 331m 190m 37m R 2 9.4 198:42.98 firefox-bin 31303 root 15 0 0 0 0 S 2 0.0 0:00.42 pdflush 2912 1808 488 S 0.1 0:01.55 init 1 root 15 0 0 . . .

# parted: **Reports on and Partitions a Hard Disk**

The parted (partition editor) utility reports on and manipulates hard disk partitions. The following example shows how to use parted from the command line. It uses the print command to display information about the partitions on the /dev/hda drive:

| <pre>\$ sudo parted /dev/hda print</pre>                      |        |        |        |          |             |       |  |  |  |
|---------------------------------------------------------------|--------|--------|--------|----------|-------------|-------|--|--|--|
| Disk geometry for /dev/hda: 0kB - 165GB                       |        |        |        |          |             |       |  |  |  |
| Disk label type: msdos                                        |        |        |        |          |             |       |  |  |  |
| Number                                                        | Start  | End    | Size   | Туре     | File system | Flags |  |  |  |
| 1                                                             | 32kB   | 1045MB | 1045MB | primary  | ext3        | boot  |  |  |  |
| 2                                                             | 1045MB | 12GB   | 10GB   | primary  | ext3        |       |  |  |  |
| 3                                                             | 12GB   | 22GB   | 10GB   | primary  | ext3        |       |  |  |  |
| 4                                                             | 22GB   | 165GB  | 143GB  | extended |             |       |  |  |  |
| 5                                                             | 22GB   | 23GB   | 1045MB | logical  | linux-swap  |       |  |  |  |
| 6                                                             | 23GB   | 41GB   | 18GB   | logical  | ext3        |       |  |  |  |
| 7                                                             | 41GB   | 82GB   | 41GB   | logical  | ext3        |       |  |  |  |
| Information: Don't forget to update /etc/fstab, if necessary. |        |        |        |          |             |       |  |  |  |

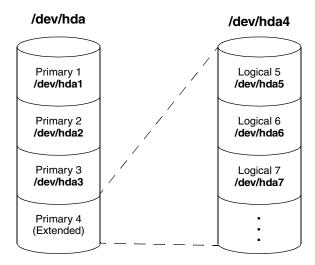

Figure 17-5 The primary and extended partitions from the example

Figure 17-5 graphically depicts the partitions shown in this example. The first line that parted displays specifies the device being reported on (/dev/hda) and its size (165 gigabytes). The print command displays the following columns:

- Number The minor device number (page 569) of the device holding the partition. This number is the same as the last number in the device name. In the example, 5 corresponds to /dev/hda5.
- Start The location on the disk where the partition starts. The parted utility specifies a location on the disk as the distance (in bytes) from the start of the disk. Thus partition 3 starts 12 gigabytes from the start of the disk.
- End The location on the disk where the partition stops. Although partition 2 ends 12 gigabytes from the start of the disk and partition 3 starts at the same location, parted takes care that the partitions do not overlap at this single byte.
- Size The size of the partition in kilobytes (kB), megabytes (MB), or gigabytes (GB).
- Type The partition type: primary, extended, or logical. See Figure 17-5 (next page) and page 31 for information on partitions.
- File system The filesystem type: ext2, ext3, fat32, linux-swap, and so on. See Table 13-1 on page 570 for a list of filesystem types.
- Flags The flags that are turned on for the partition, including boot, raid, and lvm. In the example, partition 1 is bootable.

In the preceding example, partition 4 defines an extended partition that includes 143 gigabytes of the 165-gigabyte disk (Figure 17-5). You cannot make changes to an extended partition without affecting all logical partitions within it.

In addition to reporting on the layout and size of a hard disk, you can use parted interactively to modify the disk layout. Be *extremely* careful when using parted in this manner, and always back up the system before starting to work with this utility. Changing the partition information (the *partition table*) on a disk can destroy the information on the disk. Read the parted info page before you attempt to modify a partition table.

#### parted can destroy everything

**caution** Be as careful with parted as you would be with a utility that formats a hard disk. Changes you make with parted can easily result in the loss of large amounts of data. If you are using parted and have any question about what you are doing, quit with a **q** command before making any changes. Once you give parted a command, it immediately makes the change you requested.

To partition a disk, give the command parted followed by the name of the device you want to work with. In the following example, after starting parted, the user gives a help (or just h) command, which displays a list of parted commands:

#### \$ sudo parted /dev/hdb

```
GNU Parted 1.7.1
Using /dev/hda
Welcome to GNU Parted! Type 'help' to view a list of commands.
(parted) help
  check NUMBER
                                do a simple check on the file system
  cp [FROM-DEVICE] FROM-NUMBER TO-NUMBER
                                           copy file system to another partition
                                prints general help, or help on COMMAND
  help [COMMAND]
  mklabel LABEL-TYPE
                                create a new disklabel (partition table)
  mkfs NUMBER FS-TYPE
                                make a FS-TYPE file system on partititon NUMBER
  mkpart PART-TYPE [FS-TYPE] START END
                                           make a partition
  mkpartfs PART-TYPE FS-TYPE START END
                                           make a partition with a file system
 move NUMBER START END
                                move partition NUMBER
  name NUMBER NAME
                                name partition NUMBER as NAME
                                display the partition table, or a partition
  print [NUMBER]
  quit
                                exit program
                                rescue a lost partition near START and END
  rescue START END
  resize NUMBER START END
                                resize partition NUMBER and its file system
  rm NUMBER
                                delete partition NUMBER
  select DEVICE
                                choose the device to edit
  set NUMBER FLAG STATE
                                change a flag on partition NUMBER
  toggle [NUMBER [FLAG]]
                                toggle the state of FLAG on partition NUMBER
  unit UNIT
                                set the default unit to UNIT
  version
                               displays the version of GNU Parted and copyright information
(parted)
```

In response to the (parted) prompt, you can give the command help followed by the name of the command you want more information about. When you give a print (or just p) command, parted displays current partition information, just as a print command on the command line does.

The parted utility will not allow you to set up overlapping partitions (except for logical partitions overlapping their containing extended partition). Similarly, it will not allow you to create a partition that starts at the very beginning of the disk (cylinder 0). Both of these situations can cause loss of data. Following are guidelines to remember when defining a partition table for a disk. For more information refer to "Partitioning a Disk" on page 31.

- Do not delete or modify the partition that defines the extended partition unless you are willing to lose all data on all the logical partitions within the extended partition.
- If you put **/boot** on a separate partition, it is a good idea to put it at the beginning of the drive (partition 1) so there is no issue of Linux having to boot from a partition located too far into the drive. When you can afford the disk space, it is desirable to put each major filesystem on a separate partition. Many people choose to combine / (root), **/var**, and **/usr** into a single partition, which generally results in less wasted space but can, on rare occasions, cause problems.
- Although parted can create some types of filesystems, it is typically easiest to use parted to create partitions and then use mkfs and mkswap to create filesystems on the partitions.

The following sequence of commands defines a 300-megabyte, bootable, Linux partition as partition 1 on a clean disk:

#### # /sbin/parted /dev/hdb

```
Using /dev/hdb
                                               (create new partition)
(parted) mkpart
Partition type? primary/extended? primary
                                               (select primary partition)
                                               (default to an ext2 filesystem)
File system type? [ext2]?
Start? 1
                                               (start at the beginning of the disk)
                                               (specify a 300-megabyte partition)
End? 300m
(parted) help set
                                               (use help to check the syntax of the set command)
  set NUMBER FLAG STATE
                                 change a flag on partition NUMBER
        NUMBER is the partition number used by Linux. On msdos disk labels, the primary
        partitions number from 1 to 4, logical partitions from 5 onwards.
        FLAG is one of: boot, root, swap, hidden, raid, lvm, lba, hp-service, palo,
        prep, msftres
        STATE is one of: on, off
(parted) set 1 boot on
                                               (turn on the boot flag on partition 1)
                                               (verify that the partition is correct)
(parted) print
Disk geometry for /dev/hdb: 0kB - 250GB
Disk label type: msdos
Number Start
                End
                         Size
                                 Type
                                            File system
                                                          Flags
1
        1kB
                 300MB
                         300MB
                                 primary
                                            ext2
                                                          boot
(parted) quit
Information: Don't forget to update /etc/fstab, if necessary.
```

When you specify a size within parted, you can use a suffix of  $\mathbf{k}$  (kilobytes),  $\mathbf{m}$  (megabytes), or  $\mathbf{g}$  (gigabytes). After creating a partition, give a print command to see where the partition ends. Perform this task before defining the next contiguous partition so you do not waste space. After setting up all the partitions, exit from parted with a quit command.

Next make a filesystem (mkfs, page 525) on each partition that is to hold a filesystem (not swap). Make all partitions, except swap and **/boot**, of type ext3, unless you have a reason to do otherwise. Make the **/boot** partition of type ext2. Use mkswap (page 564) to set up a swap area on a partition. You can use e2label (page 525) to label a partition.

# **KEEPING USERS INFORMED**

One of your primary responsibilities as a system administrator is communicating with system users. You need to make announcements, such as when the system will be down for maintenance, when a class on some new software will be held, and how users can access the new system printer. You can even start to fill the role of a small local newspaper, letting users know about new employees, RIFs, births, the company picnic, and so on.

Different communications have different priorities. For example, information about the company picnic in two months is not as time sensitive as the fact that you are bringing the system down in five minutes. To meet these differing needs, Linux provides different ways of communicating. The most common methods are described and contrasted in the following list. All of these methods are generally available to everyone, except for the message of the day, which is typically reserved for a user with **root** privileges.

- write Use the write utility (page 170) to communicate with a user who is logged in on the local system. You might use it, for example, to ask a user to stop running a program that is slowing the system; the user might reply that he will be done in three minutes. Users can also use write to ask the system administrator to mount a tape or restore a file. Messages sent from write may not appear in a graphical environment.
- wall The wall (write all) utility effectively communicates immediately with all users who are logged in. This utility takes its input from standard input and works much like write, except that users cannot use wall to write back to only you. Use wall when you are about to bring the system down or are in another crisis situation. Users who are not logged in will not get the message.

Run wall as a user with root privileges *only* in a crisis situation; it interrupts anything anyone is doing. Messages sent from wall may not appear in a graphical environment.

Email Email is useful for communicating less urgent information to one or more systems and/or remote users. When you send mail, you have to be willing to wait for each user to read it. Email is useful for reminding users that they are forgetting to log out, their bills are past due, or they are using too much disk space.

Users can easily make permanent records of messages they receive via email, as opposed to messages received via write, so they can keep track of important details. For instance, it would be appropriate to use email to inform users about a new, complex procedure, so each user could keep a copy of the information for reference. Message of the day Users see the message of the day each time they log in in a textual environment, but not when they open a terminal emulator window. You can edit the /etc/motd file to change this message as necessary. The message of the day can alert users to upcoming periodic maintenance, new system features, or a change in procedures.

# **CREATING PROBLEMS**

Even experienced system administrators make mistakes; new system administrators just make more mistakes. Although you can improve your odds of avoiding problems by carefully reading and following the documentation provided with software, many things can still go wrong. A comprehensive list, no matter how long, is not possible because new and exciting ways to create problems are discovered every day. This section describes a few of the more common techniques.

Failing to perform Few feelings are more painful to a system administrator than realizing that imporregular backups tant information is lost forever. If the local system supports multiple users, having a recent backup may be your only protection from a public lynching. If it is a singleuser system, having a recent backup certainly keeps you happier when you lose a hard disk or erase a file by mistake.

Not reading and following instructions Software developers provide documentation for a reason. Even when you have installed a software package before, carefully read the instructions again. They may have changed, or you may simply remember them incorrectly. Software changes more quickly than books are revised, so no book should be taken as offering fool-proof advice. Instead, look for the latest documentation online. The /usr/share/doc directory has information on many utilities, libraries, and software packages.

Failing to ask for help when instructions are not clear

<sup>nen</sup> do not attempt to guess. See Appendix B for a list of places you may be able to <sup>not</sup> find help. ear

If something does not seem to make sense, try to find out what does make sense—

Deleting or mistyping information in a critical file

g or One sure way to give yourself nightmares is to execute the command

s sudo rm -rf /etc  $\leftarrow$   $do \ not \ do \ this$ 

Perhaps no other command renders a Linux system useless so quickly. The only recourse is to reboot into recovery mode using an installation CD/DVD (page 513) and restore the missing files from a recent backup. Although this example depicts an extreme case, many files are critical to proper operation of a system. Deleting one of these files or mistyping information in one of them is almost certain to cause problems. If you directly edit /etc/passwd, for example, entering the wrong information in a field can make it impossible for one or more users to log in. Do not use rm -rf with an argument that includes wildcard characters; do pause after typing the command, and read it before you press RETURN. Check everything you do carefully, and make a copy of a critical file before you edit it.

#### Be careful when using a wildcard character with rm

caution When you must use a wildcard character, such as \*, in an argument to an rm command, first use echo with the same argument to see exactly which files you will be deleting. This check is especially important when you are working with root privileges.

# Solving Problems

As the system administrator, it is your responsibility to keep the system secure and running smoothly. When a user is having a problem, it usually falls to the administrator to help the user get back on track. This section suggests ways to keep users happy and the system functioning at peak performance.

#### Helping When a User Cannot Log In

When a user has trouble logging in on the system, the source may be a user error or a problem with the system software or hardware. The following steps can help determine where the problem is:

- Check the log files in /var/log. The /var/log/messages file accumulates system errors, messages from daemon processes, and other important information. It may indicate the cause or more symptoms of a problem. Also, check the system console. Occasionally messages about system problems that are not written to /var/log/messages (for instance, a full disk) are displayed on the system console.
- Determine whether only that one user or only that one user's terminal/ workstation has a problem or whether the problem is more widespread.
- Check that the user's Caps Lock key is not on.
- Make sure the user's home directory exists and corresponds to that user's entry in the /etc/passwd file. Verify that the user owns her home directory and startup files and that they are readable (and, in the case of the home directory, executable). Confirm that the entry for the user's login shell in the /etc/passwd file is accurate and the shell exists as specified.
- Change the user's password if there is a chance that he has forgotten the correct password.
- Check the user's startup files (.profile, .login, .bashrc, and so on). The user may have edited one of these files and introduced a syntax error that prevents login.
- Check the terminal or monitor data cable from where it plugs into the terminal to where it plugs into the computer (or as far as you can follow it). Try turning the terminal or monitor off and then turning it back on.

- When the problem appears to be widespread, check whether you can log in from the system console. Make sure the system is not in recovery mode. If you cannot log in, the system may have crashed; reboot it and perform any necessary recovery steps (the system usually does quite a bit automatically).
- If the user is logging in over a network connection, run the appropriate init script (page 507) to restart the service the user is trying to use (e.g., ssh).
- Use df to check for full filesystems. If the /tmp filesystem or the user's home directory is full, login sometimes fails in unexpected ways. In some cases you may be able to log in to a textual environment but not a graphical one. When applications that start when the user logs in cannot create temporary files or cannot update files in the user's home directory, the login process itself may terminate.

#### Speeding Up the System

When the system is running slowly for no apparent reason, perhaps a process did not exit when a user logged out. Symptoms of this problem include poor response time and a system load, as shown by w or uptime, that is greater than 1.0. Running top (page 672) is an excellent way to find rogue processes quickly. Use ps –ef to list all processes. One thing to look for in ps –ef output is a large number in the TIME column. For example, if a Firefox process has a TIME field greater than 100.0, this process has likely run amok. However, if the user is doing a lot of Java work and has not logged out for a long time, this value may be normal. Look at the STIME field to see when the process was started. If the process has been running for longer than the user has been logged in, it is a good candidate to be killed.

When a user gets stuck and leaves her terminal unattended without notifying anyone, it is convenient to kill (page 522) all processes owned by that user. If the user is running a window system, such as GNOME or KDE on the console, kill the window manager process. Manager processes to look for include **startkde**, **x**-sessionmanager, or another process name that ends in **wm**. Usually the window manager is either the first or last thing to be run, and exiting from the window manager logs the user out. If killing the window manager does not work, try killing the X server process. This process is typically listed as **/usr/bin/X** or **/usr/X11R6/bin/X**. If that fails, you can kill all processes owned by a user by giving the command kill –15 –1 or, equivalently, kill –TERM –1 *while you are logged in as that user*. Using –1 (one) in place of the process ID tells kill to send the signal to all processes that are owned by that user. For example, you could give the following command:

\$ sudo -u zach kill -TERM -1

If this does not kill all processes (sometimes TERM does not kill a process), you can use the KILL signal (–9). The following line will definitely kill all processes owned by Zach and will not be friendly about it:

```
$ sudo -u zach kill -KILL -1
```

If you do not include –u zach, this command brings the system down.

# lsof: FINDS OPEN FILES

The lsof (list open files) utility displays the names of open files. Its options display only certain processes, only certain file descriptors of a process, or only certain network connections (network connections use file descriptors just as normal files do and lsof can show these as well). Once you have identified a suspect process using **ps** –**ef**, give the following command:

```
$ sudo lsof -sp pid
```

Replace *pid* with the process ID of the suspect process; lsof displays a list of file descriptors that process *pid* has open. The –s option displays the sizes of all open files and the –p option allows you to specify the PID number of the process of interest. This size information is helpful in determining whether the process has a very large file open. If it does, contact the owner of the process or, if necessary, kill the process. The –rn option redisplays the output of lsof every *n* seconds.

#### **KEEPING A MACHINE LOG**

A machine log that includes the information shown in Table 17-3 can help you find and fix system problems. Note the time and date for each entry in the log. Avoid the temptation to keep the log *only* on the computer—it will be most useful to you when the system is down. Another good idea is to keep a record of all email dealing with user problems. One strategy is to save this mail to a separate file or folder as you read it. Another approach is to set up a mail alias that users can send mail to when they have problems. This alias can then forward mail to you and also store a copy in an archive file. Following is an example of an entry in the **/etc/aliases** file (page 763) that sets up this type of alias:

trouble: admin,/var/mail/admin.archive

Email sent to the **trouble** alias will be forwarded to the **admin** user as well as stored in the file **/var/mail/admin.archive**.

| Entry                         | Function                                                                                                    |
|-------------------------------|----------------------------------------------------------------------------------------------------|
| Hardware<br>modifications     | Keep track of the system hardware configuration: which devices hold which partitions, the model of the new NIC you added, and so on.                                                                                                    |
| System software modifications | Keep track of the options used when building Linux. Print such files as<br>/usr/src/linux/.config (Linux kernel configuration) and the X11 configuration file /etc/X11/xorg.conf. The file hierarchy under /etc/default contains valuable information about the network configuration, among other things. |
| Hardware<br>malfunctions      | Keep as accurate a list as possible of any problems with the system. Make note of any error messages or numbers that the system displays on the system console and identify what users were doing when the problem occurred.                                                                               |
| User complaints               | Make a list of all reasonable complaints made by knowledgeable users (for example, "Machine is abnormally slow").                                                                                                    |

Table 17-3 Machine log

#### **KEEPING THE SYSTEM SECURE**

No system with dial-in lines or public access to terminals is absolutely secure. Nevertheless, you can make a system as secure as possible by changing the passwords of users who are members of the **admin** group (these users can use **sudo** to gain **root** privileges) and the **root** password (if there is one) frequently and by choosing passwords that are difficult to guess. Do not tell anyone who does not *absolutely* need to know any of these passwords. You can also encourage system users to choose difficult passwords and to change them periodically.

Passwords By default, passwords on Ubuntu Linux use *MD5* (page 1047) hashing, which makes them more difficult to break than passwords encrypted with DES (page 994). Of course, it makes little difference how well encrypted your password is if you make it easy for someone to find out or guess what the password is.

A password that is difficult to guess is one that someone else would not be likely to think you would have chosen. Do not use words from the dictionary (spelled forward or backward); names of relatives, pets, or friends; or words from a foreign language. A good strategy is to choose a couple of short words, include some punctuation (for example, put a ^ between them), mix the case, and replace some of the letters in the words with numbers. If it were not printed in this book, an example of a good password would be **C&yGram5** (candygrams). Ideally you would use a random combination of ASCII characters, but that would be difficult to remember.

You can use one of several password-cracking programs to find users who have chosen poor passwords. These programs work by repeatedly hashing words from dictionaries, phrases, names, and other sources. If the hashed password matches the output of the program, then the program has found the password of the user. One program that cracks passwords is crack (part of the crack software package). It and many other programs and security tips are available from CERT (www.cert.org), which was originally called the Computer Emergency Response Team. Specifically, look at www.cert.org/tech\_tips.

- Setuid files Make sure no one except a user with root privileges can write to files containing programs that are owned by root and run in setuid mode (for example, passwd and sudo). Also make sure users do not transfer programs that run in setuid mode and are owned by root onto the system by means of mounting tapes or disks. These programs can be used to circumvent system security. One technique that prevents users from having setuid files is to use the **-nosuid** flag to mount, which you can set in the flags section in the **fstab** file. Refer to "fstab: Keeps Track of Filesystems" on page 576.
  - BIOS The BIOS in many machines gives you some degree of protection from an unauthorized person who tries to modify the BIOS or reboot the system. When you set up the BIOS, look for a section named **Security**. You can probably add a BIOS password. If you depend on the BIOS password, lock the computer case—it is usually a simple matter to reset the BIOS password by using a jumper on the motherboard.

# LOG FILES AND MAIL FOR root

Users frequently email **root** and **postmaster** to communicate with the system administrator. If you do not forward **root**'s mail to yourself (/etc/aliases on page 763), remember to check **root**'s mail periodically. You will not receive reminders about mail that arrives for **root** when you use **sudo** to perform system administration tasks. However, you can give the command **sudo mail –u root** to look at **root**'s mail.

Review the system log files regularly for evidence of problems. Some important files are /var/log/messages, where the operating system and some applications record errors; /var/log/mail.err (or /var/log/exmi4/mainlog if you are running exim4), which contains errors from the mail system; and /var/log/syslog, which contains messages from the system, including messages from cron.

## **MONITORING DISK USAGE**

Sooner or later you will probably start to run out of disk space. Do not fill up a partition; Linux can write to files significantly faster if at least 5 to 30 percent of the space in a partition remains free. Using more than the maximum optimal disk space in a partition can degrade system performance.

Fragmentation As a filesystem becomes full, it can become fragmented. This is similar to the DOS concept of fragmentation but is not nearly as pronounced and is typically rare on modern Linux filesystems; by design Linux filesystems are resistant to fragmentation. If you keep filesystems from running near full capacity, you may never need to worry about fragmentation. If there is no space on a filesystem, you cannot write to it at all.

To check for filesystem fragmentation, unmount the filesystem and run fsck (page 577) (with the -f option on ext2 and ext3 filesystems) on it. The output of fsck includes a percent fragmentation figure for the filesystem. You can defragment a filesystem by backing it up; using mkfs (page 525) to make a clean, empty image; and then restoring the filesystem. Which utility you use to perform the backup and restore—dump/restore, tar, cpio, or a third-party backup program—is not important.

Reports Linux provides several programs that report on who is using how much disk space on which filesystems. Refer to the du, quota, and df man pages and the -size option in the find utility man page. In addition to these utilities, you can use the disk quota system (page 687) to manage disk space.

Four strategies to increase the amount of free space on a filesystem are to compress files, delete files, grow LVM-based filesystems, and condense directories. This section contains some ideas on ways to maintain a filesystem so that it does not become overloaded.

Files that Some files, such as log files and temporary files, inevitably grow over time. Core dump files, for example, take up substantial space and are rarely needed. Also, users occasionally run programs that accidentally generate huge files. As the system administrator, you must review these files periodically so they do not get out of hand.

If a filesystem is running out of space quickly (that is, over a period of an hour rather than weeks or months), first figure out why it is running out of space. Use a **ps** –**ef** command to determine whether a user has created a runaway process that is creating a huge file. When evaluating the output of **ps**, look for a process that has consumed a large amount of CPU time. If such a process is running and creating a large file, the file will continue to grow as you free up space. If you remove the huge file, the space it occupied will not be freed until the process terminates, so you need to kill the process. Try to contact the user running the process, and ask the user to kill it. If you cannot contact the user, use **sudo** to kill the process yourself. Refer to kill on page 522 for more information.

You can also truncate a large log file rather than removing it, although you can better deal with this recurring situation with logrotate (discussed next). For example, if the /var/log/messages file has become very large because a system daemon is misconfigured, you can use /dev/null to truncate it:

\$ sudo cp /dev/null /var/log/messages

or

```
$ sudo cat /dev/null > /var/log/messages
```

or, without spawning a new process,

```
$ sudo : > /var/log/messages
```

If you remove **/var/log/messages**, you have to restart the **syslogd** daemon. If you do not restart **syslogd**, the space on the filesystem will not be released.

When no single process is consuming the disk space but capacity has instead been used up gradually, locate unneeded files and delete them. You can archive these files by using cpio, dump, or tar before you delete them. You can safely remove most files named **core** that have not been accessed for several days. The following command line performs this function without removing necessary files named **core** (such as /dev/core):

```
sudo find / -type f -name core | xargs file | grep 'B core file' | sed 's/:ELF.*//g' | xargs rm -f
```

The find command lists all ordinary files named **core** and sends its output to **xargs**, which runs file on each of the files in the list. The file utility displays a string that includes **B core file** for files created as the result of a core dump. These files need to be removed. The grep command filters out from file any lines that do not contain this string. Finally sed removes everything following the colon so that all that is left on the line is the pathname of the **core** file; **xargs** then removes the file.

To free up more disk space, look through the /tmp and /var/tmp directories for old temporary files and remove them. Keep track of disk usage in /var/mail, /var/spool, and /var/log.

### logrotate: MANAGES LOG FILES

Rather than deleting or truncating log files, you may want to keep these files for a while in case you need to refer to them. The logrotate utility manages system log (and

other) files automatically by *rotating* (page 1058), compressing, mailing, and removing each file as you specify. The logrotate utility is controlled by the /etc/logrotate.conf file, which sets default values and can optionally specify files to be rotated. Typically logrotate.conf has an include statement that points to utility-specific specification files in /etc/logrotate.d. Following is the default logrotate.conf file:

```
$ cat /etc/logrotate.conf
# see "man logrotate" for details
# rotate log files weekly
weekly
# keep 4 weeks worth of backlogs
rotate 4
# create new (empty) log files after rotating old ones
create
# uncomment this if you want your log files compressed
#compress
# packages drop log rotation information into this directory
include /etc/logrotate.d
# no packages own wtmp -- we'll rotate them here
/var/log/wtmp {
    missingok
    monthly
    create 0664 root utmp
    rotate 1
}
/var/log/btmp {
    missingok
    monthlv
    create 0664 root utmp
    rotate 1
}
# system-specific logs may be also be configured here.
```

The logrotate.conf file sets default values for common parameters. Whenever logrotate reads another value for one of these parameters, it resets the default value. You have a choice of rotating files daily, weekly, or monthly. The number following the rotate keyword specifies the number of rotated log files you want to keep. The create keyword causes logrotate to create a new log file with the same name and attributes as the newly rotated log file. The compress keyword (commented out in the default file) causes log files to be compressed using gzip. The include keyword specifies the standard /etc/logrotate.d directory for program-specific logrotate specification files. When you install a program using dpkg (page 598) or a dpkg-based utility such as aptitude (page 592), the installation script puts the logrotate specification file in this directory.

The last sets of instructions in **logrotate.conf** takes care of the **/var/log/wtmp** and **/var/log/btmp** log files (**wtmp** holds login records; you can view this file with the command **who /var/log/wtmp**). The keyword **missingok** overrides the implicit default value of **nomissingok** *for this utility only* (because the value is within brackets). This keyword causes **logrotate** to continue without issuing an error message if the log file is missing. The keyword **monthly** overrides the default value of **weekly**. The **create** keyword is followed by the arguments establishing the permissions, owner, and group for the new file. Finally **rotate** establishes that one rotated log file should be kept.

The /etc/logrotate.d/cupsys file is an example of a utility-specific logrotate specification file:

```
$ cat cupsys
/var/log/cups/*log {
        daily
        missingok
        rotate 7
        sharedscripts
        postrotate
                if [ -e /var/run/cups/cupsd.pid ]; then
                         invoke-rc.d --quiet cupsys force-reload > /dev/null
                         sleep 10
                fi
        endscript
        compress
        notifempty
        create 640 cupsys lpadmin
}
```

This file, which is installed by the **cupsys** package install script and incorporated in **/etc/logrotate.d** because of the **include** statement in **logrotate.conf**, works with each of the files in **/var/log/cups** that has a filename ending in **log** (\*log). The **sharedscripts** keyword causes logrotate to execute the command(s) in the **prerotate** and **postrotate** sections one time only—not one time for each log that is rotated. Although it does not appear in this example, the **copytruncate** keyword causes logrotate to truncate the original log file immediately after it copies it. This keyword is useful for programs that cannot be instructed to close and reopen their log files because they might continue writing to the original file even after it has been moved. The logrotate utility executes the commands between **prerotate** and **endscript** are executed after the rotation is complete. The **notifempty** keyword causes logrotate not to rotate the log file if it is empty, overriding the default action of rotating empty log files.

The logrotate utility works with a variety of keywords, many of which take arguments and have side effects. Refer to the logrotate man page for details.

# **REMOVING UNUSED SPACE FROM DIRECTORIES**

A directory that contains too many filenames is inefficient. The point at which a directory on an ext2 or ext3 filesystem becomes inefficient varies, depending partly

on the length of the filenames it contains. Best practice is to keep directories relatively small. Having fewer than several hundred files (or directories) in a directory is generally a good idea, and having more than several thousand is generally a bad idea. Additionally, Linux uses a caching mechanism for frequently accessed files that speeds the process of locating an inode from a filename. This caching mechanism works only on filenames of up to 30 characters in length, so avoid giving frequently accessed files extremely long filenames.

When a directory becomes too large, you can usually break it into several smaller directories by moving its contents to those new directories. Make sure you remove the original directory once you have moved all of its contents.

Because Linux directories do not shrink automatically, removing a file from a directory does not shrink the directory, even though it frees up space on the disk. To remove unused space and make a directory smaller, you must copy or move all the files to a new directory *and* remove the original directory.

The following procedure removes unused directory space. First remove all unneeded files from the large directory. Then create a new, empty directory. Next move or copy all remaining files from the old large directory to the new empty directory. Remember to copy hidden files. Finally delete the old directory and rename the new directory.

- \$ sudo mkdir /home/max/new
- \$ sudo mv /home/max/large/\* /home/max/large/.[A-z]\* /home/max/new
- \$ sudo rmdir /home/max/large
- \$ sudo mv /home/max/new /home/max/large

#### optional DISK QUOTA SYSTEM

The disk quota system (supplied by the **quota** software package) limits the disk space and number of files owned by individual users. You can choose to limit each user's disk space, the number of files each user can own, or both. Each resource that is limited has two limits: a lower limit and an upper limit. The user can exceed the lower limit, or *quota*, although a warning is given each time the user logs in when he is above the quota. After a certain number of warnings (set by the system administrator), the system behaves as if the user had reached the upper limit. Once the upper limit is reached or the user has received the specified number of warnings, the user will not be allowed to create any more files or use any more disk space. The user's only recourse at that point is to remove some files.

Users can review their usage and limits with the quota utility. Using sudo, you can use quota to obtain information about any user.

First you must decide which filesystems to limit and how to allocate space among users. Typically only filesystems that contain users' home directories, such as **/home**, are limited. Use the edquota utility to set the quotas, and then use quotaon to start the quota system. Unmounting a filesystem automatically disables the quota system for that filesystem.

### syslogd: LOGS SYSTEM MESSAGES

Traditionally UNIX programs sent log messages to standard error. If a more permanent log was required, the output was redirected to a file. Because of the limitations of this approach, 4.3BSD introduced the system log daemon (**syslogd**) now used by Linux. This daemon listens for log messages and stores them in the **/var/log** hierarchy. In addition to providing logging facilities, **syslogd** allows a single machine to serve as a log repository for a network and allows arbitrary programs to process specific log messages.

sysiog.conf The /etc/syslog.conf file stores configuration information for syslogd. Each line in this file contains one or more *selectors* and an *action*, separated by whitespace. The selectors define the origin and type of the messages; the action specifies how syslogd processes the message. Sample lines from syslog.conf follow (a # indicates a comment):

```
# First some standard logfiles. Log by facility.
kern.*
                                 -/var/log/kern.log
lpr.*
                                 -/var/log/lpr.log
mail.*
                                 -/var/log/mail.log
# Some 'catch-all' logfiles.
*.=debug;\
        auth, authpriv.none;
        news.none;mail.none
                                 -/var/log/debug
*.=info;*.=notice;*.=warn;\
        auth, authpriv.none;
        cron,daemon.none;\
        mail, news.none
                                 -/var/log/messages
#
# Emergencies are sent to everybody logged in.
*.emera
```

Selectors A selector is split into two parts, a *facility* and a *priority*, which are separated by a period. The facility indicates the origin of the message. For example, **kern** messages come from the kernel and **mail** messages come from the mail subsystem. Following is a list of facility names used by **syslogd** and the systems that generate these messages:

| Facilities | auth<br>authpriv | Authorization and security systems including login<br>Same as <b>auth</b> , but should be logged to a secure location |
|------------|------------------|----------------------------------------------------------------------------------------------------|
|            | cron             | cron                                                                                                    |
|            | daemon           | System and network daemons without their own categories                                                               |
|            | kern             | Kernel                                                                                                    |
|            | lpr              | Printing subsystem                                                                                                    |
|            | mail             | Mail subsystem                                                                                                    |
|            | news             | Network news subsystem                                                                                                |
|            | user             | Default facility; all user programs use this facility                                                                 |
|            | uucp             | The UNIX-to-UNIX copy protocol subsystem                                                                              |
|            | local0 to local7 | Reserved for local use                                                                                                |

The priority indicates the severity of the message. The following list of the priority names and the conditions they represent appears in priority order:

| Priorities debug |         | Debugging information                          |
|------------------|---------|------------------------------------------------|
|                  | info    | Information that does not require intervention |
|                  | notice  | Conditions that may require intervention       |
|                  | warning | Warnings                                       |
|                  | err     | Errors                                         |
|                  | crit    | Critical conditions such as hardware failures  |
|                  | alert   | Conditions that require immediate attention    |
|                  | emerg   | Emergency conditions                           |

A selector consisting of a single facility and priority, such as kern.info, causes the corresponding action to be applied to every message from that facility with that priority *or higher* (more urgent). Use .= to specify a single priority; for example, kern.=info applies the action to kernel messages of info priority. An exclamation point specifies that a priority is not matched. Thus kern.!info matches kernel messages with a priority lower than info and kern.!=info matches kernel messages with a priority other than info.

A line with multiple selectors, separated by semicolons, applies the action if any of the selectors is matched. Each of the selectors on a line with multiple selectors constrains the match, with subsequent selectors frequently tightening the constraints. For example, the selectors mail.info;mail.!err match mail subsystem messages with debug, info, notice, or warning priorities.

You can replace either part of the selector with an asterisk to match anything. The keyword **none** in either part of the selector indicates no match is possible. The selector **\*.crit;kern.none** matches all critical or higher-priority messages, except those from the kernel.

Actions The action specifies how **syslogd** processes a message that matches the selector. The simplest actions are ordinary files, which are specified by their absolute pathnames; **syslogd** appends messages to these files. Specify /dev/console to send messages to the system console. If you want a hardcopy record of messages, specify a device file that represents a dedicated printer. Precede a filename with a hyphen (–) to keep **syslogd** from writing each message to the file as it is generated (syncing). Doing so may improve performance, but you may lose data if the system crashes after the message is generated but before it gets written to a file.

You can write important messages to users' terminals by specifying one or more usernames separated by commas. Very important messages can be written to every logged-in terminal by using an asterisk.

To forward messages to **syslogd** on a remote system, specify the name of the system preceded by @. It is a good idea to forward critical messages from the kernel to another system because these messages often precede a system crash and may not be saved to the local disk. The following line from **syslog.conf** sends critical kernel messages to **plum**:

```
kern.crit @plum
```

Because **syslogd** is not configured by default to enable logging over the network, you must edit the /etc/default/syslogd file on the remote system (plum in this case) so that syslogd is started with the -r option. After you modify the syslog.conf file, restart syslogd using the sysklogd init script.

# CHAPTER SUMMARY

The users-admin utility adds new users and groups to the system and modifies existing users' accounts. You can also use the equivalent command line tools (useradd, usermod, userdel, groupadd, and groupmod) to work with user accounts.

Backing up files on the system is a critical but often-overlooked part of system administration. Linux includes the tar, cpio, dump, and restore utilities to back up and restore files. You can also use more sophisticated packages such as amanda and various commercial products.

The system scheduling daemon, cron, periodically executes scheduled tasks. You can schedule tasks using crontab and at.

System reports present information on the health of the system. Two useful tools that generate these reports are vmstat, which details virtual memory, I/O, and CPU usage, and top, which reports on how the system is performing from moment to moment and can help you figure out what might be slowing it down.

Another aspect of system administration is solving problems. Linux includes several tools that can help track down system problems. One of the most important of these tools is **syslogd**, the system log daemon. Using **/etc/syslogd.conf**, you can control which error messages appear on the console, which are sent as email, and which go to one of several log files.

# Exercises

- 1. How would you list all the processes running vi?
- 2. How would you use kill to cause a server process to reread its configuration files?
- 3. From the command line, how would you create a user named John Doe who has the username jd and who belongs to group 65535?
- 4. How would you notify users that you are going to reboot the system in ten minutes?
- 5. Give a command that creates a level 0 dump of the **/usr** filesystem on the first tape device on the system. Which command would you use to take advantage of a drive that supports compression? Which command would place a level 3 dump of the **/var** filesystem immediately after the level 0 dump on the tape?

# Advanced Exercises

- 6. If the system is less responsive than normal, what is a good first step in figuring out where the problem is?
- 7. A process stores its PID number in a file named **process.pid**. Write a command line that terminates this process.
- 8. Working with **root** privileges, you are planning to delete some files but want to make sure that the wildcard expression you use is correct. Suggest two ways you could make sure you delete the correct files.
- 9. Create a crontab file that will regularly perform the following backups:
  - a. Perform a level 0 backup once per month.
  - b. Perform a level 2 dump one day per week.
  - c. Perform a level 5 dump every day on which neither a level 0 nor a level 2 dump is performed.

In the worst-case scenario, how many restore commands would you have to give to recover a file that was dumped using this schedule? This page intentionally left blank

# 18

# **CONFIGURING A LAN**

#### IN THIS CHAPTER

| Setting Up the Hardware 694                          |
|------------------------------------------------------|
| Routers 695                                          |
| NIC: Network Interface Card 695                      |
| Configuring the Systems 697                          |
| network-admin: Configures<br>Network Connections 698 |
| iwconfig: Configures a<br>Wireless NIC 700           |
| Setting Up Servers 702                               |

Networks allow computers to communicate and share resources. A local area network (LAN) connects computers at one site, such as an office, home, or library, and can allow the connected computers to share an Internet connection, files, and a printer. Of course, one of the most important reasons to set up a LAN is to allow systems to communicate while users enjoy multiplayer games.

This chapter covers the two aspects of configuring a LAN: setting up the hardware and configuring the software. It is not necessarily organized in the order you will perform the tasks involved in setting up a particular LAN. Instead, read the chapter through, figure out how you will set up your LAN, and then read the parts of the chapter in the order appropriate to your setup.

# SETTING UP THE HARDWARE

Each system, or *node*, on a LAN must have a network interface card (NIC). Each system must connect to a central hub or switch. If the LAN is connected to another network, such as the Internet, it must also have a router.

#### **CONNECTING THE COMPUTERS**

Computers are connected to a network using cables (wired; page 357) or radio waves (wireless or Wi-Fi, page 358). The cables can connect to a variety of devices, some of which are described in this section. See "LAN: Local Area Network" on page 357 for an explanation of cables and definitions of *hub, switch*, and *router*.

In the simple network shown in Figure 18-1, four computers are connected to a single hub or switch. Assume computers 1 and 2 are communicating at the same time as computers 3 and 4. With a hub (page 357), each conversation is limited to a maximum of half the network bandwidth. With a switch (page 357), each conversation can theoretically use the full network bandwidth.

Hubs are usually less expensive than switches, although switches are getting cheaper all the time and hubs are becoming less available. If you plan to use the network for sharing an Internet connection and light file sharing, a hub is likely to be fast enough. If systems on the network will exchange files regularly, a switch may be a better choice.

Wireless access A wireless access point (WAP) connects a wireless network to a wired one. Typically point (WAP) a WAP acts as a transparent bridge, forwarding packets between the two networks as if they were one. If you connect multiple WAPs in different locations to the same wired network, wireless clients can roam transparently between the WAPs.

Wireless networks do not require a hub or switch, although a WAP can optionally fill the role of a hub. In a wireless network, the bandwidth is shared among all nodes within range of one another; the maximum speed is limited by the slowest node.

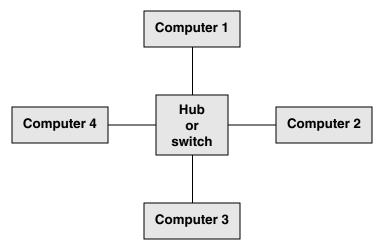

Figure 18-1 A simple network

#### Routers

A router (page 359) connects a LAN to another network, such as the Internet. A router can perform several functions, the most common of which is allowing several systems to share a single Internet connection and IP address (NAT, page 897). When a router uses NAT, the packets from each system on the LAN appear to come from a single IP address; the router passes return packets to the correct system. A router can also act as a firewall.

You have several choices for routers:

- A simple hardware router is relatively cheap and does most of the things required by a small network.
- You can set up an Ubuntu Linux system as a router. The Linux kernel can use firestarter (page 886) or iptables (page 896) to implement a firewall to help protect a system.
- You can use a Linux distribution tailored for use as a router. For example, SmoothWall (www.smoothwall.org) provides a browser-based configuration in the style of a hardware router.

# NIC: NETWORK INTERFACE CARD

Each system's NIC may be a separate Ethernet card (wired or wireless) or it may be built into the motherboard.

- Supported NICs Linux supports most wired and many wireless Ethernet NICs.
- Unsupported If a wireless network card is not supported under Linux directly, you may be able to get wireless NICs it to work with NdisWrapper (ndiswrapper.sourceforge.net; ndiswrapper-common, ndiswrapper-utils-1.9, and ndisgtk packages), which uses Win32 drivers. NdisWrapper is a kernel module that provides a subset of the Windows network driver API. See help.ubuntu.com/community/WifiDocs/Driver/Ndiswrapper for instructions on installing a Windows driver.
- Wireless bridge An alternative to a wireless NIC is a wireless bridge. A wireless bridge forwards packets between wired and wireless interfaces, eliminating the need for wireless drivers. This simple device has an Ethernet port that plugs into a NIC and an 802.11 (wireless) controller. While carrying a bridge around is usually not feasible for mobile users, a wireless bridge is an easy way to migrate a desktop computer to a wireless configuration.

Ad hoc and Wireless networks operate in either ad hoc or infrastructure mode. In ad hoc mode, infrastructure modes in the network communicate directly with each other. In infrastructure mode, nodes communicate via a WAP (page 694). Infrastructure mode is generally more reliable if the wireless LAN must communicate with a wired LAN.

If you do not want to use a WAP, it may be possible to set up a WLAN card so it acts as a WAP. Consult the NIC/driver documentation for more information.

#### Tools

This section describes two of the tools you can use to examine system hardware.

#### lspci: LISTS PCI INFORMATION

The Ispci utility lists PCI device information:

\$ lspci

```
00:00.0 Host bridge: nVidia Corporation nForce2 AGP (different version?) (rev c1)
00:00.1 RAM memory: nVidia Corporation nForce2 Memory Controller 1 (rev c1)
00:00.2 RAM memory: nVidia Corporation nForce2 Memory Controller 4 (rev c1)
00:00.3 RAM memory: nVidia Corporation nForce2 Memory Controller 3 (rev c1)
00:00.4 RAM memory: nVidia Corporation nForce2 Memory Controller 2 (rev c1)
00:00.5 RAM memory: nVidia Corporation nForce2 Memory Controller 5 (rev c1)
00:01.0 ISA bridge: nVidia Corporation nForce2 ISA Bridge (rev a4)
00:01.1 SMBus: nVidia Corporation nForce2 SMBus (MCP) (rev a2)
00:02.0 USB Controller: nVidia Corporation nForce2 USB Controller (rev a4)
...
```

With the -v option, lspci is more verbose. You can use the -vv option to display even more information.

\$ lspci -v

- 00:00.0 Host bridge: nVidia Corporation nForce2 AGP (different version?) (rev c1) Subsystem: ABIT Computer Corp. Unknown device 1c00 Flags: bus master, 66MHz, fast devsel, latency 0 Memory at e0000000 (32-bit, prefetchable) [size=64M] Capabilities: <access denied>
- 00:00.1 RAM memory: nVidia Corporation nForce2 Memory Controller 1 (rev c1) Subsystem: nVidia Corporation Unknown device 0c17 Flags: 66MHz, fast devsel
- 00:00.2 RAM memory: nVidia Corporation nForce2 Memory Controller 4 (rev c1) Subsystem: nVidia Corporation Unknown device 0c17 Flags: 66MHz, fast devsel

• • •

#### Ishw: LISTS HARDWARE INFORMATION

The lshw utility lists information about the hardware configuration of the local system. Run this utility with **root** privileges to display a more detailed report. The **-short** option displays a brief report. Without this option lshw displays much more information.

| \$ <b>sudo lshw -sh</b><br>H/W path                        | <b>ort</b><br>Device  | Class                                                                        | Description                                                                                                    |
|------------------------------------------------------------|-----------------------|------------------------------------------------------------------------------|----------------------------------------------------------------------------------------------------|
| /0<br>/0/0<br>/0/4<br>/0/4/9<br>/0/4/a<br>/0/1b<br>/0/1b/0 |                       | system<br>bus<br>memory<br>processor<br>memory<br>memory<br>memory<br>memory | Desktop Computer<br>NF7-S/NF7 (nVidia-nForce2)<br>128KB BIOS<br>AMD Athlon(tm) XP 2600+<br>128KB L1 cache<br>512KB L2 cache<br>1GB System Memory<br>DIMM [empty] |
| <br>/0/100/9/0/0<br>/0/100/9/0/0/1                         | /dev/hda<br>/dev/hda1 | disk<br>volume                                                               | 149GB WDC WD1600JB-00GVA0<br>74GB Linux filesystem partition                                                                                                    |

| /0/100/9/0/0/2 | /dev/hda2 | volume  | 3812MB Linux swap / Solaris partition |
|----------------|-----------|---------|---------------------------------------|
| /0/100/9/0/1   | /dev/hdb  | disk    | CR-48XGTE                             |
| /0/100/1e      |           | bridge  | nForce2 AGP                           |
| /0/100/1e/0    |           | display | NV17 [GeForce4 MX 420]                |

You can also use Ishal to display hardware information. This utility displays a report based on the HAL (hardware abstraction layer) device database. See www.freedesktop.org/wiki/Software/hal.

## **CONFIGURING THE SYSTEMS**

Once the hardware is in place, you need to configure each system so it knows about the NIC that connects it to the network. Normally Ubuntu detects and configures new hardware automatically when you install Ubuntu or the first time you boot the system after you install a NIC.

You can use network-admin (discussed in the next section) to augment the information Ubuntu collects and to activate the NIC.

System information In addition to information about the NIC, each system needs the following data:

- The system's IP address
- The netmask (subnet mask) for the system's address (page 529)
- The IP address of the gateway (page 695)
- The IP addresses of the nameservers (DNS addresses—specify two or three)
- The system's hostname (set when you install Ubuntu Linux)

If you set up a DHCP server (page 538) to distribute network configuration information to systems on the LAN, you do not need to specify the preceding information on each system. Instead, you just specify that the system is using DHCP to obtain this information (which Ubuntu does by default). You must specify this information when you set up the DHCP server.

Private address When you set up a LAN, the IP addresses of the systems on the LAN are generally not made public on the Internet. Special IP addresses, which are part of the *private address space* defined by *IANA* (page 1041), are reserved for private use and are appropriate to use on a LAN (Table 18-1). Unless you have been assigned IP addresses for the systems on the LAN, choose addresses from the private address space.

 Table 18-1
 Private IP ranges (defined in RFC 1918)

| Range of IP addresses | From IP address | To IP address   |
|-----------------------|-----------------|-----------------|
| 10.0.0/8              | 10.0.0.1        | 10.255.255.254  |
| 172.16.0.0/12         | 172.16.0.1      | 172.31.255.254  |
| 192.168.0.0/16        | 192.168.0.1     | 192.168.255.254 |

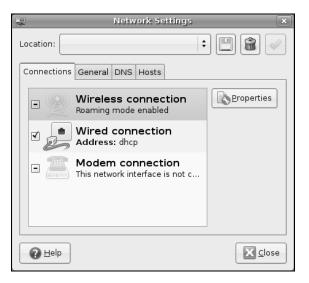

Figure 18-2 The Network Settings window

#### network-admin: Configures Network Connections

The Network Settings window (Figure 18-2) enables you to modify the configuration of the NICs (wired or wireless). To display this window, select **Main menu: Administration**⇒**Network** or give the command **gksudo network-admin** from a terminal emulator or Run Application window (ALT-F2).

The Network Settings window has tabs to specify hosts and DNS servers as well as to configure information about the local host and network connections. After Ubuntu identifies and configures new network hardware, you can use network-admin to modify the configuration.

The Network Settings window has four tabs, one of which pertains to hardware devices and three of which relate to the system. The Hosts tab modifies the **/etc/hosts** file (page 559), the DNS tab modifies the **/etc/resolv.conf** file (page 561), and the General tab modifies the hostname and the domain name (page 1034) of the local system. Make changes in these tabs as necessary.

To modify the configuration of a NIC, select the Connections tab, highlight the description of the connection you want to configure, and click **Properties**; network-admin displays the Properties window (Figure 18-3).

Roaming mode A check box labeled Enable roaming mode appears in the upper-left corner of the wired and wireless Properties windows. When you put a tick in this check box, network-admin grays out the rest of the window and the nm-applet (next) takes over configuring the device. The modem Properties window has a check box labeled Enable this connection. Put a tick in this box to enable the modem connection; continue configuring it from the Properties window.

|                            | th1 Properties X               |
|----------------------------|--------------------------------|
| Enable roaming mo          | de                             |
| Wireless Settings          |                                |
| Network name ( <u>E</u> SS | ID):                           |
| Password <u>t</u> ype:     | WPA Personal 🔷                 |
| Network <u>p</u> assword:  |                                |
| Connection Settings        | 5                              |
| C <u>o</u> nfiguration:    | Automatic configuration (DHCP) |
| <u>I</u> P address:        |                                |
| <u>S</u> ubnet mask:       |                                |
| <u>G</u> ateway address:   |                                |
|                            |                                |

Figure 18-3 The Properties window (wireless connection)

If you do not enable roaming mode, you can use the Properties window to configure a device. The Configuration Settings portion of the wired and wireless Properties windows is the same, but the wireless Properties window has a Wireless Settings portion that is not present on the wired Properties window.

- Wireless Settings It is usually easier to configure a wireless connection using the nm-applet (put a tick in the box labeled Enable roaming mode, click OK, click Close in the Network Settings window, and see the next section). To use the Properties window to configure wireless settings, click the triangle at the right end of the combo box labeled Network name (ESDID) and select the network you want to connect to. Alternatively, you can enter the name of the network in the combo box. Select the password type from, and enter the network password in, the next two boxes. Continue with Connection Settings.
- Connection Settings In the Configuration combo box you can select from Static IP address, Automatic configuration (DHCP), and Local Zeroconf network. By default, Ubuntu attempts to set up network devices automatically, using DHCP (page 538). Select Static IP address and enter the information in the IP address (page 1042), Subnet mask (page 529), and Gateway (page 695) text boxes if the local system has been assigned a fixed IP address. Typically the ISP provides this information. Zeroconf (www.zeroconf.org and zeroconf.sourceforge.net) allows networks to configure themselves. Mac OS X, which calls Zeroconf *Bonjour*, uses this scheme extensively. Select Local Zeroconf network if appropriate. Click OK. When you are finished entering information in the other tabs of the Network Settings window, click Close.

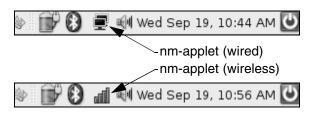

Figure 18-4 The nm-applet

# nm-applet: Configures Network Connections Automatically

The nm-applet (network manager applet) object appears toward the right end of the Top panel. Its icon appears as a double monitor when the system is using a wired connection and as a series of vertical bars when the system is using a wireless connection (Figure 18-4). The nm-applet package is a virtual package (page 592) that installs the network-manager-gnome package. This applet works in conjunction with network-admin. As explained in the previous section, when you put a tick in the check box labeled Enable roaming mode in the Properties window for a wired or wireless connection, nm-applet attempts to configure that connection automatically. Exactly what clicking nm-applet displays depends on what is set up in network-admin.

Left-click nm-applet to display a menu that allows you to turn on/off networking and, if available, wireless (networking). Click either selection to place or remove a tick next to the entry. A tick indicates the service is enabled. You can also select Connection Information to display a window showing information about the active connection.

Right-clicking nm-applet displays a menu that lists the available wireless networks and selections labeled Connect to Other Wireless Network and Create New Wireless Network (if the system has a wireless connection), Wired Network, and Manual Configuration. In Figure 18-5 Wired Networks is selected (the adjacent radio button has a dot in it), meaning that the system is using a wired connection and is not using a wireless connection.

Click one of the wireless networks to disable the wired connection and connect to the selected wireless network. Alternatively, if the system is connected to a wireless network, click **Wired Network** to connect to the wired network. The nm-applet changes to two dots with a tail going around them in circles while it connects to the new network. It then displays the wireless or wired object, as is appropriate (Figure 18-4). Clicking **Manual Configuration** displays the Network Settings window (discussed in the previous section).

# iwconfig: Configures a Wireless NIC

You can configure a wireless NIC using either network-admin, nm-applet, or iwconfig. As a last resort, you can use NdisWrapper to install a Windows driver under Ubuntu

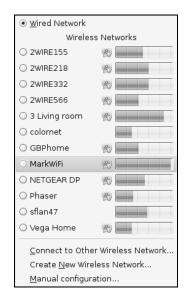

Figure 18-5 The nm-applet window

(see help.ubuntu.com/community/WifiDocs/Driver/Ndiswrapper). The iwconfig utility is based on ifconfig and configures elements of a wireless NIC not supported by ifconfig, such as setting up Master mode and binding a card to a WAP.

When you call iwconfig without any arguments, it reports on the status of the wireless interfaces:

\$ iwconfig eth1 no wireless extensions. 10 eth0 no wireless extensions. eth1 unassociated ESSID:off/any Mode:Managed Frequency=nan kHz Access Point: Not-Associated Bit Rate:0 kb/s Tx-Power:16 dBm RTS thr:off Retry limit:15 Fragment thr:off Power Management:off Link Quality: 0 Signal level: 0 Noise level: 0 Rx invalid nwid:0 Rx invalid crypt:0 Rx invalid frag:0 Tx excessive retries:0 Invalid misc:55 Missed beacon:0

The most common parameters you will change with iwconfig are the encryption key, the mode, and the name of the network. Most devices support a minimum of 40-bit Wired Equivalent Privacy (WEP) encryption. The encryption key is defined by a string of 10 hexadecimal digits. The contents of the string is arbitrary, but must be the same on all nodes:

\$ sudo iwconfig eth1 key 19FEB47A5B

The algorithm used by WEP is known to be flawed; using it does not give much protection. If you require privacy, use an encrypted protocol, such as SSH or HTTPS. If you have difficulty connecting, disable encryption on all nodes:

```
$ sudo iwconfig eth1 key off
```

The **mode** defines whether you are connecting to an ad hoc or infrastructure network. Normally you can set **mode** to **Auto**, which selects the correct mode automatically:

\$ sudo iwconfig eth1 mode Auto

The exception is if you want to use the NIC as a WAP, in which case you need to set **mode** to **Master**:

\$ sudo iwconfig eth1 mode Master

Not all wireless NICs are capable of acting as masters.

The network name is defined by the ESSID (Extended Service Set ID), an arbitrary string. With the ESSID set (it must be the same on every node, including the WAP), you should be able to roam between any set of nodes with the same network name:

```
$ sudo iwconfig eth1 essid "My Wireless Network"
```

See the iwconfig man page for more information.

# SETTING UP SERVERS

Setting up local clients and servers can make a LAN both easier to use and more useful. The following list briefly describes some of these tools and references the pages that describe them in detail.

- Firewall Although not a server, a firewall—which is typically installed on the router—is an important part of a LAN. See firestarter (page 886) or iptables (page 896) for more information.
  - NIS NIS can provide a uniform login regardless of which system you log in on. The NIS authentication server is covered on page 790 and the client on page 784. NIS is often combined with home directories that are mounted using NFS.
  - NFS NFS allows you to share directory hierarchies. Sharing directories using NFS requires that the server export the directory hierarchy (page 811) and that clients mount the hierarchy (page 803).

Using NFS, you can store all home directories on one system and mount them from other systems as needed. This configuration works well with NIS login authentication. With this setup, it can be convenient to create a world-writable directory—for example, /home/shared—which users can use to exchange files. If you set the sticky bit (page 1062) on this directory (chmod 1777 /home/shared), users can delete only files they created. If you do not set the sticky bit, any user can delete any file.

OpenSSH OpenSSH tools include ssh (logs in on a remote system; page 714) and scp (copies files to and from a remote system; page 716). You can also set up automatic logins with OpenSSH: If you set up a shared home directory with NFS, each user's ~/.ssh

directory (page 709) is the same on each system; a user who sets up a personal authentication key (page 721) will be able to use OpenSSH tools between systems without entering a password. See page 720 for information on how to set up an OpenSSH server. You can just use the ssh and scp clients—you do not have to set them up.

- DNS cache Setting up a local cache can reduce the traffic between the LAN and the Internet and can improve response times. For more information refer to "JumpStart I: Setting Up a DNS Cache" on page 858.
  - DHCP DHCP enables a client system to retrieve network configuration information from a server each time it connects to a network. See page 538 for more information.
  - Samba Samba allows Linux systems to participate in a Windows network, sharing directories and printers, and accessing those directories and printers shared by Windows systems. Samba includes a special share for accessing users' home directories. For more information refer to "The [homes] Share: Sharing Users' Home Directories" on page 838.

You can also use Samba to set up a shared directory similar to the one described under "NFS." To share a Linux directory with Windows computers, the value of **Workgroup** in /etc/samba/smb.conf must be the same as the Windows workgroup (frequently MSHOME or WORKGROUP by default). Place the following code in smb.conf (page 832):

```
[public]
  comment = Public file space
  path = /home/shared
  read only = no
  public = yes
  browseable = yes
```

Any Windows user can access this share, which can be used to exchange files between users and between Linux and Windows systems.

# **MORE INFORMATION**

- Web SmoothWall Linux distribution www.smoothwall.org help.ubuntu.com/community/WifiDocs/Driver/Ndiswrapper NdisWrapper ndiswrapper.sourceforge.net
- HOWTOS Linux Wireless Lan HOWTO www.hpl.hp.com/personal/Jean\_Tourrilhes/Linux Wireless HOWTO Linux Hardware Compatibility HOWTO

# **CHAPTER SUMMARY**

A local area network (LAN) connects computers at one site and can allow the connected computers to share an Internet connection, files, and a printer. Each system, or node, on a LAN must have a network interface card (NIC). NICs can be connected to the network via cables (wired) or radio waves (wireless).

An Ethernet-based LAN has a connection between each computer and a central hub or switch. Hubs are generally slower than switches, but either is usually satisfactory for a small LAN. A wireless access point (WAP) connects a wireless network to a wired one. If the LAN you are setting up is connected to another network, such as the Internet, the LAN requires a router. A router can perform several functions, the most common of which is allowing several systems to share a single Internet connection and IP address; this function is called NAT.

Several tools are useful when you are setting up a LAN. The Network Settings window (network-admin) and the nm-applet enable you to configure NICs (wired or wireless). The iwconfig utility configures elements of a wireless NIC.

You can configure the systems on the LAN to use NIS as a login server so you do not have to set up accounts on each system. You can use NFS, which allows you to mount remote directory hierarchies, to set up a universal home directory. Samba is an important part of many LANs: It allows Linux systems to participate in a Windows network, sharing directories and printers, and accessing those directories and printers shared by Windows systems.

# Exercises

- 1. What advantage does a switch have over a hub?
- 2. Which server would you set up to allow users to log in with the same username and password on all computers on a LAN?
- 3. Name two servers that allow you to share directories between systems.
- 4. What is a WAP and what does it do?
- 5. What is a common function of a router? What is this function called?
- 6. What does a wireless bridge do?
- 7. Name two tools you can use to configure a wireless NIC (rather than having it be configured automatically). What is the difference between the two?
- 8. What is the private address space? When would you use a private address?

# **ADVANCED EXERCISES**

- 9. If you set a system's subnet mask to 255.255.255.0, how many computers can you put on the network without using a router?
- 10. Which file stores information about which DNS servers the system uses?

# PART V USING CLIENTS AND SETTING UP SERVERS

#### **CHAPTER 19**

**OPENSSH: SECURE NETWORK COMMUNICATION** 707

#### CHAPTER 20

FTP: TRANSFERRING FILES ACROSS A NETWORK 729

#### **CHAPTER 21**

exim4: SETTING UP MAIL SERVERS, CLIENTS, AND MORE 755

#### CHAPTER 22

NIS: NETWORK INFORMATION SERVICE 781

#### CHAPTER 23

NFS: SHARING FILESYSTEMS 799

#### **CHAPTER 24**

SAMBA: LINUX AND WINDOWS FILE AND PRINTER SHARING 823

#### **CHAPTER 25**

DNS/BIND: TRACKING DOMAIN NAMES AND ADDRESSES 845

#### **CHAPTER 26**

firestarter AND iptables: SETTING UP A FIREWALL 885

#### CHAPTER 27

APACHE: SETTING UP A WEB SERVER 915

This page intentionally left blank

# 19

# OpenSSH: Secure Network Communication

#### IN THIS CHAPTER

| About OpenSSH                       | 708 |
|-------------------------------------|-----|
| OpenSSH Clients                     | 711 |
| JumpStart: Using ssh and scp        | 711 |
| sshd: OpenSSH Server                | 720 |
| JumpStart: Starting the sshd Daemon | 720 |
| Troubleshooting                     | 724 |
| Tunneling/Port Forwarding           | 725 |

OpenSSH is a suite of secure network connectivity tools that replaces telnet/telnetd, rcp, rsh/rshd, rlogin/rlogind, and ttp/ftpd. Unlike the tools they replace, OpenSSH tools encrypt all traffic, including passwords. In this way they thwart malicious users who attempt to eavesdrop, hijack connections, and steal passwords.

This chapter covers the following OpenSSH tools:

- scp Copies files to and from another system
- sttp Copies files to and from other systems (a secure replacement for ftp)
- ssh Runs a command on or logs in on another system
- sshd The OpenSSH daemon (runs on the server)
- ssh-keygen Creates, manages, and converts RSA or DSA host/user authentication keys

#### INTRODUCTION

Using public key encryption (page 993), OpenSSH provides two levels of authentication: server and client/user. First the client verifies that it is connected to the correct server. Then OpenSSH encrypts communication between the systems. Once a secure, encrypted connection has been established, OpenSSH makes sure the user is authorized to log in on or copy files to and from the server. After verifying the system and user, OpenSSH allows different services to be passed through the connection. These services include interactive shell sessions (ssh), remote command execution (ssh), file copying (scp), FTP services (sftp), X11 client/server connections, and TCP/IP port tunneling.

- SSH1 versus SSH2 SSH protocol version 2 (SSH2) is a complete rewrite of SSH protocol version 1 (SSH1) that offers improved security, performance, and portability. The two protocols are not compatible. Because SSH1 is being rapidly supplanted by SSH2 and because SSH1 is vulnerable to a man-in-the-middle attack (footnote 3 on page 996), this chapter does not discuss SSH1. Because version 2 is floating-point intensive, version 1 does have a place on systems without FPUs (floating-point units or accelerators), such as old 486SX systems. As installed, the OpenSSH tools supplied with Ubuntu Linux support SSH2 only.
  - ssh The ssh utility allows you to log in on a remote system over a network. You might choose to use a remote system to access a special-purpose application or to take advantage of a device that is available only on that system, or you might use a remote system because you know it is faster or less busy than the local system. While traveling, many businesspeople use ssh on a laptop to log in on a system at company headquarters. From a GUI you can use several systems simultaneously by logging in on each one from a different terminal emulator window.
  - X11 forwarding Once you turn on trusted X11 forwarding, it is a simple matter to run an X11 program over an ssh connection: Run ssh from a terminal emulator running on an X11 server and give an X11 command such as **xclock**; the graphical output appears on the local display. For more information refer to "Forwarding X11" on page 725.

# ABOUT OPENSSH

This section discusses configuration files used by OpenSSH clients and servers, describes how OpenSSH works, and highlights additional OpenSSH resources.

#### FILES

OpenSSH clients and servers rely on many files. Global files are kept in /etc/ssh and user files in ~/.ssh. In this section, the first word in the description of each file indicates whether the client or the server uses the file.

#### rhost authentication is a security risk

caution Although OpenSSH can get authentication information from /etc/hosts.equiv, /etc/shosts.equiv, ~/.rhosts, and ~/.shosts, this chapter does not cover the use of these files because they are security risks. The default settings in the /etc/ssh/sshd config configuration file prevent their use.

#### /etc/ssh: GLOBAL FILES

Global files listed in this section affect all users but can be overridden by files in a user's ~/.ssh directory.

- moduli client and server Contains key exchange information that OpenSSH uses to establish a secure connection. Do not modify this file.
- ssh\_config client The global OpenSSH configuration file (page 718). Entries here can be overridden by entries in a user's ~/.ssh/config file.
- sshd\_config server The configuration file for sshd (page 722).

ssh\_host\_dsa\_key,

ssh\_host\_dsa\_key.pub

server SSH protocol version 2 DSA host keys. Both files should be owned by **root**. The **ssh\_host\_dsa\_key.pub** public file should be readable by anyone but writable only by its owner (644 permissions). The **ssh\_host\_dsa\_key** private file should not be readable or writable by anyone except its owner (600 permissions).

ssh\_host\_rsa\_key,

ssh\_host\_rsa\_key.pub

server SSH protocol version 2 RSA host keys. Both files should be owned by **root**. The **ssh\_host\_rsa\_key.pub** public file should be readable by anyone but writable only by its owner (644 permissions). The **ssh\_host\_rsa\_key** private file should not be readable or writable by anyone except its owner (600 permissions).

- ssh\_known\_hosts client Contains public RSA (by default) keys of hosts that users on the local system can connect to. This file contains information similar to that found in ~/.ssh/known\_hosts, but is set up by the administrator and is available to all users. This file should be owned by root and should be readable by anyone but writable only by its owner (644 permissions).
  - sshrc server Contains initialization routines. When a user on a client connects to a server, if ~/.ssh/rc is not present, OpenSSH runs this script on the server after ~/.ssh/environment and before the user's shell starts.

#### ~/.ssh: User Files

OpenSSH creates the ~/.ssh directory and the known\_hosts file therein automatically when a user connects to a remote system.

authorized\_keys server Enables a user to log in on or copy files to and from another system without supplying a user login password (page 721). However, the user may need to supply a passphrase, depending on how the key was set up. No one except the owner should be able to write to this file.

- config client A user's private OpenSSH configuration file (page 718). Entries here override those in /etc/ssh/ssh\_config.
- environment server Contains assignment statements that define environment variables on a server when a user logs in using ssh.
  - id\_dsa, client User authentication DSA keys generated by ssh-keygen (page 721). Both
    id\_dsa.pub files should be owned by the user in whose home directory they appear. The
    id\_dsa.pub public file should be readable by anyone but writable only by its owner (644 permissions). The id\_dsa private file should not be readable or writable by anyone except its owner (600 permissions).

id\_rsa, client User authentication RSA keys generated by ssh-keygen (page 721). Both

- id\_rsa.pub files should be owned by the user in whose home directory they appear. The id\_rsa.pub public file should be readable by anyone but writable only by its owner (644 permissions). The id\_rsa private file should not be readable or writable by anyone except its owner (600 permissions).
- known\_hosts client Contains public RSA keys (by default) of hosts the user has connected to. OpenSSH automatically adds entries each time the user connects to a new server (page 712). Refer to "HostKeyAlgorithms" (page 719) for information on using DSA keys. If HashKnownHosts (page 719) is set to yes, the hostnames and addresses in this file are hashed to improve security.
  - rc server Contains initialization routines. When a user on a client connects to a server, OpenSSH runs this script on the server after **environment** and before the user's shell starts. If this file is not present, OpenSSH runs /etc/ssh/sshrc; if that file does not exist, OpenSSH runs xauth.

# HOW OPENSSH WORKS

When OpenSSH starts, it first establishes an encrypted connection and then authenticates the user. Once these two tasks are completed, OpenSSH allows the two systems to send information back and forth.

OpenSSH uses two key pairs to negotiate an encrypted session: a *host key* pair and a *session key* pair. The host key pair is a set of public/private keys that is established when you install the **openssh-server** package (page 720). The session key pair is a set of public/private keys that changes hourly.

The first time an OpenSSH client connects with an OpenSSH server, you are asked to verify that it is connected to the correct server (see "First-time authentication" on page 712). After verification, the client makes a copy of the server's public host key. On subsequent connections, the client compares the key provided by the server with the original key it stored. Although this test is not foolproof, the next one is quite secure.

The client then generates a random key, which it encrypts with both the server's public host key and the session key. The client sends this encrypted key to the server. The server, in turn, uses its private keys to decrypt the encrypted key. This process creates a key that is known only to the client and the server and is used to encrypt the rest of the session.

# **MORE INFORMATION**

- Local man pages ssh, scp, sftp, ssh-keygen, ssh\_config, sshd, sshd\_config
- Web OpenSSH home page www.openssh.com Search on ssh to find various HOWTOs and other documents tldp.org
- Books Implementing SSH: Strategies for Optimizing the Secure Shell by Dwivedi; John Wiley & Sons (October 2003)
   SSH, The Secure Shell: The Definitive Guide by Barrett, Silverman, & Byrnes; O'Reilly Media (May 2005)

# **OPENSSH CLIENTS**

This section covers setting up and using the ssh, scp, and sftp clients.

# PREREQUISITES

The **openssh-client** package is installed by default. You do not need to install any packages to run an OpenSSH client. There is no init script for OpenSSH clients.

# JUMPSTART: USING ssh AND scp

The ssh and scp clients do not require setup beyond installing the requisite package, although you can create and edit files that facilitate their use. To run a secure shell on or securely copy a file to and from a remote system, the following criteria must be met: The remote system must be running the OpenSSH daemon (sshd), you must have an account on the remote system, and the server must positively identify itself to the client.

The following example shows Zach logging in on the remote host named **plum** and giving an **exit** command to return to the shell on the local system:

```
$ ssh zach@plum
zach@plum's password:
Linux plum 2.6.17-10-generic #2 SMP Tue Dec 5 22:28:26 UTC 2006 i686
...
Last login: Mon Jan 22 21:58:22 2007 from 192.168.0.12
zach@plum:~$ exit
logout
Connection to plum closed.
```

You can omit *user@* (zach@ in the preceding example) from the command line if you want to log in as yourself and you have the same username on both systems. The first time you connect to a remote OpenSSH server, ssh or scp asks you to confirm that you are connected to the right system. Refer to "First-time authentication" on page 712.

The following example copies **ty1** from the working directory on the local system to Zach's home directory on **plum**:

```
$ scp tyl zach@plum:
zach@plum's password:
tyl 100% 162 0.2KB/s 00:00
```

# SFTUP

This section describes how to set up OpenSSH on the client side.

# RECOMMENDED SETTINGS

X11 forwarding The configuration files provided by Ubuntu establish a mostly secure system and may or may not meet your needs. One OpenSSH parameter you may want to change is ForwardX11Trusted, which is set to yes by default. To increase security, and in some cases reduce usability, set ForwardX11Trusted (page 719) to no in the Ubuntu /etc/ssh/ssh config configuration file. See page 725 for more information about X11 forwarding.

# Server Authentication/Known Hosts

known hosts. ssh\_known\_hosts

Two files list the hosts the local system has connected to and positively identified: ~/.ssh/known hosts (user) and /etc/ssh/ssh known hosts (global). No one except the owner (root in the case of the second file) should be able to write to either of these files. No one except the owner should have any access to a ~/.ssh directory.

First-time authentication

When you connect to an OpenSSH server for the first time, the OpenSSH client prompts you to confirm that you are connected to the right system. This check can help prevent a man-in-the-middle attack (footnote 3 on page 996):

> The authenticity of host 'plum (192.168.0.10)' can't be established. RSA key fingerprint is d1:9d:1b:5b:97:5c:80:e9:4b:41:9a:b7:bc:1a:ea:a1. Are you sure you want to continue connecting (yes/no)? yes Warning: Permanently added 'plum, 192.168.0.10' (RSA) to the list of known hosts.

Before you respond to the preceding query, make sure you are logging in on the correct system and not on an imposter. If you are not sure, a telephone call to someone who logs in on that system locally can help verify that you are on the intended system. When you answer yes (you must spell it out), the client appends the server's public host key (the single line in the /etc/ssh/ssh host rsa key.pub or /etc/ssh/ssh\_host\_dsa\_key.pub file on the server) to the user's ~/.ssh/known\_hosts file on the local system, creating the ~/.ssh directory if necessary. So that it can keep track of which line in known\_hosts applies to which server, OpenSSH prepends the name of the server and the server's IP address to the line.

When you subsequently use OpenSSH to connect to that server, the client verifies that it is connected to the correct server by comparing this key to the one supplied by the server. You can display the local system's RSA key fingerprint with the following command:

```
$ ssh-keygen -lf /etc/ssh/ssh_host_rsa_key.pub
2048 d1:9d:1b:5b:97:5c:80:e9:4b:41:9a:b7:bc:1a:ea:a1 /etc/ssh/ssh_host_rsa_key.pub
```

known\_hosts file The known\_hosts file uses one or two very long lines to identify each host it keeps track of. Each line starts with the hostname and IP address of the system the line corresponds to, followed by the type of encryption being used and the server's public host key. When HashKnownHosts (page 719) is set to yes (the default), OpenSSH hashes the system name and address for security. Because it hashes the hostname and IP address separately, OpenSSH puts two lines in known\_hosts for each host. The following lines (they are two logical lines, each of which wraps on to several physical lines) from known\_hosts are used to connect to a remote system using *RSA* (page 1058) encryption:

```
$ cat ~/.ssh/known_hosts
|1|PrVUqXFVnnVLrkymq1ByCnmXaZc=|TVRAtwaqi15EJ9guFR5js3f1AR8= ssh-rsa
AAAAB3NzaC1yc2EAAAABIwAAAQEA7egm4Ya00j5/JtGUlt3jqC5RfcJ8/RAUixKzDAqJ5fE
...
|1|Pnu8B9UUqe7sGIWCiCIUT18qysc=|Ldm5/7LK6v84ds2129mzw29jqb8= ssh-rsa
AAAAB3NzaC1yc2EAAAABIwAAAQEA7egm4Ya00j5/JtGUlt3jqC5RfcJ8/RAUixKzDAqJ5fE
...
```

You can use ssh-keygen with the –R option followed by the hostname to remove a hashed entry. The –F option to ssh-keygen displays a line in a known\_hosts file that corresponds to a specified system, even if the entry is hashed:

```
$ ssh-keygen -F plum
# Host plum found: line 1 type RSA
|1|PrVUqXFVnnVLrkymq1ByCnmXaZc=|TVRAtwaqi15EJ9guFR5js3f1AR8= ssh-rsa
AAAAB3NzaC1yc2EAAAABIwAAAQEA7egm4Ya00j5/JtGUlt3jqC5RfcJ8/RAUixKzDAqJ5fE
...
```

OpenSSH automatically stores keys from servers it has connected to in user-private files (~/.ssh/known\_hosts). These files work only for the user whose directory they appear in. Working with root privileges and using a text editor, you can copy non-hashed lines from a user's private list of known hosts to the public list in /etc/ssh/ssh\_known\_hosts to make a server known globally on the local system.

The following example shows how Sam, who has administrative privileges, puts the hashed entry from his known\_hosts file into the global ssh\_known\_hosts file. First, working as himself, Sam sends the output of ssh-keygen through tail to strip off the Host plum found line and redirects the output to a file named tmp\_know\_hosts. Next, working with root privileges, Sam appends the contents of the file he just created to /etc/ssh/ssh\_known\_hosts. This command creates this file if it does not exist. Finally, Sam removes the temporary file he created and returns to working as himself.

```
sam@dog:~$ ssh-keygen -F plum | tail -1 > tmp_known_hosts
sam@dog:~$ sudo -i
root@dog:~# cat ~sam/tmp_known_hosts >> /etc/ssh/ssh_known_hosts
root@dog:~# exit
sam@dog:~$ rm ~sam/tmp_known_hosts
```

Because the output from cat is redirected, Sam creates a shell with root privileges (sudo -i) to execute the command. See page 492 for a discussion of redirecting the output of a command run under sudo.

If, after a remote system's public key is stored in one of the known-hosts files, the remote system supplies a different fingerprint when the systems connect, OpenSSH displays the following message and does not complete the connection:

```
a
    WARNING: REMOTE HOST IDENTIFICATION HAS CHANGED!
                                                 ര
IT IS POSSIBLE THAT SOMEONE IS DOING SOMETHING NASTY!
Someone could be eavesdropping on you right now (man-in-the-middle attack)!
It is also possible that the RSA host key has just been changed.
The fingerprint for the RSA key sent by the remote host is
f1:6f:ea:87:bb:1b:df:cd:e3:45:24:60:d3:25:b1:0a.
Please contact your system administrator.
Add correct host key in /home/sam/.ssh/known_hosts to get rid of this message.
Offending key in /home/sam/.ssh/known_hosts:1
RSA host key for plum has changed and you have requested strict checking.
Host key verification failed.
```

If you see this message, you may be the subject of a man-in-the-middle attack. More likely, however, something on the remote system has changed, causing it to supply a new fingerprint. Check with the remote system's administrator. If all is well, remove the offending key from the specified file (the third line from the bottom in the preceding example points to the line you need to remove) and try connecting again. You can use ssh-keygen with the -R option followed by the name of a host to remove a hashed entry. You will be subject to first-time authentication (page 712) again as OpenSSH verifies that you are connecting to the correct system. Follow the same steps as when you initially connected to the remote host.

# ssh: Connects to or Executes Commands on a **REMOTE SYSTEM**

The format of an ssh command line is

ssh [options] [user@]host [command]

where *host*, the name of the OpenSSH server (the remote system) you want to connect to, is the only required argument. The *host* can be a local system name, the FODN (page 1037) of a system on the Internet, or an IP address. Give the command **ssh** host to log in on the remote system host with the same username you are using on the local system. Include *user*@ when you want to log in with a username other than the one you are using on the local system. Depending on how the server is set up, you may need to supply your password.

remote shell

Opening a Without command, ssh logs you in on host. The remote system displays a shell prompt and you can run commands on *host*. Give the command exit to close the connection to *host* and return to the local system's prompt.

In the following example, Sam, who is logged in on dog, uses ssh to log in on plum, gives a who am i command that shows the IP address of the system he is logged in from, and uses exit to close the connection to plum and return to the local system's prompt:

```
sam@dog:~$ ssh plum
sam@plum's password:
Linux plum 2.6.17-10-generic #2 SMP Tue Dec 5 22:28:26 UTC 2006 i686
Last login: Mon Jan 22 22:00:13 2007 from 192.168.0.12
sam@plum:~$ who am i
sam
        pts/0
                      2007-01-23 14:19 (192.168.0.12)
sam@plum:~$ exit
logout
Connection to plum closed.
sam@dog:~$
```

Running a remote

When you include *command*, ssh logs in on *host*, executes *command*, closes the command connection to *host*, and returns control to the local system. The remote system never displays a shell prompt.

> The following example runs is in the memos directory on the remote system plum. The example assumes that the user running the command (Sam) has a login on plum and that the memos directory is in Sam's home directory on plum:

```
sam@dog:~$ ssh plum ls memos
sam@plum's password:
memo.0921
memo.draft
sam@dog:~$
```

For the next example, assume the working directory on the local system (dog) holds file named memo.new. You cannot remember whether this file contains certain changes or whether you made these changes to the file named memo.draft on plum. You could copy memo.draft to the local system and run diff (page 154) on the two files, but then you would have three similar copies of the file spread across two systems. If you are not careful about removing the old copies when you are done, you may just become confused again in a few days. Instead of copying the file, you can use ssh:

```
sam@dog:~$ ssh plum cat memos/memo.draft | diff memos.new -
```

When you run ssh, standard output of the command run on the remote system is passed to the local shell as though the command had been run in place on the local system. As with all shell commands, you must quote special characters you do not want the local system to interpret. In the preceding example, the output of the cat command on **plum** is sent through a pipe on **dog** to diff (running on **dog**), which compares the local file memos.new to standard input (-). The following command line has the same effect but causes diff to run on the remote system:

```
sam@dog:~$ cat memos.new | ssh plum diff - memos/memo.draft
```

Standard output from diff on the remote system is sent to the local shell, which displays it on the screen (because it is not redirected).

# **OPTIONS**

This section describes some of the options you can use with ssh.

- -C (compression) Enables compression. (In the commercial version of ssh, -C disables compression and +C enables compression.)
- -f (not foreground) Sends ssh to the background after asking for a password and before executing the *command*. Useful when you want to run the *command* in the background but must supply a password. Implies -n.
- -L Forwards a port on the local system to a remote system. For more information refer to "Tunneling/Port Forwarding" on page 725.
- -l user (login) Attempts to log in as user.
  - -n (null) Redirects standard input to ssh to come from /dev/null. Required when running ssh in the background (-f option).
- -o option (option) Specifies option in the format used in configuration files (page 718).
  - -p (port) Specifies the port on the remote host that the connection is made to. Using the host declaration (page 719) in the configuration file, you can specify a different port for each system you connect to.
  - -R Forwards a port on the remote system to the local client. For more information refer to "Tunneling/Port Forwarding" on page 725.
  - -t (tty) Allocates a pseudo-tty (terminal) to the ssh process on the remote system. Without this option, when you run a command on a remote system, ssh does not allocate a tty (terminal) to the process. Instead, it attaches standard input and standard output of the remote process to the ssh session—which is normally, but not always, what you want. This option forces ssh to allocate a tty on the remote system so programs that require a tty will work.
  - -v (verbose) Displays debugging messages about the connection and transfer. Useful if things are not going as expected.
  - -X (X11) Turns on nontrusted X11 forwarding. This option is not necessary if you turn on X11 nontrusted forwarding in the configuration file. For more information refer to "Forwarding X11" on page 725.
  - -x (X11) Turns off X11 forwarding.
  - -Y (X11trusted) Turns on trusted X11 forwarding. This option is not necessary if you turn on trusted X11 forwarding in the configuration file. For more information refer to "Forwarding X11" on page 725.

# scp: Copies Files to and from a Remote System

The scp (secure copy) utility copies an ordinary or directory file from one system to another (including two remote systems) over a network. This utility uses ssh to transfer files and employs the same authentication mechanism as ssh; thus it provides the same security as ssh. The scp utility asks for a password when one is required. The format of an scp command is

### scp [[user@]from-host:]source-file [[user@]to-host:][destination-file]

where *from-host* is the name of the system you are copying files from and *to-host* is the system you are copying to. The *from-host* and *to-host* arguments can be local system names, *FQDNs* (page 1037) of systems on the Internet, or IP addresses. When you do not specify a host, scp assumes the local system. The *user* on either system defaults to the user on the local system who is giving the command; you can specify a different user with *user@*.

The *source-file* is the file you are copying, and the *destination-file* is the resulting copy. Make sure you have read permission for the file you are copying and write permission for the directory you are copying it into. You can specify plain or directory files as relative or absolute pathnames. (A relative pathname is relative to the specified or implicit user's home directory.) When the *source-file* is a directory, you must use the **–r** option to copy its contents. When the *destination-file* is a directory, each of the source files maintains its simple filename. When the *destination-file* is missing, scp assumes the user's home directory.

Suppose Sam has an alternate username, sls, on plum. In the following example, Sam uses scp to copy memo.txt from the home directory of his sls account on plum to the allmemos directory in the working directory on the local system. If allmemos was not the name of a directory, memo.txt would be copied to a file named allmemos in the working directory.

```
sam@dog:~$ scp sls@plum:memo.txt allmemos
sls@plum's password:
memo.txt 100% 4084KB 4.0MB/s 00:01
```

As the transfer progresses, the percentage and number of bytes transferred increase and the time remaining decreases.

In the next example, Sam, while working from **peach**, copies the same file as in the previous example to the directory named **old** in his home directory on **speedy**. For this example to work, Sam must be able to use **ssh** to log in on **speedy** from **plum** without using a password. For more information refer to "Authorized Keys: Automatic Login" on page 721.

```
sam@peach:~$ scp sls@plum:memo.txt speedy:old
sam@plum's password:
```

## OPTIONS

This section describes some of the options you can use with scp.

-C (compression) Enables compression.

-o option (option) Specifies option in the format used in configuration files (discussed shortly).

- -P port (port) Connects to port port on the remote host. This option is given in uppercase for scp and in lowercase for ssh.
  - -p (preserve) Preserves the modification and access times as well as the modes of the original file.

- -q (quiet) Does not display the progress information as scp copies a file.
- -r (recursive) Recursively copies a directory hierarchy.
- -v (verbose) Displays debugging messages about the connection and transfer. Useful if things are not going as expected.

# sftp: A Secure FTP Client

As part of OpenSSH, Ubuntu Linux provides sftp, a secure alternative to ftp (page 729). Functionally the same as ftp, sftp maps ftp commands to OpenSSH commands. You can replace ftp with sftp when you are logging in on a server that is running the OpenSSH daemon, sshd. Once you are connected to a system with sftp, give the command ? to display a list of commands. For secure communication, use sftp or scp to perform all file transfers requiring authentication. Refer to the sftp man page for more information.

Ittp Ubuntu also offers Iftp, which is more sophisticated than sftp and supports sftp. The Iftp utility provides a shell-like command syntax that has many features, including support for tab completion and the ability to run jobs in the background. Use /etc/lftp.conf to configure Iftp and see the Iftp man page for more information.

# ~/.ssh/config AND /etc/ssh/ssh\_config CONFIGURATION FILES

It is rarely necessary to modify OpenSSH client configuration files. For a given user there may be two configuration files: **~/.ssh/config** (user) and **/etc/ssh/ssh\_config** (global). These files are read in this order and, for a given parameter, the first one found is the one that is used. A user can override a global parameter setting by setting the same parameter in her user configuration file. Parameters given on the ssh or scp command line take precedence over parameters set in either of these files.

A user's **~/.ssh/config** file must be owned by the user (the owner of the **~/** directory) and must not be writable by anyone except the owner; if it is, the client will exit with an error message. This file is typically set to mode 600 as there is no reason for anyone except its owner to be able to read it.

Lines in the configuration files contain declarations. Each of these declarations starts with a keyword that is not case sensitive, followed by whitespace, followed by case-sensitive arguments. You can use the **Host** keyword to cause declarations to apply to a specific system. A Host declaration applies to all the lines between it and the next Host declaration.

### CheckHostIP yes | no

Identifies a remote system using the IP address in addition to a hostname from the **known\_hosts** file when set to **yes** (default). Set it to **no** to use a hostname only. Setting CheckHostIP to **yes** can improve system security.

### ForwardX11 yes | no

When set to yes, automatically forwards X11 connections over a secure channel in nontrusted mode but does not set the **DISPLAY** shell variable. If ForwardX11Trusted is also set to yes, the connections are made in trusted mode. Alternatively, you can use -X on the command line to redirect X11 connections in nontrusted mode. The default value for this parameter is yes. For X11 forwarding to work, X11Forwarding must also be set to yes in the /etc/sshd\_config file on the server (page 724). For more information refer to "Forwarding X11" on page 725.

### ForwardX11Trusted yes | no

Works in conjunction with ForwardX11, which must be set to yes (default) for this declaration to have any effect. When this declaration is set to yes (default) and ForwardX11 is set to yes, this declaration sets the **DISPLAY** shell variable and gives remote X11 clients full access to the original (server) X11 display. Alternatively, you can use **-Y** on the command line to redirect X11 connections in trusted mode. The default value for this declaration is **no**. For X11 forwarding to work, X11Forwarding must also be set to yes in the /etc/sshd\_config file on the server (page 724). For more information refer to "Forwarding X11" on page 725.

### HashKnownHosts

Causes OpenSSH to hash hostnames and addresses in the ~/.ssh/known\_hosts file when set to yes. The hostnames and addresses are written in cleartext when it is set to no. Ubuntu Linux sets this declaration to yes to improve system security. See page 712 for more information on the known\_hosts file.

Host *hostnames* Specifies that the following declarations, until the next Host declaration, apply only to hosts that *hostnames* matches. The *hostnames* can include ? and \* wildcards. A single \* specifies all hosts. Without this keyword, all declarations apply to all hosts.

### HostbasedAuthentication yes | no

Tries **rhosts** authentication when set to **yes**. For a more secure system, set to **no** (default).

### HostKeyAlgorithms algorithms

The *algorithms* is a comma-separated list of algorithms the client uses in order of preference. Choose *algorithms* from ssh-rsa or ssh-dss. The default is ssh-rsa,ssh-dss.

Port num Causes OpenSSH to connect to the remote system on port num. The default is 22.

### StrictHostKeyChecking yes | no | ask

Determines whether and how OpenSSH adds host keys to a user's known\_hosts file. Set this option to ask to ask whether to add a host key when connecting to a new system, set it to no to add a host key automatically, and set it to yes to require that host keys be added manually. The yes and ask arguments cause OpenSSH to refuse to connect to a system whose host key has changed. For a more secure system, set this option to yes or ask. The default is ask.

### TCPKeepAlive yes | no

Periodically checks whether a connection is alive when set to yes (default). Checking causes the ssh or scp connection to be dropped when the server crashes or the connection dies for another reason, even if it is only temporary. This option tests the connection at the transport (TCP) layer (page 362). Setting this parameter to **no** causes the client not to check whether the connection is alive.

This declaration uses the TCP **keepalive** option, which is not encrypted and is susceptible to *IP spoofing* (page 1043). Refer to "ClientAliveInterval" on page 723 for a server-based nonspoofable alternative.

User *name* Specifies a username to use when logging in on a system. You can specify a system with the Host declaration. This option means that you do not have to enter a username on the command line when you are using a username that differs from your username on the local system.

# sshd: OPENSSH SERVER

This section discusses how to set up an OpenSSH server.

# PREREQUISITES

Installation Install the following package:

• openssh-server

When you install the **openssh-server** package, the **dpkg postinst** script creates the host key files in **/etc/ssh** (OpenSSH uses these files to identify the server; page 709) and starts the **sshd** daemon:

```
Unpacking openssh-server (from .../openssh-server_1%3a4.3p2-5ubuntu1_i386.deb) ...
Setting up openssh-server (4.3p2-5ubuntu1) ...
Creating SSH2 RSA key; this may take some time ...
Creating SSH2 DSA key; this may take some time ...
* Restarting OpenBSD Secure Shell server...
```

ssh init script After you configure the OpenSSH server, call the ssh init script to restart the sshd daemon:

```
$ sudo /etc/init.d/ssh reload
 * Reloading OpenBSD Secure Shell server's configuration [ OK ]
```

# Νοτε

Firewall An OpenSSH server normally uses TCP port 22. If the OpenSSH server system is running a firewall, you need to open this port. To do so, use firestarter (page 886) to set a policy that allows the SSH service.

# JUMPSTART: STARTING THE sshd DAEMON

Installing the requisite package starts the **sshd** daemon. Look in **/var/log/auth.log** to make sure everything is working properly.

# **RECOMMENDED SETTINGS**

The configuration files provided by Ubuntu establish a mostly secure system and may or may not meet your needs. The Ubuntu /etc/ssh/sshd\_config file turns on X11 forwarding (page 725). It is important to set PermitRootLogin (page 723) to no, which prevents a known-name, privileged account from being exposed to the outside world with only password protection. If the root account is locked, the setting of this declaration is not an issue.

# **AUTHORIZED KEYS: AUTOMATIC LOGIN**

You can configure OpenSSH so you do not have to enter a password each time you connect to a server (remote system). To set up this feature, you need to generate a personal authentication key on the client (local system), place the public part of the key on the server, and keep the private part of the key on the client. When you connect to the server, it issues a challenge based on the public part of the key. The private part of the key must then respond properly to this challenge. If the client provides the appropriate response, the server logs you in.

The first step in setting up an automatic login is to generate your personal authentication keys. First check whether these authentication keys already exist on the local system (client) by looking in ~/.ssh for either id\_dsa and id\_dsa.pub or id\_rsa and id\_rsa.pub. If one of these pairs of files is present, skip the next step (do not create a new key).

On the client, the ssh-keygen utility creates the public and private parts of an RSA key:

```
ssh-keygen $ ssh-keygen -t rsa
Generating public/private rsa key pair.
Enter file in which to save the key (/home/sam/.ssh/id_rsa):RETURN
Created directory '/home/sam/.ssh'.
Enter passphrase (empty for no passphrase):RETURN
Enter same passphrase again:RETURN
Your identification has been saved in /home/sam/.ssh/id_rsa.
Your public key has been saved in /home/sam/.ssh/id_rsa.pub.
The key fingerprint is:
f2:eb:c8:fe:ed:fd:32:98:e8:24:5a:76:1d:0e:fd:1d sam@peach
```

Replace **rsa** with **dsa** to generate DSA keys. In this example, the user pressed RETURN in response to each query. You have the option of specifying a passphrase (10–30 characters is a good length) to encrypt the private part of the key. There is no way to recover a lost passphrase. See the following security tip for more information about the passphrase.

# When you encrypt your personal key

**security** The private part of the key is kept in a file that only you can read. If a malicious user compromises your account, an account that can use sudo to gain **root** privileges, or the **root** account on the local system, that user then has access to your account on the remote system because she can read the private part of your personal key.

Encrypting the private part of your personal key protects the key and, therefore, restricts access to the remote system should someone compromise your local account. However, if you encrypt your personal key, you must supply the passphrase you used to encrypt the key each time you use the key, negating the benefit of not having to type a password when logging in on the remote system. Also, most passphrases that you can remember can be cracked quite quickly by a powerful computer.

A better idea is to store the private keys on a removable medium, such as a USB flash drive, and use your **~/.ssh** directory as the mount point for the filesystem stored on this drive. You may want to encrypt these keys with a passphrase in case you lose the flash drive.

The ssh-keygen utility generates two keys: a private key or identification in ~/.ssh/id\_rsa and a public key in ~/.ssh/id\_rsa.pub. No one except the owner should be able to write to either of these files, and only the owner should be able to read from the private key file.

authorized\_keys To enable you to log in on or copy files to and from another system without supplying a password, first create a ~/.ssh directory with permissions set to 700 on the server (remote system). Next copy ~/.ssh/id\_rsa.pub from the client (local system) to a file named ~/.ssh/authorized\_keys on the server (remote system). Set its permissions to 600 so that no one except the owner can read from or write to this file. Now when you run ssh or scp to access the server, you do not have to supply a password. To make the server even more secure, you can disable password authentication by setting PasswordAuthentication to no in /etc/ssh/sshd\_config (remove the # from the beginning of the PasswordAuthentication line and change the yes to no; page 723).

# **COMMAND LINE OPTIONS**

Command line options override declarations in the configuration files. Following are descriptions of some of the more useful sshd options.

- -d (debug) Sets debug mode so that sshd sends debugging messages to the system log and the server stays in the foreground (implies –D). You can specify this option a maximum of three times to increase the verbosity of the output. See also –e. (The ssh client uses –v for debugging; see page 716.)
- -e (error) Sends output to standard error, not to the system log. Useful with -d.
- -f file Specifies file as the default configuration file instead of /etc/ssh/sshd\_config.
  - -t (test) Checks the configuration file syntax and the sanity of the key files.
  - -D (noDetach) Keeps sshd in the foreground. Useful for debugging; implied by -d.

# /etc/ssh/sshd\_config Configuration File

The /etc/ssh/sshd\_config configuration file contains one-line declarations. Each of these declarations starts with a keyword that is not case sensitive, followed by whitespace, followed by case-sensitive arguments. You must reload the sshd server before these changes will take effect.

### AllowUsers userlist

The *userlist* is a SPACE-separated list of usernames that specifies which users are allowed to log in using sshd. This list can include \* and ? wildcards. You can specify a user as *user* or *user@host*. If you use the second format, make sure you specify the host as returned by hostname. Without this declaration, any user who can log in locally can log in using an OpenSSH client.

### ClientAliveCountMax *n*

The n specifies the number of client-alive messages that can be sent without receiving a response before sshd disconnects from the client. See ClientAliveInterval. The default is 3.

### ClientAliveInterval n

Sends a message through the encrypted channel after n seconds of not receiving a message from the client. See ClientAliveCountMax. The default is 0, meaning that no messages are sent.

This declaration passes messages over the encrypted channel (application layer; page 362) and is not susceptible to *IP spoofing* (page 1043). It differs from TCPKeepAlive, which uses the TCP **keepalive** option (transport layer; page 362) and is susceptible to IP spoofing.

### DenyUsers userlist

The *userlist* is a SPACE-separated list of usernames that specifies users who are not allowed to log in using sshd. This list can include \* and ? wildcards. You can specify a user as *user* or *user@host*. If you use the second format, make sure you specify the host as returned by hostname.

### HostbasedAuthentication yes | no

Tries **rhosts** and **/etc/hosts.equiv** authentication when set to **yes**. For a more secure system, set this declaration to **no** (default).

### IgnoreRhosts yes | no

Ignores .rhosts and .shosts files for authentication. Does not affect the use of /etc/hosts.equiv and /etc/ssh/shosts.equiv files for authentication. For a more secure system, set this declaration to yes (default).

### LoginGraceTime n

Waits n seconds for a user to log in on the server before disconnecting. A value of 0 means there is no time limit. The default is 120 seconds.

LogLevel val Specifies how detailed the log messages are. Choose val from QUIET, FATAL, ERROR, INFO (default), and VERBOSE.

### PasswordAuthentication

Permits a user to use a password for authentication. For a more secure system, set up automatic login (page 721) and set this declaration to **no**. The default is **yes**.

### PermitEmptyPasswords

Permits a user to log in on an account that has an empty password. The default is no.

- PermitRootLogin Permits root to log in using an OpenSSH client. Given the number of brute-force attacks on a typical system connected to the Internet, it is important to set this declaration to no. (How you set this declaration is not an issue if the root account is locked.) The default is yes.
  - Port *num* Specifies that the sshd server listen on port *num*. It may improve security to change *num* to a nonstandard port. The default is port 22.

### StrictModes yes | no

Checks modes and ownership of the user's home directory and files. Login fails for users other than the owner if the directories and/or files can be written to by anyone other than the owner. For a more secure system, set this declaration to **yes** (default).

### TCPKeepAlive yes | no

Periodically checks whether a connection is alive when set to yes (default). Checking causes the ssh or scp connection to be dropped when the client crashes or the connection dies for another reason, even if it is only temporary. This option tests the connection at the transport (TCP) layer (page 362). Setting this parameter to **no** causes the server not to check whether the connection is alive.

This declaration uses the TCP keepalive option, which is not encrypted and is susceptible to *IP spoofing* (page 1043). Refer to ClientAliveInterval (page 723) for a nonspoofable alternative.

### X11Forwarding yes | no

Allows X11 forwarding when set to yes. The default is no, but Ubuntu Linux sets X11Forwarding to yes. For trusted X11 forwarding to work, the ForwardX11 and the ForwardX11Trusted declarations must also be set to yes in either the ~/.ssh/config or /etc/ssh/ssh\_config client configuration file (page 718). For more information refer to "Forwarding X11" on page 725.

# TROUBLESHOOTING

Log files There are several places to look for clues when you have a problem connecting with ssh or scp. First look for sshd entries in /var/log/auth.log on the server. Following are messages you may see when you are using an AllowUsers declaration but have not included the user who is trying to log in (page 722). The messages that are marked (pam\_unix) originate with PAM (page 545).

### \$ sudo grep sshd /var/log/auth.log

```
plum sshd[6927]: Invalid user sam from 192.168.0.12
plum sshd[6927]: Failed none for invalid user sam from 192.168.0.12 port 37134 ssh2
plum sshd[6927]: (pam_unix) check pass; user unknown
plum sshd[6927]: (pam_unix) authentication failure; logname= uid=0 euid=0 tty=ssh ruser=
rhost=192.168.0.12
plum sshd[6927]: Failed password for invalid user sam from 192.168.0.12 port 37134 ssh2
```

Debug the client If entries in these files do not help solve the problem, try connecting with the -v option (either ssh or scp—the results should be the same). OpenSSH displays a lot of debugging messages, one of which may help you figure out what the problem is. You can use a maximum of three -v options to increase the number of messages that OpenSSH displays.

```
$ ssh -v plum
```

```
OpenSSH_4.3p2 Debian-5ubuntu1, OpenSSL 0.9.8b 04 May 2006
```

```
debug1: Reading configuration data /etc/ssh/ssh_config
```

```
debug1: Applying options for *
```

```
debug1: Connecting to plum [192.168.0.10] port 22.
```

```
debug1: Connection established.
```

```
debug1: identity file /home/sam/.ssh/identity type -1
```

```
debug1: identity file /home/sam/.ssh/id_rsa type 1
```

```
. . .
```

```
debug1: Host 'plum' is known and matches the RSA host key.
debug1: Found key in /home/sam/.ssh/known_hosts:1
debug1: ssh_rsa_verify: signature correct
...
debug1: Authentications that can continue: publickey,password
debug1: Next authentication method: publickey
debug1: Trying private key: /home/sam/.ssh/identity
debug1: Offering public key: /home/sam/.ssh/id_rsa
debug1: Authentications that can continue: publickey,password
debug1: Trying private key: /home/sam/.ssh/id_rsa
debug1: Authentications that can continue: publickey,password
debug1: Trying private key: /home/sam/.ssh/id_dsa
debug1: Next authentication method: password
sam@plum's password:
```

Debug the server You can debug from the server side by running sshd with the -de options. The server will run in the foreground and its display may help you solve the problem.

# **TUNNELING/PORT FORWARDING**

The ssh utility can forward a port (*port forwarding*; page 1053) through the encrypted connection it establishes. Because the data sent across the forwarded port uses the encrypted ssh connection as its data link layer (page 362), the term *tunneling* (page 1066) is applied to this type of connection: "The connection is tunneled through ssh." You can secure protocols—including POP, X, IMAP, VNC, and WWW—by tunneling them through ssh.

- Forwarding X11 The ssh utility makes it easy to tunnel the X11 protocol. For X11 tunneling to work, you must enable it on both the server and the client, and the client must be running the X Window System. On the ssh server, enable X11 forwarding by setting the X11Forwarding declaration (page 724) to yes (the default) in the /etc/ssh/sshd\_config file.
- Trusted clients On a client, enable trusted X11 forwarding by setting the ForwardX11 (default is no; see page 718) *and* ForwardX11Trusted (default is no, but set to yes as installed; see page 719) declarations to yes in the /etc/ssh/ssh\_config or ~/.ssh/ssh\_config file.

When you enable trusted X11 forwarding on a client, the client connects as a trusted client, which means that the client trusts the server and is given full access to the X11 display. With full access to the X11 display, in some situations a client may be able to modify other clients of the X11 display. Make a trusted connection only when you trust the remote system. (You do not want someone tampering with your client.) If this concept is confusing, see the tip "The roles of X client and server may be counterintuitive" on page 253.

Nontrusted clients An ssh client can connect to an ssh server as a trusted client or as a nontrusted client. A nontrusted client is given limited access to the X11 display and cannot modify other clients of the X11 display.

Few clients work properly when they are run in nontrusted mode. If you are running an X11 client in nontrusted mode and encounter problems, try running in trusted mode (assuming you trust the remote system). Ubuntu Linux sets up ssh clients to run in nontrusted mode by default.

Running ssh When you start an ssh client, you can use the -Y option (page 716) on the command line to start the client in trusted mode. Alternatively, you can set the ForwardX11 and ForwardX11trusted declarations to yes in a user's ~/.ssh/config configuration file (page 719) or, working with root privileges, in the global /etc/ssh/ssh\_config file (page 719) on the client to enable trusted X11 tunneling.

To use nontrusted tunneling, you can use the -X option (page 716) or set the ForwardX11 declaration to yes and set the ForwardX11trusted declaration to no in one of the configuration files (page 718) on the server.

With trusted X11 forwarding turned on, ssh tunnels the X11 protocol, setting the **DISPLAY** environment variable on the system it connects to and forwarding the required port. Typically you will be running from a GUI, which usually means that you are using ssh on a terminal emulator to connect to a remote system. When you give an X11 command from an ssh prompt, OpenSSH creates a new secure channel that carries the X11 data and the graphical output from the X11 program appears on the screen. Typically you will need to start the client in trusted mode.

```
sam@dog:~$ ssh plum
sam@plum's password:
...
sam@plum:~$ echo $DISPLAY
localhost:10.0
```

By default, ssh uses X Window System display numbers 10 and higher (port numbers 6010 and higher) for forwarded X sessions. Once you connect to a remote system using **ssh**, you can give a command to run an X application. The application will then run on the remote system with its display appearing on the local system, such that it appears to run locally.

Port forwarding You can forward arbitrary ports using the -L and -R options. The -L option forwards a local port to a remote system, so a program that tries to connect to the forwarded port on the local system transparently connects to the remote system. The -R option does the reverse: It forwards remote ports to the local system. The -N option, which prevents ssh from executing remote commands, is generally used with -L and -R. When you specify -N, ssh works only as a private network to forward ports. An ssh command line using the -L or -R option has the following format:

### *\$ ssh –N –L | –R local-port:remote-host:remote-port target*

where *local-port* is the number of the local port that is being forwarded to or from *remote-host, remote-host* is the name or IP address of the system that *local-port* gets forwarded to or from, *remote-port* is the number of the port on *remote-host* that is being forwarded from or to the local system, and *target* is the name or IP address of the system ssh connects to.

As an example, assume that there is a POP mail client on the local system and that the POP server is on a remote network, on a system named **pophost**. POP is not a secure protocol; passwords are sent in cleartext each time the client connects to the server. You can make it more secure by tunneling POP through ssh (POP-3 connects on port 110; port 1550 is an arbitrary port on the local system):

### \$ ssh -N -L 1550:pophost:110 pophost

After giving the preceding command, you can point the POP client at localhost:1550. The connection between the client and the server will then be encrypted. (When you set up an account on the POP client, specify the location of the server as localhost, port 1550; details vary with different mail clients.)

Firewalls In the preceding example, *remote-bost* and *target* were the same system. However, the system specified for port forwarding (*remote-bost*) does not have to be the same as the destination of the ssh connection (*target*). As an example, assume the POP server is behind a firewall and you cannot connect to it via ssh. If you can connect to the firewall via the Internet using ssh, you can encrypt the part of the connection over the Internet:

### \$ ssh -N -L 1550:pophost:110 firewall

Here *remote-host* (the system receiving the port forwarding) is **pophost**, and *target* (the system that **ssh** connects to) is **firewall**.

You can also use ssh when you are behind a firewall (that is running sshd) and want to forward a port into your system without modifying the firewall settings:

### \$ ssh -R 1678:localhost:80 firewall

The preceding command forwards connections from the outside to port 1678 on the firewall to the local Web server. Forwarding connections in this manner allows you to use a Web browser to connect to port 1678 on the firewall when you connect to the Web server on the local system. This setup would be useful if you ran a Webmail program (page 772) on the local system because it would allow you to check your mail from anywhere using an Internet connection.

Compression Compression, which is enabled with the -C option, can speed up communication over a low-bandwidth connection. This option is commonly used with port forwarding. Compression can increase latency to an extent that may not be desirable for an X session forwarded over a high-bandwidth connection.

# **CHAPTER SUMMARY**

OpenSSH is a suite of secure network connectivity tools that encrypts all traffic, including passwords, thereby helping to thwart malicious users who might otherwise eavesdrop, hijack connections, and steal passwords. The components discussed

in this chapter were **sshd** (the server daemon), **ssh** (runs a command on or logs in on another system), **scp** (copies files to and from another system), **sftp** (securely replaces ftp), and **ssh-keygen** (creates, manages, and converts authentication keys).

To ensure secure communications, when an OpenSSH client opens a connection, it verifies that it is connected to the correct server. Then OpenSSH encrypts communication between the systems. Finally OpenSSH makes sure that the user is authorized to log in on or copy files to and from the server. You can secure many protocols—including POP, X, IMAP, VNC, and WWW—by tunneling them through ssh.

OpenSSH also enables secure X11 forwarding. With this feature, you can run securely a graphical program on a remote system and have the display appear on the local system.

# **Exercises**

- 1. What is the difference between the scp and sftp utilities?
- 2. How can you use ssh to find out who is logged in on a remote system?
- 3. How would you use scp to copy your ~/.bashrc file from the system named plum to the local system?
- 4. How would you use ssh to run xterm on plum and show the display on the local system?
- 5. What problem can enabling compression present when you are using ssh to run remote X applications on a local display?
- 6. When you try to connect to another system using an OpenSSH client and you see a message warning you that the remote host identification has changed, what has happened? What should you do?

# **ADVANCED EXERCISES**

- 7. Which scp command would you use to copy your home directory from plum to the local system?
- 8. Which single command could you give to log in as **root** on the remote system named **plum**, if **plum** has the **root** account unlocked and remote **root** logins disabled?
- 9. How could you use ssh to compare the contents of the ~/memos directories on plum and the local system?

# 20

# FTP: TRANSFERRING Files Across a Network

# IN THIS CHAPTER

| FTP Client 731                                 |
|------------------------------------------------|
| JumpStart I: Downloading Files<br>Using ftp732 |
| Anonymous FTP 735                              |
| Automatic Login 735                            |
| Binary Versus ASCII Transfer                   |
| Mode 736                                       |
| FTP Server (vsftpd) 740                        |
| JumpStart II: Starting a vsftpd<br>Server741   |
| vsftpd.conf: The vsftpd<br>Configuration File  |
|                                                |

File Transfer Protocol is a method of downloading files from and uploading files to another system using TCP/IP over a network. File Transfer Protocol is the name of a client/server protocol (FTP) and a client utility (ftp) that invokes the protocol. In addition to the original ftp utility, there are many textual and graphical FTP client programs, including most browsers, that run under many different operating systems. There are also many FTP server programs.

# INTRODUCTION

First implemented under 4.2BSD, FTP has played an essential role in the propagation of Linux; this protocol/program is frequently used to distribute free software. The term *FTP site* refers to an FTP server that is connected to a network, usually the Internet. FTP sites can be public, allowing anonymous users to log in and download software and documentation. In contrast, private FTP sites require you to log in with a username and password. Some sites allow you to upload programs.

- ftp and vsftpd Although most FTP clients are similar, the servers differ quite a bit. This chapter describes the ftp client with references to sftp, a secure FTP client. It also covers the FTP server available under Ubuntu, which is named vsftpd (very secure FTP daemon).
  - Security FTP is not a secure protocol: All usernames and passwords exchanged in setting up an FTP connection are sent in cleartext, data exchanged over an FTP connection is not encrypted, and the connection is subject to hijacking. Given these facts, FTP is best used for downloading public files. In most cases, the OpenSSH clients, ssh (page 714), scp (page 716), and sftp (page 718), offer secure alternatives to FTP.

### Use FTP only to download public information

**security** FTP is not secure. The sftp utility provides better security for all FTP functions other than allowing anonymous users to download information. Because sftp uses an encrypted connection, user passwords and data cannot be sniffed when you use this utility. You can replace all instances of ftp in this chapter with sftp because sftp uses the same commands as ftp. See page 718 for more information on sftp.

The vsftpd server does *not* make usernames, passwords, data, and connections more secure. However, it is secure in that a malicious user finds it more difficult to compromise directly the system running it, even if vsftpd is poorly implemented. One feature that makes vsftpd more secure than ftpd is the fact that it does not run with root privileges. See also "Security" on page 741.

- ttp utility The ttp utility is a user interface to FTP, the standard protocol used to transfer files between systems that communicate over a network.
- FTP connections FTP uses two connections: one for control (you establish this connection when you log in on an FTP server) and one for data transfer (FTP sets up this connection when you ask it to transfer a file). An FTP server listens for incoming connections on port 21 by default and handles user authentication and file exchange.
- Passive versus A client can ask an FTP server to establish either a PASV (passive—give the command active connections ftp -p or pftp) or a PORT (active—the default when you use ftp) connection for data transfer. Some servers are limited to one type of connection. The difference between a passive and an active FTP connection lies in whether the client or the server initiates the data connection. In passive mode, the client initiates the connection (there is no default port; see "Connection Parameters" on page 750 for the parameters that determine which ports a server uses). Neither approach is inherently more secure than the other. Passive connections are more common because a client behind a NAT (page 897) can connect to a passive server and it is simpler to program a scalable passive server.

# More Information

Local Type help or ? at an ftp> prompt to display a list of commands. Follow the ? with a SPACE and an ftp command to display information about that command. Files /usr/share/doc/vsftpd/\*

man pages ftp, sftp, lftp, netrc, vsftpd.conf

- Web vsftpd home page vsftpd.beasts.org
- HOWTO FTP mini-HOWTO

# FTP CLIENT

- ftp Ubuntu supplies several FTP clients, including ftp (an older version of the BSD ftp utility). This section discusses ftp because most other FTP clients, including sftp and lftp, provide a superset of ftp commands.
- stp Part of the OpenSSH suite, stp (openssh-client package) is a secure and functionally equivalent alternative to ftp. The stp utility is not an FTP client—it does not understand the FTP protocol. It maps ftp commands to OpenSSH commands. See page 718 for more information.
- Iftp The Iftp utility (lftp package) provides the same security as sftp but offers more features. See the Iftp man page for more information.
- gFTP The gftp utility (gftp package) is a graphical client that works with FTP, SSH, and HTTP servers. This client has many useful features, including the ability to resume an interrupted file transfer. See www.gftp.org and freshmeat.net/projects/gftp for more information.
- NcFTP The ncftp utility (ncftp package) is a textual client that offers many more features than ftp, including filename completion and command line editing. See www.ncftp.com and freshmeat.net/projects/ncftp for details.

# PREREQUISITES

The ftp and sftp utilities are installed on most Ubuntu systems. You can check for their presence by giving either of these utilities' names as commands:

Install the ftp (contains ftp and pftp) or openssh-client (contains sftp) package if needed.

# JUMPSTART I: DOWNLOADING FILES USING ftp

This JumpStart section is broken into two parts: a description of the basic commands and a tutorial session that shows a user working with ftp.

# **BASIC COMMANDS**

Give the command

\$ ftp hostname

where *hostname* is the name of the FTP server you want to connect to. If you have an account on the server, log in with your username and password. If it is a public system, log in as the user **anonymous** (or **ftp**) and give your email address as your password. Use the **ls** and **cd** ftp commands on the server as you would use the corresponding utilities from a shell. The command **get** *file* copies *file* from the server to the local system, **put** *file* copies *file* from the local system to the server, **status** displays information about the FTP connection, and **help** displays a list of commands.

The preceding commands, except for status, are also available in sftp, lftp, and ncftp.

# **TUTORIAL SESSION**

Following are two ftp sessions wherein Sam transfers files from and to a vsftpd server named dog. When Sam gives the command pftp dog, the local ftp client connects to the server in passive (PASV) mode, which asks for a username and password. Because he is logged in on his local system as sam, ftp suggests that Sam log in on dog as sam. To log in as sam, he could just press RETURN. Because his username on dog is sls, however, he types sls in response to the Name (dog:sam): prompt. After Sam responds to the Password: prompt with his normal system password, the vsftpd server greets him and informs him that it is Using binary mode to transfer files. With ftp in binary mode, Sam can transfer ASCII and binary files (page 736).

| Connect and log in | <pre>sam@plum:~\$ pftp dog<br/>Connected to dog.bogus.com.<br/>220 (vsFTPd 2.0.4)<br/>Name (dog:sam): sls<br/>331 Please specify the password.<br/>Password:<br/>230 Login successful.<br/>Remote system type is UNIX.<br/>Using binary mode to transfer files.</pre> |
|--------------------|----------------------------------------------------------------------------------------------------|
|                    | ftp>                                                                                                    |

After logging in, Sam uses the ftp ls command to see what is in his remote working directory, which is his home directory on dog. Then he cds to the memos directory and displays the files there.

| Is and cd | ftp> <b>ls</b>                                                                            |            |      |         |      |                |
|-----------|-------------------------------------------------------------------------------------------|------------|------|---------|------|----------------|
|           | 227 Entering Passive Mode (192,168,0,12,130,201)<br>150 Here comes the directory listing. |            |      |         |      |                |
|           |                                                                                           |            |      |         |      |                |
|           | drwxr-xr-x                                                                                | 2 1001     | 1001 | 4096 Ja | n 25 | 04:51 expenses |
|           | drwxr-xr-x                                                                                | 2 1001     | 1001 | 4096 Ja | n 25 | 04:53 memos    |
|           | drwxr-xr-x                                                                                | 2 1001     | 1001 | 4096 Ja | n 25 | 04:51 tech     |
|           | 226 Directory                                                                             | / send OK. |      |         |      |                |

```
ftp> cd memos
250 Directory successfully changed.
ftp> ls
227 Entering Passive Mode (192,168,0,12,48,84)
150 Here comes the directory listing.
                         1001
              1 1001
                                       3430 Jan 25 04:52 memo.0514
-rw-r--r--
-rw-r--r--
              1 1001
                         1001
                                       6581 Jan 25 04:52 memo.0628
-rw-r--r--
              1 1001
                         1001
                                       2801 Jan 25 04:52 memo.0905
              1 1001
                         1001
                                       7351 Jan 25 04:53 memo.0921
-rw-r--r--
-rw-r--r--
              1 1001
                         1001
                                     14703 Jan 25 04:53 memo.1102
226 Directory send OK.
ftp>
```

Next Sam uses the ftp get command to copy memo.1102 from the server to the local system. His use of binary mode ensures that he will get a good copy of the file regardless of whether it is binary or ASCII. The server confirms that the file was copied successfully and reports on its size and the time required to copy it. Sam then copies the local file memo.1114 to the remote system. This file is copied into his remote working directory, memos.

```
get and put
ftp> get memo.1102
local: memo.1102 remote: memo.1102
227 Entering Passive Mode (192,168,0,12,53,74)
150 Opening BINARY mode data connection for memo.1102 (14703 bytes).
226 File send OK.
14703 bytes received in 0.00 secs (11692.5 kB/s)
ftp> put memo.1114
local: memo.1114 remote: memo.1114
227 Entering Passive Mode (192,168,0,12,182,124)
150 Ok to send data.
226 File receive OK.
11903 bytes sent in 0.00 secs (23294.6 kB/s)
ftp>
Now Sam decides he wants to copy all the files in the memo directory on dog to a new directory on his local system. He gives an ls command to make sure he will
```

new directory on his local system. He gives an ls command to make sure he will copy the right files, but ftp has timed out. Instead of exiting from ftp and giving another ftp command from the shell, he gives ftp an **open dog** command to reconnect to the server. After logging in, he uses the ftp cd command to change directories to **memos** on the server.

| Timeout and <b>open</b> | ftp> <b>ls</b><br>No control connection for command: Success<br>Passive mode refused.                   |
|-------------------------|----------------------------------------------------------------------------------------------------|
|                         | ftp> <b>open dog</b><br>Connected to dog.bogus.com.<br>220 (vsFTPd 2.0.4)<br>Name (dog:sam): <b>sls</b> |
|                         | <br>ftp> <b>cd memos</b><br>250 Directory successfully changed.<br>ftp>                                 |

Local cd (lcd) At this point, Sam realizes he has not created the new directory to hold the files he wants to download. Giving an ftp mkdir command would create a new directory on the server, but Sam wants a new directory on his local system. He uses an exclamation point (!) followed by a mkdir memos.hold command to invoke a shell and run mkdir on the local system, thereby creating a directory named memos.hold in his working directory on the local system. (You can display the name of your working directory on the local system with !pwd.) Next, because Sam wants to copy files from the server to the memos.hold directory on his local system, he has to change his working directory on the local system. Giving the command !cd memos.hold will not accomplish what Sam wants to do because the exclamation point will spawn a new shell on the local system and the cd command would be effective only in the new shell, which is not the shell that ftp is running under. For this situation, ftp provides the lcd (local cd) command, which changes the working directory for ftp and reports on the new local working directory:

ftp> !mkdir memos.hold
ftp> lcd memos.hold
Local directory now /home/sam/memos.hold
ftp>

Sam uses the ftp mget (multiple get) command followed by the asterisk (\*) wildcard to copy all files from the remote memos directory to the memos.hold directory on the local system. When ftp prompts him for the first file, Sam realizes that he forgot to turn off the prompts, so he responds with **n** and presses CONTROL-C to stop copying files in response to the second prompt. The server checks whether he wants to continue with his mget command.

Next Sam gives the ftp prompt command, which toggles the prompt action (turns it off if it is on and turns it on if it is off). Now when he gives a **mget** \* command, ftp copies the files without prompting him. After getting the desired files, Sam gives a **quit** command to close the connection with the server, exit from ftp, and return to the local shell prompt.

| mget and prompt | ftp> <b>mget </b> *                                                 |
|-----------------|---------------------------------------------------------------------|
|                 | mget memo.0514? <b>n</b>                                            |
|                 | mget memo.0628?CONTROL-C                                            |
|                 | Continue with mget? <b>n</b>                                        |
|                 | ftp>                                                                |
|                 | ftp> prompt                                                         |
|                 | Interactive mode off.                                               |
|                 | ftp> <b>mget </b> *                                                 |
|                 | local: memo.0514 remote: memo.0514                                  |
|                 | 227 Entering Passive Mode (192,168,0,12,216,239)                    |
|                 | 150 Opening BINARY mode data connection for memo.0514 (3430 bytes). |
|                 | 226 File send OK.                                                   |
|                 | 3430 bytes received in 0.00 secs (9409.0 kB/s)                      |
|                 | local: memo.0628 remote: memo.0628                                  |
|                 | 227 Entering Passive Mode (192,168,0,12,134,149)                    |
|                 | 150 Opening BINARY mode data connection for memo.0628 (6581 bytes). |
|                 | 226 File send OK.                                                   |
|                 |                                                                     |
|                 |                                                                     |

```
150 Opening BINARY mode data connection for memo.1114 (11903 bytes).
226 File send OK.11903 bytes received in 0.00 secs (11296.4 kB/s)
ftp> quit
221 Goodbye.
sam@plum:~$
```

# Notes

A Linux system running ftp can exchange files with any of the many operating systems that support FTP. Many sites offer archives of free information on an FTP server, although for many it is just an alternative to an easier-to-access Web site (see, for example, ftp://ftp.ibiblio.org/pub/Linux and http://www.ibiblio.org/pub/Linux). Most browsers can connect to and download files from FTP servers.

The ftp utility makes no assumptions about filesystem nomenclature or structure because you can use ftp to exchange files with non-UNIX/Linux systems (which may use different filenaming conventions).

# **ANONYMOUS FTP**

Many systems—most notably those from which you can download free software allow you to log in as **anonymous**. Most systems that support anonymous logins accept the name **ftp** as an easier-to-spell and quicker-to-enter synonym for **anonymous**. An anonymous user is usually restricted to a portion of a filesystem set aside to hold files that are to be shared with remote users. When you log in as an anonymous user, the server prompts you to enter a password. Although any password may be accepted, by convention you are expected to supply your email address.

Many systems that permit anonymous access store interesting files in the **pub** directory. Most browsers, such as Firefox, log in on an anonymous FTP site and transfer a file when you click on the filename.

# **AUTOMATIC LOGIN**

You can store server-specific FTP username and password information so you do not have to enter it each time you visit an FTP site. Each line of ~/.netrc identifies a server. When you connect to an FTP server, ftp reads the ~/.netrc file to determine whether you have an automatic login set up for that server. The format of a line in ~/.netrc is

### machine server login username password passwd

where *server* is the name of the server, *username* is your username, and *passwd* is your password on *server*. Replace *machine* with *default* on the last line of the file to specify a username and password for systems not listed in ~/.netrc. The *default* line is useful for logging in on anonymous servers. A sample ~/.netrc file follows:

```
$ cat ~/.netrc
machine dog login sam password mypassword
default login anonymous password sam@example.com
```

To protect the account information in .netrc, make it readable only by the user whose home directory it appears in. Refer to the netrc man page for more information.

# **BINARY VERSUS ASCII TRANSFER MODE**

The vsftpd FTP server can—but does not always—provide two modes to transfer files. Binary mode transfers always copy an exact, byte-for-byte image of a file and never change line endings. Transfer all binary files using binary mode. Unless you need to convert line endings, use binary mode to transfer ASCII files as well.

ASCII files, such as text or program source code, when created under Linux with a text editor such as vi, use a single NEWLINE character (CONTROL-J, written as \n) to mark the end of each line. Other operating systems mark the ends of lines differently. Windows marks the end of each such line with a RETURN (CONTROL-M, written as \r) followed by a NEWLINE (two characters). Macintosh uses a RETURN by itself. These descriptions do not apply to files created by word processors such as Word or OpenOffice because those programs generate binary files. The vsftpd server can map Linux line endings to Windows line endings as you upload files and Windows line endings to Linux line endings as you download files.

To use ASCII mode on an FTP server that allows it, give an ascii command (page 738) after you log in and set cr to ON (the default; page 738). If the server does not allow you to change line endings as you transfer a file, you can use the unix2dos (page 159) or dos2unix (page 159) utility before or after you transfer a file in binary mode.

Security When run against a very large file, the ftp size command, which displays the size of a file, consumes a lot of server resources and can be used to initiate a *DoS attack* (page 1034). To enhance security, by default vsftpd transfers every file in binary mode, even when it appears to be using ASCII mode. On the server side, you can enable *real* ASCII mode transfers by setting the ascii\_upload\_enable and ascii\_download\_enable parameters (page 747) to YES. With the server set to allow ASCII transfers, the client controls whether line endings are mapped by using the ascii, binary, and cr commands (page 738).

# ftp SPECIFICS

This section covers the details of using ftp.

# Format

An ftp command line has the following format:

ftp [options] [ftp-server]

where *options* is one or more options from the list in the next section and *ftp-server* is the name or network address of the FTP server you want to exchange files with. If you do not specify an *ftp-server*, you will need to use the ftp **open** command to connect to a server once ftp is running.

# **COMMAND LINE OPTIONS**

- -g (globbing) Turns off globbing. See glob (page 738).
- -i (interactive) Turns off prompts during file transfers with mget (page 737) and mput (page 738). See also prompt (page 739).
- -n (no automatic login) Disables automatic logins (page 735).
- -v (verbose) Tells you more about how ftp is working. Responses from the remote computer are displayed, and ftp reports information on how quickly files are transferred. See also verbose (page 740).

# ftp Commands

The ftp utility is interactive: After you start ftp, it prompts you to enter commands to set parameters or transfer files. You can abbreviate commands as long as the abbreviations are unique. Enter a question mark (?) in response to the ftp> prompt to display a list of commands. Follow the question mark by a SPACE and a command to display a brief description of what the command does:

ftp> ? mget
mget get multiple files

### SHELL COMMAND

![command] Without command, escapes to (spawns) a shell on the local system. Use CONTROL-D or exit to return to ftp when you are finished using the local shell. Follow the exclamation point with command to execute that command only; ftp will display an ftp> prompt when execution of the command finishes. Because the shell that ftp spawns with this command is a child of the shell that is running ftp, no changes you make in this shell are preserved when you return to ftp. Specifically, when you want to copy files to a local directory other than the directory that you started ftp from, you need to use the ftp lcd command to change the local working directory: Issuing a cd command in the spawned shell will not make the change you desire. See "Local cd (lcd)" on page 734 for an example.

### **TRANSFER FILES**

In the following descriptions, *remote-file* and *local-file* can be pathnames.

append local-file [remote-file]

Appends *local-file* to the file with the same name on the remote system or to *remote-file* if specified.

get remote-file [local-file]

Copies *remote-file* to the local system under the name *local-file*. Without *local-file*, ftp uses *remote-file* as the filename on the local system.

mget remote-file-list

(multiple get) Copies several files to the local system, with each file maintaining its original filename. You can name the remote files literally or use wildcards (see glob). Use prompt (page 739) to turn off the prompts during transfers.

### mput local-file-list

(multiple put) Copies several files to the server, with each file maintaining its original filename. You can name the local files literally or use wildcards (see glob). Use prompt (page 739) to turn off the prompts during transfers.

### newer remote-file [local-file]

If the modification time of *remote-file* is more recent than that of *local-file* or if *local-file* does not exist, copies *remote-file* to the local system under the name *local-file*. Without *local-file*, ftp uses *remote-file* as the filename on the local system. This command is similar to get, but will not overwrite a newer file with an older one.

### put local-file [remote-file]

Copies *local-file* to the remote system under the name *remote-file*. Without *remote-file*, ftp uses *local-file* as the filename on the remote system.

### reget remote-file [local-file]

If *local-file* exists and is smaller than *remote-file*, assumes that a previous get of *local-file* was interrupted and continues from where the previous get left off. Without *local-file*, ftp uses *remote-file* as the filename on the local system. This command can save time when a get of a large file fails partway through the transfer.

### STATUS

- ascii Sets the file transfer type to ASCII. The cr command must be ON for ascii to work (page 736).
- binary Sets the file transfer type to binary (page 736).
  - bye Closes the connection to the server and terminates ftp. Same as quit.
  - case Toggles and displays the case mapping status. The default is OFF. When it is ON, for get and mget commands, this command maps filenames that are all uppercase on the server to all lowercase on the local system.
  - close Closes the connection to the server without exiting from ftp.
    - cr (carriage RETURN) Toggles and displays the (carriage) RETURN stripping status. Effective only when the file transfer type is ascii. Set cr to ON (default) to remove RETURN characters from RETURN/LINEFEED line termination sequences used by Windows, yielding the standard Linux line termination of LINEFEED. Set cr to OFF to leave line endings unmapped (page 736).
- debug [n] Toggles/sets and displays the debugging status/level, where n is the debugging level. OFF or 0 (zero) is the default. When n > 0, this command displays each command ftp sends to the server.
  - glob Toggles and displays the filename expansion (page 239) status for mdelete (page 739), mget (page 737), and mput (page 738) commands.
  - hash Toggles and displays the pound sign (#, also called a hash mark) display status. When it is ON, ftp displays one pound sign for each 1024-byte data block it transfers.

open [*hostname*]

Specifies *hostname* as the name of the server to connect to. Without *hostname*, prompts for the name of the server. This command is useful when a connection times out or otherwise fails.

- passive Toggles between active (PORT—the default) and passive (PASV) transfer modes and displays the transfer mode. For more information refer to "Passive versus active connections" on page 730.
- prompt Toggles and displays the prompt status. When it is ON (default), mdelete (page 739), mget (page 737), and mput (page 738) ask for verification before transferring each file. Set prompt to OFF to turn off these prompts.
  - quit Closes the connection to the server and terminates ftp. Same as bye.
- umask [nnn] Changes the umask (page 526) applied to files created on the server to nnn. Without
  nnn, displays the umask.

user [username] [password]

Prompts for or accepts the *username* and *password* that enable you to log in on the server. When you call it with the -n option, ftp prompts you for a username and password automatically. For more information refer to "Automatic Login" on page 735.

### DIRECTORIES

### cd remote-directory

Changes the working directory on the server to *remote-directory*.

cdup Changes the working directory on the server to the parent of the working directory.

lcd [local\_directory]

(local change directory) Changes the working directory on the local system to *local\_directory*. Without an argument, this command changes the working directory on the local system to your home directory (just as the cd shell builtin does without an argument). See "Local cd (lcd)" on page 734 for an example.

### FILES

chmod mode remote-file

Changes the access permissions of *remote-file* on the server to *mode*. See chmod on page 200 for more information on how to specify the *mode*.

delete remote-file Removes remote-file from the server.

mdelete remote-file-list

(multiple delete) Deletes the files specified by *remote-file-list* from the server.

### **DISPLAY INFORMATION**

dir [remote-directory] [file]

Displays a listing of *remote-directory* from the server. When you do not specify *remote-directory*, displays the working directory. When you specify *file*, the listing is saved on the local system in a file named *file*.

- help [command] Displays information about command. Without command, displays a list of local ftp commands.
- ls [remote-directory] [file]

Similar to dir but produces a more concise listing from some servers. When you specify *file*, the listing is saved on the local system in a file named *file*.

- **pwd** Displays the pathname of the working directory on the server. Use **!pwd** to display the pathname of the local working directory.
- status Displays ftp connection and status information.
- verbose Toggles and displays verbose mode, which displays responses from the server and reports how quickly files are transferred. The effect of this command is the same as specifying the –v option on the command line.

# FTP Server (vsftpd)

This section discusses the vsftpd server as supplied by Ubuntu.

# PREREQUISITES

Install the following package:

- vsftpd
- .vsftpd init script When you install the vsftpd package, the dpkg postinst script starts the vsftpd daemon. After you configure vsftpd, call the vsftpd init script to restart the vsftpd daemon:

| <pre>\$ sudo /etc/init.d/vsftpd restart</pre> |        |
|-----------------------------------------------|--------|
| * Stopping FTP server: vsftpd                 | [ OK ] |
| * Starting FTP server: vsftpd                 | [ ОК ] |

After changing the vsftpd configuration on an active server, use reload in place of restart to reload the vsftpd configuration files without disturbing clients that are connected to the server.

# Notes

The vsftpd server can run in normal mode (the xinetd daemon, which is not installed by default, calls vsftpd each time a client tries to make a connection) or it can run in stand-alone mode (vsftpd runs as a daemon and handles connections directly).

Stand-alone mode Although by default vsftpd runs in normal mode, Ubuntu sets it up to run in standalone mode by setting the listen parameter (page 743) to YES in the vsftpd.conf file. Under Ubuntu Linux, with vsftpd running in stand-alone mode, you start and stop the server using the vsftpd init script.

- Normal mode The xinetd superserver must be installed and running and you must install an xinetd control file to run vsftpd in normal mode. A sample control file is located at /usr/share/doc/vsftpd/EXAMPLE/INTERNET\_SITE/vsftpd.xinetd. Copy the sample file to the /etc/xinetd.d directory, rename it vsftpd, edit the file to change the no\_access and banner\_fail parameters as appropriate, and restart xinetd. With the listen parameter in vsftpd.conf set to NO, xinetd starts vsftpd as needed.
  - Security The safest policy is not to allow users to authenticate against FTP: Instead, use FTP for anonymous access only. If you do allow local users to authenticate and upload files to the server, be sure to put local users in a chroot jail (page 744). Because FTP sends usernames and passwords in cleartext, a malicious user can easily *sniff* (page 1060) them. Armed with a username and password, the same user can impersonate a local user, upload a *Trojan horse* (page 1065), and compromise the system.
  - Firewall An FTP server normally uses TCP port 21. If the FTP server system is running a firewall, you need to open this port. To do so, use firestarter (page 886) to set a policy that allows FTP service.

# JUMPSTART II: STARTING A vsftpd Server

By default, under Ubuntu Linux vsftpd allows anonymous users only to log in on the server; it does not set up a guest account. When someone logs in as an anonymous user, that person works in the /home/ftp directory. You do not have to configure anything.

# TESTING THE SETUP

Make sure vsftpd is working by logging in from the system running the server. You can refer to the server as localhost or by using its hostname on the command line. Log in as anonymous; use any password.

```
$ ftp localhost
Connected to localhost.
220 (vsFTPd 2.0.4)
Name (localhost:sam): anonymous
331 Please specify the password.
Password:
230 Login successful.
Remote system type is UNIX.
Using binary mode to transfer files.
ftp> quit
221 Goodbye.
```

If you are not able to connect to the server, first make sure the server is running:

| \$ ps -ef | grep | vsftp | d |       |       |                           |
|-----------|------|-------|---|-------|-------|---------------------------|
| root      | 5681 | 1     | 0 | 12:22 | ?     | 00:00:00 /usr/sbin/vsftpd |
| sam       | 6629 | 6596  | 0 | 14:49 | pts/2 | 00:00:00 grep vsftpd      |

Next check that permissions on /home/ftp, or the home directory of ftp as specified in /etc/passwd, are set to 755 and that the directory is not owned by ftp. If the ftp user can write to /var/ftp, connections will fail.

```
$ ls -ld /home/ftp
drwxr-xr-x 2 root nogroup 4096 2007-01-24 08:45 /home/ftp
```

Once you are able to log in from the local system, log in from another system either one on the LAN or another system with access to the server. On the command line, use the hostname from within the LAN or the FQDN (page 1037) from outside the LAN. The dialog should appear the same as in the previous example. If you cannot log in from a system that is not on the LAN, use ping (page 375) to test the connection and make sure the firewall is set up to allow FTP access. See "FTP connections" on page 730 for a discussion of active and passive modes and the ports that each mode uses.

# vsftpd.conf: THE vsftpd Configuration File

The configuration file for vsftpd, /etc/vsftpd.conf, lists Boolean, numeric, and string name-value pairs of configuration parameters, called directives. Each name-value pair is joined by an equal sign with no SPACEs on either side. Ubuntu Linux provides a well-commented vsftpd.conf file that changes many of the compiled-in defaults. This section covers most of the options, noting their default values and their values as specified in the vsftpd.conf file supplied with Ubuntu Linux.

Set Boolean options to YES or NO and numeric options to a nonnegative integer. Octal numbers, which are useful for setting umask options, must have a leading 0 (zero). Numbers without a leading zero are treated as base 10 numbers. Following are examples from vsftpd.conf of setting each type of option:

```
anonymous_enable=YES
local_umask=022
xferlog_file=/var/log/vsftpd.log
```

Descriptions of the directives are broken into the following groups:

- Stand-alone mode (page 743)
- Logging in (page 743)
- Working directory and the chroot jail (page 744)
- Downloading and uploading files (page 746)
- Messages (page 748)
- Display (page 748)
- Logs (page 749)
- Connection parameters (page 750)

# **STAND-ALONE MODE**

Refer to "Notes" on page 735 for a discussion of normal and stand-alone modes. This section describes the parameters that affect stand-alone mode.

listen YES runs vsftpd in stand-alone mode; NO runs it in normal mode.

Default: NO Ubuntu: YES

listen\_address In stand-alone mode, specifies the IP address of the local interface that vsftpd listens on for incoming connections. When this parameter is not set, vsftpd uses the default network interface.

Default: none

listen\_port In stand-alone mode, specifies the port that vsftpd listens on for incoming connections.

Default: 21

max\_clients In stand-alone mode, specifies the maximum number of clients. Zero (0) indicates unlimited clients.

Default: 0

max\_per\_ip In stand-alone mode, specifies the maximum number of clients from the same IP address. Zero (0) indicates unlimited clients from the same IP address.

Default: 0

# LOGGING IN

Three classes of users can log in on a vsftpd server: anonymous, local, and guest. The guest user is rarely used and is not covered in this chapter. Local users log in with their system username and password. Anonymous users log in with anonymous or ftp, using their email address as a password. You can control whether each of these classes of users can log in on the server and what they can do once they log in. You can also specify what a local user can do on a per-user basis; for more information refer to user\_config\_dir on page 752.

### LOCAL USERS

userlist\_enable The /etc/vsftpd.user\_list file (page 752), or another file specified by userlist\_file, contains a list of zero or more users. YES consults this list and takes action based on userlist\_deny, either granting or denying users in the list permission to log in on the server. To prevent the transmission of cleartext passwords, access is denied immediately after the user enters her username. NO does not consult the list. For a more secure system, set this parameter to NO.

Default: NO Ubuntu: YES userlist\_deny YES prevents users listed in /etc/vsftpd.user\_list (page 752) from logging in on the server. NO allows *only* users listed in /etc/vsftpd.user\_list to log in on the server. Use userlist\_file to change the name of the file that this parameter consults. This parameter is checked only when userlist\_enable is set to YES.

Default: YES

userlist\_file The name of the file consulted when userlist\_enable is set to YES.

Default: /etc/vsftpd.user\_list

local\_enable YES permits local users (users listed in /etc/passwd) to log in on the server.

Default: NO

### **ANONYMOUS USERS**

### anonymous\_enable

YES allows anonymous logins. NO disables anonymous logins.

Default: YES

### no\_anon\_password

YES skips asking anonymous users for passwords.

Default: NO

#### deny\_email\_enable

YES checks whether the password (email address) that an anonymous user enters is listed in /etc/vsftpd/banned\_emails or another file specified by banned\_email\_file. If it is, the user is not allowed to log in on the system. NO does not perform this check. Using firestarter (page 886) or iptables (page 885) to block specific hosts is generally more productive than using this parameter.

Default: NO

banned\_email\_file

The name of the file consulted when deny\_email\_enable is set to YES.

Default: /etc/vsftpd.banned\_emails

## THE WORKING DIRECTORY AND THE chroot JAIL

When a user logs in on a vsftpd server, standard filesystem access permissions control which directories and files the user can access and how the user can access them. Three basic parameters control a user who is logged in on a vsftpd server:

- The user ID (UID)
- The initial working directory
- The root directory

By default, the vsftpd server sets the user ID of a local user to that user's username and sets the user ID of an anonymous user to ftp. A local user starts in her home directory and an anonymous user starts in /home/ftp.

By default, anonymous users are placed in a chroot jail for security; local users are not. For example, when an anonymous user logs in on a vsftpd server, his home directory is /home/ftp. All that user sees, however, is that his home directory is /. The user sees the directory at /home/ftp/upload as /upload. The user cannot see, or work with, for example, the /home, /usr/local, or /tmp directory because the user is in a chroot jail. For more information refer to "Setting Up a chroot Jail" on page 534.

You can use the chroot\_local\_user option to put each local user in a chroot jail whose root is the user's home directory. You can use chroot\_list\_enable to put selected local users in chroot jails.

chroot\_list\_enable

Upon login, YES checks whether a local user is listed in /etc/vsftpd.chroot\_list (page 752) or another file specified by chroot\_list\_file.

When a user is in the list and chroot\_local\_user is set to NO, the user is put in a chroot jail in his home directory. Only users listed in /etc/vsftpd.chroot\_list are put in chroot jails.

When a user is in the list and chroot\_local\_user is set to YES, that user is not put in a chroot jail. Users not listed in /etc/vsftpd.chroot\_list are put in chroot jails.

Default: NO

### chroot\_local\_user

See chroot\_list\_enable. Set to NO for a more open system, but remember to add new users to the chroot\_list\_file as needed when you add users to the system. Set to YES for a more secure system. New users are automatically restricted unless you add them to chroot\_list\_file.

Default: NO

chroot\_list\_file The name of the file consulted when chroot\_list\_enable is set to YES.

### Default: /etc/vsftpd.chroot\_list

### passwd\_chroot\_enable

YES enables you to change the location of the chroot jail that the chroot\_list\_enable and chroot\_local\_user settings impose on a local user.

The location of the chroot jail can be moved up the directory structure by including a /./ within the home directory string for that user in /etc/passwd. This change has no effect on the standard system login, just as a cd . command has no effect on the working directory.

For example, changing the home directory field in /etc/passwd (page 560) for Sam from /home/sam to /home/./sam allows Sam to cd to /home after logging in using vsftpd. Given the proper permissions, Sam can now view files and collaborate with another user.

Default: NO

secure\_chroot\_dir The name of an empty directory that is not writable by the user ftp. The vsftpd
server uses this directory as a secure chroot jail when the user does not need access to
the filesystem.

Default: /var/run/vsftpd

local\_root After a local user logs in on the server, this directory becomes the user's working directory. No error results if the specified directory does not exist.

Default: none

# **DOWNLOADING AND UPLOADING FILES**

By default, any user—whether local or anonymous—can download files from the vsftpd server, assuming proper filesystem access and permissions. You must change write\_enable from NO (default) to YES to permit local users to upload files. By default, local\_umask is set to 077, giving uploaded files 600 permissions (page 199). These permissions allow only the user who created a file to download and overwrite it. Change local\_umask to 022 to allow users to download other users' files.

Security Refer to "Security" on page 741 for information on the security hole that is created when you allow local users to upload files.

The following actions set up vsftpd to allow anonymous users to upload files:

- 1. Set write\_enable (page 747) to YES.
- 2. Create a directory under /home/ftp that an anonymous user can write to but not read from (mode 333). You do not want a malicious user to be able to see, download, modify, and upload a file that another user originally uploaded. The following commands create a /home/ftp/uploads directory that anyone can write to but no one can read from:
  - \$ sudo mkdir /home/ftp/uploads
    \$ sudo chmod 333 /home/ftp/uploads

Because of the security risk, vsftpd prevents anonymous connections when an anonymous user (ftp) can write to /home/ftp.

- 3. Set anon\_upload\_enable (page 747) to YES.
- 4. See the other options in this section.

## DOWNLOAD/UPLOAD FOR LOCAL USERS

local\_umask The umask (page 526) setting for local users.

Default: 077

file\_open\_mode Uploaded file permissions for local users. The umask (page 526) is applied to this value. Change to 0777 to make uploaded files executable.

Default: 0666

write\_enable YES permits users to create and delete files and directories (assuming appropriate filesystem permissions). NO prevents users from making changes to the filesystem.

Default: NO

### **ANONYMOUS USERS**

### anon\_mkdir\_write\_enable

YES permits an anonymous user to create new directories when write\_enable=YES and the anonymous user has permission to write to the parent directory.

Default: NO

anon\_other\_write\_enable

YES grants an anonymous user write permission in addition to the permissions granted by anon\_mkdir\_write\_enable and anon\_upload\_enable. For example, YES allows an anonymous user to delete and rename files, assuming she has permission to write to the parent directory. For a more secure site, do not set this parameter to YES.

Default: NO

anon\_root After an anonymous user logs in on the server, this directory becomes the user's working directory. No error results if the specified directory does not exist.

Default: none

anon\_umask The umask (page 526) setting for anonymous users. The default setting gives only anonymous users access to files uploaded by anonymous users; set this parameter to 022 to give everyone read access to these files.

Default: 077

### anon\_upload\_enable

YES allows anonymous users to upload files when write\_enable=YES and the anonymous user has permission to write to the directory.

Default: NO

## anon\_world\_readable\_only

YES limits the files that a user can download to those that are readable by the owner of the file, members of the group the file is associated with, and others. It may not be desirable to allow one anonymous user to download a file that another anonymous user uploaded. Setting this parameter to YES can avoid this scenario.

Default: YES

### ascii\_download\_enable

YES allows a user to download files using ASCII mode. Setting this parameter to YES can create a security risk (page 736).

Default: NO

### ascii\_upload\_enable

YES allows a user to upload files using ASCII mode (page 736).

Default: NO

chown\_uploads YES causes files uploaded by anonymous users to be owned by root (or another user specified by chown\_username).

Default: NO

chown\_username See chown\_uploads.

Default: root

ftp\_username The username of anonymous users.

Default: **ftp** 

**nopriv\_user** The name of the user with minimal privileges, as used by **vsftpd**. Because other programs use **nobody**, to enhance security you can replace **nobody** with the name of a dedicated user such as **ftp**.

Default: nobody

# Messages

You can replace the standard greeting banner that vsftpd displays when a user logs in on the system (banner\_file and ftpd\_banner). You can also display a message each time a user enters a directory (dirmessage\_enable and message\_file). When you set dirmessage\_enable=YES, each time a user enters a directory using cd, vsftpd displays the contents of the file in that directory named .message (or another file specified by message\_file).

dirmessage\_enable

YES displays .message or another file specified by message\_file as an ftp user enters a new directory by giving a cd command.

Default: NO Ubuntu: YES

message\_file See dirmessage\_enable.

Default: .message

banner\_file The absolute pathname of the file that is displayed when a user connects to the server. Overrides ftpd\_banner.

Default: none

ftpd\_banner Overrides the standard vsftpd greeting banner displayed when a user connects to the server.

Default: none; uses standard vsftpd banner

# DISPLAY

This section describes parameters that can improve security and performance by controlling how **vsftpd** displays information.

hide\_ids YES lists all users and groups in directory listings as ftp. NO lists the real owners. Default: NO setproctitle\_enable

NO causes ps to display the process running vsftpd as vsftpd. YES causes ps to display what vsftpd is currently doing (uploading and so on). Set this parameter to NO for a more secure system.

Default: NO

text\_userdb\_names

NO improves performance by displaying numeric UIDs and GIDs in directory listings. YES displays names.

Default: NO

use\_localtime NO causes the ls, mls, and modtime FTP commands to display UTC (page 1067). YES causes these commands to display the local time.

Default: NO

Is\_recurse\_enable YES permits users to give Is -R commands. Setting this parameter to YES may pose a security risk because giving an Is -R command at the top of a large directory hierarchy can consume a lot of system resources.

Default: NO

# Logs

By default, logging is turned off. However, the **vsftpd.conf** file distributed with Ubuntu Linux turns it on. This section describes parameters that control the details and locations of logs.

log\_ftp\_protocol YES logs FTP requests and responses, provided that xferlog\_std\_format is set to NO.

Default: NO

xferlog\_enable YES maintains a transfer log in /var/log/vsftpd.log (or another file specified by xferlog\_file). NO does not create a log.

Default: NO Ubuntu: YES

xferlog\_std\_format

YES causes a transfer log (not covering connections) to be written in standard **xferlog** format, as used by wu-ftpd, as long as **xferlog\_file** is explicitly set. If **xferlog\_std\_format** is set to YES and **xferlog\_file** is not explicitly set, logging is turned off. The default **vsftpd** log format is more readable than **xferlog** format, but it cannot be processed by programs that generate statistical summaries of **xferlog** files. Search for **xferlog** on the Internet to obtain more information on this command.

Default: NO

xferlog\_file See xferlog\_enable and xferlog\_std\_format.

Default: /var/log/xferlog

# **CONNECTION PARAMETERS**

You can allow clients to establish passive and/or active connections (page 730). Setting timeouts and maximum transfer rates can improve server security and performance. This section describes parameters that control the types of connections that a client can establish, the length of time **vsftpd** will wait while establishing a connection, and the speeds of connections for different types of users.

# **PASSIVE (PASV) CONNECTIONS**

pasv\_enable NO prevents the use of PASV connections.

Default: YES

# pasv\_promiscuous

NO causes PASV to perform a security check that ensures that the data and control connections originate from a single IP address. YES disables this check; it is not recommended for a secure system.

Default: NO

pasv\_max\_port The highest port number that vsftpd will allocate for a PASV data connection; useful in setting up a firewall.

Default: 0 (use any port)

pasv\_min\_port The lowest port number that vsftpd will allocate for a PASV data connection; useful in setting up a firewall.

Default: 0 (use any port)

pasv\_address Specifies an IP address other than the one used by the client to contact the server.

Default: none; the address is the one used by the client

# **ACTIVE (PORT) CONNECTIONS**

port\_enable NO prevents the use of PORT connections.

Default: YES

### port\_promiscuous

NO causes PORT to perform a security check that ensures that outgoing data connections connect only to the client. YES disables this check; it is not recommended for a secure system.

Default: NO

# connect\_from\_port\_20

YES specifies port 20 (**ftp-data**, a privileged port) on the server for PORT connections, as required by some clients. NO allows **vsftpd** to run with fewer privileges (on a nonprivileged port).

Default: NO Ubuntu: YES ftp\_data\_port With connect\_from\_port\_20 set to NO, specifies the port that vsftpd uses for PORT connections.

Default: 20

### TIMEOUTS

accept\_timeout The number of seconds the server waits for a client to establish a PASV data connection.

Default: 60

connect\_timeout The number of seconds the server waits for a client to respond to a PORT data connection.

Default: 60

### data\_connection\_timeout

The number of seconds the server waits for a stalled data transfer to resume before disconnecting.

Default: 300

### idle\_session\_timeout

The number of seconds the server waits between FTP commands before disconnecting.

Default: 300

local\_max\_rate For local users, the maximum data transfer rate in bytes per second. Zero (0) indicates no limit.

Default: 0

anon\_max\_rate For anonymous users, the maximum data transfer rate in bytes per second. Zero (0) indicates no limit.

Default: 0

one\_process\_model

YES establishes one process per connection, which improves performance but degrades security. NO allows multiple processes per connection. NO is recommended to maintain a more secure system.

Default: NO

# MISCELLANEOUS

This section describes parameters not discussed elsewhere.

### pam\_service\_name

The name of the PAM service used by vsftpd.

Default: vsftpd

rsa\_cert\_file Specifies where the RSA certificate for SSL-encrypted connections is kept.

Default: /usr/share/ssl/certs/vsftpd.pem Ubuntu: /etc/ssl/certs/ssl-cert-snakeoil.pem

### rsa\_private\_key\_file

Specifies where the RSA key for SSL-encrypted connections is kept.

Default: none Ubuntu: /etc/ssl/private/ssl-cert-snakeoil.key

tcp\_wrappers YES causes incoming connections to use tcp\_wrappers (page 532) if vsftpd was compiled with tcp\_wrappers support. When tcp\_wrappers sets the environment variable VSFTPD\_LOAD\_CONF, vsftpd loads the configuration file specified by this variable, allowing per-IP configuration.

Default: NO

user\_config\_dir Specifies a directory that contains files named for local users. Each of these files, which mimic vsftpd.conf, contains parameters that override, on a per-user basis, default parameters and parameters specified in vsftpd.conf. For example, assume that user\_config\_dir is set to /etc/vsftpd/user\_conf. Further suppose that the default configuration file, /etc/vsftpd/vsftpd.conf, sets idlesession\_timeout=300 and Sam's individual configuration file, /etc/vsftpd/user\_conf/sam, sets idlesession\_timeout=1200. Then all users' sessions except for Sam's will time out after 300 seconds of inactivity. Sam's sessions will time out after 1,200 seconds.

Default: none

# FILES

In addition to /etc/vsftpd.conf, the following files control the functioning of vsftpd. The directory hierarchy that user\_config\_dir points to is not included in this list because it has no default name.

### /etc/ftpusers

Lists users, one per line, who are never allowed to log in on the FTP server, regardless of how userlist\_enable (page 743) is set and regardless of the users listed in the user\_list file. The default file lists root, bin, daemon, and others.

### /etc/vsftpd.user\_list

Lists either the only users who can log in on the server or the only users who are not allowed to log in on the server. The userlist\_enable (page 743) option must be set to YES for vsftpd to examine the list of users in this file. Setting userlist\_enable to YES and userlist\_deny (page 744) to YES (or not setting it) prevents listed users from logging in on the server. Setting userlist\_enable to YES and userlist\_deny to NO permits only the listed users to log in on the server.

# /etc/vsftpd.chroot\_list

Depending on the **chroot\_list\_enable** (page 745) and **chroot\_local\_user** (page 745) settings, lists either users who are forced into a **chroot** jail in their home directories or users who are not placed in a **chroot** jail.

### /var/log/vsftpd.log

Log file. For more information refer to "Logs" on page 749.

# CHAPTER SUMMARY

File Transfer Protocol is a protocol for downloading files from and uploading files to another system over a network. FTP is the name of both a client/server protocol (FTP) and a client utility (ftp) that invokes this protocol. Because FTP is not a secure protocol, it should be used only to download public information. You can run the **vsftpd** FTP server in the restricted environment of a chroot jail to make it significantly less likely that a malicious user can compromise the system.

Many servers and clients implement the FTP protocol. The ftp utility is the original client implementation; sftp and lftp are secure implementations that use OpenSSH facilities to encrypt the connection. Although they do not understand the FTP protocol, they map ftp commands to OpenSSH commands. The vsftpd daemon is a secure FTP server; it better protects the server from malicious users than do other FTP servers.

Public FTP servers allow you to log in as anonymous or ftp. By convention, you supply your email address as a password when you log in as an anonymous user. Public servers frequently have interesting files in the **pub** directory.

FTP provides two modes of transferring files: binary and ASCII. It is safe to use binary mode to transfer all types of files, including ASCII files. If you transfer a binary file using ASCII mode, the transfer will fail.

# **Exercises**

- 1. What changes does FTP make to an ASCII file when you download it in ASCII mode to a Windows machine from a Linux server? What changes are made when you download the file to a Mac?
- 2. What happens if you transfer an executable program file in ASCII mode?
- 3. When would ftp be a better choice than sftp?
- 4. How would you prevent local users from logging in on a vsftpd server using their system username and password?
- 5. What advantage does sftp have over ftp?
- 6. What is the difference between cd and lcd in ftp?

# Advanced Exercises

- 7. Why might you have problems connecting to an FTP server in PORT mode?
- 8. Why is it advantageous to run vsftpd in a chroot jail?
- 9. After downloading a file, you find that it does not match the MD5 checksum provided. Downloading the file again gives the same incorrect checksum. What have you done wrong and how would you fix it?
- 10. How would you configure **vsftpd** to run through **xinetd**, and what would be the main advantage of this approach?

# 21

# exim4: Setting Up Mail Servers, Clients, and More

# IN THIS CHAPTER

| Introduction to exim4 756                                        |
|------------------------------------------------------------------|
| JumpStart I: Configuring exim4<br>to Use a Smarthost             |
| JumpStart II: Configuring exim4<br>to Send and Receive Email 760 |
| Configuring exim4 765                                            |
| SpamAssassin                                                     |
| Webmail 772                                                      |
| Mailing Lists 775                                                |
| Setting Up an IMAP or POP3                                       |
| Server 776                                                       |
| Authenticated Relaying 777                                       |
|                                                                  |

Sending and receiving email require three pieces of software. At each end, there is a client, called an MUA (mail user agent), which is a bridge between a user and the mail system. Common MUAs are mutt, Evolution, KMail, Thunderbird, and Outlook. When you send an email, the MUA hands it to an MTA (a mail transfer agent, such as **exmi4** or **sendmail**), which transfers it to the destination server. At the destination, an MDA (a mail delivery agent, such as **procmail**) puts the mail in the recipient's mailbox file. On Linux systems, the MUA on the receiving system either reads the mailbox file or retrieves mail from a remote MUA or MTA, such as an ISP's SMTP (Simple Mail Transfer Protocol) server, using POP (Post Office Protocol) or IMAP (Internet Message Access Protocol).

Most Linux MUAs expect a local MTA such as exim4 to deliver outgoing email. On some systems, including those with a dialup connection to the Internet, the MTA sends email to an ISP's mail server. Because most MTAs use SMTP to deliver email, they are often referred to as SMTP servers. By default, when you install exim4 on an Ubuntu system, exim4 uses its own builtin MDA to deliver email to the recipient's mailbox file.

# You do not need to set up exim4 to send and receive email

tip Most MUAs can use POP or IMAP to receive email from an ISP's server. These protocols do not require an MTA such as exim4. As a consequence, you do not need to install or configure exim4 (or another MTA) to receive email. Although you still need SMTP to send email, the SMTP server can be at a remote location, such as your ISP. Thus you may not need to concern yourself with it, either.

# **INTRODUCTION TO** exim4

When the network that was to evolve into the Internet was first set up, it connected a few computers, each serving a large number of users and running several services. Each computer was capable of sending and receiving email and had a unique hostname, which was used as a destination for email.

Today the Internet has a large number of transient clients. Because these clients do not have fixed IP addresses or hostnames, they cannot receive email directly. Users on these systems usually maintain an account on an email server run by their employer or an ISP, and they collect email from this account using POP or IMAP. Unless you own a domain where you want to receive email, you will not need to set up exim4 to receive mail from nonlocal systems.

Smarthost You can set up exim4 on a client system so it sends mail bound for nonlocal systems to an SMTP server that relays the mail to its destination. This type of server is called a *smarthost*. Such a configuration is required by organizations that use firewalls to prevent email from being sent out on the Internet from any system other than the company's official mail servers. As a partial defense against spreading viruses, some ISPs block outbound port 25 to prevent their customers from sending email directly to a remote computer. This configuration is required by these ISPs.

You can also set up **exim4** as a server that sends mail to nonlocal systems and does not use an ISP as a relay. In this configuration, **exim4** connects directly to the SMTP servers for the domains receiving the email. An ISP set up as a smarthost is configured this way.

You can set up exim4 to accept email for a registered domain name as specified in the domain's DNS MX record (page 852). However, most mail clients (MUAs) do not interact directly with exim4 to receive email. Instead, they use POP or IMAP— protocols that include features for managing mail folders, leaving messages on the server, and reading only the subject of an email without downloading the entire message. If you want to collect your email from a system other than the one running the incoming mail server, you may need to set up a POP or IMAP server, as discussed on page 776.

# PREREQUISITES

Install the following packages:

- exim4 (a virtual package)
- eximon4 (optional; monitors exim4)
- mailx (optional; installs mail, which is handy for testing exim4 from the command line)
- exim4-doc-html (optional; exim4 documentation in HTML format)
- exim4-doc-info (optional; exim4 documentation in info format)
- exim4 init script When you install the exim4 package, the dpkg postinst script minimally configures exim4 and starts the exim4 daemon. After you configure exim4, call the exim4 init script to restart exim4:

### \$ sudo /etc/init.d/exim4 restart

After changing the exim4 configuration on an active server, use reload in place of restart to reload exim4 configuration files without interrupting the work exim4 is doing. The exim4 init script accepts several nonstandard arguments:

### \$ /etc/init.d/exim4

Usage: /etc/init.d/exim4 {start|stop|restart|reload|status|what|force-stop}

The status and what arguments display information about exim4. The force-stop argument immediately kills all exim4 processes.

# Notes

| Firewall | An SMTP server normally uses TCP port 25. If an SMTP server system that            |
|----------|------------------------------------------------------------------------------------|
|          | receives nonlocal mail is running a firewall, you need to open this port. To do so |
|          | use firestarter (page 886) to set a policy that allows SMTP service.               |

Log files You must be a member of the **adm** group or work with **root** privileges to view the log files in **/var/log/exim4**.

sendmail and Although it does not work the same way sendmail does, Ubuntu configures exim4 as a drop-in replacement for sendmail. The exim4-daemon-light package, which is part of the exim4 virtual package, includes /usr/sbin/sendmail, which is a link to exim4. Because the exim4 daemon accepts many of sendmail's options, programs that depend on sendmail will work with exim4 installed in place of sendmail.

Local and nonlocal The exim4 daemon sends and receives email. A piece of email that exim4 receives can originate on a local system or on a nonlocal system. Similarly, email that exim4 sends can be destined for a local or a nonlocal system. The exim4 daemon processes each piece of email based on its origin and destination.

# The local system *The local system* is the one **exim4** is running on. *Local systems* are systems that are on the same LAN as the local system.

As it is installed, exim4 delivers mail to the local system only.

# **MORE INFORMATION**

Web exim4 www.exim.org (includes the complete exim4 specification), www.exim-new-users.co.uk, wiki.debian.org/PkgExim4 SpamAssassin spamassassin.apache.org, wiki.apache.org/spamassassin Spam database razor.sourceforge.net Mailman www.list.org procmail www.procmail.org SquirrelMail www.squirrelmail.org IMAP www.imap.org Dovecot www.dovecot.org Postfix www.postfix.org/docs.html (alternative MTA; page 779) Qmail www.qmail.org/top.html Local exim4 /usr/share/doc/exim4\*/\* SpamAssassin /usr/share/doc/spam\* Dovecot /usr/share/doc/dovecot\* man pages exim4 exim4\_files update-exim4.conf update-exim4defaults spamassassin spame spamd SpamAssassin Install the **perl-doc** package and give the following command:

\$ perldoc Mail::SpamAssassin::Conf

# JUMPSTART I: CONFIGURING exim4 TO USE A SMARTHOST

This JumpStart configures an exim4 server that sends mail from users on local systems to local and nonlocal destinations and does not accept mail from nonlocal systems. This server

- Accepts email originating on local systems for delivery to local systems.
- Accepts email originating on local systems for delivery to nonlocal systems, delivering it using an SMTP server (a smarthost)—typically an ISP—to relay email to its destination.
- Does not deliver email originating on nonlocal systems. As is frequently the case, you need to use POP or IMAP to receive email.
- Does not forward email originating on nonlocal systems to other nonlocal systems (does not relay email).

To set up this server, you need to change the values of a few configuration variables in /etc/exim4/update-exim4.conf.conf (page 766) and restart exim4. The dpkgreconfigure utility (page 768) guides you in editing this file; this JumpStart uses a text editor. Working with root privileges, use a text editor to make the following changes to update-exim4.conf.conf:

```
dc_eximconfig_configtype='smarthost'
smarthost='mail.example.net'
```

- Configuration type Set the dc\_eximconfig\_configtype configuration variable to smarthost to cause exim4 to send mail bound for nonlocal systems to the system that the smarthost configuration variable specifies. This line should appear exactly as shown on the previous page.
  - Smarthost With dc\_eximconfig\_configtype set to smarthost, set smarthost to the FQDN or IP address (preferred) of the remote SMTP server (the smarthost) that exim4 uses to relay email to nonlocal systems. Replace mail.example.net with this FQDN or IP address. For Boolean variables in update-exim4.conf.conf, exim4 interprets the null value (specified by '') as a value of *false*. With these changes, the file should look similar to this:

```
$ cat /etc/exim4/update-exim4.conf.conf
```

```
...
dc_eximconfig_configtype='smarthost'
dc_other_hostnames=''
dc_local_interfaces='127.0.0.1'
dc_readhost=''
dc_relay_domains=''
dc_minimaldns='false'
dc_relay_nets=''
dc_smarthost='mail.example.net'
CFILEMODE='644'
dc_use_split_config='false'
dc_hide_mailname='false'
dc_mailname_in_oh='true'
dc_localdelivery='mail_spool'
```

The exim4 server does not use the value of the dc\_local\_interfaces variable in a smarthost configuration, so you can leave it blank. However, in other configurations, the value of 127.0.0.1 prevents exim4 from accepting email from nonlocal systems. It is a good idea to configure exim4 this way and change this variable only when you are ready to accept mail from other systems.

To minimize network accesses for DNS lookups, which can be helpful if you are using a dial-up line, change the value of the **dc\_minimaldns** configuration variable to **true**.

/etc/mailname The /etc/mailname file initially holds the node name (uname -n) of the server. The string stored in /etc/mailname appears as the name of the sending system on the envelope-from and From lines of email that originates on the local system. If you want email to appear to come from a different system, change the contents of this file. You can modify this file using a text editor; the dpkg-reconfigure utility can also change it.

The following file causes mail sent from the local system to appear to come from *username@example.com*, where *username* is the username of the user who is sending the email:

```
$ cat /etc/mailname
example.com
```

See page 766 for more information on **exim4** configuration variables. After making these changes, restart **exim4** (page 757).

Test Test exim4 with the following command:

\$ echo "my exim4 test" | exim4 user@remote.host

Replace *user@remote.host* with an email address on *another system* where you receive email. You need to send email to a remote system to make sure that **exim4** is sending email to the remote SMTP server (the smarthost). If the mail is not delivered, check the email of the user who sent the email (on the local system) for errors. Also check the log file(s) in the /var/log/exim4 directory.

# JUMPSTART II: CONFIGURING exim4 TO SEND AND RECEIVE EMAIL

To receive email sent from a nonlocal system to a registered domain (that you control), you need to configure exim4 to accept email from nonlocal systems. This JumpStart describes how to set up a server that

- Accepts email from local and nonlocal systems.
- Delivers email that originates on local systems to a local system or directly to a nonlocal system, without using a relay.
- Delivers email that originates on nonlocal systems to a local system only.
- Does not forward email originating on nonlocal systems to other nonlocal systems (does not relay email).

This server does not relay email originating on nonlocal systems. (You must set the **dc\_relay\_domains** variable [page 767] for the local system to act as a relay.) For this configuration to work, you must be able to make outbound connections and receive inbound connections on port 25 (see "Firewall" on page 757).

Working with root privileges, use a text editor to set the following configuration variables in /etc/exim4/update-exim4.conf.conf:

```
dc_eximconfig_configtype='internet'
dc_other_hostnames='mydom.example.com'
dc_local_interfaces=''
```

- Configuration type Set dc\_eximconfig\_configtype to internet to cause exim4 to send mail directly to nonlocal systems as specified by the DNS MX record (page 852) for the domain the mail is addressed to and to accept email on the interfaces specified by dc\_local\_interfaces (next page). This line should appear exactly as shown above.
- Other hostnames The dc\_other\_hostnames configuration variable specifies the FQDNs or IP addresses that the local server receives mail addressed to. Replace *mydom.example.com* with these FQDN or IP addresses. You must separate multiple entries with semicolons. These values do not necessarily include the FQDN or the IP address of the local server.

Local interfaces Set **dc\_local\_interfaces** to the interface you want **exim4** to listen on. Set it to the null value ('') to listen on all interfaces.

As in JumpStart I, you may need to change the value of */etc/mailname* (page 759). For Boolean variables in this file, exim4 interprets the null value (specified by '') as *false*. The file should look similar to this:

```
$ cat /etc/exim4/update-exim4.conf.conf
...
dc_eximconfig_configtype='internet'
dc_other_hostnames='mydom.example.com'
dc_local_interfaces=''
dc_readhost=''
dc_relay_domains=''
dc_relay_domains=''
dc_relay_nets=''
dc_relay_nets=''
dc_smarthost=''
CFILEMODE='644'
dc_use_split_config='false'
dc_hide_mailname=''
dc_mailname_in_oh='true'
dc_localdelivery='mail_spool'
```

See page 766 for more information on exim4 configuration variables. Once you have restarted exim4, it will accept mail addressed to the local system. To receive email addressed to a domain, the DNS MX record (page 852) for that domain must point to the IP address of the local system. If you are not running a DNS server, you must ask your ISP to set up an MX record or else receive mail at the IP address of the server. If you receive email addressed to an IP address, set dc\_other\_hostnames to that IP address.

# How exim4 Works

When exim4 receives email, from both local and nonlocal systems, it creates in the /var/spool/exim4/input directory two files that hold the message while exim4 processes it. To identify a particular message, exim4 generates a 16-character message ID and uses that string in filenames pertaining to the email. The exim4 daemon stores the body of the message in a file named by the message ID followed by –D (data). It stores the headers and envelope information in a file named by the message ID followed by –H (header).

If exim4 cannot deliver a message, it marks the message as *frozen* and makes no further attempt to deliver it. Once it has successfully delivered an email, exim4 removes all files pertaining to that email from /var/spool/exim4/input.

Mail addressed to the local system

ed to By default, exim4 delivers email addressed to the local system to users' files in the "stem mail spool directory, /var/mail, in mbox format. Within this directory, each user has a mail file named with the user's username. Mail remains in these files until it is collected, typically by an MUA. Once an MUA collects the mail from the mail spool, the MUA stores the mail as directed by the user, usually in the user's home directory.

- Mail addressed to The scheme that exim4 uses to process email addressed to a nonlocal system depends on how it is configured: It can send the email to a smarthost, it can send the email to the system pointed to by the DNS MX record of the domain the email is addressed to, or it can refuse to send the email.
  - mbox versus The mbox format holds all messages for a user in a single file. To prevent corruption, a process must lock this file while it is adding messages to or deleting messages from the file; thus the MUA cannot delete a message at the same time the MTA is adding messages. A competing format, maildir, holds each message in a separate file. This format does not use locks, allowing an MUA to delete messages from a user at the same time as mail is delivered to the same user. In addition, the maildir format is better able to handle larger mailboxes. The downside is that the maildir format adds overhead when you are using a protocol such as IMAP to check messages. The exim4 daemon supports both mbox and maildir formats (see dc\_localdelivery on page 767). Qmail (page 779), which is an alternative to sendmail and exim4, uses maildir-format mailboxes.

# Mail Logs

By default, exim4 sends normal log messages to /var/exim4/mainlog, with other messages going to other files in the same directory. The following lines in a mainlog file describe an email message sent directly to a remote system's SMTP server. The exim4 daemon writes one line each time it receives a message and one line each time it attempts to deliver a message. The Completed line indicates that exim4 has completed its part in delivering the message. Each line starts with the date and time of the entry followed by the message ID.

### \$ tail -3 /var/log/exim4/mainlog

```
2007-07-19 23:13:12 1IB]jk-0000t8-1Z <= zachs@example.com U=sam P=local S=304
2007-07-19 23:13:17 1IB]jk-0000t8-1Z => zachs@example.com R=dnslookup T=remote_smtp
H=filter.mx.meer.net [64.13.141.12]
2007-07-19 23:13:17 1IB]jk-0000t8-1Z Completed
```

The next entry on each line except the **Completed** line is a two-character status flag that tells you which kind of event the line describes:

- <= Received a message
- => Delivered a message normally
- -> Delivered a message normally to an additional address (same delivery)
- \*> Did not deliver because of a -N command line option
- **\*\*** Did not deliver because the address bounced
- == Did not deliver because of a temporary problem

Information following the flag is preceded by one of the following letters, which indicates the type of the information, and an equal sign:

- H Name of remote system (host)
- U Username of the user who sent the message
- **P** Protocol used to receive the message
- **R** Router used to process the message
- T Transport used to process the message
- S Size of the message in bytes

The first line in the preceding example indicates that exim4 received a 304-byte message to be delivered to zachs@example.com from sam on the local system. The next line indicates that exim4 looked up the address using DNS (dnslookup) and delivered it to the remote SMTP server (remote\_smtp) at filter.mx.meer.net, which has an IP address of 64.13.141.12.

The following log entries describe a message that **exim4** received from a remote system and delivered to the local system:

```
2007-07-19 23:13:32 1IB|k4-0000tL-8L <= zachs@gmail.com H=wx-out-0506.google.com
[66.249.82.229] P=esmtp S=1913 id=7154255d0707192313y304a1b27t39f...@mail.gmail.com
2007-07-19 23:13:32 1IB|k4-0000tL-8L => sam <sams@example.com> R=local_user T=mail_spool
2007-07-19 23:13:32 1IB|k4-0000tL-8L Completed
```

See the exim4 specification for more information on log files. If you send and receive a lot of email, the mail logs can grow quite large. The logrotate (page 684) exim4-base file archives and rotates these files regularly.

# WORKING WITH MESSAGES

You can call exim4 with many different options to work with email that is on the system and to generate records of email that has passed through the system. Most of these options begin with -M and require the message ID (see the preceding section) of the piece of email you want to work with. The following command removes a message from the queue:

```
$ sudo exim4 -Mrm 11EKKj-0006CQ-LM
Message 11EKKj-0006CQ-LM has been removed
```

Following are some of the exim4 options you can use to work with a message. Each of these options must be followed by a message ID. See the exim4 man page for a complete list.

- -Mf Mark message as frozen
- -Mrm Remove message
- -Mt Thaw message
- -Mvb Display message body
- -Mvh Display message header

# **ALIASES AND FORWARDING**

You can use the aliases and .forward (page 764) files to forward email.

/etc/aliases Most of the time when you send email, it goes to a specific person; the recipient, user@system, maps to a real user on the specified system. Sometimes, however, you may want email to go to a class of users and not to a specific recipient. Examples of classes of users include postmaster, webmaster, root, and tech\_support. Different users may receive this email at different times or the email may go to a group of users. You can use the /etc/aliases file to map local addresses and classes to local users, files, commands, and local as well as to nonlocal addresses.

Each line in /etc/aliases contains the name of a local (pseudo)user, followed by a colon, whitespace, and a comma-separated list of destinations. Because email sent

to the **root** account is rarely checked, the default installation includes an entry similar to the following that redirects email sent to **root** to the initial user:

root: sam

You can set up an alias to forward email to more than one user. The following line forwards mail sent to **abuse** on the local system to **sam** and **max**:

abuse: sam, max

You can create simple mailing lists with this type of alias. For example, the following alias sends copies of all email sent to **admin** on the local system to several users, including Zach, who is on a different system:

admin: sam, helen, max, zach@example.com

You can direct email to a file by specifying an absolute pathname in place of a destination address. The following alias, which is quite popular among less conscientious system administrators, redirects email sent to **complaints** to **/dev/null** (page 555), where it disappears:

complaints: /dev/null

You can also send email to standard input of a command by preceding the command with the pipe character (l). This technique is commonly used by mailing list software such as Mailman (page 774). For each list it maintains, Mailman has entries, such as the following one for **painting\_class**, in the **aliases** file:

painting\_class: "|/var/lib/mailman/mail/mailman post painting\_class"

See the exim4\_files man page for information on exim4 files, including aliases.

- newaliases After you edit /etc/aliases, you must run newaliases while you are working with root privileges. The /usr/bin/newaliases file is a symbolic link to exim4. Running newaliases calls exim4, which rebuilds the exim4 alias database.
- -/.forward Systemwide aliases are useful in many cases, but nonroot users cannot make or change them. Sometimes you may want to forward your own mail: Maybe you want mail from several systems to go to one address or perhaps you want to forward your mail while you are working at another office. The ~/.forward file allows ordinary users to forward their email.

Lines in a **.forward** file are the same as the right column of the **aliases** file explained earlier in this section: Destinations are listed one per line and can be a local user, a remote email address, a filename, or a command preceded by the pipe character (l).

Mail that you forward does not go to your local mailbox. If you want to forward mail and keep a copy in your local mailbox, you must specify your local username preceded by a backslash to prevent an infinite loop. The following example sends Sam's email to himself on the local system and on the system at **example.com**:

```
$cat ~sam/.forward
sams@example.com
\sam
```

# **Related Programs**

- exim4 The exim4 packages include several programs. The primary program, exim4, reads from standard input and sends an email to the recipient specified by its argument. You can use exim4 from the command line to check that the mail delivery system is working and to email the output of scripts. See "Test" on page 760 for an example. The command apropos exim4 displays a list of exim4-related files and utilities. In addition, you can call exim4 with options (page 763) or through links to cause it to perform various tasks.
- exim4-bp When you call exim4 with the -bp option, or when you call the mailq utility (which is a symbolic link to exim4), it displays the status of the outgoing mail queue. When there are no messages in the queue, it displays nothing. Unless they are transient, messages in the queue usually indicate a problem with the local or remote MTA configuration or a network problem.

\$ sudo exim4 -bp
24h 262 1IBhYI-0006iT-7Q <sam@> \*\*\* frozen \*\*\*
 zachs@example.com

eximstats The eximstats utility displays statistics based on exim4 log files. Call this utility with an argument of the name of a log file, such as /var/log/mainlog or /var/log/mainlog2.gz. Without any options, eximstats sends information based on the log file in text format to standard output. When you include the -html option, eximstats generates output in HTML format, suitable for viewing with a browser:

```
$ eximstats -html /var/log/exim4/mainlog.2.gz > exim.0720.html
```

If you are not a member of the **adm** group, you must run the preceding command with **root** privileges. See the **eximstats** man page for more information.

eximon Part of the eximon4 package, eximon displays a simple graphical representation of the exim4 queue and log files.

# **CONFIGURING** exim4

The exim4 daemon is a complex and capable MTA that is configured by /etc/default/exim4 and the files in the /etc/exim4 directory hierarchy. The former allows you to specify how the daemon is to be run; the latter configures all other aspects of exim4. You can configure exim4 by editing its configuration files with a text editor (discussed in the next section) or by using dpkg-reconfigure (page 768).

/etc/default/exim4 The default /etc/default/exim4 file sets QUEUERUNNER to combined, which starts one daemon that both runs the queue and listens for incoming email. It sets QUEUEINTERVAL to 30m, which causes the daemon to run the queue (that is, check whether the queue contains mail to be delivered) every 30 minutes. See the comments in the file for more information.

# USING A TEXT EDITOR TO CONFIGURE exim4

The files in the /etc/exim4 directory hierarchy control how exim4 works—which interfaces it listens on, whether it uses a smarthost or sends email directly to its destination, whether and for which systems it relays email, and so on. You can also create an exim4.conf.localmacros file to turn on/off exim4 functions (see page 778 for an example). Because of its flexibility, exim4 uses many configuration variables. You can establish the values of these variables in one of two ways: You can edit a single file, as the JumpStart sections of this chapter explain, or you can work with the approximately 40 files in the /etc/exim4/conf.d directory hierarchy. For many configurations, working with the single file update-exim4.conf.conf is sufficient. This section describes the variables in that file but does not discuss working with the files in conf.d. Refer to the exim4 specification if you need to set up a more complex mail server.

# THE update-exim4.conf.conf Configuration File

updateexim4.conf utility reads the exim4 configuration files in /etc/exim4, including update-exim4.conf.conf, and generates the /var/lib/exim4/config.autogenerated file. When exim4 starts, it reads this file for configuration information. Typically you do not need to run update-exim4.conf manually because the exim4 init script (page 757) runs this utility before it starts, restarts, or reloads exim4.

Split configuration Setting the dc\_use\_split\_config variable in update-exim4.conf.conf to false specifies an unsplit configuration, wherein update-exim4.conf merges the data from exim4.conf.localmacros, update-exim4.conf.conf, and exim4.conf.template to create config.autogenerated. Setting this variable to true specifies a split configuration, wherein update-exim4.conf merges the data from exim4.conf.localmacros, update-exim4.conf, and all the files in the conf.d directory hierarchy to create config.autogenerated.

> Following is the list of configuration variables you can set in **updateexim4.conf.conf**. Enclose all values within single quotation marks. For Boolean variables, **exim4** interprets the null value (specified by '') as **false**.

### CFILEMODE='perms'

Sets the permissions of config.autogenerated to the octal value perms, typically 644.

# dc\_eximconfig\_configtype='type'

Specifies the type of configuration that exim4 will run, where *type* is one of the following:

internet Sends and receives email locally and remotely. See "JumpStart II" on page 760 for an example.

smarthost Sends and receives email locally and remotely, using a smarthost to relay messages to nonlocal systems. See "JumpStart I" on page 758 for an example.

satellite Sends email remotely, using a smarthost to relay messages; does not receive mail locally.

local Sends and receives local messages only.

none No configuration; exim4 will not work.

### dc\_hide\_mailname='bool'

Controls whether exim4 displays the local mailname (from /etc/mailname, page 759) in the headers of email originating on local systems. Set *bool* to true to hide (not display) the local mailname or false to display it. When you set this variable to true, exim4 uses the value of dc\_readhost in headers.

# dc\_local\_interfaces='interface-list'

The *interface-list* is a semicolon-separated list of interfaces that **exim4** listens on. Set *interface-list* to the null value ('') to cause **exim4** to listen on all interfaces. Set it to 127.0.0.1 to prevent **exim4** from accepting email from other systems.

### dc\_localdelivery='lcl-transport'

Set *lcl-transport* to mail\_spool to cause exim4 to store email in mbox format; set it to maildir\_home for maildir format. See page 762 for more information.

### dc\_mailname\_in\_oh='bool'

Used internally by exim4. Do not change this value.

### dc\_minimaldns='bool'

Set *bool* to true to minimize DNS lookups (useful for dial-up connections) or to false to perform DNS lookups as needed.

### dc\_other\_hostnames='host-list'

The *host-list* is a semicolon-separated list of IP addresses and/or FQDNs the local system accepts (but does not relay) email for; **localhost** (127.0.0.1) is assumed to be in this list.

### dc\_readhost='bostname'

The *hostname* replaces the local mailname in the headers of email originating on local systems. This setting is effective only if dc\_hide\_mailname is set to true and dc\_eximconfig\_configtype is set to smarthost or satellite.

### dc\_relay\_domains='bost-list'

The *host-list* is a semicolon-separated list of IP addresses and/or FQDNs the local system accepts mail for, but does not deliver to local systems. The local system relays mail to these systems. For example, the local system may be a secondary server for these systems.

# dc\_relay\_nets='bost-list'

The *host-list* is a semicolon-separated list of IP addresses and/or FQDNs of systems that the local system relays mail for. The local system is a smarthost (page 759) for these systems.

### dc\_smarthost='bost-list'

The *host-list* is a semicolon-separated list of IP addresses (preferred) and/or FQDNs the local system sends email to for relaying to nonlocal systems (a smarthost; page 759). See "JumpStart I" on page 758 for an example.

### dc\_use\_split\_config='bool'

Controls which files update-exim4.conf uses to generate the configuration file for exim4. See "Split configuration" (page 766) for more information.

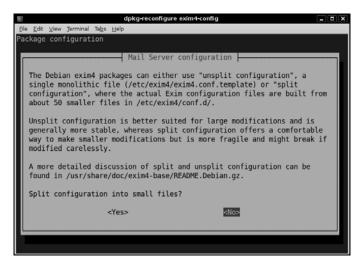

Figure 21-1 Using dpkg-reconfigure on exim4-config

# dpkg-reconfigure: CONFIGURES exim4

The dpkg-reconfigure utility reconfigures the installed copy of a software package. It displays a pseudographical window that can be used from any character-based device, including a terminal emulator. The following command enables you to reconfigure exim4 interactively:

### \$ sudo dpkg-reconfigure exim4-config

The first window this command displays briefly explains the differences between the split and unsplit configurations (page 766), tells you where you can find more information on this topic, and asks if you want to set up the split configuration (Figure 21-1). If you choose to set up a split configuration, dpkg-reconfigure assigns a value of **true** to **dc\_use\_split\_config** (see "Split configuration" on page 766) and continues as though you had chosen to use an *unsplit* configuration: It does not modify files in the /etc/exim4/conf.d directory hierarchy. This setup causes updateexim4.conf to read the files in the /etc/exim4/conf.d directory hierarchy, incorporating any changes you make to those files.

The dpkg-reconfigure utility continues providing information, asking questions, and assigning values to the variables in /etc/exim4/update-exim4.conf.conf (page 766). It may also change the string in /etc/mailname (page 759). When it is finished, it restarts exim4, running update-exim4.conf in the process.

# **SPAMASSASSIN**

Spam—or more correctly UCE (unsolicited commercial email)—accounts for more than three-fourths of all email. SpamAssassin evaluates each piece of incoming email and assigns it a number that indicates the likelihood that the email is spam.

The higher the number, the more likely that the email is spam. You can filter email based on its rating. SpamAssassin is effective as installed, but you can modify its configuration files to make it better fit your needs. See page 758 for sources of more information on SpamAssassin.

# PREREQUISITES

Packages Install the following packages:

- spamassassin
- spamc
- procmail (needed to run SpamAssassin on a mail server; page 772)

When you install the **spamassassin** package, the **dpkg postinst** script does not start the **spamd** daemon. Before you can start **spamd**, you must change the value assigned to **ENABLED** to 1 in /etc/default/spamassassin. Typically you do not need to make other changes to this file.

```
$ cat /etc/default/spamassassin
...
# Change to one to enable spamd
ENABLED=1
...
```

spamassassin init After making this change, start the spamd daemon with the following command: script

\$ sudo /etc/init.d/spamassassin start
Starting SpamAssassin Mail Filter Daemon: spamd.

After modifying any system SpamAssassin configuration files, give the same command, but replacing start with reload, to cause spamd to reread its configuration files.

# HOW SPAMASSASSIN WORKS

spame and spamd SpamAssassin comprises the spamd daemon and the spame client. Although it includes the spamassassin utility, the SpamAssassin documentation suggests using spame and not spamassassin to filter email because spame is much quicker to load than spamassassin. While spamassassin works alone, spame calls spamd. The spamd daemon spawns children; when spamd is running, ps displays several spamd child processes in addition to the parent spamd process:

| \$ ps -ef | grep  | spam |   |       |       |                                      |
|-----------|-------|------|---|-------|-------|--------------------------------------|
| root      | 5073  | 1    | 0 | 10:53 | ?     | 00:00:00 /usr/sbin/spamdcreate-prefs |
| root      | 5106  | 5073 | 0 | 10:53 | ?     | 00:00:00 spamd child                 |
| root      | 5107  | 5073 | 0 | 10:53 | ?     | 00:00:00 spamd child                 |
| zach      | 16080 | 6225 | 0 | 12:58 | pts/0 | 00:00:00 grep spam                   |

The spame utility is a filter. That is, it reads each piece of email from standard input, sends the email to spamd for processing, and writes the modified email to standard output. The spamd daemon uses several techniques to identify spam:

• Header analysis Checks for tricks that people who send spam use to make you think email is legitimate.

- Text analysis Checks the body of an email for characteristics of spam.
- **Blacklists** Checks lists to see whether the sender is known for sending spam.
- Database Checks the signature of the message against Vipul's Razor (razor.sourceforge.net), a spam-tracking database.

# **TESTING SPAMASSASSIN**

With spamd running, you can see how spamc works by sending it a string:

```
$ echo "hi there" | spamc
X-Spam-Flag: YES
X-Spam-Checker-Version: SpamAssassin 3.1.7-deb (2006-10-05) on plum.bogus.com
X-Spam-Level: *****
X-Spam-Status: Yes, score=5.7 required=5.0 tests=EMPTY_MESSAGE,MISSING_HB_SEP,
       MISSING_HEADERS, MISSING_SUBJECT, NO_RECEIVED, NO_RELAYS, TO_CC_NONE
        autolearn=no version=3.1.7-deb
Content analysis details: (5.7 points, 5.0 required)
pts rule name
                           description
____ ____
                           Informational: message was not relayed via SMTP
-0.0 NO_RELAYS
2.5 MISSING_HB_SEP
                           Missing blank line between message header and body
                           Missing To: header
0.2 MISSING_HEADERS
1.3 MISSING_SUBJECT
                           Missing Subject: header
1.5 EMPTY_MESSAGE
                           Message appears to have no textual parts and no
                           Subject: text
                           Informational: message has no Received headers
-0.0 NO_RECEIVED
0.1 TO_CC_NONE
                           No To: or Cc: header
```

• • •

Of course, SpamAssassin complains because the string you gave it did not contain standard email headers. The logical line that starts with **X-Spam-Status** contains the heart of the report on the string **hi there**. First it says **Yes** (it considers the message to be spam). SpamAssassin uses a rating system that assigns a number of hits to a piece of email. If the email receives more than the required number of hits (5.0 by default), SpamAssassin marks it as spam. The string failed for many reasons that are enumerated on this status line. The reasons are detailed in the section labeled **Content analysis details**.

The following listing is from a real piece of spam processed by SpamAssassin. It received 24.5 hits, indicating that it is almost certainly spam.

along with this report, so you can recognize or block similar unwanted mail in future. See http://spamassassin.org/tag/ for more details. Content preview: Paradise SEX Island Awaits! Tropical 1 week vacations where anything goes! We have lots of WOMEN, SEX, ALCOHOL, ETC! Every man's dream awaits on this island of pleasure.  $[\ldots]$ Content analysis details: (24.50 points, 5 required) MSGID\_SPAMSIGN\_ZEROES (4.3 points) Message-Id generated by spam tool (zeroes variant) INVALID\_DATE\_TZ\_ABSURD (4.3 points) Invalid Date: header (timezone does not exist) MSGID\_OE\_SPAM\_4ZERO (3.5 points) Message-Id generated by spam tool (4-zeroes variant) VACATION\_SCAM (1.9 points) BODY: Vacation Offers REMOVE\_PAGE (0.3 points) URI: URL of page called "remove" MSGID\_OUTLOOK\_TIME (4.4 points) Message-Id is fake (in Outlook Express format) DATE\_IN\_FUTURE\_06\_12 (1.3 points) Date: is 6 to 12 hours after Received: date RCVD\_IN\_NJABL (0.9 points) RBL: Received via a relay in dnsbl.njabl.org [RBL check: found 94.99.190.200.dnsbl.njabl.org.] RCVD\_IN\_UNCONFIRMED\_DSBL (0.5 points) KBL: Received via a relay in unconfirmed.dsbl.org [RBL check: found 94.99.190.200.unconfirmed.dsbl.org.] X\_NJABL\_OPEN\_PROXY (0.5 points) RBL: NJABL: sender is proxy/relay/formmail/spam-source RCVD\_IN\_DSBL (2.6 points) RBL: Received via a relay in list.dsbl.org [RBL check: found 211.157.63.200.list.dsbl.org.] X-Spam-Flag: YES Subject: [SPAM] re: statement

# CONFIGURING SPAMASSASSIN

SpamAssassin looks in many locations for configuration files; refer to the spamassassin man page for details. The easiest configuration file to work with is /etc/mail/spamassassin/local.cf. You can edit this file to configure SpamAssassin globally. Users can override these global options and add their own options in the ~/.spamassassin/user\_prefs file. You can put the options discussed in this section in either of these files.

For example, you can configure SpamAssassin to rewrite the Subject line of email that it rates as spam. The **rewrite\_header** keyword in the configuration files controls this behavior. The word **Subject** following this keyword tells SpamAssassin to rewrite Subject lines. Remove the **#** from the following line to turn on this behavior:

# rewrite\_header Subject \*\*\*\*SPAM\*\*\*\*\*

The required\_score keyword specifies the minimum score a piece of email must receive before SpamAssassin considers it to be spam. The default is 5.00. Set the value of this keyword to a higher number to cause SpamAssassin to mark fewer pieces of email as spam.

required\_score 5.00

Sometimes mail from addresses that should be marked as spam is not, or mail from addresses that should not be marked as spam is. Use the whitelist\_from keyword to specify addresses that should never be marked as spam and blacklist\_from to specify addresses that should always be marked as spam:

```
whitelist_from sams@example.com
blacklist_from *@spammer.net
```

You can specify multiple addresses, separated by SPACEs, on the whitelist\_from and blacklist\_from lines. Each address can include wildcards. To whitelist everyone sending email from the example.com domain, use whitelist\_from \*@example.com. You can use multiple whitelist\_from and blacklist\_from lines.

# **RUNNING SPAMASSASSIN ON A MAIL SERVER**

This section explains how to set up SpamAssassin on a mail server so that it will process all email being delivered to local systems before it is sent to users. It shows how to use **procmail** as the MDA and have **procmail** send email through spamc.

First make sure the **procmail** package is installed on the server system. Next, if the **/etc/procmailrc** configuration file does not exist, create it so that this file is owned by **root** and has 644 permissions and the following contents. If it does exist, append the last two lines from the following file to it:

\$ cat /etc/procmailrc
DROPPRIVS=yes
:0 fw
| /usr/bin/spamc

The first line of this file ensures that **procmail** runs with the least possible privileges. The next two lines implement a rule that pipes each user's incoming email through **spame**. The **:0** tells **procmail** that a rule follows. The f flag indicates a filter; the w flag causes **procmail** to wait for the filter to complete and check the exit code. The last line specifies that the **/usr/bin/spame** utility will be used as the filter.

With this file in place, all email that the server system receives for local delivery passes through SpamAssassin, which rates it according to the options in the global configuration file. Users with accounts on the server system can override the global SpamAssassin configuration settings in their **~/.spamassassin/user\_prefs** files.

When you run SpamAssassin on a server, you typically want to rate the email conservatively so that fewer pieces of good email are marked as spam. Setting required\_hits in the range of 6–10 is generally appropriate. Also, you do not want to remove any email automatically because you could prevent a user from getting a piece of nonspam email. When the server marks email as possibly being spam, users can manually or automatically filter the spam and decide what to do with it.

# **Additional Email Tools**

This section covers Webmail and mailing lists. In addition, it discusses how to set up IMAP and POP3 servers.

# WEBMAIL

Traditionally you read email using a dedicated email client such as mail or Evolution. Recently it has become more common to use a Web application to read email. If you have an email account with a commercial provider such as Gmail, HotMail, or Yahoo! Mail, you use a Web browser to read email. Email read in this manner is called *Webmail*. Unlike email you read on a dedicated client, you can read Webmail from anywhere you can open a browser on the Internet: You can check your email from an Internet cafe or a friend's computer, for example.

SquirrelMail SquirrelMail provides Webmail services. It is written in PHP and supports the IMAP and SMTP protocols. For maximum compatibility across browsers, SquirrelMail renders pages in HTML 4.0 without the use of JavaScript.

SquirrelMail is modular, meaning that you can easily add functionality using plugins. Plugins can allow you to share a calendar, for example, or give you the ability to change passwords using the Webmail interface. See the plugins section of the SquirrelMail Web site (www.squirrelmail.org) for more information.

To use SquirrelMail, you must run IMAP (page 776) because SquirrelMail uses IMAP to receive and authenticate email. You must also run Apache (Chapter 27) so a user can use a browser to connect to SquirrelMail. Because the squirrelmail package depends on several Apache packages, APT installs **apache2** when it installs squirrelmail. You need to install an IMAP package manually.

Installation Install the following packages:

- squirrelmail
- apache2 (page 917; installed as a dependency when you install squirrelmail)
- exim4 (page 756) or sendmail
- dovecot-imapd (page 776) or another IMAP server
- Startup You do not need to start SquirrelMail, nor do you have to open any ports for it. However, you need to configure, start, and open ports (if the server is running on a system with a firewall) for exim4 (page 760), IMAP (page 776), and Apache (page 919).
- Configuration The SquirrelMail files reside in **/usr/share/squirrelmail**. Create the following link to make SquirrelMail accessible from the Web:

### \$ sudo ln -s /usr/share/squirrelmail /var/www/mail

Give the following command to configure SquirrelMail:

```
$ sudo squirrelmail-configure
SquirrelMail Configuration : Read: config.php (1.4.0)
_____
Main Menu --
1. Organization Preferences
2.
   Server Settings
   Folder Defaults
3.
4. General Options
5. Themes
6. Address Books
7.
   Message of the Day (MOTD)
8. Plugins
9. Database
10. Languages
   Set pre-defined settings for specific IMAP servers
D.
   Turn color on
С
S
   Save data
Q
   Quit
Command >>
```

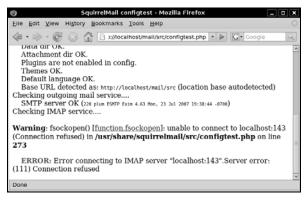

Figure 21-2 SquirrelMail running a configuration test

This menu has multiple levels. When you select a setting (and not a submenu), squirrelmail-configure displays information that can help you decide how to answer the question it poses. Set the server's domain name (number 1 on the Server Settings page) and the name of the IMAP server you are using (**D** on the main menu). SquirrelMail provides several themes; if you do not like the way SquirrelMail looks, choose another theme from Themes (number 5). When you are finished making changes, exit from squirrelmail-configure. Run squirrelmail-configure whenever you want to change the configuration of SquirrelMail.

SquirrelMail provides a Web page that tests its configuration. Point a browser on the server at **localhost/mail/src/configtest.php**. Replace **localhost** with the IP address or FQDN of the server to view the page from another system. SquirrelMail checks its configuration and displays the results on this page. Figure 21-2 shows that Squirrel-Mail cannot connect to the IMAP server on the local system, probably because IMAP has not been installed.

Logging in Point a Web browser at localhost/mail or localhost/mail/src/login.php to display the SquirrelMail login page (Figure 21-3). Replace localhost with the IP address or FQDN of the server to view the page from another system. Enter the username and password of a user who has an account on the server system.

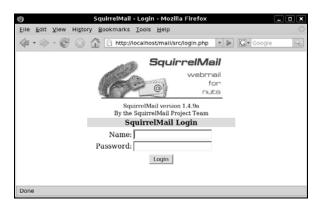

Figure 21-3SquirrelMail login page

# MAILING LISTS

A mailing list can be an asset if you regularly send email to the same large group of people. It offers several advantages over listing numerous recipients in the To or Cc field of an email or sending the same email individually to many people:

- Anonymity None of the recipients of the email can see the addresses of the other recipients.
- Archiving Email sent to the list is stored in a central location where list members or the public, as specified by the list administrator, can browse through it.
- Access control You can specify who can send email to the list.
- **Consistency** When you send mail to a group of people using To or Cc, it is easy to forget people who want to be on the list and to erroneously include people who want to be off the list.
- Efficiency A mailing list application spreads email transmissions over time so it does not overload the mail server.
- Mailman Mailman, the GNU list manager, is written mostly in Python and manages email discussions and email newsletter lists. Because it is integrated with the Web, Mailman makes it easy for users to manage their accounts and for administrators to manage lists. See the Mailman home page (www.list.org) and the files in the /usr/share/doc/mailman directory for more information.
- Prerequisites Install the mailman package and an MTA such as exim4 (page 757). To use the Web interface you must install Apache (page 917).
- Installing Mailman When you install the **mailman** package, the **dpkg postinst** script displays a pseudographical interface that asks you to specify the language you want Mailman to display and tells you that you must create a site list. Give the following newlist command to create a site list, substituting the name of your mailing site for **painting\_class**:

## \$ sudo newlist painting\_class

```
Enter the email of the person running the list: helen@example.com
Initial painting_class password:
To finish creating your mailing list, you must edit your /etc/aliases (or
equivalent) file by adding the following lines, and possibly running the
'newaliases' program:
```

```
## painting_class mailing list
painting_class:
                             "//var/lib/mailman/mail/mailman post painting_class"
painting_class-admin:
                             "//var/lib/mailman/mail/mailman admin painting_class"
                             "//var/lib/mailman/mail/mailman bounces painting_class"
painting_class-bounces:
painting_class-confirm:
                             "//var/lib/mailman/mail/mailman confirm painting_class"
painting_class-join:
                             "//var/lib/mailman/mail/mailman join painting_class"
painting_class-leave:
                             "//var/lib/mailman/mail/mailman leave painting_class"
                             "//var/lib/mailman/mail/mailman owner painting_class"
painting_class-owner:
                             "//var/lib/mailman/mail/mailman request painting_class"
painting_class-request:
painting_class-subscribe:
                             "//var/lib/mailman/mail/mailman subscribe painting_class"
                             "//var/lib/mailman/mail/mailman unsubscribe painting_class"
painting_class-unsubscribe:
```

Hit enter to notify painting\_class owner...

Before users on the list can receive email, you need to copy the lines generated by newlist (the ones that start with the name of your mailing site) to the end of **/etc/aliases** (page 763) and run newaliases (page 764).

- mailman site list Before you can start Mailman, you must create a site list named mailman. Give the command sudo newlist mailman, copy the lines to the aliases file, and run newaliases.
- mailman init script After setting up the mailman site list and a site list of your choice, start the Mailman qrunner daemon with the following command:

```
$ sudo /etc/init.d/mailman start
 * Starting Mailman master qrunner mailmanctl [ OK ]
```

After modifying any Mailman configuration files or adding a new site list, give the same command, but replacing **start** with **reload**, to cause Mailman to reread its configuration files.

mm\_cfg.py The main Mailman configuration file is /etc/mailman/mm\_cfg.py. When you install Mailman, it automatically assigns values to DEFAULT\_EMAIL\_HOST (the default domain for mailing lists) and DEFAULT\_URL\_HOST (the default Web server for Mailman). Change the value of these variables as needed and restart Mailman.

\$ cat /etc/mailman/mm\_cfg.py
...
# Default domain for email addresses of newly created MLs
DEFAULT\_EMAIL\_HOST = 'example.com'
# Default host for web interface of newly created MLs
DEFAULT\_URL\_HOST = 'example.com'
...

Web interface Assuming the host for the Web interface is **example.com**, anyone can point a browser at **example.com/cgi-bin/mailman/listinfo** to display a list of available mailing lists. Click the name of a mailing list to display a page that allows you to view the list's archives, send a message, or subscribe to the list. At the bottom of the page is a link to the administrative interface for the list.

# SETTING UP AN IMAP OR POP3 SERVER

- Dovecot IMAP (Internet Message Access Protocol) and POP (Post Office Protocol) allow users to retrieve and manipulate email remotely. This section explains how to set up servers for these protocols. Dovecot (www.dovecot.org and wiki.dovecot.org) provides the **imap-login** and **pop3-login** daemons that implement these protocols.
- Prerequisites Install the dovecot-pop3d (for a POP3 server) and/or dovecot-imapd (for an IMAP server) packages. APT installs the dovecot-common package automatically when you install one of these packages. When you install either package, the dpkg postinst script for the dovecot-common package generates self-signed SSL certificates if they do not already exist.
- Configuration Dovecot will not start until you specify in the /etc/dovecot/dovecot.conf configuration file which servers you want to run. Near the beginning of this long file is a line

that starts with **protocols =**. Put the names of the servers you want to run at the end of this line. Possible servers, depending on which packages you have installed, are **imap** (IMAP on port 143), **imaps** (IMAP over SSL on port 993), **pop3** (POP3 on port 110), and **pop3s** (POP3 over SSL on port 995). See /usr/share/doc/dovecot\* for more information.

dovecot init script After configuring Dovecot, start the Dovecot daemon(s) with the following command:

\$ sudo /etc/init.d/dovecot start
Starting mail server: dovecot.

After modifying a Dovecot configuration file, give the same command, but replacing **start** with **restart**, to cause Dovecot to reread its configuration files.

# AUTHENTICATED RELAYING

If you travel with a portable computer such as a laptop, you may connect to the Internet through a different connection at each location where you work. Perhaps you travel for work, or maybe you just bring your laptop home at night.

This section does not apply if you always dial in to the network through your ISP. In that case, you are always connected to your ISP's network and it is as though you never moved your computer.

On a laptop you do not use a local instance of **exim4** to send email. Instead, you use SMTP to connect to an ISP or to a company's SMTP server (a smarthost), which then relays your outgoing mail. To avoid relaying email for anyone, including malicious users who would send spam, SMTP servers restrict who they relay email for, based on IP address. By implementing authenticated relaying, you can cause the SMTP server to authenticate, based on user identification. In addition, SMTP can encrypt communication when you send mail from your email client and use an SMTP server.

An authenticated relay provides several advantages over a plain connection:

- You can send email from any Internet connection.
- The secure connection makes it more difficult to intercept email as it traverses the Internet.
- The outgoing mail server requires authentication, preventing it from being used for spam.

You set up authenticated relaying by creating an SSL certificate or using an existing one, enabling SSL in exim4, and telling your email client to connect to the SMTP server using SSL. If you have an SSL certificate from a company such as VeriSign, you can skip the next section, in which you create a self-signed certificate.

# **CREATING A SELF-SIGNED CERTIFICATE FOR** exim4

Give the following command to create SSL certificates for exim4. The keys are stored in exim.key and exim.crt in the /etc/exim4 directory. Apache uses a similar procedure for creating a certificate (page 959).

```
$ sudo /usr/share/doc/exim4-base/examples/exim-gencert
[*] Creating a self signed SSL certificate for Exim!
    This may be sufficient to establish encrypted connections but for
    secure identification you need to buy a real certificate!
    Please enter the hostname of your MTA at the Common Name (CN) prompt!
Generating a 1024 bit RSA private key
....+++++++
writing new private key to '/etc/exim4/exim.key'
You are about to be asked to enter information that will be incorporated
into your certificate request.
What you are about to enter is what is called a Distinguished Name or a DN.
There are quite a few fields but you can leave some blank
For some fields there will be a default value,
If you enter '.', the field will be left blank.
____
Country Code (2 letters) [US]:
State or Province Name (full name) []:California
Locality Name (eg, city) []:San Francisco
Organization Name (eg, company; recommended) []:Sobell Associates Inc.
Organizational Unit Name (eg, section) []:
Server name (eg. ssl.domain.tld; required!!!) []:sobell.com
Email Address []:mgs@sobell.com
[*] Done generating self signed certificates for exim!
    Refer to the documentation and example configuration files
    over at /usr/share/doc/exim4-base/ for an idea on how to enable TLS
    support in your mail transfer agent.
```

You can enter any information you wish in the certificate.

# ENABLING SSL IN exim4

Once you have a certificate, create a file named exim4.conf.localmacros in the /etc/exim4 directory (you have to work with root privileges). With the following contents, this file instructs exim4 to use SSL certificates:

\$ cat /etc/exim4/exim4.conf.localmacros
MAIN\_TLS\_ENABLE = 1

Because **exim4** will be relaying email, you need to add the name of the system you will be sending email from to the **dc\_relay\_nets** variable (page 767). Restart **exim4** (page 757).

# **ENABLING SSL IN THE MAIL CLIENT**

Enabling SSL in a mail client is usually quite simple. For example, Evolution provides the Edit⇔Preferences⇔Mail Accounts⇔Sending Email⇔Security⇔Use Secure

**Connection** combo box that allows you to choose the type of encryption you want to use: **No encryption, SSL encryption,** or **TLS encryption.** Clicking the **Check for Supported Types** button (found just below this combo box) queries the server and sets Evolution to use the type of security and authentication the server supports.

# ALTERNATIVES TO exim4

- sendmail The most popular MTA today, sendmail (sendmail package) first appeared in 4.1BSD. The sendmail system is complex, but its complexity allows sendmail to be flexible and to scale well. On the downside, because of its complexity, configuring sendmail can be a daunting task. See www.sendmail.org for more information.
  - Postfix Postfix (**postfix** package) is an alternative MTA. Postfix is fast and easy to administer, but is compatible enough with **sendmail/exim4** to not upset **sendmail/exim4** users. Postfix has a good reputation for ease of use and security and is a drop-in replacement for **sendmail**. Point a browser at www.postfix.org/docs.html for Postfix Documentation.
  - Qmail Qmail is a direct competitor of Postfix and has the same objectives. By default, Qmail stores email using the **maildir** format as opposed to the **mbox** format that other MTAs use (page 762). The Qmail Web site is www.qmail.org.

# CHAPTER SUMMARY

The exim4 daemon is an MTA (mail transfer agent). When you send a message, exim4 works with other software to get the email to the proper recipients. You can set up exim4 to send email to an SMTP server that then relays the email to its destination or you can have exim4 send email directly to the SMTP servers for the domains receiving the email. By default, exim4 stores incoming messages in the mail spool directory, /var/mail.

The /etc/exim4/update-exim4.conf.conf file controls many aspects of how exim4 works. After you edit this file, you must use the exim4 init script to restart exim4 so it rereads its configuration files. The system administrator can use the /etc/aliases file and ordinary users can use ~/.forward files to reroute email to one or more local or remote addresses, to files, or as input to programs.

You can use a program such as SpamAssassin to grade and mark email as to the likelihood of it being spam. You can then decide what to do with the marked email: You can look at each piece of potential spam and decide where to put it, or you can have your MUA automatically put potential spam in a special mailbox for spam.

Other programs that can help with email include SquirrelMail, which provides Webmail services, and Mailman, which provides mailing list support. IMAP (Internet Message Access Protocol) and POP (Post Office Protocol) allow users to retrieve and manipulate email remotely. The Dovecot system provides IMAP and POP servers.

# Exercises

- 1. By default, email addressed to system goes to root. How would you also save a copy in /var/logs/systemmail?
- 2. How would Max store a copy of his email in ~/mbox and send a copy to max@example.com?
- 3. If your firewall allowed only the machine with the IP address 192.168.1.1 to send email outside the network, how would you instruct the local copy of **exim4** to use this server as a relay?
- 4. Describe how setting the dc\_eximconfig\_configtype variable in /etc/exim4/update-exim4.conf.conf to smarthost affects exim4 behavior. What happens when you set this variable to internet?
- 5. SpamAssassin is installed on your mail server, with the threshold set to an unusually low value of 3, resulting in a lot of false positives. What rule could you give to your mail client to allow it to identify spam with a score of 5 or higher?
- 6. Describe the software and protocols used when Max sends an email to Sam on a remote Linux system.

# **ADVANCED EXERCISES**

- 7. Explain the differences between configuring **exim4** to use a split configuration and configuring it to use an unsplit configuration. Which files would you modify to set up each type of configuration? Name two files that are read by both configurations.
- 8. Assume a script stores certain information in a variable named **RESULT**. What line could you put in the script that would send the contents of **RESULT** to the email address specified by the first argument on the command line?
- 9. Give a simple way of reading your email that does not involve the use of an MUA.
- 10. Describe the relationship between spamassassin, spamd, and spamc. How does each work? Why not use the spamassassin utility by itself?

# 22

# NIS: NETWORK INFORMATION SERVICE

# IN THIS CHAPTER

| How NIS Works 78                               | 32 |
|------------------------------------------------|----|
| Setting Up an NIS Client 78                    | 34 |
| yppasswd: Changes NIS<br>Passwords 78          | 88 |
| Setting Up an NIS Server 79                    | 0  |
| yppasswdd: The NIS Password<br>Update Daemon79 | 97 |

NIS (Network Information Service) simplifies the maintenance of common administrative files by keeping them in a central database and having clients contact the database server to retrieve information from the database. Developed by Sun Microsystems, NIS is an example of the client/server paradigm.

Just as DNS addresses the problem of keeping multiple copies of **/etc/hosts** files up-to-date, so NIS deals with the issue of keeping system-independent configuration files (such as **/etc/passwd**) current. Most networks today are *heterogeneous* (page 1039); even though they run different varieties of UNIX or Linux, they have certain common attributes, such as a **passwd** file.

## INTRODUCTION TO NIS

A primary goal of a LAN administrator is to make the network transparent to users. One aspect of this transparency is presenting users with similar environments, including usernames and passwords, when they log in on different machines. From the administrator's perspective, the information that supports a user's environment should not be replicated but rather should be kept in a central location and distributed as required. NIS simplifies this task.

As with DNS, users need not be aware that NIS is managing system configuration files. Setting up and maintaining NIS databases are tasks for the system administrator; individual users and users on single-user Linux systems rarely need to work directly with NIS.

Yellow Pages NIS used to be called the *Yellow Pages*, and some people still refer to it by this name. Sun renamed the service because another corporation holds the trademark to the Yellow Pages name. The names of NIS utilities and files, however, are reminiscent of the old name: ypcat displays and ypmatch searches an NIS file, and the server daemon is named ypserv.

## How NIS Works

| No encryption               | NIS does not encrypt data it transfers over the network—it transfers data as plain text.                                                                                                    |
|-----------------------------|----------------------------------------------------------------------------------------------------|
| NIS domain                  | NIS makes a common set of information available to systems on a network. The network, referred to as an <i>NIS domain</i> , is characterized by each system having the same <i>NIS domain name</i> (different than a DNS <i>domain name</i> [page 1034]). Technically an NIS domain is a set of NIS maps (database files).                                                                                                    |
| Master and slave<br>servers | Each NIS domain must have exactly one master server; larger networks may have<br>slave servers. Each slave server holds a copy of the NIS database from the master.<br>The need for slave servers is based on the size of the NIS domain and the reliability<br>of the systems and network. A system can belong to only one NIS domain at a time.                                                                                                    |
| nsswitch.conf               | Whether a system uses NIS, DNS, local files, or a combination of these as the source of certain information, and in what order, is determined by the /etc/nsswitch.conf file (page 542). When it needs information from the NIS database, a client requests the information from the NIS server. For example, when a user attempts to log in, the client system may authenticate the user with username and password information from the NIS server. |
|                             | You can configure <b>nsswitch.conf</b> to cause <b>/etc/passwd</b> to override NIS password information for the local system. When you do not export the <b>root</b> account to NIS (and you should not), this setup allows you to have a unique <b>root</b> password (or no <b>root</b> password, if the <b>root</b> account is locked) for each system.                                                                                             |
| Source files                | Under Ubuntu Linux, NIS derives the information it offers—such as usernames, passwords, and local system names and IP addresses—from local ASCII configura-<br>tion files such as /etc/passwd and /etc/hosts. These files are called <i>source files</i> or                                                                                                    |

master files. (Some administrators avoid confusion by using different files to hold

local configuration information and NIS source information.) An NIS server can include information from as many of the following source files as is appropriate:

| /etc/group    | Defines groups and their members           |
|---------------|--------------------------------------------|
| /etc/gshadow  | Provides shadow passwords for groups       |
| /etc/hosts    | Maps local systems and IP addresses        |
| /etc/passwd   | Lists user information                     |
| /etc/printcap | Lists printer information                  |
| /etc/rpc      | Maps RPC program names and numbers         |
| /etc/services | Maps system service names and port numbers |
| /etc/shadow   | Provides shadow passwords for users        |

The information that NIS offers is based on files that change from time to time. NIS is responsible for making the updated information available in a timely manner to all systems in the NIS domain.

- NIS maps Before NIS can store the information contained in a source file, it must be converted to a *dbm* (page 1032) format file called a *map*. Each map is indexed on one field (column). Records (rows) from a map can be retrieved by specifying a value from the indexed field. Some files generate two maps, each indexed on a different field. For example, the /etc/passwd file generates two maps: one indexed by username, the other indexed by UID. These maps are named passwd.byname and passwd.byuid, respectively.
- **optional** NIS maps correspond to C library functions. The getpwnam() and getpwuid() functions obtain username and UID information from /etc/passwd on non-NIS systems. On NIS systems, these functions place RPC calls to the NIS server in a process that is transparent to the application calling the function.
- Map names The names of the maps NIS uses correspond to the files in the /var/yp/nisdomainname directory on the master server, where *nisdomainname* is the name of the NIS domain. The examples in this chapter use the NIS domain named **mgs**:

#### \$ ls /var/yp/mgs

| <b>J</b> -      |                                                  |                                                       |
|-----------------|--------------------------------------------------|-------------------------------------------------------|
| netgroup.byhost | protocols.byname                                 | services.byservicename                                |
| netgroup.byuser | protocols.bynumber                               | shadow.byname                                         |
| netid.byname    | rpc.byname                                       | ypservers                                             |
| passwd.byname   | rpc.bynumber                                     |                                                       |
| passwd.byuid    | services.byname                                  |                                                       |
|                 | netgroup.byuser<br>netid.byname<br>passwd.byname | netid.byname rpc.byname<br>passwd.byname rpc.bynumber |

Map nicknames To make it easier to refer to NIS maps, you can assign nicknames to them. The /var/yp/nicknames file on both clients and servers holds a list of commonly used nicknames:

#### \$ cat /var/yp/nicknames

| passwd    | passwd.byname      |
|-----------|--------------------|
| group     | group.byname       |
| networks  | networks.byaddr    |
| hosts     | hosts.byname       |
| protocols | protocols.bynumber |
| services  | services.byname    |
| aliases   | mail.aliases       |
| ethers    | ethers.byname      |

You can also use the command **ypcat** –**x** to display the list of nicknames. Each line in **nicknames** contains a nickname followed by whitespace and the name of the map corresponding to the nickname. You can add, remove, or modify nicknames by changing the **nicknames** file.

Displaying maps The ypcat and ypmatch utilities display information from the NIS maps on the server. Using the nickname **passwd**, the following command, which you can run on any NIS client in the local domain, displays the information contained in the **passwd.byname** map:

```
$ ypcat passwd
sam:x:1000:1000:Sam,,,,:/home/sam:/bin/bash
sls:x:1001:1001:Sam the Great,,,,:/home/sls:/bin/bash
...
```

By default, NIS stores passwords only for users with UIDs less than 1000 (see MINUID on page 793). Thus ypcat does not display lines for root, bin, and other system entries. You can display password information for a single user with ypmatch:

\$ ypmatch sam passwd sam:x:1000:1000:Sam,,,,:/home/sam:/bin/bash

You can retrieve the same information by filtering the output of ypcat through grep, but ypmatch is more efficient because it searches the map directly, using a single process. The ypmatch utility works on the key for the map only. To match members of the group or other fields not in a map, such as the *GECOS* (page 1038) field in passwd, you need to use ypcat and grep:

\$ ypcat passwd | grep -i great
sls:x:1001:1001:Sam the Great,,,,:/home/sls:/bin/bash

Terminology This chapter uses the following definitions:

NIS source files The ASCII files that NIS obtains information from NIS maps The dbm-format files created from NIS source files NIS database The collection of NIS maps

## **MORE INFORMATION**

Local man pages domainname, makedbm, netgroup, revnetgroup, ypbind, ypcat, ypinit, ypmatch, yppasswd, yppoll, yppush, ypset, ypserv.conf, ypwhich, ypxfr, ypxfrd

Web www.linux-nis.org NIS-HOWTO

## SETTING UP AN NIS CLIENT

This section explains how to set up an NIS client on the local system.

#### PREREQUISITES

Install Install the following package:

• nis

When you install the **nis** package, the **dpkg postinst** script starts an NIS client. See the "**nis** init script" section below if you want to start an NIS server or do not want to start an NIS client. The **dpkg postinst** script asks you to specify the NIS domain name of the local system if it does not find one in /etc/defaultdomain. If necessary, the script creates this file and stores the NIS domain name in that file. If this file does not exist, the NIS client (ypbind) will not start. If there is a server for the domain you specify, the client quickly binds to that server.

No server If there is no NIS server for the NIS client to bind to when you install or start an NIS client or boot the system, the client spends several minutes trying to find a server, displaying the following message while doing so:

Setting up nis (3.17-2ubuntu2) ... \* Setting NIS domainname to: mgs \* Starting NIS services \* binding to YP server... \* ....

Broadcast mode Finally the client (**ypbind**) gives up on finding a server and runs in the background in broadcast mode:

\$ ps -ef | grep yp root 16832 1 0 19:33 ? 00:00:00 /usr/sbin/ypbind -broadcast sam 17390 5839 0 19:38 pts/0 00:00:00 grep yp

Broadcast mode is less secure than other modes because it exposes the system to rogue servers by broadcasting a request for a server to identify itself. If **ypbind** starts in this mode, it is a good idea to restart it after you set up an NIS server (page 790) and configure an NIS client as explained in the next section.

nis init script After you configure nis, call the nis init script to restart nis. However, as explained earlier, starting nis takes a while if it cannot connect to a server. The /etc/default/nis file specifies whether this script starts an NIS client, server, or both:

\$ sudo /etc/init.d/nis restart

After changing the **nis** configuration on an active server, use **reload** in place of **restart** to reload **nis** configuration files without disturbing clients connected to the server.

## Notes

If there is no NIS server for the local system's NIS domain, you need to set one up (page 790). If there is an NIS server, you need to know the name of the NIS domain

the system belongs to and (optionally) the name or IP address of one or more NIS servers for the NIS domain.

An NIS client can run on the same system as an NIS server.

/etc/default/nis The /etc/default/nis file controls several aspects of NIS running on the local system, including whether the nis init script starts a client, a server, or both. As installed, this file causes the nis init script to start an NIS client (ypbind) and not to start an NIS server (ypserv). Set NISSERVER to false if the local system is not an NIS server or to master or slave as appropriate if it is a server. Set NISCLIENT to true if the local system is an NIS client; otherwise set it to false.

#### \$ head /etc/default/nis

. . .

```
# Are we a NIS server and if so what kind (values: false, slave, master)? NISSERVER=false
```

# Are we a NIS client? NISCLIENT=true

> In the **nis** file you can also specify which ports the NIS server uses (refer to "Firewall" on page 791) and control which values in **/etc/passwd** users can modify (refer to "Allow GECOS and Login Shell Modification" on page 797).

## STEP-BY-STEP SETUP

This section lists the steps involved in setting up and starting an NIS client.

#### /etc/defaultdomain: SPECIFIES THE NIS DOMAIN NAME

#### A DNS domain name is different from an NIS domain name

tip The DNS domain name is used throughout the Internet to refer to a group of systems. DNS maps these names to IP addresses to enable systems to communicate with one another.

The NIS domain name is used strictly to identify systems that share an NIS server and is normally not seen or used by users and other programs. Although some administrators use one name as both a DNS domain name and an NIS domain name, this practice can degrade security.

The /etc/defaultdomain file stores the name of the NIS domain the local system belongs to. If you change this value, you need to reload the client and/or server daemon to get NIS to recognize the change. The nis init script reads the defaultdomain file and sets the name of the system's NIS domain. If the defaultdomain file does not exist when you install NIS, the dpkg postinst script prompts for it (refer to "Install" on page 785). You can use the nisdomainname utility to set or view the NIS domain name, but setting it in this manner does not maintain the name when the nis init script is executed (for example, when the system is rebooted):

\$ sudo nisdomainname
(none)
\$ sudo nisdomainname mgs
\$ sudo nisdomainname
mgs

#### To avoid confusion, use nisdomainname, not domainname

tip The domainname and nisdomainname utilities do the same thing: They display or set the system's NIS domain name. Use nisdomainname to avoid confusion when you are also working with DNS domain names.

#### You must set the local system's NIS domain name

tip If the /etc/defaultdomain file is not present, the NIS server and client will not start.

#### /etc/yp.conf: SPECIFIES AN NIS SERVER

Edit /etc/yp.conf to specify one or more NIS servers (masters and/or slaves). You can use one of three formats to specify each server:

domain nisdomain server server\_name

domain nisdomain broadcast (do not use)

ypserver server\_name

where *nisdomain* is the name of the NIS domain that the local (client) system belongs to and *server\_name* is the hostname of the NIS server that the local system queries. It is best to specify *server\_name* as an IP address or a hostname from /etc/hosts. If you specify a hostname that requires a DNS lookup and DNS is down, NIS will not find the server. The second format puts **ypbind** in broadcast mode and is less secure than the first and third formats because it exposes the system to rogue servers by broadcasting a request for a server to identify itself. Under Ubuntu Linux, if you do not specify an NIS server, or if the server you specify is not available, an NIS client runs in broadcast mode.

Following is a simple **yp.conf** file for a client in the **mgs** domain with a server at 192.168.0.10:

\$ cat /etc/yp.conf
domain mgs server 192.168.0.10

You can use multiple lines to specify multiple servers for one or more domains. Specifying multiple servers for a single domain allows the system to change to another server when its current server is slow or down.

When you specify more than one NIS domain, you must set the system's NIS domain name before starting **ypbind** so the client queries the proper server. Specifying the NIS domain name in **/etc/defaultdomain** before running the **ypbind** init script takes care of this issue (page 786).

## TESTING THE SETUP

After starting **ypbind**, use nisdomainname to make sure the correct NIS domain name is set. Refer to "/etc/defaultdomain: Specifies the NIS Domain Name" on page 786 if you need to set the NIS domain name. Next check whether the system is set up to connect to the proper server; the name of this server is set in /etc/yp.conf (page 787):

\$ ypwhich
plum

Make sure the NIS server is up and running (replace **plum** with the name of the server that ypwhich returned):

\$ rpcinfo -u plum ypserv
program 100004 version 1 ready and waiting
program 100004 version 2 ready and waiting

After starting **ypbind**, check that it is registered with **portmap**:

\$ rpcinfo -u localhost ypbind program 100007 version 1 ready and waiting program 100007 version 2 ready and waiting

If rpcinfo does not report that **ypbind** is **ready and waiting**, check that **ypbind** is running:

\$ ps -ef | grep ypbind root 23144 1 0 18:10 ? 00:00:00 /usr/sbin/ypbind sam 23670 5553 0 18:31 pts/2 00:00:00 grep ypbind

If NIS still does not work properly, stop the NIS server and start **ypbind** with debugging turned on:

```
$ sudo /etc/init.d/nis stop
$ sudo /usr/sbin/ypbind -debug
7607: parsing config file
7607: Trying entry: domain mgs server 192.168.0.10
7607: parsed domain 'mgs' server '192.168.0.10'
7607: add_server() domain: mgs, host: 192.168.0.10, slot: 0
7607: [Welcome to ypbind-mt, version 1.20.1]
7607: ping interval is 20 seconds
7609: NetworkManager is running.
7609: Are already online
7609: interface: org.freedesktop.DBus, object path:
/org/freedesktop/DBus, method: NameAcquired
7610: ping host '192.168.0.10', domain 'mgs'
7610: Answer for domain 'mgs' from server '192.168.0.10'
7610: Pinging all active servers.
7610: Pinging all active servers.
. . .
```

The **-debug** option keeps **ypbind** in the foreground and causes it to send error messages and debugging output to standard error. Use CONTROL-C to stop **ypbind** when it is running in the foreground.

#### yppasswd: Changes NIS Passwords

The yppasswd utility—not to be confused with the yppasswdd daemon (two d's; see page 797) that runs on the NIS server—replaces the functionality of passwd on clients when you use NIS for passwords. Where passwd changes password information in the /etc/shadow file on the local system, yppasswd changes password

information in the /etc/shadow file on the NIS master server *and* in the NIS shadow.byname map. Optionally, yppasswd can also change user information in the /etc/passwd file and the passwd.byname map.

The yppasswd utility changes the way you log in on all systems in the NIS domain that use NIS to authenticate passwords. It cannot change **root** and system passwords; by default, NIS does not store passwords of users with UIDs less than 1000. You have to use passwd to change these users' passwords locally.

To use yppasswd, the yppasswdd daemon must be running on the NIS master server.

#### passwd Versus yppasswd

When a user who is authenticated using NIS passwords runs passwd to change her password, all appears to work properly, yet the user's password is not changed: The user needs to use yppasswd. The root and system accounts, in contrast, must use passwd to change their passwords. A common solution to this problem is first to rename passwd—for example, to rootpasswd—and then to change its permissions so only root can execute it.<sup>1</sup> Second, create a link to yppasswd named passwd:

#### \$ 1s -1 /usr/bin/passwd

```
-rwsr-xr-x 1 root root 29104 Dec 19 12:35 /usr/bin/passwd
$ sudo -i
# mv /usr/bin/passwd /usr/bin/rootpasswd
# chmod 700 /usr/bin/rootpasswd
# ln -s /usr/bin/yppasswd /usr/bin/passwd
# exit
logout
$ ls -1 /usr/bin/{yppasswd,passwd,rootpasswd}
Irwxrwxrwx 1 root root 17 May 8 18:42 /usr/bin/passwd -> /usr/bin/yppasswd
-rwx----- 1 root root 29104 Dec 19 12:35 /usr/bin/rootpasswd
-rwxr-xr-x 1 root root 20688 Mar 7 12:45 /usr/bin/yppasswd
```

The preceding example uses **sudo** –i to open a shell with **root** permissions so the administrator does not have to type **sudo** several times in a row. The administrator returns to using a normal shell as soon as possible.

With this setup, a nonroot user changing his password using passwd will run yppasswd, which is appropriate. If root or a system account user runs passwd (really yppasswd), yppasswd displays an error that reminds the administrator to run rootpasswd.

#### Modifying User Information

As long as the **yppasswdd** daemon is running on the NIS master server, a user can use the **yppasswd** utility from an NIS client to change her NIS password while a user

<sup>1.</sup> The passwd utility has setuid permission with read and execute permissions for all users and read, write, and execute permissions for root. If, after changing its name and permissions, you want to restore its original name and permissions, first change its name and then give the command chmod 4755 /usr/bin/passwd. (You must work with root privileges to make these changes.)

running with **root** privileges can change any user's password (except that of **root** or a system account). A user can also use **yppasswd** to change his login shell and *GECOS* (page 1038) information if the **yppasswdd** daemon is set up to permit these changes. Refer to "**yppasswdd**: The NIS Password Update Daemon" on page 797 for information on how to configure **yppasswdd** to permit users to change these values. Use the **-p** option with **yppasswd** to change the password, **-f** to change GECOS information, and **-l** to change the login shell:

\$ yppasswd -1 Changing NIS account information for sam on plum. Please enter password: To accept the default, simply press return. To use the system's default shell, type the word "none". Login shell [/bin/bash]: /bin/sh The login shell has been changed on plum. \$ ypmatch sam passwd

sam:x:1000:1000:Sam,,,,:/home/sam:/bin/sh

If yppasswd does not work and the server system is running a firewall, refer to "Firewall" on page 791.

#### Adding and Removing Users

There are several ways to add and remove users from the NIS **passwd** map. The simplest approach is to keep the **/etc/passwd** file on the NIS master server synchronized with the **passwd** map. You can keep these files synchronized by first making changes to the **passwd** file using standard tools such as adduser and deluser, or their graphical counterparts, and then running ypinit (page 795) to update the map.

## SETTING UP AN NIS SERVER

This section explains how to set up an NIS server.

## PREREQUISITES

Installation Decide on an NIS domain name (page 786) and install the following package:

• nis

**nis** init script When you install the **nis** package, the **dpkg postinst** script starts an NIS client. See "Install" on page 785 for information on how to start a server, a client, or both. The **/etc/default/nis** configuration file controls whether an NIS server starts as a master or a slave (page 786). You may also want to specify the ports for the NIS server and **yppasswdd** to run on (see "Firewall," below). After you configure the server you can start, restart, or reload it with the **nis** init script:

\$ sudo /etc/init.d/nis restart

## Notes

An NIS client can run on the same system as an NIS server.

There must be only one master server for each domain.

You can run multiple NIS domain servers (for different domains) on a single system.

An NIS server serves the NIS domains listed in /var/yp. For a more secure system, remove the maps directories from /var/yp when disabling an NIS server.

Firewall The NIS server (ypserv) and the NIS password daemon (yppasswdd) use portmap (page 530) to choose which ports they accept queries on. The portmap server hands out a random unused port below 1024 when a service, such as ypserv, requests a port. Having ypserv and yppasswdd use random port numbers makes it difficult to set up a firewall on an NIS server. You can specify ports by editing the ypserv and yppasswdd option lines in /etc/default/nis (choose any unused ports less than 1024):

```
YPSERVARGS='--port 114'
...
YPPASSWDDARGS='--port 112'
```

If the NIS server system is running a firewall, open the ports you specify. Using firestarter (page 886), open these ports by setting two policies: one that allows service on each of these ports. If you follow the preceding example, allow service on ports 114 and 112.

#### STEP-BY-STEP SETUP

This section lists the steps involved in setting up and starting an NIS server.

#### /etc/default/nis: ALLOWS THE NIS SERVER TO START

Edit the /etc/default/nis file as described on page 786 so that the nis init script starts the NIS server. You can also specify ports for the NIS server and yppaswswdd to listen on in this file; refer to "Firewall" on page 791.

#### Specify the System's NIS Domain Name

Specify the system's NIS domain name as explained on page 786. This step is taken care of when you install the **nis** package.

#### /etc/ypserv.conf: Configures the NIS Server

The /etc/ypserv.conf file, which holds NIS server configuration information, specifies options and access rules. Option rules specify server options and have the following format:

option: value

#### **OPTIONS**

Following is a list of *options* and their default *values*:

- files Specifies the maximum number of map files that **ypserv** caches. Set to 0 to turn off caching. The default is 30.
- trusted\_master On a slave server, the name/IP address of the master server from which the slave accepts new maps. The default is no master server, meaning no new maps are accepted.
- xfer\_check\_port YES (default) requires the master server to run on a *privileged port* (page 1054). NO allows it to run on any port.

#### **ACCESS RULES**

Access rules, which specify which hosts and domains can access which maps, have the following format:

```
host:domain:map:security
```

where *host* and *domain* specify the IP address and NIS domain this rule applies to; *map* is the name of the map this rule applies to; and *security* is either **none** (always allow access), **port** (allow access from a privileged port), or **deny** (never allow access).

The following lines appear in the ypserv.conf file supplied with Ubuntu Linux:

These lines restrict the **shadow.byname** and **passwd.adjunct.byname** (the **passwd** map with shadow [asterisk] entries) maps to access from ports numbered less than 1024. However, anyone using a DOS or early Windows system on the network can read the maps because they can access ports numbered less than 1024. The last line allows access to the other maps from any port on any host.

The following example describes a LAN with some addresses you want to grant NIS access from and some that you do not; perhaps you have a wireless segment or some public network connections you do not want to expose to NIS. You can list the systems or an IP subnet that you want to grant access to in **ypserv.conf**. Anyone logging in on another IP address will then be denied NIS services. The following line from **ypserv.conf** grants access to anyone logging in from an IP address in the range of 192.168.0.1 to 192.168.0.255 (specified as 192.168.0.1 with a subnet mask [page 529] of /24):

```
$ cat /etc/ypserv.conf
...
192.168.0.1/24 : * : * : none
```

## /var/yp/securenets: ENHANCES SECURITY

To enhance system security, you can create the /var/yp/securenets file, which prevents unauthorized systems from sending RPC requests to the NIS server and retrieving NIS maps. Notably securenets prevents unauthorized users from retrieving the shadow map, which contains encrypted passwords. When securenets does not exist or is empty, an NIS server accepts requests from any system.

Each line of **securenets** lists a netmask and IP address. NIS accepts requests from systems whose IP addresses are specified in **securenets**; it ignores and logs requests from other addresses. You must include the (local) server system as **localhost** (127.0.0.1) in **securenets**. A simple **securenets** file follows:

```
$ cat /var/yp/securenets
# you must accept requests from localhost
255.255.255.255 127.0.0.1
#
# accept requests from IP addresses 192.168.0.1 - 192.168.0.62
255.255.255.192 192.168.0.0
#
# accept requests from IP addresses starting with 192.168.14
255.255.255.0 192.168.14.0
```

## /var/yp/Makefile: SPECIFIES MAPS

The make utility, which is controlled by /var/yp/Makefile, uses makedbm to create the NIS maps that hold the information distributed by NIS. When you run ypinit (page 795) on the master server, ypinit calls make: You do not need to run make manually.

Edit /var/yp/Makefile to set options and specify which maps to create. The following sections discuss /var/yp/Makefile in more detail.

#### VARIABLES

Following is a list of variables you can set in **/var/yp/Makefile**. The values following **Ubuntu** are the values set in the file distributed by Ubuntu.

B Do not change.

Ubuntu: not set

NOPUSH Specifies that ypserv is not to copy (push) maps to slave servers. Set to TRUE if you do not have any slave NIS servers; set to FALSE to cause NIS to copy maps to slave servers.

Ubuntu: TRUE

YPPUSHARGS Specifies arguments for yppush. See the yppush man page for more information.

Ubuntu: not set

MINUID,

MINGID Specify the lowest UID and GID numbers, respectively, to include in NIS maps. In the /etc/passwd and /etc/group files, lower ID numbers belong to root and system accounts and groups. To enhance security, NIS does not distribute password and group

information about these users and groups. Set **MINUID** to the lowest UID number you want to include in the NIS maps and set **MINGID** to the lowest GID number you want to include.

Ubuntu: 1000/1000

#### NFSNOBODYUID, NFSNOBODYGID

NFSNOBODYGID

Specify the UID and GID, respectively, of the user named **nfsnobody**. NIS does not export values for this user. Set to 0 to export maps for **nfsnobody**.

Ubuntu: 65534/65534

#### MERGE\_PASSWD, MERGE\_GROUP

When set to TRUE, merge the /etc/shadow and /etc/passwd files and the /etc/gshadow and /etc/group files in the passwd and group maps, respectively, enabling shadow user passwords and group passwords.

Ubuntu: FALSE/FALSE

#### **FILE LOCATIONS**

The next sections of **/var/yp/Makefile** specify standard file locations; you do not normally need to change these entries. This part of the makefile is broken into the following groups:

**Commands** Locates awk (mawk) and make and sets a value for umask (page 526) **Source directories** Locates directories that contain NIS source files **NIS source files** Locates NIS source files used to build the NIS database **Servers** Locates the file that lists NIS servers

#### THE ALL TARGET

The ALL target in /var/yp/Makefile specifies the maps that make is to build for NIS:

```
ALL = passwd group hosts rpc services netid protocols netgrp
#ALL += publickey mail ethers bootparams printcap
#ALL += amd.home auto.master auto.home auto.local
#ALL += timezone locale networks netmasks
```

The first line of the ALL target lists the maps that make builds by default. This line starts with the word ALL, followed by an equal sign and a TAB. The last three lines are commented out. Uncomment lines and delete or move map names until the list matches your needs.

As your needs change, you can edit the ALL target in Makefile and run make in the /var/yp directory to modify the list of maps distributed by NIS.

#### START THE SERVERS

Restart the master server (page 785) and then the slave servers after completing the preceding steps. On a master server, the **nis** init script starts the **ypserv**, **yppasswdd**,

and **ypxfrd** daemons. If you are running an NIS client on the local system, it also starts **ypbind**. On a slave server, the **nis** init script starts only the **ypserv** daemon and, optionally, the **ypbind** daemon.

When you start the master server before running **ypinit** (discussed in the next section), as you must do to avoid getting errors, it takes a long time to start as explained in "No server" on page 785. After running **ypinit**, you must restart the server (page 785).

ypxfrd: the map server The ypxfrd daemon speeds up the process of copying large NIS databases from the master server to slaves. It allows slaves to copy the maps, thereby avoiding the need for each slave to copy the raw data and then compile the maps. When an NIS slave receives a message from the server saying there is a new map, it starts ypxfr, which reads the map from the server.

The **ypxfrd** daemon runs on the master server only; it is not necessary to run it on slave servers. For more information refer to "Prerequisites" on page 790.

#### ypinit: BUILDS OR IMPORTS THE MAPS

The ypinit utility builds or imports and then installs the NIS database. On the master server, ypinit gathers information from the **passwd**, **group**, **hosts**, **networks**, **services**, **protocols**, **netgroup**, and **rpc** files in **/etc** and builds the database. On a slave server, ypinit copies the database from the master server.

You must run ypinit by giving its absolute pathname (/usr/lib/yp/ypinit). Use the -m option to create the domain subdirectory under /var/yp and build the maps that go in it on the master server; use the -s master option on slave servers to import maps from the master server named master. In the following example, ypinit asks for the name of each of the slave servers; it already has the name of the master server because this command is run on the system running the master server (plum in the example). Terminate the list with CONTROL-D on a line by itself. After you respond to the query about the list of servers being correct, ypinit builds the ypservers map and calls make with /var/yp/Makefile, which builds the maps specified in Makefile.

#### \$ sudo /usr/lib/yp/ypinit -m

```
At this point, we have to construct a list of the hosts which will run NIS servers. dog is in the list of NIS server hosts. Please continue to add the names for the other hosts, one per line. When you are done with the list, type a <control D>. next host to add: plum next host to add:CONTROL-D The current list of NIS servers looks like this:
```

plum

```
Is this correct? [y/n: y] y
We need a few minutes to build the databases...
Building /var/yp/mgs/ypservers...
Running /var/yp/Makefile...
```

```
make[1]: Entering directory '/var/yp/mgs'
Updating passwd.byname...
Updating passwd.byuid...
Updating group.byname...
Updating group.bygid...
Updating hosts.byname...
Updating hosts.byaddr...
Updating rpc.byname...
Updating rpc.bynumber...
Updating services.byname...
Updating services.byservicename...
Updating netid.byname...
Updating protocols.bynumber...
Updating protocols.byname...
Updating netgroup...
Updating netgroup.byhost...
Updating netgroup.byuser...
Updating shadow.byname...
make[1]: Leaving directory '/var/yp/mgs'
plum has been set up as a NIS master server.
Now you can run ypinit -s plum on all slave server.
```

After running **ypinit**, you must restart the server (page 785).

#### If you are starting an NIS client, be sure to edit **yp.conf**

tip If you are starting ypbind (the NIS client) on the same system on which you are running ypserv (the NIS server), you must edit /etc/yp.conf to specify a server as explained on page 787. If you do not do so, the server will start properly but the client will take a long time to come up and will start in broadcast mode. For more information refer to "No server" on page 785.

## Testing

From the server, check that **ypserv** is connected to **portmap**:

| <pre>\$ rpcinfo</pre> | -р | grep | ypser | v      |
|-----------------------|----|------|-------|--------|
| 100004                | 2  | udp  | 114   | ypserv |
| 100004                | 1  | udp  | 114   | ypserv |
| 100004                | 2  | tcp  | 114   | ypserv |
| 100004                | 1  | tcp  | 114   | ypserv |

Again from the server system, make sure the NIS server is up and running:

\$ rpcinfo -u localhost ypserv
program 100004 version 1 ready and waiting
program 100004 version 2 ready and waiting

If the server is not working properly, use the **nis** init script to stop the NIS server. Then start **ypserv** in the foreground with debugging turned on:

```
$ sudo /etc/init.d/nis stop
$ sudo /usr/sbin/ypserv --debug
[ypserv (ypserv) 2.19]
```

```
Find securenet: 255.0.0.0 127.0.0.0
Find securenet: 0.0.0.0 0.0.0.0
ypserv.conf: 0.0.0.0/0.0.0.0:*:shadow.byname:2
ypserv.conf: 0.0.0.0/0.0.0.0:*:passwd.adjunct.byname:2
ypserv.conf: 0.0.0.0/0.0.0.0:*:*:0
ypserv.conf: 192.168.0.1/192.168.0.1:*:*:0
CONTROL-C
```

The --debug option keeps ypserv in the foreground and causes it to send error messages and debugging output to standard error. Press CONTROL-C to stop ypserv when it is running in the foreground.

## yppasswdd: The NIS Password Update Daemon

The NIS password update daemon, **yppasswdd**, runs only on the master server; it is not necessary to run it on slave servers. (If the master server is down and you try to change your password from a client, **yppasswd** displays an error message.) When a user runs **yppasswd** (page 788) on a client, this utility exchanges information with the **yppasswdd** daemon to update the user's password (and optionally other) information in the NIS **shadow** (and optionally **passwd**) map and in the **/etc/shadow** (and optionally **/etc/passwd**) file on the NIS master server. Password change requests are sent to **syslogd** (page 688).

If the server system is running a firewall, open a port for **yppasswdd**. Refer to "Fire-wall" on page 791.

#### START yppasswdd

The **nis** init script starts **yppasswdd** (the daemon is named **rpc.yppasswdd**) on an NIS server. For more information refer to "Prerequisites" on page 790.

#### Allow GECOS and Login Shell Modification

The /etc/default/nis file controls whether yppasswdd allows users to change GECOS (page 1038) information and/or the login shell when they run yppasswd. As shipped, users are allowed to change their login shell but not their GECOS information. You can change these settings with options on the command line when you start yppasswdd or, more conveniently, by modifying the /etc/default/nis configuration file. The -e chfn option to yppasswdd allows users to change their GECOS information; -e chsh allows users to change their login shell. When you set the options in /etc/default/nis, these values are set automatically each time yppasswdd is run. Set YPCHANGEOK as explained in the comments.

```
$ cat /etc/default/nis
...
# Do we allow the user to use ypchsh and/or ypchfn ? The YPCHANGEOK
# fields are passed with -e to yppasswdd, see it's manpage.
# Possible values: "chsh", "chfn", "chsh,chfn"
YPCHANGEOK=chsh
...
```

## CHAPTER SUMMARY

NIS (Network Information Service) simplifies the management of common administrative files by maintaining them in a central database and having clients contact the database server to retrieve information from the database. The network that NIS serves is called an NIS domain. Each NIS domain has one master server; larger networks may have slave servers.

NIS derives the information it offers from local configuration files, such as */etc/passwd* and */etc/hosts*. These files are called source files or master files. Before NIS can store the information contained in a source file, it must be converted to dbm-format files, called maps. The ypcat and ypmatch utilities display information from NIS maps.

The yppasswd utility replaces the functionality of passwd on clients when you use NIS to authenticate passwords. The /etc/ypserv.conf file, which holds NIS server configuration information, specifies options and access rules for the NIS server. To enhance system security, you can create a /var/yp/securenets file, which prevents unauthorized systems from retrieving NIS maps.

## Exercises

- 1. What is the difference between the passwd and yppasswd utilities?
- 2. How would you prevent NIS from exporting the **root** user and other system users to clients?
- 3. How would you make NIS user information override local user information on client systems?
- 4. Why does the /etc/passwd file need two NIS maps?

## Advanced Exercises

- 5. How can you use NIS to mirror the functionality of a private DNS server for a small network? Why should NIS not be used this way on a large network?
- 6. How can you find out if the working directory is the home directory of an NIS user?
- 7. What advantage does NIS provide when you use it with NFS?
- 8. Suggest a way to implement NIS maps so they can be indexed on more than one field.

# 23

## NFS: SHARING FILESYSTEMS

#### IN THIS CHAPTER

| Setting Up an NFS Client 802                                      |
|-------------------------------------------------------------------|
| JumpStart I: Mounting a Remote<br>Directory Hierarchy             |
| Improving Performance 806                                         |
| Setting Up an NFS Server 808                                      |
| JumpStart II: Configuring an NFS<br>Server Using shares-admin 809 |
| Manually Exporting a Directory<br>Hierarchy 811                   |
| automount: Mounts Directory<br>Hierarchies on Demand 818          |

The NFS (Network Filesystem) protocol, a UNIX de facto standard developed by Sun Microsystems, allows a server to share selected local directory hierarchies with client systems on a heterogeneous network. NFS runs on UNIX, DOS, Windows, VMS, Linux, and more. Files on the remote computer (the *fileserver*) appear as if they are present on the local system (the client). Most of the time, the physical location of a file is irrelevant to an NFS user; all standard Linux utilities work with NFS remote files the same way as they operate with local files.

NFS reduces storage needs and system administration workload. As an example, each system in a company traditionally holds its own copy of an application program. To upgrade the program, the administrator needs to upgrade it on each system. NFS allows you to store a copy of a program on a single system and give other users access to it over the network. This scenario minimizes storage requirements by reducing the number of locations that need to maintain the same data. In addition to boosting efficiency, NFS gives users on the network access to the same data (not just application programs), thereby improving data consistency and reliability. By consolidating data, it reduces administrative overhead and provides a convenience to users. This chapter covers NFSv3.

## INTRODUCTION

Figure 23-1 shows the flow of data in a typical NFS client/server setup. An NFS directory hierarchy appears to users and application programs as just another directory hierarchy. By looking at it, you cannot tell that a given directory holds a remotely mounted NFS directory hierarchy and not a local filesystem. The NFS server translates commands from the client into operations on the server's filesystem.

Diskless systems In many computer facilities, user files are stored on a central fileserver equipped with many large-capacity disk drives and devices that quickly and easily make backup copies of the data. A *diskless* system boots from a fileserver (netboots discussed next) or a CD/DVD and loads system software from a fileserver. The Linux Terminal Server Project (LTSP.org) Web site says it all: "Linux makes a great platform for deploying diskless workstations that boot from a network server. The LTSP is all about running thin client computers in a Linux environment." Because a diskless workstation does not require a lot of computing power, you can give older, retired computers a second life by using them as diskless systems.

Netboot/PXE You can *netboot* (page 1049) systems that are appropriately set up. Ubuntu Linux includes the PXE (Preboot Execution Environment; **pxe** package) server package for netbooting Intel systems. Older systems sometimes use tftp (Trivial File Transfer Protocol; tftp and tftpd packages) for netbooting. Non-Intel architectures have historically included netboot capabilities, which Ubuntu Linux also supports. In addition, you can build the Linux kernel so it mounts root (/) using NFS. Given the many ways to set up a system, the one you choose depends on what you want to do. See the *Remote-Boot mini-HOWTO* for more information.

Dataless systems Another type of Linux system is a *dataless* system, in which the client has a disk but stores no user data (only Linux and the applications are kept on the disk). Setting up this type of system is a matter of choosing which directory hierarchies are mounted remotely.

df: shows where directory hierarchies are mounted

The df utility displays a list of the directory hierarchies available on the system, along with the amount of disk space, free and used, on each. The -h (human) option makes the output more intelligible. Directory hierarchy names in the left column that are prepended with *hostname*: are available through NFS.

| <pre>zach@plum:~\$ cd;pwd /dog.home/zach zach@plum:~\$ df -h</pre> |      |      |       |      |                |
|--------------------------------------------------------------------|------|------|-------|------|----------------|
| Filesystem                                                         | Size | Used | Avail | Use% | Mounted on     |
| /dev/hda1                                                          | 28G  | 8.9G | 18G   | 35%  | /              |
|                                                                    |      |      |       |      |                |
| /dev/hda2                                                          | 28G  | 220M | 26G   | 1%   | /home          |
| /dev/hda5                                                          | 9.2G | 150M | 8.6G  | 2%   | /pl5           |
| /dev/hda6                                                          | 1.4G | 35M  | 1.3G  | 3%   | /pl6           |
| dog:/home/zach                                                     | 19G  | 6.7G | 11G   | 39%  | /dog.home/zach |
| grape:/gc1                                                         | 985M | 92M  | 844M  | 10%  | /grape.gc1     |
| grape:/gc5                                                         | 3.9G | 3.0G | 738M  | 81%  | /grape.gc5     |
|                                                                    |      |      |       |      |                |

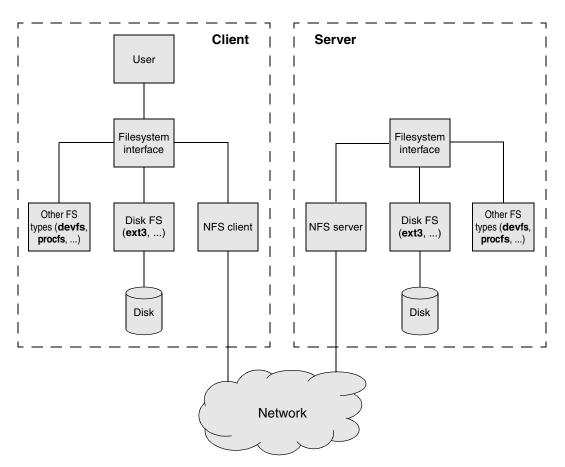

Figure 23-1 Flow of data in a typical NFS client/server setup

In the preceding example, Zach's home directory, **/home/zach**, is on the remote system **dog**. Using NFS, the **/home/zach** directory hierarchy on **dog** is mounted on **plum**; to make it easy to recognize, it is mounted as **/dog.home/zach**. The **/gc1** and **/gc5** filesystems on **grape** are mounted on **plum** as **/grape.gc1** and **/grape.gc5**, respectively.

You can use the –T option to df to add a Type column to the display. The following command uses –t nfs to display NFS filesystems only:

| zach@plum:~\$ <b>df -h</b> | t nfs |      |       |      |                |
|----------------------------|-------|------|-------|------|----------------|
| Filesystem                 | Size  | Used | Avail | Use% | Mounted on     |
| dog:/home/zach             | 19G   | 6.7G | 11G   | 39%  | /dog.home/zach |
| grape:/gc1                 | 985M  | 92M  | 844M  | 10%  | /grape.gc1     |
| grape:/gc5                 | 3.9G  | 3.0G | 738M  | 81%  | /grape.gc5     |

Errors Sometimes a client may lose access to files on an NFS server. For example, a network problem or a remote system crash may make these files temporarily unavailable. If you try to access a remote file in these circumstances, you will get an error message, such as

NFS server dog not responding. When the local system can contact the remote server again, NFS will display another message, such as NFS server dog OK. A stable network and server (or not using NFS) is the best defense against this problem.

- Security NFS is based on the trusted-host paradigm (page 372), so it has all the security shortcomings that plague other services based on this paradigm. In addition, NFS is not encrypted. Because of these issues, you should implement NFS on a single LAN segment only, where you can be (reasonably) sure systems on the LAN segment are what they claim to be. Make sure a firewall blocks NFS traffic from outside the LAN and never use NFS over the Internet. To improve security, make sure UIDs and GIDs are the same on the server and clients (page 814).
- NFSv4 NFSv4 addresses many of these security issues, including the problem of users having different UIDs on different systems (NFSv4 uses usernames, not UID numbers). The new version of NFS adds Kerberos authentication, provides for encrypted file transfers, and increases WAN performance.

## **MORE INFORMATION**

- Web Good information on NFS, including the *Linux NFS-HOWTO* nfs.sourceforge.net Running NFS behind a firewall wiki.debian.org/?SecuringNFS
- Local exports, exports, nfs (provides fstab information), rpc.idmapd, rpc.mountd, rpc.nfsd, and showmount man pages
- HOWTO Linux NFS-HOWTO nfs.sourceforge.net Netboot and PXE Remote-Boot mini-HOWTO
  - Book NFS Illustrated by Callaghan, Addison-Wesley (December 1999)

## SETTING UP AN NFS CLIENT

This section describes how to set up an NFS client, mount remote directory hierarchies, and improve NFS performance.

#### PREREQUISITES

Installation Install the following package:

- nfs-common
- portmap The portmap utility (which is part of the portmap package and is installed as a dependency when you install **nfs-common**; page 388) must be running to enable reliable file locking.
- nfs-common init When you install the nfs-common package, the dpkg postinst script starts the daescript mons that an NFS client requires (not all daemons are always required): rpc.statd,

**rpc.lockd** (does not run but starts the NFS lock manager if necessary), **rpc.idmapd**, and **rpc.gssd**. You do not normally need to restart any of these daemons.

## **JUMPSTART I: MOUNTING A REMOTE DIRECTORY HIERARCHY**

To set up an NFS client, mount the remote directory hierarchy the same way you mount a local directory hierarchy (page 572). The following sections explain this process.

#### mount: Mounts a Remote Directory Hierarchy

The following examples show two ways to mount a remote directory hierarchy, assuming dog is on the same network as the local system and is sharing /home and /export with the local system. The /export directory on dog holds two directory hierarchies you want to mount: /export/progs and /export/oracle. The example mounts dog's /home directory on /dog.home on the local system, /export/progs on /apps, and /export/oracle on /oracle.

First run mkdir on the local (client) system to create the directories that are the mount points for the remote directory hierarchies:

```
$ sudo mkdir /dog.home /apps /oracle
```

You can mount any directory hierarchy from an exported directory hierarchy. In this example, **dog** exports **/export** and the local system mounts **/export/progs** and **/export/oracle**. The following commands manually mount the directory hierarchies one time:

```
$ sudo mount dog:/home /dog.home
```

\$ sudo mount -o ro,nosuid dog:/export/progs /apps

```
$ sudo mount -o ro dog:/export/oracle /oracle
```

If you receive the error mount: RPC: Program not registered, it may mean NFS is not running on the server.

By default, directory hierarchies are mounted read-write, assuming the NFS server is exporting them with read-write permissions. The first of the preceding commands mounts the **/home** directory hierarchy from **dog** on the local directory **/dog.home**. The second and third commands use the **–o ro** option to force a readonly mount. The second command adds the **nosuid** option, which forces setuid (page 201) executables in the mounted directory hierarchy to run with regular permissions on the local system.

- **nosuid** option If a user has the ability to run a setuid program, that user has the power of a user with **root** privileges. This ability should be limited. Unless you know a user will need to run a program with setuid permissions from a mounted directory hierarchy, always mount a directory hierarchy with the **nosuid** option. For example, you would need to mount a directory hierarchy with setuid privileges when the root partition of a diskless workstation is mounted using NFS.
- **nodev** option Mounting a device file creates another potential security hole. Although the best policy is not to mount untrustworthy directory hierarchies, it is not always possible

to implement this policy. Unless a user needs to use a device on a mounted directory hierarchy, mount directory hierarchies with the **nodev** option, which prevents character and block special files (page 569) on the mounted directory hierarchy from being used as devices.

fstab file If you mount directory hierarchies frequently, you can add entries for the directory hierarchies to the /etc/fstab file (page 807). (Alternatively, you can use automount; see page 818.) The following /etc/fstab entries automatically mount the same directory hierarchies as in the previous example at the same time that the system mounts the local filesystems:

#### \$ cat /etc/fstab

| •••                           |           |     |           |   |   |
|-------------------------------|-----------|-----|-----------|---|---|
| dog:/home                     | /dog.home | nfs | rw        | 0 | 0 |
| <pre>dog:/export/progs</pre>  | /apps     | nfs | ro,nosuid | 0 | 0 |
| <pre>dog:/export/oracle</pre> | /oracle   | nfs | ro        | 0 | 0 |

A file mounted using NFS is always of type **nfs** on the local system, regardless of what type it is on the remote system. Typically you do not run fsck on or back up an NFS directory hierarchy. The entries in the third, fifth, and sixth columns of **fstab** are usually **nfs** (filesystem type), 0 (do not back up this directory hierarchy with dump [page 666]), and 0 (do not run fsck [page 577] on this directory hierarchy). The options for mounting an NFS directory hierarchy differ from those for mounting an **ext3** or other type of filesystem. See the section on mount (below) for details.

#### umount: UNMOUNTS A REMOTE DIRECTORY HIERARCHY

Use umount to unmount a remote directory hierarchy the same way you unmount a local filesystem (page 575).

## mount: Mounts a Directory Hierarchy

The mount utility (page 572) associates a directory hierarchy with a mount point (a directory). You can use mount to mount an NFS (remote) directory hierarchy. This section describes some mount options. It lists default options first, followed by non-default options (enclosed in parentheses). You can use these options on the command line or set them in **/etc/fstab** (page 807). For a complete list of options, refer to the mount and nfs man pages.

#### Attribute Caching

A file's inode (page 566) stores file attributes that provide information about a file, such as file modification time, size, links, and owner. File attributes do not include the data stored in a file. Typically file attributes do not change very often for an ordinary file; they change even less often for a directory file. Even the size attribute does not change with every write instruction: When a client is writing to an NFS-mounted file, several write instructions may be given before the data is transferred to the server. In addition, many file accesses, such as that performed by Is, are read-only operations and, therefore, do not change the file's attributes or its contents. Thus a client can cache attributes and avoid costly network reads.

The kernel uses the modification time of the file to determine when its cache is outof-date. If the time the attribute cache was saved is later than the modification time of the file itself, the data in the cache is current. The server must periodically refresh the attribute cache of an NFS-mounted file to determine whether another process has modified the file. This period is specified as a minimum and maximum number of seconds for ordinary and directory files. Following is a list of options that affect attribute caching:

- ac (noac) (attribute cache) Permits attribute caching (default). The noac option disables attribute caching. Although noac slows the server, it avoids stale attributes when two NFS clients actively write to a common directory hierarchy.
- acdirmax=*n* (attribute cache directory file maximum) The *n* is the number of seconds, at a maximum, that NFS waits before refreshing directory file attributes (default is 60 seconds).
- acdirmin=n (attribute cache directory file minimum) The n is the number of seconds, at a minimum, that NFS waits before refreshing directory file attributes (default is 30 seconds).
- acregmax=*n* (attribute cache regular file maximum) The *n* is the number of seconds, at a maximum, that NFS waits before refreshing regular file attributes (default is 60 seconds).
- acregmin=n (attribute cache regular file minimum) The n is the number of seconds, at a minimum, that NFS waits before refreshing regular file attributes (default is 3 seconds).
- actimeo=*n* (attribute cache timeout) Sets acregmin, acregmax, acdirmin, and acdirmax to *n* seconds (without this option, each individual option takes on its assigned or default value).

#### **ERROR HANDLING**

The following options control what NFS does when the server does not respond or when an I/O error occurs. To allow for a mount point located on a mounted device, a missing mount point is treated as a timeout.

- fg (bg) (foreground) Retries failed NFS mount attempts in the foreground (default). The bg (background) option retries failed NFS mount attempts in the background.
- hard (soft) Displays server not responding on the console on a major timeout and keeps retrying (default). The soft option reports an I/O error to the calling program on a major timeout. In general, it is not advisable to use soft. As the mount man page says of soft, "Usually it just causes lots of trouble." For more information refer to "Improving Performance" on page 806.
- nointr (intr) (no interrupt) Does not allow a signal to interrupt a file operation on a hardmounted directory hierarchy when a major timeout (see retrans) occurs (default). The intr option allows this type of interrupt.
  - retrans=n (retransmission value) After n minor timeouts, NFS generates a major timeout (default is 3). A major timeout aborts the operation or displays server not responding on the console, depending on whether hard or soft is set.
    - retry=*n* (retry value) The number of minutes that NFS retries a mount operation before giving up (default is 10,000).

timeo=n (timeout value) The n is the number of tenths of a second that NFS waits before retransmitting following an RPC, or minor, timeout (default is 7). The value is increased at each timeout to a maximum of 60 seconds or until a major timeout occurs (see retrans). On a busy network, in case of a slow server, or when the request passes through multiple routers, increasing this value may improve performance. See "Timeouts" on page 806 for more information.

#### **MISCELLANEOUS OPTIONS**

Following are additional useful options:

- lock (nolock) Permits NFS locking (default). The nolock option disables NFS locking (does not start the lockd daemon) and is useful with older servers that do not support NFS locking.
  - nodev (no device) Causes mounted device files not to function as devices (page 803).
  - port=n The port used to connect to the NFS server (defaults to 2049 if the NFS daemon is not registered with portmap). When n is set to 0 (default), NFS queries portmap on the server to determine the port.
  - rsize=n (read block size) The number of bytes read at one time from an NFS server. The default block size is 4096. Refer to "Improving Performance."
  - wsize=*n* (write block size) The number of bytes written at one time to an NFS server. The default block size is 4096. Refer to "Improving Performance."
    - tcp Uses TCP in place of the default UDP protocol for an NFS mount. This option may improve performance on a congested network; however, some NFS servers support UDP only.
    - udp Uses the default UDP protocol for an NFS mount.

## IMPROVING PERFORMANCE

- hard/soft Several parameters can affect the performance of NFS, especially over slow connections such as a line with a lot of traffic or a line controlled by a modem. If you have a slow connection, make sure hard (page 805) is set (this setting is the default) so that timeouts do not abort program execution.
- Block size One of the easiest ways to improve NFS performance is to increase the block size—that is, the number of bytes NFS transfers at a time. The default of 4096 is low for a fast connection using modern hardware. Try increasing rsize and wsize to 8192 or higher. Experiment until you find the optimal block size. Unmount and mount the directory hierarchy each time you change an option. See the *Linux NFS-HOWTO* for more information on testing different block sizes.
- Timeouts NFS waits the amount of time specified by the **timeo** (timeout, page 806) option for a response to a transmission. If it does not receive a response in this amount of time, NFS sends another transmission. The second transmission uses bandwidth that, over a slow connection, may slow things down even more. You may be able to increase performance by increasing **timeo**.

The default value of **timeo** is seven-tenths of a second (700 milliseconds). After a timeout, NFS doubles the time it waits to 1400 milliseconds. On each timeout it doubles the amount of time it waits to a maximum of 60 seconds. You can test the speed of a connection with the size of packets you are sending (**rsize** and **wsize**) by using ping with the **-s** (size) option:

```
$ ping -s 4096 dog
PING dog (192.168.0.12) 4096(4124) bytes of data.
4104 bytes from dog (192.168.0.12): icmp_seq=1 ttl=64 time=0.823 ms
4104 bytes from dog (192.168.0.12): icmp_seq=2 ttl=64 time=0.814 ms
4104 bytes from dog (192.168.0.12): icmp_seq=3 ttl=64 time=0.810 ms
...
4104 bytes from dog (192.168.0.12): icmp_seq=28 ttl=64 time=0.802 ms
4104 bytes from dog (192.168.0.12): icmp_seq=29 ttl=64 time=0.802 ms
4104 bytes from dog (192.168.0.12): icmp_seq=30 ttl=64 time=0.801 ms
--- dog.bogus.com ping statistics ---
30 packets transmitted, 30 received, 0% packet loss, time 28999ms
rtt min/avg/max/mdev = 0.797/0.803/0.823/0.020 ms
```

The preceding example uses Ubuntu Linux's default packet size of 4096 bytes and shows a fast average packet round-trip time of slightly less than 1 millisecond. Over a modem line, you can expect times of several seconds. If the connection is dealing with other traffic, the time will be even longer. Run the test during a period of heavy traffic. Try increasing **timeo** to three or four times the average round-trip time (to allow for unusually bad network conditions, such as when the connection is made) and see whether performance improves. Remember that the **timeo** value is given in tenths of a second (100 milliseconds = one-tenth of a second).

## /etc/fstab: Mounts Directory Hierarchies Automatically

The /etc/fstab file (page 576) lists directory hierarchies that the system mounts automatically as it comes up. You can use the options discussed in the preceding sections on the command line or in the fstab file.

The following line from fstab mounts grape's /gc1 filesystem on the /grape.gc1 mount point:

grape:/gc1 /grape.gc1 nfs rsize=8192,wsize=8192 0 0

A mount point should be an empty, local directory. (Files in a mount point are hidden when a directory hierarchy is mounted on it.) The type of a filesystem mounted using NFS is always **nfs**, regardless of its type on its local system. You can increase the **rsize** and **wsize** options to improve performance. Refer to "Improving Performance" on page 806.

The next example from **fstab** mounts a filesystem from **dog**:

```
dog:/export /dog.export nfs timeo=50,hard 0 0
```

Because the local system connects to **dog** over a slow connection, **timeo** is increased to 5 seconds (50-tenths of a second). Refer to "Timeouts" on page 806. In addition, **hard** is set to make sure NFS keeps trying to communicate with the server after a major timeout. Refer to "**hard/soft**" on page 806.

The final example from **fstab** shows a remote-mounted home directory. Because **dog** is a local server and is connected via a reliable, high-speed connection, **timeo** is decreased and **rsize** and **wsize** are increased substantially:

dog:/home /dog.home nfs timeo=4,rsize=16384,wsize=16384 0 0

## SETTING UP AN NFS SERVER

#### PREREQUISITES

Installation Install the following package:

- nfs-kernel-server
- portmap The portmap utility (which is part of the portmap package and is installed as a dependency when you install nfs-kernel-server; page 388) must be running to enable reliable file locking.

# nfs-kernel-server When you install the nfs-kernel-server package, the dpkg postinst script starts the nfsd (the NFS kernel) daemon. After you configure NFS, call the nfs-kernel-server init script to reexport directory hierarchies and restart the nfsd daemon:

| <pre>\$ sudo /etc/init.d/nfs-kernel-server restart</pre> |        |
|----------------------------------------------------------|--------|
| * Stopping NFS kernel daemon                             | [ OK ] |
| * Unexporting directories for NFS kernel daemon          | [ OK ] |
| * Exporting directories for NFS kernel daemon            | [ OK ] |
| * Starting NFS kernel daemon                             | [ OK ] |

After changing the NFS configuration on an active server, use **reload** in place of **restart** to reexport directory hierarchies without disturbing clients connected to the server.

## Notes

Firewall An NFS server normally uses TCP port 111 for portmap and TCP port 2049 for nfsd. In addition, unless you instruct it otherwise, the NFS server uses portmap to assign (almost) random ports for the services it provides: rpc.statd, rpc.mountd, and (optionally) rpc.quotad. It is difficult to set up a firewall to protect a server from queries from random ports; it is much easier to specify which port each of these services uses. To specify the ports that NFS services use, modify the lines in the following files as shown:

```
$ grep STATD /etc/default/nfs-common
STATDOPTS="--port 32765 --outgoing-port 32766"
```

```
$ grep MOUNTD /etc/default/nfs-kernel-server
RPCMOUNTDOPTS="-p 32767"
```

## \$ grep QUOTAD /etc/default/quota RPCQUOTADOPTS="-p 32769"

If you are not running **rpc.quotad**, you do not need to create or modify the **quota** file. The ports used in the example are the ones suggested in the *Linux NFS-HOWTO*, but you can use any unused ports you like. See wiki.debian.org/?SecuringNFS for more information.

If the NFS server system is running a firewall, you need to open ports 111 and 2049. To do so, use firestarter (page 886) to set a policy that allows NFS service. In addition, open the ports you specified in the files in /etc/default, as explained earlier. Because firestarter has no defined policy for these ports, you need to specify the ports manually when you add a rule in firestarter.

Security The **rpc.mountd** daemon uses TCP wrappers to control client access to the server. As explained on page 532, you can set up /etc/hosts.allow and /etc/hosts.deny files to specify which clients can contact **rpc.mountd** on the server and thereby use NFS. The name of the daemon to use in these files is **mountd**.

## JUMPSTART II: CONFIGURING AN NFS SERVER USING shares-admin

The Shared Folders window (Figure 23-2) enables the local system to share directory hierarchies using Samba (Chapter 24) and/or NFS. To display this window, select Main menu: System Administration⇒Shared Folders or give the command gksudo shares-admin from a terminal emulator or Run Application window (ALT-F2).

As part of the process of setting up an NFS server, the Shared Folders window modifies the **/etc/exports** file. If the system is running a firewall, see "Firewall" on page 808. The shares-admin utility allows you to specify which directory hierarchies you want to share and how they are shared using NFS. Each exported hierarchy is called a *share*—terminology that is borrowed from Samba.

| Shared Folders                    | ×               |
|-----------------------------------|-----------------|
| Shared Folders General Properties |                 |
| /pi5                              | _₽_ <u>A</u> dd |
| /pl6                              | Properties      |
|                                   |                 |
|                                   |                 |
|                                   |                 |
| () Help                           | 🔀 <u>C</u> lose |

**Figure 23-2** Shared Folders window

| s s             | hare Folder      | ×              |
|-----------------|------------------|----------------|
| Shared Folder   |                  |                |
| <u>P</u> ath:   | 🖿 pl6            | \$             |
| Share through:  | Unix networks    | (NFS)          |
| Allowed Hosts   |                  |                |
| Allowed host/ne | etwork Read or   | -⊹ <u>A</u> dd |
|                 |                  | Delete         |
| <               | >                |                |
|                 | 🎗 <u>C</u> ancel | €₽ок           |

Figure 23-3 The Share Folder window

To add a share, click Add, which displays the Share Folder window (Figure 23-3). This window has two sections: Shared Folder and Allowed Hosts. In the first section, choose the pathname of the directory hierarchy you want to share from the list box labeled Path. If the directory you want is not listed, click Other; then double-click File System in the Places column and double-click the directory you want in the Name column. Continue selecting directories in the Name column until the buttons at the top of the window display the pathname of the directory hierarchy you want to share. Click Open to select the directory hierarchy. Then select Unix networks (NFS) from the list box labeled Share through.

In the Allowed Hosts section of the Share Folder window, click Add to display the Add Allowed Hosts window (Figure 23-4). Select Specify hostname, Specify IP address, or Specify network from the list box labeled Allowed hosts and specify the system in the text box labeled IP address. Put a tick in the check box labeled Read only if you do not want users on the remote system to be able to write to the mounted directory hierarchy. Click OK. The shares-admin utility stores this information in /etc/exports. Click Add and repeat this process for each system you want to be able to access the directory hierarchy specified in the list box labeled Path. Click OK.

To modify a share, highlight the object representing the share in the Shared Folders window and click **Properties**, or double-click the object. The shares-admin utility displays the Settings for Folder *share-name* window. To modify an existing host, you must delete it from the Allowed Hosts list and then add it again. Make the changes you want and click OK.

To remove a share, highlight the object representing the share in the Shared Folders window and click **Delete**.

Click **Close** when you are finished setting up shares. There is no need to restart any daemons. After running **shares-admin**, give the following command from a terminal emulator:

```
$ sudo exportfs -r
```

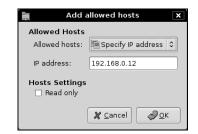

Figure 23-4 The Add Allowed Hosts window

You can ignore error messages that refer to **subtree\_check**. For more information on this parameter, see page 813.

Give the command **exportfs** without any options to display a list of exported directory hierarchies and the systems each is exported to:

| <pre>\$ exportfs</pre> |              |
|------------------------|--------------|
| /pl6                   | 192.168.0.12 |

See page 817 for more information on exportfs.

#### MANUALLY EXPORTING A DIRECTORY HIERARCHY

Exporting a directory hierarchy makes the directory hierarchy *available* for mounting by designated systems via a network. "Exported" does not mean "mounted": When a directory hierarchy is exported, it is placed in the list of directory hierarchies that can be mounted by other systems. An exported directory hierarchy may be mounted (or not) at any given time.

#### Exporting symbolic links and device files

tip When you export a directory hierarchy that contains a symbolic link, make sure the object of the link is available on the client (remote) system. If the object of the link does not exist on a client system, you must export and mount it along with the exported link. Otherwise, the link will not point to the same file it points to on the server.

A device file refers to a Linux kernel interface. When you export a device file, you export that interface. If the client system does not have the same type of device available, the exported device will not work. To improve security on a client, you can use mount's **nodev** option (page 803) to prevent device files on mounted directory hierarchies from being used as devices.

A mounted directory hierarchy whose mount point is within an exported partition is not exported with the exported partition. You need to explicitly export each directory hierarchy you want exported, even if it resides within an already exported directory hierarchy. For example, assume two directory hierarchies, **/opt/apps** and **/opt/apps/oracle**, reside on two partitions. You must export each directory hierarchy explicitly, even though **oracle** is a subdirectory of **apps**. Most other subdirectories and files are exported automatically.

## /etc/exports: Holds a List of Exported Directory Hierarchies

The **/etc/exports** file is the access control list for exported directory hierarchies that NFS clients can mount; it is the only file you need to edit to set up an NFS server. The exports utility (page 817) reads this file when it updates the files in **/var/lib/nfs** (page 815), which the kernel uses to keep its mount table current. The exports file controls the following NFS characteristics:

- Which clients can access the server (see also "Security" on page 802)
- Which directory hierarchies on the server each client can access
- How each client can access each directory hierarchy
- How client usernames are mapped to server usernames
- Various NFS parameters

Each line in the exports file has the following format:

```
export-point client1(option-list) [client2(option-list) ... ]
```

where *export-point* is the absolute pathname of the root directory of the directory hierarchy to be exported. The *client1-n* are the names or IP addresses of one or more clients, separated by SPACEs, that are allowed to mount the *export-point*. The *option-list*, described in the next section, is a comma-separated list of options that applies to the preceding *client*; it must not contain any SPACEs. There must not be any SPACE between each client name and the open parenthesis that starts the *option-list*.

You can either use shares-admin (page 809) to make changes to exports or edit this file manually. The following exports file gives grape read and write access to /home, and jam and the system at 192.168.0.12 read and write access to /pl6:

```
$ cat /etc/exports
/home grape(rw,no_subtree_check)
/pl6 192.168.0.12(rw,no_subtree_check) jam(rw,no_subtree_check)
```

The specified directories are on the local server. In each case, access is implicitly granted for the directory hierarchy rooted at the exported directory. You can specify IP addresses or hostnames and you can specify more than one client system on a line. By default, directory hierarchies are exported in readonly mode. The current version of exports complains when you do not specify either subtree\_check or no\_subtree\_check (page 813).

#### **GENERAL OPTIONS**

The left column of this section lists default options, followed by nondefault options enclosed in parentheses. Refer to the **exports man** page for more information.

auth\_nlm (no\_auth\_nlm) or secure\_locks (insecure\_locks)

Causes the server to require authentication of lock requests (using the NLM [NFS Lock Manager] protocol). Use **no\_auth\_nlm** for older clients when you find that only files that anyone can read can be locked.

mountpoint[=path]

Allows a directory to be exported only if it has been mounted. This option prevents a mount point that does not have a directory hierarchy mounted on it from being exported and prevents the underlying mount point from being exported. Also **mp**.

- nohide (hide) When a server exports two directory hierarchies, one of which is mounted on the other, a client has to mount both directory hierarchies explicitly to access both. When the second (child) directory hierarchy is not explicitly mounted, its mount point appears as an empty directory and the directory hierarchy is hidden. The nohide option causes the underlying second directory hierarchy to appear when it is not explicitly mounted, but this option does not work in all cases.
  - ro (rw) (readonly) Permits only read requests on an NFS directory hierarchy. Use rw to permit read and write requests.
- secure (insecure) Requires NFS requests to originate on a *privileged port* (page 1054) so a program running without root privileges cannot mount a directory hierarchy. This option does not guarantee a secure connection.

no\_subtree\_check (subtree\_check)

Checks subtrees for valid files. Assume you have an exported directory hierarchy that has its root below the root of the filesystem that holds it (that is, an exported subdirectory of a filesystem). When the NFS server receives a request for a file in that directory hierarchy, it performs a subtree check to confirm the file is in the exported directory hierarchy.

Subtree checking can cause problems with files that are renamed while opened and, when **no\_root\_squash** is used, files that only a process running with **root** privileges can access. The **no\_subtree\_check** option disables subtree checking and can improve reliability in some cases.

For example, you may need to disable subtree checking for home directories. Home directories are frequently subtrees (of **/home**), are written to often, and can have files within them frequently renamed. You would probably not need to disable subtree checking for directory hierarchies that contain files that are mostly read, such as **/usr**.

Because the default has changed (it is now no\_subtree\_check), exports displays a warning when you do not specify either subtree\_check or no\_subtree\_check.

sync (async) (synchronize) Specifies that the server should reply to requests only after disk changes made by the request are written to disk. The async option specifies that the server does not have to wait for information to be written to disk and can improve performance, albeit at the cost of possible data corruption if the server crashes or the connection is interrupted.

wdelay (write delay) Causes the server to delay committing write requests when it antici-(no\_wdelay) pates that another, related request will follow, thereby improving performance by committing multiple write requests within a single operation. The no\_wdelay option does not delay committing write requests and can improve performance when the server receives multiple, small, unrelated requests.

#### **USER ID MAPPING OPTIONS**

Each user has a UID number and a primary GID number on the local system. The local **/etc/passwd** and **/etc/group** files may map these numbers to names. When a user makes a request of an NFS server, the server uses these numbers to identify the user on the remote system, raising several issues:

- The user may not have the same ID numbers on both systems. As a consequence, the user may have owner access to files of another user and not have owner access to his own files (see "NIS and NFS" for a solution).
- You may not want a user with **root** privileges on the client system to have owner access to **root**-owned files on the server.
- You may not want a remote user to have owner access to some important system files that are not owned by **root** (such as those owned by **bin**).

#### Critical files in NFS-mounted directories should be owned by root

**security** Despite the mapping done by the **root-squash** option, a user with **root** privileges on a client system can use sudo or su to assume the identity of any user on the system and then access that user's files on the server. Thus, without resorting to **all-squash**, you can protect only files owned by **root** on an NFS server. Make sure that **root**—and not **bin** or another user—owns and is the only user who can modify or delete critical files within any NFS-mounted directory hierarchy.

Taking this precaution does not completely protect the system against an attacker with **root** privileges, but it can help thwart an attack from a less experienced malicious user.

*Owner access* to a file means that the remote user can execute or—worse—modify the file. NFS gives you two ways to deal with these cases:

- You can use the **root\_squash** option to map the ID number of the **root** account on a client to UID 65534 on the server.
- You can use the **all-squash** option to map all NFS users on the client to UID 65534 on the server.

Use the anonuid and anongid options to override these values.

NIS and NFS When you use NIS (page 781) for user authorization, users automatically have the same UIDs on both systems. If you are using NFS on a large network, it is a good idea to use a directory service such as *LDAP* (page 1044) or NIS for authorization. Without such a service, you must synchronize the **passwd** files on all the systems manually.

#### root\_squash (no\_root\_squash)

Maps requests from **root** on a remote system so they appear to come from the UID 65534, an unprivileged user on the local system, or as specified by **anonuid**. This option does not affect other sensitive UIDs such as **bin**. The **no\_root\_squash** option turns off this mapping so that requests from **root** appear to come from **root**.

no\_all\_squash Does not change the mapping of users making requests of the NFS server. The (all\_squash) all\_squash option maps requests from all users—not just root—on remote systems to appear to come from the UID 65534, an unprivileged user on the local system, or as specified by anonuid. This option is useful for controlling access to exported public FTP, news, and other directories.

anonuid=un and Set the UID or the GID of the anonymous account to un or gn, respectively. NFS anongid=gn uses these accounts when it does not recognize an incoming UID or GID and when it is instructed to do so by root\_squash or all\_squash.

## WHERE THE SYSTEM KEEPS NFS MOUNT INFORMATION

A server holds several lists of directory hierarchies it can export. The list that you as a system administrator work with is **/etc/exports**. The following discussion assumes that the local server, **plum**, is exporting these directory hierarchies:

\$ cat /etc/exports
/home grape(rw,no\_subtree\_check)
/p16 192.168.0.12(rw,no\_subtree\_check) jam(rw,no\_subtree\_check)

As explained in more detail on page 817, exports displays the list of exported directory hierarchies:

| <pre>\$ exportfs</pre> |              |
|------------------------|--------------|
| /home                  | grape        |
| /pl6                   | jam          |
| /p16                   | 192.168.0.12 |

The important files and pseudofiles that NFS works with are described next.

/var/lib/nfs/etab (export table) On the server, lists the directory hierarchies that are exported (can be mounted, but are not necessarily mounted at the moment) and the options they are exported with:

```
$ cat /var/lib/nfs/etab
```

/home grape(rw,sync,wdelay,hide,nocrossmnt,secure,root\_squash,no\_all\_s quash,no\_subtree\_check,secure\_locks,acl,mapping=identity,anonuid=65534, anongid=65534) /pl6 jam(rw,sync,wdelay,hide,nocrossmnt,secure,root\_squash,no\_all\_squa sh,no\_subtree\_check,secure\_locks,acl,mapping=identity,anonuid=65534,ano ngid=65534) /pl6 192.168.0.12(rw,sync,wdelay,hide,nocrossmnt,secure,root\_squash,no \_all\_squash,no\_subtree\_check,secure\_locks,acl,mapping=identity,anonuid= 65534,anongid=65534)

The preceding output shows that grape can mount /home and that jam and 192.168.0.12 can mount /pl6. The etab file is initialized from /etc/exports when the system is brought up, read by mountd when a client asks to mount a directory hierarchy, and modified by exports (page 817) as the list of exported directory hierarchies changes.

#### /var/lib/nfs/rmtab

(remote mount table) On the server, lists the directory hierarchies that are mounted by client systems:

\$ cat /var/lib/nfs/rmtab
192.168.0.12:/pl6:0x00000002

The preceding output shows **/pl6** is mounted by 192.168.0.12. The **rmtab** file is updated by **mountd** as it mounts and unmounts directory hierarchies. This file is "mostly ornamental" (from the **mountd** man page) and may not be accurate.

/proc/mounts On the client, this pseudofile displays the kernel mount table, which lists filesystems mounted by the local system. In the following example, grep displays lines that contain the string nfs followed by a SPACE. The SPACE, which you must quote, eliminates lines with the string nfs that do not pertain to mounted filesystems.

```
$ grep nfs\ /proc/mounts
plum:/pl6 /mnt nfs rw,vers=3,rsize=131072,wsize=131072,hard,intr,proto=
tcp,timeo=600,retrans=2,sec=sys,addr=plum 0 0
```

#### showmount: DISPLAYS NFS STATUS INFORMATION

Without any options, the showmount utility displays a list of systems that are allowed to mount local directories. You typically use showmount to display a list of directory hierarchies that a server is exporting. To display information for a remote system, give the name of the remote system as an argument. The information showmount provides may not be complete, however, because it depends on **mountd** and trusts that remote servers are reporting accurately.

In the following example, 192.168.0.12 is allowed to mount local directories, but you do not know which ones:

\$ showmount
Hosts on plum:
192.168.0.12

If showmount displays an error such as **RPC: Program not registered**, NFS is not running on the server. Start NFS on the server with the **nfs-kernel-server** init script (page 808).

-a (all) Displays a list of client systems and indicates which directories each client system can mount. This information is stored in /etc/exports. In the following example, showmount lists the directories that 192.168.0.12 can mount from the local system:

\$ /sbin/showmount -a
All mount points on plum:
192.168.0.12:/pl6

 -e (exports) Displays a list of exported directories and the systems that each directory is exported to.

\$ showmount -e
Export list for plum:
/pl6 192.168.0.12

## exportfs: Maintains the List of Exported Directory Hierarchies

The exportfs utility maintains the /var/lib/nfs/etab file (page 815). When mountd is called, it checks this file to see if it is allowed to mount the requested directory hierarchy. Typically exportfs is called with simple options and modifies the etab file based on changes in /etc/exports. When called with client and directory arguments, it can add to or remove the directory hierarchies specified by those arguments from the list kept in etab, without reference to the exports file. An exportfs command has the following format:

#### /usr/sbin/exportfs [options] [client:dir ...]

where *options* is one or more options (as discussed in the next section), *client* is the name of the system that *dir* is exported to, and *dir* is the absolute pathname of the directory at the root of the directory hierarchy being exported. Without any arguments, exports which directory hierarchies are exported to which systems:

| <pre>\$ exportfs</pre> |              |
|------------------------|--------------|
| /home                  | grape        |
| /pl6                   | jam          |
| /pl6                   | 192.168.0.12 |

The system executes the following command when it comes up (it is in the nfs-kernelserver init script). This command reexports the entries in /etc/exports and removes invalid entries from /var/lib/nfs/etab so etab is synchronized with /etc/exports:

```
$ sudo exportfs -r
```

#### OPTIONS

- -a (all) Exports directory hierarchies specified in /etc/exports. This option does not unexport entries you have removed from exports (that is, it does not remove invalid entries from /var/lib/nfs/etab); use -r to perform this task.
- -f (flush) Removes everything from the kernel's export table.
- -i (ignore) Ignores /etc/exports; uses what is specified on the command line only.
- -o (options) Specifies options. You can specify options following -o the same way you do in the exports file. For example, exports -i -o ro dog:/home/sam exports /home/sam on the local system to dog for readonly access.
- -r (reexport) Reexports the entries in /etc/exports and removes invalid entries from /var/lib/nfs/etab so /var/lib/nfs/etab is synchronized with /etc/exports.
- -u (unexport) Makes an exported directory hierarchy no longer exported. If a directory hierarchy is mounted when you unexport it, users see the message Stale NFS file handle when they try to access the directory hierarchy from a remote system.
- -v (verbose) Provides more information. Displays export options when you use exports to display export information.

# **TESTING THE SERVER SETUP**

From the server, run the **nfs-kernel-server** init script with an argument of **status**. If all is well, the system displays the following:

\$ /etc/init.d/nfs-kernel-server status
nfsd running

Also check that **mountd** is running:

\$ ps -e | grep mountd
29609 ? 00:00:00 rpc.mountd

Next, from the server, use rpcinfo to make sure NFS is registered with portmap:

| \$<br>rpcinfo -p | <b>loc</b> a | alhost | grep | nfs |
|------------------|--------------|--------|------|-----|
| 100003           | 2            | udp    | 2049 | nfs |
| 100003           | 3            | udp    | 2049 | nfs |
| 100003           | 4            | udp    | 2049 | nfs |
| 100003           | 2            | tcp    | 2049 | nfs |
| 100003           | 3            | tcp    | 2049 | nfs |
| 100003           | 4            | tcp    | 2049 | nfs |

Repeat the preceding command from the client, replacing **localhost** with the name of the server. The results should be the same.

Finally, try mounting directory hierarchies from remote systems and verify access.

# automount: Mounts Directory Hierarchies on Demand

In a distributed computing environment, when you log in on any system on the network, all your files—including startup scripts—are available. All systems are also commonly able to mount all directory hierarchies on all servers: Whichever system you log in on, your home directory is waiting for you.

As an example, assume /home/zach is a remote directory hierarchy that is mounted on demand. When you issue the command ls /home/zach, autofs goes to work: It looks in the /etc/auto.home map, finds zach is a key that says to mount plum:/export/home/zach, and mounts the remote directory hierarchy. Once the directory hierarchy is mounted, ls displays the list of files in that directory. If you give the command ls /home after this mounting sequence, ls shows that zach is present within the /home directory. The df utility shows that zach is mounted from plum.

### PREREQUISITES

Installation Install the following package:

• autofs

autofs init script When you install the autofs package, the dpkg postinst script starts the automount daemon. After you configure automount, call the autofs init script to restart the automount daemon:

### \$ sudo /etc/init.d/autofs restart

After changing the **automount** configuration on an active server, use **reload** in place of **restart** to reload **automount** configuration files without disturbing automatically mounted filesystems. With an argument of **status**, **autofs** displays information about configured and active **autofs** mount points. See the example on page 821.

### **MORE INFORMATION**

- Local man pages autofs, automount, auto.master
- Web tutorial www.linuxhq.com/lg/issue24/nielsen.html
- HOWTO Automount mini-HOWTO

### autofs: Automatically Mounted Directory Hierarchies

An **autofs** directory hierarchy is like any other directory hierarchy but remains unmounted until it is needed, at which time the system mounts it automatically (*demand mounting*). The system unmounts an **autofs** directory hierarchy when it is no longer needed—by default, after 5 minutes of inactivity. Automatically mounted directory hierarchies are an important part of managing a large collection of systems in a consistent way. The **automount** daemon is particularly useful when an installation includes a large number of servers or a large number of directory hierarchies. It also helps to remove server–server dependencies (discussed next).

When you boot a system that uses traditional **fstab**-based mounts and an NFS server is down, the system can take a long time to come up as it waits for the server to time out. Similarly, when you have two servers, each mounting directory hierarchies from the other, and both systems are down, both may hang as they are brought up while each tries to mount a directory hierarchy from the other. This situation is called a *server–server dependency*. The **automount** facility gets around these issues by mounting a directory hierarchy from another system only when a process tries to access it.

When a process attempts to access one of the directories within an unmounted **autofs** directory hierarchy, the kernel notifies the **automount** daemon, which mounts the directory hierarchy. You must give a command, such as **cd /home/zach**, that accesses the **autofs** mount point (in this case /home/zach) to create the demand that causes **automount** to mount the **autofs** directory hierarchy; only then can the system display or use the **autofs** directory hierarchy. Before you issue this **cd** command, **zach** does not appear in /home.

The main file that controls the behavior of **automount** is **/etc/auto.master**. A simple example follows:

```
$ cat /etc/auto.master
/free1 /etc/auto.misc --timeout=60
/plum /etc/auto.plum
```

The auto.master file has three columns. The first column names the parent of the autofs mount point—the location where the autofs directory hierarchy is to be mounted. (/free1 and /plum in the example are not mount points but will hold the mount points when the directory hierarchies are mounted). The second column names the files, called map files, that store supplemental configuration information. The optional third column holds mount options for map entries. In the preceding example, the first line sets the timeout (the length of time a directory stays mounted when it is not in use) to 60 seconds; the default timeout value is 300 seconds. You can change autofs default values in /etc/default/autofs.

Although the map files can have any names, one is traditionally named **auto.misc**. Following are the two map files specified in **auto.master**:

| \$ <b>cat</b><br>music | <pre>/etc/auto.misc     -fstype=ext3</pre> | :/dev/sdb7 |
|------------------------|--------------------------------------------|------------|
| \$ <b>cat</b><br>p16   | <b>/etc/auto.plum</b><br>-fstype=nfs       | plum:/pl6  |

The first column of a map file holds the relative **autofs** mount point (**music** and **pl6** in the preceding files). This mount point is appended to the corresponding **autofs** mount point from column 1 of the **auto.master** file to create the absolute **autofs** mount point. In this example, **music** (from **auto.misc**) is appended to /free1 (from **auto.master**) to make /free1/music; **pl6** is appended to /plum to make /plum/pl6. The second column holds options, and the third column shows the server and directory hierarchy to be mounted. The first example shows a local drive (/dev/sdb7). You can tell it is local because its filesystem type is specified as **ext3** and no system name appears before the colon. The second example shows a file-system on a remote system. It has a filesystem type of **nfs** and specifies the name of the remote system, a colon, and the name the filesystem is mounted under on the remote system.

Before the new setup can work, you must reload the **automount** daemon using the **autofs** init script (page 819). This script creates the directories that hold the mount points (/free1 and /plum in the example) when you start, restart, or reload **autofs** and removes those directories when you stop it.

In the following example, the first Is command shows that the /free1 and /plum directories do not exist. The next command, running with root privileges, runs the autofs init script to reload autofs. Now the directories exist but do not hold any files. When the user lists the contents of /plum/pl6, autofs mounts pl6 and Is displays its contents:

\$ ls /free1 /plum
ls: /free1: No such file or directory
ls: /plum: No such file or directory
\$ sudo /etc/init.d/autofs reload

Reloading automounter: checking for changes ...

```
Reloading automounter map for: /free1
Reloading automounter map for: /plum
$ ls /free1 /plum
/free1:
/plum:
$ ls /plum/pl6
lost+found memo
The following command displays information about configured and active autofs
mount points:
```

### \$ /etc/init.d/autofs status

Configured Mount Points:

------

```
/usr/sbin/automount --timeout=60 /free1 file /etc/auto.misc
/usr/sbin/automount --timeout=300 /plum file /etc/auto.plum
```

Active Mount Points:

```
------
/usr/sbin/automount --pid-file=/var/run/autofs/_free1.pid --timeout=60 /free1 file
/etc/auto.misc
/usr/sbin/automount --pid-file=/var/run/autofs/_plum.pid --timeout=300 /plum file
/etc/auto.plum
```

# CHAPTER SUMMARY

NFS allows a server to share selected local directory hierarchies with client systems on a heterogeneous network, thereby reducing storage needs and administrative overhead. NFS defines a client/server relationship in which a server provides directory hierarchies that clients can mount.

On the server, the /etc/exports file typically lists the directory hierarchies that the system exports. Each line in exports specifies a directory hierarchy and the client systems that are allowed to mount it, including options for each client (readonly, read-write, and so on). An exportfs –r command causes NFS to reread this file.

From a client, a **mount** command mounts an exported NFS directory hierarchy. Alternatively, you can put an entry in /etc/fstab to have the system automatically mount the directory hierarchy when it boots.

Automatically mounted directory hierarchies help manage large groups of systems containing many servers and filesystems in a consistent way and can help remove server–server dependencies. The **automount** daemon automatically mounts **autofs** directory hierarchies when they are needed and unmounts them when they are no longer needed.

# Exercises

- 1. What are three reasons to use NFS?
- 2. Which command would you give to mount on the local system the /home directory hierarchy that resides on the file server named plum? Assume the mounted directory hierarchy will appear as /plum.home on the local system. How would you mount the same directory hierarchy if it resided on the fileserver at 192.168.1.1? How would you unmount /home?
- 3. How would you list the mount points on the remote system named **plum** that the local system named **grape** can mount?
- 4. Which command line lists the currently mounted NFS directory hierarchies?
- 5. What does the /etc/fstab file do?
- 6. From a server, how would you allow readonly access to **/opt** for any system in **example.com**?

# **ADVANCED EXERCISES**

- 7. When is it a good idea to disable attribute caching?
- 8. Describe the difference between the **root\_squash** and **all\_squash** options in /etc/exports.
- 9. Why does the secure option in /etc/exports not really provide any security?
- 10. Some diskless workstations use NFS as swap space. Why is this approach useful? What is the downside?
- 11. NFS maps users on the client to users on the server. Explain why this mapping is a security risk.
- 12. What does the mount nosuid option do? Why would you want to use this option?

# 24

# Samba: Linux and Windows File and Printer Sharing

### In This Chapter

| About Samba 825                                                 |
|-----------------------------------------------------------------|
| JumpStart: Configuring a Samba<br>Server Using shares-admin 826 |
| smb.conf: Manually Configuring<br>a Samba Server 832            |
| Accessing Linux Shares from<br>Windows                          |
| Accessing Windows Shares from<br>Linux                          |
| Troubleshooting 841                                             |

Samba is a suite of programs that enables UNIX-like operating systems, including Linux, Solaris, FreeBSD, and Mac OS X, to work with other operating systems, such as OS/2 and Windows, as both a server and a client.

As a server, Samba shares Linux files and printers with Windows systems. As a client, Samba gives Linux users access to files on Windows systems. Its ability to share files across operating systems makes Samba an ideal tool in a heterogeneous computing environment.

Refer to pages 630 and 632 for information about printing using Samba.

# INTRODUCTION

This chapter starts by providing a list of Samba tools followed by some basic information. The JumpStart section discusses how to set up a simple Samba server using the Shared Folders window. The section following that covers how to use swat, a Web-based advanced configuration tool, to set up a Samba server. The final server section discusses how to set up a Samba server by using a text editor to manually edit the files that control Samba. The next two sections of this chapter, "Accessing Linux Shares from Windows" (page 838) and "Accessing Windows Shares from Linux" (page 839), explain how to work with Linux and Windows files and printers. The final section, "Troubleshooting" (page 841), offers tips on what to do when Samba does not work properly.

Table 24-1 lists some of the utilities and daemons that make up the Samba suite of programs. See the samba man page for a complete list.

| Utility or daemon | Function                                                                                                    |  |
|-------------------|----------------------------------------------------------------------------------------------------|--|
| net               | This utility has the same syntax as the DOS net command and, over time, will eventually replace other Samba utilities such as smbpasswd.                                                                                                    |  |
| nmbd              | The <i>NetBIOS</i> (page 1049) nameserver program, run as a daemon l<br>default. Provides NetBIOS over IP naming services for Samba cli-<br>ents. Also provides browsing support (as in the Windows Networ<br>Neighborhood or My Network Places view). |  |
| nmblookup         | Queries the <i>NetBIOS</i> (page 1049) name; see page 842.                                                                                                    |  |
| pdbedit           | Maintains Samba user database.                                                                                                    |  |
| smbclient         | Displays shares on a Samba server such as a Windows machine; uses ftp-like commands (page 840).                                                                                                    |  |
| smbd              | The Samba program, run as a daemon by default. Provides file and print services for Samba clients.                                                                                                    |  |
| smbpasswd         | Changes Windows NT password hashes on Samba and Windows NT servers (page 828).                                                                                                    |  |
| smbstatus         | Displays information about current <b>smbd</b> connections.                                                                                                    |  |
| smbtar            | Backs up and restores data from Samba servers; similar to tar.                                                                                                    |  |
| smbtree           | Displays a hierarchical diagram of available shares (page 839).                                                                                                    |  |
| swat              | Samba Web Administration Tool. A browser-based editor for the <b>smb.conf</b> file (page 828).                                                                                                    |  |
| testparm          | Checks syntax of the <b>smb.conf</b> file (page 842).                                                                                                    |  |
|                   |                                                                                                    |  |

 Table 24-1
 Samba utilities and daemons

# **ABOUT SAMBA**

This section covers the packages you need to install to run Samba, sources of more information on Samba, and users and passwords under Samba.

# PREREQUISITES

Installation Install the following packages:

- samba
- smbclient
- smbfs (the only package needed to mount a Windows share)
- swat (optional, but useful)
- openbsd-inetd (needed to run swat; installed as a swat dependency)
- samba-doc (optional documentation; installed with swat)
- samba-doc-pdf (optional; documentation in PDF format)
- samba init script When you install the samba package, the dpkg postinst script configures Samba to run as a normal daemon (not from inetd), copies all Linux users to the list of Samba users, sets up Samba to use encrypted passwords, and starts the smbd and nmbd daemons. After you configure samba, call the samba init script to restart smbd and nmbd:

### \$ sudo /etc/init.d/samba restart

After changing the samba configuration on an active server, use reload in place of restart to reload samba configuration files without disturbing clients connected to the server.

# **MORE INFORMATION**

- Local Samba/swat home page has links to local Samba documentation (page 828) Documentation /usr/share/doc/samba-\*
- Web Samba www.samba.org (mailing lists, documentation, downloads, and more) CIFS www.samba.org/cifs
- HOWTO Unofficial Samba HOWTO hr.uoregon.edu/davidrl/samba.html Samba Documentation Collection Point a browser at /usr/share/doc/samba-doc/htmldocs/index.html; if you have installed the samba-doc-pdf package, look in /usr/share/doc/samba-doc-pdf.

# Notes

- Firewall The Samba server normally uses UDP ports 137 and 138 and TCP ports 139 and 445. If the Samba server system is running a firewall, you need to open these ports. Using firestarter (page 886), open these ports by setting a policy that allows service for Samba.
  - Share Under Samba, an exported directory hierarchy is called a *share*.

| Shared Folders                    | ×               |
|-----------------------------------|-----------------|
| Shared Folders General Properties |                 |
| /pl6                              | 수 <u>A</u> dd   |
| /pl5                              | Properties      |
| /pl6                              | Delete          |
|                                   |                 |
|                                   |                 |
|                                   |                 |
| <u>Help</u>                       | 💥 <u>C</u> lose |

Figure 24-1 Shared Folders window

- Mapping a share The Samba term *mapping a share* is equivalent to the Linux term *mounting a direc*tory hierarchy.
  - Samba The name *Samba* is derived from *SMB* (page 1060), the protocol that is the native method of file and printer sharing for Windows.
    - swat You must set up a root password to use swat to change the Samba configuration; see page 499 for instructions.

# Samba Users, User Maps, and Passwords

For a Windows user to access Samba services on a Linux system, the user must provide a Windows username and a Samba password. In some cases, Windows supplies the username and password for you. It is also possible to authenticate using other methods. For example, Samba can use *LDAP* (page 1044) or PAM (page 545) instead of the default password file. Refer to the Samba documentation for more information on authentication methods.

- Usernames The username supplied by Windows must be the same as a Linux username or must map to a Linux username.
- User maps You can create a file, typically named /etc/samba/smbusers, to map Windows usernames to Linux usernames. For more information see username map on page 835.
- Passwords By default, Samba uses Linux passwords to authenticate users. However, Ubuntu sets **passdb backend** (page 834) to **tdbsam**, causing Samba to use trivial database passwords. Change this parameter to **smbpasswd** in **smb.conf** (page 832) to cause Samba to use Linux passwords.

# JUMPSTART: CONFIGURING A SAMBA SERVER USING shares-admin

The shares-admin utility can set up only basic features of a Samba server. It is, however, the best tool to use if you are not familiar with Samba and you want to set up

| Share Folder                            |
|-----------------------------------------|
| Shared Folder                           |
| Path:                                   |
| Share through: Windows networks (SMB) 💲 |
| Share Properties                        |
| Name: pl5                               |
| Comment:                                |
| Read only                               |
|                                         |

Figure 24-2 The Share Folder window

a simple Samba server quickly. The shares-admin utility exports shares (directory hierarchies) to Windows machines.

The Shared Folders window (Figure 24-1) enables you to share directory hierarchies using NFS (Chapter 23) and/or Samba. To display this window, select Main menu: System⇒Administration⇒Shared Folders or give the command gksudo shares-admin from a terminal emulator or Run Application window (ALT-F2).

The Shared Folders window allows you to modify the **/etc/samba/smb.conf** file, which is a large part of setting up a Samba server. (If the system is running a fire-wall, see "Firewall" on page 825.) In this window you can specify which directory hierarchies you want to share and how they are shared.

Click the **Shared Folders** tab in the Shared Folders window and click **Add** to display the Share Folder window (Figure 24-2). Then select **Windows networks** (**SMB**) from the list box labeled **Share through**. Now the Share Folder window has two sections: Shared Folder and Share Properties. In the first section, choose the pathname of the directory hierarchy you want to share from the list box labeled **Path**. If the directory you want is not listed, click **Other**; then double-click **File System** in the Places column and double-click the directory you want in the Name column. Continue selecting directories in the Name column until the buttons at the top of the window display the pathname of the directory hierarchy you want to share. Click **Open** to select the directory hierarchy.

Under Share Properties, shares-admin names the share with the simple filename of the directory you selected to share. This name is the one you will use from Windows when you map (mount) the share. For example, if you select /pl5/documents on the host named plum as the directory to share, shares-admin names the share documents. From Windows, you would map the share as the folder named //plum/documents. For more information refer to "Mapping a Share" on page 839. You can change the name of the share; doing so changes the name you use to map the share from Windows. Add a comment if you like.

The General Properties tab of the Shared Folders window allows you to change the name of the workgroup the server belongs to and to declare the server to be a WINS server. If necessary, change the workgroup name so it is the same as the workgroup

name on the Windows machine. In most cases you do not need to make the system a WINS server. Add more shares if you like. When you are done adding shares, click **Close** to close the Shared Folders window.

smbpasswd Working with root privileges, you can use smbpasswd to change a Linux user's Samba password.

\$ sudo smbpasswd sam
New SMB password:
Retype new SMB password:

This example assumes Sam was a user on the Linux system before Samba was installed. When you install Samba, it copies all Linux users to the list of Samba users. If you add a user after you install Samba, you need to use the -a option to instruct smbpasswd to add the user to the list of Samba users. The following command adds a new Linux user, Max, to the list of Samba users and assigns a Samba password to Max:

\$ sudo smbpasswd -a max New SMB password: Retype new SMB password: Added user max.

Once a user has a Samba password, he can use smbpasswd without any arguments to change his password.

If a user has different usernames on the Linux and Windows systems, you must map the Windows username to a Linux username (see **username map** on page 835). Make sure all Linux users who will log in using Samba have Samba passwords.

You should now be able to access the new shares from a Windows machine (page 838). There is no need to restart the Samba server.

# swat: Configures a Samba Server

### Make a copy of smb.conf

tip As installed, the /etc/samba/smb.conf file contains extensive comments (page 832). The swat utility overwrites this file, removing the comments. Make a copy of smb.conf for safekeeping before you run this utility for the first time.

The swat (Samba Web Administration Tool, swat package) utility is a browser-based graphical editor for the smb.conf file. For each of the configurable parameters, it provides Help links, default values, and a text box to change the value. The swat utility is a well-designed tool in that it remains true to the lines in the smb.conf file you edit: You can use and learn from swat, so that, if you want to use a text editor to modify smb.conf, the transition will be straightforward.

The swat utility is run from inetd (openbsd-inetd package). When you install the swat package, it installs openbsd-inetd as a dependency and places the following line in /etc/inetd.conf:

swat stream tcp nowait.400 root /usr/sbin/tcpd /usr/sbin/swat

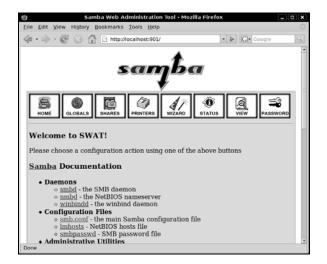

Figure 24-3 The local swat home page

This line enables **swat** when **inetd** is running. If necessary, give the following command to restart **inetd** so that it rereads its configuration file:

### \$ sudo /etc/init.d/openbsd-inetd restart

Now you should be able to run swat: From the local system, open a browser and enter either http://127.0.0.1:901 or http://localhost:901 in the location bar. When prompted, enter the username root and the password for root. (You must set up a root password to use swat to change the Samba configuration; see page 499 for instructions.) If you provide a username other than root, you will be able to view some configuration information but will not be able to make changes. From a remote system, replace 127.0.0.1 with the IP address of the server (but see the adjacent security tip). If a firewall is running on the local system and you want to access swat from a remote system, open TCP port 901 using firestarter (page 894).

### Do not allow unencrypted remote access to swat

**security** Do not allow access to swat from a remote system on an insecure network. When you do so and log in, the **root** password is sent in cleartext over whatever connection you are using and can easily be sniffed. If you want to access swat over an insecure network, use ssh to forward port 901 (page 725).

The browser displays the local Samba/swat home page (Figure 24-3). This page includes links to local Samba documentation and the following buttons:

- HOME Links to local Samba documentation. When you click the word **Samba** (not the logo, but the one just before the word **Documentation** in the Samba/swat home page), swat displays the Samba man page, which defines each Samba program.
- GLOBALS Edits global parameters (variables) in smb.conf.
- SHARES Edits share information in smb.conf.
- **PRINTERS** Edits printer information in smb.conf.

- WIZARD Rewrites the smb.conf file, removing all comment lines and lines that specify default values.
- STATUS Shows the active connections, active shares, and open files. Stops and restarts the smbd and nmbd daemons.
  - VIEW Displays a subset (click Full View) or all of the configuration parameters as determined by the default values and settings in smb.conf (click Normal View).
- PASSWORD Manages Samba passwords.

It is quite easy to establish a basic Samba setup so you can work with a Linux directory hierarchy from a Windows system. More work is required to set up a secure connection or one with special features. The following example creates a basic setup based on the sample **smb.conf** file included with Ubuntu Linux.

swat Help and Each of the parameters swat displays has a button labeled Help next to it. Click Help to open a new browser window containing an explanation of that parameter. Each parameter also has a Set Default button that sets the parameter to its default value (not necessarily the initial value as supplied by Ubuntu).

For this example, do not click any of the **Set Default** buttons. Make sure to click **Commit Changes** at the top of each page after you finish making changes on a page but before you click a menu button at the top of the page. Otherwise, **swat** will discard your changes.

GLOBALS page To follow this example, first click GLOBALS at the top of the Samba/swat home page. Leave everything at its current setting with two exceptions: hosts allow and hosts deny. Setting these parameters makes the server more secure by limiting the clients that Samba responds to. Scroll to the bottom of the Security Options and set hosts allow to the names or IP addresses of systems you want to allow to access the local system's shares and printers. If there are any addresses in hosts allow or if you set hosts deny to ALL, you must also add 0.0.0.0 to hosts allow to be able to use swat. Separate the entries with SPACEs or commas. See page 833 for more information on the various ways you can set hosts allow. Set hosts deny to ALL. Click Commit Changes (near the top of the page) when you are done with the GLOBALS page.

### If you can no longer use swat

tip If you can no longer use swat, you probably changed the hosts allow setting incorrectly. In this case you need to edit /etc/samba/smb.conf manually and fix the line with the words hosts allow in it:

```
# grep hosts smb.conf
    hosts allow = 0.0.0.0, 192.168.0.8
    hosts deny = ALL
```

The preceding entries allow access from 192.168.0.8 only. They also allow swat to work. You do not need to restart Samba after changing **smb.conf**.

| Samba Web Administration Tool - Mozilla Firefox                 | 1 X |
|-----------------------------------------------------------------|-----|
| Elle Edit View History Bookmarks Tools Help                     | ्   |
| 🔄 • 🗼 • 🞯 🐼 🔂 🖻 http://localhost:901/shares 🔹 🕨 💽 • Google      | 9   |
| sayba                                                           |     |
| HOME GLOBALS SHARES PRINTERS UZARD STATUS VIEW PASSWORD         |     |
| Share Parameters                                                |     |
| Current View Is:  Basic Advanced Change View To: Basic Advanced |     |
| Choose Share Delete Share Create Share                          |     |
| Done                                                            |     |

Figure 24-4 Share Parameters page

SHARES page Next click SHARES at the top of the page. Three buttons and two text boxes appear near the bottom of the page (Figure 24-4). In the text box adjacent to the **Create Share** button, enter the name you want to assign to the share you are setting up. You will use this share name from Windows when you map (mount) the share. Click **Create Share**. To modify an existing share, bring up the name of the share in the list box adjacent to **Choose Share**, and click **Choose Share**. Either of these actions expands the Share Parameters page so it displays information about the selected share.

Set **path** to the absolute pathname on the Linux server of the share and, if you like, set **comment** to a string that will help you remember where the share is located. The values for **hosts allow** and **hosts deny**, if any, are taken from the global parameters. Make sure **read only, guest ok**, and **browseable** are set as you desire. Set **available** to YES or you will not have access to the share. Click **Commit Changes** when you are done with the SHARES page. If you want to see how many parameters there really are, click **Advanced** near the top of the page. Switching between the Basic and Advanced views removes any changes you have not committed.

From a Windows machine, you should now be able to access the share you just created (page 838).

### You do not need to restart Samba when you change smb.conf

tip Samba rereads its configuration files each time a client connects. Unless you change the **security** parameter (page 834), you do not need to restart Samba when you change **smb.conf**.

# smb.conf: Manually Configuring a Samba Server

The /etc/samba/smb.conf file controls most aspects of how Samba works and is divided into sections. Each section begins with a line that holds some text between brackets ([...]). The text within the brackets identifies the section. Typical sections are

| [globals]    | Defines global parameters                                      |
|--------------|----------------------------------------------------------------|
| [printers]   | Defines printers                                               |
| [homes]      | Defines shares in the homes directory                          |
| [share name] | Defines a share (you can have more than one of these sections) |

smb.conf As installed on an Ubuntu Linux system, the smb.conf sample configuration file comments contains extensive comments and commented-out examples. Comment lines start with either a pound sign (#) or a semicolon (;). The sample file uses pound signs to begin lines that are intended to remain as comments. Semicolons begin lines that you may want to mimic or use as is by removing the semicolons. The following segment of smb.conf contains three lines of true comments and three lines beginning with semicolons that you may want to uncomment and change:

```
# Un-comment the following (and tweak the other settings below to suit)
# to enable the default home directory shares. This will share each
# user's home directory as \\server\username
;[homes]
    comment = Home Directories
   browseable = no
```

As Ubuntu sets the global parameters in **smb.conf**, you need simply add a share for a Windows system to be able to access a directory on the Linux server. Add the following simple share to the end of the **smb.conf** file to enable a user on a Windows system to be able to read from and write to the local /tmp directory:

```
[tmp]
        comment = temporary directory
        path = /tmp
        writable = YES
        quest ok = YES
```

The name of the share under Windows is tmp; the path under Linux is /tmp. Any Windows user who can log in on Samba, including guest, can read from and write to this directory, assuming the user's Linux permissions allow it. To allow a user to log in on Samba, you must run smbpasswd (page 828). Because browseable defaults to YES, unless you specify **browseable = NO**, the share appears as a share on the server without explicitly being declared browseable. The Linux permissions that apply to a Windows user using Samba are the same permissions that apply to the Linux user that the Windows user maps to.

# **PARAMETERS IN THE** smbd.conf **FILE**

The smb.conf man page and the Help feature of swat list all the parameters you can set in **smb.conf**. The following sections identify some of the parameters you are likely to want to change.

### **GLOBAL PARAMETERS**

interfaces A SPACE-separated list of networks Samba uses. Specify as interface names (such as eth0) or as IP address/net mask pairs (page 529).

Default: all active interfaces except 127.0.0.1

server string The string that the Windows machine displays in various places. Within the string, Samba replaces %v with the Samba version number and %h with the hostname.

Default: Samba %v Ubuntu: %h server (Samba, Ubuntu)

workgroup The workgroup the server belongs to. Set to the same workgroup as the Windows clients that use the server. This parameter controls the domain name that Samba uses when security (page 834) is set to DOMAIN.

Default: WORKGROUP Ubuntu: MSHOME

### SECURITY PARAMETERS

encrypt YES accepts only encrypted passwords from clients. Windows 98 and Windows NT passwords 4.0 Service Pack 3 and later use encrypted passwords by default. This parameter uses smbpasswd to authenticate passwords unless you set security to SERVER or DOMAIN, in which case Samba authenticates using another server.

Default: YES

guest account The username that is assigned to users logging in as guest or mapped to guest; applicable only when guest ok (page 838) is set to YES. This username should be present in /etc/passwd but should not be able to log in on the system. Typically guest account is assigned a value of nobody because the user nobody can access only files that any user can access. If you are using the nobody account for other purposes on the Linux system, set this parameter to a name other than nobody.

### Default: nobody

hosts allow Analogous to the /etc/hosts.allow file (page 532); specifies hosts that are allowed to connect to the server. Overrides hosts specified in hosts deny. A good strategy is to specify ALL in hosts deny and to specify the hosts you want to grant access to in this file. Specify hosts in the same manner as in hosts.allow.

Default: none (all hosts permitted access)

hosts deny Analogous to the /etc/hosts.deny file (page 532); specifies hosts that are not allowed to connect to the server. Overridden by hosts specified in hosts allow. If you specify ALL in this file, remember to include the local system (127.0.0.1) in hosts allow. Specify hosts in the same manner as in hosts.deny.

Default: none (no hosts excluded)

invalid users Lists users who are not allowed to log in using Samba.

Default: none (all users are permitted to log in) Ubuntu: root map to guest Defines when a failed login is mapped to the guest account. Useful only when security (page 834) is not set to SHARE.

Never: Allows guest to log in only when the user explicitly provides guest as the username and a blank password.

**Bad User:** Treats any attempt to log in as a user who does not exist as a **guest** login. This parameter is a security risk because it allows a malicious user to retrieve a list of users on the system quickly.

**Bad Password:** Silently logs in as **guest** any user who incorrectly enters her password. This parameter may confuse a user when she mistypes her password and is unknowingly logged in as **guest** because she will suddenly see fewer shares than she is used to.

Default: Never

passdb backend Specifies how Samba stores passwords. Set to ldapsam for LDAP, smbpasswd for Samba, or tdbsam for TDB (trivial database) password storage. See page 828 for instructions on using smbpasswd to change Samba passwords.

Default: smbpasswd Ubuntu: tdbsam

passwd chat The chat script Samba uses to converse with the passwd program. If this script is not followed, Samba does not change the password. Used only when unix password sync (page 835) is set to YES.

Default: \*new\*password\* %n\n\*new\*password\* %n\n \*changed\* Ubuntu: \*Enter\snew\sUNIX\spassword:\* %n\n \*Retype\snew\sUNIX\spassword:\* %n\n \*password\supdated\ssuccessfully\*.

passwd program The program Samba uses to set *Linux* passwords. Samba replaces %u with the user's username.

Default: none Ubuntu: /usr/bin/passwd %u

security Specifies if and how clients transfer user and password information to the server. Choose one of the following:

**USER:** Causes Samba to require a username and password from Windows users when logging in on the Samba server. With this setting you can use

- username map (page 835) to map Samba usernames to Linux usernames
- encrypt passwords (page 833) to encrypt passwords (recommended)
- guest account (page 833) to map users to the guest account

**SHARE:** Causes Samba not to authenticate clients on a per-user basis. Instead, Samba uses the Windows 9x setup, in which each share can have an individual password for either read or full access. This option is not compatible with more recent versions of Windows.

**SERVER**: Causes Samba to use another SMB server to validate usernames and passwords. If the remote validation fails, the local Samba server tries to validate usernames and passwords as though **security** were set to USER.

**DOMAIN:** Samba passes an encrypted password to a Windows NT domain controller for validation. The **workgroup** parameter (page 833) must be properly set in **smb.conf** for DOMAIN to work.

**ADS:** Instructs Samba to use an Active Directory server for authentication, allowing a Samba server to participate as a native Active Directory member. (Active Directory is the centralized information system that Windows 2000 and later use. It replaces Windows Domains, which was used by Windows NT and earlier.)

Default: USER

unix password YES causes Samba to change a user's Linux password when the associated user sync changes the encrypted Samba password.

Default: NO

update YES allows users to migrate from cleartext passwords to encrypted passwords withencrypted out logging in on the server and using smbpasswd. To migrate users, set to YES and set encrypt passwords to NO. As each user logs in on the server with a cleartext Linux password, smbpasswd encrypts and stores the password. Set to NO and set encrypt passwords to YES after all users have been converted.

Default: NO

username map The name of the file, typically /etc/samba/smbusers, that maps usernames from a Windows client to usernames on the Linux server. This parameter is effective only when security (page 834) is set to USER. Each line of the map file starts with a server (Linux) username, followed by a SPACE, an equal sign, another SPACE, and one or more SPACE-separated client (Windows) usernames. An asterisk (\*) on the client side matches any client username.

This file frequently maps Windows usernames to Linux usernames and/or maps multiple Windows usernames to a single Linux username to facilitate file sharing. Following is a sample map file:

```
$ cat /etc/samba/smbusers
# Unix_name = SMB_name1 SMB_name2 ...
root = administrator admin
nobody = guest pcguest smbguest
```

The first entry maps the two Windows usernames (administrator and admin) to the Linux username root (you must change the Ubuntu value for invalid users [page 833] to be able to log in as root). The second entry maps three Windows usernames, including guest, to the Linux username nobody: When a Windows user attempts to log in on the Samba server as guest, Samba authenticates the Linux user named nobody. Each user, including nobody, must have a Samba password (refer to smbpasswd on page 828), even if it is blank.

Add the following line to the file this parameter points to, creating the file if necessary, to map the Windows username **sam** to the Linux username **sls**:

sls = sam

After you add a user to this file, you must give the user a password using smbpasswd. When Sam logs in as sam, Samba now maps sam to sls and looks up sls in the Samba password database. Assuming Sam provides the correct password, he logs in on the Samba server as sls.

Default: no map

### LOGGING PARAMETERS

log file The name of the Samba log file. Samba replaces %m with the name of the client system, allowing you to generate a separate log file for each client.

Default: none Ubuntu: /var/log/samba/log.%m

log level Sets the log level, with 0 (zero) being off and higher numbers being more verbose.

Default: 0 (off)

max log size An integer specifying the maximum size of the log file in kilobytes. A 0 (zero) specifies no limit. When a file reaches this size, Samba appends .old to the filename and starts a new log, deleting any old log file.

Default: 5000 Ubuntu: 1000

### **BROWSER PARAMETERS**

The *domain master browser* is the system responsible for maintaining the list of machines on a network used when browsing a Windows Network Neighborhood or My Network Places. *SMB* (page 1060) uses weighted elections every 11–15 minutes to determine which machine is the domain master browser.

Whether a Samba server wins this election depends on two parameters:

- Setting **domain master** to YES instructs the Samba server to enter the election.
- The os level determines how much weight the Samba server's vote receives.

Setting os level to 2 should cause the Samba server to win against any Windows 9x machines. NT Server series domain controllers—including Windows 2000, XP, and 2003—use an os level of 32. The maximum setting for os level is 255, although setting it to 65 should ensure that the Samba server wins.

domain master YES causes nmbd to attempt to be the domain master browser. If a domain master browser exists, then local master browsers will forward copies of their browse lists to it. If there is no domain master browser, then browse queries may not be able to

cross subnet boundaries. A Windows PDC (primary domain controller) will always try to become the domain master and may behave in unexpected ways if it fails. Refer to the preceding discussion for more information.

Default: AUTO

local master YES causes nmbd to enter elections for the local master browser on a subnet. A local master browser stores a cache of the *NetBIOS* (page 1049) names of entities on the local subnet, allowing browsing. Windows machines automatically enter elections; for browsing to work, the network must have at least one Windows machine or one Samba server with local master set to YES. It is poor practice to set local master to NO. If you do not want a computer to act as a local master, set its os level to a lower number, allowing it to be used as the local master if all else fails.

Default: YES

os level An integer that controls how much Samba advertises itself for browser elections and how likely **nmbd** is to become the local master browser for its workgroup. A higher number increases the chances of the local server becoming the local master browser. Refer to the discussion at the beginning of this section for more information.

Default: 20

preferred master YES forces **nmbd** to hold an election for local master and enters the local system with a slight advantage. With **domain master** set to YES, this parameter helps ensure the local Samba server becomes the domain master. Setting this parameter to YES on more than one server causes the servers to compete to become master, generating a lot of network traffic and sometimes leading to unpredictable results. A Windows PDC automatically acts as if this parameter is set.

Default: AUTO

### **COMMUNICATION PARAMETERS**

dns proxy When acting as a WINS server (page 1069), YES causes nmbd to use DNS if NetBIOS (page 1049) resolution fails.

Default: YES Ubuntu: NO

socket options Tunes the network parameters used when exchanging data with a client. Adding SO\_RCVBUF=8192 SO\_SNDBUF=8192 to this parameter may improve network performance.

Default: TCP\_NODELAY

wins server The IP address of the WINS server nmbd should register with.

Default: not enabled

wins support YES specifies nmbd is to act as a WINS server.

Default: NO

### SHARE PARAMETERS

Each of the following parameters can appear many times in **smb.conf**, once in each share definition.

available YES specifies the share as active. Set this parameter to NO to disable the share but continue logging requests for it.

Default: YES

browseable Determines whether the share can be browsed, for example, in Windows My Network Places.

> Default: YES Ubuntu: YES, except for printers

comment A description of the share, shown when browsing the network from Windows.

Default: none Ubuntu: varies

guest ok Allows a user who logs in as guest to access this share.

Default: NO

path The path of the directory being shared.

Default: none Ubuntu: various

read only Does not allow write access.

Default: YES

# THE [HOMES] SHARE: SHARING USERS' HOME DIRECTORIES

Frequently users want to share their Linux home directories with a Windows machine. To make this task easier, Samba provides the [homes] share. When you define this share, each user's home directory is shared with the specified parameters. In most cases, the following parameters are adequate:

[homes]

```
comment = Home Directories
browseable = N0
writable = YES
```

These settings prevent users other than the owners from browsing home directories while allowing logged-in owners full access.

# **ACCESSING LINUX SHARES FROM WINDOWS**

# **BROWSING SHARES**

To access a share on a Samba server from Windows, open My Computer or Explorer on the Windows system and, in the text box labeled **Address**, enter \\ followed by the NetBIOS name (or just the hostname if you have not assigned a different NetBIOS

name) of the Samba server. Windows then displays the directories the Linux system is sharing. To view the shares on the Linux system named **dog**, for example, enter \\**dog**. From this window, you can view and, if permitted, browse the shares available on the Linux system. If you set a share so it is not browseable, you need to enter the path of the share using the format \\*servername\sharename* to display the share.

# **MAPPING A SHARE**

Another way to access a share on a Samba server is by mapping (mounting) a share. Open My Computer or Explorer on the Windows system and click **Map Network Drive** from one of the drop-down menus on the menubar (found on the **Tools** menu on Windows XP). Windows displays the Map Network Drive window. Select an unused Windows drive letter from the list box labeled **Drive** and enter the Windows path to the share you want to map in the text box labeled **Folder**. The format of the windows path is \\*hostname\sharename*. For example, to map /tmp on dog to Windows drive J, assuming the share is named tmp on the Linux system, select J in the list box labeled **Drive**, enter \\dog\tmp in the text box labeled **Folder**, and click **Finish**. After supplying a username and password, you should be able to access the /tmp directory from dog as J (tmp) on the Windows machine. If you cannot map the drive, refer to "Troubleshooting" on page 841.

# **ACCESSING WINDOWS SHARES FROM LINUX**

Samba enables you to view and work with files on a Windows system (client) from a Linux system (server). This section discusses several ways of accessing Windows files from Linux.

# smbtree: DISPLAYS WINDOWS SHARES

The smbtree utility displays a hierarchical diagram of available shares. When you run smbtree, it prompts you for a password; do not enter a password if you want to browse shares that are visible to the **guest** user. The password allows you to view restricted shares, such as a user's home directory in the [homes] share. Following is sample output from smbtree:

| \$ <b>smbtree</b><br>Password: <b>RETURN</b><br>MGS | (do not enter a password | )                          |
|-----------------------------------------------------|--------------------------|----------------------------|
| \\JAM                                               |                          |                            |
|                                                     | \\JAM\C\$                | Default share              |
|                                                     | \\JAM\ADMIN\$            | Remote Admin               |
|                                                     | \\JAM\F                  |                            |
|                                                     | \\JAM\E                  |                            |
|                                                     |                          |                            |
| \\DOG                                               |                          | Samba 3.0.22               |
|                                                     | \\DOG\dogprinter         | HP LaserJet 1320           |
|                                                     | \\DOG\print\$            | Printer Drivers            |
|                                                     | \\DOG\home               |                            |
|                                                     | \\DOG\p01                | common backed-up directory |
|                                                     | \\DOG\p02                | common backed-up directory |

In the preceding output, MGS is the name of the workgroup, JAM is the name of the Windows machine, and DOG is the name of the Samba server that the smbtree utility is run from. Workgroup and machine names are always shown in uppercase letters. If smbtree does not display output, set the workgroup (page 833) and wins server (page 837) parameters in smb.conf. Refer to the smbtree man page for more information.

# smbclient: CONNECTS TO WINDOWS SHARES

The smbclient utility functions similarly to ftp (page 729) and connects to a Windows share. However, smbclient uses Linux-style forward slashes (/) as path separators rather than Windows-style backslashes (\). The next example connects to one of the shares displayed in the preceding example:

```
$ smbclient //JAM/D
Password: RETURN (do not enter a password)
Domain=[JAM] OS=[Windows 5.1] Server=[Windows 2000 LAN Manager]
smb: > 1s
 audit
                                    D
                                             0 Tue May
                                                        1 18:46:33 2007
 data
                                    D
                                             0
                                              Tue May
                                                        1 18:47:09 2007
                                    D
 laptop.data
                                             0 Tue May 1 19:12:16 2007
 Linux
                                    D
                                             0 Tue May
                                                        1 18:57:49 2007
                                    D
                                             0 Wed May
 oldfonts
                                                        2 00:02:17 2007
 PSFONTS
                                    D
                                             0 Tue May 1 18:45:36 2007
 RECYCLER
                                  DHS
                                             0
                                              Thu May 3 20:05:21 2007
 System Volume Information
                                  DHS
                                             0 Tue May 1 18:45:32 2007
                46547 blocks of size 1048576. 42136 blocks available
```

smb: >

You can use most ftp commands from smbclient. Refer to "Tutorial Session" on page 732 for some examples. Alternatively, give the command help to display a list of commands or help followed by a command for information on a specific command:

### **BROWSING WINDOWS NETWORKS**

Browsing Windows shares using smbtree and smbclient is quite awkward compared with the ease of browsing a network from Windows; GNOME provides a more user-friendly alternative. From Nautilus, enter smb:/// in the location bar to browse the Windows shares on the network.

Nautilus uses virtual filesystem add-ons, which are part of the desktop environment and not part of the native Linux system. As a consequence, only native GNOME applications can open files on remote shares; normal Linux programs cannot. For example, gedit can open files on remote shares, while OpenOffice, mplayer, and xedit cannot.

# **MOUNTING WINDOWS SHARES**

The mount utility (page 572) with a -t cifs option mounts a Windows share as if it were a Linux directory hierarchy. See page 1029 for more information on the CIFS protocol. When you mount a Windows share, you can write to the files on the share; you cannot write to files on a share using smbclient.

A mount command that mounts a Windows share has the following syntax (you must run this command with root privileges):

mount -t cifs //host/share dir

where *host* is the name of the system the share is on, *share* is the name of the Windows share that you want to mount, and *dir* is the absolute pathname of the Linux directory that you are mounting the share on (the mount point).

The following command, when run with **root** privileges, mounts on the /share directory the share used in the preceding example:

\$ sudo mount -t cifs //jam/d /share -o username=sam
Password:
\$ ls /share
Linux RECYCLER audit laptop.data
PSFONTS System Volume Information data oldfonts

You can omit the **username** argument and provide a blank password to mount shares that are visible to the **guest** user. Use the **uid**, **file\_mode**, and **dir\_mode** mount options with type **cifs** filesystems to establish ownership and permissions of mounted files.

```
$ sudo mount -t cifs //jam/d /share -o username=sam,uid=sam,file_mode=0644,dir_mode=0755
```

Permissions must be expressed as octal numbers preceded by a zero. For more information refer to the mount.cifs man page.

# TROUBLESHOOTING

Samba provides two utilities that can help troubleshoot a connection: testparm checks the syntax of /etc/samba/smb.conf and displays its contents; smbstatus displays a report on open Samba connections.

The following steps can help you narrow down the problem when you cannot get Samba to work.

1. Restart the Samba daemons. Make sure the last line of output ends with OK.

| <pre>\$ sudo /etc/init.d/samba restart</pre> |        |
|----------------------------------------------|--------|
| * Stopping Samba daemons                     | [ OK ] |
| * Starting Samba daemons                     | [ OK ] |

testparm 2. Run testparm to confirm that the smb.conf file is syntactically correct:

```
$ testparm
Load smb config files from /etc/samba/smb.conf
Processing section "[printers]"
Processing section "[print$]"
Processing section "[p15]"
Loaded services file OK.
Server role: ROLE_STANDALONE
Press enter to see a dump of your service definitions
...
```

If you misspell a keyword in **smb.conf**, you get an error such as the following:

```
$ testparm
Load smb config files from /etc/samba/smb.conf
Unknown parameter encountered: "workgruop"
Ignoring unknown parameter "workgruop"
...
```

- ping 3. Use ping (page 375) from both sides of the connection to make sure the network is up.
- Firewall 4. Confirm the firewall on the server is not blocking the Samba connection (page 825).
- Password 5. Make sure you have set up a password for the Samba user you are trying to log in as.
- net view 6. From a Windows command prompt, use net view to display a list of shares available from the server (dog in this example):

C:>**net view \\dog** Shared resources at \\dog

Samba 3.0.24

Share name Type Used as Comment

| backup                                  | Disk  | 0: | The backup partition       |  |
|-----------------------------------------|-------|----|----------------------------|--|
| dogprinter                              | Print |    | HP Laserjet 1320           |  |
| homes                                   | Disk  |    | Home Directories           |  |
| p04                                     | Disk  |    | common backed-up directory |  |
| <br>The command completed successfully. |       |    |                            |  |

net use 7. Try to map (mount) the drive from a Windows command prompt. The following command attempts to mount the share named **p04** on **dog** as drive X:

> C:>**net use x: \\dog\p04** The command completed successfully.

nmblookup 8. From the Samba server, query the nmbd server, using the special name \_\_\_SAMBA\_\_ for the server's NetBIOS name. The -d 2 option turns the debugger on at level 2, which generates a moderate amount of output. The -B option specifies the server you are querying.

```
$ nmblookup -d 2 -B localhost __SAMBA__
added interface ip=192.168.0.10 bcast=192.168.0.127 nmask=255.255.255.128
querying __SAMBA__ on 127.0.0.1
Got a positive name query response from 127.0.0.1 ( 192.168.0.10 )
192.168.0.10 __SAMBA__<00>
```

The next example uses nmblookup, without setting the debug level, to query the local system for all NetBIOS names.

\$ nmblookup -B localhost \\*
querying \* on 127.0.0.1
192.168.0.10 \*<00>

MGS

To query for the master browser from the local server, run nmblookup with the –A option followed localhost or the name of the server:

| <pre>\$ nmblookup -A localhost</pre> |                        |                     |  |  |  |  |
|--------------------------------------|------------------------|---------------------|--|--|--|--|
| Looking up status of 12              | 7.0.0.1                |                     |  |  |  |  |
| PLUM                                 | <00> -                 | H <active></active> |  |  |  |  |
| PLUM                                 | <03> -                 | H <active></active> |  |  |  |  |
| PLUM                                 | <20> -                 | H <active></active> |  |  |  |  |
| MSBROWSE                             | <01> - <group></group> | H <active></active> |  |  |  |  |
| MGS                                  | <1d> -                 | H <active></active> |  |  |  |  |
| MGS                                  | <1e> - <group></group> | H <active></active> |  |  |  |  |
| MGS                                  | <00> - <group></group> | H <active></active> |  |  |  |  |
|                                      |                        |                     |  |  |  |  |

```
MAC Address = 00-00-00-00-00-00
```

smbclient 9. From the Samba server, use smbclient with the -L option followed by the name of the server to generate a list of shares offered by the server:

```
$ smbclient -L localhost
Password: RETURN (do not enter a password)
Anonymous login successful
Domain=[MGS] OS=[Unix] Server=[Samba 3.0.24]
        Sharename
                       Type
                                 Comment
        _____
                       ____
                                 _____
       IPC$
                       IPC
                                 IPC Service (plum server (Samba, Ubuntu))
        tmp
                       Disk
                                 mgs comment tmp
                       Disk
       p15
                                 Printer Drivers
       print$
                       Disk
Anonymous login successful
Domain=[MGS] OS=[Unix] Server=[Samba 3.0.24]
       Server
                            Comment
        _____
                            _____
        PLUM
                            plum server (Samba, Ubuntu)
       Workgroup
                            Master
        _____
                            _____
```

PLUM

# CHAPTER SUMMARY

Samba is a suite of programs that enables Linux and Windows to share directory hierarchies and printers. A directory hierarchy or printer that is shared between Linux and Windows systems is called a share. To access a share on a Linux system, a Windows user must supply a username and password. Usernames must correspond to Linux usernames either directly or as mapped by the file that is pointed to by the username map parameter in smb.conf, often /etc/samba/smbusers. Samba passwords are generated by smbpasswd.

The main Samba configuration file is /etc/samba/smb.conf, which you can edit using the Shared Folders window, swat (a Web-based administration utility), or a text editor. The swat utility is a powerful configuration tool that provides integrated online documentation and clickable default values to help you set up Samba.

From a Windows machine, you can access a share on a Linux Samba server by opening My Computer or Explorer and, in the text box labeled **Address**, entering W followed by the name of the server. In response, Windows displays the shares on the server. You can work with these shares as though they were Windows files.

From a Linux system, you can use any of several Samba tools to access Windows shares. These tools include smbtree (displays shares), smbclient (similar to ftp), and mount with the -t cifs option (mounts shares). In addition, you can enter smb:/// in the Nautilus location bar and browse the shares.

# **Exercises**

- 1. Which two daemons are part of the Samba suite? What does each do?
- 2. What steps are required for mapping a Windows user to a Linux user?
- 3. How can a system administrator add a Samba password for a new user?
- 4. What is the purpose of the [homes] share?

# **ADVANCED EXERCISES**

- 5. Describe how Samba's handling of users differs from that of NFS.
- 6. Which configuration changes would you need to apply to routers if you wanted to allow SMB/CIFS browsing across multiple subnets without configuring master browsers?
- 7. How could you use swat securely from a remote location?
- 8. **\$ sudo** WINS resolution allows hosts to define their own names. Suggest a way to use Samba to assign names from a centralized list.

# 25

# DNS/BIND: TRACKING Domain Names and Addresses

### IN THIS CHAPTER

| Introduction to DNS                    | 846 |
|----------------------------------------|-----|
| JumpStart I: Setting Up a DNS<br>Cache | 858 |
| Setting Up BIND                        | 860 |
| Troubleshooting                        | 872 |
| A Full-Functioned Nameserver           | 873 |
| A Slave Server                         | 877 |
| A Split Horizon Server                 | 878 |

DNS (Domain Name System) maps domain names to IP addresses, and vice versa. It reduces the need for humans to work with IP addresses, which, with the introduction of IPv6, are complex. The DNS specification defines a secure, general-purpose database that holds Internet host information. It also specifies a protocol that is used to exchange this information. Further, DNS defines library routines that implement the protocol. Finally, DNS provides a means for routing email. Under DNS, *nameservers* work with clients, called *resolvers*, to distribute host information in the form of *resource records* in a timely manner as needed.

This chapter describes BIND (Berkeley Internet Name Domain) version 9, a popular open-source implementation of DNS. Part of the Ubuntu Linux distribution, BIND includes the DNS server daemon (named), a DNS resolver library, and tools for working with DNS. Although DNS can be used for private networks, this chapter covers DNS as used by the Internet.

# INTRODUCTION TO DNS

You typically use DNS when you display a Web page. For example, to display Ubuntu's home page, you enter its name, www.ubuntu.com, in a browser; the browser then displays the page you want. You never enter or see the IP address for the displayed page. However, without the IP address, the browser could not display the page. DNS works behind the scenes to find the IP address when you enter the name in the browser. The DNS database is

- Hierarchical, so it provides quick responses to queries. DNS has a root, branches, and nodes.
- Distributed, so it offers fast access to servers. The DNS database is spread across thousands of systems worldwide; each system is referred to as a *DNS server* (or a *domain server* or *nameserver*).
- **Replicated**, to enhance reliability. Because many systems hold the same information, when some systems fail, DNS does not stop functioning.

As implemented, DNS is

- Secure, so your browser or email is directed to the correct location.
- Flexible, so it can adapt to new names, deleted names, and names whose information changes.
- Fast, so Internet connections are not delayed by slow DNS lookups.
- History The mapping that DNS does was originally handled statically in a /etc/hosts file (page 559) on each system on a network. Small LANs still make use of this file. As networks—specifically the Internet—grew, a dynamic mapping system was required. DNS was specified in 1983 and BIND became part of BSD in 1985. Today BIND is by far the most popular implementation of DNS.
- Security Historically BIND has not been very secure. Recently, however, developers have focused on improving the security of BIND. You may want to run BIND inside a chroot jail (page 870) and use transaction signatures (TSIG, page 868) to improve security.
- host and dig The host and dig utilities (page 378) query DNS servers. The host utility is simpler, is easier to use, and returns less information than dig. This chapter uses both tools to explore DNS.

## Nodes, Domains, and Subdomains

Node Each node in the hierarchical DNS database is called a *domain* and is labeled with a (domain) name. As with the Linux file structure, the node at the top of the DNS hierarchy is called the *root node* or *root domain*. While the Linux file structure separates the nodes (directory and ordinary files) with slashes (/) and labels the root node (directory) with a slash, the DNS structure uses periods in place of the file structure's slashes (Figure 25-1).

You read an absolute pathname in a Linux filesystem from left to right: It starts with the root directory (/) at the left and, as you read to the right, describes the path

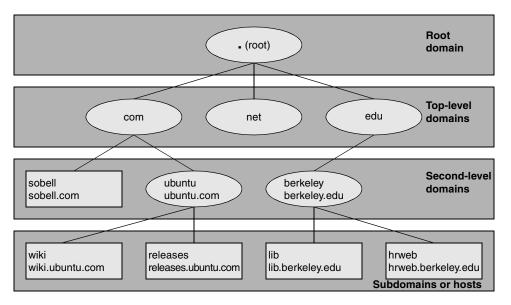

Figure 25-1 The DNS domain structure (FQDNs are shown below hostnames.)

to the file being identified (for example, /var/spool/cups). Unlike a Linux pathname, you read a DNS domain name from right to left: It starts with the root domain at the right (represented by a period [.]) and, as you read to the left, works its way down through the top-level and second-level domains to a subdomain or host. Frequently the name of the root domain (the period at the right) is omitted from a domain name.

- Domain The term *domain* refers both to a single node in the DNS domain structure and to a catenated, period-separated list (path) of domain names that describes the location of a domain.
- FODN A fully qualified domain name (FQDN) is the DNS equivalent of a filesystem's absolute pathname: It is a pointer that positively locates a domain on the Internet. Just as you (and Linux) can identify an absolute pathname by its leading slash (/) that names the root directory, so an FQDN can be identified by its trailing period (.) that names the root domain (Figure 25-2).

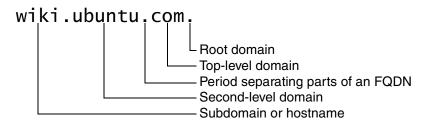

**Figure 25-2** A fully qualified domain name (FQDN)

Resolver The resolver comprises the routines that turn an unqualified domain name into an FQDN that is passed to DNS to be mapped to an IP address. The resolver can append several domains, one at a time, to an unqualified domain name, producing several FQDNs that it then passes, one at a time, to DNS. For each FQDN, DNS reports success (it found the FQDN and is returning the corresponding IP address) or failure (the FQDN does not exist).

The resolver always appends the root domain (.) to an unqualified domain name first, thereby allowing you to type **www.sobell.com** instead of **www.sobell.com**. (including the trailing period) in a browser. You can specify other domains for the resolver to try if the root domain fails. Put the domain names, in the order you want them tried, after the **search** keyword in /etc/resolv.conf (page 561). For example, if your search domains include **ubuntu.com**., then the domains **wiki** and **wiki.ubuntu.com**. will resolve to the same address.

- Subdomains Each node in the domain hierarchy is a domain. Each domain that has a parent (that is, every domain except the root domain) is also a subdomain, regardless of whether it has children. All subdomains *can* resolve to hosts—even those with children. For example, the **ubuntu.com.** domain resolves to the host that serves the Ubuntu Web site, without preventing its children—domains such as **wiki.ubuntu.com**—from resolving. The leftmost part of an FQDN is often called the *hostname*.
- Hostnames In the past, hostnames could contain only characters from the set a-z, A-Z, 0-9, and -. As of March 2004, however, hostnames can include various accents, umlauts, and so on (www.switch.ch/id/idn). DNS considers uppercase and lower-case letters to be the same (it is not case sensitive), so www.sobell.com is the same as WWW.sObEll.coM.

# ZONES

For administrative purposes, domains are grouped into zones that extend downward from a domain (Figure 25-3). A single DNS server is responsible for (holds the information required to resolve) all domains within a zone. The DNS server for a zone also holds pointers to DNS servers that are responsible for the zones immediately below the zone it is responsible for. Information about zones originates in zone files, one zone per file.

- Root domain The highest zone—the one containing the root domain—does not contain any hosts. Instead, this domain delegates to the DNS servers for the top-level domains (Figure 25-1, page 847).
  - Authority Each zone has at least one authoritative DNS server. This server holds all information about the zone. A DNS query returns information about a domain and specifies which DNS server is authoritative for that domain.

DNS employs a hierarchical structure to keep track of names and authority. At the top or root of the structure is the root domain, which employs 13 authoritative nameservers. These are the only servers that are authoritative for the root and top-level domains.

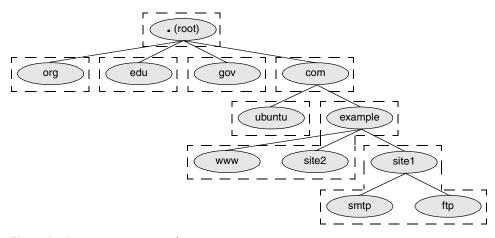

Figure 25-3 DNS structure showing zones

Delegation of authority When referring to DNS, the term *delegation* means *delegation of authority*. ICANN (Internet Corporation for Assigned Names and Numbers, www.icann.org) delegates authority to the root and top-level domains. In other words, ICANN says which servers are authoritative for these domains. Authority is delegated to each domain below the top-level domains by the authoritative server at the next-higher-level domain. ICANN is not authoritative for most second-level domains. For example, Ubuntu is authoritative for the ubuntu.com domain. This scheme of delegating authority allows for local control over segments of the DNS database while making all segments available to the public.

# QUERIES

There are two types of DNS queries: *iterative* and *recursive*.<sup>1</sup>

- Iterative query An iterative query sends a domain name to a DNS server and asks the server to return either the IP address of the domain or the name of the DNS server that is authoritative for the domain or one of its parents: The server does not query other servers when seeking an answer. Nameservers typically send each other iterative queries.
- Recursive query A recursive query sends a domain name to a DNS server and asks the server to return the IP address of the domain. The server may need to query other servers to get the answer.

Both iterative and recursive queries can fail. In this case, the server returns a message saying it is unable to locate the domain.

<sup>1.</sup> A third type of query is not covered in this book: *inverse*. An inverse query provides a domain name given a resource record. Reverse name resolution (page 855), not an inverse query, is used to query for a domain name given an IP address.

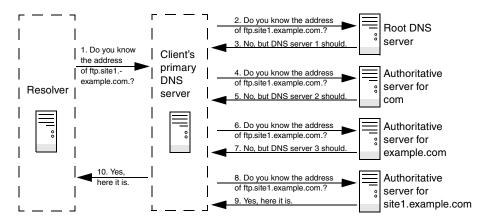

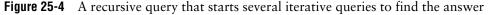

When a client, such as a browser, needs the IP address that corresponds to a domain name, the client queries a resolver. Most resolvers are quite simple and require a DNS server to do most of the work—that is, they send recursive queries. The resolver communicates with a single DNS server, which can perform multiple iterative queries in response to the resolver's recursive query.

All DNS servers must answer iterative queries. DNS servers can also be set up to answer recursive queries. A DNS server that is not set up to answer recursive queries treats a recursive query as though it is an iterative query.

In Figure 25-4, the resolver on a client system is trying to discover the IP address of the server ftp.site1.example.com. on the network with the DNS layout shown in Figure 25-3 on page 849. The resolver on the client sends a recursive query to its primary DNS server. This server interrogates the root server and one additional server for each zone until it receives an answer, which it returns to the resolver on the client. In practice, the query would not start with the root server because most servers have the location of the authoritative nameserver for the **com**. domain stored in cache (memory).

# SERVERS

There are three main types of DNS servers: primary (master), secondary (slave), and caching-only.

• A *primary master server*, also called a *primary server* or *master server*, is the authoritative server that holds the master copy of zone data. It copies information from the *zone* or *master file*, a local file that the server administrator maintains. For security and efficiency, a primary master server should provide iterative answers only. A primary master server that provides recursive answers is more easily subverted by a *DoS attack* (page 1034) than one that provides iterative answers only.

- *Slave servers*, also called *secondary servers*, are authoritative and copy zone information from the primary master server or another slave server. On some systems, when information on the primary master server changes, the primary master server notifies the slave servers. When a slave receives such a message, it uses a process called *zone transfer* to copy the new zone information from the master server to itself.
- *DNS caches*, also called *caching-only servers*, are not authoritative. These servers store answers to previous queries in cache (memory). When a DNS cache receives a query, it answers it from cache if it can. If the DNS cache does not have the answer in cache, it forwards the query to an authoritative server.

It is possible—but for reasons of security not recommended—for the same server to be the primary master server (authoritative) for some zones and a DNS cache for others. When the same server acts as both a DNS cache and a master server, if a malicious local user or malfunctioning resolver on the local network floods the DNS cache with more traffic than it can handle (a DoS attack), users may be prevented from accessing the public servers handled by the primary master server. Conversely, if the authoritative server is compromised, the attacker can subvert all traffic leaving the network.

### **Resource Records**

Resource records store information about nodes (domains) in the DNS database and are kept in zone files (page 863). The zone that a resource record pertains to is defined by the zone file that contains the resource record. The zone is named in the **named.conf** file (page 860) that references the zone file.

A resource record has the following fields:

- Name The domain name or IP address
- TTL Time to live (not in all resource records; see page 1066)
- Class Always IN for Internet (the only class supported by DNS)
- Type Record type (discussed in the next section)
- Data Varies with record type

If the Name field is missing, the resource record inherits the name from the previous resource record in the same file. Cached resource records become out-of-date when the information in the record changes on the authoritative server. The TTL field indicates the maximum amount of time a server may keep a record in cache before checking whether a newer one is available. Typically the TTL is on the order of days. A TTL of 0 (zero) means that the resource record should not be cached.

More than 30 types of resource records exist, ranging from common types, such as address records that store the address of a host, to those that contain geographical information. The following paragraphs describe the types of resource records you are most likely to encounter.

A IPv4 Address Maps a domain name to the IPv4 address of a host. There must be at least one address record for each domain; multiple address records can point to the same IP address. The Name field holds the domain name, which is assumed to be in the same zone as the domain. The Data field holds the IP address associated with the name. The following address resource record maps the ns domain in the zone to 192.168.0.1:

ns IN A 192.168.0.1

AAAA IPv6 Address Maps a domain name to the IPv6 address of a host. The following address resource record maps the ns domain in the zone to an IPv6 address:

ns IN AAAA 2001:630:d0:131:a00:20ff:feb5:ef1e

**CNAME** Canonical Name Maps an alias or nickname to a domain name. The Name field holds the alias or nickname; the Data field holds the official or canonical name. CNAME is useful for specifying an easy-to-remember name or multiple names for the same domain. It is also useful when a system changes names or IP addresses. In this case the alias can point to the real name that must resolve to an IP address.

When a query returns a CNAME, a client or DNS tool performs a DNS lookup on the domain name returned with the CNAME. It is acceptable to provide multiple levels of CNAME records. The following resource record maps **ftp** in the zone to www.sam.net.:

ftp IN CNAME www.sam.net.

MX Mail Exchange Specifies a destination for mail addressed to the domain. MX records must always point to A (or AAAA) records. The Name field holds the domain name, which is assumed to be in the zone; the Data field holds the name of a mail server preceded by its priority. Unlike A records, MX records contain a priority number that allows mail delivery agents to fall back to a backup server if the primary server is down. Several mail servers can be ranked in priority order, where the lowest number has the highest priority. DNS selects randomly from among mail servers with the same priority. The following resource records forward mail sent to speedy in the zone first to mail in the zone and then, if that attempt fails, to mail.sam.net.. The value of speedy in the Name field on the second line is implicit.

| speedy | IN | MX | 10 mail          |
|--------|----|----|------------------|
|        | IN | MX | 20 mail.sam.net. |

NS Nameserver Specifies the name of the system that provides domain service (DNS records) for the domain. The Name field holds the domain name; the Data field holds the name of the DNS server. Each domain must have at least one NS record. DNS servers do not need to reside in the domain and, in fact, it is better if at least one does not. The system name ns is frequently used to specify a nameserver, but this name is not required and does not have any significance beyond assisting humans in identifying a nameserver. The following resource record specifies ns.max.net. as a nameserver for peach in the zone:

peach IN NS ns.max.net.

**PTR Pointer** Maps an IP address to a domain name and is used for reverse name resolution. The Name field holds the IP address; the Data field holds the domain name. Do not use PTR resource records with aliases. The following resource record maps

3 in a reverse zone (for example, 3 in the 0.168.192.in-addr.arpa zone is 192.168.0.3) to **peach** in the zone:

3 IN PTR peach

For more information refer to "Reverse Name Resolution" on page 855.

**SOA Start of Authority** Designates the start of a zone. Each zone must have exactly one SOA record. An authoritative server maintains the SOA record for the zone it is authoritative for.

All zone files must have one SOA resource record, which must be the first resource record in the file. The Name field holds the name of the domain at the start of the zone. The Data field holds the name of the host the data was created on, the email address of the person responsible for the zone, and the following information, which must be enclosed within parentheses if the record does not fit on one line. If this information is enclosed within parentheses (and it usually is), the opening parenthesis must appear on the first physical line of the SOA record:

**serial** A value in the range 1 to 2,147,483,647. A change in this number indicates the zone data has changed. By convention, this field is set to the string **yyyymmddnn** (year, month, day, change number). Along with the date, the final two digits—that is, the change number—should be incremented each time you change the SOA record.

**refresh** The elapsed time after which the primary master server notifies slave (secondary) servers to refresh the record; the amount of time between updates.

retry The time to wait after a refresh fails before trying to refresh again.

**expiry** The elapsed time after which the zone is no longer authoritative and the root servers must be queried. The expiry applies to slave servers only.

**minimum** The *negative caching* (page 1049) TTL, which is the amount of time that a nonexistent domain error (NXDOMAIN) can be held in a slave server's cache. A negative caching TTL is the same as a normal TTL except that it applies to domains that do not exist rather than to domains that do exist.

The \$TTL directive (page 863) specifies the default zone TTL (the maximum amount of time data stays in a slave server's cache). Jointly, the default zone TTL and the negative caching TTL encompass all types of replies the server can generate. If you will be adding subdomains or modifying existing domains frequently, set the negative caching TTL to a low number. A short TTL increases traffic to DNS for clients requesting domains that do not exist, but allows new domains to propagate quickly, albeit at the expense of increased traffic.

The following two SOA resource records are equivalent (the parentheses in the first record are optional because the record fits on one physical line):

| @ IN | SOA ns. | zach.net. | mgs@sobell.com. ( 200          | 07111247 8H 2H 4W 1D ) |  |
|------|---------|-----------|--------------------------------|------------------------|--|
| @    | IN      | SOA       | ns.zach.net. mgs@sobell.com. ( |                        |  |
|      |         |           | 2007111247                     | ; serial               |  |
|      |         |           | 8H                             | ; refresh              |  |
|      |         |           | 2H                             | ; retry                |  |
|      |         |           | 4W                             | ; expire               |  |
|      |         |           | 1D )                           | ; minimum              |  |

The second format is more readable because of its layout and the comments. The at symbol (@) at the start of the SOA resource record stands for the zone name (also called the origin) as specified in the **named.conf** file. Because the **named.conf** file specifies the zone name to be **zach.net**, you could rewrite the first line as follows:

zach.net. IN SOA ns.zach.net. mgs@sobell.com. (

The host utility returns something closer to the first format with each of the times specified in seconds:

```
$ host -t soa zach.net
zach.net. SOA ns.zach.net. mgs\@sobell.com. 03111 28800 7200 2419200 86400
```

**TXT Text** Associates a character string with a domain. The Name field holds the domain name. The data field can contain up to 256 characters and must be enclosed within quotation marks. TXT records can contain any arbitrary text value. As well as general information, they can be used for things such as public key distribution. Following is a TXT resource record that specifies a company name:

zach.net IN TXT "Sobell Associates Inc."

#### **DNS QUERY AND RESPONSE**

Query A DNS query has three parts:

- 1. Name Domain name, FQDN, or IP address for reverse name resolution
- 2. Type Type of record requested (page 851)
- 3. Class Always IN for Internet class
- Cache Most DNS servers store in cache memory the query responses from other DNS servers. When a DNS server receives a query, it first tries to resolve the query from its cache. If that attempt fails, the server may query other servers to get an answer. Because DNS uses cache, when you make a change to a DNS record, the change takes time—sometimes a matter of days—to propagate throughout the DNS hierarchy.
- Response A DNS message sent in response to a query has the following structure:
  - Header record Information about this message
  - Query record Repeats the query
  - Answer records Resource records that answer the query
  - Authority records Resource records for servers that have authority for the answers
  - Additional records Additional resource records, such as NS records

The dig utility does not consult /etc/nsswitch.conf (page 542) to determine which server to query. The following example uses dig to query a DNS server:

\$ dig ubuntu.com ; <<>> DiG 9.3.2 <<>> ubuntu.com ;; global options: printcmd ;; Got answer: ;; ->>HEADER<<- opcode: QUERY, status: NOERROR, id: 61389 ;; flags: qr rd ra; QUERY: 1, ANSWER: 1, AUTHORITY: 3, ADDITIONAL: 4 ;; QUESTION SECTION: ;ubuntu.com. ΤN A ;; ANSWER SECTION: 600 82.211.81.166 IN Α ubuntu.com. :: AUTHORITY SECTION: 2823 IN NS ns.ubuntu.com. ubuntu.com. ubuntu.com. 2823 IΝ NS ns0.blackcatnetworks.co.uk. 2823 IΝ NS ns1.blackcatnetworks.co.uk. ubuntu.com. ;; ADDITIONAL SECTION: 77912 ΙN 82.211.81.173 ns.ubuntu.com. А ns0.blackcatnetworks.co.uk. 39247 IN 193.201.200.34 Α 2001:1b40:0:20::34 ns0.blackcatnetworks.co.uk. 39247 IN AAAA ns1.blackcatnetworks.co.uk. 39247 IN А 69.55.225.40 . . .

# **REVERSE NAME RESOLUTION**

In addition to normal or forward name resolution, DNS provides *reverse name resolution* (also referred to as *inverse mapping* or *reverse mapping*) so you can look up domain names given an IP address. Because resource records in the forward DNS database are indexed hierarchically by domain name, DNS cannot perform an efficient search by IP address on this database.

DNS implements reverse name resolution by means of special domains named in-addr.arpa (IPv4) and ip6.int (IPv6). Resource records in these domains have Name fields that hold IP addresses; the records are indexed hierarchically by IP address. The Data fields hold the FQDNs that correspond to these IP addresses.

Reverse name resolution can verify that someone is who he says he is or at least is from the domain he says he is from. In general, it allows a server to retrieve and record the domain names of the clients it provides services to. For example, legitimate mail contains the domain of the sender and the IP address of the sending machine. A mail server can verify the stated domain of a sender by checking the domain associated with the IP address. Reverse name resolution can also be used by anonymous FTP servers to verify that a domain specified in an email address used as a password is legitimate.

For example, to determine the domain name that corresponds to the IP address 82.211.81.150 in Figure 25-5, a resolver would query DNS for information about the domain named 150.81.211.82.in-addr.arpa.

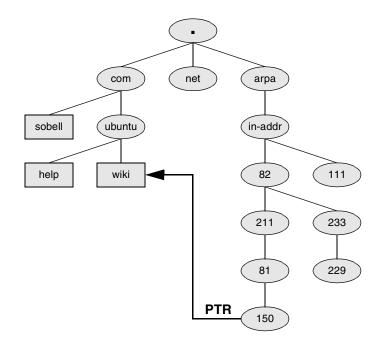

Figure 25-5 Reverse name resolution and the in-addr.arpa domain

The following example uses dig to query DNS for the IP address that corresponds to www.sobell.com, which is 209.157.128.22. The second command line uses the dig utility to query the same IP address, reversed and appended with .in-addr.arpa (22.128.157.209.in-addr.arpa) to display a PTR resource record (page 852). The data portion of the resultant resource record is the domain name from the original query: www.sobell.com.

\$ dig www.sobell.com ;; QUESTION SECTION: ;www.sobell.com. ΙN А ;; ANSWER SECTION: www.sobell.com. 2274 ΙN 209.157.128.22 А . . . \$ dig 22.128.157.209.in-addr.arpa PTR ;; QUESTION SECTION: ;22.128.157.209.in-addr.arpa. ΙN PTR ;; ANSWER SECTION: www.sobell.com. 22.128.157.209.in-addr.arpa. 2244 IN PTR . . .

Instead of reformatting the IP address as in the preceding example, you can use the -x option to dig to perform a reverse query:

\$ dig -x 209.157.128.22 ... ;; QUESTION SECTION: ;22.128.157.209.in-addr.arpa. IN PTR ;; ANSWER SECTION: 22.128.157.209.in-addr.arpa. 2204 IN PTR www.sobell.com. ...

Alternatively, you can just use host:

\$ host 209.157.128.22
22.128.157.209.in-addr.arpa domain name pointer www.sobell.com.

# **ABOUT DNS**

This section discusses how DNS works and identifies resources you can consult for additional information on DNS.

#### How DNS Works

Application programs do not issue DNS queries directly but rather use the **gethostbyname()** system call. How the system comes up with the corresponding IP address is transparent to the calling program. The **gethostbyname()** call examines the **hosts** line in /etc/nsswitch.conf file (page 542) to determine which files it should examine and/or which services it should query and in what order to obtain the IP address corresponding to a domain name. When it needs to query DNS, the local system (i.e., the DNS client) queries the DNS database by calling the resolver library on the local system. This call returns the required information to the application program.

#### PREREQUISITES

Installation Install the following packages:

- bind9
- bind9-doc (optional; installs bind documentation)
- dnsutils (optional; installs dig, nslookup, and nsupdate)
- **bind9** init script When you install the **bind9** package, the **dpkg postinst** script starts the **named** daemon. After you configure BIND, call the **bind9** init script to restart the **named** daemon:

```
$ sudo /etc/init.d/named restart
```

After changing the BIND configuration on an active server, use reload in place of restart to reload named configuration files without disturbing clients connected to the server. By default, starting or restarting—but not reloading—named runs resolvconf, which rebuilds the /etc/resolv.conf file. See "named options" on page 858 for more information.

#### **MORE INFORMATION**

DNS for Rocket Scientists is an excellent site that makes good use of links to present information on DNS in a very digestible form. The same information is available in the *Pro DNS and BIND* book.

- Local Bind Administrator Reference Manual /usr/share/doc/bind9-doc/arm/Bv9ARM.html.
- Web DNS for Rocket Scientists www.zytrax.com/books/dns BIND www.isc.org/products/BIND DNS security www.sans.org/reading\_room/whitepapers/dns/1069.php (downloadable PDF file)
- HOWTO DNS HOWTO
  - Book DNS & BIND, fifth edition, by Albitz & Liu, O'Reilly & Associates (May 2006) Pro DNS and BIND, first edition, by Ron Aitchison, Apress (August 2005)

#### Notes

Terms: The name of the DNS server is **named**. This chapter uses "DNS" and "**named**" DNS and **named** interchangeably.

- Firewall The named server normally accepts queries on TCP and UDP port 53. If the server system is running a firewall, you need to open these ports. Using firestarter (page 886), open this port by setting a policy that allows service for DNS.
- chroot jail The bind-chroot.sh script sets up named to run in a chroot jail. After you run this script, all files that control BIND are located within this jail. In this case the filenames used in this chapter are symbolic links to the files in the chroot jail. See page 870 for more information.
- named options When the bind9 init script starts or restarts the named server, but not when it just reloads the configuration files, it reads the options in the /etc/default/bind9 file. If the RESOLVCONF variable is set to yes (as it is by default), the script runs resolvconf, which rebuilds /etc/resolv.conf. You can cause the script not to run resolvconf by setting RESOLVCONF to no.

\$ cat /etc/default/bind9
OPTIONS="-u bind"
# Set RESOLVCONF=no to not run resolvconf
RESOLVCONF=yes

# JUMPSTART: SETTING UP A DNS CACHE

As explained earlier, a DNS cache is a bridge between a resolver and authoritative DNS servers: It is not authoritative, but simply stores the results of its queries in memory. Most ISPs provide a DNS cache for the use of their customers. Setting up a local cache can reduce the traffic between the LAN and the outside world, thereby improving response times. While it is possible to set up a DNS cache on each system on a LAN, setting up a single DNS cache on a LAN prevents multiple systems on the LAN from having to query a remote server for the same information. After installing BIND, you have most of a caching-only nameserver ready to run. Refer to "A DNS Cache" (page 864) for an explanation of which files this nameserver uses and how it works.

resolv.conf and Before you start the DNS cache, you need to modify the /etc/resolv.conf file (page 561). How you go about modifying this file depends on whether the resolvconf package is installed and set up to run on the local system. When you give the command resolvconf, a usage message tells you the package is installed, whereas a command not found message tells you it is not installed.

If resolvconf *is not* installed or you have turned it off as explained in "named options," put the following line in /etc/resolv.conf, before other nameserver lines:

```
nameserver 127.0.0.1
```

If resolvconf *is* installed and is set up to rebuild resolv.conf when you run the bind9 init script (page 857), put the preceding line in /etc/resolvconf/resolv.conf.d/head, following the comments and before any other nameserver lines. You can ignore the comment telling you not to edit the file: This comment is intended for someone who is trying to edit /etc/resolv.conf. You must put this line in the head file so resolvconf puts it in resolv.conf before any other nameserver lines; otherwise the local DNS cache will never be used. Put other nameserver lines in base in the same directory as needed.

The nameserver line tells the resolver to use the local system (localhost or 127.0.0.1) as the primary nameserver. To experiment with using the local system as the only nameserver, comment out other nameserver lines in resolv.conf or base by preceding each with a pound sign (#).

Finally, run the **bind9** init script to restart the **named** daemon (page 857). When you do so, if **resolvconf** is installed and set up to run, the **bind9** init script will rebuild **resolv.conf**. See the **resolver** and **resolv.conf** man pages for more information on **resolv.conf**.

Refer to "Troubleshooting" on page 872 for ways to confirm that the DNS cache is working. Once you have restarted **named**, you can see the effect of the cache by using dig to look up the IP address of www.ubuntu.com, a remote system:

#### \$ dig www.ubuntu.com

; <<>> DiG 9.3.4 <<>> www.ubuntu.com ;; global options: printcmd ;; Got answer: ;; ->>HEADER<<- opcode: QUERY, status: NOERROR, id: 59184 ;; flags: gr rd ra; QUERY: 1, ANSWER: 1, AUTHORITY: 3, ADDITIONAL: 3 ;; QUESTION SECTION: IN ;www.ubuntu.com. А ;; ANSWER SECTION: www.ubuntu.com. 60 IN 82.211.81.199 А ;; Query time: 496 msec ;; SERVER: 127.0.0.1#53(127.0.0.1) WHEN: Wed Apr 25 16:08:17 2007 ;; MSG SIZE rcvd: 183

The fourth line from the bottom of the example on the preceding page shows that this query took 496 milliseconds (about one-half of a second). When you run the same query again, it runs more quickly because the DNS cache has saved the information locally in memory:

#### \$ dig www.ubuntu.com

```
;; Query time: 1 msec
;; SERVER: 127.0.0.1#53(127.0.0.1)
;; WHEN: Wed Apr 25 16:08:23 2007
;; MSG SIZE rcvd: 183
```

# Setting Up BIND

This section discusses the /etc/named.conf file, zone files, implementation of a DNS cache, and running DNS inside a chroot jail.

#### named.conf: THE named CONFIGURATION FILE

Configuration information for **named**, including zone names and the names and locations of zone files, is kept in /etc/bind/named.conf. By default, the zone files reside in /etc/bind. If you are running named in a chroot jail, these files are kept in /var/lib/named/etc/bind, with a link in /etc/bind (page 870).

#### Try not to modify named.conf

tip The Ubuntu bind9 package breaks the named.conf file distributed with BIND into three files: named.conf, named.conf.options, and named.conf.local. There are two motivations for breaking this file apart. First, it makes the configuration files easier to understand. Second, it enables you to configure named without modifying named.conf. This setup allows the bind9 package to be upgraded, including changes to named.conf, without requiring you to modify the local configuration.

When you configure **named**, try to put your changes in the **named.conf.options** and **named.conf.local** files. For more complex setups it may be easier to modify **named.conf** and carry those changes forward when **bind9** is upgraded.

#### **IP-LIST**

In the descriptions in this section, *IP-list* is a semicolon-separated list of IP addresses, where each IP address is optionally followed by a slash and a subnet mask length (page 529). Prefix an *IP-list* with an exclamation point (!) to negate it. Builtin names you can use in *IP-list* include **any**, **none**, and **localhost**. You must enclose these builtin names within double quotation marks.

#### COMMENTS

Within **named.conf**, specify a comment by preceding it with a pound sign (#) as in a Perl or shell program, preceding it with a double slash (//) as in a C++ program, or

enclosing it between /\* and \*/ as in a C program. Within a DNS db.\* file, a comment starts with a semicolon (;).

#### **INCLUDED FILES**

An include statement within the named.conf file includes the file named as its argument as though its contents appeared inline in the named.conf file. The default Ubuntu named.conf file includes both the /etc/bind/named.conf.options and /etc/bind/named.conf.local files. The named.conf.options file holds the Options clause of named.conf. The named.conf.local file gives you a place to put local configuration information.

#### **OPTIONS CLAUSE**

Options statements can appear in two places: in the Options clause found in **named.conf.options** and in the Zone clauses found in **named.conf**. Option statements within the Options clause apply globally. When an option statement appears in a Zone clause, the option applies to the zone, and within that zone, overrides a corresponding global option.

An Options clause starts with the keyword **options** and continues with braces surrounding the statements. Following is a list of some option statements. Statements that can appear only in an Options clause and statements that cannot appear in a View clause (page 878) are so noted.

allow-query {IP-list}

Allows queries from *IP-list* only. Without this option, the server responds to all queries.

allow-recursion {IP-list}

Specifies systems for which this server will perform recursive queries (page 849). For systems not in *IP-list*, the server performs iterative queries only. Without this option, the server performs recursive queries for any system. This statement may be overridden by the **recursion** statement.

allow-transfer {*IP-list*}

Specifies systems that are allowed to perform zone transfers from this server. Specify an *IP-list* of "none" (include the quotation marks) to prevent zone transfers. For a more secure network, include only trusted systems in *IP-list* because systems on the list can obtain a list of all systems on the network.

directory path Specifies the absolute pathname of the directory containing the zone files. Under Ubuntu Linux, this directory is initially /var/cache/bind. Relative pathnames specified in named.conf are relative to this directory. Options clause only; not in View clause.

forward ONLY|FIRST

**ONLY** forwards all queries and fails if it does not receive an answer. **FIRST** forwards all queries and, if a query does not receive an answer, attempts to find an answer using additional queries. Valid with the **forwarders** statement only.

#### forwarders {IP [port] [; ...]}

Specifies IP addresses and optionally port numbers that queries are forwarded to. See the **forward** statement.

notify YESINO YES sends a message to slave servers for the zone when zone information changes. Master servers only. See page 878.

recursion YESINO

YES (default) provides recursive queries (page 849) if the client requests. NO provides iterative queries only (page 849). An answer is always returned if it appears in the server's cache. This statement overrides **allow-recursion** statements. Options clause only.

#### ZONE CLAUSE

A Zone clause defines a zone and can include any of the statements listed for the Options clause except as noted. A Zone clause is introduced by the keyword **zone**, the name of the zone enclosed within double quotation marks, and the class (always IN). The body of the Zone clause consists of a pair of braces surrounding one or more zone statements. See the listing of **named.conf** on page 864 for examples of Zone clauses. Following is a list of some zone statements:

#### allow-update {IP-list}

Specifies systems that are allowed to update this zone dynamically. This statement may be useful when hosting a master DNS server for a domain owned by someone other than the local administrator because it allows a remote user to update the DNS entry without granting the user access to the server.

- file *filename* Specifies the *zone file*—the file that specifies the characteristics of the zone. The *filename* is relative to the directory specified by the **directory** statement in the Options clause. The **file** statement is mandatory for master and hint zones. Including it for slave zones is a good idea (see **type**).
- masters (IP-list) Specifies systems that a slave zone can use to update zone files. Slave zones only.
  - type *ztype* Specifies the type of zone defined by this clause. Choose *ztype* from the following list:
    - forward Specifies a forward zone, which forwards queries directed to this zone. See the forward and/or forwarders statements in the Options clause.
    - hint Specifies a hint zone. A hint zone lists root servers that the local server queries when it starts and when it cannot find an answer in its cache.
    - master Specifies the local system as a primary master server (page 850) for this zone.
    - slave Specifies the local system as a slave server (page 850) for this zone.

## ZONE FILES

Zone files define zone characteristics. The name of the zone is typically specified in **named.conf**. In contrast to **named.conf**, zone files use periods at the ends of domain names. See page 866 for example zone files.

#### **TIME FORMATS**

All times in BIND files are given in seconds, unless they are followed by one of these letters (uppercase or lowercase): S (seconds), M (minutes), H (hours), D (days), or W (weeks). You can combine formats. For example, the time 2h25m30s means 2 hours, 25 minutes, and 30 seconds and is the same as 8,730 seconds.

#### DOMAIN QUALIFICATION

An unqualified domain in a zone file is assumed to be in the current zone (the zone defined by the zone file and named by the **named.conf** file that refers to the zone file). The name **zach** in the zone file for **myzone.com**, for example, would be expanded to the FQDN **zach.myzone.com**. Use an FQDN (include the trailing period) to specify a domain that is not in the current zone. Any name that does not end with a period is regarded as a subdomain of the current zone.

#### ZONE NAME

Within a zone file, an at sign (@) is replaced with the zone name as specified by the **named.conf** file that refers to the zone file. The zone name is also referred to as the *origin*. See "\$ORIGIN" in the next section.

#### **ZONE FILE DIRECTIVES**

The following directives can appear within a zone file. Each directive is identified by a leading dollar sign. The \$TTL directive is mandatory and must be the first entry in a zone file.

- **\$TTL** Defines the default time to live for all resource records in the zone. This directive must appear in a zone file before any resource records that it applies to. Any resource record can include a TTL value that overrides this value, except for the resource record in the root zone (.).
- **\$ORIGIN** Changes the zone name from that specified in the **named.conf** file. This name, or the zone name if this directive does not appear in the zone file, replaces an @ sign in the Name field of a resource record.
- **\$INCLUDE** Includes a file as though it were part of the zone file. The scope of an **\$ORIGIN** directive within an included file is the included file. That is, an **\$ORIGIN** directive within an included file does not affect the file that holds the **\$INCLUDE** directive.

# **A DNS CACHE**

You install a DNS cache (also called a resolving, caching nameserver) when you install the **bind9** package. The section "JumpStart I: Setting Up a DNS Cache" (page 858) explains how to run this server. This section describes how the files provided by Ubuntu Linux implement this server.

#### named.conf: THE named CONFIGURATION FILE

The default named.conf file is shown following:

#### \$ cat /etc/bind/named.conf

```
// This is the primary configuration file for the BIND DNS server named.
11
// Please read /usr/share/doc/bind9/README.Debian.gz for information on the
// structure of BIND configuration files in Debian, *BEFORE* you customize
// this configuration file.
11
// If you are just adding zones, please do that in /etc/bind/named.conf.local
include "/etc/bind/named.conf.options";
// prime the server with knowledge of the root servers
zone "." {
        type hint;
        file "/etc/bind/db.root";
}:
// be authoritative for the localhost forward and reverse zones, and for
// broadcast zones as per RFC 1912
zone "localhost" {
        type master;
        file "/etc/bind/db.local";
}:
zone "127.in-addr.arpa" {
        type master;
        file "/etc/bind/db.127";
};
zone "0.in-addr.arpa" {
        type master;
        file "/etc/bind/db.0";
}:
zone "255.in-addr.arpa" {
        type master;
        file "/etc/bind/db.255";
}:
// zone "com" { type delegation-only; };
// zone "net" { type delegation-only; };
// From the release notes:
// Because many of our users are uncomfortable receiving undelegated answers
// from root or top level domains, other than a few for whom that behaviour
```

```
// has been trusted and expected for quite some length of time, we have now
// introduced the "root-delegations-only" feature which applies delegation-only
// logic to all top level domains, and to the root domain. An exception list
// should be specified, including "MUSEUM" and "DE", and any other top level
// domains from whom undelegated responses are expected and trusted.
// root-delegation-only exclude { "DE"; "MUSEUM"; };
```

include "/etc/bind/named.conf.local";

- Options clause The Options clause is in named.conf.options; named.conf incorporates it with an include statement.
- Zone clauses The **named.conf** file holds five Zone clauses, each of which uses an absolute filename to locate its zone file. Any relative filenames appearing in this file would be relative to **/var/cache/bind**, which the directory statement in **named.conf.options** points to.
  - . (The name of the zone is a period.) The hint zone. Specifies that when the server starts or does not know which server to query, it should look in the /etc/bind/db.root file to find the addresses of authoritative servers for the root domain.
  - localhost Sets up the normal server on the local system.
  - 127.in-addr.arpa Sets up IPv4 reverse name resolution.
  - 0.in-addr.arpa Specifies that the local server handle reverse lookup for IP addresses starting with 0, thereby preventing the local server from looking upstream for this information.
  - 255.in-addr.arpa Specifies that the local server handle reverse lookup for IP addresses starting with 255, preventing the local server from looking upstream for this information.

#### named.conf.options: Options File

The **named.conf.options** file, which **named.conf** incorporates with an include statement, holds mostly comments with the following uncommented statements:

```
directory "/var/cache/bind";
auth-nxdomain no;  # conform to RFC1035
listen-on-v6 { any; };
allow-recursion { localnets; };
```

The directory statement specifies the directory that all relative pathnames in this file, named.conf, and all other files incorporated in named.conf are relative to. If you are running named in a chroot jail, this directory is located under /var/lib/named (page 870). The auth-nxdomain no statement does not allow the server to answer authoritatively on NXDOMAIN (nonexistent domain error; see *negative caching* [page 1049]) answers. The listen-on-v6 { any } statement enables the server to listen for IPv6 queries on any address. The allow-recursion { localnets } statement specifies that the server perform recursive queries for systems on the local network (page 861).

#### **ZONE FILES**

There are five zone files in **/etc/bind**, each of which corresponds to one of the Zone clauses in **named.conf**. This section describes three of these zone files.

The root zone: The hint zone file, **db.root**, is similar to the output of a **dig @a.root-servers.net**. **db.root** command, which does not change frequently (check the date on the next-to-last line). It specifies authoritative servers for the root domain. The DNS server initializes its cache from this file and can determine an authoritative server for any domain from this information.

The root zone is required only for servers that answer recursive queries: If a server responds to recursive queries, it needs to perform a series of iterative queries starting at the root domain. Without the root domain hint file, it would not know where to find the root domain servers.

| <pre>\$ cat /etc/bind/db.root ; &lt;&lt;&gt;&gt; DiG 9.2.3 &lt;&lt;&gt;&gt; ns . @a.root-servers.net. ;; global options: printcmd ;; Got answer: ;; -&gt;&gt;HEADER&lt;&lt;- opcode: QUERY, status: NOERROR, id: 18944 ;; flags: qr aa rd; QUERY: 1, ANSWER: 13, AUTHORITY: 0, ADDITIONAL: 13</pre> |         |    |    |                     |
|----------------------------------------------------------------------------------------------------|---------|----|----|---------------------|
| ;; QUESTION SECTION:                                                                                                    |         |    |    |                     |
| ;.                                                                                                    |         | IN | NS |                     |
| ;; ANSWER SECTION:                                                                                                    |         |    |    |                     |
|                                                                                                    | 518400  | IN | NS | A.ROOT-SERVERS.NET. |
|                                                                                                    | 518400  | IN | NS | B.ROOT-SERVERS.NET. |
|                                                                                                    | 518400  | IN | NS | C.ROOT-SERVERS.NET. |
|                                                                                                    | 518400  | IN | NS | D.ROOT-SERVERS.NET. |
|                                                                                                    | 518400  | IN | NS | E.ROOT-SERVERS.NET. |
|                                                                                                    | 518400  | IN | NS | F.ROOT-SERVERS.NET. |
|                                                                                                    | 518400  | IN | NS | G.ROOT-SERVERS.NET. |
|                                                                                                    | 518400  | IN | NS | H.ROOT-SERVERS.NET. |
|                                                                                                    | 518400  | IN | NS | I.ROOT-SERVERS.NET. |
|                                                                                                    | 518400  | IN | NS | J.ROOT-SERVERS.NET. |
|                                                                                                    | 518400  | IN | NS | K.ROOT-SERVERS.NET. |
|                                                                                                    | 518400  | IN | NS | L.ROOT-SERVERS.NET. |
|                                                                                                    | 518400  | IN | NS | M.ROOT-SERVERS.NET. |
| ;; ADDITIONAL SECTION:                                                                                                    |         |    |    |                     |
| A.ROOT-SERVERS.NET.                                                                                                    | 3600000 | IN | А  | 198.41.0.4          |
| B.ROOT-SERVERS.NET.                                                                                                    | 3600000 |    | A  | 192.228.79.201      |
| C.ROOT-SERVERS.NET.                                                                                                    | 3600000 |    | А  | 192.33.4.12         |
| D.ROOT-SERVERS.NET.                                                                                                    | 3600000 | IN | А  | 128.8.10.90         |
| E.ROOT-SERVERS.NET.                                                                                                    | 3600000 | IN | А  | 192.203.230.10      |
| F.ROOT-SERVERS.NET.                                                                                                    | 3600000 | IN | А  | 192.5.5.241         |
| G.ROOT-SERVERS.NET.                                                                                                    | 3600000 | IN | А  | 192.112.36.4        |
| H.ROOT-SERVERS.NET.                                                                                                    | 3600000 | IN | А  | 128.63.2.53         |
| I.ROOT-SERVERS.NET.                                                                                                    | 3600000 | IN | А  | 192.36.148.17       |
| J.ROOT-SERVERS.NET.                                                                                                    | 3600000 | IN | A  | 192.58.128.30       |
| K.ROOT-SERVERS.NET.                                                                                                    | 3600000 | IN | A  | 193.0.14.129        |
| L.ROOT-SERVERS.NET.                                                                                                    | 3600000 | IN | A  | 198.32.64.12        |
| M.ROOT-SERVERS.NET.                                                                                                    | 3600000 | IN | А  | 202.12.27.33        |
|                                                                                                    |         |    |    |                     |

;; Query time: 81 msec
;; SERVER: 198.41.0.4#53(a.root-servers.net.)
;; WHEN: Sun Feb 1 11:27:14 2004
;; MSG SIZE rcvd: 436

**db.local** The **db.local** zone file defines the **localhost** zone, the normal server on the local system. It starts with a \$TTL directive and holds three resource records: SOA, NS, and A. The \$TTL directive in the following file specifies that the default time to live for the resource records specified in this file is 604,800 seconds (one week):

\$ cat /etc/bind/db.local BIND data file for local loopback interface ; 604800 \$TTL **SOA** (a ΙN localhost. root.localhost. ( 1 : Serial 604800 ; Refresh 86400 ; Retry 2419200 ; Expire 604800) ; Negative Cache TTL ; @ IN NS localhost. a IN А 127.0.0.1

As explained earlier, the @ stands for the origin (the name of the zone), which is **localhost**, as specified in **named.conf**. The last two lines are the NS resource record that specifies the nameserver for the zone as **localhost** and the A resource record that specifies the IPv4 address of the host as 127.0.0.1

**db.127** The **db.127** zone file provides information about the 127.in-addr.arpa reverse lookup zone. It follows the same pattern as the **localhost** zone file, with one exception: Instead of the A resource record, this file has a PTR record that provides the name the zone associates with the IP address. The PTR resource record specifies the name 1.0.0, which equates the system at address 1.0.0 in the zone (127.in-addr.arpa) with the name **localhost**, which has an IP address of 127.0.0.1:

```
$ cat /etc/bind/db.127
 BIND reverse data file for local loopback interface
;
$TTL
        604800
0
        ΙN
                 SOA
                          localhost. root.localhost. (
                                           ; Serial
                                1
                           604800
                                           ; Refresh
                            86400
                                           ; Retry
                          2419200
                                           ; Expire
                           604800)
                                           ; Negative Cache TTL
;
@
        IN
                 NS
                          localhost.
1.0.0
        ΤN
                 PTR
                         localhost.
```

The other zone files perform similar functions as described under "Zone clauses" on page 865. Once named is started (page 857), you can use the tests described under "Troubleshooting" on page 872 to make sure the server is working.

#### **DNS GLUE RECORDS**

It is common practice to put the nameserver for a zone inside the zone it serves. For example, you might put the nameserver for the zone starting at site1.example.com (Figure 25-3, page 849) in ns.site1.example.com. When a DNS cache tries to resolve www.site1.example.com, the authoritative server for example.com gives it the NS record pointing to ns.site1.example.com. In an attempt to resolve ns.site1.example.com, the DNS cache again queries the authoritative server for example.com, which points back to ns.site1.example.com. This loop does not allow ns.site1.example.com to be resolved.

The simplest solution to this problem is to prohibit any nameserver from residing inside the zone it points to. Because every zone is a child of the root zone, this solution means every domain would be served by the root server and would not scale at all.

A better solution is to use *glue* records. A glue record is an A record for a nameserver that is returned in addition to the NS record when an NS query is performed. Because the A record provides an IP address for the nameserver, it does not need to be resolved and does not create the problematic loop.

The nameserver setup for ubuntu.com illustrates the use of glue records. When you query for NS records for ubuntu.com, DNS returns three NS records. In addition, it returns three A records that provide the IP addresses for two of the hosts that the NS records point to (the AAAA record provides an IPv6 address):

\$ dig -t NS ubuntu.com ;; QUESTION SECTION: ;ubuntu.com. IN NS ;; ANSWER SECTION: 10800 ΙN NS ns.ubuntu.com. ubuntu.com. ubuntu.com. 10800 IN NS ns0.blackcatnetworks.co.uk. NS ns1.blackcatnetworks.co.uk. ubuntu.com. 10800 ΤN :: ADDITIONAL SECTION: ns0.blackcatnetworks.co.uk. 160011 IN 193.201.200.34 Α ns0.blackcatnetworks.co.uk. 160011 IN AAAA 2001:1b40:0:20::34 ns1.blackcatnetworks.co.uk. 160011 IN А 69.55.225.40

You can create a glue record by providing an A record for the nameserver inside the delegating domain's zone file:

| site1.example.com    | IN | NS | ns.site1.example.com |
|----------------------|----|----|----------------------|
| ns.site1.example.com | IN | А  | 1.2.3.4              |

# **TSIGS: TRANSACTION SIGNATURES**

Interaction between DNS components is based on the query-response model: One part queries another and receives a reply. Traditionally a server determines whether and how to reply to a query based on the client's IP address. *IP spoofing* 

(page 1043) is relatively easy to carry out, making this situation less than ideal. Recent versions of BIND support transaction signatures (TSIGs), which allow two systems to establish a trust relationship by using a shared secret key.

TSIGs provide an additional layer of authentication between master and slave servers for a zone. When a slave server is located at a different site than the master server (as it should be), a malicious person operating a router between the sites can spoof the IP address of the master server and change the DNS data on the slave (a man-in-the-middle scenario). With TSIGs, this person would need to know the secret key to change the DNS data on the slave.

#### **CREATING A SECRET KEY**

A secret key is an encoded string of up to 512 bits. The dnssec-keygen utility, which is included with BIND, generates this key. The following command generates a 512-bit random key using MD5, a *one-way hash function* (page 1051):

\$ /usr/sbin/dnssec-keygen -a hmac-md5 -b 512 -n HOST keyname
Kkeyname.+157+47586

In the preceding command, replace *keyname* with a string that is unique yet meaningful. This command creates a key in a file whose name is similar to the string *Kkeyname*.+157+47586.private, where *keyname* is replaced by the name of the key, +157 indicates the algorithm used, and +47586 is a hash of the key. If you run the same command again, the hash part will be different.

The key file is not used directly. Use **cat** with an argument of the private filename to display the algorithm and key information you will need in the next step:

```
$ cat Kkeyname.+157+47586.private
Private-key-format: v1.2
Algorithm: 157 (HMAC_MD5)
Key: uNPDougVwR7fvo/zFyjkqKbQhcTd6Prm...
```

#### **USING THE SHARED SECRET**

The next step is to tell the nameservers about the shared secret by inserting the following code in the /etc/named.conf file on both servers. This code is a top-level clause; insert it at the end of the named.conf.local file (which is included in named.conf):

```
key keyname {
    algorithm "hmac-md5";
    secret "uNPDouqVwR7fvo/zFyjkqKbQhcTd6Prm...";
};
```

The *keyname* is the name of the key you created. The **algorithm** is the string that follows **algorithm** in the output of **cat**, above. The **secret** is the string that follows **secret** in the output of **cat**. You must enclose each string within double quotation marks. Be careful when you copy the key; although it is long, you must not break it into multiple lines.

Because key names are unique, you can insert any number of Keys clauses into named.conf. To keep the key a secret, make sure users other than bind cannot read it: Either give named.conf.local permissions such that no one except bind has access to it or put the key in a file that only bind can read and incorporate it in named.conf.local using an include statement.

Once both servers know about the key, use a server statement in named.conf.local to tell them when to use it:

```
server 1.2.3.4 {
# 1.2.3.4 is the IP address of the other server using this key
     keys {
        "keyname";
     };
};
```

Each server must have a Server clause, each containing the IP address of the other server. The servers will now communicate with each other only if they first authenticate each other using the secret key.

#### RUNNING BIND IN A chroot JAIL

To increase security, you can run BIND in a chroot jail. See page 534 for information about the security advantages of, and ways to set up, a chroot jail. The bind-chroot.sh shell script (below), which sets up BIND to run in a chroot jail, creates a directory named /var/lib/named that takes the place of the root directory (/) for all BIND files. The bind-chroot.sh shell installs the bind9 package if it is not already installed and then runs the bind9 init script to stop named. It then adds the -t option to the named options in /etc/default/bind9 so named chroots to the /var/lib/named directory before it reads its configuration files. The named daemon is already set up to run as the user bind (-u bind).

After creating the necessary directories in /var/lib/named, the script moves the files from /etc/bind to /var/lib/named, creates a symbolic link from /var/lib/named back to /etc/bind, and creates and sets permissions on devices BIND may need. Next, bind-chroot.sh adds a line to the syslogd configuration file so messages from named that are not sent elsewhere go to the socket that named uses to send messages to syslogd. Finally, the script restarts syslogd, starts named, and displays the end of the syslog file.

```
$ cat bind-chroot.sh
#!/bin/bash
```

# install and stop bind
apt-get -y install bind9
/etc/init.d/bind9 stop

```
# add -t /var/lib/named to OPTIONS in /etc/default/bind9
sed -i 's:OPTIONS="\(.*\)":OPTIONS="\1\ -t /var/lib/named":' /etc/default/bind9
```

# make the chroot directories
mkdir -p /var/lib/named/{etc,dev,var/cache/bind,var/run/bind/run}

# move the configuration to the chroot and link back to /etc mv /etc/bind /var/lib/named/etc ln -s /var/lib/named/etc/bind /etc/bind

```
# create devices and set permissions
mknod /var/lib/named/dev/null c 1 3
mknod /var/lib/named/dev/random c 1 8
chmod 666 /var/lib/named/dev/{null,random}
chown -R bind:bind /var/lib/named/var/*
chown -R bind:bind /var/lib/named/etc/bind
```

```
# add -a /var/lib/named/dev/log to SYSLOGD in /etc/default/syslogd
# so messages go to the socket that named uses to send messages to syslogd
sed -i 's:^SYSLOGD="\(.*\)":SYSLOGD="\1\ -a /var/lib/named/dev/log":' /etc/default/syslogd
```

# restart syslogd and start bind
/etc/init.d/sysklogd restart
/etc/init.d/bind9 start

# check that everything started fine
tail /var/log/syslog

Following is the output of the execution of bind-chroot.sh. You must run this script while working with root privileges. You must also have execute permission to run the script. In the example, the bind-chroot.sh file is in the working directory.

```
$ sudo ./bind-chroot.sh
Reading package lists... Done
Building dependency tree
Reading state information... Done
bind9 is already the newest version.
0 upgraded, 0 newly installed, 0 to remove and 0 not upgraded.
 * Stopping domain name service... bind
                                                                                     [ OK ]
                                                                                     [ OK ]
 * Restarting system log daemon...
 * Starting domain name service... bind
                                                                                     [ OK ]
Apr 26 11:00:02 plum named[9301]: listening on IPv6 interfaces, port 53
Apr 26 11:00:02 plum named[9301]: listening on IPv4 interface lo, 127.0.0.1#53
Apr 26 11:00:02 plum named[9301]: listening on IPv4 interface eth0, 192.168.0.10#53
Apr 26 11:00:02 plum named[9301]: command channel listening on 127.0.0.1#953
Apr 26 11:00:02 plum named[9301]: command channel listening on ::1#953
Apr 26 11:00:02 plum named[9301]: zone 0.in-addr.arpa/IN: loaded serial 1
Apr 26 11:00:02 plum named[9301]: zone 127.in-addr.arpa/IN: loaded serial 1
Apr 26 11:00:02 plum named[9301]: zone 255.in-addr.arpa/IN: loaded serial 1
Apr 26 11:00:02 plum named[9301]: zone localhost/IN: loaded serial 1
Apr 26 11:00:02 plum named[9301]: running
```

After you run this script, all files that control BIND are located within this chroot jail and the filenames used in this chapter are symbolic links to the files in the chroot jail. See the command and output on the next page.

```
$ ls -l /etc/bind /var/lib/named/etc/bind
lrwxrwxrwx 1 root root
                       23 Apr 26 11:00 /etc/bind -> /var/lib/named/etc/bind
/var/lib/named/etc/bind:
total 44
-rw-r--r-- 1 bind bind 237 Feb 20 05:40 db.0
-rw-r--r-- 1 bind bind 271 Feb 20 05:40 db.127
-rw-r--r-- 1 bind bind 237 Feb 20 05:40 db.255
-rw-r--r-- 1 bind bind 353 Feb 20 05:40 db.empty
-rw-r--r-- 1 bind bind 256 Feb 20 05:40 db.local
-rw-r--r-- 1 bind bind 1507 Feb 20 05:40 db.root
-rw-r--r-- 1 bind bind 1611 Feb 20 05:40 named.conf
-rw-r--r-- 1 bind bind 165 Feb 20 05:40 named.conf.local
-rw-r--r-- 1 bind bind 1458 Feb 20 05:40 named.conf.options
-rw-r---- 1 bind bind
                        77 Apr 25 15:42 rndc.key
-rw-r--r-- 1 bind bind 1317 Feb 20 05:40 zones.rfc1918
```

BIND is running in a chroot jail in /var/lib/named. Because the /etc/bind directory is now a link to /var/lib/named, you can make changes to BIND from either location.

# TROUBLESHOOTING

When you start a DNS cache, the /var/log/syslog file contains lines similar to the following. Other types of DNS servers display similar messages.

#### \$ cat /var/log/syslog

```
Apr 26 11:00:02 plum named[9301]: starting BIND 9.3.4 -u bind
Apr 26 11:00:02 plum named[9301]: found 1 CPU, using 1 worker thread
Apr 26 11:00:02 plum named[9301]: loading configuration from '/etc/bind/named.conf'
Apr 26 11:00:02 plum named[9301]: listening on IPv6 interfaces, port 53
Apr 26 11:00:02 plum named[9301]: listening on IPv4 interface lo, 127.0.0.1#53
Apr 26 11:00:02 plum named[9301]: listening on IPv4 interface eth0, 192.168.0.10#53
Apr 26 11:00:02 plum named[9301]: command channel listening on 127.0.0.1#953
Apr 26 11:00:02 plum named[9301]: command channel listening on ::1#953
Apr 26 11:00:02 plum named[9301]: zone 0.in-addr.arpa/IN: loaded serial 1
Apr 26 11:00:02 plum named[9301]: zone 127.in-addr.arpa/IN: loaded serial 1
Apr 26 11:00:02 plum named[9301]: zone 255.in-addr.arpa/IN: loaded serial 1
Apr 26 11:00:02 plum named[9301]: zone localhost/IN: loaded serial 1
Apr 26 11:00:02 plum named[9301]: zone localhost/IN: loaded serial 1
```

When you create or update DNS information, you can use dig or host to test whether the server works as planned. The most useful part of the output from dig is usually the answer section, which gives the nameserver's reply to your query:

```
$ dig example.com
...
;; ANSWER SECTION:
example.com. 72683 IN A 192.0.34.166
...
```

The preceding output shows that the example.com. domain has a single A record that points to 192.0.34.166. The TTL of this record, which tells you how long the record can be held in cache, is 72,683 seconds (slightly less than one day). You can also use dig to query other record types by using the -t option followed by the type of record you want to query for (-t works with host, too):

```
$ dig -t MX ubuntu.com
...
;; ANSWER SECTION:
ubuntu.com. 3600 IN MX 10 fiordland.ubuntu.com.
...
```

If you query for a domain that does not exist, dig returns the SOA record for the authority section of the highest-level domain in your query that does exist:

```
$ dig domaindoesnotexist.info
...
;; AUTHORITY SECTION:
info. 7200 IN SOA a9.info.afilias-nst.info. dns.afilias.info. ...
...
```

Because it tells you the last zone that was queried correctly, this information can be useful in tracing faults.

TSIGs If two servers using TSIGs (page 868) fail to communicate, confirm that the time is the same on both servers. The TSIG authentication mechanism is dependent on the current time. If the clocks on the two servers are not synchronized, TSIG will fail. Consider setting up *NTP* (page 1051) on the servers to prevent this problem.

# A Full-Functioned Nameserver

Because the IP addresses used in this example are part of the *private address space* (page 1054), you can copy the example and run the server without affecting global DNS. Also, to prevent contamination of the global DNS, each zone has the **notify** option set to NO. When you build a nameserver that is integrated with the Internet, you will want to use IP addresses that are unique to your installation. You may want to change the settings of the **notify** statements.

**named.conf** The **named.conf** file in this example limits the IP addresses that **named** answers queries from and sets up logging:

```
$ cat /etc/bind/named.conf
options {
   directory "/etc/bind";
// recursion NO;
    allow-query {127.0.0.1; 192.168.0.0/24;};
};
zone "." IN {
   type
           hint;
   file
           "db.root";
};
zone "0.168.192.in-addr.arpa" IN {
   type
           master;
   file
           "named.conf.local";
   notify NO;
};
zone "sam.net" IN {
           master;
   type
   file
           "sam.net";
   notify NO;
};
logging{
   channel "misc" {
       file "/var/log/bind/misc.log" versions 4 size 4m;
       print-time YES;
       print-severity YES;
       print-category YES;
   };
   channel "query" {
       file "/var/log/bind/query.log" versions 4 size 4m;
       print-time YES;
       print-severity NO;
       print-category NO;
    }:
    category default {
        "misc";
   }:
   category queries {
        "query";
   };
};
```

The allow-query statement in the Options clause specifies the IP addresses of systems the server answers queries from. You must include the local system as 127.0.0.1 if it will be querying the server. The server is authoritative for the zone sam.net; the zone file for sam.net is /etc/bind/sam.net.

Logging Logging is turned on by the Logging clause. Logging is separate from named messages, which go to syslogd. The Logging clause in the preceding example opens two logging channels: one that logs information to /var/log/bind/misc.log and one that logs information to /var/log/bind/query.log. When either of these logs grows to 4 megabytes (size 4m in the file statement), it is renamed by appending .1 to its filename and a new log is started. The numbers at the ends of other, similarly named logs are incremented. Any log that would have a larger number than that specified by the versions keyword (4 in the example) is removed. See logrotate (page 684) for another way to maintain log files.

The print statements determine whether the time, severity, and category of the information are sent to the log; specify each as YES or NO. The category determines what information is logged to the channel. In the previous example, default information is sent to the **misc** channel and queries are sent to the **query** channel. Refer to the **named.conf** man page for more choices.

named.conf.local The origin for the reverse zone file (named.conf.local) is 0.168.192.in-addr.arpa (as specified in the Zone clause that refers to this file in named.conf). Following the SOA and NS resource records, the first three PTR resource records equate address 1 in the subnet 0.168.192.in-addr.arpa (192.168.0.1) with the names gw.sam.net., www.sam.net., and ftp.sam.net., respectively. The next three PTR records equate 192.168.0.3 with mark.sam.net., 192.168.0.4 with mail.sam.net., and 192.168.0.6 with ns.sam.net..

```
$ cat /etc/bind/named.conf.local
$TTL
        3D
        IN
a
                SOA
                        ns.sam.net. mgs@sobell.com. (
                                 2007110501
                                                 : serial
                                 8H
                                                 ; refresh
                                 2H
                                                 ; retry
                                 4W
                                                 ; expire
                                 1D)
                                                 ; minimum
        IΝ
                NS
                        ns.sam.net.
1
        ΤN
                PTR
                        gw.sam.net.
1
        IΝ
                PTR
                        www.sam.net.
1
        IN
                PTR
                        ftp.sam.net.
3
        IN
                PTR
                        mark.sam.net.
4
        ΙN
                PTR
                        mail.sam.net.
6
        IN
                PTR
                        ns.sam.net.
```

sam.net The zone file for sam.net takes advantage of many BIND features and includes TXT (page 854), CNAME (page 852), and MX (page 852) resource records. When you query for resource records, named returns the TXT resource record along with the records you requested. The first of the two NS records specifies an unqualified name (ns) to which BIND appends the zone name (sam.net), yielding an FQDN of ns.sam.net. The second nameserver is specified with an FQDN name that BIND does not alter. The MX records specify mail servers in a similar manner and include a priority number at the start of the data field, where lower numbers indicate preferred servers.

| ; zone          | <b>sam.net</b><br>"sam.ne | et"                         |                                                                                                    |
|-----------------|---------------------------|-----------------------------|----------------------------------------------------------------------------------------------------|
| ,<br>\$TTL<br>@ | 3D<br>IN                  | SOA                         | ns.sam.net. mgs@sobell.com. (<br>200711051 ; serial<br>8H ; refresh<br>2H ; retry<br>4W ; expire<br>1D ) ; minimum                                                                                                   |
|                 |                           | TXT<br>NS<br>NS<br>MX<br>MX | "Sobell Associates Inc."<br>ns ; Nameserver address (unqualified)<br>ns.max.net.; Nameserver address (qualified)<br>10 mail ; Mail exchange (primary/unqualified)<br>20 mail.max.net.; Mail exchange (2nd/qualified) |
| localh          | ost IN                    | А                           | 127.0.0.1                                                                                                    |
| www<br>ftp      | IN<br>IN                  | CNAME<br>CNAME              | ns<br>ns                                                                                                    |
| gw              | IN                        | A<br>TXT                    | 192.168.0.1<br>"Router"                                                                                                    |
| ns              | IN                        | A<br>MX<br>MX               | 192.168.0.6<br>10 mail<br>20 mail.max.net.                                                                                                    |
| mark            | IN                        | A<br>MX<br>MX<br>TXT        | 192.168.0.3<br>10 mail<br>20 mail.max.net.<br>"MGS"                                                                                                    |
| mail            | IN                        | A<br>MX<br>MX               | 192.168.0.4<br>10 mail<br>20 mail.max.net.                                                                                                    |

Some resource records have a value in the Name field; those without a name inherit the name from the previous resource record. In a similar manner, the previous resource record may have an inherited name value, and so on. The five resource records following the SOA resource record inherit the @, or zone name, from the SOA resource record. These resource records pertain to the zone as a whole. In the preceding example, the first TXT resource record inherits its name from the SOA resource record; it is the TXT resource record for the sam.net zone (give the command host -t TXT sam.net to display the TXT resource record).

Following these five resource records are resource records that pertain to a domain within the zone. For example, the MX resource records that follow the A resource record with the Name field set to **mark** are resource records for the **mark.sam.net**. domain.

The A resource record for **localhost** is followed by two CNAME resource records that specify www(.sam.net.) and ftp(.sam.net.) as aliases for the nameserver **ns.sam.net**.. For example, a user connecting to ftp.sam.net will connect to 192.168.0.6. The resource records named **gw**, **ns**, **mark**, and **mail** are resource records for domains within the **sam.net** zone.

Log files Before restarting **named**, create the directory for the log files and give it permissions and ownership as shown below. If you are running **named** in a **chroot** jail, create the **bind** directory in /var/lib/named/var/log.

> \$ sudo mkdir /var/log/bind \$ sudo chown bind:bind /var/log/bind \$ ls -ld /var/log/bind drwxr-xr-x 2 bind bind 4096 Apr 26 17:43 /var/log/bind

With the log directory in place, and the named.conf, db.root, named.conf.local, and sam.net zone files in /etc/bind (or in /var/lib/named/etc/bind if you are running named in a chroot jail), restart named and check the log files. The file /var/log/syslog should show something like the following (the example shows named started in a chroot jail):

# cat /var/log/syslog

```
Apr 26 18:05:19 plum named[22119]: starting BIND 9.3.4 -u bind -t /var/lib/named
Apr 26 18:05:19 plum named[22119]: found 1 CPU, using 1 worker thread
Apr 26 18:05:19 plum named[22119]: loading configuration from '/etc/bind/named.conf'
Apr 26 18:05:19 plum named[22119]: listening on IPv4 interface lo, 127.0.0.1#53
Apr 26 18:05:19 plum named[22119]: listening on IPv4 interface eth0, 192.168.0.10#53
Apr 26 18:05:19 plum named[22119]: command channel listening on 127.0.0.1#953
Apr 26 18:05:19 plum named[22119]: command channel listening on ::1#953
...
```

The misc.log file may show errors that do not appear in the syslog file:

#### # cat /var/log/bind/misc.log

```
... 01:05:19.932 general: info: zone 0.168.192.in-addr.arpa/IN: loaded serial 2007110501
... 01:05:19.933 general: info: zone sam.net/IN: loaded serial 200711051
... 01:05:19.933 general: notice: running
```

# A SLAVE SERVER

To set up a slave server, copy the /etc/bind/named.conf file from the master server to the slave server, replacing the type master statement with type slave and adding a masters { 1.2.3.4; }; directive. Remove any zones the slave server will not be acting as a slave for, including the root (.) zone, if the slave server will not respond to recursive queries. If necessary, create the /var/log/bind directory for log files as explained at the end of the previous section. **notify** statement Slave servers copy zone information from the primary master server or another slave server. The **notify** statement specifies whether you want a master server to notify slave servers when information on the master server changes. Set the (global) value of **notify** in the Options clause or set it within a Zone clause, which overrides a global setting for a given zone. The format is

notify YES | NO | EXPLICIT

YES causes the master server to notify all slaves listed in NS resource records for the zone as well as servers at IP addresses listed in an **also-notify** statement. When you set **notify** to *EXPLICIT*, the server notifies servers listed in the **also-notify** statement only. NO turns off notification.

If you specify **notify YES** on the master server, the zone files on the slave server will be updated each time you change the serial field of the SOA resource record in a zone. You must manually distribute changes to **/etc/bind/named.conf** and included files.

# **A Split Horizon Server**

Assume you want to set up a LAN that provides all of its systems and services to local users on internal systems, which may be behind a firewall, but only certain public services—such as Web, FTP, and mail—to Internet (public) users. A *split horizon* (also called *DMZ*) DNS server takes care of this situation by treating queries from internal systems differently from queries from public systems (systems on the Internet).

View clauses BIND 9 introduced View clauses in **named.conf**. View clauses facilitate the implementation of a split DNS server. Each view provides a different perspective of the DNS namespace to a group of clients. When there is no View clause, all zones specified in **named.conf** are part of the implicit default view.

Assume that an office has several systems on a LAN and public Web, FTP, DNS, and mail servers. The single connection to the Internet is NATed (page 1049) so it is shared by the local systems and the servers. The system connected directly to the Internet is a router, firewall, and server. This scenario takes advantage of the View clauses in **named.conf** and supports separate secondary nameservers for local and public users. Although public users need access to the DNS server as the authority on the domain that supports the servers, they do not require the DNS server to support recursive queries. Not supporting recursion for public users limits the load on the DNS server and the Internet connection. For security reasons, public users must not have access to information about local systems other than the servers. Local users should have access to information about local systems and should be able to use the DNS server recursively.

Figure 25-6 shows that the server responds differently to queries from the LAN and from the Internet.

The firestarter (page 886) or iptables utility (page 896) controls which ports on which systems users on internal and external systems can access. DNS controls which systems are advertised to which users.

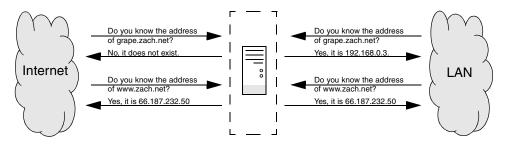

Figure 25-6 A split horizon DNS server

The named.conf file has four clauses: an Options clause, two View clauses, and a Logging clause. The Options clause specifies that the zone files be located in the /etc/bind directory. The View clauses specify the characteristics and zones that a resolver is given access to, which depend on the resolver's address. One zone is for use by the LAN/local users; the other is used by Internet/public users. The Logging clause sets up the misc2.log file for default messages.

There are several ways to specify which clients see a view. The following **named.conf** file uses **match-clients** statements:

```
$ cat /etc/bind/named.conf
options {
   directory "/etc/bind";
}; //end options
view "local" IN {
                                       // start local view
match-clients { 127.0.0.1; 192.168.0.0/24;};
recursion YES;
zone"zach.net" IN {
   type
           master;
    file
           "local.net";
   notify YES;
};
zone "0.168.192.in-addr.arpa" IN {
   type
           master;
    file
           "named.local";
   notify YES;
};
zone "." IN {
   type
           hint;
   file
           "named.ca";
};
};
               // end local view
```

```
view "public" IN {
                                       // start public view
match-clients { "all";};
recursion NO;
zone"zach.net" IN {
   type
           master;
   file
           "public.net";
   notify YES;
};
zone "0.168.192.in-addr.arpa" IN {
   type
           master;
   file
           "named.public";
   notify YES;
}:
zone "." IN {
           hint;
    type
   file
            "named.ca";
};
}:
                                       // end public view
logging{
   channel "misc" {
       file "/var/log/bind/misc2.log" versions 2 size 1m;
       print-time YES;
       print-severity YES;
       print-category YES;
   }:
   category default {
        "misc";
   };
};
                                       //end logging
```

The ordering of View clauses within named.conf is critical because the view that is presented to a client is the first view that the client matches. The preceding named.conf file holds two View clauses: one for local users and one for public users, in that order. Local users are defined to be those on the 192.168.0.0/24 subnet or localhost (127.0.0.1); public users are defined to be any users. If you reversed the order of the View clauses, all users—including local users—would get the view intended for the public and no users would see the local view.

Many statements from the Options clause can be used within View clauses, where they override statements in the (global) Options clause. The **recursion** statement, which can appear within an Options clause, appears in each View clause. This **named.conf** file sets up a server that provides recursive answers to queries that originate locally and iterative answers to queries from the public. This setup provides quick, complete answers to local users, limiting the network and processor bandwidth that is devoted to other users while continuing to provide authoritative name service for the local servers. To make **named.conf** easier to understand and maintain, zones in different View clauses can have the same name but different zone files. Both the local and public View clauses in the example have zones named **zach.net**: The public **zach.net** zone file is named **public.net** and the local one is named **local.net**.

The Logging clause is described on page 875.

The zone files defining **zach.net** are similar to the ones in the previous examples; the public file is a subset of the local one. Following the SOA resource record in both files is a TXT, two NS, and two MX resource records. Next are three CNAME resource records that direct queries addressed to www.zach.net, ftp.zach.net, and mail.zach.net to the system named **ns.zach.net**. The next four resource records specify two nameserver addresses and two mail servers for the ns.zach.net domain.

The final four resource records appear in the local **zach.net** zone file and not in the public zone file; they are address (A) resource records for local systems. Instead of keeping this information in **/etc/hosts** files on each system, you can keep it on the DNS server, where it can be updated easily. When you use DNS instead of **/etc/hosts**, you must change the **hosts** line in **/etc/nsswitch.conf** (page 542) accordingly.

|            | <b>ocal.ne</b><br>net loc | <b>t</b><br>al zone | file                                                                                                    |
|------------|---------------------------|---------------------|----------------------------------------------------------------------------------------------------|
| ,<br>\$TTL | 3D                        |                     |                                                                                                    |
| @          | IN                        | SOA                 | ns.zach.net.mgs@sobell.com.(<br>200711118 ; serial<br>8H ; refresh<br>2H ; retry<br>4W ; expire<br>1D) ; minimum |
|            | IN                        | тхт                 | "Sobell Associates Inc."                                                                                         |
|            | IN                        | NS                  | ns ; Nameserver address (unqualified)                                                                            |
|            | IN                        | NS                  | ns.speedy.net.; Nameserver address (qualified)                                                                   |
|            | IN                        | MX                  | 10 mail ; Mail exchange (primary/unqualified)                                                                    |
|            | IN                        | MX                  | 20 mail.max.net.; Mail exchange (2nd/qualified)                                                                  |
| WWW        | IN                        | CNAME               | ns                                                                                                    |
| ftp        | IN                        | CNAME               | ns                                                                                                    |
| mail       | IN                        | CNAME               | ns                                                                                                    |
| ns         | IN                        | А                   | 192.168.0.1                                                                                                    |
|            | IN                        | A                   | 192.168.0.6                                                                                                    |
|            | IN                        | MX                  | 10 mail                                                                                                    |
|            | IN                        | MX                  | 20 mail.max.net.                                                                                                 |
| speedy     | IN                        | А                   | 192.168.0.1                                                                                                    |
| grape      | IN                        | А                   | 192.168.0.3                                                                                                    |
| potato     | IN                        | А                   | 192.168.0.4                                                                                                    |
| peach      | IN                        | А                   | 192.168.0.6                                                                                                    |
|            |                           |                     |                                                                                                    |

The public version of the **zach.net** zone file follows:

|            | public.              |                    | a fila                                                                                                    |
|------------|----------------------|--------------------|----------------------------------------------------------------------------------------------------|
|            | i.net pu             | ıblic zon          | e TTTe                                                                                                    |
| ,<br>\$TTL | 3D                   |                    |                                                                                                    |
| Q.         | IN                   | SOA                | ns.zach.net.mgs@sobell.com.(<br>200711118 ; serial<br>8H ; refresh<br>2H ; retry<br>4W ; expire<br>1D) ; minimum |
|            | IN                   | ТХТ                | "Sobell Associates Inc."                                                                                         |
|            | IN                   | NS                 | ns ; Nameserver address (ungualified)                                                                            |
|            | IN                   | NS                 | ns.speedy.net.; Nameserver address (qualified)                                                                   |
|            | IN                   | MX                 | 10 mail; Mail exchange (primary/unqualified)                                                                     |
|            | IN                   | MX                 | 20 mail.max.net.; Mail exchange (2nd/qualified)                                                                  |
| WWW        | IN                   | CNAME              | ns                                                                                                    |
| ftp        | IN                   | CNAME              | ns                                                                                                    |
| mail       | IN                   | CNAME              | ns                                                                                                    |
| ns         | IN<br>IN<br>IN<br>IN | A<br>A<br>MX<br>MX | 192.168.0.1<br>192.168.0.6<br>10 mail<br>20 mail.max.net.                                                        |
|            | TIN                  | I"IA               | 20 maii.max.net.                                                                                                 |

Here there are two reverse zone files, each of which starts with SOA and NS resource records, followed by PTR resource records for each of the names of the servers. The local version of this file also lists the names of the local systems:

|                 | <b>named.</b><br>58.192. |     | arpa" reverse zone file             |   |                  |
|-----------------|--------------------------|-----|-------------------------------------|---|------------------|
| ,<br>\$TTL<br>@ | 3D<br>IN                 | SOA | ns.zach.net. mgs@sobe<br>2007110501 |   | com. (<br>serial |
|                 |                          |     | 8H                                  | , | refresh          |
|                 |                          |     | 2H                                  |   | retry            |
|                 |                          |     | 4W                                  |   | expire           |
|                 |                          |     | 1D)                                 | ; | minimum          |
|                 | IN                       | NS  | ns.zach.net.                        | , |                  |
|                 | IN                       | NS  | ns.speedy.net.                      |   |                  |
| 1               | IN                       | PTR | gw.zach.net.                        |   |                  |
| 1               | IN                       | PTR | www.zach.net.                       |   |                  |
| 1               | IN                       | PTR | ftp.zach.net.                       |   |                  |
| 1               | IN                       | PTR | mail.zach.net.                      |   |                  |
| 1               | IN                       | PTR | <pre>speedy.zach.net.</pre>         |   |                  |
| 3               | IN                       | PTR | grape.zach.net.                     |   |                  |
| 4               | IN                       | PTR | potato.zach.net.                    |   |                  |
| 6               | IN                       | PTR | peach.zach.net.                     |   |                  |

# CHAPTER SUMMARY

DNS maps domain names to IP addresses, and vice versa. It is implemented as a hierarchical, distributed, and replicated database on the Internet. You can improve the security of BIND, which implements DNS, by running it inside a chroot jail and using transaction signatures (TSIGs).

When a program on the local system needs to look up an IP address that corresponds to a domain name, it calls the resolver. The resolver queries the local DNS cache, if available, and then queries DNS servers on the LAN or Internet. There are two types of queries: iterative and recursive. When a server responds to an iterative query, it returns whatever information it has at hand; it does not query other servers. Recursive queries cause a server to query other servers if necessary to respond with an answer.

There are three types of servers. Master servers, which hold the master copy of zone data, are authoritative for a zone. Slave servers are also authoritative and copy their data from a master server or other slave servers. DNS caches are not authoritative and either answer queries from cache or forward queries to another server.

The DNS database holds resource records for domains. Many types of resource records exist, including A (address), MX (mail exchange), NS (nameserver), PTR (pointer for performing reverse name resolution), and SOA (start of authority, which describes the zone) records.

# **Exercises**

- 1. What kind of server responds to recursive queries? How does this server work?
- 2. What kind of DNS record is likely to be returned when a Web browser tries to resolve the domain part of a URI?
- 3. What are MX resource records for?
- 4. How would you find the IP address of example.com from the command line?
- 5. How would you instruct a Linux system to use the local network's DNS cache, located at 192.168.1.254, or the ISP's DNS cache, located at 1.2.3.4, if the LAN nameserver is unavailable?
- 6. How would you instruct a DNS server to respond only to queries from the 137.44.\* IP range?
- 7. How might a resolver attempt to find the IP address of the example domain?

# **ADVANCED EXERCISES**

- 8. How would you set up a private domain name hierarchy that does not include any of the official InterNIC-assigned domain names?
- 9. Which part of DNS is most vulnerable to an attack from a malicious user and why?
- 10. It is often irritating to have to wait for DNS records to update around the world when you change DNS entries. You could prevent this delay by setting the TTL to a small number. Why is setting the TTL to a small number a bad idea?
- 11. Outline a method by which DNS could be used to support encryption.

# 26

# firestarter AND iptables: SETTING UP A FIREWALL

The firestarter utility is a user-friendly, graphical front-end for iptables; iptables builds and manipulates network *packet filter-ing* (page 1052) rules in the Linux kernel. You can use firestarter, or iptables directly, to create a firewall that protects a system from malicious users and to set up *NAT* (Network Address Translation, page 1049), which can allow several systems to share a single Internet connection. In addition, firestarter can control a DHCP server.

The iptables utility is flexible and extensible, allowing you to set up both simple and complex network packet filtering solutions. It provides connection tracking (stateful packet filtering), allowing you to handle *packets* (page 1051) based on the state of their connection. For example, you can set up rules that reject inbound packets trying to open a new connection and accept inbound packets that are responses to locally initiated connections. Many features not included in the base iptables package are available as patches via the patch-o-matic program.

#### IN THIS CHAPTER

| JumpStart: Building a Firewall<br>Using the firestarter Firewall |
|------------------------------------------------------------------|
| Wizard 888                                                       |
| firestarter: Maintains a Firewall 890                            |
| How iptables Works 896                                           |
| Rules, Matches, Targets, and<br>Chains 896                       |
| Anatomy of an iptables<br>Command 900                            |
| Building a Set of Rules 901                                      |
| Copying Rules to and from the<br>Kernel                          |
| Sharing an Internet Connection<br>Using NAT                      |

The firestarter utility is frequently sufficient to protect a single system or a small LAN but, because of its user-friendly nature, it does not provide access to the full complexity and power of iptables. Most of the concepts involving firestarter will probably be familiar, or easy to learn, for someone who is familiar with basic networking. Some of the concepts required to fully understand iptables are beyond the scope of this book. Although you can use iptables at different levels, this chapter presents only the fundamentals. There are, however, some sections of this chapter that delve into areas that may require additional understanding or explanation. If a concept is not clear, refer to one of the resources in "More Information" on page 899.

# **ABOUT** firestarter

The firestarter utility is a sophisticated, graphical tool for building and maintaining a firewall. Although it works with GTK and is designed to run under GNOME, it is equally at home under KDE. This utility enables a system to share an Internet connection with other systems on a LAN. It can also set up and control a DHCP (page 538) server. It provides a real-time view of intrusion and other events and allows you to tune ICMP (page 1041) parameters to help stop *DoS attacks* (page 1034). As installed, firestarter allows outbound connections and blocks and displays information about inbound connections that originate outside the system or LAN it is protecting (that is, connections that originate on the Internet). As you view these events, you can set up rules to allow them, facilitating firewall customization.

The firestarter utility can protect the single system it runs on (the firewall host) or it can protect the system it runs on as well as other client systems on a LAN that connect to the Internet through the firewall host. Figure 26-1 shows a typical setup where all network traffic to and from a LAN must pass through the firewall, enabling the firewall to control access between the Internet and the LAN (including the firewall host). In this setup the firewall host acts as a router (page 359).

#### PREREQUISITES

Install the following package:

- firestarter
- dhcp3-server (needed only if you want firestarter to run DHCP)

When you install the firestarter package, you must run the Firewall Wizard before firestarter will start (see the JumpStart section on page 888). After you configure it, firestarter starts running each time you boot the system. Although there is a firestarter init file, you never need to run it manually; use the firestarter GUI to turn the firewall on or off or to lock the system so no network traffic can enter or leave it. When you

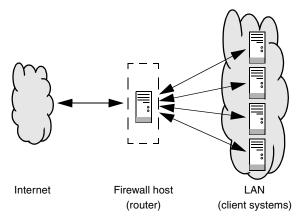

Figure 26-1 A typical firewall setup

bring the system up, firestarter comes up in the state it was in when you shut the system down. The firestarter utility runs regardless of whether its GUI is displayed.

#### Notes

Terminology This section explains what some of the words used to explain firestarter mean in this context. The terms *firewall* and firestarter are used interchangeably.

- (Firewall) host (system) The system the firewall is running on.
- Client systems Systems that are on the same LAN as the firewall host and whose packets to and from systems outside the LAN (specifically the Internet) pass through the firewall host.
- Policy The set of rules that the firewall applies.
- **Rule** A statement that specifies what the firewall does with specific types of packets it receives from specific systems on its network interface(s).
- Connection Under TCP, the path through which two systems exchange data. A client system opens a connection with a server system by sending it a SYN (synchronization) packet. The server sends an ACK (acknowledge) packet back to the client and the two systems exchange data. The client closes the connection with a SYN packet. Although UDP works differently because it has no concept of a connection, for the purposes of this discussion the concept of a UDP connection is appropriate.
- Inbound connections Include connections that originate from the Internet and client systems with the firewall host as the destination.
- **Outbound connections** Include connections that originate from the firewall host and client systems with the Internet as the destination.

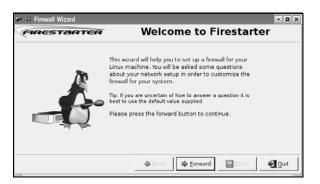

Figure 26-2 The Firewall Wizard: Welcome to Firestarter screen

- Default policy By default, firestarter implements a user-friendly policy that protects the firewall host and client systems. In general, it allows outbound traffic and blocks inbound traffic that is not sent in response to outbound traffic. Specifically, the default firestarter policy
  - Blocks new inbound connections from the Internet that are destined for the firewall host or the client systems.
  - Allows inbound packets that are sent in response to connections initiated by the firewall host or client systems to the Internet.
  - Allows the firewall host to establish connections.
  - Allows client systems to establish connections to the Internet.
  - Does not allow client systems to establish connections to the firewall host.

After you set up firestarter with the Firewall Wizard, you can modify the default policy to meet your needs.

iptables and Although firestarter is a front-end for iptables, it does not store its rules the way iptables firestarter does (using iptables-save [page 907]). Instead, it keeps configuration information in its own format in the /etc/firestarter directory hierarchy.

#### More Information

Web www.fs-security.com

# JUMPSTART: BUILDING A FIREWALL USING THE firestarter FIREWALL WIZARD

The Firewall Wizard and Firestarter windows (Figure 26-2 and Figure 26-6 on page 891) enable you to set up and control firestarter. To display this window, select **Main menu: System**⇒**firestarter** or give the command **gksudo firestarter** from a terminal emulator or Run Application window (ALT-F2).

| 🖛 🛥 Firewall Wizard                                             | • B ×                                                                                                    |
|-----------------------------------------------------------------|----------------------------------------------------------------------------------------------------|
| FIRESTARTER                                                     | Network device setup                                                                                     |
| Please select your internet conne<br>list of available devices. | cted network device from the drop-down                                                                   |
| Detected device(s): Ethernet of                                 | device (eth0)                                                                                            |
|                                                                 | ame is likely ppp0, if you have a cable modem or a<br>; ppp0 if you know your cable or DSL operator uses |
| Start the firewall on dial-out                                  |                                                                                                    |
| IP address is assigned via DHC                                  | τ <b>ρ</b>                                                                                               |
|                                                                 |                                                                                                    |
|                                                                 | ⇔ <u>B</u> ack ⇔ Eorward 🕞 Seve 🛃 Quit                                                                   |

Figure 26-3 The Network device setup screen

When you run firestarter for the first time, it opens the Firewall Wizard (Figure 26-2), which helps you configure firestarter. You can rerun this wizard at any time by selecting Firestarter menu: Firewall Run Wizard. The last step of the wizard allows you to start the firewall and display the Firestarter window.

Device setup The first Firewall Wizard screen welcomes you to firestarter; click Forward to get started. The Firewall Wizard displays the Network device setup screen (Figure 26-3). In this screen you select the device that is connected to the Internet. You can also specify that you want the firewall to start when you dial out from the system (if you are using a modem to connect to the Internet) and/or that you want firestarter to use DHCP (page 538) to assign IP addresses and provide other network configuration information to the client systems.

From the drop-down list labeled **Detected device(s)**, select the device that is connected to the Internet. If the local system is functioning as a router, make sure to select the device that is connected to the Internet, not the device that is connected to the LAN. If the local system connects to the Internet using a modem only, put a tick in the check box labeled **Start the firewall on dial-out**.

- DHCP If you want to run DHCP, put a tick in the check box labeled IP address is assigned via DHCP. (You can also configure DHCP using Firestarter menu: Edit Preferences.) If firestarter is going to control DHCP, you must install the DHCP package (page 886). Click Forward.
- NAT (connection sharing) The Internet connection sharing setup screen (Figure 26-4, next page) allows you to set up NAT (page 1049) so systems on the LAN can share a single Internet connection. This window appears only if the system you are installing the firewall on has at least two network connections. Put a tick in the check box labeled Enable Internet connection sharing if the firewall host is to function as a router (Figure 26-1, page 887) and share an Internet connection; otherwise skip this screen. When you put a tick in this check box, firestarter enables you to select the device that is connected to the LAN (not the one that is connected to the Internet). Put a tick in the check box labeled Enable DHCP for local network to cause firestarter to run DHCP. When you put a tick in this check box, click the triangle adjacent to DHCP server details to choose whether to

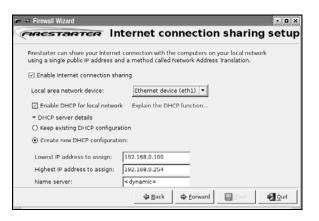

Figure 26-4 The Internet connection sharing setup screen

keep an existing DHCP configuration or create a new one. The Server name can be the IP address or name of the DHCP server. If you set the name to **<dynamic>**, firestarter determines the IP address of the DHCP server at runtime, which can be useful if the server is assigned an IP address using DHCP. Click Forward.

Starting the firewall In the Ready to start your firewall screen (Figure 26-5), you can choose to start the firewall. The firewall starts in secure mode, which protects the LAN but may cause problems for some users and does not allow systems on the Internet to access servers behind the firewall. If you are configuring the firewall from a remote system, you will not be able to work with firestarter once you start the firewall. Put a tick in the check box labeled **Start firewall now** if you want to start the firewall immediately. Click **Save**.

## firestarter: MAINTAINS A FIREWALL

After you configure firestarter, you can make changes to the policy from the Firestarter window. After you run the Firewall Wizard, firestarter displays this window. You can display this window at any time by following the instruction at the start of the JumpStart section on page 888. The firewall runs regardless of whether the Firestarter window is displayed. When you bring the system up, the firewall resumes the status it had (running, stopped, or locked) when you brought the system down.

## THE STATUS TAB

The Firestarter window Status tab (Figure 26-6) displays an overview of the firewall. This tab can display active connections to the firewall. The toolbar allows you to change the state of the firewall and specify preferences. The large round icon in the Firewall frame of the window indicates the status of the firewall:

- Disabled The firewall is turned off-it is as though firestarter was not installed.
- Active The firewall is up and running and implementing the policy you have set up (or the default policy).

| D start your firewa        | all          |
|----------------------------|--------------|
| on to review your choices. |              |
| on to review your choices. |              |
| ,                          |              |
| u might want to            |              |
| al policy                  |              |
| a pointy                   |              |
|                            |              |
|                            |              |
|                            |              |
|                            | Quit         |
|                            | Eorward Save |

Figure 26-5 The Ready to start your firewall screen

• Locked The firewall is up and running and blocking all packets. Nothing can get in or out of the firewall host over the network interfaces that firestarter controls.

Click the appropriate icon on the toolbar to change the state of the firewall.

Events An *event* occurs when the firewall blocks a packet based on a rule. The Events columns in the Firewall frame list the number of inbound and outbound events the firewall has blocked and indicate how many of those were of a serious nature. Events are

| 🖛 🗝 Firestarte                                                                                                    | r dog                                                                                                    |                                                               |                                                                                            |                                |
|----------------------------------------------------------------------------------------------------|----------------------------------------------------------------------------------------------------|---------------------------------------------------------------|--------------------------------------------------------------------------------------------|--------------------------------|
| <u>Firewall</u> Edit                                                                                                    | Events Policy H                                                                                                    | elp                                                           |                                                                                            |                                |
| Preferences                                                                                                    | Lock Firewall Star                                                                                                    | ▶<br>t Firewall                                               | I                                                                                          |                                |
| Status Events                                                                                                    | Policy                                                                                                    |                                                               |                                                                                            |                                |
| Firewall                                                                                                    |                                                                                                    |                                                               |                                                                                            |                                |
| Status                                                                                                    | Events                                                                                                    |                                                               |                                                                                            |                                |
|                                                                                                    |                                                                                                    | Serious                                                       |                                                                                            |                                |
|                                                                                                    | Inbound 0                                                                                                    | 0                                                             |                                                                                            |                                |
| Disabled                                                                                                    | Outbound 0                                                                                                    | 0                                                             |                                                                                            |                                |
| Network                                                                                                    |                                                                                                    |                                                               |                                                                                            |                                |
| Device Iva                                                                                                    | e Received                                                                                                    | Sent                                                          | Activity                                                                                   |                                |
|                                                                                                    |                                                                                                    |                                                               |                                                                                            |                                |
|                                                                                                    | ernet 1031.6 MB                                                                                                    | 755.7 N                                                       |                                                                                            |                                |
| eth1 Eth                                                                                                    | ernet 0.0 MB                                                                                                    | 0.0 N                                                         | 4B 0.0 KB/s                                                                                |                                |
|                                                                                                    | ernet 0.0 MB                                                                                                    | 0.0 N                                                         |                                                                                            |                                |
| eth1 Eth                                                                                                    | ernet 0.0 MB<br>unnel 0.0 MB                                                                                                    | 0.0 N                                                         | 4B 0.0 KB/s                                                                                |                                |
| eth1 Eth<br>sit0 IPv6 T                                                                                                    | ernet 0.0 MB<br>unnel 0.0 MB                                                                                                    | 0.0 N                                                         | 4B 0.0 KB/s                                                                                | Program                        |
| eth1 Eth<br>sit0 IPv6 T<br>• Active conn                                                                                          | ernet 0.0 MB<br>unnel 0.0 MB<br>ections                                                                                                    | 0.0 N<br>0.0 N                                                | 4B 0.0 KB/s<br>4D 0.0 KB/s                                                                 | Program                        |
| eth1 Eth<br>sit0 IPv6 T<br>• Active conn<br>Source                                                                                | ernet 0.0 MB<br>unnel 0.0 MB<br>ections<br>Destination                                                                                                  | 0.0 N<br>0.0 N<br>Port                                        | 18 0.0 KB/s<br>18 0.0 KB/s<br>Service                                                      | Program                        |
| eth1 Eth<br>sit0 IPv6 T<br>• Active conn<br>Source<br>192.168.0.12                                                                | ernet 0.0 MB<br>unnel 0.0 MB<br>ections<br>Destination<br>192.168.0.9<br>192.168.0.12                                                                   | 0.0 N<br>0.0 N<br>Port<br>445<br>445                          | 18 0.0 KB/s<br>19 0.0 KB/s<br>Service<br>Microsoft-ds                                      | Program                        |
| eth1 Eth<br>sit0 IPv6 T<br>• Active conn<br>Source<br>192.168.0.12<br>192.168.0.9                                                 | ernet 0.0 MB<br>unnel 0.0 MB<br>ections<br>Destination<br>192.168.0.9<br>192.168.0.12                                                                   | 0.0 N<br>0.0 N<br>Port<br>445<br>445                          | 1B 0.0 KB/s<br>1B 0.0 KB/s<br>Service<br>Microsoft-ds<br>Microsoft-ds                      | Program                        |
| eth1 Eth<br>sit0 IPv6 T<br>Cative conn<br>Source<br>192.168.0.12<br>192.168.0.9<br>dog.bogus.com                                  | ernet 0.0 MB<br>unnel 0.0 MB<br>ections<br>Destination<br>192.168.0.9<br>192.168.0.12<br>a jam                                                          | 0.0 N<br>0.0 N<br>Port<br>445<br>445<br>24800                 | IB 0.0 KB/s<br>IB 0.0 KB/s<br>Service<br>Microsoft-ds<br>Unknown                           |                                |
| eth1 Eth<br>sit0 IPv6 T<br><b>Active conn</b><br>Source<br>192.168.0.12<br>192.168.0.2                                            | ernet 0.0 MB<br>unnel 0.0 MB<br>ections<br>Destination<br>192.168.0.12<br>1 jam<br>207.46.111.41                                                        | 0.0 N<br>0.0 N<br>445<br>445<br>24800<br>1863<br>5190         | HB 0.0 KB/s<br>HB 0.0 KB/s<br>Service<br>Microsoft-ds<br>Unknown<br>Msnp                   | gaim                           |
| eth1 Eth<br>sit0 IPv6 T<br>Cactive conn<br>Source<br>192.168.0.12<br>192.168.0.9<br>dog.bogus.com<br>192.168.0.12<br>192.168.0.12 | ermet 0.0 MB<br>0.0 MB<br>ections<br>192:168.0.9<br>192:168.0.12<br>3 jarn<br>207:46.111.41<br>64.12.28.210<br>205:188.248.154                          | 0.0 N<br>0.0 N<br>445<br>445<br>24800<br>1863<br>5190         | AB 0.0 KB/s<br>0.0 KB/s<br>Service<br>Microsoft-ds<br>Unknown<br>Msnp<br>AOL IM<br>AOL IM  | gaim<br>gaim                   |
| eth1 Eth<br>sit0 IPv6 T<br>Cactive conn<br>Source<br>192.168.0.12<br>192.168.0.12<br>192.168.0.12<br>192.168.0.12<br>192.168.0.12 | ermet 0.0 MB<br>0.0 MB<br>ections<br>192:168.0.9<br>192:168.0.12<br>3 jarn<br>207:46.111.41<br>64.12.28.210<br>205:188.248.154                          | 0.0 N<br>0.0 N<br>445<br>445<br>24800<br>1863<br>5190<br>8000 | AB 0.0 KB/s<br>0.0 KB/s<br>Service<br>Microsoft-ds<br>Unknown<br>Msnp<br>AOL IM<br>AOL IM  | gaim<br>gaim<br>gaim           |
| eth1 Eth<br>sit0 IPv6 T<br><b>Source</b><br>192:168.0.12<br>192:168.0.12<br>192:168.0.12<br>192:168.0.12<br>192:168.0.12          | ermet 0.0 MB<br>ections<br>pestination<br>192:168.0.12<br>3 jam<br>207.46.111.41<br>64.12.28.210<br>205.388.3248.154<br>66.20.252.91<br>207.151.118.201 | 0.0 N<br>0.0 N<br>445<br>445<br>24800<br>1863<br>5190<br>8000 | AB 0.0 KB/s<br>Service<br>Microsoft-ds<br>Unknown<br>Msnp<br>AOL IM<br>AOL IM<br>SHOUTCest | gaim<br>gaim<br>gaim<br>amarok |

Figure 26-6 The Status tab with Active connections expanded

| 🖛 🖛 Firestarter dog                                                                                                    |                     |          |         | • • × |
|----------------------------------------------------------------------------------------------------|---------------------|----------|---------|-------|
| <u>Firewall</u> Edit Events                                                                                                    | Policy <u>H</u> elp |          |         |       |
| Save List Clear                                                                                                    | Reload              |          |         |       |
| Status Events Policy                                                                                                    |                     |          |         |       |
| Blocked Connection                                                                                                    | s                   |          |         |       |
| Time 🔻 Port                                                                                                    | Source              | Protocol | Service |       |
| an 26 17:46:23 22 192.168.0.10 TCP SSH<br>Allow Connections From Source<br>Allow Inbound Service for Everyone<br>Allow Inbound Service for Source<br>Disable Events from Source<br>Disable Events on Port<br>Lookup Hostnames |                     |          |         |       |

Figure 26-7 Events tab, right-click menu

considered serious if they could have been attempts by malicious users to gain access to the system. For example, a blocked attempt to log in using ssh is a serious event; a blocked ping is not.

The Network frame shows the activity on each of the system's network connections.

When you click the small triangle to the left of Active connections, firestarter displays a scrollable list of active connections; lengthen the window to display more connections. Click on a line in this list to select it and then right-click and select Lookup hostnames to change the value in the Source and Destination columns from IP addresses to hostnames. The Port column lists the port on the target host that the connection uses. The Service column indicates the service that is associated with the specified port. The Program column shows the name the program running the service if it is local and known to firestarter.

## The Events Tab

The Firestarter window Events tab (Figure 26-7) is the key to modifying the default firewall policy. It displays a list of blocked connections. Each line in this list specifies an event that the firewall blocked based on a rule. Events displayed in black are attempts to connect to a random port and are typically not of concern. Events in gray are harmless, consisting mostly of broadcast traffic. Events in red are attempts to access a service that is not provided to the public and may indicate that a malicious user is attempting to gain access to the firewall host or a client system.

You can modify this list in several ways.

- To display a hostname in place of an IP address, highlight the entry you want to change, right-click, and select Lookup Hostnames (Figure 26-7).
- By default, the Blocked Connections list does not include redundant entries. To display redundant entries, remove the tick from the check box at Firestarter menu: Edit⇔Preferences⇔Events⇔Skip redundant entries.

| arter | arter dog                            |                             |        |                       |                  |
|-------|--------------------------------------|-----------------------------|--------|-----------------------|------------------|
| dit   | E <u>∨</u> ents                      | <u>P</u> olicy <u>H</u> elp |        |                       |                  |
|       | ồ‰ <u>C</u> lear<br>♥≱ <u>R</u> eloa |                             | Ctrl+L |                       |                  |
| nts   | 🔒 <u>S</u> ave                       | List                        | F12    |                       |                  |
| on    | <u>S</u> how                         | v Column                    | •      | ≺ Time                | Ctrl+1           |
| •     | Port                                 | Source                      | Prote  | Direction<br>In       | Ctrl+2<br>Ctrl+3 |
| 5:18  | 139                                  | 192.168.0.12                | TCP    | Out                   | Ctrl+4           |
| 5:19  | 80                                   | 192.168.0.12                | TCP    | ✓ Port                | Ctrl+5           |
| 5:19  | 80                                   | 192.168.0.12                | TCP    | ✓ Source              | Ctrl+6           |
| 5:19  | 80                                   | 192.168.0.12                | TCP    | Destination<br>Length | Ctrl+7<br>Ctrl+8 |
| 5:21  | 445                                  | 192.168.0.12                | TCP    | ToS                   | Ctrl+9           |
| 5:22  | 80                                   | 192.168.0.12                | TCP    | ✓ Protocol            | Ctrl+0           |
| 5:24  | 445                                  | 192.168.0.12                | TCP    | ✓ Service             | Ctrl++           |

Figure 26-8 Selecting columns for the Blocked Connections list

• You can specify the columns that firestarter includes in the Blocked Connections list by selecting from the menu displayed by Firestarter menu: Events⇒Show Column (Figure 26-8).

As Figure 26-7 shows, the right-click menu also allows you to change the rule for the highlighted system and port (service). Inbound and outbound connections present different menus. The inbound menu includes the following selections:

- Allow Connections from Source Enables the originating system on the Internet that the highlighted event blocked to make any type of connection to client systems or the firewall host. Set this rule only if you completely trust the source system.
- Allow Inbound Service for Everyone Enables any system on the Internet to connect to the service (port) that the highlighted event blocked. Set this rule to allow the public to access servers behind the firewall.
- Allow Inbound Service for Source Enables the originating system on the Internet to connect to the service (port) that the highlighted event blocked. The port protected by this rule is called a *stealth port* because it is invisible to all systems on the Internet except the specified system.

The outbound menu includes the following selections:

• Allow Connections to Destination Enables the firewall host and client systems to establish a connection with the destination system that the highlighted event blocked.

| 🖙 📲 Firestarter dog                           | - • × |
|-----------------------------------------------|-------|
| Eirewall Edit Events Policy Help              |       |
| Add Rule Remove Rule Edit Rule Apply Policy   |       |
| Status Events Policy                          |       |
| Editing Inbound traffic policy                |       |
| Allow connections from host                   |       |
|                                               |       |
|                                               |       |
|                                               |       |
|                                               |       |
|                                               |       |
|                                               |       |
| Allow service Port For<br>SSH 22 192.168.0.10 |       |
| SSH 22 192.108.0.10                           |       |

Figure 26-9 The Policy tab

- Allow Outbound Service for Everyone Enables the firewall host and client systems to establish a connection to the service (port) that the highlighted event blocked.
- Allow Outbound Service for Source Enables the firewall host or a specific client that the event blocked to establish a connection to the service that the highlighted event blocked.

In addition, both menus include these two selections:

- Disable Events from Source Prevents the highlighted originating system on the Internet from connecting to client systems or the firewall host.
- Disable Events on Port Prevents any system on the Internet from connecting to the service (port) that the highlighted event blocked.

#### Events tab: ease of use

tip It is easiest to set up rules from the Events tab and view them in the Policy tab. However, you cannot set up certain rules, such as forwarding rules, from the Events tab. Also, you cannot edit rules from the Events tab.

## THE POLICY TAB

The Policy tab (Figure 26-9) displays the firewall rules and allows you to add, remove, and edit rules. The drop-down list labeled **Editing** allows you to select whether firestarter displays (and you can edit) inbound or outbound rules.

The Policy tab displays three frames each for inbound and outbound groups of rules. Right-click with the mouse pointer in a frame to display a context menu with these selections: Add Rule, Remove Rule, and Edit Rule. To use the last two selections, you must highlight a rule before right-clicking.

Applying changes By default, firestarter does not apply changes you make in this tab until you click Apply Policy at the top of the window. You can cause firestarter to apply changes immediately by selecting Firestarter menu: Edit⇒Preferences⇒Policy and putting a tick in the check box labeled Apply policy changes immediately.

## **INBOUND POLICY**

The default inbound policy is to block all inbound connections except connections that are responding to outbound connections. When you select **Inbound traffic policy**, firestarter displays three frames that enable you to work with rules that are exceptions to the default policy:

- Allow connections from host Specifies a host or network that firestarter accepts any incoming connection from. Make sure you trust this system or network completely.
- Allow service Specifies a service (port) that firestarter accepts inbound connections on. You can specify that firestarter accept inbound connections on the specified port from anyone, all clients, or a specific host or network on the Internet.
- Forward service Specifies a service (port) that firestarter will accept inbound connections on. The firestarter firewall forwards these connections to the client you specify on the port you specify. Forwarding a service is appropriate if you are running a server on a client system and want systems on the Internet to be able to connect to the server.

## **OUTBOUND POLICY**

When you select **Outbound traffic policy**, firestarter displays two radio buttons that enable you to set the default outbound policy:

- **Permissive by default, blacklist traffic** The default outbound policy. Allows all outbound connections that originate from the firewall host or clients. You must set up specific policies (a blacklist) to block outbound requests for specific services and/or requests from specific systems.
- Restrictive by default, whitelist traffic Blocks all outbound traffic except connections that you set up rules to allow (a whitelist).

Permissive by With the default policy of **Permissive by default**, firestarter displays three frames that default enable you to deny connections and/or services:

- Deny connections to host Specifies systems on the Internet that the firewall host and all client systems are not allowed to connect to.
- Deny connections from LAN host Specifies client systems that are not allowed to connect to any system on the Internet.
- Deny service Specifies a service and/or port that firestarter blocks outbound connections on. You can specify that firestarter block outbound connections on the specified port from anyone, clients, the firewall host, or a specific host or network on the Internet.

Restrictive by With the Restrictive by default policy, firestarter displays three frames that enable default you to allow connections and/or services:

- Allow connections to host Specifies systems on the Internet that the firewall host and all client systems are allowed to connect to.
- Allow connections from LAN host Specifies client systems that are allowed to connect to any system on the Internet.
- Allow service Specifies a service and/or port that firestarter allows outbound connections on. You can specify that firestarter allow outbound connections on the specified port from anyone, clients, the firewall host, or a specific host or network on the Internet.

## How iptables Works

- **netfilter** and The functionality referred to as iptables is composed of two components: **netfilter** iptables and iptables. Running in *kernelspace* (page 1044), the **netfilter** component is a set of tables that hold rules that the kernel uses to control network packet filtering. Running in *userspace* (page 1067), the iptables utility sets up, maintains, and displays the rules stored by **netfilter**.
- Rules, matches, A *rule* comprises one or more criteria (*matches* or *classifiers*) and a single action (a targets, and chains target). If, when a rule is applied to a network packet, the packet matches all the criteria, the action is applied to the packet. Rules are stored in *chains*. Each rule in a chain is applied, in order, to a packet until a match is found. If there is no match, the chain's *policy*, or default action, is applied to the packet (page 902).
  - History In the kernel, iptables replaces the earlier ipchains as a method of filtering network packets. It provides multiple chains for increased filtration flexibility. The iptables utility also provides stateful packet inspection (page 898).
  - Example rules As an example of how rules work, assume a chain has two rules (Figure 26-10). The first rule tests whether a packet's destination is port 23 (FTP) and drops the packet if it is. The second rule tests whether a packet was received from the IP address 192.168.1.1 and alters the packet's destination if it was. When a packet is processed by the example chain, the kernel applies the first rule in the chain to see whether the packet arrived on port 23. If the answer is yes, the packet is dropped and that is the end of processing for that packet. If the answer is no, the kernel applies the second rule in the chain to see whether the packet came from the specified IP address. If the answer is yes, the destination in the packet's header is changed and the modified packet is sent on its way. If the answer is no, the packet is sent on without being changed.

Chains are collected in three tables: Filter, NAT, and Mangle. Each of these tables has builtin chains (described next). You can create additional, user-defined chains in Filter, the default table.

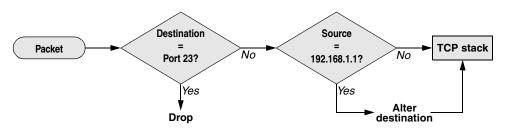

**Figure 26-10** Example of how rules in a chain work

- Filter table The default table. This table is mostly used to DROP or ACCEPT packets based on their content; it does not alter packets. Builtin chains are INPUT, FORWARD, and OUTPUT. All user-defined chains go in this table.
- NAT table The Network Address Translation table. Packets that create new connections are routed through this table, which is used exclusively to translate the source or destination fields of packets. Builtin chains are PREROUTING, OUTPUT, and POSTROUTING. Use this table with DNAT, SNAT, and MASQUERADE targets only.
  - DNAT (destination NAT) alters the destination IP address of the first inbound packet in a connection so it is rerouted to another host. Subsequent packets in the connection are automatically DNATed. DNAT is useful for redirecting packets from the Internet that are bound for a firewall or a NATed server (page 912).
  - SNAT (source NAT) alters the source IP address of the first outbound packet in a connection so it appears to come from a fixed IP address—for example, a firewall or router. Subsequent packets in the connection are automatically SNATed. Replies to SNATed packets are automatically de-SNATed so they go back to the original sender. SNAT is useful for hiding LAN addresses from systems outside the LAN and using a single IP address to serve multiple local hosts.
  - MASQUERADE differs from SNAT only in that it checks for an IP address to apply to each outbound packet, making it suitable for use with dynamic IP addresses such as those provided by DHCP (page 538). MAS-QUERADE is slightly slower than SNAT.
- Mangle table Used exclusively to alter the TOS (type of service), TTL (time to live), and MARK fields in a packet. Builtin chains are PREROUTING and OUTPUT.
- Network packet When a packet from the network enters the kernel's network protocol stack, it is given some basic sanity tests, including checksum verification. After passing these

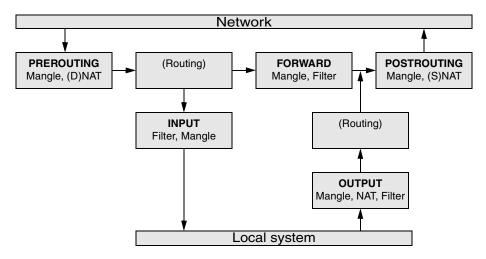

Figure 26-11 Filtering a packet in the kernel

tests, the packet goes through the PREROUTING chain, where its destination address may be changed (Figure 26-11).

Next the packet is routed based on its destination address. If it is bound for the local system, it first goes through the INPUT chain, where it can be filtered (accepted, dropped, or sent to another chain) or altered. If the packet is not addressed to the local system (the local system is forwarding the packet), it goes through the FOR-WARD and POSTROUTING chains, where it can again be filtered or altered.

Packets created locally pass through the OUTPUT and POSTROUTING chains, where they can be filtered or altered before being sent to the network.

State The connection tracking machine (also called the state machine) provides information on the state of a packet, allowing you to define rules that match criteria based on the state of the connection the packet is part of. For example, when a connection is opened, the first packet is part of a NEW connection, whereas subsequent packets are part of an ESTABLISHED connection. Connection tracking is handled by the **conntrack** module.

The OUTPUT chain handles connection tracking for locally generated packets. The PREROUTING chain handles connection tracking for all other packets. For more information refer to "State" on page 905.

Before the advent of connection tracking, it was sometimes necessary to open many or all nonprivileged ports to make sure that the system accepted all RETURN and RELATED traffic. Because connection tracking allows you to identify these kinds of traffic, you can keep many more ports closed to general traffic, thereby increasing system security.

Jumps and targets A *jump* or *target* (page 906) specifies the action the kernel takes if a network packet matches all the match criteria (page 900) for the rule being processed.

## **ABOUT** iptables

This section contains information about iptables: resources to consult for more information, prerequisites, and notes.

## More Information

 Web Documentation, HOWTOs, FAQs, patch-o-matic, security information www.netfilter.org
 Tutorial www.faqs.org/docs/iptables
 Multicast DNS www.multicastdns.org
 Scripts and more www.linuxguruz.com/iptables

HOWTO KernelAnalysis-HOWTO IP-Masquerade-HOWTO (contains useful scripts) Netfilter Extensions HOWTO www.netfilter.org Netfilter Hacking-HOWTO www.netfilter.org

Book TCP Illustrated by W. Richard Stevens, Addison-Wesley, January 2002

## PREREQUISITES

Installation Install the following package:

• iptables

**iptables** init script The **iptables** package does not include an init script because, under Ubuntu, it is generally called from firestarter. This chapter includes instructions for configuring and running iptables. You can save and reload iptables rules as explained in "Saving rules" below.

## Notes

- Startup The iptables utility is a tool that manipulates rules in the kernel. It differs from daemons (servers) in its setup and use. Whereas Linux daemons such as Apache, vsftpd, and sshd read the data that controls their operation from a configuration file, you must provide iptables with a series of commands that build a set of packet filtering rules that are kept in the kernel.
- Saving rules You can save and reload iptables rules as explained on page 907. Run iptables with the -L option to display the packet filtering rules the kernel is using. You can put a command to load iptables rules in /etc/rc.local. Or, if you want to start iptables earlier in the boot process, you can write a simple init script, put it in /etc/init.d, and use sysv-rc-conf (page 508) to tell init when to run it.
- Resetting iptables If you encounter problems related to the firewall rules, you can return the packet processing rules in the kernel to their default state without rebooting by giving the following commands:

#### \$ sudo iptables --flush && iptables --delete-chain

These commands flush all chains and delete any user-defined chains, leaving the system without a firewall.

## ANATOMY OF AN iptables COMMAND

Command line This section lists the components of an iptables command line that follow the name of the utility, iptables. Except as noted, the iptables utility is not sensitive to the positions of arguments on the command line. The examples in this chapter reflect a generally accepted syntax that allows commands to be easily read, understood, and maintained. Not all commands have all components.

> Many tokens on an iptables command line have two forms: a short form, consisting of a single letter preceded by a single hyphen, and a long form, consisting of a word preceded by two hyphens. Most scripts use the short forms for brevity; lines using the long forms can get unwieldy. The following iptables command lines are equivalent and are used as examples in this section:

## \$ sudo iptables --append FORWARD --in-interface eth1 --out-interface eth0 --jump ACCEPT \$ sudo iptables -A FORWARD -i eth1 -o eth0 -j ACCEPT

- Table Specifies the name of the table the command operates on: Filter, NAT, or Mangle. You can specify a table name in any iptables command. When you do not specify a table name, the command operates on the Filter table. Most examples in this chapter do not specify table names and, therefore, work on the Filter table. Specify a table as -t *tablename* or --table *tablename*.
- Command Tells iptables what to do with the rest of the command line—for example, add or delete a rule, display rules, or add a chain. The example commands, -A and --append, append the rule specified by the command line to the specified table (defaults to Filter table) and chain. See page 901 for a list of commands.
  - Chain Specifies the name of the chain that this rule belongs to or that this command works on. The chain is INPUT, OUTPUT, FORWARD, PREROUTING, POSTROUTING, or the name of a user-defined chain. Specify a chain by putting the name of the chain on the command line without any preceding hyphens. The examples at the beginning of this section work with the FORWARD chain.
- Match criteria There are two kinds of match criteria: *packet match* criteria, which match a network packet, and *rule match* criteria, which match an existing rule.
- Packet match criteria/rule specifications Packet match criteria identify network packets and implement rules that take action on packets that match the criteria. The combination of packet match criteria and an action is called a *rule specification*. Rule specifications form the basis for packet filtering. The first example at the beginning of this section uses the **--in-interface eth1 --out-interface eth0** rule match criteria. The second example uses the short form of the same criteria: **-i eth1 -o eth0**. Both of these rules forward packets that come in on device **eth1** and go out on device **eth0**.
- Rule match criteria Rule match criteria identify existing rules. An iptables command can modify, remove, or position a new rule adjacent to a rule specified by a rule match criterion. There are two ways to identify an existing rule: You can use the same rule specification that was used to create the rule or you can use the rule's ordinal number, called a *rule number*. Rule numbers begin with 1, signifying the first rule in a chain, and

can be displayed with **iptables** –L (or ––**line-numbers**). The first command below deletes the rule listed at the beginning of this section; the second command replaces rule number 3 in the INPUT chain with a rule that rejects all packets from IP address 192.168.0.10:

```
$ sudo iptables --delete -A FORWARD -i eth1 -o eth0 -j ACCEPT
$ sudo iptables -R INPUT 3 --source 192.168.0.10 --jump REJECT
```

A jump or target specifies what action the kernel takes on packets that match all match criteria for a rule. Specify a jump or target as **-j** *target* or **--jump** *target*. The examples at the beginning of this section specify the ACCEPT target using the following commands: **--jump ACCEPT** and **-j ACCEPT**.

Jumps A jump transfers control to a different chain within the same table. The following command adds (--append) a rule to the INPUT chain that transfers packets that use the TCP protocol (--protocol tcp) to a user-defined chain named tcp\_rules (--jump tcp\_rules):

#### \$ sudo iptables --append INPUT --protocol tcp --jump tcp\_rules

When the packet finishes traversing the tcp\_rules chain, assuming it has not been dropped or rejected, it continues traversing the INPUT chain from the rule following the one it jumped from.

Targets A target specifies an action the kernel takes on the packet; the simplest actions are ACCEPT, DROP, and REJECT. The following command adds a rule to the FOR-WARD chain that rejects packets coming from the FTP port (/etc/services, the file iptables consults to determine which port to use, shows that FTP uses port 21):

```
$ sudo iptables --append FORWARD --sport ftp --jump REJECT
```

Some targets, such as LOG, are *nonterminating*: Control passes to the next rule after the target is executed. See page 906 for information on how to use targets.

## **BUILDING A SET OF RULES**

To specify a table, it is common practice to put the table declaration on the command line immediately following **iptables**. For example, the following command flushes (deletes all the rules from) the NAT table:

```
$ sudo iptables -t NAT -F
```

### COMMANDS

Following is a list of iptables commands:

--append -A Adds rule(s) specified by *rule-specifications* to the end of *chain*. When a packet matches all of the *rule-specifications*, *target* processes it.

```
iptables -A chain rule-specifications -- jump target
```

--delete -D Removes one or more rules from *chain*, as specified by the *rule-numbers* or *rule-specifications*.

iptables -D chain rule-numbers | rule-specifications

--insert -I Adds rule(s) specified by *rule-specifications* and *target* to the location in *chain* specified by *rule-number*. If you do not specify *rule-number*, it defaults to 1, the head of the chain.

iptables -I chain rule-number rule-specifications -- jump target

--replace -R Replaces rule number *rule-number* in *chain* with *rule-specification* and *target*. The command fails if *rule-number* or *rule-specification* resolves to more than one address.

iptables -R chain rule-number rule-specification -- jump target

--list -L Displays the rules in *chain*. Omit *chain* to display the rules for all chains. Use --line-numbers to display rule numbers or select other display criteria from the list on page 903.

iptables –L [chain] display-criteria

--flush -F Deletes all rules from chain. Omit chain to delete all rules from all chains.

*iptables* –*F* [*chain*]

--zero -Z Changes to zero the value of all packet and byte counters in *chain* or in all chains when you do not specify *chain*. Use with -L to display the counters before clearing them.

iptables –Z [–L] [chain]

--delete-chain -X Removes the user-defined chain named *chain*. If you do not specify *chain*, removes all user-defined chains. You cannot delete a chain that a target points to.

iptables –X chain

--policy -P Sets the default target or policy *builtin-target* for the builtin chain *builtin-chain*. This policy is applied to packets that do not match any rule in the chain. If a chain does not have a policy, unmatched packets are ACCEPTed.

iptables – P builtin-chain builtin-target

--rename-chain -E Changes the name of the chain *old* to *new*.

*iptables* –E old new

--help -h Displays a summary of the iptables command syntax.

iptables –h

Follow a match extension protocol with **-h** to display options you can use with that protocol. For more information refer to "Help with extensions" on page 904.

## **PACKET MATCH CRITERIA**

The following criteria match network packets. When you precede a criterion with an exclamation point (!), the rule matches packets that do not match the criterion.

--protocol [!] proto

-p Matches if the packet uses the *proto* protocol. This criterion is a match extension (page 903).

--source [!] address[/mask]

-s or --src Matches if the packet came from *address*. The *address* can be a name or IP address. See page 529 for formats of the optional *mask* (only with an IP address).

--destination [!] address[/mask]

-d or --dst Matches if the packet is going to *address*. The *address* can be a name or IP address. See page 529 for formats of the optional *mask* (only with an IP address).

--in-interface [!] iface[+]

-i For the INPUT, FORWARD, and PREROUTING chains, matches if *iface* is the name of the interface the packet was received from. Append a plus sign (+) to *iface* to match any interface whose name begins with *iface*. When you do not specify in-interface, the rule matches packets coming from any interface.

--out-interface [!] *iface*[+]

-o For the OUTPUT, FORWARD, and POSTROUTING chains, matches if *iface* is the interface the packet will be sent to. Append a plus sign (+) to *iface* to match any interface whose name begins with *iface*. When you do not specify **out-interface**, the rule matches packets going to any interface.

[!] -fragment -f Matches the second and subsequent fragments of fragmented packets. Because these packets do not contain source or destination information, they do not match any other rules.

## **DISPLAY CRITERIA**

The following criteria display information. All packets match these criteria.

- --verbose -v Displays additional output.
- --numeric -n Displays IP addresses and port numbers as numbers, not names.
  - --exact -x Use with -L to display exact packet and byte counts instead of rounded values.
- --line-numbers Displays line numbers when listing rules. These line numbers are also the rule numbers that you can use in rule match criteria (page 900).

## MATCH EXTENSIONS

Rule specification (packet match criteria) extensions, called *match extensions*, add matches based on protocols and state to the matches described previously. Each of the protocol extensions is kept in a module that must be loaded before that match

extension can be used. The command that loads the module must appear in the same rule specification as, and to the left of, the command that uses the module. There are two types of match extensions: implicit and explicit.

#### IMPLICIT MATCH EXTENSIONS

```
Help with extensions
```

Implicit extensions are loaded (somewhat) automatically when you use a **––protocol** command (described below). Each protocol has its own extensions. Follow the protocol with **–h** to display extensions you can use with that protocol. For example, the following command displays TCP extensions *at the end* of the Help output:

#### \$ iptables -p tcp -h

```
TCP v1.3.6 options:

--tcp-flags [!] mask comp match when TCP flags & mask == comp

(Flags: SYN ACK FIN RST URG PSH ALL NONE)

[!] --syn match when only SYN flag set

(equivalent to --tcp-flags SYN,RST,ACK SYN)

--source-port [!] port[:port]

--sport ... match source port(s)

--destination-port [!] port[:port]

--dport ... match destination port(s)

--tcp-option [!] number match if TCP option set
```

This section does not describe all extensions. Use –h, as in the preceding example, to display a complete list.

#### --protocol [!] proto

-p Loads the *proto* module and matches if the packet uses the *proto* protocol. The *proto* can be a name or number from /etc/protocols, including tcp, udp, and icmp (page 1041). Specifying all or 0 (zero) matches all protocols and is the same as not including this match in a rule.

The following criteria load the TCP module and match TCP protocol packets coming from port 22 (ssh packets):

--protocol tcp --source-port 22

The following command expands the preceding match to cause the kernel to drop all incoming ssh packets. This command uses ssh, which iptables looks up in /etc/services, in place of 22:

#### \$ sudo iptables --protocol tcp --source-port ssh --jump DROP

#### TCP

The extensions in this section are loaded when you specify –-protocol tcp.

--destination-port [!] [port][:port]]

--dport Matches a destination port number or service name (see /etc/services). You can also specify a range of port numbers. Specifically, *:port* specifies ports 0 through *port*, and *port:* specifies ports *port* through 65535. --source-port [!] [port][:port]]

--sport Matches a source port number or service name (see /etc/services). You can also specify a range of port numbers. Specifically, :port specifies ports 0 through port, and port: specifies ports port through 65535.

[!] --syn Matches packets with the SYN bit set and the ACK and FIN bits cleared. This match extension is shorthand for --tcp-flags SYN,RST,ACK SYN.

--tcp-flags [!] mask comp

Defines which TCP flag settings constitute a match. Valid flags are SYN, ACK, FIN, RST, URG, PSH, ALL, and NONE. The *mask* is a comma-separated list of flags to be examined; *comp* is a comma-separated subset of *mask* that specifies the flags that must be set for a match to occur. Flags not specified in *mask* must be unset.

---tcp-option [!] *n* Matches a TCP option with a decimal value of *n*.

#### UDP

When you specify **--protocol udp**, you can specify a source and/or destination port in the same manner as described under "TCP" on the preceding page.

#### ICMP

The extension in this section is loaded when you specify --protocol icmp. *ICMP* (page 1041) packets carry messages only.

--icmp-type [!] name

Matches when the packet is an ICMP packet of type *name*. The *name* can be a numeric ICMP type or one of the names returned by

\$ iptables -p icmp -h

#### **EXPLICIT MATCH EXTENSIONS**

Explicit match extensions differ from implicit match extensions in that you must use a **-m** or **--match** option to specify a module before you can use the extension. Many explicit match extension modules are available; this section covers **state**, one of the most important.

#### STATE

The state extension matches criteria based on the state of the connection the packet is part of (page 898).

--state *state* Matches a packet whose state is defined by *state*, a comma-separated list of states from the following list:

- ESTABLISHED Any packet, within a specific connection, following the exchange of packets in both directions for that connection.
- INVALID A stateless or unidentifiable packet.
- **NEW** The first packet within a specific connection, typically a SYN packet.

• **RELATED** Any packets exchanged in a connection spawned from an ESTABLISHED connection. For example, an FTP data connection might be related to the FTP control connection. (You need the **ip\_conntrack\_ftp** module for FTP connection tracking.)

The following command loads the **state** extension and establishes a rule that matches and drops both invalid packets and packets from new connections:

```
$ sudo iptables --match state --state INVALID,NEW --jump DROP
```

## TARGETS

All targets are built in; there are no user-defined targets. This section lists some of the targets available with iptables. Applicable target options are listed following each target.

- ACCEPT Continues processing the packet.
  - DNAT Destination Network Address Translation Rewrites the destination address of the packet (page 897).
- --to-destination *ip[-ip][:port-port]*

Same as SNAT with **to-source**, except that it changes the destination addresses of packets to the specified addresses and ports and is valid only in the PREROUTING or OUTPUT chains of the NAT table and any user-defined chains called from those chains. The following command adds to the PREROUTING chain of the NAT table a rule that changes the destination in the headers of TCP packets with a destination of 66.187.232.50 to 192.168.0.10:

- \$ sudo iptables -t NAT -A PREROUTING -p tcp -d 66.187.232.50 -j DNAT --to-destination 192.168.0.10
  - DROP Ends the packet's life without notice.
  - LOG Turns on logging for the packet being processed. The kernel uses **syslogd** (page 688) to process output generated by this target. LOG is a nonterminating target, so processing continues with the next rule. Use two rules to LOG packets that you REJECT or DROP, one each with the targets LOG and REJECT or DROP, with the same matching criteria.
  - --log-level *n* Specifies logging level *n* as per syslog.conf (page 688).
- --log-prefix string

Prefixes log entries with *string*, which can be a maximum of 14 characters long.

- --log-tcp-options Logs options from the TCP packet header.
- --log-ip-options Logs options from the IP packet header.
- MASQUERADE Similar to SNAT with --to-source, except that it grabs the IP information from the interface on the specified port. For use on systems with dynamically assigned IP addresses, such as those using DHCP, including most dial-up lines. Valid only in rules in the POSTROUTING chain of the NAT table.

---to-ports port[-port]

Specifies the port for the interface you want to masquerade. Forgets connections when the interface goes down, as is appropriate for dial-up lines. You must specify the TCP or UDP protocol (--protocol tcp or udp) with this target.

- **REJECT** Similar to DROP, except that it notifies the sending system that the packet was blocked.
- --reject-with *type* Returns the error *type* to the originating system. The *type* can be any of the following, all of which return the appropriate *ICMP* (page 1041) error: icmp-net-unreachable, icmp-host-unreachable, icmp-port-unreachable, icmp-proto-unreachable, icmp-net-prohibited, or icmp-host-prohibited. You can specify *type* as echo-reply from rules that require an ICMP ping (page 375) packet to return a ping reply. You can specify tcp-reset from rules in or called from the INPUT chain to return a TCP RST packet. This parameter is valid in the INPUT, FORWARD, and OUTPUT chains and user-defined chains called from these chains.
  - **RETURN** Stops traversing this chain and returns the packet to the calling chain.
    - SNAT Source Network Address Translation Rewrites the source address of the packet. Appropriate for hosts on a LAN that share an Internet connection.
  - --to-source *ip[-ip][:port-port]*

Alters the source IP address of an outbound packet, and the source IP addresses of all future packets in this connection, to *ip*. Skips additional rules, if any exist. Returning packets are automatically de-SNATed so they return to the originating host. Valid only in the POSTROUTING chain of the NAT table.

When you specify a range of IP addresses (ip-ip) or use multiple to-source targets, iptables assigns the addresses in a round-robin fashion, cycling through the addresses, one for each new connection.

When the rule specifies the TCP or UDP protocol (**-p tcp** or **-p udp**), you can specify a range of ports. When you do not specify a range of ports, the rule matches all ports. Every connection on a NATed subnet must have a unique IP address and port combination. If two systems on a NATed subnet try to use the same port, the kernel maps one of the ports to another (unused) port. Ports less than 512 are mapped to other ports less than 512, ports from 512 to 1024 are mapped to other ports above 1024.

## **COPYING RULES TO AND FROM THE KERNEL**

The iptables-save utility copies packet filtering rules from the kernel to standard output so you can save them in a file. The iptables-restore utility copies rules from standard input, as written by iptables-save, to the kernel. Sample output from iptables-save appears on the next page.

```
$ sudo iptables-save
# Generated by iptables-save v1.3.6 on Sat Jul 14 21:13:29 2007
*mangle
:PREROUTING ACCEPT [1720:889840]
:INPUT ACCEPT [1720:889840]
:FORWARD ACCEPT [0:0]
:OUTPUT ACCEPT [1391:111855]
:POSTROUTING ACCEPT [1391:111855]
COMMIT
# Completed on Sat Jul 14 21:13:29 2007
# Generated by iptables-save v1.3.6 on Sat Jul 14 21:13:29 2007
*filter
:INPUT DROP [1:44]
:FORWARD DROP [0:0]
:OUTPUT DROP [0:0]
:INBOUND - [0:0]
:LOG_FILTER - [0:0]
:LSI - [0:0]
:LSO - [0:0]
:OUTBOUND - [0:0]
-A INPUT -s 198.144.192.2 -p tcp -m tcp ! --tcp-flags FIN,SYN,RST,ACK SYN -j ACCEPT
-A INPUT -s 198.144.192.2 -p udp -j ACCEPT
-A INPUT -s 209.157.152.23 -p tcp -m tcp ! --tcp-flags FIN,SYN,RST,ACK SYN -j ACCEPT
-A INPUT -s 209.157.152.23 -p udp -j ACCEPT
-A INPUT -i lo -j ACCEPT
```

. . .

Most lines that iptables-save writes are iptables command lines without the iptables at the beginning. Lines that begin with a pound sign (#) are comments. Lines that begin with an asterisk (\*) are names of tables that the following commands work on; the first few commands in the preceding example work on the Mangle table, the rest work on the Filter table. The COMMIT line must appear at the end of all commands for a table; it executes the preceding commands. Lines that begin with colons specify chains in the following format:

#### :chain policy [packets:bytes]

where *chain* is the name of the chain, *policy* is the policy (default target) for the chain, and *packets* and *bytes* are the packet and byte counters, respectively. The square brackets must appear in the line; they do not indicate optional parameters. Visit www.faqs.org/docs/iptables/iptables-save.html for more information.

## SHARING AN INTERNET CONNECTION USING NAT

Many scripts that set up Internet connection sharing using iptables are available on the Internet. Each of these scripts boils down to the same few basic iptables commands, albeit with minor differences. This section discusses those few statements to explain how a connection can be shared. You can use the statements presented in this section or refer to the *Linux IP Masquerade HOWTO* for complete scripts. The tldp.org/HOWTO/IP-Masquerade-HOWTO/firewall-examples.html Web page holds the simplest of these scripts.

There are two ways you can share a single connection to the Internet (one IP address), both of which involve setting up NAT to alter addresses in packets and then forward them. The first allows clients (browsers, mail readers, and so on) on several systems on a LAN to share a single IP address to connect to servers on the Internet. The second allows servers (mail, Web, FTP, and so on) on different systems on a LAN to provide their services over a single connection to the Internet. You can use iptables to set up one or both of these configurations. In both cases, you need to set up a system that is a router: It must have two network connections—one connected to the Internet and the other to the LAN.

For optimal security, use a dedicated system as a router. Because data transmission over a connection to the Internet—even over a broadband connection—is relatively slow, using a slower, older system as a router does not generally slow down a LAN. This setup also offers some defense against intrusion from the Internet. A workstation on the LAN can function as a router as well, but this setup means that you maintain data on a system that is directly connected to the Internet. The following sections discuss the security of each setup.

The examples in this section assume that the device named eth0 connects to the Internet on 10.255.255.255 and that eth1 connects to the LAN on 192.168.0.1. Substitute the devices and IP addresses that the local systems use. If you use a modem to connect to the Internet, you need to substitute ppp0 (or another device) for eth0 in the examples.

For the examples in this section to work, you must turn on IP forwarding. First give the following command and make sure everything is working:

```
$ sudo sysctl -w net.ipv4.conf.default.forwarding=1
net.ipv4.conf.default.forwarding = 1
```

If you want to forward IPv6 packets, give this command instead:

```
$ sudo sysctl -w net.ipv6.conf.default.forwarding=1
net.ipv6.conf.default.forwarding = 1
```

Once you know that iptables is working correctly, follow the instructions in */etc/sysctl.conf* and uncomment one or both of the following assignments to make the kernel always perform IP forwarding for IPv4 and/or IPv6:

# Uncomment the next line to enable packet forwarding for IPv4
#net.ipv4.conf.default.forwarding=1
# Uncomment the next line to enable packet forwarding for IPv6
#net.ipv6.conf.default.forwarding=1

After making this change, give the command /sbin/sysctl –p to apply the change and to make sure that there are no typographical errors in the configuration file.

## Connecting Several Clients to a Single Internet Connection

Configuring the kernel of the router system to allow clients on multiple local systems on the LAN to connect to the Internet requires you to set up *IP masquerading*, or *SNAT* (source NAT). IP masquerading translates the source and destination addresses in the headers of network packets that originate on local systems and the packets that remote servers send in response to those packets. These packets are part of connections that originate on a local system. The example in this section does nothing to packets that are part of connections that originate on the remote systems (on the Internet): These packets cannot get past the router system, which provides some degree of security.

The point of rewriting the packet headers is to allow systems with different local IP addresses to share a single IP address on the Internet. The router system translates the source or origin address of packets from the local systems to that of the Internet connection, so that all packets passing from the router to the Internet appear to come from a single system—10.255.255.255 in the example. All packets sent in response by remote systems on the Internet to the router system have the address of the Internet connection—10.255.255.255 in the example—as their destination address. The router system remembers each connection and alters the destination address of each response packet to that of the local, originating system.

The router system is established by four iptables commands, one of which sets up a log of masqueraded connections. The first command puts the first rule in the FOR-WARD chain of the Filter (default) table (**–A FORWARD**):

#### \$ sudo iptables -A FORWARD -i eth0 -o eth1 -m state --state ESTABLISHED,RELATED -j ACCEPT

To match this rule, a packet must be

- 1. Received on eth0 (coming in from the Internet): -i eth0.
- 2. Going to be sent out on eth1 (going out to the LAN): -o eth1.
- 3. Part of an established connection or a connection that is related to an established connection: --state ESTABLISHED, RELATED.

The kernel accepts (-j ACCEPT) packets that meet these three criteria. Accepted packets pass to the next appropriate chain or table. Packets from the Internet that attempt to create a new connection are not matched and, therefore, are not accepted by this rule. Packets that are not accepted pass to the next rule in the FOR-WARD chain.

The second command puts the second rule in the FORWARD chain of the Filter table:

```
$ sudo iptables -A FORWARD -i eth1 -o eth0 -j ACCEPT
```

To match this rule, a packet must be

- 1. Received on eth1 (coming in from the LAN): -i eth1.
- 2. Going to be sent out on eth0 (going out to the Internet): -o eth0.

The kernel accepts packets that meet these two criteria, which means all packets that originate locally and are going to the Internet are accepted. Accepted packets pass to the next appropriate chain/table; packets that are not accepted pass to the next rule in the FORWARD chain.

The third command puts the third rule in the FORWARD chain of the Filter table:

#### \$ sudo iptables -A FORWARD -j LOG

Because this rule has no match criteria, it acts on all packets it processes. This rule's action is to log packets—that is, it logs packets from the Internet that attempt to create a new connection.

Packets that reach the end of the FORWARD chain of the Filter table are done with the rules set up by iptables and are handled by the local TCP stack. Packets from the Internet that attempt to create a new connection on the router system are accepted or returned, depending on whether the service they are trying to connect to is available on the router system.

The fourth command puts the first rule in the POSTROUTING chain of the NAT table. Only packets that are establishing a new connection are passed to the NAT table. Once a connection has been set up for SNAT or MASQUER-ADE, the headers on all subsequent ESTABLISHED and RELATED packets are altered the same way as the header of the first packet. Packets sent in response to these packets automatically have their headers adjusted so that they return to the originating local system.

#### \$ sudo iptables -t NAT -A POSTROUTING -o eth0 -j MASQUERADE

To match this rule, a packet must be

- 1. Establishing a new connection (otherwise it would not have come to the NAT table).
- 2. Going to be sent out on eth0 (going out to the Internet): -o eth0.

The kernel MASQUERADEs all packets that meet these criteria. In other words, all locally originating packets that are establishing new connections have their source address changed to the address that is associated with eth0 (10.255.255.255 in the example).

The following example shows all four commands together:

```
$ sudo iptables -A FORWARD -i eth0 -o eth1 -m state --state ESTABLISHED,RELATED -j ACCEPT
$ sudo iptables -A FORWARD -i eth1 -o eth0 -j ACCEPT
$ sudo iptables -A FORWARD -j LOG
$ sudo iptables -t NAT -A POSTROUTING -o eth0 -j MASQUERADE
```

See page 899 for instructions on how to save these rules so that the firewall comes up each time the system boots. To limit the local systems that can connect to the Internet, you can add a -s (source) match criterion to the last command:

#### \$ sudo iptables -t NAT -A POSTROUTING -o eth0 -s 192.168.0.0-192.168.0.32 -j MASQUERADE

In the preceding command, -s 192.168.0.0-192.168.0.32 causes only packets from an IP address in the specified range to be MASQUERADEd.

## Connecting Several Servers to a Single Internet Connection

DNAT (destination NAT) can set up rules that allow clients from the Internet to send packets to servers on the LAN. This example sets up an SMTP mail server on 192.168.1.33 and an Apache (Web) server on 192.168.1.34. Both protocols use TCP. SMTP uses port 25 and Apache uses port 80, so the rules match TCP packets with destination ports of 25 and 80. The example assumes that the mail server does not make outgoing connections and uses another server on the LAN for DNS and mail relaying. Both commands put rules in the PREROUTING chain of the NAT table (-A PREROUTING -t NAT):

```
$ sudo iptables -A PREROUTING -t NAT -p tcp --dport 25 --to-source 192.168.0.33:25 -j DNAT
$ sudo iptables -A PREROUTING -t NAT -p tcp --dport 80 --to-source 192.168.0.34:80 -j DNAT
```

To match these rules, the packet must use the TCP protocol (**-p tcp**) and have a destination port of either 25 (first rule, **--dport 25**) or 80 (second rule, **--dport 80**).

The **--to-source** is a target specific to the PREROUTING and OUTPUT chains of the NAT table; it alters the destination address and port of matched packets as specified. As with MASQUERADE and SNAT, subsequent packets in the same and related connections are altered the same way.

The fact that the servers cannot originate connections means that neither server can be exploited to participate in a *DDoS attack* (page 1032) on systems on the Internet, nor can they send private data from the local system back to a malicious user's system.

## CHAPTER SUMMARY

A firewall, such as iptables or firestarter, is designed to prevent unauthorized access to a system or network. The firestarter utility is a sophisticated, graphical tool for building and maintaining a firewall. It can protect just the single system it runs on or it can protect the system it runs on plus other systems on a LAN that connect to the Internet through the system running firestarter.

An iptables command sets up or maintains in the kernel rules that control the flow of network packets; rules are stored in chains. Each rule includes a criteria part and an action part, called a target. When the criteria part matches a network packet, the kernel applies the action from the rule to the packet. Chains are collected in three tables: Filter, NAT, and Mangle. Filter (the default table) DROPs or ACCEPTs packets based on their content. NAT (the Network Address Translation table) translates the source or destination field of packets. Mangle is used exclusively to alter the TOS (type of service), TTL (time to live), and MARK fields in a packet. The connection tracking machine, which is handled by the **conntrack** module, defines rules that match criteria based on the state of the connection a packet is part of.

## **Exercises**

- 1. How would you remove all iptables rules and chains?
- 2. What is firestarter? How is it related to iptables?
- 3. What is the easiest way to set up a rule using firestarter?
- 4. How would you list all current iptables rules?
- 5. How is configuring iptables different from configuring most Linux services?
- 6. Define an iptables rule that will reject incoming connections on the TELNET port.
- 7. What does NAT stand for? What does the NAT table do?

## Advanced Exercises

- 8. What does the conntrack module do?
- 9. What do rule match criteria do? What are they used for?
- 10. What do packet match criteria do? What are they used for?
- 11. Which utilities copy packet filtering rules to and from the kernel? How do they work?
- 12. Define a rule that will silently block incoming SMTP connections from spmr.com.

This page intentionally left blank

# 27

# Apache: Setting Up a Web Server

#### IN THIS CHAPTER

| JumpStart: Getting Apache Up     |
|----------------------------------|
| and Running 919                  |
| Configuring Apache 921           |
| Configuration Directives 925     |
| Contexts and Containers 931      |
| The Ubuntu apache2.conf File 948 |
| Redirects                        |
| Content Negotiation 951          |
| Type Maps                        |
| MultiViews                       |
| Virtual Hosts 953                |
| Troubleshooting 956              |
|                                  |

The World Wide Web (WWW or Web for short), is a collection of servers that hold material, called *content*, that Web browsers (or just browsers) can display. Each of the servers on the Web is connected to the Internet, a network of networks (an *internetwork*). Much of the content on the Web is coded in HTML (Hypertext Markup Language, page 1040). *Hypertext*, the links you click on a Web page, allows browsers to display and react to links that point to other Web pages on the Internet.

Apache is the most popular Web server on the Internet. It is both robust and extensible. The ease with which you can install, configure, and run it in the Linux environment makes it an obvious choice for publishing content on the World Wide Web. The Apache server and related projects are developed and maintained by the Apache Software Foundation (ASF), a notfor-profit corporation formed in June 1999. The ASF grew out of the Apache Group, which was established in 1995 to develop the Apache server.

This chapter starts by providing introductory information about Apache. Following this information is the JumpStart section,

which describes the minimal steps needed to get Apache up and running. Next is "Filesystem Layout," which tells you where the various Apache files are located.

Configuration directives (referred to simply as directives) are a key part of Apache and are discussed starting on page 925. This section includes coverage of contexts and containers, two features/concepts that are critical to understanding Apache. The next section, which starts on page 948, explains the main Apache configuration file, **apache2.conf**, as distributed by Ubuntu. The final pages of the chapter cover virtual hosts, troubleshooting, and modules you can use with Apache, including CGI and SSL.

## INTRODUCTION

Apache is a server that responds to requests from Web browsers, or *clients*, such as Firefox, Netscape, lynx, and Internet Explorer. When you enter the address of a Web page (a *URI*, page 1067) in a Web browser's location bar, the browser sends a request over the Internet to the (Apache) server at that address. In response, the server sends (serves) the requested content back to the browser. The browser then displays or plays the content, which might be a song, picture, video clip, or other information.

- Content Aside from add-on modules that can interact with the content, Apache looks only at the type of data it is sending so that it can specify the correct *MIME* (page 1048) type; otherwise it remains oblivious to the content itself. Server administration and content creation are two different aspects of bringing up a Web site. This chapter concentrates on setting up and running an Apache server; it spends little time discussing content creation.
- Modules Apache, like the Linux kernel, uses external modules to increase load-time flexibility and allow parts of its code to be recompiled without recompiling the whole program. Rather than being part of the Apache binary, modules are stored as separate files that can be loaded when Apache is started.

Apache uses external modules, called dynamic shared objects (DSOs), for basic and advanced functions; there is not much to Apache without these modules. Apache also uses modules to extend its functionality. For example, modules can process scripts written in Perl, PHP, Python, and other languages; use several different methods to authenticate users; facilitate publishing content; and process nontextual content, such as audio. The list of modules written by the ASF and third-party developers is constantly growing. For more information refer to "Modules" on page 957.

Setup The Debian/Ubuntu Apache team provides one of the easiest-to-use Apache setups of any distribution. Most packages that provide a Web interface and that depend on Apache run as installed; typically you do not need to modify the configuration files. For example, installing **phpmyadmin** (sourceforge.net/projects/phpmyadmin) makes it available to a browser as **/phpmyadmin**.

## **ABOUT APACHE**

This section describes the packages you need to install and provides references for the programs covered in this chapter. The "Notes" section on page 918 introduces terminology and other topics that may help you make better sense of this chapter. "JumpStart I" (page 919) gets Apache up and running as quickly as possible.

## PREREQUISITES

Minimal installation Install the following package:

#### • apache2

apache2 init script When you install the apache2 package, the dpkg postinst script starts the apache2 daemon. After you configure Apache, call the apache2 init script to restart the apache2 daemon:

#### \$ sudo /etc/init.d/apache2 restart

After changing the Apache configuration on an active server, use **reload** in place of **restart** to reload Apache configuration files without disturbing clients connected to the server.

#### The apache2ctl utility and restarting Apache gracefully

- tip The apache2 init script calls apache2ctl to start and stop Apache. The reload argument calls this utility with an argument of graceful, which does not disturb clients that are connected to the server. The restart and force-reload arguments call it with arguments of stop and then start; this pair of commands shuts down the server completely before restarting it.
- Optional packages The **mod\_ssl** package is installed as part of the **apache2** package—you do not need to install it separately. You may want to install the following optional packages:
  - apache2-doc The Apache manual
  - webalizer Web server log analyzer (page 964)
  - awstats Web server log analyzer
  - libapache2-mod-perl2 Embedded Perl scripting language (mod\_perl)
  - libapache2-mod-python Metapackage that installs the embedded Python scripting language (mod\_python)
  - libapache2-mod-php5 Embedded PHP scripting language, including IMAP and LDAP support (mod\_php)
  - mrtg MRTG traffic monitor (page 964)

## **MORE INFORMATION**

| Local | Apache HTTP Server Version 2.2 Documentation. With Apache running         |
|-------|---------------------------------------------------------------------------|
|       | and apache2-doc installed, point a browser at server/manual, where server |
|       | is localhost or the name or IP address of the Apache server.              |
|       | Apache directives server/manual/mod/directives.html                       |
|       | SSI directives server/manual/howto/ssi html                               |

Web Apache documentation httpd.apache.org/docs/2.2 Apache directives httpd.apache.org/docs/2.2/mod/directives.html Apache Software Foundation (newsletters, mailing lists, projects, module registry, and more) www.apache.org webalizer www.mrunix.net/webalizer awstats awstats.sourceforge.net libapache2-mod-perl2 perl.apache.org (mod\_perl) libapache2-mod-php5 www.php.net (mod\_php) libapache2-mod-python www.modpython.org (mod\_python) SSL www.modssl.org (mod\_ssl) MRTG mrtg.hdl.com/mrtg SNMP net-snmp.sourceforge.net SSI directives httpd.apache.org/docs/2.2/howto/ssi.html

## Notes

|                   | Apache is the name of a server that serves HTTP and other content. The name of the Apache 2 daemon is <b>apache2</b> . This chapter uses Apache and <b>apache2</b> interchangeably.                                                                                                    |
|-------------------|----------------------------------------------------------------------------------------------------|
|                   | An Apache <i>server</i> is the same thing as an Apache <i>process</i> . An Apache child process exists to handle incoming client requests; hence it is referred to as a server.                                                                                                    |
| Firewall          | An Apache server normally uses TCP port 80; a secure server uses TCP port 443. If<br>the Apache server system is running or behind a firewall, you must open one or both<br>of these ports. To get started, open port 80 (HTTP). Using firestarter (page 886),<br>open these ports by setting a policy that allows service for HTTP and/or HTTPS.                                       |
|                   | Because Apache serves content on privileged ports, you must start it running with root privileges. For security reasons, Ubuntu sets up Apache to spawn processes that run as the user and group www-data.                                                                                                    |
| Locale            | The apache2 daemon starts using the C locale by default. You can modify this behavior—for example, to use the configured system locale—by setting the LANG variable (in the line that starts with ENV="env -i LANG=C) in the /etc/init.d/apache2 file.                                                                                                    |
| Document root     | The root of the directory hierarchy that Apache serves content from is called the <i>document root</i> and is controlled by the DocumentRoot directive (page 929). This directive defines a directory on the server that maps to /. This directory appears to users who are browsing a Web site as the root directory. As distributed by Ubuntu, the document root is <b>/var/www</b> . |
| Modifying content | With the default Ubuntu configuration of Apache, only a user working with root privileges (using sudo) can add or modify content in /var/www. To avoid having                                                                                                    |

people work as **root** when they are manipulating content, create a group (**webwork**, for example), put people who need to work with Web content in this group, and make the directory hierarchy starting at **/var/www** (or another document root) writable by that group. In addition, if you give the directory hierarchy setgid permission, all new files created within this hierarchy will belong to the group, which facilitates sharing files. The first three commands below add the new group, change the mode of the document root to setgid, and change the group that the document root belongs to. The last command adds **username** to the **webwork** group; you must repeat this command for each user you want to add to the group.

```
$ sudo addgroup webwork
$ sudo chmod g+s /var/www
$ sudo chown :webwork /var/www
$ sudo usermod -aG webwork username
```

See page 660 for more information about working with groups.

Versions Ubuntu runs Apache version 2.2.

## JUMPSTART: GETTING APACHE UP AND RUNNING

To get Apache up and running, modify the /etc/apache2/sites-available/default configuration file as described in this section. "Directives I: Directives You May Want to Modify as You Get Started" on page 926 explains more about this file and explores other changes you may want to make to it.

## Modifying the Configuration Files

Apache runs as installed, but it is a good idea to add the three lines described in this section to the **/etc/apache2/sites-available/default** configuration file. If you do not add these lines, Apache will assign values that may not work for you. After you modify this file, you must restart Apache (page 917).

The ServerName line establishes a name for the server. Add one of the following lines to /etc/apache2/sites-available/default to set the name of the server to the domain name of the server or, if you do not have a domain name, to the IP address of the server. Add the line just below the ServerAdmin line near the top of the file.

ServerName example.com

or

#### ServerName IP\_address

where *example.com* is the domain name of the server and *IP\_address* is the IP address of the server. If you are not connected to a network, you can use the localhost address, 127.0.0.1, so you can start the server and experiment with it. See (page 950) for more information on the ServerName directive.

When a client has trouble getting information from a server, the server typically displays an error page that identifies the problem. For example, when Apache cannot find a requested page, it displays a page that says Error 404: Not Found. Each error page can include a mailto: link that the user can click to send mail to the server's administrator. The ServerSignature directive can specify that you want an email link on error pages. This link appears as the domain name the user called in the Browser. The ServerAdmin directive specifies the email address that the server sends mail to when a user clicks the link on an error page. Add these two lines to the file named default, each following the location at which the same directive is already defined (ServerSignature is near the end of the file):

ServerAdmin email\_address

ServerSignature EMail

where *email\_address* is the email address of the person who needs to know when people are having trouble using the server. Make sure that someone checks this email account frequently. But see the tip "ServerAdmin attracts spam" on page 928.

It can make system administration much easier if you use a role alias (for example, webmaster@example.com) instead of a specific username (e.g., max@example.com) as an *email\_address*. See the discussion of email aliases on page 763.

After making the changes to the file named **default**, restart **apache2** as explained on page 917.

## Testing Apache

Once you restart the **apache2** daemon, you can confirm that Apache is working correctly by pointing a browser on the local (server) system to **http://localhost/**. From a remote system, point a browser to **http://** followed by the ServerName you specified in the previous section. If you are displaying a page from a system other than the local one, the local system must know how to resolve the domain name you enter (e.g., by using DNS or the /etc/hosts file). For example, you might use either of these URI formats: http://192.168.0.16 or http://example.org.

In response to your request, the browser should display the Index of / page, which lists the apache2-default directory (stored at /var/www/apache2-default on the server). Click this directory name to display the contents of the directory. This directory holds a file named index.html. When you point a browser at a directory that holds a file named index.html, Apache causes the browser to display the contents of that file in place of a directory listing. In this case, the browser should display It works!

If the server is behind a firewall, open TCP port 80 (page 918). If you are having problems getting Apache to work, see "Troubleshooting" on page 956.

## PUTTING YOUR CONTENT IN PLACE

Place the content you want Apache to serve in **/var/www**. Apache automatically displays the file named **index.html** in this directory. Give the following command to create such a page:

```
$ sudo tee /var/www/index.html
<html><body>This is <i>my</i> test page.</body></html>
<html><body>This is <i>my</i> test page.</body></html>
CONTROL-D
```

The tee utility (page 236) copies standard input (page 226) to the file you give as its argument and to standard output (page 226). Because of this redirection, tee repeats each line you type after you press RETURN. After you create this file, either refresh the page on the browser (if it is still running) or start it again and point it at the server. The browser should display the page you just created.

See apache2-default on page 927 if you want Apache to redirect the browser to the /var/www/apache2-default directory so that it displays the index.html file in that directory.

## **CONFIGURING APACHE**

This section describes configuration tools you can use to make your job easier. It also tells you where you can find many of the files you may need to work with as you set up and modify an Apache server. Most of the configuration files are in the **/etc/apache2** hierarchy.

## **CONFIGURATION TOOLS**

This section describes the utilities that manage some of the files in the /etc/apache2 hierarchy. These utilities are part of the apache2.2-common package, which is installed as a dependency when you install apache2.

a2enmod and The a2enmod (Apache 2 enable module) and a2dismod (Apache 2 disable module) utilities enable and disable an Apache module. The /etc/apache2/mods-available directory holds files that contain LoadModule directives (page 944) and options for modules that are installed on the local system. The /etc/apache2/mods-enabled directory holds symbolic links to the files in mods-available. Apache incorporates these links into its configuration files by using Include directives (next section). The a2enmod utility creates symbolic links in the mods-enabled directory from configuration files in the mods-available directory. It works on files whose basename is given as its argument.

```
$ sudo -i
# cd /etc/apache2
# ls mods-available/userdir*
mods-available/userdir.conf mods-available/userdir.load
# ls mods-enabled/userdir*
ls: mods-enabled/userdir*: No such file or directory
# a2enmod userdir
Module userdir installed; run /etc/init.d/apache2 force-reload to enable.
# ls mods-enabled/userdir*
mods-enabled/userdir.conf mods-enabled/userdir.load
# exit
$
```

The **a2dismod** utility removes the symbolic links that **a2enmod** creates. You must reload Apache (page 917) after you give one or more of these commands before they will take effect.

The a2enmod and a2dismod utilities simplify Apache administration. Instead of adding or commenting out a LoadModule directive in the httpd.conf or apache2.conf file, you can use these programs to enable or disable a module. This setup enables APT or Synaptic, after it installs a package, to call a2enmod via a dpkg postinst script and then reload Apache so that the package is functional upon installation.

a2ensite and The a2ensite (Apache 2 enable site) and a2dissite (Apache 2 disable site) utilities a2dissite and disable an Apache virtual host (page 953). These commands work similarly to the module commands described earlier. First you design a virtual host in a file in the /etc/apache2/sites-available directory. Then you call a2ensite with the name of the site as an argument to create a symbolic link in the /etc/apache2/sites-enabled directory. The a2dissite utility removes the symbolic link, disabling the virtual host.

## **INCLUDE DIRECTIVES**

Under Ubuntu, the primary configuration file is /etc/apache2/apache2.conf. This file incorporates other files using Include directives (page 944):

```
$ grep '^Include' /etc/apache2/apache2.conf
Include /etc/apache2/mods-enabled/*.load
Include /etc/apache2/mods-enabled/*.conf
Include /etc/apache2/httpd.conf
Include /etc/apache2/ports.conf
Include /etc/apache2/conf.d/
Include /etc/apache2/sites-enabled/
```

apache2.conf Typically, when you configure Apache, you do not make changes to apache2.conf; instead, you modify files that are specified in Include directives. You can also use the configuration tools described in the previous section. This setup allows updates to Apache to change apache2.conf without affecting the server.

When Apache reads its configuration files, if it finds more than one occurrence of the same directive, even in an Include file, it uses the value assigned by the last directive it encounters.

In the **apache2.conf** file, the Include directive for the **httpd.conf** file occurs after directives that set up the global environment, which includes various timeouts and limits as shown in Table 27-1. To change any of these directives, copy them to **httpd.conf** and make the changes there. You must change directives that appear after the **Include httpd.conf** directive in other included files as explained in this section.

| Table 27-1 Directives that you can overhue in <b>https://www.com</b> |                     |  |
|----------------------------------------------------------------------|---------------------|--|
| AccessFileName                                                       | MaxRequestsPerChild |  |
| DefaultType                                                          | MaxSpareThreads     |  |
| ErrorLog                                                             | MinSpareThreads     |  |
| Group                                                                | PidFile             |  |
| HostnameLookups                                                      | ServerRoot          |  |
| KeepAlive                                                            | StartServers        |  |
| KeepAliveTimeout                                                     | ThreadsPerChild     |  |
| LockFile                                                             | Timeout             |  |
| LogLevel                                                             | TypesConfig         |  |
| MaxClients                                                           | User                |  |
| MaxKeepAliveRequests                                                 |                     |  |

 Table 27-1
 Directives that you can override in httpd.conf

The Include directive for /etc/apache2/conf.d (it includes all files in this directory) appears after the Include directive for httpd.conf, with only the Include directive for /etc/apache2/ports.conf separating them. This directory is a good place to put small configuration snippets, or break out parts of httpd.conf if it is growing too large.

Directives that control log formats, indexing options, MIME handling, and browser bug handling appear after the Include directive for **httpd.conf**, but before the Include directive for **/etc/apache2/sites-enabled**, which is the last line in **apache2.conf**. You can override these directives on a per-site basis by copying them to individual site files in the **sites-enabled** directory and modifying them there.

If you manage more than one Ubuntu Web server, it is nice to keep all the customized configuration code separate from the main configuration. That way you can use scp to copy the files to each new server. Or you can keep the custom code under a version control system and check it out to configure a new system. This technique is much easier than using diff to find out what you changed from system to system.

## FILESYSTEM LAYOUT

This section lists the locations and uses of files you will work with to configure Apache and serve Web pages.

Binaries, scripts, The Apache server and related binary files are kept in several directories:

and modules /usr/sbin/apache2 The Apache server (daemon).

/usr/sbin/apache2ctl Starts and stops Apache. The apache2 init script calls apachectl.

**/usr/bin/htpasswd** Creates and maintains the password files used by the Apache authentication module (page 961).

/usr/sbin/rotatelogs Rotates Apache log files so that these files do not get too large. See logrotate (page 684) for information about rotating log files.

/etc/apache2/mods-available Holds files containing LoadModule directives (page 944) for their respective modules. The alias.conf file is kept in this directory and is enabled by default. Two of the most frequently used module binary files are mod\_perl (part of the libapache2-mod-perl2 package) and mod\_python (part of the libapache2-mod-perl2 package). The \*.load files in this directory load modules from the /usr/lib/apache2/modules directory (page 957). The \*.conf files configure the modules for use. See page 921 for information on using a2enmod to enable a module.

/etc/apache2/mods-enabled Holds links to files in mods-available. Use a2enmod to create links and a2dismod to remove links (page 921).

Configuration files Apache configuration files are kept in the /etc/apache2 hierarchy:

**/etc/apache2/apache2.conf** Holds configuration directives. This file is the main Apache configuration file. You do not typically make changes to this file, but rather put any configuration directives in **httpd.conf** and other files.

**/etc/apache2/envvars** Holds variables that modify the environment in which Apache runs.

**/etc/apache2/ports.conf** Holds the Listen directive (page 926), which controls which IP address(es) and port(s) Apache listens on.

**/etc/apache2/sites-available** Holds files containing the code that describes virtual hosts. See page 922 for information on using a2ensite to enable a site.

/etc/apache2/sites-enabled Holds links to files in sites-available. Use a2ensite to create links and a2dissite to remove links (page 922).

**/etc/apache2/httpd.conf** Holds local configuration directives. This file augments the **apache2.conf** file in the same directory. The discussion of configuration directives starts on page 925.

/etc/apache2/conf.d Holds configuration files.

Logs Logs are kept in /var/log/apache2:

/var/log/apache2/access\_log Logs requests made to the server.

/var/log/apache2/error\_log Logs request and runtime server errors.

Web documents Web documents (including the Web pages displayed by client browsers), custom error messages, and CGI scripts are kept in /var/www by default:

/usr/lib/cgi-bin Holds CGI scripts (page 958). This directory is aliased to /cgi-bin/.

/usr/share/apache2/error Holds default error documents. You can modify these documents to conform to the style of your Web site. This directory is aliased to /error/. See ErrorDocument (page 940).

/usr/share/apache2/icons Holds icons used to display directory entries. This directory is aliased to /icons/.

/usr/share/doc/apache2-doc/manual/index.html.\* Apache HTTP Server Version 2.2 Documentation. With Apache running and apache2-doc installed, point a browser at *server*/manual, where *server* is localhost or the name or IP address of the Apache server.

- Document root By default, the document root (page 918) is /var/www. You can change this location with the DocumentRoot directive (page 929). In addition to content for the Web pages that Apache serves, this directory can house the webalizer directory, which holds webalizer (page 964) output.
- .htaccess files A .htaccess file contains configuration directives and can appear in any directory in the document root hierarchy. The location of a .htaccess file is critical: The directives in a .htaccess file apply to all files in the hierarchy rooted at the directory that holds the .htaccess file. The AllowOverride directive (page 946) controls whether Apache examines .htaccess files. Because the default site contains AllowOverride None directives, you must use an AllowOverride directive to cause Apache to examine .htaccess files and process directives in those files. This protection is duplicated and enhanced in the apache2.conf file distributed by Ubuntu, where a directive instructs Apache not to serve files whose names start with .ht. Because of this directive, Apache does not serve .htaccess files (nor does it serve .htpassword files).

## **CONFIGURATION DIRECTIVES**

*Configuration directives*, or simply *directives*, are lines in a configuration file that control some aspect of how Apache functions. A configuration directive is composed of a keyword followed by one or more arguments (values) separated by SPACEs. For example, the following configuration directive sets **Timeout** to 300 (seconds):

Timeout 300

You must enclose arguments that contain SPACEs within double quotation marks. Keywords are not case sensitive, but arguments (pathnames, filenames, and so on) often are.

- apache2.conf The main file that holds Apache configuration directives is, by default, /etc/apache2/apache2.conf. This file holds global directives that affect all content served by Apache. Include directives (pages 922 and 944) within apache2.conf incorporate the contents of other files as though they were part of apache2.conf.
  - .htaccess Local directives can appear in .htaccess files. A .htaccess file can appear in any directory within the document root hierarchy; it affects files in the directory hierarchy rooted at the directory it appears in.
  - Pathnames When you specify an absolute pathname in a configuration directive, the directive uses that pathname without modifying it. When you specify a relative pathname, such as a simple filename or the name of a directory, Apache prepends to that name the value specified by the ServerRoot (page 942) directive (/etc/apache2 by default).

# DIRECTIVES I: DIRECTIVES YOU MAY WANT TO MODIFY AS YOU GET STARTED

When it starts, Apache reads the /etc/apache2/apache2.conf configuration file (by default) for instructions governing every aspect of how Apache runs and serves content. The apache2.conf file shipped by Ubuntu is more than 600 lines long. As explained under apache2.conf on page 922, you do not normally make changes to this file.

This section details some directives you may want to add to /etc/apache2/httpd.conf, or change in one of the other configuration files, as you are getting started with Apache. You can use each of the following directives in httpd.conf to override the corresponding directive in apache2.conf. Or you can change the directive if it appears in another configuration file. In this chapter, the Specify in line near the end of each explanation tells you in which configuration file in the /etc/apache2 hierarchy you typically specify that directive. If the directive already appears in a file, you must specify the new directive after the one you want to override. See apache2.conf (page 922) for more information. The Context line in each explanation tells you which locations the directives can appear in; contexts are explained on page 931. The section titled "Directives II: Advanced Directives" on page 935 describes more directives.

Listen Specifies the port(s) that Apache listens for requests on.

### Listen [IP-address:]portnumber

where *IP-address* is the IP address that Apache listens on and *portnumber* is the number of the port that Apache listens on for the given *IP-address*. When *IP-address* is absent or is set to 0.0.0.0, Apache listens on all network interfaces. At least one Listen directive must appear in the configuration files or Apache will not work.

The following minimal directive from the **ports.conf** file listens for requests on all interfaces on port 80:

Listen 80

The next directive changes the port from the default value of 80 to 8080:

Listen 8080

When you specify a port other than 80, each request to the server must include a port number (as in **www.example.org:8080**) or the kernel will return a **Connection Refused** message. Use multiple Listen directives to have Apache listen on multiple IP addresses and ports. For example,

Listen 80 Listen 192.168.1.1:8080 Listen 192.168.1.2:443

accepts connections on all network interfaces on port 80, on 192.168.1.1 on port 8080, and on 192.168.1.2 on port 443.

Context: server config Specify in ports.conf Default: none (Apache will not start without this directive) Ubuntu: Listen 80

Redirect Tells the client to fetch a requested resource from a different, specified location.

Redirect [status] requested-path [new-URI]

where *status* is the status that Apache returns along with the redirect. If you omit *status*, Apache assumes **temp**. The *status* can be an Apache error code in the range 300–399 or one of the following:

| permanent | Returns status 301 (the resource has moved permanently)    |
|-----------|------------------------------------------------------------|
| temp      | Returns status 302 (the resource has moved temporarily)    |
| seeother  | Returns status 303 (the resource has been replaced)        |
| gone      | Returns status 410 (the resource has been removed-does not |
|           | take a <i>new-URI</i> argument                             |

The *requested-path* is the absolute pathname of the ordinary file or directory that Apache is to redirect requests for. Apache redirects all requests that start with the absolute pathname specified by *requested-path*. (See the example below.) Use RedirectMatch (discussed next) if you want to use a regular expression in this argument.

The *new-URI* is the URI that Apache redirects requests to. If the *new-URI* starts with a slash (/) and not http://, ftp://, or a similar prefix, Apache uses the same prefix that it was called with. Most Redirect directives require a *new-URI* argument.

A request must match all segments of the *requested-path* argument. Assume the following directive:

Redirect /www.example.com/pictures http://pictures.example.com/

Apache will redirect a request for http://www.example.com/pictures/mom.jpg to http://pictures.example.com/mom.jpg but, because the final segment does not match, it will not redirect a request for http://www.example.com/pictures\_mom.jpg.

Contexts: server config, virtual host, directory, .htaccess Specify in sites-available/\* Default: none Ubuntu: none

**RedirectMatch** Tells the client to fetch a requested resource from a different location specified by a regular expression.

Redirect [status] requested-path-re [new-URI]

This directive is the same as Redirect (discussed above), except that you can use a regular expression (Appendix A) in *requested-path-re*.

apache2-default The file installed at /etc/apache2/sites-available/default includes the following comment:

#RedirectMatch ^/\$ /apache2-default/

If you remove the leading pound sign (i.e., uncomment the line), this directive redirects all requests to / (root) to /apache2-default on the same server. The regular expression ^/\$ matches all URIs that start with a / (the ^ matches the beginning of the string and the \$ matches the end. Because the *requested-path-re* specifies the start of the requested URI, this regular expression matches all requests for the root directory. When a user points a browser at the root of the server (as described on page 920) Apache redirects the user's request to the apache2-default directory and displays It works! immediately.

Contexts: server config, virtual host, directory, .htaccess Specify in sites-available/\* Default: none Ubuntu: none, but see above

ServerAdmin Sets the email address used in mailto: links on error pages.

### ServerAdmin email-address

where *email-address* is the email address of the person who is responsible for managing the Web content. Apache includes this address as a link on Apache-generated error pages. However, Ubuntu Linux sets ServerSignature (page 943) to **On**, which causes Apache to display information about the server—rather than a link to an email address—on error pages. If you want to display the link on error pages, set ServerSignature to **EMail**. Make sure *email-address* points to an email account that someone checks frequently. Users can use this address to get help with the Web site or to inform the administrator of problems. There is no default value for Server-Admin; if you do not use this directive and ServerSignature is set to **EMail**, the **mailto:** link on error pages points to [**no address given**].

### ServerAdmin attracts spam

**security** The email address you put in ServerAdmin often attracts spam. Use a spam-guarded address such as **"mgs at sobell dot com"** (you must use the quotation marks) or use a custom error page to point to a Web page with a form for sending mail to the right person.

You can use a role alias such as **webmaster** at your domain and use a mail alias to forward mail that is sent to **webmaster** to the person who is responsible for maintaining the Web site. See the discussion of mail aliases on page 763.

Contexts: server config, virtual host Specify in sites-available/\* Default: none Ubuntu: webmaster@localhost

ServerName Specifies the server's name and the port it listens on.

ServerName FQDN [:port]

where *FQDN* is the fully qualified domain name or IP address of the server and *port* is the optional port number Apache listens on. The domain name of the server must

be able to be resolved (by DNS or /etc/hosts) and may differ from the hostname of the system running the server. If you do not specify a ServerName, Apache performs a DNS reverse name resolution (page 855) on the system's IP address and assigns that value to ServerName. If the reverse lookup fails, Apache assigns the system's IP address to ServerName.

In the following example, substitute the FQDN or IP address of the server for **www.example.com**. Change the 80 to the port number Apache listens on (if it is not port 80).

ServerName www.example.com:80

The ports specified by ServerName and Listen (page 926) must be the same if you want the FQDN specified by ServerName to be tied to the IP address specified by the Listen directive.

Apache uses ServerName to construct a URI when it redirects a client (page 951). See also UseCanonicalName (page 938).

Contexts: server config, virtual host Specify in sites-available/\* Default: none Ubuntu: none

DocumentRoot Points to the root of the directory hierarchy that holds the server's content.

DocumentRoot dirname

where *dirname* is the absolute pathname of the directory at the root of the directory hierarchy that holds the content Apache serves. Do not use a trailing slash. You can put the document root wherever you like, as long as the user **www-data** has read access to the ordinary files and execute access to the directory files in the directory hierarchy. The FHS (page 194) specifies /srv as the top-level directory for this purpose. The following directive puts the document root at /srv/www:

DocumentRoot /srv/www

Contexts: server config, virtual host Specify in sites-available/\* Default: /usr/local/apache/htdocs Ubuntu: /var/www

UserDir Allows users to publish content from their home directories.

UserDir dirname | disabled | enabled user-list

where *dirname* is the name of a directory that, if it appears in a local user's home directory, Apache publishes to the Web. The *disabled* keyword prevents content from being published from users' home directories; *enabled* causes content to be published from the home directories of users specified in the SPACE-separated *user-list*. When you do not specify a *dirname*, Apache publishes content to ~/public\_html.

Apache can combine the effects of multiple UserDir directives. Suppose you have the following directives:

UserDir disabled UserDir enabled user1 user2 user3 UserDir web

The first directive turns off user publishing for all users. The second directive enables user publishing for three users. The third directive makes **web** the name of the directory that, if it appears in one of the specified users' home directories, Apache publishes to the Web.

To cause a browser to display the content published by a user, specify in the location bar the name of the Web site followed by a /~ and the user's username. For example, if Sam published content in the **public\_html** directory in his home directory and the URI of the Web site was **www.example.com**, you would enter **http://www.example.com/~sam** to display Sam's Web page. To display a user's Web page, Apache must have execute permission (as user **www-data**) for the user's home directory and the directory holding the content, and read permission for the content files.

Ubuntu Linux provides the following configuration for user directories in /etc/apache2/mods-available/userdir.conf, which is disabled by default:

UserDir public\_html UserDir disabled root

Give the command a2enmod userdir to enable user directories.

Contexts: server config, virtual host Specify in mods-available/userdir.conf Default: none Ubuntu: public\_html, disabled root

**DirectoryIndex** Specifies which file Apache serves when a user requests a directory.

DirectoryIndex filename [filename ...]

where *filename* is the name of the file that Apache serves.

This directive specifies a list of filenames. When a client requests a directory, Apache attempts to find a file in the specified directory whose name matches a file in the list. When Apache finds a match, it returns that file. When this directive is absent or when none of the files specified by this directive exists in the specified directory, Apache displays a directory listing as specified by the IndexOptions directive (page 940).

The following DirectoryIndex directive, which Ubuntu Linux provides in the mods-enabled/dir.conf file, is enabled by default:

DirectoryIndex index.html index.cgi index.pl index.php index.xhtml

This directive causes Apache to search the specified directory and return the file named index.html, index.cgi, index.pl, index.php, or index.xhtml, where index.html and index.xhtml are the names of the standard, default HTML and XHTML documents; index.cgi is a CGI document; index.pl is a Perl document; and index.php is a PHP document. The name index is standard but arbitrary.

Using headers, a client can communicate a language preference to a server. If the server can handle the preference, it determines the best response from among its resources. The **.var** is an Ubuntu addition (a line in **apache2.conf**, **AddHandler type-map var**, makes the **.var** extension a type map, one of the forms of content negotiation; Multi-Views is the other form). For more information refer to "Content Negotiation" on page 951.

Contexts: server config, virtual host Specify in mods-available/dir.conf Default: index.html Ubuntu: index.html index.cgi index.pl index.php index.xhtml

## **CONTEXTS AND CONTAINERS**

To make it flexible and easy to customize, Apache uses configuration directives, contexts, and containers. Configuration directives were covered in the previous section. This section discusses contexts and containers, which are critical to managing an Apache server.

## CONTEXTS

Four locations, called *contexts*, define where configuration directives can appear. This chapter marks each configuration directive to indicate which context(s) it can appear in. Table 27-2 describes each of these contexts.

| Context       | Location(s) directives can appear in                                                                                                    |  |
|---------------|----------------------------------------------------------------------------------------------------|--|
| server config | In <b>apache2.conf</b> or included files only, but not inside <virtualhost> or <directory> containers (next section) unless so marked</directory></virtualhost> |  |
| virtual host  | Inside <virtualhost> containers in <b>apache2.conf</b> or included files only</virtualhost>                                                                     |  |
| directory     | Inside <directory>, <location>, and <files> containers in <b>apache2.conf</b> or included files only</files></location></directory>                             |  |
| .htaccess     | In .htaccess files (page 925) only                                                                                                    |  |

Table 27-2 Contexts

Directives in files incorporated by means of an Include directive (page 944) are part of the context they are included in and must be allowed in that context.

Putting a directive in the wrong context generates a configuration error and can cause Apache not to serve content correctly or not to start.

### CONTAINERS

*Containers*, or *special directives*, are directives that group other directives. Containers are delimited by XML-style tags. Three examples are shown here:

<Directory> ... </Directory> <Location> ... </Location> <VirtualHost> ... </VirtualHost>

Look in **apache2.conf** and **sites-available/default** for examples of containers. Like other directives, containers are limited to use within specified contexts. This section describes some of the more frequently used containers.

*<Directory> Applies directives to all directories within the specified directory hierarchies.* 

<Directory directory> ... </Directory>

where *directory* is an absolute pathname specifying the root of the directory hierarchy that holds the directories the directives in the container apply to. The *directory* can include wildcards; a \* does not match a /.

A <Directory> container provides the same functionality as a .htaccess file. While an administrator can use a <Directory> container in Apache configuration files, regular users cannot. Regular users can use .htaccess files to control access to their own directories.

The directives in the <Directory> container shown in the following example apply to the /var/www/html/corp directory hierarchy. The Deny directive denies access to all clients, the Allow directive grants clients from the 192.168.10. subnet access, and the AllowOverride directive (page 946) enables Apache to process directives in .htaccess files in the hierarchy:

```
<Directory /var/www/html/corp>
Deny from all
Allow from 192.168.10.
AllowOverride All
</Directory>
```

Contexts: server config, virtual host

<Files> Applies directives to specified ordinary files.

<Files directory> ... </Files>

where *directory* is an absolute pathname specifying the root of the directory hierarchy that holds the ordinary files the directives in the container apply to. The *directory* can include wildcards; a \* does not match a /. This container is similar to <Directory> but applies to ordinary files rather than to directories.

The following directive, from the Ubuntu **apache2.conf** file, denies access to all files whose filenames start with **.ht**, meaning that Apache will not serve these files. The tilde (~) changes how Apache interprets the following string. Without a tilde, the string is a simple shell match that interprets shell special characters (page 239). With a tilde, Apache interprets the string as a regular expression (page 971):

```
<Files ~ "^\.ht">
Order allow,deny
Deny from all
</Files>
```

Contexts: server config, virtual host, directory, .htaccess

<IfModule> Applies directives if a specified module is loaded.

<IfModule [!]module-name> ... </IfModule>

where *module-name* is the name of the module (page 957) that is tested for. Apache executes the directives in this container if *module-name* is loaded or with ! if *module-name* is not loaded.

Apache will not start if you specify a configuration directive that is specific to a module that is not loaded.

The following <IfModule> container, which is located in the Ubuntu file named mods-available/mime\_magic.conf, depends on the mod\_mime\_magic.c module being loaded. If this module is loaded, Apache runs the MIMEMagicFile directive, which tells the mod\_mime\_magic.c module where its hints file is located.

<IfModule mod\_mime\_magic.c> MIMEMagicFile /usr/share/file/magic.mime </IfModule>

See page 949 for another example of an <IfModule> container.

Contexts: server config, virtual host, directory, .htaccess

<Limit> Limits access-control directives to specified HTTP methods.

<Limit method [method] ... > ... </Limit>

where *method* is an HTTP method. An HTTP method specifies which action is to be performed on a URI. The most frequently used methods are GET, PUT, POST, and OPTIONS; method names are case sensitive. GET (the default method) sends any data indicated by the URI. PUT stores data from the body section of the communication at the specified URI. POST creates a new document containing the body of the request at the specified URI. OPTIONS requests information about the capabilities of the server.

The <Limit> container binds a group of access-control directives to specified HTTP methods: Only methods named by this container are affected by this group of directives.

The following example disables HTTP uploads (PUTs) from systems that are not in a subdomain of **example.com**:

<Limit PUT> order deny,allow deny from all allow from .example.com </Limit>

Contexts: server config, virtual host, directory, .htaccess

### Use <LimitExcept> instead of <Limit>

**caution** It is safer to use the <LimitExcept> container than to use the <Limit> container, as the former protects against arbitrary methods. When you use <Limit>, you must be careful to name explicitly all possible methods that the group of directives could affect.

It is safer still not to put access-control directives in any container.

<LimitExcept> Limits access-control directives to all except specified HTTP methods.

<LimitExcept method [method] ... > ... </LimitExcept>

where *method* is an HTTP method. See <Limit> for a discussion of methods.

This container causes a group of access-control directives *not* to be bound to specified HTTP methods. Thus methods *not* named in <LimitExcept> are affected by this group of directives.

The access-control directives within the following <LimitExcept> container affect HTTP methods other than GET, POST, and OPTIONS. You could put this container in a <Directory> container to limit its scope:

```
<LimitExcept GET POST OPTIONS>
Order deny,allow
Deny from all
</LimitExcept>
```

Contexts: server config, virtual host, directory, .htaccess

<Location> Applies directives to specified URIs.

<Location URI> ... </Location>

where *URI* points to content; it specifies a file or the root of the directory hierarchy that the directives in the container apply to. While the <Directory> container points within the local filesystem, <Location> points outside the local filesystem. The *URI* can include wildcards; a \* does not match a /.

The following <Location> container limits access to http://server/pop to clients from the example.net domain, where server is the FQDN of the server:

```
<Location /pop>
Order deny,allow
Deny from all
Allow from .example.net
</Location>
```

Contexts: server config, virtual host

### Use <Location> with care

**caution** Use this powerful container with care. Do not use it to replace the <Directory> container: When several URIs point to the same location in a filesystem, a client may be able to circumvent the desired access control by using a URI not specified by this container.

<LocationMatch> Applies directives to URIs specified by a regular expression.

<LocationMatch regexp> ... </LocationMatch>

where *regexp* is a regular expression that matches one or more URIs. This container works the same way as <Location>, except that it applies to any URIs that *regexp* matches.

Contexts: server config, virtual host

*«VirtualHost» Applies directives to a specified virtual host.* 

<*VirtualHost addr[:port] [addr[:port]] ... > ... </VirtualHost>* 

where *addr* is the IP address (or FQDN, although it is not recommended) of the virtual host (or \* to represent all addresses) and *port* is the port that Apache listens on for the virtual host. This directive does not control which addresses and ports Apache listens on; use a Listen directive (page 926) for that purpose. This container holds commands that Apache applies to a virtual host. For more information see "NameVirtualHost" on page 936 and "Virtual Hosts" on page 953.

Context: server config

## **DIRECTIVES II: ADVANCED DIRECTIVES**

This section discusses configuration directives that you may want to use after you have gained some experience with Apache.

### **DIRECTIVES THAT CONTROL PROCESSES**

MaxClients Specifies the maximum number of child processes.

MaxClients num

where *num* is the maximum number of child processes (servers) Apache runs at one time, including idle processes and processes that are serving requests. When Apache is running *num* processes and there are no idle processes, Apache issues **Server too busy** errors to new connections; it does not start new child processes. A value of 150 is usually sufficient, even for moderately busy sites.

Context: server config Change in httpd.conf Default: 256 Ubuntu: 150

#### MaxRequestsPerChild

Specifies the maximum number of requests a child process can serve.

MaxRequestsPerChild num

where *num* is the maximum number of requests a child process (server) can serve during its lifetime. After a child process serves *num* requests, it does not process any

more requests but dies after it finishes processing its current requests. Apache can start another child process to replace the one that dies. Additional requests are processed by other processes from the server pool.

Set *num* to 0 to not set a limit on the number of requests a child can process, except for the effects of MinSpareServers. By limiting the lives of processes, this directive can prevent memory leaks from consuming too much system memory. However, setting MaxRequestsPerChild to a too-small value can hurt performance by causing Apache to create new child servers constantly.

Context: server config Specify in httpd.conf Default: 10000 Ubuntu: 0

MaxSpareServers Specifies the maximum number of idle processes.

#### MaxSpareServers num

where *num* is the maximum number of idle processes (servers) Apache keeps running to serve requests as they come in. Do not set this number too high, as each process consumes system resources.

Context: server config Specify in httpd.conf Default: 10 Ubuntu: 10

MinSpareServers Specifies the minimum number of idle processes.

#### MinSpareServers num

where *num* is the minimum number of idle processes (servers) Apache keeps running to serve requests as they come in. More idle processes occupy more computer resources; increase this value for busy sites only.

Context: server config Specify in httpd.conf Default: 5 Ubuntu: 5

#### NameVirtualHost

Specifies the address and port for a name-based (host-by-name) virtual host.

*NameVirtualHost addr[:port]* 

where *addr* is the IP address (or FQDN, although it is not recommended) that Apache will use for serving a name-based virtual host and *port* is the port that

Apache listens on for that virtual host. Specify addr as \* to cause the server to process requests on all interfaces as name-based virtual hosts.

This directive does not control which addresses and ports Apache listens on; use a Listen directive (page 926) for that purpose. For more information see "<VirtualHost>" on page 935 and "Virtual Hosts" on page 953.

Context: server config Specify in sites-available/\* Default: none Ubuntu: \*

StartServers Specifies the number of child processes that Apache starts with.

StartServers num

where *num* is the number of child processes (servers) that Apache starts when it is brought up. This value is significant only when Apache starts; MinSpareServers and MaxSpareServers control the number of idle processes once Apache is up and running. Starting Apache with multiple servers ensures that a pool of servers is waiting to serve requests immediately.

Context: server config Specify in httpd.conf Default: 5 Ubuntu: 5 (prefork MPM) or 2 (worker MPM)

### **NETWORKING DIRECTIVES**

#### HostnameLookups

Specifies whether Apache puts a client's hostname or its IP address in the logs.

HostnameLookups On | Off | Double

*On:* Performs DNS reverse name resolution (page 855) to determine the hostname of each client for logging purposes.

Off: Logs each client's IP address.

**Double:** To provide greater security, performs DNS reverse name resolution (page 855) to determine the hostname of each client, performs a forward DNS lookup to verify the original IP address, and logs the hostname. Denies access if it cannot verify the original IP address.

Contexts: server config, virtual host, directory Specify in httpd.conf Default: Off Ubuntu: Off

#### Lookups can consume a lot of system resources

tip Use the **On** and **Double** options with caution: They can consume a lot of resources on a busy system. You can use a program such as logresolve to perform reverse name resolution offline for statistical purposes.

If you perform hostname resolution offline, you run the risk that the name may have changed; you usually want the name that was current at the time of the request. To minimize this problem, perform the hostname resolution as soon as possible after writing the log.

Timeout Specifies the amount of time Apache waits for network operations to complete.

### Timeout num

where *num* is the number of seconds that Apache waits for network operations to finish. You can usually set this directive to a lower value; five minutes is a long time to wait on a busy server. The Apache documentation says that the default is not lower "because there may still be odd places in the code where the timer is not reset when a packet is sent."

Context: server config Specify in httpd.conf Default: 300 Ubuntu: 300

#### UseCanonicalName

Specifies the method the server uses to identify itself.

UseCanonicalName On | Off | DNS

On: Apache uses the value of the ServerName directive (page 928) as its identity.

*Off:* Apache uses the name and port from the incoming request as its identity.

**DNS:** Apache performs a DNS reverse name resolution (page 855) on the IP address from the incoming request and uses the result as its identity. Rarely used.

This directive is important when a server has more than one name and needs to perform a redirect. Ubuntu does not set this directive because it does not set the ServerName directive (page 928). Once you set ServerName, change UseCanonicalName to **On**. See page 951 for a discussion of redirects and this directive.

Contexts: server config, virtual host, directory Specify in sites-available/\* Default: Off Ubuntu: none

### LOGGING DIRECTIVES

ErrorLog Specifies where Apache sends error messages.

ErrorLog filename | syslog[:facility]

where *filename* specifies the name of the file, relative to ServerRoot (page 942), that Apache sends error messages to. The *syslog* keyword specifies that Apache send

errors to syslogd (page 688); *facility* specifies which syslogd facility to use. The default facility is local7.

Contexts: server config, virtual host Specify in httpd.conf or sites-available/\* Default: logs/error\_log Ubuntu: /var/log/apache2/error.log

LogLevel Specifies the level of error messages that Apache logs.

LogLevel level

where *level* specifies that Apache log errors of that level and higher (more urgent). Choose *level* from the following list, which is presented here in order of decreasing urgency and increasing verbosity:

| emerg  | System unusable messages                  |  |
|--------|-------------------------------------------|--|
| alert  | Need for immediate action messages        |  |
| crit   | Critical condition messages               |  |
| error  | Error condition messages                  |  |
| warn   | Nonfatal warning messages                 |  |
| notice | Normal but significant messages           |  |
| info   | Operational messages and recommendations  |  |
| debug  | Messages for finding and solving problems |  |
| _      | <i>.</i>                                  |  |

Contexts: server config, virtual host Specify in httpd.conf or sites-available/\* Default: warn Ubuntu: warn

### **DIRECTIVES THAT CONTROL CONTENT**

AddHandler Creates a mapping between filename extensions and a builtin Apache handler.

AddHandler handler extension [extension] ...

where *handler* is the name of a builtin handler and *extension* is a filename extension that maps to the *handler*. Handlers are actions that are built into Apache and are directly related to loaded modules. Apache uses a handler when a client requests a file with a specified filename extension.

For example, the following AddHandler directive causes Apache to process files that have a filename extension of **.cgi** with the **cgi-script** handler:

AddHandler cgi-script .cgi

See "Type Maps" on page 951 for another example of an AddHandler directive.

Contexts: server config, virtual host, directory, .htaccess Specify in httpd.conf Default: none Ubuntu: type-map var Alias Maps a URI to a directory or file.

Alias alias pathname

where *alias* must match part of the URI that the client requested to invoke the alias. The *pathname* is the absolute pathname of the target of the alias, usually a directory.

For example, the following alias causes Apache to serve /usr/local/pix/milk.jpg when a client requests http://www.example.com/pix/milk.jpg:

Alias /pix /usr/local/pix

In some cases, you need to use a <Directory> container (page 932) to grant access to aliased content.

Contexts: server config, virtual host Specify in httpd.conf, sites-available/\*, or mods-available/alias.conf Default: None Ubuntu: /icons/ /usr/share/apache2/icons/ and /doc/ /usr/share/doc/

**ErrorDocument** Specifies the action Apache takes when the specified error occurs.

#### ErrorDocument code action

where *code* is the error code (page 964) that this directive defines a response for and *action* is one of the following:

string: Defines the message that Apache returns to the client.

absolute pathname: Points to a local script or other content that Apache redirects the client to.

URI: Points to an external script or other content that Apache redirects the client to.

When you do not specify this directive for a given error code, Apache returns a hardcoded error message when that error occurs.

Some examples of ErrorDocument directives follow:

ErrorDocument 403 "Sorry, access is forbidden." ErrorDocument 403 /cgi-bin/uh-uh.pl ErrorDocument 403 http://errors.example.com/not\_allowed.html

Contexts: server config, virtual host, directory, .htaccess Specify in httpd.conf Default: none; Apache returns hardcoded error messages Ubuntu: none (but see the comments in apache2.conf)

IndexOptions Specifies how Apache displays directory listings.

IndexOptions [±]option [[±]option] ...

where *option* can be any combination of the following:

**DescriptionWidth=***n*: Sets the width of the description column to *n* characters. Use \* in place of *n* to accommodate the widest description.

**FancyIndexing:** In directory listings, displays column headers that are links. When you click one of these links, Apache sorts the display based on the content of the column. Clicking the link a second time reverses the order.

FoldersFirst: Sorts the listing so that directories come before plain files. Use only with FancyIndexing.

HTMLTable: Displays a directory listing in a table.

IconsAreLinks: Makes the icons clickable. Use only with FancyIndexing.

IconHeight=n: Sets the height of icons to n pixels. Use only with IconWidth.

IconWidth=*n*: Sets the width of icons to *n* pixels. Use only with IconHeight.

IgnoreCase: Ignores case when sorting names.

IgnoreClient: Ignores options the client supplied in the URI.

NameWidth=n: Sets the width of the filename column to n characters. Use \* in place of n to accommodate the widest filename.

**ScanHTMLTitles**: Extracts and displays titles from HTML documents. Use only with FancyIndexing. Not normally used because it is CPU and disk intensive.

**SuppressColumnSorting:** Suppresses clickable column headings that can be used for sorting columns. Use only with FancyIndexing.

SuppressDescription: Suppresses file descriptions. Use only with FancyIndexing.

**SuppressHTMLPreamble:** Suppresses the contents of the file specified by the Header-Name directive, even if that file exists.

SuppressIcon: Suppresses icons. Use only with FancyIndexing.

SuppressLastModified: Suppresses the modification date. Use only with Fancy-Indexing.

SuppressRules: Suppresses horizontal lines. Use only with FancyIndexing.

SuppressSize: Suppresses file sizes. Use only with FancyIndexing.

VersionSort: Sorts version numbers (in filenames) in a natural way; character strings, except for substrings of digits, are not affected.

As an example, suppose a client requests a URI that points to a directory (such as **http://www.example.com/support/**) and none of the files specified by the Directory-Index directive (page 930) is present in that directory. If the directory hierarchy is controlled by a **.htaccess** file and AllowOverride (page 946) has been set to allow indexes, then Apache displays a directory listing according to the options specified by this directive.

When this directive appears more than once within a directory, Apache merges the options from the directives. Use + and – to merge IndexOptions options with options from higher-level directories. (Unless you use + or – with all options, Apache discards any options set in higher-level directories.) For example, the following directives and

containers set the options for /custsup/download to VersionSort; Apache discards FancyIndexing and IgnoreCase in the download directory because there is no + or – before VersionSort in the second <Directory> container:

```
<Directory /custsup>
    IndexOptions FancyIndexing
    IndexOptions IgnoreCase
</Directory
<Directory /custsup/download>
    IndexOptions VersionSort
</Directory>
```

Because + appears before VersionSort, the next directives and containers set the options for /custsup/download to FancyIndexing, IgnoreCase, and VersionSort:

```
<Directory /custsup>
IndexOptions FancyIndexing
IndexOptions IgnoreCase
</Directory
<Directory /custsup/download>
IndexOptions +VersionSort
</Directory>
```

Contexts: server config, virtual host, directory, .htaccess Specify in httpd.conf Default: none; lists only filenames Ubuntu: FancyIndexing VersionSort HTMLTable NameWidth=\*

ServerRoot Specifies the root directory for server files (not content).

ServerRoot directory

where *directory* specifies the pathname of the root directory for the files that make up the server. Apache prepends *directory* to relative pathnames in **httpd.conf**. This directive does not specify the location of the content that Apache serves; the Document-Root directive (page 929) performs that function. Do not change this value unless you move the server files.

Context: server config Specify in httpd.conf Default: /usr/local/apache Ubuntu: /etc/apache2

ServerTokens Specifies the server information that Apache returns to a client.

ServerTokens Prod | Major | Minor | Min | OS | Full

Prod: Returns the product name: Apache. Also ProductOnly.

Major: Returns the major release number of the server: Apache/2.

Minor: Returns the major and minor release numbers of the server: Apache/2.2.

Min: Returns the complete version: Apache/2.2.4. Also Minimal.

**OS:** Returns the name of the operating system and the complete version: Apache/2.2.4 (Ubuntu). Provides less information that might help a malicious user than *Full* does.

*Full:* Same as OS, plus sends the names and versions of non-ASF modules: Apache/2.2.4 (Ubuntu) PHP/5.1.2.

Unless you want clients to know the details of the software you are running, set ServerTokens to reveal as little as possible.

Context: server config Specify in httpd.conf Default: Full Ubuntu: Full

ServerSignature Adds a line to server-generated pages.

ServerSignature On | Off | EMail

**On:** Turns the signature line on. The signature line contains the server version as specified by the ServerTokens directive (discussed above) and the name specified by the <VirtualHost> container (page 935).

Off: Turns the signature line off.

*EMail:* To the signature line, adds a mailto: link to the server email address. This option produces output that can attract spam. See ServerAdmin (page 928) for information on specifying an email address.

Contexts: server config, virtual host, directory, .htaccess Specify in httpd.conf or sites-available/\* Default: Off Ubuntu: On

### **CONFIGURATION DIRECTIVES**

Group Sets the GID of the processes that run the servers.

Group #groupid | groupname

where *groupid* is a GID value, preceded by **#**, and *groupname* is the name of a group. The processes (servers) that Apache spawns are run as the group specified by this directive. See the User directive (page 946) for more information.

Context: server config Specify in httpd.conf Default: #–1 Ubuntu: www-data Include Loads directives from files.

Include filename | directory

where *filename* is the relative pathname of a file that contains directives. Apache prepends ServerRoot (page 942) to *filename*. The directives in *filename* are included in the file holding this directive at the location of the directive. Because *filename* can include wildcards, it can specify more than one file.

The *directory* is the relative pathname that specifies the root of a directory hierarchy that holds files containing directives. Apache prepends ServerRoot to *directory*. The directives in ordinary files in this hierarchy are included in the file holding this directive at the location of the directive. The *directory* can include wildcards.

Ubuntu Linux categorizes and splits Apache configuration information into files and directories related to virtual hosts, server configuration, ports, modules, and miscellaneous configuration options. These files are incorporated into the main apache2.conf file using Include directives; see page 922 for more information.

Contexts: server config, virtual host, directory Specify anywhere Default: none Ubuntu: /etc/apache2/mods-enabled/\*.load /etc/apache2/mods-enabled/\*.conf /etc/apache2/httpd.conf /etc/apache2/ports.conf /etc/apache2/conf.d/ /etc/apache2/sites-enabled/

### LoadModule Loads a module.

### LoadModule module filename

where *module* is the name of an external DSO module and *filename* is the relative pathname of the named module. Apache prepends ServerRoot (page 942) to *filename* and loads the external module specified by this directive. Use a2enmod (page 921) to enable modules. For more information refer to "Modules" on page 957.

Context: server config Specify in mods-available/\*.load Default: none; nothing is loaded by default if this directive is omitted Ubuntu: see the \*.load files in the mods-enabled directory

**Options** Controls server features by directory.

Options [±]option [[±]option ...]

This directive controls which server features are enabled for a directory hierarchy. The directory hierarchy is specified by the container this directive appears in. A + or the absence of a - turns an option on, and a - turns it off.

The *option* may be one of the following:

None None of the features this directive can control are enabled.

All All of the features this directive can control are enabled, except for Multi-Views, which you must explicitly enable.

**ExecCGI** Apache can execute CGI scripts (page 958).

FollowSymLinks Apache follows symbolic links.

**Includes** Permits SSIs (server-side includes, page 959). SSIs are containers embedded in HTML pages that are evaluated on the server before the content is passed to the client.

**IncludesNOEXEC** The same as Includes but disables the **#exec** and **#exec** cgi commands that are part of SSIs. Does *not* prevent the **#include** command from referencing CGI scripts.

Indexes Generates a directory listing if DirectoryIndex (page 930) is not set.

MultiViews Allows MultiViews (page 952).

**SymLinksIfOwnerMatch** The same as FollowSymLinks but follows the link only if the file or directory being pointed to has the same owner as the link.

The following Options directive from the Ubuntu sites-available/default file sets the Indexes, FollowSymLinks, and MultiViews options and, because the <Directory> container specifies the /var/www directory hierarchy (the document root), affects all content:

<Directory /var/www/>
Options Indexes FollowSymLinks MultiViews

Context: **directory** Specify in **httpd.conf** or **sites-available/\*** Default: All Ubuntu: various

ScriptAlias Maps a URI to a directory or file and declares the target to be a server (CGI) script.

ScriptAlias alias pathname

where *alias* must match part of the URI the client requested to invoke the Script-Alias. The *pathname* is the absolute pathname of the target of the alias, usually a directory. Similar to the Alias directive, this directive specifies the target is a CGI script (page 958).

The following ScriptAlias directive from the Ubuntu default file maps client requests that include /cgi-bin/ to the /var/lib/cgi-bin directory (and indicates that these requests will be treated as CGI requests):

ScriptAlias /cgi-bin/ "/usr/lib/cgi-bin/"

Contexts: server config, virtual host Specify in sites-available/\* Default: none Ubuntu: /cgi-bin/ /usr/lib/cgi-bin/ User Sets the UID of the processes that run the servers.

User #userid | username

where *userid* is a UID value, preceded by **#**, and *username* is the name of a local user. The processes that Apache spawns are run as the user specified by this directive.

Apache must start with **root** privileges to listen on a privileged port. For reasons of security, Apache's child processes (servers) run as nonprivileged users. The default UID of -1 does not map to a user under **Ubuntu Linux**. Instead, **Ubuntu's apache2** package creates a user named **www-data** during installation and sets User to that user.

Context: server config Specify in httpd.conf Default: #–1 Ubuntu: www-data

### Do not set User to root or O

**security** For a more secure system, do not set User to **root** or **0** (zero) and do not allow the **www-data** user to have write access to the DocumentRoot directory hierarchy (except as needed for storing data), especially not to configuration files.

### SECURITY DIRECTIVES

Allow Specifies which clients can access specified content.

Allow from All | host [host ...] | env=var [env=var ...]

This directive, which must be written as Allow from, grants access to a directory hierarchy to the specified clients. The directory hierarchy is specified by the container or .htaccess file this directive appears in.

All: Serves content to any client.

*host:* Serves content to the client(s) specified by *host*, which can take several forms: an FQDN, a partial domain name (such as **example.com**), an IP address, a partial IP address, or a network/netmask pair.

*var*: Serves content when the environment variable named *var* is set. You can set a variable with the SetEnvIf directive. See the Order directive (page 948) for an example.

Contexts: directory, .htaccess Specify in httpd.conf or sites-available/\* Default: none; default behavior depends on the Order directive Ubuntu: various

AllowOverride Specifies whether Apache examines .htaccess files and which classes of directives in those files it processes.

AllowOverride All | None | directive-class [directive-class ...]

This directive specifies whether Apache examines .htaccess files in the directory hierarchy specified by its container. If Apache does examine .htaccess files, this directive specifies which classes of directives within .htaccess files Apache processes.

All: Processes all classes of directives in .htaccess files.

None: Ignores directives in .htaccess files. However, Apache will still serve the content of .htaccess files, possibly exposing sensitive information. This choice does not affect .htpasswrd files. The example in the description of the <Files> container (page 932) shows how to prevent Apache from serving the content of files whose names begin with .ht.

The *directive-class* is one of the following directive class identifiers:

AuthConfig: Class of directives that control authorization (AuthName, AuthType, Require, and so on). This class is used mostly in .htaccess files to require a username and password to access the content. For more information refer to "Authentication Modules and .htaccess" on page 961.

FileInfo: Class of directives that controls document types (DefaultType, Error-Document, SetHandler, and so on).

Indexes: Class of directives relating to directory indexing (DirectoryIndex, Fancy-Indexing, IndexOptions, and so on).

Limit: Class of client-access directives (Allow, Deny, and Order).

**Options:** Class of directives controlling directory features.

Context: directory Specify in httpd.conf or sites-available/\* Default: All Ubuntu: various

Deny Specifies which clients are not allowed to access specified content.

Deny from All | host [host ...] | env=var [env=var ...]

This directive, which must be written as **Deny from**, denies access to a directory hierarchy to the specified clients. The directory hierarchy is specified by the container or **.htaccess** file this directive appears in. See the Order directive (next) for an example.

All: Denies content to all clients.

*host:* Denies content to the client(s) specified by *host*, which can take several forms: an FQDN, a partial domain name (such as **example.com**), an IP address, a partial IP address, or a network/netmask pair.

*var:* Denies content when the environment variable named *var* is set. You can set a variable with the SetEnvIf directive.

Contexts: directory, .htaccess Specify in mods-available/proxy.conf, httpd.conf, and sites-available/\* Default: none Ubuntu: All **Order** Specifies the default access and the order in which Allow and Deny directives are evaluated.

Order Deny, Allow | Allow, Deny

**Deny,Allow:** Allows access by default; denies access only to clients specified in Deny directives. (First evaluates Deny directives, then evaluates Allow directives.)

Allow, Deny: Denies access by default; allows access only to clients specified in Allow directives. (First evaluates Allow directives, then evaluates Deny directives.)

There must not be SPACES on either side of the comma. Access defaults to the second entry in the pair (Deny,Allow defaults to Allow) if there is no Allow from or Deny from directive that matches the client. If a single Allow from or Deny from directive matches the client, that directive overrides the default. If multiple Allow from and Deny from directives match the client, Apache evaluates the directives in the order specified by the Order directive; the last match takes precedence.

Access granted or denied by this directive applies to the directory hierarchy specified by the container or .htaccess file this directive appears in. Although Ubuntu Linux has a default of Allow,Deny, which denies access to all clients not specified by Allow directives, the next directive in sites-available/default, Allow from all, grants access to all clients:

Order allow,deny Allow from all

You can restrict access by specifying Deny,Allow to deny all access and then specifying only those clients you want to grant access to in an Allow directive. The following directives grant access to clients from the **example.net** domain only and would typically appear within a <Directory> container (page 932):

Order deny,allow Deny from all Allow from .example.net

Contexts: directory, .htaccess Specify in httpd.conf or sites-available/\* Default: Deny,Allow Ubuntu: Allow,Deny (for /var/www)

# THE UBUNTU apache2.conf File

This section highlights some of the important features of the Ubuntu apache2.conf file, which is based on the httpd.conf file distributed by Apache. The version of this heavily commented file that is distributed by Apache is broken into three parts, of which Ubuntu uses the first (Section 1: Global Environment) as apache2.conf. Ubuntu distributes the contents of the other two sections among other configuration files, including the sites-available/default configuration file, which is described in the next section.

### Do not modify apache2.conf

tip Typically, when you configure Apache, you do not make changes to apache2.conf; instead, you modify files that are specified in Include directives (page 922). You can also use the configuration tools described on page 921. This setup allows updates to Apache to change apache2.conf without affecting the server.

Include directives See page 922 for information on Include directives in the apache2.conf file.

ServerRoot The ServerRoot directive (page 942) is set to /etc/apache2, which is the pathname that Apache prepends to relative pathnames in the configuration files:

ServerRoot "/etc/apache2"

<IfModule> The <IfModule> containers (page 933) allow you to use the same apache2.conf file with different multiprocessing modules (MPMs, page 963). Apache executes the directives in an <IfModule> container only if the specified module is loaded. The apache2.conf file holds two <IfModule> containers that configure Apache differently, depending on which module—prefork or worker—is loaded. Ubuntu ships with the more efficient worker MPM loaded.

```
## Server-Pool Size Regulation (MPM specific)
<IfModule mpm_prefork_module>
   StartServers
                          5
                          5
   MinSpareServers
   MaxSpareServers
                         10
   MaxClients
                        150
   MaxRequestsPerChild
                          Ø
</IfModule>
<IfModule mpm_worker_module>
   StartServers
                          2
   MaxClients
                        150
                        25
   MinSpareThreads
   MaxSpareThreads
                         75
   ThreadsPerChild
                         25
   MaxRequestsPerChild
                          0
```

</IfModule>

For more information refer to "Multiprocessing Modules (MPMs)" on page 963.

User The User directive causes Apache to run as the user www-data.

User www-data

TypesConfig The TypesConfig directive specifies the file that defines the *MIME* (page 1048) types that Apache uses for content negotiation (page 951). It is used to match filename extensions with MIME types (e.g., **.png** with image/png).

TypesConfig /etc/mime.types

DefaultType Defines the content-type Apache sends if it cannot determine a type.

DefaultType text/plain

Modules Instead of having a lot of LoadModule directives (page 944) in the apache2.conf file, Ubuntu puts the following Include directives in that file:

Include /etc/apache2/mods-enabled/\*.load Include /etc/apache2/mods-enabled/\*.conf

These directives include all the **\*.load** and **\*.conf** files in the **mods-enabled** directory. For more information on how to enable modules, see the discussion of a2enmod on page 921.

There are many more directives in the **apache2.conf** file; the comments in the file provide a guide as to what they do. There is nothing here you need to change as you get started using Apache.

# THE UBUNTU default CONFIGURATION FILE

This section highlights some of the important features of the Ubuntu default configuration file, which is located in the /etc/apache2/sites-available directory.

# ServerAdmin and As Ubuntu Linux is shipped, the ServerAdmin directive is set to webmaster@localhost. ServerName Add a ServerName directive and change ServerAdmin to a useful value as suggested under ServerAdmin (page 928) and ServerName (page 928).

DocumentRoot The DocumentRoot directive (page 929) appears as follows:

DocumentRoot /var/www/

Modify this directive only if you want to put content somewhere other than in the /var/www directory.

<Directory> The following <Directory> container (page 932) sets up a restrictive environment for the entire local filesystem (specified by /):

> <Directory /> Options FollowSymLinks AllowOverride None </Directory>

The Options directive (page 944) allows Apache to follow symbolic links but disallows many options. The AllowOverride directive (page 946) causes Apache not to process directives in .htaccess files. You must explicitly enable less restrictive options if you want them, but be aware that doing so can expose the root filesystem and compromise system security.

Next, another <Directory> container sets up less restrictive options for the Document-Root (/var/www). The code in default is interspersed with many comments. Without the comments it looks like this:

```
<Directory /var/www/>
    Options Indexes FollowSymLinks MultiViews
    AllowOverride None
```

```
Order allow,deny
allow from all
</Directory>
```

The Indexes option in the Options directive allows Apache to display directory listings. The Order (page 948) and Allow (page 946) directives combine to allow requests from all clients. This container is slightly less restrictive than the preceding one, although it still does not allow Apache to follow directives in **.htaccess** files.

# REDIRECTS

Apache can respond to a request for a URI by asking the client to request a different URI. This response is called a *redirect*. A redirect works because redirection is part of the HTTP implementation: Apache sends the appropriate response code and the new URI, and a compliant browser requests the new location.

The Redirect directive can establish an explicit redirect that sends a client to a different page when a Web site is moved. Or, when a user enters the URI of a directory in a browser but leaves off the trailing slash, Apache can automatically redirect the client to the same URI terminated with a slash.

UseCanonicalName The ServerName directive (page 928), which establishes the name of the server, and the UseCanonicalName directive (page 938) are both important when a server has more than one name and needs to perform an automatic redirect. For example, assume the server with the name zach.example.com and the alias www.example.com has ServerName set to www.example.com. When a client specifies a URI of a directory but leaves off the trailing slash (zach.example.com/dir), Apache has to perform a redirect to determine the URI of the requested directory. When UseCanonicalName is set to On, Apache uses the value of ServerName and returns www.example.com/dir/. With UseCanonicalName set to Off, Apache uses the name from the incoming request and returns zach.example.com/dir/.

# **CONTENT NEGOTIATION**

Apache can serve multiple versions of the same page, using a client's preference to determine which version to send. The process Apache uses to determine which version of a page (file) to send is called *content negotiation*. Apache supports two methods of content negotiation: MultiViews search and type maps, which can work together.

# Type Maps

The following directive from **apache2.conf** tells Apache to use any filename ending in **.var** as a type map:

```
AddHandler type-map var
```

To see how type maps work, create the following files in /var/www:

```
$ cat /var/www/index.html.en
<html><body><h1>Hello</h1></body></html>
$ cat /var/www/index.html.fr
<html><body><h1>Bonjour</h1><body></html>
$ cat /var/www/index.html.var
URI: index.html.en
Content-Language: en
Content-type: text/html; charset=ISO-8859-1
URI: index.html.fr
Content-Language: fr
Content-Language: fr
Content-type: text/html; charset=ISO-8859-1
```

If your browser's preferred language is set to English (en), it will display the Hello page when you browse to http://localhost/index.html.var. If your browser's preferred language is set to French (fr), it will display the Bonjour page. (With the MultiViews option turned on, as it is by default, the browser displays the correct page when you browse to http://localhost. See the next section.) You can change the default language in Firefox by selecting Edit⇒Preferences from the menubar, clicking the Advanced icon and then the General tab, and finally clicking Choose from the Languages frame. Select a language from the Select a language to add combo box, if necessary, and then move the preferred language to the top of the list. In the example, the charset assignments are not necessary. However, they would be helpful if you were sending pages using different encodings such as English, Russian, and Korean.

Type maps are used for more than selecting among different languages. Instead of matching **Content-Language** as in the preceding example, the map could match **Content-type** and send **jpeg** or **png** images depending on how the browser's preferences are set.

## **MULTIVIEWS**

When you set the MultiViews option on a directory, Apache attempts to deliver the correct page when a requested resource does not exist. The following lines in the sites-available/default file set MultiViews for the document root (/):

```
<Directory /var/www/>
    Options Indexes FollowSymLinks MultiViews
...
```

To see how MultiViews work, remove the /var/www/index.html.var type map file that you created in the preceding section. Now browse to http://localhost. The proper language page is displayed, but why?

When a browser sends Apache a request for a directory, Apache looks for a file named **index.html** in that directory. In the example, Apache does not find the file. If

MultiViews is enabled, as it is by default, Apache looks for files named index.html.\*. In the example it finds index.html.en and index.html.fr. Apache effectively creates a type map on the fly, mapping the index.html.\* files to various languages, and sends its best guess as to the page you want.

MultiViews provides an easy way to serve multiple versions of the same file without having to create a type map. However if you require finer-grained control over which version of a resource should be sent, type maps are a better solution.

# Server-Generated Directory Listings (Indexing)

When a client requests a directory, the Apache configuration determines what is returned to the client. Apache can return a file as specified by the DirectoryIndex directive (page 930), a directory listing if no file matches DirectoryIndex and the Options Indexes directive (page 944) is set, or an error message if no file matches Directory-Index and Options Indexes is not set. Figure 27-1 shows the server-generated directory listing that results from pointing a local browser at http://localhost/doc/ (you must include the trailing slash) on the server system (assuming the default configuration).

| Index of /d                               | oc - Mozilla Firefox 📃 🗆 🗙     |
|-------------------------------------------|--------------------------------|
| <u>Ele Edit View History Bookmarks To</u> | ols Help                       |
| 🐗 • 🔶 - 🧭 🛞 🚰 🕒 http://de                 | ocalhost/doc/ 🔹 🕨 💽 Google 🔍   |
| Getting Started 🖾 Latest BBC Headline     | 85                             |
| Index of /doc                             | -                              |
|                                           | -                              |
| Name                                      | Last modified Size Description |
| Parent Directory                          |                                |
| acl/                                      | 18-Dec-2006 04:37 -            |
| acpi-support/                             | 03-Sep-2007 15:23 -            |
| acpi/                                     | 03-Sep-2007 06:18 -            |
| acpid/                                    | 03-Sep-2007 06:18 -            |
| adduser/                                  | 03-Sep-2007 06:14 -            |
| alacarte/                                 | 03-Sep-2007 06:28 -            |
| Done                                      | •                              |

Figure 27-1 A server-generated directory listing

# VIRTUAL HOSTS

Apache supports *virtual hosts*, which means that one instance of Apache can respond to requests directed to multiple IP addresses or hostnames as though it were multiple servers. Each IP address or hostname can then provide different content and be configured differently.

## SETTING UP A VIRTUAL HOST

To improve portability and make software upgrades easier, Ubuntu provides two directories that can hold the code to support virtual hosts. The **apache2.conf** file has an Include directive (page 922) that incorporates the files in the **/etc/apache2/sites-enabled** directory.

To create a new virtual host, you can create a file that defines the virtual host in **/etc/apache2/sites-available**. Then run a2ensite (page 922) with the name of the file you created as an argument and reload Apache. Running a2ensite enables the virtual host by creating a link in **/etc/apache2/sites-enabled**.

## **TYPES OF VIRTUAL HOSTS**

There are two types of virtual hosts: *host-by-name* (also called *host-based*) and *host-by-IP*. Host-by-name relies on the FQDN the client uses in its request to Apache—for example, **www.example.com** versus **www2.example.com**. Host-by-IP examines the IP address the host resolves as and responds according to that match.

Host-by-name is handy if there is only one IP address, but Apache must support multiple FQDNs. Although you can use host-by-IP if a given Web server has aliases, Apache should serve the same content regardless of which name is used.

The VirtualHost container and the ServerName directive control which kind of virtual host you are running. The NameVirtualHost directive specifies which IP address supports host-by-name virtual hosting. You can specify many virtual hosts for a single instance of Apache.

# THE default VIRTUAL HOST

Ubuntu ships with the host-by-name virtual host named default defined in /etc/apache2/sites-available/default. This virtual host displays a server-generated directory listing (page 953) of /var/www. This directory includes the apache2-default directory. When you click this directory, Apache serves the index.html file, which displays It works! If you uncomment the RewriteMatch directive in the default file, Apache serves the apache2-default directory in response to a request for / and automatically displays It works! Alternatively, if you put your content in /var/www, the default configuration will serve your site as you would expect. It is safe to remove the apache2-default directory.

## EXAMPLES

The following examples of host-by-name virtual hosting use wildcards (\*) to remain as flexible as possible. You may want to replace the wildcards with the IP address of the server for more precise control when Apache is serving multiple virtual hosts.

The first <VirtualHost> container sets up host-by-name for the site named **example.com**. This virtual host handles requests that are directed to **example.com**. The ServerAlias directive allows it to also process requests directed to **www.example.com**.

```
<VirtualHost *>
ServerName example.com
ServerAlias www.example.com
ServerAdmin webmaster@example.com
DocumentRoot /var/www/example.com
CustomLog /var/log/apache2/example.com.log combined
ErrorLog /var/log/apache2/example.com.err
```

```
</VirtualHost>
```

The next example is similar to the previous one. It adds a Directory directive that prevents remote users (users not coming from the 192.168. subnet) from accessing the Web site.

```
<VirtualHost *>
ServerName intranet.example.com
ServerAdmin webmaster@example.com
DocumentRoot /var/www
ErrorLog /var/log/apache2/intra.error_log
CustomLog /var/log/apache2/example.com.log combined
<Directory /var/www>
Order deny,allow
Deny from all
Allow from 192.168. # allow from private subnet only
</Directory>
</VirtualHost>
```

The next example sets up two virtual hosts. The VirtualHost containers accept all traffic directed to the server by specifying **\***. The ServerName directives accept traffic for sam.example.com (or the alias www.example.com/sam) and mail.example.com. The first virtual host serves documents from Sam's public\_html directory; the second is a Webmail server with its content at /var/www/squirrelmail. This example works because all three addresses resolve to the IP address of the server.

```
NameVirtualHost *:
<VirtualHost *>
ServerName sam.example.com
DocumentRoot /home/sam/public_html
</VirtualHost>
<VirtualHost *:>
ServerName mail.example.com
ServerAdmin webmaster2@example.com
DocumentRoot /var/www/squirrelmail
</VirtualHost>
```

If the user specifies an IP address and not a URI, that address may match more than one of the virtual hosts, as in the example. In this case, Apache serves the virtual host that best matches. If none of the virtual host addresses matches the IP address better than another, Apache serves the first virtual host. In the preceding example, both virtual hosts match an IP address the same way; neither is a better match, so Apache serves the first virtual host (sam.example.com). If mail.example.com was defined as <VirtualHost 192.168.1.102> and a user specified that IP address, Apache would serve mail.example.com because it is a better match for the IP address than the wildcard that the other virtual host specifies.

The next example shows VirtualHost containers for a host-by-IP server. The example assumes that 111.111.0.0 and 111.111.0.1 point to the local server. Here each virtual host has its own IP/port combination. The third virtual host is distinguished from the first by the port that a request comes in on.

The final example sets up a virtual server for Webmail that can be accessed only over SSL. It would be appropriate to put this code in a file named **/etc/apache2/sites-available/mail.example.com**. To use this example you must create an SSL certificate (page 959), enable the **ssl** module (included in the default Apache installation) with a2enmod (page 921), and enable the virtual domain using a2ensite (page 922).

```
<VirtualHost mail.example.com:80>
Redirect permanent / https://mail.example.com/
</VirtualHost>
<VirtualHost mail.example.com:443>
ServerName mail.example.com
DocumentRoot /var/www/mail.example.com
ErrorLog /var/log/apache2/mail.example.com.err
CustomLog /var/log/apache2/mail.example.com.log combined
SSLEngine On
SSLCertificateFile /etc/apache2/ssl/apache.pem
</VirtualHost>
```

## TROUBLESHOOTING

The **apache2** init script checks the syntax of the Apache configuration files and logs an error if there is a problem. You can also call **apache2ct** directly to check the syntax:

```
$ apache2ctl configtest
Syntax OK
```

Once you start the **apache2** daemon, you can confirm that Apache is working correctly by pointing a browser on the local system at **http://localhost/**. From a remote system, use **http://server/**, substituting the hostname of the server for *server*. In response, Apache displays a directory listing for **/var/www** unless you have added an index file or changed the default virtual host.

If the browser does not display the directory listing, it will display one of two errors: **Connection refused** or an error page. If you get a **Connection refused** error, make sure that port 80 is not blocked by a firewall (page 918) and check that the server is running:

\$ ps -ef | grep apache2
max 3479 12869 0 16:55 pts/1
root 5031 1 0 Mar26 ?
www-data 5032 5031 0 Mar26 ?
www-data 5088 5031 0 Mar26 ?
www-data 5092 5031 0 Mar26 ?

00:00:00 /usr/sbin/apache2 -k start
00:00:00 /usr/sbin/apache2 -k start
00:00:00 /usr/sbin/apache2 -k start
00:00:00 /usr/sbin/apache2 -k start
00:00:00 /usr/sbin/apache2 -k start
00:00:00 /usr/sbin/apache2 -k start

If the server is running, confirm that you did not specify a port other than 80 in a Listen directive. If you did, the URI you specify in the browser must reflect this port number (http://localhost:port specifies port port). Otherwise, check the error log (/var/log/httpd/error\_log) for information about what is not working.

To verify that the browser is not at fault, use telnet to try to connect to port 80 of the server:

```
$ telnet www.example.com 80
Trying 192.0.34.166...
Connected to www.example.com.
Escape character is '^]'.
CONTROL-]
telnet> quit
Connection closed.
```

If telnet displays Connection refused, it means that the local system cannot connect to the server.

# MODULES

Apache is a skeletal program that relies on external modules, called dynamic shared objects (DSOs), to provide most of its functionality. In addition to the modules included with Ubuntu Linux, many other modules are available. See httpd.apache.org/modules for more information. See a2enmod on page 921 for information on enabling modules.

### **Configuring modules**

tip You can configure some modules by editing their corresponding \*.conf file in the mods-available directory. The names of the files that hold modules start with the prefix **libapache2-mod-**. The following command displays a complete list of modules. You can pipe the list through grep to find the module you want. See page 596 for information on apt-cache.

#### \$ apt-cache search libapache2-mod

```
libapache2-mod-auth-mysql - Apache 2 module for MySQL authentication
libapache2-mod-auth-pam - module for Apache2 which authenticate using PAM
libapache2-mod-auth-pgsql - Module for Apache2 which provides pgsql authentication
libapache2-mod-auth-plain - Module for Apache2 which provides plaintext authentication
libapache2-mod-auth-sys-group - Module for Apache2 which checks user against system group
libapache2-mod-macro - Create macros inside apache2 config files
libapache2-mod-perl2 - Integration of perl with the Apache2 web server
libapache2-mod-perl2-dev - Integration of perl with the Apache2 server - development files
libapache2-mod-perl2-doc - Integration of perl with the Apache2 web server - documentation
libapache2-mod-perl5 - server-side, HTML-embedded scripting language (apache 2 module)
libapache2-mod-python - Apache 2 module that embeds Python within the server
...
```

\$ apt-cache search libapache2-mod | grep ruby libapache2-mod-ruby - Embedding Ruby in the Apache2 web server

## mod\_cgi AND CGI SCRIPTS

The CGI (Common Gateway Interface) allows external application programs to interface with Web servers. Any program can be a CGI program if it runs in real time (at the time of the request) and relays its output to the requesting client. Various kinds of scripts, including shell, Perl, Python, and PHP, are the most commonly encountered CGI programs because a script can call a program and reformat its output in HTML for a client.

Apache can handle requests for CGI programs in several different ways. The most common method is to put a CGI program in the **cgi-bin** directory and then enable its execution from that directory only. The location of the **cgi-bin** directory, as specified by the ScriptAlias directive (page 945), is /usr/lib/cgi-bin. Alternatively, an AddHandler directive (page 939) can identify the filename extensions of scripts, such as .cgi or .pl, within the regular content (for example, AddHandler cgi-script .cgi). If you use AddHandler, you must also specify the ExecCGI option in an Options directive within the appropriate <Directory> container. The mod\_cgi module must be loaded to access and execute CGI scripts.

The following Perl CGI script displays the Apache environment. This script should be used for debugging only because it presents a security risk if remote clients can access it:

```
#!/usr/bin/perl
##
## printenv -- demo CGI program that prints its environment
##
print "Content-type: text/plain\n\n";
```

```
foreach $var (sort(keys(%ENV))) {
    $val = $ENV{$var};
    $val =~ s|\n|\\n|g;
    $val =~ s|"|\\"|g;
    print "${var}=\"${val}\"\n";
}
```

## mod\_ssl

SSL (Secure Sockets Layer), which is implemented by the **mod\_ssl** module, has two functions: It allows a client to verify the identity of a server and it enables secure two-way communication between a client and a server. SSL is used on Web pages in conjunction with forms that require passwords, credit card numbers, or other sensitive data.

Apache uses the HTTPS protocol—not HTTP—for SSL communication. When Apache uses SSL, it listens on a second port (443 by default) for a connection and performs a handshaking sequence before sending the requested content to the client.

Server verification is critical for financial transactions. After all, you do not want to give your credit card number to a fraudulent Web site posing as a known company. SSL uses a certificate to positively identify a server. Over a public network such as the Internet, the identification is reliable only if the certificate contains a digital signature from an authoritative source such as VeriSign or Thawte. SSL Web pages are denoted by a URI beginning with https://.

Data encryption prevents malicious users from eavesdropping on Internet connections and copying personal information. To encrypt communication, SSL sits between the network and an application and encrypts communication between the server and the client.

## SETTING UP mod\_ssl

The mod\_ssl package is installed as part of the apache2 package—you do not need to install it separately. The /etc/apache2/mods-available/ssl.conf file configures mod\_ssl; ssl.load, which is in the same directory, loads it. You must enable the mod-ule with the command a2enmod ssl. The first few directives in this file set various parameters for SSL operation.

You can set up a virtual host for SSL in the **sites-available** directory and enable it using a2ensite (page 922). As with any virtual host, a virtual host for SSL holds directives such as ServerName and ServerAdmin that need to be configured. In addition, it holds some SSL-related directives. See the example on page 956.

## **USING A SELF-SIGNED CERTIFICATE FOR ENCRYPTION**

If you require SSL for encryption and not verification—that is, if the client already trusts the server—you can generate and use a self-signed certificate, bypassing the time and expense involved in obtaining a digitally signed certificate. Self-signed certificates generate a warning when you connect to the server: Most browsers

display a dialog box that allows you to examine and accept the certificate. The exim4 daemon also uses certificates (page 778).

The following example creates a self-signed certificate. (See the procedure at www.modssl.org/docs/2.8/ssl\_faq.html#ToC28 if apache2-ssl-certificate is missing from the system. You do not need to send in the CSR for a self-signed certificate.)

```
$ sudo apache2-ssl-certificate
creating selfsigned certificate
replace it with one signed by a certification authority (CA)
enter your ServerName at the Common Name prompt
If you want your certificate to expire after x days call this programm
with -days x
Generating a 1024 bit RSA private key
. . . . . . . . +++++++
writing new private key to '/etc/apache2/ssl/apache.pem'
You are about to be asked to enter information that will be incorporated
into your certificate request.
What you are about to enter is what is called a Distinguished Name or a DN.
There are quite a few fields but you can leave some blank
For some fields there will be a default value,
If you enter '.', the field will be left blank.
____
Country Name (2 letter code) [GB]:US
State or Province Name (full name) [Some-State]:California
Locality Name (eg, city) []:San Francisco
Organization Name (eg, company; recommended) []:Sobell Associates Inc.
Organizational Unit Name (eg, section) []:
server name (eg. ssl.domain.tld; required!!!) []:www.sobell.com
Email Address []:mgs@sobell.com
```

The answers to the first five questions are arbitrary: They can help clients identify a site when they examine the certificate. The answer to the sixth question (server name) is critical. Because certificates are tied to the name of the server, you must enter the server's FQDN accurately. If you mistype this information, the server name and the name of the certificate will not match. A browser will then generate a warning message each time a connection is made.

Now you must create an SSL-enabled virtual host in /etc/apache2/sites-available. Host-by-name virtual hosting will not work with SSL because the HTTP Host header sent by the client that Apache uses to differentiate between host-by-name virtual hosts is encrypted. You can use only one SSL certificate, matching one domain per IP address. You can have multiple virtual hosts on that IP address, but if they are accessed over HTTPS, the client will receive an error saying that the certificate does not match the domain name. After you enable the new virtual host and restart Apache, the new certificate will be in use. Following is an example wildcard setup for /etc/apache2/sites-available/ssl. Enable it with sudo a2ensite ssl:

```
<VirtualHost *:80>
Redirect permanent / https://www.sobell.com/
</VirtualHost>
<VirtualHost *:443>
ServerName www.sobell.com
SSLEngine On
SSLCertificateFile /etc/apache2/ssl/apache.pem
DocumentRoot /var/www
</VirtualHost>
```

This example directs all non-SSL traffic to the SSL site. You must add a Listen 443 directive to /etc/apache2/ports.conf if you want Apache to listen on the default HTTPS port.

## NOTES ON CERTIFICATES

- Although the server name is part of the certificate, the SSL connection is tied to the IP address of the server: You can have only one certificate per IP address. For multiple virtual hosts to have separate certificates, you must specify host-by-IP rather than host-by-name virtual hosts (page 953).
- As long as the server is identified by the name for which the certificate was issued, you can use the certificate on another server or IP address.
- A root certificate (root CA) is the certificate that signs the server certificate. Every browser contains a database of the public keys for the root certificates of the major signing authorities, including VeriSign and Thawte.
- It is possible to generate a root certificate (root CA) and sign all your server certificates with this root CA. Regular clients can import the public key of the root CA so that they recognize every certificate signed by that root CA. This setup is convenient for a server with multiple SSL-enabled virtual hosts and no commercial certificates. For more information see www.modssl.org/docs/2.8/ssl\_faq.html#ToC29.
- A self-signed certificate does not enable clients to verify the identity of the server.

## AUTHENTICATION MODULES AND .htaccess

To restrict access to a Web page, Apache and third parties provide authentication modules and methods that can verify a user's credentials, such as a username and password. Some modules support authentication against various databases including *LDAP* (page 1044) and NIS (page 781).

User authentication directives are commonly placed in a .htaccess file. A basic .htaccess file that uses the Apache default authentication module (mod\_auth) follows. Substitute appropriate values for the local server.

```
$ sudo cat .htaccess
AuthUserFile /var/www/.htpasswd
AuthGroupFile /dev/null
AuthName "Browser dialog box query"
AuthType Basic
require valid-user
```

The /var/www/.htpasswd is a typical absolute pathname of a .htpasswd file and Browser dialog box query is the string that the user will see as part of the dialog box that requests a username and password.

The second line of the preceding .htaccess file turns off the group function. The fourth line specifies the user authentication type **Basic**, which is implemented by the default **mod\_auth** module. The last line tells Apache which users can access the protected directory. The entry **valid-user** grants access to the directory to any user whose username appears in the Apache password file and who enters the correct password. You can also specify Apache usernames separated by SPACEs.

You can put the Apache password file anywhere on the system, as long as Apache can read it. It is safe to put this file in the same directory as the **.htaccess** file because, by default, Apache will not answer any requests for files whose names start with **.ht**.

The following command creates a .htpasswd file in the working directory for Sam:

```
$ htpasswd -c .htpasswd sam
New password:
Re-type new password:
Adding password for user sam
```

The default virtual host includes an AllowOverride None directive (page 946) for /var/www. You must change this directive to at least AllowOverride AuthConfig in sites-available/default or remove it to enable Apache to process user authentication directives.

#### **SCRIPTING MODULES**

Apache can process content before serving it to a client. In earlier versions of Apache, only CGI scripts could process content. In the current version, *scripting modules* can work with scripts embedded in HTML documents.

Scripting modules manipulate content before Apache serves it to a client. Because they are built into Apache, scripting modules are fast. Scripting modules are especially efficient at working with external data sources such as relational databases. Clients can pass data to a scripting module that modifies the information that Apache serves. Scripting modules stand in contrast to CGI scripts that are run externally to Apache. In particular, CGI scripts do not allow client interaction and are slow because they must make external calls.

Ubuntu provides packages that allow you to embed Perl (mod\_perl), Python (mod\_python), and PHP (mod\_php) code in HTML content. Perl and Python, which are general-purpose scripting languages, are encapsulated for use directly in Apache and are available in the libapache2-mod-perl2 and libapache2-mod-python packages, respectively.

PHP, which was developed for manipulating Web content, outputs HTML by default. Implemented in the mod\_php module and available in libapache2-mod-php5, this language is easy to set up, has a syntax similar to that of Perl and C, and comes with a large number of Web-related functions.

#### MULTIPROCESSING MODULES (MPMS)

If Apache were to execute in only one process, every time a client requested a page, Apache would have to ignore other requests while it read that page from disk (or waited for a CGI script to generate it). After it read the page, it could send the page to the client and respond to the next request. With this setup, Apache could serve only one client at a time.

**prefork** MPM Apache 1.3 and earlier forked servers to respond to multiple clients. Apache 2 moved the forking behavior to the **prefork** multiprocessing module (MPM). MPMs introduced the ability to switch between various multiprocessing techniques.

The **prefork** MPM uses the **fork**() system call to create an exact copy of the running Apache process to serve each request. The MaxServers, MaxSpareServers, and similar directives control how many copies of Apache run at the same time. Because the operating system has to spend time context switching between Apache processes, and because each process has its own memory, the **prefork** MPM generates considerable overhead on a busy server.

- **worker** MPM The **worker** MPM reduces this overhead by using **threads**. A thread is similar to a process in that it can execute independently of other threads or processes. Waiting for a read to complete in one thread does not stop (block) other threads from executing. The difference between threads and processes is that all the threads running under one process share the same memory, and the program—rather than the operating system—is responsible for managing the threads. The **worker** MPM maintains a pool of threads it can use to serve each request. Instead of the parent Apache process forking a child to serve each request for content as in **prefork**, the **worker** MPM uses threads to serve requests for content.
  - Threads Because all these threads run under the same process, they share the same memory. Code that is not *thread safe* (see *reentrant* on page 1056) can return inconsistent results. For example, some PHP library functions use the **strtok**() C function to convert a string to tokens. This function maintains internal variables. If it is called by multiple threads sharing the same memory, **strtok**()'s internal variables are put in an inconsistent state.

- PHP If you want to use PHP, either you must use the **prefork** MPM or, if you want to use the **worker** MPM and PHP, you must remove **libapache2-mod-php5** and run PHP as a CGI script (page 958).
- MPMs Available MPMs include
  - apache2-mpm-prefork Traditional MPM.
  - apache2-mpm-worker High speed threaded MPM.
  - apache2-mpm-event Event driven MPM.

The apache2-mpm-worker, apache2-mpm-event, and apache2-mpm-prefork packages each supply the apache2 binary and conflict with one another. You cannot have more than one of these modules installed at the same time. When you install one of these packages, the installer automatically removes the existing MPM.

## webalizer: Analyzes Web Traffic

The webalizer package creates a directory at /var/www/webalizer and a cron file (page 668) at /etc/cron.daily/webalizer. Once a day, the cron file generates usage data and puts it in the webalizer directory; you can view this data by pointing a browser at http://server/webalizer/, where server is the hostname of the server.

The /etc/webalizer/webalizer.conf file controls the behavior of the webalizer utility. If you change the location of the DocumentRoot or log files, you must edit this file to reflect those changes. For more information on webalizer, refer to the webalizer man page and the sites listed under "More Information" on page 918.

## **MRTG: MONITORS TRAFFIC LOADS**

Multi Router Traffic Grapher (MRTG; mrtg package) is an open-source application that graphs statistics available through SNMP (Simple Network Management Protocol). SNMP information is available on all high-end routers and switches as well as on some other networked equipment, such as printers and wireless access points.

Once MRTG is installed and running, you can view the reports at http://server/mrtg, where server is the hostname of the server. For more information see the mrtg man page and the sites listed under "More Information" on page 918.

## **ERROR CODES**

Following is a list of Apache error codes:

| 100 Continue                      | 404 Not Found                     |
|-----------------------------------|-----------------------------------|
| 101 Switching Protocols           | 405 Method Not Allowed            |
| 200 OK                            | 406 Not Acceptable                |
| 201 Created                       | 407 Proxy Authentication Required |
| 202 Accepted                      | 408 Request Timed out             |
| 203 Non-Authoritative Information | 409 Conflict                      |
| 204 No Content                    | 410 Gone                          |
| 205 Reset Content                 | 411 Length Required               |
| 206 Partial Content               | 412 Precondition Failed           |
| 300 Multiple Choices              | 413 Request Entity Too Large      |
| 301 Moved Permanently             | 414 Request-URI Too Large         |
| 302 Moved Temporarily             | 415 Unsupported Media Type        |
| 303 See Other                     | 500 Internal Server Error         |
| 304 Not Modified                  | 501 Not Implemented               |
| 305 Use Proxy                     | 502 Bad Gateway                   |
| 400 Bad Request                   | 503 Service Unavailable           |
| 401 Unauthorized                  | 504 Gateway Time-out              |
| 402 Payment Required              | 505 HTTP Version Not Supported    |
| 403 Forbidden                     |                                   |
|                                   |                                   |

## CHAPTER SUMMARY

Apache is the most popular Web server on the Internet today. It is both robust and extensible. The /etc/apache2/apache2.conf configuration file controls many aspects of how Apache runs. This file, which is based on the first part of the httpd.conf file distributed by Apache, is heavily commented. Ubuntu also puts some configuration directives in the /etc/apache2/sites-available/default file.

Content to be served is typically placed in /var/www, called the document root. Apache automatically displays the file named index.html in this directory.

Configuration directives, or simply directives, are lines in a configuration file that control some aspect of how Apache functions. Four locations, called contexts, define where a configuration directive can appear: server config, virtual host, directory, and .htaccess. Containers, or special directives, are directives that group other directives.

To restrict access to a Web page, Apache and third parties provide authentication modules and methods that can verify a user's credentials, such as a username and password. Some modules enable authentication against various databases, including LDAP and NIS.

Apache can respond to a request for a URI by asking the client to request a different URI. This response is called a redirect. Apache can also process content before serving it to a client using scripting modules that work with scripts embedded in HTML documents.

Apache supports virtual hosts, which means that one instance of Apache can respond to requests directed to multiple IP addresses or hostnames as though it were multiple servers. Each IP address or hostname can provide different content and be configured differently.

The CGI (Common Gateway Interface) allows external application programs to interface with Web servers. Any program can be a CGI program if it runs in real time and relays its output to the requesting client.

SSL (Secure Sockets Layer) has two functions: It allows a client to verify the identity of a server and it enables secure two-way communication between a client and server.

#### EXERCISES

- 1. How would you tell Apache that your content is in /usr/local/www?
- How would you instruct an Apache server to listen on port 81 instead of port 80?
- 3. How would you enable Sam to publish Web pages from his ~/website directory but not allow anyone else to publish to the Web?
- 4. Apache must be started with root privileges. Why? Why does this action not present a security risk?

#### **ADVANCED EXERCISES**

- 5. If you are running Apache on a firewall system, perhaps to display a Web front-end for firewall configuration, how would you make sure that it is accessible only from inside the local network?
- 6. Why is it more efficient to run scripts using **mod\_php** or **mod\_perl** than to run them through CGI?
- 7. What two things does SSL provide and how does this situation differ if the certificate is self-signed?
- 8. Some Web sites generate content by retrieving data from a database and inserting it into a template using PHP or CGI each time the site is accessed. Why is this practice often a poor idea?
- 9. Assume you want to provide Webmail access for employees on the same server that hosts the corporate Web site. The Web site address is example.com, you want to use mail.example.com for Webmail, and the Webmail application is located in /var/www/webmail. Describe two ways you can set this up this configuration.

10. Part of a Web site is a private intranet. Describe how you would prevent people outside the company's internal 192.168.0.0/16 network from accessing this site. The site is defined as follows:

<VirtualHost \*> ServerName example.com DocumentRoot /var/www <Directory /var/www/intranet> AllowOverride AuthConfig </Directory> </VirtualHost> This page intentionally left blank

# PART VI APPENDIXES

#### APPENDIX A

**REGULAR EXPRESSIONS** 971

APPENDIX B Help 981

APPENDIX C Security 991

APPENDIX D The Free Software Definition 1011

APPENDIX E

THE LINUX 2.6 KERNEL 1015

This page intentionally left blank

# A

## **REGULAR EXPRESSIONS**

#### IN THIS APPENDIX

| Characters                      | 2 |
|---------------------------------|---|
| Delimiters 97                   | 2 |
| Simple Strings                  | 2 |
| Special Characters              | 2 |
| Rules 97                        | 5 |
| Bracketing Expressions          | 6 |
| The Replacement String 97       | 6 |
| Extended Regular Expressions 97 | 7 |

A regular expression defines a set of one or more strings of characters. A simple string of characters is a regular expression that defines one string of characters: itself. A more complex regular expression uses letters, numbers, and special characters to define many different strings of characters. A regular expression is said to *match* any string it defines.

This appendix describes the regular expressions used by ed, vim, emacs, grep, gawk, sed, and other utilities. The regular expressions used in shell ambiguous file references are different and are described in "Filename Generation/Pathname Expansion" on page 239.

### CHARACTERS

As used in this appendix, a *character* is any character *except* a NEWLINE. Most characters represent themselves within a regular expression. A *special character* is one that does not represent itself. If you need to use a special character to represent itself, you must quote it as explained on page 975.

#### Delimiters

A character called a *delimiter* usually marks the beginning and end of a regular expression. The delimiter is always a special character for the regular expression it delimits (that is, it does not represent itself but marks the beginning and end of the expression). Although vim permits the use of other characters as a delimiter and grep does not use delimiters at all, the regular expressions in this appendix use a forward slash (/) as a delimiter. In some unambiguous cases, the second delimiter is not required. For example, you can sometimes omit the second delimiter when it would be followed immediately by RETURN.

## SIMPLE STRINGS

The most basic regular expression is a simple string that contains no special characters except the delimiters. A simple string matches only itself (Table A-1). In the examples in this appendix, the strings that are matched are underlined and <u>look like</u> <u>this</u>.

| Regular<br>expression | Matches         | Examples                                                              |
|-----------------------|-----------------|-----------------------------------------------------------------------|
| /ring/                | ring            | <u>ring</u> , sp <u>ring</u> , <u>ring</u> ing,<br>st <u>ring</u> ing |
| /Thursday/            | <u>Thursday</u> | <u>Thursday, Thursday</u> 's                                          |
| /or not/              | <u>or not</u>   | <u>or not,</u> po <u>or not</u> hing                                  |

Table A-1 Simple strings

## **SPECIAL CHARACTERS**

You can use special characters within a regular expression to cause the regular expression to match more than one string. A regular expression that includes a

special character always matches the longest possible string, starting as far toward the beginning (left) of the line as possible.

#### Periods

A period (.) matches any character (Table A-2).

| Table A-2                              | Period                                                                             |                                                            |
|----------------------------------------|------------------------------------------------------------------------------------|------------------------------------------------------------|
| Regular<br>expression Matches Examples |                                                                                    | Examples                                                   |
| / .alk/                                | All strings consisting of a SPACE followed by any character followed by <u>alk</u> | will <u>talk,</u> ma <u>y balk</u>                         |
| /.ing/                                 | All strings consisting of any character pre-<br>ceding ing                         | <u>sing</u> song, <u>ping,</u><br>before <u>ing</u> lenook |

#### BRACKETS

Brackets ([]) define a *character class*<sup>1</sup> that matches any single character within the brackets (Table A-3). If the first character following the left bracket is a caret (^), the brackets define a character class that matches any single character not within the brackets. You can use a hyphen to indicate a range of characters. Within a character-class definition, backslashes and asterisks (described in the following sections) lose their special meanings. A right bracket (appearing as a member of the character class) can appear only as the first character following the left bracket. A caret is special only if it is the first character following the left bracket. A dollar sign is special only if it is followed immediately by the right bracket.

| Regular<br>expression | Matches                                                                                          | Examples                                        |
|-----------------------|--------------------------------------------------------------------------------------------------|-------------------------------------------------|
| /[bB]ill/             | Member of the character class <u>b</u> and <u>B</u> followed by ill                              | <u>bill, Bill, bill</u> ed                      |
| /t[aeiou].k/          | $\underline{t}$ followed by a lowercase vowel, any character, and a $\underline{k}$              | <u>talk</u> ative, s <u>tink, teak, tank</u> er |
| /# [6–9]/             | $\frac{\#}{2}$ followed by a SPACE and a member of the character class <u>6</u> through <u>9</u> | <u># 6</u> 0, <u># 8</u> :, get <u># 9</u>      |
| /[^a–zA–Z]/           | Any character that is not a letter (ASCII character set only)                                    | <u>1, 7, @, ., }</u> , Stop <u>!</u>            |

Table A-3 Brackets

<sup>1.</sup> GNU documentation calls these List Operators and defines Character Class operators as expressions that match a predefined group of characters, such as all numbers (page 1028).

#### ASTERISKS

An asterisk can follow a regular expression that represents a single character (Table A-4). The asterisk represents *zero* or more occurrences of a match of the regular expression. An asterisk following a period matches any string of characters. (A period matches any character, and an asterisk matches zero or more occurrences of the preceding regular expression.) A character-class definition followed by an asterisk matches any string of characters that are members of the character class.

| Regular<br>expression | Matches                                                                  | Examples                                                |
|-----------------------|--------------------------------------------------------------------------|---------------------------------------------------------|
| /ab*c/                | <u>a</u> followed by zero or more <u>b</u> 's followed by a <u>c</u>     | ac, abc, abbc, debbcaabbbc                              |
| /ab.*c/               | <u>ab</u> followed by zero or more characters fol-<br>lowed by <u>c</u>  | <u>abc, abxc, ab45c,</u><br>x <u>ab 756.345 x c</u> at  |
| /t.*ing/              | <u>t</u> followed by zero or more characters fol-<br>lowed by <u>ing</u> | thing, ting, I thought of going                         |
| /[a–zA–Z ]*/          | A string composed only of letters and SPACES                             | 1. <u>any string without</u><br>numbers or punctuation! |
| /(.*)/                | As long a string as possible between ( and )                             | Get <u>(this) and (that);</u>                           |
| /([^)]*)/             | The shortest string possible that starts with ( and ends with )          | (this), Get (this and that)                             |

Table A-4 Asterisks

#### **CARETS AND DOLLAR SIGNS**

A regular expression that begins with a caret ( $^{\circ}$ ) can match a string only at the beginning of a line. In a similar manner, a dollar sign (\$) at the end of a regular expression matches the end of a line. The caret and dollar sign are called anchors because they force (anchor) a match to the beginning or end of a line (Table A-5).

Table A-5 Carets and dollar signs

| Regular<br>expression | Matches                                                         | Examples                                            |
|-----------------------|-----------------------------------------------------------------|-----------------------------------------------------|
| /^T/                  | A $\underline{I}$ at the beginning of a line                    | <u>T</u> his line,<br><u>T</u> hat Time,<br>In Time |
| /^+[0-9]/             | A plus sign followed by a digit at the begin-<br>ning of a line | <u>+5</u> +45.72,<br><u>+7</u> 59 Keep this         |
| /:\$/                 | A colon that ends a line                                        | below <u>:</u>                                      |

## **QUOTING SPECIAL CHARACTERS**

You can quote any special character (but not a digit or a parenthesis) by preceding it with a backslash (Table A-6). Quoting a special character makes it represent itself.

 Table A-6
 Quoted special characters

| Regular    |                                                          |                                                         |
|------------|----------------------------------------------------------|---------------------------------------------------------|
| expression | Matches                                                  | Examples                                                |
| /end\./    | All strings that contain <u>end</u> followed by a period | The <u>end.</u> , s <u>end.</u> , pret <u>end.</u> mail |
| /\\/       | A single backslash                                       | Γ                                                       |
| / \*/      | An asterisk                                              | <u>*</u> .c, an asterisk ( <u>*</u> )                   |
| / \[5\]/   | [5]                                                      | it was five [5]                                         |
| /and\/or/  | and/or                                                   | and/or                                                  |

## RULES

The following rules govern the application of regular expressions.

#### LONGEST MATCH POSSIBLE

A regular expression always matches the longest possible string, starting as far toward the beginning of the line as possible. For example, given the string

This (rug) is not what it once was (a long time ago), is it?

the expression /Th.\*is/ matches

This (rug) is not what it once was (a long time ago), is

and /(.\*)/ matches

(rug) is not what it once was (a long time ago)

However, /([^)]\*)/ matches

(rug)

Given the string

singing songs, singing more and more

the expression /s.\*ing/ matches

singing songs, singing

and /s.\*ing song/ matches

singing song

#### **EMPTY REGULAR EXPRESSIONS**

Within some utilities, such as vim and less (but not grep), an empty regular expression represents the last regular expression that you used. For example, suppose you give vim the following Substitute command:

#### :s/mike/robert/

If you then want to make the same substitution again, you can use the following command:

#### :s//robert/

Alternatively, you can use the following commands to search for the string **mike** and then make the substitution

/mike/ :s//robert/

The empty regular expression (//) represents the last regular expression you used (/mike/).

### BRACKETING EXPRESSIONS

You can use quoted parentheses,  $\langle (and \rangle)$ , to *bracket* a regular expression. The string that the bracketed regular expression matches can be recalled, as explained in "Quoted Digit." A regular expression does not attempt to match quoted parentheses. Thus a regular expression enclosed within quoted parentheses matches what the same regular expression without the parentheses would match. The expression  $\langle (rexp) \rangle$  matches what /rexp/ would match; /a $\langle b* \rangle$ c/ matches what /ab\*c/ would match.

You can nest quoted parentheses. The bracketed expressions are identified only by the opening  $\langle (, \text{ so no ambiguity arises in identifying them. The expression <math>\wedge([a-z]\setminus([A-Z]*\setminus)x))$  consists of two bracketed expressions, one nested within the other. In the string 3 t dMNORx7 l u, the preceding regular expression matches dMNORx, with the first bracketed expression matching dMNORx and the second matching MNOR.

## THE REPLACEMENT STRING

The vim and sed editors use regular expressions as search strings within Substitute commands. You can use the ampersand (&) and quoted digits  $(\n)$  special characters to represent the matched strings within the corresponding replacement string.

#### AMPERSAND

Within a replacement string, an ampersand (&) takes on the value of the string that the search string (regular expression) matched. For example, the following vim Substitute command surrounds a string of one or more digits with NN. The ampersand in the replacement string matches whatever string of digits the regular expression (search string) matched:

#### :s/[0-9][0-9]\*/NN&NN/

Two character-class definitions are required because the regular expression [0-9]\* matches *zero* or more occurrences of a digit, and *any* character string constitutes zero or more occurrences of a digit.

#### QUOTED DIGIT

Within the search string, a bracketed regular expression, (xxx), matches what the regular expression would have matched without the quoted parentheses, xxx. Within the replacement string, a quoted digit, n, represents the string that the bracketed regular expression (portion of the search string) beginning with the *n*th (matched. For example, you can take a list of people in the form

```
last-name, first-name initial
```

and put it in the form

first-name initial last-name

with the following vim command:

:1, $s/([^,]*), (.*)/2 1/$ 

This command addresses all the lines in the file (1,\$). The Substitute command (s) uses a search string and a replacement string delimited by forward slashes. The first bracketed regular expression within the search string,  $([^,]*)$ , matches what the same unbracketed regular expression,  $[^,]*$ , would match: zero or more characters not containing a comma (the **last-name**). Following the first bracketed regular expression are a comma and a SPACE that match themselves. The second bracketed expression, (.\*), matches any string of characters (the **first-name** and **initial**).

The replacement string consists of what the second bracketed regular expression matched ( $\2$ ), followed by a SPACE and what the first bracketed regular expression matched ( $\1$ ).

## **EXTENDED REGULAR EXPRESSIONS**

The three utilities egrep, grep when run with the -E option (similar to egrep), and gawk provide all the special characters that are included in ordinary regular expressions,

except for ( and ), as well as several others. The vim editor includes the additional characters as well as ( and ). Patterns using the extended set of special characters are called *full regular expressions* or *extended regular expressions*.

Two of the additional special characters are the plus sign (+) and the question mark (?). They are similar to \*, which matches *zero* or more occurrences of the previous character. The plus sign matches *one* or more occurrences of the previous character, whereas the question mark matches *zero* or *one* occurrence. You can use any one of the special characters \*, +, and ? following parentheses, causing the special character to apply to the string surrounded by the parentheses. Unlike the parentheses in bracketed regular expressions, these parentheses are not quoted (Table A-7).

| Regular<br>expression | Matches                                                                  | Examples                       |
|-----------------------|--------------------------------------------------------------------------|--------------------------------|
| /ab+c/                | <u>a</u> followed by one or more <u>b</u> 's followed by<br>a <u>c</u>   | y <u>abc</u> w, <u>abbc</u> 57 |
| /ab?c/                | <u>a</u> followed by zero or one <u>b</u> followed by <u>c</u>           | b <u>ac</u> k, <u>abc</u> def  |
| /(ab)+c/              | One or more occurrences of the string <u>ab</u><br>followed by <u>c</u>  | z <u>abc</u> d, <u>ababc</u> ! |
| /(ab)?c/              | Zero or one occurrence of the string <u>ab</u> fol-<br>lowed by <u>c</u> | x <u>c, abc</u> c              |

Table A-7 Extended regular expressions

In full regular expressions, the vertical bar (1) special character is a Boolean OR operator. Within vim, you must quote the vertical bar by preceding it with a back-slash to make it special (N). A vertical bar between two regular expressions causes a match with strings that match the first expression, the second expression, or both. You can use the vertical bar with parentheses to separate from the rest of the regular expression the two expressions that are being ORed (Table A-8).

Table A-8Full regular expressions

| Regular<br>expression | Meaning                                          | Examples                                                                          |  |
|-----------------------|--------------------------------------------------|-----------------------------------------------------------------------------------|--|
| /ab ac/               | Either <u>ab</u> or <u>ac</u>                    | <u>ab, ac, abac</u> ( <b>abac</b> is two<br>matches of the regular<br>expression) |  |
| /^Exit ^Quit/         | Lines that begin with <u>Exit</u> or <u>Quit</u> | <u>Exit,</u><br><u>Quit,</u><br>No Exit                                           |  |
| /(D N)\. Jones/       | <u>D. Jones</u> or <u>N. Jones</u>               | P. <u>D. Jones</u> , <u>N. Jones</u>                                              |  |

## Appendix Summary

A regular expression defines a set of one or more strings of characters. A regular expression is said to match any string it defines.

In a regular expression, a special character is one that does not represent itself. Table A-9 lists special characters.

Table A-9 Special characters

| Character | Meaning                                                                |  |
|-----------|------------------------------------------------------------------------|--|
| •         | Matches any single character                                           |  |
| *         | Matches zero or more occurrences of a match of the preceding character |  |
| ٨         | Forces a match to the beginning of a line                              |  |
| \$        | A match to the end of a line                                           |  |
| ١         | Quotes special characters                                              |  |
| \<        | Forces a match to the beginning of a word                              |  |
| >         | Forces a match to the end of a word                                    |  |

Table A-10 lists ways of representing character classes and bracketed regular expressions.

 Table A-10
 Character classes and bracketed regular expressions

| Class                                                   | Defines                                                                                       |  |
|---------------------------------------------------------|-----------------------------------------------------------------------------------------------|--|
| [xyz] Defines a character class that matches x, y, or z |                                                                                               |  |
| [^ <i>xyz</i> ]                                         | Defines a character class that matches any character except <b>x</b> , <b>y</b> , or <b>z</b> |  |
| [ <i>x</i> – <i>z</i> ]                                 | Defines a character class that matches any character <b>x</b> through <b>z</b> inclusive      |  |
| \( <i>xyz</i> \)                                        | Matches what <b>xyz</b> matches (a bracketed regular expression)                              |  |

In addition to the preceding special characters and strings (excluding quoted parentheses, except in vim), the characters in Table A-11 are special within full, or extended, regular expressions.

Table A-11Extended regular expressions

| Expression | Matches                                                    |  |  |
|------------|------------------------------------------------------------|--|--|
| +          | Matches one or more occurrences of the preceding character |  |  |
| ?          | Matches zero or one occurrence of the preceding character  |  |  |

| Expression      | Matches           Matches one or more occurrences of what xyz matches     |  |
|-----------------|---------------------------------------------------------------------------|--|
| ( <i>xyz</i> )+ |                                                                           |  |
| ( <i>xyz</i> )? | Matches zero or one occurrence of what <b>xyz</b> matches                 |  |
| (xyz)*          | Matches zero or more occurrences of what xyz matches                      |  |
| xyz abc         | Matches either what <b>xyz</b> or what <b>abc</b> matches (use \  in vim) |  |
| (xy ab)c        | Matches either what <b>xyc</b> or what <b>abc</b> matches (use \  in vim) |  |

 Table A-11
 Extended regular expressions (continued)

Table A-12 lists characters that are special within a replacement string in sed and vim.

 Table A-12
 Replacement strings

| String                                                           | Represents                                                                                                    |  |  |
|------------------------------------------------------------------|----------------------------------------------------------------------------------------------------|--|--|
| & Represents what the regular expression (search string) matched |                                                                                                    |  |  |
| \ <i>n</i>                                                       | A quoted number, $\mathbf{n}$ , represents what the $\mathbf{n}$ th bracketed regular expression in the search string matched |  |  |

# B

## Help

#### IN THIS APPENDIX

| Solving a Problem                 |
|-----------------------------------|
| Finding Linux-Related Information |
| Documentation 983                 |
| Useful Linux Sites 984            |
| Linux Newsgroups                  |
| Mailing Lists 985                 |
| Words                             |
| Software 986                      |
| Office Suites and Word Processors |
| Specifying a Terminal 988         |
|                                   |

You need not be a user or system administrator in isolation. A large community of Linux experts is willing to assist you in learning about, helping you solve problems with, and getting the most out of a Linux system. Before you ask for help, however, make sure you have done everything you can to solve the problem yourself. No doubt, someone has experienced the same problem before you and the answer to your question exists somewhere on the Internet. Your job is to find it. This appendix lists resources and describes methods that can help you in that task.

## Solving a Problem

Following is a list of steps that can help you solve a problem without asking someone for help. Depending on your understanding of and experience with the hardware and software involved, these steps may lead to a solution.

- 1. Ubuntu Linux comes with extensive documentation. Read the documentation on the specific hardware or software you are having a problem with. If it is a GNU product, use info; otherwise, use man to find local information. Also look in /usr/share/doc for documentation on specific tools. For more information refer to "Where to Find Documentation" on page 124.
- 2. When the problem involves some type of error or other message, use a search engine, such as Google (www.google.com/linux) or Google Groups (groups.google.com), to look up the message on the Internet. If the message is long, pick a unique part of the message to search for; 10 to 20 characters should be enough. Enclose the search string within double quotation marks. See "Using the Internet to Get Help" on page 130 for an example of this kind of search.
- 3. Check whether the Linux Documentation Project (www.tldp.org) has a HOWTO or mini-HOWTO on the subject in question. Search its site for keywords that relate directly to the product and problem. Read the FAQs.
- 4. See Table B-1 for other sources of documentation.
- 5. Use Google or Google Groups to search on keywords that relate directly to the product and problem.
- 6. When all else fails (or perhaps before you try anything else), examine the system logs in /var/log. First look at the end of the messages file using the following command:

#### \$ sudo tail -20 /var/log/messages

If **messages** contains nothing useful, run the following command. It displays the names of the log files in chronological order, with the most recently modified files appearing at the bottom of the list:

#### \$ ls -ltr /var/log

Look at the files at the bottom of the list first. If the problem involves a network connection, review the **auth.log** file on the local and remote systems. Also look at **messages** on the remote system.

7. The /var/spool directory contains subdirectories with useful information: cups holds the print queues, mail or exim4 holds the user's mail files, and so on. If you are unable to solve a problem yourself, a thoughtful question to an appropriate newsgroup (page 985) or mailing list (page 985) can elicit useful information. When you send or post a question, make sure you describe the problem and identify the local system carefully. Include the version numbers of Ubuntu Linux and any software packages that relate to the problem. Describe the hardware, if appropriate. There is an etiquette to posting questions—see www.catb.org/~esr/faqs/smart-questions.html for a good paper by Eric S. Raymond and Rick Moen titled "How To Ask Questions the Smart Way."

The author's home page (www.sobell.com) contains corrections to this book, answers to selected chapter exercises, and pointers to other Linux sites.

## FINDING LINUX-RELATED INFORMATION

Ubuntu Linux comes with reference pages stored online. You can read these documents by using the man or info (page 126) utility. You can read man and info pages to get more information about specific topics while reading this book or to determine which features are available with Linux. To search for topics, use apropos (see page 165 or give the command man apropos).

#### DOCUMENTATION

Good books are available on various aspects of using and managing UNIX systems in general and Linux systems in particular. In addition, you may find the sites listed in Table B-1 useful.<sup>1</sup>

| Site                     | About the site                                                                   | URL                                      |
|--------------------------|----------------------------------------------------------------------------------|------------------------------------------|
| freedesktop.org          | Creates standards for interoperability between open-source desktop environments. | freedesktop.org                          |
| GNOME                    | GNOME home page.                                                                 | www.gnome.org                            |
| GNU Manuals              | GNU manuals.                                                                     | www.gnu.org/manual                       |
| info                     | Instructions for using the info utility.                                         | www.gnu.org/software/texinfo/manual/info |
| Internet FAQ<br>Archives | Searchable FAQ archives.                                                         | www.faqs.org                             |

| Table B-1 | Documentation |
|-----------|---------------|
|-----------|---------------|

<sup>1.</sup> The right-hand columns of most of the tables in this appendix show Internet addresses (URLs). All sites have an implicit http:// prefix unless ftp:// or https:// is shown. Refer to "URLs (Web addresses)" on page 19.

| Site                                     | About the site                                                                                                    | URL                       |
|------------------------------------------|----------------------------------------------------------------------------------------------------|---------------------------|
| KDE<br>Documentation                     | KDE documentation.                                                                                                    | kde.org/documentation     |
| KDE News                                 | KDE news.                                                                                                    | dot.kde.org               |
| Linux<br>Documentation<br>Project        | All things related to Linux documenta-<br>tion (in many languages): HOWTOs,<br>guides, FAQs, man pages, and maga-<br>zines. This is the best overall source<br>for Linux documentation. Make sure<br>to visit the Links page. | www.tldp.org              |
| Ubuntu                                   | These URIs have links to many                                                                                                    | www.ubuntu.com/support    |
| Documentation<br>and Support             | header header header header header header header header header header header header header header header header                                                                                                    | help.ubuntu.com/community |
| RFCs                                     | Requests for comments; see <i>RFC</i> (page 1057).                                                                                                    | www.rfc-editor.org        |
| System<br>Administrators<br>Guild (SAGE) | SAGE is a group for system administrators.                                                                                                    | www.sage.org              |

#### Table B-1 Documentation (continued)

#### **USEFUL LINUX SITES**

Sometimes the sites listed in Table B-2 are so busy that you cannot connect to them. In this case, you are usually given a list of alternative, or *mirror*, sites to try.

| Site                         | About the site                                                                | URL                                                                                |
|------------------------------|-------------------------------------------------------------------------------|------------------------------------------------------------------------------------|
| DistroWatch                  | A survey of many Linux distributions, including news, reviews, and articles.  | distrowatch.com                                                                    |
| GNU                          | GNU Project Web server.                                                       | www.gnu.org                                                                        |
| Hardware<br>compatibility    | User-written hardware reviews for<br>Ubuntu Linux.                            | www.ubuntuhcl.org                                                                  |
| ibiblio                      | A large library and digital archive. For-<br>merly Metalab; formerly Sunsite. | www.ibiblio.org<br>www.ibiblio.org/pub/linux<br>www.ibiblio.org/pub/historic-linux |
| Linux Standard<br>Base (LSB) | A group dedicated to standardizing Linux.                                     | www.linuxbase.org                                                                  |

 Table B-2
 Useful Linux sites

| Table B-2 | Useful Linux sites (continued)                                                                                                    |                |
|-----------|----------------------------------------------------------------------------------------------------|----------------|
| Sobell    | The author's home page contains use-<br>ful links, errata for this book, code for<br>many of the examples in this book,<br>and answers to selected exercises. | www.sobell.com |
| USENIX    | A large, well-established UNIX group.<br>This site has many links, including a<br>list of conferences.                                                        | www.usenix.org |
| X.Org     | The X Window System home.                                                                                                    | www.x.org      |

#### LINUX NEWSGROUPS

One of the best ways of getting specific information is through a newsgroup (refer to "Usenet" on page 388). You can often find the answer to a question by reading postings to the newsgroup. Try using Google Groups (groups.google.com) to search through newsgroups to see whether the question has already been asked and answered. Or open a newsreader program and subscribe to appropriate newsgroups. If necessary, you can post a question for someone to answer. Before you do so, make sure you are posting to the correct group and that your question has not already been answered.

The newsgroup **comp.os.linux.answers** provides postings of solutions to common problems and periodic postings of the most up-to-date versions of FAQ and HOWTO documents. The **comp.os.linux.misc** newsgroup has answers to miscellaneous Linux-related questions.

#### MAILING LISTS

Subscribing to a mailing list (page 775) allows you to participate in an electronic discussion. With most lists, you can send and receive email dedicated to a specific topic to and from a group of users. Moderated lists do not tend to stray as much as unmoderated lists, assuming the list has a good moderator. The disadvantage of a moderated list is that some discussions may be cut off when they get interesting if the moderator deems that the discussion has gone on for too long. Mailing lists described as bulletins are strictly unidirectional: You cannot post information to these lists but can only receive periodic bulletins. If you have the subscription address for a mailing list but are not sure how to subscribe, put the word help in the body and/or header of email you send to the address. You will usually receive instructions via return email. Ubuntu hosts several mailing lists; go to lists.ubuntu.com for more information. You can also use a search engine to search for mailing list linux.

#### Words

Many dictionaries, thesauruses, and glossaries are available online. Table B-3 lists a few of them.

 Table B-3
 Looking up words

| Site                 | About the site                                             | URL                                                                 |
|----------------------|------------------------------------------------------------|---------------------------------------------------------------------|
| DICT.org             | Multiple-database search for words                         | www.dict.org                                                        |
| Dictionary.com       | Everything related to words                                | dictionary.reference.com                                            |
| DNS Glossary         | DNS glossary                                               | www.menandmice.com/online_docs_and_faq/glossary/<br>glossarytoc.htm |
| FOLDOC               | The Free On-Line Dictionary of<br>Computing                | www.foldoc.org                                                      |
| GNOME Controls       | Defines many GUI controls (widgets)                        | developer.gnome.org/projects/gup/hig/2.0/controls.html              |
| The Jargon File      | An online version of <i>The New</i><br>Hacker's Dictionary | www.catb.org/~esr/jargon                                            |
| Merriam-Webster      | English language                                           | www.m-w.com                                                         |
| OneLook              | Multiple-site word search with a single query              | www.onelook.com                                                     |
| Roget's<br>Thesaurus | Thesaurus                                                  | humanities.uchicago.edu/forms_unrest/ROGET.html                     |
| Webopedia            | Commercial technical dictionary                            | www.webopedia.com                                                   |
| Wikipedia            | An open-source (user-contributed)<br>encyclopedia project  | wikipedia.org                                                       |
| Wordsmyth            | Dictionary and thesaurus                                   | www.wordsmyth.net                                                   |
| Yahoo Reference      | Search multiple sources at the same time                   | education.yahoo.com/reference                                       |
|                      |                                                            |                                                                     |

#### Software

There are many ways to learn about interesting software packages and their availability on the Internet. Table B-4 lists sites you can download software from. For security-related programs, refer to Table C-1 on page 1006. Another way to learn about software packages is through a newsgroup (page 985).

#### Table B-4 Software

| Site                       | About the site                                                                                                    | URL                                                             |
|----------------------------|----------------------------------------------------------------------------------------------------|-----------------------------------------------------------------|
| BitTorrent                 | BitTorrent efficiently distributes large amounts of static data                                                                 | azureus.sourceforge.net<br>help.ubuntu.com/community/BitTorrent |
| CVS                        | CVS (Concurrent Versions System) is a version control system                                                                    | www.nongnu.org/cvs                                              |
| ddd                        | The ddd utility is a graphical front-<br>end for command line debuggers<br>such as gdb                                          | www.gnu.org/software/ddd                                        |
| Firefox                    | Web browser                                                                                                    | www.mozilla.com/firefox                                         |
| Free Software<br>Directory | Categorized, searchable lists of free software                                                                                  | directory.fsf.org                                               |
| Freshmeat                  | A large index of UNIX and cross-<br>platform software and themes                                                                | freshmeat.net                                                   |
| gdb                        | The gdb utility is a command line debugger                                                                                      | www.gnu.org/software/gdb                                        |
| GNOME Project              | Links to all GNOME projects                                                                                                    | www.gnome.org/projects                                          |
| IceWALKERS                 | Categorized, searchable lists of free software                                                                                  | www.icewalkers.com                                              |
| kdbg                       | The kdbg utility is a graphical user interface to gdb                                                                           | freshmeat.net/projects/kdbg                                     |
| Linux Software<br>Map      | A database of packages written for, ported to, or compiled for Linux                                                            | www.boutell.com/lsm                                             |
| Mtools                     | A collection of utilities to access DOS<br>floppy diskettes from Linux without<br>mounting the diskettes                        | mtools.linux.lu                                                 |
| Network<br>Calculators     | Subnet mask calculator                                                                                                    | www.subnetmask.info                                             |
| NTFS driver                | Driver that enables Linux to read<br>from and write to Windows NTFS<br>filesystems (available in the <b>ntfs-3g</b><br>package) | http://www.ntfs-3g.org                                          |
| Savannah                   | Central point for development, dis-<br>tribution, and maintenance of free<br>software                                           | savannah.gnu.org                                                |

| •••         | · · · · · ·                                                                               |                             |  |
|-------------|-------------------------------------------------------------------------------------------|-----------------------------|--|
| Site        | About the site                                                                            | URL                         |  |
| SourceForge | A development Web site with a large<br>repository of open-source code and<br>applications | sourceforge.net             |  |
| strace      | The strace utility is a system call trace debugging tool                                  | http://sourceforge.net/     |  |
| Thunderbird | Mail application                                                                          | www.mozilla.com/thunderbird |  |
| ups         | The ups utility is a graphical source-<br>level debugger                                  | ups.sourceforge.net         |  |

Table B-4 Software (continued)

#### **OFFICE SUITES AND WORD PROCESSORS**

Several office suites and many word processors are available for Linux. Table B-5 lists a few of them. If you are exchanging documents with people using Windows, make sure the import from/export to MS Word functionality covers your needs.

 Table B-5
 Office suites and word processors

| Product name | What it does                                                                               | URL                                              |
|--------------|--------------------------------------------------------------------------------------------|--------------------------------------------------|
| AbiWord      | Word processor                                                                             | www.abisource.com                                |
| KOffice      | Integrated suite of office applications,<br>including the KWord word processing<br>program | www.koffice.org                                  |
| OpenOffice   | A multiplatform and multilingual office suite                                              | www.openoffice.org<br>www.gnome.org/projects/ooo |

## **Specifying a Terminal**

Because vim, emacs, and other textual and pseudographical programs take advantage of features specific to various kinds of terminals and terminal emulators, you must tell these programs the name of the terminal you are using or the terminal your terminal emulator is emulating. Most of the time the terminal name is set for you. If the terminal name is not specified or is not specified correctly, the characters on the screen will be garbled or, when you start a program, the program will ask which type of terminal you are using.

Terminal names describe the functional characteristics of a terminal or terminal emulator to programs that require this information. Although terminal names are referred to as either Terminfo or Termcap names, the difference relates to the method each system uses to store the terminal characteristics internally—not to the manner in which you specify the name of a terminal. Terminal names that are often used with Linux terminal emulators and with graphical monitors while they are run in textual mode include ansi, linux, vt100, vt102, vt220, and xterm.

When you are running a terminal emulator, you can specify the type of terminal you want to emulate. Set the emulator to either vt100 or vt220, and set TERM to the same value.

When you log in, you may be prompted to identify the type of terminal you are using:

TERM = (vt100)

You can respond to this prompt in one of two ways. First you can press RETURN to set your terminal type to the name in parentheses. If that name does not describe the terminal you are using, you can enter the correct name and then press RETURN.

TERM = (vt100) ansi

You may also receive the following prompt:

TERM = (unknown)

This prompt indicates that the system does not know which type of terminal you are using. If you plan to run programs that require this information, enter the name of the terminal or terminal emulator you are using before you press RETURN.

**TERM** If you do not receive a prompt, you can give the following command to display the value of the **TERM** variable and check whether the terminal type has been set:

#### \$ echo \$TERM

If the system responds with the wrong name, a blank line, or an error message, set or change the terminal name. From the Bourne Again Shell (bash), enter a command similar to the following to set the **TERM** variable so the system knows which type of terminal you are using:

#### export TERM=name

Replace *name* with the terminal name for the terminal you are using, making sure you do not put a SPACE before or after the equal sign. If you always use the same type of terminal, you can place this command in your ~/.bashrc file (page 277), causing the shell to set the terminal type each time you log in. For example, give the following command to set your terminal name to vt100:

#### \$ export TERM=vt100

LANG For some programs to display information correctly, you may need to set the LANG variable (page 308). Frequently you can set this variable to C. Under bash use the command

\$ export LANG=C

This page intentionally left blank

# C

## SECURITY

#### IN THIS APPENDIX

| Encryption                  |
|-----------------------------|
| File Security 997           |
| Email Security 997          |
| Network Security            |
| Host Security 1001          |
| Login Security 1002         |
| Remote Access Security 1003 |
| Viruses and Worms 1004      |
| Physical Security 1004      |
| Security Resources 1006     |
|                             |

Security is a major part of the foundation of any system that is not totally cut off from other machines and users. Some aspects of security have a place even on isolated machines. Examples of these measures include periodic system backups, BIOS or poweron passwords, and self-locking screensavers.

A system that is connected to the outside world requires other mechanisms to secure it: tools to check files (tripwire), audit tools (tiger/cops), secure access methods (kerberos/ssh), services that monitor logs and machine states (swatch/watcher), packet-filtering and routing tools (ipfwadm/iptables/firestarter), and more.

System security has many dimensions. The security of a system as a whole depends on the security of individual components, such as email, files, network, login, and remote access policies, as well as the physical security of the host itself. These dimensions frequently overlap, and their borders are not always static or clear. For instance, email security is affected by the security of both files and the network. If the medium (the network) over which you send and receive your email is not secure, then you must take extra steps to ensure the security of your messages. If you save your secure email in a file on the local system, then you rely on the filesystem and host access policies for file security. A failure in any one of these areas can start a domino effect, diminishing reliability and integrity in other areas and potentially compromising system security as a whole.

This short appendix cannot cover all facets of system security in depth, but provides an overview of the complexity of setting up and maintaining a secure system. This appendix offers some specifics, concepts, guidelines to consider, and many pointers to security resources (Table C-1 on page 1006).

#### Other sources of system security information

**security** Depending on how important system security is to you, you may want to purchase one or more books dedicated to system security, visit some of the Internet sites that are dedicated to security, or hire someone who is an expert in the field.

Do not rely on this appendix as your sole source of information on system security.

#### ENCRYPTION

One of the building blocks of security is encryption, which provides a means of scrambling data for secure transmission to other parties. In cryptographic terms, the data or message to be encrypted is referred to as *plaintext*, and the resulting encrypted block of text as *ciphertext*. Processes exist for converting plaintext into ciphertext through the use of *keys*, which are essentially random numbers of a specified length used to *lock* and *unlock* data. This conversion is achieved by applying the keys to the plaintext according to a set of mathematical instructions, referred to as the *encryption algorithm*.

Developing and analyzing strong encryption software is extremely difficult. Many nuances exist, many standards govern encryption algorithms, and a background in mathematics is requisite. Also, unless an algorithm has undergone public scrutiny for a significant period of time, it is generally not considered secure; it is often impossible to know that an algorithm is completely secure but possible to know that one is not secure. Ultimately time is the best test of any algorithm. Also, a solid algorithm does not guarantee an effective encryption mechanism because the fallibility of an encryption scheme frequently arises from problems with its implementation and distribution.

An encryption algorithm uses a key that is a certain number of bits long. Each bit added to the length of a key effectively doubles the *key space* (the number of combinations allowed by the number of bits in the key—2 to the power of the length of the key in bits<sup>1</sup>) and means it will take twice as long for an attacker to decrypt a message (assuming the scheme lacks any inherent weaknesses or vulnerabilities to

<sup>1.</sup> A 2-bit key would have a key space of 4  $(2^2)$ , a 3-bit key would have a key space of 8  $(2^3)$ , and so on.

exploit). However, it is a mistake to compare algorithms based only on the number of bits used. In some cases an algorithm that uses a 64-bit key can be more secure than an algorithm that uses a 128-bit key.

The two primary classifications of encryption schemes are *public key encryption* and *symmetric key encryption*. Public key encryption, also called *asymmetric encryption*, uses two keys: a public key and a private key. These keys are uniquely associated with a specific user. Public key encryption schemes are used mostly to exchange keys and signatures. Symmetric key encryption, also called *symmetric encryption* or *secret key encryption*, uses one key that you and the person you are communicating with (hereafter referred to as your *friend*) share as a secret. Symmetric key encryption is typically used to encrypt large amounts of data. Public key algorithm keys typically have a length of 512 bits to 2,048 bits, whereas symmetric key algorithms use keys in the range of 64 bits to 512 bits.

When you are choosing an encryption scheme, realize that security comes at a price. There is usually a tradeoff between resilience of the cryptosystem and ease of administration.

The practicality of a security solution is a far greater factor in encryption, and in security in general, than most people realize. With enough time and effort, nearly every algorithm can be broken. In fact, you can often unearth the mathematical instructions for a widely used algorithm by flipping through a cryptography book, reviewing a vendor's product specifications, or performing a quick search on the Internet. The challenge is to ensure the effort required to follow the twists and turns taken by an encryption algorithm and its resulting encryption solution outweighs the worth of the information it is protecting.

#### How much time and money should you spend on encryption?

tip When the cost of obtaining the information exceeds the value realized by its possession, the solution is an effective one.

#### **PUBLIC KEY ENCRYPTION**

To use public key encryption, you must generate two keys: a public key and a private key. You keep the private key for yourself and give the public key to the world. In a similar manner, each of your friends will generate a pair of keys and give you their public keys. Public key encryption is marked by two distinct features:

- 1. When you encrypt data with someone's public key, only that person's private key can decrypt it.
- 2. When you encrypt data with your private key, anyone can decrypt it with your public key.

You may wonder why the second point is useful: Why would you want everyone else to be able to decrypt something you just encrypted? The answer lies in the purpose of the encryption. Although encryption changes the original message into unreadable ciphertext, its purpose is to provide a *digital signature*. If the message

can be properly decrypted with your public key, *only you* could have encrypted it with your private key, proving the message is authentic. Combining these two modes of operation yields privacy and authenticity. You can sign a message with your private key so it can be verified as authentic, and then you can encrypt it with your friend's public key so that only your friend can decrypt it.

Public key encryption has three major shortcomings:

- 1. Public key encryption algorithms are generally much slower than symmetric key algorithms and usually require a much larger key size and a way to generate large prime numbers to use as components of the key, making them more resource intensive.
- 2. The private key must be stored securely and its integrity safeguarded. If a person's private key is obtained by another party, that party can encrypt, decrypt, and sign messages while impersonating the original owner of the key. If the private key is lost or becomes corrupted, any messages previously encrypted with it are also lost, and a new keypair must be generated.
- 3. It is difficult to authenticate the origin of a key—that is, to prove whom it originally came from. This so-called key-distribution problem is the raison d'être for such companies as VeriSign (www.verisign.com).

Algorithms such as RSA, Diffie-Hellman, and El-Gamal implement public key encryption methodology. Today a 512-bit key is considered barely adequate for RSA encryption and offers marginal protection; 1,024-bit keys are expected to hold off determined attackers for several more years. Keys that are 2,048 bits long are now becoming commonplace and are rated as *espionage strength*. A mathematical paper published in late 2001 and reexamined in spring 2002 describes how a machine can be built—for a very large sum of money—that could break 1,024-bit RSA encryption in seconds to minutes (this point is debated in an article at www.schneier.com/crypto-gram-0203.html#6). Although the cost of such a machine exceeds the resources available to most individuals and smaller corporations, it is well within the reach of large corporations and governments.

#### SYMMETRIC KEY ENCRYPTION

Symmetric key encryption is generally fast and simple to deploy. First you and your friend agree on which algorithm to use and a key that you will share. Then either of you can decrypt or encrypt a file with the same key. Behind the scenes, symmetric key encryption algorithms are most often implemented as a network of black boxes, which can involve hardware components, software, or a combination of the two. Each box imposes a reversible transformation on the plaintext and passes it to the next box, where another reversible transformation further alters the data. The security of a symmetric key algorithm relies on the difficulty of determining which boxes were used and the number of times the data was fed through the set of boxes. A good algorithm will cycle the plaintext through a given set of boxes many times before yielding the result, and there will be no obvious mapping from plaintext to ciphertext.

The disadvantage of symmetric key encryption is that it depends heavily on the availability of a secure channel through which to send the key to your friend. For example, you would not use email to send your key; if your email is intercepted, a third party is in possession of your secret key, and your encryption is useless. You could relay the key over the phone, but your call could be intercepted if your phone were tapped or someone overheard your conversation.

Common implementations of symmetric key algorithms include DES (Data Encryption Standard), 3-DES (triple DES), IDEA, RC5, Blowfish, and AES (Advanced Encryption Standard). AES is the new Federal Information Processing Standard (FIPS-197) algorithm endorsed for governmental use and has been selected to replace DES as the de facto encryption algorithm. AES uses the Rijndael algorithm, chosen after a thorough evaluation of 15 candidate algorithms by the cryptographic research community.

None of the aforementioned algorithms has undergone more scrutiny than DES, which has been in use since the late 1970s. However, the use of DES has drawbacks and it is no longer considered secure because the weakness of its 56-bit key makes it unreasonably easy to break. Given the advances in computing power and speed since DES was developed, the small size of this algorithm's key renders it inadequate for operations requiring more than basic security for a relatively short period of time. For a few thousand dollars, you can link off-the-shelf computer systems so they can crack DES keys in a few hours.

The 3-DES application of DES is intended to combat its degenerating resilience by running the encryption three times; it is projected to be secure for years to come. DES is probably sufficient for such tasks as sending email to a friend when you need it to be confidential or secure for only a few days (for example, to send a notice of a meeting that will take place in a few hours). It is unlikely anyone is sufficiently interested in your email to invest the time and money to decrypt it. Because of 3-DES's wide availability and ease of use, it is advisable to use it instead of DES.

#### **ENCRYPTION IMPLEMENTATION**

Most of today's commercial software packages use both public and symmetric key encryption algorithms, taking advantage of the strengths of each and avoiding their weaknesses. The public key algorithm is used first, as a means of negotiating a randomly generated secret key and providing for message authenticity. Then a secret key algorithm, such as 3-DES, IDEA, AES, or Blowfish, encrypts and decrypts the data on both ends for speed. Finally a hash algorithm, such as DSA (Digital Signature Algorithm), generates a message digest that provides a signature that can alert you to tampering. The digest is digitally signed with the sender's private key.

#### **GNUPG/PGP**

The most popular personal encryption packages available today are GnuPG (GNU Privacy Guard, also called GPG; www.gnupg.org) and PGP (Pretty Good Privacy; www.pgp.com). GNU Privacy Guard was designed as a free replacement for PGP, a

security tool that made its debut during the early 1990s. Phil Zimmerman developed PGP as a Public Key Infrastructure (PKI), featuring a convenient interface, ease of use and management, and the security of digital certificates. One critical characteristic set PGP apart from the majority of cryptosystems then available: PGP functions entirely without certification authorities (CAs). Until the introduction of PGP, PKI implementations were built around the concept of CAs and centralized key management controls.

Both PGP and GnuPG rely on the notion of a web of trust:<sup>2</sup> If you trust someone and that person trusts someone else, the person you trust can provide an introduction to the third party. When you trust someone, you perform an operation called *key signing*. By signing someone else's key, you verify that the person's public key is authentic and safe for you to use to send email. When you sign a key, you are asked whether you trust this person to introduce other keys to you. It is common practice to assign this trust based on several criteria, including your knowledge of a person's character or a lasting professional relationship with the person. The best practice is to sign someone's key only after you have met face to face to avert any chance of a man-in-the-middle<sup>3</sup> scenario. The disadvantage of this scheme is the lack of a central registry for associating with people you do not already know.

PGP is available without cost for personal use but its deployment in a commercial environment requires the purchase of a license. This was not always the case: Soon after its introduction, PGP was available on many bulletin board systems, and users could implement it in any manner they chose. PGP rapidly gained popularity in the networking community, which capitalized on its encryption and key management capabilities for secure transmission of email.

After a time, attention turned to RSA and IDEA, the two robust cryptographic algorithms that form an integral part of PGP's code. These algorithms are privately owned. The wide distribution of and growing user base for PGP sparked battles over patent violation and licenses, resulting in the eventual restriction of PGP's use.

Enter GnuPG, which supports most of the features and implementations made available by PGP and complies with the OpenPGP Message Format standard. Because GnuPG does not use the patented IDEA algorithm but rather relies on BUGS (Big and Useful Great Security; www.gnu.org/directory/bugs.html), you can use it almost without restriction: It is released under the GNU GPL (refer to "The Code Is Free" on

<sup>2.</sup> For more information, see the section of *The GNU Privacy Handbook* (www.gnupg.org/documentation) titled "Validating Other Keys on Your Public Keyring."

<sup>3.</sup> Man-in-the-middle: If Alex and Jenny try to carry on a secure email exchange over a network, Alex first sends Jenny his public key. However, suppose Mr. X sits between Alex and Jenny on the network and intercepts Alex's public key. Mr. X then sends *his* public key to Jenny. Jenny then sends her public key to Alex, but once again Mr. X intercepts it and substitutes *his* public key and sends that to Alex. Without some kind of active protection (a piece of shared information), Mr. X, the *man-in-the-middle*, can decrypt all traffic between Alex and Jenny, reencrypt it, and send it on to the other party.

page 4). PGP and GnuPG are considered to be interchangeable and interoperable. The command sequences for and internal workings of these two tools are very similar.

#### The GnuPG system includes the gpg program

tip GnuPG is frequently referred to as gpg, but gpg is actually the main program for the GnuPG system.

GNU offers a good introduction to privacy, *The GNU Privacy Handbook*, which is available in several languages and listed at www.gnupg.org (click **Documentation** $\Rightarrow$  **Guides**). Click **Documentation** $\Rightarrow$ **HOWTOs** on the same Web page to view the *GNU Privacy Guard (GnuPG) Mini Howto*, which steps through the setup and use of gpg. And, of course, there is a gpg info page.

In addition to providing encryption, gpg is useful for authentication. For example, you can use it to verify the person who signed a piece of email is the person who sent it.

## FILE SECURITY

From an end user's perspective, file security is one of the most critical areas of security. Some file security is built into Linux: chmod (page 200) gives you basic security control. ACLs (Access Control Lists) allow more fine-grained control of file access permissions. ACLs are part of Solaris, Windows NT/2000/XP, VAX/VMS, and mainframe operating systems. Ubuntu Linux supports ACLs (page 203). Even these tools are insufficient, however, when your account is compromised (for example, by someone watching your fingers on the keyboard as you type your password). To provide maximum file security, you must encrypt your files. Then even someone who knows your password cannot read your files. (Of course, if someone knows your key, that person can decrypt your files if she can get to them.)

## **EMAIL SECURITY**

Email security overlaps file security and, as discussed later, network security. GnuPG is the tool most frequently used for email security, although you can also use PGP. PEM (Privacy Enhanced Mail) is a standard rather than an algorithm and is used less frequently.

#### MTAs (Mail Transfer Agents)

An increasingly commonplace MTA is STARTTLS (Start Transport Layer Security; www.sendmail.org/~ca/email/starttls.html). TLS itself usually refers to SSL (Secure Sockets Layer) and has become the de facto method for encrypting TCP/IP traffic on the Internet. The sendmail and exim4 daemons can be built to support STARTTLS,

and much documentation exists on how to do so. STARTTLS enhancements are also available for qmail and postfix and other popular MTAs. It is important to recognize that this capability provides encryption between two mail servers but not necessarily between your machine and the mail server. Also, the advantages of using TLS are negated if the email must pass through a relay that does not support TLS.

#### MUAs (MAIL USER AGENTS)

Many popular mail user agents, such as mutt, elm, Thunderbird, and emacs, include the ability to use PGP or GnuPG for encryption. Evolution, the default Ubuntu Linux MUA, has built-in GnuPG support. This approach has become the default way to exchange email securely.

#### NETWORK SECURITY

Network security is a vital component for ensuring the security of a computing site. However, without the right infrastructure, providing network security is difficult, if not impossible. For example, if you run a shared network topology,<sup>4</sup> such as Ethernet, and have in public locations jacks that allow anyone to plug in to the network at will, how can you prevent someone from plugging in a machine and capturing all the *packets* (page 1051) that traverse the network?<sup>5</sup> You cannot—so you have a potential security hole. Another common security hole relates to the use of telnet for logins. Because telnet sends and receives cleartext, anyone "listening in" on the line can easily capture usernames and passwords, compromising security.

Do not allow any unauthenticated PC (any PC that does not require users to supply a local name and password) on a network. With a Windows 9x PC, any user on the network is effectively working with **root** privileges for the following reasons:

- A PC does not recognize the concept of **root** privileges. All users, by default, have access to and can watch the network, capture packets, and send packets.
- On UNIX/Linux, only a user working with root privileges can put the network interface in promiscuous mode and collect packets. On UNIX and Linux, ports numbered less than 1024<sup>6</sup> are privileged—that is, normal user protocols cannot bind to these ports. This is an important but regrettable means of security for some protocols, such as NIS, NFS, RSH, and

<sup>4.</sup> Shared network topology: A network in which each packet may be seen by machines other than its destination. "Shared" means that the 100 megabits per second bandwidth is shared by all users.

<sup>5.</sup> Do not make the mistake of assuming that you have security just because you have a switch. Switches are designed to allocate bandwidth, not to guarantee security.

<sup>6.</sup> The term *port* has many meanings; here it is a number assigned to a program. This number links incoming data with a specific service. For example, port 21 is used by FTP traffic, and port 23 is used by TELNET.

LPD. Normally a data switch on a LAN automatically protects machines from people snooping on the network for data. In high-load situations, switches have been known to behave unpredictably, directing packets to the wrong ports. Certain programs can overload the switch tables that hold information about which machine is on which port. When these tables are overloaded, the switch becomes a repeater and broadcasts all packets to all ports. The attacker on the same switch as you can potentially see the traffic your system sends and receives.

#### **NETWORK SECURITY SOLUTIONS**

One solution to shared-network problems is to encrypt messages that travel between machines. IPSec (Internet Protocol Security Protocol) provides an appropriate technology. IPSec is commonly used to establish a secure point-to-point virtual network (*VPN*, page 1068) that allows two hosts to communicate securely over an unsecure channel, such as the Internet. This protocol provides integrity, confidentiality, authenticity, and flexibility of implementation that supports multiple vendors.

IPSec is an amalgamation of protocols (IPSec = AH + ESP + IPComp + IKE):

- Authentication Header (AH) A cryptographically secure, irreversible *checksum* (page 1028) for an entire packet. AH guarantees that the packet is authentic.
- Encapsulating Security Payload (ESP) Encrypts a packet to make the data unreadable.
- IP Payload Compression (IPComp) Compresses a packet. Encryption can increase the size of a packet, and IPComp counteracts this increase in size.
- Internet Key Exchange (IKE) Provides a way for the endpoints to negotiate a common key securely. For AH to work, both ends of the exchange must use the same key to prevent a "man-in-the-middle" (see footnote 3 on page 996) from spoofing the connection.

While IPSec is an optional part of IPv4, IPv6 (page 369) mandates its use. It may be quite some time before IPv6 is widely implemented, however. See page 1016 for information about the implementation of IPSec in the Linux 2.6 kernel.

#### **NETWORK SECURITY GUIDELINES**

Some general guidelines for establishing and maintaining a secure system follow. This list is not complete but rather is meant as a guide.

• Fiberoptic cable is more secure than copper cable. Copper is subject to both active and passive eavesdropping. With access to copper cable, all a data thief needs to monitor your network traffic is a passive device for measuring magnetic fields. In contrast, it is much more difficult to tap a

fiberoptic cable without interrupting the signal. Sites requiring top security keep fiberoptic cable in pressurized conduits, where a change in pressure signals that the physical security of the cable has been breached.

- Avoid leaving unused ports available in public areas. If a malicious user can plug a laptop into the network without being detected, you are at risk of a serious security problem. Network drops that will remain unused for extended periods should be disabled at the switch, preventing them from accepting or passing network traffic.
- Many network switches have provisions for binding a hardware address to a port for enhanced security. If someone unplugs one machine and plugs in another machine to capture traffic, chances are that the second machine will have a different hardware address. When it detects a device with a different hardware address, the switch can disable the port. Even this solution is no guarantee, however, as some programs enable you to change or mask the hardware address of a network interface.

#### Install a small kernel and run only the programs you need

- **security** Linux systems contain a huge number of programs that, although useful, significantly reduce the security of the host. Install the smallest operating system kernel that meets your needs. For Web and FTP servers, install only the needed components and do not install a graphical interface. Users may require additional packages.
  - Do not allow NFS or NIS access outside the local network. Otherwise, it is a simple matter for a malicious user to steal the password map. Default NFS security is marginal to nonexistent (a common joke is that NFS stands for No File Security) so such access should not be allowed outside your network to machines that you do not trust. Experimental versions of NFS for Linux that support much better authentication algorithms are now becoming available. Use IPSec, NFSv4 (which includes improved authentication), or firewalls to provide access outside of your domain.
  - Support for VPN configuration is often built into new firewalls or provided as a separate product, enabling your system to join securely with the systems of your customers or partners. If you must allow business partners, contractors, or other outside parties to access local files, consider using a secure filesystem, such as NFS with *Kerberos* (page 1044), secure NFS (encrypts authentication, not traffic), NFS over a VPN such as IPSec, or cfs (cryptographic filesystem).
  - Specify **/usr** as readonly (**ro**) in **/etc/fstab**. Following is an example of such a configuration:

/dev/hda6 /usr ext2 ro 0 0

This approach may make your machine difficult to update, so use this tactic with care. • Mount filesystems other than / and /usr nosuid to prevent setuid programs from executing on this filesystem. For example:

| /dev/hda4 | /var       | ext3 | nosuid | 0 | 0 |
|-----------|------------|------|--------|---|---|
| /dev/hda5 | /usr/local | ext3 | nosuid | 0 | 0 |

• Use a barrier or firewall product between the local network and the Internet. Several valuable mailing lists cover firewalls, including the comp.security.firewalls newsgroup and the free firewalls Web site (www.freefire.org). Ubuntu Linux includes firestarter (page 886) and iptables (page 896), which allow you to implement a firewall.

#### **HOST SECURITY**

Your host must be secure. Simple security steps include preventing remote logins and leaving the /etc/hosts.equiv and individual users' ~/.rhosts files empty (or not having them at all). Complex security steps include installing IPSec for VPNs between hosts. Many other security measures, some of which are discussed in this section, fall somewhere between these extremes. See Table C-1 on page 1006 for relevant URLs.

- Although potentially tricky to implement and manage, intrusion detection systems (IDSs) are an excellent way to keep an eye on the integrity of a device. An IDS can warn of possible attempts to subvert security on the host on which it runs. The great-granddaddy of intrusion detection systems is tripwire. This host-based system checks modification times and integrity of files by using strong algorithms (cryptographic checksums or signatures) that can detect even the most minor modifications. A commercial version of tripwire is also available. Another commercial IDS is DragonSquire. Other free, popular, and flexible IDSs include samhain and AIDE. The last two IDSs offer even more features and means of remaining invisible to users than tripwire does. Commercial IDS that are popular in enterprise environments include Cisco Secure IDS (formerly NetRanger), Enterasys Dragon, and ISS RealSecure.
- Keep Ubuntu systems up-to-date by downloading and installing the latest updates. Use the Update Notifier to update the system regularly (page 100). You can set the system up to automatically install security updates using the Software Sources window, Updates tab (page 119).
- Complementing host-based IDSs are network-based IDSs. The latter programs monitor the network and nodes on the network and report suspicious occurrences (attack signatures) via user-defined alerts. These signatures can be matched based on known worms, overflow attacks against programs, or unauthorized scans of network ports. Such programs as snort, klaxon, and NFR are used in this capacity. Commercial programs, such as DragonSentry, also fill this role.

- Provided with Ubuntu Linux is PAM, which allows you to set up different methods and levels of authentication in many ways (page 545).
- Process accounting—a good supplement to system security—can provide a continuous record of user actions on your system. See the accton man page (part of the acct package) for more information.
- Emerging standards for such things as Role-Based Access Control (RBAC) allow tighter delegation of privileges along defined organizational boundaries. You can delegate a role or roles to each user as appropriate to the access required.
- General mailing lists and archives are useful repositories of security information, statistics, and papers. The most useful are the bugtraq mailing list and CERT.<sup>7</sup> The bugtraq site and email service offer immediate notifications about specific vulnerabilities, whereas CERT provides notice of widespread vulnerabilities and useful techniques to fix them, plus links to vendor patches.
- The syslogd facility can direct messages from system daemons to specific files such as those in /var/log. On larger groups of systems, you can send all important syslogd information to a secure host, where that host's only function is to store syslogd data so it cannot be tampered with. See page 386 and the syslogd man page for more information.

#### LOGIN SECURITY

Without a secure host, good login security cannot add much protection. Table C-1 on page 1006 lists some of the best login security tools, including replacement daemons for **telnetd**, **rlogind**, and **rshd**. Many sites use **ssh**, which comes as both freeware and a commercially supported package that works on UNIX/Linux, Windows, and Macintosh platforms.

The PAM facility (page 545) allows you to set up multiple authentication methods for users in series or in parallel. In-series PAM requires multiple methods of authentication for a user. In-parallel PAM uses any one of a number of methods for authentication.

Although not the most popular choice, you can configure a system to take advantage of one-time passwords. S/Key is the original implementation of one-time passwords by Bellcore. OPIE (one-time passwords in everything), which was developed by the U.S. Naval Research Labs, is an improvement over the original Bellcore system. In one permutation of one-time passwords, the user gets a piece of paper listing a set of one-time passwords. Each time a user logs in, she enters a password from the piece of paper. Once used, a password becomes obsolete, and the next password

<sup>7.</sup> CERT is slow but useful as a medium for coordination between sites. It acts as a tracking agency to document the spread of security problems.

in the list is the only one that will work. Even if a malicious user compromises the network and sees your password, this information will be of no use because the password can be used only once. This setup makes it very difficult for someone to log in as you but does nothing to protect the data you type at the keyboard. One-time passwords is a good solution if you are at a site where no encrypted login is available. A truly secure (or paranoid) site will combine one-time passwords and encrypted logins.

Another type of secure login that is becoming more common is facilitated by a token or a *smartcard*. Smartcards are credit-card-like devices that use a challenge–response method of authentication. Smartcard and token authentication rely on something you have (the card) and something you know (a pass phrase, user ID, or PIN). For example, you might enter your username in response to the login prompt and get a password prompt. You would then enter your PIN and the number displayed on the access token. The token has a unique serial number that is stored in a database on the authentication server. The token and the authentication server use this serial number as a means of computing a challenge every 30 to 60 seconds. If the PIN and token number you enter match what they should be as computed by the access server, you are granted access to the system.

#### **REMOTE ACCESS SECURITY**

Issues and solutions surrounding remote access security overlap with those pertaining to login and host security. Local logins may be secure with simply a username and password, whereas remote logins (and all remote access) should be made more secure. Many break-ins can be traced back to reusable passwords. It is a good idea to use an encrypted authentication client, such as ssh or kerberos. You can also use smartcards for remote access authentication.

Modem pools can also be an entry point into a system. Most people are aware of how easy it is to monitor a network line but they may take for granted the security of the public switched telephone network (PSTN, also known as POTS—plain old telephone service). You may want to set up an encrypted channel after dialing in to a modem pool. One way to do so is by running ssh over PPP.

There are ways to implement stringent modem authentication policies so unauthorized users cannot use local modems. The most common techniques are PAP (Password Authentication Protocol), CHAP (Challenge Handshake Authentication Protocol), and Radius. PAP and CHAP are relatively weak as compared to Radius, so the latter has rapidly gained in popularity. Cisco also provides a method of authentication called TACACS/TACACS+ (Terminal Access Controller Access Control System).

One or more of these authentication techniques are available in a RAS (remote access server—in a network, a computer that provides network access to remote users via modem). Before purchasing a RAS, check what kind of security it provides and decide whether that level of security meets your needs.

Two other techniques for remote access security can be built into a modem (or RAS if it has integrated modems). One is callback: After you dial in, you get a password prompt. Once you type your password, the modem hangs up and calls you back at a phone number it has stored internally. Unfortunately this technique is not fool-proof. Some modems have a built-in callback table that holds about ten entries, so this strategy works for small sites with only a few modems. If you use more modems, the RAS software must provide the callback.

The second technique is to use CLID (caller line ID) or ANI (automatic number identification) to decide whether to answer the call. Depending on your wiring and the local phone company, you may or may not be able to use ANI. ANI information is provided before the call, whereas CLID information is provided in tandem with the call.

#### VIRUSES AND WORMS

Examples of UNIX/Linux viruses include the Bliss virus/worm released in 1997 and the RST.b virus discovered in December 2001. Both are discussed in detail in articles on the Web. Viruses spread through systems by infecting executable files. In the cases of Bliss and RST.b, the Linux native executable format, ELF, was used as a propagation vector.

Just after 5 PM on November 2, 1988, Robert T. Morris, Jr., a graduate student at Cornell University, released the first big virus onto the Internet. Called an Internet worm, this virus was designed to propagate copies of itself over many machines on the Internet. The worm was a piece of code that exploited four vulnerabilities, including one in finger, to force a buffer to overflow on a system. Once the buffer overflowed, the code was able to get a shell and then recompile itself on the remote machine. The worm spread around the Internet very quickly and was not disabled, despite many people's efforts, for 36 hours.

The chief characteristic of any worm is propagation over a public network, such as the Internet. A virus propagates by infecting executables on the machine, whereas a worm tends to prefer exploiting known security holes in network servers to gain **root** access and then tries to infect other machines in the same way.

UNIX/Linux file permissions help to inoculate systems against many viruses. Windows NT is resistant for similar reasons. You can easily protect the local system against many viruses and worms by keeping its system patches up-to-date, not executing untrusted binaries from the Internet, limiting **PATH** (page 302) to include only necessary system directories, and doing as little as possible while working with **root** privileges. You can prevent a disaster in case a virus strikes by backing up your system frequently.

#### **PHYSICAL SECURITY**

Often overlooked as a defense against intrusion, physical security covers access to the computer itself and to the console or terminal attached to the machine. If the machine is unprotected in an unlocked room, there is very little hope for physical security. (A simple example of physical vulnerability is someone walking into the room where the computer is, removing the hard drive from the computer, taking it home, and analyzing it.) You can take certain steps to improve the physical security of a computer.

- Keep servers in a locked room with limited access. A key, a combination, or a swipe card should be required to gain access. Protect windows as well as doors. Maintain a single point of entry. (Safety codes may require multiple exits, but only one must be an entry.)
- For public machines, use a security system, such as a fiberoptic security system, that can secure a lab full of machines. With such a system, you run a fiberoptic cable through each machine such that the machine cannot be removed (or opened) without cutting the cable. When the cable is cut, an alarm goes off. Some machines—for example, PCs with plastic cases—are much more difficult to secure than others. Although it is not a perfect solution, a fiberoptic security system may improve local security enough to persuade a would-be thief to go somewhere else.
- Most modern PCs have a BIOS password. You can set the order in which a PC searches for a boot device, preventing the PC from being booted from a floppy disk or CD/DVD. Some BIOSs can prevent the machine from booting altogether without a proper password. The password protects the BIOS from unauthorized modification. Beware, however: Many BIOSs have well-known *back doors* (page 1024). Research this issue if the BIOS password is an important feature for you. In addition, you can blank the BIOS password by setting the clear-CMOS jumper on a PC motherboard; if you are relying on a BIOS password, lock the case.
- Run only fiberoptic cable between buildings. This strategy is not only more secure but also safer in the event of lightning strikes and is required by many commercial building codes.
- Maintain logs of who goes in and out of secure areas. Sign-in/out sheets are useful only if everyone uses them. Sometimes a guard is warranted. Often a simple proximity badge or smartcard can tell when anyone has entered or left an area and keep logs of these events, although these can be expensive to procure and install.
- Anyone who has access to the physical hardware has the keys to the palace. Someone with direct access to a computer system can do such things as swap components and insert boot media, all of which are security threats.
- Avoid having activated, unused network jacks in public places. Such jacks provide unnecessary risk.

- Many modern switches can lock a particular switch port so it accepts only traffic from an NIC (network interface card) with a particular hardware address and shuts down the port if another address is seen. However, commonly available programs can enable someone to reset this address.
- Make periodic security sweeps. Check doors for proper locking. If you must have windows, make sure they are locked or are permanently sealed.
- Waste receptacles are often a source of information for intruders. Have policies for containment and disposal of sensitive documents.
- Use a UPS (uninterruptable power supply). Without a clean source of power, your system is vulnerable to corruption.

#### SECURITY RESOURCES

Many free and commercial programs can enhance system security. Some of these are listed in Table C-1. Many of these sites have links to other, interesting sites that are worth looking at.

#### Table C-1 Security resources

| Tool       | What it does                                                                                                    | Where to get it                     |
|------------|----------------------------------------------------------------------------------------------------|-------------------------------------|
| AIDE       | Advanced Intrusion Detection<br>Environment. Similar to trip-<br>wire with extensible verification<br>algorithms.                       | sourceforge.net/projects/aide       |
| bugtraq    | A moderated mailing list for the<br>announcement and detailed dis-<br>cussion of all aspects of com-<br>puter security vulnerabilities. | www.securityfocus.com/archive/1     |
| CERT       | Computer Emergency<br>Response Team. A repository of<br>papers and data about major<br>security events and a list of<br>security tools. | www.cert.org                        |
| chkrootkit | Checks for signs of a rootkit indicating that the machine has been compromised.                                                         | www.chkrootkit.org                  |
| dsniff     | Sniffing and network audit tool suite. Free.                                                                                            | naughty.monkey.org/~dugsong/dsniff/ |
| freefire   | Supplies free security solutions<br>and supports developers of free<br>security solutions.                                              | www.freefire.org                    |

| Table C-1 Secu     | urity resources (continued)                                                                                                    |                               |
|--------------------|----------------------------------------------------------------------------------------------------|-------------------------------|
| fwtk               | Firewall toolkit. A set of proxies that can be used to construct a firewall.                                                                          | www.fwtk.org                  |
| GIAC               | A security certification and training Web site.                                                                                                    | www.giac.org                  |
| hping              | Multipurpose network auditing and packet analysis tool. Free.                                                                                         | www.hping.org                 |
| ISC <sup>2</sup>   | Educates and certifies industry professionals and practitioners under an international standard.                                                      | www.isc2.org                  |
| John               | John the Ripper: a fast, flexible, weak password detector.                                                                                            | www.openwall.com/john         |
| Kerberos           | Complete, secure network authentication system.                                                                                                    | web.mit.edu/kerberos/www      |
| L6                 | Verifies file integrity; similar to tripwire (French and English).                                                                                    | www.pgci.ca/l6.html           |
| Launchpad          | Tracks Ubuntu Linux bugs.                                                                                                    | bugs.launchpad.net/ubuntu     |
| LIDS               | Intrusion detection and active defense system.                                                                                                    | www.lids.org                  |
| LinuxSecurity.com  | A solid news site dedicated to Linux security issues.                                                                                                 | www.linuxsecurity.com         |
| LWN.net            | Security alert database for all major Linux distributions.                                                                                            | lwn.net/Alerts                |
| Microsoft Security | Microsoft security information.                                                                                                    | www.microsoft.com/security    |
| nessus             | A plugin-based remote security<br>scanner that can perform more<br>than 370 security checks. Free.                                                    | www.nessus.org                |
| netcat             | Explores, tests, and diagnoses networks.                                                                                                    | freshmeat.net/projects/netcat |
| nmap               | Scans hosts to see which ports<br>are available. It can perform<br>stealth scans, determine operat-<br>ing system type, find open<br>ports, and more. | www.insecure.org/nmap         |
| OPIE               | Provides one-time passwords for system access.                                                                                                    | inner.net/opie                |

| Tool            | What it does                                                                                                    | Where to get it          |
|-----------------|----------------------------------------------------------------------------------------------------|--------------------------|
| RBAC            | Role-Based Access Control.<br>Assigns roles and privileges<br>associated with the roles.                                               | csrc.nist.gov/rbac       |
| SAINT           | Security Administrator's Inte-<br>grated Network Tool. Assesses<br>and analyzes network vulnera-<br>bilities. This tool follows satan. | www.saintcorporation.com |
| samhain         | A file integrity checker. Has a<br>GUI configurator, client/server<br>capability, and real-time report-<br>ing capability.             | www.la-samhna.de         |
| SANS            | Security training and certification.                                                                                                   | www.sans.org             |
| SARA            | The Security Auditor's Research Assistant security analysis tool.                                                                      | www-arc.com/sara         |
| Schneier, Bruce | Security visionary.                                                                                                    | www.schneier.com         |
| Secunia         | Monitors a broad spectrum of vulnerabilities.                                                                                          | secunia.com              |
| SecurityFocus   | Home for security tools, mail<br>lists, libraries, and cogent<br>analysis.                                                             | www.securityfocus.com    |
| snort           | A flexible IDS.                                                                                                    | www.snort.org            |
| srp             | Secure Remote Password.<br>Upgrades common protocols,<br>such as TELNET and FTP, to use<br>secure password exchange.                   | srp.stanford.edu         |
| ssh             | A secure rsh, ftp, and rlogin                                                                                                    | openssh.org              |
|                 | replacement with encrypted<br>sessions and other options.<br>Supplied with Ubuntu Linux.                                               | www.ssh.com              |
| swatch          | A Perl-based log parser and analyzer.                                                                                                  | swatch.sourceforge.net   |
| Treachery       | A collection of tools for security and auditing.                                                                                       | www.treachery.net/tools  |
| tripwire        | Checks for possible signs of intruder activity. Supplied with Ubuntu Linux.                                                            | www.tripwire.com         |
| wireshark       | Network protocol analyzer. Free.                                                                                                    | www.wireshark.org        |

#### Table C-1 Security resources (continued)

#### Appendix Summary

Security is inversely proportional to usability. There must be a balance between users' requirements to get their work done and the amount of security that is implemented. It is often unnecessary to provide top security for a small business with only a few employees. By contrast, if you work for a government military contractor, you are bound to have extreme security constraints and an official audit policy to determine whether security policies are being implemented correctly.

Review your own security requirements periodically. Several of the tools mentioned in this appendix can help you monitor a system's security measures. Tools such as nessus, samhain, and SAINT, for example, provide auditing mechanisms.

Some companies specialize in security and auditing. Hiring one of them to examine your site can be costly but may yield specific recommendations for areas you may have overlooked in your initial setup. When you hire someone to audit your security, recognize you may be providing both physical and **root** access to local systems. Make sure the company that you hire has a good history, has been in business for several years, and has impeccable references. Check up on the company periodically: Things change over time. Avoid the temptation to hire former system crackers as consultants. Security consultants should have an irreproachable ethical background or you will always have doubts about their intentions.

Your total security package is based on your risk assessment of local vulnerabilities. Strengthen those areas that are most important for your business. For example, many sites rely on a firewall to protect them from the Internet, whereas internal hosts may receive little or no security attention. Crackers refer to this setup as "the crunchy outside surrounding the soft chewy middle." Yet this setup is entirely sufficient to protect some sites. Perform your own risk assessment and address your needs accordingly. If need be, hire a full-time security administrator whose job it is to design and audit local security policies.

This page intentionally left blank

# D

## THE FREE SOFTWARE DEFINITION<sup>1</sup>

We maintain this free software definition to show clearly what must be true about a particular software program for it to be considered free software.

"Free software" is a matter of liberty, not price. To understand the concept, you should think of "free" as in "free speech," not as in "free beer."

Free software is a matter of the users' freedom to run, copy, distribute, study, change and improve the software. More precisely, it refers to four kinds of freedom, for the users of the software:

• The freedom to run the program, for any purpose (freedom 0).

<sup>1.</sup> This material is at www.gnu.org/philosophy/free-sw.html on the GNU Web site. Because GNU requests a verbatim copy, links remain in place (underlined). View the document on the Web to ensure you are reading the latest copy and to follow the links.

- The freedom to study how the program works, and adapt it to your needs (freedom 1). Access to the source code is a precondition for this.
- The freedom to redistribute copies so you can help your neighbor (freedom 2).
- The freedom to improve the program, and release your improvements to the public, so that the whole community benefits (freedom 3). Access to the source code is a precondition for this.

A program is free software if users have all of these freedoms. Thus, you should be free to redistribute copies, either with or without modifications, either gratis or charging a fee for distribution, to <u>anyone anywhere</u>. Being free to do these things means (among other things) that you do not have to ask or pay for permission.

You should also have the freedom to make modifications and use them privately in your own work or play, without even mentioning that they exist. If you do publish your changes, you should not be required to notify anyone in particular, or in any particular way.

The freedom to use a program means the freedom for any kind of person or organization to use it on any kind of computer system, for any kind of overall job, and without being required to communicate subsequently with the developer or any other specific entity.

The freedom to redistribute copies must include binary or executable forms of the program, as well as source code, for both modified and unmodified versions. (Distributing programs in runnable form is necessary for conveniently installable free operating systems.) It is ok if there is no way to produce a binary or executable form for a certain program (since some languages don't support that feature), but you must have the freedom to redistribute such forms should you find or develop a way to make them.

In order for the freedoms to make changes, and to publish improved versions, to be meaningful, you must have access to the source code of the program. Therefore, accessibility of source code is a necessary condition for free software.

One important way to modify a program is by merging in available free subroutines and modules. If the program's license says that you cannot merge in an existing module, such as if it requires you to be the copyright holder of any code you add, then the license is too restrictive to qualify as free.

In order for these freedoms to be real, they must be irrevocable as long as you do nothing wrong; if the developer of the software has the power to revoke the license, without your doing anything to give cause, the software is not free.

However, certain kinds of rules about the manner of distributing free software are acceptable, when they don't conflict with the central freedoms. For example, copyleft (very simply stated) is the rule that when redistributing the program, you cannot add restrictions to deny other people the central freedoms. This rule does not conflict with the central freedoms; rather it protects them.

You may have paid money to get copies of free software, or you may have obtained copies at no charge. But regardless of how you got your copies, you always have the freedom to copy and change the software, even to <u>sell copies</u>.

"Free software" does not mean "non-commercial". A free program must be available for commercial use, commercial development, and commercial distribution. Commercial development of free software is no longer unusual; such free commercial software is very important.

Rules about how to package a modified version are acceptable, if they don't substantively block your freedom to release modified versions, or your freedom to make and use modified versions privately. Rules that "if you make your version available in this way, you must make it available in that way also" can be acceptable too, on the same condition. (Note that such a rule still leaves you the choice of whether to publish your version at all.) Rules that require release of source code to the users for versions that you put into public use are also acceptable. It is also acceptable for the license to require that, if you have distributed a modified version and a previous developer asks for a copy of it, you must send one, or that you identify yourself on your modifications.

In the GNU project, we use "<u>copyleft</u>" to protect these freedoms legally for everyone. But <u>non-copylefted free software</u> also exists. We believe there are important reasons why <u>it is better to use copyleft</u>, but if your program is non-copylefted free software, we can still use it.

See <u>Categories of Free Software</u> for a description of how "free software," "copylefted software" and other categories of software relate to each other.

Sometimes government <u>export control regulations</u> and trade sanctions can constrain your freedom to distribute copies of programs internationally. Software developers do not have the power to eliminate or override these restrictions, but what they can and must do is refuse to impose them as conditions of use of the program. In this way, the restrictions will not affect activities and people outside the jurisdictions of these governments.

Most free software licenses are based on copyright, and there are limits on what kinds of requirements can be imposed through copyright. If a copyright-based license respects freedom in the ways described above, it is unlikely to have some other sort of problem that we never anticipated (though this does happen occasionally). However, some free software licenses are based on contracts, and contracts can impose a much larger range of possible restrictions. That means there are many possible ways such a license could be unacceptably restrictive and non-free.

We can't possibly list all the ways that might happen. If a contract-based license restricts the user in an unusual way that copyright-based licenses cannot, and which isn't mentioned here as legitimate, we will have to think about it, and we will probably conclude it is non-free.

When talking about free software, it is best to avoid using terms like "give away" or "for free", because those terms imply that the issue is about price, not freedom. Some common terms such as "piracy" embody opinions we hope you won't endorse. See <u>Confusing Words and Phrases that are Worth Avoiding</u> for a discussion of these terms. We also have a list of <u>translations of "free software"</u> into various languages.

Finally, note that criteria such as those stated in this free software definition require careful thought for their interpretation. To decide whether a specific software license qualifies as a free software license, we judge it based on these criteria to determine whether it fits their spirit as well as the precise words. If a license includes unconscionable restrictions, we reject it, even if we did not anticipate the issue in these criteria. Sometimes a license requirement raises an issue that calls for extensive thought, including discussions with a lawyer, before we can decide if the requirement is acceptable. When we reach a conclusion about a new issue, we often update these criteria to make it easier to see why certain licenses do or don't qualify.

If you are interested in whether a specific license qualifies as a free software license, see our <u>list of licenses</u>. If the license you are concerned with is not listed there, you can ask us about it by sending us email at licensing@gnu.org.

If you are contemplating writing a new license, please contact the FSF by writing to that address. The proliferation of different free software licenses means increased work for users in understanding the licenses; we may be able to help you find an existing Free Software license that meets your needs.

If that isn't possible, if you really need a new license, with our help you can ensure that the license really is a Free Software license and avoid various practical problems.

Another group has started using the term "open source" to mean something close (but not identical) to "free software". We prefer the term "free software" because, once you have heard it refers to freedom rather than price, <u>it calls to mind freedom</u>. The word "open" never does that.

#### Other Texts to Read

#### Translations of this page:

[ <u>Català</u> | <u>Chinese (Simplified)</u> | <u>Chinese (Traditional)</u> | <u>Czech</u> | <u>Dansk</u> | <u>Deutsch</u> | <u>English</u> | <u>Español</u> | <u>Persian/Farsi</u> | <u>Français</u> | <u>Galego</u> | <u>Hebrew</u> | <u>Hrvatski</u> | <u>Bahasa</u> <u>Indonesia</u> | <u>Italiano</u> | <u>Japanese</u> | <u>Korean</u> | <u>Magyar</u> | <u>Nederlands</u> | <u>Norsk</u> | <u>Polski</u> | <u>Por-</u> <u>tuguês</u> | <u>Româna</u> | <u>Russian</u> | <u>Slovinsko</u> | <u>Serbian</u> | <u>Tagalog</u> | <u>Türkçe</u> ]

Return to the GNU Project home page.

Please send FSF & GNU inquiries to gnu@gnu.org. There are also <u>other ways to</u> <u>contact</u> the FSF.

Please send broken links and other corrections (or suggestions) to webmasters@gnu.org

Please see the <u>Translations README</u> for information on coordinating and submitting translations of this article.

Copyright (C) 1996, 1997, 1998, 1999, 2000, 2001, 2002, 2003, 2004 Free Software Foundation, Inc., 51 Franklin St, Fifth Floor, Boston, MA 02110, USA

Verbatim copying and distribution of this entire article is permitted in any medium without royalty provided this notice is preserved.

• Updated: \$Date: 2005/11/26 13:16:40 \$ \$Author: rms \$

## E

### **THE LINUX 2.6 KERNEL**

The Linux 2.6 kernel was released on December 17, 2003. A major release of a Linux kernel is not an everyday occurrence: The last kernel, Linux 2.4, was released in January 2001. This appendix lists features that are new to the 2.6 kernel.

Linux kernel revisions alternate between stable and unstable versions: 2.4 was the previous stable version, so 2.5 was the development branch, which later became 2.6. For each of the major revisions, there is a series of minor revisions. Usually, minor revisions do not contain major changes, although one minor revision to the 2.4 kernel replaced the entire virtual memory subsystem, a major part of the kernel.

See www.kniggit.net/wwol26.html if you want more information on the Linux 2.6 kernel than this appendix provides.

#### NATIVE POSIX THREAD LIBRARY (NPTL)

Classically programs start execution at the beginning of a series of instructions and execute them in sequence. While this technique works well for simple programs running on single CPU systems, it is often better to allow a program to execute different parts of itself simultaneously in parallel. Most programs with a GUI benefit from this functionality as it can prevent the user interface from freezing while the program performs computations.

The traditional way of writing parallel code under UNIX is to execute a fork() system call, which creates a copy of the running program in memory and starts it executing at the same point as the original. At the point fork() is called, the two copies of the program are indistinguishable, except for the fact that they receive different return values from their fork() call. One disadvantage of this approach is that each time fork() is called, the system must create a complete copy of the process. This copying takes a relatively long time and causes parallel applications to use a lot of memory. (This description is not quite accurate: Copy-on-write functionality in a modern operating system copies only those parts of memory that would be different.)

A more efficient solution to this problem is to allow a single process to run multiple threads. A thread exists in the same memory space as other threads and so has a much smaller overhead than a single program running multiple processes. The disadvantage of this strategy is that multithreaded applications must be designed more carefully and thus take more time to write than multiprocessor ones. Operating systems, such as Solaris, rely heavily on threads to provide scalability to very large SMP (symmetric multiprocessing) systems. The new threading support in the Linux 2.6 kernel uses the same industry standard POSIX APIs as Solaris for implementing threads and provides high-performance processing.

#### **IPSECURITY (IPSEC)**

IPSec is a network layer protocol suite that secures Internet connections by encrypting IP packets. IPSec is an optional part of IPv4 (page 1043) and a required part of IPv6 (page 1043). See page 999 for more information on IPSec.

Kernel integration of IPSec means that any kernel module or application can use IPSec in the same way that it would use unsecured IP.

#### Asynchronous I/O (AIO)

Without AIO, when an application needs to get data from a hardware device or a network connection, it can either poll the connection until the data becomes available or spawn a thread for the connection that waits for the data. Neither of these techniques is particularly efficient.

Asynchronous I/O allows the kernel to notify an application when it has data ready to be read. This feature is most useful to large servers but can provide moderate performance gains in almost any application.

#### O(1) SCHEDULER

One of the responsibilities of the kernel is to make sure that each execution thread gets a reasonable amount of time on the CPU(s). The scheduling algorithm used in the Linux 2.4 kernel gradually decreased performance as more processes were added and additional CPUs were brought online, making it hard to use Linux on large SMP systems. The 2.6 scheduling algorithm runs in O(1) time, a term that indicates that a process takes the same time to run under all conditions, making Linux better able to run large numbers of processes and scale to large systems.

#### OPROFILE

It is often said that a program spends 90 percent of its time executing 10 percent of the code. Programmers use profiling tools to identify bottlenecks in code and target this 10 percent for optimization. OProfile is an advanced profiling tool that identifies common programming inefficiencies. Thanks to its close relationship with the kernel, OProfile is able to identify hardware-specific efficiency problems, such as cache misses, which are often not possible to identify from source code.

#### kksymoops

When something goes wrong in the kernel, it generates an error message called an *OOPS*. This message is an in-joke from the Linux Kernel Mailing List, where developers would start bug reports with "Oops, we've found a bug in the kernel." An OOPS provides debugging information that can help kernel developers track down the offending code or indicate that the OOPS was caused by hardware failure.

The **kksymoops** functionality provides detailed debugging information, allowing a developer to determine the line of code in the kernel that caused the OOPS. While this feature does not directly benefit the end user, it allows developers to find kernel bugs more quickly, resulting in a more stable kernel.

#### **REVERSE MAP VIRTUAL MEMORY (RMAP VM)**

Virtual memory (VM) allows each process to exist in its own memory space. Every time a process attempts to access a portion of memory, the kernel translates the memory location from an address in the process's own address space to one in real

memory. The reverse map enables the kernel to perform this process in reverse: Given a location in physical memory, the kernel can determine which process owns it. The reverse map allows pages to be unallocated quickly, giving the system more free memory, fewer page faults, and less overhead when quitting a program.

#### HUGETLBFS: TRANSLATION LOOK-ASIDE BUFFER FILESYSTEM

The kernel allocates memory in units of pages. Virtual memory uses these pages to map between the virtual and real memory address spaces. Older versions of the Linux kernel set the size of these pages to 4 kilobytes. In cases where a lot of virtual memory is used, such as in large database servers, this small size can place a heavy load on the VM subsystem. HugeTLBFS allows for much larger pages, which significantly improves performance under heavy VM load conditions.

#### remap\_file\_pages

When retrieving data from or writing data to a file, it is common practice to map the file on disk to an area of memory. The system then translates accesses to that area of memory directly into accesses to disk.

For additional flexibility, large database systems map different parts of a file to different parts of memory. Each mapping results in an additional load on the kernel and VM subsystems. The **remap\_file\_pages()** system call can perform a nonuniform mapping, meaning that a file needs to be mapped only once, which significantly improves the performance of large database servers.

## 2.6 Network Stack Features (IGMPv3, IPv6, and Others)

The Linux 2.6 kernel includes a large number of improvements in the area of networking, including support for IPv6 (page 1043) and enhanced multicast (page 1049) support. Although these features do not immediately benefit end users, they do permit the development and deployment of network services that will not require significant modification for integration with future technologies.

#### **INTERNET PROTOCOL VIRTUAL SERVER (IPVS)**

IPVS implements transport layer switching inside the kernel for load balancing. This feature enables a single machine to distribute connections to a server farm, allowing transparent load balancing.

#### ACCESS CONTROL LISTS (ACLS)

The traditional UNIX permission system allows three permissions to be assigned to each file: controlling access by the owner, by a single group, and by everyone else. ACLs provide much finer-grained access control. In theory, ACLs can increase security. However, they make setting correct permissions more complicated, which may encourage administrators to establish weaker controls than they should.

## 4GB-4GB MEMORY SPLIT: PHYSICAL ADDRESS EXTENSION (PAE)

The 32-bit CPUs are limited in that they can address only  $2^{32}$  bytes (4 gigabytes) of memory. With the Pentium Pro, Intel introduced a work-around to this limitation called Physical Address Extension (PAE), which permits the operating system to address up to 64 gigabytes of memory. Because they are limited to addressing 4 gigabytes each, 32-bit programs cannot access this much memory. A Linux kernel from the main tree is able to allocate up to 1 gigabyte for the kernel and 3 gigabytes for each *userspace* (page 1067) process.

#### SCHEDULER SUPPORT FOR HYPERTHREADED CPUS

The Linux 2.6 kernel supports Intel's HyperThreading. The 2.6 kernel treats each virtual CPU as the equivalent of a physical CPU.

#### **BLOCK I/O (BIO) BLOCK LAYER**

The 2.6 kernel includes a completely redesigned interface to drivers for block devices (page 569). While this conveys a number of benefits, it also means that these device drivers need to be rewritten and tested.

#### SUPPORT FOR FILESYSTEMS LARGER THAN 2 TERABYTES

The Linux 2.6 kernel includes SGI's XFS journaling filesystem, which supports filesystems of up to 9 exabytes ( $9 \times 2^{60}$  bytes).

#### **New I/O Elevators**

I/O elevators control how long I/O requests can be queued to allow them to be reordered for optimal device performance. The Linux 2.6 kernel includes some additional settings that allow I/O elevators to be tuned for specific high-device-load situations.

#### **INTERACTIVE SCHEDULER RESPONSE TUNING**

The new scheduler in the Linux 2.6 kernel prioritizes I/O bound processes. Because most user interface processes spend most of their time waiting for input from the user, this tuning should result in a more responsive system under high system load.

### GLOSSARY

All entries marked with FOLDOC are based on definitions in the Free Online Dictionary of Computing (www.foldoc.org), Denis Howe, editor. Used with permission.

#### 1022 GLOSSARY

| 10.0.0.0                    | See private address space on page 1054.                                                                                                    |
|-----------------------------|----------------------------------------------------------------------------------------------------|
| 172.16.0.0                  | See <i>private address space</i> on page 1054.                                                                                                    |
| 192.168.0.0                 | See <i>private address space</i> on page 1054.                                                                                                    |
| 802.11                      | A family of specifications developed by IEEE for wireless LAN technology, includ-<br>ing 802.11 (1–2 megabits per second), 802.11a (54 megabits per second), 802.11b<br>(11 megabits per second), and 802.11g (54 megabits per second).                                                                                                    |
| absolute<br>pathname        | A pathname that starts with the root directory (/). An absolute pathname locates a file without regard to the working directory.                                                                                                    |
| access                      | In computer jargon, a verb meaning to use, read from, or write to. To access a file means to read from or write to the file.                                                                                                    |
| Access Control<br>List      | See ACL.                                                                                                    |
| access<br>permission        | Permission to read from, write to, or execute a file. If you have write access permission to a file, you can write to the file. Also <i>access privilege</i> .                                                                                                    |
| ACL                         | Access Control List. A system that performs a function similar to file permissions but with much finer-grain control.                                                                                                    |
| active window               | On a desktop, the window that receives the characters you type on the keyboard. Same as <i>focus</i> , <i>desktop</i> (page 1037).                                                                                                    |
| address mask                | See subnet mask on page 1063.                                                                                                    |
| alias                       | A mechanism of a shell that enables you to define new commands.                                                                                                    |
| alphanumeric<br>character   | One of the characters, either uppercase or lowercase, from A to Z and 0 to 9, inclusive.                                                                                                    |
| ambiguous file<br>reference | A reference to a file that does not necessarily specify any one file but can be used to specify a group of files. The shell expands an ambiguous file reference into a list of filenames. Special characters represent single characters (?), strings of zero or more characters (*), and character classes ([]) within ambiguous file references. An ambiguous file reference is a type of <i>regular expression</i> (page 1056). |
| angle bracket               | A left angle bracket (<) and a right angle bracket (>). The shell uses < to redirect a command's standard input to come from a file and > to redirect the standard output. The shell uses the characters << to signify the start of a Here document and >> to append output to a file.                                                                                                    |
| animate                     | When referring to a window action, means that the action is slowed down so the user can view it. For example, when you minimize a window, it can disappear all at once (not animated) or it can slowly telescope into the panel so you can get a visual feel for what is happening (animated).                                                                                                    |

| anti-aliasing            | Adding gray pixels at the edge of a diagonal line to get rid of the jagged appearance<br>and thereby make the line look smoother. Anti-aliasing sometimes makes type on a<br>screen look better and sometimes worse; it works best on small and large fonts and<br>is less effective on fonts from 8 to 15 points. See also <i>subpixel hinting</i> (page 1063).                                                                                                    |
|--------------------------|----------------------------------------------------------------------------------------------------|
| АРІ                      | Application program interface. The interface (calling conventions) by which an application program accesses an operating system and other services. An API is defined at the source code level and provides a level of abstraction between the application and the kernel (or other privileged utilities) to ensure the portability of the code. <sup>FOLDOC</sup>                                                                                                    |
| append                   | To add something to the end of something else. To append text to a file means to add the text to the end of the file. The shell uses >> to append a command's output to a file.                                                                                                    |
| applet                   | A small program that runs within a larger program. Examples are Java applets that run in a browser and panel applets that run from a desktop panel.                                                                                                    |
| archive                  | A file that contains a group of smaller, typically related, files. Also, to create such a file. The tar and cpio utilities can create and read archives.                                                                                                    |
| argument                 | A number, letter, filename, or another string that gives some information to a com-<br>mand and is passed to the command when it is called. A command line argument is<br>anything on a command line following the command name that is passed to the<br>command. An option is a kind of argument.                                                                                                    |
| arithmetic<br>expression | A group of numbers, operators, and parentheses that can be evaluated. When you evaluate an arithmetic expression, you end up with a number. The Bourne Again Shell uses the expr command to evaluate arithmetic expressions; the TC Shell uses @, and the Z Shell uses let.                                                                                                    |
| аггау                    | An arrangement of elements (numbers or strings of characters) in one or more dimensions. The Bourne Again, TC, and Z Shells and gawk can store and process arrays.                                                                                                    |
| ASCII                    | American Standard Code for Information Interchange. A code that uses seven bits to represent both graphic (letters, numbers, and punctuation) and CONTROL characters. You can represent textual information, including program source code and English text, in ASCII code. Because ASCII is a standard, it is frequently used when exchanging information between computers. See the file /usr/pub/ascii or give the command man ascii to see a list of ASCII codes. |
|                          | Extensions of the ASCII character set use eight bits. The seven-bit set is common; the eight-bit extensions are still coming into popular use. The eighth bit is some-<br>times referred to as the metabit.                                                                                                    |
|                          |                                                                                                    |

ASCII terminal A textual terminal. Contrast with graphical display (page 1038).

| ASP                   | Application service provider. A company that provides applications over the Internet.                                                                                                    |
|-----------------------|----------------------------------------------------------------------------------------------------|
| asynchronous<br>event | An event that does not occur regularly or synchronously with another event. Linux system signals are asynchronous; they can occur at any time because they can be initiated by any number of nonregular events.                                                                                                    |
| attachment            | A file that is attached to, but is not part of, a piece of email. Attachments are fre-<br>quently opened by programs (including your Internet browser) that are called by<br>your mail program so you may not be aware that they are not an integral part of an<br>email message.                                                                                                    |
| authentication        | The verification of the identity of a person or process. In a communication system, authentication verifies that a message comes from its stated source. Methods of authentication on a Linux system include the /etc/passwd and /etc/shadow files, LDAP, Kerberos 5, and SMB authentication. <sup>FOLDOC</sup>                                                                                                    |
| automatic<br>mounting | A way of demand mounting directories from remote hosts without having them hard configured into /etc/fstab. Also called <i>automounting</i> .                                                                                                    |
| avoided               | An object, such as a panel, that should not normally be covered by another object, such as a window.                                                                                                    |
| back door             | A security hole deliberately left in place by the designers or maintainers of a system.<br>The motivation for creating such holes is not always sinister; some operating sys-<br>tems, for example, come out of the box with privileged accounts intended for use by<br>field service technicians or the vendor's maintenance programmers.                                                                                                    |
|                       | Ken Thompson's 1983 Turing Award lecture to the ACM revealed the existence, in<br>early UNIX versions, of a back door that may be the most fiendishly clever security<br>hack of all time. The C compiler contained code that would recognize when the<br>login command was being recompiled and would insert some code recognizing a<br>password chosen by Thompson, giving him entry to the system whether or not an<br>account had been created for him.                                                                                                    |
|                       | Normally such a back door could be removed by removing it from the source code<br>for the compiler and recompiling the compiler. But to recompile the compiler, you<br>have to <i>use</i> the compiler, so Thompson arranged that the compiler would <i>recognize</i><br><i>when it was compiling a version of itself</i> . It would insert into the recompiled com-<br>piler the code to insert into the recompiled <b>login</b> the code to allow Thompson entry,<br>and, of course, the code to recognize itself and do the whole thing again the next<br>time around. Having done this once, he was then able to recompile the compiler<br>from the original sources; the hack perpetuated itself invisibly, leaving the back<br>door in place and active but with no trace in the sources. |
|                       | Sometimes called a wormhole. Also <i>trap door</i> . <sup>FOLDOC</sup>                                                                                                    |
| background<br>process | A process that is not run in the foreground. Also called a <i>detached process</i> , a back-<br>ground process is initiated by a command line that ends with an ampersand ( $\&$ ).<br>You do not have to wait for a background process to run to completion before giving                                                                                                    |

the shell additional commands. If you have job control, you can move background processes to the foreground, and vice versa.

- **basename** The name of a file that, in contrast with a pathname, does not mention any of the directories containing the file (and therefore does not contain any slashes [/]). For example, **hosts** is the basename of **/etc/hosts**.<sup>FOLDOC</sup>
- baud The maximum information-carrying capacity of a communication channel in symbols (state transitions or level transitions) per second. It coincides with bits per second only for two-level modulation with no framing or stop bits. A symbol is a unique state of the communication channel, distinguishable by the receiver from all other possible states. For example, it may be one of two voltage levels on a wire for a direct digital connection, or it might be the phase or frequency of a carrier.<sup>FOLDOC</sup>

Baud is often mistakenly used as a synonym for bits per second.

- baud rate Transmission speed. Usually used to measure terminal or modem speed. Common baud rates range from 110 to 38,400 baud. See *baud*.
- BerkeleyOne of the two major versions of the UNIX operating system. Berkeley UNIX wasUNIXdeveloped at the University of California at Berkeley by the Computer Systems<br/>Research Group and is often referred to as BSD (Berkeley Software Distribution).
- BIND Berkeley Internet Name Domain. An implementation of a *DNS* (page 1034) server developed and distributed by the University of California at Berkeley

**BIOS** Basic Input/Output System. On PCs, *EEPROM*-based (page 1035) system software that provides the lowest-level interface to peripheral devices and controls the first stage of the *bootstrap* (page 1026) process, which loads the operating system. The BIOS can be stored in different types of memory. The memory must be nonvolatile so that it remembers the system settings even when the system is turned off. Also BIOS ROM. Refer to page 26 for instructions on how to open the BIOS screens for maintenance.

bit The smallest piece of information a computer can handle. A *bit* is a binary digit: either 1 or 0 (*on* or *off*).

bit depth Same as *color depth* (page 1029).

**bit-mapped** A graphical display device in which each pixel on the screen is controlled by an underlying representation of zeros and ones.

blank Either a SPACE or a TAB character, also called *whitespace* (page 1068). In some concharacter texts, NEWLINEs are considered blank characters.

block A section of a disk or tape (usually 1,024 bytes long but shorter or longer on some systems) that is written at one time.

block device A disk or tape drive. A block device stores information in blocks of characters. A block device is represented by a block device (block special) file. Contrast with *character device* (page 1028).

| block number          | Disk and tape <i>blocks</i> are numbered so that Linux can keep track of the data on the device.                                                                                                    |
|-----------------------|----------------------------------------------------------------------------------------------------|
| blocking<br>factor    | The number of logical blocks that make up a physical block on a tape or disk. When you write 1K logical blocks to a tape with a physical block size of 30K, the blocking factor is 30.                                                                                                    |
| Boolean               | The type of an expression with two possible values: <i>true</i> and <i>false</i> . Also, a variable of Boolean type or a function with Boolean arguments or result. The most common Boolean functions are AND, OR, and NOT. <sup>FOLDOC</sup>                                                                                                    |
| boot                  | See bootstrap.                                                                                                    |
| boot loader           | A very small program that takes its place in the <i>bootstrap</i> process that brings a computer from off or reset to a fully functional state. See "grub: The Linux Boot Loader" on page 647.                                                                                                    |
| bootstrap             | Derived from "Pull oneself up by one's own bootstraps," the incremental process of loading an operating system kernel into memory and starting it running without any outside assistance. Frequently shortened to <i>boot</i> .                                                                                                    |
| Bourne Again<br>Shell | bash. GNU's command interpreter for UNIX, bash is a POSIX-compliant shell with full Bourne Shell syntax and some C Shell commands built in. The Bourne Again Shell supports emacs-style command line editing, job control, functions, and online help. <sup>FOLDOC</sup>                                                                                                    |
| Bourne Shell          | sh. This UNIX command processor was developed by Steve Bourne at AT&T Bell Laboratories.                                                                                                    |
| brace                 | A left brace ({) and a right brace (}). Braces have special meanings to the shell.                                                                                                    |
| bracket               | A square bracket (page 1061) or an angle bracket (page 1022).                                                                                                    |
| branch                | In a tree structure, a branch connects nodes, leaves, and the root. The Linux file-<br>system hierarchy is often conceptualized as an upside-down tree. The branches con-<br>nect files and directories. In a source code control system, such as SCCS or RCS, a<br>branch occurs when a revision is made to a file and is not included in subsequent<br>revisions to the file.                                              |
| bridge                | Typically a two-port device originally used for extending networks at layer 2 (data link) of the Internet Protocol model.                                                                                                    |
| broadcast             | A transmission to multiple, unspecified recipients. On Ethernet a broadcast packet<br>is a special type of multicast packet that has a special address indicating that all<br>devices that receive it should process it. Broadcast traffic exists at several layers of<br>the network stack, including Ethernet and IP. Broadcast traffic has one source but<br>indeterminate destinations (all hosts on the local network). |
| broadcast<br>address  | The last address on a subnet (usually 255), reserved as shorthand to mean all hosts.                                                                                                    |

| broadcast<br>network         | A type of network, such as Ethernet, in which any system can transmit information at any time, and all systems receive every message.                                                                                                    |
|------------------------------|----------------------------------------------------------------------------------------------------|
| BSD                          | See Berkeley UNIX on page 1025.                                                                                                    |
| buffer                       | An area of memory that stores data until it can be used. When you write informa-<br>tion to a file on a disk, Linux stores the information in a disk buffer until there is<br>enough to write to the disk or until the disk is ready to receive the information.                                                                                                    |
| bug                          | An unwanted and unintended program property, especially one that causes the program to malfunction. $^{\rm FOLDOC}$                                                                                                    |
| builtin<br>(command)         | A command that is built into a shell. Each of the three major shells—the Bourne Again, TC, and Z Shells—has its own set of builtins. Refer to "Builtins" on page 243.                                                                                                    |
| byte                         | A component in the machine data hierarchy, usually larger than a bit and smaller than a word; now most often eight bits and the smallest addressable unit of storage. A byte typically holds one character. <sup>FOLDOC</sup>                                                                                                    |
| C<br>programming<br>language | A modern systems language that has high-level features for efficient, modular pro-<br>gramming as well as lower-level features that make it suitable for use as a systems<br>programming language. It is machine independent so that carefully written C pro-<br>grams can be easily transported to run on different machines. Most of the Linux<br>operating system is written in C, and Linux provides an ideal environment for pro-<br>gramming in C. |
| C Shell                      | csh. The C Shell command processor was developed by Bill Joy for BSD UNIX. It was named for the C programming language because its programming constructs are similar to those of C. See <i>shell</i> on page 1059.                                                                                                    |
| cable modem                  | A type of modem that allows you to access the Internet by using your cable televi-<br>sion connection.                                                                                                    |
| cache                        | Holding recently accessed data, a small, fast memory designed to speed up subsequent access to the same data. Most often applied to processor-memory access but also used for a local copy of data accessible over a network, from a hard disk, and so on. <sup>FOLDOC</sup>                                                                                                    |
| calling<br>environment       | A list of variables and their values that is made available to a called program. Refer to "Executing a Command" on page 312.                                                                                                    |
| cascading<br>stylesheet      | See CSS on page 1031.                                                                                                    |
| cascading<br>windows         | An arrangement of windows such that they overlap, generally with at least part of the title bar visible. Opposite of <i>tiled windows</i> (page 1065).                                                                                                    |
| case sensitive               | Able to distinguish between uppercase and lowercase characters. Unless you set the <b>ignorecase</b> parameter, vim performs case-sensitive searches. The grep utility performs case-sensitive searches unless you use the $-i$ option.                                                                                                    |

| catenate                     | To join sequentially, or end to end. The Linux cat utility catenates files: It displays them one after the other. Also <i>concatenate</i> .                                                                                                    |
|------------------------------|----------------------------------------------------------------------------------------------------|
| chain loading                | The technique used by a boot loader to load unsupported operating systems. Used for loading such operating systems as DOS or Windows, it works by loading another boot loader.                                                                                                    |
| character-<br>based          | A program, utility, or interface that works only with <i>ASCII</i> (page 1023) characters. This set of characters includes some simple graphics, such as lines and corners, and can display colored characters. It cannot display true graphics. Contrast with <i>GUI</i> (page 1038).                                                                                                    |
| character-<br>based terminal | A terminal that displays only characters and very limited graphics. See <i>character-based</i> .                                                                                                    |
| character class              | In a regular expression, a group of characters that defines which characters can occupy a single character position. A character-class definition is usually surrounded by square brackets. The character class defined by [abcr] represents a character position that can be occupied by a, b, c, or r. Also <i>list operator</i> .                                                                        |
|                              | In POSIX, used to refer to sets of characters with a common characteristic, denoted by the notation [: <i>class</i> :]; for example, [:upper:] denotes the set of uppercase letters.                                                                                                    |
|                              | This book uses the term character class as explained under "Brackets" on page 973.                                                                                                    |
| character<br>device          | A terminal, printer, or modem. A character device stores or displays characters one at a time. A character device is represented by a character device (character special) file. Contrast with <i>block device</i> (page 1025).                                                                                                    |
| check box                    | A GUI widget, usually the outline of a square box with an adjacent caption, that a user can click to display or remove a <i>tick</i> (page 1065). When the box holds a tick, the option described by the caption is on or true. Also <i>tick box</i> .                                                                                                    |
| checksum                     | A computed value that depends on the contents of a block of data and is transmit-<br>ted or stored along with the data to detect corruption of the data. The receiving sys-<br>tem recomputes the checksum based on the received data and compares this value<br>with the one sent with the data. If the two values are the same, the receiver has<br>some confidence that the data was received correctly. |
|                              | The checksum may be 8, 16, or 32 bits, or some other size. It is computed by summing the bytes or words of the data block, ignoring overflow. The checksum may be negated so that the total of the data words plus the checksum is zero.                                                                                                    |
|                              | Internet packets use a 32-bit checksum. <sup>FOLDOC</sup>                                                                                                    |
| child process                | A process that is created by another process, the parent process. Every process is a child process except for the first process, which is started when Linux begins execution. When you run a command from the shell, the shell spawns a child process to run the command. See <i>process</i> on page 1054.                                                                                                 |

| CIDR                                 | Classless Inter-Domain Routing. A scheme that allocates blocks of Internet addresses in a way that allows summarization into a smaller number of routing table entries. A CIDR block is a block of Internet addresses assigned to an ISP by the Internic. Refer to "CIDR: Classless Inter-Domain Routing" on page 367. <sup>FOLDOC</sup>           |
|--------------------------------------|----------------------------------------------------------------------------------------------------|
| CIFS                                 | Common Internet File System. An Internet filesystem protocol based on <i>SMB</i> (page 1060). CIFS runs on top of TCP/IP, uses DNS, and is optimized to support slower dial-up Internet connections. SMB and CIFS are used interchangeably. <sup>FOLDOC</sup>                                                                                      |
| CIPE                                 | Crypto IP <i>Encapsulation</i> (page 1035). This <i>protocol</i> (page 1054) <i>tunnels</i> (page 1066) IP packets within encrypted <i>UDP</i> (page 1066) packets, is lightweight and simple, and works over dynamic addresses, <i>NAT</i> (page 1049), and <i>SOCKS</i> (page 1061) <i>proxies</i> (page 1055).                                  |
| cipher (cypher)                      | A cryptographic system that uses a key to transpose/substitute characters within a message, the key itself, or the message.                                                                                                    |
| ciphertext                           | Text that is encrypted. Contrast with <i>plaintext</i> (page 1053). See also "Encryption" on page 992.                                                                                                    |
| Classless<br>Inter-Domain<br>Routing | See CIDR on page 1029.                                                                                                    |
| cleartext                            | Text that is not encrypted. Also <i>plaintext</i> . Contrast with <i>ciphertext</i> . See also "Encryption" on page 992.                                                                                                    |
| CLI                                  | Command line interface. See also character-based (page 1028). Also textual interface.                                                                                                    |
| client                               | A computer or program that requests one or more services from a server.                                                                                                    |
| CODEC                                | Coder/decoder or compressor/decompressor. A hardware and/or software technology that codes and decodes data. MPEG is a popular CODEC for computer video.                                                                                                    |
| color depth                          | The number of bits used to generate a pixel—usually 8, 16, 24, or 32. The color depth is directly related to the number of colors that can be generated. The number of colors that can be generated is 2 raised to the color-depth power. Thus a 24-bit video adapter can generate about 16.7 million colors.                                      |
| color quality                        | See color depth.                                                                                                    |
| combo box                            | A combination of a <i>drop-down list</i> (page 1035) and <i>text box</i> (page 1064). You can enter text in a combo box. Or, you can click a combo box, cause it to expand and display a static list of selections for you to choose from.                                                                                                    |
| command                              | What you give the shell in response to a prompt. When you give the shell a com-<br>mand, it executes a utility, another program, a builtin command, or a shell script.<br>Utilities are often referred to as commands. When you are using an interactive util-<br>ity, such as vim or mail, you use commands that are appropriate to that utility. |

| command line                        | A line containing instructions and arguments that executes a command. This term usually refers to a line that you enter in response to a shell prompt on a character-based terminal or terminal emulator (page 114).                                                                                                    |
|-------------------------------------|----------------------------------------------------------------------------------------------------|
| command<br>substitution             | Replacing a command with its output. The shells perform command substitution when you enclose a command between $(\ \ )$ , also called grave accent marks.                                                                                                    |
| component<br>architecture           | A notion in object-oriented programming where "components" of a program are<br>completely generic. Instead of having a specialized set of methods and fields, they<br>have generic methods through which the component can advertise the functional-<br>ity it supports to the system into which it is loaded. This strategy enables com-<br>pletely dynamic loading of objects. JavaBeans is an example of a component<br>architecture. <sup>FOLDOC</sup>        |
| concatenate                         | See <i>catenate</i> on page 1028.                                                                                                    |
| condition code                      | See exit status on page 1036.                                                                                                    |
| connection-<br>oriented<br>protocol | A type of transport layer data communication service that allows a host to send data in a continuous stream to another host. The transport service guarantees that all data will be delivered to the other end in the same order as sent and without duplication. Communication proceeds through three well-defined phases: connection establishment, data transfer, and connection release. The most common example is <i>TCP</i> (page 1064).                   |
|                                     | Also called connection-based protocol and stream-oriented protocol. Contrast with <i>connectionless protocol</i> and <i>datagram</i> (page 1032). <sup>FOLDOC</sup>                                                                                                    |
| connectionless<br>protocol          | The data communication method in which communication occurs between hosts with no previous setup. Packets sent between two hosts may take different routes. There is no guarantee that packets will arrive as transmitted or even that they will arrive at the destination at all. <i>UDP</i> (page 1066) is a connectionless protocol. Also called packet switching. Contrast with circuit switching and <i>connection-oriented protocol</i> . <sup>FOLDOC</sup> |
| console                             | See system console on page 1064.                                                                                                    |
| console<br>terminal                 | See system console on page 1064.                                                                                                    |
| control<br>character                | A character that is not a graphic character, such as a letter, number, or punctuation mark. Such characters are called control characters because they frequently act to control a peripheral device. RETURN and FORMFEED are control characters that control a terminal or printer.                                                                                                    |
|                                     | The word CONTROL is shown in this book in THIS FONT because it is a key that appears on most terminal keyboards. Control characters are represented by ASCII codes less than 32 (decimal). See also <i>nonprinting character</i> on page 1051.                                                                                                    |

- control A statement used to change the order of execution of commands in a shell script or other program. Each shell provides control structures (for example, if and while) as well as other commands that alter the order of execution (for example, exec). Also *control flow commands*.
- cookie Data stored on a client system by a server. The client system browser sends the cookie back to the server each time it accesses that server. For example, a catalog shopping service may store a cookie on your system when you place your first order. When you return to the site, it knows who you are and can supply your name and address for subsequent orders. You may consider cookies to be an invasion of privacy.
- CPU Central processing unit. The part of a computer that controls all the other parts. The CPU includes the control unit and the arithmetic and logic unit (ALU). The control unit fetches instructions from memory and decodes them to produce signals that control the other parts of the computer. These signals can cause data to be transferred between memory and ALU or peripherals to perform input or output. A CPU that is housed on a single chip is called a microprocessor. Also *processor* and *central processor*.
- cracker An individual who attempts to gain unauthorized access to a computer system. These individuals are often malicious and have many means at their disposal for breaking into a system. Contrast with *hacker* (page 1039).<sup>FOLDOC</sup>
- crash The system suddenly and unexpectedly stops or fails. Derived from the action of the hard disk heads on the surface of the disk when the air gap between the two collapses.
- **cryptography** The practice and study of encryption and decryption—encoding data so that only a specific individual or machine can decode it. A system for encrypting and decrypting data is a cryptosystem. Such systems usually rely on an algorithm for combining the original data (plaintext) with one or more keys—numbers or strings of characters known only to the sender and/or recipient. The resulting output is called *ciphertext* (page 1029).

The security of a cryptosystem usually depends on the secrecy of keys rather than on the supposed secrecy of an algorithm. Because a strong cryptosystem has a large range of keys, it is not possible to try all of them. Ciphertext appears random to standard statistical tests and resists known methods for breaking codes.<sup>FOLDOC</sup>

- .cshrc file In your home directory, a file that the TC Shell executes each time you invoke a new TC Shell. You can use this file to establish variables and aliases.
- **CSS** Cascading stylesheet. Describes how documents are presented on screen and in print. Attaching a stylesheet to a structured document can affect the way it looks without adding new HTML (or other) tags and without giving up device independence. Also *stylesheet*.

| current<br>(process, line,<br>character,<br>directory,<br>event, etc.) | The item that is immediately available, working, or being used. The current process<br>is the program you are running, the current line or character is the one the cursor is<br>on, and the current directory is the working directory.                                                                                                    |
|------------------------------------------------------------------------|----------------------------------------------------------------------------------------------------|
| cursor                                                                 | A small lighted rectangle, underscore, or vertical bar that appears on a terminal screen and indicates where the next character will appear. Differs from the <i>mouse pointer</i> (page 1048).                                                                                                    |
| daemon                                                                 | A program that is not invoked explicitly but lies dormant, waiting for some condi-<br>tion(s) to occur. The perpetrator of the condition need not be aware that a daemon<br>is lurking (although often a program will commit an action only because it knows<br>that it will implicitly invoke a daemon). From the mythological meaning, later ratio-<br>nalized as the acronym Disk And Execution MONitor. See Table 10-4 on page 384<br>for a list of daemons. <sup>FOLDOC</sup> |
| data structure                                                         | A particular format for storing, organizing, working with, and retrieving data. Fre-<br>quently, data structures are designed to work with specific algorithms that facilitate<br>these tasks. Common data structures include trees, files, records, tables, arrays, etc.                                                                                                    |
| datagram                                                               | A self-contained, independent entity of data carrying sufficient information to be routed from the source to the destination computer without reliance on earlier exchanges between this source and destination computer and the transporting network. <i>UDP</i> (page 1066) uses datagrams; <i>IP</i> (page 1042) uses <i>packets</i> (page 1051). Packets are indivisible at the network layer; datagrams are not. <sup>FOLDOC</sup> See also <i>frame</i> (page 1037).         |
| dataless                                                               | A computer, usually a workstation, that uses a local disk to boot a copy of the oper-<br>ating system and access system files but does not use a local disk to store user files.                                                                                                    |
| dbm                                                                    | A standard, simple database manager. Implemented as gdbm (GNU database manager), it uses hashes to speed searching. The most common versions of the dbm database are dbm, ndbm, and gdbm.                                                                                                    |
| DDoS attack                                                            | Distributed denial of service attack. A <i>DoS attack</i> (page 1034) from many systems that do not belong to the perpetrator of the attack.                                                                                                    |
| debug                                                                  | To correct a program by removing its bugs (that is, errors).                                                                                                    |
| default                                                                | Something that is selected without being explicitly specified. For example, when used without an argument, Is displays a list of the files in the working directory by default.                                                                                                    |
| delta                                                                  | A set of changes made to a file that has been encoded by the Source Code Control System (SCCS).                                                                                                    |
| denial of<br>service                                                   | See DoS attack on page 1034.                                                                                                    |

| dereference            | When speaking of symbolic links, follow the link rather than working with the reference to the link. For example, the –L or ––dereference option causes is to list the entry that a symbolic link points to rather than the symbolic link (the reference) itself. |
|------------------------|----------------------------------------------------------------------------------------------------|
| desktop                | A collection of windows, toolbars, icons, and buttons, some or all of which appear<br>on your display. A desktop comprises one or more <i>workspaces</i> (page 1069). Refer<br>to "A Tour of the Ubuntu Linux Desktop" on page 89.                                |
| desktop<br>manager     | An icon- and menu-based user interface to system services that allows you to run applications and use the filesystem without using the system's command line interface.                                                                                           |
| detached<br>process    | See <i>background process</i> on page 1024.                                                                                                    |
| device                 | A disk drive, printer, terminal, plotter, or other input/output unit that can be attached to the computer. Short for <i>peripheral device</i> .                                                                                                    |
| device driver          | Part of the Linux kernel that controls a device, such as a terminal, disk drive, or printer.                                                                                                    |
| device file            | A file that represents a device. Also special file.                                                                                                    |
| device<br>filename     | The pathname of a device file. All Linux systems have two kinds of device files: block and character device files. Linux also has FIFOs (named pipes) and sockets. Device files are traditionally located in the /dev directory.                                  |
| device number          | See major device number (page 1046) and minor device number (page 1048).                                                                                                    |
| DHCP                   | Dynamic Host Configuration Protocol. A protocol that dynamically allocates IP addresses to computers on a LAN. Refer to "DHCP: Configures Network Interfaces" on page 538. <sup>FOLDOC</sup>                                                                      |
| dialog box             | In a GUI, a special window, usually without a titlebar, that displays information. Some dialog boxes accept a response from the user                                                                                                    |
| directory              | Short for <i>directory file</i> . A file that contains a list of other files.                                                                                                    |
| directory<br>hierarchy | A directory, called the root of the directory hierarchy, and all the directory and ordi-<br>nary files below it (its children).                                                                                                    |
| directory<br>service   | A structured repository of information on people and resources within an organization, facilitating management and communication. $^{\rm FOLDOC}$                                                                                                    |
| disk partition         | See <i>partition</i> on page 1052.                                                                                                    |
| diskless               | A computer, usually a workstation, that has no disk and must contact another com-<br>puter (a server) to boot a copy of the operating system and access the necessary sys-<br>tem files.                                                                          |
| distributed computing  | A style of computing in which tasks or services are performed by a network of cooperating systems, some of which may be specialized.                                                                                                    |

| DMZ                      | Demilitarized zone. A host or small network that is a neutral zone between a LAN<br>and the Internet. It can serve Web pages and other data to the Internet and allow<br>local systems access to the Internet while preventing LAN access to unauthorized<br>Internet users. Even if a DMZ is compromised, it holds no data that is private and<br>none that cannot be easily reproduced.                                                                        |
|--------------------------|----------------------------------------------------------------------------------------------------|
| DNS                      | Domain Name Service. A distributed service that manages the correspondence of full hostnames (those that include a domain name) to IP addresses and other system characteristics.                                                                                                    |
| DNS domain<br>name       | See domain name.                                                                                                    |
| document<br>object model | See DOM.                                                                                                    |
| DOM                      | Document Object Model. A platform-/language-independent interface that enables<br>a program to update the content, structure, and style of a document dynamically.<br>The changes can then be made part of the displayed document. Go to<br>www.w3.org/DOM for more information.                                                                                                    |
| domain name              | A name associated with an organization, or part of an organization, to help identify systems uniquely. Technically, the part of the <i>FQDN</i> (page 1037) to the right of the leftmost period. Domain names are assigned hierarchically. The domain berkeley.edu refers to the University of California at Berkeley, for example; it is part of the top-level edu (education) domain. Also DNS domain name. Different than <i>NIS domain name</i> (page 1050). |
| Domain Name<br>Service   | See DNS.                                                                                                    |
| door                     | An evolving filesystem-based RPC (page 1058) mechanism.                                                                                                    |
| DoS attack               | Denial of service attack. An attack that attempts to make the target host or network unusable by flooding it with spurious traffic.                                                                                                    |
| DPMS                     | Display Power Management Signaling. A standard that can extend the life of CRT monitors and conserve energy. DPMS supports four modes for a monitor: Normal, Standby (power supply on, monitor ready to come to display images almost instantly), Suspend (power supply off, monitor takes up to ten seconds to display an image), and Off.                                                                                                    |
| drag                     | The motion part of <i>drag-and-drop</i> .                                                                                                    |
| drag-and-drop            | To move an object from one position or application to another within a GUI. To drag an object, the user clicks a mouse button (typically the left one) while the mouse pointer <i>hovers</i> (page 1040) over the object. Then, without releasing the mouse button, the user drags the object, which stays attached to the mouse pointer, to a different location. The user can then drop the object at the new location by releasing the mouse button.          |

| drop-down list                            | A <i>widget</i> (page 1068) that displays a static list for a user to choose from. When the list is not active, it appears as text in a box, displaying the single selected entry. When a user clicks the box, a list appears; the user can move the mouse cursor to select an entry from the list. Different from a <i>list box</i> (page 1045). |  |
|-------------------------------------------|----------------------------------------------------------------------------------------------------|--|
| druid                                     | In role-playing games, a character that represents a magical user. Red Hat uses the term <i>druid</i> at the ends of names of programs that guide you through a task-driven chain of steps. Other operating systems call these types of programs <i>wizards</i> .                                                                                 |  |
| DSA                                       | Digital Signature Algorithm. A public key cipher used to generate digital signatures.                                                                                                    |  |
| DSL                                       | Digital Subscriber Line/Loop. Provides high-speed digital communication over a specialized, conditioned telephone line. See also $xDSL$ (page 1070).                                                                                                    |  |
| Dynamic Host<br>Configuration<br>Protocol | See DHCP on page 1033.                                                                                                    |  |
| editor                                    | A utility, such as vim or emacs, that creates and modifies text files.                                                                                                    |  |
| EEPROM                                    | Electrically erasable, programmable, readonly memory. A <i>PROM</i> (page 1054) that can be written to.                                                                                                    |  |
| effective user<br>ID                      | The user ID that a process appears to have; usually the same as the user ID. For example, while you are running a setuid program, the effective user ID of the process running the program is that of the owner of the program.                                                                                                    |  |
| element                                   | One thing; usually a basic part of a group of things. An element of a numeric array is one of the numbers stored in the array.                                                                                                    |  |
| emoticon                                  | See <i>smiley</i> on page 1060.                                                                                                    |  |
| encapsulation                             | See <i>tunneling</i> on page 1066.                                                                                                    |  |
| environment                               | See calling environment on page 1027.                                                                                                    |  |
| EOF                                       | End of file.                                                                                                    |  |
| EPROM                                     | Erasable programmable readonly memory. A <i>PROM</i> (page 1054) that can be written to by applying a higher than normal voltage.                                                                                                    |  |
| escape                                    | See quote on page 1055.                                                                                                    |  |
| Ethernet                                  | A type of $LAN$ (page 1044) capable of transfer rates as high as 1,000 megabits per second. Refer to "Ethernet" on page 357.                                                                                                    |  |
| event                                     | An occurrence, or happening, of significance to a task or program—for example, the completion of an asynchronous input/output operation, such as a keypress or mouse click. <sup>FOLDOC</sup>                                                                                                    |  |
| exabyte                                   | $2^{60}$ bytes or about $10^{18}$ bytes. See also <i>large number</i> (page 1044).                                                                                                    |  |

| exit status            | The status returned by a process; either successful (usually 0) or unsuccessful (usually 1).                                                                                                    |
|------------------------|----------------------------------------------------------------------------------------------------|
| exploit                | A security hole or an instance of taking advantage of a security hole.FOLDOC                                                                                                    |
| expression             | See logical expression (page 1046) and arithmetic expression (page 1023).                                                                                                    |
| extranet               | A network extension for a subset of users (such as students at a particular school or engineers working for the same company). An extranet limits access to private information even though it travels on the public Internet.                                                                                                    |
| failsafe session       | A session that allows you to log in on a minimal desktop in case your standard login does not work well enough to allow you to log in to fix a login problem.                                                                                                    |
| FDDI                   | Fiber Distributed Data Interface. A type of $LAN$ (page 1044) designed to transport data at the rate of 100 million bits per second over fiberoptic cable.                                                                                                    |
| file                   | A collection of related information referred to with a <i>filename</i> and frequently stored<br>on a disk. Text files typically contain memos, reports, messages, program source<br>code, lists, or manuscripts. Binary or executable files contain utilities or programs<br>that you can run. Refer to "Directory Files and Ordinary Files" on page 184.                                                                                                    |
| filename               | The name of a file. A filename refers to a file.                                                                                                    |
| filename<br>completion | Automatic completion of a filename after you specify a unique prefix.                                                                                                    |
| filename<br>extension  | The part of a filename following a period.                                                                                                    |
| filename<br>generation | What occurs when the shell expands ambiguous file references. See <i>ambiguous file reference</i> on page 1022.                                                                                                    |
| filesystem             | A <i>data structure</i> (page 1032) that usually resides on part of a disk. All Linux systems have a root filesystem, and many have other filesystems. Each filesystem is composed of some number of blocks, depending on the size of the disk partition that has been assigned to the filesystem. Each filesystem has a control block, named the superblock, that contains information about the filesystem. The other blocks in a filesystem are inodes, which contain control information about individual files, and data blocks, which contain the information in the files. |
| filling                | A variant of maximizing in which window edges are pushed out as far as they can go without overlapping another window.                                                                                                    |
| filter                 | A command that can take its input from standard input and send its output to stan-<br>dard output. A filter transforms the input stream of data and sends it to standard<br>output. A pipe usually connects a filter's input to standard output of one command,<br>and a second pipe connects the filter's output to standard input of another com-<br>mand. The grep and sort utilities are commonly used as filters.                                                                                                    |

| firewall              | A device for policy-based traffic management used to keep a network secure. A fire-<br>wall can be implemented in a single router that filters out unwanted packets, or it<br>can rely on a combination of routers, proxy servers, and other devices. Firewalls are<br>widely used to give users access to the Internet in a secure fashion and to separate a<br>company's public WWW server from its internal network. They are also employed<br>to keep internal network segments more secure. |
|-----------------------|----------------------------------------------------------------------------------------------------|
|                       | Recently the term has come to be defined more loosely to include a simple packet filter running on an endpoint machine.                                                                                                    |
|                       | See also <i>proxy server</i> on page 1055.                                                                                                    |
| firmware              | Software built into a computer, often in $ROM$ (page 1057). May be used as part of the <i>bootstrap</i> (page 1026) procedure.                                                                                                    |
| focus, desktop        | On a desktop, the window that is active. The window with the desktop focus receives the characters you type on the keyboard. Same as <i>active window</i> (page 1022).                                                                                                    |
| footer                | The part of a format that goes at the bottom (or foot) of a page. Contrast with <i>header</i> (page 1039).                                                                                                    |
| foreground<br>process | When you run a command in the foreground, the shell waits for the command to finish before giving you another prompt. You must wait for a foreground process to run to completion before you can give the shell another command. If you have job control, you can move background processes to the foreground, and vice versa. See <i>job control</i> on page 1043. Contrast with <i>background process</i> (page 1024).                                                                         |
| fork                  | To create a process. When one process creates another process, it forks a process. Also <i>spawn</i> .                                                                                                    |
| FQDN                  | Fully qualified domain name. The full name of a system, consisting of its hostname<br>and its domain name, including the top-level domain. Technically the name that<br>gethostbyname(2) returns for the host named by gethostname(2). For example,<br>speedy is a hostname and speedy.example.com is an FQDN. An FQDN is sufficient<br>to determine a unique Internet address for a machine on the Internet. <sup>FOLDOC</sup>                                                                  |
| frame                 | A data link layer packet that contains, in addition to data, the header and trailer information required by the physical medium. Network layer packets are encapsulated to become frames. <sup>FOLDOC</sup> See also <i>datagram</i> (page 1032) and <i>packet</i> (page 1051).                                                                                                    |
| free list             | In a filesystem, the list of blocks that are available for use. Information about the free list is kept in the superblock of the filesystem.                                                                                                    |
| free software         | Refer to Appendix D, "The Free Software Definition."                                                                                                    |
| free space            | The portion of a hard disk that is not within a partition. A new hard disk has no partitions and contains all free space.                                                                                                    |

| full duplex                    | The ability to receive and transmit data simultaneously. A <i>network switch</i> (page 1050) is typically a full-duplex device. Contrast with <i>half-duplex</i> (page 1039).                                                                                                    |  |
|--------------------------------|----------------------------------------------------------------------------------------------------|--|
| fully qualified<br>domain name | See FQDN on page 1037.                                                                                                    |  |
| function                       | See shell function on page 1059.                                                                                                    |  |
| gateway                        | A generic term for a computer or a special device connected to more than one dis-<br>similar type of network to pass data between them. Unlike a router, a gateway often<br>must convert the information into a different format before passing it on. The his-<br>torical usage of gateway to designate a router is deprecated.                                                                                             |  |
| GCOS                           | See GECOS.                                                                                                    |  |
| GECOS                          | General Electric Comprehensive Operating System. For historical reasons, the user information field in the /etc/passwd file is called the GECOS field. Also GCOS.                                                                                                    |  |
| giga-                          | In the binary system, the prefix <i>giga</i> - multiplies by $2^{30}$ (i.e., 1,073,741,824). Gigabit and gigabyte are common uses of this prefix. Abbreviated as <i>G</i> . See also <i>large number</i> on page 1044.                                                                                                    |  |
| glyph                          | A symbol that communicates a specific piece of information nonverbally. A <i>smiley</i> (page 1060) is a glyph.                                                                                                    |  |
| GMT                            | Greenwich Mean Time. See UTC on page 1067.                                                                                                    |  |
| graphical<br>display           | A bitmapped monitor that can display graphical images. Contrast with ASCII ter-<br>minal (page 1023).                                                                                                    |  |
| graphical user<br>interface    | See GUI on page 1038.                                                                                                    |  |
| group (of<br>users)            | A collection of users. Groups are used as a basis for determining file access permissions. If you are not the owner of a file and you belong to the group the file is assigned to, you are subject to the group access permissions for the file. A user can simultaneously belong to several groups.                                                                                                    |  |
| group (of<br>windows)          | A way to identify similar windows so they can be displayed and acted on similarly.<br>Typically windows started by a given application belong to the same group.                                                                                                    |  |
| group ID                       | A unique number that identifies a set of users. It is stored in the password and group databases (/etc/passwd and /etc/group files or their NIS equivalents). The group database associates group IDs with group names. Also <i>GID</i> .                                                                                                    |  |
| GUI                            | Graphical user interface. A GUI provides a way to interact with a computer system<br>by choosing items from menus or manipulating pictures drawn on a display screen<br>instead of by typing command lines. Under Linux, the X Window System provides a<br>graphical display and mouse/keyboard input. GNOME and KDE are two popular<br>desktop managers that run under X. Contrast with <i>character-based</i> (page 1028). |  |

- hacker A person who enjoys exploring the details of programmable systems and learning how to stretch their capabilities, as opposed to users, who prefer to learn only the minimum necessary. One who programs enthusiastically (even obsessively) or who enjoys programming rather than just theorizing about programming.<sup>FOLDOC</sup> Contrast with *cracker* (page 1031).
- half-duplex A half-duplex device can only receive or transmit at a given moment; it cannot do both. A *hub* (page 1041) is typically a half-duplex device. Contrast with *full duplex* (page 1038).
- hard link A directory entry that contains the filename and inode number for a file. The inode number identifies the location of control information for the file on the disk, which in turn identifies the location of the file's contents on the disk. Every file has at least one hard link, which locates the file in a directory. When you remove the last hard link to a file, you can no longer access the file. See *link* (page 1045) and *symbolic link* (page 1064).
- hash A string that is generated from another string. See *one-way hash function* on page 1051. When used for security, a hash can prove, almost to a certainty, that a message has not been tampered with during transmission: The sender generates a hash of a message, encrypts the message and hash, and sends the encrypted message and hash to the recipient. The recipient decrypts the message and hash, generates a second hash from the message, and compares the hash that the sender generated to the new hash. When they are the same, the message has probably not been tampered with. Hashed versions of passwords can be used to authenticate users. A hash can also be used to create an index called a *hash table*. Also *hash value*.
- hash table An index created from hashes of the items to be indexed. The hash function makes it highly unlikely that two items will create the same hash. To look up an item in the index, create a hash of the item and search for the hash. Because the hash is typically shorter than the item, the search is more efficient.
- header When you are formatting a document, the header goes at the top, or head, of a page. In electronic mail the header identifies who sent the message, when it was sent, what the subject of the message is, and so forth.

Here A shell script that takes its input from the file that contains the script.

document

- hesiod The nameserver of project Athena. Hesiod is a name service library that is derived from *BIND* (page 1025) and leverages a DNS infrastructure.
- heterogeneous Consisting of different parts. A heterogeneous network includes systems produced by different manufacturers and/or running different operating systems.
- hexadecimal A base 16 number. Hexadecimal (or *hex*) numbers are composed of the hexadecinumber mal digits 0–9 and A–F. See Table G-1, next page.

| Decimal | Octal | Hex | Decimal | Octal | Hex |
|---------|-------|-----|---------|-------|-----|
| 1       | 1     | 1   | 17      | 21    | 11  |
| 2       | 2     | 2   | 18      | 22    | 12  |
| 3       | 3     | 3   | 19      | 23    | 13  |
| 4       | 4     | 4   | 20      | 24    | 14  |
| 5       | 5     | 5   | 21      | 25    | 15  |
| 6       | 6     | 6   | 31      | 37    | 1F  |
| 7       | 7     | 7   | 32      | 40    | 20  |
| 8       | 10    | 8   | 33      | 41    | 21  |
| 9       | 11    | 9   | 64      | 100   | 40  |
| 10      | 12    | А   | 96      | 140   | 60  |
| 11      | 13    | В   | 100     | 144   | 64  |
| 12      | 14    | С   | 128     | 200   | 80  |
| 13      | 15    | D   | 254     | 376   | FE  |
| 14      | 16    | Е   | 255     | 377   | FF  |
| 15      | 17    | F   | 256     | 400   | 100 |
| 16      | 20    | 10  | 257     | 401   | 101 |

| Table G-1         Decimal, octal, and hexadecimal numl |
|--------------------------------------------------------|
|--------------------------------------------------------|

- hidden file A file whose filename starts with a period. These files are called hidden because the Is utility does not normally list them. Use the –a option of Is to list all files, including hidden ones. The shell does not expand a leading asterisk (\*) in an ambiguous file reference to match the filename of a hidden file. Also *invisible file*.
- hierarchy An organization with a few things, or thing—one at the top—and with several things below each other thing. An inverted tree structure. Examples in computing include a file tree where each directory may contain files or other directories, a hierarchical network, and a class hierarchy in object-oriented programming.<sup>FOLDOC</sup> Refer to "The Hierarchical Filesystem" on page 184.

history A shell mechanism that enables you to modify and reexecute recent commands.

home The directory that is your working directory when you first log in. The pathname of this directory is stored in the HOME shell variable.

hover To leave the mouse pointer stationary for a moment over an object. In many cases hovering displays a *tooltip* (page 1065).

HTML Hypertext Markup Language. A *hypertext* document format used on the World Wide Web. Tags, which are embedded in the text, consist of a less than sign (<), a directive, zero or more parameters, and a greater than sign (>). Matched pairs of directives, such as <TITLE> and </TITLE>, delimit text that is to appear in a special place or style.<sup>FOLDOC</sup> For more information on HTML, go to www.htmlhelp.com/faq/ html/all.html.

| НТТР                              | Hypertext Transfer Protocol. The client/server TCP/IP protocol used on the World Wide Web for the exchange of <i>HTML</i> documents.                                                                                                    |
|-----------------------------------|----------------------------------------------------------------------------------------------------|
| hub                               | A multiport repeater. A hub rebroadcasts all packets it receives on all ports. This term is frequently used to refer to small hubs and switches, regardless of the device's intelligence. It is a generic term for a layer 2 shared-media networking device. Today the term <i>hub</i> is sometimes used to refer to small intelligent devices, although that was not its original meaning. Contrast with <i>network switch</i> (page 1050).                                                        |
| hypertext                         | A collection of documents/nodes containing (usually highlighted or underlined) cross-references or links, which, with the aid of an interactive browser program, allow the reader to move easily from one document to another. <sup>FOLDOC</sup>                                                                                                    |
| Hypertext<br>Markup<br>Language   | See HTML.                                                                                                    |
| Hypertext<br>Transfer<br>Protocol | See HTTP.                                                                                                    |
| i/o device                        | Input/output device. See <i>device</i> on page 1033.                                                                                                    |
| IANA                              | Internet Assigned Numbers Authority. A group that maintains a database of all per-<br>manent, registered system services (www.iana.org).                                                                                                    |
| ICMP                              | Internet Control Message Protocol. A type of network packet that carries only mes-<br>sages, no data.                                                                                                    |
| icon                              | In a GUI, a small picture representing a file, directory, action, program, and so on.<br>When you click an icon, an action, such as opening a window and starting a program<br>or displaying a directory or Web site, takes place. From miniature religious statues. <sup>FOLDOC</sup>                                                                                                    |
| iconify                           | The process of changing a window into an <i>icon</i> . Contrast with <i>restore</i> (page 1057).                                                                                                    |
| ignored<br>window                 | A state in which a window has no decoration and therefore no buttons or titlebar to control it with.                                                                                                    |
| indentation                       | See indention.                                                                                                    |
| indention                         | The blank space between the margin and the beginning of a line that is set in from the margin.                                                                                                    |
| inode                             | A <i>data structure</i> (page 1032) that contains information about a file. An inode for a file contains the file's length, the times the file was last accessed and modified, the time the inode was last modified, owner and group IDs, access privileges, number of links, and pointers to the data blocks that contain the file itself. Each directory entry associates a filename with an inode. Although a single file may have several filenames (one for each link), it has only one inode. |
| input                             | Information that is fed to a program from a terminal or other file. See <i>standard input</i> on page 1062.                                                                                                    |

| installation                                            | A computer at a specific location. Some aspects of the Linux system are installation dependent. Also <i>site</i> .                                                                                                    |
|---------------------------------------------------------|----------------------------------------------------------------------------------------------------|
| interactive                                             | A program that allows ongoing dialog with the user. When you give commands in response to shell prompts, you are using the shell interactively. Also, when you give commands to utilities, such as vim and mail, you are using the utilities interactively.                                                                                                    |
| interface                                               | The meeting point of two subsystems. When two programs work together, their interface includes every aspect of either program that the other deals with. The <i>user interface</i> (page 1067) of a program includes every program aspect the user comes into contact with: the syntax and semantics involved in invoking the program, the input and output of the program, and its error and informational messages. The shell and each of the utilities and built-in commands have a user interface.                                                                                                    |
| International<br>Organization<br>for<br>Standardization | See ISO on page 1043.                                                                                                    |
| internet                                                | A large network that encompasses other, smaller networks.                                                                                                    |
| Internet                                                | The largest internet in the world. The Internet (uppercase "I") is a multilevel hierar-<br>chy composed of backbone networks (ARPANET, NSFNET, MILNET, and others),<br>midlevel networks, and stub networks. These include commercial (.com or .co), uni-<br>versity (.ac or .edu), research (.org or .net), and military (.mil) networks and span<br>many different physical networks around the world with various protocols, includ-<br>ing the Internet Protocol (IP). Outside the United States, country code domains are<br>popular (.us, .es, .mx, .de, and so forth), although you will see them used within the<br>United States as well. |
| Internet<br>Protocol                                    | See IP.                                                                                                    |
| Internet<br>service<br>provider                         | See ISP.                                                                                                    |
| intranet                                                | An inhouse network designed to serve a group of people such as a corporation or school. The general public on the Internet does not have access to the intranet. See page 354.                                                                                                    |
| invisible file                                          | See hidden file on page 1040.                                                                                                    |
| IP                                                      | Internet Protocol. The network layer for TCP/IP. IP is a best-effort, packet-<br>switching, <i>connectionless protocol</i> (page 1030) that provides packet routing,<br>fragmentation, and reassembly through the data link layer. IPv4 is slowly giving<br>way to $IPv6$ . <sup>FOLDOC</sup>                                                                                                    |
| IP address                                              | Internet Protocol address. A four-part address associated with a particular network con-<br>nection for a system using the Internet Protocol (IP). A system that is attached to multi-<br>ple networks that use the IP will have a different IP address for each network interface.                                                                                                    |

**IP** multicast See *multicast* on page 1049. IP spoofing A technique used to gain unauthorized access to a computer. The would-be intruder sends messages to the target machine. These messages contain an IP address indicating that the messages are coming from a trusted host (page 372). The target machine responds to the messages, giving the intruder (privileged) access to the target. IPC

Interprocess communication. A method to communicate specific information between programs.

- IPv4 IP version 4. See IP and IPv6.
- IP version 6. The next generation of Internet Protocol, which provides a much IPv6 larger address space (2<sup>128</sup> bits versus 2<sup>32</sup> bits for IPv4) that is designed to accommodate the rapidly growing number of Internet addressable devices. IPv6 also has built-in autoconfiguration, enhanced security, better multicast support, and many other features.
- ISDN Integrated Services Digital Network. A set of communications standards that allows a single pair of digital or standard telephone wires to carry voice, data, and video at a rate of 64 kilobits per second.
- ISO International Organization for Standardization. A voluntary, nontreaty organization founded in 1946. It is responsible for creating international standards in many areas, including computers and communications. Its members are the national standards organizations of 89 countries, including the American National Standards Institute.FOLDOC
- ISO9660 The ISO standard defining a filesystem for CD-ROMs.
- ISP Internet service provider. Provides Internet access to its customers.
- job control A facility that enables you to move commands from the foreground to the background and vice versa. Job control enables you to stop commands temporarily.
- journaling A filesystem that maintains a noncached log file, or journal, which records all transfilesystem actions involving the filesystem. When a transaction is complete, it is marked as complete in the log file.

The log file results in greatly reduced time spent recovering a filesystem after a crash, making it particularly valuable in systems where high availability is an issue.

- **JPEG** Joint Photographic Experts Group. This committee designed the standard imagecompression algorithm. IPEG is intended for compressing either full-color or gray-scale digital images of natural, real-world scenes and does not work as well on nonrealistic images, such as cartoons or line drawings. Filename extensions: .jpg, .jpeg.FOLDOC
- justify To expand a line of type in the process of formatting text. A justified line has even margins. A line is justified by increasing the space between words and sometimes between letters on the line.

| Kerberos     | An MIT-developed security system that authenticates users and machines. It does<br>not provide authorization to services or databases; it establishes identity at logon,<br>which is used throughout the session. Once you are authenticated, you can open as<br>many terminals, windows, services, or other network accesses as you like until your<br>session expires.                                                                                                    |
|--------------|----------------------------------------------------------------------------------------------------|
| kernel       | The part of the operating system that allocates machine resources, including mem-<br>ory, disk space, and <i>CPU</i> (page 1031) cycles, to all other programs that run on a<br>computer. The kernel includes the low-level hardware interfaces (drivers) and man-<br>ages <i>processes</i> (page 1054), the means by which Linux executes programs. The ker-<br>nel is the part of the Linux system that Linus Torvalds originally wrote (see the<br>beginning of Chapter 1).                                     |
| kernelspace  | The part of memory (RAM) where the kernel resides. Code running in kernelspace has full access to hardware and all other processes in memory. See the <i>KernelAnalysis-HOWTO</i> .                                                                                                    |
| key binding  | A <i>keyboard</i> key is said to be bound to the action that results from pressing it. Typically keys are bound to the letters that appear on the keycaps: When you press <b>A</b> , an <b>A</b> appears on the screen. Key binding usually refers to what happens when you press a combination of keys, one of which is CONTROL, ALT, META, or SHIFT, or when you press a series of keys, the first of which is typically ESCAPE.                                                                                 |
| keyboard     | A hardware input device consisting of a number of mechanical buttons (keys) that the user presses to input characters to a computer. By default a keyboard is connected to standard input of a shell. <sup>FOLDOC</sup>                                                                                                    |
| kilo-        | In the binary system, the prefix <i>kilo</i> - multiplies by $2^{10}$ (i.e., 1,024). Kilobit and kilobyte are common uses of this prefix. Abbreviated as <i>k</i> .                                                                                                    |
| Korn Shell   | ksh. A command processor, developed by David Korn at AT&T Bell Laboratories, that is compatible with the Bourne Shell but includes many extensions. See also <i>shell</i> on page 1059.                                                                                                    |
| LAN          | Local area network. A network that connects computers within a localized area (such as a single site, building, or department).                                                                                                    |
| large number | Go to mathworld.wolfram.com/LargeNumber.html for a comprehensive list.                                                                                                    |
| LDAP         | Lightweight Directory Access Protocol. A simple protocol for accessing online directory services. LDAP is a lightweight alternative to the X.500 Directory Access Protocol (DAP). It can be used to access information about people, system users, network devices, email directories, and systems. In some cases, it can be used as an alternative for services such as NIS. Given a name, many mail clients can use LDAP to discover the corresponding email address. See <i>directory service</i> on page 1033. |
| leaf         | In a tree structure, the end of a branch that cannot support other branches. When<br>the Linux filesystem hierarchy is conceptualized as a tree, files that are not directo-<br>ries are leaves. See <i>node</i> on page 1050.                                                                                                    |

| least privilege,<br>concept of                   | Mistakes made by a user working with <b>root</b> privileges can be much more devastat-<br>ing than those made by an ordinary user. When you are working on the computer,<br>especially when you are working as the system administrator, always perform any<br>task using the least privilege possible. If you can perform a task logged in as an ordi-<br>nary user, do so. If you must work with <b>root</b> privileges, do as much as you can as an<br>ordinary user, log in as <b>root</b> or give an <b>su</b> or <b>sudo</b> command so you are working<br>with <b>root</b> privileges, do as much of the task that has to be done with <b>root</b> privileges,<br>and revert to being an ordinary user as soon as you can. |
|--------------------------------------------------|----------------------------------------------------------------------------------------------------|
|                                                  | Because you are more likely to make a mistake when you are rushing, this concept becomes more important when you have less time to apply it.                                                                                                    |
| Lightweight<br>Directory<br>Access<br>Protocol   | See LDAP.                                                                                                    |
| link                                             | A pointer to a file. Two kinds of links exist: hard links and symbolic (soft) links. A hard link associates a filename with a place on the disk where the contents of the file is located. A symbolic link associates a filename with the pathname of a hard link to a file. See <i>hard link</i> (page 1039) and <i>symbolic link</i> (page 1064).                                                                                                    |
| Linux-PAM                                        | See PAM on page 1052.                                                                                                    |
| Linux-<br>Pluggable<br>Authentication<br>Modules | See PAM on page 1052.                                                                                                    |
| list box                                         | A <i>widget</i> (page 1068) that displays a static list for a user to choose from. The list appears as multiple lines with a <i>scrollbar</i> (page 1059) if needed. The user can scroll the list and select an entry. Different from a <i>drop-down list</i> (page 1035).                                                                                                    |
| loadable<br>kernel module                        | See loadable module.                                                                                                    |
| loadable<br>module                               | A portion of the operating system that controls a special device and that can be<br>loaded automatically into a running kernel as needed to access that device. See<br>"Using Loadable Kernel Modules" on page 643.                                                                                                    |
| local area<br>network                            | See LAN on page 1044.                                                                                                    |
| locale                                           | The language; date, time, and currency formats; character sets; and so forth that pertain to a geopolitical place or area. For example, en_US specifies English as spoken in the United States and dollars; en_UK specifies English as spoken in the United Kingdom and pounds. See the locale man page in section 5 of the system manual for more information. Also the locale utility.                                                                                                    |

To gain access to a computer system by responding correctly to the login: and Passlog in word: prompts. Also log on, login. log out To end your session by exiting from your login shell. Also log off. logical A collection of strings separated by logical operators (>, >=, =, !=, <=, and <) that can be evaluated as true or false. Also Boolean (page 1026) expression. expression .login file A file in a user's home directory that the TC Shell executes when you log in. You can use this file to set environment variables and to run commands that you want executed at the beginning of each session. login name See username on page 1067. login shell The shell that you are using when you log in. The login shell can fork other processes that can run other shells, utilities, and programs. .logout file A file in a user's home directory that the TC Shell executes when you log out, assuming that the TC Shell is your login shell. You can put in the .logout file commands that you want run each time you log out. MAC address Media Access Control address. The unique hardware address of a device connected to a shared network medium. Each Ethernet adapter has a globally unique MAC address in ROM. MAC addresses are 6 bytes long, enabling 2566 (about 300 trillion) possible addresses or 65,536 addresses for each possible IPv4 address. A MAC address performs the same role for Ethernet that an IP address performs for TCP/IP: It provides a unique way to identify a host. machine The sequence in which the computer orders characters. The machine collating sequence affects the outcome of sorts and other procedures that put lists in alphacollating betical order. Many computers use ASCII codes so their machine collating sequence sequences correspond to the ordering of the ASCII codes for characters. A single instruction that a program replaces by several (usually more complex) macro instructions. The C compiler recognizes macros, which are defined using a #define instruction to the preprocessor. magic number A magic number, which occurs in the first 512 bytes of a binary file, is a 1-, 2-, or 4byte numeric value or character string that uniquely identifies the type of file (much like a DOS 3-character filename extension). See /usr/share/magic and the magic man page for more information. main memory Random access memory (RAM), an integral part of the computer. Although disk storage is sometimes referred to as memory, it is never referred to as main memory. major device A number assigned to a class of devices, such as terminals, printers, or disk drives. number Using the Is utility with the -l option to list the contents of the /dev directory displays the major and minor device numbers of many devices (as major, minor).

MAN Metropolitan area network. A network that connects computers and LANs (page 1044) at multiple sites in a small regional area, such as a city. masquerade To appear to come from one domain or IP address when actually coming from another. Said of a packet (iptables) or message (exim4). See also NAT on page 1049. MD5 Message Digest 5. A one-way hash function (page 1051). The SHA1 (page 1059) algorithm has supplanted MD5 in many applications. **MDA** Mail delivery agent. One of the three components of a mail system; the other two are the MTA (page 1048) and MUA (page 1048). An MDA accepts inbound mail from an MTA and delivers it to a local user. In the binary system, the prefix mega- multiplies by  $2^{20}$  (i.e., 1,048,576). Megabit megaand megabyte are common uses of this prefix. Abbreviated as M. See RAM on page 1055. memory A list from which the user may select an operation to be performed. This selection is menu often made with a mouse or other pointing device under a GUI but may also be controlled from the keyboard. Very convenient for beginners, menus show which commands are available and facilitate experimenting with a new program, often reducing the need for user documentation. Experienced users usually prefer keyboard commands, especially for frequently used operations, because they are faster to use. FOLDOC To combine two ordered lists so that the resulting list is still in order. The sort utility merge can merge files. META key On the keyboard, a key that is labeled META or ALT. Use this key as you would the SHIFT key. While holding it down, press another key. The emacs editor makes extensive use of the META key. metacharacter A character that has a special meaning to the shell or another program in a particular context. Metacharacters are used in the ambiguous file references recognized by the shell and in the regular expressions recognized by several utilities. You must quote a metacharacter if you want to use it without invoking its special meaning. See regular character (page 1056) and special character (page 1061). metadata Data about data. In data processing, metadata is definitional data that provides information about, or documentation of, other data managed within an application or environment. For example, metadata can document data about data elements or attributes (name, size, data type, and so on), records or *data structures* (page 1032) (length, fields, columns, and so on), and data itself (where it is located, how it is associated, who owns it, and so on). Metadata can include descriptive information about the context, quality and condition, or characteristics of the data. FOLDOC

| metropolitan<br>area network | See MAN on page 1047.                                                                                                    |
|------------------------------|----------------------------------------------------------------------------------------------------|
| MIME                         | Multipurpose Internet Mail Extension. Originally used to describe how specific types of files that were attached to email were to be handled. Today MIME types describe how a file is to be opened or worked with, based on its contents, determined by its <i>magic number</i> (page 1046), and filename extension. An example of a MIME <i>type</i> is <b>image/jpeg</b> : The MIME <i>group</i> is <b>image</b> and the MIME <i>subtype</i> is <b>jpeg</b> . Many MIME groups exist, including application, audio, image, inode, message, text, and video. |
| minimize                     | See <i>iconify</i> on page 1041.                                                                                                    |
| minor device<br>number       | A number assigned to a specific device within a class of devices. See <i>major device number</i> on page 1046.                                                                                                    |
| modem                        | Modulator/demodulator. A peripheral device that modulates digital data into ana-<br>log data for transmission over a voice-grade telephone line. Another modem<br>demodulates the data at the other end.                                                                                                    |
| module                       | See loadable module on page 1045.                                                                                                    |
| mount                        | To make a filesystem accessible to system users. When a filesystem is not mounted, you cannot read from or write to files it contains.                                                                                                    |
| mount point                  | A directory that you mount a local or remote filesystem (page 572) on.                                                                                                    |
| mouse                        | A device you use to point to a particular location on a display screen, typically so<br>you can choose a menu item, draw a line, or highlight some text. You control a<br>pointer on the screen by sliding a mouse around on a flat surface; the position of the<br>pointer moves relative to the movement of the mouse. You select items by pressing<br>one or more buttons on the mouse.                                                                                                    |
| mouse pointer                | In a GUI, a marker that moves in correspondence with the mouse. It is usually a small black <b>x</b> with a white border or an arrow. Differs from the <i>cursor</i> (page 1032).                                                                                                    |
| mouseover                    | The action of passing the mouse pointer over an object on the screen.                                                                                                    |
| MTA                          | Mail transfer agent. One of the three components of a mail system; the other two are the <i>MDA</i> (page 1047) and <i>MUA</i> (page 1048). An MTA accepts mail from users and MTAs.                                                                                                    |
| MUA                          | Mail user agent. One of the three components of a mail system; the other two are the $MDA$ (page 1047) and $MTA$ (page 1048). An MUA is an end-user mail program such as KMail, mutt, or Outlook.                                                                                                    |
| multiboot<br>specification   | Specifies an interface between a boot loader and an operating system. With compli-<br>ant boot loaders and operating systems, any boot loader should be able to load any<br>operating system. The object of this specification is to ensure that different operat-<br>ing systems will work on a single machine. For more information, go to<br>odin-os.sourceforge.net/guides/multiboot.html.                                                                                                    |

| multicast           | A multicast packet has one source and multiple destinations. In multicast, source hosts register at a special address to transmit data. Destination hosts register at the same address to receive data. In contrast to <i>broadcast</i> (page 1026), which is LAN-based, multicast traffic is designed to work across routed networks on a subscription basis. Multicast reduces network traffic by transmitting a packet one time, with the router at the end of the path breaking it apart as needed for multiple recipients. |
|---------------------|----------------------------------------------------------------------------------------------------|
| multitasking        | A computer system that allows a user to run more than one job at a time. A multi-<br>tasking system, such as Linux, allows you to run a job in the background while run-<br>ning a job in the foreground.                                                                                                    |
| multiuser<br>system | A computer system that can be used by more than one person at a time. Linux is a multiuser operating system. Contrast with <i>single-user system</i> (page 1060).                                                                                                    |
| namespace           | A set of names in which all names are unique.FOLDOC                                                                                                    |
| NAT                 | Network Address Translation. A scheme that enables a LAN to use one set of IP addresses internally and a different set externally. The internal set is for LAN (private) use. The external set is typically used on the Internet and is Internet unique. NAT provides some privacy by hiding internal IP addresses and allows multiple internal addresses to connect to the Internet through a single external IP address. See also <i>masquerade</i> on page 1047.                                                             |
| NBT                 | NetBIOS over TCP/IP. A protocol that supports NetBIOS services in a TCP/IP environment. Also NetBT.                                                                                                    |
| negative<br>caching | Storing the knowledge that something does not exist. A cache normally stores infor-<br>mation about something that exists. A negative cache stores the information that<br>something, such as a record, does not exist.                                                                                                    |
| NetBIOS             | Network Basic Input/Output System. An API (page 1023) for writing network-aware applications.                                                                                                    |
| netboot             | To boot a computer over the network (as opposed to booting from a local disk).                                                                                                    |
| netiquette          | The conventions of etiquette—that is, polite behavior—recognized on Usenet and in mailing lists, such as not (cross-)posting to inappropriate groups and refraining from commercial advertising outside the business groups.                                                                                                    |
|                     | The most important rule of netiquette is "Think before you post." If what you intend to post will not make a positive contribution to the newsgroup and be of interest to several readers, do not post it. Personal messages to one or two individuals should not be posted to newsgroups; use private email instead. <sup>FOLDOC</sup>                                                                                                    |
| netmask             | A 32-bit mask (for IPv4), that shows how an Internet address is to be divided into net-<br>work, subnet, and host parts. The netmask has ones in the bit positions in the 32-bit<br>address that are to be used for the network and subnet parts and zeros for the host part.<br>The mask should contain at least the standard network portion (as determined by the<br>address class). The subnet field should be contiguous with the network portion. <sup>FOLDOC</sup>                                                       |

| network<br>address                | The network portion ( <b>netid</b> ) of an IP address. For a class A network, it is the first byte, or segment, of the IP address; for a class B network, it is the first two bytes; and for a class C network, it is the first three bytes. In each case the balance of the IP address is the host address ( <b>hostid</b> ). Assigned network addresses are globally unique within the Internet. Also <i>network number</i> . See also "Host Address" on page 363.                                                                                                    |
|-----------------------------------|----------------------------------------------------------------------------------------------------|
| Network<br>Filesystem             | See NFS.                                                                                                    |
| Network<br>Information<br>Service | See NIS.                                                                                                    |
| network<br>number                 | See network address.                                                                                                    |
| network<br>segment                | A part of an Ethernet or other network on which all message traffic is common to all nodes; that is, it is broadcast from one node on the segment and received by all others. This commonality normally occurs because the segment is a single continuous conductor. Communication between nodes on different segments is via one or more routers. <sup>FOLDOC</sup>                                                                                                    |
| network<br>switch                 | A connecting device in networks. Switches are increasingly replacing shared media hubs in an effort to increase bandwidth. For example, a 16-port 10BaseT hub shares the total 10 megabits per second bandwidth with all 16 attached nodes. By replacing the hub with a switch, both sender and receiver can take advantage of the full 10 megabits per second capacity. Each port on the switch can give full bandwidth to a single server or client station or to a hub with several stations. Network switch refers to a device with intelligence. Contrast with <i>hub</i> (page 1041). |
| Network Time<br>Protocol          | See NTP on page 1051.                                                                                                    |
| NFS                               | Network Filesystem. A remote filesystem designed by Sun Microsystems, available on computers from most UNIX system vendors.                                                                                                    |
| NIC                               | Network interface card (or controller). An adapter circuit board installed in a computer to provide a physical connection to a network. <sup>FOLDOC</sup>                                                                                                    |
| NIS                               | Network Information Service. A distributed service built on a shared database to manage system-independent information (such as usernames and passwords).                                                                                                    |
| NIS domain<br>name                | A name that describes a group of systems that share a set of NIS files. Different from <i>domain name</i> (page 1034).                                                                                                    |
| NNTP                              | Network News Transfer Protocol. Refer to "Usenet" on page 388.                                                                                                    |
| node                              | In a tree structure, the end of a branch that can support other branches. When the Linux filesystem hierarchy is conceptualized as a tree, directories are nodes. See <i>leaf</i> on page 1044.                                                                                                    |

| nonprinting<br>character | See control character on page 1030. Also nonprintable character.                                                                                                    |
|--------------------------|----------------------------------------------------------------------------------------------------|
| nonvolatile<br>storage   | A storage device whose contents are preserved when its power is off. Also NVS and persistent storage. Some examples are CD-ROM, paper punch tape, hard disk, <i>ROM</i> (page 1057), <i>PROM</i> (page 1054), <i>EPROM</i> (page 1035), and <i>EEPROM</i> (page 1035). Contrast with <i>RAM</i> (page 1055).                                                                                                    |
| NTP                      | Network Time Protocol. Built on top of TCP/IP, NTP maintains accurate local time by referring to known accurate clocks on the Internet.                                                                                                    |
| null string              | A string that could contain characters but does not. A string of zero length.                                                                                                    |
| octal number             | A base 8 number. Octal numbers are composed of the digits 0–7, inclusive. Refer to Table G-1 on page 1040.                                                                                                    |
| one-way hash<br>function | A one-way function that takes a variable-length message and produces a fixed-<br>length hash. Given the hash, it is computationally infeasible to find a message with<br>that hash; in fact, you cannot determine any usable information about a message<br>with that hash. Also <i>message digest function</i> . See also <i>hash</i> (page 1039).                                                                                                    |
| OpenSSH                  | A free version of the SSH (secure shell) protocol suite that replaces TELNET, rlogin, and more with secure programs that encrypt all communication—even passwords—over a network. Refer to "OpenSSH: Secure Network Communication" on page 707.                                                                                                    |
| operating<br>system      | A control program for a computer that allocates computer resources, schedules tasks, and provides the user with a way to access resources.                                                                                                    |
| option                   | A command line argument that modifies the effects of a command. Options are usually preceded by hyphens on the command line and traditionally have single-character names (such as $-h$ or $-n$ ). Some commands allow you to group options following a single hyphen (for example, $-hn$ ). GNU utilities frequently have two arguments that do the same thing: a single-character argument and a longer, more descriptive argument that is preceded by two hyphens (such as $show-all$ and $invert-match$ ). |
| ordinary file            | A file that is used to store a program, text, or other user data. See <i>directory</i> (page 1033) and <i>device file</i> (page 1033).                                                                                                    |
| output                   | Information that a program sends to the terminal or another file. See <i>standard output</i> on page 1062.                                                                                                    |
| P2P                      | Peer-to-Peer. A network that does not divide nodes into clients and servers. Each computer on a P2P network can fulfill the roles of client and server. In the context of a file-sharing network, this ability means that once a node has downloaded (part of) a file, it can act as a server. BitTorrent implements a P2P network.                                                                                                    |
| packet                   | A unit of data sent across a network. <i>Packet</i> is a generic term used to describe a unit of data at any layer of the OSI protocol stack, but it is most correctly used to describe network or application layer (page 362) data units ("application protocol data unit," APDU). <sup>FOLDOC</sup> See also <i>frame</i> (page 1037) and <i>datagram</i> (page 1032).                                                                                                    |

| packet filtering               | A technique used to block network traffic based on specified criteria, such as the origin, destination, or type of each packet. See also <i>firewall</i> (page 1037).                                                                                                    |
|--------------------------------|----------------------------------------------------------------------------------------------------|
| packet sniffer                 | A program or device that monitors packets on a network. See <i>sniff</i> on page 1060.                                                                                                    |
| pager                          | A utility that allows you to view a file one screen at a time (for example, less and more).                                                                                                    |
| paging                         | The process by which virtual memory is maintained by the operating system. The contents of process memory is moved (paged out) to the <i>swap space</i> (page 1063) as needed to make room for other processes.                                                                                                    |
| PAM                            | Linux-PAM or Linux-Pluggable Authentication Modules. These modules allow a system administrator to determine how various applications authenticate users. Refer to "PAM" on page 545.                                                                                                    |
| parent process                 | A process that forks other processes. See <i>process</i> (page 1054) and <i>child process</i> (page 1028).                                                                                                    |
| partition                      | A section of a (hard) disk that has a name so you can address it separately from other sections. A disk partition can hold a filesystem or another structure, such as the swap area. Under DOS and Windows, partitions (and sometimes whole disks) are labeled <b>C</b> :, <b>D</b> :, and so on. Also <i>disk partition</i> and <i>slice</i> .                                                           |
| passive FTP                    | Allows FTP to work through a firewall by allowing the flow of data to be initiated<br>and controlled by the client FTP program instead of the server. Also called PASV<br>FTP because it uses the FTP PASV command.                                                                                                    |
| passphrase                     | A string of words and characters that you type in to authenticate yourself. A pass-<br>phrase differs from a <i>password</i> only in length. A password is usually short—6 to 10<br>characters. A passphrase is usually much longer—up to 100 characters or more.<br>The greater length makes a passphrase harder to guess or reproduce than a pass-<br>word and therefore more secure. <sup>FOLDOC</sup> |
| password                       | To prevent unauthorized access to a user's account, an arbitrary string of characters chosen by the user or system administrator and used to authenticate the user when attempting to log in. <sup>FOLDOC</sup> See also <i>passphrase</i> .                                                                                                    |
| PASV FTP                       | See <i>passive FTP</i> .                                                                                                    |
| pathname                       | A list of directories separated by slashes (/) and ending with the name of a file, which can be a directory. A pathname is used to trace a path through the file structure to locate or identify a file.                                                                                                    |
| pathname, last<br>element of a | The part of a pathname following the final /, or the whole filename if there is no /. A simple filename. Also <i>basename</i> .                                                                                                    |
| pathname<br>element            | One of the filenames that forms a pathname.                                                                                                    |
| peripheral<br>device           | See <i>device</i> on page 1033.                                                                                                    |

| persistent                             | Data that is stored on nonvolatile media, such as a hard disk.                                                                                                    |
|----------------------------------------|----------------------------------------------------------------------------------------------------|
| phish                                  | An attempt to trick users into revealing or sharing private information, especially passwords or financial information. The most common form is email purporting to be from a bank or vendor that requests that a user fill out a form to "update" an account on a phoney Web site disguised to appear legitimate. Generally sent as <i>spam</i> (page 1061).                                                                                                    |
| physical device                        | A tangible device, such as a disk drive, that is physically separate from other, similar devices.                                                                                                    |
| PID                                    | Process identification, usually followed by the word <i>number</i> . Linux assigns a unique PID number as each process is initiated.                                                                                                    |
| pipe                                   | A connection between programs such that standard output of one program is connected to standard input of the next. Also <i>pipeline</i> .                                                                                                    |
| pixel                                  | The smallest element of a picture, typically a single dot on a display screen.                                                                                                    |
| plaintext                              | Text that is not encrypted. Also <i>cleartext</i> . Contrast with <i>ciphertext</i> (page 1029). See also "Encryption" on page 992.                                                                                                    |
| Pluggable<br>Authentication<br>Modules | See PAM on page 1052.                                                                                                    |
| point-to-point<br>link                 | A connection limited to two endpoints, such as the connection between a pair of modems.                                                                                                    |
| port                                   | A logical channel or channel endpoint in a communications system. The $TCP$ (page 1064) and $UDP$ (page 1066) transport layer protocols used on Ethernet use port numbers to distinguish between different logical channels on the same network interface on the same computer.                                                                                                    |
|                                        | The /etc/services file (see the beginning of this file for more information) or the <i>NIS</i> (page 1050) services database specifies a unique port number for each application program. The number links incoming data to the correct service (program). Standard, well-known ports are used by everyone: Port 80 is used for HTTP (Web) traffic. Some protocols, such as TELNET and HTTP (which is a special form of TELNET), have default ports specified as mentioned earlier but can use other ports as well. <sup>FOLDOC</sup> |
| port<br>forwarding                     | The process by which a network <i>port</i> on one computer is transparently connected to a port on another computer. If port X is forwarded from system A to system B, any data sent to port X on system A is sent to system B automatically. The connection can be between different ports on the two systems. See also <i>tunneling</i> (page 1066).                                                                                                    |
|                                        | (page 1000).                                                                                                    |

printableOne of the graphic characters: a letter, number, or punctuation mark. Contrast with<br/>a nonprintable, or CONTROL, character. Also *printing character*.

private address IANA (page 1041) has reserved three blocks of IP addresses for private internets or LANs:

10.0.0.0 - 10.255.255.255 172.16.0.0 - 172.31.255.255 192.168.0.0 - 192.168.255.255

You can use these addresses without coordinating with anyone outside of your LAN (you do not have to register the system name or address). Systems using these IP addresses cannot communicate directly with hosts using the global address space but must go through a gateway. Because private addresses have no global meaning, routing information is not stored by DNSs and most ISPs reject privately addressed packets. Make sure that your router is set up not to forward these packets onto the Internet.

- privileged port A *port* (page 1053) with a number less than 1024. On Linux and other UNIX-like systems, only a process running with root privileges can bind to a privileged port. Any user on Windows 98 and earlier Windows systems can bind to any port. Also *reserved port*.
- procedure A sequence of instructions for performing a particular task. Most programming languages, including machine languages, enable a programmer to define procedures that allow the procedure code to be called from multiple places. Also *subroutine*.<sup>FOLDOC</sup>
- process The execution of a command by Linux. See "Processes" on page 310.
- .profile file A startup file in a user's home directory that the Bourne Again or Z Shell executes when you log in. The TC Shell executes .login instead. You can use the .profile file to run commands, set variables, and define functions.
- **program** A sequence of executable computer instructions contained in a file. Linux utilities, applications, and shell scripts are all programs. Whenever you run a command that is not built into a shell, you are executing a program.
- **PROM** Programmable readonly memory. A kind of nonvolatile storage. *ROM* (page 1057) that can be written to using a PROM programmer.
- prompt A cue from a program, usually displayed on the screen, indicating that it is waiting for input. The shell displays a prompt, as do some of the interactive utilities, such as mail. By default the Bourne Again and Z Shells use a dollar sign (\$) as a prompt, and the TC Shell uses a percent sign (%).
- protocol A set of formal rules describing how to transmit data, especially across a network. Low-level protocols define the electrical and physical standards, bit and byte ordering, and transmission, error detection, and correction of the bit stream. High-level protocols deal with data formatting, including message syntax, terminal-to-computer dialog, character sets, and sequencing of messages.<sup>FOLDOC</sup>

- **proxy** A service that is authorized to act for a system while not being part of that system. See also *proxy gateway* and *proxy server*.
- **proxy gateway** A computer that separates clients (such as browsers) from the Internet, working as a trusted agent that accesses the Internet on their behalf. A proxy gateway passes a request for data from an Internet service, such as HTTP from a browser/client, to a remote server. The data that the server returns goes back through the proxy gateway to the requesting service. A proxy gateway should be transparent to the user.

A proxy gateway often runs on a *firewall* (page 1037) system and acts as a barrier to malicious users. It hides the IP addresses of the local computers inside the firewall from Internet users outside the firewall.

You can configure browsers, such as Mozilla/Firefox and Netscape, to use a different proxy gateway or to use no proxy for each URL access method including FTP, netnews, SNMP, HTTPS, and HTTP. See also *proxy*.

- **proxy server** A *proxy gateway* that usually includes a *cache* (page 1027) that holds frequently used Web pages so that the next request for that page is available locally (and therefore more quickly). The terms proxy server and proxy gateway are frequently interchanged so that the use of cache does not rest exclusively with the proxy server. See also *proxy*.
- **Python** A simple, high-level, interpreted, object-oriented, interactive language that bridges the gap between C and shell programming. Suitable for rapid prototyping or as an extension language for C applications, Python supports packages, modules, classes, user-defined exceptions, a good C interface, and dynamic loading of C modules. It has no arbitrary restrictions. For more information, see www.python.org<sup>FOLDOC</sup>
- **quote** When you quote a character, you take away any special meaning that it has in the current context. You can quote a character by preceding it with a backslash. When you are interacting with the shell, you can also quote a character by surrounding it with single quotation marks. For example, the command echo \\* or echo '\*' displays \*. The command echo \* displays a list of the files in the working directory. See *ambiguous file reference* (page 1022), *metacharacter* (page 1047), *regular character* (page 1056), *regular expression* (page 1056), and *special character* (page 1061). See also escape on page 1035.
- radio button In a GUI, a one of a group of buttons similar to those used to select the station on a car radio. Radio buttons within a group are mutually exclusive; only one button can be selected at a time.
- **RAID** Redundant array of inexpensive/independent disks. Two or more (hard) disk drives used in combination to improve fault tolerance and performance. RAID can be implemented in hardware or software.
- **RAM** Random access memory. A kind of volatile storage. A data storage device for which the order of access to different locations does not affect the speed of access. Contrast with a hard disk or tape drive, which provides quicker access to sequential

data because accessing a nonsequential location requires physical movement of the storage medium and/or read/write head rather than just electronic switching. Contrast with *nonvolatile storage* (page 1051). Also *memory*.<sup>FOLDOC</sup>

- **RAM disk** *RAM* that is made to look like a floppy diskette or hard disk. A RAM disk is frequently used as part of the *boot* (page 1026) process.
- **RAS** Remote access server. In a network, a computer that provides access to remote users via analog modem or ISDN connections. RAS includes the dial-up protocols and access control (authentication). It may be a regular fileserver with remote access software or a proprietary system, such as Shiva's LANRover. The modems may be internal or external to the device.
- **RDF** Resource Description Framework. Being developed by W3C (the main standards body for the World Wide Web), a standard that specifies a mechanism for encoding and transferring *metadata* (page 1047). RDF does not specify what the metadata should or can be. It can integrate many kinds of applications and data, using XML as an interchange syntax. Examples of the data that can be integrated include library catalogs and worldwide directories; syndication and aggregation of news, software, and content; and collections of music and photographs. Go to www.w3.org/RDF for more information.
- redirection The process of directing standard input for a program to come from a file rather than from the keyboard. Also, directing standard output or standard error to go to a file rather than to the screen.
- **reentrant** Code that can have multiple simultaneous, interleaved, or nested invocations that do not interfere with one another. Noninterference is important for parallel processing, recursive programming, and interrupt handling.

It is usually easy to arrange for multiple invocations (that is, calls to a subroutine) to share one copy of the code and any readonly data. For the code to be reentrant, however, each invocation must use its own copy of any modifiable data (or synchronized access to shared data). This goal is most often achieved by using a stack and allocating local variables in a new stack frame for each invocation. Alternatively, the caller may pass in a pointer to a block of memory that that invocation can use (usually for output), or the code may allocate some memory on a heap, especially if the data must survive after the routine returns.

Reentrant code is often found in system software, such as operating systems and teleprocessing monitors. It is also a crucial component of multithreaded programs, where the term *thread-safe* is often used instead of reentrant.<sup>FOLDOC</sup>

regular A character that always represents itself in an ambiguous file reference or another type of regular expression. Contrast with *special character*.

regular A string—composed of letters, numbers, and special symbols—that defines one or more strings. See Appendix A.

| relative<br>pathname                 | A pathname that starts from the working directory. Contrast with <i>absolute pathname</i> (page 1022).                                                                                                    |
|--------------------------------------|----------------------------------------------------------------------------------------------------|
| remote access<br>server              | See RAS on page 1056.                                                                                                    |
| remote<br>filesystem                 | A filesystem on a remote computer that has been set up so that you can access (usu-<br>ally over a network) its files as though they were stored on your local computer's<br>disks. An example of a remote filesystem is NFS.                                                                                                    |
| remote<br>procedure call             | See RPC on page 1058.                                                                                                    |
| resolver                             | The TCP/IP library software that formats requests to be sent to the DNS (page 1034) for hostname-to-Internet address conversion. <sup>FOLDOC</sup>                                                                                                    |
| Resource<br>Description<br>Framework | See <i>RDF</i> on page 1056.                                                                                                    |
| restore                              | The process of turning an icon into a window. Contrast with <i>iconify</i> (page 1041)                                                                                                    |
| return code                          | See exit status on page 1036.                                                                                                    |
| RFC                                  | Request for comments. Begun in 1969, one of a series of numbered Internet infor-<br>mational documents and standards widely followed by commercial software and<br>freeware in the Internet and UNIX/Linux communities. Few RFCs are standards<br>but all Internet standards are recorded in RFCs. Perhaps the single most influential<br>RFC has been RFC 822, the Internet electronic mail format standard.                                                                                                    |
|                                      | The RFCs are unusual in that they are floated by technical experts acting on their<br>own initiative and reviewed by the Internet at large rather than being formally<br>promulgated through an institution such as ANSI. For this reason they remain<br>known as RFCs, even after they are adopted as standards. The RFC tradition of<br>pragmatic, experience-driven, after-the-fact standard writing done by individuals<br>or small working groups has important advantages over the more formal, committee-<br>driven process typical of ANSI or ISO. For a complete list of RFCs, go to<br>www.rfc-editor.org. <sup>FOLDOC</sup> |
| roam                                 | To move a computer between <i>wireless access points</i> (page 1069) on a wireless net-<br>work without the user or applications being aware of the transition. Moving<br>between access points typically results in some packet loss, although this loss is<br>transparent to programs that use TCP.                                                                                                    |
| ROM                                  | Readonly memory. A kind of nonvolatile storage. A data storage device that is man-<br>ufactured with fixed contents. In general, ROM describes any storage system whose<br>contents cannot be altered, such as a phonograph record or printed book. When<br>used in reference to electronics and computers, ROM describes semiconductor inte-<br>grated circuit memories, of which several types exist, and CD-ROM.                                                                                                    |

|                 | ROM is nonvolatile storage—it retains its contents even after power has been removed. ROM is often used to hold programs for embedded systems, as these usually have a fixed purpose. ROM is also used for storage of the <i>BIOS</i> (page 1025) in a computer. Contrast with <i>RAM</i> (page 1055). <sup>FOLDOC</sup>                                                                                                    |
|-----------------|----------------------------------------------------------------------------------------------------|
| root directory  | The ancestor of all directories and the start of all absolute pathnames. The name of the root directory is /.                                                                                                    |
| root filesystem | The filesystem that is available when the system is brought up in recovery mode.<br>The name of this filesystem is always /. You cannot unmount or mount the root file-<br>system. You can remount root to change its mount options.                                                                                                    |
| root login      | Usually the username of Superuser (page 1063).                                                                                                    |
| root (user)     | Another name for Superuser (page 1063).                                                                                                    |
| root window     | Any place on the desktop not covered by a window, object, or panel.                                                                                                    |
| rotate          | When a file, such as a log file, gets indefinitely larger, you must keep it from taking up too much space on the disk. Because you may need to refer to the information in the log files in the near future, it is generally not a good idea to delete the contents of the file until it has aged. Instead you can periodically save the current log file under a new name and create a new, empty file as the current log file. You can keep a series of these files, renaming each as a new one is saved. You will then <i>rotate</i> the files. For example, you might remove xyzlog.4, xyzlog.3 $\rightarrow$ xyzlog.4, xyzlog.7 $\rightarrow$ xyzlog.3, xyzlog.1 $\rightarrow$ xyzlog.2, xyzlog $\rightarrow$ xyzlog.1, and create a new xyzlog file. By the time you remove xyzlog.4, it will not contain any information more recent than you want to remove. |
| router          | A device (often a computer) that is connected to more than one similar type of net-<br>work to pass data between them. See <i>gateway</i> on page 1038.                                                                                                    |
| RPC             | Remote procedure call. A call to a <i>procedure</i> (page 1054) that acts transparently across a network. The procedure itself is responsible for accessing and using the network. The RPC libraries make sure that network access is transparent to the application. RPC runs on top of TCP/IP or UDP/IP.                                                                                                    |
| RSA             | A public key encryption (page 993) technology that is based on the lack of an effi-<br>cient way to factor very large numbers. Because of this lack, it takes an extraordi-<br>nary amount of computer processing time and power to deduce an RSA key. The<br>RSA algorithm is the de facto standard for data sent over the Internet.                                                                                                    |
| run             | To execute a program.                                                                                                    |
| runlevel        | Before the introduction of Upstart daemon, runlevels specified the state of the sys-<br>tem, including single-user and multiuser. For more information refer to "Runlevel<br>emulation" on page 502.                                                                                                    |
| Samba           | A free suite of programs that implement the Server Message Block (SMB) protocol. See <i>SMB</i> (page 1060).                                                                                                    |

- schema Within a GUI, a pattern that helps you see and interpret the information that is presented in a window, making it easier to understand new information that is presented using the same schema.
- scroll To move lines on a terminal or window up and down or left and right.
- scrollbar A *widget* (page 1068) found in graphical user interfaces that controls (scrolls) which part of a document is visible in the window. A window can have a horizontal scrollbar, a vertical scrollbar (more common), or both.<sup>FOLDOC</sup>
- server A powerful centralized computer (or program) designed to provide information to clients (smaller computers or programs) on request.
- session The lifetime of a process. For a desktop, it is the desktop session manager. For a character-based terminal, it is the user's login shell process. In KDE, it is launched by kdeinit. A session may also be the sequence of events between when you start using a program, such as an editor, and when you finish.
- **setgid** When you execute a file that has setgid (set group ID) permission, the process executing the file takes on the privileges of the group the file belongs to. The Is utility shows setgid permission as an s in the group's executable position. See also *setuid*.
- setuid When you execute a file that has setuid (set user ID) permission, the process executing the file takes on the privileges of the owner of the file. As an example, if you run a setuid program that removes all the files in a directory, you can remove files in any of the file owner's directories, even if you do not normally have permission to do so. When the program is owned by **root**, you can remove files in any directory that a user working with **root** privileges can remove files from. The Is utility shows setuid permission as an s in the owner's executable position. See also *setgid*.
- sexillion In the British system, 10<sup>36</sup>. In the American system, this number is named *undecillion*. See also *large number* (page 1044).
- SHA1 Secure Hash Algorithm 1. The SHA family is a set of cryptographic *hash* (page 1039) algorithms that were designed by the National Security Agency (NSA). The second member of this family is SHA1, a successor to *MD5* (page 1047). See also *cryptography* on page 1031.
- shareA filesystem hierarchy that is shared with another system using SMB (page 1060).Also Windows share (page 1069).

shared A network, such as Ethernet, in which each packet may be seen by systems other than its destination system. *Shared* means that the network bandwidth is shared by all users.

shell A Linux system command processor. The three major shells are the *Bourne Again* Shell (page 1026), the TC Shell (page 1064), and the Z Shell (page 1070).

shell function A series of commands that the shell stores for execution at a later time. Shell functions are like shell scripts but run more quickly because they are stored in the

|                       | computer's main memory rather than in files. Also, a shell function is run in the environment of the shell that calls it (unlike a shell script, which is typically run in a subshell).                                                                                                    |
|-----------------------|----------------------------------------------------------------------------------------------------|
| shell script          | An ASCII file containing shell commands. Also shell program.                                                                                                    |
| signal                | A very brief message that the UNIX system can send to a process, apart from the process's standard input. Refer to "trap: Catches a Signal" on page 451.                                                                                                    |
| simple<br>filename    | A single filename containing no slashes (/). A simple filename is the simplest form of pathname. Also the last element of a pathname. Also <i>basename</i> (page 1025).                                                                                                    |
| single-user<br>system | A computer system that only one person can use at a time. Contrast with <i>multiuser</i> system (page 1049).                                                                                                    |
| slider                | A <i>widget</i> (page 1068) that allows a user to set a value by dragging an indicator along a line. Many sliders allow the user also to click on the line to move the indicator. Differs from a <i>scrollbar</i> (page 1059) in that moving the indicator does not change other parts of the display.                                                                                                    |
| SMB                   | Server Message Block. Developed in the early 1980s by Intel, Microsoft, and IBM, SMB is a client/server protocol that is the native method of file and printer sharing for Windows. In addition, SMB can share serial ports and communications abstractions, such as named pipes and mail slots. SMB is similar to a remote procedure call ( <i>RPC</i> , page 1058) that has been customized for filesystem access. Also <i>Microsoft Networking</i> . <sup>FOLDOC</sup>                                                                                              |
| smiley                | A character-based <i>glyph</i> (page 1038), typically used in email, that conveys an emo-<br>tion. The characters :-) in a message portray a smiley face (look at it sideways).<br>Because it can be difficult to tell when the writer of an electronic message is saying<br>something in jest or in seriousness, email users often use :-) to indicate humor. The<br>two original smileys, designed by Scott Fahlman, were :-) and :-(. Also <i>emoticon</i> ,<br><i>smileys</i> , and <i>smilies</i> . For more information search on <b>smiley</b> on the Internet. |
| smilies               | See smiley.                                                                                                    |
| SMTP                  | Simple Mail Transfer Protocol. A protocol used to transfer electronic mail between computers. It is a server-to-server protocol, so other protocols are used to access the messages. The SMTP dialog usually happens in the background under the control of a message transport system such as <b>exim4</b> . <sup>FOLDOC</sup>                                                                                                    |
| snap<br>(windows)     | As you drag a window toward another window or edge of the workspace, it can move suddenly so that it is adjacent to the other window/edge. Thus the window <i>snaps</i> into position.                                                                                                    |
| sneakernet            | Using hand-carried magnetic media to transfer files between machines.                                                                                                    |
| sniff                 | To monitor packets on a network. A system administrator can legitimately sniff packets and a malicious user can sniff packets to obtain information such as user-<br>names and passwords. See also <i>packet sniffer</i> (page 1052).                                                                                                    |

| SOCKS                | A networking proxy protocol embodied in a SOCKS server, which performs the same functions as a <i>proxy gateway</i> (page 1055) or <i>proxy server</i> (page 1055). SOCKS works at the application level, requiring that an application be modified to work with the SOCKS protocol, whereas a <i>proxy</i> (page 1055) makes no demands on the application.                                                                                                    |
|----------------------|----------------------------------------------------------------------------------------------------|
|                      | SOCKSv4 does not support authentication or UDP proxy. SOCKSv5 supports a variety of authentication methods and UDP proxy.                                                                                                    |
| sort                 | To put in a specified order, usually alphabetic or numeric.                                                                                                    |
| SPACE character      | A character that appears as the absence of a visible character. Even though you cannot see it, a SPACE is a printable character. It is represented by the ASCII code 32 (decimal). A SPACE character is considered a <i>blank</i> or <i>whitespace</i> (page 1068).                                                                                                    |
| spam                 | Posting irrelevant or inappropriate messages to one or more Usenet newsgroups or mailing lists in deliberate or accidental violation of <i>netiquette</i> (page 1049). Also, sending large amounts of unsolicited email indiscriminately. This email usually promotes a product or service. Another common purpose of spam is to <i>phish</i> (page 1053). Spam is the electronic equivalent of junk mail. From the Monty Python "Spam" song. <sup>FOLDOC</sup> |
| sparse file          | A file that is large but takes up little disk space. The data in a sparse file is not dense (thus its name). Examples of sparse files are core files and dbm files.                                                                                                    |
| spawn                | See fork on page 1037.                                                                                                    |
| special<br>character | A character that has a special meaning when it occurs in an ambiguous file reference or another type of regular expression, unless it is quoted. The special characters most commonly used with the shell are $*$ and $?$ . Also <i>metacharacter</i> (page 1047) and <i>wildcard</i> .                                                                                                    |
| special file         | See <i>device file</i> on page 1033.                                                                                                    |
| spin box             | In a GUI, a type of <i>text box</i> (page 1064) that holds a number you can change by typing over it or using the up and down arrows at the end of the box. Also <i>spinner</i> .                                                                                                    |
| spinner              | See <i>spin box</i> .                                                                                                    |
| spoofing             | See IP spoofing on page 1043.                                                                                                    |
| spool                | To place items in a queue, each waiting its turn for some action. Often used when speaking about printers. Also used to describe the queue.                                                                                                    |
| SQL                  | Structured Query Language. A language that provides a user interface to relational database management systems (RDBMS). SQL, the de facto standard, is also an ISO and ANSI standard and is often embedded in other programming languages. <sup>FOLDOC</sup>                                                                                                    |
| square bracket       | A left square bracket ([) or a right square bracket (]). These special characters define character classes in ambiguous file references and other regular expressions.                                                                                                    |

| SSH<br>Communica-<br>tions Security | The company that created the original SSH (secure shell) protocol suite (www.ssh.com). Linux uses <i>OpenSSH</i> (page 1051).                                                                                                    |
|-------------------------------------|----------------------------------------------------------------------------------------------------|
| standard error                      | A file to which a program can send output. Usually only error messages are sent to this file. Unless you instruct the shell otherwise, it directs this output to the screen (that is, to the device file that represents the screen).                                                                                                    |
| standard input                      | A file from which a program can receive input. Unless you instruct the shell other-<br>wise, it directs this input so that it comes from the keyboard (that is, from the device<br>file that represents the keyboard).                                                                                                    |
| standard<br>output                  | A file to which a program can send output. Unless you instruct the shell otherwise, it directs this output to the screen (that is, to the device file that represents the screen).                                                                                                    |
| startup file                        | A file that the login shell runs when you log in. The Bourne Again and Z Shells run <b>.profile</b> , and the TC Shell runs <b>.login</b> . The TC Shell also runs <b>.cshrc</b> whenever a new TC Shell or a subshell is invoked. The Z Shell runs an analogous file whose name is identified by the <b>ENV</b> variable.                                                                                 |
| status line                         | The bottom (usually the twenty-fourth) line of the terminal. The vim editor uses<br>the status line to display information about what is happening during an editing<br>session.                                                                                                    |
| sticky bit                          | An access permission bit that causes an executable program to remain on the swap<br>area of the disk. It takes less time to load a program that has its sticky bit set than<br>one that does not. Only a user with <b>root</b> privileges can set the sticky bit. If the sticky<br>bit is set on a directory that is publicly writable, only the owner of a file in that<br>directory can remove the file. |
| streaming tape                      | A tape that moves at a constant speed past the read/write heads rather than speed-<br>ing up and slowing down, which can slow the process of writing to or reading from<br>the tape. A proper blocking factor helps ensure that the tape device will be kept<br>streaming.                                                                                                    |
| streams                             | See connection-oriented protocol on page 1030.                                                                                                    |
| string                              | A sequence of characters.                                                                                                    |
| stylesheet                          | See CSS on page 1031.                                                                                                    |
| subdirectory                        | A directory that is located within another directory. Every directory except the root directory is a subdirectory.                                                                                                    |
| subnet                              | Subnetwork. A portion of a network, which may be a physically independent net-<br>work segment, that shares a network address with other portions of the network<br>and is distinguished by a subnet number. A subnet is to a network as a network is to<br>an internet. <sup>FOLDOC</sup>                                                                                                    |

- **subnet address** The subnet portion of an IP address. In a subnetted network, the host portion of an IP address is split into a subnet portion and a host portion using a subnet mask (also address mask). See also *subnet number*.
- **subnet mask** A bit mask used to identify which bits in an IP address correspond to the network address and subnet portions of the address. Called a subnet mask because the network portion of the address is determined by the number of bits that are set in the mask. The subnet mask has ones in positions corresponding to the network and subnet numbers and zeros in the host number positions. Also *address mask*.
- subnet number The subnet portion of an IP address. In a subnetted network, the host portion of an IP address is split into a subnet portion and a host portion using a *subnet mask*. Also *address mask*. See also *subnet address*.
- subpixelSimilar to anti-aliasing (page 1023) but takes advantage of colors to do the anti-<br/>aliasing. Particularly useful on LCD screens.
- subroutine See *procedure* on page 1054.
- subshell A shell that is forked as a duplicate of its parent shell. When you run an executable file that contains a shell script by using its filename on the command line, the shell forks a subshell to run the script. Also, commands surrounded with parentheses are run in a subshell.
- **superblock** A block that contains control information for a filesystem. The superblock contains housekeeping information, such as the number of inodes in the filesystem and free list information.
- superserver The extended Internet services daemon. Refer to xinetd on page 386.
- Superuser A user working with root privileges. This user has access to anything any other system user has access to and more. The system administrator must be able to become Superuser (work with root privileges) to establish new accounts, change passwords, and perform other administrative tasks. The username of Superuser is usually root. Also root or root user.
- swap The operating system moving a process from main memory to a disk, or vice versa. Swapping a process to the disk allows another process to begin or continue execution. Refer to "swap" on page 564.
- swap space An area of a disk (that is, a swap file) used to store the portion of a process's memory that has been paged out. Under a virtual memory system, the amount of swap space—rather than the amount of physical memory—determines the maximum size of a single process and the maximum total size of all active processes. Also *swap area* or *swapping area*.<sup>FOLDOC</sup>

switch See *network switch* on page 1050.

| symbolic link           | A directory entry that points to the pathname of another file. In most cases a symbolic link to a file can be used in the same ways a hard link can be used. Unlike a hard link, a symbolic link can span filesystems and can connect to a directory.                                                                                                    |
|-------------------------|----------------------------------------------------------------------------------------------------|
| system<br>administrator | The person responsible for the upkeep of the system. The system administrator has the ability to log in as <b>root</b> or use <b>sudo</b> to work with <b>root</b> privileges. See also <i>Superuser</i> .                                                                                                    |
| system console          | The main system terminal, usually directly connected to the computer and the one that receives system error messages. Also <i>console</i> and <i>console terminal</i> .                                                                                                    |
| system mode             | The designation for the state of the system while it is doing system work. Some examples are making system calls, running NFS and autofs, processing network traffic, and performing kernel operations on behalf of the system. Contrast with <i>user mode</i> (page 1067).                                                                                                    |
| System V                | One of the two major versions of the UNIX system.                                                                                                    |
| TC Shell                | tcsh. An enhanced but completely compatible version of the BSD UNIX C shell, csh.                                                                                                    |
| ТСР                     | Transmission Control Protocol. The most common transport layer protocol used on the Internet. This connection-oriented protocol is built on top of <i>IP</i> (page 1042) and is nearly always seen in the combination TCP/IP (TCP over <i>IP</i> ). TCP adds reliable communication, sequencing, and flow control and provides full-duplex, process-to-process connections. <i>UDP</i> (page 1066), although connectionless, is the other protocol that runs on top of <i>IP</i> . <sup>FOLDOC</sup> |
| tera-                   | In the binary system, the prefix <i>tera</i> - multiplies by $2^{40}$ (1,099,511,627,776). Terabyte is a common use of this prefix. Abbreviated as <i>T</i> . See also <i>large number</i> on page 1044.                                                                                                    |
| termcap                 | Terminal capability. The <b>/etc/termcap</b> file contains a list of various types of termi-<br>nals and their characteristics. <i>System V</i> replaced the function of this file with the<br><i>terminfo</i> system.                                                                                                    |
| terminal                | Differentiated from a <i>workstation</i> (page 1069) by its lack of intelligence, a terminal connects to a computer that runs Linux. A workstation runs Linux on itself.                                                                                                    |
| terminfo                | Terminal information. The /usr/lib/terminfo directory contains many subdirecto-<br>ries, each containing several files. Each of those files is named for and holds a sum-<br>mary of the functional characteristics of a particular terminal. Visually oriented<br>textual programs, such as vim, use these files. An alternative to the termcap file.                                                                                                    |
| text box                | A GUI widget (page 1068) that allows a user to enter text.                                                                                                    |
| theme                   | Defined as an implicit or recurrent idea, <i>theme</i> is used in a GUI to describe a look that is consistent for all elements of a desktop. Go to themes.freshmeat.net for examples.                                                                                                    |
| thicknet                | A type of coaxial cable (thick) used for an Ethernet network. Devices are attached to thicknet by tapping the cable at fixed points.                                                                                                    |

| thinnet                             | A type of coaxial cable (thin) used for an Ethernet network. Thinnet cable is smaller<br>in diameter and more flexible than <i>thicknet</i> cable. Each device is typically attached<br>to two separate cable segments by using a T-shaped connector; one segment leads to<br>the device ahead of it on the network and one to the device that follows it.                    |
|-------------------------------------|----------------------------------------------------------------------------------------------------|
| thread-safe                         | See <i>reentrant</i> on page 1056.                                                                                                    |
| thumb                               | The movable button in the <i>scrollbar</i> (page 1059) that positions the image in the window. The size of the thumb reflects the amount of information in the buffer. Also <i>bubble</i> .                                                                                                    |
| tick                                | A mark, usually in a <i>check box</i> (page 1028), that indicates a positive response. The mark can be a checkmark ( $\boldsymbol{v}$ ) or an <b>x</b> . Also <i>checkmark</i> or <i>check</i> .                                                                                                    |
| TIFF                                | Tagged Image File Format. A file format used for still-image bitmaps, stored in tagged fields. Application programs can use the tags to accept or ignore fields, depending on their capabilities. <sup>FOLDOC</sup>                                                                                                    |
| tiled windows                       | An arrangement of windows such that no window overlaps another. The opposite of <i>cascading windows</i> (page 1027).                                                                                                    |
| time to live                        | See TTL.                                                                                                    |
| toggle                              | To switch between one of two positions. For example, the ftp glob command toggles the glob feature: Give the command once, and it turns the feature on or off; give the command again, and it sets the feature back to its original state.                                                                                                    |
| token                               | A basic, grammatically indivisible unit of a language, such as a keyword, operator, or identifier. $^{\mbox{\tiny FOLDOC}}$                                                                                                    |
| token ring                          | A type of $LAN$ (page 1044) in which computers are attached to a ring of cable. A token packet circulates continuously around the ring. A computer can transmit information only when it holds the token.                                                                                                    |
| tooltip                             | A minicontext help system that a user activates by allowing the mouse pointer to <i>hover</i> (page 1040) over an object (such as those on a panel).                                                                                                    |
| transient<br>window                 | A dialog or other window that is displayed for only a short time.                                                                                                    |
| Transmission<br>Control<br>Protocol | See TCP on page 1064.                                                                                                    |
| Trojan horse                        | A program that does something destructive or disruptive to your system. Its action is not documented, and the system administrator would not approve of it if she were aware of it. See "Avoiding a Trojan Horse" on page 520.                                                                                                    |
|                                     | The term <i>Trojan horse</i> was coined by MIT-hacker-turned-NSA-spook Dan Edwards. It refers to a malicious security-breaking program that is disguised as something benign, such as a directory lister, archive utility, game, or (in one notorious 1990 case on the Mac) a program to find and destroy viruses. Similar to <i>back door</i> (page 1024). <sup>FOLDOC</sup> |

| TTL                 | Time to live.                                                                                                    |
|---------------------|----------------------------------------------------------------------------------------------------|
|                     | 1. All DNS records specify how long they are good for—usually up to a week at most. This time is called the record's <i>time to live</i> . When a DNS server or an application stores this record in <i>cache</i> (page 1027), it decrements the TTL value and removes the record from cache when the value reaches zero. A DNS server passes a cached record to another server with the current (decremented) TTL guaranteeing the proper TTL, no matter how many servers the record passes through.                           |
|                     | 2. In the IP header, a field that indicates how many more hops the packet should be allowed to make before being discarded or returned.                                                                                                    |
| TTY                 | Teletypewriter. The terminal device that UNIX was first run from. Today TTY refers to the screen (or window, in the case of a terminal emulator), keyboard, and mouse that are connected to a computer. This term appears in UNIX, and Linux has kept the term for the sake of consistency and tradition.                                                                                                    |
| tunneling           | Encapsulation of protocol A within packets carried by protocol B, such that A treats B as though it were a data link layer. Tunneling is used to transfer data between administrative domains that use a protocol not supported by the internet connecting those domains. It can also be used to encrypt data sent over a public internet, as when you use ssh to tunnel a protocol over the Internet. <sup>FOLDOC</sup> See also <i>VPN</i> (page 1068) and <i>port forwarding</i> (page 1053).                                |
| UDP                 | User Datagram Protocol. The Internet standard transport layer protocol that provides simple but unreliable datagram services. UDP is a <i>connectionless protocol</i> (page 1030) that, like <i>TCP</i> (page 1064), is layered on top of <i>IP</i> (page 1042). Unlike <i>TCP</i> , UDP neither guarantees delivery nor requires a connection. As a result it is lightweight and efficient, but the application program must handle all error processing and retransmission. UDP is often used for sending time-sensitive data |
|                     | that is not particularly sensitive to minor loss, such as audio and video data. <sup>FOLDOC</sup>                                                                                                    |
| UID                 | User ID. A number that the passwd database associates with a username.                                                                                                    |
| undecillion         | In the American system, $10^{36}$ . In the British system, this number is named <i>sexillion</i> . See also <i>large number</i> (page 1044).                                                                                                    |
| unicast             | A packet sent from one host to another host. Unicast means one source and one destination.                                                                                                    |
| Unicode             | A character encoding standard that was designed to cover all major modern written<br>languages with each character having exactly one encoding and being represented<br>by a fixed number of bits.                                                                                                    |
| unmanaged<br>window | See ignored window on page 1041.                                                                                                    |

| URI                          | Universal Resource Identifier. The generic set of all names and addresses that are short strings referring to objects (typically on the Internet). The most common kinds of URIs are <i>URLs</i> . <sup>FOLDOC</sup>                                                                                                    |
|------------------------------|----------------------------------------------------------------------------------------------------|
| URL                          | Uniform (was Universal) Resource Locator. A standard way of specifying the loca-<br>tion of an object, typically a Web page, on the Internet. URLs are a subset of <i>URIs</i> .                                                                                                    |
| usage message                | A message displayed by a command when you call the command using incorrect command line arguments.                                                                                                    |
| User<br>Datagram<br>Protocol | See UDP.                                                                                                    |
| User ID                      | See UID.                                                                                                    |
| user interface               | See <i>interface</i> on page 1042.                                                                                                    |
| user mode                    | The designation for the state of the system while it is doing user work, such as running a user program (but not the system calls made by the program). Contrast with <i>system mode</i> (page 1064).                                                                                                    |
| username                     | The name you enter in response to the <b>login:</b> prompt. Other users use your user-<br>name when they send you mail or write to you. Each username has a corresponding<br>user ID, which is the numeric identifier for the user. Both the username and the user<br>ID are stored in the <b>passwd</b> database (/etc/passwd or the NIS equivalent). Also<br><i>login name</i> . |
| userspace                    | The part of memory (RAM) where applications reside. Code running in userspace cannot access hardware directly and cannot access memory allocated to other applications. Also <i>userland</i> . See the <i>KernelAnalysis-HOWTO</i> .                                                                                                    |
| UTC                          | Coordinated Universal Time. UTC is the equivalent to the mean solar time at the prime meridian (0 degrees longitude). Also called Zulu time (Z stands for longitude zero) and GMT (Greenwich Mean Time).                                                                                                    |
| UTF-8                        | An encoding that allows <i>Unicode</i> (page 1066) characters to be represented using sequences of 8-bit bytes.                                                                                                    |
| utility                      | A program included as a standard part of Linux. You typically invoke a utility either by giving a command in response to a shell prompt or by calling it from within a shell script. Utilities are often referred to as commands. Contrast with <i>builtin (command)</i> (page 1027).                                                                                              |
| UUID                         | Universally Unique Identifier. A 128-bit number that uniquely identifies an object<br>on the Internet. Frequently used on Linux systems to identify an ext2 or ext3 disk<br>partition.                                                                                                    |
| variable                     | A name and an associated value. The shell allows you to create variables and use<br>them in shell scripts. Also, the shell inherits several variables when it is invoked, and                                                                                                    |

it maintains those and other variables while it is running. Some shell variables establish characteristics of the shell environment; others have values that reflect different aspects of your ongoing interaction with the shell.

- viewport Same as *workspace* (page 1069).
- virtual console Additional consoles, or displays, that you can view on the system, or physical, console. See page 136 for more information.
- virus A *cracker* (page 1031) program that searches out other programs and "infects" them by embedding a copy of itself in them, so that they become *Trojan horses* (page 1065). When these programs are executed, the embedded virus is executed as well, propagating the "infection," usually without the user's knowledge. By analogy with biological viruses.<sup>FOLDOC</sup>
- VLAN Virtual LAN. A logical grouping of two or more nodes that are not necessarily on the same physical network segment but that share the same network number. A VLAN is often associated with switched Ethernet.<sup>FOLDOC</sup>
- VPN Virtual private network. A private network that exists on a public network, such as the Internet. A VPN is a less expensive substitute for company-owned/leased lines and uses encryption (page 992) to ensure privacy. A nice side effect is that you can send non-Internet protocols, such as AppleTalk, IPX, or *NetBIOS* (page 1049), over the VPN connection by *tunneling* (page 1066) them through the VPN IP stream.
- W2K Windows 2000 Professional or Server.
- **W3C** World Wide Web Consortium (www.w3.org).
- WAN Wide area network. A network that interconnects *LANs* (page 1044) and *MANs* (page 1047), spanning a large geographic area (typically states or countries).
- WAP Wireless access point. A bridge or router between wired and wireless networks. WAPs typically support some form of access control to prevent unauthorized clients from connecting to the network.
- Web ring A collection of Web sites that provide information on a single topic or group of related topics. Each home page that is part of the Web ring has a series of links that let you go from site to site.

whitespace A collective name for SPACEs and/or TABs and occasionally NEWLINES. Also *white space*.

wide area See WAN.

network

widget The basic objects of a graphical user interface. A button, *combo box* (page 1029), and *scrollbar* (page 1059) are examples of widgets.

wildcard See *metacharacter* on page 1047.

| Wi-Fi                    | Wireless Fidelity. A generic term that refers to any type of 802.11 (page 1022) wireless network.                                                                                                    |
|--------------------------|----------------------------------------------------------------------------------------------------|
| window                   | On a display screen, a region that runs or is controlled by a particular program.                                                                                                    |
| window<br>manager        | A program that controls how windows appear on a display screen and how you manipulate them.                                                                                                    |
| Windows<br>share         | See <i>share</i> on page 1059.                                                                                                    |
| WINS                     | Windows Internet Naming Service. The service responsible for mapping NetBIOS names to IP addresses. WINS has the same relationship to NetBIOS names that DNS has to Internet domain names.                                                                                                    |
| WINS server              | The program responsible for handling WINS requests. This program caches name information about hosts on a local network and resolves them to IP addresses.                                                                                                    |
| wireless access<br>point | See WAP.                                                                                                    |
| word                     | A sequence of one or more nonblank characters separated from other words by TABS, SPACEs, or NEWLINES. Used to refer to individual command line arguments. In vim, a word is similar to a word in the English language—a string of one or more characters bounded by a punctuation mark, a numeral, a TAB, a SPACE, or a NEWLINE.                                                                            |
| Work buffer              | A location where vim stores text while it is being edited. The information in the Work buffer is not written to the file on the disk until you give the editor a command to write it.                                                                                                    |
| working<br>directory     | The directory that you are associated with at any given time. The relative path-<br>names you use are <i>relative to</i> the working directory. Also <i>current directory</i> .                                                                                                    |
| workspace                | A subdivision of a <i>desktop</i> (page 1033) that occupies the entire display. See page 106.                                                                                                    |
| workstation              | A small computer, typically designed to fit in an office and be used by one person<br>and usually equipped with a bit-mapped graphical display, keyboard, and mouse.<br>Differentiated from a <i>terminal</i> (page 1064) by its intelligence. A workstation runs<br>Linux on itself while a terminal connects to a computer that runs Linux.                                                                |
| worm                     | A program that propagates itself over a network, reproducing itself as it goes. Today the term has negative connotations, as it is assumed that only <i>crackers</i> (page 1031) write worms. Compare to <i>virus</i> (page 1068) and <i>Trojan horse</i> (page 1065). From <b>Tapeworm</b> in John Brunner's novel, <i>The Shockwave Rider</i> , Ballantine Books, 1990 (via XEROX PARC). <sup>FOLDOC</sup> |
| WYSIWYG                  | What You See Is What You Get. A graphical application, such as a word processor, whose display is similar to its printed output.                                                                                                    |

| X server           | The X server is the part of the X Window System that runs the mouse, keyboard, and display. (The application program is the client.)                                                                                                    |
|--------------------|----------------------------------------------------------------------------------------------------|
| X terminal         | A graphics terminal designed to run the X Window System.                                                                                                    |
| X Window<br>System | A design and set of tools for writing flexible, portable windowing applications, cre-<br>ated jointly by researchers at MIT and several leading computer manufacturers.                                                                                                    |
| XDMCP              | X Display Manager Control Protocol. XDMCP allows the login server to accept requests from network displays. XDMCP is built into many X terminals.                                                                                                    |
| xDSL               | Different types of <i>DSL</i> (page 1035) are identified by a prefix, for example, ADSL, HDSL, SDSL, and VDSL.                                                                                                    |
| Xinerama           | An extension to X.org. Xinerama allows window managers and applications to use<br>the two or more physical displays as one large virtual display. Refer to the Xin-<br>erama-HOWTO.                                                                                                    |
| XML                | Extensible Markup Language. A universal format for structured documents and data on the Web. Developed by W3C (page 1068), XML is a pared-down version of SGML. See www.w3.org/XML and www.w3.org/XML/1999/XML-in-10-points.                                                                                                    |
| XSM                | X Session Manager. This program allows you to create a session that includes cer-<br>tain applications. While the session is running, you can perform a <i>checkpoint</i> (saves<br>the application state) or a <i>shutdown</i> (saves the state and exits from the session).<br>When you log back in, you can load your session so that everything in your session<br>is running just as it was when you logged off. |
| Z Shell            | zsh. A <i>shell</i> (page 1059) that incorporates many of the features of the <i>Bourne Again Shell</i> (page 1026), <i>Korn Shell</i> (page 1044), and <i>TC Shell</i> (page 1064), as well as many original features.                                                                                                    |
| Zulu time          | See UTC on page 1067.                                                                                                    |

# INDEX

Only variables that must always appear with a leading dollar sign are indexed with a leading dollar sign. Other variables are indexed without a leading dollar sign.

# SYMBOLS

! Boolean operator, 309, 462, 466 ! variable, 317 !! to reexecute the previous event, 317 **!**\$ last word of the previous event, 319 # comment, 285 # prompt, 488 # variable, 439 #! to choose a script shell, 284 \$ in regular expressions, 974 \$ in variable name, 297 **\$!** variable, 438 \$# variable, 423 **\$\$** variable, 425, 437 \$(...). See Command, substitution \$\* variable, 440 \$? variable, 438 **\$@** variable, 411, 440 \${}, expand variable, 443 **\$0** variable, 439 % job number, 238, 291 & background, 237, 288, 289, 290, 312, 438, 1024 & bitwise operator, 462, 465 & in replacement string, 977, 980 && Boolean operator, 459, 463, 464, 466 ((...)). See Arithmetic evaluation

() command grouping, 289 () in shell functions, 332 \* in regular expressions, 974 \* special character, 240 + in full regular expressions, 978 . (dot) builtin, 279, 333, 449, 457 . directory, 193, 240, 567 . in regular expressions, 973 ./ to execute a file in the working directory, 283, 303 .. directory, 193, 240, 567 .bash\_history file, 312 .bash\_login file, 277 .bash\_logout file, 277 .bash\_profile file, 277, 313, 554 .bashrc file, 190, 277, 554 .bmp filename extension, 188 .bz2 filename extension, 160, 188 .c filename extension, 187 .cgi filename extension, 931 .conf filename extension, 528 .cshrc file, 1031 .deb filename extension, 599 .forward file, 764 .gif filename extension, 188 .gz filename extension, 161, 188 .htaccess file, 925, 962 .html filename extension, 188, 931

.htpasswd file, 962 .inputrc file, 325 .jpeg filename extension, 188, 1043 .jpg filename extension, 188, 1043 .login file, 1046 .logout file, 1046 .netrc file, 735 .o filename extension, 187 .pdf filename extension, 187 .pgpkey file, 168 .php filename extension, 931 .pl filename extension, 931 .plan file, 168 .ppd filename extension, 626 .profile file, 277, 554, 1054 .project file, 168 .ps filename extension, 187 .rhosts file, 373, 1001 .ssh directory, 709 .tar.bz2 filename extension, 162 .tar.gz filename extension, 162 .tar.Z filename extension, 162, 187 .tbz filename extension, 162 .tgz filename extension, 187 .tif filename extension, 188, 1065 .tiff filename extension, 188, 1065 .toprc file, 673 .torrent filename extension, 40 .Trash directory, 100 .txt filename extension, 187, 241 .tz filename extension, 162 .var filename extension, 951 .xhtml filename extension, 931 .Z filename extension, 161, 187 / (root) directory, 33, 186, 194 /bin directory, 194 /bin/false file, 561 /boot grub/menu.lst file, 648, 651 location, 676 partition, 32, 646 /boot directory, 194 /dev, 194, 226, 1046 fd0 file, 554 hda file, 554 hdc file, 554 nst0 file, 668 null file, 233, 415, 454, 555, 557, 684 pts file, 555 random file, 556

rmt/0 file, 666 sda file, 554 special files, 567 st0 file, 668 tty file, 450 urandom file, 556 zero file, 556 /etc, 195 aliases file, 557, 681, 763 alternatives directory, 557 anacrontab file, 384, 670 apache2 directory, 924 apt apt.conf file, 590 apt.conf.d directory, 590 sources.list file, 589 at.allow file, 557 at.deny file, 557 auto master file, 819 bashrc file, 277 bind directory, 866 cron.allow file, 557 cron.d directory, 385, 668 cron.deny file, 557 crontab file, 385, 669 cups directory, 629 default, 557 autofs file, 820 exim4 file, 765 nis file, 786, 791, 797 syslogd file, 690 defaultdomain file, 785, 786 defaultrouter file, 386 dhcp3 dhclient.conf file, 539 dhcpd.conf file, 540 dumpdates file, 557, 666 event.d directory, 502, 504 event.d/control-alt-delete file, 518 exim4 directory, 766 exports file, 809, 812 firestarter directory, 888 fstab file, 384, 558, 576, 804, 807 ftpusers file, 752 group file, 558, 661, 1038 hosts file, 368, 383, 559, 781 hosts.allow file, 531, 532 hosts.deny file, 531, 532 hosts.equiv file, 372, 1001 init.d directory, 507, 561

init.d/apache2 file, 918 inittab file, 506, 559 issue file, 134 lftp.conf file, 718 login.defs file, 560, 660 logrotate.conf file, 685 logrotate.d directory, 685 magic file, 565 mailname file, 759 motd file, 134, 559, 561, 678 mtab file, 559 named.conf file, 860, 874, 879 nologin.txt file, 548, 561 nsswitch.conf file, 542, 559, 782 ntp.conf file, 385 opt directory, 195 pam.d directory, 545, 548, 560 passwd file, 412, 516, 560 printcap file, 561 profile file, 277, 561 protocols file, 561, 904 rc.local file, 508 rc?.d directory, 507, 508 resolv.conf file, 561, 859 rpc file, 388, 562 securetty file, 489 security/access.conf file, 489 services file, 384, 388, 562 shadow file, 516, 562 shells file, 525 skel directory, 660 ssh directory, 709 sudoers file, 494 syslog.conf file, 386, 688 termcap file, 1064 vsftpd.chroot\_list file, 752 vsftpd.user\_list file, 752 X11, 74 X11/xorg.conf file, 74 **vp.conf** file, 787 ypserv.conf file, 791 /home directory, 195 /home partition, 33 /lib, 195 modules directory, 195 modules file, 643 security directory, 545, 547 /lost+found directory, 520 /mnt directory, 195 /opt directory, 33, 195, 607

/proc contents, 195 filesystem, 563, 572 mounts file, 560 sys file, 636 /root. 195 /sbin, 195 /sys directory, 195, 565 /tmp directory, 195, 425, 684 /usr. 195 bin directory, 195 doc directory, 196 games directory, 196 include, 196 info directory, 196 lib directory, 196 lib/terminfo directory, 1064 local directory, 196, 607 localpartition, 33 man directory, 196 partition, 33 pub/ascii file, 1023 sbin daemons, 384 sbin directory, 196 share, 196 doc directory, 678 magic file, 1046 src directory, 196 /var, 196 ftp directory, 741 lib/nfs/etab file, 815 lib/nfs/rmtab file, 816 log, 196, 565, 982 auth.log file, 566 disk usage, 684 lastlog file, 196 messages file, 196, 545, 565, 679, 684, 982 secure file, 545, 982 syslog file, 872 vsftpd.log file, 752 wtmp file, 196, 686 mail directory, 684, 761 partition, 33 spool, 982 disk usage, 684 mail directory, 303 tmp directory, 684 www directory, 918, 924, 925 www file, 920

: (null) builtin, 444, 453, 457 :- substitute default value, 443 := assign default value, 443 :? display error message, 444 ; command separator, 286 < redirect standard input, 230, 280, 1022 <& duplicate input file descriptor, 430 << Here document, 427, 1022 > redirect standard output, 228, 231, 280, 281, 1022 >& duplicate output file descriptor, 281, 430 >> append standard output, 232, 1022 ? in full regular expressions, 978 ? special character, 239 @ in a network address, 370, 371 @ in an email address, 371 @ variable, 411 [] character class, 241, 973, 1028 [[...]] builtin, 460. See also Conditional expression \escape character, 146, 287, 297 ( in regular expressions, 976)  $\lambda$ ) in regular expressions, 976 \n in replacement strings, 980 ^ bitwise operator, 462 ^ in regular expressions, 974 ^ quick substitution character, 320 { expansion, 340 { in a shell function, 332 I bitwise operator, 462 | Boolean operator, 978 l in full regular expressions, 978 | pipe, 234, 281, 288 Il Boolean operator, 309, 459, 463, 464, 465 } expansion, 340 } in a shell function, 332 ~ (tilde) expansion, 190, 301, 341 ~ home directory, 301. See also Home directory ~ in pathnames, 190 ' ...'. See Command, substitution

# NUMERICS

0< redirect standard input, 280 1> redirect standard output, 280 100BaseT cable, 357 10Base2 cable, 357 10BaseT cable, 357 2> redirect standard error, 280 3-DES encryption, 995 64-bit PC processor architecture, 27 802.11, 1022

# Α

-a Boolean operator, 403, 459 Aborting execution, 138 Absolute pathname, 189, 224, 307, 1022 accept utility, 629 Access, 1022 Access Control List. See ACL Access permission, 199, 200, 284, 1022 change using chmod, 200 directory, 202 display using Is, 199 execute, 199, 283 group, 199 other, 199 owner, 199 read, 199 write, 199 access.conf file, 489 accton utility, 1002 ACL, 203, 997, 1019, 1022 access rules, 204 default rules, 207 effective rights mask, 206 enabling, 204 exports file, 812 acpi boot parameter, 64 acpid daemon, 384 Actions menu, 132 Active window, 139, 1022 Ad hoc mode, wireless, 695 Add/Remove Applications window, 120 addbanner shell script, 453 Adding a user, 658, 660 Address IP, 1042 class, 364 representation, 363 MAC, 541, 1046 mask, 367, 1022 network, 370, 1050 space, private, 697, 1054 adduser utility, 660 Adept package manager, 592 adfs filesystem, 570 Administration submenu, 111 Advanced Encryption Standard, 995 AES encryption, 995 affs filesystem, 570

AIDE utility, 521, 1001, 1006 AIM, 354 Algorithm, 467 Alias, 1022 bash, 328 double versus single quotation marks, 329 email, 763 quotation marks, 329 recursion, 328 recursive plunge, 331 alias builtin, 328 alias.conf file, 924 aliases file, 557, 681, 763 Alphanumeric character, 1022 Alternate CD, 28 See also Installation checking for defects, 47 function keys, 62 installing software from, 119 ISO image, 37 menu. 65 recovery mode, 65 alternatives directory, 557 amanda utility, 663 Ambiguous file reference, 239, 1022 AMD64 processor architecture, 27 American National Standards Institute, 9 anacron daemon, 384 anacron file, 670 anacron init script, 668, 670 anacrontab file, 384, 670 anacrontab utility, 384 AND bitwise operator, 366, 367 AND Boolean operator, 403, 459 Andreessen, Marc, 391 Angle bracket, 1022 ANI. 1004 Animate, 1022 Anonymous FTP, 390, 735 ANSI, 9 ANSI C. 9 ansi terminal name, 989 Answers to questions, finding, 389 Antialiasing, 1023, 1063 Apache, 915 .htaccess context, 931 .htaccess file, 925, 962 .htpasswd file, 962 AddHandler directive, 939

Alias directive, 940 alias.conf file, 924 Allow directive, 946 AllowOverride directive, 946 apache2 daemon, 384, 917, 918 apache2 directory, 924 apache2ctl utility, 917, 956 authentication modules, 961 CGI, 958, 962 Common Gateway Interface. See Apache, CGI configuration directives. See Apache, directives containers, 932 content, 916, 918, 920 content negotiation, 951 contexts, 931 Deny directive, 947 directives, 925 control content, 939 control processes, 935 security, 946 <Directory> container, 932, 950 directory context, 931 directory listings, 953 DirectoryIndex directive, 930 document root, 918 DocumentRoot directive, 929, 950 DSO, 916, 957 dynamic shared objects, 916, 957 error codes, 964 ErrorDocument directive, 940 ErrorLog directive, 938 <Files> container, 932 files, where to find, 921 filesystem layout, 921 group apache, 918 Group directive, 943 group www-data, 918 HostnameLookups directive, 937 httpd daemon and, 918 HTTPS protocol, 959 <IfModule> container, 933, 949 Include directive, 944 index.cgi file, 931 index.html file, 931 index.php file, 931 index.pl file, 931 index.xhtml file, 931 indexing, 953 IndexOptions directive, 940

Apache, continued JumpStart, getting Apache up and running, 919 <Limit> container, 933 <LimitExcept> container, 934 Listen directive, 926 LoadModule directive, 944, 950 <Location> container, 934 <LocationMatch> container, 935 log, 924 LogLevel directive, 939 logresolve utility, 938 MaxClients directive, 935 MaxRequestsPerChild directive, 935 MaxSpareServers directive, 936 MinSpareServers directive, 936 mod\_ssl module, 959 modules, 916, 957 MRTG, 964 multiviews, 952 NameVirtualHost directive, 936 Options directive, 944 Order directive, 948 pathname, 925 Perl, 963 PHP, 963 prerequisites, 917 privileged port, 918 process, defined, 918 public\_html directory, 930 Python, 963 redirect, 951 role alias, 928 root permission, 918 ScriptAlias directive, 945 scripting modules, 962 self-signed certificate, 959 server config context, 931 server, defined, 918 ServerAdmin directive, 920, 928, 950 ServerName directive, 919, 928, 950 ServerRoot directive, 942, 949 ServerSignature directive, 943 ServerTokens directive, 942 Software Foundation, 915 special directives. See Apache, containers SSL, 959 StartServers directive, 937 terminology, 918 Testing, 920

Timeout directive, 938 troubleshooting, 956 type maps, 951 UseCanonicalName directive, 938, 951 User directive, 946 UserDir directive, 929 users publishing content, 929 virtual host context, 931 virtual hosts, 953 <VirtualHost> container, 935 webalizer utility, 964 www directory, 924 apache2 daemon. See Apache, apache2 daemon apache2 directory, 924 apache2 file, 918 apache2 init script, 917 apache2ctl utility, 917, 956 API, 1023 apic boot parameter, 64 apm boot parameter, 64 apmd daemon, 384 Appearance Preferences window, 102 Appearance, desktop, 102 Append, 1023 Append standard output, 231, 232 Applet, 109, 1023 clock, 95 Deskbar, 266 AppleTalk, 367 Application, Run window, 269 Application, terminating, 96 Applications menu, 110 apropos utility, 126, 165 APT, 584, 588 See also aptitude utility: Software package apt cron script, 590 apt.conf file, 590 apt.conf.d directory, 590 apt-cache utility, 596 apt-file utility, 587 apt-get, downloading source code, 598 cache, 590 configuration files, 590 dependencies. See Software package, dependencies JumpStart, using aptitude, to install and remove packages, 585 local package indexes, 590 repositories. See Repositories

source code, downloading, 598 sources.list file, 589 update-notifier, 591 apt cron script, 590 apt.conf file, 590 apt.conf.d directory, 590 apt-cache utility, 596 apt-file utility, 587 apt-get, downloading source code, 598 aptitude utility, 592 commands, 592 full-upgrade command, 595 install command, 585 install error, 589 options, 593 purge command, 586 remove command, 586 safe-upgrade command, 594 show command, 595 update command, 594 Architecture, processor, 26 Archive, 1023 pack and unpack using tar, 161 shell, 428 Argument, 191, 220, 1023 command line, 440 display, 440 testing, 398 Arithmetic bash, 458 expansion, 342 expression, 1023 Arithmetic evaluation, 458 Arithmetic evaluation, example, 413, 436, 459 Array, 1023 ASCII. 1023 ascii file, 1023 ASCII terminal, 1023 ASP, 1024 aspell utility, 413, 415 Assembly language, 9 Asterisk special character, 974 Asymmetric encryption. See Public key encryption Asynchronous communication, 569 Asynchronous event, 1024 at utility, 384, 557, 671 AT&T Bell Laboratories, 5, 276 at.allow file, 557 at.deny file, 557

atd daemon, 384 Athena, Project, 252 ATM link, 356 Attachment, 1024 auth.log file, 566 Authenticated relaying, email, 777 Authentication, 1024 Apache, 961 database, 1003 OpenSSH, 708, 710, 712 user, 516 authorized keys file, 709 auto master file, 819 autofs directory hierarchy, 819 autofs file, 820 autofs filesystem, 571 autofs init script, 819 Automatic mounting, 384, 1024 Automatic number identification, telephone, 1004 automount daemon, 384, 819, 820 automount utility, 818 available file (dpkg), 599 Avoided, 1024

### В

B language, 9 Back door, 1024 Back tick, 345, 1030 Background, 237 command grouping, 289 foreground versus, 237 iob control, 14, 290 PID stored in \$!, 438 process, 312, 1024 running a command in, 237 symbol (&), 288 backports software package category, 588 BACKSLASH escape character, 146, 287, 297 BACKSLASH in replacement strings, 977 BACKSPACE key, 137 Backup active filesystem, 662 amanda, 663 cpio utility, 664 dump level, 666 failing to perform, 678 file, 662, 666 full, 662

Backup, continued incremental, 662 media, 663 offsite, 662 policy, 662 simple, 665 using tar, 663 utilities, 663 Basename, 189, 1025 basename utility, 423, 424, 453 bash, 1026 <& duplicate input file descriptor, 430 >& duplicate output file descriptor, 430 alias, 328 arguments, 440 arithmetic evaluation, 458 example, 413, 436, 459 operators, 461 arithmetic expansion, 342 arithmetic expansion operators, 461 array variables, 432 attribute array, 300 export, 300 function, 300 integer, 300, 301 readonly, 299, 300 background, 276 builtin. See Builtin closing a file, 430 command line, order of expansion, 297 command substitution, 344 command, processing, 338 conditional expression, 459 conditional expression, example, 431, 455 control structure. See Control. structure directory stack manipulation, 292 editing previous commands, 314, 315 emacs command line editor, 323 event number, 313 expanding a null variable, 443 expanding an unset variable, 443 expression, 461 features, 334 file descriptor, 429 globbing, 345 history mechanism, 312, 316 makepath shell script, 467 menu, 425

open file, 429 operator, 461 bitwise, 465 remainder, 464 short-circuiting, 464 ternary, 465 options. See bash, features overlay, 286 pathname completion, 324 process substitution, 347 program structures, 466 programming, 466 prompt, 303 PS3 prompt, 426 quick substitution, 321 quiz shell script, 470 quotation mark removal, 339 recursion, 467 redirection operators, 282 reexecuting events, 314, 315 **REPLY** keyword variable, 426 signal names, 451, 454 special characters, 146 standard error. See Standard, error standard input. See Standard, input standard output. See Standard, output startup files, 277 string pattern matching, 460 substitution, quick, 321 symbolic link, 213 ternary operator, 463 tilde substitution, 341 variable See also Variable array, 432 assign default value, 443 BASH\_ENV, 278 COLUMNS, 426 display error message, 444 expansion, 443 **LINES**, 426 modifier, 443 OPTARG, 455 **OPTIND**, 455 **PS3**, 426 REPLY, 426, 446 substitute default value, 443 vi command line editor, 322 vim command line editor, 322 -x option, 408

**BASH\_ENV** variable, 278 Baud, 1025 Baud rate, 1025 Bazaar version control, 584 BCPL language, 9 Bell Laboratories. See AT&T Bell Laboratories Berkeley Internet Name Domain. See DNS Berkeley UNIX, 6, 14, 1025 Berners-Lee, Tim, 390 bg builtin, 237, 291, 457 bin directory, 302 Binary file, 283 bind builtin, 326 bind directory, 866 BIND. See DNS bind9 init script, 857 Binding, key, 1044 BIOS, 647, 1025 boot from CD/DVD, 26 security, 682 setup, 26 birthday shell script, 427 bison utility, 17 Bit, 1025 bucket, 233, 555 depth, 1025 Bit-mapped display, 1025 BitTornado, 605 BitTorrent, 604 BitTornado, 605 btdownloadcurses utility, 605 btshowmetainfo utility, 606 downloading from the command line, 605 manners, 605 obtaining Ubuntu using, 37, 39 peer, 605 prerequisites, 605 seed, 605 swarm, 605 torrent, 605 torrent information, displaying, 606 tracker, 605 Bitwise operator &, 462, 465 ^,462 I, 462 AND, 366, 367 Blank character, 146, 297, 1025, 1061

Block, 1025 device, 569, 1025 number, 1026 special file, 1025 Blocking factor, 1026 Blowfish encryption, 995 bmp filename extension, 188 Bonjour, 699 Boolean, 1026 Boolean operator, 464 !, 309, 462, 466 &&, 459, 463, 464, 466 I, 978 11, 309, 459, 463, 464, 465 -a, 403, 459 NOT, 466 -o, 459 Boot, 1026 bootstrap, 1026 disk, finding, 514 display problems, 62 dual, system, 514 failure, 520 flag, 72 Linux, 647 loader, 1026 loader, grub, 647 loader, reinstall, 66, 653 netboot, 1049 options, 63 parameter quiet, 48 specifying, 63 splash, 48 xforcevesa, 62 partition, mounting, 515 recovery mode, 512 safe graphics mode, 62 system, the, 46, 511 boot partition, 32, 646 Bootable flag, 72 Bootstrap, 1026 Bottleneck, network, 377 Bourne, Steve, 276, 1026 Bourne Shell (original), 276, 278, 1026 Brace, 1026 around a variable, 298 expansion, 340 shell functions, 332

Bracket, 1026 character class, 973 filename expansion, 241 Branch, 1026 break control structure, 418, 457 Bridge, network, 1026 Broadcast, 1026 about, 366 address, 1026 network, 356, 1027 packet, 363 unicast, versus, 363 Browse window, 99 Browser, 390 File. See Nautilus Firefox, 105 Lynx (text only), 392 Mosaic, 391 Mozilla, 389, 391, 392, 1055 BSD. See Berkeley, UNIX btdownloadcurses utility, 605 btshowmetainfo utility, 606 Buffer, 1027 disk, 518 primary, 113 selection, 113 Bug, 1027 bugtraq, 1002, 1006 defect tracking system, 584 Launchpad, 584 tracking, 584 bugtrag, 1006 Builtin, 243, 398, 444, 1027 . (dot), 279, 449, 457 : (null), 444, 453, 457 [[...]], 460 alias, 328bash, list of, 457 bg, 237, 291, 457 bind, 326 cd, 193, 213, 289, 301, 307, 457 command, 1027 command editing using fc, 316 declare, 299, 300 dirs, 292 echo, 157, 240, 297, 422, 437, 445 eval, 333, 457 exec, 429, 448, 457 execution of, 312 exit, 105, 438, 453, 457

export, 300, 301, 434, 457, 561 fc, 314 fg, 238, 291, 457 getopts, 454, 457 history, 312, 313 jobs, 138, 238, 290, 292, 457 kill, 138, 238, 452, 454, 522, 524, 680 let, 343, 458 locale, 308 null, 453, 457 popd, 294 pushd, 293 pwd, 188, 193, 457 read, 415, 416, 421, 445, 446, 458 readonly, 299, 300, 301, 458 set, 300, 405, 407, 408, 442, 443, 458 shift, 441, 456, 458 source, 279 test, 397, 398, 399, 403, 407, 410, 412 times, 458 tput, 417 trap, 417, 451, 458 type, 445, 458 typeset, 436 umask, 526 unalias, 328, 331 unset, 299, 332, 458 utility versus, 398 wait, 458 bundle shell script, 428 bunzip2 utility, 160, 164 Button, 110 Button, Logout, 105 **by-id** directory, 555 Byte, 1027 by-uuid directory, 555 bz2 filename extension, 160, 188 bzcat utility, 161 bzip2 utility, 160, 164, 665 bzip2recover utility, 161

# С

c filename extension, 187 C programming language, 1027 about, 8, 9 library getpwnam() function, 783 getpwuid() function, 783 libwrap, 532 portability, 9 C++ programming language, 10 C89 programming language, 9 Cable 10Base2, 357 10BaseT, 357 Category 5, 357 Category 5e, 357 Category 6, 355, 357 Category 7, 355 coaxial, 357 fiberoptic, 357 glass, 357 modem, 1027 thicknet. 357 thinnet, 357 twisted pair, 357 unshielded twisted pair, 357 UTP, 357 Cache, 1027 Cache, APT, 590 Cache, APT, fixing broken dependencies, 593 Cache, DNS. See DNS, cache Caching-only server. See DNS, cache Call by value, 434 Caller ID, 1004 Calling environment, 1027 Calling program, name of, 439 cancel utility, 623 Caret in regular expressions, 974 Cascading windows, 1027 case control structure, 419 Case-sensitive, 1027 domain name, not, 382 filename, 187 cat utility, 147, 227, 229, 230, 280, 402 Category 5 cable, 357 Category 5e cable, 357 Category 6 cable, 355, 357 Category 7 cable, 355 Category, software package, 119 Catenate, 147, 230, 1028 cd builtin, 193, 213, 289, 301, 307, 457 CD. See Alternate CD; Desktop CD; Server CD CDPATH variable, 307 **CERN**, 390 CERT, 1002, 1006 CGI, 958 cgi filename extension, 931 Chain loading, 1028

Change access permission using chmod, 200 directories using cd, 193 filename using mv, 150 password, 135 Character alphanumeric, 1022 class, 241, 1028 device, 570, 1028 escaping, 287 list. See Character, class quoting, 287 special file, 1028 typeface, 18 Character-based, 1028 Character-based interface. See Command line; Textual, interface Character-based terminal, 1028 Check box, 1028 Check. See tick checkfs.sh init script, 577 Checkmark. See tick checkroot.sh init script, 577 Checksum, 1028 Child directory, 185, 186 Child process, 310, 312, 1028 chkargs shell script, 398, 400 chkrootkit utility, 1006 chmod utility, 200, 284 chroot jail BIND, 870 DNS, 870 FTP, 744 named daemon, 870 running a service in, 537 security considerations, 537 setting up, 534 uchroot.c. 536 using, 534 vsftpd, 744 chsh utility, 525 CIDR, 367, 1029 CIFS, 1029 cifs filesystem, 571 CIPE, 1029 Cipher, 1029 Ciphertext, 992, 1029 Clark, Jim, 391 Class, character, 1028 Class, IP address, 364

Classless Inter-Domain Routing. See CIDR Clear screen, 171 clear utility, 525 Cleartext, 1029 CLI, 1029. See also Command line; Textual, interface Click and right-click, 91 Click object, 91 Click-to-focus, 139 CLID, 1004 Client, 1029 Client, specifying, 528 Client/server model, 253, 380, 382, 390, 532, 729, 781, 799 Clock applet, 95 Close files, bash, 430 CMOS setup, 26 Coaxial cable, 357 coda filesystem, 571 Code, reentrant, 1056 CODEC, 1029 Collating sequence, machine, 1046 Colon (:) builtin, 444 Color depth, 257, 1029 Pick a Color window, 268 quality, 1029 **COLUMNS** variable, 426 Combo box, 1029 Comer, Doug, 4 Command, 220, 1029 ; separator, 286 argument, 220 builtin, 243, 312, 1027 completion, 324 control flow. See Control. structure control structure. See Control. structure editing previous, 315 executing, 312 export, 554 grouping, 286, 289 interpreter, shell, 114 line. See Command line mode, vim, 174 name, 220 NEWLINE separator, 286 option, 221 process, 338 reexecuting previous, 315

repeating, 139 running remotely, ssh, 715 separation, 286 separator, 287, 400 substitution, 344, 407, 424, 1030 summary, 457 syntax, 220 terminator, 287 usage message, 220, 400, 406 Command line, 136, 220, 1030 advantages of, 137 argument, 220, 439 editing, 322 executing, 225 expansion, 297, 339 interface, 1029. See also Textual, interface option, 221 parse, 223, 338 processing, 223, 297 syntax, 220 token, 220, 338 whitespace, 287 word, 220, 338 command\_menu shell script, 421 Comments, shell scripts, 285 Common UNIX Printing System. See CUPS Communication interprocess, 156, 568, 569 network, 370 write, 170 comp.lang.c newsgroup, 389 comp.os.linux.announce newsgroup, 390 comp.os.linux.answers newsgroup, 522, 985 comp.os.linux.misc newsgroup, 389, 390, 522, 985 comp.os.linux.networking newsgroup, 390 comp.os.linux.security newsgroup, 390 comp.os.linux.setup newsgroup, 390 comp.security.firewalls newsgroup, 1001 Compare files using diff, 154 Compiz window manager, 103, 141 Completion command, 324 pathname, 324 Readline Library, 324 variable, 325 Component architecture, 1030 Compress bunzip2, 164 bzip2, 160, 164, 665

bzip2recover, 161 compress, 161, 187 gzip, 161 OpenSSH, 727 uncompress, 187 unzip, 161 zip, 161 compress utility, 161, 187 Computer Systems Research Group, 6 Computer, diskless, 1033 Computing, distributed, 379, 1033 Concatenate. See Catenate Condition code. See Exit status Conditional expression, 459 example, 431, 455 conf filename extension, 528 config file, 718 Configuration file rules, 528 Configure and Build System, 607 monitor, 75 video card, 76 configure shell script, 608 Connectionless, protocol, 1030 Connection-oriented protocol, 362, 1030 Console, 1064 recovery mode, 512 security, 488 system, 136 virtual, 64, 136, 1068 Content negotiation, 951 Content, Apache, 916 Context menu, 94 Context menu, object, 115 continue control structure, 418, 457 Control bars, Nautilus, 262 character, 1030 characters, printer, 422 flow. See Control, structure job, 237 structure, 396, 1031 break, 418, 457 case, 419 continue, 418, 457 do, 409, 410, 412, 416 done, 409, 410, 412, 416 elif. 403 elif versus fi, 403

else, 400 esac, 419 fi, 396, 400, 403 fi versus elif, 403 for, 409, 410, 453 for...in, 409, 410 if, 396, 400, 403 if...then, 396 if...then...elif, 403 if...then...else, 400 in, 409 select, 425 shell scripts, 283 then, 396, 400, 403 two-way branch, 400 until, 416 while, 412, 448, 453 CONTROL key, 18 control-alt-delete file, 518 CONTROL-C key, 113, 138 CONTROL-D key, 105, 228, 292 CONTROL-H key, 137, 146, 176, 223 CONTROL-L key, 171, 178 CONTROL-M key, 146 CONTROL-Q key, 134 CONTROL-R key, 171 CONTROL-U key, 138, 146, 176, 223 CONTROL-V key, 113, 146 CONTROL-W key, 137, 176, 223 CONTROL-X key, 113, 138 CONTROL-Z key, 138, 237, 291 Conventions end line key, 18 file naming, 241 used in this book, 17 Convert file to/from Windows format, 159 Cookie, 1031 Coordinated Universal Time. See UTC Copy buffer, 113 directory, shell script, 289 file using cp, 149, 198 launcher, 111 object, 100 Copyleft, 5 core file, 684 Correcting typing mistakes, 137 count shell script, 413 cp utility, 149, 198, 289

cp versus In, 210 cpdir shell script, 289 cpio utility, 664, 665 CPU. 1031 intensive processes, report, 672 required for installation, 26 crack utility, 682 Cracker, 1031 Crash, 519, 1031 Create directory using mkdir, 191 file using vim, 172 null file, 555 Creation date, file, display using Is, 200 cron daemon, 385, 668 cron script, apt, 590 cron.allow file, 557 cron.d directory, 385, 668 cron.deny file, 557 crontab file, 385, 669 Crontab file, system, 669 Crontab file, user, 669 crontab utility, 385, 557 crontabs directory, 385 crontabs file, 668 Cryptography, 1031. See also Encryption csh, 1027 CSRG, 6 CSS, 1027, 1031 CUPS, 612 adding a printer, 627 command line interface, 626 configuring a printer, 624 JumpStart, configuring a local printer, 614 JumpStart, configuring a remote printer, 618 lpadmin utility, 627 lpinfo utility, 626 modifying a printer, 627 more information, 613 PPD files, 626 prerequisites, 612 print queue, 629 printing from Windows, 631 printing quotas, 628 printing to Windows, 632 sharing printers, 629 Web interface, 624 winprinter, 617 cups directory, 629

cupsd.conf file, 629 Current, 1032 Current directory. *See Working directory* Cursor, 1032 Cut and paste, 113 cut utility, 343 Cycling, window, 112 Cypher, 1029

#### D

Daemon, 1032 acpid, 384 anacron, 384 apache2, 384 apmd, 384 atd, 384 automount, 384, 819, 820 cron, 385, 668 dhcpcd, 385 dhcpd, 385, 538, 540 exim4, 385 ftpd, 385 gated, 386 gpm, 385 imapd, 776 imap-login, 776 in.fingerd, 371, 385 inetd, 385, 531 init. See Upstart initng, 500 ipop3d, 776 launchd, 500 lockd, 385 lpd, 385, 612 messages, 565, 679, 684, 688 mountd, 385 named, 385, 859, 860 names, 384 network, 354, 384 nfsd, 385 nmbd, 386, 824, 842 ntpd. 385 pop3-login, 776 portmap, 386, 388, 530 postfix, 998 pppd, 386 prefix in., 384 prefix rpc., 384

printer, 385 procmail, 772 protocol, 384 grunner, 776 rexecd, 386 rlogind, 1002 routed, 386 rpc.yppasswdd, 797 rquotad, 385 rshd, 1002 sendmail, 386 services, providing, 384 smbd, 386, 824 spamd, 769 sshd, 384, 386, 720 starting, 508 statd, 385 stopping, 508 Superserver. See inetd daemon; xinetd daemon syslogd, 386, 688 talkd, 386 telnetd, 386, 1002 tftpd, 386 timed, 386 xinetd, 386, 531, 741 ypbind, 788 yppasswdd, 797 ypxfrd, 795 dash Shell, 276 Data Encryption Standard. See DES encryption sink, 233 structure, 1032 Database authentication, 1003 dbm, 1032 DNS, 381 gdbm, 1032 group, 1038 hosts, 383 Linux Software Map, 987 magic number, 565 ndbm, 1032 NIS, 369, 383, 781, 1050 passwd, 658, 1038, 1066, 1067 printcap, 561 search engine, 392 services, 1053 SQL, 1061

system services, 1041 terminfo, 172 whatis, 165 Datagram, network, 355, 1032 Dataless system, 800, 1032 Date, displaying, 157 date utility, 157, 233 dbm database, 1032 DDoS attack, 1032 deb filename extension, 599 deb files, 599 Debian package management system. See dpkg Debug, 1032 Debugging a shell script, 408 declare builtin, 299, 300 Decorations, window, 141 Decrement operator, 463 Default, 1032 default directory, 557 Default runlevel, 506 defaultdomain file, 785, 786 defaultrouter file, 386 Defect tracking system, 584 Delete directory using rmdir, 196 file using rm, 148 key, 137 line, 138 link using rm, 214 word, 137 Delete key, 137 Delimiter, regular expression, 972 Delta, SCCS, 1032 Demand mounting, filesystem, 819 Denial of Service. See DOS; DDoS Dependencies. See Software package, dependencies depmod utility, 645 Dereference, 1033 DES encryption, 995 Descriptor, file, 280 Descriptor, file, duplicate, 430 Design, top-down, 472 Deskbar applet, 266 Desktop, 91, 106, 1033 See also GNOME; Desktop CD appearance, 102 directory, 97 manager, 1033 panel. See Panel

Desktop, continued resolution, changing the, 140 theme, 102 visual effects, 103 window. See Window workspace, 91 Xfce, 10 Desktop CD, 24, 28 See also Installation basic installation, 46 checking for defects, 47 function keys, 62 installing software from, 119 ISO image, 37 menu, 62 Detached process. See Background, process dev directory, 567, 1046 devfs filesystem, 568 Device, 1033 block, 569, 1025 character, 570, 1028 driver, 567, 569, 1033 file, 226, 1033. See also /dev file, exporting, 811 filename, 1033 hotplug, 568 independence, 14 independent input and output, 13 MD, 74 multidisk, 74 name, 668 names, dynamic (udev), 568 nonrewinding, 668 null, 233 number, major, 569, 1046 number, minor, 569, 1048 physical, 1053 raw, 570 tape, 666 tape, nonrewinding, 668 devpts filesystem, 571 df utility, 800 dhclient utility, 539 dhclient.conf file, 539 dhclient.interface.leases file, 539 DHCP, 538, 1033 client, 539 firestarter and, 889 MAC addresses, 541

more information, 538 packages, 540 prerequisites, client, 539 prerequisites, server, 540 resolv.conf file, and, 562 server, 540 static IP addresses, 541 dhcpcd daemon, 385 dhcpd daemon, 385, 538, 540 dhcpd.conf file, 540 dhcpd3-server init script, 540 Dialog box, 1033 Dial-up connection, 133 Die, process, 312 diff utility, 154, 715 Diffie-Hellman encryption, 994 dig utility, 378, 856, 859, 872 Digital signature, 993 Digital Signature Algorithm. See DSA Direct Rendering Infrastructure (DRI), 655 Direct Rendering Module (DRM), 655 Directory, 12, 147, 185, 568, 1033 ., 193, 567 ..., 193, 567 .ssh, 709 .Trash, 100 / (root), 33, 186, 194 /bin, 194 /boot, 32, 194 /dev, 194, 226, 1046 special files, 567 /etc, 195 alternatives, 557 apache2, 924 apt.conf.d, 590 bind, 866 cron.d, 385, 668 cups, 629 default, 557 event.d, 502, 504 exim4, 766 firestarter, 888 init.d, 507 logrotate.d, 685 opt, 195 pam.d, 545, 548, 560 rc.d. 508 rc?.d. 507 skel, 660

ssh, 709 X11, 74, 195 X11/xorg.conf, 77 /home, 33, 195 /init.d, 561 /lib, 195 modules, 195 security, 545, 547 /lost+found, 520 /mnt, 195 /opt, 33, 195, 607 /proc, 195 /root, 195 /sbin, 195 /sys, 195, 565 /tmp, 195, 425, 684 /usr, 33, 195 bin, 195 doc, 196 games, 196 include, 196 info, 196 lib, 196 lib/terminfo, 1064 local, 33 man, 196 sbin, 384 share, 196 share/doc, 678 src, 196 /var, 33, 196 ftp, 741 log, 196, 565, 684, 982 mail, 684, 761 spool, disk usage, 684 spool, problem solving, 982 tmp, 684 www, 918, 924, 925 ~ (home). See Home directory access permission, 202 alternatives, 557 apache2, 924 apt.conf.d, 590 bin, 195, 302 bind, 866 boot, 32, 646 by-id, 555 by-uuid, 555 change using cd, 193

child, 185, 186 compact, 686 copy, shell script, 289 create using mkdir, 191 cron.d, 385, 668 crontabs, 385 cups, 629 current. See Directory, working default, 557 delete using rmdir, 196 Desktop, 97 dev, 226, 567, 1046 doc, 130, 196, 678 empty, 185 event.d, 502, 504 exim4, 766 file, 185, 1033 firestarter, 888 folder and, 96 ftp, 741 games, 196 hierarchy, 1033 home, 147, 188, 301, 1040 home, 33, 560 home versus working, 193 important, 554 include, 196 info, 196 init.d, 507 lib, 196 link, 209 list using ls, 147 local, 33, 196 log, 196, 565, 684, 982 logrotate.d, 685 mail, 684, 761 make using mkdir, 191 man, 196 modules, 195 move using mv, 198 moving, 566 opt, 33, 195, 607 pam.d, 545, 548, 560 parent, 185, 186 pathname, 185, 197 proc, 195 public html, 930 rc?.d, 507, 508 remove using rmdir, 196

Directory, continued removing unused space, 686 rename using mv, 198 root, 184, 186, 194, 1058 sbin, 195, 196, 384 security, 545, 547 service, 1033 share, 196 skel, 660 spool, disk usage, 684 spool, problem solving, 982 src, 196 ssh, 709 stack manipulation, 292 standard, 194 terminfo, 1064 tmp, 425, 684 **Trash**, 100 usr, 33 var, 33 working, 188 change using cd, 193 home, versus, 193 relative pathnames, 190 significance of, 190 with, 196 www, 918, 924, 925 X11, 74, 195 dirs builtin, 292 Disk buffer, 518 capacity planning, 31 extended partition, 31 filesystem, 30 formatting, 30 fragmentation, 683 free space, 30, 683 logical partition, 31 partition, 30, 1052 partition table, 30, 675 partitioning, 31 primary partition, 31 quota system, 687 RAM, 36 space, required for installation, 26 usage, 683 volume label, 525, 576 Diskette, floppy. See Floppy diskette Diskless, 800, 1033

Display beginning of a file using head, 152 color depth, 257, 1029 configuring, 75 date using date, 157 end of a file using tail, 152 file using cat, 147 graphical, 1038 hidden filename, 240 machine name, 149 problems when booting, 62 resolution, changing the, 140 sorted file using sort, 153 system load using w, 169 text using echo, 157 uptime using w, 169 user using finger, 167 user using w, 169 user using who, 167 **DISPLAY** variable, 256 displayconfig-gtk utility, 75 Distributed computing, 379, 818, 1033 Distribution, Linux, 4 dmesg utility, 511, 654 DMZ, 1034 DNS, 369, 381, 1034 \$INCLUDE, 863 \$ORIGIN, 863 \$TTL, 863 A (address) record, 852 AAAA (address) record, IPv6, 852 authority, 848 cache, 851, 854, 864 caching-only server. See DNS, cache chroot jail, 870 CNAME record, 852 database, 381, 851 db.root file, 866 delegation, 849 dig utility, 378, 856, 859, 872 domain, 846 domain qualification, 863 domain, root, 848 FODN, 847 full-functioned nameserver, 873 glue, 868 hints zone, 866 host utility, 378, 857

how it works, 857 in-addr.arpa domain, 855 inverse mapping. See DNS, reverse name resolution ip6.int domain, 855 iterative query, 849 JumpStart, setting up a DNS cache, 858 log, 872, 875, 877 master server, 850 more information, 858 MX record, 852 named daemon, 385, 858, 859, 860 named.conf file, 860, 874, 879 nameserver, full-functioned, 873 node. See DNS, domain NS record, 852 nsswitch.conf file, 857 origin. See DNS, zone name overview, 845 prerequisites, 857 primary master server, 850 PTR record, 852 query, 849, 854 recursive query, 849 resolver, 848 resource record, 851 response, 854 reverse mapping. See DNS, reverse name resolution reverse name resolution, 855 root domain, 847, 848 root zone, 866 secondary server, 851 security, 846 server caching, 864 master, 850 primary master, 850 secondary, 851 slave, 851, 877 split horizon, 878 types of, 850 setting up, 860 slave server, 851, 877 SOA record, 853 split horizon server, 878 subdomain, 848 terminology, 858

time format, 863 transactions signatures. See DNS, TSIG troubleshooting, 872 TSIG, 868, 873 TTL value, 853 TXT record, 854 zone, 848 file, 863, 866 hint, 866 name, 863 root, 866 section, named.conf, 862 do control structure, 409, 410, 412, 416 doc directory, 130, 196, 678 Document Object Model. See DOM Document root, Apache, 918 Documentation finding, 983 online, 379 system, 124 Dollar sign in regular expressions, 974 Dollar sign, use with variables, 297 DOM. 1034 Domain See also DNS DNS, defined, 846 in-addr.arpa, 855 ip6.int, 855 name, 381, 1034 Name Service. See DNS name, not case-sensitive, 382 NIS, 782 root, 848 done control structure, 409, 410, 412, 416 Door, 1034 DOS convert files, 159 filename, 186 filename extension, 186 mounting filesystems, 573 DoS attack, 1034 dos2unix utility, 159, 736 Double versus single quotation marks, 329 Double-click timeout, mouse, 96 Dovecot, 776 dovecot.conf file, 776 Downloading files using wget, 609 Downloading source code useing apt-get, 598

Downloading Ubuntu, 37 BitTorrent, 37, 39 ISO image, 38 locations, 24 mirrors, 38 verifying an ISO image, 40 dpkg, 584 See also dpkg utility available file, 599 database, 598 deb file binary, 599 installing, 599 removing, 600 init script, 613 package information, 599 postinst script, 599 preinst script, 599 source files, 599 status file, 599 dpkg utility, 600. See also dpkg dpkg-reconfigure utility, 768 DPMS, 1034 Drag, 1034 Drag-and-drop, 1034 DragonSquire utility, 1001 Drawer, 110 DRI (Direct Rendering Infrastructure), 655 Driver, device, 567, 1033 Driver, NTFS, 987 DRM (Direct Rendering Module), 655 Drop-down list, 1035 Druid, 1035 DSA, 995, 1035 DSL, 356, 1035 dsniff utility, 1006 DSO, Apache, 916 Dual monitors, specifying, 75 Dual-boot system, 61, 514 Dump level, 666 dump utility, 666 dumpdates file, 557, 666 Duplex network, 357 Duplicate lines, getting rid of using uniq, 154 DVD, live/install, 24, 29, 46, 67 See also Installation checking for defects, 47 installing software from, 119 ISO image, 37

Dynamic device names (udev), 568 Host Configuration Protocol. See DHCP IP address, 364 shared objects, Apache, 916

### Ε

e2label utility, 525 echo builtin, 157, 240, 297, 422, 437, 445 ed editor, 151 Editions, Ubuntu, 28 Editor, 1035 command line, 322 ed, 151 ex, 306 Readline Library, 322 vim, 172 edquota utility, 687 Edubuntu, 10 Edwards, Dan, 1065 **EEPROM**, 1035 Effective user ID, 1035 egrep utility, 977 Electronic message, write, 170 Element, 1035 El-Gamal encryption, 994 elif control structure, 403 else control structure, 400 emacs mail, 171 Email. See Mail Emblems, Nautilus, 117, 262 Emoticon, 1035 Empty regular expression, 976 Emulator, operating system, 7 Emulator, terminal, 114, 133, 270 Encryption, 992 3-DES, 995 AES, 995 algorithm, 992 asymmetric. See Encryption, public key Blowfish, 995 DES, 995 Diffie-Hellman, 994 digital signature, 993 DSA, 995 El-Gamal, 994 GnuPG, 995 host key, 710 IDEA, 995

implementation, 995 key, 992 man-in-the-middle, 869, 996, 999 MD5, 562 OpenSSH, 710 PEM, 997 PGP, 995 private key, 993 public key, 993 RC5, 995 RSA, 994, 1058 scheme, weaknesses of, 993 secret key, 993 session key, 710 symmetric key, 994 web of trust, 996 End line key, 18 End of file. See EOF Enquire program, 390 Enter-only input focus, 139 ENV variable, 278 Environment, 1035 calling, 1027 establishing, 561 exec, 449 export, 301, 312, 434 variable, 295 EOF, 170, 228, 1035 EPROM, 1035 Erase key, 137, 223, 554 Erase word key, 223 Error codes, Apache, 964 correcting typos, 137 message cannot execute, 225 conditional, 444 mount: RPC: Program not registered, 803, 816 name of calling script, 424 NFS server not responding, 802, 805 not found, 225 redirecting to standard error, 282 Stale NFS file handle, 817 standard error. See Standard, error system, 565 usage, 220, 400, 406 shell script, 407 standard. See Standard, error usage message, 220, 400, 406

esac control structure, 419 Escape a character, 146, 287 Escape an end of line, 287 etab file, 815 Ethernet network, 353, 356, 357, 358, 1035 eval builtin, 333, 457 Event, 1035 asynchronous, 1024 control-alt-delete, 518 firestarter, 891 history, 312 modifying previous, 320 number, 313, 317 reexecuting, 314 text, 317 Upstart, 501 words within, 318 X Window System, 253 event.d directory, 502, 504 Evolution utility, 109, 171 ex editor, 306 Exabyte, 1035 Exclamation point, 317 exec builtin, 429, 448, 457 exec() system call, 285 Execute access, 199, 283, 284 command, 225, 312 permission, 284 shell script, 285 exim.crt file, 778 exim.key file, 778 exim4, 756, 761 See also Mail .forward file, 764 aliases, 763 -bp option, 765 configuration type, 759, 760 configuration variables, 766 configuring, 765 daemon, 385 directory, 766 dpkg-reconfigure utility, 768 exim4.conf.localmacros file, 766, 778 eximon utility, 765 eximstats utility, 765 file, 765 frozen message, removing, 763 init script, 757

exim4, continued JumpStart, configuring exim4 to send and receive email, 760 JumpStart, configuring exim4 to use a smarthost, 758 local and nonlocal systems, 757 log files, 762 mainlog file, 762 masquerade, 1047 message ID, 761, 762 message, removing, 763 messages, working with, 763 packages, 757 prerequisites, 757 self-signed certificate, 778 sendmail and, 757 smarthost, 756, 759 split configuration, 766 SSL, 778 testing, 760 update-exim4.conf file, 766 variables, configuration, 766 exim4.conf.localmacros file, 766, 778 eximon utility, 765 eximstats utility, 765 exit builtin, 105, 438, 453, 457 Exit from a shell, 292 Exit status, 438, 1036 Expansion arithmetic, 342 brace, 298, 340 command line, 339 filename, 346 null variable, 443 order of, 297, 339 parameter, 342 pathname, 239, 298, 345, 346 quotation marks, double, 346 tilde, 190, 341 unset variable, 443 variable, 342 Explicit input focus, 139 Exploit, 1036 Export device file, 811 link, 811 variable, 449 export builtin, 300, 301, 434, 457, 561

exportfs utility, 817 exports file, 809, 812 Expression, 1036 arithmetic, 1023 logical, 1046 ext2 filesystem, 571, 578 ext3 filesystem, 571, 578 Extended partition, 31 Extended regular expression, 978 Extensible Markup Language. See XML Extension, filename. See Filename, extension Extranet, 355, 1036

# F

Fahlman, Scott, 1060 Failsafe GNOME login, 132 Failsafe session, 1036 Failsafe terminal, 132 Fake RAID, 35 false file, 561 Family tree, 184 fc builtin, 314 FCEDIT variable, 316 fd0 file, 554 FDDI network, 1036 fdformat utility, 574 fdisk utility. See parted fg builtin, 238, 291, 457 FHS (Linux Filesystem Hierarchy Standard), 12, 194 fi control structure, 396, 400, 403 Fiber Distributed Data Interface. See FDDI Fiberoptic cable, 357 FIFO special file, 347, 567, 568 File, 12, 1036 .bash\_history, 312 .bash\_login, 277 .bash\_logout, 277 .bash\_profile, 277, 313, 554 .bashrc, 190, 277, 554 .cshrc, 1031 .forward, 764 .htaccess, 925, 962 .htpasswd, 962 .inputrc, 325 .login, 1046 .logout, 1046 .netrc, 735

.pgpkey, 168 .plan, 168 .profile, 277, 554, 1054 .project, 168 .rhosts, 373, 1001 .toprc, 673 /bin/false, 561 /boot/grub/menu.lst, 648, 651 /dev fd0, 554 hda. 554 hdc, 554 nst0, 668 null, 233, 415, 454, 555, 557, 684 pts, 555 random, 556 rmt/0, 666 sda, 554 st0, 668 tty, 450 urandom, 556 zero, 556 /etc aliases, 557, 681, 763 anacrontab, 384, 670 apt/apt.conf, 590 apt/sources.list, 589 at.allow, 557 at.deny, 557 auto\_master, 819 cron.allow, 557 cron.denv. 557 crontab, 385, 669 default autofs, 820 exim4, 765 nis, 786, 791, 797 syslogd, 690 defaultdomain, 785, 786 defaultrouter, 386 dhcp3/dhclient.conf, 539 dhcp3/dhcpd.conf, 540 dumpdates, 557, 666 event.d/control-alt-delete, 518 exports, 809, 812 fstab, 384, 558, 576, 804, 807 ftpusers, 752 group, 558, 661

hosts, 368, 383, 559, 781 hosts.allow, 531, 532 hosts.deny, 531, 532 hosts.equiv, 372, 1001 init.d/apache2, 918 inittab, 506, 559 issue, 134 lftp.conf, 718 login.defs, 560, 660 logrotate.conf, 685 magic, 565 mailname, 759 motd, 134, 559, 561, 678 mtab, 559 named.conf, 860, 874, 879 nologin.txt, 548, 561 nsswitch.conf, 542, 559, 782 ntp.conf, 385 pam.d, 545 passwd, 412, 516, 560 printcap, 561 profile, 277, 561 protocols, 561, 904 rc.local, 508 resolv.conf, 561, 859 rpc, 388, 562 securetty, 489 security/access.conf, 489 services, 384, 388, 562 shadow, 516, 562 shells, 525 sudoers, 494 syslog.conf, 386, 688 termcap, 1064 vsftpd.chroot\_list, 752 vsftpd.user\_list, 752 X11/xorg, 74 yp.conf, 787 ypserv.conf, 791 /lib/modules, 643 /proc/mounts, 560 /proc/sys, 636 /usr local, 196 pub/ascii, 1023 sbin, 196 share/magic, 1046

File, continued /var lib/nfs/etab, 815 lib/nfs/rmtab, 816 log auth.log, 566 lastlog, 196 messages, 196, 545, 565, 679, 684, 982 secure, 545, 982 syslog, 872 vsftpd.log, 752 wtmp, 196, 686 www, 920 access permission, 199, 201 access.conf, 489 alias.conf, 924 aliases, 557, 681, 763 ambiguous reference, 239 anacron, 670 anacrontab, 384, 670 apache2, 918 apt.conf, 590 archive using tar, 161 ascii, 1023 at.allow, 557 at.deny, 557 auth.log, 566 authorized\_keys, 709 auto master, 819 autofs, 820 available (dpkg), 599 backup. See Backup bashrc, 277 block special, 1025 Browser. See Nautilus character special, 1028 close (bash), 430 config, 718 configuration, rules, 528 control-alt-delete, 518 copy using cp, 198 core, 684 create using cat, 229 creation date, display using ls, 200 cron.allow, 557 cron.denv. 557 crontab, 669 crontab, 385, 669

crontabs, 668 cupsd.conf, 629 deb, 599 defaultdomain, 785, 786 defaultrouter, 386 delete vs. move to trash, 265 descriptor, 280, 429 descriptor, duplicate, 430 device, 226, 567, 1033. See also /dev dhclient.conf, 539 dhclient.iinterface.leases, 539 dhcpd.conf, 540 directory, 185, 1033 directory vs. ordinary, 566 display beginning of using head, 152 end of using tail, 152 using cat, 147 dovecot.conf, 776 dumpdates, 557, 666 empty, creating an, 197 etab, 815 execute permission, 284 exim.crt, 778 exim.kev, 778 exim4, 765 exim4.conf.localmacros, 766, 778 exports, 809, 812 false, 561 fd0, 554 FIFO special, 347, 567, 568 finding the package containing a, 587 fstab, 384, 558, 576, 804, 807 ftpusers (vsftpd), 752 gdm.conf, 83 gdm.conf-custom, 83 group, 558, 661 group assignment, 559 group, display using Is, 199 growing, 683 hda, 554 hdc, 554 hierarchical structure, 184 hosts, 368, 383, 559, 781 hosts.allow, 531, 532 hosts.deny, 531, 532 hosts.equiv, 372, 1001 identifying using file, 155 important, 554

index.cgi, 931 index.html, 931 index.php, 931 index.pl, 931 index.xhtml, 931 inittab, 506, 559 issue, 134 job definition (Upstart), 502 known\_hosts, 710, 712, 713 large, rotate, 684 lastlog, 196 lftp.conf, 718 link, 209 linux-gate.so.1, 534 list, 147 log, 196, 683, 684 login.defs, 560, 660 logrotate.conf, 685 magic, 565, 1046 mailname, 759 mainlog, 762 Manager. See Nautilus MD5SUMS.htm, 40 menu.lst, 648, 651 messages, 196, 545, 565, 679, 684, 982 modules, 643 motd, 134, 559, 561, 678 mounts, 560 move using mv, 197 mtab, 559 name. See Filename named pipe, 347, 567, 568 named.conf, 860, 874, 879 nicknames, 783 nis, 786, 791, 797 nologin.txt, 548, 561 nsswitch.conf, 542, 559, 782 nst0, 668 ntp.conf, 385 null, 233, 415, 454, 555, 557, 684 open, bash, 429 open, finding, 681 opening using Nautilus, 106 order using sort, 153 ordinary, 185, 1051 ordinary vs. directory, 566 owner, 284 owner, display using ls, 199 package, finding in a, 604

package, listing, 604 pam.d. 545 passwd, 412, 516, 560 pathname, 185, 197 permission, 117, 201, 284, 559 pointer to, 209 PPD, 626 printcap, 561 profile, 277, 561 protocols, 561, 904 pts, 555 random, 556 rc.local, 508 rc2, 505 reference, ambiguous, 239, 1022 remove using rm, 148 rename using mv, 197 resolv.conf, 561, 859 rmt/0, 666 rmtab, 816 rotate, 684, 1058 rpc, 388, 562 sda, 554 search for a, 266, 269 secure, 545, 982 securenets, 793 securetty, 489 security, 997 services, 384, 388, 562 shadow, 516, 562 shells, 525 size, display using Is, 199 smb.conf, 832 smbusers, 826 sort using sort, 153 sources.list, 589 sparse, 1061 special, 567, 1028, 1033, 1061 ssh\_config, 718 ssh\_known\_hosts, 709, 712, 713 sshd\_config, 722 st0, 668 standard, 194 startup, 188, 277, 554, 679, 1062 status (dpkg), 599 structure, 184 sudoers, 494 symbolic link, 567 sys, 636

File, continued syslog, 872 syslog.conf, 386, 688 syslogd, 690 tar, 161 temporary, name of, 425 termcap, 1064 terminal, 226 text, 172 trash, moving to, 100 truncate, 555, 684 tty, 450 tty?, 506 type of, discover using Is, 200 types, GNOME, 118 typescript, 158 update-exim4.conf, 766 urandom, 556 user crontab, 669 vsftpd ftpusers, 752 vsftpd.chroot\_list, 752 vsftpd.user\_list, 752 vsftpd.log, 752 vsftpd.user list, 752 window, 226 wtmp, 196, 686 www, 920 xorg.conf, 74, 77 yp.conf, 787 ypserv.conf, 791 zero, 556 file utility, 155, 565, 684 Filename, 185, 1036 1.186 absolute, 307 ambiguous reference. See File, ambiguous reference basename, 189, 1025 case, 18 case-sensitive, 187 change using mv, 150 characters in, 186 choice of, 186 completion, 1036 conventions, 241 defined, 189 device, 1033

DOS, 186 extension, 187, 1036 bmp, 188 bz2, 160, 188 c, 187 cgi, 931 conf. 528 deb, 599 DOS, 186 gif, 188 gz, 161, 188 html, 188, 931 jpeg, 188, 1043 jpg, 188, 1043 MIME and, 106 o, 187 pdf, 187 php, 931 pl, 931 ppd, 626 ps, 187 remove a, 321 tar.bz2, 162 tar.gz, 162 tar.Z, 162, 187 tbz, 162 tgz, 187 tif, 188, 1065 tiff, 188, 1065 torrent, 40, 605 txt, 187, 241 tz, 162 var, 951 xhtml, 931 Z, 161, 187 generation, 13, 239, 1036 hidden, 188, 240, 1040 length, 185, 186, 425, 526 period, leading, 240 quoting, 346 reference, ambiguous. See File, ambiguous reference root directory, 186 simple, 189, 190, 224, 1060 temporary file, 425 typeface, 18 unique, 425, 437 Windows, 186

Fileserver, 380, 799 Filesystem, 1036 /proc, 563, 572 active, 662 adfs, 570 affs, 570 autofs, 571, 819 bootable flag, 72 check integrity of, 577 cifs, 571 coda, 571 creating, 525 defined, 183 demand mounting, 819 devfs, 568 devpts, 571 disk, 30 ext2, 571, 578 ext3, 571, 578 filename length, 185, 526 free list, 567, 1037 GFS, 571 hfs, 571 Hierarchy Standard, Linux, 12 hpfs, 571 independence, 31 iso9660, 571 jffs2, 571 journaling, 571, 578, 1043 minix, 571 mount automatically, 819 demand, 819 point, 30, 820, 1048 remote, 803 mount point, 71, 572, 576 msdos, 571 ncpfs, 571 NFS, 571, 804 ntfs, 571 organize, 184 proc, 563, 571, 572, 666 qnx4, 571 RAID, 34, 73, 572 reiserfs, 571 remote, 354, 1057 repair, 520 romfs, 571

root, 1058 smbfs, 571 Standard, Linux (FSSTND), 12, 194 structure, 12, 183 swap, 32, 564 sysv, 572 types, list of, 570 ufs, 572 umsdos, 572 use, 184 vfat, 572 virtual, 572 VxFS, 572 xfs, 572 Filling, 1036 Filter, 14, 236, 1036 Find command name using apropos, 165 inode using find utility, 405, 408 string using grep, 151 find utility, 521, 684 finger utility, 167, 370, 371, 385, 411 fingerd daemon. See in.fingerd Firefox, starting, 105 firestarter and iptables, 888 default policy, 888 firewall wizard, 889 JumpStart, building a firewall using firestarter, 888 NAT, 889 terminology, 887 firestarter directory, 888 Firewall toolkit, 1007 Firewall, 359, 1037. See also firestarter; iptables Firmware, 1037 flex utility, 17 Floppy diskette, mount, 573, 574 Focus, desktop, 1037 Focus, input, 112, 139 Folder. See Directory Font antialiasing, 1023, 1063 Pick a Font window, 268 preferences, GNOME, 267 Footer, 1037 for control structure, 409, 410, 453 for...in control structure, 409, 410

Foreground, 14, 237 background versus, 237 process, 1037 Fork, 310, 1037 fork() system call, 285, 310, 312, 963 Formatting a hard disk, low-level, 30 FQDN, 369, 382, 847, 1037 Fragmentation, disk, 683 Frame, network, 355, 1037 Free list, filesystem, 567, 1037 software, definition, 1011 space, disk, 30, 683, 1037 Standards Group (FSG), 194 freedesktop.org group, 260 Freefire, security solutions, 1006 fsck utility, 570, 577 FSG (Free Standards Group), 194 FSSTND (Linux Filesystem Standard), 12, 194 fstab file, 384, 558, 576, 804, 807 FTP about, 730 active, 730 anonymous, 735 ASCII transfer mode, 736 automatic login, 735 basic commands, 732 binary transfer mode, 736 chroot jail, 744 client, 731 ftp utility, 730, 736 JumpStart, starting a vsftpd server, 741 JumpStart, using ftp to download files, 732 Iftp client, 718 more information, 731 passive, 730, 1052 PASV connection, 730 PORT connection, 730 prerequisites, 731 pub directory, 735 security, 730, 736, 741 server, 740 sftp client, 718 tutorial, 732 vsftpd server, 740 ftp directory, 741 ftp utility, 354, 730, 736 ftpd daemon, 385

ftpusers file, 752 Full backup, 662 duplex, 1038 functioned nameserver, DNS, 873 regular expressions, 977 pipe, 978 plus sign, 978 question mark, 978 summary, 979 Fully qualified domain name. See FQDN Function, 1038 Function keys, initial install screen, 62 Function, shell, 331, 1059 fuser utility, 575 fwtk utility, 1007

#### G

Gaim. See Pidgin IM client games directory, 196 gated daemon, 386 Gateway, 1038 network, 358 proxy, 387 gawk, 411, 412 gcc, 9. See also C programming language gdbm database, 1032 gdm utility, 82 gdm.conf file, 83 gdm.conf-custom file, 83 gdmsetup utility, 83 GECOS, 1038 GECOS and NIS, 797 Generate filenames, 239 Generic operating system, 8 getfacl utility, 204 gethostbyname() system call, 857 getopts builtin, 454, 457 getty utility, 310, 516 GFS filesystem, 571 GIAC, security certification and training, 1007 GID, 1038 displaying, 499 in /etc/group, 558 in /etc/passwd, 560 gif filename extension, 188 Giga-, 1038 gksudo utility, 491

Global Filesystem, 571 Global variable, 295, 449 Globbing, 239, 345 Glue, DNS, 868 Glyph, 1038 GMT, 1038 GNOME, 89, 259 Applet, 109 Browse window, 99 button, 110 Compiz window manager, 103 desktop, 15, 106 desktop and workspaces, 91 Drawer, 110 file types, 118 focus, input, 112, 139 font preferences, 267 gdm utility, 82 gdm.conf file, 83 gdm.conf-custom file, 83 gdmsetup utility, 83 gparted utility, 53 GTK, 259 input focus, 112, 139 KDE, compared, 259 Launcher, 109 Menu, 110 Metacity window manager, 103, 141 MIME types, 118 Nautilus. See Nautilus object. See Object panel. See Panel partition editor, 53 root window, 106, 113 session manager, 104, 141 Switcher, 93, 94 terminal emulator, 270 terminology, 105 tooltips, 106 window. See Window workspace, 16, 91, 106 Workspace Switcher, 93, 94 gnome-search-tool utility, 269 gnome-terminal utility, 270 GNU Configure and Build System, 607 General Public License, 4

GnuPG encryption, 995 GNUStep window manager, 260 manuals, 983 usage message, 221 GnuPG encryption, 995 GNUStep window manager, 260 gopher utility, 390 gparted utility, 53 GPG. See GnuPG encryption GPL. See GNU, General Public License gpm daemon, 385 gprof utility, 17 Grand Unified Boot Loader. See grub Graphical display, 1038 Graphical user interface. See GUI Graphics card, specifying, 75 Grave accent, 1030 grep utility, 151, 235, 427 Group about, 558 access, 199 adding, 661 admin and sudo, 496 commands, 286, 289 file assigned to, 559 ID. See GID name of, display using Is, 199 password, 558 user private, 558 users, 1038 wheel, 549 windows, 1038 www-data, 918 group database, 1038 group file, 558, 661 groupadd utility, 661 groupdel utility, 661 groupmod utility, 661 groups utility, 558 grub, 647 grub-install utility, 653 menu, 512 menu.lst file, 651 reinstalling the boot loader, 66, 653 update-grub utility, 651 grub-install utility, 653 GTK, 259

GUI, 27, 1038 check box, 1028 check. See GUI, tick checkmark. See GUI, tick combo box, 1029 dialog box, 1033 drag, 1034 drag-and-drop, 1034 drop-down list, 1035 list box. See GUI, drop-down list radio button, 1055 root privileges and, 491 scrollbar, 1059 slider, 1060 spin box, 1061 spinner. See GUI, spin box text box, 1064 thumb, 1065 tick, 1065 tick box. See GUI, check box **WYSIWYG**, 1069 X Window System, 15, 74 Guided partitioning, 31, 50, 56 gunzip utility, 161 gz filename extension, 161, 188 gzip utility, 161

# Η

-h option, 129 Hacker, 1039 Half duplex, 1039 Half-duplex network, 357 halt utility, 518, 519 Hard disk. See Disk Hard link, 1039, 1045 create using In, 566 remove using rm, 214 versus symbolic link, 567 Hardcoded filename in shell scripts, 424 Hardware required for installation, 25 Hardware required for visual effects, 25 Hardware, listing, 525 Hardware, listing PCI information, 696 Hash, 1039 one-way, 1051 SHA1 algorithm, 1059 table, 1039

hda file, 554 hdc file, 554 head utility, 152 Header, document, 1039 Help apropos utility, 126 Center, Ubuntu, 104 documentation, 124 error messages, 130 finding answers, 389 from the Internet, 130 getting, 983 GNU manuals, 131 HOWTOs, 129 info pages, 126 Linux Documentation Project, 129, 131 local, 130 man pages, 124 netnews, 389 option, 129 Ubuntu Help Center, 124 Ubuntu Web site, 130 window (Ubuntu), 124 --help option, 129 -help option, 129 Here document, 427, 428, 1039 Hesiod, 1039 Heterogeneous, 1039 Heterogeneous network, 781 Hexadecimal number, 1039 hfs filesystem, 571 Hidden filename, 188, 1040 display, 240 not displayed with ?, 240 Hierarchical file structure, 184 Hierarchy, 1040 HISTFILESIZE variable, 312 History, 1040 C Shell mechanism, classic, 316 event editing, 315 number, 317 previous, !\$ last word of, 319 previous, modifying, 320 reexecuting, 315 text, 317 words within, 318 mechanism, 312

viewing, 314 word designator, 318 history builtin, 312, 313 HISTSIZE variable, 312 Home directory, 188, 301, 1040 .bash\_history file, 312 .bash login file, 277 .bash logout file, 277 .bash\_profile file, 277, 313 .bashrc file, 190, 277 .forward file, 764 .inputrc file, 325 .netrc, 735 .profile file, 277 .rhosts, 1001 .ssh, 709 ~, shorthand for, 190, 301 automount, 818 defined, 147 hidden file, 188 passwd and, 560 startup file, 188 working directory, versus, 193 home partition, 33 HOME variable, 296, 301, 453 Host address, 363 key, OpenSSH, 710 security, 1001 specifying, 528 trusted, 372 host utility, 378, 857 Hostname about, 848 resolution, 559 symbolic, 383 hostname utility, 149, 370 hosts database, 383 hosts file, 368, 383, 559, 781 hosts.allow file, 531, 532 hosts.deny file, 531, 532 hosts.equiv file, 372, 1001 Hotplug system, 568 Hover, 1040 HOWTO documents, finding, 129 hpfs filesystem, 571 hping utility, 1007 HTML, 390, 1040

html filename extension, 188, 931 HTML suffix, 391 HTTP protocol, 391, 1041 HTTPS protocol, 391, 959 Hub, 357, 1041 Humor, 5, 1000, 1060 hunk (diff), 154 HUP signal, 680 Hypermedia, 391 Hypertext, 391, 1041 link, 391 Markup Language. *See HTML* Transfer Protocol. *See HTTP* World Wide Web, 391

# I

I/O device. See Device IANA, 384, 1041 ICMP packet, 376, 1041 icmp\_seq, 376 Icon, 1041 Iconify, 1041 ICQ, 354 id utility, 492, 499 IDEA encryption, 995 IDS about, 1001 AIDE, 1001 DragonSquire, 1001 samhain, 1001 tripwire, 1001 if control structure, 396, 400, 403 if...then control structure, 396 if...then...elif control structure, 403 if...then...else control structure, 400 ifconfig utility, 541 IFS variable, 305 Ignored window, 1041 IMAP, 776 imapd daemon, 776 imap-login daemon, 776 in control structure, 409 in.fingerd daemon, 371, 385 in-addr.arpa domain, 855 include directory, 196 Increment operator, 463 Incremental backup, 662

Indentation. See Indention Indention, 1041 index.cgi file, 931 index.html file, 931 index.php file, 931 index.pl file, 931 index.xhtml file, 931 Indirect pointer, 212 inetd daemon, 385, 531 Infinite recursion, alias, 328 info directory, 196 info utility, 126, 243, 983 Information. See More information Infrastructure mode, wireless, 695 init daemon. See Upstart Init script, 507 anacron, 668, 670 apache2, 917 autofs, 819 bind9, 857 checkfs.sh, 577 checkroot.sh, 577 dhcpd3-server, 540 dpkg, 613 exim4, 757 mailman, 776 nfs-common, 802 nfs-kernel-server, 808 nis, 785 samba, 825 spamassassin, 769 ssh, 720 sysklogd, 690 vsftpd, 740 init utility, 310, 559 init.d directory, 507 initctl utility, 502 initng daemon, 500 inittab file, 506, 559 Inode, 212, 566, 1041 altering using mv, 566 create another reference using In, 566 file, 566 filesystem, 212 links shell script, 404 number, 566 Input, 1041 focus, 112, 139 mode, vim, 174 standard. See Standard, input

Input/Output device. See Device **INPUTRC** variable, 325 insmod utility, 645 Installation, 23, 36 See also Desktop CD; Alternate CD; Server CD; DVD live/install BIOS setup, 26 boot parameters, 63 CD/DVD, burning, 40 CD/DVD, checking for defects, 47 clean install, 29 CMOS setup, 26 computer, 1042 CPU, 26 disk setup, 50, 53, 56 disk space, 26 display, configuring, 75 dual monitors, 75 dual-boot system, 61 formatting, low-level, 30 free space, 30 function keys, 62 graphical final step, 52 guided partitioning, 50, 56 installer, 48 keyboard, 50 language, 48 migrating documents and settings, 51 partitioning, 50, 53, 56 partitioning, manual, 57 Ready to install screen, 52 system, 48 time zone, 50 user, first, 51 guided partitioning, 31 hardware requirements, 25 installer interface, 28 low-level formatting, 30 MD5SUMS.htm file, 40 minimal RAM, 25 monitor, configuring, 75 partition, 30 partition planning, 31 planning, 25 processor architecture, 26 RAID, 73 **RAM. 26** starting, 46

textual installer, 67 textual system, 65 upgrading versus installing, 29 video card, configuring, 76 virtual console, 64 X Window System, configuring, 75 Installing KDE, 60 Installing software packages, 585 Installing Ubuntu. See Installation Instant messenger, 105 Integrated Services Digital Network. See ISDN Integrity, filesystem, 577 Interactive, 1042 Interface, 1042 character-based. See Command line; Textual, interface command line. See Command line; Textual, interface graphical user, see GUI pseudographical, 27, 137 textual. See Command line; Textual, interface user, 1042, 1067 Internal Field Separator. See IFS variable International Organization for Standardization. See ISO Internet, 17, 1042 Assigned Numbers Authority. See IANA browser, 390 connection sharing, 908 Control Message Protocol. See ICMP looking up a user, 378 multiple clients on a single connection, 910 multiple servers on a single connection, 912 netiquette, 1049 netnews. See Netnews network, 354 Printing Protocol. See IPP Protocol Security. See IPSec Protocol. See IP; TCP/IP Relay Chat, 354 search engine, 392 service provider. See ISP services, 388 sharing a connection, 908 speed, 355 URI, 1067 URL, 391, 1067 Usenet, 391 internet (small i), 1042

Internetwork, 354 InterNIC, 378 Interprocess communication, 14, 156, 568, 569 Interrupt key, 138, 451 Intranet, 354, 1042 Intrusion detection system. See IDS Invisible file. See Hidden filename IP, 1042 address, 363, 382, 1042 address, static, 541 class, address, 364 IPng, 369 IPv6, 369, 999, 1018 masquerading, 897, 906, 910 multicast. See Multicast Next Generation, 369 spoofing, 1043 version 6. See IP, IPv6 ip6.int domain, 855 IPC, 1043 ipchains utility, 896 ipop3d daemon, 776 IPP protocol, 612 IPSec, 999, 1016 iptables, 885 ACCEPT target, 906 building a set of rules, 901 chain policy, 902 chain, about, 896 classifiers. See iptables, match command line, 900 commands, 901 connection tracking, 898, 905 conntrack module, 898 display criteria, 903 DNAT target, 897, 906 DROP target, 906 Filter table, 897 firestarter and, 888 how it works, 896 Internet connection sharing, 908 IP masquerading, 910 iptables-restore utility, 907 iptables-save utility, 907 jump, 901 LOG target, 906 Mangle table, 897 masquerade, 1047 MASQUERADE target, 897, 906

iptables, continued match, 896 criteria, 900 extension, 903 explicit, 905 implicit, 904 more information, 899 NAT table, 897 netfilter, 896 network packet, 897 non-terminating target, 901 packet match criteria, 900, 903 patch-o-matic, 885 policy, 902 prerequisites, 899 protocols file, 904 **REJECT target**, 907 resetting rules, 899 **RETURN target**, 907 router, 908 rule about. 896 defined, 896 match criteria, 900 number, 900 saving, 907 specification, 900 sharing an Internet connection, 908 SNAT target, 897, 907, 910 state machine, 898, 905 target, 896, 901, 906 iptables-restore utility, 907 iptables-save utility, 907 IPv6, 369, 1043 address record, DNS, 852 in 2.6 kernel, 1018 ping6, 376 traceroute6, 377 IRC, 354 IRC, Ubuntu channels, 131 is\_regfile shell script, 399 ISC2 security certification, 1007 ISDN, 356, 1043 ISO, 1043 image, 37 ISO9660 filesystem, 571, 1043 protocol model, 361 ISP, 1043 issue file, 134 iwconfig utility, 700

# J

jffs2 filesystem, 571 Job, 237 control, 14, 290, 1043 bg builtin, 291 fg builtin, 291 how to use, 237 jobs builtin, 290 number, 237, 238 stop foreground, 237 Upstart, 501, 503 Upstart, definition files, 502, 504 jobs builtin, 138, 238, 290, 292, 457 John the Ripper utility, 1007 Journaling filesystem, 571, 578, 1043 Joy, Bill, 1027 IPEG, 1043 jpeg filename extension, 188, 1043 jpg filename extension, 188, 1043 **IumpStart** Apache, getting up and running, 919 aptitude, installing and removing packages, 585 DNS, setting up a cache, 858 exim4, configuring to send and receive email, 760 exim4, configuring to use a smarthost, 758 firestarter, building a firewall, 888 ftp, downloading files, 732 NFS server, configuring using shares-admin, 809 NFS, mounting a remote directory, 803 OpenSSH, starting the sshd daemon, 720 OpenSSH, using ssh and scp, 711 printer, configuring a local, 614 printer, configuring a remote, 618 shares-admin, configuring a Samba server, 826 vsftpd, starting a server, 741 Justify, 1043 jwhois utility, 378

#### Κ

K&R, 9 KDE, 89, 259 Adept package manager, 592 compated to GNOME, 259 desktop, 15 installing, 60

kdesu utility, 491 Kubuntu, 10 portability, 259 Qt toolkit, 259 kdesu utility, 491 Kerberos, 1003, 1007, 1044 Kernel, 6, 1044 /proc filesystem, 563 2.4, 1015 2.6 features 2TB filesystem, 1020 4GB-4GB memory split, 1019 ACL, 1019 AIO, 1016 asynchronous I/O, 1016 BIO, 1019 block I/O, 1019 hugeTLBFS, 1018 HyperThreaded CPUs, 1019 I/O elevators, 1020 IGMPv3, 1018 interactive scheduler response tuning, 1020 Internet Protocol virtual server, 1019 IPSec, 1016 IPv6, 1018 IPVS, 1019 kksymoops, 1017 native Posix thread library, 1016 network stack features, 1018 NPTL, 1016 O(1) scheduler, 1017 OOPS, 1017 OProfile, 1017 PAE, 1019 physical address extension, 1019 remap\_file\_pages, 1018 reverse map virtual memory, 1017 rmap VM, 1017 **TLBFS**, 1018 translation look-aside buffer file system, 1018 XFS journaling filesystem, 1020 2.6 release, 1015 booting, 511 building, 635 configuring, 639 dmesg utility, 654 installing compiled, 646

messages, 654 messages, saving, 511 module. See Loadable module network packet filtering. See iptables; firestarter packet filtering. See iptables; firestarter parameter, 636 programming interface, 10 raw device, 570 source code, installing, 637 special files, 567 kernelspace, 1044 Kernighan & Ritchie, 9 Kev BACKSPACE, 137 binding, 1044 CONTROL, 18 CONTROL-C, 113, 138 CONTROL-D, 105, 228, 292 CONTROL-H, 137, 146, 176, 223 CONTROL-L, 171, 178 CONTROL-M, 146 CONTROL-Q, 134 CONTROL-R, 171 CONTROL-U, 138, 146, 176, 223 CONTROL-V, 113, 146 CONTROL-W, 137, 176, 223 CONTROL-X, 113, 138 CONTROL-Z, 138, 237, 291 Delete, 137 encryption, 992 end line, 18 ENTER, 18erase, 137, 223, 554 interrupt, 138 kill, 138, 223 line kill, 138, 223 META, 1047 NEWLINE, 18, 286, 287 RETURN, 18, 19, 137, 223, 286 SPACE bar, 146 suspend, 138, 178, 237, 291, 451 TAB. 146 typeface, 18 word erase, 223 Keyboard, 1044 graphical installation, 50 move cursor to the next line, 18 Keyword variable, 296, 301

Keyword, searching for using apropos, 165 Kill (line) key, 138, 223 kill builtin, 138, 238, 452, 454, 522, 524, 680 Kill process, 522, 523, 524 KILL signal, 680 killall utility, 524 kilo-, 1044 **known\_hosts** file, 710, 712, 713 Korn, David, 276, 1044 Korn Shell, 276, 1044 ksh, 276, 1044 Kubuntu, 10, 60, 89 KVM, 7

#### L

L6 utility, 1007 LAN, 17, 357, 1044 compared to an intranet, 354 configuring, 693 example, 359 more information, 703 setting up, 694 Language, graphical installation, 48 Language, procedural, 466 Language, used by the system, 132 Large number, 1044 Last in first out stack, 292 Last Line mode, vim, 175 lastlog file, 196 launchd daemon, 500 Launcher, 109, 111 Launching applications, 92 Launchpad, 584 LBX, 363 LCD monitor, subpixel smoothing, 268 LDAP, 1044 Idd utility, 532 Leaf, 1044 Least privilege, 488, 1045 Left-click, 91 Left-handed mouse, 95, 258 Length of filename, 186, 526 less utility, 125, 148, 236, 288, 402 let builtin, 343, 458 Iftp utility, 718 lftp.conf file, 718 lib directory, 196 Library, libwrap, 532

Library, listing with Idd, 532 libwrap library, 532 lids utility, 1007 LIFO stack, 292 Lightweight Directory Access Protocol. See LDAP Line kill key, 138, 223 Line Printer Daemon. See lpd daemon LINES variable, 426 Link, 12, 209, 1045 alternatives directory, 557 create using In, 210 delete using rm, 214, 567 exporting, 811 hard, 566, 567, 1039, 1045 hard versus symbolic, 210, 212 hypertext, 391 inode, 566 number of, display using Is, 199 point-to-point, 1053 remove using rm, 214, 567 soft. See Link, symbolic symbolic, 567, 1045 bash and, 213 create using In, 213 versus hard, 210, 212 symlink. See Link, symbolic utility naming, 557 links utility, 392 Linux 2.6 kernel. See Kernel boot, 647 distribution, 4 documentation, 124 Documentation Project, 129, 131 FHS (Filesystem Hierarchy Standard), 12, 194 FSSTND (Filesystem Standard), 12, 194 kernel. See Kernel LSB (Standard Base), 194 manual, 126 newsgroup, 522, 985 PAM. See PAM Pluggable Authentication Modules. See PAM Software Map database, 987 Terminal Server Project, 800 linux terminal name, 989 linux-gate.so.1 file, 534 LinuxSecurity.com security news, 1007 List box. See drop-down list List server, 372, 985

Listserv, 372, 985 Live session, 47 Live/install CD. See Desktop CD Live/install DVD. See DVD, live/install In utility, 210, 213, 566 In utility versus cp, 210 Inks shell script, 404 Load average, display using w, 169 Loadable module, 643, 1045 Loader, boot. See grub Local area network. See LAN local directory, 33, 607 local file, 196 Local variable, 312, 434, 449 Locale, 1045 locale builtin, 308 localhost, 369, 559 Location bar, Nautilus, 263 lock utility, 417 lockd daemon, 385 locktty shell script, 417 Log Apache, 924 DNS, 872, 875, 877 email, 762 exim4, 762 file, check, 683 file, rotate, 684 files, 196 in. See Login machine, 681 OpenSSH, 724 out, 517, 1046 syslogd daemon, 386 system, 386 vsftpd, 749 log directory, 196, 565, 684, 982 Logical expression, 1046 partition, 31 Volume Manager. See LVM Login, 516, 1046 failsafe GNOME, 132 failsafe terminal, 132 name. See Username options, 89, 132 problems, 133, 679 prompt, 134, 516 remote, 133, 134

root, 1058 screen, 89, 132 security, 1002 shell, 310, 517, 561, 1046 Window Preferences window, 82 login utility, 310, 516 login.defs file, 560, 660 Logout button, 105 logresolve utility, 938 logrotate utility, 684 logrotate.conf file, 685 logrotate.d directory, 685 Loopback service, 559 lost+found directory, 520 lp utility, 623 Ipadmin utility, 627 lpd daemon, 385, 612 Ipinfo utility, 626 lpg utility, 151, 623 LPR line printer system, 612 lpr utility, 151, 235, 237, 623 lprm utility, 151, 623 lpstat utility, 151, 623 Is utility, 147, 192, 199, 202, 211, 240, 284 LSB (Linux Standard Base), 194 Ishal utility, 697 Ishw utility, 525, 696 Ismod utility, 645 lsof utility, 681 Ispci utility, 696 LTS release, 28 LVM. 35 LV, 35 PV, 35 VG, 35 LWN.net security alerts, 1007 lynx text browser, 392

#### Μ

MAC address, 541, 1046 Machine collating sequence, 1046 independence, 9 log, 681 name, display using hostname, 149 Macro, 1046 magic file, 565, 1046 Magic number, 565, 1046 magic number database, 565 Mail .forward file, 764 aliases, 557, 763 authenticated relaying, 777 checking root's, 683 communicating with users, 677 delivery agent, 385, 386 Dovecot, 776 IMAP, 776 JumpStart, configuring exim4 to send and receive email, 760 JumpStart, configuring exim4 to use a smarthost, 758 list server, 372, 985 log, 762 mailbox, 303 maildir format, 762 mailing list, 774 Mailman, 775 mailg utility, 765 mbox format, 761 MDA, 755, 1047 more information, 758 MTA, 755, 997, 1048 MUA, 385, 386, 755, 998, 1048 network addresses, 172 newaliases utility, 764 POP3, 776 Postfix, 779 postmaster, 683 prerequisites, 757 Omail, 779 security, 997 GnuPG, 997 MTA, 997 MUA. 998 PEM encryption, 997 self-signed certificate, 778 sending to a remote user, 371 SMTP, 755 spam, 378 SpamAssassin. See SpamAssassin SquirrelMail, 772 SSL, 778 Webmail, 772 mail directory, 684, 761 mail utility, 171

MAIL variable, 303 Mailbox, 303 MAILCHECK variable, 303 maildir format, 762 Mailing list, 774 Mailman, 775 mailman init script, 776 mailname file, 759 MAILPATH variable, 303 mailg utility, 765 Main memory, 1046 Main menu, 92, 110 main software package category, 588 Main toolbar, Nautilus, 263 Mainframe computer, 7 mainlog file, 762 Maintenance. See System administration Major device number, 569, 1046 make utility, 162 makedbm utility, 793 MAN, 358, 1047 man directory, 196 man utility, 14, 124, 128 Manager File. See Nautilus session, 104, 141 window, 141 mandb utility, 165 Man-in-the-middle, 869, 996, 999 Manuals finding reference, 983 GNU, 131, 983 **HOWTO**, 129 man, 124 system, 124 Map file, 820 Masquerading, IP, 897, 906, 910, 1047 Massachusetts Institute of Technology. See MIT Master Boot Record (MBR), 511, 647, 653 Master server, DNS, 850 mbox format, 761 MBR, 511, 647, 653 MD device, 74 MD5 encryption, 562, 1047 md5sum utility, 40 MD5SUMS.htm file, 40 MDA, 755, 1047 Mega-, 1047

Memory See also RAM main, 1046 paging, 564 testing, 62 virtual, 564 memtest86+ utility, 62 Menu, 110, 1047 Actions, 132 context, 94, 115 grub, 512 Main, 110 Object Context, 115 Panel Object Context, 110 panel. See Panel shell script, 421 menu.lst file, 648, 651 Menubar, Nautilus, 262, 263 Merge, 1047 mesg utility, 171 Message daemon, 565, 688 deny using mesg, 171 Digest 5. See MD5 ID, exim, 761, 762 of the day. See motd file security, 566 sending email, 677 wall, 677 write, 170, 677 system, 565, 679 truncating, 684 usage, 220, 400, 406, 424, 1067 messages file, 196, 545, 565, 679, 684, 982 META kev. 1047 Metabit, 1023 Metacharacter, 239, 1047 Metacity window manager, 103, 141 Metadata, 1047 Metapackage, 592 Method of last resort, kill, 523 Metropolitan area network, 358, 1047 Microprocessor, 8 Middle mouse button, 113 MIME, 106, 118, 1048 mingetty utility, 310 Minicomputer, 7 mini-HOWTO documents, finding, 129

Minimize window, 1048 MINIX, 4 minix filesystem, 571 Minor device number, 569, 1048 misc.jobs.offered newsgroup, 389 Mistake, correct typing, 137 MIT, 15 Project Athena, 252 X Consortium, 252 MITM. See Man-in-the-middle mkdir utility, 191, 192, 193, 803 mkfifo utility, 568 mkfs utility, 525, 574 mkswap utility, 564 Modem, 1048 Modem, cable, 1027 modinfo utility, 645 modprobe utility, 645 Module. See Loadable module modules directory, 195 modules file, 643 Monitor configuring, 75 dual, 75 LCD, subpixel smoothing, 268 More information DHCP, 538 DNS, 858 email, 758 FTP, 731 iptables, 899 LAN, setting up a, 703 NFS, 802 NIS, 784 OpenSSH, 711 PAM. 546 Samba, 825 security, 1006 system administration, 522 more utility, 148, 236, 402 Morris, Robert T. Jr., 1004 Mosaic Web browser, 391 motd file, 134, 559, 561, 678 Mount, 1048 automatic, 384, 819, 1024 floppy diskette, 573 point, 30, 71, 572, 576, 820, 1048 remote filesystem, 803 table, 558

mount utility, 559, 572, 573, 803, 841 mountd daemon, 385 mounts file, 560 Mouse, 1048 click, 91 double-click timeout, 96 left-handed, 95, 258 middle button, 113 mouseover, 1048 pointer, 1048 pointer, hover, 1040 preferences, setting, 95 remap buttons, 258 right-click, 94 right-handed, 258 wheel, 258 Mouseover, 1048 Move directory using mv, 198 file using mv, 197 window, 96 Mozilla history of, 391, 392 netnews, 389 proxy, 1055 MS Windows. See Windows msdos filesystem, 571 mt utility, 668 MTA, 755, 997, 1048 mtab file, 559 MUA, 755, 998, 1048 Multiboot specification, 1048 Multicast, 365, 1049 multidisk device, 74 Multipurpose Internet Mail Extension. See MIME Multitasking, 11, 237, 1049 Multiuser, 11, 515, 1049 multiverse software package category, 588 Multiviews, 952 mv utility, 150, 197, 566 MX record, DNS, 852

#### Ν

Name command, 220 daemons, 384 domain. See Domain, name login. See Username

server, 381, 382 variable, 295 named.conf file, 860, 874, 879 named daemon, 385, 859, 860 Named pipe, 347, 567, 568 Namespace, 1049 NAT, 889, 897, 1049 National Center for Supercomputer Applications, 391 Nautilus, 96 control bars, 262 emblems, 117, 262 file permissions, 117 file, open with, 106 history, 262 location bar, 263 Main toolbar, 263 menubar, 262, 263 open file with, 106 Open With selection, 118 places, 262 Side pane, 261 Status bar, 263 toolbar, Main, 263 Vew pane, 261 NBT, 1049 ncpfs filesystem, 571 ndbm database, 1032 nessus utility, 1007 net use utility (Windows), 842 net utility, 824 net view utility (Windows), 842 NetBIOS, 1049 Netboot, 800, 1049 netcat utility, 1007 Netiquette, 1049 Netmask, 1049 Netnews, 388 See also Newsgroup answers, finding, 389 Mozilla News, 389 Netscape News, 389 nn utility, 389 readnews utility, 389 rn utility, 389 tin utility, 389 xrn utility, 389 xvnews utility, 389

Netscape, 391 Navigator, 391 netnews, 389 netstat utility, 365 Network @ in an address, 370, 371 @ with email, 371 100BaseT cable, 357 10Base2 cable, 357 10BaseT cable, 357 address, 1050 @ in, 370, 371 @ sign in, 371 email, 172 mask, 367 space, private, 697, 1054 Address Translation. See NAT Bonjour, 699 boot, 1049 bottleneck, 377 broadcast, 356, 1026, 1027 address, 1026 multicast, compared, 366 packet, 363 unicast, compared, 363 browser, 390 Category 5 cable, 357 Category 5e cable, 357 Category 6 cable, 355, 357 Category 7 cable, 355 class, IP address, 364 coaxial cable, 357 configuring, 700 connection, test using ping, 375 daemon, 354, 384 datagram, 355, 1032 DNS. See DNS domain name, 381 duplex, 357 dynamic IP address, 364 Ethernet, 353, 356, 357, 358, 1035 extranet, 355, 1036 FDDI, 1036 fiberoptic cable, 357 fileserver, 799 Filesystem. See NFS firewall. See Firewall frame, 355, 1037 gateway, 358, 1038

half-duplex, 357 heterogeneous, 781 hops, 376 host address, 363 hostname, FQDN. See FQDN hostname, nickname, 369 hub, 357, 1041 ICMP packet, 1041 Information Service. See NIS interface card. See Network, NIC Internet, 354 intranet, 354 IP address, 363 address class, 364 Next Generation, 369 local area. See LAN manager applet, 700 metropolitan area, 358, 1047 multicast, 365, 1049 nameserver, 381, 382 netmask, 1049 netnews. See Netnews newsgroup, 389 NIC, 694, 695 number. See Network, address packet, 355, 376, 1051 packet filtering, 1052. See also iptables packet sniffer, 1052 partner net, 355 ping to test, 375 point-to-point link, 356 port forwarding, 1053 PPP protocol, 363 private address space, 697, 1054 privileged port, 1054 protocol, 361 remote filesystem, 354 resolver, 382 route trace, 376 router, 358, 359, 695, 1058 router, SmoothWall Linux distribution, 695 security, 998, 999 segment, 357, 1050 services, 354, 384 setting up, 694 SLIP protocol, 363 sniff, 1060 socket, 569

Network, continued static IP address, 364 subnet, 367, 1062 about, 367 address, 1063 mask, 367, 1063 number, 1063 specifying, 529 switch, 356, 357, 1050 TCP/IP protocol, 361 thicknet cable, 357 thinnet cable, 357 Time Protocol. See NTP token ring, 1065 topology, shared, 1059 trace route, 376 transfer rate, 357 trusted hosts, 372 tunneling, 1066, 1068 twisted pair cable, 357 UDP, 361, 1066 unicast, 363, 1066 unicast vs. broadcast, 363 unshielded twisted pair cable, 357 user communication, 370 utilities, 354, 372 UTP cable, 357 virtual private, 355 VPN, 355, 1068 WAN. See WAN WAP. 694 wide area. See WAN Wi-Fi, 1069. See also Wireless wireless. See Wireless Zeroconf. 699 newaliases utility, 764 NEWLINE key, 18, 286, 287 newlist utility, 775 News, Internet. See Netnews Newsgroup See also Netnews archive, groups.google.com, 389 comp.lang.c, 389 comp.os.linux.announce, 390 comp.os.linux.answers, 522, 985 comp.os.linux.misc, 389, 390, 522, 985 comp.os.linux.networking, 390 comp.os.linux.security, 390 comp.os.linux.setup, 390

comp.security.firewalls, 1001 hierarchical structure of, 389 list of, 985 misc.jobs.offered, 389 names of, 389 rec.skiing, 389 sci.med, 389 soc.singles, 389 talk.politics, 389 NFS, 799, 800, 1050 all\_squash option, 815 attribute caching options, 804 block size, 806 client, setting up, 802 daemons, 385 data flow, 801 error handling options, 805 error message mount: RPC: Program not registered, 803.816 NFS server not responding, 802, 805 Stale NFS file handle, 817 etab file, 815 exchanging files, 702 exportfs utility, 817 exporting device files, 811 exporting directory hierarchies, 811 exports file, 812 filesystem, 571 fstab file, 804, 807 home directories, 702 init script, 808 JumpStart, configuring an NFS server using shares-admin, 809 JumpStart, mounting a remote directory, 803 line speed, testing, 807 miscellaneous options, 806 more information, 802 mount utility, 803 mounting a filesystem, 803 NIS and, 814 options all\_squash, 815 attribute caching, 804 error handling, 805 miscellaneous, 806 root squash, 814 performance, improving, 806 portmap utility, 802, 808, 818

prerequisites, 802, 808 rmtab file, 816 root\_squash option, 814 security, 802 server-server dependency, 819 setuid, 803 showmount utility, 816 testing, 818 timeout, 806 umount utility, 804 user ID mapping, 814 version 4, 802 nfs-common init script, 802 nfsd daemon, 385 nfs-kernel-server init script, 808 NIC, 382, 694, 695, 1050 Nickname, host, 369 nicknames file, 783 NIS, 369, 781, 782, 1050 adding users, 790 client setup, 784 client, test, 787 database, 369, 383, 1050 domain, 782 domain name, 786, 1050 GECOS, 797 login, 516 makedbm utility, 793 Makefile, 793 map, 783 master server, 782 more information, 784 NFS and, 814 nicknames file, 783 nisdomainname utility, 786 passwd utility, 789 prerequisites, client, 785 prerequisites, server, 790 removing users, 790 rpcinfo utility, 788 securenets file, 793 server setup, 790 server specify, 787 slave server, 782 source files, 782 testing, 796 Yellow Pages, 782 vp.conf file, 787 ypinit utility, 795

yppasswd utility, 788 vppasswdd daemon, 797 vpserv.conf file, 791 ypwhich utility, 787 ypxfr utility, 795 ypxfrd daemon, 795 nis file, 786, 791, 797 nis init script, 785 nisdomainname utility, 786 nmap utility, 1007 nm-applet utility, 700 nmbd daemon, 386, 824, 842 nmblookup utility, 842, 843 nn utility, 389 NNTP, 389, 1050 noacpi boot parameter, 64 noapic boot parameter, 64 noapm boot parameter, 64 noclobber variable, 231 Node, 694, 1050 nologin utility, 561 nologin.txt file, 548, 561 Nonprinting character, 1051 Nonrewinding tape device, 668 Nonvolatile storage, 1051 Normal mode, vim. See vim, Command mode NOT Boolean operator, 466 nsswitch.conf file, 542, 559, 782 nst0 file, 668 NTFS driver, 987 ntfs filesystem, 571 NTP, 1051 ntp.conf file, 385 ntpd daemon, 385 Null builtin (:), 453, 457 device, 233 string, 434, 1051 null file, 233, 415, 454, 555, 557, 684 Number block, 1026 device major, 1046 minor, 1048 giga-, 1038 hexadecimal, 1039 job, 237 kilo-, 1044 large, 1044

Number, continued magic, 1046 mega-, 1047 octal, 1051 sexillion, 1059 tera-, 1064 undecillion, 1066

#### 0

-o Boolean operator, 459 o filename extension, 187 Object, 90 applet, 109 button, 110 click, 91 Clock, 95 Context menu, 94, 115 copying, 100, 113 cut and paste, 113 Deskbar, 266 dragging, 96 drawer, 110 launcher, 109 menu, 110 panel. See Panel preferences, setting, 94 Properties window, 116 question mark, 104 right-click, 94 selecting, 100 trash, moving to, 100 Update Notifier, 100 Octal number, 1051 od utility, 556 **OLDPWD** variable, 342 One-time password, 1002 Online documentation, 124, 379 Open Group, 252 Opening a file using exec, 429 OpenOffice.org, 98, 105 **OpenPGP** Message Format, 996 OpenSSH, 1051 .ssh directory, 709 authentication, 708, 710 authorized keys, 721 authorized\_keys file, 709 automatic login, 721 clients, 711

compression, 727 config file, 718 configuration files, 718, 722 debugging, 724 diff utility, 715 encryption, 710 files, 708 firewall, 727 global files, 709 host key, 710 how it works, 710 JumpStart starting the sshd daemon, 720 using ssh and scp, 711 known hosts, 712 known\_hosts file, 710, 712, 713 log file, 724 more information, 711 NFS shared home directories, and, 702 port forwarding, 725 prerequisites, 711, 720 protocol versions 1 and 2, 708 public key encryption, 708 recommended settings, 712, 720 remote commands, 715 rhost authentication, 709 scp utility, 711 security, 707 server authentication, 712 session key, 710 setup, 712 sftp utility, 718 shell, remote, 714 ssh directory, 709 ssh utility, 708, 711, 714, 715 ssh\_config file, 718 ssh\_known\_hosts file, 709, 712, 713 sshd daemon, 720 sshd\_config file, 722 ssh-keygen utility, 712, 713, 721 troubleshooting, 724 tunneling, 725 user files, 709 X11 forwarding, 712, 718, 719, 724, 725 Operating system, 1051 generic, 8 proprietary, 8 Operations menu, window, 112 Operator

bash, 461 in expressions, 461 redirection, 282 bitwise &, 462, 465 ^,462 1,462 AND, 366, 367 Boolean, 464 !, 309, 462, 466 &&, 459, 463, 464, 466 **1.** 978 1, 309, 459, 463, 464, 465 -a, 403, 459 NOT, 466 -o, 459 decrement, 463 increment, 463 postdecrement, 463 postincrement, 463 predecrement, 463 preincrement, 463 relational, 460 short-circuiting, 464 table of, 461 OPIE utility, 1002, 1007 opt directory, 33, 195, 607 **OPTARG** variable, 455 **OPTIND** variable, 455 Option, 221, 1051 bash. See bash, features boot, 63 combining, 221 OR operator, 459 Order of expansion, command line, 297 Ordering a file using sort, 153 Ordinary file, 185, 1051 Organizing a filesystem, 184 Other access, 199 out shell script, 401 Output, 1051 append. See Append, standard output redirect, 156 standard. See Standard, output Overlay a shell, 286 Owner file access, 199 Owner, file, display the name of using Is, 199, 284

#### Ρ

P2P, 1051 Package. See Software package Packet, 1051 broadcast, 363 filtering, 1052. See also iptables network, 355, 376 sniffer, 1052 unicast, 363 Page break, 178 Pager, 125, 148, 1052 Paging, 564, 1052 PAM, 545, 1052 features, 517 more information, 546 security, login, 1002 stack, 548 pam.d directory, 545, 548, 560 Panel, 90, 106 adding objects to a, 107 menu, 107 moving a, 109 moving objects on a, 110 object, 106, 109 Object Context menu, 110 orientation, 108 Properties window, 108 Parameter expansion, 342 positional, 438 shell, 295 special, 436 substitution, 297 Parent directory, 185, 186 of all processes, 511 process, 310, 449, 1052 Parentheses in shell functions, 332 Parentheses, using to group commands, 289 Parse, 223, 338 parted utility, 514, 673 Partition /boot, 32, 646, 676 /home, 33 /usr, 33 /var, 33 creating graphically, 50, 53, 56 creating manually, 70

Partition, continued deleting, 55 disk, 30, 1052 Editor, GNOME, 53 guided creation, 31, 50, 56 LVM, 35 parted editor, 514, 673 planning, 31 RAID, 34, 73 resizing, 55 size, table of minimum, 34 sizes, 31 table, 30 type, 70 Partitioning a disk, 31 Partner net, 355 PASC, 276 Passive FTP. See FTP, passive Passphrase, 1052 passwd database, 658, 1038, 1066, 1067 passwd file, 412, 516, 560 passwd utility, 562, 789 Password, 135, 1052 assigning root a, 499 breaking, 682 group, 558 hashed, 562 one-time, 1002 root account, 490 Samba, 826 PASV FTP. See FTP, passive Path, search, 164 PATH variable, 302 inherited, 296 root privileges and, 521 usage, 423 Pathname, 185, 1052 ~ (tilde) in a, 190 absolute, 189, 224, 1022 completion, 324 element, 1052 expansion, 239, 298, 345, 346 last element of, 1052 relative, 190, 224, 1057 using, 197 PC processor architecture, 27 PCI device, information about, 696 pdbedit utility, 824 pdf filename extension, 187

Peer, BitTorrent, 605 Period, leading in a filename, 240 Peripheral device. See Device Permission access, 1022 change using chmod, 200 control of, 200 directory, 202 display using Is, 199 execute, 284 read, 284 types of, 201 execute, 284 file access, 201, 559 read, 284 setgid, 201 setuid, 201, 488 Persistent, 1053 PGP encryption, 995 .pgpkey file, 168 Philosophy, UNIX, 370 Phish, 1053 php filename extension, 931 Physical device, 1053 security, 1004 volume. See LVM, PV Pick a Color window, 268 Pick a Font window, 268 PID, 310, 1053 **\$!** variable, and, 438 **\$\$** variable, 437 background process and, 237, 288 fg, 290 number 1, 310, 511 temporary file, use in the name of, 425 Pidgin IM client, 105 pidgin utility, 105 pidof utility, 524 pinfo utility, 128 ping utility, 375, 526, 562, 842 ping6 utility, 376 Pipe, 156, 234, 1053 command separator, 288 end of line, at the, 412 filter, 14, 236 named, 347, 567, 568 noclobber and, 231 standard error, and, 281

symbol, 978 syntax exception, 412 Pipeline. See Pipe Pixel, 1053 pl filename extension, 931 Places menu, 110 Plaintext, 992, 1053 .plan file, 168 Pluggable Authentication Module. See PAM Plus sign, 978 Pointer to a file, 209 Point-to-point link, 356, 1053 Point-to-Point Protocol. See PPP protocol POP3, 776 pop3-login daemon, 776 popd builtin, 294 Port, 383, 1053 forwarding, 725, 1053 privileged, 383, 998 stealth. 893 Portability, 8, 9 portmap daemon, 386, 388, 530 portmap utility, 802, 808, 818 Portmapper, 1053 Positional parameter, 296, 438 POSIX, 9, 276 Postdecrement operator, 463 Postfix, 779 postfix daemon, 998 Postincrement operator, 463 postinst script, dpkg, 599 Postmaster, 683 PostScript Printer Definition files, 626 Postscript, brace expansion, 340 Power management, 384 Power, turn off, 519 poweroff utility, 518 ppd filename extension, 626 PPD files, 626 PPID. See Parent, process PPP protocol, 363, 562 pppd daemon, 386 Preamble, brace expansion, 340 Preboot Execution Environment. See PXE Predecrement operator, 463 Preferences submenu, 111 Preferences, setting, 94 Preincrement operator, 463 preinst script, 599

Prerequisites Apache, 917 automount, 818 BitTorrent, 605 CUPS, 612 DHCP client, 539 DHCP server, 540 DNS, 857 exim4, 757 ftp, 731 iptables, 899 NFS, 802, 808 NIS client, 785 NIS server, 790 Samba, 825 SpamAssassin, 769 vsftpd, 740 Pretty Good Privacy. See PGP Primary buffer, 113 master server, DNS, 850 partition, 31 Print file, 151 IPP protocol, 612 queue, 629 Printable character, 1054 printcap file, 561 Printer See also Printing capability database, 561 configuring with CUPS, 624 control characters, 422 daemon, 385 lpr and, 151 page break, 178 sharing, 629 skip to top of page, 178 using, 151 Printing See also Printer CUPS, 612 quotas, 628 system, about, 611 UNIX traditional, 622 Windows, from, 630 Windows, to, 632 Privacy Enhanced Mail. See PEM encryption Private address space, 697, 1054

Private key, 993 Privilege, least, 488, 1045 Privileged port, 383, 998, 1054 Privileges, root. See root privileges Problem solving, 982 Problems, hung program, 523 Problems, login, 133 proc filesystem, 195, 563, 571, 572, 666 Procedural language, 466 Procedure, 1054 Process, 1054 background, 310, 312, 1024 child, 310, 312, 1028 defined, 225, 310 die, 310, 312 displaying the number of a, 524 first, 511 foreground, 1037 fork, 310 ID. See PID init, 511 kill, 522, 523, 524 parent, 310, 1052 parent of all, 511 parent-child relationship, 310 search for using ps and grep, 523 sleep, 225, 312 spawn. See Process, fork spontaneous, 310 start, 225 structure, 310 substitution, 347 wake up, 225, 310, 312 Processing a command line, 223 Processor architecture, 26 procmail daemon, 772 procmail utility, 171 profile file, 277, 561 Program, 1054 See also Builtin; Utility stopping a, 138 structures, 466 terminating, 96, 138 Project Athena, 252 .project file, 168 PROM, 1054 Prompt, 1054 #, 488 \$, 19

%, 19 bash, 303 job control and, 290 login, 134, 516 PS2, 332 PS3, 426 representation, 19 root account, 488 secondary, 412 shell, 134, 220 Proprietary operating system, 8 Protocol, 1054 connectionless, 1030 connection-oriented, 362, 1030 datagram-oriented, 363 defined, 361 DHCP, 538 HTTP, 391 HTTPS, 391, 959 **ICMP**, 376 IPP, 612 IPSec, 999, 1016 ISO model, 361 network, 361 NNTP, 389 PPP, 363 SLIP, 363 **TCP/IP**, 361 TELNET, 386 UDP, 361 protocols file, 561, 904 Proxy, 387, 1055 gateway, 387, 1055 server, 387, 1055 ps filename extension, 187 ps utility, 238, 310, 437, 680, 684 **PS1** variable, 279, 303 **PS2** variable, 305, 332 PS3 variable, 426 PS4 variable, 408 Pseudographical interface, 27, 137 Pseudoterminal, 555 pstree utility, 311 pts file, 555 pub directory, 735 Public key encryption, 708, 993 public html directory, 930 pushd builtin, 293 pwd builtin, 188, 193, 457

pwd utility, 192, 213 **PWD** variable, 342 PXE, 800 Python, 1055

## Q

Qmail, 779, 998 qnx4 filesystem, 571 grunner daemon, 776 Qt toolkit, 259 Question mark, 978 Questions, finding answers to, 389 Quick substitution, 321 Quiescent, 512 quiet boot parameter, 48 quota utility, 687 quotaon utility, 687 Quotation mark double, 297, 344, 397, 441 removal, 339 single, 146, 297, 412 single versus double, 329, 346 usage message, 406 Quoting, 1055 characters, 146, 287 shell variables, 297 special characters, 298 whitespace, 297

#### R

Radio button, 1055 RAID, 34, 73, 580, 1055 backups, does not replace, 662 fake, 35 RAM, 1055 disk, 36, 1056 required for installation, 26 swap and, 32, 564 testing, 62 Random access memory. See RAM Random bytes, generating, 556 random file, 556 Random number generator, 556 **RANDOM** variable, 473 RAS, 1003, 1056, 1057 Raw device, 570

Raw mode, 570 rbac utility, 1008 rc script. See init script rc.local file, 508 rc?.d directory, 507, 508 rc2 file, 505 RC5 encryption, 995 rcp utility, 372 RDF, 1056 Read access, 199, 284 read builtin, 415, 416, 421, 445, 446, 458 Reading user input, 445 Readline Library, 314, 322, 324 readnews utility, 389 readonly builtin, 299, 300, 301, 458 Readonly memory. See ROM Readonly variable, 295 reboot utility, 518 Reboot, system, 133, 518 Rebuilding Linux, 635 rec.skiing newsgroup, 389 Recovery mode, 512 from multiuser mode, 519 from the Alternate CD, 65 maintenance, 512 root password, 511 root privileges, 488 Recursion, example of, 467 Recursion, infinite, alias, 328, 331 Recursive plunge. See Recursion, infinite, alias Redirect operators, bash, 282 output, 156 standard error, 449, 454 input, 230, 449 output, 228, 231, 449 output and append, 232 output and error, 281 output of background job, 238 output using tee, 236 sudo output, 492 Redirection, 13, 228, 1056 Redundant array of inexpensive disks. See RAID Reentrant code, 1056 Reexecuting commands, 314 Refresh screen, 171 Regular character, 1056

Regular expression, 971, 1056 (...) bracket expression, 976 ampersand, 977, 980 anchor, 974 asterisk, 974 bracket, 973 bracketing, 976 caret, 974 delimiter, 972 dollar sign, 974 empty, 976 extended, 978 full, 977 longest match, 975 period, 973 quoted digit, 977 quoting parentheses, 976 quoting special characters, 975 replacement string, 976 rules of use, 975 simple string, 972 special character, 972 special character, quoting, 975 square bracket, 1028 summary, 979 reiserfs filesystem, 571 reject utility, 629 Relational operator, 460 Relative pathname, 190, 224, 1057 Relaying, authenticated email, 777 Release, upgrading, 59 Releases, Ubuntu, 28 Religious statue, miniature. See Icon Remainder operator, 464 Remapping mouse buttons, 258 Remote access security, 1003 access server. See RAS computing and local displays, 254 filesystem, 354, 1057 login, 134 procedure call. See RPC Remove directory using rmdir, 196 file using rm, 148 link using rm, 214 user, 661 variable, 299 Rename a directory using mv, 198

Rename a file using mv, 150, 197 Repairing a broken system using recovery mode, 65 Repairing a filesystem, 520 Repeating a command, 139 Replacement string, 976, 977, 980 REPLY variable, 426, 446 Reports, system, 671 Repositories, 119, 588, 590 Request for comments. See RFC Reserved port. See Privileged port reset utility, 526 Resizing a window, 96 Resolution, changing the display, 140 resolv.conf file, 561, 859 resolvconf utility, 858 Resolver, 382, 561, 848, 1057 Resource Description Framework, 1056 Resource record, DNS, 851 Restore, 1057 restore utility, 666 restricted software package category, 588 Return code. See Exit, status RETURN key, 18, 19, 137, 223, 286 Reverse name resolution, DNS, 855 rexecd daemon, 386 RFC, 1057 rhost Authentication, OpenSSH, 709 Right-click, mouse, 94 Right-handed mouse, 258 Ritchie, Dennis, 9 rlogin utility, 354 rlogind daemon, 1002 rm utility, 148, 214, 330, 402, 567 rmdir utility, 196 rmmod utility, 645 rmt/0 file, 666 rmtab file, 816 rn utility, 389 Roam, 1057 Role alias, 928 ROM, 1057 romfs filesystem, 571 Root directory, 184, 186, 194, 1058 domain, DNS, 848 filesystem, 1058 login, 1058 user. See root account window, 106, 113, 1058

root account, 490 password, 490 password and recovery mode, 511 password and sudo, 498 privileges. See root privileges prompt, 488 unlocking, 499 root privileges, 88, 487 gaining, 488 gksudo utility, 491 graphical programs and, 491 kdesu utility, 491 PATH, and security, 500 recovery mode, 488 setuid file, 488 shell with, 492 su utility, 489, 499 sudo utility, 490 root user. See root account Rotate file, 684, 1058 routed daemon, 386 Router, 695, 1058 network, 358, 359 setting up with iptables, 908 SmoothWall Linux distribution, 695 RPC, 387, 783, 1058 rpc file, 388, 562 rpc.vppasswdd daemon, 797 rpcinfo utility, 530, 788 rquotad daemon, 385 RSA encryption, 994, 1058 rsh utility, 354, 372 rshd daemon, 1002 Run. 1058 Application window, 92, 269 background command, 237 command scripts. See rc scripts shell script, 285 Runlevel, 510, 1058 emulation in Upstart, 502 initdefault, and, 506 table of, 510 runlevel utility, 510, 519 Running applications, 92 run-parts utility, 669 ruptime utility, 680

#### S

S/Key utility, 1002 safedit shell script, 423 saint utility, 1008 Samba, 823, 1058 browser parameters, 836 browsing Linux shares from Windows, 838 communication parameters, 837 daemons, 824 global parameters, 833 home directories, sharing, 838 [homes] share, 838 JumpStart, configuring a Samba server using shares-admin, 826 Linux shares, accessing from Windows, 838 logging parameters, 836 manual configuration, 832 mapping a share, 839 more information, 825 NBT, 1049 net use utility (Windows), 842 net utility, 824 net view utility (Windows), 842 NetBIOS, 1049 nmbd daemon, 824, 842 nmblookup utility, 842, 843 password, 826 pdbedit utility, 824 ping utility, 842 prerequisites, 825 printing from Windows, 631 printing to Windows, 632 security parameters, 833 share, 1059 share parameters, 838 shared directory, 703 shares-admin utility, 826 SMB, 1060 smb.conf file, 832 smbclient utility, 824, 840, 843 smbd daemon, 824 smbpasswd utility, 828 smbstatus utility, 824 smbtar utility, 824 smbtree utility, 824, 839 smbusers file, 826 suite of programs, 824 swat utility, 828

Samba, continued testparm utility, 842 troubleshooting, 841 user map, 826 user name, 826 utilities, 824 Web Administration Tool. See Samba, swat utility Windows networks, browsing, 840 share, 1059 shares from Linux, accessing, 839 shares, connecting to, 840 shares, displaying, 839 shares, mounting, 841 WINS, 1069 samba init script, 825 samhain utility, 1001, 1008 SANS security training and education, 1008 sara utility, 1008 Save window, 99 sbin directory, 196 Scheduling jobs, 10 Scheduling routine tasks, 668 Schema, 1059 Schneier, Bruce, 1008 sci.med newsgroup, 389 scp utility, 354, 569, 711. See also OpenSSH Screen and Graphics Preferences window, 75 Screen, login, 132 Screen, refresh, 171 Script postinst, 599 preinst, 599 rc. See init script shell. See Shell script script utility, 158 Scroll, 1059 Scrollbar, 1059 sda file, 554 Search engine, 392 for a file, 266, 269 for a keyword using apropos, 165 for a string using grep, 151 for Files window, 269 path, 164 Secondary prompt, 412 Secondary server, DNS, 851

Secret key encryption. See Symmetric key encryption Secunia vulernability monitoring, 1008 secure file, 545, 982 Secure Sockets Layer. See SSL securenets file, 793 securetty file, 489 Security access permission, 199, 201 accton utility, 1002 ACL, 1019, 1022 admin group, user passwords, 682 AIDE utility, 521, 1001, 1006 ANI, 1004 Apache security directives, 946 authentication, 1024 automatic number identification, telephone, 1004 back door, 1024 BIND. See Security, DNS **BIOS**, 682 Bugtraq, 1002 caller ID, 1004 CERT, 682, 1002, 1006 checksum, 1028 chkrootkit utility, 1006 chroot jail. See chroot jail cipher, 1029 ciphertext, 992, 1029 cleartext, 1029 CLID, 1004 cookie, 1031 crack utility, 682 cracker, 1031 cryptography, 1031 cypher, 1029 DDoS attack, 1032 digital signature, 993 DNS, 846, 870 DoS attack, 1034 DragonSquire IDS, 1001 dsniff utility, 1006 email, 997 encryption. See Encryption file, 997 finger utility, 371 firewall. 359 Firewall toolkit, 1007 Freefire solutions, 1006 FTP, 736, 741 fwtk utility, 1007

GIAC certification and training, 1007 host, 1001 host based trust, 373 host, trusted, 372 hosts.equiv file, 372 hping utility, 1007 in.rexecd daemon, 386 Internet, root access, 489 IP spoofing, 1043 IPng, 369 IPSec, 999, 1016 IPv6, 369 ISC2, 1007 John the Ripper utility, 1007 keeping a system secure, 682 Kerberos, 1007, 1044 kill, 523 L6 utility, 1007 lids utility, 1007 Linux features, 12 LinuxSecurity.com, 1007 locktty script, 417 login, 1002 account, 373 shell, 561 LWN.net, 1007 mailing list, bugtraq, 1006 man-in-the-middle, 869, 996, 999 messages, 566 MITM. See Man-in-the-middle more information, 1006 MTA, 997 MUA. 998 nessus utility, 1007 netcat utility, 1007 network, 998 NFS, 802 nmap utility, 1007 one-time password, 1002 OpenSSH. See OpenSSH OPIE utility, 1002, 1007 PAM, 517, 1002 password, 135, 560 PATH and root privileges, 500 PATH variable, 303 physical, 1004 plaintext, 992 RAS, 1003 rbac utility, 1008 remote access, 1003

resources, 1006 rlogind daemon, 1002 root access, Internet, 489 root password, 682 root privileges and PATH, 500 RSA. 1058 rshd daemon, 1002 saint utility, 1008 samhain utility, 1001, 1008 SANS training and certification, 1008 sara utility, 1008 Schneier, Bruce, 1008 Secunia vulnerability monitoring, 1008 SecurityFocus tools and lists, 1008 server, securing a, 532 setgid, 201 setuid, 201, 202, 488, 682 setuid file, 488 SHA1 hash algorithm, 1059 shadow file, 562 smartcard, 1003 snort utility, 1008 software, keeping up-to-date, 584 spoofing, 1043 srp utility, 1008 ssh. See ssh SSL, 997 STARTTLS, 997 sudo utility, 490 swatch utility, 1008 syslogd daemon, 688 TCP wrappers, 532 telnet. 374 telnetd daemon, 1002 TLS, 997 Treachery, tools, 1008 tripwire utility, 1001, 1008 Trojan horse, 520, 1065 trust, 373 trusted host, 372 up-to-date software, 584 virtual private network, 355 virus, 1004, 1068 VPN, 355 vsftpd, 746 web of trust, 996 wiping a file, 556 wireshark utility, 1008 worm, 1004, 1068, 1069 xhost, 255

security directory, 545, 547 SecurityFocus, security tools and lists, 1008 sed utility, 684 Seed, BitTorrent, 605 Segment, network, 357, 1050 select control structure, 425 Selecting objects, 100 Selection buffer, 113 Self-signed certificate, 776, 778, 959 sendmail and exim4, 757 sendmail daemon, 386 sendmail utility, 779 Separating commands, 286 Server, 1059 DNS cache, 864 full-functioned, 873 master, 850 primary master, 850 secondary, 851 slave, 877 split horizon, 878 types of, 850 file, 799 FTP, 740 mail list, 372, 985 Message Block protocol. See Samba, SMB name, 381, 382 process, 380 proxy, 387 securing, 532 setting up, 527, 702 superserver. See inetd daemon; xinetd daemon vsftpd, 740 X, 253, 1070 Server CD, 29 See also Installation checking for defects, 47 function keys, 62 installing software from, 119 ISO image, 37 menu, 66 Service dispatcher, 531 Service, directory, 1033 Services configuring, 508 daemons providing, 384 Internet, 388 network, 384

nsswitch.conf file, 542 Upstart, 502 services database, 1053 services file, 384, 388, 562 Session, 1059 failsafe, 1036 initialize, 517 key, OpenSSH, 710 manager, 104, 141 set builtin, 300, 405, 407, 408, 442, 443, 458 Set group ID. See Setgid Set user ID. See Setuid setfacl utility, 205 Setgid, 201, 1059 setserial utility, 526 Setuid, 201, 488, 1059 files, find using find, 521 grant privileges, 202 mount, 573, 803 NFS. 803 nosuid option to mount, 573, 803 security, 682 Sexillion, 1059 sftp utility, 718 sh Shell, 276, 278, 1026 SHA1 hash algorithm, 1059 shadow file, 516, 562 shar shell script, 428 Share, 1059 share directory, 196 Shared network topology, 1059 shares-admin utility, 658, 809, 812, 827 Sharing an Internet connection, 908 Shell, 219, 1059 See also Shell script; Shell variable archive, 428 arithmetic (bash), 458 calling program, name of, 439 changing default, 525 command grouping, 286, 289 interpreter, 114 separation, 286 substitution, 407, 424 comment, 406 comparing strings, 460 control structure break, 418 case, 419

continue, 418 do, 409, 410, 412, 416 done, 409, 410, 412, 416 elif, 403 else, 400 esac, 419 fi, 396, 403 for, 409, 410, 453 for...in, 409, 410 if, 396, 400, 403 if...then, 396 if...then...elif, 403 if...then...else, 400 in, 409 then, 396, 400, 403 until, 416 while, 412, 453 dash, 276 environment variable, 295, 434 exit from, 292 features, 334 function, 331, 1059 job control, 290 keyword variable, 296 login, 310, 517, 561, 1046 name of the calling program, 439 options. See Shell, features parameter, 295 positional, 296 special, 296 prompt, 19, 134, 220, 303 readonly variable, 295 root privileges, 492 sh, 276, 278 sleep, 225 strings, comparing, 460 user-created variable, 295 variable. See Shell variable Shell script, 275, 282, 1060 # comment, 285 #! specifies which shell to use, 284 /dev/tty for a terminal, 450 addbanner, 453 bash, 466 birthday, 427 bundle, 428 chkargs, 398, 400 command\_menu, 421 comment, 285

configure, 608 count, 413 cpdir, 289 creating, 282 debugging, 408 double quotation marks, 441, 446 error message, 407, 424 executing, 283, 285 Here document, 427 infinite loop, 452 invocation, 285 is\_regfile, 399 Inks, 404 locktty, 417 makepath, 467 menu, 421 out, 401 PATH usage, 424 quiz, 470 quote in, 397, 406, 412, 441 read user input, 445 recursion, 467 running, 285 safedit, 423 shar, 428 specifying a shell, 284 spell\_check, 414 temporary filename, 425, 437 usage message, 400, 406, 424 user input, 445 whos, 411 whoson, 283 Shell variable \$!, 438 \$#, 423, 439 \$\$, 425, 437 **\$\*, 440** \$?, 438 **\$@**, 411, 440 \$0, 439 BASH\_ENV, 278 **CDPATH**, 307 COLUMNS, 426 DISPLAY, 256 ENV, 278 **FCEDIT**, 316 HISTFILESIZE, 312 HISTSIZE, 312 HOME, 296, 301, 453

Shell variable, continued IFS, 305 **INPUTRC**, 325 keyword, 301 **LINES**, 426 **MAIL**, 303 MAILCHECK, 303 MAILPATH, 303 naming, 295 noclobber, 231 OLDPWD, 342 OPTARG, 455 **OPTIND**, 455 **PATH, 302** example, 423 keyword shell variable, 296 security, 521 PS1, 279, 303 PS2, 305, 332 PS3, 426 **PS4**, 408 **PWD**, 342 quoting, 297 RANDOM, 473 readonly, 295 REPLY, 426, 446 TERM, 134, 554 shells file, 525 shift builtin, 441, 456, 458 Short-circuiting operator, 464 Shortcut. See Link showmount utility, 816 Shutdown system, 133 shutdown utility, 518, 564 Side pane, Nautilus, 261 Signal, 1060 defined, 451 hang up, 452 HUP, 680 **KILL**, 680 kill, 452 list of, 451 names, 451, 454 quit, 452 software termination, 452 **TERM**, 138 terminal interrupt, 452 Signature, digital, 993 Silicon Graphics, 391

Simple filename, 189, 190, 224, 1060 Single quotation mark, 146, 412 Single versus double quotation marks, 329 Single-user mode. See Recovery mode Single-user system, 1060 Size of file, display using Is, 199 skel directory, 660 Skip to top of page, 178 Slave server, DNS, 851, 877 Sleep, shell, 225 sleep system call, 312 Slice. See Partition Slider, 1060 SLIP protocol, 363 slocate utility, 166 Sloppy input focus, 139 Slow system, 680 Smartcard, 1003 Smarthost, 756, 759 SMB. See Samba, SMB smb.conf file, 832 smbclient utility, 824, 840, 843 smbd daemon, 386, 824 smbfs filesystem, 571 smbpasswd utility, 828 smbstatus utility, 824 smbtar utility, 824 smbtree utility, 824, 839 smbusers file, 826 SMF, 500 Smiley, 1060 Smilies, *plural* of smiley SmoothWall, Linux router distribution, 695 SMTP, 375, 755, 1060 Snap, window, 1060 SNAT, 910 Sneakernet, 1060 Sniff, 1060 snort utility, 1008 SOA record, DNS, 853 soc.singles newsgroup, 389 Socket, 569 SOCKS, 1061 Soft link. See Symbolic, link Software bug tracking, 584 free, definition, 1011 keep up-to-date, 584 Sources window, 119

termination signal, 452 Update Notifier, 100 updating, 100 Software package, 583 See also APT; apt-cache; apt-file; aptitude; dpkg adding, 119, 120 binary, 599 category, 119, 588 CD/DVD, installing from, 119 dependencies, 586, 596 dependencies, fixing broken, 593 file, searching for a, 604 files, listing, 604 finding, 587 formats, 584 information, 595, 596, 597, 599, 600, 603 installing, 585, 602 metapackage, 592 removing, 119, 120, 586, 602 removing configuration files, 586 repositories. See Repositories source code, 598, 599 updating, 119 updating index, 594 updating list of available, 600 upgrading, 594 virtual, 592 Solving a problem, 982 Sort, 1061 sort utility, 14, 153, 235, 236 source builtin, 279 Source code, downloading, 598 sources.list file, 589 SPACE, 146, 1061 Spam, 1061 See also SpamAssassin whois and, 378 SpamAssassin, 768, 769 See also Spam configuring, 771 mail server, on a, 772 prerequisites, 769 spamassassin init script, 769 spamc utility, 769 spamd daemon, 769 testing, 770 spamassassin init script, 769 spamc utility, 769

spamd daemon, 769 SPARC processor architecture, 27 Sparse file, 1061 Spawn. See Fork Special character, 146, 239, 1061 \*.240 ?, 239 [], 241 filename generation, 239 Here document, 428 pathname expansion, 239 quoting, 297, 298 regular expressions, 971 standard input, 428 file, 567 about, 567 block, 568 character, 568 device file, 1033 parameters, shell, 296, 436 Speed, Internet, 355 spell\_check shell script, 414 Spin box, 1061 Spinner. See spin box splash boot parameter, 48 Split horizon server, DNS, 878 Splitting, word, 305 Spontaneous process, 310 Spoofing, IP, 1043 Spool, 1061 spool directory, 684, 982 SQL, 1061 Square bracket, 1061 Square bracket in place of test, 399 SquirrelMail, 772 squirrelmail-configure utility, 774 src directory, 196 srp utility, 1008 ssh directory, 709 ssh init script, 720 ssh utility, 134, 354, 384, 569, 708, 711, 714, 715, 1003, 1008. See also OpenSSH ssh\_config file, 718 ssh\_known\_hosts file, 709, 712, 713 sshd daemon, 384, 386 sshd config file, 722 ssh-keygen utility, 712, 713, 721

SSL Apache, 959 email, 778 security, 997 st0 file, 668 Stack, 292 directory, manipulation, 292 LIFO, 292 PAM. 548 Stallman, Richard, 2 Stand-alone computer, 353 Standard directories and files, 194 error, 226, 280, 407, 429, 1062 file descriptor, 280, 429 redirecting with exec, 449 shell script, 406 trap, 454 input, 226, 1062 file descriptor, 280, 429 pipe (1), 288 redirect, 230 redirecting with exec, 449 special character, 428 output, 226, 1062 append, 232 file descriptor, 280, 429 pipe (l), 288 redirect, 228, 236 redirecting with exec, 449 Standards FHS (Linux Filesystem Hierarchy Standard), 194 FSG (Free Standards Group), 194 FSSTND (Linux Filesystem Standard), 194 LSB (Linux Standard Base), 194 **OpenPGP** Message Format, 996 option handling, 457 STARTTLS MTA, 997 Startup file, 188, 1062 .bash\_login file, 277 .bash\_logout file, 277 .bash\_profile, 277, 554 .bashrc, 190, 277, 554 .cshrc, 1031 inputre, 325 .login, 1046 .logout, 1046 .profile, 277, 554, 1054

.toprc, 673 /etc bashrc, 277 profile, 277, 561 bash, 277 **BASH\_ENV** variable, 278 check for problems, 679 ENV variable, 278 startx utility, 254 stat utility, 526 statd daemon, 385 Static IP address, 364 Status bar, Nautilus, 263 exit, 1036 line, 1062 status file (dpkg), 599 status utility, 503 Stealth port, 893 Sticky bit, 1062 Stopping a job using the suspend key, 237 Stopping a program, 96, 138 Streaming tape, 1062 Streams. See Connection-oriented protocol String, 1062 comparing, 460 finding using grep, 151 pattern matching (bash), 460 within double quotation marks, 297 Stroustrup, Bjarne, 10 strtok() system call, 963 Structure, data, 1032 Structured Query Language. See SQL stty utility, 417, 554 Stylesheet. See CSS su utility, 489, 499 Subdirectory, 184, 1062 Subdomain, 848 Subnet, 367, 1062 address, 1063 mask, 367, 1063 number, 1063 specifying, 529 Subpixel hinting, 1063 Subpixel smoothing, 268 Subroutine. See Procedure Subshell, 285, 289, 1063 Substitution command, 344

parameter, 297 sudo utility, 88, 490 See also root privileges admin group, 496 configuring, 494 defaults (options), 497 environment, 492 redirect output, 492 root account password and, 498 root shell, spawning, 492 sudoers file, 494 tee utility and, 493 timestamp, 491 sudoers file, 494 Sun Microsystems, 369, 781, 799 Superblock, 1063 Supercomputers, 8 Superserver. See inetd daemon; xinetd daemon Superuser, 1063. See also root privileges; System administration Suspend key, 138, 178, 237, 291, 451 SVID. See System, V Interface Definition Swap, 564, 1063 filesystem, 32, 564 RAM, and, 32, 564 space, 1063 swapon utility, 564 Swarm, BitTorrent, 605 swat utility, 828 swatch utility, 1008 Switch, network, 356, 357, 1050 Switcher, Workspace, 93, 94 sylpheed utility, 171 Symbolic hostname, 383 link, 212, 567, 1045, 1064 creating using In, 213 deleting using rm, 214 symlink. See Symbolic, link Symmetric key encryption, 994 Synaptic utility, 121 Syntax, command line, 220 sys file, 636 sysctl utility, 636 sysklogd init script, 690 syslog file, 872 syslog utility, 386 svslog.conf file, 386, 688 syslogd daemon, 386, 688

syslogd file, 690 System administration. See System administration administrator. See System administration booting, 511 bringing down, 518 call, 10 bad, trapping, 451 exec(), 285 fork(), 285, 310, 312, 963 gethostbyname(), 857 raw device and, 570 sleep(), 312 strtok(), 963 console. See Console crash. 519 dataless, 800, 1032 diskless, 800 does not boot, 520 error messages, 565 initialization, customize, 507 logging in, 89 logs, 688 menu, 111 messages, 565, 688 mode, 1064 operation, 510 powering down, 519 rebooting, 133, 518 reports, 671 security, 682 shutting down, 133, 518 single-user, 1060 upgrading, 59 V. See System V well-maintained, 486 System administration accept utility, 629 adduser utility, 660 aptitude utility. See aptitude utility at utility, 671 back up files, 662, 666 backup, amanda, 663 client, specifying, 528 communicate with users, 677 configuration file rules, 528 dmesg utility, 511, 654 dump utility, 666 e2label utility, 525

System administration, continued edquota utility, 687 files, growing, 683 filesystem integrity, 577 mounting remote, 803 repairing, 520 firestarter utility, 888 free space, disk, 683 fsck utility, 577 gdmsetup utility, 83 getty utility, 516 group, adding, 661 groupadd utility, 661 groupdel utility, 661 groupmod utility, 661 halt utility, 518, 519 host, specifying, 528 hosts.allow file, 531 hosts.deny file, 531 kill builtin, 524 log in problem, 679 log, machine, 681 login utility, 516 Ipadmin utility, 627 lpinfo utility, 626 Ishal utility, 697 Ishw utility, 696 lsof utility, 681 Ispci utility, 696 maintenance, 512 memtest86+ utility, 62 mkfs utility, 525 more information, 522 mounting a remote filesystem, 803 multiuser mode, 515 parted utility, 514, 673 password, modifying, 661 poweroff utility, 518 powers of the administrator, 485 problem solving, 982 problems, 679 ps utility, 238, 310, 680, 684 quota utility, 687 quotaon utility, 687 reboot utility, 518 recovery mode, 512 reject utility, 629 reports, 671

restore utility, 666 rpcinfo utility, 530 runlevels, 510 scheduling tasks, 668 setuid files, finding, 521 shares-admin utility, 658, 809, 827 shutdown utility, 518 single-user mode. See Recovery mode slow system, 680 su utility, 499 subnet, specifying, 529 sudo, users who are allowed to run, 88 sudoers file, 494 syslogd daemon, 688 system does not boot, 520 telinit utility, 516, 519 top utility, 672 Trojan horse, 520 trouble alias, 681 tune2fs utility, 525, 578 umask builtin, 526 umount utility, 575 uname utility, 527 updating software packages, 119 user adding, 658, 660 cannot log in, 679 getting information to, 677 modifying, 661 removing, 661 useradd utility, 660 userdel utility, 661 usermod utility, 661 vmstat utility, 671 wget utility, 609 system services database, 1041 System V, 1064 init daemon, 500 init script. See Init script Interface Definition, 9 sysv filesystem, 572 SvsVinit, 500 SysVinit scripts. See Init script sysv-rc-conf utility, 508

#### Τ

T-1 line, 356 T-3 line, 356 TAB key, 146 Table, hash, 1039 tail utility, 152, 238 talk utility, 372, 386 talk.politics newsgroup, 389 talkd daemon, 386 Tanenbaum, Andrew, 4, 571 Tape archive. See tar utility device, 666, 668 mt utility, 668 nonrewinding, 668 streaming, 1062 tar file, 161 tar utility, 161, 289, 663, 665 tar.bz2 filename extension, 162 tar.gz filename extension, 162 tar.Z filename extension, 162, 187 Tarball, 161 Task, Upstart, 501 tbz filename extension, 162 TC Shell, 1064 TCP, 1064 TCP wrappers, 532 TCP/IP, 361, 387 tcsh, 1064 tee utility, 236, 493 Teletypewriter, 1066 telinit utility, 510, 516, 519 telnet utility, 134, 354, 373, 374, 957, 998 telnetd daemon, 386, 1002 Temporary file, 425 Tera-, 1064 TERM signal, 138 TERM variable, 134, 554 Termcap, 988 termcap file, 1064 Terminal, 1064 ASCII, 1023 character-based, 1028 emulator, 114, 133, 270 failsafe, 132 file, 226 interrupt signal, 452 name ansi, 989 linux, 989 vt100.989 vt102, 989

vt220, 989 xterm, 989 pseudo, 555 resetting, 526 Server Project, Linux, 800 specifying, 988 standard input, 227 standard output, 227 virtual, 64 X, 1070 Terminating a program, 96, 138 Terminfo, 988 terminfo database, 172 terminfo directory, 1064 Terminology Apache, 918 DNS, 858 firestarter, 887 folder and directory, 96 **GNOME**, 105 Nautilus and File Browser, 96 Upstart, 501 Ternary operator, 463, 465 test builtin, 397, 398, 399, 403, 407, 410, 412 test utility, 398 testparm utility, 842 Text box, 1064 echo, 157 file, 172 Textual installer, 67 interface, 27 partitioning, manual, 70 system, installing, 65 tftp utility, 800 tftpd daemon, 386 tgz filename extension, 187 Theme, 102, 1064 then control structure, 396, 400, 403 Thicknet, 357, 1064 Thinnet, 357, 1065 Thompson, Ken, 9, 1024 Thread safe. See Reentrant code Three-finger salute, 518 Thumb, 1065 Tick, 1065 Tick box. See check box tif filename extension, 188, 1065

tiff filename extension, 188, 1065 Tilde expansion, 190, 301, 341 Tiled windows, 1065 time builtin, 458 Time to live. See TTL Time zone, graphical installation, 50 timed daemon, 386 tin utility, 389 Titlebar, 96, 112 TLS, security, 997 tmp directory, 425, 684 Toggle, 1065 Token, 220, 338 Token ring network, 1065 Toolbar, 112 Toolbar, Nautilus, 263 Tooltip, 106, 1065 Top of form, 178 top utility, 672, 680 Top-down design, 472 torrent filename extension, 40, 605 Torrent, BitTorrent, 605 Torvalds, Linus, 1, 2, 3, 6, 1044 touch utility, 197 tput builtin, 417 tr utility, 159, 234, 281 traceroute utility, 376 traceroute6 utility, 377 Tracker, BitTorrent, 605 Transactions signatures, DNS. See DNS, TSIG Transfer rate, network, 357 Transient window, 1065 Transmission Control Protocol. See TCP Transmission Control Protocol/Internet Protocol. See TCP/IP Transport Laver Security. See TLS trap builtin, 417, 451, 458 Trash directory, 100 Trash vs. deleting a file, 265 Trash, emptying, 100 Treachery, security tools, 1008 Tree structure, 184 tripwire utility, 1001, 1008 Trojan horse, 520, 1065 Trolltech, 259 Troubleshooting, DNS, 872 true utility, 453 Trusted host, 372 tset utility, 526

TTL, 1066 TTL, DNS, 853 tty file, 450 tty utility, 226 TTY. See Teletypewriter tty? file, 506 tune2fs utility, 525, 578 Tunneling, 1066 Tunneling, OpenSSH, 725 Tutorial, ftp, 732 Tutorial, vim, 172 Twisted pair cable, 357 txt filename extension, 187, 241 type builtin, 445, 458 Type maps, 951 Type of file, display using Is, 200 Typeface conventions, 18 typescript file, 158 typeset builtin, 299, 436 Typo, correcting, 137 tz filename extension, 162

#### U

U.S. Library of Congress, 374 ubiquity. See Installation, graphical Ubuntu Alternate CD. See Alternate CD booting, 46 burning a CD/DVD, 40 Desktop CD. See Desktop CD documentation, 124 download locations, 24 downloading. See Downloading Ubuntu DVD. See DVD, live/install editions, 28 Help Center window, 104 Help window, 124 history, 10 IRC channels, 131 live/install Desktop CD. See Desktop CD LTS release, 28 recovery mode, 65 releases, 28 Server CD. See Server CD upgrading, 59 X.org, 74 UCE. See Spam uchroot.c program, 536

udev utility, 568 UDP, 361, 1066 UDP/IP, 387 ufs filesystem, 572 ufsdump utility, 557 UID, 1066 displaying, 499 effective, 1035 passwd file, in, 560 umask builtin, 458, 526 umount utility, 559, 575, 804 umsdos filesystem, 572 unalias builtin, 328, 331 uname utility, 527 uncompress utility, 187 Undecillion, 1066 Undeclared variable, 434 Unicast packet, 363, 1066 Unicast vs. broadcast, 363 Unicode, 1066 uniq utility, 154 Unique filename, 425, 437 universe software package category, 588 University of Illinois, 391 UNIX Bourne Shell, 276 philosophy, 370 printing, traditional, 622 System V, 6, 1064 unix2dos utility, 159, 736 Unlocking the root account, 499 Unmanaged window, 1066 Unmounting a busy filesystem, 575 Unpacking an archive file using tar, 161 unset builtin, 299, 332, 458 Unshielded twisted pair. See UTP until control structure, 416 unzip utility, 161 Update Manager window, 101 Update Notifier, 100 updatedb utility, 166 update-exim4.conf file, 766 update-grub utility, 651 Updating software package index, 594 Updating software packages, 100, 119 Upgrading software packages, 594 Upgrading Ubuntu, 59 Upstart, 500 event, 501

future of, 501 init daemon, 502, 511 initctl utility, 502 job, 501, 503 job definition file, 504 rc2 task. 505 runlevel emulation, 502 service, 502 status utility, 503 task, 501 terminology, 501 tty? tasks, 506 Uptime, display using w, 169 uptime utility, 169 urandom file, 556 URI, 1067 URL, 391, 1067 Usage message, 220, 400, 406, 424, 1067 Usenet, 388, 391 User accounts, manage, 658 adding, 658, 660 authentication, 516 cannot log in, 679 communication, network, 370 created variable, 295, 296 Datagram Protocol. See UDP finger, 167 graphical installation, 51 ID. See UID interface, 1042, 1067 map, Samba, 826 mode, 1067 modifying, 661 name, Samba, 826 name. See Username private groups, 558 removing, 661 Superuser. See root account w. 169 who, 167 useradd utility, 660 userdel utility, 661 usermod utility, 661 Username, 560, 562, 1067 Userspace, 1067 usr partition, 33 UTC, 1067

Utility, 1067 accept, 629 accton, 1002 adduser, 660 AIDE, 521, 1001, 1006 amanda, 663 anacrontab, 384 apache2ctl, 917, 956 apropos, 126, 165 apt-cache, 596 aptitude. See aptitude utility aspell, 413, 415 at, 384, 557, 671 automount, 818 basename, 423, 424, 453 bison, 17 BitTorrent. See BitTorrent btdownloadcurses, 605 btshowmetainfo, 606 builtin versus, 398 bunzip2, 160, 164 bzcat, 161 bzip2, 160, 164, 665 bzip2recover, 161 cancel, 623 cat, 147, 227, 229, 230, 280, 402 chkrootkit, 1006 chmod, 200, 284 chsh, 525 clear, 525 compress, 161, 187 cp, 149, 198, 289 cpio, 664, 665 crack, 682 crontab, 385, 557 cut. 343 date, 157, 233 depmod, 645 df, 800 dhclient, 539 diff, 154, 715 dig, 378, 856, 859, 872 displayconfig-gtk, 75 dmesg, 511, 654 dos2unix, 159, 736 dpkg, 600 dpkg-reconfigure, 768 DragonSquire, 1001 dsniff, 1006

dump, 666 e2label, 525 edquota, 687 egrep, 977 emacs, 171 Evolution, 109, 171 eximon, 765 eximstats, 765 exportfs, 817 fdformat, 574 fdisk. See parted file, 155, 565, 684 find, 405, 408, 521, 684 find using whereis, 164 find using which, 164 finger, 167, 370, 371, 385, 411 flex, 17 fsck, 570, 577 ftp, 354, 730, 736 fuser, 575 fwtk, 1007 gawk, 411, 412 gcc, 9 gdm (GNOME), 82 gdmsetup, 83 getfacl, 204 getty, 310, 516 gksudo, 491 gnome-search-tool, 269 gnome-terminal, 270 gopher, 390 gparted, 53 gprof, 17 grep, 151, 235, 427 groupadd, 661 groupdel, 661 groupmod, 661 groups, 558 grub, 647 grub-install, 653 gunzip, 161 gzip, 161 halt, 518, 519 head, 152 host, 378, 857 hostname, 149, 370 hping, 1007 id, 492, 499 ifconfig, 541

info, 126, 243, 983 init, 310, 559 initctl, 502 insmod, 645 ipchains, 896 iptables, 885 iptables-restore, 907 iptables-save, 907 iwconfig, 700 John the Ripper, 1007 jwhois, 378 kdesu, 491 kerberos, 1003, 1007 killall, 524 L6, 1007 Idd, 532 less, 125, 148, 236, 288, 402 lftp, 718 lids, 1007 links, 392 In, 210, 213, 566 lock, 417 login, 310, 516 logresolve, 938 logrotate, 684 lp, 623 Ipadmin, 627 Ipinfo, 626 lpq, 151, 623 lpr, 151, 235, 237, 623 lprm, 151, 623 Ipstat, 151, 623 Is, 147, 192, 199, 202, 211, 240, 284 Ishal, 697 Ishw, 525, 696 Ismod. 645 lsof, 681 Ispci, 696 lynx, 392 mail, 171 mailq, 765 make, 162 makedbm, 793 man, 14, 124, 128 mandb, 165 md5sum, 40 memtest86+, 62 mesg, 171 mingetty, 310

mkdir, 191, 192, 193, 803 mkfifo, 568 mkfs, 525, 574 mkswap, 564 modinfo, 645 modprobe, 645 more, 148, 236, 402 mount, 559, 572, 573, 803, 841 mt, 668 mv, 150, 197, 566 names, typeface, 18 nessus, 1007 net, 824 net use (Windows), 842 net view (Windows), 842 netcat, 1007 netstat, 365 network, 354, 372 newaliases, 764 newlist, 775 nisdomainname, 786 nmap, 1007 nm-applet, 700 nmblookup, 842, 843 nn, 389 nologin, 561 od, 556 OPIE, 1002, 1007 option, 221 parted, 514, 673 passwd, 562, 789 pdbedit, 824 pidgin, 105 pidof, 524 pinfo, 128 ping, 375, 526, 562, 842 ping6, 376 portmap, 802, 808, 818 poweroff, 518 procmail, 171 ps, 238, 310, 437, 680, 684 pstree, 311 pwd, 192, 213 gmail, 998 quota, 687 quotaon, 687 rbac, 1008 rcp, 372 readnews, 389

Utility, continued reboot, 518 reject, 629 reset, 526 resolvconf, 858 restore, 666 rlogin, 354 rm, 148, 214, 330, 402, 567 rmdir, 196 rmmod, 645 rn, 389 rpcinfo, 530, 788 rsh, 354, 372 runlevel, 510, 519 run-parts, 669 ruptime, 680 S/Key, 1002 saint, 1008 samhain, 1001, 1008 sara, 1008 scp, 354, 569, 711. See also OpenSSH script, 158 sed, 684 sendmail, 779 setfacl, 205 setserial, 526 sftp, 718 shares-admin, 658, 809, 812, 827 showmount, 816 shutdown, 518, 564 slocate, 166 smbclient, 824, 840, 843 smbpasswd, 828 smbstatus, 824 smbtar, 824 smbtree, 824, 839 snort, 1008 sort, 14, 153, 235, 236 spamc, 769 squirrelmail-configure, 774 srp. 1008 ssh, 134, 354, 384, 569, 708, 711, 714, 715, 1003, 1008. See also OpenSSH ssh-keygen, 712, 713, 721 startx, 254 stat, 526 status, 503 stty, 417, 554 su, 489, 499

sudo, 88 swapon, 564 swat, 828 swatch, 1008 sylpheed, 171 Synaptic, 121 sysctl, 636 syslog, 386 sysv-rc-conf, 508 tail, 152, 238 talk, 372, 386 tar, 161, 289, 663, 665 tee, 236, 493 telinit, 510, 516, 519 telnet, 134, 354, 373, 374, 957, 998 test, 397, 398, 403, 407 testparm, 842 tftp, 800 tin, 389 top, 672, 680 touch, 197 tr, 159, 234, 281 traceroute, 376 traceroute6, 377 tripwire, 1001, 1008 true, 453 tset, 526 tty, 226 tune2fs, 525, 578 typeset, 299 ubiquity. See Installation, graphical udev, 568 ufsdump, 557 umount, 559, 575, 804 uname, 527 uncompress, 187 uniq, 154 unix2dos, 159, 736 unzip, 161 updatedb, 166 update-grub, 651 uptime, 169 useradd, 660 userdel, 661 usermod, 661 uucp, 389 vimtutor, 172 vmstat, 671 w, 169, 680

wall, 677 wc. 343 webalizer, 964 wget, 609 whatis, 166 whereis, 164 which, 164 who, 167, 226, 233, 235, 560, 686 whois. See Utility, jwhois wireshark, 1008 write, 167, 170, 677 X server, 252 xargs, 684 xev, 254 xhost, 255 Xinerama, 1070 xmodmap, 258 xrn. 389 xvnews, 389 ypinit, 795 vppasswd, 788 yppush, 793 ypwhich, 787 ypxfr, 795 zcat, 161 zip, 161 UTP cable, 357 uucp utility, 389

#### ۷

UUID, 576, 1067

var filename extension, 951 var partition, 33 Variable, 295, 1067 braces, 298 completion, 325 default value, assigning, 443 displaying an error message, 444 environment, 295 expansion, 342, 443 exported, 449 global, 295, 449 keyword, 296 local, 312, 449 modifiers, 443 naming, 295 readonly, 295

removing, 299 shell. 295 substitute default value, 443 substitution, 297 undeclared, 434 unsetting, 299 user created, 295, 296 VeriSign, 994 Version control, Bazaar, 584 vfat filesystem, 572 vi bash command line editor, 322 Video card, configure, 76 View pane, Nautilus, 261 Viewport. See Workspace vim bash command line editor, 322 case sensitivity, 1027 Command mode, 174 correcting a mistake, 176, 178 creating a file, 172 d command, 177 dd command, 177 deleting text, 177 editing a file, 172 end a session, 178 enter text, 175 exit from, 178 exit, emergency, 172 getting started, 172 Input mode, 174, 175 inserting text, 178 Last Line mode, 175 moving the cursor, 177 Normal mode. See vim, Command mode page break, 178 quitting, 178 replacement string, 980 safedit script, 423 special characters, 980 starting, 172 terminal specification, 988 u command, 177 undoing changes, 177 vimtutor utility, 172 Work buffer, 178 x command, 177 ZZ command, 178 vimtutor utility, 172

Virtual console, 64, 136, 1068 filesystem, 572 memory, 564 package, software, 592 private network. See VPN software package, 592 terminal. See Virtual, console Virtual machine KVM, 7 VirtualBox, 7 Xen, 7 VirtualBox, 7 Virus, 1004, 1068 Visual effects, 103 Visual effects, required hardware, 25 VLAN, 1068 vmstat utility, 671 Volume label, 525, 576 VPN, 355, 1068 vsftpd See also FTP chroot jail, 744 configuration file, 742 connection parameters, 750 display, 748 downloading files, 746 files, 752 init script, 740 log, 749 logging in (users), 743 messages, 748 PASV connections, 750 PORT connections, 750 prerequisites, 740 security, 746 server, 740 stand-alone mode, 740, 743 starting, 741 testing, 741 uploading files, 746 vsftpd.chroot\_list file, 752 vsftpd.log file, 752 vsftpd.user\_list file, 752 vt100 terminal, 989 vt102 terminal, 989

vt220 terminal, 989 Vulcan death grip, 518 VxFS filesystem, 572

#### W

w utility, 169, 680 W2K, 1068 W3. See World Wide Web W3C, 1068 wait builtin, 458 Wake up a process, 312 wall utility, 677 WAN, 17, 356, 358, 359, 1068 WAP, 694, 1068 wc utility, 343 Web See also World Wide Web crawler, 392 of trust, 996 ring, 1068 webalizer utility, 964 Webmail, 772 wget utility, 609 whatis database, 165 whatis utility, 166 wheel group, 549 whereis utility, 164 which utility, 164 while control structure, 412, 448, 453, 456 Whitespace, 146, 1068 command line, 287 quoting, 297 who am i, 167 who utility, 167, 226, 233, 235, 560, 686 whois utility. See jwhois utility whos shell script, 411 whoson shell script, 283 Wide area network. See WAN Widget, 1068. See also GUI Wi-Fi, 1069. See also Wireless Wiggly windows, 103 Wildcard, 239, 1068. See also Metacharacter Window, 106, 111, 1069 active, 139 Add/Remove Applications, 120

Appearance Preferences, 102 Browse, 99 cascading, 1027 clipboard, 113 cut and paste, 113 cycling, 112 decorations, 141 file, 226 File Browser. See Nautilus focus, input, 112, 139 ignored, 1041 input focus, 112, 139 List applet, 109 Login Window Preferences, 82 manager, 16, 141, 259, 1069 Compiz, 103, 141 GNUStep, 260 Metacity, 103, 141 WindowMaker, 260 minimize, 1048 mouse buttons, remap, 258 **Object Properties**, 116 Operations menu, 112 Panel Properties, 108 Pick a Color, 268 Pick a Font, 268 Preferences window, 140 root, 106, 113, 1058 Run Application, 92, 269 Save, 99 Screen and Graphics Preferences, 75 scrollbar, 1059 Search for Files, 269 share. See Samba, share slider, 1060 snap, 1060 Software Sources, 119 thumb. 1065 tiled, 1065 titlebar, 96, 112 toolbar, 112 transient, 1065 Ubuntu Help Center, 104 unmanaged, 1066 Update Manager, 101 wiggly, 103

Window Preferences, 140 working with, 96 WindowMaker window manager, 260 Windows convert Linux files to, 159 dual-boot system, 61 filename limitation, 186 integration. See Samba net use utility (Samba), 842 net view utility (Samba), 842 networks, browsing using Samba, 840 NTFS driver, 987 privileged port, 1054 Samba. See Samba shares from Linux, accessing using Samba, 839 shares, connecting to using Samba, 840 shares, displaying using Samba, 839 shares, mounting, 841 winprinter, 617 WINS, 1069 Wiping a file, 556 Wire. See Cable Wireless access point, 694, 1069 ad hoc mode, 695 bridge, 695 configuring, 700 infrastructure mode, 695 iwconfig utility, 700 NIC, 700 wireshark utility, 1008 Word, 137, 1069 defined, 220, 446 deleting, 137 designator, 318 erase kev. 223 parse a command line, 338 splitting (bash), 305 Work buffer, 1069 Work buffer, vim, 178 Working directory, 188, 1069 change using cd, 193 execute a file in, 303 **PATH**, 283 relative pathnames and, 190 significance of, 190 versus home directory, 193

Working with root privileges, 88 Workspace, 106, 1069 desktop, and the, 91 GNOME, 16 Switcher, 93, 94 Workstation, 7, 1069 World Wide Web, 390 Berners-Lee, Tim, 390 **CERN**, 390 Consortium, 1068 Enquire, 390 HTML, 390 hypermedia, 391 hypertext, 391 link, hypertext, 391 Mosaic browser, 391 search engine, 392 URL. 391 Web crawler, 392 Worm, 1004, 1068, 1069 Write access, 199 write utility, 167, 170, 677 wtmp file, 196, 686 www directory, 918, 924, 925 www file, 920 WWW. See World Wide Web WYSIWYG, 1069

#### **Х** х

Consortium, 252 server, 1070 terminal, 1070 utility, 252 X Window System, 15, 74, 252, 1070 client and server, 253 color depth, 257 configuring, 75 display number, 256 DISPLAY variable, 256 display, access to, 255 emergency exit, 257 event, 253 exiting from, 257 freedesktop.org group, 260

ID string, 256 library, 141 Mouse. See Mouse multiple X servers, 257 remote computing and local displays, 254 resolution, changing, 140 screen number, 256 server, 253 server process, 680 stack, 252 starting, 254 X stack, 252 X.org versus XFree86, 252 X11 forwarding, OpenSSH, 712, 718, 719, 724, 725 X11R6.6, 252 X11R7.2, 74 XFree86 versus X.org, 252 Xinerama, 1070 Xlib, 252 xorg.conf file, 77 X.org, 74 X11 directory, 74, 195 X11R6.6, 252 X11R7.2, 74 x86 processor architecture, 27 xargs utility, 684 XDMCP, 1070 xDSL, 1070 Xen, 7 xev utility, 254 Xfce desktop, 10 xforcevesa boot parameter, 62 xfs filesystem, 572 xhost utility, 255 **xhtml** filename extension, 931 Xinerama, 1070 xinetd daemon, 386, 531, 741 XINU, 4 Xlib, 252 XML, 1070 xmodmap utility, 258 xorg.conf file, 74, 77 Xremote, 363 xrn utility, 389 XSM, 1070

xterm terminal name, 989 Xubuntu, 10, 26 xvnews utility, 389

#### Υ

Yellow Pages, 782 yp.conf file, 787 ypbind daemon, 788 ypinit utility, 795 yppasswd utility, 788 yppasswdd daemon, 797 yppush utility, 793 ypserv.conf file, 791 ypwhich utility, 787 ypxfr utility, 795 ypxfrd daemon, 795

### Ζ

Z filename extension, 161, 187 Z Shell, 1070 zcat utility, 161 zero file, 556 Zeroconf, 699 Zimmerman, Phil, 996 zip utility, 161 Zone, DNS, 848 zsh shell, 1070 Zulu time. *See UTC*  This page intentionally left blank

# ALSO AVAILABLE FROM MARK G. SOBELL AND PRENTICE HALL

## The Most Useful Linux Tutorial and Reference Ever, with Hundreds of High-Quality Examples Covering Every Linux Distribution!

To be truly productive with Linux, you need to thoroughly master the shells and the command line. Until now, you had to buy two books to gain that mastery: a tutorial on fundamental Linux concepts and techniques, plus a separate reference. Worse, most Linux references offer little more than prettiedup *man* pages. *Now, there's a far better solution*. Renowned Linux expert Mark G. Sobell has brought together comprehensive, insightful guidance on the tools system administrators, developers, and power users need most, and an outstanding day-to-day reference, *both in the same book*.

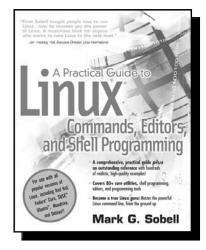

ISBN-13: 978-0-13-147823-7 ©2006 · 1,008 pages

This book is 100 percent distribution and release agnostic: You can use it on any Linux system, now

and for years to come. What's more, it's packed with *hundreds* of high-quality examples: better examples than you'll find in any other Linux guidebook. This is Linux from the ground up—the clearest explanations and most useful knowledge about everything from filesystems to shells, editors to utilities, and programming tools to regular expressions. And when you need instant answers, you'll constantly turn to Sobell's comprehensive command reference section—organized and tabbed for easy, fast access!

Don't settle for *yesterday's* Linux guidebook. Get the one book that meets today's challenges—and tomorrow's!

A Practical Guide to Linux® Commands, Editors, and Shell Programming is the most useful, most comprehensive Linux tutorial and reference you can find.

Visit us online for more information about this book and to read sample chapters. www.informit.com/ph